# **MapReduce Service**

# **Component Operation Guide( Normal )**

Date 2022-11-30

# **Contents**

| 1 Using CarbonData (for Versions Earlier Than MRS 3.x)       | 1  |
|--------------------------------------------------------------|----|
| 1.1 Using CarbonData from Scratch                            | 1  |
| 1.2 About CarbonData Table                                   | 3  |
| 1.3 Creating a CarbonData Table                              | 4  |
| 1.4 Deleting a CarbonData Table                              | 6  |
| 2 Using CarbonData (for MRS 3.x or Later)                    | 8  |
| 2.1 Overview                                                 | 8  |
| 2.1.1 CarbonData Overview                                    | 8  |
| 2.1.2 Main Specifications of CarbonData                      | 11 |
| 2.2 Configuration Reference                                  | 13 |
| 2.3 CarbonData Operation Guide                               | 26 |
| 2.3.1 CarbonData Quick Start                                 | 26 |
| 2.3.2 CarbonData Table Management                            | 29 |
| 2.3.2.1 About CarbonData Table                               | 29 |
| 2.3.2.2 Creating a CarbonData Table                          | 31 |
| 2.3.2.3 Deleting a CarbonData Table                          | 33 |
| 2.3.2.4 Modify the CarbonData Table                          | 33 |
| 2.3.3 CarbonData Table Data Management                       | 34 |
| 2.3.3.1 Loading Data                                         | 34 |
| 2.3.3.2 Deleting Segments                                    | 34 |
| 2.3.3.3 Combining Segments                                   | 36 |
| 2.3.4 CarbonData Data Migration                              | 39 |
| 2.3.5 Migrating Data on CarbonData from Spark 1.5 to Spark2x | 41 |
| 2.4 CarbonData Performance Tuning                            | 42 |
| 2.4.1 Tuning Guidelines                                      | 43 |
| 2.4.2 Suggestions for Creating CarbonData Tables             | 45 |
| 2.4.3 Configurations for Performance Tuning                  | 47 |
| 2.5 CarbonData Access Control                                | 50 |
| 2.6 CarbonData Syntax Reference                              | 52 |
| 2.6.1 DDL                                                    | 52 |
| 2.6.1.1 CREATE TABLE                                         | 52 |
| 2.6.1.2 CREATE TABLE As SELECT                               | 55 |
| 2.6.1.3 DROP TABLE                                           | 56 |

| 2.6.1.4 SHOW TABLES                                                                                                    | 57        |
|----------------------------------------------------------------------------------------------------|-----------|
| 2.6.1.5 ALTER TABLE COMPACTION                                                                                                    | 58        |
| 2.6.1.6 TABLE RENAME                                                                                                    | 59        |
| 2.6.1.7 ADD COLUMNS                                                                                                    | 60        |
| 2.6.1.8 DROP COLUMNS                                                                                                    | 61        |
| 2.6.1.9 CHANGE DATA TYPE                                                                                                    | 62        |
| 2.6.1.10 REFRESH TABLE                                                                                                    | 63        |
| 2.6.1.11 REGISTER INDEX TABLE                                                                                                    | 64        |
| 2.6.2 DML                                                                                                    | 65        |
| 2.6.2.1 LOAD DATA                                                                                                    | 66        |
| 2.6.2.2 UPDATE CARBON TABLE                                                                                                    | 71        |
| 2.6.2.3 DELETE RECORDS from CARBON TABLE                                                                                                    | 72        |
| 2.6.2.4 INSERT INTO CARBON TABLE                                                                                                    | 73        |
| 2.6.2.5 DELETE SEGMENT by ID                                                                                                    | 75        |
| 2.6.2.6 DELETE SEGMENT by DATE                                                                                                    | 75        |
| 2.6.2.7 SHOW SEGMENTS                                                                                                    | 76        |
| 2.6.2.8 CREATE SECONDARY INDEX                                                                                                    | 77        |
| 2.6.2.9 SHOW SECONDARY INDEXES                                                                                                    | 78        |
| 2.6.2.10 DROP SECONDARY INDEX                                                                                                    | 79        |
| 2.6.2.11 CLEAN FILES                                                                                                    | 80        |
| 2.6.2.12 SET/RESET                                                                                                    | 81        |
| 2.6.3 Operation Concurrent Execution                                                                                                    | 84        |
| 2.6.4 API                                                                                                    | 88        |
| 2.6.5 Spatial Indexes                                                                                                    | 89        |
| 2.7 CarbonData Troubleshooting                                                                                                    | 104       |
| 2.7.1 Filter Result Is not Consistent with Hive when a Big Double Type Value Is Used in Filter                                                                   | 104       |
| 2.7.2 Query Performance Deterioration                                                                                                    | 104       |
| 2.8 CarbonData FAQ                                                                                                    | 105       |
| 2.8.1 Why Is Incorrect Output Displayed When I Perform Query with Filter on Decimal Data Typ                                                                     |           |
| 2.8.2 How to Avoid Minor Compaction for Historical Data?                                                                                                    | 106       |
| 2.8.3 How to Change the Default Group Name for CarbonData Data Loading?                                                                                          | 106       |
| 2.8.4 Why Does INSERT INTO CARBON TABLE Command Fail?                                                                                                    | 107       |
| 2.8.5 Why Is the Data Logged in Bad Records Different from the Original Input Data with Escap Characters?                                                        |           |
| 2.8.6 Why Data Load Performance Decreases due to Bad Records?                                                                                                    | 108       |
| 2.8.7 Why INSERT INTO/LOAD DATA Task Distribution Is Incorrect and the Opened Tasks Are Le the Available Executors when the Number of Initial Executors Is Zero? |           |
| 2.8.8 Why Does CarbonData Require Additional Executors Even Though the Parallelism Is Greate the Number of Blocks to Be Processed?                               |           |
| 2.8.9 Why Data loading Fails During off heap?                                                                                                    | 109       |
| 2.8.10 Why Do I Fail to Create a Hive Table?                                                                                                    |           |
| 2.8.11 Why CarbonData tables created in V100R002C50RC1 not reflecting the privileges provide Privileges for non-owner?                                           | d in Hive |

| 2.8.12 How Do I Logically Split Data Across Different Namespaces?                                                                                     | 111  |
|----------------------------------------------------------------------------------------------------|------|
| 2.8.13 Why Missing Privileges Exception is Reported When I Perform Drop Operation on Databases?                                                       | 112  |
| 2.8.14 Why the UPDATE Command Cannot Be Executed in Spark Shell?                                                                                      | 112  |
| 2.8.15 How Do I Configure Unsafe Memory in CarbonData?                                                                                                | 113  |
| 2.8.16 Why Exception Occurs in CarbonData When Disk Space Quota is Set for Storage Directory in HDFS?                                                 | 113  |
| 2.8.17 Why Does Data Query or Loading Fail and<br>"org.apache.carbondata.core.memory.MemoryException: Not enough memory" Is Displayed?                | 114  |
| 2.8.18 Why Do Files of a Carbon Table Exist in the Recycle Bin Even If the drop table Command Is No Executed When Mis-deletion Prevention Is Enabled? |      |
| 3 Using ClickHouse                                                                                                    | .116 |
| 3.1 Using ClickHouse from Scratch                                                                                                    | 116  |
| 3.2 ClickHouse Table Engine Overview                                                                                                    | 119  |
| 3.3 Creating a ClickHouse Table                                                                                                    | 126  |
| 3.4 Common ClickHouse SQL Syntax                                                                                                    | 131  |
| 3.4.1 CREATE DATABASE: Creating a Database                                                                                                    | 131  |
| 3.4.2 CREATE TABLE: Creating a Table                                                                                                    | 132  |
| 3.4.3 INSERT INTO: Inserting Data into a Table                                                                                                    | 133  |
| 3.4.4 SELECT: Querying Table Data                                                                                                    | 133  |
| 3.4.5 ALTER TABLE: Modifying a Table Structure                                                                                                    | 134  |
| 3.4.6 DESC: Querying a Table Structure                                                                                                    | 135  |
| 3.4.7 DROP: Deleting a Table                                                                                                    | 135  |
| 3.4.8 SHOW: Displaying Information About Databases and Tables                                                                                         | 136  |
| 3.5 Migrating ClickHouse Data                                                                                                    | 136  |
| 3.5.1 Using ClickHouse to Import and Export Data                                                                                                    |      |
| 3.5.2 Synchronizing Kafka Data to ClickHouse                                                                                                    | 138  |
| 3.5.3 Using the ClickHouse Data Migration Tool                                                                                                    | 141  |
| 3.6 User Management and Authentication                                                                                                    | 143  |
| 3.6.1 ClickHouse User and Permission Management                                                                                                    | 143  |
| 3.6.2 Interconnecting ClickHouse With OpenLDAP for Authentication                                                                                     | 147  |
| 3.7 Backing Up and Restoring ClickHouse Data Using a Data File                                                                                        |      |
| 3.8 ClickHouse Log Overview                                                                                                    | 153  |
| 4 Using DBService                                                                                                    | .157 |
| 4.1 DBService Log Overview                                                                                                    | 157  |
| 5 Using Flink                                                                                                    | 161  |
| 5.1 Using Flink from Scratch                                                                                                    | 161  |
| 5.2 Viewing Flink Job Information                                                                                                    | 168  |
| 5.3 Flink Configuration Management                                                                                                    | 168  |
| 5.3.1 Configuring Parameter Paths                                                                                                    | 169  |
| 5.3.2 JobManager & TaskManager                                                                                                    | 169  |
| 5.3.3 Blob                                                                                                    | 176  |
| 5.3.4 Distributed Coordination (via Akka)                                                                                                    | 177  |

| 5.3.5 SSL                                               | 182 |
|---------------------------------------------------------|-----|
| 5.3.6 Network communication (via Netty)                 | 185 |
| 5.3.7 JobManager Web Frontend                           | 186 |
| 5.3.8 File Systems                                      | 189 |
| 5.3.9 State Backend                                     | 190 |
| 5.3.10 Kerberos-based Security                          | 192 |
| 5.3.11 HA                                               | 193 |
| 5.3.12 Environment                                      | 196 |
| 5.3.13 YARN                                             | 197 |
| 5.3.14 Pipeline                                         | 198 |
| 5.4 Security Configuration                              | 199 |
| 5.4.1 Security Features                                 | 199 |
| 5.4.2 Configuring Kafka                                 | 199 |
| 5.4.3 Configuring Pipeline                              | 201 |
| 5.5 Security Hardening                                  | 202 |
| 5.5.1 Authentication and Encryption                     | 202 |
| 5.5.2 ACL Control                                       | 210 |
| 5.5.3 Web Security                                      | 210 |
| 5.6 Security Statement                                  | 213 |
| 5.7 Using the Flink Web UI                              | 213 |
| 5.7.1 Overview                                          | 213 |
| 5.7.1.1 Introduction to Flink Web UI                    | 213 |
| 5.7.1.2 Flink Web UI Application Process                | 215 |
| 5.7.2 FlinkServer Permissions Management                | 216 |
| 5.7.2.1 Overview                                        | 216 |
| 5.7.2.2 Authentication Based on Users and Roles         |     |
| 5.7.3 Accessing the Flink Web UI                        | 218 |
| 5.7.4 Creating an Application on the Flink Web UI       | 219 |
| 5.7.5 Creating a Cluster Connection on the Flink Web UI | 219 |
| 5.7.6 Creating a Data Connection on the Flink Web UI    | 222 |
| 5.7.7 Managing Tables on the Flink Web UI               | 223 |
| 5.7.8 Managing Jobs on the Flink Web UI                 | 226 |
| 5.8 Flink Log Overview                                  | 231 |
| 5.9 Flink Performance Tuning                            | 233 |
| 5.9.1 Optimization DataStream                           | 233 |
| 5.9.1.1 Memory Configuration Optimization               | 233 |
| 5.9.1.2 Configuring DOP                                 | 234 |
| 5.9.1.3 Configuring Process Parameters                  | 235 |
| 5.9.1.4 Optimizing the Design of Partitioning Method    | 236 |
| 5.9.1.5 Configuring the Netty Network Communication     | 237 |
| 5.9.1.6 Experience Summary                              | 238 |
| 5.10 Common Flink Shell Commands                        | 238 |

| 6 Using Flume                                                                             | 244 |
|-------------------------------------------------------------------------------------------|-----|
| 6.1 Using Flume from Scratch                                                              | 244 |
| 6.2 Overview                                                                              | 250 |
| 6.3 Installing the Flume Client                                                           | 253 |
| 6.3.1 Installing the Flume Client on Clusters of Versions Earlier Than MRS 3.x            | 253 |
| 6.3.2 Installing the Flume Client on MRS 3.x or Later Clusters                            | 256 |
| 6.4 Viewing Flume Client Logs                                                             | 258 |
| 6.5 Stopping or Uninstalling the Flume Client                                             | 259 |
| 6.6 Using the Encryption Tool of the Flume Client                                         | 260 |
| 6.7 Flume Service Configuration Guide                                                     | 260 |
| 6.8 Flume Configuration Parameter Description                                             | 294 |
| 6.9 Using Environment Variables in the <b>properties.properties</b> File                  | 309 |
| 6.10 Non-Encrypted Transmission                                                           |     |
| 6.10.1 Configuring Non-encrypted Transmission                                             | 311 |
| 6.10.2 Typical Scenario: Collecting Local Static Logs and Uploading Them to Kafka         | 314 |
| 6.10.3 Typical Scenario: Collecting Local Static Logs and Uploading Them to HDFS          | 316 |
| 6.10.4 Typical Scenario: Collecting Local Dynamic Logs and Uploading Them to HDFS         | 318 |
| 6.10.5 Typical Scenario: Collecting Logs from Kafka and Uploading Them to HDFS            | 321 |
| 6.10.6 Typical Scenario: Collecting Logs from Kafka and Uploading Them to HDFS Through tl |     |
| 6.10.7 Typical Scenario: Collecting Local Static Logs and Uploading Them to HBase         | 329 |
| 6.11 Encrypted Transmission                                                               | 337 |
| 6.11.1 Configuring the Encrypted Transmission                                             | 337 |
| 6.11.2 Typical Scenario: Collecting Local Static Logs and Uploading Them to HDFS          | 347 |
| 6.12 Viewing Flume Client Monitoring Information                                          | 363 |
| 6.13 Connecting Flume to Kafka in Security Mode                                           | 363 |
| 6.14 Connecting Flume with Hive in Security Mode                                          | 364 |
| 6.15 Configuring the Flume Service Model                                                  | 367 |
| 6.15.1 Overview                                                                           | 367 |
| 6.15.2 Service Model Configuration Guide                                                  | 367 |
| 6.16 Introduction to Flume Logs                                                           | 373 |
| 6.17 Flume Client Cgroup Usage Guide                                                      | 376 |
| 6.18 Secondary Development Guide for Flume Third-Party Plug-ins                           | 377 |
| 6.19 Common Issues About Flume                                                            | 378 |
| 7 Using HBase                                                                             | 380 |
| 7.1 Using HBase from Scratch                                                              | 380 |
| 7.2 Using an HBase Client                                                                 | 385 |
| 7.3 Creating HBase Roles                                                                  | 387 |
| 7.4 Configuring HBase Replication                                                         | 389 |
| 7.5 Configuring HBase Parameters                                                          | 399 |
| 7.6 Enabling Cross-Cluster Copy                                                           | 400 |
| 7.7 Using the ReplicationSyncUp Tool                                                      | 402 |

| 7.8 GeoMesa Command Line                                                                                                    | . 403 |
|----------------------------------------------------------------------------------------------------|-------|
| 7.9 Using HIndex                                                                                                    | 405   |
| 7.9.1 Introduction to HIndex                                                                                                    | 405   |
| 7.9.2 Loading Index Data in Batches                                                                                                    | . 415 |
| 7.9.3 Using an Index Generation Tool                                                                                                    | . 417 |
| 7.9.4 Migrating Index Data                                                                                                    | 420   |
| 7.10 Configuring HBase DR                                                                                                    | 422   |
| 7.11 Configuring HBase Data Compression and Encoding                                                                                    | . 432 |
| 7.12 Performing an HBase DR Service Switchover                                                                                          | 434   |
| 7.13 Performing an HBase DR Active/Standby Cluster Switchover                                                                           | 436   |
| 7.14 Community BulkLoad Tool                                                                                                    | . 438 |
| 7.15 Configuring the MOB                                                                                                    | . 438 |
| 7.16 Configuring Secure HBase Replication                                                                                               | . 440 |
| 7.17 Configuring Region In Transition Recovery Chore Service                                                                            | 441   |
| 7.18 Using a Secondary Index                                                                                                    | . 442 |
| 7.19 HBase Log Overview                                                                                                    | 443   |
| 7.20 HBase Performance Tuning                                                                                                    | . 446 |
| 7.20.1 Improving the BulkLoad Efficiency                                                                                                | . 447 |
| 7.20.2 Improving Put Performance                                                                                                    | . 447 |
| 7.20.3 Optimizing Put and Scan Performance                                                                                              | 448   |
| 7.20.4 Improving Real-time Data Write Performance                                                                                       | . 452 |
| 7.20.5 Improving Real-time Data Read Performance                                                                                        | . 461 |
| 7.20.6 Optimizing JVM Parameters                                                                                                    | . 468 |
| 7.21 Common Issues About HBase                                                                                                    | 469   |
| 7.21.1 Why Does a Client Keep Failing to Connect to a Server for a Long Time?                                                           | 469   |
| 7.21.2 Operation Failures Occur in Stopping BulkLoad On the Client                                                                      | 471   |
| 7.21.3 Why May a Table Creation Exception Occur When HBase Deletes or Creates the Same Table Consecutively?                             |       |
| 7.21.4 Why Other Services Become Unstable If HBase Sets up A Large Number of Connections over th Network Port?                          |       |
| 7.21.5 Why Does the HBase BulkLoad Task (One Table Has 26 TB Data) Consisting of 210,000 Map Ta<br>and 10,000 Reduce Tasks Fail?        |       |
| 7.21.6 How Do I Restore a Region in the RIT State for a Long Time?                                                                      | 473   |
| 7.21.7 Why Does HMaster Exits Due to Timeout When Waiting for the Namespace Table to Go Online                                          |       |
| 7.21.8 Why Does SocketTimeoutException Occur When a Client Queries HBase?                                                               | 475   |
| 7.21.9 Why Modified and Deleted Data Can Still Be Queried by Using the Scan Command?                                                    |       |
| 7.21.10 Why "java.lang.UnsatisfiedLinkError: Permission denied" exception thrown while starting HBas                                    | se    |
| 7.21.11 When does the RegionServers listed under "Dead Region Servers" on HMaster WebUI gets cleared?                                   | . 477 |
| 7.21.12 Why Are Different Query Results Returned After I Use Same Query Criteria to Query Data Successfully Imported by HBase bulkload? | . 478 |
| 7.21.13 What Should I Do If I Fail to Create Tables Due to the FAILED OPEN State of Regions?                                            | . 478 |

| 7.21.14 How Do I Delete Residual Table Names in the /hbase/table-lock Directory of ZooKeeper?                                                           | 479    |
|----------------------------------------------------------------------------------------------------|--------|
| 7.21.15 Why Does HBase Become Faulty When I Set a Quota for the Directory Used by HBase in HD                                                           |        |
| 7.21.16 Why HMaster Times Out While Waiting for Namespace Table to be Assigned After Rebuildin                                                          | ıg     |
| Meta Using OfflineMetaRepair Tool and Startups Failed                                                                                                   |        |
| 7.21.17 Why Messages Containing FileNotFoundException and no lease Are Frequently Displayed in HMaster Logs During the WAL Splitting Process?           |        |
| 7.21.18 Why Does the ImportTsv Tool Display "Permission denied" When the Same Linux User as an Different Kerberos User from the Region Server Are Used? | d a    |
| 7.21.19 Insufficient Rights When a Tenant Accesses Phoenix                                                                                              |        |
| 7.21.20 What Can I Do When HBase Fails to Recover a Task and a Message Is Displayed Stating "Ro<br>recovery failed"?                                    | llback |
| 7.21.21 How Do I Fix Region Overlapping?                                                                                                    |        |
| 7.21.22 Why Does RegionServer Fail to Be Started When GC Parameters Xms and Xmx of HBase RegionServer Are Set to 31 GB?                                 |        |
| 7.21.23 Why Does the LoadIncrementalHFiles Tool Fail to Be Executed and "Permission denied" Is                                                          | 400    |
| Displayed When Nodes in a Cluster Are Used to Import Data in Batches?                                                                                   | 486    |
| 7.21.24 Why Is the Error Message "import argparse" Displayed When the Phoenix sqlline Script Is Us                                                      |        |
| 7.21.25 How Do I Deal with the Restrictions of the Phoenix BulkLoad Tool?                                                                               |        |
| 7.21.26 Why a Message Is Displayed Indicating that the Permission is Insufficient When CTBase Conto                                                     |        |
| 8 Using HDFS                                                                                                    | . 491  |
| 8.1 Using Hadoop from Scratch                                                                                                    | 491    |
| 8.2 Configuring Memory Management                                                                                                    | 493    |
| 8.3 Creating an HDFS Role                                                                                                    | 494    |
| 8.4 Using the HDFS Client                                                                                                    | 496    |
| 8.5 Running the DistCp Command                                                                                                    | 499    |
| 8.6 Overview of HDFS File System Directories                                                                                                    | 503    |
| 8.7 Changing the DataNode Storage Directory                                                                                                    | 511    |
| 8.8 Configuring HDFS Directory Permission                                                                                                    | 515    |
| 8.9 Configuring NFS                                                                                                    | 515    |
| 8.10 Planning HDFS Capacity                                                                                                    | 516    |
| 8.11 Configuring ulimit for HBase and HDFS                                                                                                    | 520    |
| 8.12 Balancing DataNode Capacity                                                                                                    | 521    |
| 8.13 Configuring Replica Replacement Policy for Heterogeneous Capacity Among DataNodes                                                                  | 526    |
| 8.14 Configuring the Number of Files in a Single HDFS Directory                                                                                         | 527    |
| 8.15 Configuring the Recycle Bin Mechanism                                                                                                    | 528    |
| 8.16 Setting Permissions on Files and Directories                                                                                                    | 529    |
| 8.17 Setting the Maximum Lifetime and Renewal Interval of a Token                                                                                       | 530    |
| 8.18 Configuring the Damaged Disk Volume                                                                                                    | 531    |
| 8.19 Configuring Encrypted Channels                                                                                                    | 531    |
| 8.20 Reducing the Probability of Abnormal Client Application Operation When the Network Is Not S                                                        |        |
| 8.21 Configuring the NameNode Blacklist                                                                                                    | 533    |

2022-11-30 viii

ix

| 8.22 Optimizing HDFS NameNode RPC QoS                                                                                                    | 536    |
|----------------------------------------------------------------------------------------------------|--------|
| 8.23 Optimizing HDFS DataNode RPC QoS                                                                                                    | 539    |
| 8.24 Configuring Reserved Percentage of Disk Usage on DataNodes                                                                                  | 539    |
| 8.25 Configuring HDFS NodeLabel                                                                                                    | 540    |
| 8.26 Configuring HDFS Mover                                                                                                    | 546    |
| 8.27 Using HDFS AZ Mover                                                                                                    | 548    |
| 8.28 Configuring HDFS DiskBalancer                                                                                                    | 549    |
| 8.29 Configuring the Observer NameNode to Process Read Requests                                                                                  | 552    |
| 8.30 Performing Concurrent Operations on HDFS Files                                                                                              | 553    |
| 8.31 Introduction to HDFS Logs                                                                                                    | 556    |
| 8.32 HDFS Performance Tuning                                                                                                    |        |
| 8.32.1 Improving Write Performance                                                                                                    |        |
| 8.32.2 Improving Read Performance Using Client Metadata Cache                                                                                    | 561    |
| 8.32.3 Improving the Connection Between the Client and NameNode Using Current Active Cache                                                       | 563    |
| 8.33 FAQ                                                                                                    |        |
| 8.33.1 NameNode Startup Is Slow                                                                                                    |        |
| 8.33.2 DataNode Is Normal but Cannot Report Data Blocks                                                                                          | 565    |
| 8.33.3 HDFS WebUI Cannot Properly Update Information About Damaged Data                                                                          | 566    |
| 8.33.4 Why Does the Distcp Command Fail in the Secure Cluster, Causing an Exception?                                                             |        |
| 8.33.5 Why Does DataNode Fail to Start When the Number of Disks Specified by dfs.datanode.data.<br>Equals dfs.datanode.failed.volumes.tolerated? |        |
| 8.33.6 Failed to Calculate the Capacity of a DataNode when Multiple data.dir Directories Are Config<br>in a Disk Partition                       |        |
| 8.33.7 Standby NameNode Fails to Be Restarted When the System Is Powered off During Metadata (Namespace) Storage                                 | 569    |
| 8.33.8 Why Data in the Buffer Is Lost If a Power Outage Occurs During Storage of Small Files                                                     | 570    |
| 8.33.9 Why Does Array Border-crossing Occur During FileInputFormat Split?                                                                        | 570    |
| 8.33.10 Why Is the Storage Type of File Copies DISK When the Tiered Storage Policy Is LAZY_PERSIS                                                | T? 571 |
| 8.33.11 The HDFS Client Is Unresponsive When the NameNode Is Overloaded for a Long Time                                                          | 571    |
| 8.33.12 Can I Delete or Modify the Data Storage Directory in DataNode?                                                                           | 572    |
| 8.33.13 Blocks Miss on the NameNode UI After the Successful Rollback                                                                             | 573    |
| 8.33.14 Why Is "java.net.SocketException: No buffer space available" Reported When Data Is Writter HDFS                                          |        |
| 8.33.15 Why are There Two Standby NameNodes After the active NameNode Is Restarted?                                                              | 575    |
| 8.33.16 When Does a Balance Process in HDFS, Shut Down and Fail to be Executed Again?                                                            | 577    |
| 8.33.17 "This page can't be displayed" Is Displayed When Internet Explorer Fails to Access the Native HDFS UI                                    |        |
| 8.33.18 NameNode Fails to Be Restarted Due to EditLog Discontinuity                                                                              | 578    |
| 9 Using Hive                                                                                                    | 580    |
| 9.1 Using Hive from Scratch                                                                                                    |        |
| 9.2 Configuring Hive Parameters                                                                                                    |        |
| 9.3 Hive SQL                                                                                                    |        |
| 9.4 Permission Management                                                                                                    | 589    |

| 9.4.1 Hive Permission                                                                              | 589  |
|----------------------------------------------------------------------------------------------------|------|
| 9.4.2 Creating a Hive Role                                                                         | 593  |
| 9.4.3 Configuring Permissions for Hive Tables, Columns, or Databases                               | .598 |
| 9.4.4 Configuring Permissions to Use Other Components for Hive                                     | 601  |
| 9.5 Using a Hive Client                                                                            | 605  |
| 9.6 Using HDFS Colocation to Store Hive Tables                                                     | 609  |
| 9.7 Using the Hive Column Encryption Function                                                      | 611  |
| 9.8 Customizing Row Separators                                                                     | 612  |
| 9.9 Configuring Hive on HBase in Across Clusters with Mutual Trust Enabled                         | 613  |
| 9.10 Deleting Single-Row Records from Hive on HBase                                                | 613  |
| 9.11 Configuring HTTPS/HTTP-based REST APIs                                                        | 614  |
| 9.12 Enabling or Disabling the Transform Function                                                  | 615  |
| 9.13 Access Control of a Dynamic Table View on Hive                                                | 616  |
| 9.14 Specifying Whether the <b>ADMIN</b> Permissions Is Required for Creating Temporary Functions  | 617  |
| 9.15 Using Hive to Read Data in a Relational Database                                              | 618  |
| 9.16 Supporting Traditional Relational Database Syntax in Hive                                     | 619  |
| 9.17 Creating User-Defined Hive Functions                                                          | .621 |
| 9.18 Enhancing beeline Reliability                                                                 | 623  |
| 9.19 Viewing Table Structures Using the show create Statement as Users with the select Permission  | 625  |
| 9.20 Writing a Directory into Hive with the Old Data Removed to the Recycle Bin                    | 625  |
| 9.21 Inserting Data to a Directory That Does Not Exist                                             | 626  |
| 9.22 Creating Databases and Creating Tables in the Default Database Only as the Hive Administrator | .627 |
| 9.23 Disabling of Specifying the location Keyword When Creating an Internal Hive Table             | 628  |
| 9.24 Enabling the Function of Creating a Foreign Table in a Directory That Can Only Be Read        | 629  |
| 9.25 Authorizing Over 32 Roles in Hive                                                             | 630  |
| 9.26 Restricting the Maximum Number of Maps for Hive Tasks                                         | 631  |
| 9.27 HiveServer Lease Isolation                                                                    | 632  |
| 9.28 Hive Supporting Transactions                                                                  | 633  |
| 9.29 Switching the Hive Execution Engine to Tez                                                    | .638 |
| 9.30 Hive Materialized View                                                                        | 640  |
| 9.31 Hive Log Overview                                                                             | 643  |
| 9.32 Hive Performance Tuning                                                                       | 646  |
| 9.32.1 Creating Table Partitions                                                                   | 646  |
| 9.32.2 Optimizing Join                                                                             | 647  |
| 9.32.3 Optimizing Group By                                                                         | 650  |
| 9.32.4 Optimizing Data Storage                                                                     | 650  |
| 9.32.5 Optimizing SQL Statements                                                                   | 651  |
| 9.32.6 Optimizing the Query Function Using Hive CBO                                                | 652  |
| 9.33 Common Issues About Hive                                                                      | 654  |
| 9.33.1 How Do I Delete UDFs on Multiple HiveServers at the Same Time?                              | .654 |
| 9.33.2 Why Cannot the DROP operation Be Performed on a Backed-up Hive Table?                       | 655  |
| 0.33.3 How to Perform Operations on Local Files with Hive User Defined Functions                   | 656  |

| 9.33.4 How Do I Forcibly Stop MapReduce Jobs Executed by Hive?                                                                          | 656            |
|----------------------------------------------------------------------------------------------------|----------------|
| 9.33.5 How Do I Monitor the Hive Table Size?                                                                                            | 657            |
| 9.33.6 How Do I Prevent Key Directories from Data Loss Caused by Misoperations of the <b>insert ove</b><br>Statement?                   | erwrite<br>657 |
| 9.33.7 Why Is Hive on Spark Task Freezing When HBase Is Not Installed?                                                                  | 658            |
| 9.33.8 Error Reported When the WHERE Condition Is Used to Query Tables with Excessive Partition FusionInsight Hive                      |                |
| 9.33.9 Why Cannot I Connect to HiveServer When I Use IBM JDK to Access the Beeline Client?                                              | 659            |
| 9.33.10 Description of Hive Table Location (Either Be an OBS or HDFS Path)                                                              | 660            |
| 9.33.11 Why Cannot Data Be Queried After the MapReduce Engine Is Switched After the Tez Engin Used to Execute Union-related Statements? |                |
| 9.33.12 Why Does Hive Not Support Concurrent Data Writing to the Same Table or Partition?                                               | 661            |
| 9.33.13 Why Does Hive Not Support Vectorized Query?                                                                                     | 661            |
| 9.33.14 Why Does Metadata Still Exist When the HDFS Data Directory of the Hive Table Is Deleted Mistake?                                |                |
| 9.33.15 How Do I Disable the Logging Function of Hive?                                                                                  |                |
| 9.33.16 Why Hive Tables in the OBS Directory Fail to Be Deleted?                                                                        |                |
| 9.33.17 Hive Configuration Problems                                                                                                    |                |
| 10 Using Hudi                                                                                                    |                |
| 10.1 Getting Started                                                                                                    |                |
| 10.2 Basic Operations                                                                                                    | 667            |
| 10.2.1 Hudi Table Schema                                                                                                    | 667            |
| 10.2.2 Write                                                                                                    | 668            |
| 10.2.2.1 Batch Write                                                                                                    | 668            |
| 10.2.2.2 Stream Write                                                                                                    | 671            |
| 10.2.2.3 Synchronizing Hudi Table Data to Hive                                                                                          | 673            |
| 10.2.3 Read                                                                                                    | 675            |
| 10.2.3.1 Reading COW Table Views                                                                                                    | 676            |
| 10.2.3.2 Reading MOR Table Views                                                                                                    | 677            |
| 10.2.4 Data Management and Maintenance                                                                                                  | 678            |
| 10.2.4.1 Clustering                                                                                                    | 678            |
| 10.2.4.2 Cleaning                                                                                                    | 680            |
| 10.2.4.3 Compaction                                                                                                    | 681            |
| 10.2.4.4 Savepoint                                                                                                    | 682            |
| 10.2.4.5 Single-Table Concurrent Write                                                                                                  | 683            |
| 10.2.5 Using the Hudi Client                                                                                                    | 684            |
| 10.2.5.1 Operating a Hudi Table Using hudi-cli.sh                                                                                       |                |
| 10.2.6 Configuration Reference                                                                                                    |                |
| 10.2.6.1 Write Configuration                                                                                                    |                |
| 10.2.6.2 Configuration of Hive Table Synchronization                                                                                    |                |
| 10.2.6.3 Index Configuration                                                                                                    |                |
| 10.2.6.4 Storage Configuration                                                                                                    |                |
| 10.2.6.5 Compaction and Cleaning Configurations                                                                                         | 694            |

| 10.2.C. Cinala Table Consument Write Configuration                                         | COT |
|--------------------------------------------------------------------------------------------|-----|
| 10.2.6.6 Single-Table Concurrent Write Configuration                                       |     |
| 10.3.1 Performance Tuning Methods                                                          |     |
| 10.3.2 Recommended Resource Configuration                                                  |     |
| 10.4 Common Issues About Hudi                                                              |     |
| 10.4.1 Data Write                                                                          |     |
| 10.4.1.1 Parquet/Avro schema Is Reported When Updated Data Is Written                      |     |
| 10.4.1.2 UnsupportedOperationException Is Reported When Updated Data Is Written            |     |
| 10.4.1.3 SchemaCompatabilityException is Reported When Updated Data is Written             |     |
| 10.4.1.4 What Should I Do If Hudi Consumes Much Space in a Temporary Folder During Upsert? |     |
| 10.4.1.5 Hudi Fails to Write Decimal Data with Lower Precision                             |     |
| 10.4.2 Data Collection                                                                     |     |
| 10.4.2.1 IllegalArgumentException Is Reported When Kafka Is Used to Collect Data           |     |
| 10.4.2.2 HoodieException Is Reported When Data Is Collected                                |     |
| 10.4.2.3 HoodieKeyException Is Reported When Data Is Collected                             |     |
| 10.4.3 Hive Synchronization                                                                |     |
| 10.4.3.1 SQLException Is Reported During Hive Data Synchronization                         |     |
| 10.4.3.2 HoodieHiveSyncException Is Reported During Hive Data Synchronization              |     |
| 10.4.3.3 SemanticException Is Reported During Hive Data Synchronization                    |     |
| 11 Using Hue (Versions Earlier Than MRS 3.x)                                               |     |
| 11.1 Using Hue from Scratch                                                                |     |
| 11.2 Accessing the Hue Web UI                                                              |     |
| 11.3 Hue Common Parameters                                                                 |     |
| 11.4 Using HiveQL Editor on the Hue Web UI                                                 |     |
| 11.5 Using the Metadata Browser on the Hue Web UI                                          |     |
| 11.6 Using File Browser on the Hue Web UI                                                  |     |
| 11.7 Using Job Browser on the Hue Web UI                                                   |     |
| 12 Using Hue (MRS 3. <i>x</i> or Later)                                                    | 718 |
| 12.1 Using Hue from Scratch                                                                |     |
| 12.2 Accessing the Hue Web UI                                                              |     |
| 12.3 Hue Common Parameters                                                                 | 720 |
| 12.4 Using HiveQL Editor on the Hue Web UI                                                 | 721 |
| 12.5 Using the SparkSql Editor on the Hue Web UI                                           | 723 |
| 12.6 Using the Metadata Browser on the Hue Web UI                                          | 725 |
| 12.7 Using File Browser on the Hue Web UI                                                  | 726 |
| 12.8 Using Job Browser on the Hue Web UI                                                   | 728 |
| 12.9 Using HBase on the Hue Web UI                                                         | 730 |
| 12.10 Typical Scenarios                                                                    | 730 |
| 12.10.1 HDFS on Hue                                                                        | 731 |
| 12.10.2 Hive on Hue                                                                        | 734 |
| 12.10.3 Oozie on Hue                                                                       | 736 |
| 12.11 Hue Log Overview                                                                     | 737 |

| 12.12 Common Issues About Hue                                                                       | 740        |
|----------------------------------------------------------------------------------------------------|------------|
| 12.12.1 How Do I Solve the Problem that HQL Fails to Be Executed in Hue Using Internet Ex           | plorer?740 |
| 12.12.2 Why Does the <b>use database</b> Statement Become Invalid When Hive Is Used?                | 741        |
| 12.12.3 What Can I Do If HDFS Files Fail to Be Accessed Using Hue WebUI?                            | 741        |
| 12.12.4 How Do I Do If a Large File Fails to Upload on the Hue Page?                                | 742        |
| 12.12.5 Why Is the Hue Native Page Cannot Be Properly Displayed If the Hive Service Is Not Cluster? |            |
| 13 Using Impala                                                                                     | 744        |
| 13.1 Using Impala from Scratch                                                                      | 744        |
| 13.2 Common Impala Parameters                                                                       | 747        |
| 13.3 Accessing the Impala Web UI                                                                    | 748        |
| 13.4 Using Impala to Operate Kudu                                                                   | 749        |
| 13.5 Interconnecting Impala with External LDAP                                                      | 750        |
| 13.6 Enabling and Configuring a Dynamic Resource Pool for Impala                                    | 752        |
| 14 Using Kafka                                                                                      | 755        |
| 14.1 Using Kafka from Scratch                                                                       | 755        |
| 14.2 Managing Kafka Topics                                                                          | 757        |
| 14.3 Querying Kafka Topics                                                                          | 761        |
| 14.4 Managing Kafka User Permissions                                                                | 762        |
| 14.5 Managing Messages in Kafka Topics                                                              | 765        |
| 14.6 Synchronizing Binlog-based MySQL Data to the MRS Cluster                                       | 767        |
| 14.7 Creating a Kafka Role                                                                          | 773        |
| 14.8 Kafka Common Parameters                                                                        | 774        |
| 14.9 Safety Instructions on Using Kafka                                                             | 778        |
| 14.10 Kafka Specifications                                                                          | 781        |
| 14.11 Using the Kafka Client                                                                        | 782        |
| 14.12 Configuring Kafka HA and High Reliability Parameters                                          | 783        |
| 14.13 Changing the Broker Storage Directory                                                         | 789        |
| 14.14 Checking the Consumption Status of Consumer Group                                             | 791        |
| 14.15 Kafka Balancing Tool Instructions                                                             | 792        |
| 14.16 Balancing Data After Kafka Node Scale-Out                                                     | 796        |
| 14.17 Kafka Token Authentication Mechanism Tool Usage                                               | 798        |
| 14.18 Introduction to Kafka Logs                                                                    | 799        |
| 14.19 Performance Tuning                                                                            | 802        |
| 14.19.1 Kafka Performance Tuning                                                                    | 802        |
| 14.20 Kafka Feature Description                                                                     | 803        |
| 14.21 Migrating Data Between Kafka Nodes                                                            | 806        |
| 14.22 Common Issues About Kafka                                                                     | 808        |
| 14.22.1 How Do I Solve the Problem that Kafka Topics Cannot Be Deleted?                             | 808        |
| 15 Using KafkaManager                                                                               | 810        |
| 15.1 Introduction to KafkaManager                                                                   | 810        |
| 15.2 Accessing the KafkaManager Web UI                                                              | 810        |

| 15.3 Managing Kafka Clusters                                                                                          | 811        |
|----------------------------------------------------------------------------------------------------|------------|
| 15.4 Kafka Cluster Monitoring Management                                                                              | 813        |
| 16 Using Loader                                                                                                    | . 821      |
| 16.1 Using Loader from Scratch                                                                                        | 821        |
| 16.2 How to Use Loader                                                                                                | 822        |
| 16.3 Loader Link Configuration                                                                                        | 823        |
| 16.4 Managing Loader Links (Versions Earlier Than MRS 3.x)                                                            | 826        |
| 16.5 Source Link Configurations of Loader Jobs                                                                        | 827        |
| 16.6 Destination Link Configurations of Loader Jobs                                                                   | 830        |
| 16.7 Managing Loader Jobs                                                                                             | 833        |
| 16.8 Preparing a Driver for MySQL Database Link                                                                       | 836        |
| 16.9 Loader Log Overview                                                                                              | 838        |
| 16.10 Example: Using Loader to Import Data from OBS to HDFS                                                           | 841        |
| 16.11 Common Issues About Loader                                                                                      | 842        |
| 16.11.1 How to Resolve the Problem that Failed to Save Data When Using Internet Explorer 10 or Internet Explorer 11 ? | 842        |
| 16.11.2 Differences Among Connectors Used During the Process of Importing Data from the Oracle Database to HDFS       | 843        |
| 17 Using Kudu                                                                                                    | . 845      |
| 17.1 Using Kudu from Scratch                                                                                          | 845        |
| 17.2 Accessing the Kudu Web UI                                                                                        | 846        |
| 18 Using MapReduce                                                                                                    | . 848      |
| 18.1 Configuring the Log Archiving and Clearing Mechanism                                                             | 848        |
| 18.2 Reducing Client Application Failure Rate                                                                         | 850        |
| 18.3 Transmitting MapReduce Tasks from Windows to Linux                                                               | 851        |
| 18.4 Configuring the Distributed Cache                                                                                | 851        |
| 18.5 Configuring the MapReduce Shuffle Address                                                                        | 853        |
| 18.6 Configuring the Cluster Administrator List                                                                       | 854        |
| 18.7 Introduction to MapReduce Logs                                                                                   | 855        |
| 18.8 MapReduce Performance Tuning                                                                                     | 858        |
| 18.8.1 Optimization Configuration for Multiple CPU Cores                                                              | 858        |
| 18.8.2 Determining the Job Baseline                                                                                   | 863        |
| 18.8.3 Streamlining Shuffle                                                                                           | 865        |
| 18.8.4 AM Optimization for Big Tasks                                                                                  | 869        |
| 18.8.5 Speculative Execution                                                                                          | 870        |
| 18.8.6 Using Slow Start                                                                                               |            |
| 18.8.7 Optimizing Performance for Committing MR Jobs                                                                  |            |
| 18.9 Common Issues About MapReduce                                                                                    | 872        |
|                                                                                                    |            |
| 18.9.1 Why Does It Take a Long Time to Run a Task Upon ResourceManager Active/Standby Switcho                         |            |
|                                                                                                    | 872        |
|                                                                                                    | 872<br>873 |

| 18.9.4 Why Cannot HDFS_DELEGATION_TOKEN Be Found in the Cache?                                                                                       | 874 |
|----------------------------------------------------------------------------------------------------|-----|
| 18.9.5 How Do I Set the Task Priority When Submitting a MapReduce Task?                                                                              | 874 |
| 18.9.6 Why Physical Memory Overflow Occurs If a MapReduce Task Fails?                                                                                |     |
| 18.9.7 After the Address of MapReduce JobHistoryServer Is Changed, Why the Wrong Page is When I Click the Tracking URL on the ResourceManager WebUI? |     |
| 18.9.8 MapReduce Job Failed in Multiple NameService Environment                                                                                      | 876 |
| 18.9.9 Why a Fault MapReduce Node Is Not Blacklisted?                                                                                                | 877 |
| 19 Using OpenTSDB                                                                                                    | 878 |
| 19.1 Using an MRS Client to Operate OpenTSDB Metric Data                                                                                             | 878 |
| 19.2 Running the curl Command to Operate OpenTSDB                                                                                                    | 881 |
| 20 Using Oozie                                                                                                    | 883 |
| 20.1 Using Oozie from Scratch                                                                                                    | 883 |
| 20.2 Using the Oozie Client                                                                                                    | 884 |
| 20.3 Using Oozie Client to Submit an Oozie Job                                                                                                    | 886 |
| 20.3.1 Submitting a Hive Job                                                                                                    | 886 |
| 20.3.2 Submitting a Spark2x Job                                                                                                    | 888 |
| 20.3.3 Submitting a Loader Job                                                                                                    | 890 |
| 20.3.4 Submitting a DistCp Job                                                                                                    | 892 |
| 20.3.5 Submitting Other Jobs                                                                                                    | 894 |
| 20.4 Using Hue to Submit an Oozie Job                                                                                                    | 897 |
| 20.4.1 Creating a Workflow                                                                                                    | 897 |
| 20.4.2 Submitting a Workflow Job                                                                                                    | 898 |
| 20.4.2.1 Submitting a Hive2 Job                                                                                                    | 899 |
| 20.4.2.2 Submitting a Spark2x Job                                                                                                    | 900 |
| 20.4.2.3 Submitting a Java Job                                                                                                    | 902 |
| 20.4.2.4 Submitting a Loader Job                                                                                                    | 902 |
| 20.4.2.5 Submitting a MapReduce Job                                                                                                    | 903 |
| 20.4.2.6 Submitting a Sub-workflow Job                                                                                                    | 904 |
| 20.4.2.7 Submitting a Shell Job                                                                                                    | 905 |
| 20.4.2.8 Submitting an HDFS Job                                                                                                    | 907 |
| 20.4.2.9 Submitting a Streaming Job                                                                                                    | 907 |
| 20.4.2.10 Submitting a DistCp Job                                                                                                    | 908 |
| 20.4.2.11 Example of Mutual Trust Operations                                                                                                    | 910 |
| 20.4.2.12 Submitting an SSH Job                                                                                                    |     |
| 20.4.2.13 Submitting a Hive Script                                                                                                    | 911 |
| 20.4.3 Submitting a Coordinator Periodic Scheduling Job                                                                                              | 912 |
| 20.4.4 Submitting a Bundle Batch Processing Job                                                                                                    | 913 |
| 20.4.5 Querying the Operation Results                                                                                                    | 914 |
| 20.5 Oozie Log Overview                                                                                                    |     |
| 20.6 Common Issues About Oozie                                                                                                    | 917 |
| 20.6.1 Oozie Scheduled Tasks Are Not Executed on Time                                                                                                |     |
| 20.6.2 Why Update of the share lib Directory of Oozie on HDFS Does Not Take Effect?                                                                  | 918 |

| 20.6.3 Common Oozie Troubleshooting Methods                                                                                   | 918        |
|----------------------------------------------------------------------------------------------------|------------|
| 21 Using Presto                                                                                                    | 919        |
| 21.1 Accessing the Presto Web UI                                                                                              | 919        |
| 21.2 Using a Client to Execute Query Statements                                                                               | 920        |
| 22 Using Ranger (MRS 3. <i>x</i> )                                                                                            | 922        |
| 22.1 Logging In to the Ranger Web Ul                                                                                          | 922        |
| 22.2 Enabling Ranger Authentication                                                                                           | 924        |
| 22.3 Configuring Component Permission Policies                                                                                | 925        |
| 22.4 Viewing Ranger Audit Information                                                                                         | 927        |
| 22.5 Configuring a Security Zone                                                                                              | 927        |
| 22.6 Changing the Ranger Data Source to LDAP for a Normal Cluster                                                             | 931        |
| 22.7 Viewing Ranger Permission Information                                                                                    | 932        |
| 22.8 Adding a Ranger Access Permission Policy for HDFS                                                                        | 933        |
| 22.9 Adding a Ranger Access Permission Policy for HBase                                                                       | 937        |
| 22.10 Adding a Ranger Access Permission Policy for Hive                                                                       | 941        |
| 22.11 Adding a Ranger Access Permission Policy for Yarn                                                                       | 951        |
| 22.12 Adding a Ranger Access Permission Policy for Spark2x                                                                    | 954        |
| 22.13 Adding a Ranger Access Permission Policy for Kafka                                                                      | 963        |
| 22.14 Adding a Ranger Access Permission Policy for Storm                                                                      | 972        |
| 22.15 Ranger Log Overview                                                                                                    |            |
| 22.16 Common Issues About Ranger                                                                                              | 978        |
| 22.16.1 Why Ranger Startup Fails During the Cluster Installation?                                                             | 978        |
| 22.16.2 How Do I Determine Whether the Ranger Authentication Is Used for a Service?                                           |            |
| 22.16.3 Why Cannot a New User Log In to Ranger After Changing the Password?                                                   |            |
| 22.16.4 When an HBase Policy Is Added or Modified on Ranger, Wildcard Characters Cannot B<br>Search for Existing HBase Tables | Be Used to |
| 23 Using Spark                                                                                                    | 981        |
| 23.1 Precautions                                                                                                    | 981        |
| 23.2 Getting Started with Spark                                                                                               | 981        |
| 23.3 Getting Started with Spark SQL                                                                                           |            |
| 23.4 Using the Spark Client                                                                                                   |            |
| 23.5 Accessing the Spark Web UI                                                                                               |            |
| 23.6 Interconnecting Spark with OpenTSDB                                                                                      | 987        |
| 23.6.1 Creating a Table and Associating It with OpenTSDB                                                                      |            |
| 23.6.2 Inserting Data to the OpenTSDB Table                                                                                   |            |
| 23.6.3 Querying an OpenTSDB Table                                                                                             |            |
| 23.6.4 Modifying the Default Configuration Data                                                                               |            |
| 24 Using Spark2x                                                                                                    | 991        |
| 24.1 Precautions                                                                                                    |            |
| 24.2 Basic Operation                                                                                                    |            |
| 24.2.1 Getting Started                                                                                                    |            |

| 24.2.2 Configuring Parameters Rapidly                                                     | 994  |
|-------------------------------------------------------------------------------------------|------|
| 24.2.3 Common Parameters                                                                  | 1003 |
| 24.2.4 Spark on HBase Overview and Basic Applications                                     | 1027 |
| 24.2.5 Spark on HBase V2 Overview and Basic Applications                                  | 1029 |
| 24.2.6 SparkSQL Permission Management(Security Mode)                                      | 1031 |
| 24.2.6.1 Spark SQL Permissions                                                            | 1031 |
| 24.2.6.2 Creating a Spark SQL Role                                                        | 1036 |
| 24.2.6.3 Configuring Permissions for SparkSQL Tables, Columns, and Databases              | 1040 |
| 24.2.6.4 Configuring Permissions for SparkSQL to Use Other Components                     | 1042 |
| 24.2.6.5 Configuring the Client and Server                                                | 1044 |
| 24.2.7 Scenario-Specific Configuration                                                    | 1046 |
| 24.2.7.1 Configuring Multi-active Instance Mode                                           | 1046 |
| 24.2.7.2 Configuring the Multi-tenant Mode                                                | 1047 |
| 24.2.7.3 Configuring the Switchover Between the Multi-active Instance Mode and the Multi- |      |
| 24.2.7.4 Configuring the Size of the Event Queue                                          |      |
| 24.2.7.5 Configuring Executor Off-Heap Memory                                             |      |
| 24.2.7.6 Enhancing Stability in a Limited Memory Condition                                |      |
| 24.2.7.7 Viewing Aggregated Container Logs on the Web UI                                  |      |
| 24.2.7.8 Configuring Environment Variables in Yarn-Client and Yarn-Cluster Modes          |      |
| 24.2.7.9 Configuring the Default Number of Data Blocks Divided by SparkSQL                |      |
| 24.2.7.10 Configuring the Compression Format of a Parquet Table                           |      |
| 24.2.7.11 Configuring the Number of Lost Executors Displayed in WebUI                     |      |
| 24.2.7.12 Setting the Log Level Dynamically                                               |      |
| 24.2.7.13 Configuring Whether Spark Obtains HBase Tokens                                  |      |
| 24.2.7.14 Configuring LIFO for Kafka                                                      |      |
| 24.2.7.15 Configuring Reliability for Connected Kafka                                     |      |
| 24.2.7.16 Configuring Streaming Reading of Driver Execution Results                       |      |
| 24.2.7.17 Filtering Partitions without Paths in Partitioned Tables                        |      |
| 24.2.7.18 Configuring Spark2x Web UI ACLs                                                 |      |
| 24.2.7.19 Configuring Vector-based ORC Data Reading                                       |      |
| 24.2.7.20 Broaden Support for Hive Partition Pruning Predicate Pushdown                   |      |
| 24.2.7.21 Hive Dynamic Partition Overwriting Syntax                                       |      |
| 24.2.7.22 Configuring the Column Statistics Histogram to Enhance the CBO Accuracy         |      |
| 24.2.7.23 Configuring Local Disk Cache for JobHistory                                     |      |
| 24.2.7.24 Configuring Spark SQL to Enable the Adaptive Execution Feature                  |      |
| 24.2.7.25 Configuring Event Log Rollover                                                  |      |
| 24.2.8 Adapting to the Third-party JDK When Ranger Is Used                                |      |
| 24.3 Spark2x Logs                                                                         |      |
| 24.4 Obtaining Container Logs of a Running Spark Application                              |      |
| 24.5 Small File Combination Tools                                                         |      |
| 24.6 Using CarbonData for First Query                                                     |      |
| 24.7 Spark2x Performance Tuning                                                           |      |

| 24.7.1 Spark Core Tuning                                                                                                    | 1089 |
|----------------------------------------------------------------------------------------------------|------|
| 24.7.1.1 Data Serialization                                                                                                    |      |
| 24.7.1.2 Optimizing Memory Configuration                                                                                                    | 1090 |
| 24.7.1.3 Setting the DOP                                                                                                    |      |
| 24.7.1.4 Using Broadcast Variables                                                                                                    |      |
| 24.7.1.5 Using the external shuffle service to improve performance                                                                                                    |      |
| 24.7.1.6 Configuring Dynamic Resource Scheduling in Yarn ModeMode                                                                                                    | 1092 |
| 24.7.1.7 Configuring Process Parameters                                                                                                    | 1093 |
| 24.7.1.8 Designing the Direction Acyclic Graph (DAG)                                                                                                    | 1095 |
| 24.7.1.9 Experience                                                                                                    | 1097 |
| 24.7.2 Spark SQL and DataFrame Tuning                                                                                                    | 1099 |
| 24.7.2.1 Optimizing the Spark SQL Join Operation                                                                                                    | 1099 |
| 24.7.2.2 Improving Spark SQL Calculation Performance Under Data Skew                                                                                                    | 1101 |
| 24.7.2.3 Optimizing Spark SQL Performance in the Small File Scenario                                                                                                    | 1103 |
| 24.7.2.4 Optimizing the INSERTSELECT Operation                                                                                                    | 1104 |
| 24.7.2.5 Multiple JDBC Clients Concurrently Connecting to JDBCServer                                                                                                    |      |
| 24.7.2.6 Optimizing Memory when Data Is Inserted into Dynamic Partitioned Tables                                                                                                    | 1105 |
| 24.7.2.7 Optimizing Small Files                                                                                                    |      |
| 24.7.2.8 Optimizing the Aggregate Algorithms                                                                                                    | 1107 |
| 24.7.2.9 Optimizing Datasource Tables                                                                                                    | 1108 |
| 24.7.2.10 Merging CBO                                                                                                    | 1109 |
| 24.7.2.11 Optimizing SQL Query of Data of Multiple Sources                                                                                                    | 1111 |
| 24.7.2.12 SQL Optimization for Multi-level Nesting and Hybrid Join                                                                                                    | 1114 |
| 24.7.3 Spark Streaming Tuning                                                                                                    | 1116 |
| 24.8 Common Issues About Spark2x                                                                                                    | 1117 |
| 24.8.1 Spark Core                                                                                                    | 1117 |
| 24.8.1.1 How Do I View Aggregated Spark Application Logs?                                                                                                    | 1118 |
| 24.8.1.2 Why Is the Return Code of Driver Inconsistent with Application State Displayed on ResourceManager WebUI?                                                                     | 1118 |
| 24.8.1.3 Why Cannot Exit the Driver Process?                                                                                                    | 1118 |
| 24.8.1.4 Why Does FetchFailedException Occur When the Network Connection Is Timed out                                                                                                 | 1119 |
| 24.8.1.5 How to Configure Event Queue Size If Event Queue Overflows?                                                                                                    | 1120 |
| 24.8.1.6 What Can I Do If the getApplicationReport Exception Is Recorded in Logs During Spark Application Execution and the Application Does Not Exit for a Long Time?                | 1121 |
| 24.8.1.7 What Can I Do If "Connection to ip:port has been quiet for xxx ms while there are outstan requests" Is Reported When Spark Executes an Application and the Application Ends? |      |
| 24.8.1.8 Why Do Executors Fail to be Removed After the NodeManeger Is Shut Down?                                                                                                    | 1123 |
| 24.8.1.9 What Can I Do If the Message "Password cannot be null if SASL is enabled" Is Displayed?                                                                                      | 1124 |
| 24.8.1.10 What Should I Do If the Message "Failed to CREATE_FILE" Is Displayed in the Restarted T<br>When Data Is Inserted Into the Dynamic Partition Table?                          |      |
| 24.8.1.11 Why Tasks Fail When Hash Shuffle Is Used?                                                                                                    | 1125 |
| 24.8.1.12 What Can I Do If the Error Message "DNS query failed" Is Displayed When I Access the Aggregated Logs Page of Spark Applications?                                            | 1125 |
| 24.8.1.13 What Can I Do If Shuffle Fetch Fails Due to the "Timeout Waiting for Task" Exception?                                                                                       |      |

2022-11-30 xviii

| 24.8.1.14 Why Does the Stage Retry due to the Crash of the Executor?                                                                | 1127    |
|----------------------------------------------------------------------------------------------------|---------|
| 24.8.1.15 Why Do the Executors Fail to Register Shuffle Services During the Shuffle of a Large Am Data?                             |         |
| 24.8.1.16 Why Does the Out of Memory Error Occur in NodeManager During the Execution of Spanications                                |         |
| 24.8.1.17 Why Does the Realm Information Fail to Be Obtained When SparkBench is Run on HiBe the Cluster in Security Mode?           |         |
| 24.8.2 Spark SQL and DataFrame                                                                                                    | 1131    |
| 24.8.2.1 What Do I have to Note When Using Spark SQL ROLLUP and CUBE?                                                               | 1131    |
| 24.8.2.2 Why Spark SQL Is Displayed as a Temporary Table in Different Databases?                                                    | 1132    |
| 24.8.2.3 How to Assign a Parameter Value in a Spark Command?                                                                        | 1133    |
| 24.8.2.4 What Directory Permissions Do I Need to Create a Table Using SparkSQL?                                                     | 1133    |
| 24.8.2.5 Why Do I Fail to Delete the UDF Using Another Service?                                                                     | 1134    |
| 24.8.2.6 Why Cannot I Query Newly Inserted Data in a Parquet Hive Table Using SparkSQL?                                             |         |
| 24.8.2.8 Why Are Some Partitions Empty During Repartition?                                                                          |         |
| 24.8.2.9 Why Does 16 Terabytes of Text Data Fails to Be Converted into 4 Terabytes of Parquet Da                                    |         |
| 24.8.2.10 Why the Operation Fails When the Table Name Is TABLE?                                                                     |         |
|                                                                                                    |         |
| 24.8.2.11 Why Is a Task Suspended When the ANALYZE TABLE Statement Is Executed and Resourc Insufficient?                            | 1138    |
| 24.8.2.12 If I Access a parquet Table on Which I Do not Have Permission, Why a Job Is Run Before "Missing Privileges" Is Displayed? |         |
| 24.8.2.13 Why Do I Fail to Modify MetaData by Running the Hive Command?                                                             |         |
| 24.8.2.14 Why Is "RejectedExecutionException" Displayed When I Exit Spark SQL?                                                      | 1140    |
| 24.8.2.15 What Should I Do If the JDBCServer Process is Mistakenly Killed During a Health Check?                                    | ² 1140  |
| 24.8.2.16 Why No Result Is found When 2016-6-30 Is Set in the Date Field as the Filter Condition                                    | ? 1141  |
| 24.8.2.17 Why Does the "hivevar" Option I Specified in the Command for Starting spark-beeline Take Effect?                          |         |
| 24.8.2.18 Why Does the "Permission denied" Exception Occur When I Create a Temporary Table o in Spark-beeline?                      |         |
| 24.8.2.19 Why Is the "Code of method grows beyond 64 KB" Error Message Displayed When I R Complex SQL Statements?                   | lun     |
| 24.8.2.20 Why Is Memory Insufficient if 10 Terabytes of TPCDS Test Suites Are Consecutively Run Beeline/JDBCServer Mode?            |         |
| 24.8.2.21 Why Are Some Functions Not Available when Another JDBCServer Is Connected?                                                | 1144    |
| 24.8.2.22 Why Does Spark2x Have No Access to DataSource Tables Created by Spark1.5?                                                 | 1145    |
| 24.8.2.23 Why Does Spark-beeline Fail to Run and Error Message "Failed to create ThriftService in Is Displayed?                     | stance" |
| 24.8.2.24 Why Cannot I Query Newly Inserted Data in an ORC Hive Table Using Spark SQL?                                              |         |
| 24.8.3 Spark Streaming                                                                                                    |         |
| 24.8.3.1 What Can I Do If Spark Streaming Tasks Are Blocked?                                                                        |         |
| 24.8.3.2 What Should I Pay Attention to When Optimizing Spark Streaming Task Parameters?                                            |         |
| 24.8.3.3 Why Does the Spark Streaming Application Fail to Be Submitted After the Token Validity Expires?                            | Period  |

2022-11-30 xix

| 24.8.3.4 Why does Spark Streaming Application Fail to Restart from Checkpoint When It Creates Stream Without Output Logic?                 | an Input<br>1150 |
|----------------------------------------------------------------------------------------------------|------------------|
| 24.8.3.5 Why Is the Input Size Corresponding to Batch Time on the Web UI Set to 0 Records Wholes Restarted During Spark Streaming Running? | en Kafka         |
| 24.8.4 Why the Job Information Obtained from the restful Interface of an Ended Spark Application Incorrect?                                |                  |
| 24.8.5 Why Cannot I Switch from the Yarn Web UI to the Spark Web UI?                                                                       | 1154             |
| 24.8.6 What Can I Do If an Error Occurs when I Access the Application Page Because the Applica Cached by HistoryServer Is Recycled?        |                  |
| 24.8.7 Why Is not an Application Displayed When I Run the Application with the Empty Part File                                             | ?1156            |
| 24.8.8 Why Does Spark2x Fail to Export a Table with the Same Field Name?                                                                   | 1156             |
| 24.8.9 Why JRE fatal error after running Spark application multiple times?                                                                 | 1156             |
| 24.8.10 "This page can't be displayed" Is Displayed When Internet Explorer Fails to Access the Na<br>Spark2x UI                            |                  |
| 24.8.11 How Does Spark2x Access External Cluster Components?                                                                               | 1157             |
| 24.8.12 Why Does the Foreign Table Query Fail When Multiple Foreign Tables Are Created in the Directory?                                   |                  |
| 24.8.13 What Should I Do If the Native Page of an Application of Spark2x JobHistory Fails to Dis<br>During Access to the Page              |                  |
| 24.8.14 Why Do I Fail to Create a Table in the Specified Location on OBS After Logging to spark-                                           |                  |
| 24.8.15 Spark Shuffle Exception Handling                                                                                                   | 1162             |
| 25 Using Sqoop                                                                                                    | 1163             |
| 25.1 Using Sqoop from Scratch                                                                                                    | 1163             |
| 25.2 Adapting Sqoop 1.4.7 to MRS 3. <i>x</i> Clusters                                                                                      | 1167             |
| 25.3 Common Sqoop Commands and Parameters                                                                                                  | 1169             |
| 25.4 Common Issues About Sqoop                                                                                                    | 1172             |
| 25.4.1 What Should I Do If Class QueryProvider Is Unavailable?                                                                             | 1172             |
| 25.4.2 How Do I Do If PostgreSQL or GaussDB Fails to Connect?                                                                              | 1173             |
| 25.4.3 What Should I Do If Data Failed to Be Synchronized to a Hive Table on the OBS Using hiv                                             | e-table?<br>1175 |
| 25.4.4 What Should I Do If Data Failed to Be Synchronized to an ORC or Parquet Table Using hiv                                             |                  |
| 25.4.5 What Should I Do If Data Failed to Be Synchronized Using hive-table?                                                                | 1176             |
| 25.4.6 What Should I Do If Data Failed to Be Synchronized to a Hive Parquet Table Using HCatal                                             | og?. 1176        |
| 25.4.7 What Should I Do If the Data Type of Fields timestamp and data Is Incorrect During Data Synchronization Between Hive and MySQL?     | 1177             |
| 26 Using Storm                                                                                                    | 1178             |
| 26.1 Using Storm from Scratch                                                                                                    |                  |
| 26.2 Using the Storm Client                                                                                                    |                  |
| 26.3 Submitting Storm Topologies on the Client                                                                                             |                  |
| 26.4 Accessing the Storm Web UI                                                                                                    |                  |
| 26.5 Managing Storm Topologies                                                                                                    |                  |
| 26.6 Querying Storm Topology Logs                                                                                                    |                  |

2022-11-30 xx

| 26.7 Storm Common Parameters                                                        | 1184 |
|-------------------------------------------------------------------------------------|------|
| 26.8 Configuring a Storm Service User Password Policy                               | 1186 |
| 26.9 Migrating Storm Services to Flink                                              | 1188 |
| 26.9.1 Overview                                                                     | 1188 |
| 26.9.2 Completely Migrating Storm Services                                          | 1188 |
| 26.9.3 Performing Embedded Service Migration                                        | 1190 |
| 26.9.4 Migrating Services of External Security Components Interconnected with Storm |      |
| 26.10 Storm Log Introduction                                                        | 1191 |
| 26.11 Performance Tuning                                                            | 1196 |
| 26.11.1 Storm Performance Tuning                                                    | 1196 |
| 27 Using Tez                                                                        | 1199 |
| 27.1 Precautions                                                                    | 1199 |
| 27.2 Common Tez Parameters                                                          | 1199 |
| 27.3 Accessing TezUI                                                                | 1199 |
| 27.4 Log Overview                                                                   | 1200 |
| 27.5 Common Issues                                                                  | 1202 |
| 27.5.1 TezUI Cannot Display Tez Task Execution Details                              | 1202 |
| 27.5.2 Error Occurs When a User Switches to the Tez Web UI                          | 1202 |
| 27.5.3 Yarn Logs Cannot Be Viewed on the TezUl Page                                 | 1203 |
| 27.5.4 Table Data Is Empty on the TezUI HiveQueries Page                            | 1204 |
| 28 Using Yarn                                                                       | 1205 |
| 28.1 Common YARN Parameters                                                         | 1205 |
| 28.2 Creating Yarn Roles                                                            | 1209 |
| 28.3 Using the YARN Client                                                          | 1211 |
| 28.4 Configuring Resources for a NodeManager Role Instance                          | 1213 |
| 28.5 Changing NodeManager Storage Directories                                       | 1215 |
| 28.6 Configuring Strict Permission Control for Yarn                                 | 1220 |
| 28.7 Configuring Container Log Aggregation                                          | 1222 |
| 28.8 Using CGroups with YARN                                                        | 1228 |
| 28.9 Configuring the Number of ApplicationMaster Retries                            | 1230 |
| 28.10 Configure the ApplicationMaster to Automatically Adjust the Allocated Memory  | 1230 |
| 28.11 Configuring the Access Channel Protocol                                       | 1232 |
| 28.12 Configuring Memory Usage Detection                                            | 1233 |
| 28.13 Configuring the Additional Scheduler WebUI                                    | 1234 |
| 28.14 Configuring Yarn Restart                                                      | 1235 |
| 28.15 Configuring ApplicationMaster Work Preserving                                 | 1237 |
| 28.16 Configuring the Localized Log Levels                                          | 1238 |
| 28.17 Configuring Users That Run Tasks                                              | 1239 |
| 28.18 Yarn Log Overview                                                             | 1240 |
| 28.19 Yarn Performance Tuning                                                       | 1243 |
| 28.19.1 Preempting a Task                                                           | 1243 |
| 28.19.2 Setting the Task Priority                                                   | 124E |

| 28.19.3 Optimizing Node Configuration                                                                                              | 1247 |
|----------------------------------------------------------------------------------------------------|------|
| 28.20 Common Issues About Yarn                                                                                                    | 1253 |
| 28.20.1 Why Mounted Directory for Container is Not Cleared After the Completion of the Job While L<br>CGroups?                     |      |
| 28.20.2 Why the Job Fails with HDFS_DELEGATION_TOKEN Expired Exception?                                                            | 1254 |
| 28.20.3 Why Are Local Logs Not Deleted After YARN Is Restarted?                                                                    | 1254 |
| 28.20.4 Why the Task Does Not Fail Even Though AppAttempts Restarts for More Than Two Times?                                       | 1255 |
| 28.20.5 Why Is an Application Moved Back to the Original Queue After ResourceManager Restarts?                                     | 1255 |
| 28.20.6 Why Does Yarn Not Release the Blacklist Even All Nodes Are Added to the Blacklist?                                         | 1255 |
| 28.20.7 Why Does the Switchover of ResourceManager Occur Continuously?                                                             | 1256 |
| 28.20.8 Why Does a New Application Fail If a NodeManager Has Been in Unhealthy Status for 10 Minutes?                              | 1257 |
| 28.20.9 Why Does an Error Occur When I Query the ApplicationID of a Completed or Non-existing Application Using the RESTful APIs?  | 1257 |
| 28.20.10 Why May A Single NodeManager Fault Cause MapReduce Task Failures in the Superior Scheduling Mode?                         | 1258 |
| 28.20.11 Why Are Applications Suspended After They Are Moved From Lost_and_Found Queue to Another Queue?                           | 1258 |
| 28.20.12 How Do I Limit the Size of Application Diagnostic Messages Stored in the ZKstore?                                         | 1259 |
| 28.20.13 Why Does a MapReduce Job Fail to Run When a Non-ViewFS File System Is Configured as ViewFS?                               | 1260 |
| 28.20.14 Why Do Reduce Tasks Fail to Run in Some OSs After the Native Task Feature is Enabled?                                     | 1261 |
| 29 Using ZooKeeper1                                                                                                    | 262  |
| 29.1 Using ZooKeeper from Scratch                                                                                                  |      |
| 29.2 Common ZooKeeper Parameters                                                                                                   |      |
| 29.3 Using a ZooKeeper Client                                                                                                    |      |
| 29.4 Configuring the ZooKeeper Permissions                                                                                         |      |
| 29.5 ZooKeeper Log Overview                                                                                                    | 1272 |
| 29.6 Common Issues About ZooKeeper                                                                                                 | 1274 |
| 29.6.1 Why Do ZooKeeper Servers Fail to Start After Many znodes Are Created?                                                       | 1274 |
| 29.6.2 Why Does the ZooKeeper Server Display the java.io.IOException: Len Error Log?                                               | 1276 |
| 29.6.3 Why Four Letter Commands Don't Work With Linux netcat Command When Secure Netty                                             |      |
| Configurations Are Enabled at Zookeeper Server?                                                                                    |      |
| 29.6.4 How Do I Check Which ZooKeeper Instance Is a Leader?                                                                        |      |
| 29.6.5 Why Cannot the Client Connect to ZooKeeper using the IBM JDK?                                                               |      |
| 29.6.6 What Should I Do When the ZooKeeper Client Fails to Refresh a TGT?                                                          |      |
| 29.6.7 Why Is Message "Node does not exist" Displayed when A Large Number of Znodes Are Deleted Using the <b>deleteall</b> Command |      |
| 30 Appendix1                                                                                                    | 280  |
| 30.1 Modifying Cluster Service Configuration Parameters                                                                            | 1280 |
| 30.2 Accessing Manager                                                                                                    | 1281 |
| 30.2.1 Accessing MRS Manager (Versions Earlier Than MRS 3.x)                                                                       | 1282 |
| 30.2.2 Accessing FusionInsight Manager (MRS 3.x or Later)                                                                          | 1201 |
| 50.2.2 / recessing rusioninsight wanager (with 5.3.7 or Euter)                                                                     | 1204 |

2022-11-30 xxii

|                                   | Reduce Service                   |
|-----------------------------------|----------------------------------|
| Component Operation Guide (Normal | ponent Operation Guide( Normal ) |

| _   |     |    |
|-----|-----|----|
| Coi | ntc | nt |
| CUI |     |    |

| 30.3.1 Installing a Client (Version 3.x or Later)      | 1286 |
|--------------------------------------------------------|------|
| 30.3.2 Installing a Client (Versions Earlier Than 3.x) |      |
| 30.3.3 Updating a Client (Version 3.x or Later)        |      |
| 30.3.4 Updating a Client (Versions Earlier Than 3.x)   |      |

2022-11-30 xxiii

# Using CarbonData (for Versions Earlier Than MRS 3.x)

# 1.1 Using CarbonData from Scratch

This section is for MRS 3.x or earlier. For MRS 3.x or later, see **Using CarbonData** (for MRS 3.x or Later).

This section describes the procedure of using Spark CarbonData. All tasks are based on the Spark-beeline environment. The tasks include:

- 1. Connecting to Spark
  - Before performing any operation on CarbonData, users must connect CarbonData to Spark.
- 2. Creating a CarbonData table
  - After connecting to Spark, users must create a CarbonData table to load and query data.
- 3. Loading data to the CarbonData table
  - Users load data from CSV files in HDFS to the CarbonData table.
- 4. Querying data from the CarbonData table
  - After data is loaded to the CarbonData table, users can run query commands such as **groupby** and **where**.

# **Prerequisites**

A client has been installed. For details, see **Using an MRS Client**.

### **Procedure**

### **Step 1** Connect CarbonData to Spark.

1. Prepare a client based on service requirements and use user **root** to log in to the node where the client is installed.

For example, if you have updated the client on the Master2 node, log in to the Master2 node to use the client. For details, see **Using an MRS Client**.

2. Run the following commands to switch the user and configure environment variables:

### sudo su - omm

### source /opt/client/bigdata\_env

 For clusters with Kerberos authentication enabled, run the following command to authenticate the user. For clusters with Kerberos authentication disabled, skip this step.

### kinit Spark username

The user needs to be added to user groups **hadoop** (primary group) and **hive**.

4. Run the following command to connect to the Spark environment.

### spark-beeline

### **Step 2** Create a CarbonData table.

Run the following command to create a CarbonData table, which is used to load and query data.

CREATE TABLE x1 (imei string, deviceInformationId int, mac string, productdate timestamp, updatetime timestamp, gamePointId double, contractNumber double)

STORED BY 'org.apache.carbondata.format'

### **TBLPROPERTIES**

('DICTIONARY\_EXCLUDE'='mac','DICTIONARY\_INCLUDE'='deviceInformationId');

The command output is as follows:

```
+-----+
| result |
+-----++
+-----+
No rows selected (1.551 seconds)
```

### **Step 3** Load data from CSV files to the CarbonData table.

Run the command to load data from CSV files based on the required parameters. Only CSV files are supported. The CSV column name and sequence configured in the **LOAD** command must be consistent with those in the CarbonData table. The data formats and number of data columns in the CSV files must also be the same as those in the CarbonData table.

The CSV files must be stored on HDFS. You can upload the files to OBS and import them from OBS to HDFS on the **Files** page of the MRS console.

If Kerberos authentication is enabled, prepare the CSV files in the work environment and import them to HDFS using open-source HDFS commands. In addition, assign the Spark user with the read and execute permissions of the files on HDFS by referring to 5.

For example, the **data.csv** file is saved in the **tmp** directory of HDFS with the following contents:

x123,111,dd,2017-04-20 08:51:27,2017-04-20 07:56:51,2222,33333

The command for loading data from that file is as follows:

LOAD DATA inpath 'hdfs://hacluster/tmp/data.csv' into table x1 options('DELIMITER'=',','QUOTECHAR'='"','FILEHEADER'='imei, deviceinformationid,mac,productdate,updatetime,gamepointid,contractnumb er');

The command output is as follows:

```
+-----+
| Result |
+-----+
+------+
No rows selected (3.039 seconds)
```

Step 4 Query data from the CarbonData.

### Obtaining the number of records

Run the following command to obtain the number of records in the CarbonData table:

select count(\*) from x1;

## • Querying with the groupby condition

Run the following command to obtain the **deviceinformationid** records without repetition in the CarbonData table:

select deviceinformationid, count (distinct deviceinformationid) from x1 group by deviceinformationid;

### • Querying with the where condition

Run the following command to obtain specific **deviceinformationid** records: select \* from x1 where deviceinformationid='111';

**Step 5** Run the following command to exit the Spark environment.

```
!quit
----End
```

# 1.2 About CarbonData Table

# Description

CarbonData tables are similar to tables in the relational database management system (RDBMS). RDBMS tables consist of rows and columns to store data. CarbonData tables have fixed columns and also store structured data. In CarbonData, data is saved in entity files.

# **Supported Data Types**

CarbonData tables support the following data types:

- Int
- String
- BigInt
- Decimal

- Double
- TimeStamp

Table 1-1 describes the details about each data type.

Table 1-1 CarbonData data types

| Data Type | Description                                                                                                    |  |
|-----------|----------------------------------------------------------------------------------------------------|--|
| Int       | 4-byte signed integer ranging from -2,147,483,648 to 2,147,483,647                                                                                                    |  |
|           | NOTE  If a non-dictionary column is of the int data type, it is internally stored as the BigInt type.                                                                                                    |  |
| String    | The maximum character string length is 100000.                                                                                                    |  |
| BigInt    | Data is saved using the 64-bit technology. The value ranges from -9,223,372,036,854,775,808 to 9,223,372,036,854,775,807.                                                                                                 |  |
| Decimal   | The default value is (10,0) and maximum value is (38,38).  NOTE  When query with filters, append BD to the number to achieve accurate results. For example, select * from carbon_table where num = 1234567890123456.22BD. |  |
| Double    | Data is saved using the 64-bit technology. The value ranges from 4.9E-324 to 1.7976931348623157E308.                                                                                                    |  |
| TimeStamp | yyyy-MM-dd HH:mm:ss format is used by default.                                                                                                    |  |

■ NOTE

Measurement of all Integer data is processed and displayed using the BigInt data type.

# 1.3 Creating a CarbonData Table

# Scenario

A CarbonData table must be created to load and query data.

# Creating a Table with Self-Defined Columns

Users can create a table by specifying its columns and data types. For analysis clusters with Kerberos authentication enabled, if a user wants to create a CarbonData table in a database other than the **default** database, the **Create** permission of the database must be added to the role to which the user is bound in Hive role management.

Sample command:

CREATE TABLE IF NOT EXISTS productdb.productSalesTable ( productNumber Int,

productName String,

storeCity String,

storeProvince String,

revenue Int)

STORED BY 'org.apache.carbondata.format'

TBLPROPERTIES (

'table\_blocksize'='128',

'DICTIONARY\_EXCLUDE'='productName',

'DICTIONARY\_INCLUDE'='productNumber');

The following table describes parameters of preceding commands.

Table 1-2 Parameter description

| Parameter                                                             | Description                                                                                                    |
|-----------------------------------------------------------------------|----------------------------------------------------------------------------------------------------|
| productSalesTable                                                     | Table name. The table is used to load data for analysis.  The table name consists of letters, digits, and underscores (_).                                                                                                    |
| productdb                                                             | Database name. The database maintains logical connections with tables stored in it to identify and manage the tables.  The database name consists of letters, digits, and underscores (_).                                                                                  |
| productNumber<br>productName<br>storeCity<br>storeProvince<br>revenue | Columns in the table. The columns are service entities for data analysis.  The column name (field name) consists of letters, digits, and underscores (_).  NOTE  In CarbonData, you cannot configure a column's NOT NULL or default value, or the primary key of the table. |

| Parameter              | Description                                                                                                    |  |  |
|------------------------|----------------------------------------------------------------------------------------------------|--|--|
| table_blocksize        | Block size of data files used by the CarbonData table.<br>The value ranges from 1 MB to 2048 MB. The default is<br>1024 MB.                                                                                                    |  |  |
|                        | If the value of <b>table_blocksize</b> is too small, a large number of small files will be generated when data is loaded. This may affect the performance in using HDFS.                                                                                                    |  |  |
|                        | If the value of <b>table_blocksize</b> is too large, a large volume of data must be read from a block and the read concurrency is low when data is queried. As a result, the query performance deteriorates.                                                                                                    |  |  |
|                        | You are advised to set the block size based on the data volume. For example, set the block size to 256 MB for GB-level data, 512 MB for TB-level data, and 1024 MB for PB-level data.                                                                                                    |  |  |
| DICTIONARY_EXCLUD<br>E | Specifies the columns that do not generate dictionaries. This function is optional and applicable to columns of high complexity. By default, the system generates dictionaries for columns of the String type. However, as the number of values in the dictionaries increases, conversion operations by the dictionaries increase and the system performance deteriorates. |  |  |
|                        | Generally, if a column has over 50,000 unique data records, it is considered as a highly complex column and dictionary generation must be disabled.  NOTE                                                                                                    |  |  |
|                        | Non-dictionary columns support only the String and Timestamp data types.                                                                                                    |  |  |
| DICTIONARY_INCLUD<br>E | Specifies the columns that generate dictionaries. This function is optional and applicable to columns of low complexity. It improves the performance of queries with the <b>groupby</b> condition. Generally, the complexity of a dictionary column cannot exceed 50,000.                                                                                                  |  |  |

# 1.4 Deleting a CarbonData Table

# **Scenario**

Unused CarbonData tables can be deleted. After a CarbonData table is deleted, its metadata and loaded data are deleted together.

# **Procedure**

**Step 1** Run the following command to delete a CarbonData table:

DROP TABLE [IF EXISTS] [db\_name.]table\_name;

**db\_name** is optional. If **db\_name** is not specified, the table named **table\_name** in the current database is deleted.

For example, run the following command to delete the **productSalesTable** table in the **productdb** database:

# DROP TABLE productdb.productSalesTable;

**Step 2** Run the following command to confirm that the table is deleted:

**SHOW TABLES;** 

----End

# 2 Using CarbonData (for MRS 3.x or Later)

# 2.1 Overview

This section is for MRS 3.x or later. For MRS 3.x or earlier, see **Using CarbonData** (for Versions Earlier Than MRS 3.x).

# 2.1.1 CarbonData Overview

CarbonData is a new Apache Hadoop native data-store format. CarbonData allows faster interactive queries over PetaBytes of data using advanced columnar storage, index, compression, and encoding techniques to improve computing efficiency. In addition, CarbonData is also a high-performance analysis engine that integrates data sources with Spark.

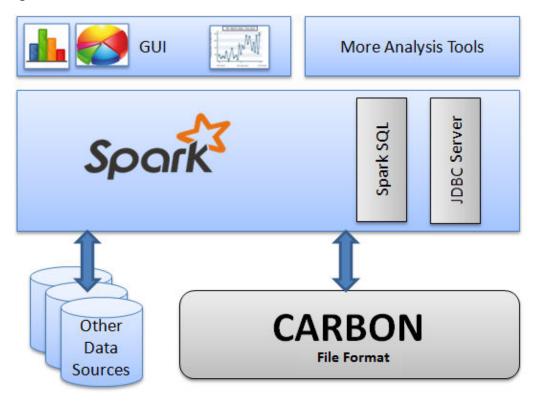

Figure 2-1 Basic architecture of CarbonData

The purpose of using CarbonData is to provide quick response to ad hoc queries of big data. Essentially, CarbonData is an Online Analytical Processing (OLAP) engine, which stores data by using tables similar to those in Relational Database Management System (RDBMS). You can import more than 10 TB data to tables created in CarbonData format, and CarbonData automatically organizes and stores data using the compressed multi-dimensional indexes. After data is loaded to CarbonData, CarbonData responds to ad hoc queries in seconds.

CarbonData integrates data sources into the Spark ecosystem and you can query and analyze the data using Spark SQL. You can also use the third-party tool JDBCServer provided by Spark to connect to SparkSQL.

# **Topology of CarbonData**

CarbonData runs as a data source inside Spark. Therefore, CarbonData does not start any additional processes on nodes in clusters. CarbonData engine runs inside the Spark executor.

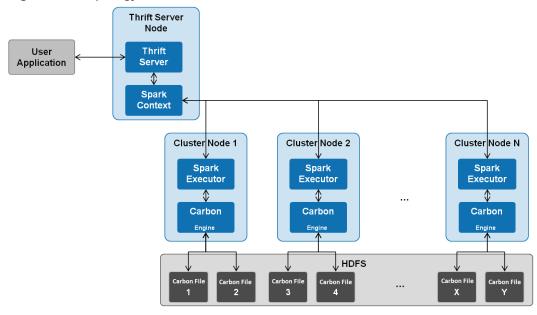

Figure 2-2 Topology of CarbonData

Data stored in CarbonData Table is divided into several CarbonData data files. Each time when data is queried, CarbonData Engine reads and filters data sets. CarbonData Engine runs as a part of the Spark Executor process and is responsible for handling a subset of data file blocks.

Table data is stored in HDFS. Nodes in the same Spark cluster can be used as HDFS data nodes.

# **CarbonData Features**

- SQL: CarbonData is compatible with Spark SQL and supports SQL query operations performed on Spark SQL.
- Simple Table dataset definition: CarbonData allows you to define and create datasets by using user-friendly Data Definition Language (DDL) statements. CarbonData DDL is flexible and easy to use, and can define complex tables.
- Easy data management: CarbonData provides various data management functions for data loading and maintenance. CarbonData supports bulk loading of historical data and incremental loading of new data. Loaded data can be deleted based on load time and a specific loading operation can be undone.
- CarbonData file format is a columnar store in HDFS. This format has many new column-based file storage features, such as table splitting and data compression. CarbonData has the following characteristics:
  - Stores data along with index: Significantly accelerates query performance and reduces the I/O scans and CPU resources, when there are filters in the query. CarbonData index consists of multiple levels of indices. A processing framework can leverage this index to reduce the task that needs to be schedules and processed, and it can also perform skip scan in more finer grain unit (called blocklet) in task side scanning instead of scanning the whole file.
  - Operable encoded data: Through supporting efficient compression,
     CarbonData can query on compressed/encoded data. The data can be

- converted just before returning the results to the users, which is called late materialized.
- Support for various use cases with one single data format: like interactive OLAP-style query, sequential access (big scan), and random access (narrow scan).

# **Key Technologies and Advantages of CarbonData**

- Quick query response: CarbonData features high-performance query. The query speed of CarbonData is 10 times of that of Spark SQL. It uses dedicated data formats and applies multiple index technologies and multiple push-down optimizations, providing quick response to TB-level data queries.
- Efficient data compression: CarbonData compresses data by combining the lightweight and heavyweight compression algorithms. This significantly saves 60% to 80% data storage space and the hardware storage cost.

# 2.1.2 Main Specifications of CarbonData

# **Main Specifications of CarbonData**

Table 2-1 Main Specifications of CarbonData

| Entity                            | Tested<br>Value | Test Environment                                                                                                    |
|-----------------------------------|-----------------|----------------------------------------------------------------------------------------------------|
| Number of tables                  | 10000           | 3 nodes. 4 vCPUs and 20 GB memory for each executor. Driver memory: 5 GB, 3 executors.  Total columns: 107  String: 75  Int: 13  BigInt: 7  Timestamp: 6  Double: 6 |
| Number of table columns           | 2000            | 3 nodes. 4 vCPUs and 20 GB memory for each executor. Driver memory: 5 GB, 3 executors.                                                                              |
| Maximum size of a raw<br>CSV file | 200 GB          | 17 cluster nodes. 150 GB memory and 25 vCPUs for each executor. Driver memory: 10 GB, 17 executors.                                                                 |

| Entity                             | Tested<br>Value                                                                                | Test Environment                                                                       |
|------------------------------------|------------------------------------------------------------------------------------------------|----------------------------------------------------------------------------------------|
| Number of CSV files in each folder | 100<br>folders.<br>Each<br>folder has<br>10 files.<br>The size<br>of each<br>file is 50<br>MB. | 3 nodes. 4 vCPUs and 20 GB memory for each executor. Driver memory: 5 GB, 3 executors. |
| Number of load folders 10000       |                                                                                                | 3 nodes. 4 vCPUs and 20 GB memory for each executor. Driver memory: 5 GB, 3 executors. |

The memory required for data loading depends on the following factors:

- Number of columns
- Column values
- Concurrency (configured using carbon.number.of.cores.while.loading)
- Sort size in memory (configured using carbon.sort.size)
- Intermediate cache (configured using carbon.graph.rowset.size)

Data loading of an 8 GB CSV file that contains 10 million records and 300 columns with each row size being about 0.8 KB requires about 10 GB executor memory. That is, set **carbon.sort.size** to **100000** and retain the default values for other parameters.

# **Table Specifications**

**Table 2-2** Table specifications

| Entity                                                                                                   | Tested Value |
|----------------------------------------------------------------------------------------------------|--------------|
| Number of secondary index tables                                                                         | 10           |
| Number of composite columns in a secondary index table                                                   | 5            |
| Length of column name in a secondary index table (unit: character)                                       | 120          |
| Length of a secondary index table name (unit: character)                                                 | 120          |
| Cumulative length of all secondary index table names + column names in an index table* (unit: character) | 3800**       |

# □ NOTE

- \* Characters of column names in an index table refer to the upper limit allowed by Hive or the upper limit of available resources.
- \*\* Secondary index tables are registered using Hive and stored in HiveSERDEPROPERTIES
  in JSON format. The value of SERDEPROPERTIES supported by Hive can contain a
  maximum of 4,000 characters and cannot be changed.

# 2.2 Configuration Reference

This section provides the details of all the configurations required for the CarbonData System.

**Table 2-3** System configurations in **carbon.properties** 

| Parameter                          | Default Value                     | Description                                                                                                    |
|------------------------------------|-----------------------------------|----------------------------------------------------------------------------------------------------|
| carbon.ddl.b<br>ase.hdfs.url       | hdfs://<br>hacluster/opt/<br>data | HDFS relative path from the HDFS base path, which is configured in <b>fs.defaultFS</b> . The path configured in <b>carbon.ddl.base.hdfs.url</b> will be appended to the HDFS path configured in <b>fs.defaultFS</b> . If this path is configured, you do not need to pass the complete path while dataload. |
|                                    |                                   | For example, if the absolute path of the CSV file is hdfs://10.18.101.155:54310/data/cnbc/2016/xyz.csv, the path hdfs://10.18.101.155:54310 will come from property fs.defaultFS and you can configure /data/cnbc/ as carbon.ddl.base.hdfs.url.                                                             |
|                                    |                                   | During data loading, you can specify the CSV path as /2016/xyz.csv.                                                                                                    |
| carbon.badR<br>ecords.locati<br>on | -                                 | Storage path of bad records. This path is an HDFS path. The default value is <b>Null</b> . If bad records logging or bad records operation redirection is enabled, the path must be configured by the user.                                                                                                 |
| carbon.bad.r<br>ecords.action      | fail                              | The following are four types of actions for bad records:                                                                                                    |
|                                    |                                   | <b>FORCE</b> : Data is automatically corrected by storing the bad records as NULL.                                                                                                    |
|                                    |                                   | <b>REDIRECT</b> : Bad records are written to the CSV file in <b>carbon.badRecords.location</b> instead of being loaded.                                                                                                    |
|                                    |                                   | <b>IGNORE</b> : Bad records are neither loaded nor written to the CSV file.                                                                                                    |
|                                    |                                   | <b>FAIL</b> : Data loading fails if any bad records are found.                                                                                                    |

| Parameter                                       | Default Value       | Description                                                                                                    |
|-------------------------------------------------|---------------------|----------------------------------------------------------------------------------------------------|
| carbon.updat<br>e.sync.folder                   | /tmp/<br>carbondata | Specifies the <b>modifiedTime.mdt</b> file path. You can set it to an existing path or a new path.                                                                                                    |
|                                                 |                     | NOTE  If you set this parameter to an existing path, ensure that all users can access the path and the path has the 777 permission.                                                                                                    |
| carbon.enabl<br>e.badrecord.a<br>ction.redirect | false               | Specifies whether to enable the REDIRECT mode to handle bad records during data loading. When it is enabled, bad records in source files will be recorded in a CSV file generated in a specified storage location each time data is loaded. CSV injection may occur when such CSV files are opened in Windows. |

 Table 2-4 Performance configurations in carbon.properties

| Parameter                                    | Default<br>Value | Description                                                                                                    |
|----------------------------------------------|------------------|----------------------------------------------------------------------------------------------------|
| Data Loading                                 | Configurati      | on                                                                                                    |
| carbon.sort.fi<br>le.write.buffe<br>r.size   | 16384            | CarbonData sorts data and writes it to a temporary file to limit memory usage. This parameter controls the size of the buffer used for reading and writing temporary files. The unit is bytes.  The value ranges from 10240 to 10485760. |
| carbon.graph<br>.rowset.size                 | 100,000          | Rowset size exchanged in data loading graph steps. The value ranges from 500 to 1,000,000.                                                                                                    |
| carbon.numb<br>er.of.cores.w<br>hile.loading | 6                | Number of cores used during data loading. The greater the number of cores, the better the compaction performance. If the CPU resources are sufficient, you can increase the value of this parameter.                                     |
| carbon.sort.si<br>ze                         | 500000           | Number of records to be sorted                                                                                                    |
| carbon.enabl<br>eXXHash                      | true             | Hashmap algorithm used for hashkey calculation                                                                                                    |
| carbon.numb<br>er.of.cores.bl<br>ock.sort    | 7                | Number of cores used for sorting blocks during data loading                                                                                                    |

| Parameter                                  | Default<br>Value | Description                                                                                                    |  |
|--------------------------------------------|------------------|----------------------------------------------------------------------------------------------------|--|
| carbon.max.<br>driver.lru.cac<br>he.size   | -1               | Maximum size of LRU caching for data loading at the driver side. The unit is MB. The default value is -1, indicating that there is no memory limit for the caching. Only integer values greater than 0 are accepted.                                                                                               |  |
| carbon.max.<br>executor.lru.c<br>ache.size | -1               | Maximum size of LRU caching for data loading at the executor side. The unit is MB. The default value is -1, indicating that there is no memory limit for the caching. Only integer values greater than 0 are accepted. If this parameter is not configured, the value of carbon.max.driver.lru.cache.size is used. |  |
| carbon.merg<br>e.sort.prefetc<br>h         | true             | Whether to enable prefetch of data during merge sort while reading data from sorted temp files in the process of data loading                                                                                                    |  |
| carbon.updat<br>e.persist.ena<br>ble       | true             | Configuration to enable the dataset of RDD/<br>dataframe to persist data. Enabling this will reduce<br>the execution time of UPDATE operation.                                                                                                    |  |
| enable.unsaf<br>e.sort                     | true             | Whether to use unsafe sort during data loading. Unsafe sort reduces the garbage collection during data load operation, resulting in better performance. The default value is <b>true</b> , indicating that unsafe sort is enabled.                                                                                 |  |
| enable.offhe<br>ap.sort                    | true             | Whether to use off-heap memory for sorting of data during data loading                                                                                                    |  |
| offheap.sort.<br>chunk.size.in<br>mb       | 64               | Size of data chunks to be sorted, in MB. The value ranges from 1 to 1024.                                                                                                    |  |

| Parameter                                           | Default<br>Value | Description                                                                                                    |  |
|-----------------------------------------------------|------------------|----------------------------------------------------------------------------------------------------|--|
| carbon.unsaf<br>e.working.m<br>emory.in.mb          | 512              | Size of the unsafe working memory. This will be used for sorting data and storing column pages. The unit is MB.                                                                                                    |  |
|                                                     |                  | Memory required for data loading:                                                                                                    |  |
|                                                     |                  | carbon.number.of.cores.while.loading [default value is 6] x Number of tables to load in parallel x offheap.sort.chunk.size.inmb [default value is 64 MB] + carbon.blockletgroup.size.in.mb [default value is 64 MB] + Current compaction ratio [64 MB/ 3.5])                                                                                                    |  |
|                                                     |                  | = Around 900 MB per table                                                                                                    |  |
|                                                     |                  | Memory required for data query:                                                                                                    |  |
|                                                     |                  | (SPARK_EXECUTOR_INSTANCES. [default value is 2] x (carbon.blockletgroup.size.in.mb [default value: 64 MB] + carbon.blockletgroup.size.in.mb [default value = 64 MB x 3.5) x Number of cores per executor [default value: 1])                                                                                                    |  |
|                                                     |                  | = ~ 600 MB                                                                                                    |  |
| carbon.sort.i<br>nmemory.sto<br>rage.size.in.<br>mb | 512              | Size of the intermediate sort data to be kept in the memory. Once the specified value is reached, the system writes data to the disk. The unit is MB.                                                                                                    |  |
| sort.inmemo<br>ry.size.inmb                         | 1024             | Size of the intermediate sort data to be kept in the memory. Once the specified value is reached, the system writes data to the disk. The unit is MB.                                                                                                    |  |
|                                                     |                  | If carbon.unsafe.working.memory.in.mb and carbon.sort.inmemory.storage.size.in.mb are configured, you do not need to set this parameter. If this parameter has been configured, 20% of the memory is used for working memory carbon.unsafe.working.memory.in.mb, and 80% is used for sort storage memory carbon.sort.inmemory.storage.size.in.mb.  NOTE  The value of spark.yarn.executor.memoryOverhead configured for Spark must be greater than the value of sort.inmemory.size.inmb configured for CarbonData. Otherwise, Yarn might stop the executor if off-heap access exceeds the configured executor memory. |  |

| Parameter                                                        | Default<br>Value         | Description                                                                                                    |  |
|------------------------------------------------------------------|--------------------------|----------------------------------------------------------------------------------------------------|--|
| carbon.block<br>letgroup.size.<br>in.mb                          | 64                       | The data is read as a group of blocklets which are called blocklet groups. This parameter specifies the size of each blocklet group. Higher value results in better sequential I/O access.  The minimum value is 16 MB. Any value less than 16 MB will be reset to the default value (64 MB).  The unit is MB. |  |
| enable.inme<br>mory.merge.<br>sort                               | false                    | Whether to enable <b>inmemorymerge sort</b> .                                                                                                    |  |
| use.offheap.i<br>n.query.proc<br>essing                          | true                     | Whether to enable <b>offheap</b> in query processing.                                                                                                    |  |
| carbon.load.s<br>ort.scope                                       | local_sort               | Sort scope for the load operation. There are two types of sort: <b>batch_sort</b> and <b>local_sort</b> . If <b>batch_sort</b> is selected, the loading performance is improved but the query performance is reduced.                                                                                          |  |
| carbon.batch<br>.sort.size.inm<br>b                              | -                        | Size of data to be considered for batch sorting during data loading. The recommended value is less than 45% of the total sort data. The unit is MB.  NOTE  If this parameter is not set, its value is about 45% of the value of sort.inmemory.size.inmb by default.                                            |  |
| enable.unsaf<br>e.columnpag<br>e                                 | true                     | Whether to keep page data in heap memory during data loading or query to prevent garbage collection bottleneck.                                                                                                    |  |
| carbon.use.lo<br>cal.dir                                         | false                    | Whether to use Yarn local directories for multi-disk data loading. If this parameter is set to <b>true</b> , Yarn local directories are used to load multi-disk data to improve data loading performance.                                                                                                    |  |
| carbon.use.m<br>ultiple.temp.<br>dir                             | false                    | Whether to use multiple temporary directories for storing temporary files to improve data loading performance.                                                                                                    |  |
| carbon.load.<br>datamaps.pa<br>rallel.db_na<br>me.table_na<br>me | N/A                      | The value can be <b>true</b> or <b>false</b> . You can set the database name and table name to improve the first query performance of the table.                                                                                                    |  |
| Compaction C                                                     | Compaction Configuration |                                                                                                    |  |

| Parameter                                                 | Default<br>Value | Description                                                                                                    |  |
|-----------------------------------------------------------|------------------|----------------------------------------------------------------------------------------------------|--|
| carbon.numb<br>er.of.cores.w<br>hile.compacti<br>ng       | 2                | Number of cores to be used while compacting data. The greater the number of cores, the better the compaction performance. If the CPU resources are sufficient, you can increase the value of this parameter.                                                                                                    |  |
| carbon.comp<br>action.level.t<br>hreshold                 | 4,3              | This configuration is for minor compaction which decides how many segments to be merged.  For example, if this parameter is set to <b>2,3</b> , minor compaction is triggered every two segments. <b>3</b> is the number of level 1 compacted segments which is further compacted to new segment.  The value ranges from 0 to 100.                                                                     |  |
| carbon.major<br>.compaction.<br>size                      | 1024             | Major compaction size. Sum of the segments which is below this threshold will be merged.  The unit is MB.                                                                                                    |  |
| carbon.horiz<br>ontal.compa<br>ction.enable               | true             | Whether to enable/disable horizontal compaction. After every DELETE and UPDATE statement, horizontal compaction may occur in case the incremental (DELETE/ UPDATE) files becomes more than specified threshold. By default, this parameter is set to <b>true</b> . You can set this parameter to <b>false</b> to disable horizontal compaction.                                                        |  |
| carbon.horiz<br>ontal.update.<br>compaction.t<br>hreshold | 1                | Threshold limit on number of UPDATE delta files within a segment. In case the number of delta files goes beyond the threshold, the UPDATE delta files within the segment becomes eligible for horizontal compaction and are compacted into single UPDATE delta file. By default, this parameter is set to 1. The value ranges from 1 to 10000.                                                         |  |
| carbon.horiz<br>ontal.delete.<br>compaction.t<br>hreshold | 1                | Threshold limit on number of DELETE incremental files within a block of a segment. In case the number of incremental files goes beyond the threshold, the DELETE incremental files for the particular block of the segment becomes eligible for horizontal compaction and are compacted into single DELETE incremental file. By default, this parameter is set to 1. The value ranges from 1 to 10000. |  |
| Query Config                                              | uration          |                                                                                                    |  |
| carbon.numb<br>er.of.cores                                | 4                | Number of cores to be used during query                                                                                                    |  |

| Parameter                                                | Default<br>Value | Description                                                                                                    |
|----------------------------------------------------------|------------------|----------------------------------------------------------------------------------------------------|
| carbon.limit.<br>block.distrib<br>ution.enable           | false            | Whether to enable the CarbonData distribution for limit query. The default value is <b>false</b> , indicating that block distribution is disabled for query statements that contain the keyword limit. For details about how to optimize this parameter, see <b>Configurations for Performance Tuning</b> .                                                                                                    |
| carbon.custo<br>m.block.distr<br>ibution                 | false            | Whether to enable Spark or CarbonData block distribution. By default, the value is <b>false</b> , indicating that Spark block distribution is enabled. To enable CarbonData block distribution, change the value to <b>true</b> .                                                                                                    |
| carbon.infilte<br>r.subquery.pu<br>shdown.enab<br>le     | false            | If this is set to <b>true</b> and a Select query is triggered in the filter with subquery, the subquery is executed and the output is broadcast as IN filter to the left table. Otherwise, SortMergeSemiJoin is executed. You are advised to set this to <b>true</b> when IN filter subquery does not return too many records. For example, when the IN sub-sentence query returns 10,000 or fewer records, enabling this parameter will give the query results faster.  Example: <b>select</b> * <b>from flow_carbon_256b where cus_no in</b> ( <b>select cus_no from flow_carbon_256b where dt&gt;='20260101' and dt&lt;='20260701' and txn_bk='tk_1' and txn_br='tr_1'</b> ) <b>limit 1000;</b> |
| carbon.sched<br>uler.minRegi<br>steredResour<br>cesRatio | 0.8              | Minimum resource (executor) ratio needed for starting the block distribution. The default value is <b>0.8</b> , indicating that 80% of the requested resources are allocated for starting block distribution.                                                                                                    |
| carbon.dyna<br>micAllocatio<br>n.schedulerTi<br>meout    | 5                | Maximum time that the scheduler waits for executors to be active. The default value is <b>5</b> seconds, and the maximum value is <b>15</b> seconds.                                                                                                    |
| enable.unsaf<br>e.in.query.pr<br>ocessing                | true             | Whether to use unsafe sort during query. Unsafe sort reduces the garbage collection during query, resulting in better performance. The default value is <b>true</b> , indicating that unsafe sort is enabled.                                                                                                    |
| carbon.enabl<br>e.vector.read<br>er                      | true             | Whether to enable vector processing for result collection to improve query performance                                                                                                    |
| carbon.query<br>.show.datam<br>aps                       | true             | <b>SHOW TABLES</b> lists all tables including the primary table and datamaps. To filter out the datamaps, set this parameter to <b>false</b> .                                                                                                    |
| Secondary Index Configuration                            |                  |                                                                                                    |

| Parameter                                           | Default<br>Value | Description                                                                                                    |  |
|-----------------------------------------------------|------------------|----------------------------------------------------------------------------------------------------|--|
| carbon.secon<br>dary.index.cr<br>eation.threa<br>ds | 1                | Number of threads to concurrently process segments during secondary index creation. This property helps fine-tuning the system when there are a lot of segments in a table. The value ranges from 1 to 50.                       |  |
| carbon.si.loo<br>kup.partialstr<br>ing              | true             | <ul> <li>When the parameter value is true, it includes indexes started with, ended with, and contained.</li> <li>When the parameter value is false, it includes only secondary indexes started with.</li> </ul>                  |  |
| carbon.si.seg<br>ment.merge                         | true             | Enabling this property merges .carbondata files inside the secondary index segment. The merging will happen after the load operation. That is, at the end of the secondary index table load, small files are checked and merged. |  |
|                                                     |                  | <b>NOTE</b> Table Block Size is used as the size threshold for merging small files.                                                                                                    |  |

Table 2-5 Other configurations in carbon.properties

| Parameter                                    | Default Value | Description                                                                                                    |
|----------------------------------------------|---------------|----------------------------------------------------------------------------------------------------|
| Data Loading                                 | Configuration |                                                                                                    |
| carbon.lock.t<br>ype                         | HDFSLOCK      | Type of lock to be acquired during concurrent operations on a table.                                                                                                    |
|                                              |               | There are following types of lock implementation:                                                                                                    |
|                                              |               | LOCALLOCK: Lock is created on local file<br>system as a file. This lock is useful when<br>only one Spark driver (or JDBCServer) runs<br>on a machine.                                                |
|                                              |               | HDFSLOCK: Lock is created on HDFS file<br>system as a file. This lock is useful when<br>multiple Spark applications are running and<br>no ZooKeeper is running on a cluster.                         |
| carbon.sort.i<br>ntermediate.f<br>iles.limit | 20            | Minimum number of intermediate files. After intermediate files are generated, sort and merge the files. For details about how to optimize this parameter, see Configurations for Performance Tuning. |
| carbon.csv.re<br>ad.buffersize<br>.byte      | 1048576       | Size of CSV reading buffer                                                                                                    |

| Parameter                                            | Default Value                | Description                                                                                                    |  |
|------------------------------------------------------|------------------------------|----------------------------------------------------------------------------------------------------|--|
| carbon.merg<br>e.sort.reader.<br>thread              | 3                            | Maximum number of threads used for reading intermediate files for final merging.                                                                                                    |  |
| carbon.conc<br>urrent.lock.r<br>etries               | 100                          | Maximum number of retries used to obtain the concurrent operation lock. This parameter is used for concurrent loading.                                                                                                    |  |
| carbon.conc<br>urrent.lock.r<br>etry.timeout.<br>sec | 1                            | Interval between the retries to obtain the lock for concurrent operations.                                                                                                    |  |
| carbon.lock.r<br>etries                              | 3                            | Maximum number of retries to obtain the lock for any operations other than import.                                                                                                    |  |
| carbon.lock.r<br>etry.timeout.<br>sec                | 5                            | Interval between the retries to obtain the lock for any operation other than import.                                                                                                    |  |
| carbon.temp<br>store.locatio<br>n                    | /opt/Carbon/<br>TempStoreLoc | Temporary storage location. By default, the <b>System.getProperty("java.io.tmpdir")</b> method is used to obtain the value. For details about how to optimize this parameter, see the description of <b>carbon.use.local.dir</b> in <b>Configurations for Performance Tuning</b> . |  |
| carbon.load.l<br>og.counter                          | 500000                       | Data loading records count in logs                                                                                                    |  |
| SERIALIZATI<br>ON_NULL_F<br>ORMAT                    | \N                           | Value to be replaced with NULL                                                                                                    |  |
| carbon.skip.e<br>mpty.line                           | false                        | Setting this property will ignore the empty lines in the CSV file during data loading.                                                                                                    |  |
| carbon.load.<br>datamaps.pa<br>rallel                | false                        | Whether to enable parallel datamap loading for all tables in all sessions. This property will improve the time to load datamaps into memory by distributing the job among executors, thus improving query performance.                                                             |  |
| Merging Configuration                                |                              |                                                                                                    |  |
| carbon.num<br>berof.preserv<br>e.segments            | 0                            | If you want to preserve some number of segments from being compacted, then you can set this configuration.                                                                                                    |  |
|                                                      |                              | For example, if carbon.numberof.preserve.segments is set to 2, the latest two segments will always be excluded from the compaction.                                                                                                    |  |
|                                                      |                              | No segments will be preserved by default.                                                                                                    |  |

| Parameter                              | Default Value       | Description                                                                                                    |  |
|----------------------------------------|---------------------|----------------------------------------------------------------------------------------------------|--|
| carbon.allow<br>ed.compacti<br>on.days | 0                   | This configuration is used to control on the number of recent segments that needs to be merged.                                                                                                    |  |
|                                        |                     | For example, if this parameter is set to 2, the segments which are loaded in the time frame of past 2 days only will get merged. Segments which are loaded earlier than 2 days will not be merged.                            |  |
|                                        |                     | This configuration is disabled by default.                                                                                                    |  |
| carbon.enabl<br>e.auto.load.<br>merge  | false               | Whether to enable compaction along with data loading.                                                                                                    |  |
| carbon.merg<br>e.index.in.se<br>gment  | true                | This configuration enables to merge all the CarbonIndex files (.carbonindex) into a single MergeIndex file (.carbonindexmerge) upon data loading completion. This significantly reduces the delay in serving the first query. |  |
| Query Config                           | Query Configuration |                                                                                                    |  |
| max.query.ex<br>ecution.time           | 60                  | Maximum time allowed for one query to be executed.                                                                                                    |  |
|                                        |                     | The unit is minute.                                                                                                    |  |
| carbon.enabl<br>eMinMax                | true                | MinMax is used to improve query performance. You can set this to <b>false</b> to disable this function.                                                                                                    |  |
| carbon.lease.<br>recovery.retr         | 5                   | Maximum number of attempts that need to be made for recovering a lease on a file.                                                                                                    |  |
| y.count                                |                     | Minimum value: 1                                                                                                    |  |
|                                        |                     | Maximum value: 50                                                                                                    |  |
| carbon.lease.<br>recovery.retr         | 1000 (ms)           | Interval or pause time after a lease recovery attempt is made on a file.                                                                                                    |  |
| y.interval                             |                     | Minimum value: 1000 (ms)                                                                                                    |  |
|                                        |                     | Maximum value: 10000 (ms)                                                                                                    |  |

Table 2-6 Spark configuration reference in spark-defaults.conf

| Parameter                           | Default Value | Description                                                                                                    |
|-------------------------------------|---------------|----------------------------------------------------------------------------------------------------|
| spark.driver.<br>memory             | 4G            | Memory to be used for the driver process.<br>SparkContext has been initialized.                                                                                                    |
|                                     |               | NOTE In client mode, do not use SparkConf to set this parameter in the application because the driver JVM has been started. To configure this parameter, configure it in thedriver-memory command-line option or in the default property file. |
| spark.execut<br>or.memory           | 4 GB          | Memory to be used for each executor process.                                                                                                    |
| spark.sql.cro<br>ssJoin.enable<br>d | true          | If the query contains a cross join, enable this property so that no error is thrown. In this case, you can use a cross join instead of a join for better performance.                                                                          |

Configure the following parameters in the **spark-defaults.conf** file on the Spark driver.

• In spark-sql mode:

Table 2-7 Parameter description

| Parameter                             | Value                                                                                                    | Description                                                                                                    |
|---------------------------------------|----------------------------------------------------------------------------------------------------|----------------------------------------------------------------------------------------------------|
| spark.driver.<br>extraJavaO<br>ptions | -Dlog4j.configuration=file:/opt/client/Spark2x/spark/conf/log4j.properties - Djetty.version=x.y.z - Dzookeeper.server.principal=zookeeper/hadoop. <system domain="" name=""> - Djava.security.krb5.conf=/opt/client/KrbClient/kerberos/var/krb5kdc/krb5.conf - Djava.security.auth.login.config=/opt/client/Spark2x/spark/conf/jaas.conf - Dorg.xerial.snappy.tempdir=/opt/client/Spark2x/tmp - Dcarbon.properties.filepath=/opt/client/Spark2x/spark/conf/carbon.properties - Djava.io.tmpdir=/opt/client/Spark2x/tmp</system> | The default value /opt/ client/Spark2x/spark indicates CLIENT_HOME of the client and is added to the end of the value of spark.driver.extraJavaOpti ons. This parameter is used to specify the path of the carbon.propertiesfile in Driver.  NOTE Spaces next to equal marks (=) are not allowed. |

| Parameter                                          | Value                                                      | Description                                                                                |
|----------------------------------------------------|------------------------------------------------------------|--------------------------------------------------------------------------------------------|
| spark.sql.se<br>ssion.state.<br>builder            | org.apache.spark.sql.hive.FIHiv<br>eACLSessionStateBuilder | Session state constructor.                                                                 |
| spark.carbo<br>n.sqlastbuil<br>der.classna<br>me   | org.apache.spark.sql.hive.Carbo<br>nInternalSqlAstBuilder  | AST constructor.                                                                           |
| spark.sql.ca<br>talog.class                        | org.apache.spark.sql.hive.HiveA<br>CLExternalCatalog       | Hive External catalog to be used. This parameter is mandatory if Spark ACL is enabled.     |
| spark.sql.hi<br>ve.impleme<br>ntation              | org.apache.spark.sql.hive.HiveA<br>CLClientImpl            | How to call the Hive client.<br>This parameter is<br>mandatory if Spark ACL is<br>enabled. |
| spark.sql.hi<br>veClient.isol<br>ation.enabl<br>ed | false                                                      | This parameter is mandatory if Spark ACL is enabled.                                       |

In JDBCServer mode:

**Table 2-8** Parameter description

| Parameter                             | Value                                                                                                    | Description                                                                                                    |
|---------------------------------------|----------------------------------------------------------------------------------------------------|----------------------------------------------------------------------------------------------------|
| spark.driver.<br>extraJavaO<br>ptions | -Xloggc:\$ {SPARK_LOG_DIR} }/indexserver- omm-%p-gc.log - XX:+PrintGCDetai ls -XX:- OmitStackTracel nFastThrow - XX:+PrintGCTime Stamps - XX:+PrintGCDate Stamps - XX:MaxDirectMe morySize=512M - XX:MaxMetaspac eSize=512M - XX:HUSEGCLogFil eRotation - XX:NumberOfGC LogFiles=20 - XX:GCLogFileSize =10M - XX:OnOutOfMe moryError='kill -9 %p' - Djetty.version=x. y.z - Dorg.xerial.snapp y.tempdir=\$ {BIGDATA_HOM E}/tmp/spark2x/ JDBCServer/ snappy_tmp - Djava.io.tmpdir= \$ {BIGDATA_HOM E}/tmp/spark2x/ JDBCServer/ io_tmp - Dcarbon.properti es.filepath=\$ {SPARK_CONF_D IR}/ carbon.properties - Djdk.tls.ephemer alDHKeySize=20 | The default value \${SPARK_CONF_DIR} depends on a specific cluster and is added to the end of the value of the spark.driver.extraJavaOptions parameter. This parameter is used to specify the path of the carbon.properties file in Driver.  NOTE  Spaces next to equal marks (=) are not allowed. |

| Parameter                                          | Value                                                                               | Description                                                                            |
|----------------------------------------------------|-------------------------------------------------------------------------------------|----------------------------------------------------------------------------------------|
|                                                    | 48 - Dspark.ssl.keySto re=\$ {SPARK_CONF_D IR}/child.keystore #{java_stack_pre fer} |                                                                                        |
| spark.sql.se<br>ssion.state.<br>builder            | org.apache.spark.<br>sql.hive.FIHiveAC<br>LSessionStateBuil<br>der                  | Session state constructor.                                                             |
| spark.carbo<br>n.sqlastbuil<br>der.classna<br>me   | org.apache.spark.<br>sql.hive.CarbonIn<br>ternalSqlAstBuild<br>er                   | AST constructor.                                                                       |
| spark.sql.ca<br>talog.class                        | org.apache.spark.<br>sql.hive.HiveACLE<br>xternalCatalog                            | Hive External catalog to be used. This parameter is mandatory if Spark ACL is enabled. |
| spark.sql.hi<br>ve.impleme<br>ntation              | org.apache.spark.<br>sql.hive.HiveACL<br>ClientImpl                                 | How to call the Hive client. This parameter is mandatory if Spark ACL is enabled.      |
| spark.sql.hi<br>veClient.isol<br>ation.enabl<br>ed | false                                                                               | This parameter is mandatory if Spark ACL is enabled.                                   |

# 2.3 CarbonData Operation Guide

# 2.3.1 CarbonData Quick Start

This section describes how to create CarbonData tables, load data, and query data. This quick start provides operations based on the Spark Beeline client. If you want to use Spark shell, wrap the queries with **spark.sql()**.

The following describes how to load data from a CSV file to a CarbonData table.

Table 2-9 CarbonData Quick Start

| Operation            | Description                                                |
|----------------------|------------------------------------------------------------|
| Preparing a CSV File | Prepare the CSV file to be loaded to the CarbonData Table. |

| Operation                                | Description                                                           |
|------------------------------------------|-----------------------------------------------------------------------|
| Connecting to CarbonData                 | Connect to CarbonData before performing any operations on CarbonData. |
| Creating a CarbonData<br>Table           | Create a CarbonData table to load data and perform query operations.  |
| Loading Data to a<br>CarbonData Table    | Load data from CSV to the created table.                              |
| Querying Data from a<br>CarbonData Table | Perform query operations such as filters and groupby.                 |

## Preparing a CSV File

1. Prepare a CSV file named **test.csv** on the local PC. An example is as follows:

13418592122,1001, *MAC address*, 2017-10-23 15:32:30,2017-10-24 15:32:30,62.50,74.56 13418592123 1002, *MAC address*, 2017-10-23 16:32:30,2017-10-24 16:32:30,17.80,76.28 13418592124,1003, *MAC address*, 2017-10-23 17:32:30,2017-10-24 17:32:30,20.40,92.94 13418592125 1004, *MAC address*, 2017-10-23 18:32:30,2017-10-24 18:32:30,73.84,8.58 13418592126,1005, *MAC address*, 2017-10-23 19:32:30,2017-10-24 19:32:30,80.50,88.02 13418592127 1006, *MAC address*, 2017-10-23 20:32:30,2017-10-24 20:32:30,65.77,71.24 13418592128,1007, *MAC address*, 2017-10-23 21:32:30,2017-10-24 21:32:30,75.21,76.04 13418592129,1008, *MAC address*, 2017-10-23 22:32:30,2017-10-24 22:32:30,63.30,94.40 13418592130, 1009, *MAC address*, 2017-10-23 23:32:30,2017-10-24 23:32:30,95.51,50.17 13418592131,1010, *MAC address*, 2017-10-24 00:32:30,2017-10-25 00:32:30,39.62,99.13

- 2. Use WinSCP to import the CSV file to the directory of the node where the client is installed, for example, /opt.
- Log in to FusionInsight Manager and choose System. In the navigation pane on the left, choose Permission > User, click Create to create human-machine user sparkuser, and add the user to user groups hadoop (primary group) and hive.
- 4. Run the following commands to go to the client installation directory, load environment variables, and authenticate the user.

cd | Client installation directory

source ./bigdata\_env

source ./Spark2x/component env

kinit sparkuser

Run the following command to upload the CSV file to the /data directory of the HDFS.

hdfs dfs -put /opt/test.csv /data/

## Connecting to CarbonData

- Use Spark SQL or Spark shell to connect to Spark and run Spark SQL commands.
- Run the following commands to start the JDBCServer and use a JDBC client (for example, Spark Beeline) to connect to the JDBCServer.

cd ./Spark2x/spark/bin

./spark-beeline

## Creating a CarbonData Table

After connecting Spark Beeline with the JDBCServer, create a CarbonData table to load data and perform query operations. Run the following commands to create a simple table:

create table x1 (imei string, deviceInformationId int, mac string, productdate timestamp, updatetime timestamp, gamePointId double, contractNumber double) STORED AS carbondata TBLPROPERTIES ('SORT\_COLUMNS'='imei,mac');

The command output is as follows:

```
+-----+
| Result |
+-----+
+-----+
No rows selected (1.093 seconds)
```

## Loading Data to a CarbonData Table

After you have created a CarbonData table, you can load the data from CSV to the created table.

Run the following command with required parameters to load data from CSV. The column names of the CarbonData table must match the column names of the CSV file

LOAD DATA inpath 'hdfs://hacluster/data/test.csv' into table x1 options('DELIMITER'=',', 'QUOTECHAR'='''','FILEHEADER'='imei, deviceinformationid,mac, productdate,updatetime, gamepointid,contractnumber');

test.csv is the CSV file prepared in Preparing a CSV File and x1 is the table name.

The CSV example file is as follows:

```
13418592122,1001, MAC address, 2017-10-23 15:32:30,2017-10-24 15:32:30,62.50,74.56 13418592123 1002, MAC address, 2017-10-23 16:32:30,2017-10-24 16:32:30,17.80,76.28 13418592124,1003, MAC address, 2017-10-23 17:32:30,2017-10-24 17:32:30,20.40,92.94 13418592125 1004, MAC address, 2017-10-23 18:32:30,2017-10-24 18:32:30,73.84,8.58 13418592126,1005, MAC address, 2017-10-23 19:32:30,2017-10-24 19:32:30,80.50,88.02 13418592127 1006, MAC address, 2017-10-23 20:32:30,2017-10-24 20:32:30,65.77,71.24 13418592128,1007, MAC address, 2017-10-23 21:32:30,2017-10-24 21:32:30,75.21,76.04 13418592129,1008, MAC address, 2017-10-23 22:32:30,2017-10-24 22:32:30,63.30,94.40 13418592130, 1009, MAC address, 2017-10-23 23:32:30,2017-10-24 23:32:30,95.51,50.17 13418592131,1010, MAC address, 2017-10-24 00:32:30,2017-10-25 00:32:30,39.62,99.13
```

The command output is as follows:

```
+-----+
|Segment ID |
+-----+
|0 |
+-----+
No rows selected (3.039 seconds)
```

# Querying Data from a CarbonData Table

After a CarbonData table is created and the data is loaded, you can perform query operations as required. Some query operations are provided as examples.

#### Obtaining the number of records

Run the following command to obtain the number of records in the CarbonData table:

select count(\*) from x1;

## Querying with the groupby condition

Run the following command to obtain the **deviceinformationid** records without repetition in the CarbonData table:

select deviceinformationid, count (distinct deviceinformationid) from x1 group by deviceinformationid;

#### • Querying with Filter

Run the following command to obtain specific **deviceinformationid** records: select \* from x1 where deviceinformationid='1010';

#### 

If the query result have other non-English characters, the columns in the query result may not be aligned. This is because characters of different languages occupy different widths.

## Using CarbonData on Spark-shell

If you need to use CarbonData on a Spark-shell, you need to create a CarbonData table, load data to the CarbonData table, and query data in CarbonData as follows:

spark.sql("CREATE TABLE x2(imei string, deviceInformationId int, mac string, productdate timestamp, updatetime timestamp, gamePointId double, contractNumber double) STORED AS carbondata") spark.sql("LOAD DATA inpath 'hdfs://hacluster/data/x1\_without\_header.csv' into table x2 options('DELIMITER'=',', 'QUOTECHAR'='\"','FILEHEADER'='imei, deviceinformationid,mac, productdate,updatetime, gamepointid,contractnumber')") spark.sql("SELECT \* FROM x2").show()

# 2.3.2 CarbonData Table Management

#### 2.3.2.1 About CarbonData Table

### Overview

In CarbonData, data is stored in entities called tables. CarbonData tables are similar to RDBMS tables. RDBMS data is stored in a table consisting of rows and columns. CarbonData tables store structured data, and have fixed columns and data types.

## **Supported Data Types**

CarbonData tables support the following data types:

- Int
- String
- BigInt
- Smallint
- Char

- Varchar
- Boolean
- Decimal
- Double
- TimeStamp
- Date
- Array
- Struct
- Map

The following table describes supported data types and their respective values range.

Table 2-10 CarbonData data types

| Data Type | Value Range                                                                                                    |
|-----------|----------------------------------------------------------------------------------------------------|
| Int       | 4-byte signed integer ranging from -2,147,483,648 to 2,147,483,647.  NOTE  If a non-dictionary column is of the int data type, it is internally stored as the BigInt type.                                                                                                    |
| String    | 100,000 characters  NOTE  If the CHAR or VARCHAR data type is used in CREATE TABLE, the two data types are automatically converted to the String data type.  If a column contains more than 32,000 characters, add the column to the LONG_STRING_COLUMNS attribute of the tblproperties table during table creation. |
| BigInt    | 64-bit value ranging from -9,223,372,036,854,775,808 to 9,223,372,036,854,775,807                                                                                                    |
| SmallInt  | -32,768 to 32,767                                                                                                    |
| Char      | A to Z and a to z                                                                                                    |
| Varchar   | A to Z, a to z, and 0 to 9                                                                                                    |
| Boolean   | true or false                                                                                                    |
| Decimal   | The default value is (10,0) and maximum value is (38,38).  NOTE  When query with filters, append BD to the number to achieve accurate results. For example, select * from carbon_table where num = 1234567890123456.22BD.                                                                                            |
| Double    | 64-bit value ranging from 4.9E-324 to 1.7976931348623157E308                                                                                                    |
| TimeStamp | The default format is yyyy-MM-dd HH:mm:ss.                                                                                                    |

| Data Type                                                                  | Value Range                                                                                          |
|----------------------------------------------------------------------------|----------------------------------------------------------------------------------------------------|
| Date                                                                       | The <b>DATE</b> data type is used to store calendar dates. The default format is <b>yyyy-MM-DD</b> . |
| Array <data_type></data_type>                                              | N/A                                                                                                  |
| Struct <col_name:<br>data_type COMMENT<br/>col_comment,&gt;</col_name:<br> | NOTE  Currently, only two layers of complex types can be nested.                                     |
| Map <primitive_type,<br>data_type&gt;</primitive_type,<br>                 |                                                                                                    |

## 2.3.2.2 Creating a CarbonData Table

## Scenario

A CarbonData table must be created to load and query data. You can run the **Create Table** command to create a table. This command is used to create a table using custom columns.

## **Creating a Table with Self-Defined Columns**

Users can create a table by specifying its columns and data types.

Sample command:

**CREATE TABLE** *IF NOT EXISTS productdb.productSalesTable (* 

productNumber Int,

productName String,

storeCity String,

storeProvince String,

productCategory String,

productBatch String,

saleQuantity Int,

revenue Int)

STORED AS carbondata

TBLPROPERTIES (

'table\_blocksize'='128');

The following table describes parameters of preceding commands.

Table 2-11 Parameter description

| Parameter                                                                                               | Description                                                                                                    |
|----------------------------------------------------------------------------------------------------|----------------------------------------------------------------------------------------------------|
| productSalesTable                                                                                       | Table name. The table is used to load data for analysis.  The table name consists of letters, digits, and underscores (_).                                                                                                    |
| productdb                                                                                               | Database name. The database maintains logical connections with tables stored in it to identify and manage the tables.  The database name consists of letters, digits, and underscores (_).                                                                                                    |
| productName<br>storeCity<br>storeProvince<br>procuctCategory<br>productBatch<br>saleQuantity<br>revenue | Columns in the table. The columns are service entities for data analysis.  The column name (field name) consists of letters, digits, and underscores (_).                                                                                                    |
| table_blocksize                                                                                         | Indicates the block size of data files used by the CarbonData table, in MB. The value ranges from 1 to 2048. The default value is 1024.  If table_blocksize is too small, a large number of small files will be generated when data is loaded. This may affect the performance of HDFS.  If table_blocksize is too large, during data query, the amount of block data that matches the index is large, and some blocks contain a large number of blocklets, affecting read concurrency and lowering query performance.  You are advised to set the block size based on the data volume. For example, set the block size to 256 MB for GB-level data, 512 MB for TB-level data, and 1024 MB for PB-level data. |

### □ NOTE

- Measurement of all Integer data is processed and displayed using the **BigInt** data type.
- CarbonData parses data strictly. Any data that cannot be parsed is saved as **null** in the table. For example, if the user loads the **double** value (3.14) to the BigInt column, the data is saved as **null**.
- The Short and Long data types used in the **Create Table** command are shown as Smallint and BigInt in the **DESCRIBE** command, respectively.
- You can run the **DESCRIBE** command to view the table data size and table index size.

## **Operation Result**

Run the command to create a table.

## 2.3.2.3 Deleting a CarbonData Table

#### Scenario

You can run the **DROP TABLE** command to delete a table. After a CarbonData table is deleted, its metadata and loaded data are deleted together.

#### **Procedure**

Run the following command to delete a CarbonData table:

Run the following command:

**DROP TABLE** [IF EXISTS] [db\_name.]table\_name;

Once this command is executed, the table is deleted from the system. In the command, **db\_name** is an optional parameter. If **db\_name** is not specified, the table named **table\_name** in the current database is deleted.

Example:

**DROP TABLE** productdb.productSalesTable;

Run the preceding command to delete the **productSalesTable** table from the **productdb** database.

## **Operation Result**

Deletes the table specified in the command from the system. After the table is deleted, you can run the **SHOW TABLES** command to check whether the table is successfully deleted. For details, see **SHOW TABLES**.

## 2.3.2.4 Modify the CarbonData Table

## **SET and UNSET**

When the **SET** command is executed, the new properties overwrite the existing ones.

SORT SCOPE

The following is an example of the **SET SORT SCOPE** command:

**ALTER TABLE** *tablename* **SET TBLPROPERTIES('SORT SCOPE**'= 'no sort')

After running the **UNSET SORT SCOPE** command, the default value **NO\_SORT** is adopted.

The following is an example of the **UNSET SORT SCOPE** command:

**ALTER TABLE** *tablename* **UNSET TBLPROPERTIES('SORT\_SCOPE')** 

SORT COLUMNS

The following is an example of the **SET SORT COLUMNS** command:

ALTER TABLE tablename SET TBLPROPERTIES('SORT\_COLUMNS'='column1')

After this command is executed, the new value of **SORT\_COLUMNS** is used. Users can adjust the **SORT\_COLUMNS** based on the query results, but the original data is not affected. The operation does not affect the query performance of the original data segments which are not sorted by new **SORT\_COLUMNS**.

The **UNSET** command is not supported, but the **SORT\_COLUMNS** can be set to empty string instead of using the **UNSET** command.

ALTER TABLE tablename SET TBLPROPERTIES ('SORT\_COLUMNS'= ')

#### ∩ NOTE

- The later version will enhance custom compaction to resort the old segments.
- The value of **SORT\_COLUMNS** cannot be modified in the streaming table.
- If the **inverted index** column is removed from **SORT\_COLUMNS**, **inverted index** will not be created in this column. However, the old configuration of **INVERTED INDEX** will be kept.

# 2.3.3 CarbonData Table Data Management

## 2.3.3.1 Loading Data

#### Scenario

After a CarbonData table is created, you can run the **LOAD DATA** command to load data to the table for query. Once data loading is triggered, data is encoded in CarbonData format and files in multi-dimensional and column-based format are compressed and copied to the HDFS path of CarbonData files for quick analysis and queries. The HDFS path can be configured in the **carbon.properties** file. For details, see **Configuration Reference**.

## 2.3.3.2 Deleting Segments

### Scenario

If you want to modify and reload the data because you have loaded wrong data into a table, or there are too many bad records, you can delete specific segments by segment ID or data loading time.

The segment deletion operation only deletes segments that are not compacted. You can run the **CLEAN FILES** command to clear compacted segments.

## **Deleting a Segment by Segment ID**

Each segment has a unique ID. This segment ID can be used to delete the segment.

**Step 1** Obtain the segment ID.

Command:

SHOW SEGMENTS FOR Table dbname.tablename LIMIT number\_of\_loads;

Example:

#### SHOW SEGMENTS FOR TABLE carbonTable;

Run the preceding command to show all the segments of the table named **carbonTable**.

#### **SHOW SEGMENTS FOR TABLE** *carbonTable LIMIT 2;*

Run the preceding command to show segments specified by *number\_of\_loads*.

The command output is as follows:

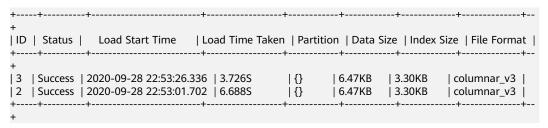

## **Ⅲ** NOTE

The output of the **SHOW SEGMENTS** command includes ID, Status, Load Start Time, Load Time Taken, Partition, Data Size, Index Size, and File Format. The latest loading information is displayed in the first line of the command output.

**Step 2** Run the following command to delete the segment after you have found the Segment ID:

Command:

DELETE FROM TABLE tableName WHERE SEGMENT.ID IN (load\_sequence\_id1, load\_sequence\_id2, ....);

Example:

DELETE FROM TABLE carbonTable WHERE SEGMENT.ID IN (1,2,3);

For details, see **DELETE SEGMENT by ID**.

----End

## **Deleting a Segment by Data Loading Time**

You can delete a segment based on the loading time.

Command:

DELETE FROM TABLE db\_name.table\_name WHERE SEGMENT.STARTTIME BEFORE date\_value;

Example:

DELETE FROM TABLE carbonTable WHERE SEGMENT.STARTTIME BEFORE '2017-07-01 12:07:20';

The preceding command can be used to delete all segments before 2017-07-01 12:07:20.

For details, see **DELETE SEGMENT by DATE**.

## Result

Data of corresponding segments is deleted and is unavailable for query. You can run the **SHOW SEGMENTS** command to display the segment status and check whether the segment has been deleted.

#### 

- Segments are not physically deleted after the execution of the DELETE SEGMENT
  command. Therefore, if you run the SHOW SEGMENTS command to check the status of
  a deleted segment, it will be marked as Marked for Delete. If you run the SELECT \*
  FROM tablename command, the deleted segment will be excluded.
- The deleted segment will be deleted physically only when the next data loading reaches
  the maximum query execution duration, which is configured by the
  max.query.execution.time parameter. The default value of the parameter is 60
  minutes.
- If you want to forcibly delete a physical segment file, run the **CLEAN FILES** command. Example:

#### **CLEAN FILES FOR TABLE table1;**

This command will physically delete the segment file in the **Marked for delete** state. If this command is executed before the time specified by **max.query.execution.time** arrives, the query may fail. **max.query.execution.time** indicates the maximum time allowed for a query, which is set in the **carbon.properties** file.

## 2.3.3.3 Combining Segments

#### Scenario

Frequent data access results in a large number of fragmented CarbonData files in the storage directory. In each data loading, data is sorted and indexing is performed. This means that an index is generated for each load. With the increase of data loading times, the number of indexes also increases. As each index works only on one loading, the performance of index is reduced. CarbonData provides loading and compression functions. In a compression process, data in each segment is combined and sorted, and multiple segments are combined into one large segment.

## **Prerequisites**

Multiple data loadings have been performed.

## **Operation Description**

There are three types of compaction: Minor, Major, and Custom.

• Minor compaction:

In minor compaction, you can specify the number of loads to be merged. If **carbon.enable.auto.load.merge** is set, minor compaction is triggered for every data load. If any segments are available to be merged, then compaction will run parallel with data load.

There are two levels in minor compaction:

Level 1: Merging of the segments which are not yet compacted

 Level 2: Merging of the compacted segments again to form a larger segment

## • Major compaction:

Multiple segments can be merged into one large segment. You can specify the compaction size so that all segments below the size will be merged. Major compaction is usually done during the off-peak time.

## Custom compaction:

In Custom compaction, you can specify the IDs of multiple segments to merge them into a large segment. The IDs of all the specified segments must exist and be valid. Otherwise, the compaction fails. Custom compaction is usually done during the off-peak time.

For details, see **ALTER TABLE COMPACTION**.

**Table 2-12** Compaction parameters

| Parameter                             | Defaul<br>t<br>Value | Applicatio<br>n Type | Description                                                                                                    |
|---------------------------------------|----------------------|----------------------|----------------------------------------------------------------------------------------------------|
| carbon.enable.au<br>to.load.merge     | false                | Minor                | Whether to enable compaction along with data loading.                                                                                                    |
|                                       |                      |                      | <b>true</b> : Compaction is automatically triggered when data is loaded.                                                                                                    |
|                                       |                      |                      | <b>false</b> : Compaction is not triggered when data is loaded.                                                                                                    |
| carbon.compactio<br>n.level.threshold | 4,3                  | Minor                | This configuration is for minor compaction which decides how many segments to be merged.                                                                                                    |
|                                       |                      |                      | For example, if this parameter is set to 2,3, minor compaction is triggered every two segments and segments form a single level 1 compacted segment. When the number of compacted level 1 segments reach 3, compaction is triggered again to merge them to form a single level 2 segment. |
|                                       |                      |                      | The compaction policy depends on the actual data size and available resources.                                                                                                    |
|                                       |                      |                      | The value ranges from 0 to 100.                                                                                                    |

| Parameter                                       | Defaul<br>t<br>Value | Applicatio<br>n Type | Description                                                                                                    |
|-------------------------------------------------|----------------------|----------------------|----------------------------------------------------------------------------------------------------|
| carbon.major.co<br>mpaction.size                | 1024<br>MB           | Major                | The major compaction size can be configured using this parameter. Sum of the segments which is below this threshold will be merged.                                                                                                    |
|                                                 |                      |                      | For example, if this parameter is set to 1024 MB, and there are five segments whose sizes are 300 MB, 400 MB, 500 MB, 200 MB, and 100 MB used for major compaction, only segments whose total size is less than this threshold are compacted. In this example, only the segments whose sizes are 300 MB, 400 MB, 200 MB, and 100 MB are compacted. |
| carbon.numberof.<br>preserve.segment<br>s       | 0                    | Minor/<br>Major      | If you want to preserve some number of segments from being compacted, then you can set this configuration.  For example, if carbon.numberof.preserve.segmen ts is set to 2, the latest two segments will always be excluded from the compaction.  By default, no segments are reserved.                                                            |
| carbon.allowed.c<br>ompaction.days              | 0                    | Minor/<br>Major      | This configuration is used to control on the number of recent segments that needs to be compacted.  For example, if this parameter is set to 2, the segments which are loaded in the time frame of past 2 days only will get merged. Segments which are loaded earlier than 2 days will not be merged.  This configuration is disabled by default. |
| carbon.number.of<br>.cores.while.comp<br>acting | 2                    | Minor/<br>Major      | Number of cores to be used while compacting data. The greater the number of cores, the better the compaction performance. If the CPU resources are sufficient, you can increase the value of this parameter.                                                                                                    |

| Parameter                         | Defaul<br>t<br>Value | Applicatio<br>n Type | Description                                                                                                    |
|-----------------------------------|----------------------|----------------------|----------------------------------------------------------------------------------------------------|
| carbon.merge.ind<br>ex.in.segment | true                 | SEGMENT_I<br>NDEX    | If this parameter is set to <b>true</b> , all the Carbon index (.carbonindex) files in a segment will be merged into a single Index (.carbonindexmerge) file. This enhances the first query performance. |

#### Reference

You are advised not to perform minor compaction on historical data. For details, see **How to Avoid Minor Compaction for Historical Data?**.

# 2.3.4 CarbonData Data Migration

#### Scenario

If you want to rapidly migrate CarbonData data from a cluster to another one, you can use the CarbonData backup and restoration commands. This method does not require data import in the target cluster, reducing required migration time.

## **Prerequisites**

The Spark2x client has been installed in a directory, for example, **/opt/client**, in two clusters. The source cluster is cluster A, and the target cluster is cluster B.

## **Procedure**

- **Step 1** Log in to the node where the client is installed in cluster A as a client installation user.
- **Step 2** Run the following commands to configure environment variables:

source /opt/client/bigdata\_env

source /opt/client/Spark2x/component\_env

**Step 3** If the cluster is in security mode, run the following command to authenticate the user. In normal mode, skip user authentication.

kinit carbondatauser

carbondatauser indicates the user of the original data. That is, the user has the read and write permissions for the tables.

**◯** NOTE

You must add the user to the **hadoop** (primary group) and **hive** groups, and associate it with the **System\_administrator** role.

**Step 4** Run the following command to connect to the database and check the location for storing table data on HDFS:

#### spark-beeline

desc formatted Name of the table containing the original data;

**Location** in the displayed information indicates the directory where the data file resides.

**Step 5** Log in to the node where the client is installed in cluster B as a client installation user and configure the environment variables:

source /opt/client/bigdata\_env

source /opt/client/Spark2x/component\_env

**Step 6** If the cluster is in security mode, run the following command to authenticate the user. In normal mode, skip user authentication.

kinit carbondatauser2

carbondatauser2 indicates the user that uploads data.

#### ■ NOTE

You must add the user to the **hadoop** (primary group) and **hive** groups, and associate it with the **System\_administrator** role.

- **Step 7** Run the **spark-beeline** command to connect to the database.
- **Step 8** Does the database that maps to the original data exist?
  - If yes, go to Step 9.
  - If no, run the **create database** *Database name* command to create a database with the same name as that maps to the original data and go to **Step 9**.
- **Step 9** Copy the original data from the HDFS directory in cluster A to that in cluster B.

When uploading data in cluster B, ensure that the upload directory has the directories with the same names as the database and table in the original directory and the upload user has the permission to write data to the upload directory. After the data is uploaded, the user has the permission to read and write the data.

For example, if the original data is stored in /user/carboncadauser/warehouse/db1/tb1, the data can be stored in /user/carbondatauser2/warehouse/db1/tb1 in the new cluster.

- Run the following command to download the original data to the /opt/ backup directory of cluster A:
  - hdfs dfs -get /user/carboncadauser/warehouse/db1/tb1 /opt/backup
- 2. Run the following command to copy the original data of cluster A to the **/opt/backup** directory on the client node of cluster B.
  - scp /opt/backup root@IP address of the client node of cluster B./opt/backup
- 3. Run the following command to upload the data copied to cluster B to HDFS: hdfs dfs -put /opt/backup /user/carbondatauser2/warehouse/db1/tb1

**Step 10** In the client environment of cluster B, run the following command to generate the metadata associated with the table corresponding to the original data in Hive:

#### REFRESH TABLE \$dbName.\$tbName;

\$dbName indicates the database name, and \$tbName indicates the table name.

- **Step 11** If the original table contains an index table, perform **Step 9** and **Step 10** to migrate the index table directory from cluster A to cluster B.
- **Step 12** Run the following command to register an index table for the CarbonData table (skip this step if no index table is created for the original table):

#### REGISTER INDEX TABLE \$tableName ON \$maintable,

*\$tableName* indicates the index table name, and *\$maintable* indicates the table name.

----End

# 2.3.5 Migrating Data on CarbonData from Spark 1.5 to Spark2x

## **Migration Solution Overview**

This migration guides you to migrate the CarbonData table data of Spark 1.5 to that of Spark2x.

### □ NOTE

Before performing this operation, you need to stop the data import service of the CarbonData table in Spark 1.5 and migrate data to the CarbonData table of Spark2x at a time. After the migration is complete, use Spark2x to perform service operations.

### Migration roadmap:

- 1. Use Spark 1.5 to migrate historical data to the intermediate table.
- 2. Use Spark2x to migrate data from the intermediate table to the target table and change the target table name to the original table name.
- 3. After the migration is complete, use Spark2x to operate data in the CarbonData table.

## **Migration Solution and Commands**

#### **Migrating Historical Data**

**Step 1** Stop the CarbonData data import service, use spark-beeline of Spark 1.5 to view the ID and time of the latest segment in the CarbonData table, and record the segment ID.

#### show segments for table dbname.tablename;

**Step 2** Run spark-beeline of Spark 1.5 as the user who has created the original CarbonData table to create an intermediate table in ORC or Parquet format. Then import the data in the original CarbonData table to the intermediate table. After the import is complete, the services of the CarbonData table can be restored.

Create an ORC table.

CREATE TABLE dbname.mid\_tablename\_orc STORED AS ORC as select \* from dbname.tablename;

Create a Parquet table.

CREATE TABLE dbname.mid\_tablename\_parq STORED AS PARQUET as select \* from dbname.tablename;

In the preceding command, **dbname** indicates the database name and **tablename** indicates the name of the original CarbonData table.

**Step 3** Run spark-beeline of Spark2x as the user who has created the original CarbonData table. Run the table creation statement of the old table to create a CarbonData table.

#### 

In the statement for creating a new table, the field sequence and type must be the same as those of the old table. In this way, the index column structure of the old table can be retained, which helps avoid errors caused by the use of **select** \* statement during data insertion.

Run the spark-beeline command of Spark 1.5 to view the table creation statement of the old table: **SHOW CREATE TABLE dbname.tablename**;

Create a CarbonData table named **dbname.new\_tablename**.

Step 4 Run spark-beeline of Spark2x as the user who has created the original CarbonData table to load the intermediate table data in ORC (or PARQUET) format created in Step 2 to the new table created in Step 3. This step may take a long time (about 2 hours for 200 GB data). The following uses the ORC intermediate table as an example to describe the command for loading data:

insert into dbname.new\_tablename select \*

from dbname. mid\_tablename\_orc;

**Step 5** Run spark-beeline of Spark2x as the user who has created the original CarbonData table to query and verify the data in the new table. If the data is correct, change the name of the original CarbonData table and then change the name of the new CarbonData table to the name of the original one.

ALTER TABLE dbname.tablename RENAME TO dbname.old\_tablename;

ALTER TABLE dbname.new\_tablename RENAME TO dbname.tablename;

**Step 6** Complete the migration. In this case, you can use Spark2x to query the new table and rebuild the secondary index.

----Fnd

# 2.4 CarbonData Performance Tuning

# 2.4.1 Tuning Guidelines

## **Query Performance Tuning**

There are various parameters that can be tuned to improve the query performance in CarbonData. Most of the parameters focus on increasing the parallelism in processing and optimizing system resource usage.

- Spark executor count: Executors are basic entities of parallelism in Spark. Raising the number of executors can increase the amount of parallelism in the cluster. For details about how to configure the number of executors, see the Spark documentation.
- Executor core: The number of concurrent tasks that an executor can run are controlled in each executor. Increasing the number of executor cores will add more concurrent processing tasks to improve performance.
- HDFS block size: CarbonData assigns query tasks by allocating different blocks to different executors for processing. HDFS block is the partition unit. CarbonData maintains a global block level index in Spark driver, which helps to reduce the quantity of blocks that need to be scanned for a query. Higher block size means higher I/O efficiency and lower global index efficiency. Reversely, lower block size means lower I/O efficiency, higher global index efficiency, and greater memory consumption.
- Number of scanner threads: Scanner threads control the number of parallel data blocks that are processed by each task. By increasing the number of scanner threads, you can increase the number of data blocks that are processed in parallel to improve performance. The carbon.number.of.cores parameter in the carbon.properties file is used to configure the number of scanner threads. For example, carbon.number.of.cores = 4.
- B-Tree caching: The cache memory can be optimized using the B-Tree least recently used (LRU) caching. In the driver, the B-Tree LRU caching configuration helps free up the cache by releasing table segments which are not accessed or not used. Similarly, in the executor, the B-Tree LRU caching configuration will help release table blocks that are not accessed or used. For details, see the description of carbon.max.driver.lru.cache.size and carbon.max.executor.lru.cache.size in Table 2-4.

## **CarbonData Query Process**

When CarbonData receives a table query task, for example query for table A, the index data of table A will be loaded to the memory for the query process. When CarbonData receives a query task for table A again, the system does not need to load the index data of table A.

When a query is performed in CarbonData, the query task is divided into several scan tasks, namely, task splitting based on HDFS blocks. Scan tasks are executed by executors on the cluster. Tasks can run in parallel, partially parallel, or in sequence, depending on the number of executors and configured number of executor cores.

Some parts of a query task can be processed at the individual task level, such as **select** and **filter**. Some parts of a query task can be processed at the individual task level, such as **group-by**, **count**, and **distinct count**.

Some operations cannot be performed at the task level, such as **Having Clause** (filter after grouping) and **sort**. Operations which cannot be performed at the task level or can be only performed partially at the task level require data (partial results) transmission across executors on the cluster. The transmission operation is called shuffle.

The more the tasks are, the more data needs to be shuffled. This affects query performance.

The number of tasks is depending on the number of HDFS blocks and the number of blocks is depending on the size of each block. You are advised to configure proper HDFS block size to achieve a balance among increased parallelism, the amount of data to be shuffled, and the size of aggregate tables.

## **Relationship Between Splits and Executors**

If the number of splits is less than or equal to the executor count multiplied by the executor core count, the tasks are run in parallel. Otherwise, some tasks can start only after other tasks are complete. Therefore, ensure that the executor count multiplied by executor cores is greater than or equal to the number of splits. In addition, make sure that there are sufficient splits so that a query task can be divided into sufficient subtasks to ensure concurrency.

## **Configuring Scanner Threads**

The scanner threads property decides the number of data blocks to be processed. If there are too many data blocks, a large number of small data blocks will be generated, affecting performance. If there are few data blocks, the parallelism is poor and the performance is affected. Therefore, when determining the number of scanner threads, you are advised to consider the average data size within a partition and select a value that makes the data block not small. Based on experience, you are advised to divide a single block size (unit: MB) by 250 and use the result as the number of scanner threads.

The number of actual available vCPUs is an important factor to consider when you want to increase the parallelism. The number of vCPUs that conduct parallel computation must not exceed 75% to 80% of actual vCPUs.

The number of vCPUs is approximately equal to:

Number of parallel tasks x Number of scanner threads. Number of parallel tasks is the smaller value of number of splits or executor count x executor cores.

# **Data Loading Performance Tuning**

Tuning of data loading performance is different from that of query performance. Similar to query performance, data loading performance depends on the amount of parallelism that can be achieved. In case of data loading, the number of worker threads decides the unit of parallelism. Therefore, more executors mean more executor cores and better data loading performance.

To achieve better performance, you can configure the following parameters in HDFS.

**Table 2-13** HDFS configuration

| Parameter                             | Recommended Value |
|---------------------------------------|-------------------|
| dfs.datanode.drop.cache.behind.reads  | false             |
| dfs.datanode.drop.cache.behind.writes | false             |
| dfs.datanode.sync.behind.writes       | true              |

## **Compression Tuning**

CarbonData uses a few lightweight compression and heavyweight compression algorithms to compress data. Although these algorithms can process any type of data, the compression performance is better if the data is ordered with similar values being together.

During data loading, data is sorted based on the order of columns in the table to achieve good compression performance.

Since CarbonData sorts data in the order of columns defined in the table, the order of columns plays an important role in the effectiveness of compression. If the low cardinality dimension is on the left, the range of data partitions after sorting is small and the compression efficiency is high. If a high cardinality dimension is on the left, a range of data partitions obtained after sorting is relatively large, and compression efficiency is relatively low.

## **Memory Tuning**

CarbonData provides a mechanism for memory tuning where data loading depends on the columns needed in the query. Whenever a query command is received, columns required by the query are fetched and data is loaded for those columns in memory. During this operation, if the memory threshold is reached, the least used loaded files are deleted to release memory space for columns required by the query.

# 2.4.2 Suggestions for Creating CarbonData Tables

#### Scenario

This section provides suggestions based on more than 50 test cases to help you create CarbonData tables with higher query performance.

Table 2-14 Columns in the CarbonData table

| Column name | Data type | Cardinality | Attribution |
|-------------|-----------|-------------|-------------|
| msname      | String    | 30 million  | dimension   |
| BEGIN_TIME  | bigint    | 10,000      | dimension   |
| host        | String    | 1 million   | dimension   |

| Column name | Data type     | Cardinality | Attribution |
|-------------|---------------|-------------|-------------|
| dime_1      | String        | 1,000       | dimension   |
| dime_2      | String        | 500         | dimension   |
| dime_3      | String        | 800         | dimension   |
| counter_1   | numeric(20,0) | NA          | measure     |
|             |               | NA          | measure     |
| counter_100 | numeric(20,0) | NA          | measure     |

## **Procedure**

 If the to-be-created table contains a column that is frequently used for filtering, for example, this column is used in more than 80% of filtering scenarios,

implement optimization as follows:

Place this column in the first column of sort columns.

For example, if **msname** is used most frequently as a filter criterion in a query, it is placed in the first column. Run the following command to create a table. The query performance is good if **msname** is used as the filter criterion.

```
create table carbondata_table(
msname String,
...
)STORED AS carbondata TBLPROPERTIES ('SORT_COLUMS'='msname');
```

• If the to-be-created table has multiple columns which are frequently used to filter the results,

implement optimization as follows:

Create an index for the columns.

For example, if msname, host, and dime\_1 are frequently used columns, the sort\_columns column sequence is "dime\_1-> host-> msname..." based on cardinality. Run the following command to create a table. The following command can improve the filtering performance of dime\_1, host, and msname.

```
create table carbondata_table(
    dime_1 String,
    host String,
    msname String,
    dime_2 String,
    dime_3 String,
    ...
    )STORED AS carbondata
TBLPROPERTIES ('SORT_COLUMS'='dime_1,host,msname');
```

If the frequency of each column used for filtering is similar,

implement optimization as follows:

**sort\_columns** is sorted in ascending order of cardinality.

Run the following command to create a table:

```
create table carbondata_table(
Dime_1 String,
```

```
BEGIN_TIME bigint,
HOST String,
msname String,
...
)STORED AS carbondata
TBLPROPERTIES ('SORT_COLUMS'='dime_2,dime_3,dime_1, BEGIN_TIME,host,msname');
```

 Create tables in ascending order of cardinalities. Then create secondary indexes for columns with more cardinalities. The statement for creating an index is as follows:

```
create index carbondata_table_index_msidn on tablecarbondata_table (msname String) as 'carbondata' PROPERTIES ('table_blocksize'='128'); create index carbondata_table_index_host on tablecarbondata_table (host String) as 'carbondata' PROPERTIES ('table_blocksize'='128');
```

• For columns of measure type, not requiring high accuracy, the numeric (20,0) data type is not required. You are advised to use the double data type to replace the numeric (20,0) data type to enhance query performance.

The result of performance analysis of test-case shows reduction in query execution time from 15 to 3 seconds, thereby improving performance by nearly 5 times. The command for creating a table is as follows:

```
create table carbondata_table(
    Dime_1 String,
    BEGIN_TIME bigint,
    HOST String,
    msname String,
    counter_1 double,
    counter_2 double,
    ...
    counter_100 double,
    )STORED AS carbondata
;
```

• If values (**start time** for example) of a column are incremental:

For example, if data is loaded to CarbonData every day, **start\_time** is incremental for each load. In this case, it is recommended that the **start\_time** column be put at the end of **sort\_columns**, because incremental values are efficient in using min/max index. The command for creating a table is as follows:

```
create table carbondata_table(
    Dime_1 String,
    HOST String,
    msname String,
    counter_1 double,
    counter_2 double,
    BEGIN_TIME bigint,
    ...
    counter_100 double,
    )STORED AS carbondata
    TBLPROPERTIES ( 'SORT_COLUMS'='dime_2,dime_3,dime_1..BEGIN_TIME');
```

# 2.4.3 Configurations for Performance Tuning

#### Scenario

This section describes the configurations that can improve CarbonData performance.

#### Procedure

**Table 2-15** and **Table 2-16** describe the configurations about query of CarbonData.

Table 2-15 Number of tasks started for the shuffle process

| Parameter               | spark.sql.shuffle.partitions                                                                                                    |
|-------------------------|----------------------------------------------------------------------------------------------------|
| Configuration File      | spark-defaults.conf                                                                                                    |
| Function                | Data query                                                                                                    |
| Scenario<br>Description | Number of tasks started for the shuffle process in Spark                                                                                                    |
| Tuning                  | You are advised to set this parameter to one to two times as much as the executor cores. In an aggregation scenario, reducing the number from 200 to 32 can reduce the query time by two folds. |

**Table 2-16** Number of executors and vCPUs, and memory size used for CarbonData data query

| Parameter               | spark.executor.cores spark.executor.instances spark.executor.memory                                                                                                    |
|-------------------------|----------------------------------------------------------------------------------------------------|
| Configuration File      | spark-defaults.conf                                                                                                    |
| Function                | Data query                                                                                                    |
| Scenario<br>Description | Number of executors and vCPUs, and memory size used for CarbonData data query                                                                                                    |
| Tuning                  | In the bank scenario, configuring 4 vCPUs and 15 GB memory for each executor will achieve good performance. The two values do not mean the more the better. Configure the two values properly in case of limited resources. If each node has 32 vCPUs and 64 GB memory in the bank scenario, the memory is not sufficient. If each executor has 4 vCPUs and 12 GB memory, Garbage Collection may occur during query, time spent on query from increases from 3s to more than 15s. In this case, you need to increase the memory or reduce the number of vCPUs. |

**Table 2-17**, **Table 2-18**, and **Table 2-19** describe the configurations for CarbonData data loading.

Table 2-17 Number of vCPUs used for data loading

| Parameter | carbon.number.of.cores.while.loading |
|-----------|--------------------------------------|
|-----------|--------------------------------------|

| Configuration File      | carbon.properties                                                                                                    |
|-------------------------|----------------------------------------------------------------------------------------------------|
| Function                | Data loading                                                                                                    |
| Scenario<br>Description | Number of vCPUs used for data processing during data loading in CarbonData                                                                                                    |
| Tuning                  | If there are sufficient CPUs, you can increase the number of vCPUs to improve performance. For example, if the value of this parameter is changed from 2 to 4, the CSV reading performance can be doubled. |

Table 2-18 Whether to use Yarn local directories for multi-disk data loading

| Parameter               | carbon.use.local.dir                                                                                                    |
|-------------------------|----------------------------------------------------------------------------------------------------|
| Configuration File      | carbon.properties                                                                                                    |
| Function                | Data loading                                                                                                    |
| Scenario<br>Description | Whether to use Yarn local directories for multi-disk data loading                                                                                            |
| Tuning                  | If this parameter is set to <b>true</b> , CarbonData uses local Yarn directories for multi-table load disk load balance, improving data loading performance. |

Table 2-19 Whether to use multiple directories during loading

| Parameter               | carbon.use.multiple.temp.dir                                                                                                    |
|-------------------------|----------------------------------------------------------------------------------------------------|
| Configuration File      | carbon.properties                                                                                                    |
| Function                | Data loading                                                                                                    |
| Scenario<br>Description | Whether to use multiple temporary directories to store temporary sort files                                                                                                    |
| Tuning                  | If this parameter is set to <b>true</b> , multiple temporary directories are used to store temporary sort files during data loading. This configuration improves data loading performance and prevents single points of failure (SPOFs) on disks. |

Table 2-20 describes the configurations for CarbonData data loading and query.

**Parameter** carbon.compaction.level.threshold Configuration carbon.properties File **Function** Data loading and query Scenario For minor compaction, specifies the number of segments to be merged in stage 1 and number of compacted segments to be Description merged in stage 2. Tuning Each CarbonData load will create one segment, if every load is small in size, it will generate many small files over a period of time impacting the guery performance. Configuring this

parameter will merge the small segments to one big segment

The compaction policy depends on the actual data size and available resources. For example, a bank loads data once a day and at night when no query is performed. If resources are

which will sort the data and improve the performance.

Table 2-20 Number of vCPUs used for data loading and query

**Table 2-21** Whether to enable data pre-loading when the index cache server is used

sufficient, the compaction policy can be 6 or 5.

| Parameter               | carbon.indexserver.enable.prepriming                                                                               |
|-------------------------|----------------------------------------------------------------------------------------------------|
| Configuration File      | carbon.properties                                                                                                  |
| Function                | Data loading                                                                                                    |
| Scenario<br>Description | Enabling data pre-loading during the use of the index cache server can improve the performance of the first query. |
| Tuning                  | You can set this parameter to <b>true</b> to enable the pre-loading function. The default value is <b>false</b> .  |

# 2.5 CarbonData Access Control

The following table provides details about Hive ACL permissions required for performing operations on CarbonData tables.

# **Prerequisites**

Parameters listed in Table 2-7 or Table 2-8 have been configured.

# **Hive ACL permissions**

**Table 2-22** Hive ACL permissions required for CarbonData table-level operations

| Scenario                             | Required Permission                                                             |
|--------------------------------------|---------------------------------------------------------------------------------|
| DESCRIBE TABLE                       | SELECT (of table)                                                               |
| SELECT                               | SELECT (of table)                                                               |
| EXPLAIN                              | SELECT (of table)                                                               |
| CREATE TABLE                         | CREATE (of database)                                                            |
| CREATE TABLE As SELECT               | CREATE (on database), INSERT (on table), RW on data file, and SELECT (on table) |
| LOAD                                 | INSERT (of table) RW on data file                                               |
| DROP TABLE                           | OWNER (of table)                                                                |
| DELETE SEGMENTS                      | DELETE (of table)                                                               |
| SHOW SEGMENTS                        | SELECT (of table)                                                               |
| CLEAN FILES                          | DELETE (of table)                                                               |
| INSERT OVERWRITE / INSERT INTO       | INSERT (of table) RW on data file and SELECT (of table)                         |
| CREATE INDEX                         | OWNER (of table)                                                                |
| DROP INDEX                           | OWNER (of table)                                                                |
| SHOW INDEXES                         | SELECT (of table)                                                               |
| ALTER TABLE ADD COLUMN               | OWNER (of table)                                                                |
| ALTER TABLE DROP COLUMN              | OWNER (of table)                                                                |
| ALTER TABLE CHANGE<br>DATATYPE       | OWNER (of table)                                                                |
| ALTER TABLE RENAME                   | OWNER (of table)                                                                |
| ALTER TABLE COMPACTION               | INSERT (on table)                                                               |
| FINISH STREAMING                     | OWNER (of table)                                                                |
| ALTER TABLE SET STREAMING PROPERTIES | OWNER (of table)                                                                |
| ALTER TABLE SET TABLE PROPERTIES     | OWNER (of table)                                                                |
| UPDATE CARBON TABLE                  | UPDATE (of table)                                                               |
| DELETE RECORDS                       | DELETE (of table)                                                               |
| REFRESH TABLE                        | OWNER (of main table)                                                           |

| Scenario                   | Required Permission |
|----------------------------|---------------------|
| REGISTER INDEX TABLE       | OWNER (of table)    |
| SHOW PARTITIONS            | SELECT (on table)   |
| ALTER TABLE ADD PARTITION  | OWNER (of table)    |
| ALTER TABLE DROP PARTITION | OWNER (of table)    |

#### □ NOTE

- If tables in the database are created by multiple users, the **Drop database** command fails to be executed even if the user who runs the command is the owner of the database.
- In a secondary index, when the parent table is triggered, **insert** and **compaction** are triggered on the index table. If you select a query that has a filter condition that matches index table columns, you should provide selection permissions for the parent table and index table.
- The LockFiles folder and lock files created in the LockFiles folder will have full permissions, as the LockFiles folder does not contain any sensitive data.
- If you are using ACL, ensure you do not configure any path for DDL or DML which is being used by other process. You are advised to create new paths.

Configure the path for the following configuration items:

- 1) carbon.badRecords.location
- 2) Db\_Path and other items during database creation
- For Carbon ACL in a non-security cluster, **hive.server2.enable.doAs** in the **hive-site.xml** file must be set to **false**. Then the query will run as the user who runs the hiveserver2 process.

# 2.6 CarbonData Syntax Reference

## 2.6.1 DDL

#### 2.6.1.1 CREATE TABLE

#### **Function**

This command is used to create a CarbonData table by specifying the list of fields along with the table properties.

## **Syntax**

**CREATE TABLE** [IF NOT EXISTS] [db\_name.]table\_name

[(col\_name data\_type, ...)]

**STORED AS** carbondata

[TBLPROPERTIES (property\_name=property\_value, ...)];

Additional attributes of all tables are defined in TBLPROPERTIES.

## **Parameter Description**

**Table 2-23** CREATE TABLE parameters

| Parameter             | Description                                                                                                    |
|-----------------------|----------------------------------------------------------------------------------------------------|
| db_name               | Database name that contains letters, digits, and underscores (_).                                                                                                    |
| col_name<br>data_type | List with data types separated by commas (,). The column name contains letters, digits, and underscores (_).  NOTE  When creating a CarbonData table, do not use tupleId, PositionId, and PositionReference as column names because columns with these names are internally used by secondary index commands. |
| table_name            | Table name of a database that contains letters, digits, and underscores (_).                                                                                                    |
| STORED AS             | The <b>carbondata</b> parameter defines and creates a CarbonData table.                                                                                                    |
| TBLPROPERTIES         | List of CarbonData table properties.                                                                                                    |

#### **Precautions**

Table attributes are used as follows:

Block size

The block size of a data file can be defined for a single table using **TBLPROPERTIES**. The larger one between the actual size of the data file and the defined block size is selected as the actual block size of the data file in HDFS. The unit is MB. The default value is 1024 MB. The value ranges from 1 MB to 2048 MB. If the value is beyond the range, the system reports an error.

Once the block size reaches the configured value, the write program starts a new block of CarbonData data. Data is written in multiples of the page size (32,000 records). Therefore, the boundary is not strict at the byte level. If the new page crosses the boundary of the configured block, the page is written to the new block instead of the current block.

TBLPROPERTIES('table\_blocksize'='128')

#### □ NOTE

- If a small block size is configured in the CarbonData table while the size of the data file generated by the loaded data is large, the block size displayed in HDFS is different from the configured value. This is because when data is written to a local block file for the first time, even though the size of the to-be-written data is larger than the configured value of the block size, data will still be written into the block. Therefore, the actual value of block size in HDFS is the larger value between the size of the data to be written and the configured block size.
- If **block.num** is less than the parallelism, the blocks are split into new blocks so that new blocks.num is greater than parallelism and all cores can be used. This optimization is called block distribution.
- **SORT\_SCOPE** specifies the sort scope during table creation. There are four types of sort scopes:
  - GLOBAL\_SORT: It improves query performance, especially for point queries. TBLPROPERTIES('SORT SCOPE'='GLOBAL SORT')
  - LOCAL\_SORT: Data is sorted locally (task-level sorting).
  - NO\_SORT: The default sorting mode is used. Data is loaded in unsorted manner, which greatly improves loading performance.
- SORT COLUMNS

This table property specifies the order of sort columns. TBLPROPERTIES('SORT COLUMNS'='column1, column3')

#### ∩ NOTE

- If this attribute is not specified, no columns are sorted by default.
- If this property is specified but with empty argument, then the table will be loaded without sort. For example, ('SORT\_COLUMNS'=").
- **SORT\_COLUMNS** supports the string, date, timestamp, short, int, long, byte, and boolean data types.
- RANGE\_COLUMN

This property is used to specify a column to partition the input data by range. Only one column can be configured. During data import, you can use **global\_sort\_partitions** or **scale\_factor** to avoid generating small files.

TBLPROPERTIES('RANGE\_COLUMN'='column1')

• LONG\_STRING\_COLUMNS

The length of a common string cannot exceed 32,000 characters. To store a string of more than 32,000 characters, set **LONG\_STRING\_COLUMNS** to the target column.

TBLPROPERTIES('LONG\_STRING\_COLUMNS'='column1, column3')

**LONG\_STRING\_COLUMNS** can be set only for columns of the STRING, CHAR, or VARCHAR type.

## **Scenarios**

Creating a Table by Specifying Columns

The **CREATE TABLE** command is the same as that of Hive DDL. The additional configurations of CarbonData are provided as table properties.

```
CREATE TABLE [IF NOT EXISTS] [db_name.]table_name
[(col_name data_type , ...)]

STORED AS carbondata

[TBLPROPERTIES (property_name=property_value, ...)];
```

# **Examples**

```
CREATE TABLE IF NOT EXISTS productdb.productSalesTable (
productNumber Int,
productName String,
storeCity String,
storeProvince String,
productCategory String,
productBatch String,
saleQuantity Int,
revenue Int)
STORED AS carbondata
TBLPROPERTIES (
'table_blocksize'='128',
```

'SORT\_COLUMNS'='productBatch, productName')

## **System Response**

A table will be created and the success message will be logged in system logs.

#### 2.6.1.2 CREATE TABLE As SELECT

#### **Function**

This command is used to create a CarbonData table by specifying the list of fields along with the table properties.

### **Syntax**

**CREATE TABLE** [IF NOT EXISTS] [db\_name.]table\_name **STORED AS carbondata** [TBLPROPERTIES (key1=val1, key2=val2, ...)] AS select\_statement;

# **Parameter Description**

**Table 2-24** CREATE TABLE parameters

| Parameter     | Description                                                                  |
|---------------|------------------------------------------------------------------------------|
| db_name       | Database name that contains letters, digits, and underscores (_).            |
| table_name    | Table name of a database that contains letters, digits, and underscores (_). |
| STORED AS     | Used to store data in CarbonData format.                                     |
| TBLPROPERTIES | List of CarbonData table properties. For details, see <b>Precautions</b> .   |

#### **Precautions**

N/A

# **Examples**

**CREATE TABLE** ctas\_select\_parquet *STORED AS* carbondata as select \* from parquet\_ctas\_test;

# **System Response**

This example will create a Carbon table from any Parquet table and load all the records from the Parquet table.

### **2.6.1.3 DROP TABLE**

## **Function**

This command is used to delete an existing table.

# **Syntax**

**DROP TABLE** [IF EXISTS] [db\_name.]table\_name;

# **Parameter Description**

**Table 2-25** DROP TABLE parameters

| Parameter  | Description                                                                          |
|------------|--------------------------------------------------------------------------------------|
| db_name    | Database name. If this parameter is not specified, the current database is selected. |
| table_name | Name of the table to be deleted                                                      |

In this command, IF EXISTS and db\_name are optional.

# Example

DROP TABLE IF EXISTS productDatabase.productSalesTable;

## **System Response**

The table will be deleted.

## **2.6.1.4 SHOW TABLES**

#### **Function**

**SHOW TABLES** command is used to list all tables in the current or a specific database.

## **Syntax**

**SHOW TABLES** [IN db\_name];

# **Parameter Description**

**Table 2-26** SHOW TABLE parameters

| Parameter  | Description                                                                                                   |
|------------|----------------------------------------------------------------------------------------------------|
| IN db_name | Name of the database. This parameter is required only when tables of this specific database are to be listed. |

# **Usage Guidelines**

IN db\_Name is optional.

## **Examples**

SHOW TABLES IN ProductDatabase;

## **System Response**

All tables are listed.

### 2.6.1.5 ALTER TABLE COMPACTION

#### **Function**

The **ALTER TABLE COMPACTION** command is used to merge a specified number of segments into a single segment. This improves the query performance of a table.

## **Syntax**

**ALTER TABLE**[db\_name.]table\_name COMPACT 'MINOR/MAJOR/ SEGMENT\_INDEX';

**ALTER TABLE** [db\_name.]table\_name COMPACT 'CUSTOM' WHERE SEGMENT.ID IN (id1, id2, ...);

# **Parameter Description**

**Table 2-27** ALTER TABLE COMPACTION parameters

| Parameter         | Description                                                                                                    |
|-------------------|----------------------------------------------------------------------------------------------------|
| db_name           | Database name. If this parameter is not specified, the current database is selected.                                                                                                    |
| table_name        | Table name.                                                                                                    |
| MINOR             | Minor compaction. For details, see Combining Segments.                                                                                                    |
| MAJOR             | Major compaction. For details, see Combining Segments.                                                                                                    |
| SEGMENT_IND<br>EX | This configuration enables you to merge all the CarbonData index files (.carbonindex) inside a segment to a single CarbonData index merge file (.carbonindexmerge). This enhances the first query performance. For more information, see Table 2-12. |
| CUSTOM            | Custom compaction. For details, see Combining Segments.                                                                                                    |

#### **Precautions**

N/A

# Examples

ALTER TABLE ProductDatabase COMPACT 'MINOR';

ALTER TABLE ProductDatabase COMPACT 'MAJOR';

ALTER TABLE ProductDatabase COMPACT 'SEGMENT\_INDEX';

ALTER TABLE ProductDatabase COMPACT 'CUSTOM' WHERE SEGMENT.ID IN (0, 1);

## **System Response**

**ALTER TABLE COMPACTION** does not show the response of the compaction because it is run in the background.

If you want to view the response of minor and major compactions, you can check the logs or run the **SHOW SEGMENTS** command.

#### Example:

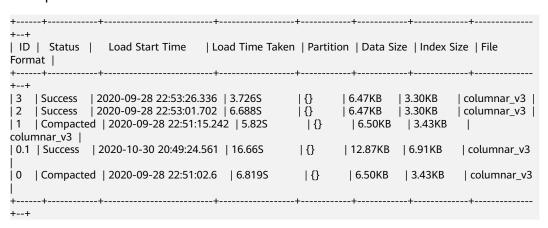

In the preceding information:

- **Compacted** indicates that data has been compacted.
- **0.1** indicates the compacting result of segment 0 and segment 1.

The compact operation does not incur any change to other operations.

Compacted segments, such as segment 0 and segment 1, become useless. To save space, before you perform other operations, run the *CLEAN FILES* command to delete compacted segments. For more information about the *CLEAN FILES* command, see *CLEAN FILES*.

## 2.6.1.6 TABLE RENAME

#### **Function**

This command is used to rename an existing table.

## **Syntax**

ALTER TABLE [db\_name.]table\_name RENAME TO new\_table\_name;

## **Parameter Description**

**Table 2-28** RENAME parameters

| Parameter | Description                                                                          |
|-----------|--------------------------------------------------------------------------------------|
| db_name   | Database name. If this parameter is not specified, the current database is selected. |

| Parameter          | Description                        |
|--------------------|------------------------------------|
| table_name         | Current name of the existing table |
| new_table_nam<br>e | New name of the existing table     |

- Parallel queries (using table names to obtain paths for reading CarbonData storage files) may fail during this operation.
- The secondary index table cannot be renamed.

## Example

ALTER TABLE carbon RENAME TO carbondata;

**ALTER TABLE** *test\_db.carbon* **RENAME TO** *test\_db.carbondata*;

## **System Response**

The new table name will be displayed in the CarbonData folder. You can run **SHOW TABLES** to view the new table name.

### **2.6.1.7 ADD COLUMNS**

#### **Function**

This command is used to add a column to an existing table.

## **Syntax**

ALTER TABLE [db\_name.]table\_name ADD COLUMNS (col\_name data\_type,...)
TBLPROPERTIES ("COLUMNPROPERTIES.columnName.shared\_column'='sharedFol der.sharedColumnName,...', 'DEFAULT.VALUE.COLUMN\_NAME'='default\_value');

# **Parameter Description**

Table 2-29 ADD COLUMNS parameters

| Parameter  | Description                                                                          |
|------------|--------------------------------------------------------------------------------------|
| db_name    | Database name. If this parameter is not specified, the current database is selected. |
| table_name | Table name.                                                                          |

| Parameter             | Description                                                                                                    |
|-----------------------|----------------------------------------------------------------------------------------------------|
| col_name<br>data_type | Name of a comma-separated column with a data type. It consists of letters, digits, and underscores (_).                                                                              |
|                       | NOTE  When creating a CarbonData table, do not name columns as tupleId, PositionId, and PositionReference because they will be used in UPDATE, DELETE, and secondary index commands. |

- Only shared\_column and default\_value are read. If any other property name
  is specified, no error will be thrown and the property will be ignored.
- If no default value is specified, the default value of the new column is considered null.
- If filter is applied to the column, new columns will not be added during sort. New columns may affect query performance.

## **Examples**

- ALTER TABLE carbon ADD COLUMNS (a1 INT, b1 STRING);
- ALTER TABLE carbon ADD COLUMNS (a1 INT, b1 STRING)
   TBLPROPERTIES ('COLUMNPROPERTIES.b1.shared column'='sharedFolder.b1');
- ALTER TABLE carbon ADD COLUMNS (a1 INT, b1 STRING)
   TBLPROPERTIES ('DEFAULT.VALUE.a1'='10');

## **System Response**

The newly added column can be displayed by running the **DESCRIBE** command.

#### 2.6.1.8 DROP COLUMNS

#### **Function**

This command is used to delete one or more columns from a table.

## **Syntax**

ALTER TABLE [db\_name.]table\_name DROP COLUMNS (col\_name, ...);

# **Parameter Description**

**Table 2-30** DROP COLUMNS parameters

| Parameter | Description                                                                          |
|-----------|--------------------------------------------------------------------------------------|
| db_name   | Database name. If this parameter is not specified, the current database is selected. |

| Parameter  | Description                                                                                                    |
|------------|----------------------------------------------------------------------------------------------------|
| table_name | Table name.                                                                                                    |
| col_name   | Name of a column in a table. Multiple columns are supported. It consists of letters, digits, and underscores (_). |

After a column is deleted, at least one key column must exist in the schema. Otherwise, an error message is displayed, and the column fails to be deleted.

## **Examples**

Assume that the table contains four columns named a1, b1, c1, and d1.

• Delete a column:

ALTER TABLE carbon DROP COLUMNS (b1);
ALTER TABLE test\_db.carbon DROP COLUMNS (b1);

• Delete multiple columns:

ALTER TABLE carbon DROP COLUMNS (b1,c1);
ALTER TABLE test\_db.carbon DROP COLUMNS (b1,c1);

# **System Response**

If you run the **DESCRIBE** command, the deleted columns will not be displayed.

## 2.6.1.9 CHANGE DATA TYPE

#### **Function**

This command is used to change the data type from INT to BIGINT or decimal precision from lower to higher.

## **Syntax**

**ALTER TABLE** [db\_name.]table\_name CHANGE col\_name col\_name changed\_column\_type;

# **Parameter Description**

**Table 2-31** CHANGE DATA TYPE parameters

| Parameter  | Description                                                                                    |
|------------|------------------------------------------------------------------------------------------------|
| db_name    | Name of the database. If this parameter is left unspecified, the current database is selected. |
| table_name | Name of the table.                                                                             |

| Parameter               | Description                                                                            |
|-------------------------|----------------------------------------------------------------------------------------|
| col_name                | Name of columns in a table. Column names contain letters, digits, and underscores (_). |
| changed_colu<br>mn_type | The change in the data type.                                                           |

## **Usage Guidelines**

• Change of decimal data type from lower precision to higher precision will only be supported for cases where there is no data loss.

#### Example:

- Invalid scenario Change of decimal precision from (10,2) to (10,5) is not valid as in this case only scale is increased but total number of digits remain the same.
- Valid scenario Change of decimal precision from (10,2) to (12,3) is valid as the total number of digits are increased by 2 but scale is increased only by 1 which will not lead to any data loss.
- The allowed range is 38,38 (precision, scale) and is a valid upper case scenario which is not resulting in data loss.

## Examples

- Changing data type of column a1 from INT to BIGINT.
  - ALTER TABLE test\_db.carbon CHANGE a1 a1 BIGINT;
- Changing decimal precision of column a1 from 10 to 18.

  ALTER TABLE test\_db.carbon CHANGE a1 a1 DECIMAL(18,2);

## **System Response**

By running DESCRIBE command, the changed data type for the modified column is displayed.

#### 2.6.1.10 REFRESH TABLE

#### **Function**

This command is used to register Carbon table to Hive meta store catalogue from exisiting Carbon table data.

## **Syntax**

**REFRESH TABLE** *db\_name.table\_name*;

## **Parameter Description**

**Table 2-32 REFRESH TABLE parameters** 

| Parameter  | Description                                                                                    |
|------------|------------------------------------------------------------------------------------------------|
| db_name    | Name of the database. If this parameter is left unspecified, the current database is selected. |
| table_name | Name of the table.                                                                             |

## **Usage Guidelines**

- The new database name and the old database name should be same.
- Before executing this command the old table schema and data should be copied into the new database location.
- If the table is aggregate table, then all the aggregate tables should be copied to the new database location.
- For old store, the time zone of the source and destination cluster should be same.
- If old cluster used HIVE meta store to store schema, refresh will not work as schema file does not exist in file system.

## **Examples**

**REFRESH TABLE** dbcarbon.productSalesTable;

## **System Response**

By running this command, the Carbon table will be registered to Hive meta store catalogue from exisiting Carbon table data.

#### 2.6.1.11 REGISTER INDEX TABLE

### **Function**

This command is used to register an index table with the primary table.

#### **Syntax**

**REGISTER INDEX TABLE** *indextable\_name* ON *db\_name.maintable\_name*;

## **Parameter Description**

Table 2-33 REFRESH INDEX TABLE parameters

| Parameter       | Description                                                                          |
|-----------------|--------------------------------------------------------------------------------------|
| db_name         | Database name. If this parameter is not specified, the current database is selected. |
| indextable_name | Index table name.                                                                    |
| maintable_name  | Primary table name.                                                                  |

#### **Precautions**

Before running this command, run **REFRESH TABLE** to register the primary table and secondary index table with the Hive metastore.

## **Examples**

create database productdb;

use productdb;

CREATE TABLE productSalesTable(a int,b string,c string) stored as carbondata;

create index productNameIndexTable on table productSalesTable(c) as 'carbondata';

insert into table productSalesTable select 1,'a','aaa';

create database productdb2;

Run the **hdfs** command to copy **productSalesTable** and **productNameIndexTable** in the **productdb** database to the **productdb2** database.

refresh table productdb2.productSalesTable;

refresh table productdb2.productNameIndexTable;

**explain select \* from productdb2.productSalesTable where c = 'aaa';** / The query command does not use an index table.

REGISTER INDEX TABLE productNameIndexTable ON productdb2.productSalesTable;

**explain select \* from productdb2.productSalesTable where c = 'aaa';** // The query command uses an index table.

## **System Response**

By running this command, the index table will be registered to the primary table.

### 2.6.2 DML

#### 2.6.2.1 LOAD DATA

#### **Function**

This command is used to load user data of a particular type, so that CarbonData can provide good query performance.

□ NOTE

Only the raw data on HDFS can be loaded.

## **Syntax**

**LOAD DATA** *INPATH 'folder\_path' INTO TABLE [db\_name.]table\_name OPTIONS(property\_name=property\_value, ...);* 

# **Parameter Description**

Table 2-34 LOAD DATA parameters

| Parameter   | Description                                                                      |
|-------------|----------------------------------------------------------------------------------|
| folder_path | Path of the file or folder used for storing the raw CSV data.                    |
| db_name     | Database name. If this parameter is not specified, the current database is used. |
| table_name  | Name of a table in a database.                                                   |

### **Precautions**

The following configuration items are involved during data loading:

• **DELIMITER**: Delimiters and quote characters provided in the load command. The default value is a comma (,).

OPTIONS('DELIMITER'=',', 'QUOTECHAR'=''")

You can use '**DELIMITER**'='\t' to separate CSV data using tabs.

OPTIONS('DELIMITER'='\t')

CarbonData also supports \001 and \017 as delimiters.

□ NOTE

When the delimiter of CSV data is a single quotation mark ('), the single quotation mark must be enclosed in double quotation marks (" "). For example, 'DELIMITER'= "'".

 QUOTECHAR: Delimiters and quote characters provided in the load command. The default value is double quotation marks (").
 OPTIONS('DELIMITER'=',', 'QUOTECHAR'='"")

• **COMMENTCHAR**: Comment characters provided in the load command. During data loading, if there is a comment character at the beginning of a line, the line is regarded as a comment line and data in the line will not be loaded. The default value is a pound key (#).

OPTIONS('COMMENTCHAR'='#')

• **FILEHEADER**: If the source file does not contain any header, add a header to the **LOAD DATA** command.

OPTIONS('FILEHEADER'='column1,column2')

• **ESCAPECHAR**: Is used to perform strict verification of the escape character on CSV files. The default value is backslash (\).

OPTIONS('ESCAPECHAR'='\')

**◯** NOTE

Enter **ESCAPECHAR** in the CSV data. **ESCAPECHAR** must be enclosed in double quotation marks (" "). For example, "a\b".

• Bad records handling:

In order for the data processing application to provide benefits, certain data integration is required. In most cases, data quality problems are caused by data sources.

Methods of handling bad records are as follows:

- Load all of the data before dealing with the errors.
- Clean or delete bad records before loading data or stop the loading when bad records are found.

There are many options for clearing source data during CarbonData data loading, as listed in **Table 2-35**.

Table 2-35 Bad Records Logger

| Configuration Item            | Default<br>Value | Description                                           |
|-------------------------------|------------------|-------------------------------------------------------|
| BAD_RECORDS_LOGGE<br>R_ENABLE | false            | Whether to create logs with details about bad records |

| Configuration Item           | Default<br>Value | Description                                                                                                    |
|------------------------------|------------------|----------------------------------------------------------------------------------------------------|
| BAD_RECORDS_ACTIO<br>N       | FAIL             | The four types of actions for bad records are as follows:                                                                                                    |
|                              |                  | FORCE: Auto-corrects the data<br>by storing the bad records as<br>NULL.                                                                                                    |
|                              |                  | REDIRECT: Bad records cannot be loaded and written to the CSV file in     BAD_RECORD_PATH. This mode is disabled by default. To enable it, set carbon.enable.badrecord.actio n.redirect to true.                                             |
|                              |                  | IGNORE: Bad records are<br>neither loaded nor written to<br>the CSV file.                                                                                                    |
|                              |                  | FAIL: Data loading fails if any bad records are found.                                                                                                    |
|                              |                  | NOTE In loaded data, if all records are bad records, BAD_RECORDS_ACTION is invalid and the load operation fails.                                                                                                    |
| IS_EMPTY_DATA_BAD_<br>RECORD | false            | Whether empty data of a column to be considered as bad record or not. If this parameter is set to false, empty data ("",', or,) is not considered as bad records. If this parameter is set to true, empty data is considered as bad records. |
| BAD_RECORD_PATH              | -                | HDFS path where bad records are stored. The default value is <b>Null</b> . If bad records logging or bad records operation redirection is enabled, the path must be configured by the user.                                                  |

### Example:

LOAD DATA INPATH 'filepath.csv' INTO TABLE tablename OPTIONS('BAD\_RECORDS\_LOGGER\_ENABLE'='true', 'BAD\_RECORD\_PATH'='hdfs://hacluster/tmp/carbon', 'BAD\_RECORDS\_ACTION'='REDIRECT', 'IS\_EMPTY\_DATA\_BAD\_RECORD'='false');

#### ☐ NOTE

If **REDIRECT** is used, CarbonData will add all bad records into a separate CSV file. However, this file must not be used for subsequent data loading because the content may not exactly match the source record. You must clean up the source record for further data ingestion. This option is used to remind you which records are bad.

• **MAXCOLUMNS**: (Optional) Specifies the maximum number of columns parsed by a CSV parser in a line.

OPTIONS('MAXCOLUMNS'='400')

Table 2-36 MAXCOLUMNS

| Name of the Optional<br>Parameter | Default Value | Maximum Value |
|-----------------------------------|---------------|---------------|
| MAXCOLUMNS                        | 2000          | 20000         |

Table 2-37 Behavior chart of MAXCOLUMNS

| MAXCOLUMNS Value              | Number of Columns in the File Header | Final Value<br>Considered                                                   |
|-------------------------------|--------------------------------------|-----------------------------------------------------------------------------|
| Not specified in Load options | 5                                    | 2000                                                                        |
| Not specified in Load options | 6000                                 | 6000                                                                        |
| 40                            | 7                                    | Max (column count of<br>file header,<br>MAXCOLUMNS value)                   |
| 22000                         | 40                                   | 20000                                                                       |
| 60                            | Not specified in Load options        | Max (Number of columns in the first line of the CSV file, MAXCOLUMNS value) |

### 

There must be sufficient executor memory for setting the maximum value of **MAXCOLUMNS Option**. Otherwise, data loading will fail.

• If **SORT\_SCOPE** is set to **GLOBAL\_SORT** during table creation, you can specify the number of partitions to be used when sorting data. If this parameter is not set or is set to a value less than **1**, the number of map tasks is used as the number of reduce tasks. It is recommended that each reduce task process 512 MB to 1 GB data.

OPTIONS('GLOBAL\_SORT\_PARTITIONS'='2')

#### 

To increase the number of partitions, you may need to increase the value of **spark.driver.maxResultSize**, as the sampling data collected in the driver increases with the number of partitions.

• **DATEFORMAT**: Specifies the date format of the table.

OPTIONS('DATEFORMAT'='dateFormat')

Date formats are specified by date pattern strings. The date pattern letters in Carbon are same as in JAVA.

- **TIMESTAMPFORMAT**: Specifies the timestamp of a table.
- OPTIONS('TIMESTAMPFORMAT'='timestampFormat')
- **SKIP\_EMPTY\_LINE**: Ignores empty rows in the CSV file during data loading. *OPTIONS('SKIP\_EMPTY\_LINE'='TRUE/FALSE')*
- Optional: SCALE\_FACTOR: Used to control the number of partitions for RANGE\_COLUMN, SCALE\_FACTOR. The formula is as follows:

splitSize = max(blocklet\_size, (block\_size - blocklet\_size)) \* scale\_factor numPartitions = total size of input data / splitSize

The default value is **3**. The value ranges from **1** to **300**. *OPTIONS('SCALE\_FACTOR'='10')* 

#### □ NOTE

- If GLOBAL\_SORT\_PARTITIONS and SCALE\_FACTOR are used at the same time, only GLOBAL\_SORT\_PARTITIONS is valid.
- The compaction on RANGE\_COLUMN will use LOCAL\_SORT by default.

#### **Scenarios**

To load a CSV file to a CarbonData table, run the following statement:

**LOAD DATA** *INPATH 'folder path' INTO TABLE tablename OPTIONS(property\_name=property\_value, ...);* 

## **Examples**

The data in the **data.csv** file is as follows:

ID,date,country,name,phonetype,serialname,salary 4,2014-01-21 00:00:00,xxx,aaa4,phone2435,ASD66902,15003 5,2014-01-22 00:00:00,xxx,aaa5,phone2441,ASD90633,15004 6,2014-03-07 00:00:00,xxx,aaa6,phone294,ASD59961,15005

CREATE TABLE carbontable(ID int, date Timestamp, country String, name String, phonetype String, serialname String, salary int) STORED AS carbondata;

**LOAD DATA** *inpath 'hdfs://hacluster/tmp/data.csv' INTO table carbontable options('DELIMITER'=',');* 

## **System Response**

Success or failure will be recorded in the driver logs.

#### 2.6.2.2 UPDATE CARBON TABLE

#### **Function**

This command is used to update the CarbonData table based on the column expression and optional filtering conditions.

## **Syntax**

• Syntax 1:

UPDATE <CARBON TABLE> SET (column\_name1, column\_name2, ...
column\_name n) = (column1\_expression , column2\_expression ,
column3\_expression ... column n\_expression ) [ WHERE
{ <filter\_condition> } ];

• Syntax 2:

UPDATE <CARBON TABLE> SET (column\_name1, column\_name2,) =
(select sourceColumn1, sourceColumn2 from sourceTable [ WHERE
{ <filter\_condition> } ] ) [ WHERE { <filter\_condition> } ];

## **Parameter Description**

**Table 2-38** UPDATE parameters

| Parameter    | Description                                                                   |
|--------------|-------------------------------------------------------------------------------|
| CARBON TABLE | Name of the CarbonData table to be updated                                    |
| column_name  | Target column to be updated                                                   |
| sourceColumn | Column value of the source table that needs to be updated in the target table |
| sourceTable  | Table from which the records are updated to the target table                  |

#### **Precautions**

Note the following before running this command:

- The UPDATE command fails if multiple input rows in the source table are matched with a single row in the target table.
- If the source table generates empty records, the UPDATE operation completes without updating the table.
- If rows in the source table do not match any existing rows in the target table, the UPDATE operation completes without updating the table.
- UPDATE is not allowed in the table with secondary index.
- In a subquery, if the source table and target table are the same, the UPDATE operation fails.
- The UPDATE operation fails if the subquery used in the UPDATE command contains an aggregate function or a GROUP BY clause.

For example, update t\_carbn01 a set (a.item\_type\_code, a.profit) = ( select b.item\_type\_cd, sum(b.profit) from t\_carbn01b b where item\_type\_cd =2 group by item\_type\_code);

In the preceding example, aggregate function **sum(b.profit)** and GROUP BY clause are used in the subquery. As a result, the UPDATE operation will fail.

• If the **carbon.input.segments** property has been set for the queried table, the UPDATE operation fails. To solve this problem, run the following statement before the query:

Syntax:

SET carbon.input.segments. <database name>. =\*;

## **Examples**

• Example 1:

update carbonTable1 d set (d.column3,d.column5) = (select s.c33,s.c55 from sourceTable1 s where d.column1 = s.c11) where d.column1 = 'country' exists( select \* from table3 o where o.c2 > 1);

• Example 2:

update carbonTable1 d set (c3) = (select s.c33 from sourceTable1 s where d.column1 = s.c11) where exists( select \* from iud.other o where o.c2 > 1);

• Example 3:

update carbonTable1 set (c2, c5) = (c2 + 1, concat(c5, "y"));

Example 4:

update carbonTable1 d set (c2, c5) = (c2 + 1, "xyx") where d.column1 = 'india';

• Example 5:

update carbonTable1 d set (c2, c5) = (c2 + 1, "xyx") where d.column1 = 'india' and exists( select \* from table3 o where o.column2 > 1);

## **System Response**

Success or failure will be recorded in the driver log and on the client.

#### 2.6.2.3 DELETE RECORDS from CARBON TABLE

#### **Function**

This command is used to delete records from a CarbonData table.

## **Syntax**

DELETE FROM CARBON\_TABLE [WHERE expression];

## **Parameter Description**

**Table 2-39** DELETE RECORDS parameters

| Parameter    | Description                                                             |
|--------------|-------------------------------------------------------------------------|
| CARBON TABLE | Name of the CarbonData table in which the DELETE operation is performed |

#### **Precautions**

- If a segment is deleted, all secondary indexes associated with the segment are deleted as well.
- If the **carbon.input.segments** property has been set for the queried table, the DELETE operation fails. To solve this problem, run the following statement before the query:

Syntax:

SET carbon.input.segments. <database\_name>.<table\_name>=\*;

## **Examples**

• Example 1:

delete from columncarbonTable1 d where d.column1 = 'country';

Example 2:

delete from dest where column1 IN ('country1', 'country2');

Example 3:

delete from columncarbonTable1 where column1 IN (select column11 from sourceTable2);

Example 4:

delete from columncarbonTable1 where column1 IN (select column11
from sourceTable2 where column1 = '\*\*\*');

• Example 5:

delete from columncarbonTable1 where column2 >= 4;

## **System Response**

Success or failure will be recorded in the driver log and on the client.

#### 2.6.2.4 INSERT INTO CARBON TABLE

#### **Function**

This command is used to add the output of the SELECT command to a Carbon table.

## **Syntax**

### INSERT INTO [CARBON TABLE] [select query];

## **Parameter Description**

Table 2-40 INSERT INTO parameters

| Parameter    | Description                                                                           |
|--------------|---------------------------------------------------------------------------------------|
| CARBON TABLE | Name of the CarbonData table to be inserted                                           |
| select query | SELECT query on the source table (CarbonData, Hive, and Parquet tables are supported) |

#### **Precautions**

- A table has been created.
- You must belong to the data loading group in order to perform data loading operations. By default, the data loading group is named **ficommon**.
- CarbonData tables cannot be overwritten.
- The data type of the source table and the target table must be the same. Otherwise, data in the source table will be regarded as bad records.
- The **INSERT INTO** command does not support partial success. If bad records exist, the command fails.
- When you insert data of the source table to the target table, you cannot upload or update data of the source table.

To enable data loading or updating during the INSERT operation, set the following parameter to **true**.

#### carbon.insert.persist.enable=true

By default, the preceding parameters are set to **false**.

Enabling this property will reduce the performance of the INSERT operation.

# Example

create table carbon01(a int,b string,c string) stored as carbondata; insert into table carbon01 values(1,'a','aa'),(2,'b','bb'),(3,'c','cc'); create table carbon02(a int,b string,c string) stored as carbondata; INSERT INTO carbon02 select \* from carbon01 where a > 1;

## **System Response**

Success or failure will be recorded in the driver logs.

## 2.6.2.5 DELETE SEGMENT by ID

#### **Function**

This command is used to delete segments by the ID.

## **Syntax**

DELETE FROM TABLE db\_name.table\_name WHERE SEGMENT.ID IN (segment\_id1,segment\_id2);

# **Parameter Description**

**Table 2-41** DELETE SEGMENT parameters

| Parameter  | Description                                                                     |
|------------|---------------------------------------------------------------------------------|
| segment_id | ID of the segment to be deleted.                                                |
| db_name    | Database name. If the parameter is not specified, the current database is used. |
| table_name | The name of the table in a specific database.                                   |

# **Usage Guidelines**

Segments cannot be deleted from the stream table.

## **Examples**

DELETE FROM TABLE CarbonDatabase.CarbonTable WHERE SEGMENT.ID IN (0);

DELETE FROM TABLE CarbonDatabase.CarbonTable WHERE SEGMENT.ID IN (0,5,8);

# **System Response**

Success or failure will be recorded in the CarbonData log.

## 2.6.2.6 DELETE SEGMENT by DATE

### **Function**

This command is used to delete segments by loading date. Segments created before a specific date will be deleted.

### **Syntax**

DELETE FROM TABLE db\_name.table\_name WHERE SEGMENT.STARTTIME BEFORE date\_value;

# **Parameter Description**

**Table 2-42** DELETE SEGMENT by DATE parameters

| Parameter  | Description                                                                                  |
|------------|----------------------------------------------------------------------------------------------|
| db_name    | Database name. If this parameter is not specified, the current database is used.             |
| table_name | Name of a table in the specified database                                                    |
| date_value | Valid date when segments are started to be loaded. Segments before the date will be deleted. |

## **Precautions**

Segments cannot be deleted from the stream table.

# Example

DELETE FROM TABLE db\_name.table\_name WHERE SEGMENT.STARTTIME BEFORE '2017-07-01 12:07:20';

**STARTTIME** indicates the loading start time of different loads.

## **System Response**

Success or failure will be recorded in CarbonData logs.

#### 2.6.2.7 SHOW SEGMENTS

### **Function**

This command is used to list the segments of a CarbonData table.

## **Syntax**

**SHOW SEGMENTS FOR TABLE** [db\_name.]table\_name LIMIT number\_of\_loads;

# **Parameter Description**

Table 2-43 SHOW SEGMENTS FOR TABLE parameters

| Parameter       | Description                                                                      |
|-----------------|----------------------------------------------------------------------------------|
| db_name         | Database name. If this parameter is not specified, the current database is used. |
| table_name      | Name of a table in the specified database                                        |
| number_of_loads | Threshold of records to be listed                                                |

None

## **Examples**

```
create table carbon01(a int,b string,c string) stored as carbondata; insert into table carbon01 select 1,'a','aa'; insert into table carbon01 select 2,'b','bb'; insert into table carbon01 select 3,'c','cc'; SHOW SEGMENTS FOR TABLE carbon01 LIMIT 2;
```

## **System Response**

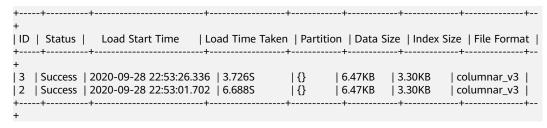

#### 2.6.2.8 CREATE SECONDARY INDEX

#### **Function**

This command is used to create secondary indexes in the CarbonData tables.

## **Syntax**

```
CREATE INDEX index_name

ON TABLE [db_name.]table_name (col_name1, col_name2)

AS 'carbondata'

PROPERTIES ('table_blocksize'='256');
```

# **Parameter Description**

**Table 2-44** CREATE SECONDARY INDEX parameters

| Parameter  | Description                                                                   |
|------------|-------------------------------------------------------------------------------|
| index_name | Index table name. It consists of letters, digits, and special characters (_). |
| db_name    | Database name. It consists of letters, digits, and special characters (_).    |

| Parameter           | Description                                                                                                    |
|---------------------|----------------------------------------------------------------------------------------------------|
| table_name          | Name of the database table. It consists of letters, digits, and special characters (_).                                  |
| col_name            | Name of a column in a table. Multiple columns are supported. It consists of letters, digits, and special characters (_). |
| table_blocksiz<br>e | Block size of a data file. For details, see •Block Size.                                                                 |

db\_name is optional.

## **Examples**

create table productdb.productSalesTable(id int,price int,productName string,city string) stored as carbondata;

CREATE INDEX productNameIndexTable on table productdb.productSalesTable (productName,city) as 'carbondata';

In this example, a secondary table named **productdb.productNameIndexTable** is created and index information of the provided column is loaded.

## **System Response**

A secondary index table will be created. Index information related to the provided column will be loaded into the secondary index table. The success message will be recorded in system logs.

#### 2.6.2.9 SHOW SECONDARY INDEXES

#### **Function**

This command is used to list all secondary index tables in the CarbonData table.

# **Syntax**

SHOW INDEXES ON db name.table name;

# **Parameter Description**

**Table 2-45** SHOW SECONDARY INDEXES parameters

| Parameter | Description                                                                |
|-----------|----------------------------------------------------------------------------|
| db_name   | Database name. It consists of letters, digits, and special characters (_). |

| Parameter  | Description                                                                             |
|------------|-----------------------------------------------------------------------------------------|
| table_name | Name of the database table. It consists of letters, digits, and special characters (_). |

db\_name is optional.

## **Examples**

create table productdb.productSalesTable(id int,price int,productName string,city string) stored as carbondata;

CREATE INDEX productNameIndexTable on table productdb.productSalesTable (productName,city) as 'carbondata';

SHOW INDEXES ON productdb.productSalesTable;

# **System Response**

All index tables and corresponding index columns in a given CarbonData table will be listed.

#### 2.6.2.10 DROP SECONDARY INDEX

#### **Function**

This command is used to delete the existing secondary index table in a specific table.

## **Syntax**

**DROP INDEX** [IF EXISTS] index\_name **ON** [db\_name.]table\_name;

## **Parameter Description**

**Table 2-46** DROP SECONDARY INDEX parameters

| Parameter  | Description                                                                            |
|------------|----------------------------------------------------------------------------------------|
| index_name | Name of the index table. Table name contains letters, digits, and underscores (_).     |
| db_Name    | Name of the database. If the parameter is not specified, the current database is used. |
| table_name | Name of the table to be deleted.                                                       |

## **Usage Guidelines**

In this command, **IF EXISTS** and **db name** are optional.

## **Examples**

**DROP INDEX** if exists productNameIndexTable **ON** productdb.productSalesTable,

## **System Response**

Secondary Index Table will be deleted. Index information will be cleared in CarbonData table and the success message will be recorded in system logs.

#### **2.6.2.11 CLEAN FILES**

#### **Function**

After the **DELETE SEGMENT** command is executed, the deleted segments are marked as the **delete** state. After the segments are merged, the status of the original segments changes to **compacted**. The data files of these segments are not physically deleted. If you want to forcibly delete these files, run the **CLEAN FILES** command.

However, running this command may result in a query command execution failure.

## **Syntax**

**CLEAN FILES FOR TABLE** [db\_name.]table\_name;

# **Parameter Description**

**Table 2-47** CLEAN FILES FOR TABLE parameters

| Parameter  | Description                                                                      |
|------------|----------------------------------------------------------------------------------|
| db_name    | Database name. It consists of letters, digits, and underscores (_).              |
| table_name | Name of the database table. It consists of letters, digits, and underscores (_). |

#### **Precautions**

None

# **Examples**

Add Carbon configuration parameters.

carbon.clean.file.force.allowed = true

create table carbon01(a int,b string,c string) stored as carbondata;

```
insert into table carbon01 select 1,'a','aa';
insert into table carbon01 select 2,'b','bb';
delete from table carbon01 where segment.id in (0);
show segments for table carbon01;
CLEAN FILES FOR TABLE carbon01 options('force'='true');
show segments for table carbon01;
In this example, all the segments marked as deleted and compacted are
```

## **System Response**

Success or failure will be recorded in the driver logs.

## 2.6.2.12 **SET/RESET**

#### **Function**

This command is used to dynamically add, update, display, or reset the CarbonData properties without restarting the driver.

# **Syntax**

Add or Update parameter value:

**SET** *parameter\_name=parameter\_value* 

This command is used to add or update the value of **parameter\_name**.

Display property value:

physically deleted.

**SET** *parameter\_name* 

This command is used to display the value of **parameter\_name**.

Display session parameter:

SET

This command is used to display all supported session parameters.

• Display session parameters along with usage details:

SET -v

This command is used to display all supported session parameters and their usage details.

• Reset parameter value:

#### **RESET**

This command is used to clear all session parameters.

# **Parameter Description**

**Table 2-48** SET parameters

| Parameter           | Description                                                                            |
|---------------------|----------------------------------------------------------------------------------------|
| parameter_n<br>ame  | Name of the parameter whose value needs to be dynamically added, updated, or displayed |
| parameter_va<br>lue | New value of <b>parameter_name</b> to be set                                           |

# **Precautions**

The following table lists the properties which you can set or clear using the SET or RESET command.

Table 2-49 Properties

| Property                                  | Description                                                                                                    |
|-------------------------------------------|----------------------------------------------------------------------------------------------------|
| carbon.options.bad.records.logger.enab le | Whether to enable bad record logger.                                                                                                    |
| carbon.options.bad.records.action         | Operations on bad records, for example, force, redirect, fail, or ignore. For more information, see •Bad record handling.                             |
| carbon.options.is.empty.data.bad.recor d  | Whether the empty data is considered as a bad record. For more information, see <b>Bad record handling</b> .                                          |
| carbon.options.sort.scope                 | Scope of the sort during data loading.                                                                                                    |
| carbon.options.bad.record.path            | HDFS path where bad records are stored.                                                                                                    |
| carbon.custom.block.distribution          | Whether to enable Spark or CarbonData block distribution.                                                                                             |
| enable.unsafe.sort                        | Whether to use unsafe sort during data loading. Unsafe sort reduces the garbage collection during data loading, thereby achieving better performance. |

| Property                       | Description                                                                                                    |
|--------------------------------|----------------------------------------------------------------------------------------------------|
| carbon.si.lookup.partialstring | If this is set to <b>TRUE</b> , the secondary index uses the starts-with, ends-with, contains, and LIKE partition condition strings.                                               |
|                                | If this is set to <b>FALSE</b> , the secondary index uses only the starts-with partition condition string.                                                                         |
| carbon.input.segments          | Segment ID to be queried. This property allows you to query a specified segment of a specified table. CarbonScan reads data only from the specified segment ID.                    |
|                                | Syntax:                                                                                                    |
|                                | carbon.input.segments.<br><database_name>. <table_name> = &lt;<br/>list of segment ids &gt;</table_name></database_name>                                                           |
|                                | If you want to query a specified segment in multi-thread mode, you can use <b>CarbonSession.threadSet</b> instead of the <b>SET</b> statement.                                     |
|                                | Syntax:                                                                                                    |
|                                | CarbonSession.threadSet<br>("carbon.input.segments.<br><database_name>. <table_name>","&lt;<br/>list of segment ids &gt;");</table_name></database_name>                           |
|                                | NOTE You are advised not to set this property in the carbon.properties file because all sessions contain the segment list unless session-level or thread-level overwriting occurs. |

# **Examples**

Add or Update:

**SET** *enable.unsafe.sort*=*true* 

Display property value:

**SET** *enable.unsafe.sort* 

• Show the segment ID list, segment status, and other required details, and specify the segment list to be read:

**SHOW SEGMENTS FOR** *TABLE carbontable1;* 

**SET** *carbon.input.segments.db.carbontable1 = 1, 3, 9;* 

• Query a specified segment in multi-thread mode:

#### CarbonSession.threadSet

("carbon.input.segments.default.carbon\_table\_MulTI\_THread", "1,3");

 Use CarbonSession.threadSet to query segments in a multi-thread environment (Scala code is used as an example):

• Reset:

**RESET** 

## **System Response**

- Success will be recorded in the driver log.
- Failure will be displayed on the UI.

# 2.6.3 Operation Concurrent Execution

Before performing DDL and DML operations, you need to obtain the corresponding locks. See Table 2-50 for details about the locks that need to be obtained for each operation. The check mark  $(\checkmark)$  indicates that the lock is required. An operation can be performed only after all required locks are obtained.

You can check whether any two operations can be executed concurrently by using the following method: The first two lines in **Table 2-50** indicate two operations. If no column in the two lines is marked with the check mark  $(\sqrt{})$ , the two operations can be executed concurrently. That is, if the columns with check marks  $(\sqrt{})$  in the two lines do not exist, the two operations can be executed concurrently.

| <b>Table 2-50</b> | List of | obtaining | locks 1 | tor o | perations |
|-------------------|---------|-----------|---------|-------|-----------|
|                   |         |           |         |       |           |

| Oper<br>atio<br>n                        | MET<br>ADA<br>TA_L<br>OCK | COM<br>PAC<br>TIO<br>N_L<br>OCK | DRO<br>P_TA<br>BLE_<br>LOC<br>K | DELE<br>TE_S<br>EGM<br>ENT_<br>LOC<br>K | CLEA<br>N_FI<br>LES_<br>LOC<br>K | ALTE<br>R_PA<br>RTITI<br>ON_<br>LOC<br>K | UPD<br>ATE_<br>LOC<br>K | STRE<br>AMI<br>NG_<br>LOC<br>K | CON<br>CUR<br>REN<br>T_LO<br>AD_L<br>OCK | SEG<br>ME<br>NT_<br>LO<br>CK |
|------------------------------------------|---------------------------|---------------------------------|---------------------------------|-----------------------------------------|----------------------------------|------------------------------------------|-------------------------|--------------------------------|------------------------------------------|------------------------------|
| CREA<br>TE<br>TABL<br>E                  | -                         | -                               | -                               | -                                       | -                                | -                                        | -                       | -                              | -                                        | -                            |
| CREA<br>TE<br>TABL<br>E As<br>SELE<br>CT | -                         | -                               | -                               | -                                       | -                                | -                                        | -                       | -                              | -                                        | -                            |
| DRO<br>P<br>TABL<br>E                    | √                         | -                               | √                               | -                                       | -                                | -                                        | -                       | √                              | -                                        | -                            |

| Oper<br>atio<br>n                            | MET<br>ADA<br>TA_L<br>OCK | COM<br>PAC<br>TIO<br>N_L<br>OCK | DRO<br>P_TA<br>BLE_<br>LOC<br>K | DELE<br>TE_S<br>EGM<br>ENT_<br>LOC<br>K | CLEA<br>N_FI<br>LES_<br>LOC<br>K | ALTE<br>R_PA<br>RTITI<br>ON_<br>LOC<br>K | UPD<br>ATE_<br>LOC<br>K | STRE<br>AMI<br>NG_<br>LOC<br>K | CON<br>CUR<br>REN<br>T_LO<br>AD_L<br>OCK | SEG<br>ME<br>NT_<br>LO<br>CK |
|----------------------------------------------|---------------------------|---------------------------------|---------------------------------|-----------------------------------------|----------------------------------|------------------------------------------|-------------------------|--------------------------------|------------------------------------------|------------------------------|
| ALTE<br>R<br>TABL<br>E<br>COM<br>PACT<br>ION | 1                         | √                               | -                               | -                                       | -                                | -                                        | √                       | -                              | ı                                        | 1                            |
| TABL<br>E<br>REN<br>AME                      | -                         | -                               | -                               | -                                       | -                                | -                                        | -                       | -                              | -                                        | -                            |
| ADD<br>COL<br>UMN<br>S                       | √                         | √                               | -                               | -                                       | -                                | -                                        | -                       | -                              | 1                                        | -                            |
| DRO<br>P<br>COL<br>UMN<br>S                  | √                         | √                               | -                               | -                                       | -                                | -                                        | -                       | -                              | -                                        | -                            |
| CHA<br>NGE<br>DAT<br>A<br>TYPE               | √                         | √                               | -                               | -                                       | -                                | -                                        | -                       | -                              | 1                                        | 1                            |
| REFR<br>ESH<br>TABL<br>E                     | -                         | -                               | -                               | -                                       | -                                | -                                        | -                       | -                              | -                                        | -                            |
| REGI<br>STER<br>INDE<br>X<br>TABL<br>E       | √                         | -                               | -                               | -                                       | -                                | -                                        | -                       | -                              | -                                        | -                            |
| REFR<br>ESH<br>INDE<br>X                     | -                         | √                               | -                               | -                                       | -                                | -                                        | -                       | -                              | -                                        | -                            |

| Oper<br>atio<br>n                                                | MET<br>ADA<br>TA_L<br>OCK | COM<br>PAC<br>TIO<br>N_L<br>OCK | DRO P_TA BLE_ LOC K | DELE<br>TE_S<br>EGM<br>ENT_<br>LOC<br>K | CLEA<br>N_FI<br>LES_<br>LOC<br>K | ALTE<br>R_PA<br>RTITI<br>ON_<br>LOC<br>K | UPD<br>ATE_<br>LOC<br>K | STRE<br>AMI<br>NG_<br>LOC<br>K | CON<br>CUR<br>REN<br>T_LO<br>AD_L<br>OCK | SEG<br>ME<br>NT_<br>LO<br>CK |
|------------------------------------------------------------------|---------------------------|---------------------------------|---------------------|-----------------------------------------|----------------------------------|------------------------------------------|-------------------------|--------------------------------|------------------------------------------|------------------------------|
| LOA<br>D<br>DAT<br>A/<br>INSE<br>RT<br>INTO                      | -                         | -                               | -                   | -                                       | -                                | -                                        | -                       | -                              | √                                        | √                            |
| UPD<br>ATE<br>CAR<br>BON<br>TABL<br>E                            | √                         | √                               | -                   | -                                       | -                                | -                                        | √                       | -                              | -                                        | -                            |
| DELE<br>TE<br>REC<br>ORD<br>S<br>from<br>CAR<br>BON<br>TABL<br>E | √                         | ✓                               | -                   | -                                       | -                                | -                                        | √                       | -                              | -                                        |                              |
| DELE<br>TE<br>SEG<br>MEN<br>T by<br>ID                           | -                         | -                               | -                   | √                                       | √                                | -                                        | -                       | -                              | -                                        | -                            |
| DELE<br>TE<br>SEG<br>MEN<br>T by<br>DAT<br>E                     | -                         | -                               | -                   | <b>√</b>                                | <b>√</b>                         | -                                        | -                       | -                              | -                                        | -                            |
| SHO<br>W<br>SEG<br>MEN<br>TS                                     | -                         | -                               | -                   | -                                       | -                                | -                                        | -                       | -                              | -                                        | -                            |

| Oper<br>atio<br>n                            | MET<br>ADA<br>TA_L<br>OCK | COM<br>PAC<br>TIO<br>N_L<br>OCK | DRO<br>P_TA<br>BLE_<br>LOC<br>K | DELE<br>TE_S<br>EGM<br>ENT_<br>LOC<br>K | CLEA<br>N_FI<br>LES_<br>LOC<br>K | ALTE<br>R_PA<br>RTITI<br>ON_<br>LOC<br>K | UPD<br>ATE_<br>LOC<br>K | STRE<br>AMI<br>NG_<br>LOC<br>K | CON<br>CUR<br>REN<br>T_LO<br>AD_L<br>OCK | SEG<br>ME<br>NT_<br>LO<br>CK |
|----------------------------------------------|---------------------------|---------------------------------|---------------------------------|-----------------------------------------|----------------------------------|------------------------------------------|-------------------------|--------------------------------|------------------------------------------|------------------------------|
| CREA<br>TE<br>SECO<br>NDA<br>RY<br>INDE<br>X | √                         | √                               | -                               | √                                       | -                                | -                                        | -                       | -                              | 1                                        | -                            |
| SHO<br>W<br>SECO<br>NDA<br>RY<br>INDE<br>XES | 1                         | -                               | -                               | -                                       | -                                | -                                        | -                       | -                              | 1                                        | -                            |
| DRO<br>P<br>SECO<br>NDA<br>RY<br>INDE<br>X   | √                         | -                               | √                               | -                                       | -                                | -                                        | -                       | -                              | 1                                        |                              |
| CLEA<br>N<br>FILES                           | -                         | -                               | -                               | -                                       | -                                | -                                        | -                       | -                              | 1                                        | -                            |
| SET/<br>RESE<br>T                            | 1                         | -                               | -                               | -                                       | -                                | -                                        | -                       | 1                              | ı                                        | ı                            |
| Add<br>Hive<br>Parti<br>tion                 | -                         | -                               | -                               | -                                       | -                                | -                                        | -                       | -                              | -                                        | 1                            |
| Drop<br>Hive<br>Parti<br>tion                | √                         | √                               | √                               | √                                       | √                                | √                                        | -                       | -                              | -                                        | -                            |
| Drop<br>Parti<br>tion                        | √                         | √                               | √                               | √                                       | √                                | √                                        | -                       | -                              | -                                        | -                            |

| Oper<br>atio<br>n     | MET<br>ADA<br>TA_L<br>OCK | COM<br>PAC<br>TIO<br>N_L<br>OCK | DRO P_TA BLE_ LOC K | DELE<br>TE_S<br>EGM<br>ENT_<br>LOC<br>K | CLEA<br>N_FI<br>LES_<br>LOC<br>K | ALTE<br>R_PA<br>RTITI<br>ON_<br>LOC<br>K | UPD<br>ATE_<br>LOC<br>K | STRE<br>AMI<br>NG_<br>LOC<br>K | CON<br>CUR<br>REN<br>T_LO<br>AD_L<br>OCK | SEG<br>ME<br>NT_<br>LO<br>CK |
|-----------------------|---------------------------|---------------------------------|---------------------|-----------------------------------------|----------------------------------|------------------------------------------|-------------------------|--------------------------------|------------------------------------------|------------------------------|
| Alter<br>table<br>set | √                         | √                               | -                   | -                                       | -                                | -                                        | -                       | -                              | -                                        | -                            |

#### 2.6.4 API

This section describes the APIs and usage methods of Segment. All methods are in the org.apache.spark.util.CarbonSegmentUtil class.

The following methods have been abandoned:

```
/**

* Returns the valid segments for the query based on the filter condition

* present in carbonScanRdd.

* @param carbonScanRdd

* @return Array of valid segments

*/
@deprecated def getFilteredSegments(carbonScanRdd: CarbonScanRDD[InternalRow]): Array[String];
```

#### **Usage Method**

Use the following methods to obtain CarbonScanRDD from the guery statement:

val df=carbon.sql("select \* from table where age='12"')
val myscan=df.queryExecution.sparkPlan.collect {

val carbonrdd=myscan.asInstanceOf[CarbonScanRDD[InternalRow]]

#### Example:

CarbonSegmentUtil.getFilteredSegments(carbonrdd)

The filtered segment can be obtained by importing SQL statements.

/\*\*
\* Returns an array of valid segment numbers based on the filter condition provided in the sql
\* NOTE: This API is supported only for SELECT Sql (insert into,ctas,.., is not supported)
\*

- \* @param sql
- \* @param sparkSession
- \* @return Array of valid segments
- \* @throws UnsupportedOperationException because Get Filter Segments API supports if and only
- \* if only one carbon main table is present in query.

def getFilteredSegments(sql: String, sparkSession: SparkSession): Array[String];

#### Example:

CarbonSegmentUtil.getFilteredSegments("select \* from table where age='12'", sparkSession)

Import the database name and table name to obtain the list of segments to be merged. The obtained segments can be used as parameters of the getMergedLoadName function.

```
/**

* Identifies all segments which can be merged with MAJOR compaction type.

* NOTE: This result can be passed to getMergedLoadName API to get the merged load name.

* @param sparkSession

* @param tableName

* @param dbName

* @return list of LoadMetadataDetails

*/
def identifySegmentsToBeMerged(sparkSession: SparkSession, tableName: String, dbName: String): util.List[LoadMetadataDetails];
```

#### Example:

CarbonSegmentUtil.identifySegmentsToBeMerged(sparkSession, "table\_test","default")

Import the database name, table name, and obtain all segments which can be merged with CUSTOM compaction type. The obtained segments can be transferred as the parameter of the getMergedLoadName function.

```
/**

* Identifies all segments which can be merged with CUSTOM compaction type.

* NOTE: This result can be passed to getMergedLoadName API to get the merged load name.

*

* @param sparkSession

* @param tableName

* @param dbName

* @param customSegments

* @return list of LoadMetadataDetails

* @throws UnsupportedOperationException if customSegments is null or empty.

* @throws MalformedCarbonCommandException if segment does not exist or is not valid

*/

def identifySegmentsToBeMergedCustom(sparkSession: SparkSession, tableName: String, dbName: String, customSegments: util.List[String]): util.List[LoadMetadataDetails];
```

#### Example:

```
val customSegments = new util.ArrayList[String]()
customSegments.add("1")
customSegments.add("2")
CarbonSegmentUtil.identifySegmentsToBeMergedCustom(sparkSession, "table_test","default",
customSegments)
```

If a segment list is specified, the merged load name is returned.

```
/**

* Returns the Merged Load Name for given list of segments

*

* @param list of segments

* @return Merged Load Name

* @throws UnsupportedOperationException if list of segments is less than 1

*/

def getMergedLoadName(list: util.List[LoadMetadataDetails]): String;
```

#### Example:

val carbonTable = CarbonEnv.getCarbonTable(Option(databaseName), tableName)(sparkSession) val loadMetadataDetails = SegmentStatusManager.readLoadMetadata(carbonTable.getMetadataPath) CarbonSegmentUtil.getMergedLoadName(loadMetadataDetails.toList.asJava)

### 2.6.5 Spatial Indexes

#### **Quick Example**

```
create table IF NOT EXISTS carbonTable
(
```

```
COLUMN1 BIGINT,
LONGITUDE BIGINT,
LATITUDE BIGINT,
COLUMN2 BIGINT,
COLUMN3 BIGINT
)
STORED AS carbondata
TBLPROPERTIES
('SPATIAL_INDEX.mygeohash.type'='geohash','SPATIAL_INDEX.mygeohash.sourcecolumns'='longitude,
latitude','SPATIAL_INDEX.mygeohash.originLatitude'='39.850713','SPATIAL_INDEX.mygeohash.gridSize'='50','S
PATIAL_INDEX.mygeohash.minLongitude'='115.828503','SPATIAL_INDEX.mygeohash.maxLongitude'='720.000
000','SPATIAL_INDEX.mygeohash.minLatitude'='39.850713','SPATIAL_INDEX.mygeohash.maxLatitude'='720.00
0000','SPATIAL_INDEX'='mygeohash','SPATIAL_INDEX.mygeohash.conversionRatio'='1000000','SORT_COLU
MNS'='column1,column2,column3,latitude,longitude');
```

#### **Introduction to Spatial Indexes**

Spatial data includes multidimensional points, lines, rectangles, cubes, polygons, and other geometric objects. A spatial data object occupies a certain region of space, called spatial scope, characterized by its location and boundary. The spatial data can be either point data or region data.

- Point data: A point has a spatial extent characterized completely by its location. It does not occupy space and has no associated boundary. Point data consists of a collection of points in a two-dimensional space. Points can be stored as a pair of longitude and latitude.
- Region data: A region has a spatial extent with a location, and boundary. The
  location can be considered as the position of a fixed point in the region, such
  as its centroid. In two dimensions, the boundary can be visualized as a line
  (for finite regions, a closed loop). Region data contains a collection of regions.

Currently, only point data is supported, and it can be stored.

Longitude and latitude can be encoded as a unique GeoID. Geohash is a public-domain geocoding system invented by Gustavo Niemeyer. It encodes geographical locations into a short string of letters and digits. It is a hierarchical spatial data structure which subdivides the space into buckets of grid shape, which is one of the many applications of what is known as the Z-order curve, and generally the space-filling curve.

The Z value of a point in multiple dimensions is calculated by interleaving the binary representation of its coordinate value, as shown in the following figure. When Geohash is used to create a GeoID, data is sorted by GeoID instead of longitude and latitude. Data is stored by spatial proximity.

|             | x: 0<br>000 | 1<br>001 | 2<br>010 | 3<br>011       | 1 4<br>1 100 | 5<br>101 | 6<br>110 | 7<br>111 |
|-------------|-------------|----------|----------|----------------|--------------|----------|----------|----------|
| y: 0<br>000 | 000000      | 000001   | 000100   | 000101         | 010000       | 010001   | 010100   | 010101   |
| 1<br>001    | 000010      | 000011   | 000110   | 000111         | 010010       | 010011   | 010110   | 010111   |
| 2<br>010    | 001000      | 001001   | 001100   | 001101         | 011000       | 011001   | 011100   | 011101   |
| 3<br>011    | 001010      | 001011   | 001110   |                | 011010       | 011011   | 011110   | 011111   |
| 4<br>100    | 100000      | 100001   | 100100   |                | I            | 110001   | 110100   | 110101   |
| 5<br>101    | 100010      | 100011   | 100110   | 100111         | ı            |          | 110110   |          |
| 6<br>110    | 101000      | 101001   | 101100   | 101101         |              |          | 111100   |          |
| 7<br>111    | 101010      | 101011   | 101110   | <b>101</b> 111 | 111010       | 111011   | 111110   | 111111   |

#### **Creating a Table**

#### GeoHash encoding:

```
create table IF NOT EXISTS carbonTable
(
....
`LONGITUDE` BIGINT,
`LATITUDE` BIGINT,
....
)
STORED AS carbondata
TBLPROPERTIES
('SPATIAL_INDEX.mygeohash.type'='geohash','SPATIAL_INDEX.mygeohash.sourcecolumns'='longitude,
latitude','SPATIAL_INDEX.mygeohash.originLatitude'='xx.xxxxxx','SPATIAL_INDEX.mygeohash.gridSize'='xx','SP
ATIAL_INDEX.mygeohash.minLongitude'='xxx.xxxxxx','SPATIAL_INDEX.mygeohash.maxLongitude'='xxx.xxxxxx',
'SPATIAL_INDEX.mygeohash.minLatitude'='xx.xxxxxx','SPATIAL_INDEX.mygeohash.maxLatitude'='xxx.xxxxxx',
SPATIAL_INDEX.mygeohash','SPATIAL_INDEX.mygeohash.conversionRatio'='1000000','SORT_COLUMNS'='column1,column2,column3,latitude,longitude');
```

**SPATIAL\_INDEX** is a user-defined index handler. This handler allows users to create new columns from the table-structure column set. The new column name is the same as that of the handler name. The **type** and **sourcecolumns** properties of the handler are mandatory. Currently, the value of **type** supports only **geohash**. Carbon provides a default implementation class that can be easily used. You can extend the default implementation class to mount the customized implementation class of **geohash**. The default handler also needs to provide the following table properties:

- **SPATIAL\_INDEX.***xxx***.originLatitude**: specifies the origin latitude. (**Double** type.)
- **SPATIAL INDEX.**xxx.**gridSize**: specifies the grid length in meters. (**Int** type.)

- **SPATIAL\_INDEX.***xxx***.minLongitude**: specifies the minimum longitude. (**Double** type.)
- **SPATIAL\_INDEX.***xxx.***maxLongitude**: specifies the maximum longitude. (**Double** type.)
- **SPATIAL\_INDEX.***xxx***.minLatitude**: specifies the minimum latitude. (**Double** type.)
- **SPATIAL\_INDEX.***xxx***.maxLatitude**: specifies the maximum latitude. (**Double** type.)
- **SPATIAL\_INDEX.***xxx***.conversionRatio**: used to convert the small value of the longitude and latitude to an integer. (**Int** type.)

You can add your own table properties to the handlers in the above format and access them in your custom implementation class. **originLatitude**, **gridSize**, and **conversionRatio** are mandatory. Other parameters are optional in Carbon. You can use the **SPATIAL\_INDEX.***xxx*.**class** property to specify their implementation classes.

The default implementation class can generate handler column values for **sourcecolumns** in each row and support query based on the **sourcecolumns** filter criteria. The generated handler column is invisible to users. Except the **SORT\_COLUMNS** table properties, no DDL commands or properties are allowed to contain the handler column.

#### 

- By default, the generated handler column is regarded as the sorting column. If SORT\_COLUMNS does not contain any sourcecolumns, add the handler column to the end of the existing SORT\_COLUMNS. If the handler column has been specified in SORT\_COLUMNS, its order in SORT\_COLUMNS remains unchanged.
- If SORT\_COLUMNS contains any sourcecolumns but does not contain the handler column, the handler column is automatically inserted before sourcecolumns in SORT COLUMNS.
- If SORT\_COLUMNS needs to contain any sourcecolumns, ensure that the handler column is listed before the sourcecolumns so that the handler column can take effect during sorting.

#### GeoSOT encoding:

```
CREATE TABLE carbontable(
...
longitude DOUBLE,
latitude DOUBLE,
...)
STORED AS carbondata
TBLPROPERTIES ('SPATIAL_INDEX'='xxx',
'SPATIAL_INDEX.xxx.type'='geosot',
'SPATIAL_INDEX.xxx.sourcecolumns'='longitude, latitude',
'SPATIAL_INDEX.xxx.level'='21',
'SPATIAL_INDEX.xxx.class'='org.apache.carbondata.geo.GeoSOTIndex')
```

Table 2-51 Parameter description

| Parameter     | Description                                                            |
|---------------|------------------------------------------------------------------------|
| SPATIAL_INDEX | Specifies the spatial index. Its value is the same as the column name. |

| Parameter                        | Description                                                                                                    |
|----------------------------------|----------------------------------------------------------------------------------------------------|
| SPATIAL_INDEX.xxx.type           | (Mandatory) The value is set to <b>geosot</b> .                                                                                                    |
| SPATIAL_INDEX.xxx.source columns | (Mandatory) Specifies the source columns for calculating the spatial index. The value must be two existing columns of the double type.                                                      |
| SPATIAL_INDEX.xxx.level          | (Optional) Specifies the columns for calculating the spatial index. The default value is <b>17</b> , through which you can obtain an accurate result and improve the computing performance. |
| SPATIAL_INDEX.xxx.class          | (Optional) Specifies the implementation class of GeoSOT. The default value is org.apache.carbondata.geo.GeoSOTIndex.                                                                        |

#### Example:

create table geosot(
timevalue bigint,
longitude double,
latitude double)
stored as carbondata
TBLPROPERTIES ('SPATIAL\_INDEX'='mygeosot',
'SPATIAL\_INDEX.mygeosot.type'='geosot',
'SPATIAL\_INDEX.mygeosot.level'='21', 'SPATIAL\_INDEX.mygeosot.sourcecolumns'='longitude, latitude');

#### **Preparing Data**

#### Data file 1: geosotdata.csv

timevalue,longitude,latitude 1575428400000,116.285807,40.084087 1575428400000,116.372142,40.129503 1575428400000,116.187332,39.979316 1575428400000,116.337069,39.951887 1575428400000,116.359102,40.154684 1575428400000,116.736367,39.970323 1575428400000,116.720179,40.009893 1575428400000,116.346961,40.13355 1575428400000,116.302895,39.930753 1575428400000,116.288955,39.999101 1575428400000,116.17609,40.129953 1575428400000,116.725575,39.981115 1575428400000,116.266922,40.179415 1575428400000,116.353706,40.156483 1575428400000,116.362699,39.942444 1575428400000,116.325378,39.963129

#### Data file 2: geosotdata2.csv

timevalue,longitude,latitude
1575428400000,120.17708,30.326882
1575428400000,120.180685,30.326327
1575428400000,120.184976,30.327105
1575428400000,120.189311,30.327549
1575428400000,120.19446,30.329698
1575428400000,120.186965,30.329133
1575428400000,120.177481,30.328911
1575428400000,120.169713,30.325614
1575428400000,120.164563,30.322243
1575428400000,120.171558,30.319613
1575428400000,120.176365,30.320687

```
1575428400000,120.179669,30.323688
1575428400000,120.181001,30.320761
1575428400000,120.187094,30.32354
1575428400000,120.193574,30.323651
1575428400000,120.186192,30.320132
1575428400000,120.190055,30.317464
1575428400000,120.195376,30.318094
1575428400000,120.160786,30.317094
1575428400000,120.168211,30.318057
1575428400000,120.173618,30.316612
1575428400000,120.181001,30.317316
1575428400000,120.185162,30.315908
1575428400000,120.192415,30.315871
1575428400000,120.161902,30.325614
1575428400000,120.164306,30.328096
1575428400000,120.197093,30.325985
1575428400000,120.19602,30.321651
1575428400000,120.198638,30.32354
1575428400000,120.165421,30.314834
```

#### **Importing Data**

The GeoHash default implementation class extends the customized index abstract class. If the handler property is not set to a customized implementation class, the default implementation class is used. You can extend the default implementation class to mount the customized implementation class of **geohash**. The methods of the customized index abstract class are as follows:

- **Init** method: Used to extract, verify, and store the handler property. If the operation fails, the system throws an exception and displays the error information.
- **Generate** method: Used to generate indexes. It generates an index for each row of data.
- Query method: Used to generate an index value range list for given input.

The commands for importing data are the same as those for importing common Carbon tables.

LOAD DATA inpath '/tmp/geosotdata.csv' INTO TABLE geosot OPTIONS ('DELIMITER'= ',');

LOAD DATA inpath '/tmp/geosotdata2.csv' INTO TABLE geosot OPTIONS ('DELIMITER'= ',');

**◯** NOTE

For details about **geosotdata.csv** and **geosotdata2.csv**, see **Preparing Data**.

### **Aggregate Query of Irregular Spatial Sets**

**Query statements and filter UDFs** 

Filtering data based on polygon
 IN\_POLYGON(pointList)
 UDF input parameter

| Parameter | Туре   | Description                                                                                                    |
|-----------|--------|----------------------------------------------------------------------------------------------------|
| pointList | String | Enter multiple points as a string. Each point is presented as longitude latitude. Longitude and latitude are separated by a space. Each pair of longitude and latitude is separated by a comma (,). The longitude and latitude values at the start and end of the string must be the same. |

| Parameter | Туре    | Description                                                   |
|-----------|---------|---------------------------------------------------------------|
| inOrNot   | Boolean | Checks whether data is in the specified <b>polygon_list</b> . |

#### Example:

select longitude, latitude from geosot where IN\_POLYGON('116.321011 40.123503, 116.137676 39.947911, 116.560993 39.935276, 116.321011 40.123503');

• Filtering data based on the polygon list

#### IN\_POLYGON\_LIST(polygonList, opType)

**UDF** input parameters

| Parameter   | Туре   | Description                                                                                                    |
|-------------|--------|----------------------------------------------------------------------------------------------------|
| polygonList | String | Inputs multiple polygons as a string. Each polygon is presented as POLYGON ((longitude1 latitude1, longitude2 latitude2,)). Note that there is a space after POLYGON. Longitudes and latitudes are separated by spaces. Each pair of longitude and latitude is separated by a comma (,). The longitudes and latitudes at the start and end of a polygon must be the same. IN_POLYGON_LIST requires at least two polygons. |
|             |        | Example:<br>POLYGON ((116.137676 40.163503, 116.137676<br>39.935276, 116.560993 39.935276, 116.137676<br>40.163503))                                                                                                    |

| Parameter | Туре   | Description                                                             |
|-----------|--------|-------------------------------------------------------------------------|
| орТуре    | String | Performs union, intersection, and subtraction on multiple polygons.     |
|           |        | Currently, the following operation types are supported:                 |
|           |        | OR: A U B U C (Assume that<br>three polygons A, B, and C are<br>input.) |
|           |        | • AND: A ∩ B ∩ C                                                        |

| Parameter | Туре    | Description                                                   |
|-----------|---------|---------------------------------------------------------------|
| inOrNot   | Boolean | Checks whether data is in the specified <b>polygon_list</b> . |

#### Example:

select longitude, latitude from geosot where IN\_POLYGON\_LIST('POLYGON ((120.176433 30.327431,120.171283 30.322245,120.181411 30.314540, 120.190509 30.321653,120.185188 30.329358,120.176433 30.327431)), POLYGON ((120.191603 30.328946,120.184179 30.327465,120.181819 30.321464, 120.190359 30.315388,120.199242 30.324464,120.191603 30.328946))', 'OR');

• Filtering data based on the polyline list

#### IN\_POLYLINE\_LIST(polylineList, bufferInMeter)

**UDF** input parameters

| Parameter     | Туре   | Description                                                                                                    |
|---------------|--------|----------------------------------------------------------------------------------------------------|
| polylineList  | String | Inputs multiple polylines as a string. Each polyline is presented as LINESTRING (longitude1 latitude1, longitude2 latitude2,). Note that there is a space after LINESTRING. Longitudes and latitudes are separated by spaces. Each pair of longitude and latitude is separated by a comma (,). A union will be output based on the data in multiple polylines. Example: |
|               |        | LINESTRING (116.137676 40.163503, 116.137676 39.935276, 116.260993 39.935276)                                                                                                    |
| bufferInMeter | Float  | Polyline buffer distance, in meters.<br>Right angles are used at the end to<br>create a buffer.                                                                                                    |

| Parameter | Туре    | Description                                                    |
|-----------|---------|----------------------------------------------------------------|
| inOrNot   | Boolean | Checks whether data is in the specified <b>polyline_list</b> . |

#### Example:

select longitude, latitude from geosot where IN\_POLYLINE\_LIST('LINESTRING (120.184179 30.327465, 120.191603 30.328946, 120.199242 30.324464, 120.190359 30.315388)', 65);

• Filtering data based on the GeoID range list

#### IN\_POLYGON\_RANGE\_LIST(polygonRangeList, opType)

**UDF** input parameters

| Parameter            | Туре   | Description                                                                                                    |
|----------------------|--------|----------------------------------------------------------------------------------------------------|
| polygonRangeLis<br>t | String | Inputs multiple rangeLists as a string. Each rangeList is presented as RANGELIST (startGeold1 endGeold1, startGeold2 endGeold2,). Note that there is a space after RANGELIST. Start GeolDs and end GeolDs are separated by spaces. Each group of GeolD ranges is separated by a comma (,). |
|                      |        | Example: RANGELIST (855279368848 855279368850, 855280799610 855280799612, 855282156300 855282157400)                                                                                                    |
| орТуре               | String | Performs union, intersection, and subtraction on multiple rangeLists. Currently, the following operation types are supported:  OR: A U B U C (Assume that three rangeLists A, B, and C are input.)  AND: A ∩ B ∩ C                                                                         |

#### UDF output parameter

| Parameter | Туре    | Description                                                     |
|-----------|---------|-----------------------------------------------------------------|
| inOrNot   | Boolean | Checks whether data is in the specified <b>polyRange_list</b> . |

Example:

select mygeosot, longitude, latitude from geosot where IN\_POLYGON\_RANGE\_LIST('RANGELIST (526549722865860608 526549722865860618, 532555655580483584 532555655580483594)', 'OR');

#### Performing polygon query

#### IN\_POLYGON\_JOIN(GEO\_HASH\_INDEX\_COLUMN, POLYGON\_COLUMN)

Perform join query on two tables. One is a spatial data table containing the longitude, latitude, and GeoHashIndex columns, and the other is a dimension table that saves polygon data.

During query, IN\_POLYGON\_JOIN UDF, GEO\_HASH\_INDEX\_COLUMN, and POLYGON\_COLUMN of the polygon table are used. Polygon\_column specifies the column containing multiple points (longitude and latitude pairs). The first and last points in each row of the Polygon table must be the same. All points in each row form a closed geometric shape.

#### **UDF** input parameters

| Parameter                 | Туре   | Description                                                                                                    |
|---------------------------|--------|----------------------------------------------------------------------------------------------------|
| GEO_HASH_IND<br>EX_COLUMN | Long   | GeoHashIndex column of the spatial data table.                                                                                                    |
| POLYGON_COLU<br>MN        | String | Polygon column of the polygon table, the value of which is represented by the string of polygon, for example, POLYGON ((longitude1 latitude1, longitude2 latitude2,)). |

#### Example:

CREATE TABLE polygonTable( polygon string, poiType string, poild String) STORED AS carbondata;

insert into polygonTable select 'POLYGON ((120.176433 30.327431,120.171283 30.322245, 120.181411 30.314540,120.190509 30.321653,120.185188 30.329358,120.176433 30.327431))', 'abc', '1';

insert into polygonTable select 'POLYGON ((120.191603 30.328946,120.184179 30.327465, 120.181819 30.321464,120.190359 30.315388,120.199242 30.324464,120.191603 30.328946))','abc','2';

select t1.longitude,t1.latitude from geosot t1 inner join (select polygon,poild from polygonTable where poitype='abc') t2 on in\_polygon\_join(t1.mygeosot,t2.polygon) group by t1.longitude,t1.latitude;

#### Performing range\_list query

## IN\_POLYGON\_JOIN\_RANGE\_LIST(GEO\_HASH\_INDEX\_COLUMN, POLYGON\_COLUMN)

Use the IN\_POLYGON\_JOIN\_RANGE\_LIST UDF to associate the spatial data table with the polygon dimension table based on Polygon\_RangeList. By using a range list, you can skip the conversion between a polygon and a range list.

**UDF** input parameters

| Parameter                 | Туре   | Description                                                                                                    |
|---------------------------|--------|----------------------------------------------------------------------------------------------------|
| GEO_HASH_IND<br>EX_COLUMN | Long   | GeoHashIndex column of the spatial data table.                                                                                                    |
| POLYGON_COLU<br>MN        | String | Rangelist column of the Polygon table, the value of which is represented by the string of rangeList, for example, RANGELIST (startGeold1 endGeold1, startGeold2 endGeold2,). |

#### Example:

CREATE TABLE polygonTable( polygon string, poiType string, poild String) STORED AS carbondata;

insert into polygonTable select 'RANGELIST (526546455897309184 526546455897309284, 526549831217315840 526549831217315850, 532555655580483534 532555655580483584)','xyz','2';

select t1.\*
from geosot t1
inner join
(select polygon,poild from polygonTable where poitype='xyz') t2
on in\_polygon\_join\_range\_list(t1.mygeosot,t2.polygon);

#### **UDFs** of spacial index tools

 Obtaining row number and column number of a grid converted from GeoID GeoIdToGridXy(geoId)

**UDF** input parameter

| Parameter | Туре | Description                                                             |
|-----------|------|-------------------------------------------------------------------------|
| geold     | Long | Calculates the row number and column number of the grid based on GeoID. |

#### **UDF** output parameter

| Parameter | Туре       | Description                                                                                                    |
|-----------|------------|----------------------------------------------------------------------------------------------------|
| gridArray | Array[Int] | Returns the grid row and column numbers contained in GeoID in array. The first digit indicates the row number, and the second digit indicates the column number. |

Example:

select longitude, latitude, mygeohash, GeoldToGridXy(mygeohash) as GridXY from geoTable;

Converting longitude and latitude to GeoID

#### LatLngToGeoId(latitude, longitude oriLatitude, gridSize)

**UDF** input parameters

| Parameter   | Туре   | Description                                                |
|-------------|--------|------------------------------------------------------------|
| longitude   | Long   | Longitude. Note: The value is an integer after conversion. |
| latitude    | Long   | Latitude. Note: The value is an integer after conversion.  |
| oriLatitude | Double | Origin latitude, required for calculating GeoID.           |
| gridSize    | Int    | Grid size, required for calculating GeoID.                 |

#### UDF output parameter

| Parameter | Туре | Description                                                              |
|-----------|------|--------------------------------------------------------------------------|
| geold     |      | Returns a number that indicates the longitude and latitude after coding. |

#### Example:

select longitude, latitude, mygeohash, LatLngToGeold(latitude, longitude, 39.832277, 50) as geold from geoTable;

• Converting GeoID to longitude and latitude

#### GeoldToLatLng(geold, oriLatitude, gridSize)

**UDF** input parameters

| Parameter   | Туре   | Description                                                           |
|-------------|--------|-----------------------------------------------------------------------|
| geold       | Long   | Calculates the longitude and latitude based on GeoID.                 |
| oriLatitude | Double | Origin latitude, required for calculating the longitude and latitude. |
| gridSize    | Int    | Grid size, required for calculating the longitude and latitude.       |

#### **◯** NOTE

GeoID is generated based on the grid coordinates, which are the grid center. Therefore, the calculated longitude and latitude are the longitude and latitude of the grid center. There may be an error ranging from 0 degree to half of the grid size between the calculated longitude and latitude and the longitude and latitude of the generated GeoID.

#### UDF output parameter

| Parameter                | Туре          | Description                                                                                                    |
|--------------------------|---------------|----------------------------------------------------------------------------------------------------|
| latitudeAndLongi<br>tude | Array[Double] | Returns the longitude and latitude coordinates of the grid center that represent the GeoID in array. The first digit indicates the latitude, and the second digit indicates the longitude. |

#### Example:

select longitude, latitude, mygeohash, GeoldToLatLng(mygeohash, 39.832277, 50) as LatitudeAndLongitude from geoTable;

• Calculating the upper-layer GeoID of the pyramid model

#### ToUpperLayerGeoId(geoId)

UDF input parameter

| Parameter | Туре | Description                                                                     |
|-----------|------|---------------------------------------------------------------------------------|
| geold     | Long | Calculates the upper-layer GeoID of the pyramid model based on the input GeoID. |

#### **UDF** output parameter

| Parameter | Туре | Description                                         |
|-----------|------|-----------------------------------------------------|
| geold     | Long | Returns the upper-layer GeoID of the pyramid model. |

#### Example:

select longitude, latitude, mygeohash, ToUpperLayerGeoId(mygeohash) as upperLayerGeoId from

Obtaining the GeoID range list using the input polygon

#### ToRangeList(polygon, oriLatitude, gridSize)

**UDF** input parameters

| Parameter   | Туре   | Description                                                                                                    |
|-------------|--------|----------------------------------------------------------------------------------------------------|
| polygon     | String | Input polygon string, which is a pair of longitude and latitude.                                                                                                    |
|             |        | Longitude and latitude are separated by a space. Each pair of longitude and latitude is separated by a comma (,). The longitude and latitude at the start and end must be the same. |
| oriLatitude | Double | Origin latitude, required for calculating GeoID.                                                                                                    |
| gridSize    | Int    | Grid size, required for calculating<br>GeoID.                                                                                                    |

| Parameter | Туре                 | Description                               |
|-----------|----------------------|-------------------------------------------|
| geoldList | Buffer[Array[Lon g]] | Converts polygons into GeoID range lists. |

#### Example:

select ToRangeList('116.321011 40.123503, 116.137676 39.947911, 116.560993 39.935276, 116.321011 40.123503', 39.832277, 50) as rangeList from geoTable;

• Calculating the upper-layer longitude of the pyramid model

#### ToUpperLongitude (longitude, gridSize, oriLat)

**UDF** input parameters

| Parameter   | Туре   | Description                                          |
|-------------|--------|------------------------------------------------------|
| longitude   | Long   | Input longitude, which is a long integer.            |
| gridSize    | Int    | Grid size, required for calculating longitude.       |
| oriLatitude | Double | Origin latitude, required for calculating longitude. |

#### UDF output parameter

| Parameter | Туре | Description                        |
|-----------|------|------------------------------------|
| longitude | Long | Returns the upper-layer longitude. |

#### Example:

select ToUpperLongitude (-23575161504L, 50, 39.832277) as upperLongitude from geoTable;

Calculating the upper-layer latitude of the pyramid model

#### ToUpperLatitude(Latitude, gridSize, oriLat)

**UDF** input parameters

| Parameter   | Туре   | Description                                         |
|-------------|--------|-----------------------------------------------------|
| latitude    | Long   | Input latitude, which is a long integer.            |
| gridSize    | Int    | Grid size, required for calculating latitude.       |
| oriLatitude | Double | Origin latitude, required for calculating latitude. |

#### UDF output parameter

| Parameter | Туре | Description                       |
|-----------|------|-----------------------------------|
| Latitude  | Long | Returns the upper-layer latitude. |

#### Example:

select ToUpperLatitude (-23575161504L, 50, 39.832277) as upperLatitude from geoTable;

Converting longitude and latitude to GeoSOT

#### LatLngToGridCode(latitude, longitude, level)

**UDF** input parameters

| Parameter | Туре   | Description                        |
|-----------|--------|------------------------------------|
| latitude  | Double | Latitude.                          |
| longitude | Double | Longitude.                         |
| level     | Int    | Level. The value range is [0, 32]. |

#### UDF output parameter

| Parameter | Туре | Description                                                               |
|-----------|------|---------------------------------------------------------------------------|
| geold     | Long | A number that indicates the longitude and latitude after GeoSOT encoding. |

#### Example:

select LatLngToGridCode(39.930753, 116.302895, 21) as geold;

## 2.7 CarbonData Troubleshooting

# 2.7.1 Filter Result Is not Consistent with Hive when a Big Double Type Value Is Used in Filter

#### **Symptom**

When double data type values with higher precision are used in filters, incorrect values are returned by filtering results.

#### **Possible Causes**

When double data type values with higher precision are used in filters, values are rounded off before comparison. Therefore, values of double data type with different fraction part are considered same.

### **Troubleshooting Method**

NA.

#### Procedure

To avoid this problem, use decimal data type when high precision data comparisons are required, such as financial applications, equality and inequality checks, and rounding operations.

#### **Reference Information**

NA.

### 2.7.2 Query Performance Deterioration

#### **Symptom**

The query performance fluctuates when the query is executed in different query periods.

#### **Possible Causes**

During data loading, the memory configured for each executor program instance may be insufficient, resulting in more Java GCs. When GC occurs, the query performance deteriorates.

#### **Troubleshooting Method**

On the Spark UI, the GC time of some executors is obviously higher than that of other executors, or all executors have high GC time.

#### Procedure

Log in to Manager and choose **Cluster** > **Services** > **Spark2x**. On the displayed page, click the **Configurations** tab and then **All Configurations**, search for **spark.executor.memory** in the search box, and set its value to a larger value.

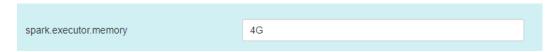

#### Reference

None

## 2.8 CarbonData FAQ

# 2.8.1 Why Is Incorrect Output Displayed When I Perform Query with Filter on Decimal Data Type Values?

#### Question

Why is incorrect output displayed when I perform query with filter on decimal data type values?

For example:

select \* from carbon\_table where num = 1234567890123456.22;

#### Output:

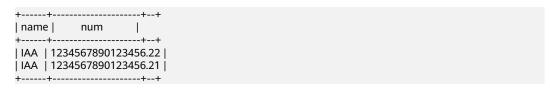

#### **Answer**

To obtain accurate output, append BD to the number.

For example:

select \* from carbon\_table where num = 1234567890123456.22BD;

#### Output:

```
+----+
| name | num |
+-----+
| IAA | 1234567890123456.22 |
+-----+
```

### 2.8.2 How to Avoid Minor Compaction for Historical Data?

#### Question

How to avoid minor compaction for historical data?

#### **Answer**

If you want to load historical data first and then the incremental data, perform following steps to avoid minor compaction of historical data:

- 1. Load all historical data.
- 2. Configure the major compaction size to a value smaller than the segment size of historical data.
- 3. Run the major compaction once on historical data so that these segments will not be considered later for minor compaction.
- 4. Load the incremental data.
- 5. You can configure the minor compaction threshold as required.

#### For example:

- 1. Assume that you have loaded all historical data to CarbonData and the size of each segment is 500 GB.
- 2. Set the threshold of major compaction property to **carbon.major.compaction.size** = **491520** (480 GB x 1024).
- 3. Run major compaction. All segments will be compacted because the size of each segment is more than configured size.
- 4. Perform incremental loading.
- 5. Configure the minor compaction threshold to carbon.compaction.level.threshold = 6,6.
- 6. Run minor compaction. As a result, only incremental data is compacted.

# 2.8.3 How to Change the Default Group Name for CarbonData Data Loading?

#### Question

How to change the default group name for CarbonData data loading?

#### **Answer**

By default, the group name for CarbonData data loading is **ficommon**. You can perform the following operation to change the default group name:

- 1. Edit the **carbon.properties** file.
- 2. Change the value of the key **carbon.dataload.group.name** as required. The default value is **ficommon**.

### 2.8.4 Why Does INSERT INTO CARBON TABLE Command Fail?

#### Question

Why does the **INSERT INTO CARBON TABLE** command fail and the following error message is displayed?

Data load failed due to bad record

#### **Answer**

The **INSERT INTO CARBON TABLE** command fails in the following scenarios:

- If the data type of source and target table columns are not the same, the data from the source table will be treated as bad records and the *INSERT INTO* command fails.
- If the result of aggregation function on a source column exceeds the maximum range of the target column, then the *INSERT INTO* command fails.
   Solution:

You can use the cast function on corresponding columns when inserting records.

For example:

a. Run the **DESCRIBE** command to query the target and source table.

#### **DESCRIBE** newcarbontable:

Result:

col1 int col2 bigint

#### **DESCRIBE** sourcetable;

Result:

col1 int col2 int

Add the cast function to convert bigint value to integer.
 INSERT INTO newcarbontable select col1, cast(col2 as integer) from sourcetable;

# 2.8.5 Why Is the Data Logged in Bad Records Different from the Original Input Data with Escape Characters?

#### Question

Why is the data logged in bad records different from the original input data with escaped characters?

#### **Answer**

An escape character is a backslash (\) followed by one or more characters. If the input records contain escape characters such as  $\t$ ,  $\t$ ,

For example, if the CSV data type **2010\\10,test** is inserted to String,int type, the value is treated as bad records, because **test** cannot be converted to int. The value logged in the bad records is **2010\\10** because java processes \\ as \.

# 2.8.6 Why Data Load Performance Decreases due to Bad Records?

#### Question

Why data load performance decreases due to bad records?

#### **Answer**

If bad records are present in the data and BAD\_RECORDS\_LOGGER\_ENABLE is true or BAD\_RECORDS\_ACTION is redirect then load performance will decrease due to extra I/O for writing failure reason in log file or redirecting the records to raw CSV.

# 2.8.7 Why INSERT INTO/LOAD DATA Task Distribution Is Incorrect and the Opened Tasks Are Less Than the Available Executors when the Number of Initial Executors Is Zero?

#### Question

Why **INSERT INTO or LOAD DATA** task distribution is incorrect, and the openedtasks are less than the available executors when the number of initial executors is zero?

#### **Answer**

In case of INSERT INTO or LOAD DATA, CarbonData distributes one task per node. If the executors are not allocated from the distinct nodes then CarbonData will launch fewer tasks.

#### Solution:

Configure higher value for the executor memory and core so that the yarn can launch only one executor per node.

- 1. Configure the number of the Executor cores.
  - Configure the spark.executor.cores in spark-defaults.conf or the SPARK EXECUTOR CORES in spark-env.sh appropriately.
  - Add --executor-cores NUM parameter to configure the cores during use the spark-submit command.
- 2. Configure the Executor memory.
  - Configure the spark.executor.memory in spark-defaults.conf or the SPARK EXECUTOR MEMORY in spark-env.sh appropriately.
  - Add --executor-memory MEM parameter to configure the memory during use the spark-submit command.

# 2.8.8 Why Does CarbonData Require Additional Executors Even Though the Parallelism Is Greater Than the Number of Blocks to Be Processed?

#### Question

Why does CarbonData require additional executors even though the parallelism is greater than the number of blocks to be processed?

#### **Answer**

CarbonData block distribution optimizes data processing as follows:

- 1. Optimize data processing parallelism.
- 2. Optimize parallel reading of block data.

To optimize parallel processing and parallel read, CarbonData requests executors based on the locality of blocks so that it can obtain executors on all nodes.

If you are using dynamic allocation, you need to configure the following properties:

- 1. Set **spark.dynamicAllocation.executorIdleTimeout** to 15 minutes (or the average query time).
- 2. Set **spark.dynamicAllocation.maxExecutors** correctly. The default value **2048** is not recommended. Otherwise, CarbonData will request the maximum number of executors.
- 3. For a bigger cluster, set **carbon.dynamicAllocation.schedulerTimeout** to a value ranging from 10 to 15 seconds. The default value is 5 seconds.
- 4. Set carbon.scheduler.minRegisteredResourcesRatio to a value ranging from 0.1 to 1.0. The default value is 0.8. Block distribution can be started as long as the value of carbon.scheduler.minRegisteredResourcesRatio is within the range.

## 2.8.9 Why Data loading Fails During off heap?

#### Question

Why Data Loading fails during off heap?

#### **Answer**

YARN Resource Manager will consider (Java heap memory + spark.yarn.am.memoryOverhead) as memory limit, so during the off heap, the memory can exceed this limit. So you need to increase the memory by increasing the value of the parameter spark.yarn.am.memoryOverhead.

### 2.8.10 Why Do I Fail to Create a Hive Table?

#### Question

Why do I fail to create a hive table?

#### **Answer**

Creating a Hive table fails, when source table or sub query has more number of partitions. The implementation of the query requires a lot of tasks, then the number of files will be output a lot, resulting OOM in Driver.

It can be solved by using *distribute by* on suitable cardinality(distinct values) column in the statement of Hive table creation.

distribute by clause limits number of hive table partitions. It considers cardinality of given column or spark.sql.shuffle.partitions which ever is minimal. For example, if spark.sql.shuffle.partitions is 200, but cardinality of column is 100, out files is 200, but the other 100 files are empty. So using very low cardinality column like 1 will cause data skew and will effect later query distribution.

So we suggest using the column with cardinality greater than **spark.sql.shuffle.partitions**. It can be greater than 2 to 3 times.

Example:

create table hivetable1 as select \* from sourcetable1 distribute by col\_age;

# 2.8.11 Why CarbonData tables created in V100R002C50RC1 not reflecting the privileges provided in Hive Privileges for non-owner?

#### Question

Why CarbonData tables created in V100R002C50RC1 not reflecting the privileges provided in Hive Privileges for non-owner?

#### Answer

The Hive ACL is implemented after the version V100R002C50RC1, hence the Hive ACL Privileges are not reflecting.

To support HIVE ACL Privileges for CarbonData tables created in V100R002C50RC1, following two ALTER TABLE commands must be executed by owner of the table.

**ALTER TABLE** \$dbname.\$tablename SET LOCATION '\$carbon.store/\$dbname/\$tablename';

**ALTER TABLE** \$dbname.\$tablename SET SERDEPROPERTIES ('path'='\$carbon.store/\$dbname/\$tablename');

Example:

Assume database name is 'carbondb', table name is 'carbontable', and CarbonData store location is 'hdfs://hacluster/user/hive/warehouse/carbon.store', then the commands should be executed is as follows:

**ALTER TABLE** carbondb.carbontable SET LOCATION 'hdfs://hacluster/user/hive/warehouse/carbon.store/carbondb/carbontable';

**ALTER TABLE** carbondb.carbontable SET SERDEPROPERTIES ('path'='hdfs://hacluster/user/hive/warehouse/carbon.store/carbondb/carbontable');

# 2.8.12 How Do I Logically Split Data Across Different Namespaces?

#### Question

How do I logically split data across different namespaces?

#### **Answer**

Configuration:

To logically split data across different namespaces, you must update the following configuration in the **core-site.xml** file of HDFS, Hive, and Spark.

#### ■ NOTE

Changing the Hive component will change the locations of carbonstore and warehouse.

- Configuration in HDFS
  - fs.defaultFS: Name of the default file system. The URI mode must be set to viewfs. When viewfs is used, the permission part must be ClusterX.
  - fs.viewfs.mountable.ClusterX.homedir: Home directory base path.
     You can use the getHomeDirectory() method defined in FileSystem/
     FileContext to access the home directory.
  - fs.viewfs.mountable.default.link.<dir\_name>: ViewFS mount table.

#### Example:

```
<property>
<name>fs.defaultFS</name>
<value>viewfs://ClusterX/</value>
</property>
<property>
<name>fs.viewfs.mounttable.ClusterX.link./folder1</name>
<value>hdfs://NS1/folder1</value>
</property>
<property>
<name>fs.viewfs.mounttable.ClusterX.link./folder2</name>
</property>
<property>
<name>fs.viewfs.mounttable.ClusterX.link./folder2</name>
<value>hdfs://NS2/folder2</value>
</property>
</property>
```

Configurations in Hive and Spark

**fs.defaultFS**: Name of the default file system. The URI mode must be set to **viewfs**. When **viewfs** is used, the permission part must be **ClusterX**.

Syntax:

#### LOAD DATA INPATH 'path to data' INTO TABLE table\_name OPTIONS ('...');

#### □ NOTE

When Spark is configured with the viewFS file system and attempts to load data from HDFS, users must specify a path such as **viewfs://** or a relative path as the file path in the **LOAD** statement.

- Example:
  - Sample viewFS path:

**LOAD DATA INPATH** 'viewfs://ClusterX/dir/data.csv' INTO TABLE table name OPTIONS ('...');

Sample relative path:

LOAD DATA INPATH '/apps/input\_data1.txt' INTO TABLE table\_name,

# 2.8.13 Why Missing Privileges Exception is Reported When I Perform Drop Operation on Databases?

#### Question

Why drop database cascade is throwing the following exception?

Error: org.apache.spark.sql.AnalysisException: Missing Privileges;(State=,code=0)

#### **Answer**

This error is thrown when the owner of the database performs *drop database* <*database\_name> cascade* which contains tables created by other users.

# 2.8.14 Why the UPDATE Command Cannot Be Executed in Spark Shell?

#### Question

Why the UPDATE command cannot be executed in Spark Shell?

#### **Answer**

The syntax and examples provided in this document are about Beeline commands instead of Spark Shell commands.

To run the UPDATE command in Spark Shell, use the following syntax:

• Syntax 1

<carbon\_context>.sql("UPDATE <CARBON TABLE> SET (column\_name1,
column\_name2, ... column\_name n) = (column1\_expression ,
column2\_expression , column3\_expression ... column n\_expression)
[ WHERE { <filter\_condition> } ];").show

Syntax 2

<carbon\_context>.sql("UPDATE <CARBON TABLE> SET (column\_name1,
column\_name2,) = (select sourceColumn1, sourceColumn2 from
sourceTable [ WHERE { <filter\_condition> } ] ) [ WHERE
{ <filter\_condition> } ];").show

#### Example:

If the context of CarbonData is **carbon**, run the following command:

carbon.sql("update carbonTable1 d set (d.column3,d.column5) = (select s.c33 ,s.c55 from sourceTable1 s where d.column1 = s.c11) where d.column1 = 'country' exists( select \* from table3 o where o.c2 > 1);").show

### 2.8.15 How Do I Configure Unsafe Memory in CarbonData?

#### Question

How do I configure unsafe memory in CarbonData?

#### **Answer**

In the Spark configuration, the value of spark.yarn.executor.memoryOverhead must be greater than the sum of (sort.inmemory.size.inmb + Netty offheapmemory required), or the sum of (carbon.unsafe.working.memory.in.mb + carbon.sort.inememory.storage.size.in.mb + Netty offheapmemory required). Otherwise, if off-heap access exceeds the configured executor memory, Yarn may stop the executor.

If **spark.shuffle.io.preferDirectBufs** is set to **true**, the netty transfer service in Spark takes off some heap memory (around 384 MB or 0.1 x executor memory) from **spark.yarn.executor.memoryOverhead**.

For details, see Configuring Executor Off-Heap Memory.

# 2.8.16 Why Exception Occurs in CarbonData When Disk Space Quota is Set for Storage Directory in HDFS?

#### Question

Why exception occurs in CarbonData when Disk Space Quota is set for the storage directory in HDFS?

#### **Answer**

The data will be written to HDFS when you during create table, load table, update table, and so on. If the configured HDFS directory does not have sufficient disk space quota, then the operation will fail and throw following exception.

org.apache.hadoop.hdfs.protocol.DSQuotaExceededException:
The DiskSpace quota of /user/tenant is exceeded:
quota = 314572800 B = 300 MB but diskspace consumed = 402653184 B = 384 MB at
org.apache.hadoop.hdfs.server.namenode.DirectoryWithQuotaFeature.verifyStoragespaceQuota(DirectoryWithQuotaFeature.java:211) at
org.apache.hadoop.hdfs.server.namenode.DirectoryWithQuotaFeature.verifyQuota(DirectoryWithQuotaFeature.java:239) at

org.apache.hadoop.hdfs.server.namenode.FSDirectory.verifyQuota(FSDirectory.java:941) at org.apache.hadoop.hdfs.server.namenode.FSDirectory.updateCount(FSDirectory.java:745)

If such exception occurs, configure a sufficient disk space quota for the tenant.

For example:

If the HDFS replication factor is 3 and HDFS default block size is 128 MB, then at least 384 MB (no. of block x block\_size x replication\_factor of the schema file =  $1 \times 128 \times 3 = 384$  MB) disk space quota is required to write a table schema file to HDFS.

□ NOTE

In case of fact files, as the default block size is 1024 MB, the minimum space required is 3072 MB per fact file for data load.

# 2.8.17 Why Does Data Query or Loading Fail and "org.apache.carbondata.core.memory.MemoryException: Not enough memory" Is Displayed?

#### Question

Why does data query or loading fail and

"org.apache.carbondata.core.memory.MemoryException: Not enough memory" is displayed?

#### **Answer**

This exception is thrown when the out-of-heap memory required for data query and loading in the executor is insufficient.

In this case, increase the values of **carbon.unsafe.working.memory.in.mb** and **spark.yarn.executor.memoryOverhead**.

For details, see **How Do I Configure Unsafe Memory in CarbonData?**.

The memory is shared by data query and loading. Therefore, if the loading and query operations need to be performed at the same time, you are advised to set **carbon.unsafe.working.memory.in.mb** and **spark.yarn.executor.memoryOverhead** to a value greater than 2,048 MB.

The following formula can be used for estimation:

Memory required for data loading:

carbon.number.of.cores.while.loading [default value is 6] x Number of tables to load in parallel x offheap.sort.chunk.size.inmb [default value is 64 MB] + carbon.blockletgroup.size.in.mb [default value is 64 MB] + Current compaction ratio [64 MB/3.5])

= Around 900 MB per table

Memory required for data query:

(SPARK\_EXECUTOR\_INSTANCES. [default value is 2] x (carbon.blockletgroup.size.in.mb [default value: 64 MB] + carbon.blockletgroup.size.in.mb [default value = 64 MB x 3.5) x Number of cores per executor [default value: 1])

 $= \sim 600 \text{ MB}$ 

# 2.8.18 Why Do Files of a Carbon Table Exist in the Recycle Bin Even If the drop table Command Is Not Executed When Misdeletion Prevention Is Enabled?

#### Question

Why do files of a Carbon table exist in the recycle bin even if the **drop table** command is not executed when mis-deletion prevention is enabled?

#### **Answer**

After the mis-deletion prevention is enabled for a Carbon table, calling a file deletion command will move the deleted files to the recycle bin. The intermediate file .carbonindex is deleted durtion the execution of the insert or load command. Therefore, the table files may exist in the recycle bin even through the drop table command is not executed. If you run the drop table command, a table directory with a timestamp is generated. The files in the directory are complete.

# 3 Using ClickHouse

## 3.1 Using ClickHouse from Scratch

ClickHouse is a column-based database oriented to online analysis and processing. It supports SQL query and provides good query performance. The aggregation analysis and query performance based on large and wide tables is excellent, which is one order of magnitude faster than other analytical databases.

#### **Prerequisites**

You have installed the client, for example, in the **/opt/hadoopclient** directory. The client directory in the following operations is only an example. Change it to the actual installation directory. Before using the client, download and update the client configuration file, and ensure that the active management node of Manager is available.

#### Procedure

- **Step 1** Log in to the node where the client is installed as the client installation user.
- **Step 2** Run the following command to go to the client installation directory:

#### cd /opt/hadoopclient

**Step 3** Run the following command to configure environment variables:

#### source bigdata\_env

**Step 4** If Kerberos authentication is enabled for the current cluster, run the following command to authenticate the current user. The current user must have the permission to create ClickHouse tables. For details about how to bind a role to the user, see . If Kerberos authentication is disabled for the current cluster, skip this step.

For an MRS 3.1.0 cluster, run the **export CLICKHOUSE\_SECURITY\_ENABLED=true** command first.

kinit Component service user

Example: kinit clickhouseuser

#### **Step 5** Run the client command of the ClickHouse component.

Run the **clickhouse** -h command to view the command help of ClickHouse.

The command output is as follows:

Use one of the following commands: clickhouse local [args] clickhouse client [args] clickhouse benchmark [args] clickhouse server [args] clickhouse performance-test [args] clickhouse extract-from-config [args] clickhouse compressor [args] clickhouse format [args] clickhouse copier [args] clickhouse obfuscator [args]

Run the **clickhouse client** command to connect to the ClickHouse serverif MRS 3.1.0 or later.

 Command for using a non-SSL mode to log in to a ClickHouse cluster with Kerberos authentication disabled

clickhouse client --host *IP address of the ClickHouse instance*--user *Username* --password --port 9000

Enter the user password.

 Using SSL for login when Kerberos authentication is enabled for the current cluster:

You must create a user on Manager because there is no default user. For details, see .

After the user authentication is successful, you do not need to carry the -- **user** and **--password** parameters when logging in to the client as the authenticated user.

clickhouse client --host *IP address of the ClickHouse instance* --port 9440 -- secure

The following table describes the parameters of the **clickhouse client** command.

Table 3-1 Parameters of the clickhouse client command

| Parameter | Description                                                                                                    |
|-----------|----------------------------------------------------------------------------------------------------|
| host      | Host name of the server. The default value is <b>localhost</b> . You can use the host name or IP address of the node where the ClickHouse instance is located.        |
|           | NOTE You can log in to FusionInsight Manager and choose Cluster > Services > ClickHouse > Instance to obtain the service IP address of the ClickHouseServer instance. |

| Parameter      | Description                                                                                                    |
|----------------|----------------------------------------------------------------------------------------------------|
| port           | <ul> <li>Port for connection.</li> <li>If the SSL security connection is used, the default port number is 9440, the parametersecure must be carried. For details about the port number, search for the tcp_port_secure parameter in the ClickHouseServer instance configuration.</li> <li>If non-SSL security connection is used, the default port number is 9000, the parametersecure does not need to be carried. For details about the port number, search for the tcp_port</li> </ul>                                                      |
| user           | parameter in the ClickHouseServer instance configuration.  Username.  You can create the user on Manager and bind a role to the user.                                                                                                    |
|                | For details, see .  • If Kerberos authentication has been enabled for the current cluster (the cluster is in security mode) and the user authentication is successful, you do not need to carry the user andpassword parameters during your login to the client as the authenticated user. You must create a user with this name on Manager because there is no default user in the Kerberos cluster scenario.                                                                                                    |
|                | • If Kerberos authentication has not been enabled for the current cluster (the cluster is in normal mode), you cannot use the ClickHouse user created on FusionInsight Manager if you need to specify the username and password when you log in to the client. You need to execute the create user SQL statement on the client or modify the user information in the users.xml file to create a ClickHouse user. If you do not need to specify the username and password during your login to the client, the default user is used by default. |
| password       | Password. The default password is an empty string. This parameter is used together with the <b>user</b> parameter. You can set a password when creating a user on Manager.                                                                                                    |
| query          | Query to process when using non-interactive mode.                                                                                                    |
| database       | Current default database. The default value is <b>default</b> , which is the default configuration on the server.                                                                                                    |
| multiline      | If this parameter is specified, multiline queries are allowed. (Enter only indicates line feed and does not indicate that the query statement is complete.)                                                                                                    |
| <br>multiquery | If this parameter is specified, multiple queries separated with semicolons (;) can be processed. This parameter is valid only in non-interactive mode.                                                                                                    |
| format         | Specified default format used to output the result.                                                                                                    |

| Parameter                        | Description                                                                                                    |
|----------------------------------|----------------------------------------------------------------------------------------------------|
| vertical                         | If this parameter is specified, the result is output in vertical format by default. In this format, each value is printed on a separate line, which helps to display a wide table.                                                                         |
| time                             | If this parameter is specified, the query execution time is printed to <b>stderr</b> in non-interactive mode.                                                                                                    |
| stacktrace                       | If this parameter is specified, stack trace information will be printed when an exception occurs.                                                                                                    |
| config-file                      | Name of the configuration file.                                                                                                    |
| secure                           | If this parameter is specified, the server will be connected in SSL mode.                                                                                                    |
| <br>history_file                 | Path of files that record command history.                                                                                                    |
| <br>param_ <na<br>me&gt;</na<br> | Query with parameters. Pass values from the client to the server. For details, see <a href="https://clickhouse.tech/docs/en/interfaces/cli/#cli-queries-with-parameters">https://clickhouse.tech/docs/en/interfaces/cli/#cli-queries-with-parameters</a> . |

----End

## 3.2 ClickHouse Table Engine Overview

#### **Background**

Table engines play a key role in ClickHouse to determine:

- Where to write and read data
- Supported query modes
- Whether concurrent data access is supported
- Whether indexes can be used
- Whether multi-thread requests can be executed
- Parameters used for data replication

This section describes MergeTree and Distributed engines, which are the most important and frequently used ClickHouse table engines.

For details about other table engines, visit <a href="https://clickhouse.tech/docs/en/engines/table-engines">https://clickhouse.tech/docs/en/engines/table-engines</a>.

### MergeTree Family

Engines of the MergeTree family are the most universal and functional table engines for high-load tasks. They have the following key features:

• Data is stored by partition and block based on partitioning keys.

- Data index is sorted based on primary keys and the ORDER BY sorting keys.
- Data replication is supported by table engines prefixed with Replicated.
- Data sampling is supported.

When data is written, a table with this type of engine divides data into different folders based on the partitioning key. Each column of data in the folder is an independent file. A file that records serialized index sorting is created. This structure reduces the volume of data to be retrieved during data reading, greatly improving query efficiency.

MergeTree

#### Syntax for creating a table:

```
CREATE TABLE [IF NOT EXISTS] [db.]table_name [ON CLUSTER cluster]

(
name1 [type1] [DEFAULT|MATERIALIZED|ALIAS expr1] [TTL expr1],
name2 [type2] [DEFAULT|MATERIALIZED|ALIAS expr2] [TTL expr2],
...

INDEX index_name1 expr1 TYPE type1(...) GRANULARITY value1,
INDEX index_name2 expr2 TYPE type2(...) GRANULARITY value2

) ENGINE = MergeTree()

ORDER BY expr

[PARTITION BY expr]

[PRIMARY KEY expr]

[SAMPLE BY expr]

[TTL expr [DELETE|TO DISK 'xxx'|TO VOLUME 'xxx'], ...]

[SETTINGS name=value, ...]
```

#### Example:

```
CREATE TABLE default.test (
name1 DateTime,
name2 String,
name3 String,
name4 String,
name5 Date,
...
) ENGINE = MergeTree()
PARTITION BY toYYYYMM(name5)
ORDER BY (name1, name2)
SETTINGS index_granularity = 8192
```

Parameters in the example are described as follows:

- ENGINE = MergeTree(): specifies the MergeTree engine.
- **PARTITION BY toYYYYMM(name4)**: specifies the partition. The sample data is partitioned by month, and a folder is created for each month.
- ORDER BY: specifies the sorting field. A multi-field index can be sorted. If the first field is the same, the second field is used for sorting, and so on.
- index\_granularity = 8192: specifies the index granularity. One index value is recorded for every 8,192 data records.

If the data to be queried exists in a partition or sorting field, the data query time can be greatly reduced.

ReplacingMergeTree

Different from MergeTree, ReplacingMergeTree deletes duplicate entries with the same sorting key. ReplacingMergeTree is suitable for clearing duplicate data to save space, but it does not guarantee the absence of duplicate data. Generally, it is not recommended.

```
Syntax for creating a table:
```

```
CREATE TABLE [IF NOT EXISTS] [db.]table_name [ON CLUSTER cluster]
```

```
name1 [type1] [DEFAULT|MATERIALIZED|ALIAS expr1],
name2 [type2] [DEFAULT|MATERIALIZED|ALIAS expr2],
...
) ENGINE = ReplacingMergeTree([ver])
[PARTITION BY expr]
[ORDER BY expr]
[SAMPLE BY expr]
[SAMPLE BY expr]
[SETTINGS name=value, ...]
```

#### SummingMergeTree

When merging data parts in SummingMergeTree tables, ClickHouse merges all rows with the same primary key into one row that contains summed values for the columns with the numeric data type. If the primary key is composed in a way that a single key value corresponds to large number of rows, storage volume can be significantly reduced and the data query speed can be accelerated.

#### Syntax for creating a table:

```
CREATE TABLE [IF NOT EXISTS] [db.]table_name [ON CLUSTER cluster]

(
    name1 [type1] [DEFAULT|MATERIALIZED|ALIAS expr1],
    name2 [type2] [DEFAULT|MATERIALIZED|ALIAS expr2],
    ...

) ENGINE = SummingMergeTree([columns])

[PARTITION BY expr]

[ORDER BY expr]

[SAMPLE BY expr]

[SETTINGS name=value, ...]
```

#### Example:

Create a SummingMergeTree table named **testTable**.

```
CREATE TABLE testTable
(
  id UInt32,
  value UInt32
)

ENGINE = SummingMergeTree()

ORDER BY id
```

#### Insert data into the table.

INSERT INTO testTable Values(5,9),(5,3),(4,6),(1,2),(2,5),(1,4),(3,8); INSERT INTO testTable Values(88,5),(5,5),(3,7),(3,5),(1,6),(2,6),(4,7),(4,6),(43,5),(5,9),(3,6);

#### Query all data in unmerged parts.

```
SELECT * FROM testTable
   -id-
          value-
  1
           6
  2
           5
  3
           8
  4
           6
  5
           12
   ·id
          value
  1
            6
  2
            6
  3
            18
  4
            13
  5
            14
  43
             5
  88
             5
```

If ClickHouse has not summed up all rows and you need to aggregate data by ID, use the **sum** function and **GROUP BY** statement.

```
SELECT id, sum(value) FROM testTable GROUP BY id
—id——sum(value)—
```

| 3 2   |
|-------|
| 88    |
| 2 1   |
| 5 2   |
| 1 1 1 |
| 43    |

Merge rows manually.

OPTIMIZE TABLE testTable

Query data in the **testTable** table again.

```
SELECT * FROM testTable
         value-
  -id-
  1
          12
  2
          11
  3
          26
  4
          19
  5
          26
  43
           5
  88
           5
```

SummingMergeTree uses the **ORDER BY** sorting keys as the condition keys to aggregate data. That is, if sorting keys are the same, data records are merged into one and the specified merged fields are aggregated.

Data is pre-aggregated only when merging is executed in the background, and the merging execution time cannot be predicted. Therefore, it is possible that some data has been pre-aggregated and some data has not been aggregated. Therefore, the **GROUP BY** statement must be used during aggregation.

#### AggregatingMergeTree

AggregatingMergeTree is a pre-aggregation engine used to improve aggregation performance. When merging partitions, the AggregatingMergeTree engine aggregates data based on predefined conditions, calculates data based on predefined aggregate functions, and saves the data in binary format to tables.

#### Syntax for creating a table:

```
CREATE TABLE [IF NOT EXISTS] [db.]table_name [ON CLUSTER cluster]

(
    name1 [type1] [DEFAULT|MATERIALIZED|ALIAS expr1],
    name2 [type2] [DEFAULT|MATERIALIZED|ALIAS expr2],
    ...

) ENGINE = AggregatingMergeTree()
[PARTITION BY expr]
[ORDER BY expr]
[SAMPLE BY expr]
[TTL expr]
[SETTINGS name=value, ...]
```

#### Example:

You do not need to set the AggregatingMergeTree parameter separately. When partitions are merged, data in each partition is aggregated based on the **ORDER BY** sorting key. You can set the aggregate functions to be used and column fields to be calculated by defining the AggregateFunction type, as shown in the following example:

```
create table test_table (
name1 String,
name2 String,
name3 AggregateFunction(uniq,String),
```

```
name4 AggregateFunction(sum,Int),
name5 DateTime
) ENGINE = AggregatingMergeTree()
PARTITION BY toYYYYMM(name5)
ORDER BY (name1,name2)
PRIMARY KEY name1;
```

When data of the AggregateFunction type is written or queried, the \*state and \*merge functions need to be called. The asterisk (\*) indicates the aggregate functions used for defining the field type. For example, the uniq and sum functions are specified for the name3 and name4 fields defined in the test\_table, respectively. Therefore, you need to call the uniqState and sumState functions and run the INSERT and SELECT statements when writing data into the table.

```
insert into test_table select '8','test1',uniqState('name1'),sumState(toInt32(100)),'2021-04-30 17:18:00'; insert into test_table select '8','test1',uniqState('name1'),sumState(toInt32(200)),'2021-04-30 17:18:00';
```

When querying data, you need to call the corresponding functions **uniqMerge** and **sumMerge**.

AggregatingMergeTree is more commonly used with materialized views, which are query views of other data tables at the upper layer. For details, visit <a href="https://clickhouse.tech/docs/en/engines/table-engines/mergetree-family/aggregatingmergetree/">https://clickhouse.tech/docs/en/engines/table-engines/mergetree-family/aggregatingmergetree/</a>

CollapsingMergeTree

CollapsingMergeTree defines a **Sign** field to record status of data rows. If **Sign** is **1**, the data in this row is valid. If **Sign** is **-1**, the data in this row needs to be deleted.

#### Syntax for creating a table:

#### Example:

For details about the example, visit <a href="https://clickhouse.tech/docs/en/engines/table-engines/mergetree-family/collapsingmergetree/">https://clickhouse.tech/docs/en/engines/table-engines/mergetree-family/collapsingmergetree/</a>.

VersionedCollapsingMergeTree

The VersionedCollapsingMergeTree engine adds **Version** to the table creation statement to record the mapping between a **state** row and a **cancel** row in case that rows are out of order. The rows with the same primary key, same **Version**, and opposite **Sign** will be deleted during compaction.

#### Syntax for creating a table:

```
CREATE TABLE [IF NOT EXISTS] [db.]table_name [ON CLUSTER cluster]
(
name1 [type1] [DEFAULT|MATERIALIZED|ALIAS expr1],
name2 [type2] [DEFAULT|MATERIALIZED|ALIAS expr2],
...
```

```
) ENGINE = VersionedCollapsingMergeTree(sign, version)
[PARTITION BY expr]
[ORDER BY expr]
[SAMPLE BY expr]
[SETTINGS name=value, ...]
```

#### Example:

For details about the example, visit <a href="https://clickhouse.tech/docs/en/engines/table-engines/mergetree-family/versionedcollapsingmergetree/">https://clickhouse.tech/docs/en/engines/table-engines/mergetree-family/versionedcollapsingmergetree/</a>.

GraphiteMergeTree

The GraphiteMergeTree engine is used to store data in the time series database Graphite.

#### Syntax for creating a table:

```
CREATE TABLE [IF NOT EXISTS] [db.]table_name [ON CLUSTER cluster]

(
    Path String,
    Time DateTime,
    Value <Numeric_type>,
    Version <Numeric_type>
    ...
) ENGINE = GraphiteMergeTree(config_section)

[PARTITION BY expr]

[ORDER BY expr]

[SAMPLE BY expr]

[SETTINGS name=value, ...]
```

#### Example:

For details about the example, visit <a href="https://clickhouse.tech/docs/en/engines/table-engines/mergetree-family/graphitemergetree/">https://clickhouse.tech/docs/en/engines/table-engines/mergetree-family/graphitemergetree/</a>.

#### Replicated\*MergeTree Engines

All engines of the MergeTree family in ClickHouse prefixed with Replicated become MergeTree engines that support replicas.

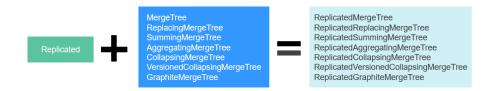

Replicated series engines use ZooKeeper to synchronize data. When a replicated table is created, all replicas of the same shard are synchronized based on the information registered with ZooKeeper.

#### Template for creating a Replicated engine:

ENGINE = Replicated\*MergeTree('Storage path in ZooKeeper', 'Replica name', ...)

Two parameters need to be specified for a Replicated engine:

- Storage path in ZooKeeper. specifies the path for storing table data in ZooKeeper. The path format is /clickhouse/tables/{shard}| Database name/ Table name.
- Replica name: Generally, {replica} is used.

For details about the example, see Creating a ClickHouse Table.

#### **Distributed Engine**

The Distributed engine does not store any data. It serves as a transparent proxy for data shards and can automatically transmit data to each node in the cluster. Distributed tables need to work with other local data tables. Distributed tables distribute received read and write tasks to each local table where data is stored.

Figure 3-1 Working principle of the Distributed engine

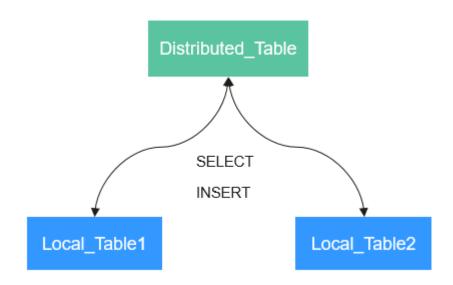

#### Template for creating a Distributed engine:

ENGINE = Distributed(cluster\_name, database\_name, table\_name, [sharding\_key])

Parameters of a distributed table are described as follows:

- cluster\_name: specifies the cluster name. When a distributed table is read or written, the cluster configuration information is used to search for the corresponding ClickHouse instance node.
- database name: specifies the database name.
- **table\_name**: specifies the name of a local table in the database. It is used to map a distributed table to a local table.
- **sharding\_key** (optional): specifies the sharding key, based on which a distributed table distributes data to each local table.

#### Example:

```
-- Create a distributed table named test_all based on the local table test.

CREATE TABLE default.test_all ON CLUSTER default_cluster_1
(
    `EventDate` DateTime,
    `id` UInt64
)

ENGINE = Distributed(default_cluster_1, default, test, rand())
```

#### Rules for creating a distributed table:

- When creating a distributed table, add ON CLUSTER cluster\_name to the
  table creation statement so that the statement can be executed once on a
  ClickHouse instance and then distributed to all instances in the cluster for
  execution.
- Generally, a distributed table is named in the following format: *Local table name\_*all. It forms a one-to-many mapping with local tables. Then, multiple local tables can be operated using the distributed table proxy.
- Ensure that the structure of a distributed table is the same as that of local tables. If they are inconsistent, no error is reported during table creation, but an exception may be reported during data query or insertion.

#### 3.3 Creating a ClickHouse Table

ClickHouse implements the replicated table mechanism based on the ReplicatedMergeTree engine and ZooKeeper. When creating a table, you can specify an engine to determine whether the table is highly available. Shards and replicas of each table are independent of each other.

ClickHouse also implements the distributed table mechanism based on the Distributed engine. Views are created on all shards (local tables) for distributed query, which is easy to use. ClickHouse has the concept of data sharding, which is one of the features of distributed storage. That is, parallel read and write are used to improve efficiency.

The ClickHouse cluster table engine that uses Kunpeng as the CPU architecture does not support HDFS and Kafka.

#### Viewing cluster and Other Environment Parameters of ClickHouse

- **Step 1** Use the ClickHouse client to connect to the ClickHouse server by referring to Using ClickHouse from Scratch.
- **Step 2** Query the cluster identifier and other information about the environment parameters.

select cluster, shard\_num, replica\_num, host\_name from system. clusters;

```
SELECT
  cluster,
  shard_num,
  replica_num,
  host name
FROM system.clusters
  -cluster-
                              -shard_num<del>------</del>replica_num<del>------</del>host_name-
  default_cluster_1
                                                       node-master1dOnG
                                    1
                                                       node-group-1tXED0001
  default cluster 1
                                    1
                                                 2
  default_cluster_1
                                    2
                                                 1
                                                       node-master2OXQS
  default cluster 1
                                                       node-group-1tXED0002
```

```
default_cluster_1 3 1 node-master3QsRl default_cluster_1 3 2 node-group-1tXED0003 6 rows in set. Elapsed: 0.001 sec.
```

**Step 3** Query the shard and replica identifiers.

# select \* from system.macros; SELECT \* FROM system.macros macro substitution id 76 replica node-master3QsRI shard 3 3 rows in set. Elapsed: 0.001 sec.

----End

#### Creating a Local Replicated Table and a distributed Table

**Step 1** Log in to the ClickHouse node using the client, for example, **clickhouse client -- host** *node-master3QsRI* **--multiline --port 9440 --secure;** 

node-master3QsR/ is the value of host\_name obtained in Step 2 in Viewing cluster and Other Environment Parameters of ClickHouse.

**Step 2** Create a replicated table using the ReplicatedMergeTree engine.

For details about the syntax, see <a href="https://clickhouse.tech/docs/en/engines/table-engines/mergetree-family/replication/#creating-replicated-tables">https://clickhouse.tech/docs/en/engines/table-engines/mergetree-family/replication/#creating-replicated-tables</a>.

For example, run the following commands to create a ReplicatedMergeTree table named **test** on the **default\_cluster\_1** node and in the **default** database:

```
CREATE TABLE default.test ON CLUSTER default_cluster_1
(
   `EventDate` DateTime,
   `id` UInt64
)
ENGINE = ReplicatedMergeTree('/clickhouse/tables/{shard}/default/test', '{replica}')
```

PARTITION BY toYYYYMM(EventDate)

**ORDER BY id:** 

The parameters are described as follows:

- The **ON CLUSTER** syntax indicates the distributed DDL, that is, the same local table can be created on all instances in the cluster after the statement is executed once.
- **default\_cluster\_1** is the cluster identifier obtained in **Step 2** in **Viewing cluster and Other Environment Parameters of ClickHouse**.

#### **CAUTION**

**ReplicatedMergeTree** engine receives the following two parameters:

Storage path of the table data in ZooKeeper

The path must be in the **/clickhouse** directory. Otherwise, data insertion may fail due to insufficient ZooKeeper quota.

To avoid data conflict between different tables in ZooKeeper, the directory must be in the following format:

/clickhouse/tables/{shard}| default/test, in which /clickhouse/tables/ {shard} is fixed, default indicates the database name, and text indicates the name of the created table.

Replica name: Generally, {replica} is used.

```
CREATE TABLE default.test ON CLUSTER default_cluster_1
  `EventDate` DateTime,
  'id' UInt64
ENGINE = ReplicatedMergeTree('/clickhouse/tables/{shard}/default/test', '{replica}')
PARTITION BY toYYYYMM(EventDate)
ORDER BY id
-host-
                               ___port____status____error___num_hosts_remaining___num_hosts_activ
 node-group-1tXED0002
                                     9000
                                                0
                                                                        5
                                                                                      3
 node-group-1tXED0003
                                     9000
                                                0
                                                                       4
                                                                                      3
 node-master1dOnG
                                    9000
                                               0
                                                                       3
                                                                                     3
                                                           -num_hosts_remaining-__
  -host
                                                                                   -num hosts activ
                                      -error
                                 -port
 node-master3QsRI
                                   9000
                                                                      2
 node-group-1tXED0001
                                    9000
                                                0
                                                                       1
                                                                                     0
  node-master2OXQS
                                    9000
                                               0
                                                                      0
                                                                                     0
6 rows in set. Elapsed: 0.189 sec.
```

**Step 3** Create a distributed table using the Distributed engine.

For example, run the following commands to create a distributed table named **test\_all** on the **default\_cluster\_1** node and in the **default** database:

```
CREATE TABLE default.test_all ON CLUSTER default_cluster_1
(
    `EventDate` DateTime,
    `id` UInt64
)
ENGINE = Distributed(default_cluster_1, default, test, rand());
```

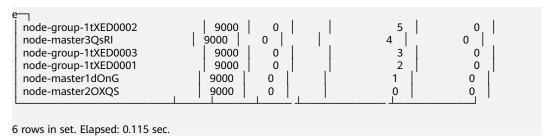

□ NOTE

**Distributed** requires the following parameters:

- default\_cluster\_1 is the cluster identifier obtained in Step 2 in Viewing cluster and Other Environment Parameters of ClickHouse.
- **default** indicates the name of the database where the local table is located.
- **test** indicates the name of the local table. In this example, it is the name of the table created in **Step 2**.
- (Optional) Sharding key

This key and the weight configured in the **config.xml** file determine the route for writing data to the distributed table, that is, the physical table to which the data is written. It can be the original data (for example, **site\_id**) of a column in the table or the result of the function call, for example, **rand()** is used in the preceding SQL statement. Note that data must be evenly distributed in this key. Another common operation is to use the hash value of a column with a large difference, for example, **intHash64(user\_id)**.

----End

#### **ClickHouse Table Data Operations**

**Step 1** Log in to the ClickHouse node on the client. Example:

clickhouse client --host *node-master3QsRI* --multiline --port 9440 --secure;

node-master3QsR/ is the value of host\_name obtained in Step 2 in Viewing cluster and Other Environment Parameters of ClickHouse.

**Step 2** After creating a table by referring to **Creating a Local Replicated Table and a distributed Table**, you can insert data to the local table.

For example, run the following command to insert data to the local table **test**:

insert into test values(toDateTime(now()), rand());

**Step 3** Query the local table information.

For example, run the following command to query data information of the table **test** in **Step 2**:

#### select \* from test;

```
SELECT *
FROM test

EventDate id 2020-11-05 21:10:42 | 1596238076 |
```

```
1 rows in set. Elapsed: 0.002 sec.
```

#### Step 4 Query the distributed table.

For example, the distributed table **test\_all** is created based on table **test** in **Step**3. Therefore, the same data in table **test** can also be queried in table **test\_all**.

#### select \* from test\_all;

**Step 5** Switch to the shard node with the same **shard\_num** and query the information about the current table. The same table data can be queried.

For example, run the **exit**; command to exit the original node.

Run the following command to switch to the **node-group-1tXED0003** node:

clickhouse client --host *node-group-1tXED0003* --multiline --port 9440 -- secure;

The **shard\_num** values of **node-group-1tXED0003** and **node-master3QsRI** are the same by performing **Step 2**.

#### show tables;

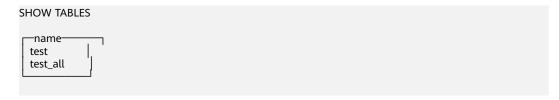

**Step 6** Query the local table data. For example, run the following command to query data in table **test** on the **node-group-1tXED0003** node:

#### select \* from test;

```
EventDate id 2020-11-05 21:10:42 | 1596238076 | 1 rows in set. Elapsed: 0.005 sec.
```

**Step 7** Switch to the shard node with different **shard\_num** value and query the data of the created table.

For example, run the following command to exit the **node-group-1tXED0003** node:

exit;

Switch to the **node-group-1tXED0001** node. The **shard\_num** values of **node-group-1tXED0001** and **node-master3QsRI** are different by performing **Step 2**.

clickhouse client --host *node-group-1tXED0001* --multiline --port 9440 -- secure;

Query the local table **test**. Data cannot be queried on the different shard node because table **test** is a local table.

#### select \* from test;

```
SELECT *
FROM test
Ok.
```

Query data in the distributed table **test\_all**. The data can be queried properly.

#### select \* from test\_all;

```
EventDate id 2020-11-05 21:12:19 | 3686805070 | 1 rows in set. Elapsed: 0.002 sec.
```

#### ----End

#### 3.4 Common ClickHouse SQL Syntax

#### 3.4.1 CREATE DATABASE: Creating a Database

This section describes the basic syntax and usage of the SQL statement for creating a ClickHouse database.

#### **Basic Syntax**

**CREATE DATABASE [IF NOT EXISTS]** *Database\_name* **[ON CLUSTER** *ClickHouse cluster name*]

#### ■ NOTE

The syntax **ON CLUSTER** *ClickHouse cluster name* enables the Data Definition Language (DDL) statement to be executed on all instances in the cluster at a time. You can run the following statement to obtain the cluster name from the **cluster** field:

select cluster, shard\_num, replica\_num, host\_name from system.clusters;

#### **Example**

2022-11-30

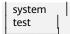

#### 3.4.2 CREATE TABLE: Creating a Table

This section describes the basic syntax and usage of the SQL statement for creating a ClickHouse table.

#### **Basic Syntax**

 Method 1: Creating a table named table\_name in the specified database name database.

If the table creation statement does not contain **database\_name**, the name of the database selected during client login is used by default.

**CREATE TABLE [IF NOT EXISTS]** [database\_name.]table\_name [ON CLUSTER ClickHouse cluster name]

(

name1 [type1] [DEFAULT|MATERIALIZED|ALIAS expr1], name2 [type2] [DEFAULT|MATERIALIZED|ALIAS expr2],

•••

) ENGINE = engine\_name()
[PARTITION BY expr\_list]
[ORDER BY expr\_list]

#### **<u>A</u>** CAUTION

You are advised to use **PARTITION BY** to create table partitions when creating a ClickHouse table. The ClickHouse data migration tool migrates data based on table partitions. If you do not use **PARTITION BY** to create table partitions during table creation, the table data cannot be migrated on the GUI in **Using the ClickHouse Data Migration Tool**.

 Method 2: Creating a table with the same structure as database\_name2.table\_name2 and specifying a different table engine for the table

If no table engine is specified, the created table uses the same table engine as **database\_name2.table\_name2**.

**CREATE TABLE [IF NOT EXISTS]** [database\_name.]table\_name **AS** [database\_name2.]table\_name2 [ENGINE = engine\_name]

 Method 3: Using the specified engine to create a table with the same structure as the result of the SELECT clause and filling it with the result of the SELECT clause

**CREATE TABLE [IF NOT EXISTS]** [database\_name.]table\_name ENGINE = engine\_name AS SELECT ...

#### Example

-- Create a table named **test** in the **default** database and **default\_cluster** cluster. CREATE TABLE default.test ON CLUSTER default cluster

2022-11-30

```
(
    `EventDate` DateTime,
    `id` UInt64
)
ENGINE = ReplicatedMergeTree('/clickhouse/tables/{shard}/default/test', '{replica}')
PARTITION BY toYYYYMM(EventDate)
ORDER BY id
```

#### 3.4.3 INSERT INTO: Inserting Data into a Table

This section describes the basic syntax and usage of the SQL statement for inserting data to a table in ClickHouse.

#### **Basic Syntax**

- Method 1: Inserting data in standard format
   INSERT INTO [database\_name.]table [(c1, c2, c3)] VALUES (v11, v12, v13), (v21, v22, v23), ...
- Method 2: Using the SELECT result to insert data
   INSERT INTO [database\_name.]table [(c1, c2, c3)] SELECT ...

#### **Example**

#### 3.4.4 SELECT: Querying Table Data

This section describes the basic syntax and usage of the SQL statement for querying table data in ClickHouse.

#### **Basic Syntax**

```
SELECT [DISTINCT] expr_list

[FROM [database_name.] table | (subquery) | table_function] [FINAL]

[SAMPLE sample_coeff]

[ARRAY JOIN ...]

[GLOBAL] [ANY|ALL|ASOF] [INNER|LEFT|RIGHT|FULL|CROSS] [OUTER|SEMI| ANTI] JOIN (subquery)|table (ON <expr_list>)|(USING <column_list>)

[PREWHERE expr]

[WHERE expr]

[GROUP BY expr_list] [WITH TOTALS]

[HAVING expr]

[ORDER BY expr_list] [WITH FILL] [FROM expr] [TO expr] [STEP expr]
```

```
[LIMIT [offset_value, ]n BY columns]
[LIMIT [n, ]m] [WITH TIES]
[UNION ALL ...]
[INTO OUTFILE filename]
[FORMAT format]
```

#### Example

```
-- View ClickHouse cluster information.
select * from system.clusters;
-- View the macros set for the current node.
select * from system.macros;
-- Check the database capacity.
select
sum(rows) as "Total number of rows",
formatReadableSize(sum(data_uncompressed_bytes)) as "Original size",
formatReadableSize(sum(data_compressed_bytes)) as "Compression size"
round(sum(data_compressed_bytes) / sum(data_uncompressed_bytes) * 100,
0) "Compression rate"
from system.parts;
-- Query the capacity of the test table. Add or modify the where clause based on the site
requirements.
select
sum(rows) as "Total number of rows",
formatReadableSize(sum(data_uncompressed_bytes)) as "Original size",
formatReadableSize(sum(data_compressed_bytes)) as "Compression size",
round(sum(data_compressed_bytes) / sum(data_uncompressed_bytes) * 100,
0) "Compression rate"
from system.parts
where table in ('test')
and partition like '2020-11-%'
group by table;
```

#### 3.4.5 ALTER TABLE: Modifying a Table Structure

This section describes the basic syntax and usage of the SQL statement for modifying a table structure in ClickHouse.

#### **Basic Syntax**

ALTER TABLE [database\_name].name [ON CLUSTER cluster] ADD|DROP|CLEAR| COMMENT|MODIFY COLUMN ...

**Ⅲ** NOTE

ALTER supports only \*MergeTree, Merge, and Distributed engine tables.

#### Example

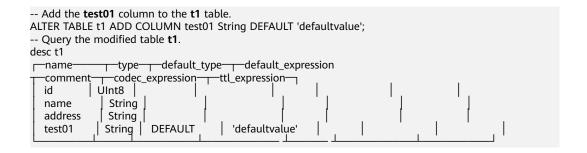

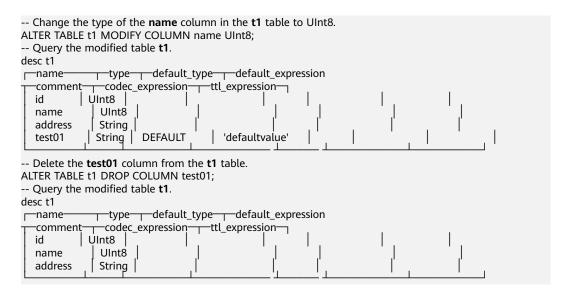

#### 3.4.6 DESC: Querying a Table Structure

This section describes the basic syntax and usage of the SQL statement for querying a table structure in ClickHouse.

#### **Basic Syntax**

**DESC**|**DESCRIBE TABLE** [database\_name.] table [**INTO** OUTFILE filename] [FORMAT format]

#### **Example**

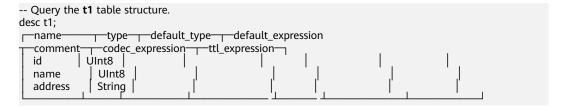

#### 3.4.7 DROP: Deleting a Table

This section describes the basic syntax and usage of the SQL statement for deleting a ClickHouse table.

#### **Basic Syntax**

**DROP** [TEMPORARY] TABLE [IF EXISTS] [database\_name.] name [ON CLUSTER cluster]

#### **Example**

```
-- Delete the t1 table.
drop table t1;
```

## 3.4.8 SHOW: Displaying Information About Databases and Tables

This section describes the basic syntax and usage of the SQL statement for displaying information about databases and tables in ClickHouse.

#### **Basic Syntax**

show databases

show tables

#### **Example**

```
-- Query database information.
show databases;

name
default
system
test

-- Query table information.
show tables;

name
t1
test
test2
test5
```

#### 3.5 Migrating ClickHouse Data

#### 3.5.1 Using ClickHouse to Import and Export Data

#### Using the ClickHouse Client to Import and Export Data

Use the ClickHouse client to import and export data.

• Importing data in CSV format

clickhouse client --host Host name or IP address of the ClickHouse instance
--database Database name --port Port number --secure -format\_csv\_delimiter="CSV file delimiter" --query="INSERT INTO Table
name FORMAT CSV" < Host path where the CSV file is stored

#### Example

clickhouse client --host 10.5.208.5 --database testdb --port 9440 --secure --format\_csv\_delimiter="," --query="INSERT INTO testdb.csv\_table FORMAT CSV" < /opt/data

You need to create a table in advance.

Exporting data in CSV format

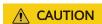

Exporting data files in CSV format may cause CSV injection. Exercise caution when performing this operation.

clickhouse client --host Host name or IP address of the ClickHouse instance
--database Database name --port Port number -m --secure --query="SELECT
\* FROM Table name" > CSV file export path

#### Example

clickhouse client --host 10.5.208.5 --database testdb --port 9440 -m --secure --query="SELECT \* FROM test\_table" > /opt/test

Importing data in Parquet format

cat Parquet file | clickhouse client --host Host name or IP address of the ClickHouse instance --database Database name --port Port number -m --secure --query="INSERT INTO Table name FORMAT Parquet"

#### Example

cat /opt/student.parquet | clickhouse client --host 10.5.208.5 --database testdb --port 9440 -m --secure --query="INSERT INTO parquet\_tab001 FORMAT Parquet"

Exporting data in Parquet format

clickhouse client --host Host name or IP address of the ClickHouse instance --database Database name --port Port number -m --secure --query="select \* from Table name FORMAT Parquet" > Parquet file export path

#### Example

clickhouse client --host 10.5.208.5 --database testdb --port 9440 -m --secure --query="select \* from test\_table FORMAT Parquet" > /opt/student.parquet

Importing data in ORC format

cat ORC file path | clickhouse client --host Host name or IP address of the ClickHouse instance --database Database name --port Port number -m -- secure --query="INSERT INTO Table name FORMAT ORC"

#### Example

cat /opt/student.orc | clickhouse client --host 10.5.208.5 --database testdb --port 9440 -m --secure --query="INSERT INTO orc\_tab001 FORMAT ORC"

# Data in the ORC file can be exported from HDFS. For example:
hdfs dfs -cat /user/hive/warehouse/hivedb.db/emp\_orc/000000\_0\_copy\_1 | clickhouse client --host 10.5.208.5 --database testdb --port 9440 -m --secure --query="INSERT INTO orc\_tab001 FORMAT ORC"

• Exporting data in ORC format

clickhouse client --host Host name or IP address of the ClickHouse instance --database Database name --port Port number -m --secure --query="select \* from Table name FORMAT ORC" > ORC file export path

#### Example

clickhouse client --host 10.5.208.5 --database testdb --port 9440 -m --secure --query="select \* from csv\_tab001 FORMAT ORC" > /opt/student.orc

• Importing data in JSON format

**INSERT INTO** *Table name* **FORMAT JSONEachRow** *JSON string* 1 *JSON string* 2

#### Example

INSERT INTO test\_table001 FORMAT JSONEachRow {"PageViews":5, "UserID":"4324182021466249494", "Duration":146,"Sign":-1} {"UserID":"4324182021466249494","PageViews":6,"Duration":185,"Sign":1}

Exporting data in JSON format

clickhouse client --host Host name or IP address of the ClickHouse instance --database Database name --port Port number -m --secure -- query="SELECT \* FROM Table name FORMAT JSON|JSONEachRow| JSONCompact|..." > JSON file export path

Example

```
# Export JSON file.
clickhouse client --host 10.5.208.5 --database testdb --port 9440 -m --secure --query="SELECT *
FROM test_table FORMAT JSON" > /opt/test.json

# Export json(JSONEachRow).
clickhouse client --host 10.5.208.5 --database testdb --port 9440 -m --secure --query="SELECT *
FROM test_table FORMAT JSONEachRow" > /opt/test_jsoneachrow.json

# Export json(JSONCompact).
clickhouse client --host 10.5.208.5 --database testdb --port 9440 -m --secure --query="SELECT *
FROM test_table FORMAT JSONCompact" > /opt/test_jsoncompact.json
```

#### 3.5.2 Synchronizing Kafka Data to ClickHouse

This section describes how to create a Kafka table to automatically synchronize Kafka data to the ClickHouse cluster.

#### **Prerequisites**

- You have created a Kafka cluster. The Kafka client has been installed.
- A ClickHouse cluster has been created. It is in the same VPC as the Kafka cluster and can communicate with each other.
- The ClickHouse client has been installed.

#### **Constraints**

Currently, ClickHouse cannot interconnect with Kafka clusters with security mode enabled.

#### Syntax of the Kafka Table

Syntax

```
CREATE TABLE [IF NOT EXISTS] [db.]table_name [ON CLUSTER cluster]

(
name1 [type1] [DEFAULT|MATERIALIZED|ALIAS expr1],
name2 [type2] [DEFAULT|MATERIALIZED|ALIAS expr2],
...
) ENGINE = Kafka()
SETTINGS
kafka_broker_list = 'host1:port1,host2:port2',
kafka_topic_list = 'topic1,topic2,...',
kafka_topic_list = 'group_name',
kafka_format = 'data_format';
[kafka_row_delimiter = 'delimiter_symbol',]
[kafka_schema = ",]
[kafka num consumers = N]
```

Parameter description

**Table 3-2** Kafka table parameters

| Paramete<br>r               | Ma<br>nda<br>tory | Description                                                                                                    |  |
|-----------------------------|-------------------|----------------------------------------------------------------------------------------------------|--|
| kafka_bro<br>ker_list       | Yes               | A list of Kafka broker instances, separated by comma (,). For example, IP address 1 of the Kafka broker instance:9092,IP address 2 of the Kafka broker instance:9092,IP address 3 of the Kafka broker instance:9092.                                                                          |  |
|                             |                   | To obtain the IP address of the Kafka broker instance, perform the following steps:                                                                                                    |  |
| kafka_topi<br>c_list        | Yes               | A list of Kafka topics.                                                                                                    |  |
| kafka_gro<br>up_name        | Yes               | A group of Kafka consumers, which can be customized.                                                                                                    |  |
| kafka_for<br>mat            | Yes               | Kafka message format, for example, JSONEachRow, CSV, and XML.                                                                                                    |  |
| kafka_row<br>_delimiter     | No                | Delimiter character, which ends a message.                                                                                                    |  |
| kafka_sch<br>ema            | No                | Parameter that must be used if the format requires a schema definition.                                                                                                    |  |
| kafka_nu<br>m_consu<br>mers | No                | Number of consumers in per table. The default value is <b>1</b> . If the throughput of a consumer is insufficient, more consumers are required. The total number of consumers cannot exceed the number of partitions in a topic because only one consumer can be allocated to each partition. |  |

#### How to Synchronize Kafka Data to ClickHouse

Step 1 Switch to the Kafka client installation directory. For details, see Using the Kafka Client.

- 1. Log in to the node where the Kafka client is installed as the Kafka client installation user.
- 2. Run the following command to go to the client installation directory: cd /opt/client
- Run the following command to configure environment variables:

#### source bigdata\_env

If Kerberos authentication is enabled for the current cluster, run the following command to authenticate the current user. If Kerberos authentication is disabled for the current cluster, skip this step.

For an MRS 3.1.0 cluster, run the **export** CLICKHOUSE\_SECURITY\_ENABLED=true command first.

2022-11-30 139

#### kinit Component service user

**Step 2** Run the following command to create a Kafka topic. For details, see **Managing Kafka Topics**.

kafka-topics.sh --topic kafkacktest2 --create --zookeeper IP address of the Zookeeper role instance:2181/kafka --partitions 2 --replication-factor 1

#### **□** NOTE

- --topic is the name of the topic to be created, for example, kafkacktest2.
- --zookeeper is the IP address of the node where the ZooKeeper role instances are located, which can be the IP address of any of the three role instances. You can obtain the IP address of the node by performing the following steps:
- --partitions and --replication-factor are the topic partitions and topic backup replicas, respectively. The number of the two parameters cannot exceed the number of Kafka role instances.
- **Step 3** Log in to the ClickHouse client by referring to **Using ClickHouse from Scratch**.
  - Run the following command to go to the client installation directory:
     cd /opt/Bigdata/client
  - Run the following command to configure environment variables: source bigdata env
  - If Kerberos authentication is enabled for the current cluster, run the following command to authenticate the current user. The user must have the permission to create ClickHouse tables. Therefore, you need to bind the corresponding role to the user. For details, see ClickHouse User and Permission Management. If Kerberos authentication is disabled for the current cluster, skip this step.

kinit Component service user

Example: kinit clickhouseuser

4. Run the following command to connect to the ClickHouse instance node to which data is to be imported:

clickhouse client --host *IP address of the ClickHouse instance* --user *Login username* --password --port *ClickHouse port number* --database *Database name* --multiline

Enter the user password.

**Step 4** Create a Kafka table in ClickHouse by referring to **Syntax of the Kafka Table**. For example, the following table creation statement is used to create a Kafka table whose name is **kafka\_src\_tbl3**, topic name is **kafkacktest2**, and message format is **JSONEachRow** in the default database.

create table kafka\_src\_tbl3 on cluster default\_cluster
(id UInt32, age UInt32, msg String)
ENGINE=Kafka()
SETTINGS
kafka\_broker\_list='IP address 1 of the Kafka broker instance:9092,IP address 2 of the Kafka broker instance:9092,IP address 3 of the Kafka broker instance:9092',
kafka\_topic\_list='kafkacktest2',
kafka\_group\_name='cg12',
kafka format='JSONEachRow';

**Step 5** Create a ClickHouse replicated table, for example, the ReplicatedMergeTree table named **kafka dest tbl3**.

```
create table kafka_dest_tbl3 on cluster default_cluster ( id UInt32, age UInt32, msg String ) engine = ReplicatedMergeTree('/clickhouse/tables/{shard}/default/kafka_dest_tbl3', '{replica}') partition by age order by id;
```

**Step 6** Create a materialized view, which converts data in Kafka in the background and saves the data to the created ClickHouse table.

create materialized view consumer3 on cluster default\_cluster to kafka\_dest\_tbl3 as select \* from kafka src tbl3;

- **Step 7** Perform **Step 1** again to go to the Kafka client installation directory.
- **Step 8** Run the following command to send a message to the topic created in **Step 2**:

**kafka-console-producer.sh --broker-list** *IP address 1 of the kafka broker instance*:**9092,** *IP address 2 of the kafka broker instance*:**9092,** *IP address 3 of the kafka broker instance*:**9092 --topic** *kafkacktest2* 

```
>{"id":31, "age":30, "msg":"31 years old"}
>{"id":32, "age":30, "msg":"31 years old"}
>{"id":33, "age":30, "msg":"31 years old"}
>{"id":35, "age":30, "msg":"31 years old"}
```

Step 9 Use the ClickHouse client to log in to the ClickHouse instance node in Step 3 and query the ClickHouse table data, for example, to query the replicated table kafka\_dest\_tbl3. It shows that the data in the Kafka message has been synchronized to this table.

select \* from kafka dest tbl3;

```
ClickHouseKXya.mrs-2xxk.com :) select * from kafka_dest_tbl3;
SELECT *
FROM kafka dest tbl3
Query id:
  -id
        age
              msg
  31
         30
              31 years old
  -id
        age
              msg
              31 years old
  32
         30
  -id
        age
              msg
  33
         30
              31 years old
  id
        age
               msg
  35
         30
              31 years old
4 rows in set. Elapsed: 0.003 sec.
```

----End

#### 3.5.3 Using the ClickHouse Data Migration Tool

The ClickHouse data migration tool can migrate some partitions of one or more partitioned MergeTree tables on several ClickHouseServer nodes to the same tables on other ClickHouseServer nodes. In the capacity expansion scenario, you

can use this tool to migrate data from an original node to a new node to balance data after capacity expansion.

#### **Prerequisites**

- The ClickHouse and Zookeeper services are running properly. The ClickHouseServer instances on the source and destination nodes are normal.
- The destination node has the data table to be migrated and the table is a partitioned MergeTree table.
- Before creating a migration task, ensure that all tasks for writing data to a
  table to be migrated have been stopped. After the task is started, you can
  only query the table to be migrated and cannot write data to or delete data
  from the table. Otherwise, data may be inconsistent before and after the
  migration.
- The ClickHouse data directory on the destination node has sufficient space.

#### **Procedure**

- **Step 1** Log in to Manager and choose **Cluster > Services > ClickHouse**. On the ClickHouse service page, click the **Data Migration** tab.
- Step 2 Click Add Task.
- **Step 3** On the page for creating a migration task, set the migration task parameters. For details, see **Table 3-3**.

**Table 3-3** Migration task parameters

| Parameter    | Description                                                                                                    |  |
|--------------|----------------------------------------------------------------------------------------------------|--|
| Task<br>Name | Enter a specific task name. The value can contain 1 to 50 characters, including letters, arrays, and underscores (_), and cannot be the same as that of an existing migration task. |  |
| Task Type    | Scheduled Task: When the scheduled task is selected, you can set Started to specify a time point later than the current time to execute the task.                                   |  |
|              | Immediate task: The task is executed immediately after it is started.                                                                                                    |  |
| Started      | Set this parameter when <b>Task Type</b> is set to <b>Scheduled Task</b> . The valid value is a time point within 90 days from now.                                                 |  |

**Step 4** On the **Select Node** page, specify **Source Node Host Name** and **Destination Node Host Name**, and click **Next**.

#### □ NOTE

- Only one host name can be entered in **Source Node Host Name** and **Destination Node Host Name**, respectively. Multi-node migration is not supported.
  - To obtain the parameter values, click the **Instance** tab on the ClickHouse service page and view the **Host Name** column of the current ClickHouseServer instance.
- Maximum Bandwidth is optional. If it is not specified, there is no upper limit. The
  maximum bandwidth can be set to 10000 MB/s.
- Step 5 On the Select Data Table page, click next to Database, select the database to be migrated on the source node, and select the data table to be migrated for Data Table. The data table drop-down list displays the partitioned MergeTree tables in the selected database. In the Node Information area, the space usage of the ClickHouse service data directory on the current source and destination nodes is displayed. Click Next.
- **Step 6** Confirm the task information and click **Submit**.
  - The data migration tool automatically calculates the partitions to be migrated based on the size of the data table. The amount of data to be migrated is the total size of the partitions to be migrated.
- **Step 7** After the migration task is submitted, click **Start** in the **Operation** column. If the task is an immediate task, the task starts to be executed. If the task is a scheduled task, the countdown starts.
- **Step 8** During the migration task execution, you can click **Cancel** to cancel the migration task that is being executed. If you cancel the task, the migrated data on the destination node will be rolled back.
  - You can choose **More** > **Details** to view the log information during the migration.
- **Step 9** After the migration is complete, choose **More** > **Results** to view the migration result and choose **More** > **Delete** to delete the directories related to the migration task on ZooKeeper and the source node.

----End

#### 3.6 User Management and Authentication

#### 3.6.1 ClickHouse User and Permission Management

#### **User Permission Model**

ClickHouse user permission management enables unified management of users, roles, and permissions on each ClickHouse instance in the cluster. You can use the permission management module of the Manager UI to create users, create roles, and bind the ClickHouse access permissions. User permissions are controlled by binding roles to users.

Resource management: **Table 3-4** lists the resources supported by ClickHouse permission management.

Resource permissions: **Table 3-5** lists the resource permissions supported by ClickHouse.

Table 3-4 Permission management objects supported by ClickHouse

| Resource | Integration   | Remarks        |
|----------|---------------|----------------|
| Database | Yes (level 1) | -              |
| Table    | Yes (level 2) | -              |
| View     | Yes (level 2) | Same as tables |

Table 3-5 Resource permission list

| Resource   | Available<br>Permission | Remarks                                   |
|------------|-------------------------|-------------------------------------------|
| Database   | CREATE                  | CREATE DATABASE/TABLE/VIEW/<br>DICTIONARY |
| Table/View | SELECT/INSERT           | -                                         |

#### **Prerequisites**

- The ClickHouse and Zookeeper services are running properly.
- When creating a database or table in the cluster, the ON CLUSTER statement is used to ensure that the metadata of the database and table on each ClickHouse node is the same.

#### □ NOTE

After the permission is granted, it takes about 1 minute for the permission to take effect.

#### Adding the ClickHouse Role

- **Step 1** Log in to Manager and choose **System > Permission > Role**. On the **Role** page, click **Create Role**.
- **Step 2** On the **Create Role** page, specify **Role Name**. In the **Configure Resource Permission** area, click the cluster name. On the service list page that is displayed, click the ClickHouse service.

Determine whether to create a role with the ClickHouse administrator permissions based on service requirements.

#### **◯** NOTE

- The ClickHouse administrator has all the database operation permissions except the permissions to create, delete, and modify users and roles.
- Only the built-in user clickhouse of ClickHouse has the permission to manage users and roles.

- If yes, go to **Step 3**.
- If no, go to **Step 4**.
- Step 3 Select SUPER USER GROUP and click OK.
- **Step 4** Click **ClickHouse Scope**. The ClickHouse database resource list is displayed. If you select **create**, the role has the create permission on the database.

Determine whether to grant the permission based on the service requirements.

- If yes, click OK.
- If no, go to **Step 5**.
- **Step 5** Click the resource name and select the *Database resource name to be operated*. On the displayed page, select **READ** (SELECT permission) or **WRITE** (INSERT permission) based on service requirements, and click **OK**.

----End

#### Adding a User and Binding the ClickHouse Role to the User

- **Step 1** Log in to Manager and choose **System > Permission > User** and click **Create**.
- **Step 2** Select **Human-Machine** for **User Type** and set **Password** and **Confirm Password** to the password of the user.

- Username: The username cannot contain hyphens (-). Otherwise, the authentication will fail.
- Password: The password cannot contain special characters \$, ., and #. Otherwise, the authentication will fail.
- **Step 3** In the **Role** area, click **Add**. In the displayed dialog box, select a role with the ClickHouse permission and click **OK** to add the role. Then, click **OK**.
- **Step 4** Log in to the node where the ClickHouse client is installed and use the new username and password to connect to the ClickHouse service.
  - Run the following command to go to the client installation directory:
     cd /opt/Client installation directory
  - Run the following command to configure environment variables:
     source bigdata env
  - If Kerberos authentication is enabled for the current cluster, run the following command to authenticate the current user. The user must have the permission to create ClickHouse tables. Therefore, you need to bind the corresponding role to the user. For details, see Adding the ClickHouse Role.
     If Kerberos authentication is disabled for the current cluster, skip this step.

For an MRS 3.1.0 cluster, run the **export** 

CLICKHOUSE SECURITY ENABLED=true command first.

kinit User added in Step 1

• Log in to the system as the new user.

#### Cluster with Kerberos authentication disabled:

clickhouse client --host *IP address of the ClickHouse instance* --multiline -port *ClickHouse port number* --secure

Cluster with Kerberos authentication enabled:

clickhouse client --host *IP address of the ClickHouse instance*--user *Username* --password --port 9440 --secure

Enter the user password.

#### □ NOTE

The user in normal mode is the default user, or you can create an administrator using the open source capability provided by the ClickHouse community. You cannot use the users created on FusionInsight Manager.

----End

#### **Granting Permissions Using the Client in Abnormal Scenarios**

By default, the table metadata on each node of the ClickHouse cluster is the same. Therefore, the table information on a random ClickHouse node is collected on the permission management page of Manager. If the **ON CLUSTER** statement is not used when databases or tables are created on some nodes, the resource may fail to be displayed during permission management, and permissions may not be granted to the resource. To grant permissions on the local table on a single ClickHouse node, perform the following steps on the background client.

#### ■ NOTE

The following operations are performed based on the obtained roles, database or table names, and IP addresses of the node where the corresponding ClickHouseServer instance is located

- You can log in to FusionInsight Manager and choose Cluster > Services > ClickHouse > Instance to obtain the service IP address of the ClickHouseServer instance.
- The default system domain name is hadoop.com. Log in to FusionInsight Manager and choose System > Permission > Domain and Mutual Trust. The value of Local Domain is the system domain name. Change the letters to lowercase letters when running a command.
- **Step 1** Log in to the node where the ClickHouseServer instance is located as user **root**.
- **Step 2** Run the following command to obtain the path of the **clickhouse.keytab** file:

ls \${BIGDATA\_HOME}/FusionInsight\_ClickHouse\_\*/install/FusionInsight-ClickHouse-\*/clickhouse/keytab/clickhouse.keytab

- **Step 3** Log in to the node where the client is installed as the client installation user.
- **Step 4** Run the following command to go to the client installation directory:

cd /opt/client

**Step 5** Run the following command to configure environment variables:

#### source bigdata env

For an MRS 3.1.0 cluster with Kerberos authentication enabled, additionally run the following command:

#### export CLICKHOUSE\_SECURITY\_ENABLED=true

**Step 6** Run the following command to connect to the ClickHouseServer instance:

If Kerberos authentication is enabled for the current cluster, run the following command:

clickhouse client --host *IP address of the node where the ClickHouseServer instance is located* --user clickhouse/hadoop.<*System domain name>* --password *clickhouse.keytab path obtained in Step 2* --port *ClickHouse port number* --secure

If Kerberos authentication is disabled for the current cluster, run the following command:

clickhouse client --host IP address of the node where the ClickHouseServer instance is located --user clickhouse --port ClickHouse port number

**Step 7** Run the following statement to grant permissions to a database:

In the syntax for granting permissions, *DATABASE* indicates the name of the target database, and *role* indicates the target role.

**GRANT [ON CLUSTER** cluster\_name] privilege **ON** {DATABASE|TABLE} **TO** {user | role}

For example, grant user **testuser** the CREATE permission on database **t2**:

**GRANT CREATE ON** *m2* **to** *testuser***,** 

**Step 8** Run the following commands to grant permissions on the table or view. In the following command, *TABLE* indicates the name of the table or view to be operated, and *user* indicates the role to be operated.

Run the following command to grant the query permission on tables in a database:

#### **GRANT SELECT ON TABLE TO user;**

Run the following command to grant the write permission on tables in a database:

#### **GRANT INSERT ON TABLE TO user,**

For details about ClickHouse **GRANT** operations and permission description, visit <a href="https://clickhouse.tech/docs/en/sql-reference/statements/grant/">https://clickhouse.tech/docs/en/sql-reference/statements/grant/</a>.

**Step 9** Run the following command to exit the client:

quit;

----End

## 3.6.2 Interconnecting ClickHouse With OpenLDAP for Authentication

ClickHouse can be interconnected with OpenLDAP. You can manage accounts and permissions in a centralized manner by adding the OpenLDAP server configuration and creating users on ClickHouse. You can use this method to import users from the OpenLDAP server to ClickHouse in batches.

This section applies only to MRS 3.1.0 or later.

#### **Prerequisites**

- The MRS cluster and ClickHouse instances are running properly, and the ClickHouse client has been installed.
- OpenLDAP has been installed and is running properly.

#### Creating a ClickHouse User for Interconnecting with the OpenLDAP Server

- **Step 1** Log in to Manager and choose **Cluster > Services > ClickHouse**. Click the **Configurations** tab and then **All Configurations**.
- **Step 2** Choose **ClickHouseServer(Role)** > **Customization**, and add the following OpenLDAP configuration parameters to the **clickhouse-config-customize** configuration item.

Table 3-6 OpenLDAP parameters

| Parameter                                        | Description                                                                                                    | Example Value                 |
|--------------------------------------------------|----------------------------------------------------------------------------------------------------|-------------------------------|
| ldap_servers.ldap_server_<br>name.host           | OpenLDAP server host name or IP address. This parameter cannot be empty.                                                                | localhost                     |
| ldap_servers.ldap_server_<br>name.port           | OpenLDAP server port number.  If enable_tls is set to true, the default port number is 636.  Otherwise, the default port number is 389. | 636                           |
| ldap_servers.ldap_server_<br>name.auth_dn_prefix | Prefix and suffix used to construct the DN to bind to.                                                                                  | uid=                          |
| ldap_servers.ldap_server_<br>name.auth_dn_suffix | The generated DN will be constructed as a string in the following format:  auth_dn_prefix +  escape(user_name) +  auth_dn_suffix.       | ,ou=Group,dc=node<br>1,dc=com |
|                                                  | Use a comma (,) as the first non-space character of auth_dn_suffix.                                                                     |                               |
| ldap_servers.ldap_server_<br>name.enable_tls     | A tag to trigger the use of the secure connection to the OpenLDAP server.                                                               | yes                           |
|                                                  | • Set it to <b>no</b> for the plaintext (ldap://) protocol (not recommended).                                                           |                               |
|                                                  | <ul> <li>Set it to yes for the LDAP<br/>over SSL/TLS (ldaps://)<br/>protocol.</li> </ul>                                                |                               |

2022-11-30

| Parameter                                          | Description                                                                     | Example Value |
|----------------------------------------------------|---------------------------------------------------------------------------------|---------------|
| ldap_servers.ldap_server_<br>name.tls_require_cert | SSL/TLS peer certificate verification behavior.                                 | allow         |
|                                                    | The value can be <b>never</b> , <b>allow</b> , <b>try</b> , or <b>require</b> . |               |

#### □ NOTE

For details about other parameters, see <ldap\_servers> Parameters.

- **Step 3** After the configuration is complete, click **Save**. In the displayed dialog box, click **OK**. After the configuration is saved, click **Finish**.
- Step 4 On Manager, click Instance, select a ClickHouseServer instance, and choose More > Restart Instance. In the displayed dialog box, enter the password and click OK. In the displayed Restart instance dialog box, click OK. Confirm that the instance is restarted successfully as prompted and click Finish.
- Step 5 Log in to the ClickHouseServer instance node and go to the \${BIGDATA\_HOME}/FusionInsight\_ClickHouse\_Version number/x\_x\_ClickHouseServer/etc directory.
  cd \${BIGDATA\_HOME}/FusionInsight\_ClickHouse\_\*/x\_x\_ClickHouseServer/etc
- **Step 6** Run the following command to view the **config.xml** configuration file and check whether the OpenLDAP parameters are configured successfully:

#### cat config.xml

- **Step 7** Log in to the node where the ClickHouseServer instance is located as user **root**.
- Step 8 Run the following command to obtain the path of the clickhouse.keytab file:

  ls \${BIGDATA\_HOME}/FusionInsight\_ClickHouse\_\*/install/FusionInsight\_ClickHouse-\*/clickhouse/keytab/clickhouse.keytab
- **Step 9** Log in to the node where the client is installed as the client installation user.
- Step 10 Run the following command to go to the ClickHouse client installation directory: cd /opt/client
- **Step 11** Run the following command to configure environment variables:

source bigdata\_env

#### **Step 12** Run the following command to connect to the ClickHouseServer instance:

• If Kerberos authentication is enabled for the current cluster, use **clickhouse.keytab** to connect to the ClickHouseServer instance.

clickhouse client --host *IP address of the node where the ClickHouseServer instance is located* --user clickhouse/hadoop.<*System domain name>* -- password clickhouse.keytab path obtained in *Step 8* --port ClickHouse port number

#### ∩ NOTE

The default system domain name is **hadoop.com**. Log in to FusionInsight Manager and choose **System > Permission > Domain and Mutual Trust**. The value of **Local Domain** is the system domain name. Change the letters to lowercase letters when running a command.

• If Kerberos authentication is not enabled for the current cluster, connect to the ClickHouseServer instance as the ClickHouse administrator.

clickhouse client --host IP address of the node where the ClickHouseServer instance is located --user clickhouse --port ClickHouse port number

#### Step 13 Create a common user of OpenLDAP.

Run the following statement to create user **testUser** in cluster **default\_cluster** and set **ldap\_server** to the OpenLDAP server name in the **<ldap\_servers>** tag in **Step 6**. In this example, the name is **ldap\_server\_name**.

CREATE USER testUser ON CLUSTER default\_cluster IDENTIFIED WITH ldap\_server BY 'ldap\_server\_name';

**testUser** indicates an existing username in OpenLDAP. Change it based on the site requirements.

**Step 14** Log out of the client, and then log in to the client as the new user to check whether the configuration is successful.

exit;

clickhouse client --host IP address of the ClickHouseServer instance --user testUser --password --port ClickHouse port number

Enter the password of testUser.

----End

#### <ld><ldap\_servers> Parameters

host

OpenLDAP server host name or IP address. This parameter is mandatory and cannot be empty.

port

Port number of the OpenLDAP server. If **enable\_tls** is set to **true**, the default value is **636**. Otherwise, the value is **389**.

auth\_dn\_prefix, auth\_dn\_suffix

Prefix and suffix used to construct the DN to bind to.

The generated DN will be constructed as a string in the following format: auth\_dn\_prefix + escape(user\_name) + auth\_dn\_suffix.

Note that you should use a comma (,) as the first non-space character of **auth dn suffix**.

#### enable tls

A tag to trigger the use of the secure connection to the OpenLDAP server. Set it to **no** for the plaintext (ldap://) protocol (not recommended). Set it to **yes** for LDAP over SSL/TLS (ldaps://) protocol (recommended and default).

#### • tls\_minimum\_protocol\_version

Minimum protocol version of SSL/TLS.

The value can be ssl2, ssl3, tls1.0, tls1.1, or tls1.2 (default).

#### • tls\_require\_cert

SSL/TLS peer certificate verification behavior.

The value can be **never**, **allow**, **try**, or **require** (default).

#### tls cert file

Certificate file.

#### • tls\_key\_file

Certificate key file.

#### tls ca cert file

CA certificate file.

#### tls ca cert dir

Directory where the CA certificate is stored.

#### • tls\_cipher\_suite

Allowed encryption suite.

## 3.7 Backing Up and Restoring ClickHouse Data Using a Data File

#### Scenario

This section describes how to back up data by exporting ClickHouse data to a CSV file and restore data using the CSV file.

#### **Prerequisites**

- You have installed the ClickHouse client.
- You have created a user with related permissions on ClickHouse tables on Manager.
- You have prepared a server for backup.

#### **Backing Up Data**

- **Step 1** Log in to the node where the client is installed as the client installation user.
- **Step 2** Run the following command to go to the client installation directory:

#### cd /opt/client

**Step 3** Run the following command to configure environment variables:

#### source bigdata\_env

- **Step 4** If Kerberos authentication is enabled for the current cluster, run the following command to authenticate the current user. The current user must have the permission to create ClickHouse tables. If Kerberos authentication is disabled for the current cluster, skip this step.
  - 1. Run the following command if it is an MRS 3.1.0 cluster:

#### export CLICKHOUSE\_SECURITY\_ENABLED=true

2. **kinit** *Component service user* 

Example: kinit clickhouseuser

**Step 5** Run the ClickHouse client command to export the ClickHouse table data to be backed up to a specified directory.

clickhouse client --host Host name/Instance IP address --secure --port 9440 -- query="Table guery statement" > Path of the exported CSV file

The following shows an example of backing up data in the **test** table to the **default\_test.csv** file on the ClickHouse instance **10.244.225.167**.

clickhouse client --host 10.244.225.167 --secure --port 9440 --query="select \* from default.test FORMAT CSV" > /opt/clickhouse/default\_test.csv

**Step 6** Upload the exported CSV file to the backup server.

----End

#### **Restoring Data**

**Step 1** Upload the backup data file on the backup server to the directory where the ClickHouse client is located.

For example, upload the **default\_test.csv** backup file to the **/opt/clickhouse** directory.

- **Step 2** Log in to the node where the client is installed as the client installation user.
- **Step 3** Run the following command to go to the client installation directory:

#### cd /opt/client

**Step 4** Run the following command to configure environment variables:

#### source bigdata\_env

- **Step 5** If Kerberos authentication is enabled for the current cluster, run the following command to authenticate the current user. The current user must have the permission to create ClickHouse tables. If Kerberos authentication is disabled for the current cluster, skip this step.
  - 1. Run the following command if it is an MRS 3.1.0 cluster:
    - export CLICKHOUSE\_SECURITY\_ENABLED=true

2. **kinit** *Component service user* 

#### Example: kinit clickhouseuser

**Step 6** Run the ClickHouse client command to log in to the ClickHouse cluster.

clickhouse client --host Host name/Instance IP address --secure --port 9440

**Step 7** Create a table with the format corresponding to the CSV file.

**CREATE TABLE [IF NOT EXISTS]** [database\_name.]table\_name [ON CLUSTER Cluster name]

(

name1 [type1] [DEFAULT|materialized|ALIAS expr1],

name2 [type2] [DEFAULT|materialized|ALIAS expr2],

•••

) ENGINE = engine

**Step 8** Import the content in the backup file to the table created in **Step 7** to restore data.

clickhouse client --host Host name/Instance IP address --secure --port 9440 -- query="insert into Table name FORMAT CSV" < CSV file path

The following shows an example of restoring data from the **default\_test.csv** backup file to the **test\_cpy** table on the ClickHouse instance **10.244.225.167**.

clickhouse client --host 10.244.225.167 --secure --port 9440 --query="insert into default.test\_cpy FORMAT CSV" < /opt/clickhouse/default\_test.csv

----End

#### 3.8 ClickHouse Log Overview

#### Log Description

**Log path**: The default storage path of ClickHouse log files is as follows: \$ {BIGDATA\_LOG\_HOME}/clickhouse

**Log archive rule**: The automatic ClickHouse log compression function is enabled. By default, when the size of logs exceeds 100 MB, logs are automatically compressed into a log file named in the following format: *<Original log name>*. *[ID].gz.* A maximum of 10 latest compressed files are reserved by default. The number of compressed files can be configured on Manager.

**Table 3-7** ClickHouse log list

| Log Type | Log File Name                                                              | Description                               |
|----------|----------------------------------------------------------------------------|-------------------------------------------|
| Run logs | /var/log/Bigdata/clickhouse/clickhouseServer/<br>clickhouse-server.err.log | Path of ClickHouseServer error log files. |

| Log Type                  | Log File Name                                                                                                    | Description                                                                                                    |
|---------------------------|----------------------------------------------------------------------------------------------------|----------------------------------------------------------------------------------------------------|
|                           | /var/log/Bigdata/clickhouse/clickhouseServer/<br>checkService.log                                                               | Path of key<br>ClickHouseServer run log<br>files.                                                              |
|                           | /var/log/Bigdata/clickhouse/clickhouseServer/<br>clickhouse-server.log                                                          |                                                                                                    |
|                           | /var/log/Bigdata/clickhouse/balance/start.log                                                                                   | Path of ClickHouseBalancer startup log files.                                                                  |
|                           | /var/log/Bigdata/clickhouse/balance/error.log                                                                                   | Path of ClickHouseBalancer error log files.                                                                    |
|                           | /var/log/Bigdata/clickhouse/balance/access_http.log                                                                             | Path of ClickHouseBalancer run log files.                                                                      |
| Data<br>migration<br>logs | /var/log/Bigdata/clickhouse/migration/ <i>Data migration</i> task name/clickhouse-copier_{timestamp}_{processId}/copier.log     | Run logs generated when you use the migration tool by referring to Using the ClickHouse Data Migration Tool.   |
|                           | /var/log/Bigdata/clickhouse/migration/ <i>Data migration</i> task name/clickhouse-copier_{timestamp}_{processId}/copier.err.log | Error logs generated when you use the migration tool by referring to Using the ClickHouse Data Migration Tool. |

#### Log Level

**Table 3-8** describes the log levels supported by ClickHouse.

Levels of run logs are error, warning, trace, information, and debug from the highest to the lowest priority. Run logs of equal or higher levels are recorded. The higher the specified log level, the fewer the logs recorded.

Table 3-8 Log levels

| Log Type | Level   | Description                                                                         |
|----------|---------|-------------------------------------------------------------------------------------|
| Run log  | error   | Logs of this level record error information about system running.                   |
|          | warning | Logs of this level record exception information about the current event processing. |

2022-11-30

| Log Type | Level       | Description                                                                                       |
|----------|-------------|---------------------------------------------------------------------------------------------------|
|          | trace       | Logs of this level record trace information about the current event processing.                   |
|          | information | Logs of this level record<br>normal running status<br>information about the<br>system and events. |
|          | debug       | Logs of this level record system running and debugging information.                               |

To modify log levels, perform the following operations:

- Step 1 Log in to FusionInsight Manager.
- **Step 2** Choose **Cluster > Services > ClickHouse > Configurations**.
- **Step 3** Select **All Configurations**.
- **Step 4** On the menu bar on the left, select the log menu of the target role.
- **Step 5** Select a desired log level.
- Step 6 Click Save. Then, click OK.

----End

□ NOTE

The configurations take effect immediately without the need to restart the service.

#### **Log Format**

The following table lists the ClickHouse log format:

2022-11-30

**Table 3-9** Log formats

| Log Type | Format                                                                                                    | Example                                                                                                    |
|----------|----------------------------------------------------------------------------------------------------|----------------------------------------------------------------------------------------------------|
| Run log  | <yyyy-mm-dd hh:mm:ss,sss=""> <log level=""> <name generates="" log="" of="" that="" the="" thread=""> <message in="" log="" the=""> <location event="" log="" occurs="" the="" where=""></location></message></name></log></yyyy-mm-dd> | 2021.02.23 15:26:30.691301 [ 6085 ] {} <error> DynamicQueryHandler: Code: 516, e.displayText() = DB::Exception: default: Authentication failed: password is incorrect or there is no user with such name, Stack trace (when copying this</error> |
|          |                                                                                                    | message, always include the lines below):                                                                                                    |
|          |                                                                                                    | 0. Poco::Exception::Exceptio n(std::1::basic_string <c har,="" std::1::char_traits<char="">, std::1::allocator<char> &gt; const&amp;, int) @ 0x1250e59c</char></c>                                                                               |

## 4 Using DBService

#### 4.1 DBService Log Overview

#### Log Description

**Log path**: The default storage path of DBService log files is **/var/log/Bigdata/dbservice**.

- GaussDB: /var/log/Bigdata/dbservice/DB (GaussDB run log directory), /var/log/Bigdata/dbservice/scriptlog/gaussdbinstall.log (GaussDB installation log), and /var/log/gaussdbuninstall.log (GaussDB uninstallation log).
- HA: /var/log/Bigdata/dbservice/ha/runlog (HA run log directory)
   and /var/log/Bigdata/dbservice/ha/scriptlog (HA script log directory)
- DBServer: /var/log/Bigdata/dbservice/healthCheck (Directory of service and process health check logs)

/var/log/Bigdata/dbservice/scriptlog (run log directory), /var/log/Bigdata/audit/dbservice/ (audit log directory)

Log archive rule: The automatic DBService log compression function is enabled. By default, when the size of logs exceeds 1 MB, logs are automatically compressed into a log file named in the following format: *<Original log file name>-[No.].gz*. A maximum of 20 latest compressed files are reserved.

#### ■ NOTE

Log archive rules cannot be modified.

Table 4-1 DBService log list

| Туре             | Log File Name | Description                              |
|------------------|---------------|------------------------------------------|
| DBServer run log |               | Run log file of the service check script |

| Туре | Log File Name              | Description                                                                                                    |
|------|----------------------------|----------------------------------------------------------------------------------------------------|
|      | dbservice_processCheck.log | Run log file of the process check script                                                                                       |
|      | backup.log                 | Run logs of backup and restoration operations (The DBService backup and restoration operations need to be performed.)          |
|      | checkHaStatus.log          | Log file of HA check records                                                                                                   |
|      | cleanupDBService.log       | Uninstallation log file<br>(You need to uninstall<br>DBService logs.)                                                          |
|      | componentUserManager.log   | Log file that records the adding and deleting operations on the database by users                                              |
|      |                            | (Services that depend on DBService need to be added.)                                                                          |
|      | install.log                | Installation log file                                                                                                    |
|      | preStartDBService.log      | Pre-startup log file                                                                                                    |
|      | start_dbserver.log         | DBServer startup operation log file (DBService needs to be started.)                                                           |
|      | stop_dbserver.log          | DBServer stop operation log file (DBService needs to be stopped.)                                                              |
|      | status_dbserver.log        | Log file of the DBServer status check (You need to execute the \$DBSERVICE_HOME/sbin/status-dbserver.sh script.)               |
|      | modifyPassword.log         | Run log file of changing the DBService password script. (You need to execute the \$DBSERVICE_HOME/sbin/modifyDBPwd.sh script.) |

| Туре              | Log File Name              | Description                                                                                                    |
|-------------------|----------------------------|----------------------------------------------------------------------------------------------------|
|                   | modifyDBPwd_yyyy-mm-dd.log | Run log file that records<br>the DBService password<br>change tool                                                                     |
|                   |                            | (You need to execute the \$DBSERVICE_HOME/ sbin/modifyDBPwd.sh script.)                                                                |
|                   | dbserver_switchover.log    | Log for DBServer to<br>execute the active/<br>standby switchover script<br>(the active/standby<br>switchover needs to be<br>performed) |
| GaussDB run log   | gaussdb.log                | Log file that records database running information                                                                                     |
|                   | gs_ctl-current.log         | Log file that records operations performed by using the <b>gs_ctl</b> tool                                                             |
|                   | gs_guc-current.log         | Log file that records operations, mainly parameter modification performed by using the <b>gs_guc</b> tool                              |
|                   | gaussdbinstall.log         | GaussDB installation log file                                                                                                    |
|                   | gaussdbuninstall.log       | GaussDB uninstallation log file                                                                                                    |
| HA script run log | floatip_ha.log             | Log file that records the script of floating IP addresses                                                                              |
|                   | gaussDB_ha.log             | Log file that records the script of GaussDB resources                                                                                  |
|                   | ha_monitor.log             | Log file that records the HA process monitoring information                                                                            |
|                   | send_alarm.log             | Alarm sending log file                                                                                                    |
|                   | ha.log                     | HA run log file                                                                                                    |

| Туре                | Log File Name       | Description                                                                                 |
|---------------------|---------------------|---------------------------------------------------------------------------------------------|
| DBService audit log | dbservice_audit.log | Audit log file that records DBService operations, such as backup and restoration operations |

# **Log Format**

The following table lists the DBService log formats.

Table 4-2 Log format

| Туре         | Format                                                                                                    | Example                                                                                                    |
|--------------|----------------------------------------------------------------------------------------------------|----------------------------------------------------------------------------------------------------|
| Run log      | [ <yyyy-mm-dd hh:mm:ss="">] <log level="">: [&lt; Name of the script that generates the log. Line number&gt;]: &lt; Message in the log&gt;</log></yyyy-mm-dd>                                                                                        | [2020-12-19 15:56:42] INFO [postinstall.sh:653] Is cloud flag is false. (main)                                                                       |
| Audit<br>log | [ <yyyy-mm-dd hh:mm:ss,sss="">] UserName:<username> UserIP:<user address="" ip=""> Operation:<operation content=""> Result:<operation results=""> Detail:<detailed information=""></detailed></operation></operation></user></username></yyyy-mm-dd> | [2020-05-26 22:00:23] UserName:omm UserIP:192.168.10.21 Operation:DBService data backup Result: SUCCESS Detail: DBService data backup is successful. |

# 5 Using Flink

# 5.1 Using Flink from Scratch

This section describes how to use Flink to run wordcount jobs.

## **Prerequisites**

- Flink has been installed in an MRS cluster.
- The cluster runs properly and the client has been correctly installed, for example, in the /opt/hadoopclient directory. The client directory in the following operations is only an example. Change it to the actual installation directory.

## Using the Flink Client (Versions Earlier Than MRS 3.x)

- **Step 1** Log in to the node where the client is installed as the client installation user.
- **Step 2** Run the following command to go to the client installation directory:
  - cd /opt/hadoopclient
- **Step 3** Run the following command to initialize environment variables:

## source /opt/hadoopclient/bigdata\_env

- **Step 4** If Kerberos authentication is enabled for the cluster, perform the following steps. If not, skip this whole step.
  - 1. Prepare a user for submitting Flink jobs..
  - Log in to Manager and download the authentication credential.
     Log in to Manager of the cluster. For details, see Accessing MRS Manager (Versions Earlier Than MRS 3.x). Choose System Settings > User Management. In the Operation column of the row that contains the added user, choose More > Download Authentication Credential.
  - 3. Decompress the downloaded authentication credential package and copy the user.keytab file to the client node, for example, to the /opt/hadoopclient/ Flink/flink/conf directory on the client node. If the client is installed on a

node outside the cluster, copy the **krb5.conf** file to the **/etc/** directory on this node

4. Configure security authentication by adding the **keytab** path and username in the **/opt/hadoopclient/Flink/flink/conf/flink-conf.yaml** configuration file.

security.kerberos.login.keytab: <user.keytab file path>

security.kerberos.login.principal: <Username>

Example:

security.kerberos.login.keytab: /opt/hadoopclient/Flink/flink/conf/user.keytab security.kerberos.login.principal: test

5. In the **bin** directory of the Flink client, run the following command to perform security hardening. For details, see . Set **password** in the following command to a password for submitting jobs:

## sh generate\_keystore.sh < password>

The script automatically replaces the SSL value in the /opt/hadoopclient/ Flink/flink/conf/flink-conf.yaml file. For an MRS 2.x or earlier security cluster, external SSL is disabled by default. To enable external SSL, configure the parameter and run the script again. For details, see .

#### ■ NOTE

- You do not need to manually generate the **generate\_keystore.sh** script.
- After authentication and encryption, the generated flink.keystore, flink.truststore, and security.cookie items are automatically filled in the corresponding configuration items in flink-conf.yaml.
- 6. Configure paths for the client to access the **flink.keystore** and **flink.truststore** files.
  - Absolute path: After the script is executed, the file path of flink.keystore and flink.truststore is automatically set to the absolute path /opt/ hadoopclient/Flink/flink/conf/ in the flink-conf.yaml file. In this case, you need to move the flink.keystore and flink.truststore files from the conf directory to this absolute path on the Flink client and Yarn nodes.
  - Relative path: Perform the following steps to set the file path of flink.keystore and flink.truststore to the relative path and ensure that the directory where the Flink client command is executed can directly access the relative paths.
    - Create a directory, for example, ssl, in /opt/hadoopclient/Flink/ flink/conf/.

cd /opt/hadoopclient/Flink/flink/conf/

mkdir ssl

 Move the flink.keystore and flink.truststore files to the /opt/ hadoopclient/Flink/flink/conf/ssl/ directory.

mv flink.keystore ssl/

mv flink.truststore ssl/

iii. Change the values of the following parameters to relative paths in the **flink-conf.yaml** file:

security.ssl.internal.keystore: ssl/flink.keystore security.ssl.internal.truststore: ssl/flink.truststore

**Step 5** Run a wordcount job.

#### **NOTICE**

To submit or run jobs on Flink, the user must have the following permissions:

- If Ranger authentication is enabled, the current user must belong to the hadoop group or the user has been granted the /flink read and write permissions in Ranger.
- If Ranger authentication is disabled, the current user must belong to the **hadoop** group.
- Normal cluster (Kerberos authentication disabled)
  - Run the following commands to start a session and submit a job in the session:

yarn-session.sh -nm "session-name"

flink run /opt/hadoopclient/Flink/flink/examples/streaming/ WordCount.jar

- Run the following command to submit a single job on Yarn:
   flink run -m yarn-cluster /opt/hadoopclient/Flink/flink/examples/ streaming/WordCount.jar
- Security cluster (Kerberos authentication enabled)
  - If the flink.keystore and flink.truststore file are stored in the absolute path:
    - Run the following commands to start a session and submit a job in the session:

varn-session.sh -nm "session-name"

flink run /opt/hadoopclient/Flink/flink/examples/streaming/ WordCount.jar

- Run the following command to submit a single job on Yarn:
   flink run -m yarn-cluster /opt/hadoopclient/Flink/flink/examples/streaming/WordCount.jar
- If the **flink.keystore** and **flink.truststore** files are stored in the relative path:
  - In the same directory of SSL, run the following commands to start a session and submit jobs in the session. The SSL directory is a relative path. For example, if the SSL directory is opt/hadoopclient/Flink/ flink/conf/, then run the following commands in this directory:

yarn-session.sh -t ssl/ -nm "session-name"

flink run /opt/hadoopclient/Flink/flink/examples/streaming/ WordCount.jar

Run the following command to submit a single job on Yarn:

flink run -m yarn-cluster -yt ssl/ /opt/hadoopclient/Flink/flink/examples/streaming/WordCount.jar

**Step 6** After the job has been successfully submitted, the following information is displayed on the client:

Figure 5-1 Job submitted successfully on Yarn

```
[contmode_measterlace] = [fink run . a yarn-cluster (pst/cluent/flink/flink/examples/itreasing/bordcourt.jer dogs: [ink] run . a yarn-cluster (pst/cluent/flink/examples/itreasing/bordcourt.jer dogs: [ink] run . a yarn-cluster (pst/cluent/flink/flink/examples/itreasing/bordcourt.jer dogs: [ink] run . a yarn-cluster (pst/cluent/flink/flink/examples/itreasing/bordcourt.jer dogs: [ink] run . a yarn-cluster (pst/cluent/flink/flink/examples/itreasing/bordcourt.jer dogs: [ink] run . a yarn-cluster (pst/cluent/flink/flink/examples/itreasing/bordcourt.jer dogs: [ink] run . a yarn-cluster (pst/cluent/flink) run . a yarn-cluster (pst/cluent/flink) run . a yarn-cluent . a yarn-cluent . a yarn-clue
```

Figure 5-2 Session started successfully

```
[rootBoode-masterlks:0 Hive[# yarn-session.sh .mm "test4doc" .d
2319-07-26 0917-08,919 | WASN. | [main] | Unable to load native-hadoop library for your platform... using builtin-java classes where applicable | org.apache.hadoop.util.NativeCodeLoader (NativeCodeLoader (NativeCodeLoader) | NativeCodeLoader (NativeCodeLoader) | NativeCodeLoader (NativeCodeLoader) | NativeCodeLoader (NativeCodeLoader) | NativeCodeLoader (NativeCodeLoader) | NativeCodeLoader (NativeCodeLoader) | NativeCodeLoader) | NativeCodeLoader (NativeCodeLoader) | NativeCodeLoader) | NativeCodeLoader (NativeCodeLoader) | NativeCodeLoader) | NativeCodeLoader (NativeCodeLoader) | NativeCodeLoader) | NativeCodeLoader (NativeCodeLoader) | NativeCodeLoader) | NativeCodeLoader (NativeCodeLoader) | NativeCodeLoader) | NativeCodeLoader) | NativeCodeLoader (NativeCodeLoader) | NativeCodeLoader) | NativeCodeLoader) | NativeCodeLoader) | NativeCodeLoader) | NativeCodeLoader (NativeCodeLoader) | NativeCodeLoader) | NativeCodeLoader) | NativeCodeLoader) | NativeCodeLoader) | NativeCodeLoader (NativeCodeLoader) | NativeCodeLoader) | NativeCodeLoader) | NativeCodeLoader (NativeCodeLoader) | NativeCodeLoader) | NativeCodeLoader (NativeCodeLoader) | NativeCodeLoader) | NativeCodeLoader (NativeCodeLoader) | NativeCodeLoader) | NativeCodeLoader (NativeCodeLoader) | NativeCodeLoader) | NativeCodeLoader (NativeCodeLoader) | NativeCodeLoader (NativeCodeLoader) | NativeCodeLoader (NativeCodeLoader) | NativeCodeLoader (NativeCodeLoader) | NativeCodeLoader (NativeCodeLoader) | NativeCodeLoader (NativeCodeLoader) | NativeCodeLoader (NativeCodeLoader) | NativeCodeLoader (NativeCodeLoader) | NativeCodeLoader (NativeCodeLoader) | NativeCodeLoader (NativeCodeLoader) | NativeCodeLoader (NativeCodeLoader) | NativeCodeLoader (NativeCodeLoader) | NativeCodeLoader (NativeCodeLoader) | NativeCodeLoader (NativeCodeLoader) | NativeCodeLoader (NativeCodeLoader) | NativeCodeLoader (NativeCodeLoader) | NativeCodeLoader (NativeCodeLoader) | NativeCodeLoader (NativeCodeLoader) | NativeC
```

Figure 5-3 Job submitted successfully in the session

- **Step 7** Go to the native YARN service page, find the application of the job, and click the application name to go to the job details page. For details, see .
  - If the job is not completed, click **Tracking URL** to go to the native Flink page and view the job running information.
  - If the job submitted in a session has been completed, you can click **Tracking URL** to log in to the native Flink service page to view job information.

Figure 5-4 Application

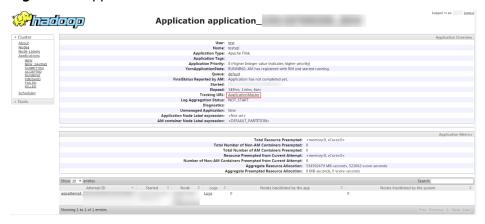

----End

# Using the Flink Client (MRS 3.x or Later)

- **Step 1** Log in to the node where the client is installed as the client installation user.
- **Step 2** Run the following command to go to the client installation directory:

cd /opt/hadoopclient

**Step 3** Run the following command to initialize environment variables:

### source /opt/hadoopclient/bigdata\_env

- **Step 4** If Kerberos authentication is enabled for the cluster, perform the following steps. If not, skip this whole step.
  - 1. Prepare a user for submitting Flink jobs.
  - Log in to Manager and download the authentication credential.
     Log in to Manager. For details, see Accessing FusionInsight Manager (MRS 3.x or Later). Choose System > Permission > Manage User. On the displayed page, locate the row that contains the added user, click More in the Operation column, and select Download authentication credential.
  - Decompress the downloaded authentication credential package and copy the user.keytab file to the client node, for example, to the /opt/hadoopclient/ Flink/flink/conf directory on the client node. If the client is installed on a node outside the cluster, copy the krb5.conf file to the /etc/ directory on this node.
  - 4. Add the service IP address of the node where the client is installed and IP address of the master node to the jobmanager.web.access-control-allow-origin and jobmanager.web.allow-access-address configuration items in the /opt/hadoopclient/Flink/flink/conf/flink-conf.yaml file. Use commas (,) to separate IP addresses.

#### □ NOTE

To obtain the service IP address of the node where the client is installed, perform the following operations:

- Node inside the cluster:
  - In the navigation tree of the MRS management console, choose **Clusters > Active Clusters**, select a cluster, and click its name to switch to the cluster details page.
  - On the **Nodes** tab page, view the IP address of the node where the client is installed.
- Node outside the cluster: IP address of the ECS where the client is installed.
- 5. Configure security authentication by adding the **keytab** path and username in the **/opt/hadoopclient/Flink/flink/conf/flink-conf.yaml** configuration file.

security.kerberos.login.keytab: <user.keytab file path>

security.kerberos.login.principal: <Username>

Example:

- security.kerberos.login.keytab: /opt/hadoopclient/Flink/flink/conf/user.keytab security.kerberos.login.principal: test
- 6. Generate the **generate\_keystore.sh** script and place it in the **bin** directory of the Flink client. For details, see . In the **bin** directory of the Flink client, run the following command to perform security hardening. For details, see . Set **password** in the following command to a password for submitting jobs:

sh generate keystore.sh < password>

The script automatically replaces the SSL value in the **/opt/hadoopclient/Flink/flink/conf/flink-conf.yaml** file.

### sh generate\_keystore.sh < password>

#### **◯** NOTE

After authentication and encryption, the **flink.keystore** and **flink.truststore** files are generated in the **conf** directory on the Flink client and the following configuration items are set to the default values in the **flink-conf.yaml** file:

- Set security.ssl.keystore to the absolute path of the flink.keystore file.
- Set **security.ssl.truststore** to the absolute path of the **flink.truststore** file.
- Set security.cookie to a random password automatically generated by the generate\_keystore.sh script.
- By default, security.ssl.encrypt.enabled is set to false in the flink-conf.yaml file
  by default. The generate\_keystore.sh script sets security.ssl.key-password,
  security.ssl.keystore-password, and security.ssl.truststore-password to the
  password entered when the generate\_keystore.sh script is called.
- 7. Configure paths for the client to access the **flink.keystore** and **flink.truststore** files.
  - Absolute path: After the script is executed, the file path of flink.keystore and flink.truststore is automatically set to the absolute path /opt/ hadoopclient/Flink/flink/conf/ in the flink-conf.yaml file. In this case, you need to move the flink.keystore and flink.truststore files from the conf directory to this absolute path on the Flink client and Yarn nodes.
  - Relative path: Perform the following steps to set the file path of flink.keystore and flink.truststore to the relative path and ensure that the directory where the Flink client command is executed can directly access the relative paths.
    - Create a directory, for example, ssl, in /opt/hadoopclient/Flink/ flink/conf/.
      - cd /opt/hadoopclient/Flink/flink/conf/
        mkdir ssl
    - ii. Move the **flink.keystore** and **flink.truststore** files to the **/opt/ hadoopclient/Flink/flink/conf/ssl/** directory.
      - mv flink.keystore ssl/
      - mv flink.truststore ssl/
    - iii. Change the values of the following parameters to relative paths in the **flink-conf.yaml** file:

security.ssl.keystore: ssl/flink.keystore security.ssl.truststore: ssl/flink.truststore

**Step 5** Run a wordcount job.

#### **NOTICE**

To submit or run jobs on Flink, the user must have the following permissions:

- If Ranger authentication is enabled, the current user must belong to the hadoop group or the user has been granted the /flink read and write permissions in Ranger.
- If Ranger authentication is disabled, the current user must belong to the **hadoop** group.

- Normal cluster (Kerberos authentication disabled)
  - Run the following commands to start a session and submit a job in the session:

yarn-session.sh -nm "session-name" flink run /opt/hadoopclient/Flink/flink/examples/streaming/ WordCount.jar

- Run the following command to submit a single job on Yarn:
   flink run -m yarn-cluster /opt/hadoopclient/Flink/flink/examples/ streaming/WordCount.jar
- Security cluster (Kerberos authentication enabled)
  - If the flink.keystore and flink.truststore files are stored in the absolute path:
    - Run the following commands to start a session and submit a job in the session:

yarn-session.sh -nm "session-name"
flink run /opt/hadoopclient/Flink/flink/examples/streaming/
WordCount.jar

- Run the following command to submit a single job on Yarn:
   flink run -m yarn-cluster /opt/hadoopclient/Flink/flink/examples/streaming/WordCount.jar
- If the **flink.keystore** and **flink.truststore** file are stored in the relative path:
  - In the same directory of SSL, run the following commands to start a session and submit jobs in the session. The SSL directory is a relative path. For example, if the SSL directory is opt/hadoopclient/Flink/flink/conf/, then run the following commands in this directory: yarn-session.sh -t ssl/ -nm "session-name" flink run /opt/hadoopclient/Flink/flink/examples/streaming/WordCount.jar
  - Run the following command to submit a single job on Yarn:
     flink run -m yarn-cluster -yt ssl/ /opt/hadoopclient/Flink/flink/examples/streaming/WordCount.jar
- **Step 6** After the job has been successfully submitted, the following information is displayed on the client:

Figure 5-5 Job submitted successfully on Yarn

```
[rostBode-masterlksr2 -]# flark run ... m yarn-cluster /pot/cluent/flark/flark/seamples/streaming/MordCount.jar
2930-07-10 15:0011,0000 | MaN9 | [main | ] the short-circuit local reads feature cannot be used because libhadoop cannot be loaded. | org.apache.hadoop.hdfs.shortcircuit.DomainSocketFactory (DomainSocketFactory) avail100 | main | The short-circuit local reads feature cannot be used because libhadoop cannot be loaded. | org.apache.hadoop.hdfs.shortcircuit.DomainSocketFactory (DomainSocketFactory) avail100 | main | The short-circuit local reads feature cannot be used because libhadoop cannot be loaded. | org.apache.hadoop.hdfs.shortcircuit.DomainSocketFactory (DomainSocketFactory) avail100 | Starting axecution of program
Executing Workplay avail100 | main | The short-circuit local reads feature cannot be used because libhadoop cannot be loaded. | org.apache.hadoop.hdfs.shortcircuit.DomainSocketFactory (DomainSocketFactory) avail100 | Starting axecution of program execution of program | main | The short-circuit local reads feature cannot be used because libhadoop cannot be loaded. | org.apache.hadoop.hdfs.shortcircuit.DomainSocketFactory (DomainSocketFactory) |
Starting axecution of program
Execution of program
Execution of program
Execution of program
Execution of program
Execution of program
Execution of program
Execution of program
Execution of program
Execution of program
Execution of program
Execution of program
Execution of program
Execution of program
Execution of program
Execution of program
Execution of program
Execution of program
Execution of program
Execution of program
Execution of program
Execution of program
Execution of program
Execution of program
Execution of program
Execution of program
Execution of program
Execution of program
Execution of program
Execution of program
Execution of program
Execution of program
Execution of program
Execution of program
Execution of program
Execution of program
Execution of program
Execution of program
Execution of program
Execution of program
Execution
```

Figure 5-6 Session started successfully

Figure 5-7 Job submitted successfully in the session

```
[rootende_master]kszp Nive|# flink rum /opt/client/Flink/Flink/rawamples/ftreaming/NordCount.jar
YAMM properties set default parallelism to parallelism to p
```

- **Step 7** Go to the native YARN service page, find the application of the job, and click the application name to go to the job details page. For details, see .
  - If the job is not completed, click **Tracking URL** to go to the native Flink page and view the job running information.
  - If the job submitted in a session has been completed, you can click **Tracking URL** to log in to the native Flink service page to view job information.

Figure 5-8 Application

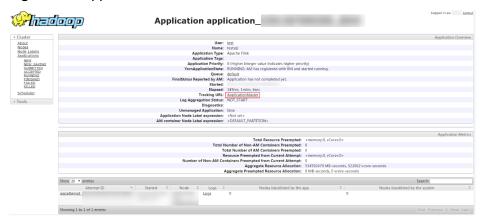

----End

# 5.2 Viewing Flink Job Information

You can view Flink job information on the Yarn web UI.

## **Prerequisites**

The Flink service has been installed in a cluster.

## Accessing the Yarn Web UI

- **Step 1** Log in to MRS Manager and click the **Services** tab. On the displayed page, select **Yarn > Yarn Summary**.
- **Step 2** Click the link next to **ResourceManager WebUI** to go to the Yarn web UI page.

----End

# 5.3 Flink Configuration Management

# 5.3.1 Configuring Parameter Paths

All parameters of Flink must be set on a client. The path of a configuration file is as follows: *Client installation path/Flink/flink/conf/flink-conf.yaml*.

#### □ NOTE

• You are advised to set the parameters in the format of *Key: Value* in the **flink-conf.yaml** configuration file on the client.

Example: taskmanager.heap.size: 1024mb

A space is required between Key: and Value.

• If parameters are modified in the Flink service configuration, you need to download and install the client again after the configuration is complete.

# 5.3.2 JobManager & TaskManager

#### **Scenarios**

JobManager and TaskManager are main components of Flink. You can configure the parameters for different security and performance scenarios on the client.

## **Configuration Description**

Main configuration items include communication port, memory management, connection retry, and so on.

For versions earlier than MRS 3.x, see Table 5-1.

Table 5-1 Parameters

| Parameter                        | Mandato<br>ry | Default<br>Value | Description                                                                                                    |
|----------------------------------|---------------|------------------|----------------------------------------------------------------------------------------------------|
| taskmanager.rpc.p<br>ort         | No            | 32326-32<br>390  | IPC port range of TaskManager                                                                                                    |
| taskmanager.data.<br>port        | No            | 32391-32<br>455  | Data exchange port range of<br>TaskManager                                                                                                    |
| taskmanager.data.<br>ssl.enabled | No            | false            | Whether to enable secure sockets layer (SSL) encryption for data transfer between TaskManagers. This parameter is valid only when the global switch <b>security.ssl</b> is enabled. |

| Parameter                           | Mandato<br>ry | Default<br>Value | Description                                                                                                    |
|-------------------------------------|---------------|------------------|----------------------------------------------------------------------------------------------------|
| taskmanager.num<br>berOfTaskSlots   | No            | 3                | Number of slots occupied by TaskManager. Generally, the value is configured as the number of cores of the physical machine. In yarn-session mode, the value can be transmitted by only the -s parameter. In yarn-cluster mode, the value can be transmitted by only the -ys parameter.                   |
| parallelism.default                 | No            | 1                | Number of concurrent job operators.                                                                                                    |
| taskmanager.mem<br>ory.size         | No            | 0                | Amount of heap memory of the Java virtual machine (JVM) that TaskManager reserves for sorting, hash tables, and caching of intermediate results. If unspecified, the memory manager will take a fixed ratio with respect to the size of JVM as specified by taskmanager.memory.fraction. The unit is MB. |
| taskmanager.mem<br>ory.fraction     | No            | 0.7              | Ratio of JVM heap memory that<br>TaskManager reserves for sorting,<br>hash tables, and caching of<br>intermediate results.                                                                                                    |
| taskmanager.mem<br>ory.off-heap     | Yes           | false            | Whether TaskManager uses off-<br>heap memory for sorting, hash<br>tables and intermediate status.<br>You are advised to enable this<br>item for large memory needs to<br>improve memory operation<br>efficiency.                                                                                         |
| taskmanager.mem<br>ory.segment-size | No            | 32768            | Size of memory segment on<br>TaskManager. Memory segment is<br>the basic unit of the reserved<br>memory space and is used to<br>configure network buffer stacks.<br>The unit is bytes.                                                                                                    |
| taskmanager.mem<br>ory.preallocate  | No            | false            | Whether TaskManager allocates reserved memory space upon startup. You are advised to enable this item when off-heap memory is used.                                                                                                    |

| Parameter                                        | Mandato<br>ry | Default<br>Value | Description                                                                                                    |
|--------------------------------------------------|---------------|------------------|----------------------------------------------------------------------------------------------------|
| taskmanager.regis<br>tration.initial-<br>backoff | No            | 500 ms           | Initial interval between two consecutive registration attempts. The unit is ms/s/m/h/d.                                                          |
|                                                  |               |                  | NOTE  The time value and unit are separated by half-width spaces. ms/s/m/h/d indicates millisecond, second, minute, hour, and day, respectively. |
| taskmanager.regis<br>tration.refused-<br>backoff | No            | 5 min            | Retry interval when a registration connection is rejected by JobManager.                                                                         |
| task.cancellation.i<br>nterval                   | No            | 30000            | Interval between two successive task cancellation attempts.                                                                                      |

For configuration items for MRS 3.x or later, see **Table 5-2**.

**Table 5-2** Parameters

| Parameter                        | Description                                                                                                    | Default<br>Value | Man<br>dato<br>ry |
|----------------------------------|----------------------------------------------------------------------------------------------------|------------------|-------------------|
| taskmanager.r<br>pc.port         | IPC port range of TaskManager                                                                                                    | 32326-323<br>90  | No                |
| client.rpc.port                  | Akka system listening port on the Flink client.                                                                                                    | 32651-327<br>20  | No                |
| taskmanager.d<br>ata.port        | Data exchange port range of<br>TaskManager                                                                                                    | 32391-324<br>55  | No                |
| taskmanager.d<br>ata.ssl.enabled | Whether to enable secure sockets layer (SSL) encryption for data transfer between TaskManagers. This parameter is valid only when the global switch security.ssl is enabled.                                                                                                    | false            | No                |
| jobmanager.he<br>ap.size         | Size of the heap memory of JobManager. In yarn-session mode, the value can be transmitted by only the -jm parameter. In yarn-cluster mode, the value can be transmitted by only the -yjm parameter. If the value is smaller than yarn.scheduler.minimum-allocation-mb in the Yarn configuration file, the Yarn configuration value is used. Unit: B/KB/MB/GB/TB. | 1024mb           | No                |

| Parameter                                   | Description                                                                                                    | Default<br>Value | Man<br>dato<br>ry |
|---------------------------------------------|----------------------------------------------------------------------------------------------------|------------------|-------------------|
| taskmanager.h<br>eap.size                   | Size of the heap memory of TaskManager. In yarn-session mode, the value can be transmitted by only the -tm parameter. In yarn-cluster mode, the value can be transmitted by only the -ytm parameter. If the value is smaller than yarn.scheduler.minimum-allocation-mb in the Yarn configuration file, the Yarn configuration value is used. The unit is B/KB/MB/GB/TB. | 1024mb           | No                |
| taskmanager.n<br>umberOfTaskS<br>lots       | Number of slots occupied by TaskManager. Generally, the value is configured as the number of cores of the physical machine. In <b>yarn-session</b> mode, the value can be transmitted by only the <b>-s</b> parameter. In <b>yarn-cluster</b> mode, the value can be transmitted by only the <b>-ys</b> parameter.                                                      | 1                | No                |
| parallelism.def<br>ault                     | Default degree of parallelism, which is used for jobs for which the degree of parallelism is not specified                                                                                                    | 1                | No                |
| taskmanager.n<br>etwork.numbe<br>rOfBuffers | Number of TaskManager network transmission buffer stacks. If an error indicates insufficient system buffer, increase the parameter value.                                                                                                    | 2048             | No                |
| taskmanager.<br>memory.fractio<br>n         | Ratio of JVM heap memory that TaskManager reserves for sorting, hash tables, and caching of intermediate results.                                                                                                    | 0.7              | No                |
| taskmanager.<br>memory.off-<br>heap         | Whether TaskManager uses off-heap memory for sorting, hash tables and intermediate status. You are advised to enable this item for large memory needs to improve memory operation efficiency.                                                                                                    | false            | Yes               |
| taskmanager.<br>memory.segm<br>ent-size     | Size of the memory buffer used by the memory manager and network stack The unit is bytes.                                                                                                    | 32768            | No                |
| taskmanager.<br>memory.preall<br>ocate      | Whether TaskManager allocates reserved memory space upon startup. You are advised to enable this item when off-heap memory is used.                                                                                                    | false            | No                |

| Parameter                                          | Description                                                                                                    | Default<br>Value                                                                                                    | Man<br>dato<br>ry |
|----------------------------------------------------|----------------------------------------------------------------------------------------------------|----------------------------------------------------------------------------------------------------|-------------------|
| taskmanager.d<br>ebug.memory.s<br>tartLogThread    | Enable this item for debugging Flink memory and garbage collection (GC)-related problems. TaskManager periodically collects memory and GC statistics, including the current utilization of heap and off-heap memory pools and GC time. | false                                                                                                    | No                |
| taskmanager.d<br>ebug.memory.l<br>ogIntervalMs     | Interval at which TaskManager periodically collects memory and GC statistics.                                                                                                    | 0                                                                                                    | No                |
| taskmanager.<br>maxRegistratio<br>nDuration        | Maximum duration of TaskManager registration on JobManager. If the actual duration exceeds the value, TaskManager is disabled.                                                                                                    | 5 min                                                                                                    | No                |
| taskmanager.i<br>nitial-<br>registration-<br>pause | Initial interval between two consecutive registration attempts. The value must contain a time unit (ms/s/min/h/d), for example, 5 seconds.                                                                                             | 500ms  NOTE  The time value and unit are separated by half- width spaces. ms/s/m/h/ d indicates millisecon d, second, minute, hour, and day, respectivel y. | No                |
| taskmanager.<br>max-<br>registration-<br>pause     | Maximum registration retry interval in case of TaskManager registration failures. The unit is ms/s/m/h/d.                                                                                                    | 30s                                                                                                    | No                |
| taskmanager.r<br>efused-<br>registration-<br>pause | Retry interval when a TaskManager registration connection is rejected by JobManager. The unit is ms/s/m/h/d.                                                                                                    | 10s                                                                                                    | No                |
| task.cancellati<br>on.interval                     | Interval between two successive task cancellation attempts. The unit is millisecond.                                                                                                    | 30000                                                                                                    | No                |

| Parameter                                                  | Description                                                                                                    | Default<br>Value | Man<br>dato<br>ry |
|------------------------------------------------------------|----------------------------------------------------------------------------------------------------|------------------|-------------------|
| classloader.res<br>olve-order                              | Class resolution policies defined when classes are loaded from user codes, which means whether to first check the user code JAR file (child-first) or the application class path (parent-first). The default setting indicates that the class is first loaded from the user code JAR file, which means that the user code JAR file can contain and load dependencies that are different from those used by Flink. | child-first      | No                |
| slot.idle.timeo<br>ut                                      | Timeout for an idle slot in Slot Pool, in milliseconds.                                                                                                    | 50000            | No                |
| slot.request.ti<br>meout                                   | Timeout for requesting a slot from Slot Pool, in milliseconds.                                                                                                    | 300000           | No                |
| task.cancellati<br>on.timeout                              | Timeout of task cancellation, in milliseconds. If a task cancellation times out, a fatal TaskManager error may occur. If this parameter is set to <b>0</b> , no error is reported when a task cancellation times out.                                                                                                    | 180000           | No                |
| taskmanager.n<br>etwork.detaile<br>d-metrics               | Indicates whether to enable the detailed metrics monitoring of network queue lengths.                                                                                                    | false            | No                |
| taskmanager.n<br>etwork.memor<br>y.buffers-per-<br>channel | Maximum number of network buffers used by each output/input channel (subpartition/incoming channel). In credit-based flow control mode, this indicates how much credit is in each input channel. It should be configured with at least 2 buffers to deliver good performance. One buffer is used to receive in-flight data in the sub-partition, and the other for parallel serialization.                        | 2                | No                |

| Parameter                                                            | Description                                                                                                    | Default<br>Value | Man<br>dato<br>ry |
|----------------------------------------------------------------------|----------------------------------------------------------------------------------------------------|------------------|-------------------|
| taskmanager.n<br>etwork.memor<br>y.floating-<br>buffers-per-<br>gate | Number of extra network buffers used by each output gate (result partition) or input gate, indicating the amount of floating credit shared among all input channels in credit-based flow control mode. Floating buffers are distributed based on the backlog feedback (real-time output buffers in sub-partitions) and can help mitigate back pressure caused by unbalanced data distribution among sub-partitions. Increase this value if the round-trip time between nodes is long and/or the number of machines in the cluster is large. | 8                | No                |
| taskmanager.n<br>etwork.memor<br>y.fraction                          | Ratio of JVM memory used for network buffers, which determines how many streaming data exchange channels a TaskManager can have at the same time and the extent of channel buffering. Increase this value or the values of taskmanager.network.memory.min and taskmanager.network.memory.max if the job is rejected or a warning indicating that the system does not have enough buffers is received. Note that the values of taskmanager.network.memory.min and taskmanager.network.memory.max may overwrite this value.                   | 0.1              | No                |
| taskmanager.n<br>etwork.memor<br>y.max                               | Maximum memory size of the network buffer. The value must contain a unit (B/KB/MB/GB/TB).                                                                                                    | 1 GB             | No                |
| taskmanager.n<br>etwork.memor<br>y.min                               | Minimum memory size of the network buffer. The value must contain a unit (B/KB/MB/GB/TB).                                                                                                    | 64 MB            | No                |
| taskmanager.n<br>etwork.request<br>-backoff.initial                  | Minimum backoff for partition requests of input channels.                                                                                                    | 100              | No                |
| taskmanager.n<br>etwork.request<br>-backoff.max                      | Maximum backoff for partition requests of input channels.                                                                                                    | 10000            | No                |

| Parameter                                   | Description                                                                                                    | Default<br>Value | Man<br>dato<br>ry |
|---------------------------------------------|----------------------------------------------------------------------------------------------------|------------------|-------------------|
| taskmanager.r<br>egistration.tim<br>eout    | Timeout for TaskManager registration. TaskManager will be terminated if it is not successfully registered within the specified time. The value must contain a time unit (ms/s/min/h/d). | 5 min            | No                |
| resourcemana<br>ger.taskmanag<br>er-timeout | Timeout interval for releasing an idle TaskManager, in milliseconds.                                                                                                    | 30000            | No                |

# 5.3.3 Blob

## **Scenarios**

The Blob server on the JobManager node is used to receive JAR files uploaded by users on the client, send JAR files to TaskManager, and transfer log files. Flink provides some items for configuring the Blob server. You can configure them in the **flink-conf.yaml** configuration file.

# **Configuration Description**

Users can configure the port, SSL, retry times, and concurrency.

**Table 5-3** Parameters

| Parameter                     | Description                                                                                                    | Default Value  | Mandato<br>ry |
|-------------------------------|----------------------------------------------------------------------------------------------------|----------------|---------------|
| blob.server.port              | Blob server port                                                                                                    | 32456 to 32520 | No            |
| blob.service.ssl.en<br>abled  | Indicates whether to enable the encryption for the blob transmission channel. This parameter is valid only when the global switch security.ssl is enabled. | true           | Yes           |
| blob.fetch.retries            | Number of times that<br>TaskManager tries to<br>download blob files from<br>JobManager.                                                                    | 50             | No            |
| blob.fetch.num-<br>concurrent | Number of concurrent tasks for downloading blob files supported by JobManager.                                                                             | 50             | No            |

| Parameter                                      | Description                                                                                                    | Default Value | Mandato<br>ry |
|------------------------------------------------|----------------------------------------------------------------------------------------------------|---------------|---------------|
| blob.fetch.backlog                             | Number of blob files, such as .jar files, to be downloaded in the queue supported by JobManager. The unit is count.            | 1000          | No            |
| library-cache-<br>manager.cleanup.i<br>nterval | Interval at which JobManager deletes the JAR files stored on the HDFS when the user cancels the Flink job. The unit is second. | 3600          | No            |

### □ NOTE

For versions earlier than MRS 3.x, **library-cache-manager.cleanup.interval** cannot be configured.

# 5.3.4 Distributed Coordination (via Akka)

## **Scenarios**

The Akka actor model is the basis of communications between the Flink client and JobManager, JobManager and TaskManager, as well as TaskManager and TaskManager. Flink enables you to configure the Akka connection parameters in the **flink-conf.yaml** file based on the network environment or optimization policy.

## **Configuration Description**

You can configure timeout settings of message sending and waiting, and the Akka listening mechanism Deathwatch.

For versions earlier than MRS 3.x, see Table 5-4.

Table 5-4 Parameters

| Parameter               | Mand<br>atory | Default<br>Value | Description                                                                                                    |
|-------------------------|---------------|------------------|----------------------------------------------------------------------------------------------------|
| akka.ask.time<br>out    | No            | 10 s             | Timeout duration of Akka asynchronous and block requests. If a Flink timeout failure occurs, this value can be increased. Timeout occurs when the machine processing speed is slow or the network is blocked. The unit is ms/s/m/h/d. |
| akka.lookup.ti<br>meout | No            | 10 s             | Timeout duration for JobManager actor object searching. The unit is ms/s/m/h/d.                                                                                                    |

| Parameter                             | Mand<br>atory | Default<br>Value | Description                                                                                                    |
|---------------------------------------|---------------|------------------|----------------------------------------------------------------------------------------------------|
| akka.framesiz<br>e                    | No            | 104857<br>60b    | Maximum size of the message transmitted between JobManager and TaskManager. If a Flink error occurs because the message exceeds this limit, the value can be increased. The unit is b/B/KB/MB.                                                                                                    |
| akka.watch.he<br>artbeat.interv<br>al | No            | 10 s             | Heartbeat interval at which the Akka DeathWatch mechanism detects disconnected TaskManager. If TaskManager is frequently and incorrectly marked as disconnected due to heartbeat loss or delay, the value can be increased. The unit is ms/s/m/h/d.  NOTE For detailed description of Akka DeathWatch, see the Akka official website: http://doc.akka.io/ docs/akka/snapshot/scala/ remoting.html#failure-detector. |
| akka.watch.he<br>artbeat.pause        | No            | 60 s             | Acceptable heartbeat pause for Akka DeathWatch mechanism. A small value indicates that irregular heartbeat is not accepted. The unit is ms/s/m/h/d.  NOTE For detailed description of Akka DeathWatch, see the Akka official website: http://doc.akka.io/ docs/akka/snapshot/scala/ remoting.html#failure-detector.                                                                                                 |
| akka.watch.th<br>reshold              | No            | 12               | DeathWatch failure detection threshold. A small value is prone to mark normal TaskManager as failed and a large value increases failure detection time.  NOTE  For detailed description of Akka DeathWatch, see the Akka official website: http://doc.akka.io/docs/akka/snapshot/scala/remoting.html#failure-detector.                                                                                              |
| akka.tcp.timeo<br>ut                  | No            | 20 s             | Timeout duration of Transmission Control Protocol (TCP) connection request. If TaskManager connection timeout occurs frequently due to the network congestion, the value can be increased. The unit is ms/s/m/h/d.                                                                                                    |

| Parameter                     | Mand<br>atory | Default<br>Value                                                  | Description                                                                                                    |
|-------------------------------|---------------|-------------------------------------------------------------------|----------------------------------------------------------------------------------------------------|
| akka.throughp<br>ut           | No            | 15                                                                | Number of messages processed by Akka in batches. After an operation, the processing thread is returned to the thread pool. A small value indicates the fair scheduling for actor message processing. A large value indicates improved overall performance but lowered scheduling fairness. |
| akka.log.lifecy<br>cle.events | No            | false                                                             | Switch of Akka remote time logging, which can be enabled for debugging.                                                                                                    |
| akka.startup-<br>timeout      | No            | The default value is the same as the value of akka.as k.timeo ut. | Timeout duration of remote component started by Akka. The unit is ms/s/m/h/d.                                                                                                    |
| akka.ssl.enabl<br>ed          | Yes           | true                                                              | Switch of Akka communication SSL. This parameter is valid only when the global switch <b>security.ssl</b> is enabled.                                                                                                    |

For configuration items for MRS 3.x or later, see **Table 5-5**.

**Table 5-5** Parameters

| Parameter               | Description                                                                                                    | Default<br>Value | Mandator<br>y |
|-------------------------|----------------------------------------------------------------------------------------------------|------------------|---------------|
| akka.ask.time<br>out    | Timeout duration of Akka asynchronous and block requests. If a Flink timeout failure occurs, this value can be increased. Timeout occurs when the machine processing speed is slow or the network is blocked. The unit is ms/s/m/h/d. | 10s              | No            |
| akka.lookup.t<br>imeout | Timeout duration for JobManager actor object searching. The unit is ms/s/m/h/d.                                                                                                    | 10s              | No            |

| Parameter                             | Description                                                                                                    | Default<br>Value | Mandator<br>y |
|---------------------------------------|----------------------------------------------------------------------------------------------------|------------------|---------------|
| akka.framesiz<br>e                    | Maximum size of the message transmitted between JobManager and TaskManager. If a Flink error occurs because the message exceeds this limit, the value can be increased. The unit is b/B/KB/MB.                                                                                                    | 10485760<br>b    | No            |
| akka.watch.h<br>eartbeat.inter<br>val | Heartbeat interval at which the Akka DeathWatch mechanism detects disconnected TaskManager. If TaskManager is frequently and incorrectly marked as disconnected due to heartbeat loss or delay, the value can be increased. The unit is ms/s/m/h/d.  NOTE  For detailed explanation of DeathWatch, see the Akka official website: http://doc.akka.io/docs/akka/snapshot/scala/remoting.html#failure-detector. | 10s              | No            |
| akka.watch.h<br>eartbeat.paus<br>e    | Acceptable heartbeat pause for Akka DeathWatch mechanism. A small value indicates that irregular heartbeat is not accepted. The unit is ms/s/m/h/d.  NOTE  For detailed explanation of DeathWatch, see the Akka official website: http://doc.akka.io/docs/akka/snapshot/scala/remoting.html#failure-detector.                                                                                                 | 60s              | No            |
| akka.watch.th<br>reshold              | DeathWatch failure detection threshold. A small value may mark normal TaskManager as failed and a large value increases failure detection time.  NOTE  For detailed explanation of DeathWatch, see the Akka official website: http://doc.akka.io/docs/akka/snapshot/scala/remoting.html#failure-detector.                                                                                                    | 12               | No            |
| akka.tcp.time<br>out                  | Timeout duration of Transmission<br>Control Protocol (TCP) connection<br>request. If TaskManager connection<br>timeout occurs frequently due to the<br>network congestion, the value can be<br>increased. The unit is ms/s/m/h/d.                                                                                                    | 20s              | No            |

| Parameter                                                       | Description                                                                                                    | Default<br>Value                                                 | Mandator<br>y |
|-----------------------------------------------------------------|----------------------------------------------------------------------------------------------------|------------------------------------------------------------------|---------------|
| akka.through<br>put                                             | Number of messages processed by Akka in batches. After an operation, the processing thread is returned to the thread pool. A small value indicates the fair scheduling for actor message processing. A large value indicates improved overall performance but lowered scheduling fairness. | 15                                                               | No            |
| akka.log.lifec<br>ycle.events                                   | Switch of Akka remote time logging, which can be enabled for debugging.                                                                                                    | false                                                            | No            |
| akka.startup-<br>timeout                                        | Timeout interval before a remote component fails to be started. The value must contain a time unit (ms/s/min/h/d).                                                                                                    | The default value is the same as the value of akka.ask. timeout. | No            |
| akka.ssl.enabl<br>ed                                            | Switch of Akka communication SSL. This parameter is valid only when the global switch <b>security.ssl</b> is enabled.                                                                                                    | true                                                             | Yes           |
| akka.client-<br>socket-<br>worker-<br>pool.pool-<br>size-factor | Factor that is used to determine the thread pool size. The pool size is calculated based on the following formula: ceil (available processors * factor). The size is bounded by the pool-size-min and pool-size-max values.                                                                | 1.0                                                              | No            |
| akka.client-<br>socket-<br>worker-<br>pool.pool-<br>size-max    | Maximum number of threads calculated based on the factor.                                                                                                    | 2                                                                | No            |
| akka.client-<br>socket-<br>worker-<br>pool.pool-<br>size-min    | Minimum number of threads calculated based on the factor.                                                                                                    | 1                                                                | No            |
| akka.client.ti<br>meout                                         | Timeout duration of the client. The value must contain a time unit (ms/s/min/h/d).                                                                                                    | 60s                                                              | No            |

| Parameter                                                       | Description                                                                                                    | Default<br>Value | Mandator<br>y |
|-----------------------------------------------------------------|----------------------------------------------------------------------------------------------------|------------------|---------------|
| akka.server-<br>socket-<br>worker-<br>pool.pool-<br>size-factor | Factor that is used to determine the thread pool size. The pool size is calculated based on the following formula: ceil (available processors * factor). The size is bounded by the pool-size-min and pool-size-max values. | 1.0              | No            |
| akka.server-<br>socket-<br>worker-<br>pool.pool-<br>size-max    | Maximum number of threads calculated based on the factor.                                                                                                    | 2                | No            |
| akka.server-<br>socket-<br>worker-<br>pool.pool-<br>size-min    | Minimum number of threads calculated based on the factor.                                                                                                    | 1                | No            |

# 5.3.5 SSL

## **Scenarios**

When the secure Flink cluster is required, SSL-related configuration items must be set.

# **Configuration Description**

Configuration items include the SSL switch, certificate, password, and encryption algorithm.

For versions earlier than MRS 3.x, see Table 5-6.

**Table 5-6** Parameters

| Parameter                                         | Mand<br>atory | Default Value                                                                                                    | Description                                                                                                    |
|---------------------------------------------------|---------------|----------------------------------------------------------------------------------------------------|----------------------------------------------------------------------------------------------------|
| security.ssl.interna<br>l.enabled                 | Yes           | The value is automatically configured according to the cluster installation mode.  • Security mode: The default value is <b>true</b> .  • Normal mode: The default value is <b>false</b> . | Main switch of internal communication SSL.                                                                                                    |
| security.ssl.interna<br>l.keystore                | Yes           | -                                                                                                    | Java keystore file.                                                                                                    |
| security.ssl.interna<br>l.keystore-<br>password   | Yes           | -                                                                                                    | Password used to decrypt the keystore file.                                                                                                    |
| security.ssl.interna<br>l.key-password            | Yes           | -                                                                                                    | Password used to decrypt<br>the server key in the<br>keystore file.                                                                                                    |
| security.ssl.interna<br>l.truststore              | Yes           | -                                                                                                    | <b>truststore</b> file containing the public CA certificates.                                                                                                    |
| security.ssl.interna<br>l.truststore-<br>password | Yes           | -                                                                                                    | Password used to decrypt the truststore file.                                                                                                    |
| security.ssl.protoc<br>ol                         | Yes           | TLSv1.2                                                                                                    | SSL transmission protocol version                                                                                                    |
| security.ssl.algorit<br>hms                       | Yes           | The default value is TLS_RSA_WITH_AE S_128_CBC_SHA25 6,TLS_DHE_RSA_W ITH_AES_128_CBC_SHA256,TLS_DHE_DSS_WITH_AES_12 8_CBC_SHA256.                                                          | Supported SSL standard algorithm. For details, see the Java official website: http://docs.oracle.com/javase/8/docs/technotes/guides/security/StandardNames.html#ciphersuites. |

| Parameter                                 | Mand<br>atory | Default Value                                                                                                    | Description                                                         |
|-------------------------------------------|---------------|----------------------------------------------------------------------------------------------------|---------------------------------------------------------------------|
| security.ssl.rest.en<br>abled             | Yes           | The value is automatically configured according to the cluster installation mode.  • Security mode: The default value is <b>true</b> .  • Normal mode: The default value is <b>false</b> . | Main switch of external communication SSL.                          |
| security.ssl.rest.ke<br>ystore            | Yes           | -                                                                                                    | Java keystore file.                                                 |
| security.ssl.rest.ke<br>ystore-password   | Yes           | -                                                                                                    | Password used to decrypt the keystore file.                         |
| security.ssl.rest.ke<br>y-password        | Yes           | -                                                                                                    | Password used to decrypt<br>the server key in the<br>keystore file. |
| security.ssl.rest.tru<br>ststore          | Yes           | -                                                                                                    | <b>truststore</b> file containing the public CA certificates.       |
| security.ssl.rest.tru<br>ststore-password | Yes           | -                                                                                                    | Password used to decrypt the truststore file.                       |

For configuration items for MRS 3.x or later, see **Table 5-7**.

**Table 5-7** Parameters

| Parameter                 | Description                                | Default Value                                                                                                    | Mandatory |
|---------------------------|--------------------------------------------|----------------------------------------------------------------------------------------------------|-----------|
| security.ssl.enabl<br>ed  | Main switch of internal communication SSL. | The value is automatically configured according to the cluster installation mode.  • Security mode: The default value is <b>true</b> .  • Non-security mode: | Yes       |
|                           |                                            | The default value is false.                                                                                                    |           |
| security.ssl.keyst<br>ore | Java keystore file.                        | -                                                                                                    | Yes       |

| Parameter                            | Description                                                                                                    | Default Value                                                                                                    | Mandatory |
|--------------------------------------|----------------------------------------------------------------------------------------------------|----------------------------------------------------------------------------------------------------|-----------|
| security.ssl.keyst<br>ore-password   | Password used to decrypt the keystore file.                                                                                                    | -                                                                                                    | Yes       |
| security.ssl.key-<br>password        | Password used to decrypt the server key in the keystore file.                                                                                                    | -                                                                                                    | Yes       |
| security.ssl.trusts<br>tore          | truststore file containing the public CA certificates.                                                                                                    | -                                                                                                    | Yes       |
| security.ssl.trusts<br>tore-password | Password used to decrypt the truststore file.                                                                                                    | -                                                                                                    | Yes       |
| security.ssl.proto<br>col            | SSL transmission protocol version.                                                                                                    | TLSv1.2                                                                                                    | Yes       |
| security.ssl.algori<br>thms          | Supported SSL standard algorithm. For details, see the Java official website: http://docs.oracle.com/javase/8/docs/technotes/guides/security/StandardNames.html#ciphersuites. | The default value:  "TLS_DHE_RSA_WITH_A ES_128_GCM_SHA256,TL S_ECDHE_RSA_WITH_AE S_128_GCM_SHA256,TLS _DHE_RSA_WITH_AES_2 56_GCM_SHA384,TLS_EC DHE_RSA_WITH_AES_25 6_GCM_SHA384" | Yes       |

# 5.3.6 Network communication (via Netty)

## **Scenario**

When Flink runs a job, data transmission and reverse pressure detection between tasks depend on Netty. In certain environments, **Netty** parameters should be configured.

# **Configuration Description**

For advanced optimization, you can modify the following Netty configuration items. The default configuration can meet the requirements of tasks of large-scale clusters with high concurrent throughput. For details about the parameters, visit the Netty official website at <a href="http://netty.io/">http://netty.io/</a>.

Table 5-8 Parameter description

| Parameter                                                  | Description                                                                                                    | Default<br>Value | Mandatory |
|------------------------------------------------------------|----------------------------------------------------------------------------------------------------|------------------|-----------|
| taskmanager.netw<br>ork.netty.num-<br>arenas               | Number of Netty memory blocks.                                                                                                    | 1                | No        |
| taskmanager.netw<br>ork.netty.server.nu<br>mThreads        | Number of Netty server threads                                                                                                    | 1                | No        |
| taskmanager.netw<br>ork.netty.client.nu<br>mThreads        | Number of Netty client threads                                                                                                    | 1                | No        |
| taskmanager.netw<br>ork.netty.client.co<br>nnectTimeoutSec | Netty client connection timeout duration. Unit: second                                                                                                    | 120              | No        |
| taskmanager.netw<br>ork.netty.sendRec<br>eiveBufferSize    | Size of Netty sending and receiving buffers. This defaults to the system buffer size (cat / proc/sys/net/ipv4/tcp_[rw]mem) and is 4 MB in modern Linux. Unit: byte | 4096             | No        |
| taskmanager.netw<br>ork.netty.transport                    | Netty transport type, either <b>nio</b> or <b>epoll</b>                                                                                                    | nio              | No        |

# 5.3.7 JobManager Web Frontend

## **Scenarios**

When JobManager is started, the web server in the same process is also started.

- You can access the web server to obtain information about the current Flink cluster, including information about JobManager, TaskManager, and running jobs in the cluster.
- You can configure parameters of the web server.

# **Configuration Description**

Configuration items include the port, temporary directory, display items, error redirection, and security-related items.

For versions earlier than MRS 3.x, see Table 5-9.

**Table 5-9** Parameters

| Parameter                                   | Mandato<br>ry | Default<br>Value | Description                                                                                                    |
|---------------------------------------------|---------------|------------------|----------------------------------------------------------------------------------------------------|
| jobmanager.web.p<br>ort                     | No            | 32261-32<br>325  | Web port. Value range: 32261-32325.                                                                                    |
| jobmanager.web.a<br>llow-access-<br>address | Yes           | *                | Web access whitelist. IP addresses are separated by commas (,). Only IP addresses in the whitelist can access the web. |

For details about configuration items of MRS 3.x or later, see **Table 5-10**.

Table 5-10 Parameters

| Parameter                                            | Description                                                                                                    | Default<br>Value                  | Mandat<br>ory |
|------------------------------------------------------|----------------------------------------------------------------------------------------------------|-----------------------------------|---------------|
| flink.security.en<br>able                            | When installing a Flink cluster, you are required to select <b>security mode</b> or <b>normal mode</b> .                  | The value is automatic            | No            |
|                                                      | If security mode is selected, the value of flink.security.enable is automatically set to true.                            | ally<br>configure<br>d based      |               |
|                                                      | If normal mode is selected, the value of flink.security.enable is automatically set to false.                             | on the cluster installation mode. |               |
|                                                      | If you want to checker whether Flink cluster is in security mode or normal mode, view the value of flink.security.enable. |                                   |               |
| rest.bind-port                                       | Web port. Value range: 32261-32325.                                                                                       | 32261-32<br>325                   | No            |
| jobmanager.web<br>.history                           | Number of recent jobs to be displayed.                                                                                    | 5                                 | No            |
| jobmanager.web<br>.checkpoints.dis<br>able           | Indicates whether to disable checkpoint statistics.                                                                       | false                             | No            |
| jobmanager.web<br>.checkpoints.hist<br>ory           | Number of checkpoint statistical records.                                                                                 | 10                                | No            |
| jobmanager.web<br>.backpressure.cl<br>eanup-interval | Interval for clearing unaccessed backpressure records. The unit is millisecond.                                           | 600000                            | No            |

| Parameter                                                     | Description                                                                                                    | Default<br>Value                   | Mandat<br>ory |
|---------------------------------------------------------------|----------------------------------------------------------------------------------------------------|------------------------------------|---------------|
| jobmanager.web<br>.backpressure.re<br>fresh-interval          | Interval for updating backpressure records. The unit is millisecond.                                                                        | 60000                              | No            |
| jobmanager.web<br>.backpressure.nu<br>m-samples               | Number of stack tracing records for reverse pressure calculation.                                                                           | 100                                | No            |
| jobmanager.web<br>.backpressure.de<br>lay-between-<br>samples | Sampling interval for reverse pressure calculation. The unit is millisecond.                                                                | 50                                 | No            |
| jobmanager.web<br>.ssl.enabled                                | Whether SSL encryption is enabled for web transmission. This parameter is valid only when the global switch <b>security.ssl</b> is enabled. | false                              | Yes           |
| jobmanager.web<br>.accesslog.enabl<br>e                       | Switch to enable or disable web operation logs. The log is stored in webaccess.log.                                                         | true                               | Yes           |
| jobmanager.web<br>.x-frame-options                            | Value of the HTTP security header X-Frame-Options. The value can be SAMEORIGIN, DENY, or ALLOW-FROM uri.                                    | DENY                               | Yes           |
| jobmanager.web<br>.cache-directive                            | Whether the web page can be cached.                                                                                                    | no-store                           | Yes           |
| jobmanager.web<br>.expires-time                               | Expiration duration of web page cache. The unit is millisecond.                                                                             | 0                                  | Yes           |
| jobmanager.web<br>.allow-access-<br>address                   | Web access whitelist. IP addresses are separated by commas (,). Only IP addresses in the whitelist can access the web.                      | *                                  | Yes           |
| jobmanager.web<br>.access-control-<br>allow-origin            | Web page same-origin policy that prevents cross-domain attacks.                                                                             | *                                  | Yes           |
| jobmanager.web<br>.refresh-interval                           | Web page refresh interval. The unit is millisecond.                                                                                         | 3000                               | Yes           |
| jobmanager.web<br>.logout-timer                               | Automatic logout interval when no operation is performed. The unit is millisecond.                                                          | 600000                             | Yes           |
| jobmanager.web<br>.403-redirect-url                           | Web page access error 403. If 403 error occurs, the page switch to a specified page.                                                        | Automati<br>c<br>configurat<br>ion | Yes           |

| Parameter                           | Description                                                                          | Default<br>Value                   | Mandat<br>ory |
|-------------------------------------|--------------------------------------------------------------------------------------|------------------------------------|---------------|
| jobmanager.web<br>.404-redirect-url | Web page access error 404. If 404 error occurs, the page switch to a specified page. | Automati<br>c<br>configurat<br>ion | Yes           |
| jobmanager.web<br>.415-redirect-url | Web page access error 415. If 415 error occurs, the page switch to a specified page. | Automati<br>c<br>configurat<br>ion | Yes           |
| jobmanager.web<br>.500-redirect-url | Web page access error 500. If 500 error occurs, the page switch to a specified page. | Automati<br>c<br>configurat<br>ion | Yes           |
| rest.await-<br>leader-timeout       | Time of the client waiting for the leader address. The unit is millisecond.          | 30000                              | No            |
| rest.client.max-<br>content-length  | Maximum content length that the client handles (unit: bytes).                        | 10485760<br>0                      | No            |
| rest.connection-<br>timeout         | Maximum time for the client to establish a TCP connection (unit: ms).                | 15000                              | No            |
| rest.idleness-<br>timeout           | Maximum time for a connection to stay idle before failing (unit: ms).                | 300000                             | No            |
| rest.retry.delay                    | The time that the client waits between retries (unit: ms).                           | 3000                               | No            |
| rest.retry.max-<br>attempts         | The number of retry times if a retrievable operator fails.                           | 20                                 | No            |
| rest.server.max-<br>content-length  | Maximum content length that the server handles (unit: bytes).                        | 10485760<br>0                      | No            |
| rest.server.numT<br>hreads          | Maximum number of threads for the asynchronous processing of requests.               | 4                                  | No            |
| web.timeout                         | Timeout for web monitor (unit: ms).                                                  | 10000                              | No            |

# 5.3.8 File Systems

## Scenario

Result files are created when tasks are running. Flink enables you to configure parameters for file creation.

## **Configuration Description**

Configuration items include overwriting policy and directory creation.

**Table 5-11** Parameter description

| Parameter                             | Description                                                                                                    | Default<br>Value | Mandat<br>ory |
|---------------------------------------|----------------------------------------------------------------------------------------------------|------------------|---------------|
| fs.overwrite-files                    | Whether to overwrite the existing file by default when the file is written.                                                                                                    | false            | No            |
| fs.output.always-<br>create-directory | When the degree of parallelism (DOP) of file writing programs is greater than 1, a directory is created under the output file path and different result files (one for each parallel writing program) are stored in the directory. | false            | No            |
|                                       | <ul> <li>If this parameter is set to true, a<br/>directory is created for the writing<br/>program whose DOP is 1 and a<br/>result file is stored in the<br/>directory.</li> </ul>                                                  |                  |               |
|                                       | If this parameter is set to false,<br>the file of the writing program<br>whose DOP is 1 is created directly<br>in the output path and no<br>directory is created.                                                                  |                  |               |

# 5.3.9 State Backend

## Scenario

Flink enables HA and job exception, as well as job pause and recovery during version upgrade. Flink depends on state backend to store job states and on the restart strategy to restart a job. You can configure state backend and the restart strategy.

# **Configuration Description**

Configuration items include the state backend type, storage path, and restart strategy.

**Table 5-12** Parameters

| Parameter                                     | Description                                                                                                    | Default Value                                                                                                    | Mandator<br>y                        |
|-----------------------------------------------|----------------------------------------------------------------------------------------------------|----------------------------------------------------------------------------------------------------|--------------------------------------|
| state.backend.fs.c<br>heckpointdir            | Path when the backend is set to <b>filesystem</b> . The path must be accessible by JobManager. Only the local mode is supported. In the cluster mode, use an HDFS path. | hdfs:///flink/<br>checkpoints                                                                                                    | No                                   |
| state.savepoints.di<br>r                      | Savepoint storage directory used by Flink to restore and update jobs. When a savepoint is triggered, the metadata of the savepoint is saved to this directory.          | hdfs:///flink/<br>savepoint                                                                                                    | Mandator<br>y in<br>security<br>mode |
| restart-strategy                              | Default restart policy, which is used for jobs for which no restart policy is specified. The options are as follows:  • fixed-delay  • failure-rate  • none             | none                                                                                                    | No                                   |
| restart-<br>strategy.fixed-<br>delay.attempts | Attempts of the fixed-delay strategy. For details about the strategy, see https://ci.apache.org/projects/flink/flink-docs-release-1.12/dev/task_failure_recovery.ht ml. | <ul> <li>If the checkpoint is enabled, the default value is the value of Integer.MAX_V ALUE.</li> <li>If the checkpoint is disabled, the default value is 3.</li> </ul> | No                                   |

| Parameter                                                           | Description                                                                                                    | Default Value                                                                                                    | Mandator<br>y |
|---------------------------------------------------------------------|----------------------------------------------------------------------------------------------------|----------------------------------------------------------------------------------------------------|---------------|
| restart-<br>strategy.fixed-<br>delay.delay                          | Retry interval when the fixed-delay strategy is used. The unit is ms/s/m/h/d.                                                                                                    | <ul> <li>If the checkpoint is enabled, the default value is 10s.</li> <li>If the checkpoint is disabled, the default value is the value of akka.ask.time out.</li> </ul> | No            |
| restart-<br>strategy.failure-<br>rate.max-failures-<br>per-interval | Maximum number of restart times in a specified period before a job fails when the fault rate policy is used. For details about the strategy, see https://ci.apache.org/projects/flink/flink-docs-release-1.12/dev/task_failure_recovery.ht ml. | 1                                                                                                    | No            |
| restart-<br>strategy.failure-<br>rate.failure-rate-<br>interval     | Retry interval when the failure-rate strategy is used. The unit is ms/s/m/h/d.                                                                                                    | 60 s                                                                                                    | No            |
| restart-<br>strategy.failure-<br>rate.delay                         | Retry interval when the failure-rate strategy is used. The unit is ms/s/m/h/d.                                                                                                    | The default value is the same as the value of akka.ask.timeout. For details, see Distributed Coordination (via Akka).                                                    | No            |

# 5.3.10 Kerberos-based Security

## **Scenarios**

Flink Kerberos configuration items must be configured in security mode.

# **Configuration Description**

The configuration items include **keytab** and **principal** of Kerberos.

Table 5-13 Parameters

| Parameter                             | Description                                                                                                    | Default Value                                                 | Mandator<br>y |
|---------------------------------------|----------------------------------------------------------------------------------------------------|---------------------------------------------------------------|---------------|
| security.kerberos.log<br>in.keytab    | Keytab file path. This parameter is a client parameter.                                                                                                   | Configure the parameter based on actual service requirements. | Yes           |
| security.kerberos.log<br>in.principal | A parameter on the client. If security.kerberos.logi n.keytab and security.kerberos.logi n.principal are both set, keytab certificate is used by default. | Configure the parameter based on actual service requirements. | No            |
| security.kerberos.log<br>in.contexts  | Contexts of the jass file generated by Flink. This parameter is a server parameter.                                                                       | Client, KafkaClient                                           | Yes           |

## 5.3.11 HA

## **Scenarios**

The Flink HA mode depends on ZooKeeper. Therefore, ZooKeeper-related configuration items must be set.

# **Configuration Description**

Configuration items include the ZooKeeper address, path, and security certificate.

**Table 5-14** Parameters

| Parameter                                                             | Description                                                                                                    | Default Value              | Mandat<br>ory |
|-----------------------------------------------------------------------|----------------------------------------------------------------------------------------------------|----------------------------|---------------|
| high-<br>availability                                                 | Whether HA is enabled. Only the following two modes are supported currently:                                               | zookeeper                  | No            |
|                                                                       | none: Only a single     JobManager is running. The     checkpoint is disabled for     JobManager.                          |                            |               |
|                                                                       | 2. ZooKeeper:                                                                                                    |                            |               |
|                                                                       | <ul> <li>In non-Yarn mode, multiple<br/>JobManagers are supported<br/>and the leader JobManager<br/>is elected.</li> </ul> |                            |               |
|                                                                       | <ul> <li>In Yarn mode, only one<br/>JobManager exists.</li> </ul>                                                          |                            |               |
| high-<br>availability.zoo<br>keeper.quorum                            | ZooKeeper quorum address.                                                                                                  | Automatic configuration    | No            |
| high-<br>availability.zoo<br>keeper.path.ro<br>ot                     | Root directory that Flink creates on ZooKeeper, storing metadata required in HA mode.                                      | /flink                     | No            |
| high-<br>availability.stor<br>ageDir                                  | Directory for storing JobManager metadata of state backend. ZooKeeper stores only pointers to actual data.                 | hdfs:///flink/<br>recovery | No            |
| high-<br>availability.zoo<br>keeper.client.se<br>ssion-timeout        | Session timeout duration on the ZooKeeper client. The unit is millisecond.                                                 | 60000                      | No            |
| high-<br>availability.zoo<br>keeper.client.co<br>nnection-<br>timeout | Connection timeout duration on the ZooKeeper client. The unit is millisecond.                                              | 15000                      | No            |
| high-<br>availability.zoo<br>keeper.client.re<br>try-wait             | Retry waiting time on the ZooKeeper client. The unit is millisecond.                                                       | 5000                       | No            |

2022-11-30

| Parameter                                                             | Description                                                                                                    | Default Value                                                                                                    | Mandat ory |
|-----------------------------------------------------------------------|----------------------------------------------------------------------------------------------------|----------------------------------------------------------------------------------------------------|------------|
| high-<br>availability.zoo<br>keeper.client.m<br>ax-retry-<br>attempts | Maximum retry times on the ZooKeeper client.                                                                                                    | 3                                                                                                    | No         |
| high-<br>availability.job.<br>delay                                   | Delay of job restart when JobManager recovers.                                                                                                    | The default value is the same as the value of akka.ask.timeo ut.                                                                                                    | No         |
| high-<br>availability.zoo<br>keeper.client.ac<br>l                    | ACL (open creator) of the ZooKeeper node. For ACL options, see https://zookeeper.apache.org/doc/r3.5.1-alpha/zookeeperProgrammers.html#sc_BuiltinACLSchemes. | This parameter is configured automatically according to the cluster installation mode.  • Security mode: The default value is creator.  • Non-security mode: The default value is open. | Yes        |
| zookeeper.sasl.<br>disable                                            | Simple authentication and security layer (SASL)-based certificate enable switch.                                                                             | This parameter is configured automatically according to the cluster installation mode.  • Security mode: The default value is false.  • Non-security mode: The default value is true.   | Yes        |

2022-11-30

| Parameter                       | Description                                                                                                    | Default Value | Mandat<br>ory |
|---------------------------------|----------------------------------------------------------------------------------------------------|---------------|---------------|
| zookeeper.sasl.<br>service-name | <ul> <li>If the ZooKeeper server<br/>configures a service whose<br/>name is different from<br/>ZooKeeper, this configuration<br/>item can be set.</li> </ul> | zookeeper     | Yes           |
|                                 | <ul> <li>If service names on the client<br/>and server are inconsistent,<br/>authentication fails.</li> </ul>                                                |               |               |

#### □ NOTE

For versions earlier than MRS 3.x, the **high-availability.job.delay** parameter is not supported.

## 5.3.12 Environment

#### **Scenario**

In scenarios raising special requirements on JVM configuration, users can use configuration items to transfer JVM parameters to the client, JobManager, and TaskManager.

## Configuration

Configuration items include JVM parameters.

Table 5-15 Parameter description

| Paramet<br>er     | Description                                                                                                    | Default Value                                                                                                    | Mandato<br>ry |
|-------------------|----------------------------------------------------------------------------------------------------|----------------------------------------------------------------------------------------------------|---------------|
| env.java.o<br>pts | JVM parameter, which is transferred to the startup script, JobManager, TaskManager, and Yarn client. For example, transfer remote debugging parameters. | -Xloggc: <log_dir>/gc.log - XX:+PrintGCDetails -XX:- OmitStackTraceInFastThrow - XX:+PrintGCTimeStamps - XX:+PrintGCDateStamps - XX:+UseGCLogFileRotation - XX:NumberOfGCLogFiles=20 - XX:GCLogFileSize=20M - Djdk.tls.ephemeralDHKeySize=2048 - Djava.library.path=\$ {HADOOP_COMMON_HOME}/lib/ native -Djava.net.preferIPv4Stack=true -Djava.net.preferIPv6Addresses=false - Dbeetle.application.home.path=/opt/ xxx/Bigdata/common/runtime/ security/config</log_dir> | No            |

## 5.3.13 YARN

#### Scenario

Flink runs on a Yarn cluster and JobManager runs on ApplicationMaster. Certain configuration parameters of JobManager depend on Yarn. By setting Yarn-related configuration items, Flink is enabled to run better on Yarn.

## **Configuration Description**

The configuration items include the memory, virtual kernel, and port of the Yarn container.

**Table 5-16** Parameter description

| Parameter                          | Description                                                                                                    | Default Value                                         | Mandat<br>ory |
|------------------------------------|----------------------------------------------------------------------------------------------------|-------------------------------------------------------|---------------|
| yarn.maximum-<br>failed-containers | Maximum number of containers the system is going to reallocate in case of a container failure of TaskManager The default value is the number of TaskManagers when the Flink cluster is started.                                                                               | 5                                                     | No            |
| yarn.application-<br>attempts      | Number of ApplicationMaster restarts. The value is the maximum value in the validity interval that is set to Akka's timeout in Flink. After the restart, the IP address and port number of ApplicationMaster will change and you will need to connect to the client manually. | 2                                                     | No            |
| yarn.heartbeat-<br>delay           | Time between heartbeats with the ApplicationMaster and Yarn ResourceManager in seconds. Unit: second                                                                                                    | 5                                                     | No            |
| yarn.containers.vc<br>ores         | Number of virtual cores of each Yarn container                                                                                                    | The default value is the number of TaskManager slots. | No            |

2022-11-30

| Parameter                        | Description                                                              | Default Value | Mandat<br>ory |
|----------------------------------|--------------------------------------------------------------------------|---------------|---------------|
| yarn.application-<br>master.port | ApplicationMaster port number setting. A port number range is supported. | 32586-32650   | No            |

## 5.3.14 Pipeline

#### **Scenarios**

The Netty connection is used among multiple jobs to reduce latency. In this case, NettySink is used on the server and NettySource is used on the client for data transmission.

This section applies to MRS 3.x or later clusters.

## **Configuration Description**

Configuration items include NettySink information storing path, range of NettySink listening port, whether to enable SSL encryption, domain of the network used for NettySink monitoring.

Table 5-17 Parameters

| Parameter                                           | Description                                                                                                    | Default Value                                                      | Mandatory                                                      |
|-----------------------------------------------------|----------------------------------------------------------------------------------------------------|--------------------------------------------------------------------|----------------------------------------------------------------|
| nettyconnecto<br>r.registerserve<br>r.topic.storage | Path (on a third-party server) to information about IP address, port numbers, and concurrency of NettySink. ZooKeeper is recommended for storage.                     | /flink/<br>nettyconnector                                          | No. However, if pipeline is enabled, the feature is mandatory. |
| nettyconnecto<br>r.sinkserver.po<br>rt.range        | Port range of NettySink.                                                                                                    | If MRS cluster<br>is used, the<br>default value is<br>28444-28843. | No. However, if pipeline is enabled, the feature is mandatory. |
| nettyconnecto<br>r.ssl.enabled                      | Whether SSL encryption for<br>the communication between<br>NettySink and NettySource is<br>enabled. For details about<br>the encryption key and<br>protocol, see SSL. | false                                                              | No. However, if pipeline is enabled, the feature is mandatory. |

2022-11-30

| Parameter                                | Description                                                                                                    | Default Value                  | Mandatory                                                      |
|------------------------------------------|----------------------------------------------------------------------------------------------------|--------------------------------|----------------------------------------------------------------|
| nettyconnecto<br>r.message.deli<br>miter | Delimiter used to configure the message sent by NettySink to the NettySource, which is 2-4 bytes long, and cannot contain \n, #, or space. | The default value is <b>\$</b> | No. However, if pipeline is enabled, the feature is mandatory. |

# **5.4 Security Configuration**

## **5.4.1 Security Features**

### **Security Features of Flink**

- All Flink cluster components support authentication.
  - The Kerberos authentication is supported between Flink cluster components and external components, such as Yarn, HDFS, and ZooKeeper.
  - The security cookie authentication between Flink cluster components, for example, Flink client and JobManager, JobManager and TaskManager, and TaskManager and TaskManager, are supported.
- SSL encrypted transmission is supported by Flink cluster components.
- SSL encrypted transmission between Flink cluster components, for example, Flink client and JobManager, JobManager and TaskManager, and TaskManager and TaskManager, are supported.
- Following security hardening approaches for Flink web are supported:
  - Whitelist filtering. Flink web can only be accessed through Yarn proxy.
  - Security header enhancement.
- In Flink clusters, ranges of listening ports of components can be configured.
- In HA mode, ACL control is supported.

## 5.4.2 Configuring Kafka

Sample project data of Flink is stored in Kafka. A user with Kafka permission can send data to Kafka and receive data from it.

**Step 1** Ensure that clusters, including HDFS, Yarn, Flink, and Kafka are installed.

**Step 2** Create a topic.

 Run Linux command line to create a topic. Before running commands, ensure that the kinit command, for example, kinit flinkuser, is run for authentication.

∩ NOTE

To create a Flink user, you need to have the permission to create Kafka topics.

The format of the command is shown as follows, in which **{zkQuorum}** indicates ZooKeeper cluster information and the format is *IP.port*, and **{Topic}** indicates the topic name.

bin/kafka-topics.sh --create --zookeeper {zkQuorum}/kafka --replication-factor 1 --partitions 5 --topic {Topic}

Assume the topic name is **topic 1**. The command for creating this topic is displayed as follows:

/opt/client/Kafka/kafka/bin/kafka-topics.sh --create --zookeeper 10.96.101.32:2181,10.96.101.251:2181,10.96.101.177:2181,10.91.8.160:2181/kafka --replication-factor 1 --partitions 5 --topic topic1

Configure the permission of the topic on the server.
 Set the allow.everyone.if.no.acl.found parameter of Kafka Broker to true.

#### **Step 3** Perform the security authentication.

The Kerberos authentication, SSL encryption authentication, or Kerberos + SSL authentication mode can be used.

#### □ NOTE

For versions earlier than MRS 3.x, only Kerberos authentication is supported.

#### • Kerberos authentication

Client configuration

In the Flink configuration file **flink-conf.yaml**, add configurations about Kerberos authentication. For example, add **KafkaClient** in **contexts** as follows:

security.kerberos.login.keytab: /home/demo/keytab/flinkuser.keytab security.kerberos.login.principal: flinkuser security.kerberos.login.contexts: Client,KafkaClient security.kerberos.login.use-ticket-cache: false

#### **MOTE**

For versions earlier than MRS 3.x, set **security.kerberos.login.keytab** to **/home/demo/flink/release/keytab/flinkuser.keytab**.

Running parameter

Running parameters about the **SASL\_PLAINTEXT** protocol are as follows:

--topic topic1 --bootstrap.servers 10.96.101.32:21007 --security.protocol SASL\_PLAINTEXT --sasl.kerberos.service.name kafka //10.96.101.32:21007 indicates the *IP.port* of the Kafka server.

#### SSL encryption

Configure the server.

Log in to FusionInsight Manager, choose Cluster > Services > Kafka > Configurations, and set Type to All. Search for ssl.mode.enable and set it to true.

- Configure the client.
  - Log in to FusionInsight Manager, choose Cluster > Name of the desired cluster > Services > Kafka > More > Download Client to download Kafka client.
  - ii. Use the **ca.crt** certificate file in the client root directory to generate the **truststore** file for the client.

Run the following command:

keytool -noprompt -import -alias myservercert -file ca.crt -keystore truststore.jks

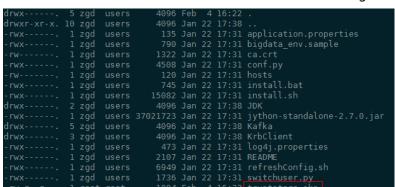

The command execution result is similar to the following:

#### iii. Run parameters.

The value of **ssl.truststore.password** must be the same as the password you entered when creating **truststore**. Run the following command to run parameters:

```
--topic topic1 --bootstrap.servers 10.96.101.32:9093 --security.protocol SSL --ssl.truststore.location /home/zgd/software/FusionInsight_Kafka_ClientConfig/truststore.jks --ssl.truststore.password XXX
```

#### Kerberos+SSL encryption

After completing preceding configurations of the client and server of Kerberos and SSL, modify the port number and protocol type in running parameters to enable the Kerberos+SSL encryption mode.

```
--topic topic1 --bootstrap.servers 10.96.101.32:21009 --security.protocol SASL_SSL --sasl.kerberos.service.name kafka --ssl.truststore.location /home/zgd/software/FusionInsight_Kafka_ClientConfig/truststore.jks --ssl.truststore.password XXX
```

----End

## 5.4.3 Configuring Pipeline

This section applies to MRS 3.x or later clusters.

- 1. Configure files.
  - nettyconnector.registerserver.topic.storage: (Mandatory) Configures the path (on a third-party server) to information about IP address, port numbers, and concurrency of NettySink. For example: nettyconnector.registerserver.topic.storage: /flink/nettyconnector
  - nettyconnector.sinkserver.port.range: (Mandatory) Configures the range of port numbers of NettySink. For example: nettyconnector.sinkserver.port.range: 28444-28843
  - nettyconnector.ssl.enabled: Configures whether to enable SSL encryption between NettySink and NettySource. The default value is false. For example:

nettyconnector.ssl.enabled: true

- 2. Configure security authentication.
  - SASL authentication of ZooKeeper depends on the HA configuration in the flink-conf.yaml file.
  - SSL configurations such as keystore, truststore, keystore password, truststore password, and password inherit from flink-conf.yaml. For details, see Encrypted Transmission.

# 5.5 Security Hardening

## 5.5.1 Authentication and Encryption

### **Security Authentication**

Flink uses the following three authentication modes:

- Kerberos authentication: It is used between the Flink Yarn client and Yarn ResourceManager, JobManager and ZooKeeper, JobManager and HDFS, TaskManager and HDFS, Kafka and TaskManager, as well as TaskManager and ZooKeeper.
- Security cookie authentication: Security cookie authentication is used between Flink Yarn client and JobManager, JobManager and TaskManager, as well as TaskManager and TaskManager.
- Internal authentication of Yarn: The Internal authentication mechanism of Yarn is used between Yarn ResourceManager and ApplicationMaster (AM).

#### **◯** NOTE

- Flink JobManager and Yarn ApplicationMaster are in the same process.
- If Kerberos authentication is enabled for the user's cluster, Kerberos authentication is required.
- For versions earlier than MRS 3.x, Flink does not support security cookie authentication.

**Table 5-18** Authentication modes

| Authen<br>tication<br>Mode | Descrip<br>tion         | Configuration Method                                                                                                    |
|----------------------------|-------------------------|----------------------------------------------------------------------------------------------------|
| Kerbero<br>s<br>authent    | ly, only<br>nent keytab | <ol> <li>Download the user keytab from the KDC server, and<br/>place the keytab to a directory on the host of the<br/>Flink client.</li> </ol>                                                    |
| ication                    |                         | <ol><li>Configure the following parameters in the flink-<br/>conf.yaml file:</li></ol>                                                                                                    |
|                            |                         | a. Keytab path security.kerberos.login.keytab: /home/flinkuser/keytab/ abc222.keytab Note:                                                                                                    |
|                            |                         | /home/flinkuser/keytab/abc222.keytab indicates the user directory.                                                                                                    |
|                            |                         | b. Principal name security.kerberos.login.principal: abc222                                                                                                    |
|                            |                         | c. In HA mode, if ZooKeeper is configured, the Kerberos authentication configuration items must be configured as follows:  zookeeper.sasl.disable: false security.kerberos.login.contexts: Client |
|                            |                         | d. If you want to perform Kerberos authentication between Kafka client and Kafka broker, set the value as follows: security.kerberos.login.contexts: Client,KafkaClient                           |

| Authen<br>tication<br>Mode               | Descrip<br>tion | Configuration Method                                                                                                    |
|------------------------------------------|-----------------|----------------------------------------------------------------------------------------------------|
| Security<br>cookie<br>authent<br>ication | -               | 1. In the <b>bin</b> directory of the Flink client, run the <b>generate_keystore.sh</b> script to generate security cookie, <b>flink.keystore</b> , and <b>flink.truststore</b> . Run the <b>sh generate_keystore.sh</b> command and enter the user-defined password. The password cannot contain #.  NOTE                                               |
|                                          |                 | After the script is executed, the <b>flink.keystore</b> and <b>flink.truststore</b> files are generated in the <b>conf</b> directory on the Flink client. In the <b>flink-conf.yaml</b> file, default values are specified for following parameters:                                                                                                    |
|                                          |                 | <ul> <li>Set security.ssl.keystore to the absolute path of the<br/>flink.keystore file.</li> </ul>                                                                                                    |
|                                          |                 | <ul> <li>Set security.ssl.truststore to the absolute path of the<br/>flink.truststore file.</li> </ul>                                                                                                    |
|                                          |                 | <ul> <li>Set security.cookie to a random password<br/>automatically generated by the generate_keystore.sh<br/>script.</li> </ul>                                                                                                    |
|                                          |                 | <ul> <li>By default, security.ssl.encrypt.enabled: false is set in<br/>the flink-conf.yaml file by default. The<br/>generate_keystore.sh script sets security.ssl.key-<br/>password, security.ssl.keystore-password, and<br/>security.ssl.truststore-password to the password<br/>entered when the generate_keystore.sh script is<br/>called.</li> </ul> |
|                                          |                 | 2. Set <b>security.enable: true</b> in the <b>flink-conf.yaml</b> file and check whether <b>security cookie</b> is configured successfully. Example:  security.cookie: ae70acc9-9795-4c48- ad35-8b5adc8071744f605d1d-2726-432e-88ae-dd39bfec40a9                                                                                                    |
|                                          |                 | NOTE  The validity period of the SSL certificate obtained by using the generate_keystore.sh script preset on the MRS client is 5 years.                                                                                                    |
|                                          |                 | To disable the default SSL authentication mode, set security.ssl.enabled to false in the flink-conf.yaml file and comment out security.ssl.key-password, security.ssl.keystore, security.ssl.truststore-password, and security.ssl.trustore.                                                                                                    |

| Authen<br>tication<br>Mode                | Descrip<br>tion                                                       | Configuration Method |
|-------------------------------------------|-----------------------------------------------------------------------|----------------------|
| Internal<br>authent<br>ication<br>of Yarn | This authent ication mode does not need to be configured by the user. |                      |

#### **Ⅲ** NOTE

One Flink cluster supports only one user. One user can create multiple Flink clusters.

## **Encrypted Transmission**

Flink uses following encrypted transmission modes:

- Encrypted transmission inside Yarn: It is used between the Flink Yarn client and Yarn ResourceManager, as well as Yarn ResourceManager and JobManager.
- SSL transmission: SSL transmission is used between Flink Yarn client and JobManager, JobManager and TaskManager, as well as TaskManager and TaskManager.
- Encrypted transmission inside Hadoop: The internal encrypted transmission mode of Hadoop used between JobManager and HDFS, TaskManager and HDFS, JobManager and ZooKeeper, as well as TaskManager and ZooKeeper.

#### 

Configuration about SSL encrypted transmission is mandatory while configuration about encryption of Yarn and Hadoop is not required.

To configure SSL encrypted transmission, configure the following parameters in the **flink-conf.yaml** file on the client:

1. Enable SSL and configure the SSL encryption algorithm. For MRS 3.x or later, see **Table 5-19**. Modify the parameters as required.

**Table 5-19** Parameter description

| Parameter            | Example Value | Description |
|----------------------|---------------|-------------|
| security.ssl.enabled | true          | Enable SSL. |

| Parameter                        | Example Value                                                                                                    | Description                                             |
|----------------------------------|----------------------------------------------------------------------------------------------------|---------------------------------------------------------|
| akka.ssl.enabled                 | true                                                                                                    | Enable Akka SSL.                                        |
| blob.service.ssl.enab<br>led     | true                                                                                                    | Enable SSL for the Blob channel.                        |
| taskmanager.data.s<br>sl.enabled | true                                                                                                    | Enable SSL<br>transmissions<br>between<br>TaskManagers. |
| security.ssl.algorith<br>ms      | TLS_DHE_RSA_WITH_AES_128 _GCM_SHA256,TLS_ECDHE_RS A_WITH_AES_128_GCM_SHA2 56,TLS_DHE_RSA_WITH_AES_2 56_GCM_SHA384,TLS_ECDHE_ RSA_WITH_AES_256_GCM_SH A384 | Configure the SSL encryption algorithm.                 |

For versions earlier than MRS 3.x, see Table 5-20.

**Table 5-20** Parameter description

| Parameter                         | Example Value                     | Description                                          |
|-----------------------------------|-----------------------------------|------------------------------------------------------|
| security.ssl.internal.ena<br>bled | true                              | Enable internal SSL.                                 |
| akka.ssl.enabled                  | true                              | Enable Akka SSL.                                     |
| blob.service.ssl.enabled          | true                              | Enable SSL for the Blob channel.                     |
| taskmanager.data.ssl.en<br>abled  | true                              | Enable SSL<br>transmissions between<br>TaskManagers. |
| security.ssl.algorithms           | TLS_RSA_WITH_AES128<br>CBC_SHA256 | Configure the SSL encryption algorithm.              |

For versions earlier than MRS 3.x, the following parameters in **Table 5-21** do not exist in the default Flink configuration of MRS. If you want to enable SSL for external connections, add the following parameters. After SSL for external connection is enabled, the native Flink page cannot be accessed using a Yarn proxy, because the Yarn open-source version cannot process HTTPS requests using a proxy. However, you can create a Windows VM in the same VPC of the cluster and access the native Flink page from the VM.

Table 5-21 Parameter description

| Parameter                                 | Example Value                 | Description                                                                                                    |
|-------------------------------------------|-------------------------------|----------------------------------------------------------------------------------------------------|
| security.ssl.rest.enabled                 | true                          | Enable external SSL. If this parameter is set to <b>true</b> , set the related parameters by referring to <b>Table 5-21</b> . |
| security.ssl.rest.keystore                | \${path}/<br>flink.keystore   | Path for storing the <b>keystore</b> .                                                                                        |
| security.ssl.rest.keystore<br>-password   | -                             | A user-defined password of <b>keystore</b> .                                                                                  |
| security.ssl.rest.key-<br>password        | -                             | A user-defined password of the SSL key.                                                                                       |
| security.ssl.rest.truststor               | \${path}/<br>flink.truststore | Path for storing the <b>truststore</b> .                                                                                      |
| security.ssl.rest.truststor<br>e-password | -                             | A user-defined password of truststore.                                                                                        |

#### **◯** NOTE

Enabling SSL for data transmission between TaskManagers may pose great impact on the system performance.

2. In the **bin** directory of the Flink client, run the **sh generate\_keystore.sh** 

<pr

**Table 5-22** Parameter description

| Parameter                          | Example Value                 | Description                                                                                                    |
|------------------------------------|-------------------------------|----------------------------------------------------------------------------------------------------|
| security.ssl.keystore              | \${path}/<br>flink.keystore   | Path for storing the <b>keystore</b> . <b>flink.keystore</b> indicates the name of the <b>keystore</b> file generated by the <b>generate_keystore.sh*</b> tool.       |
| security.ssl.keystore-<br>password | -                             | A user-defined password of <b>keystore</b> .                                                                                                    |
| security.ssl.key-<br>password      | -                             | A user-defined password of the SSL key.                                                                                                    |
| security.ssl.truststore            | \${path}/<br>flink.truststore | Path for storing the <b>truststore</b> . <b>flink.truststore</b> indicates the name of the <b>truststore</b> file generated by the <b>generate_keystore.sh*</b> tool. |

| Parameter                            | Example Value | Description                            |
|--------------------------------------|---------------|----------------------------------------|
| security.ssl.truststore-<br>password |               | A user-defined password of truststore. |

For versions earlier than MRS 3.x, the *generate\_keystore.sh* command is generated automatically, and the configuration items in **Table 5-23** are set by default. You can also configure them manually.

Table 5-23 Parameter description

| Parameter                                     | Example Value                 | Description                                                                                                    |
|-----------------------------------------------|-------------------------------|----------------------------------------------------------------------------------------------------|
| security.ssl.internal.ke<br>ystore            | \${path}/<br>flink.keystore   | Path for storing the <b>keystore</b> . <b>flink.keystore</b> indicates the name of the <b>keystore</b> file generated by the <b>generate_keystore.sh*</b> tool.       |
| security.ssl.internal.ke<br>ystore-password   | -                             | A user-defined password of <b>keystore</b> .                                                                                                    |
| security.ssl.internal.ke<br>y-password        | -                             | A user-defined password of the SSL key.                                                                                                    |
| security.ssl.internal.tru<br>ststore          | \${path}/<br>flink.truststore | Path for storing the <b>truststore</b> . <b>flink.truststore</b> indicates the name of the <b>truststore</b> file generated by the <b>generate_keystore.sh*</b> tool. |
| security.ssl.internal.tru<br>ststore-password | -                             | A user-defined password of truststore.                                                                                                    |

For versions earlier than MRS 3.x, if SSL for external connections is enabled, that is, **security.ssl.rest.enabled** is set to **true**, you need to configure the parameters listed in **Table 5-24**.

Table 5-24 Parameters

| Parameter                  | Example Value               | Description                                                                                                    |
|----------------------------|-----------------------------|----------------------------------------------------------------------------------------------------|
| security.ssl.rest.enabled  | true                        | Enable external SSL. If this parameter is set to <b>true</b> , set the related parameters by referring to <b>Table 5-24</b> . |
| security.ssl.rest.keystore | \${path}/<br>flink.keystore | Path for storing the <b>keystore</b> .                                                                                        |

| Parameter                                 | Example Value                 | Description                                    |
|-------------------------------------------|-------------------------------|------------------------------------------------|
| security.ssl.rest.keystore<br>-password   | -                             | A user-defined password of <b>keystore</b> .   |
| security.ssl.rest.key-<br>password        | -                             | A user-defined password of the SSL key.        |
| security.ssl.rest.truststor<br>e          | \${path}/<br>flink.truststore | Path for storing the <b>truststore</b> .       |
| security.ssl.rest.truststor<br>e-password | -                             | A user-defined password of <b>truststore</b> . |

#### **Ⅲ** NOTE

The **path** directory is a user-defined directory for storing configuration files of the SSL keystore and truststore. The commands vary according to the relative path and absolute path. For details, see **3** and **4**.

- 3. If the **keystore** or **truststore** file path is a relative path, the Flink client directory where the command is executed needs to access this relative path directly. Either of the following method can be used to transmit the keystore and truststore file:
  - Add -t option to the CLI yarn-session.sh command to transfer the keystore and truststore file to execution nodes. Example: ./bin/yarn-session.sh -t ssl/
  - Add -yt option to the flink run command to transfer the keystore and truststore file to execution nodes. Example:

./bin/flink run -yt ssl/ -ys 3 -m yarn-cluster -c org.apache.flink.examples.java.wordcount.WordCount /opt/client/Flink/flink/examples/batch/WordCount.jar

#### 

- In the preceding example, **ssl/** is the sub-directory of the Flink client directory. It is used to store configuration files of the SSL keystore and truststore.
- The relative path of **ssl/** must be accessible from the current path where the Flink client command is run.
- 4. If the keystore or truststore file path is an absolute path, the keystore and truststore files must exist in the absolute path on Flink Client and all nodes.

#### 

For versions earlier than MRS 3.x, the user who submits the job must have the permission to read the keystore and truststore files.

Either of the following methods can be used to execute applications. The **-t** or **-yt** option does not need to be added to transmit the **keystore** and **truststore** files.

Run the CLI yarn-session.sh command of Flink to execute applications.
 Example:

./bin/yarn-session.sh

Run the Flink run command to execute applications. Example:

./bin/flink run -ys 3 -m yarn-cluster -c org.apache.flink.examples.java.wordcount.WordCount /opt/client/Flink/flink/examples/batch/ WordCount.jar

### 5.5.2 ACL Control

In HA mode of Flink, ZooKeeper can be used to manage clusters and discover services. Zookeeper supports SASL ACL control. Only users who have passed the SASL (Kerberos) authentication have the permission to operate files on ZooKeeper. To enable SASL ACL control, perform following configurations in the Flink configuration file.

high-availability.zookeeper.client.acl: creator zookeeper.sasl.disable: false

For details about configuration items, see Table 5-14.

## 5.5.3 Web Security

### **Coding Specifications**

Note: The same coding mode is used on the web service client and server to prevent garbled characters and to enable input verification.

Security hardening: apply UTF-8 to response messages of web server.

#### Whitelist-based Filter of IP Addresses

Note: IP filter must be added to the web server to filter unauthorized requests from the source IP address and prevent unauthorized login.

Security: Add **jobmanager.web.allow-access-address** to enable the IP filter. By default, only Yarn users are supported.

□ NOTE

After the client is installed, you need to add the IP address of the client node to the **jobmanager.web.allow-access-address** configuration item.

### Preventing Sending the Absolute Paths to the Client

Note: If an absolute path is sent to a client, the directory structure of the server is exposed, increasing the risk that attackers know and attack the system.

Security hardening: If the Flink configuration file contains a parameter starting with a slash (/), the first-level directory is deleted.

### Same-origin Policy

The same-source policy applies to MRS 3.x or later.

If two URL protocols have same hosts and ports, they are of the same origin. Protocols of different origins cannot access each other, unless the source of the visitor is specified on the host of the service to be visited.

Security hardening: The default value of the header of the response header **Access-Control-Allow-Origin** is the IP address of ResourceManager on Yarn clusters. If the IP address is not from Yarn, mutual access is not allowed.

### **Preventing Sensitive Information Disclosure**

Sensitive information disclosure prevention is applicable to MRS 3.x or later.

Web pages containing sensitive data must not be cached, to avoid leakage of sensitive information or data crosstalk among users who visit the internet through the proxy server.

Security hardening: Add Cache-control, Pragma, Expires security header. The default value is Cache-Control: no-store, Pragma: no-cache, and Expires: 0.

The security hardening stops contents interacted between Flink and web server from being cached.

### **Anti-Hijacking**

Anti-hijacking applies to MRS 3.x or later.

Since hotlinking and clickjacking use framing technologies, security hardening is required to prevent attacks.

Security hardening: Add X-Frame-Options security header to specify whether the browser will load the pages from iframe, frame or object. The default value is X-Frame-Options: DENY, indicating that no pages can be nested to iframe, frame or object.

### **Logging calls of the Web Service APIs**

This function applies to MRS 3.x or later.

Calls of the Flink webmonitor restful APIs are logged.

The **jobmanager.web.accesslog.enable** can be added in the **access log**. The default value is **true**. Logs are stored in a separate **webaccess.log** file.

## **Cross-Site Request Forgery Prevention**

Cross-site request forgery (CSRF) prevention applies to MRS 3.x or later.

In **Browser/Server** applications, CSRF must be prevented for operations involving server data modification, such as adding, modifying, and deleting. The CSRF forces end users to execute non-intended operations on the current web application.

Security hardening: Only two post APIs, one delete API, and get interfaces are reserve for modification requests. All other APIs are deleted.

## **Troubleshooting**

This function applies to MRS 3.x or later.

When the application is abnormal, exception information is filtered, logged, and returned to the client.

Security hardening

• A default error message page to filter information and log detailed error information.

• Four configuration parameters are added to ensure that the error page is switched to a specified URL provided by FusionInsight, preventing exposure of unnecessary information.

Table 5-25 Parameter description

| Parameter                           | Description                                                                                      | Default Value | Mandatory |
|-------------------------------------|--------------------------------------------------------------------------------------------------|---------------|-----------|
| jobmanager.web.<br>403-redirect-url | Web page access<br>error 403. If 403<br>error occurs, the<br>page switch to a<br>specified page. | -             | Yes       |
| jobmanager.web.<br>404-redirect-url | Web page access<br>error 404. If 404<br>error occurs, the<br>page switch to a<br>specified page. | -             | Yes       |
| jobmanager.web.<br>415-redirect-url | Web page access<br>error 415. If 415<br>error occurs, the<br>page switch to a<br>specified page. | -             | Yes       |
| jobmanager.web.<br>500-redirect-url | Web page access<br>error 500. If 500<br>error occurs, the<br>page switch to a<br>specified page. | -             | Yes       |

## **HTML5 Security**

HTML5 security applies to MRS 3.x or later.

HTML5 is a next generation web development specification that provides new functions and extend the labels for developers. These new labels and functions increase the attack surface and pose attack risks (such as cross-domain resource sharing, client storage, WebWorker, WebRTC, and WebSocket).

Security hardening: Add the **Access-Control-Allow-Origin** parameter. For example, if you want to enable the cross-domain resource sharing, configure the **Access-Control-Allow-Origin** parameter of the HTTP response header.

#### □ NOTE

Flink does not involve security risks of functions such as storage on the client, WebWorker, WebRTC, and WebSocket.

## 5.6 Security Statement

- All security functions of Flink are provided by the open source community or self-developed. Security features that need to be configured by users, such as authentication and SSL encrypted transmission, may affect performance.
- As a big data computing and analysis platform, Flink does not detect sensitive information. Therefore, you need to ensure that the input data is not sensitive.
- You can evaluate whether configurations are secure as required.
- For any security-related problems, contact O&M support.

# 5.7 Using the Flink Web UI

#### 5.7.1 Overview

#### 5.7.1.1 Introduction to Flink Web UI

Flink web UI provides a web-based visual development platform. You only need to compile SQL statements to develop jobs, slashing the job development threshold. In addition, the exposure of platform capabilities allows service personnel to compile SQL statements for job development to quickly respond to requirements, greatly reducing the Flink job development workload.

□ NOTE

This section applies to only MRS 3.1.0 or later.

#### Flink Web UI Features

The Flink web UI has the following features:

- Enterprise-class visual O&M: GUI-based O&M management, job monitoring, and standardization of Flink SQL statements for job development.
- Quick cluster connection: After configuring the client and user credential key file, you can quickly access a cluster using the cluster connection function.
- Quick data connection: You can access a component by configuring the data connection function. If **Data Connection Type** is set to **HDFS**, you need to create a cluster connection. If **Authentication Mode** is set to **KERBEROS** for other data connection types, you need to create a cluster connection. If **Authentication Mode** is set to **SIMPLE**, you do not need to create a cluster connection.

**□** NOTE

If **Data Connection Type** is set to **Kafka**, **Authentication Type** cannot be set to **KERBEROS**.

• Visual development platform: The input/output mapping table can be customized to meet the requirements of different input sources and output destinations.

• Easy to use GUI-based job management

## **Key Web UI Capabilities**

Table 5-26 shows the key capabilities provided by Flink web UI.

Table 5-26 Key web UI capabilities

| Item                                     | Description                                                                                                    |
|------------------------------------------|----------------------------------------------------------------------------------------------------|
| Batch-<br>Stream<br>convergence          | Batch jobs and stream jobs can be processed with a unified set of Flink SQL statements.                                                                                                    |
| Flink SQL<br>kernel<br>capabilities      | <ul> <li>Flink SQL supports customized window size, stream compute within 24 hours, and batch processing beyond 24 hours.</li> <li>Flink SQL supports reading data from Kafka and HDFS, writing data to Kafka and HDFS.</li> <li>A job can define multiple Flink SQL jobs, and multiple metrics can be combined into one job for computing. If a job contains same primary keys as well as same inputs and outputs, the job supports the computing of multiple windows.</li> <li>The AVG, SUM, COUNT, MAX, and MIN statistical methods are supported.</li> </ul> |
| Flink SQL<br>functions on<br>the console | <ul> <li>Cluster connection management allows you to configure clusters where services such as Kafka and HDFS reside.</li> <li>Data connection management allows you to configure services such as Kafka and HDFS.</li> <li>Data table management allows you to define data tables accessed by SQL statements and generate DDL statements.</li> <li>Flink SQL job definition allows you to verify, parse, optimize, convert a job into a Flink job, and submit the job for running based on the entered SQL statements.</li> </ul>                               |
| Flink job<br>visual<br>managemen<br>t    | <ul> <li>Stream jobs and batch jobs can be defined in a visual manner.</li> <li>Job resources, fault recovery policies, and checkpoint policies can be configured in a visual manner.</li> <li>Status monitoring of stream and batch jobs are supported.</li> <li>The Flink job O&amp;M is enhanced, including redirection of the native monitoring page.</li> </ul>                                                                                                    |

| Item            | Description                                                                                                    |
|-----------------|----------------------------------------------------------------------------------------------------|
| Performance and | <ul> <li>Stream processing supports 24-hour window aggregation<br/>computing and millisecond-level performance.</li> </ul>                                                     |
| reliability     | <ul> <li>Batch processing supports 90-day window aggregation<br/>computing, which can be completed in minutes.</li> </ul>                                                      |
|                 | <ul> <li>Invalid data of stream processing and batch processing can be<br/>filtered out.</li> </ul>                                                                            |
|                 | <ul> <li>When HDFS data is read, the data can be filtered based on<br/>the calculation period in advance.</li> </ul>                                                           |
|                 | <ul> <li>If the job definition platform is faulty or the service is<br/>degraded, jobs cannot be redefined, but the computing of<br/>existing jobs is not affected.</li> </ul> |
|                 | • The automatic restart mechanism is provided for job failures. You can configure restart policies.                                                                            |

## 5.7.1.2 Flink Web UI Application Process

The Flink web UI application process is shown as follows:

Figure 5-9 Application process

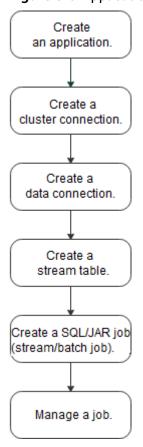

**Phase** Description **Reference Section** Creating an Applications can be used to isolate Creating an application different upper-layer services. **Application on the** Flink Web UI Creating a Different clusters can be accessed by **Creating a Cluster** cluster configuring the cluster connection. **Connection on the** Flink Web UI connection Through data connections, you can Creating a **Creating a Data** access different data services, including **Connection on the** data HDFS and Kafka. Flink Web UI connection Creating a Data tables can be used to define basic **Managing Tables on** the Flink Web UI stream table attributes and parameters of source tables, dimension tables, and output tables. Creating a APIs can be used to define Flink jobs, **Managing Jobs on** SQL/JAR job including Flink SQL and Flink Jar jobs. the Flink Web UI (stream/ batch job) Managing a A created job can be managed, Managing Jobs on the Flink Web UI iob including starting, developing, stopping, deleting, and editing the job.

**Table 5-27** Description of the Flink web UI application process

## **5.7.2 FlinkServer Permissions Management**

#### **5.7.2.1 Overview**

User **admin** of Manager does not have the FlinkServer service operation permission. To perform FlinkServer service operations, you need to grant related permission to the user.

Applications (tenants) in FlinkServer are the maximum management scope, including cluster connection management, data connection management, application management, stream table management, and job management.

There are three types of resource permissions for FlinkServer, as shown in **Table 5-28**.

| Name                                           | Description                                                                                                    | Remarks                                                                                                    |
|------------------------------------------------|----------------------------------------------------------------------------------------------------|----------------------------------------------------------------------------------------------------|
| FlinkServer<br>administrat<br>or<br>permission | Users who have the permission can edit and view all applications.                                                                                                    | This is the highest-level permission of FlinkServer. If you have the FlinkServer administrator permission, you have the permission on all applications by default. |
| Application edit permission                    | Users who have the permission can create, edit, and delete cluster connections and data connections. They can also create stream tables as well as create and run jobs. | In addition, users who have the permission can view current applications.                                                                                          |
| Application view permission                    | Users who have the permission can view applications.                                                                                                    | -                                                                                                    |

**Table 5-28** FlinkServer resource permissions

### 5.7.2.2 Authentication Based on Users and Roles

This section describes how to create and configure a FlinkServer role on Manager as the MRS cluster administrator. A FlinkServer role can be configured with the FlinkServer administrator permission and the permissions to edit and view applications.

You need to set permissions for the specified user in FlinkServer so that they can update, query, and delete data.

## **Prerequisites**

The cluster administrator has planned permissions based on service requirements.

### **Procedure**

- **Step 1** Log in to Manager.
- **Step 2** Choose **System > Permission > Role**.
- **Step 3** On the displayed page, click **Create Role** and specify **Role Name** and **Description**.
- Step 4 Set Configure Resource Permission.

FlinkServer permissions are as follows:

- **FlinkServer Admin Privilege**: highest-level permission. Users with the permission can perform service operations on all FlinkServer applications.
- FlinkServer Application: Users can set application view and applications management permissions on applications.

Table 5-29 Setting a role

| Scenario                                         | Role Authorization                                                                                                    |
|--------------------------------------------------|----------------------------------------------------------------------------------------------------|
| Setting the FlinkServer administrator permission | In Configure Resource Permission, choose <i>Name of the desired cluster</i> > Flink and select FlinkServer Admin Privilege. |
| Setting a specified permission on applications   | In the Configure Resource Permission table, choose Name of the desired cluster > Flink > FlinkServer Application.           |
|                                                  | In the <b>Permission</b> column, select <b>application</b> view or <b>applications management</b> .                         |

**Step 5** Click **OK**. Return to role management page.

□ NOTE

After the FlinkServer role is created, create a FlinkServer user and bind the user to the role and user group. For details, see .

----End

## 5.7.3 Accessing the Flink Web UI

#### Scenario

After Flink is installed in an MRS cluster, you can connect to clusters and data as well as manage stream tables and jobs using the Flink web UI.

This section describes how to access the Flink web UI in an MRS cluster.

You are advised to use Google Chrome 50 or later to access the Flink web UI. The Internet Explorer may be incompatible with the Flink web UI.

### Impact on the System

Site trust must be added to the browser when you access Manager and the Flink web UI for the first time. Otherwise, the Flink web UI cannot be accessed.

#### **Procedure**

- Step 1 Log in to FusionInsight Manager as a user with FlinkServer Admin Privilege. For details, see Accessing FusionInsight Manager (MRS 3.x or Later). Choose Cluster > Services > Flink.
- **Step 2** On the right of **Flink WebUI**, click the link to access the Flink web UI.

The Flink web UI provides the following functions:

- System management:
  - Cluster connection management allows you to create, view, edit, test, and delete a cluster connection.

- Data connection management allows you to create, view, edit, test, and delete a data connection. Data connection types include HDFS and Kafka.
- Application management allows you to create, view, and delete an application.
- Stream table management allows you to create, view, edit, and delete a stream table.
- Job management allows you to create, view, start, develop, edit, stop, and delete a job.

----End

## 5.7.4 Creating an Application on the Flink Web UI

#### Scenario

Applications can be used to isolate different upper-layer services.

### **Creating an Application**

- **Step 1** Access the Flink web UI as a user with **FlinkServer Admin Privilege**. For details, see **Accessing the Flink Web UI**.
- **Step 2** Choose **System Management** > **Application Management**.
- **Step 3** Click **Create Application**. On the displayed page, set parameters by referring to **Table 5-30** and click **OK**.

**Table 5-30** Parameters for creating an application

| Parameter   | Description                                                                                                    |
|-------------|----------------------------------------------------------------------------------------------------|
| Application | Name of the application to be created. The name can contain a maximum of 32 characters. Only letters, digits, and underscores (_) are allowed. |
| Description | Description of the application to be created. The value can contain a maximum of 85 characters.                                                |

After the application is created, you can switch to the application to be operated in the upper left corner of the Flink web UI and develop jobs.

----End

## 5.7.5 Creating a Cluster Connection on the Flink Web UI

#### Scenario

Different clusters can be accessed by configuring the cluster connection.

### **Creating a Cluster Connection**

- Step 1 Access the Flink web UI. For details, see Accessing the Flink Web UI.
- Step 2 Choose System Management > Cluster Connection Management. The Cluster Connection Management page is displayed.
- **Step 3** Click **Create Cluster Connection**. On the displayed page, set parameters by referring to **Table 5-31** and click **OK**.

**Table 5-31** Parameters for creating a cluster connection

| Parameter                   | Description                                                                                                    |
|-----------------------------|----------------------------------------------------------------------------------------------------|
| Cluster Connection<br>Name  | Name of the cluster connection, which can contain a maximum of 100 characters. Only letters, digits, and underscores (_) are allowed.                                                                                                    |
| Description                 | Description of the cluster connection name.                                                                                                    |
| FusionInsight HD<br>Version | Set a cluster version.                                                                                                    |
| Secure Version              | <ul> <li>If the secure version is used, select Yes for a security cluster. Enter the username and upload the user credential.</li> <li>If not, select No.</li> </ul>                                                                                                    |
| Username                    | The user must have the minimum permissions for accessing services in the cluster. The name can contain a maximum of 100 characters. Only letters, digits, and underscores (_) are allowed.  This parameter is available only when <b>Secure Version</b> is set to <b>Yes</b> . |
| Client Profile              | Client profile of the cluster, in TAR format.                                                                                                    |
| User Credential             | User authentication credential in FusionInsight Manager in TAR format.  This parameter is available only when <b>Secure Version</b> is set to <b>Yes</b> .                                                                                                    |
|                             | Files can be uploaded only after the username is entered.                                                                                                    |

#### □ NOTE

To obtain the cluster client configuration files, perform the following steps:

- 1. Log in to FusionInsight Manager and choose **Cluster > Dashboard**.
- Choose More > Download Client > Configuration Files Only, select a platform type, and click OK.

To obtain the user credential, perform the following steps:

- 1. Log in to FusionInsight Manager and click **System**.
- 2. In the **Operation** column of the user, choose **More** > **Download Authentication Credential**, select a cluster, and click **OK**.

----End

### **Editing a Cluster Connection**

- Step 1 Access the Flink web UI. For details, see Accessing the Flink Web UI.
- **Step 2** Choose **System Management > Cluster Connection Management**. The **Cluster Connection Management** page is displayed.
- **Step 3** In the **Operation** column of the item to be modified, click **Edit**. On the displayed page, modify the connection information by referring to **Table 5-31** and click **OK**.

----End

### **Testing a Cluster Connection**

- **Step 1** Access the Flink web UI. For details, see Accessing the Flink Web UI.
- **Step 2** Choose **System Management > Cluster Connection Management**. The **Cluster Connection Management** page is displayed.
- **Step 3** In the **Operation** column of the item to be tested, click **Test**.

----End

## Searching for a Cluster Connection

- **Step 1** Access the Flink web UI. For details, see Accessing the Flink Web UI.
- **Step 2** Choose **System Management > Cluster Connection Management**. The **Cluster Connection Management** page is displayed.
- **Step 3** In the upper right corner of the page, you can enter a search criterion to search for and view the cluster connection based on **Cluster Connection Name**.

----End

### **Deleting a Cluster Connection**

- **Step 1** Access the Flink web UI. For details, see Accessing the Flink Web UI.
- **Step 2** Choose **System Management > Cluster Connection Management**. The **Cluster Connection Management** page is displayed.

**Step 3** In the **Operation** column of the item to be deleted, click **Delete**, and click **OK** in the displayed page.

----End

## 5.7.6 Creating a Data Connection on the Flink Web UI

#### Scenario

You can use data connections to access different data services. Currently, FlinkServer supports HDFS and Kafka data connections.

### **Creating a Data Connection**

- Step 1 Access the Flink web UI. For details, see Accessing the Flink Web UI.
- **Step 2** Choose **System Management > Data Connection Management**. The **Data Connection Management** page is displayed.
- **Step 3** Click **Create Data Connection**. On the displayed page, select a data connection type, enter information by referring to **Table 5-32**, and click **OK**.

**Table 5-32** Parameters for creating a data connection

| Parameter                  | Description                                                                                                    | Example Value                               |
|----------------------------|----------------------------------------------------------------------------------------------------|---------------------------------------------|
| Data<br>Connection<br>Type | Type of the data connection, which can be HDFS or Kafka.                                                                                             | -                                           |
| Data<br>Connection<br>Name | Name of the data connection, which can contain a maximum of 100 characters. Only letters, digits, and underscores (_) are allowed.                   | -                                           |
| Cluster<br>Connection      | Cluster connection name in configuration management.                                                                                                 | -                                           |
| Kafka<br>broker            | Connection information about Kafka broker instances. The format is <i>IP address.Port number</i> . Use commas (,) to separate multiple instances.    | 192.168.0.1:2100<br>5,192.168.0.2:21<br>005 |
|                            | This parameter is mandatory for Kafka data connections.                                                                                              |                                             |
| Authenticati<br>on Mode    | SIMPLE: indicates that the connected service is in non-security mode and does not need to be authenticated.                                          | -                                           |
|                            | KERBEROS: indicates that the connected service is in security mode and the Kerberos protocol for security authentication is used for authentication. |                                             |

----End

### **Editing a Data Connection**

- **Step 1** Access the Flink web UI. For details, see Accessing the Flink Web UI.
- **Step 2** Choose **System Management > Data Connection Management**. The **Data Connection Management** page is displayed.
- **Step 3** In the **Operation** column of the item to be modified, click **Edit**. On the displayed page, modify the connection information by referring to **Table 5-32** and click **OK**.

----End

### **Testing a Data Connection**

- Step 1 Access the Flink web UI. For details, see Accessing the Flink Web UI.
- **Step 2** Choose **System Management > Data Connection Management**. The **Data Connection Management** page is displayed.
- **Step 3** In the **Operation** column of the item to be tested, click **Test**.

----End

#### **Searching for a Data Connection**

- **Step 1** Access the Flink web UI. For details, see Accessing the Flink Web UI.
- **Step 2** Choose **System Management** > **Data Connection Management**. The **Data Connection Management** page is displayed.
- **Step 3** In the upper right corner of the page, you can search for a data connection by name.

----End

#### **Deleting a Data Connection**

- **Step 1** Access the Flink web UI. For details, see Accessing the Flink Web UI.
- Step 2 Choose System Management > Data Connection Management. The Data Connection Management page is displayed.
- **Step 3** In the **Operation** column of the item to be deleted, click **Delete**, and click **OK** in the displayed page.

----End

## 5.7.7 Managing Tables on the Flink Web UI

#### Scenario

Data tables can be used to define basic attributes and parameters of source tables, dimension tables, and output tables.

### **Creating a Stream Table**

- Step 1 Access the Flink web UI. For details, see Accessing the Flink Web UI.
- **Step 2** Click **Table Management**. The table management page is displayed.
- **Step 3** Click **Create Stream Table**. On the stream table creation page, set parameters by referring to **Table 5-33** and click **OK**.

**Table 5-33** Parameters for creating a stream table

| Paramete<br>r            | Description                                                                                                    | Remarks                                            |
|--------------------------|----------------------------------------------------------------------------------------------------|----------------------------------------------------|
| Stream/<br>Table<br>Name | Stream/Table name, which can contain 1 to 64 characters. Only letters, digits, and underscores (_) are allowed.                                                                                                    | Example:<br>flink_sink                             |
| Descriptio<br>n          | Stream/Table description information, which can contain 1 to 1024 characters.                                                                                                    | -                                                  |
| Mapping<br>Table Type    | Flink SQL does not provide the data storage function. Table creation is actually the creation of mapping for external data tables or storage.  The value can be <b>Kafka</b> or <b>HDFS</b> .                               | -                                                  |
| Туре                     | Includes data source table <b>Source</b> and data result table <b>Sink</b> . Tables included in different mapping table types are as follows:  • Kafka: <b>Source</b> and <b>Sink</b> • HDFS: <b>Source</b> and <b>Sink</b> | -                                                  |
| Data<br>Connectio<br>n   | Name of the data connection.                                                                                                    | -                                                  |
| Topic                    | Kafka topic to be read. Multiple Kafka topics can be read. Use separators to separate topics.  This parameter is available when Mapping Table Type is set to Kafka.                                                         | -                                                  |
| File Path                | HDFS directory or a single file path to be transferred.  This parameter is available when Mapping Table Type is set to HDFS.                                                                                                | Example: /user/sqoop/ or / user/sqoop/ example.csv |
| Code                     | Codes corresponding to different mapping table types are as follows:  • Kafka: CSV and JSON  • HDFS: CSV                                                                                                    | -                                                  |

| Paramete<br>r                | Description                                                                                                    | Remarks                                                                                                    |
|------------------------------|----------------------------------------------------------------------------------------------------|----------------------------------------------------------------------------------------------------|
| Prefix                       | When Mapping Table Type is set to Kafka, Type is set to Source, and Code is set to JSON, this parameter indicates the hierarchical prefixes of multi-layer nested JSON, which are separated by commas (,).          | For example, data,info indicates that the content under data and info in the nested JSON file is used as the data input in JSON format. |
| Separator                    | Has different meanings when <b>Mapping Table Type</b> is set to the following values: It is used as the separator of specified CSV fields. This parameter is available only when <b>Code</b> is set to <b>CSV</b> . | Example: comma<br>(,)                                                                                                    |
| Row<br>Separator             | Line break in the file, including \r, \n, and \r\n. This parameter is available when Mapping Table Type is set to HDFS.                                                                                             | -                                                                                                    |
| Column<br>Separator          | Field separator in the file.  This parameter is available when Mapping  Table Type is set to HDFS.                                                                                                    | Example: comma<br>(,)                                                                                                    |
| Stream<br>Table<br>Structure | Stream/Table structure, including <b>Name</b> and <b>Type</b> .                                                                                                    | -                                                                                                    |
| Proctime                     | System time, which is irrelevant to the data timestamp. That is, the time when the calculation is complete in Flink operators.  This parameter is available when <b>Type</b> is set to <b>Source</b> .              | -                                                                                                    |
| Event<br>Time                | Time when an event is generated, that is, the timestamp generated during data generation.  This parameter is available when <b>Type</b> is set to <b>Source</b> .                                                   | -                                                                                                    |

#### ----End

## **Editing a Stream Table**

- Step 1 Access the Flink web UI. For details, see Accessing the Flink Web UI.
- **Step 2** Click **Table Management**. The table management page is displayed.

**Step 3** In the **Operation** column of the item to be modified, click **Edit**. On the displayed page, modify the stream table information by referring to **Table 5-33** and click **OK**.

----End

### Searching for a stream table

- Step 1 Access the Flink web UI. For details, see Accessing the Flink Web UI.
- **Step 2** Click **Table Management**. The table management page is displayed.
- **Step 3** In the upper right corner of the page, you can enter a keyword to search for stream table information.

----End

### **Deleting a Stream Table**

- Step 1 Access the Flink web UI. For details, see Accessing the Flink Web UI.
- **Step 2** Click **Table Management**. The table management page is displayed.
- **Step 3** In the **Operation** column of the item to be deleted, click **Delete**, and click **OK** in the displayed page.

----End

## 5.7.8 Managing Jobs on the Flink Web UI

#### Scenario

Define Flink jobs, including Flink SQL and Flink JAR jobs.

### Creating a Job

- **Step 1** Access the Flink web UI. For details, see **Accessing the Flink Web UI**.
- **Step 2** Click **Job Management**. The job management page is displayed.
- **Step 3** Click **Create Job**. On the displayed job creation page, set parameters by referring to **Table 5-34** and click **OK**. The job development page is displayed.

Table 5-34 Parameters for creating a job

| Parameter | Description                                                                                                    |
|-----------|----------------------------------------------------------------------------------------------------|
| Туре      | Job type, which can be <b>Flink SQL</b> or <b>Flink Jar</b> .                                                  |
| Name      | Job name, which can contain a maximum of 64 characters. Only letters, digits, and underscores (_) are allowed. |
| Task Type | Type of the job data source, which can be a stream job or a batch job.                                         |

| Parameter   | Description                                                     |
|-------------|-----------------------------------------------------------------|
| Description | Job description, which can contain a maximum of 100 characters. |

- **Step 4** (Optional) If you need to develop a job immediately, configure the job on the job development page.
  - Creating a Flink SQL job
    - a. Develop the job on the job development page.
    - b. Click **Check Semantic** to check the input content and click **Format SQL** to format SQL statements.
    - c. After the job SQL statements are developed, set basic and customized parameters as required by referring to **Table 5-35** and click **Save**.

**Table 5-35** Basic parameters

| Parameter                          | Description                                                                                                    |
|------------------------------------|----------------------------------------------------------------------------------------------------|
| Parallelism                        | Number of concurrent jobs. The value must be a positive integer containing a maximum of 64 characters.                                                                                                    |
| Maximum<br>Operator<br>Parallelism | Maximum parallelism of operators. The value must be a positive integer containing a maximum of 64 characters.                                                                                                    |
| JobManager<br>Memory (MB)          | Memory of JobManager The minimum value is <b>512</b> and the value can contain a maximum of 64 characters.                                                                                                    |
| Submit Queue                       | Queue to which a job is submitted. If this parameter is not set, the <b>default</b> queue is used. The queue name can contain a maximum of 30 characters. Only letters, digits, and underscores (_) are allowed. |
| taskManager                        | taskManager running parameters include:                                                                                                    |
|                                    | Slots: If this parameter is left blank, the default value 1 is used.                                                                                                    |
|                                    | ■ <b>Memory (MB)</b> : The minimum value is <b>512</b> .                                                                                                    |

| Parameter                  | Description                                                                                                    |
|----------------------------|----------------------------------------------------------------------------------------------------|
| Enable<br>CheckPoint       | Whether to enable CheckPoint. After CheckPoint is enabled, you need to configure the following information:                  |
|                            | Time Interval (ms): This parameter is<br>mandatory.                                                                          |
|                            | Mode: This parameter is mandatory.<br>The options are EXACTLY_ONCE and<br>AT_LEAST_ONCE.                                     |
|                            | • Minimum Interval (ms): The minimum value is<br>10.                                                                         |
|                            | ■ Timeout Duration: The minimum value is 10.                                                                                 |
|                            | <ul> <li>Maximum Parallelism: The value must be a<br/>positive integer containing a maximum of 64<br/>characters.</li> </ul> |
|                            | Whether to clean up: This parameter can be<br>set to Yes or No.                                                              |
|                            | Whether to enable incremental checkpoints:<br>This parameter can be set to Yes or No.                                        |
| Failure Recovery<br>Policy | Failure recovery policy of a job. The options are as follows:                                                                |
|                            | • <b>fixed-delay</b> : You need to configure <b>Retry Times</b> and <b>Retry Interval (s)</b> .                              |
|                            | failure-rate: You need to configure Max Retry<br>Times, Interval (min), and Retry Interval (s).                              |
|                            | ■ none                                                                                                    |

- d. Click **Submit** in the upper left corner to submit the job.
- Creating a Flink JAR job
  - a. Click **Select** to upload a local JAR file and set parameters by referring to **Table 5-36** or add customized parameters.

Table 5-36 Parameter configuration

| Parameter       | Description                                                        |
|-----------------|--------------------------------------------------------------------|
| Local .jar File | Upload a local JAR file. The size of the file cannot exceed 10 MB. |

| Parameter                 | Description                                                                                                    |
|---------------------------|----------------------------------------------------------------------------------------------------|
| Main Class                | Main-Class type.                                                                                                    |
|                           | <ul> <li>Default: By default, the class name is specified<br/>based on the Mainfest file in the JAR file.</li> </ul>                                                                                             |
|                           | Specify: Manually specify the class name.                                                                                                    |
| Туре                      | Class name.                                                                                                    |
|                           | This parameter is available when <b>Main Class</b> is set to <b>Specify</b> .                                                                                                    |
| Class Parameter           | Class parameters of Main-Class (parameters are separated by spaces).                                                                                                    |
| Parallelism               | Number of concurrent jobs. The value must be a positive integer containing a maximum of 64 characters.                                                                                                    |
| JobManager<br>Memory (MB) | Memory of JobManager The minimum value is <b>512</b> and the value can contain a maximum of 64 characters.                                                                                                    |
| Submit Queue              | Queue to which a job is submitted. If this parameter is not set, the <b>default</b> queue is used. The queue name can contain a maximum of 30 characters. Only letters, digits, and underscores (_) are allowed. |
| taskManager               | taskManager running parameters include:                                                                                                    |
|                           | <ul> <li>Slots: If this parameter is left blank, the default value 1 is used.</li> </ul>                                                                                                    |
|                           | ■ Memory (MB): The minimum value is 512.                                                                                                    |

b. Click **Save** to save the configuration and click **Submit** to submit the job.

**Step 5** Return to the job management page. You can view information about the created job, including job name, type, status, kind, and description.

#### ■ NOTE

To read files related to the submitted job on the node as another user, ensure that the user and the user who submitted the job belong to the same user group and the user has been assigned the FlinkServer application management role. For example, application view is selected by referring to Authentication Based on Users and Roles.

----End

## Starting a Job

- Step 1 Access the Flink web UI. For details, see Accessing the Flink Web UI.
- **Step 2** Click **Job Management**. The job management page is displayed.

**Step 3** In the **Operation** column of the job to be started, click **Start** to run the job. Jobs in the **Draft**, **Saved**, **Submission failed**, **Running succeeded**, **Running failed**, or **Stop** state can be started.

----End

#### **Developing a Job**

- **Step 1** Access the Flink web UI. For details, see Accessing the Flink Web UI.
- **Step 2** Click **Job Management**. The job management page is displayed.
- **Step 3** In the **Operation** column of the job to be developed, click **Develop** to go to the job development page. Develop a job by referring to **Step 4**. You can view created stream tables and fields in the list on the left.

----End

#### **Editing the Job Name and Description**

- **Step 1** Access the Flink web UI. For details, see Accessing the Flink Web UI.
- **Step 2** Click **Job Management**. The job management page is displayed.
- **Step 3** In the **Operation** column of the item to be modified, click **Edit**, modify **Description**, and click **OK** to save the modification.

----End

#### **Viewing Job Details**

- **Step 1** Access the Flink web UI. For details, see Accessing the Flink Web UI.
- **Step 2** Click **Job Management**. The job management page is displayed.
- **Step 3** In the **Operation** column of the item to be viewed, choose **More** > **Job Monitoring** to view the job running details.

□ NOTE

You can only view details about jobs in the Running state.

----End

#### **Checkpoint Failure Recovery**

- **Step 1** Access the Flink web UI. For details, see Accessing the Flink Web UI.
- **Step 2** Click **Job Management**. The job management page is displayed.
- Step 3 In the Operation column of the item to be restored, click More > Checkpoint Failure Recovery. You can perform checkpoint failure recovery for jobs in the Running failed, Running Succeeded, or Stop state.

----End

#### Filtering/Searching for Jobs

- **Step 1** Access the Flink web UI. For details, see Accessing the Flink Web UI.
- **Step 2** Click **Job Management**. The job management page is displayed.
- **Step 3** In the upper right corner of the page, you can obtain job information by selecting the job name, or enter a keyword to search for a job.

----End

#### Stopping a Job

- **Step 1** Access the Flink web UI. For details, see Accessing the Flink Web UI.
- **Step 2** Click **Job Management**. The job management page is displayed.
- **Step 3** In the **Operation** column of the item to be stopped, click **Stop**. Jobs in the **Submitting**, **Submission succeeded**, or **Running** state can be stopped.

----End

#### Deleting a Job

- Step 1 Access the Flink web UI. For details, see Accessing the Flink Web UI.
- **Step 2** Click **Job Management**. The job management page is displayed.
- Step 3 In the Operation column of the item to be deleted, click Delete, and click OK in the displayed page. Jobs in the Draft, Saved, Submission failed, Running succeeded, Running failed, or Stop state can be deleted.

----End

# 5.8 Flink Log Overview

#### Log Description

#### Log path:

Run logs of a Flink job: \${BIGDATA\_DATA\_HOME}/hadoop/data\${i}/nm/containerlogs/application\_\${appid}/container\_{\$contid}

□ NOTE

The logs of executing tasks are stored in the preceding path. After the execution is complete, the Yarn configuration determines whether these logs are gathered to the HDFS directory.

• FlinkResource run logs: /var/log/Bigdata/flink/flinkResource

#### Log archive rules:

- FlinkResource run logs:
  - By default, service logs are backed up each time when the log size reaches 20 MB. A maximum of 20 logs can be reserved without being compressed.

#### ■ NOTE

For versions earlier than MRS 3.x, The executor logs are backed up each time when the log size reaches 30 MB. A maximum of 20 logs can be reserved without being compressed.

You can set the log size and number of compressed logs on the Manager page or modify the corresponding configuration items in log4j-cli.properties, log4j.properties, and log4j-session.properties in /opt/client/Flink/flink/conf/ on the client. /opt/client is the client installation directory.

**Table 5-37** FlinkResource log list

| Туре                   | Name             | Description              |
|------------------------|------------------|--------------------------|
| FlinkResource run logs | checkService.log | Health check log         |
|                        | kinit.log        | Initialization log       |
|                        | postinstall.log  | Service installation log |
|                        | prestart.log     | Prestart script log      |
|                        | start.log        | Startup log              |

#### Log Level

**Table 5-38** describes the log levels supported by Flink. The priorities of log levels are ERROR, WARN, INFO, and DEBUG in descending order. Logs whose levels are higher than or equal to the specified level are printed. The number of printed logs decreases as the specified log level increases.

Table 5-38 Log levels

| Level | Description                                                   |
|-------|---------------------------------------------------------------|
| ERROR | Error information about the current event processing          |
| WARN  | Exception information about the current event processing      |
| INFO  | Normal running status information about the system and events |
| DEBUG | System information and system debugging information           |

To modify log levels, perform the following steps:

- **Step 1** Go to the **All Configurations** page of Flink by referring to **Modifying Cluster Service Configuration Parameters**.
- **Step 2** On the menu bar on the left, select the log menu of the target role.

- **Step 3** Select a desired log level.
- **Step 4** Save the configuration. In the displayed dialog box, click **OK** to make the configurations take effect.

#### ----End

#### ∩ NOTE

- After the configuration is complete, you do not need to restart the service. Download the client again for the configuration to take effect.
- You can also change the configuration items corresponding to the log level in log4j-cli.properties, log4j.properties, and log4j-session.properties in /opt/client/Flink/flink/conf/ on the client. /opt/client is the client installation directory.
- When a job is submitted using a client, a log file is generated in the **log** folder on the client. The default umask value is **0022**. Therefore, the default log permission is **644**. To change the file permission, you need to change the umask value. For example, to change the umask value of user **omm**:
  - Add umask 0026 to the end of the /home/omm/.baskrc file.
  - Run the source /home/omm/.baskrc command to make the file permission take effect.

#### **Log Format**

Table 5-39 Log formats

| Туре       | Format                                                                                                    | Example                                                                                                    |
|------------|----------------------------------------------------------------------------------------------------|----------------------------------------------------------------------------------------------------|
| Run<br>log | <yyyy-mm-dd hh:mm:ss,sss=""> <log level=""> <name generates="" log="" of="" that="" the="" thread="">  <message in="" log="" the=""> <location event="" log="" occurs="" the="" where=""></location></message></name></log></yyyy-mm-dd> | 2019-06-27 21:30:31,778   INFO   [flink-akka.actor.default-dispatcher-3]   TaskManager container_e10_1498290698388_0004_02_0000 07 has started.   org.apache.flink.yarn.YarnFlinkResourceManager (FlinkResourceManager.java:368) |

# 5.9 Flink Performance Tuning

# 5.9.1 Optimization DataStream

## **5.9.1.1 Memory Configuration Optimization**

#### **Scenarios**

The computing of Flink depends on memory. If the memory is insufficient, the performance of Flink will be greatly deteriorated. One solution is to monitor garbage collection (GC) to evaluate the memory usage. If the memory becomes

the performance bottleneck, optimize the memory usage according to the actual situation.

If **Full GC** is frequently reported in the Container GC on the Yarn that monitors the node processes, the GC needs to be optimized.

#### 

In the env.java.opts configuration item of the conf/flink-conf.yaml file on the client, add the -Xloggc:<LOG\_DIR>/gc.log -XX:+PrintGCDetails -XX:-OmitStackTraceInFastThrow - XX:+PrintGCTimeStamps -XX:+PrintGCDateStamps -XX:+UseGCLogFileRotation - XX:NumberOfGCLogFiles=20 -XX:GCLogFileSize=20M parameter. The GC log is configured by default.

#### **Procedure**

Optimize GC.

Adjust the ratio of tenured generation memory to young generation memory. In the **conf/flink-conf.yaml** configuration file on the client, add the - **XX:NewRatio** parameter to the **env.java.opts** configuration item. For example, -**XX:NewRatio=2** indicates that ratio of tenured generation memory to young generation memory is 2:1, that is, the young generation memory occupies one third and tenured generation memory occupies two thirds.

- When developing Flink applications, optimize the partitioning or grouping operation of DataStream.
  - If partitioning causes data skew, partitions need to be optimized.
  - Do not perform concurrent operations, because some operations,
     WindowAll for example, to DataStream do not support parallelism.
  - Do not use set keyBy to string type.

#### 5.9.1.2 Configuring DOP

#### Scenario

The degree of parallelism (DOP) indicates the number of tasks to be executed concurrently. It determines the number of data blocks after the operation. Configuring the DOP will optimize the number of tasks, data volume of each task, and the host processing capability.

Query the CPU and memory usage. If data and tasks are not evenly distributed among nodes, increase the DOP for even distribution.

#### **Procedure**

Configure the DOP at one of the following layers (the priorities of which are in the descending order) based on the actual memory, CPU, data, and application logic conditions:

Operator

Call the **setParallelism()** method to specify the DOP of an operator, data source, and sink. For example:

final StreamExecutionEnvironment env = StreamExecutionEnvironment.getExecutionEnvironment();

DataStream<String> text = [...]

```
DataStream<Tuple2<String, Integer>> wordCounts = text
    .flatMap(new LineSplitter())
    .keyBy(0)
    .timeWindow(Time.seconds(5))
    .sum(1).setParallelism(5);

wordCounts.print();
env.execute("Word Count Example");
```

#### Execution environment

Flink runs in the execution environment which defines a default DOP for operators, data source and data sink.

Call the **setParallelism()** method to specify the default DOP of the execution environment. Example:

```
final StreamExecutionEnvironment env = StreamExecutionEnvironment.getExecutionEnvironment();
env.setParallelism(3);
DataStream<String> text = [...]
DataStream<Tuple2<String, Integer>> wordCounts = [...]
wordCounts.print();
env.execute("Word Count Example");
```

#### Client

Specify the DOP when submitting jobs to Flink on the client. If you use the CLI client, specify the DOP using the **-p** parameter. Example: ./bin/flink run -p 10 ../examples/\*WordCount-java\*.jar

Svstem

On the Flink client, modify the **parallelism.default** parameter in the **flink-conf.yaml** file under the conf to specify the DOP for all execution environments.

#### **5.9.1.3 Configuring Process Parameters**

#### Scenario

In Flink on Yarn mode, there are JobManagers and TaskManagers. JobManagers and TaskManagers schedule and run tasks.

Therefore, configuring parameters of JobManagers and TaskManagers can optimize the execution performance of a Flink application. Perform the following steps to optimize the Flink cluster performance.

#### Procedure

#### **Step 1** Configure JobManager memory.

JobManagers are responsible for task scheduling and message communications between TaskManagers and ResourceManagers. JobManager memory needs to be increased as the number of tasks and the DOP increases.

JobManager memory needs to be configured based on the number of tasks.

- When running the **yarn-session** command, add the **-jm MEM** parameter to configure the memory.
- When running the **yarn-cluster** command, add the **-yjm MEM** parameter to configure the memory.

#### **Step 2** Configure the number of TaskManagers.

Each core of a TaskManager can run a task at the same time. Increasing the number of TaskManagers has the same effect as increasing the DOP. Therefore, you can increase the number of TaskManagers to improve efficiency when there are sufficient resources.

#### **Step 3** Configure the number of TaskManager slots.

Multiple cores of a TaskManager can process multiple tasks at the same time. This has the same effect as increasing the DOP. However, the balance between the number of cores and the memory must be maintained, because all cores of a TaskManager share the memory.

- When running the **yarn-session** command, add the **-s NUM** parameter to configure the number of slots.
- When running the **yarn-cluster** command, add the **-ys NUM** parameter to configure the number of slots.

#### **Step 4** Configure TaskManager memory.

TaskManager memory is used for task execution and communication. A large-size task requires more resources. In this case, you can increase the memory.

- When running the yarn-session command, add the -tm MEM parameter to configure the memory.
- When running the **yarn-cluster** command, add the **-ytm MEM** parameter to configure the memory.

----End

# 5.9.1.4 Optimizing the Design of Partitioning Method

#### **Scenarios**

The divide of tasks can be optimized by optimizing the partitioning method. If data skew occurs in a certain task, the whole execution process is delayed. Therefore, when designing the partitioning method, ensure that partitions are evenly assigned.

#### **Procedure**

Partitioning methods are as follows:

- Random partitioning: randomly partitions data. dataStream.shuffle();
- **Rebalancing (round-robin partitioning)**: evenly partitions data based on round-robin. The partitioning method is useful to optimize data with data skew.

dataStream.rebalance();

Rescaling: assign data to downstream subsets in the form of round-robin. The
partitioning method is useful if you want to deliver data from each parallel
instance of a data source to subsets of some mappers without the using
rebalance (), that is, the complete rebalance operation.
dataStream.rescale();

- Broadcast: broadcast data to all partitions. dataStream.broadcast();
- **User-defined partitioning**: use a user-defined partitioner to select a target task for each element. The user-defined partitioning allows user to partition data based on a certain feature to achieve optimized task execution.

The following is an example:

```
// fromElements builds simple Tuple2 stream
DataStream<Tuple2<String, Integer>> dataStream = env.fromElements(Tuple2.of("hello",1),
Tuple2.of("test",2), Tuple2.of("world",100));
// Defines the key value used for partitioning. Adding one to the value equals to the id.
Partitioner<Tuple2<String, Integer>> strPartitioner = new Partitioner<Tuple2<String, Integer>>() {
  @Override
  public int partition(Tuple2<String, Integer> key, int numPartitions) {
     return (key.f0.length() + key.f1) % numPartitions;
};
// The Tuple2 data is used as the basis for partitioning.
dataStream.partitionCustom(strPartitioner, new KeySelector<Tuple2<String, Integer>, Tuple2<String,
Integer>>() {
  @Override
  public Tuple2<String, Integer> getKey(Tuple2<String, Integer> value) throws Exception {
     return value;
}).print();
```

#### 5.9.1.5 Configuring the Netty Network Communication

#### **Scenarios**

The communication of Flink is based on Netty network. The network performance determines the data switching speed and task execution efficiency. Therefore, the performance of Flink can be optimized by optimizing the Netty network.

#### **Procedure**

In the **conf/flink-conf.yaml** file on the client, change configurations as required. Exercise caution when changing default values, because default values are optimal.

- taskmanager.network.netty.num-arenas: Specifies the number of arenas of Netty. The default value is taskmanager.numberOfTaskSlots.
- taskmanager.network.netty.server.numThreads and taskmanager.network.netty.client.numThreads: specify the number of threads on the client and server. The default value is taskmanager.numberOfTaskSlots.
- taskmanager.network.netty.client.connectTimeoutSec: specifies the timeout interval for connection of TaskManager client. The default value is 120s.
- taskmanager.network.netty.sendReceiveBufferSize: specifies the buffer size of the Netty network. The default value is the buffer size (cat /proc/sys/net/ipv4/tcp\_[rw]mem) of the system and the value is usually 4 MB.
- taskmanager.network.netty.transport: specifies the transmission method of the Netty network. The default value is nio. The value can only be nio and epoll.

#### 5.9.1.6 Experience Summary

#### **Avoiding Data Skew**

If data skew occurs (certain data volume is extremely large), the execution time of tasks is inconsistent even though no GC is performed.

- Redefine keys. Use keys of smaller granularity to optimize the task size.
- Modify the DOP.
- Call the rebalance operation to balance data partitions.

#### **Setting Timeout Interval for the Buffer**

- During the execution of tasks, data is exchanged through network. You can set the setBufferTimeout parameter to specify a buffer timeout interval for data exchanging among different servers.
- If **setBufferTimeout** is set to **-1**, the refreshing operation is performed when the buffer is full to maximize the throughput. If **setBufferTimeout** is set to **0**, the refreshing operation is performed each time data is received to minimize the delay. If **setBufferTimeout** is set to a value greater than **0**, the refreshing operation is performed after the buffer times out.

The following is an example: env.setBufferTimeout(timeoutMillis);

env.generateSequence(1,10).map(new MyMapper()).setBufferTimeout(timeoutMillis);

# 5.10 Common Flink Shell Commands

This section applies to MRS 3.x or later clusters.

Before running the Flink shell commands, perform the following steps:

- **Step 1** Install the Flink client in a directory, for example, /opt/client.
- **Step 2** Run the following command to initialize environment variables:

#### source /opt/client/bigdata env

**Step 3** If Kerberos authentication is enabled for the current cluster, run the following command to authenticate the user. If Kerberos authentication is disabled, skip this step.

kinit Service user

**Step 4** Run the related commands according to **Table 5-40**.

**Table 5-40** Flink Shell commands

| Command             | Description                                                                                                    | Description                             |
|---------------------|----------------------------------------------------------------------------------------------------|-----------------------------------------|
| yarn-<br>session.sh | -at,applicationType <arg>: Defines the Yarn application type.</arg>                                                                         | Start a resident<br>Flink cluster to    |
|                     | -D <pre>-D <pre>-property=value&gt;: Configures dynamic parameter.</pre></pre>                                                              | receive tasks from<br>the Flink client. |
|                     | <b>-d,detached</b> : Disables the interactive mode and starts a separate Flink Yarn session.                                                |                                         |
|                     | -h,help: Displays the help information about the Yarn session CLI.                                                                          |                                         |
|                     | -id,applicationId <arg>: Binds to a running Yarn session.</arg>                                                                             |                                         |
|                     | -j,jar <arg>: Sets the path of the user's JAR file.</arg>                                                                                   |                                         |
|                     | -jm,jobManagerMemory <arg>: Sets the JobManager memory.</arg>                                                                               |                                         |
|                     | -m,jobmanager <arg>: Address of the JobManager (master) to which to connect. Use this parameter to connect to a specified JobManager.</arg> |                                         |
|                     | -nl,nodeLabel <arg>: Specifies the nodeLabel of the Yarn application.</arg>                                                                 |                                         |
|                     | -nm,name <arg>: Customizes a name for the application on Yarn.</arg>                                                                        |                                         |
|                     | -q,query: Queries available Yarn resources.                                                                                                 |                                         |
|                     | -qu,queue <arg>: Specifies a Yarn queue.</arg>                                                                                              |                                         |
|                     | -s,slots <arg>: Sets the number of slots for each TaskManager.</arg>                                                                        |                                         |
|                     | -t,ship <arg>: specifies the directory of the file to be sent.</arg>                                                                        |                                         |
|                     | -tm,taskManagerMemory <arg>: sets the TaskManager memory.</arg>                                                                             |                                         |
|                     | <b>-yd,yarndetached</b> : starts Yarn in the detached mode.                                                                                 |                                         |
|                     | -z,zookeeperNamespace <args>: specifies the namespace of ZooKeeper.</args>                                                                  |                                         |
|                     | -h: Gets help information.                                                                                                    |                                         |

| Command   | Description                                                                                                    | Description                                                                                             |
|-----------|----------------------------------------------------------------------------------------------------|----------------------------------------------------------------------------------------------------|
| flink run | -c,class <classname>: Specifies a class as the entry for running programs.</classname>                                                                                                    | Submit a Flink job.<br>1. The <b>-y</b> *                                                               |
|           | -C,classpath <url>: Specifies classpath.</url>                                                                                                    | parameter is used                                                                                       |
|           | <b>-d,detached</b> : Runs a job in the detached mode.                                                                                                    | in the <b>yarn-cluster</b> mode.                                                                        |
|           | -files,dependencyFiles <arg>: File on which the Flink program depends.</arg>                                                                                                    | 2. If the parameter is not <b>-y*</b> , you need to run the <b>yarn-</b>                                |
|           | -n,allowNonRestoredState: A state that cannot be restored can be skipped during restoration from a snapshot point in time. For example, if an operator in the program is deleted, you need to add this parameter when restoring the snapshot point. | session command<br>to start the Flink<br>cluster before<br>running this<br>command to<br>submit a task. |
|           | -m,jobmanager <host:port>: Specifies the JobManager.</host:port>                                                                                                    |                                                                                                    |
|           | -p,parallelism <parallelism>: Specifies the job DOP, which will overwrite the DOP parameter in the configuration file.</parallelism>                                                                                                    |                                                                                                    |
|           | -q,sysoutLogging: Disables the function of outputting Flink logs to the console.                                                                                                    |                                                                                                    |
|           | -s,fromSavepoint <savepointpath>: Specifies a savepoint path for recovering jobs.</savepointpath>                                                                                                    |                                                                                                    |
|           | -z,zookeeperNamespace<br><zookeepernamespace>: specifies the<br/>namespace of ZooKeeper.</zookeepernamespace>                                                                                                    |                                                                                                    |
|           | -yat,yarnapplicationType <arg>: Defines the Yarn application type.</arg>                                                                                                    |                                                                                                    |
|           | -yD <arg>: Dynamic parameter configuration.</arg>                                                                                                    |                                                                                                    |
|           | <b>-yd,yarndetached</b> : Starts Yarn in the detached mode.                                                                                                    |                                                                                                    |
|           | -yh,yarnhelp: Obtains the Yarn help.                                                                                                    |                                                                                                    |
|           | -yid,yarnapplicationId <arg>: Binds a job to a Yarn session.</arg>                                                                                                    |                                                                                                    |
|           | <b>-yj,yarnjar <arg></arg></b> : Sets the path to Flink jar file.                                                                                                    |                                                                                                    |
|           | -yjm,yarnjobManagerMemory <arg>:<br/>Sets the JobManager memory (MB).</arg>                                                                                                    |                                                                                                    |
|           | -ynm,yarnname <arg>: Customizes a name for the application on Yarn.</arg>                                                                                                    |                                                                                                    |
|           | <b>-yq,yarnquery</b> : Queries available Yarn resources (memory and CPUs).                                                                                                    |                                                                                                    |

| Command    | Description                                                                                                    | Description                                               |
|------------|----------------------------------------------------------------------------------------------------|-----------------------------------------------------------|
|            | -yqu,yarnqueue <arg>: Specifies a Yarn queue.</arg>                                                                                                    |                                                           |
|            | <b>-ys,yarnslots</b> : Sets the number of slots for each TaskManager.                                                                                                    |                                                           |
|            | -yt,yarnship <arg>: Specifies the path of the file to be sent.</arg>                                                                                                    |                                                           |
|            | -ytm,yarntaskManagerMemory <arg>:<br/>Sets the TaskManager memory (MB).</arg>                                                                                                    |                                                           |
|            | -yz,yarnzookeeperNamespace <arg>:<br/>Specifies the namespace of ZooKeeper. The<br/>value must be the same as the value of<br/>yarn-session.sh -z.</arg>                                                                                                    |                                                           |
|            | -h: Gets help information.                                                                                                    |                                                           |
| flink info | <ul> <li>-c,class <classname>: Specifies a class as the entry for running programs.</classname></li> <li>-p,parallelism <parallelism>: Specifies the DOP for running programs.</parallelism></li> <li>-h: Gets help information.</li> </ul>                                             | Display the execution plan (JSON) of the running program. |
| flink list | <ul> <li>-a,all: displays all jobs.</li> <li>-m,jobmanager <host:port>: specifies the JobManager.</host:port></li> <li>-r,running: displays only jobs in the running state.</li> <li>-s,scheduled: displays only jobs in the scheduled state.</li> <li>-z,zookeeperNamespace</li> </ul> | Query running programs in the cluster.                    |
|            | <pre><zookeepernamespace>: specifies the namespace of ZooKeeper.</zookeepernamespace></pre>                                                                                                    |                                                           |
|            | -yid,yarnapplicationId <arg>: binds a job to a Yarn session.</arg>                                                                                                    |                                                           |
|            | -h: gets help information.                                                                                                    |                                                           |

| Command            | Description                                                                                                    | Description                                             |
|--------------------|----------------------------------------------------------------------------------------------------|---------------------------------------------------------|
| flink stop         | -d,drain: sends MAX_WATERMARK before the savepoint is triggered and the job is stopped.                                                           | Forcibly stop a running job (only streaming jobs are    |
|                    | -p,savepointPath <savepointpath>: path<br/>for storing savepoints. The default value is<br/>state.savepoints.dir.</savepointpath>                 | supported. StoppableFunction needs to be implemented on |
|                    | -m,jobmanager <host:port>: specifies the JobManager.</host:port>                                                                                  | the source side in service code).                       |
|                    | -z,zookeeperNamespace<br><zookeepernamespace>: specifies the<br/>namespace of ZooKeeper.</zookeepernamespace>                                     | Service educy.                                          |
|                    | -yid,yarnapplicationId <arg>: binds a job to a Yarn session.</arg>                                                                                |                                                         |
|                    | - <b>h</b> : gets help information.                                                                                                    |                                                         |
| flink cancel       | -m,jobmanager <host:port>: specifies the JobManager.</host:port>                                                                                  | Cancel a running job.                                   |
|                    | -s,withSavepoint <targetdirectory>: triggers a savepoint when a job is canceled. The default directory is state.savepoints.dir.</targetdirectory> |                                                         |
|                    | -z,zookeeperNamespace<br><zookeepernamespace>: specifies the<br/>namespace of ZooKeeper.</zookeepernamespace>                                     |                                                         |
|                    | -yid,yarnapplicationId <arg>: binds a job to a Yarn session.</arg>                                                                                |                                                         |
|                    | - <b>h</b> : gets help information.                                                                                                    |                                                         |
| flink<br>savepoint | -d,dispose <arg>: specifies a directory for storing the savepoint.</arg>                                                                          | Trigger a savepoint.                                    |
|                    | -m,jobmanager <host:port>: specifies the JobManager.</host:port>                                                                                  |                                                         |
|                    | -z,zookeeperNamespace<br><zookeepernamespace>: specifies the<br/>namespace of ZooKeeper.</zookeepernamespace>                                     |                                                         |
|                    | -yid,yarnapplicationId <arg>: binds a job to a Yarn session.</arg>                                                                                |                                                         |
|                    | - <b>h</b> : gets help information.                                                                                                    |                                                         |

| Command                          | Description                                                     | Description                                                                                                    |
|----------------------------------|-----------------------------------------------------------------|----------------------------------------------------------------------------------------------------|
| source<br>Client<br>installation | None                                                            | Import client environment variables.                                                                                                    |
| directory/ bigdata_en v          |                                                                 | Restriction: If the user uses a custom script (for example, <b>A.sh</b> ) and runs this command in the script, variables cannot be imported to the <b>A.sh</b> script. If variables need to be imported to the custom script <b>A.sh</b> , the user needs to use the secondary calling method.  For example, first call the <b>B.sh</b> script in the <b>A.sh</b> script, and then run this command in the <b>B.sh</b> script.  Parameters can be imported to the <b>A.sh</b> script but cannot be imported to the <b>B.sh</b> script. |
| start-scala-<br>shell.sh         | local   remote <host> <port>   yarn: running mode</port></host> | Start the scala shell.                                                                                                    |
| sh<br>generate_ke<br>ystore.sh   | -                                                               | Run the generate_keystore. sh script to generate security cookie, flink.keystore, and flink.truststore. You need to enter a user-defined password that does not contain number signs (#).                                                                                                    |

----End

# 6 Using Flume

# 6.1 Using Flume from Scratch

#### Scenario

You can use Flume to import collected log information to Kafka.

#### **Prerequisites**

- A streaming cluster that contains components such as Flume and Kafka and has Kerberos authentication enabled has been created.
- The streaming cluster can properly communicate with the node where logs are generated.

#### Using the Flume Client (Versions Earlier Than MRS 3.x)

You do not need to perform **Step 2** to **Step 6** for a normal cluster.

**Step 1** Install the Flume client.

Install the Flume client in a directory, for example, /opt/Flumeclient, on the node where logs are generated by referring to Installing the Flume Client on Clusters of Versions Earlier Than MRS 3.x. The Flume client installation directories in the following steps are only examples. Change them to the actual installation directories.

**Step 2** Copy the configuration file of the authentication server from the Master1 node to the *Flume client installation directory*/**fusioninsight-flume-***Flume component version number*/**conf** directory on the node where the Flume client is installed.

**\${BIGDATA\_HOME}/MRS\_Current/1\_**X**\_KerberosClient/etc/kdc.conf** is used as the full file path.

In the preceding paths, **X** indicates a random number. Change it based on the site requirements. The file must be saved by the user who installs the Flume client, for example, user **root**.

- **Step 3** Check the service IP address of any node where the Flume role is deployed.
  - For versions earlier than MRS 2.0.1, log in to MRS Manager. Choose Cluster > Services > Flume > Instance. Query Service IP Address of any node on which the Flume role is deployed.
  - For MRS 2.0.1 to versions earlier than 3.x, click the cluster name on the MRS console and choose Name of the desired cluster > Components > Flume > Instances to view Business IP Address of any node where the Flume role is deployed.
- **Step 4** Copy the user authentication file from this node to the *Flume client installation directory*/**fusioninsight-flume-Flume component version number/conf** directory on the Flume client node.

**\${BIGDATA\_HOME}/MRS\_***XXX***/install/FusionInsight-Flume***-Flume component version number***/flume/conf/flume.keytab** is used as the full file path.

In the preceding paths, **XXX** indicates the product version number. Change it based on the site requirements. The file must be saved by the user who installs the Flume client, for example, user **root**.

**Step 5** Copy the **jaas.conf** file from this node to the **conf** directory on the Flume client node.

**\${BIGDATA\_HOME}/MRS\_Current/1\_***X\_***Flume/etc/jaas.conf** is used as the full file path.

In the preceding path, **X** indicates a random number. Change it based on the site requirements. The file must be saved by the user who installs the Flume client, for example, user **root**.

**Step 6** Log in to the Flume client node and go to the client installation directory. Run the following command to modify the file:

#### vi conf/jaas.conf

Change the full path of the user authentication file defined by **keyTab** to the **Flume client installation directory/fusioninsight-flume-***Flume component* **version number/conf** saved in **Step 4**, and save the modification and exit.

**Step 7** Run the following command to modify the **flume-env.sh** configuration file of the Flume client:

vi Flume client installation directory/fusioninsight-flume-Flume component version number/conf/flume-env.sh

Add the following information after **-XX:+UseCMSCompactAtFullCollection**:

-Djava.security.krb5.conf=*Flume client installation directory*/fusioninsight-flume-1.9.0/conf/kdc.conf - Djava.security.auth.login.config=*Flume client installation directory*/fusioninsight-flume-1.9.0/conf/jaas.conf - Dzookeeper.request.timeout=120000

Example: "-XX:+UseCMSCompactAtFullCollection -

Djava.security.krb5.conf=/opt/FlumeClient/fusioninsight-flume-Flume component version number/conf/kdc.conf -

**Djava.security.auth.login.config=/opt/FlumeClient/fusioninsight-flume**-*Flume component version number*/**conf/jaas.conf** -

Dzookeeper.request.timeout=120000"

Change *Flume client installation directory* to the actual installation directory. Then save and exit.

**Step 8** Run the following command to restart the Flume client:

**cd** *Flume client installation directory*/**fusioninsight-flume**-*Flume component version number*/**bin** 

./flume-manage.sh restart

Example:

cd /opt/FlumeClient/fusioninsight-flume-Flume component version number/bin

./flume-manage.sh restart

**Step 9** Run the following command to configure and save jobs in the Flume client configuration file **properties.properties** based on service requirements.

vi Flume client installation directory/fusioninsight-flume-Flume component version number/conf/properties.properties

The following uses SpoolDir Source+File Channel+Kafka Sink as an example:

```
###############
client.sources = static log source
client.channels = static_log_channel
client.sinks = kafka_sink
################
#LOG_TO_HDFS_ONLINE_1
client.sources.static log source.type = spooldir
client.sources.static_log_source.spoolDir = Monitoring directory
client.sources.static_log_source.fileSuffix = .COMPLETED
client.sources.static_log_source.ignorePattern = ^$
client.sources.static_log_source.trackerDir = Metadata storage path during transmission
client.sources.static_log_source.maxBlobLength = 16384
client.sources.static_log_source.batchSize = 51200
client.sources.static_log_source.inputCharset = UTF-8
client.sources.static_log_source.deserializer = LINE
client.sources.static_log_source.selector.type = replicating
client.sources.static_log_source.fileHeaderKey = file
client.sources.static_log_source.fileHeader = false
client.sources.static_log_source.basenameHeader = true
client.sources.static_log_source.basenameHeaderKey = basename
client.sources.static_log_source.deletePolicy = never
client.channels.static_log_channel.type = file
client.channels.static_log_channel.dataDirs = Data cache path. Multiple paths, separated by commas (,), can
be configured to improve performance.
client.channels.static_log_channel.checkpointDir = Checkpoint storage path
client.channels.static_log_channel.maxFileSize = 2146435071
client.channels.static_log_channel.capacity = 1000000
client.channels.static_log_channel.transactionCapacity = 612000
client.channels.static_log_channel.minimumRequiredSpace = 524288000
client.sinks.kafka_sink.type = org.apache.flume.sink.kafka.KafkaSink
client.sinks.kafka sink.kafka.topic = Topic to which data is written, for example, flume test
client.sinks.kafka_sink.kafka.bootstrap.servers = XXX.XXX.XXX.XXX.XXX.Kafka port number,XXX.XXX.XXX.XXX.XXX.Kafka
port number,XXX.XXX.XXX.XXX.Kafka port number
client.sinks.kafka_sink.flumeBatchSize = 1000
client.sinks.kafka_sink.kafka.producer.type = sync
client.sinks.kafka_sink.kafka.security.protocol = SASL_PLAINTEXT
client.sinks.kafka_sink.kafka.kerberos.domain.name = Kafka domain name. This parameter is mandatory for
a security cluster, for example, hadoop.xxx.com.
```

client.sinks.kafka\_sink.requiredAcks = 0

client.sources.static\_log\_source.channels = static\_log\_channel
client.sinks.kafka\_sink.channel = static\_log\_channel

#### □ NOTE

- **client.sinks.kafka\_sink.kafka.topic**: Topic to which data is written. If the topic does not exist in Kafka, it is automatically created by default.
- client.sinks.kafka\_sink.kafka.bootstrap.servers: List of Kafka Brokers, which are separated by commas (,). By default, the port is 21007 for a security cluster and 9092 for a normal cluster.
- client.sinks.kafka\_sink.kafka.security.protocol: The value is SASL\_PLAINTEXT for a security cluster and PLAINTEXT for a normal cluster.
- client.sinks.kafka sink.kafka.kerberos.domain.name:

You do not need to set this parameter for a normal cluster. For a security cluster, the value of this parameter is the value of **kerberos.domain.name** in the Kafka cluster.

Obtain the value by checking **\${BIGDATA\_HOME}/MRS\_Current/1\_**X\_**Broker/etc/server.properties** on the node where the broker instance resides.

In the preceding paths, **X** indicates a random number. Change it based on site requirements. The file must be saved by the user who installs the Flume client, for example, user **root**.

**Step 10** After the parameters are set and saved, the Flume client automatically loads the content configured in **properties.properties**. When new log files are generated by spoolDir, the files are sent to Kafka producers and can be consumed by Kafka consumers.

----End

#### Using the Flume Client (MRS 3.x or Later)

**□** NOTE

You do not need to perform Step 2 to Step 6 for a normal cluster.

**Step 1** Install the Flume client.

Install the Flume client in a directory, for example, /opt/Flumeclient, on the node where logs are generated by referring to Installing the Flume Client on MRS 3.x or Later Clusters. The Flume client installation directories in the following steps are only examples. Change them to the actual installation directories.

**Step 2** Copy the configuration file of the authentication server from the Master1 node to the *Flume client installation directory*/**fusioninsight-flume**-*Flume component version number*/**conf** directory on the node where the Flume client is installed.

The full file path is **\${BIGDATA\_HOME}/FusionInsight\_BASE\_**XXX**/ 1\_**X**\_KerberosClient/etc/kdc.conf**. In the preceding path, **XXX** indicates the product version number. **X** indicates a random number. Replace them based on site requirements. The file must be saved by the user who installs the Flume client, for example, user **root**.

**Step 3** Check the service IP address of any node where the Flume role is deployed.

Log in to FusionInsight Manager. For details, see Accessing FusionInsight Manager (MRS 3.x or Later). Choose Cluster > Services > Flume > Instance. Check the service IP address of any node where the Flume role is deployed.

**Step 4** Copy the user authentication file from this node to the *Flume client installation directory*/**fusioninsight-flume-Flume component version number/conf** directory on the Flume client node.

The full file path is \${BIGDATA\_HOME}/FusionInsight\_Porter\_XXX/install/FusionInsight-Flume-Flume component version number/flume/conf/flume.keytab.

In the preceding paths, **XXX** indicates the product version number. Change it based on the site requirements. The file must be saved by the user who installs the Flume client, for example, user **root**.

**Step 5** Copy the **jaas.conf** file from this node to the **conf** directory on the Flume client node.

The full file path is **\${BIGDATA\_HOME}/FusionInsight\_Current/1\_**X\_**Flume/etc/jaas.conf**.

In the preceding path, **X** indicates a random number. Change it based on the site requirements. The file must be saved by the user who installs the Flume client, for example, user **root**.

**Step 6** Log in to the Flume client node and go to the client installation directory. Run the following command to modify the file:

#### vi conf/jaas.conf

Change the full path of the user authentication file defined by **keyTab** to the **Flume client installation directory/fusioninsight-flume-***Flume component* **version number/conf** saved in **Step 4**, and save the modification and exit.

**Step 7** Run the following command to modify the **flume-env.sh** configuration file of the Flume client:

vi Flume client installation directory/fusioninsight-flume-Flume component version number/conf/flume-env.sh

Add the following information after **-XX:+UseCMSCompactAtFullCollection**:

-Djava.security.krb5.conf=*Flume client installation directory*/fusioninsight-flume-1.9.0/conf/kdc.conf - Djava.security.auth.login.config=*Flume client installation directory*/fusioninsight-flume-1.9.0/conf/jaas.conf - Dzookeeper.request.timeout=120000

Example: "-XX:+UseCMSCompactAtFullCollection -

**Djava.security.krb5.conf=/opt/FlumeClient/fusioninsight-flume**-*Flume component version number*/**conf/kdc.conf** -

**Djava.security.auth.login.config=/opt/FlumeClient/fusioninsight-flume**-*Flume component version number*/**conf/jaas.conf** -

Dzookeeper.request.timeout=120000"

Change *Flume client installation directory* to the actual installation directory. Then save and exit.

**Step 8** Run the following command to restart the Flume client:

**cd** *Flume client installation directory***/fusioninsight-flume-***Flume component version number***/bin** 

./flume-manage.sh restart

Example:

# cd /opt/FlumeClient/fusioninsight-flume-Flume component version number/bin ./flume-manage.sh restart

Step 9 Configure jobs based on actual service scenarios.

- Some parameters, for MRS 3.x or later, can be configured on Manager.
- Set the parameters in the **properties.properties** file. The following uses SpoolDir Source+File Channel+Kafka Sink as an example.

Run the following command on the node where the Flume client is installed. Configure and save jobs in the Flume client configuration file **properties.properties** based on actual service requirements.

vi Flume client installation directory/fusioninsight-flume-Flume component version number/conf/properties.properties

```
####################
client.sources = static log source
client.channels = static_log_channel
client.sinks = kafka_sink
#####################
#LOG_TO_HDFS_ONLINE_1
client.sources.static_log_source.type = spooldir
client.sources.static_log_source.spoolDir = Monitoring directory
client.sources.static_log_source.fileSuffix = .COMPLETED
client.sources.static_log_source.ignorePattern = ^$
client.sources.static_log_source.trackerDir = Metadata storage path during transmission
client.sources.static_log_source.maxBlobLength = 16384
client.sources.static_log_source.batchSize = 51200
client.sources.static_log_source.inputCharset = UTF-8
client.sources.static_log_source.deserializer = LINE
client.sources.static_log_source.selector.type = replicating
client.sources.static_log_source.fileHeaderKey = file
client.sources.static_log_source.fileHeader = false
client.sources.static_log_source.basenameHeader = true
client.sources.static_log_source.basenameHeaderKey = basename
client.sources.static_log_source.deletePolicy = never
client.channels.static_log_channel.type = file
client.channels.static_log_channel.dataDirs = Data cache path. Multiple paths, separated by commas
(,), can be configured to improve performance.
client.channels.static log channel.checkpointDir = Checkpoint storage path
client.channels.static_log_channel.maxFileSize = 2146435071
client.channels.static_log_channel.capacity = 1000000
client.channels.static_log_channel.transactionCapacity = 612000
client.channels.static_log_channel.minimumRequiredSpace = 524288000
client.sinks.kafka_sink.type = org.apache.flume.sink.kafka.KafkaSink
client.sinks.kafka sink.kafka.topic = Topic to which data is written, for example, flume test
client.sinks.kafka_sink.kafka.bootstrap.servers = XXX.XXX.XXX.XXX.Kafka_port
number,XXX.XXX.XXX.XXX.Kafka port number,XXX.XXX.XXX.XXX.Kafka port number
client.sinks.kafka_sink.flumeBatchSize = 1000
client.sinks.kafka_sink.kafka.producer.type = sync
client.sinks.kafka_sink.kafka.security.protocol = SASL_PLAINTEXT
client.sinks.kafka_sink.kafka.kerberos.domain.name = Kafka domain name. This parameter is
mandatory for a security cluster, for example, hadoop.xxx.com.
client.sinks.kafka_sink.requiredAcks = 0
client.sources.static_log_source.channels = static_log_channel
client.sinks.kafka_sink.channel = static_log_channel
```

#### □ NOTE

- **client.sinks.kafka\_sink.kafka.topic**: Topic to which data is written. If the topic does not exist in Kafka, it is automatically created by default.
- client.sinks.kafka\_sink.kafka.bootstrap.servers: List of Kafka Brokers, which are separated by commas (,). By default, the port is 21007 for a security cluster and 9092 for a normal cluster.
- client.sinks.kafka\_sink.kafka.security.protocol: The value is SASL\_PLAINTEXT for a security cluster and PLAINTEXT for a normal cluster.
- client.sinks.kafka sink.kafka.kerberos.domain.name:

You do not need to set this parameter for a normal cluster. For a security cluster, the value of this parameter is the value of **kerberos.domain.name** in the Kafka cluster.

Obtain the value by checking **\${BIGDATA\_HOME}/MRS\_Current/1\_**X\_**Broker/etc/server.properties** on the node where the broker instance resides.

In the preceding paths, **X** indicates a random number. Change it based on site requirements. The file must be saved by the user who installs the Flume client, for example, user **root**.

**Step 10** After the parameters are set and saved, the Flume client automatically loads the content configured in **properties.properties**. When new log files are generated by spoolDir, the files are sent to Kafka producers and can be consumed by Kafka consumers.

----End

### 6.2 Overview

Flume is a distributed, reliable, and highly available system for aggregating massive logs, which can efficiently collect, aggregate, and move massive log data from different data sources and store the data in a centralized data storage system. Various data senders can be customized in the system to collect data. Additionally, Flume provides simple data processes capabilities and writes data to data receivers (which is customizable).

Flume consists of the client and server, both of which are FlumeAgents. The server corresponds to the FlumeServer instance and is directly deployed in a cluster. The client can be deployed inside or outside the cluster. he client-side and service-side FlumeAgents work independently and provide the same functions.

The client-side FlumeAgent needs to be independently installed. Data can be directly imported to components such as HDFS and Kafka. Additionally, the client-side and service-side FlumeAgents can also work together to provide services.

#### **Process**

The process for collecting logs using Flume is as follows:

- 1. Installing the flume client
- 2. Configuring the Flume server and client parameters
- 3. Collecting and querying logs using the Flume client
- 4. Stopping and uninstalling the Flume client

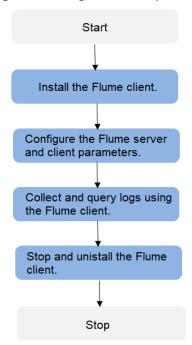

Figure 6-1 Log collection process

#### Flume Client

A Flume client consists of the source, channel, and sink. The source sends the data to the channel, and then the sink transmits the data from the channel to the external device. **Table 6-1** describes Flume modules.

Table 6-1 Module description

| Name   | Description                                                                                                    |
|--------|----------------------------------------------------------------------------------------------------|
| Source | A source receives or generates data and sends the data to one or multiple channels. The source can work in either data-driven or polling mode. |
|        | Typical sources include:                                                                                                    |
|        | Sources that are integrated with the system and receives data, such as Syslog and Netcat                                                       |
|        | Sources that automatically generate event data, such as Exec and SEQ                                                                           |
|        | IPC sources that are used for communication between agents, such as Avro                                                                       |
|        | A Source must associate with at least one channel.                                                                                             |

| Name        | Description                                                                                                    |
|-------------|----------------------------------------------------------------------------------------------------|
| Channe<br>l | A channel is used to buffer data between a source and a sink. After<br>the sink transmits the data to the next channel or the destination, the<br>cache is deleted automatically. |
|             | The persistency of the channels varies with the channel types:                                                                                                    |
|             | Memory channel: non-persistency                                                                                                    |
|             | File channel: persistency implemented based on write-ahead logging (WAL)                                                                                                    |
|             | JDBC channel: persistency implemented based on the embedded database                                                                                                    |
|             | Channels support the transaction feature to ensure simple sequential operations. A channel can work with sources and sinks of any quantity.                                       |
| Sink        | Sink is responsible for sending data to the next hop or final destination and removing the data from the channel after successfully sending the data.                             |
|             | Typical sinks include:                                                                                                    |
|             | <ul> <li>Sinks that send storage data to the final destination, such as HDFS<br/>and Kafka</li> </ul>                                                                             |
|             | Sinks that are consumed automatically, such as Null Sink                                                                                                    |
|             | • IPC sinks that are used for communication between agents, such as Avro                                                                                                    |
|             | A sink must associate with at least one channel.                                                                                                    |

A Flume client can have multiple sources, channels, and sinks. A source can send data to multiple channels, and then multiple sinks send the data out of the client.

Multiple Flume clients can be cascaded. That is, a sink can send data to the source of another client.

# **Supplementary Information**

- 1. Flume provides the following reliability measures:
  - The transaction mechanism is implemented between sources and channels, and between channels and sinks.
  - The sink processor supports the failover and load balancing (load\_balance) mechanisms.

The following is an example of the load balancing (load\_balance) configuration:

server.sinkgroups=g1 server.sinkgroups.g1.sinks=k1 k2 server.sinkgroups.g1.processor.type=load\_balance server.sinkgroups.g1.processor.backoff=true server.sinkgroups.g1.processor.selector=random

2. The following are precautions for the aggregation and cascading of multiple Flume clients:

- Avro or Thrift protocol can be used for cascading.
- When the aggregation end contains multiple nodes, evenly distribute the clients to these nodes. Do not connect all the clients to a single node.
- The Flume client can contain multiple independent data flows. That is, multiple sources, channels, and sinks can be configured in the properties.properties configuration file. These components can be linked to form multiple flows.

For example, to configure two data flows in a configuration, run the following commands:

server.sources = source1 source2 server.sinks = sink1 sink2 server.channels = channel1 channel2

#dataflow1

server.sources.source1.channels = channel1 server.sinks.sink1.channel = channel1

#dataflow2

server.sources.source2.channels = channel2 server.sinks.sink2.channel = channel2

# 6.3 Installing the Flume Client

# 6.3.1 Installing the Flume Client on Clusters of Versions Earlier Than MRS 3.x

#### Scenario

To use Flume to collect logs, you must install the Flume client on a log host. You can create an ECS and install the Flume client on it.

This section applies to MRS 3.x or earlier clusters.

#### **Prerequisites**

- A streaming cluster with the Flume component has been created.
- The log host is in the same VPC and subnet with the MRS cluster.
- You have obtained the username and password for logging in to the log host.

#### **Procedure**

- **Step 1** Create an ECS that meets the requirements.
- **Step 2** Go to the cluster details page.
  - For versions earlier than MRS 2.0.1, log in to MRS Manager and choose **Services**.
  - For MRS 2.0.1 or later, click the cluster name on the MRS console and choose Components.

#### Step 3 Click Download Client.

1. In Client Type, select All client files.

- 2. In **Download to**, select **Remote host**.
- 3. Set **Host IP Address** to the IP address of the ECS, **Host Port** to **22**, and **Save Path** to .
  - If the default port 22 for logging in to an ECS through SSH has been changed, set Host Port to a new port.
  - The value of Save Path contains a maximum of 256 characters.
- 4. Set **Login User** to **root**.

If another user is used, ensure that the user has permissions to read, write, and execute the save path.

5. Click **OK** to generate a client file.

If the following information is displayed, the client package is saved.

Client files downloaded to the remote host successfully.

If the following information is displayed, check the username, password, and security group configurations of the remote host. Ensure that the username and password are correct and an inbound rule of the SSH (22) port has been added to the security group of the remote host. And then, go to **Step 3** to download the client again.

Failed to connect to the server. Please check the network connection or parameter settings.

- **Step 4** Choose **Flume** > **Instance**. Query the **Business IP Address** of any Flume instance and any two MonitorServer instances.
- **Step 5** Log in to the ECS using VNC. See .

Log in to the ECS using an SSH key by referring to **Login Using an SSH Key** and set the password. Then log in to the ECS using VNC.

**Step 6** On the ECS, switch to user **root** and copy the installation package to the **/opt** directory.

sudo su - root

cp /MRS Flume Client.tar /opt

**Step 7** Run the following command in the **/opt** directory to decompress the package and obtain the verification file and the configuration package of the client:

tar -xvf MRS\_Flume\_Client.tar

**Step 8** Run the following command to verify the configuration package of the client:

sha256sum -c MRS\_Flume\_ClientConfig.tar.sha256

If the following information is displayed, the file package is successfully verified:

MRS\_Flume\_ClientConfig.tar: OK

**Step 9** Run the following command to decompress **MRS Flume ClientConfig.tar**:

tar -xvf MRS Flume ClientConfig.tar

**Step 10** Run the following command to install the client running environment to a new directory, for example, /opt/Flumeenv. A directory is automatically generated during the client installation.

sh /opt/MRS\_Flume\_ClientConfig/install.sh /opt/Flumeenv

If the following information is displayed, the client running environment is successfully installed:

Components client installation is complete.

**Step 11** Run the following command to configure environment variables:

source /opt/Flumeenv/bigdata\_env

**Step 12** Run the following commands to decompress the Flume client package:

cd /opt/MRS\_Flume\_ClientConfig/Flume

tar -xvf FusionInsight-Flume-1.6.0.tar.gz

**Step 13** Run the following command to check whether the password of the current user has expired:

#### chage -l root

If the value of **Password expires** is earlier than the current time, the password has expired. Run the **chage -M -1 root** command to validate the password.

**Step 14** Run the following command to install the Flume client to a new directory, for example, /opt/FlumeClient. A directory is automatically generated during the client installation.

sh /opt/MRS\_Flume\_ClientConfig/Flume/install.sh -d /opt/FlumeClient -f service IP address of the MonitorServer instance -c path of the Flume configuration file -l /var/log/ -e service IP address of Flume -n name of the Flume client

The parameters are described as follows:

- -d: indicates the installation path of the Flume client.
- (Optional) -f: indicates the service IP addresses of the two MonitorServer instances, separated by a comma (,). If the IP addresses are not configured, the Flume client will not send alarm information to MonitorServer, and the client information will not be displayed on MRS Manager.
- (Optional) -c: indicates the properties.properties configuration file that the
  Flume client loads after installation. If this parameter is not specified, the
  fusioninsight-flume-1.6.0/conf/properties.properties file in the client
  installation directory is used by default. The configuration file of the client is
  empty. You can modify the configuration file as required and the Flume client
  will load it automatically.
- (Optional) -l: indicates the log directory. The default value is /var/log/Bigdata.
- (Optional) -e: indicates the service IP address of the Flume instance. It is used to receive the monitoring indicators reported by the client.
- (Optional) -n: indicates the name of the Flume client.
- IBM JDK does not support -Xloggc. You must change -Xloggc to Xverbosegclog in flume/conf/flume-env.sh. For 32-bit JDK, the value of Xmx must not exceed 3.25 GB.
- In **flume/conf/flume-env.sh**, the default value of **-Xmx** is 4 GB. If the client memory is too small, you can change it to 512 MB or even 1 GB.

For example, run sh install.sh -d /opt/FlumeClient.

If the following information is displayed, the client is successfully installed:

install flume client successfully.

----End

# 6.3.2 Installing the Flume Client on MRS 3.x or Later Clusters

#### Scenario

To use Flume to collect logs, you must install the Flume client on a log host. You can create an ECS and install the Flume client on it.

This section applies to MRS 3.x or later clusters.

#### **Prerequisites**

- A cluster with the Flume component has been created.
- The log host is in the same VPC and subnet with the MRS cluster.
- You have obtained the username and password for logging in to the log host.
- The installation directory is automatically created if it does not exist. If it exists, the directory must be left blank. The directory path cannot contain any space.

#### **Procedure**

**Step 1** Obtain the software package.

Log in to the FusionInsight Manager. Choose **Cluster** > *Name of the target cluster* > **Services** > **Flume**. On the Flume service page that is displayed, choose **More** > **Download Client** in the upper right corner and set **Select Client Type** to **Complete Client** to download the Flume service client file.

The file name of the client is **FusionInsight\_Cluster\_**<*Cluster\_*|

\*\*D>\_Flume\_Client.tar. This section takes the client file

\*FusionInsight\_Cluster\_1\_Flume\_Client.tar\* as an example.

**Step 2** Upload the software package.

Upload the software package to a directory, for example, /opt/client on the node where the Flume service client will be installed as user user.

■ NOTE

user is the user who installs and runs the Flume client.

**Step 3** Decompress the software package.

Log in to the node where the Flume service client is to be installed as user **user**. Go to the directory where the installation package is installed, for example, **/opt/client**, and run the following command to decompress the installation package to the current directory:

cd /opt/client

tar -xvf FusionInsight\_Cluster\_1\_Flume\_Client.tar

**Step 4** Verify the software package.

Run the **sha256sum -c** command to verify the decompressed file. If **OK** is returned, the verification is successful. Example:

sha256sum -c FusionInsight\_Cluster\_1\_Flume\_ClientConfig.tar.sha256

FusionInsight\_Cluster\_1\_Flume\_ClientConfig.tar: OK

**Step 5** Decompress the package.

tar -xvf FusionInsight\_Cluster\_1\_Flume\_ClientConfig.tar

**Step 6** Run the following command in the Flume client installation directory to install the client to a specified directory (for example, **opt/FlumeClient**): After the client is installed successfully, the installation is complete.

cd /opt/client/FusionInsight\_Cluster\_1\_Flume\_ClientConfig/Flume/FlumeClient

./install.sh -d /opt/FlumeClient -f MonitorServerService IP address or host name of the role -c User service configuration filePath for storing properties.properties -s CPU threshold -l /var/log/Bigdata -e FlumeServer service IP address or host name -n Flume

#### □ NOTE

- -d: Flume client installation path
- (Optional) -f: IP addresses or host names of two MonitorServer roles. The IP addresses or host names are separated by commas (,). If this parameter is not configured, the Flume client does not send alarm information to MonitorServer and information about the client cannot be viewed on the FusionInsight Manager GUI.
- (Optional) -c: Service configuration file, which needs to be generated on the
  configuration tool page of the Flume server based on your service requirements. Upload
  the file to any directory on the node where the client is to be installed. If this parameter
  is not specified during the installation, you can upload the generated service
  configuration file properties.properties to the /opt/FlumeClient/fusioninsightflume-1.9.0/conf directory after the installation.
- (Optional) -s: cgroup threshold. The value is an integer ranging from 1 to 100 x *N. N* indicates the number of CPU cores. The default threshold is -1, indicating that the processes added to the cgroup are not restricted by the CPU usage.
- (Optional) -l: Log path. The default value is /var/log/Bigdata. The user user must have the write permission on the directory. When the client is installed for the first time, a subdirectory named flume-client is generated. After the installation, subdirectories named flume-client-n will be generated in sequence. The letter n indicates a sequence number, which starts from 1 in ascending order. In the /conf/ directory of the Flume client installation directory, modify the ENV\_VARS file and search for the FLUME\_LOG\_DIR attribute to view the client log path.
- (Optional) -e: Service IP address or host name of FlumeServer, which is used to receive statistics for the monitoring indicator reported by the client.
- (Optional) -n: Name of the Flume client. You can choose Cluster > Name of the desired cluster > Service > Flume > Flume Management on FusionInsight Manager to view the client name on the corresponding node.
- If the following error message is displayed, run the export JAVA\_HOME=JDK path command.
   JAVA HOME is null in current user, please install the JDK and set the JAVA HOME
- IBM JDK does not support -Xloggc. You must change -Xloggc to -Xverbosegclog in flume/conf/flume-env.sh. For 32-bit JDK, the value of -Xmx must not exceed 3.25 GB.
- When installing a cross-platform client in a cluster, go to the /opt/client/ FusionInsight\_Cluster\_1\_Flume\_ClientConfig/Flume/FusionInsight-Flume-1.9.0.tar.gz directory to install the Flume client.

----End

# 6.4 Viewing Flume Client Logs

#### Scenario

You can view logs to locate faults.

#### **Prerequisites**

The Flume client has been installed.

#### **Procedure**

- **Step 1** Go to the Flume client log directory (/var/log/Bigdata by default).
- **Step 2** Run the following command to view the log file:

#### ls -lR flume-client-\*

A log file is shown as follows:

```
flume-client-1/flume:
total 7672
-rw-----. 1 root root
                             0 Sep 8 19:43 Flume-audit.log
-rw-----. 1 root root 1562037 Sep 11 06:05 FlumeClient.2017-09-11 04-05-09.[1].log.zip
-rw-----. 1 root root 6127274 Sep 11 14:47 FlumeClient.log
-rw-----. 1 root root 2935 Sep 8 22:20 flume-root-20170908202009-pid72456-gc.log.0.current rw-----. 1 root root 2935 Sep 8 22:27 flume-root-20170908202634-pid78789-gc.log.0.current
-rw-----. 1 root root 4382 Sep 8 22:47 flume-root-20170908203137-pid84925-gc.log.0.current
-rw-----. 1 root root 4390 Sep 8 23:46 flume-root-20170908204918-pid103920-gc.log.0.current -rw-----. 1 root root 3196 Sep 9 10:12 flume-root-20170908215351-pid44372-gc.log.0.current
-rw-----. 1 root root 2935 Sep 9 10:13 flume-root-20170909101233-pid55119-gc.log.0.current
-rw-----. 1 root root 6441 Sep 9 11:10 flume-root-20170909101631-pid59301-gc.log.0.current
-rw-----. 1 root root
                             0 Sep 9 11:10 flume-root-20170909111009-pid119477-gc.log.0.current
-rw-----. 1 root root 92896 Sep 11 13:24 flume-root-20170909111126-pid120689-gc.log.0.current
-rw-----. 1 root root 5588 Sep 11 14:46 flume-root-20170911132445-pid42259-gc.log.0.current
-rw-----. 1 root root 2576 Sep 11 13:24 prestartDetail.log
-rw-----. 1 root root 3303 Sep 11 13:24 startDetail.log
-rw-----. 1 root root 1253 Sep 11 13:24 stopDetail.log
flume-client-1/monitor:
total 8
-rw-----. 1 root root 141 Sep 8 19:43 flumeMonitorChecker.log
-rw-----. 1 root root 2946 Sep 11 13:24 flumeMonitor.log
```

In the log file, **FlumeClient.log** is the run log of the Flume client.

----End

# 6.5 Stopping or Uninstalling the Flume Client

#### Scenario

You can stop and start the Flume client or uninstall the Flume client when the Flume data ingestion channel is not required.

#### **Procedure**

• Stop the Flume client of the Flume role.

Assume that the Flume client installation path is **/opt/FlumeClient**. Run the following command to stop the Flume client:

**cd /opt/FlumeClient/fusioninsight-flume**-*Flume component version number/***bin** 

#### ./flume-manage.sh stop

If the following information is displayed after the command execution, the Flume client is successfully stopped.

Stop Flume PID=120689 successful..

#### 

The Flume client will be automatically restarted after being stopped. If you do not need automatic restart, run the following command:

#### ./flume-manage.sh stop force

If you want to restart the Flume client, run the following command:

./flume-manage.sh start force

• Uninstall the Flume client of the Flume role.

Assume that the Flume client installation path is **/opt/FlumeClient**. Run the following command to uninstall the Flume client:

**cd /opt/FlumeClient/fusioninsight-flume**-*Flume component version number*/**inst** 

./uninstall.sh

# 6.6 Using the Encryption Tool of the Flume Client

#### Scenario

You can use the encryption tool provided by the Flume client to encrypt some parameter values in the configuration file.

#### **Prerequisites**

The Flume client has been installed.

#### **Procedure**

- **Step 1** Log in to the Flume client node and go to the client installation directory, for example, /opt/FlumeClient.
- **Step 2** Run the following command to switch the directory:

cd fusioninsight-flume-Flume component version number/bin

**Step 3** Run the following command to encrypt information:

./genPwFile.sh

Input the information that you want to encrypt twice.

**Step 4** Run the following command to query the encrypted information:

#### cat password.property

#### 

If the encryption parameter is used for the Flume server, you need to perform encryption on the corresponding Flume server node. You need to run the encryption script as user **omm** for encryption.

- For versions earlier than MRS 3.x, the encryption path is /opt/Bigdata/MRS\_XXX/install/FusionInsight-Flume-Flume component version number/flume/bin/genPwFile.sh.
- For MRS 3.x or later, the encryption path is /opt/Bigdata/FusionInsight\_Porter\_XXX/install/FusionInsight-Flume-Flume component version number/flume/bin/genPwFile.sh. XXX indicates the product version number.

----End

# 6.7 Flume Service Configuration Guide

This section applies to MRS 3.x or later clusters.

This configuration guide describes how to configure common Flume services. For non-common Source, Channel, and Sink configuration, see the user manual provided by the Flume community. You can obtain the user manual at <a href="http://flume.apache.org/releases/1.9.0.html">http://flume.apache.org/releases/1.9.0.html</a>.

#### □ NOTE

- Parameters in bold in the following tables are mandatory.
- The value of BatchSize of the Sink must be less than that of transactionCapacity of the Channel.
- Only some parameters of Source, Channel, and Sink are displayed on the Flume configuration tool page. For details, see the following configurations.
- The Customer Source, Customer Channel, and Customer Sink displayed on the Flume configuration tool page need to be configured based on self-developed code. The following common configurations are not displayed.

#### **Common Source Configurations**

#### Avro Source

An Avro source listens to the Avro port, receives data from the external Avro client, and places data into configured channels. Common configurations are as follows:

Table 6-2 Common configurations of an Avro source

| Parameter | Default Value | Description                                                                         |
|-----------|---------------|-------------------------------------------------------------------------------------|
| channels  | -             | Specifies the channel connected to the source. Multiple channels can be configured. |
| type      | avro          | Specifies the type of the avro source, which must be <b>avro</b> .                  |
| bind      | -             | Specifies the listening host name/IP address.                                       |
| port      | -             | Specifies the bound listening port. Ensure that this port is not occupied.          |
| threads   | -             | Specifies the maximum number of source threads.                                     |

| Parameter           | Default Value | Description                                                                                                    |
|---------------------|---------------|----------------------------------------------------------------------------------------------------|
| compression-type    | none          | Specifies the message compression format, which can be set to none or deflate. none indicates that data is not compressed, while deflate indicates that data is compressed.                                                                      |
| compression-level   | 6             | Specifies the data compression level, which ranges from 1 to 9. The larger the value is, the higher the compression rate is.                                                                                                    |
| ssl                 | false         | Specifies whether to use SSL encryption. If this parameter is set to true, the values of keystore and keystorepassword must be specified.                                                                                                    |
| truststore-type     | JKS           | Specifies the Java trust store type, which can be set to JKS or PKCS12.  NOTE  Different passwords are used to protect the key store and private key of JKS, while the same password is used to protect the key store and private key of PKCS12. |
| truststore          | -             | Specifies the Java trust store file.                                                                                                    |
| truststore-password | -             | Specifies the Java trust store password.                                                                                                    |

| Parameter         | Default Value | Description                                                                                                    |
|-------------------|---------------|----------------------------------------------------------------------------------------------------|
| keystore-type     | JKS           | Specifies the keystore type set after SSL is enabled, which can be set to JKS or PKCS12.  NOTE  Different passwords are used to protect the key store and private key of JKS, while the same password is used to protect the key store and private key of PKCS12. |
| keystore          | -             | Specifies the keystore file path set after SSL is enabled. This parameter is mandatory if SSL is enabled.                                                                                                    |
| keystore-password | -             | Specifies the keystore password set after SSL is enabled. This parameter is mandatory if SSL is enabled.                                                                                                    |
| trust-all-certs   | false         | Specifies whether to disable the check for the SSL server certificate. If this parameter is set to <b>true</b> , the SSL server certificate of the remote source is not checked. You are not advised to perform this operation during the production.             |
| exclude-protocols | SSLv3         | Specifies the excluded protocols. The entered protocols must be separated by spaces. The default value is <b>SSLv3</b> .                                                                                                    |
| ipFilter          | false         | Specifies whether to enable the IP address filtering.                                                                                                    |

| Parameter      | Default Value | Description                                                                                                    |
|----------------|---------------|----------------------------------------------------------------------------------------------------|
| ipFilter.rules |               | Specifies the rules of <i>N</i> network <b>ipFilters</b> . Host names or IP addresses must be separated by commas (,). If this parameter is set to <b>true</b> , there are two configuration rules: allow and forbidden. The configuration format is as follows: ipFilterRules=allow:ip:1 27.*, allow:name:localhost, deny:ip:* |

#### • SpoolDir Source

SpoolDir Source monitors and transmits new files that have been added to directories in real-time mode. Common configurations are as follows:

Table 6-3 Common configurations of a Spooling Directory source

| Parameter  | Default<br>Value    | Description                                                                                                    |
|------------|---------------------|----------------------------------------------------------------------------------------------------|
| channels   | -                   | Specifies the channel connected to the source. Multiple channels can be configured.                                                                    |
| type       | spooldir            | Specifies the type of the spooling source, which must be set to <b>spooldir</b> .                                                                      |
| spoolDir   | -                   | Specifies the monitoring directory of the Spooldir source. A Flume running user must have the read, write, and execution permissions on the directory. |
| monTime    | 0<br>(Disabled<br>) | Specifies the thread monitoring threshold. When the update time exceeds the threshold, the source is restarted. Unit: second                           |
| fileSuffix | .COMPLE<br>TED      | Specifies the suffix added after file transmission is complete.                                                                                        |

| Parameter                      | Default<br>Value | Description                                                                                                    |
|--------------------------------|------------------|----------------------------------------------------------------------------------------------------|
| deletePolicy                   | never            | Specifies the source file deletion policy after file transmission is complete. The value can be either <b>never</b> or <b>immediate</b> . <b>never</b> indicates that the source file is not deleted after file transmission is complete, while <b>immediate</b> indicates that the source file is immediately deleted after file transmission is complete. |
| ignorePattern                  | ^\$              | Specifies the regular expression of a file to be ignored. The default value is ^\$, indicating that spaces are ignored.                                                                                                    |
| includePattern                 | ^.*\$            | Specifies the regular expression that contains a file. This parameter can be used together with <b>ignorePattern</b> . If a file meets both <b>ignorePattern</b> and <b>includePattern</b> , the file is ignored. In addition, when a file starts with a period (.), the file will not be filtered.                                                         |
| trackerDir                     | .flumespo<br>ol  | Specifies the metadata storage path during data transmission.                                                                                                    |
| batchSize                      | 1000             | Specifies the number of events written to the channel in batches.                                                                                                    |
| decodeErrorPoli<br>cy          | FAIL             | Specifies the code error policy.  NOTE  If a code error occurs in the file, set decodeErrorPolicy to REPLACE or IGNORE. Flume will skip the code error and continue to collect subsequent logs.                                                                                                    |
| deserializer                   | LINE             | Specifies the file parser. The value can be either LINE or BufferedLine.                                                                                                    |
|                                |                  | When the value is set to <b>LINE</b> , characters read from the file are transcoded one by one.                                                                                                    |
|                                |                  | When the value is set to <b>BufferedLine</b> , one line or multiple lines of characters read from the file are transcoded in batches, which delivers better performance.                                                                                                    |
| deserializer.max<br>LineLength | 2048             | Specifies the maximum length for resolution by line.                                                                                                    |

| Parameter                     | Default<br>Value | Description                                                                                                    |
|-------------------------------|------------------|----------------------------------------------------------------------------------------------------|
| deserializer.max<br>BatchLine | 1                | Specifies the maximum number of lines for resolution by line. If multiple lines are set, maxLineLength must be set to a corresponding multiplier.  NOTE  When configuring the Interceptor, take the multiline combination into consideration to avoid data loss. If the Interceptor cannot process combined lines, set this parameter to 1.                  |
| selector.type                 | replicatin<br>g  | Specifies the selector type. The value can be either replicating or multiplexing. replicating indicates that data is replicated and then transferred to each channel so that each channel receives the same data, while multiplexing indicates that a channel is selected based on the value of the header in the event and each channel has different data. |
| interceptors                  | -                | Specifies the interceptor. Multiple interceptors are separated by spaces.                                                                                                    |
| inputCharset                  | UTF-8            | Specifies the encoding format of a read file. The encoding format must be the same as that of the data source file that has been read. Otherwise, an error may occur during character parsing.                                                                                                    |
| fileHeader                    | false            | Specifies whether to add the file name (including the file path) to the event header.                                                                                                    |
| fileHeaderKey                 | -                | Specifies that the data storage structure in header is set in the <key,value> mode. Parameters fileHeaderKey and fileHeader must be used together. Following is an example if fileHeader is set to true:  Define fileHeaderKey as file. When the / root/a.txt file is read, fileHeaderKey exists in the header in the file=/root/a.txt format.</key,value>   |
| basenameHead<br>er            | false            | Specifies whether to add the file name (excluding the file path) to the event header.                                                                                                    |

| Parameter                    | Default<br>Value | Description                                                                                                    |
|------------------------------|------------------|----------------------------------------------------------------------------------------------------|
| basenameHead<br>erKey        | -                | Specifies that the data storage structure in header is set in the <key,value> mode. Parameters basenameHeaderKey and basenameHeader must be used together. Following is an example if basenameHeader is set to true:</key,value>                                                                                                    |
|                              |                  | Define <b>basenameHeaderKey</b> as <b>file</b> . When the <b>a.txt</b> file is read, <b>fileHeaderKey</b> exists in the header in the <b>file=a.txt</b> format.                                                                                                    |
| pollDelay                    | 500              | Specifies the delay for polling new files in the monitoring directory. Unit: milliseconds                                                                                                    |
| recursiveDirecto<br>rySearch | false            | Specifies whether to monitor new files in the subdirectory of the configured directory.                                                                                                    |
| consumeOrder                 | oldest           | Specifies the consumption order of files in a directory. If this parameter is set to <b>oldest</b> or <b>youngest</b> , the sequence of files to be read is determined by the last modification time of files in the monitored directory. If there are a large number of files in the directory, it takes a long time to search for <b>oldest</b> or <b>youngest</b> files. If this parameter is set to <b>random</b> , an earlier created file may not be read for a long time. If this parameter is set to <b>oldest</b> or <b>youngest</b> , it takes a long time to find the latest and the earliest file. The options are as follows: <b>random</b> , <b>youngest</b> , and <b>oldest</b> . |
| maxBackoff                   | 4000             | Specifies the maximum time to wait between consecutive attempts to write to a channel if the channel is full. If the time exceeds the threshold, an exception is thrown. The corresponding source starts to write at a smaller time value. Each time the source attempts, the digital exponent increases until the current specified value is reached. If data cannot be written, the data write fails. Unit: second                                                                                                    |
| emptyFileEvent               | true             | Specifies whether to collect empty file information and send it to the sink end. The default value is <b>true</b> , indicating that empty file information is sent to the sink end. This parameter is valid only for HDFS Sink. Taking HDFS Sink as an example, if this parameter is set to <b>true</b> and an empty file exists in the <b>spoolDir</b> directory, an empty file with the same name will be created in the <b>hdfs.path</b> directory of HDFS.                                                                                                    |

#### □ NOTE

SpoolDir Source ignores the last line feed character of each event when data is reading by row. Therefore, Flume does not calculate the data volume counters used by the last line feed character.

#### • Kafka Source

A Kafka source consumes data from Kafka topics. Multiple sources can consume data of the same topic, and the sources consume different partitions of the topic. Common configurations are as follows:

Table 6-4 Common configurations of a Kafka source

| Parameter                   | Default Value                                     | Description                                                                                                    |
|-----------------------------|---------------------------------------------------|----------------------------------------------------------------------------------------------------|
| channels                    | -                                                 | Specifies the channel connected to the source. Multiple channels can be configured.                                                                                                    |
| type                        | org.apache.flume.sou<br>rce.kafka.KafkaSourc<br>e | Specifies the type of the Kafka source, which must be set to org.apache.flume.source.kafka.K afkaSource.                                                                                                    |
| kafka.bootstra<br>p.servers | -                                                 | Specifies the bootstrap address port list of Kafka. If Kafka has been installed in the cluster and the configuration has been synchronized to the server, you do not need to set this parameter on the server. The default value is the list of all brokers in the Kafka cluster. This parameter must be configured on the client. Use commas (,) to separate multiple values of <i>IP address:Port number</i> . The rules for matching ports and security protocols must be as follows: port 21007 matches the security mode (SASL_PLAINTEXT), and port 9092 matches the common mode (PLAINTEXT). |
| kafka.topics                | -                                                 | Specifies the list of subscribed<br>Kafka topics, which are separated<br>by commas (,).                                                                                                    |
| kafka.topics.re<br>gex      | -                                                 | Specifies the subscribed topics that comply with regular expressions. <b>kafka.topics.regex</b> has a higher priority than <b>kafka.topics</b> and will overwrite <b>kafka.topics</b> .                                                                                                    |

| Parameter               | Default Value                                                                                                    | Description                                                                                                    |
|-------------------------|----------------------------------------------------------------------------------------------------|----------------------------------------------------------------------------------------------------|
| monTime                 | ime 0 (Disabled) Specifies the thread mor threshold. When the updexceeds the threshold, threshold, threshold, threshold. Unit: second |                                                                                                    |
| nodatatime              | 0 (Disabled)                                                                                                    | Specifies the alarm threshold. An alarm is triggered when the duration that Kafka does not release data to subscribers exceeds the threshold. Unit: second This parameter can be configured in the <b>properties.properties</b> file.                                                                                                    |
| batchSize               | 1000                                                                                                    | Specifies the number of events written to the channel in batches.                                                                                                    |
| batchDuration<br>Millis | 1000                                                                                                    | Specifies the maximum duration of topic data consumption at a time, expressed in milliseconds.                                                                                                    |
| keepTopicInHe<br>ader   | false                                                                                                    | Specifies whether to save topics in the event header. If the parameter value is <b>true</b> , topics configured in Kafka Sink become invalid.                                                                                                    |
| setTopicHeade<br>r      | true                                                                                                    | If this parameter is set to <b>true</b> , the topic name defined in <b>topicHeader</b> is stored in the header.                                                                                                    |
| topicHeader             | topic                                                                                                    | When <b>setTopicHeader</b> is set to <b>true</b> , this parameter specifies the name of the topic received by the storage device. If the property is used with that of Kafka Sink <b>topicHeader</b> , be careful not to send messages to the same topic cyclically.                                                                                                    |
| useFlumeEven<br>tFormat | false                                                                                                    | By default, an event is transferred from a Kafka topic to the body of the event in the form of bytes. If this parameter is set to <b>true</b> , the Avro binary format of Flume is used to read events. When used together with the <b>parseAsFlumeEvent</b> parameter with the same name in KafkaSink or KakfaChannel, any set <b>header</b> generated from the data source is retained. |

| Parameter                             | Default Value  | Description                                                                                                    |
|---------------------------------------|----------------|----------------------------------------------------------------------------------------------------|
| keepPartitionI<br>nHeader             | false          | Specifies whether to save partition IDs in the event header. If the parameter value is <b>true</b> , Kafka Sink writes data to the corresponding partition.                                                                                                    |
| kafka.consume<br>r.group.id           | flume          | Specifies the Kafka consumer group ID. Sources or proxies having the same ID are in the same consumer group.                                                                                                    |
| kafka.security.<br>protocol           | SASL_PLAINTEXT | Specifies the Kafka security protocol. The parameter value must be set to PLAINTEXT in a common cluster. The rules for matching ports and security protocols must be as follows: port 21007 matches the security mode (SASL_PLAINTEXT), and port 9092 matches the common mode (PLAINTEXT). |
| Other Kafka<br>Consumer<br>Properties | -              | Specifies other Kafka configurations. This parameter can be set to any consumption configuration supported by Kafka, and the <b>.kafka</b> prefix must be added to the configuration.                                                                                                    |

#### • Taildir Source

A Taildir source monitors file changes in a directory and automatically reads the file content. In addition, it can transmit data in real time. Common configurations are as follows:

**Table 6-5** Common configurations of a Taildir source

| Parameter  | Default<br>Value | Description                                                                                   |
|------------|------------------|-----------------------------------------------------------------------------------------------|
| channels   | -                | Specifies the channel connected to the source. Multiple channels can be configured.           |
| type       | TAILDIR          | Specifies the type of the taildir source, which must be set to TAILDIR.                       |
| filegroups | -                | Specifies the group name of a collection file directory. Group names are separated by spaces. |

| Parameter                                                                | Default<br>Value   | Description                                                                                                    |
|--------------------------------------------------------------------------|--------------------|----------------------------------------------------------------------------------------------------|
| filegroups. <filegroupn<br>ame&gt;.parentDir</filegroupn<br>             | -                  | Specifies the parent directory. The value must be an absolute path.                                                                                                    |
| filegroups. <filegroupn<br>ame&gt;.filePattern</filegroupn<br>           | -                  | Specifies the relative file path of the file group's parent directory. Directories can be included and regular expressions are supported. It must be used together with parentDir.                                                                                                    |
| positionFile                                                             | -                  | Specifies the metadata storage path during data transmission.                                                                                                    |
| headers. <filegroupna<br>me&gt;.<headerkey></headerkey></filegroupna<br> | -                  | Specifies the key-value of an event when data of a group is being collected.                                                                                                    |
| byteOffsetHeader                                                         | false              | Specifies whether each event header contains the event location information in the source file. If the parameter value is true, the location information is saved in the byteoffset variable.                                                                                                    |
| maxBatchCount                                                            | Long.MA<br>X_VALUE | Specifies the maximum number of batches that can be consecutively read from a file. If the monitored directory reads multiple files consecutively and one of the files is written at a rapid rate, other files may fail to be processed. This is because the file that is written at a high speed will be in an infinite read loop. In this case, set this parameter to a smaller value. |
| skipToEnd                                                                | false              | Specifies whether Flume can locate the latest location of a file and read the latest data after restart. If the parameter value is true, Flume locates and reads the latest file data after restart.                                                                                                    |
| idleTimeout                                                              | 120000             | Specifies the idle duration during file reading, expressed in milliseconds. If file content is not changed in the preset time duration, close the file. If data is written to this file after the file is closed, open the file and read data.                                                                                                    |
| writePosInterval                                                         | 3000               | Specifies the interval for writing metadata to a file, expressed in milliseconds.                                                                                                    |

| Parameter     | Default<br>Value    | Description                                                                                                    |
|---------------|---------------------|----------------------------------------------------------------------------------------------------|
| batchSize     | 1000                | Specifies the number of events written to the channel in batches.                                                                                                    |
| monTime       | 0<br>(Disabled<br>) | Specifies the thread monitoring threshold. When the update time exceeds the threshold, the source is restarted. Unit: second                                                                                         |
| fileHeader    | false               | Specifies whether to add the file name (including the file path) to the event header.                                                                                                    |
| fileHeaderKey | file                | Specifies that the data storage structure in header is set in the <key,value> mode. Parameters fileHeaderKey and fileHeader must be used together. Following is an example if fileHeader is set to true:</key,value> |
|               |                     | Define <b>fileHeaderKey</b> as <b>file</b> . When the <b>/root/a.txt</b> file is read, <b>fileHeaderKey</b> exists in the header in the <b>file=/root/a.txt</b> format.                                              |

### • Http Source

An HTTP source receives data from an external HTTP client and sends the data to the configured channels. Common configurations are as follows:

Table 6-6 Common configurations of an HTTP source

| Parameter | Default Value | Description                                                                         |
|-----------|---------------|-------------------------------------------------------------------------------------|
| channels  | -             | Specifies the channel connected to the source. Multiple channels can be configured. |
| type      | http          | Specifies the type of the http source, which must be set to http.                   |
| bind      | -             | Specifies the listening host name/IP address.                                       |
| port      | -             | Specifies the bound listening port.<br>Ensure that this port is not<br>occupied.    |

| Parameter                 | Default Value                                | Description                                                                                                    |
|---------------------------|----------------------------------------------|----------------------------------------------------------------------------------------------------|
| handler                   | org.apache.flume.source<br>.http.JSONHandler | Specifies the message parsing method of an HTTP request. Two formats are supported: JSON (org.apache.flume.source.http.JSO NHandler) and BLOB (org.apache.flume.sink.solr.morphl ine.BlobHandler). |
| handler.*                 | -                                            | Specifies handler parameters.                                                                                                    |
| exclude-<br>protocols     | SSLv3                                        | Specifies the excluded protocols. The entered protocols must be separated by spaces. The default value is <b>SSLv3</b> .                                                                           |
| include-<br>cipher-suites | _                                            | Specifies the included protocols. The entered protocols must be separated by spaces. If this parameter is left empty, all protocols are supported by default.                                      |
| enableSSL                 | false                                        | Specifies whether SSL is enabled in HTTP. If this parameter is set to true, the values of keystore and keystore-password must be specified.                                                        |
| keystore-<br>type         | JKS                                          | Specifies the keystore type, which can be <b>JKS</b> or <b>PKCS12</b> .                                                                                                    |
| keystore                  | -                                            | Specifies the keystore path set after SSL is enabled in HTTP.                                                                                                    |
| keystorePass<br>word      | -                                            | Specifies the keystore password set after SSL is enabled in HTTP.                                                                                                    |

#### • Thrift Source

Thrift Source monitors the thrift port, receives data from the external Thrift clients, and puts the data into the configured channel. Common configurations are as follows:

| Parameter | Default<br>Value | Description                                                                         |
|-----------|------------------|-------------------------------------------------------------------------------------|
| channels  | -                | Specifies the channel connected to the source. Multiple channels can be configured. |
| type      | thrift           | Specifies the type of the thrift source, which must be set to <b>thrift</b> .       |
| bind      | -                | Specifies the listening host name/IP address.                                       |

| Parameter             | Default<br>Value | Description                                                                                                    |
|-----------------------|------------------|----------------------------------------------------------------------------------------------------|
| port                  | -                | Specifies the bound listening port. Ensure that this port is not occupied.                                                                                                    |
| threads               | -                | Specifies the maximum number of worker threads that can be run.                                                                                                    |
| kerberos              | false            | Specifies whether Kerberos authentication is enabled.                                                                                                    |
| agent-<br>keytab      | -                | Specifies the address of the keytab file used by the server. The machine-machine account must be used. You are advised to use <b>flume/conf/flume_server.keytab</b> in the Flume service installation directory.                                                                                                    |
| agent-<br>principal   | -                | Specifies the principal of the security user used by the server. The principal must be a machinemachine account. You are advised to use the default user of Flume: flume_server/hadoop. <system domain="" name="">@<system domain="" name="">  NOTE flume_server/hadoop.<system domain="" name=""> is the username. All letters in the system domain name contained in the username are lowercase letters. For example, Local Domain is set to 9427068F-6EFA-4833-B43E-60CB641E5B6C.COM, and the username is flume_server/hadoop.9427068f-6efa-4833-b43e-60cb641e5b6c.com.</system></system></system> |
| compressio<br>n-type  | none             | Specifies the message compression format, which can be set to <b>none</b> or <b>deflate</b> . <b>none</b> indicates that data is not compressed, while <b>deflate</b> indicates that data is compressed.                                                                                                    |
| ssl                   | false            | Specifies whether to use SSL encryption. If this parameter is set to <b>true</b> , the values of <b>keystore</b> and <b>keystore-password</b> must be specified.                                                                                                    |
| keystore-<br>type     | JKS              | Specifies the keystore type set after SSL is enabled.                                                                                                    |
| keystore              | -                | Specifies the keystore file path set after SSL is enabled. This parameter is mandatory if SSL is enabled.                                                                                                    |
| keystore-<br>password | -                | Specifies the keystore password set after SSL is enabled. This parameter is mandatory if SSL is enabled.                                                                                                    |

## **Common Channel Configurations**

## Memory Channel

A memory channel uses memory as the cache. Events are stored in memory queues. Common configurations are as follows:

**Table 6-7** Common configurations of a memory channel

| Parameter           | Default Value                    | Description                                                                                                    |
|---------------------|----------------------------------|----------------------------------------------------------------------------------------------------|
| type                | -                                | Specifies the type of the memory channel, which must be set to memory.                                                                                                    |
| capacity            | 10000                            | Specifies the maximum number of events cached in a channel.                                                                                                    |
| transactionCapacity | 1000                             | Specifies the maximum number of events accessed each time.  NOTE  The parameter value must be greater than the batchSize of the source and sink.  The value of transactionCapacity must be less than or equal to that of capacity. |
| channelfullcount    | 10                               | Specifies the channel full count. When the count reaches the threshold, an alarm is reported.                                                                                                    |
| keep-alive          | 3                                | Specifies the waiting time of the Put and Take threads when the transaction or channel cache is full. Unit: second                                                                                                    |
| byteCapacity        | 80% of the maximum<br>JVM memory | Specifies the total bytes of all event bodies in a channel. The default value is the 80% of the maximum JVM memory (indicated by -Xmx). Unit: bytes                                                                                |

| Parameter                         | Default Value | Description                                         |
|-----------------------------------|---------------|-----------------------------------------------------|
| byteCapacityBufferPer-<br>centage | 20            | Specifies the percentage of bytes in a channel (%). |

#### • File Channel

A file channel uses local disks as the cache. Events are stored in the folder specified by **dataDirs**. Common configurations are as follows:

**Table 6-8** Common configurations of a file channel

| Parameter                | Default Value                                                                                                 | Description                                                                                                    |
|--------------------------|----------------------------------------------------------------------------------------------------|----------------------------------------------------------------------------------------------------|
| type                     | -                                                                                                    | Specifies the type of the file channel, which must be set to <b>file</b> .                                                                      |
| checkpointDir            | \${BIGDATA_DATA_HOME}/ hadoop/data1~N/flume/ checkpoint  NOTE This path is changed with the custom data path. | Specifies the checkpoint storage directory.                                                                                                    |
| dataDirs                 | \${BIGDATA_DATA_HOME}/ hadoop/data1~N/flume/data <b>NOTE</b> This path is changed with the custom data path.  | Specifies the data cache directory. Multiple directories can be configured to improve performance. The directories are separated by commas (,). |
| maxFileSize              | 2146435071                                                                                                    | Specifies the maximum size of a single cache file, expressed in bytes.                                                                          |
| minimumRequ<br>iredSpace | 524288000                                                                                                    | Specifies the minimum idle space in the cache, expressed in bytes.                                                                              |
| capacity                 | 1000000                                                                                                    | Specifies the maximum number of events cached in a channel.                                                                                     |

| Parameter               | Default Value | Description                                                                                                    |
|-------------------------|---------------|----------------------------------------------------------------------------------------------------|
| transactionCap<br>acity | 10000         | Specifies the maximum number of events accessed each time.  NOTE  The parameter value must be greater than the batchSize of the source and sink.  The value of transactionCapacity must be less than or equal to that of capacity. |
| channelfullcou<br>nt    | 10            | Specifies the channel full count. When the count reaches the threshold, an alarm is reported.                                                                                                    |
| useDualCheck<br>points  | false         | Specifies the backup checkpoint. If this parameter is set to true, the backupCheckpointDir parameter value must be set.                                                                                                    |
| backupCheckp<br>ointDir | -             | Specifies the path of the backup checkpoint.                                                                                                    |
| checkpointInte<br>rval  | 30000         | Specifies the check interval, expressed in seconds.                                                                                                    |
| keep-alive              | 3             | Specifies the waiting time of the Put and Take threads when the transaction or channel cache is full. Unit: second                                                                                                    |
| use-log-<br>replay-v1   | false         | Specifies whether to enable the old reply logic.                                                                                                    |
| use-fast-replay         | false         | Specifies whether to enable the queue reply.                                                                                                    |
| checkpointOn<br>Close   | true          | Specifies that whether a checkpoint is created when a channel is disabled.                                                                                                    |

### • Memory File Channel

A memory file channel uses both memory and local disks as its cache and supports message persistence. It provides similar performance as a memory channel and better performance than a file channel. This channel is currently experimental and not recommended for use in production. The following table describes common configuration items: Common configurations are as follows:

Table 6-9 Common configurations of a memory file channel

| Parameter               | Default Value                                      | Description                                                                                                    |
|-------------------------|----------------------------------------------------|----------------------------------------------------------------------------------------------------|
| type                    | org.apache.flum<br>e.channel.Memo<br>ryFileChannel | Specifies the type of the memory file channel, which must be set to org.apache.flume.channel.MemoryFil eChannel.                                                                                                    |
| capacity                | 50000                                              | Specifies the maximum number of events cached in a channel.                                                                                                    |
| transactionCap<br>acity | 5000                                               | Specifies the maximum number of events processed by a transaction.  NOTE  The parameter value must be greater than the batchSize of the source and sink.  The value of transactionCapacity must be less than or equal to that of capacity. |

| Parameter                | Default Value                       | Description                                                                                                    |
|--------------------------|-------------------------------------|----------------------------------------------------------------------------------------------------|
| subqueueByte<br>Capacity | 20971520                            | Specifies the maximum size of events that can be stored in a subqueue, expressed in bytes.                                                                                                    |
|                          |                                     | A memory file channel uses both queues and subqueues to cache data. Events are stored in a subqueue, and subqueues are stored in a queue.                                                                                                    |
|                          |                                     | subqueueCapacity and subqueueInterval determine the size of events that can be stored in a subqueue. subqueueCapacity specifies the capacity of a subqueue, and subqueueInterval specifies the duration that a subqueue can store events. Events in a subqueue are sent to the destination only after the subqueue reaches the upper limit of subqueueCapacity or subqueueInterval.  NOTE  The value of subqueueByteCapacity must be greater than the number of events specified by batchSize. |
| subqueueInter<br>val     | 2000                                | Specifies the maximum duration that a subqueue can store events, expressed in milliseconds.                                                                                                    |
| keep-alive               | 3                                   | Specifies the waiting time of the Put and Take threads when the transaction or channel cache is full. Unit: second                                                                                                    |
| dataDir                  | -                                   | Specifies the cache directory for local files.                                                                                                    |
| byteCapacity             | 80% of the<br>maximum JVM<br>memory | Specifies the channel cache capacity. Unit: bytes                                                                                                    |
| compression-<br>type     | None                                | Specifies the message compression format, which can be set to <b>none</b> or <b>deflate</b> . <b>none</b> indicates that data is not compressed, while <b>deflate</b> indicates that data is compressed.                                                                                                    |
| channelfullcou<br>nt     | 10                                  | Specifies the channel full count. When the count reaches the threshold, an alarm is reported.                                                                                                    |

The following is a configuration example of a memory file channel:

server.channels.c1.type = org.apache.flume.channel.MemoryFileChannel server.channels.c1.dataDir = /opt/flume/mfdata server.channels.c1.subqueueByteCapacity = 20971520 server.channels.c1.subqueueInterval=2000 server.channels.c1.capacity = 500000 server.channels.c1.transactionCapacity = 40000

#### • Kafka Channel

A Kafka channel uses a Kafka cluster as the cache. Kafka provides high availability and multiple copies to prevent data from being immediately consumed by sinks when Flume or Kafka Broker crashes.

Table 6-10 Common configurations of a Kafka channel

| Parameter               | Default Value | Description                                                                                                    |
|-------------------------|---------------|----------------------------------------------------------------------------------------------------|
| type                    | -             | Specifies the type of<br>the Kafka channel,<br>which must be set to<br>org.apache.flume.cha<br>nnel.kafka.KafkaChan<br>nel.                                                                                                    |
| kafka.bootstrap.servers |               | Specifies the bootstrap address port list of Kafka.  If Kafka has been installed in the cluster and the configuration has been synchronized to the server, you do not need to set this parameter on the server. The default value is the list of all brokers in the Kafka cluster. This parameter must be configured on the client. Use commas (,) to separate multiple values of <i>IP address:Port number</i> . The rules for matching ports and security protocols must be as follows: port 21007 matches the security mode (SASL_PLAINTEXT), and port 9092 matches the common mode (PLAINTEXT). |

| Parameter                            | Default Value | Description                                                                                                    |
|--------------------------------------|---------------|----------------------------------------------------------------------------------------------------|
| kafka.topic                          | flume-channel | Specifies the Kafka<br>topic used by the<br>channel to cache data.                                                                                                    |
| kafka.consumer.group.i<br>d          | flume         | Specifies the data<br>group ID obtained from<br>Kafka. This parameter<br>cannot be left blank.                                                                                                    |
| parseAsFlumeEvent                    | true          | Specifies whether data is parsed into Flume events.                                                                                                    |
| migrateZookeeperOff-<br>sets         | true          | Specifies whether to search for offsets in ZooKeeper and submit them to Kafka when there is no offset in Kafka.                                                                                                    |
| kafka.consumer.auto.off<br>set.reset | latest        | Specifies where to consume if there is no offset record, which can be set to earliest, latest, or none. earliest indicates that the offset is reset to the initial point, latest indicates that the offset is set to the latest position, and none indicates that an exception is thrown if there is no offset. |

| Parameter                            | Default Value  | Description                                                                                                    |
|--------------------------------------|----------------|----------------------------------------------------------------------------------------------------|
| kafka.producer.security.<br>protocol | SASL_PLAINTEXT | Specifies the Kafka producer security protocol. The rules for matching ports and security protocols must be as follows: port 21007 matches the security mode (SASL_PLAINTEXT), and port 9092 matches the common mode (PLAINTEXT).  NOTE  If the parameter is not displayed, click + in the lower left corner of the dialog box to display all parameters. |
| kafka.consumer.security<br>.protocol | SASL_PLAINTEXT | Specifies the Kafka consumer security protocol. The rules for matching ports and security protocols must be as follows: port 21007 matches the security mode (SASL_PLAINTEXT), and port 9092 matches the common mode (PLAINTEXT).                                                                                                    |
| pollTimeout                          | 500            | Specifies the maximum timeout interval for the consumer to invoke the poll function. Unit: milliseconds                                                                                                    |
| ignoreLongMessage                    | false          | Specifies whether to discard oversized messages.                                                                                                    |
| messageMaxLength                     | 1000012        | Specifies the maximum length of a message written by Flume to Kafka.                                                                                                    |

# **Common Sink Configurations**

• HDFS Sink

An HDFS sink writes data into HDFS. Common configurations are as follows:

**Table 6-11** Common configurations of an HDFS sink

| Parameter              | Defau<br>lt<br>Value | Description                                                                                                    |
|------------------------|----------------------|----------------------------------------------------------------------------------------------------|
| channel                | -                    | Specifies the channel connected to the sink.                                                                                                    |
| type                   | hdfs                 | Specifies the type of the hdfs sink, which must be set to <b>hdfs</b> .                                                                                                    |
| hdfs.path              | -                    | Specifies the data storage path in HDFS. The value must start with hdfs://hacluster/.                                                                                                    |
| monTime                | 0<br>(Disab<br>led)  | Specifies the thread monitoring threshold. When the update time exceeds the threshold, the sink is restarted. Unit: second                                                                                               |
| hdfs.inUseSuffix       | .tmp                 | Specifies the suffix of the HDFS file to which data is being written.                                                                                                    |
| hdfs.rollInterval      | 30                   | Specifies the interval for file rolling, expressed in seconds.                                                                                                    |
| hdfs.rollSize          | 1024                 | Specifies the size for file rolling, expressed in bytes.                                                                                                    |
| hdfs.rollCount         | 10                   | Specifies the number of events for file rolling.  NOTE Parameters rollinterval, rollSize, and rollCount can be configured at the same time. The parameter meeting the requirements takes precedence for compression.     |
| hdfs.idleTimeout       | 0                    | Specifies the timeout interval for closing idle files automatically, expressed in seconds.                                                                                                    |
| hdfs.batchSize         | 1000                 | Specifies the number of events written into HDFS in batches.                                                                                                    |
| hdfs.kerberosPrincipal | -                    | Specifies the Kerberos principal of HDFS authentication. This parameter is mandatory in a secure mode, but not required in a common mode.                                                                                |
| hdfs.kerberosKeytab    | -                    | Specifies the Kerberos keytab of HDFS authentication. This parameter is not required in a common mode, but in a secure mode, the Flume running user must have the permission to access keyTab path in the jaas.cof file. |

| Parameter                     | Defau<br>lt<br>Value         | Description                                                                                                    |
|-------------------------------|------------------------------|----------------------------------------------------------------------------------------------------|
| hdfs.fileCloseByEndE-<br>vent | true                         | Specifies whether to close the HDFS file when the last event of the source file is received.                                                                                                    |
| hdfs.batchCallTimeout         | -                            | Specifies the timeout control duration when events are written into HDFS in batches. Unit: milliseconds                                                                                                    |
|                               |                              | If this parameter is not specified, the timeout duration is controlled when each event is written into HDFS. When the value of <b>hdfs.batchSize</b> is greater than 0, configure this parameter to improve the performance of writing data into HDFS.                                                                                                    |
|                               |                              | NOTE The value of hdfs.batchCallTimeout depends on hdfs.batchSize. A greater hdfs.batchSize requires a larger hdfs.batchCallTimeout. If the value of hdfs.batchCallTimeout is too small, writing events to HDFS may fail.                                                                                                    |
| serializer.appendNewlin<br>e  | true                         | Specifies whether to add a line feed character (\n) after an event is written to HDFS. If a line feed character is added, the data volume counters used by the line feed character will not be calculated by HDFS sinks.                                                                                                    |
| hdfs.filePrefix               | over_<br>%<br>{base<br>name} | Specifies the file name prefix after data is written to HDFS.                                                                                                    |
| hdfs.fileSuffix               | -                            | Specifies the file name suffix after data is written to HDFS.                                                                                                    |
| hdfs.inUsePrefix              | -                            | Specifies the prefix of the HDFS file to which data is being written.                                                                                                    |
| hdfs.fileType                 | DataS<br>tream               | Specifies the HDFS file format, which can be set to SequenceFile, DataStream, or CompressedStream.  NOTE  If the parameter is set to SequenceFile or DataStream, output files are not compressed, and the codeC parameter cannot be configured. However, if the parameter is set to CompressedStream, the output files are compressed, and the codeC parameter must be configured together. |

| Parameter                  | Defau<br>lt<br>Value | Description                                                                                                    |
|----------------------------|----------------------|----------------------------------------------------------------------------------------------------|
| hdfs.codeC                 | -                    | Specifies the file compression format, which can be set to gzip, bzip2, lzo, lzop, or snappy.                                                                                                    |
| hdfs.maxOpenFiles          | 5000                 | Specifies the maximum number of HDFS files that can be opened. If the number of opened files reaches this value, the earliest opened files are closed.                                                     |
| hdfs.writeFormat           | Writa<br>ble         | Specifies the file write format, which can be set to <b>Writable</b> or <b>Text</b> .                                                                                                    |
| hdfs.callTimeout           | 10000                | Specifies the timeout control duration each time events are written into HDFS, expressed in milliseconds.                                                                                                  |
| hdfs.threadsPoolSize       | -                    | Specifies the number of threads used by each HDFS sink for HDFS I/O operations.                                                                                                    |
| hdfs.rollTimerPoolSize     | -                    | Specifies the number of threads used by each HDFS sink to schedule the scheduled file rolling.                                                                                                    |
| hdfs.round                 | false                | Specifies whether to round off the timestamp value. If this parameter is set to true, all time-based escape sequences (except %t) are affected.                                                            |
| hdfs.roundUnit             | secon<br>d           | Specifies the unit of the timestamp value that has been rounded off, which can be set to <b>second</b> , <b>minute</b> , or <b>hour</b> .                                                                  |
| hdfs.useLocalTimeStam<br>p | true                 | Specifies whether to enable the local timestamp. The recommended parameter value is <b>true</b> .                                                                                                    |
| hdfs.closeTries            | 0                    | Specifies the maximum attempts for the hdfs sink to stop renaming a file. If the parameter is set to the default value 0, the sink does not stop renaming the file until the file is successfully renamed. |

| Parameter          | Defau<br>lt<br>Value | Description                                                                                                    |
|--------------------|----------------------|----------------------------------------------------------------------------------------------------|
| hdfs.retryInterval | 180                  | Specifies the interval of request for closing the HDFS file, expressed in seconds.                                                                                                    |
|                    |                      | NOTE  For each closing request, there are multiple RPCs working on the NameNode back and forth, which may make the NameNode overloaded if the parameter value is too small. Also, when the parameter is set to 0, the Sink will not attempt to close the file, but opens the file or uses .tmp as the file name extension, if the first closing attempt fails. |
| hdfs.failcount     | 10                   | Specifies the number of times that data fails to be written to HDFS. If the number of times that the sink fails to write data to HDFS exceeds the parameter value, an alarm indicating abnormal data transmission is reported.                                                                                                    |

#### • Avro Sink

An Avro sink converts events into Avro events and sends them to the monitoring ports of the hosts. Common configurations are as follows:

Table 6-12 Common configurations of an Avro sink

| Parameter  | Default Value | Description                                                                |
|------------|---------------|----------------------------------------------------------------------------|
| channel    | -             | Specifies the channel connected to the sink.                               |
| type       | -             | Specifies the type of the avro sink, which must be set to <b>avro</b> .    |
| hostname   | -             | Specifies the bound host name or IP address.                               |
| port       | -             | Specifies the bound listening port. Ensure that this port is not occupied. |
| batch-size | 1000          | Specifies the number of events sent in a batch.                            |

| Parameter       | Default Value | Description                                                                                                    |
|-----------------|---------------|----------------------------------------------------------------------------------------------------|
| client.type     | DEFAULT       | Specifies the client instance type. Set this parameter based on the communication protocol used by the configured model. The options are as follows:  • DEFAULT: The client instance of the AvroRPC type is returned.  • OTHER: NULL is returned.  • THRIFT: The client instance of the Thrift RPC type is returned.  • DEFAULT_LOADBAL ANCING: The client instance of the LoadBalancing RPC type is returned.  • DEFAULT_FAILOVE R: The client instance of the Failover RPC type is returned. |
| ssl             | false         | Specifies whether to use SSL encryption. If this parameter is set to true, the values of keystore and keystore-password must be specified.                                                                                                    |
| truststore-type | JKS           | Specifies the Java trust store type, which can be set to JKS or PKCS12.  NOTE  Different passwords are used to protect the key store and private key of JKS, while the same password is used to protect the key store and private key of PKCS12.                                                                                                    |
| truststore      | -             | Specifies the Java trust store file.                                                                                                    |

| Parameter                         | Default Value | Description                                                                                                    |
|-----------------------------------|---------------|----------------------------------------------------------------------------------------------------|
| truststore-<br>password           | -             | Specifies the Java trust store password.                                                                                                    |
| keystore-type                     | JKS           | Specifies the keystore type set after SSL is enabled.                                                                                                    |
| keystore                          | -             | Specifies the keystore file path set after SSL is enabled. This parameter is mandatory if SSL is enabled.                                                                                          |
| keystore-<br>password             | -             | Specifies the keystore password after SSL is enabled. This parameter is mandatory if SSL is enabled.                                                                                               |
| connect-timeout                   | 20000         | Specifies the timeout for the first connection, expressed in milliseconds.                                                                                                    |
| request-timeout                   | 20000         | Specifies the maximum timeout for a request after the first request, expressed in milliseconds.                                                                                                    |
| reset-<br>connection-<br>interval | 0             | Specifies the interval between a connection failure and a second connection, expressed in seconds. If the parameter is set to <b>0</b> , the system continuously attempts to perform a connection. |

| Parameter             | Default Value | Description                                                                                                    |
|-----------------------|---------------|----------------------------------------------------------------------------------------------------|
| compression-<br>type  | none          | Specifies the compression type of the batch data, which can be set to <b>none</b> or <b>deflate</b> . <b>none</b> indicates that data is not compressed, while <b>deflate</b> indicates that data is compressed. This parameter value must be the same as that of the AvroSource compression-type. |
| compression-<br>level | 6             | Specifies the compression level of batch data, which can be set to <b>1</b> to <b>9</b> . A larger value indicates a higher compression rate.                                                                                                    |
| exclude-<br>protocols | SSLv3         | Specifies the excluded protocols. The entered protocols must be separated by spaces. The default value is <b>SSLv3</b> .                                                                                                    |

#### • HBase Sink

An HBase sink writes data into HBase. Common configurations are as follows:

 Table 6-13 Common configurations of an HBase sink

| Parameter        | Default<br>Value | Description                                                                                                    |
|------------------|------------------|----------------------------------------------------------------------------------------------------|
| channel          | -                | Specifies the channel connected to the sink.                                                                                     |
| type             | -                | Specifies the type of the HBase sink, which must be set to <b>hbase</b> .                                                        |
| table            | -                | Specifies the HBase table name.                                                                                                  |
| columnFamil<br>y | -                | Specifies the HBase column family.                                                                                               |
| monTime          | 0 (Disabled)     | Specifies the thread monitoring threshold.<br>When the update time exceeds the<br>threshold, the sink is restarted. Unit: second |

| Parameter              | Default<br>Value | Description                                                                                                    |
|------------------------|------------------|----------------------------------------------------------------------------------------------------|
| batchSize              | 1000             | Specifies the number of events written into HBase in batches.                                                                                                    |
| kerberosPrin<br>cipal  | 1                | Specifies the Kerberos principal of HBase authentication. This parameter is mandatory in a secure mode, but not required in a common mode.                                                                                              |
| kerberosKeyt<br>ab     | -                | Specifies the Kerberos keytab of HBase authentication. This parameter is not required in a common mode, but in a secure mode, the Flume running user must have the permission to access <b>keyTab</b> path in the <b>jaas.cof</b> file. |
| coalesceIncre<br>ments | true             | Specifies whether to perform multiple operations on the same hbase cell in a same processing batch. Setting this parameter to <b>true</b> improves performance.                                                                         |

#### • Kafka Sink

A Kafka sink writes data into Kafka. Common configurations are as follows:

**Table 6-14** Common configurations of a Kafka sink

| Parameter | Default<br>Value | Description                                                                                      |
|-----------|------------------|--------------------------------------------------------------------------------------------------|
| channel   | -                | Specifies the channel connected to the sink.                                                     |
| type      | -                | Specifies the type of the kafka sink, which must be set to org.apache.flume.sink.kafka.KafkaSink |

| Parameter                   | Default<br>Value   | Description                                                                                                    |
|-----------------------------|--------------------|----------------------------------------------------------------------------------------------------|
| kafka.bootstrap.s<br>ervers | -                  | Specifies the bootstrap address port list of Kafka. If Kafka has been installed in the cluster and the configuration has been synchronized to the server, you do not need to set this parameter on the server. The default value is the list of all brokers in the Kafka cluster. The client must be configured with this parameter. If there are multiple values, use commas (,) to separate the values. The rules for matching ports and security protocols must be as follows: port 21007 matches the security mode (SASL_PLAINTEXT), and port 9092 matches the common mode (PLAINTEXT). |
| monTime                     | 0 (Disabled)       | Specifies the thread monitoring threshold. When the update time exceeds the threshold, the sink is restarted. Unit: second                                                                                                    |
| kafka.producer.ac<br>ks     | 1                  | Successful write is determined by the number of received acknowledgement messages about replicas. The value <b>0</b> indicates that no confirm message needs to be received, the value <b>1</b> indicates that the system is only waiting for only the acknowledgement information from a leader, and the value <b>-1</b> indicates that the system is waiting for the acknowledgement messages of all replicas. If this parameter is set to <b>-1</b> , data loss can be avoided in some leader failure scenarios.                                                                         |
| kafka.topic                 | -                  | Specifies the topic to which data is written. This parameter is mandatory.                                                                                                    |
| flumeBatchSize              | 1000               | Specifies the number of events written into Kafka in batches.                                                                                                    |
| kafka.security.pro<br>tocol | SASL_PLAINT<br>EXT | Specifies the Kafka security protocol. The parameter value must be set to PLAINTEXT in a common cluster. The rules for matching ports and security protocols must be as follows: port 21007 matches the security mode (SASL_PLAINTEXT), and port 9092 matches the common mode (PLAINTEXT).                                                                                                    |

| Parameter                             | Default<br>Value | Description                                                                                                    |
|---------------------------------------|------------------|----------------------------------------------------------------------------------------------------|
| ignoreLongMess<br>age                 | false            | Specifies whether to discard oversized messages.                                                                                                    |
| messageMaxLen<br>gth                  | 1000012          | Specifies the maximum length of a message written by Flume to Kafka.                                                                                                    |
| defaultPartitio-<br>nId               | -                | Specifies the Kafka partition ID to which the events of a channel is transferred. The <b>partitionIdHeader</b> value overwrites this parameter value. By default, if this parameter is left blank, events will be distributed by the Kafka Producer's partitioner (by a specified key or a partitioner customized by <b>kafka.partitioner.class</b> ).                                         |
| partitionIdHead-<br>er                |                  | When you set this parameter, the sink will take the value of the field named using the value of this property from the event header and send the message to the specified partition of the topic. If the value does not have a valid partition, <b>EventDeliveryException</b> is thrown. If the header value already exists, this setting overwrites the <b>defaultPartitio-nId</b> parameter. |
| Other Kafka<br>Producer<br>Properties | -                | Specifies other Kafka configurations. This parameter can be set to any production configuration supported by Kafka, and the .kafka prefix must be added to the configuration.                                                                                                    |

#### • Thrift Sink

A Thrift sink converts events to Thrift events and sends them to the monitoring port of the configured host. Common configurations are as follows:

**Table 6-15** Common configurations of a Thrift sink

| Parameter | Default Value | Description                                                                 |
|-----------|---------------|-----------------------------------------------------------------------------|
| channel   | -             | Specifies the channel connected to the sink.                                |
| type      | thrift        | Specifies the type of the thrift sink, which must be set to <b>thrift</b> . |

| Parameter        | Default Value | Description                                                                                                    |
|------------------|---------------|----------------------------------------------------------------------------------------------------|
| hostname         | -             | Specifies the bound host name or IP address.                                                                                                    |
| port             | -             | Specifies the bound listening port. Ensure that this port is not occupied.                                                                                                    |
| batch-size       | 1000          | Specifies the number of events sent in a batch.                                                                                                    |
| connect-timeout  | 20000         | Specifies the timeout for the first connection, expressed in milliseconds.                                                                                                    |
| request-timeout  | 20000         | Specifies the maximum timeout for a request after the first request, expressed in milliseconds.                                                                                         |
| kerberos         | false         | Specifies whether<br>Kerberos authentication<br>is enabled.                                                                                                    |
| client-keytab    | -             | Specifies the path of the client <b>keytab</b> file. The Flume running user must have the access permission on the authentication file.                                                 |
| client-principal | -             | Specifies the principal of the security user used by the client.                                                                                                    |
| server-principal | -             | Specifies the principal of the security user used by the server.                                                                                                    |
| compression-type | none          | Specifies the compression type of data sent by Flume, which can be set to none or deflate. none indicates that data is not compressed, while deflate indicates that data is compressed. |

| Parameter                     | Default Value | Description                                                                                                    |
|-------------------------------|---------------|----------------------------------------------------------------------------------------------------|
| maxConnections                | 5             | Specifies the maximum size of the connection pool for Flume to send data.                                                                                                    |
| ssl                           | false         | Specifies whether to use SSL encryption.                                                                                                    |
| truststore-type               | JKS           | Specifies the Java trust store type.                                                                                                    |
| truststore                    | -             | Specifies the Java trust store file.                                                                                                    |
| truststore-password           | -             | Specifies the Java trust store password.                                                                                                    |
| reset-connection-<br>interval | 0             | Specifies the interval between a connection failure and a second connection, expressed in seconds. If the parameter is set to <b>0</b> , the system continuously attempts to perform a connection. |

#### **Precautions**

- What are the reliability measures of Flume?
  - Use the transaction mechanisms between Source and Channel as well as between Channel and Sink.
  - Configure the failover and load\_balance mechanisms for Sink Processor.
     The following shows a load balancing example. For details, see <a href="http://flume.apache.org/releases/1.9.0.html">http://flume.apache.org/releases/1.9.0.html</a>.

server.sinkgroups=g1 server.sinkgroups.g1.sinks=k1 k2 server.sinkgroups.g1.processor.type=load\_balance server.sinkgroups.g1.processor.backoff=true server.sinkgroups.g1.processor.selector=random

- What are the precautions for the aggregation and cascading of multiple Flume agents?
  - Avro or Thrift protocol can be used for cascading.
  - When the aggregation end contains multiple nodes, evenly distribute the agents and do not aggregate all agents on a single node.

# 6.8 Flume Configuration Parameter Description

For versions earlier than MRS 3.x, configure Flume parameters in the **properties.properties** file.

For MRS 3.x or later, some parameters can be configured on Manager.

#### Overview

This section describes how to configure the sources, channels, and sinks of Flume, and modify the configuration items of each module.

For MRS 3.x or later, log in to FusionInsight Manager and choose **Cluster** > **Services** > **Flume**. On the displayed page, click the **Configuration Tool** tab, select and drag the source, channel, and sink to be used to the GUI on the right, and double-click them to configure corresponding parameters. Parameters such as **channels** and **type** are configured only in the client configuration file **properties.properties**, the path of which is *Flume client installation directory*/**fusioninsight-flume**-*Flume version*/**conf/properties.properties**.

#### □ NOTE

You must input encrypted information for some configurations. For details on how to encrypt information, see **Using the Encryption Tool of the Flume Client**.

## **Common Source Configurations**

#### Avro Source

An Avro source listens to the Avro port, receives data from the external Avro client, and places data into configured channels. **Table 6-16** lists common configurations.

Table 6-16 Common configurations of an Avro source

| Parameter | Default<br>Value | Description                                                                                                    |
|-----------|------------------|----------------------------------------------------------------------------------------------------|
| channels  | -                | Specifies the channel connected to the source. Multiple channels can be configured. Use spaces to separate them.                                                                      |
|           |                  | In a single proxy process, sources and sinks are connected through channels. A source instance corresponds to multiple channels, but a sink instance corresponds only to one channel. |
|           |                  | The format is as follows:                                                                                                    |
|           |                  | <agent>.sources.<source/>.channels = <channel1> <channel2> <channel3></channel3></channel2></channel1></agent>                                                                        |
|           |                  | <agent>.sinks.<sink>.channels = <channel1></channel1></sink></agent>                                                                                                    |
|           |                  | This parameter can be configured only in the <b>properties.properties</b> file.                                                                                                    |

| Parameter           | Default<br>Value | Description                                                                                                    |
|---------------------|------------------|----------------------------------------------------------------------------------------------------|
| type                | avro             | Specifies the type, which is set to <b>avro</b> . The type of each source is a fixed value.                        |
|                     |                  | This parameter can be configured only in the <b>properties.properties</b> file.                                    |
| bind                | -                | Specifies the host name or IP address associated with the source.                                                  |
| port                | -                | Specifies the bound port number.                                                                                   |
| ssl                 | false            | Specifies whether to use SSL encryption.  • true  • false                                                          |
| truststore-type     | JKS              | Specifies the Java trust store type. Set this parameter to <b>JKS</b> or other truststore types supported by Java. |
| truststore          | -                | Specifies the Java trust store file.                                                                               |
| truststore-password | -                | Specifies the Java trust store password.                                                                           |
| keystore-type       | JKS              | Specifies the key storage type. Set this parameter to <b>JKS</b> or other truststore types supported by Java.      |
| keystore            | -                | Specifies the key storage file.                                                                                    |
| keystore-password   | -                | Specifies the key storage password.                                                                                |

### • SpoolDir Source

A SpoolDir source monitors and transmits new files that have been added to directories in quasi-real-time mode. Common configurations are as follows:

**Table 6-17** Common configurations of a SpoolDir source

| Parameter  | Default<br>Value | Description                                                                         |
|------------|------------------|-------------------------------------------------------------------------------------|
| channels - | -                | Specifies the channel connected to the source. Multiple channels can be configured. |
|            |                  | This parameter can be configured only in the <b>properties.properties</b> file.     |

| Parameter         | Default<br>Value | Description                                                                                                    |
|-------------------|------------------|----------------------------------------------------------------------------------------------------|
| type              | spooldir         | Type, which is set to <b>spooldir</b> .  This parameter can be configured only in the <b>properties.properties</b> file.                                        |
| monTime           | 0 (Disabled)     | Specifies the thread monitoring threshold. When the update time exceeds the threshold, the source is restarted. Unit: second                                    |
| spoolDir          | -                | Specifies the monitoring directory.                                                                                                    |
| fileSuffix        | .COMPLETED       | Specifies the suffix added after file transmission is complete.                                                                                                 |
| deletePolicy      | never            | Specifies the source file deletion policy after file transmission is complete. The value can be either <b>never</b> or <b>immediate</b> .                       |
| ignorePattern     | ^\$              | Specifies the regular expression of a file to be ignored.                                                                                                    |
| trackerDir        | .flumespool      | Specifies the metadata storage path during data transmission.                                                                                                   |
| batchSize         | 1000             | Specifies the source transmission granularity.                                                                                                    |
| decodeErrorPolicy | FAIL             | Specifies the code error policy. This parameter can be configured only in the <b>properties.properties</b> file.                                                |
|                   |                  | The value can be <b>FAIL</b> , <b>REPLACE</b> , or <b>IGNORE</b> .                                                                                              |
|                   |                  | <b>FAIL</b> : Generate an exception and fail the parsing.                                                                                                    |
|                   |                  | <b>REPLACE</b> : Replace the characters that cannot be identified with other characters, such as U+FFFD.                                                        |
|                   |                  | <b>IGNORE</b> : Discard character strings that cannot be parsed.                                                                                                |
|                   |                  | NOTE  If a code error occurs in the file, set  decodeErrorPolicy to REPLACE or  IGNORE. Flume will skip the code error and continue to collect subsequent logs. |

| Parameter                      | Default<br>Value | Description                                                                                                    |
|--------------------------------|------------------|----------------------------------------------------------------------------------------------------|
| deserializer                   | LINE             | Specifies the file parser. The value can be either <b>LINE</b> or <b>BufferedLine</b> .                                                                                                    |
|                                |                  | When the value is set to LINE,<br>characters read from the file are<br>transcoded one by one.                                                                                                    |
|                                |                  | When the value is set to     BufferedLine, one line or     multiple lines of characters read     from the file are transcoded in     batches, which delivers better     performance.                                                 |
| deserializer.maxLineL<br>ength | 2048             | Specifies the maximum length for resolution by line, ranging from 0 to 2,147,483,647.                                                                                                    |
| deserializer.maxBatc<br>hLine  | 1                | Specifies the maximum number of lines for resolution by line. If multiple lines are set, maxLineLength must be set to a corresponding multiplier. For example, if maxBatchLine is set to 2, maxLineLength is set to 4096 (2048 x 2). |
| selector.type                  | replicating      | Specifies the selector type. The value can be either <b>replicating</b> or <b>multiplexing</b> .                                                                                                    |
|                                |                  | replicating indicates that the same content is sent to each channel.                                                                                                    |
|                                |                  | multiplexing indicates that the<br>content is sent only to certain<br>channels according to the<br>distribution rule.                                                                                                    |
| interceptors                   | -                | Specifies the interceptor. For details, see the Flume official document.  This parameter can be configured only in the properties.properties file.                                                                                   |

### **◯** NOTE

The Spooling source ignores the last line feed character of each event when data is read by line. Therefore, Flume does not calculate the data volume counters used by the last line feed character.

#### • Kafka Source

A Kafka source consumes data from Kafka topics. Multiple sources can consume data of the same topic, and the sources consume different partitions of the topic. Common configurations are as follows:

Table 6-18 Common configurations of a Kafka source

| Parameter           | Default<br>Value                                      | Description                                                                                                    |
|---------------------|-------------------------------------------------------|----------------------------------------------------------------------------------------------------|
| channels            | -                                                     | Specifies the channel connected to the source. Multiple channels can be configured.  This parameter can be configured only in the <b>properties.properties</b> file.                                                   |
| type                | org.apache.fl<br>ume.source.k<br>afka.KafkaSo<br>urce | Specifies the type, which is set to org.apache.flume.source.kafka.Kaf kaSource.  This parameter can be configured only in the properties.properties file.                                                              |
| monTime             | 0 (Disabled)                                          | Specifies the thread monitoring threshold. When the update time exceeds the threshold, the source is restarted. Unit: second                                                                                           |
| nodatatime          | 0 (Disabled)                                          | Specifies the alarm threshold. An alarm is triggered when the duration that Kafka does not release data to subscribers exceeds the threshold. Unit: second                                                             |
| batchSize           | 1000                                                  | Specifies the number of events written into a channel at a time.                                                                                                    |
| batchDurationMillis | 1000                                                  | Specifies the maximum duration of topic data consumption at a time, expressed in milliseconds.                                                                                                    |
| keepTopicInHeader   | false                                                 | Specifies whether to save topics in the event header. If topics are saved, topics configured in Kafka sinks become invalid.  • true  • false  This parameter can be configured only in the properties.properties file. |

| Parameter                          | Default<br>Value   | Description                                                                                                    |
|------------------------------------|--------------------|----------------------------------------------------------------------------------------------------|
| keepPartitionIn-<br>Header         | false              | Specifies whether to save partition IDs in the event header. If partition IDs are saved, Kafka sinks write data to the corresponding partitions.  • true  • false This parameter can be set only in                                              |
|                                    |                    | the properties.properties file.                                                                                                    |
| kafka.bootstrap.serve<br>rs        | -                  | Specifies the list of Broker addresses, which are separated by commas.                                                                                                    |
| kafka.consumer.grou<br>p.id        | -                  | Specifies the Kafka consumer group ID.                                                                                                    |
| kafka.topics                       | -                  | Specifies the list of subscribed Kafka topics, which are separated by commas (,).                                                                                                    |
| kafka.topics.regex                 | -                  | Specifies the subscribed topics that comply with regular expressions. <b>kafka.topics.regex</b> has a higher priority than <b>kafka.topics</b> and will overwrite <b>kafka.topics</b> .                                                          |
| kafka.security.protoc<br>ol        | SASL_PLAINT<br>EXT | Specifies the security protocol of Kafka. The value must be set to <b>PLAINTEXT</b> for clusters in which Kerberos authentication is disabled.                                                                                                   |
| kafka.kerberos.domai<br>n.name     | -                  | Specifies the value of default_realm of Kerberos in the Kafka cluster, which should be configured only for security clusters.  This parameter can be set only in the properties.properties file.                                                 |
| Other Kafka<br>Consumer Properties | -                  | Specifies other Kafka configurations. This parameter can be set to any consumption configuration supported by Kafka, and the .kafka prefix must be added to the configuration. This parameter can be set only in the properties.properties file. |

### • Taildir Source

A Taildir source monitors file changes in a directory and automatically reads the file content. In addition, it can transmit data in real time. **Table 6-19** lists common configurations.

**Table 6-19** Common configurations of a Taildir source

| Parameter                                                               | Default<br>Value | Description                                                                                                    |
|-------------------------------------------------------------------------|------------------|----------------------------------------------------------------------------------------------------|
| channels                                                                | -                | Specifies the channel connected to the source. Multiple channels can be configured.                                                                                                    |
|                                                                         |                  | This parameter can be set only in the properties.properties file.                                                                                                    |
| type                                                                    | taildir          | Specifies the type, which is set to taildir.                                                                                                    |
|                                                                         |                  | This parameter can be set only in the properties.properties file.                                                                                                    |
| filegroups                                                              | -                | Specifies the group name of a collection file directory. Group names are separated by spaces.                                                                                                    |
| filegroups. <filegroup<br>Name&gt;.parentDir</filegroup<br>             | -                | Specifies the parent directory. The value must be an absolute path.                                                                                                    |
|                                                                         |                  | This parameter can be set only in the properties.properties file.                                                                                                    |
| filegroups. <filegroup<br>Name&gt;.filePattern</filegroup<br>           |                  | Specifies the relative file path of the file group's parent directory. Directories can be included and regular expressions are supported. It must be used together with parentDir. This parameter can be set only in the properties.properties file. |
| positionFile                                                            | -                | Specifies the metadata storage path during data transmission.                                                                                                    |
| headers. <filegroupn<br>ame&gt;.<headerkey></headerkey></filegroupn<br> | -                | Specifies the key-value of an event when data of a group is being collected.                                                                                                    |
|                                                                         |                  | This parameter can be set only in the properties.properties file.                                                                                                    |
| byteOffsetHeader                                                        | false            | Specifies whether each event header should contain the location information about the event in the source file. The location information is saved in the <b>byteoffset</b> variable.                                                                 |

| Parameter        | Default<br>Value | Description                                                                                                    |
|------------------|------------------|----------------------------------------------------------------------------------------------------|
| skipToEnd        | false            | Specifies whether Flume can locate the latest location of a file and read the latest data after restart.                                                                                                    |
| idleTimeout      | 120000           | Specifies the idle duration during file reading, expressed in milliseconds. If the file data is not changed in this idle period, the source closes the file. If data is written into this file after it is closed, the source opens the file and reads data. |
| writePosInterval | 3000             | Specifies the interval for writing metadata to a file, expressed in milliseconds.                                                                                                    |
| batchSize        | 1000             | Specifies the number of events written to the channel in batches.                                                                                                    |
| monTime          | 0 (Disabled)     | Specifies the thread monitoring threshold. When the update time exceeds the threshold, the source is restarted. Unit: second                                                                                                    |

## • Http Source

An HTTP source receives data from an external HTTP client and sends the data to the configured channels. **Table 6-20** lists common configurations.

**Table 6-20** Common configurations of an HTTP source

| Parameter | Default<br>Value | Description                                                                                                    |
|-----------|------------------|----------------------------------------------------------------------------------------------------|
| channels  | -                | Specifies the channel connected to the source. Multiple channels can be configured. This parameter can be set only in the properties.properties file. |
| type      | http             | Specifies the type, which is set to <b>http</b> . This parameter can be set only in the properties.properties file.                                   |
| bind      | -                | Specifies the name or IP address of the bound host.                                                                                                   |
| port      | -                | Specifies the bound port.                                                                                                    |

| Parameter        | Default<br>Value                             | Description                                                                                   |
|------------------|----------------------------------------------|-----------------------------------------------------------------------------------------------|
| handler          | org.apache.fl<br>ume.source.h<br>ttp.JSONHan | Specifies the message parsing method of an HTTP request. The following methods are supported: |
|                  | dler                                         | org.apache.flume.source.http.JS     ONHandler: JSON                                           |
|                  |                                              | org.apache.flume.sink.solr.morp<br>hline.BlobHandler: BLOB                                    |
| handler.*        | -                                            | Specifies handler parameters.                                                                 |
| enableSSL        | false                                        | Specifies whether SSL is enabled in HTTP.                                                     |
| keystore         | -                                            | Specifies the keystore path set after SSL is enabled in HTTP.                                 |
| keystorePassword | -                                            | Specifies the keystore password set after SSL is enabled in HTTP.                             |

## **Common Channel Configurations**

## • Memory Channel

A memory channel uses memory as the cache. Events are stored in memory queues. **Table 6-21** lists common configurations.

Table 6-21 Common configurations of a memory channel

| Parameter           | Default<br>Value | Description                                                                                                    |
|---------------------|------------------|----------------------------------------------------------------------------------------------------|
| type                | -                | Specifies the type, which is set to <b>memory</b> . This parameter can be set only in the properties.properties file. |
| capacity            | 10000            | Specifies the maximum number of events cached in a channel.                                                           |
| transactionCapacity | 1000             | Specifies the maximum number of events accessed each time.                                                            |
| channelfullcount    | 10               | Specifies the channel full count. When the count reaches the threshold, an alarm is reported.                         |

## • File Channel

A file channel uses local disks as the cache. Events are stored in the folder specified by **dataDirs**. **Table 6-22** lists common configurations.

**Table 6-22** Common configurations of a file channel

| Parameter                 | Default<br>Value                             | Description                                                                                                    |
|---------------------------|----------------------------------------------|----------------------------------------------------------------------------------------------------|
| type                      | -                                            | Specifies the type, which is set to <b>file</b> . This parameter can be set only in the properties.properties file.                               |
| checkpointDir             | \$ {BIGDATA_D ATA_HOME}/ flume/ checkpoint   | Specifies the checkpoint storage directory.                                                                                                    |
| dataDirs                  | \$<br>{BIGDATA_D<br>ATA_HOME}/<br>flume/data | Specifies the data cache directory.  Multiple directories can be configured to improve performance.  The directories are separated by commas (,). |
| maxFileSize               | 2146435071                                   | Specifies the maximum size of a single cache file, expressed in bytes.                                                                            |
| minimumRequired-<br>Space | 524288000                                    | Specifies the minimum idle space in the cache, expressed in bytes.                                                                                |
| capacity                  | 1000000                                      | Specifies the maximum number of events cached in a channel.                                                                                       |
| transactionCapacity       | 10000                                        | Specifies the maximum number of events accessed each time.                                                                                        |
| channelfullcount          | 10                                           | Specifies the channel full count. When the count reaches the threshold, an alarm is reported.                                                     |

## Kafka Channel

A Kafka channel uses a Kafka cluster as the cache. Kafka provides high availability and multiple copies to prevent data from being immediately consumed by sinks when Flume or Kafka Broker crashes. Table 10 Common configurations of a Kafka channel lists common configurations.

**Table 6-23** Common configurations of a Kafka channel

| Parameter | Default<br>Value | Description                                                                       |
|-----------|------------------|-----------------------------------------------------------------------------------|
| type      | -                | Specifies the type, which is set to org.apache.flume.channel.kafka.K afkaChannel. |
|           |                  | This parameter can be set only in the properties.properties file.                 |

| Parameter                            | Default<br>Value   | Description                                                                                                    |
|--------------------------------------|--------------------|----------------------------------------------------------------------------------------------------|
| kafka.bootstrap.serve                | -                  | Specifies the list of Brokers in the Kafka cluster.                                                             |
| kafka.topic                          | flume-<br>channel  | Specifies the Kafka topic used by the channel to cache data.                                                    |
| kafka.consumer.grou<br>p.id          | flume              | Specifies the Kafka consumer group ID.                                                                          |
| parseAsFlumeEvent                    | true               | Specifies whether data is parsed into Flume events.                                                             |
| migrateZookeeper-<br>Offsets         | true               | Specifies whether to search for offsets in ZooKeeper and submit them to Kafka when there is no offset in Kafka. |
| kafka.consumer.auto.<br>offset.reset | latest             | Consumes data from the specified location when there is no offset.                                              |
| kafka.producer.securi<br>ty.protocol | SASL_PLAINT<br>EXT | Specifies the Kafka producer security protocol.                                                                 |
| kafka.consumer.secur<br>ity.protocol | SASL_PLAINT<br>EXT | Specifies the Kafka consumer security protocol.                                                                 |

## **Common Sink Configurations**

## HDFS Sink

An HDFS sink writes data into HDFS. Table 6-24 lists common configurations.

**Table 6-24** Common configurations of an HDFS sink

| Parameter | Default<br>Value | Description                                                                                                    |
|-----------|------------------|----------------------------------------------------------------------------------------------------|
| channel   | -                | Specifies the channel connected to the sink. This parameter can be set only in the properties.properties file.             |
| type      | hdfs             | Specifies the type, which is set to hdfs. This parameter can be set only in the properties.properties file.                |
| monTime   | 0 (Disabled)     | Specifies the thread monitoring threshold. When the update time exceeds the threshold, the sink is restarted. Unit: second |
| hdfs.path | -                | Specifies the HDFS path.                                                                                                   |

| Parameter                    | Default<br>Value | Description                                                                                                    |
|------------------------------|------------------|----------------------------------------------------------------------------------------------------|
| hdfs.inUseSuffix             | .tmp             | Specifies the suffix of the HDFS file to which data is being written.                                                                                                    |
| hdfs.rollInterval            | 30               | Specifies the interval for file rolling, expressed in seconds.                                                                                                    |
| hdfs.rollSize                | 1024             | Specifies the size for file rolling, expressed in bytes.                                                                                                    |
| hdfs.rollCount               | 10               | Specifies the number of events for file rolling.                                                                                                    |
| hdfs.idleTimeout             | 0                | Specifies the timeout interval for closing idle files automatically, expressed in seconds.                                                                                                    |
| hdfs.batchSize               | 1000             | Specifies the number of events written into HDFS at a time.                                                                                                    |
| hdfs.kerberosPrincipa<br>l   | -                | Specifies the Kerberos username for HDFS authentication. This parameter is not required for a cluster in which Kerberos authentication is disabled.                                                                                                    |
| hdfs.kerberosKeytab          | -                | Specifies the Kerberos keytab of HDFS authentication. This parameter is not required for a cluster in which Kerberos authentication is disabled.                                                                                                    |
| hdfs.fileCloseByEndE<br>vent | true             | Specifies whether to close the file when the last event is received.                                                                                                    |
| hdfs.batchCallTimeo<br>ut    | -                | Specifies the timeout control duration each time events are written into HDFS, expressed in milliseconds.  If this parameter is not specified, the timeout duration is controlled when each event is written into HDFS. When the value of hdfs.batchSize is greater than 0, configure this parameter to improve the performance of writing data into HDFS.  NOTE  The value of hdfs.batchCallTimeout depends on hdfs.batchSize. A greater hdfs.batchSize requires a larger hdfs.batchCallTimeout. If the value of hdfs.batchCallTimeout is too small, writing events to HDFS may fail. |

| Parameter                    | Default<br>Value | Description                                                                                                    |
|------------------------------|------------------|----------------------------------------------------------------------------------------------------|
| serializer.appendNew<br>line | true             | Specifies whether to add a line feed character (\n) after an event is written to HDFS. If a line feed character is added, the data volume counters used by the line feed character will not be calculated by HDFS sinks. |

## Avro Sink

An Avro sink converts events into Avro events and sends them to the monitoring ports of the hosts. **Table 6-25** lists common configurations.

**Table 6-25** Common configurations of an Avro sink

| Parameter           | Default<br>Value | Description                                                                                                    |
|---------------------|------------------|----------------------------------------------------------------------------------------------------|
| channel             | -                | Specifies the channel connected to the sink. This parameter can be set only in the properties.properties file. |
| type                | -                | Specifies the type, which is set to avro. This parameter can be set only in the properties.properties file.    |
| hostname            | -                | Specifies the name or IP address of the bound host.                                                            |
| port                | -                | Specifies the monitoring port.                                                                                 |
| batch-size          | 1000             | Specifies the number of events sent in a batch.                                                                |
| ssl                 | false            | Specifies whether to use SSL encryption.                                                                       |
| truststore-type     | JKS              | Specifies the Java trust store type.                                                                           |
| truststore          | -                | Specifies the Java trust store file.                                                                           |
| truststore-password | -                | Specifies the Java trust store password.                                                                       |
| keystore-type       | JKS              | Specifies the key storage type.                                                                                |
| keystore            | -                | Specifies the key storage file.                                                                                |
| keystore-password   | -                | Specifies the key storage password.                                                                            |

## • HBase Sink

An HBase sink writes data into HBase. **Table 6-26** lists common configurations.

Table 6-26 Common configurations of an HBase sink

| Parameter         | Default<br>Value | Description                                                                                                    |
|-------------------|------------------|----------------------------------------------------------------------------------------------------|
| channel           | -                | Specifies the channel connected to the sink. This parameter can be set only in the properties.properties file.                                       |
| type              | -                | Specifies the type, which is set to <b>hbase</b> . This parameter can be set only in the properties.properties file.                                 |
| table             | -                | Specifies the HBase table name.                                                                                                    |
| monTime           | 0 (Disabled)     | Specifies the thread monitoring threshold. When the update time exceeds the threshold, the sink is restarted. Unit: second                           |
| columnFamily      | -                | Specifies the HBase column family.                                                                                                    |
| batchSize         | 1000             | Specifies the number of events written into HBase at a time.                                                                                         |
| kerberosPrincipal | -                | Specifies the Kerberos username for HBase authentication. This parameter is not required for a cluster in which Kerberos authentication is disabled. |
| kerberosKeytab    | -                | Specifies the Kerberos keytab of HBase authentication. This parameter is not required for a cluster in which Kerberos authentication is disabled.    |

## Kafka Sink

A Kafka sink writes data into Kafka. Table 6-27 lists common configurations.

Table 6-27 Common configurations of a Kafka sink

| Parameter | Default<br>Value | Description                                                                                                    |
|-----------|------------------|----------------------------------------------------------------------------------------------------|
| channel   | -                | Specifies the channel connected to the sink. This parameter can be set only in the properties.properties file. |
| type      | -                | Specifies the type, which is set to org.apache.flume.sink.kafka.Kafka Sink.                                    |
|           |                  | This parameter can be set only in the properties.properties file.                                              |

| Parameter                          | Default<br>Value        | Description                                                                                                    |
|------------------------------------|-------------------------|----------------------------------------------------------------------------------------------------|
| kafka.bootstrap.serve<br>rs        | -                       | Specifies the list of Kafka Brokers, which are separated by commas.                                                                                                    |
| monTime                            | 0 (Disabled)            | Specifies the thread monitoring threshold. When the update time exceeds the threshold, the sink is restarted. Unit: second                                                                                      |
| kafka.topic                        | default-<br>flume-topic | Specifies the topic where data is written.                                                                                                    |
| flumeBatchSize                     | 1000                    | Specifies the number of events written into Kafka at a time.                                                                                                    |
| kafka.security.protoc<br>ol        | SASL_PLAINT<br>EXT      | Specifies the security protocol of Kafka. The value must be set to <b>PLAINTEXT</b> for clusters in which Kerberos authentication is disabled.                                                                  |
| kafka.kerberos.domai<br>n.name     | -                       | Specifies the Kafka domain name. This parameter is mandatory for a security cluster. This parameter can be set only in the properties.properties file.                                                          |
| Other Kafka<br>Producer Properties | -                       | Specifies other Kafka configurations. This parameter can be set to any production configuration supported by Kafka, and the .kafka prefix must be added to the configuration. This parameter can be set only in |
|                                    |                         | the properties.properties file.                                                                                                    |

# 6.9 Using Environment Variables in the properties.properties File

## **Scenario**

This section describes how to use environment variables in the **properties.properties** configuration file.

This section applies to MRS 3.x or later clusters.

## **Prerequisites**

The Flume service is running properly and the Flume client has been installed.

## Procedure

- **Step 1** Log in to the node where the Flume client is installed as user **root**.
- **Step 2** Switch to the following directory:

**cd** *Flume client installation directory*/**fusioninsight-flume**-*Flume component version*/**conf** 

- **Step 3** Add environment variables to the **flume-env.sh** file in the directory.
  - Format: export *Variable name=Variable value*
  - Example:

JAVA\_OPTS="-Xms2G -Xmx4G -XX:CMSFullGCsBeforeCompaction=1 -XX:+UseConcMarkSweepGC -XX:+CMSParallelRemarkEnabled -XX:+UseCMSCompactAtFullCollection - DpropertiesImplementation=org.apache.flume.node.EnvVarResolverProperties" export TAILDIR\_PATH=/tmp/flumetest/201907/20190703/1/.\*log.\*

- **Step 4** Restart the Flume instance process.
  - 1. Log in to FusionInsight Manager.
  - Choose Cluster > Services > Flume. On the page that is displayed, click the Instance tab, select all Flume instances, and choose More > Restart Instance. In the displayed Verify Identity dialog box, enter the password, and click OK.

#### NOTICE

Do not restart the Flume service on FusionInsight Manager after **flume-env.sh** takes effect on the server. Otherwise, the user-defined environment variables will lost. You only need to restart the corresponding instances on FusionInsight Manager.

**Step 5** In the *Flume client installation directory*/**fusioninsight-flume**-*Flume component version number*/**conf/properties.properties** configuration file, reference variables in the **\$**{*Variable name*} format. The following is an example:

client.sources.s1.type = TAILDIR client.sources.s1.filegroups = f1 client.sources.s1.filegroups.f1 = \${TAILDIR\_PATH} client.sources.s1.positionFile = /tmp/flumetest/201907/20190703/1/taildir\_position.json client.sources.s1.channels = c1

#### **NOTICE**

- Ensure that **flume-env.sh** takes effect before you go to **Step 5** to configure the **properties.properties** file.
- If you configure file on the local host, upload the file on FusionInsight Manager by performing the following steps. The user-defined environment variables may be lost if the operations are not performed in the correct sequence.
  - 1. Log in to FusionInsight Manager.
  - 2. Choose **Cluster** > **Services** > **Flume**. On the page that is displayed, click the **Configurations** tab, select the Flume instance, and click **Upload File** next to **flume.config.file** to upload the **properties.properties** file.

----End

## 6.10 Non-Encrypted Transmission

## 6.10.1 Configuring Non-encrypted Transmission

### Scenario

This section describes how to configure Flume server and client parameters after the cluster and the Flume service are installed to ensure proper running of the service.

This section applies to MRS 3.x or later clusters.

## **□** NOTE

By default, the cluster network environment is secure and the SSL authentication is not enabled during the data transmission process. For details about how to use the encryption mode, see **Configuring the Encrypted Transmission**.

## **Prerequisites**

- The cluster and Flume service have been installed.
- The network environment of the cluster is secure.

## **Procedure**

**Step 1** Configure the client parameters of the Flume role.

- 1. Use the Flume configuration tool on FusionInsight Manager to configure the Flume role client parameters and generate a configuration file.
  - Log in to FusionInsight Manager. Choose Cluster > Services > Flume > Configuration Tool.
  - b. Set **Agent Name** to **client**. Select and drag the source, channel, and sink to be used to the GUI on the right, and connect them.

For example, use SpoolDir Source, File Channel, and Avro Sink.

 Double-click the source, channel, and sink. Set corresponding configuration parameters by referring to Table 6-28 based on the actual environment.

#### 

- If the client parameters of the Flume role have been configured, you can obtain the existing client parameter configuration file from *client installation directory*/fusioninsight-flume-1.9.0/conf/properties.properties to ensure that the configuration is in concordance with the previous. Log in to FusionInsight Manager, choose Cluster > Services > Flume > Configuration > Import, import the file, and modify the configuration items related to non-encrypted transmission.
- It is recommended that the numbers of Sources, Channels, and Sinks do not exceed 40 during configuration file import. Otherwise, the response time may be very long.

**Table 6-28** Parameters to be modified for the Flume role client

| Paramet<br>er | Description                                                                                                    | Example Value |
|---------------|----------------------------------------------------------------------------------------------------|---------------|
| ssl           | Specifies whether to enable the SSL authentication. (You are advised to enable this function to ensure security.) | false         |
|               | Only Sources of the Avro type have this configuration item.                                                       |               |
|               | true indicates that the function is<br>enabled.                                                                   |               |
|               | • false indicates that the function is not enabled.                                                               |               |

- d. Click **Export** to save the **properties.properties** configuration file to the local server.
- 2. Upload the **properties.properties** file to **flume/conf/** under the installation directory of the Flume client.
- **Step 2** Configure the server parameters of the Flume role and upload the configuration file to the cluster.
  - 1. Use the Flume configuration tool on the FusionInsight Manager portal to configure the server parameters and generate the configuration file.
    - Log in to FusionInsight Manager. Choose Cluster > Services > Flume > Configuration Tool.
    - Set Agent Name to server. Select and drag the source, channel, and sink to be used to the GUI on the right, and connect them.
       For example, use Avro Source, File Channel, and HDFS Sink.
    - c. Double-click the source, channel, and sink. Set corresponding configuration parameters by referring to **Table 6-29** based on the actual environment.

#### ∩ NOTE

- If the server parameters of the Flume role have been configured, you can choose Cluster > Services > Flume > Instance on FusionInsight Manager. Then select the corresponding Flume role instance and click the Download button behind the flume.config.file parameter on the Instance Configurations page to obtain the existing server parameter configuration file. Choose Cluster > Service > Flume > Configurations > Import, import the file, and modify the configuration items related to non-encrypted transmission.
- It is recommended that the numbers of Sources, Channels, and Sinks do not exceed 40 during configuration file import. Otherwise, the response time may be very long.
- A unique checkpoint directory needs to be configured for each File Channel.

| Parameter | Description                                                                                                    | Example Value |
|-----------|----------------------------------------------------------------------------------------------------|---------------|
| ssl       | Specifies whether to enable the SSL authentication. (You are advised to enable this function to ensure security.) | false         |
|           | Only Sources of the Avro type have this configuration item.                                                       |               |
|           | true indicates that the<br>function is enabled.                                                                   |               |
|           | <ul> <li>false indicates that the<br/>function is not enabled.</li> </ul>                                         |               |

Table 6-29 Parameters to be modified for the Flume role server

- d. Click **Export** to save the **properties.properties** configuration file to the local server.
- Log in to FusionInsight Manager and choose Cluster > Services > Flume. On the Instances tab page, click Flume.
- Select the Flume role of the node where the configuration file is to be uploaded, choose Instance Configurations > Import beside the flume.config.file, and select the properties.properties file.

#### ■ NOTE

- An independent server configuration file can be uploaded to each Flume instance.
- This step is required for updating the configuration file. Modifying the configuration file on the background is an improper operation because the modification will be overwritten after configuration synchronization.
- 4. Click **Save**, and then click **OK**.
- 5. Click Finish.

----End

# 6.10.2 Typical Scenario: Collecting Local Static Logs and Uploading Them to Kafka

### Scenario

This section describes how to use the Flume client to collect static logs from a local host and save them to the topic list (test1) of Kafka.

This section applies to MRS 3.x or later clusters.

## □ NOTE

By default, the cluster network environment is secure and the SSL authentication is not enabled during the data transmission process. For details about how to use the encryption mode, see **Configuring the Encrypted Transmission**. The configuration applies to scenarios where only the Flume is configured, for example, Spooldir Source+Memory Channel+Kafka Sink.

## **Prerequisites**

- The cluster has been installed, including the Kafka and Flume services.
- The Flume client has been installed. For details, see .
- The network environment of the cluster is secure.
- You have understood service requirements and prepared Kafka administrator flume\_kafka.

#### **Procedure**

#### **Step 1** Set Flume parameters.

Use the Flume configuration tool on Manager to configure the Flume role client parameters and generate a configuration file.

- Log in to FusionInsight Manager. Choose Cluster > Services > Flume > Configuration Tool.
- 2. Set **Agent Name** to **client**. Select and drag the source, channel, and sink to be used to the GUI on the right, and connect them.
  - Use SpoolDir Source, Memory Channel, and Kafka Sink.
- 3. Double-click the source, channel, and sink. Set corresponding configuration parameters by referring to **Table 6-30** based on the actual environment.

## 

- If you want to continue using the properties.propretites file by modifying it, log in to FusionInsight Manager, choose Cluster > Services. On the page that is displayed, choose Flume. On the displayed page, click the Configuration Tool tab, click Import, import the file, and modify the configuration items related to non-encrypted transmission.
- It is recommended that the numbers of Sources, Channels, and Sinks do not exceed 40 during configuration file import. Otherwise, the response time may be very long.

**Table 6-30** Parameters to be modified for the Flume role client

| Parameter                   | Description                                                                                                    | Example Value                         |
|-----------------------------|----------------------------------------------------------------------------------------------------|---------------------------------------|
| Name                        | The value must be unique and cannot be left blank.                                                                                                    | test                                  |
| spoolDir                    | Specifies the directory where the file to be collected resides. This parameter cannot be left blank. The directory needs to exist and have the write, read, and execute permissions on the flume running user. | /srv/BigData/hadoop/<br>data1/zb      |
| trackerDir                  | Specifies the path for storing the metadata of files collected by Flume.                                                                                                    | /srv/BigData/hadoop/<br>data1/tracker |
| batchSize                   | Specifies the number of events that Flume sends in a batch (number of data pieces). A larger value indicates higher performance and lower timeliness.                                                          | 61200                                 |
| kafka.topics                | Specifies the list of subscribed Kafka topics, which are separated by commas (,). This parameter cannot be left blank.                                                                                         | test1                                 |
| kafka.bootstrap.ser<br>vers | Specifies the bootstrap IP address and port list of Kafka. The default value is all Kafkabrokers in the Kafka cluster.                                                                                         | 192.168.101.10:21007                  |

4. Click **Export** to save the **properties.properties** configuration file to the local server.

## **Step 2** Upload the configuration file.

Upload the file exported in **Step 1.4** to the *Flume client installation directory***fusioninsight-flume**-*Flume component version number***/conf** directory of the cluster.

## **Step 3** Verify log transmission.

Log in to the Kafka client.
 cd Kafka client installation directory/Kafka/kafka
 kinit flume\_kafka (Enter the password.)

2. Read data from a Kafka topic.

bin/kafka-console-consumer.sh --topic topic name --bootstrap-server Kafka service IP address of the node where the role instance is located: 21007 -- consumer.config config/consumer.properties --from-beginning

The system displays the contents of the file to be collected.

[root@host1 kafka]# bin/kafka-console-consumer.sh --topic test1 --bootstrap-server 192.168.101.10:21007 --consumer.config config/consumer.properties --from-beginning Welcome to flume

----End

# 6.10.3 Typical Scenario: Collecting Local Static Logs and Uploading Them to HDFS

#### Scenario

This section describes how to use the Flume client to collect static logs from a local host and save them to the **/flume/test** directory on HDFS.

This section applies to MRS 3.x or later clusters.

□ NOTE

By default, the cluster network environment is secure and the SSL authentication is not enabled during the data transmission process. For details about how to use the encryption mode, see **Configuring the Encrypted Transmission**. The configuration applies to scenarios where only the Flume is configured, for example, Spooldir Source+Memory Channel+HDFS Sink.

## **Prerequisites**

- The cluster has been installed, including the HDFS and Flume services.
- The Flume client has been installed. For details, see .
- The network environment of the cluster is secure.
- User **flume\_hdfs** has been created, and the HDFS directory and data used for log verification have been authorized to the user.

### **Procedure**

Step 1 On FusionInsight Manager, choose System > Permission > User, select user flume\_hdfs, and choose More > Download Authentication Credential to download the Kerberos certificate file of user flume\_hdfs and save it to the local host.

**Step 2** Set Flume parameters.

Use Flume on FusionInsight Manager to configure the Flume role client parameters and generate a configuration file.

- Log in to FusionInsight Manager. Choose Cluster > Services > Flume > Configuration Tool.
- Set Agent Name to client. Select the source, channel, and sink to be used, drag them to the GUI on the right, and connect them.
   Use SpoolDir Source, Memory Channel, and HDFS Sink.

3. Double-click the source, channel, and sink. Set corresponding configuration parameters by referring to **Table 6-31** based on the actual environment.

#### 

- If you want to continue using the properties.propretites file by modifying it, log in to FusionInsight Manager, choose Cluster > Name of the desired cluster > Services. On the page that is displayed, choose Flume. On the displayed page, click the Configuration Tool tab, click Import, import the file, and modify the configuration items related to non-encrypted transmission.
- It is recommended that the numbers of Sources, Channels, and Sinks do not exceed 40 during configuration file import. Otherwise, the response time may be very long.

Table 6-31 Parameters to be modified for the Flume role client

| Parameter       | Description                                                                                                    | Example Value                         |
|-----------------|----------------------------------------------------------------------------------------------------|---------------------------------------|
| Name            | The value must be unique and cannot be left blank.                                                                                                    | test                                  |
| spoolDir        | Specifies the directory where the file to be collected resides. This parameter cannot be left blank. The directory needs to exist and have the write, read, and execute permissions on the flume running user. | /srv/BigData/hadoop/<br>data1/zb      |
| trackerDir      | Specifies the path for storing the metadata of files collected by Flume.                                                                                                    | /srv/BigData/hadoop/<br>data1/tracker |
| batchSize       | Specifies the number of events that Flume sends in a batch.                                                                                                    | 61200                                 |
| hdfs.path       | Specifies the HDFS data write directory. This parameter cannot be left blank.                                                                                                    | hdfs://hacluster/flume/<br>test       |
| hdfs.filePrefix | Specifies the file name prefix after data is written to HDFS.                                                                                                    | TMP_                                  |
| hdfs.batchSize  | Specifies the maximum number of events that can be written to HDFS once.                                                                                                    | 61200                                 |

| Parameter                  | Description                                                                                                    | Example Value                                                                                                    |
|----------------------------|----------------------------------------------------------------------------------------------------|----------------------------------------------------------------------------------------------------|
| hdfs.kerberosPrin<br>cipal | Specifies the Kerberos authentication user, which is mandatory in security versions. This configuration is required only in security clusters.                 | flume_hdfs                                                                                                    |
| hdfs.kerberosKeyt<br>ab    | Specifies the keytab file path for Kerberos authentication, which is mandatory in security versions. This configuration is required only in security clusters. | /opt/test/conf/user.keytab  NOTE  Obtain the user.keytab file from the Kerberos certificate file of the user flume_hdfs. In addition, ensure that the user who installs and runs the Flume client has the read and write permissions on the user.keytab file. |
| hdfs.useLocalTim<br>eStamp | Specifies whether to use the local time. Possible values are <b>true</b> and <b>false</b> .                                                                    | true                                                                                                    |

4. Click **Export** to save the **properties.properties** configuration file to the local.

## **Step 3** Upload the configuration file.

Upload the file exported in **Step 2.4** to the *Flume client installation directory* **fusioninsight-flume-***Flume component version number***/conf** directory of the cluster.

## **Step 4** Verify log transmission.

- Log in to FusionInsight Manager as a user who has the management permission on HDFS. For details, see Accessing FusionInsight Manager (MRS 3.x or Later). Choose Cluster > Services > HDFS. On the page that is displayed, click the NameNode(Node name,Active) link next to NameNode WebUI to go to the HDFS web UI. On the displayed page, choose Utilities > Browse the file system.
- 2. Check whether the data is generated in the **/flume/test** directory on the HDFS.

----End

# 6.10.4 Typical Scenario: Collecting Local Dynamic Logs and Uploading Them to HDFS

## Scenario

This section describes how to use the Flume client to collect dynamic logs from a local host and save them to the **/flume/test** directory on HDFS.

This section applies to MRS 3.x or later clusters.

#### □ NOTE

By default, the cluster network environment is secure and the SSL authentication is not enabled during the data transmission process. For details about how to use the encryption mode, see **Configuring the Encrypted Transmission**. The configuration applies to scenarios where only the Flume is configured, for example, Taildir Source+Memory Channel+HDFS Sink

## **Prerequisites**

- The cluster has been installed, including the HDFS and Flume services.
- The Flume client has been installed. For details, see .
- The network environment of the cluster is secure.
- You have created user flume\_hdfs and authorized the HDFS directory and data to be operated during log verification.

### **Procedure**

- **Step 1** On FusionInsight Manager, choose **System > User** and choose **More > Download Authentication Credential** to download the Kerberos certificate file of user **flume\_hdfs** and save it to the local host.
- **Step 2** Set Flume parameters.

Use the Flume configuration tool on FusionInsight Manager to configure the Flume role client parameters and generate a configuration file.

- Log in to FusionInsight Manager and choose Cluster > Services. On the page that is displayed, choose Flume. On the displayed page, click the Configuration Tool tab.
- 2. Set **Agent Name** to **client**. Select the source, channel, and sink to be used, drag them to the GUI on the right, and connect them.
  - Use Taildir Source, Memory Channel, and HDFS Sink.
- 3. Double-click the source, channel, and sink. Set corresponding configuration parameters by referring to **Table 6-32** based on the actual environment.

#### 

- If you want to continue using the properties.propretites file by modifying it, log in to FusionInsight Manager, choose Cluster > Name of the desired cluster > Services. On the page that is displayed, choose Flume. On the displayed page, click the Configuration Tool tab, click Import, import the file, and modify the configuration items related to non-encrypted transmission.
- It is recommended that the numbers of Sources, Channels, and Sinks do not exceed 40 during configuration file import. Otherwise, the response time may be very long.

Table 6-32 Parameters to be modified for the Flume role client

| Parameter | Description                                        | Example Value |
|-----------|----------------------------------------------------|---------------|
| Name      | The value must be unique and cannot be left blank. | test          |

| Parameter                  | Description                                                                                                    | Example Value                    |
|----------------------------|----------------------------------------------------------------------------------------------------|----------------------------------|
| filegroups                 | Specifies the file group list name. This parameter cannot be left blank. The value contains the following two parts:  - Name: name of the file group list.  - filegroups: absolute path of dynamic log files.                                                                                                | -                                |
| positionFile               | Specifies the location where the collected file information (file name and location from which the file collected) is saved. This parameter cannot be left blank. The file does not need to be created manually, but the Flume running user needs to have the write permission on its upper-level directory. | /home/omm/flume/<br>positionfile |
| batchSize                  | Specifies the number of events that Flume sends in a batch.                                                                                                    | 61200                            |
| hdfs.path                  | Specifies the HDFS data write directory. This parameter cannot be left blank.                                                                                                    | hdfs://hacluster/flume/test      |
| hdfs.filePrefix            | Specifies the file name prefix after data is written to HDFS.                                                                                                    | TMP_                             |
| hdfs.batchSize             | Specifies the maximum number of events that can be written to HDFS once.                                                                                                    | 61200                            |
| hdfs.kerberosPri<br>ncipal | Specifies the Kerberos authentication user, which is mandatory in security versions. This configuration is required only in security clusters.                                                                                                    | flume_hdfs                       |

| Parameter                  | Description                                                                                                    | Example Value                                                                                                    |
|----------------------------|----------------------------------------------------------------------------------------------------|----------------------------------------------------------------------------------------------------|
| hdfs.kerberosKe<br>ytab    | Specifies the keytab file path for Kerberos authentication, which is mandatory in security versions. This configuration is required only in security clusters. | /opt/test/conf/user.keytab  NOTE  Obtain the user.keytab file from the Kerberos certificate file of the user flume_hdfs. In addition, ensure that the user who installs and runs the Flume client has the read and write permissions on the user.keytab file. |
| hdfs.useLocalTi<br>meStamp | Specifies whether to use the local time. Possible values are <b>true</b> and <b>false</b> .                                                                    | true                                                                                                    |

4. Click **Export** to save the **properties.properties** configuration file to the local.

### **Step 3** Upload the configuration file.

Upload the file exported in **Step 2.4** to the *Flume client installation directory***fusioninsight-flume**-*Flume component version number***/conf** directory of the cluster.

### **Step 4** Verify log transmission.

- Log in to FusionInsight Manager as a user who has the management permission on HDFS. For details, see Accessing FusionInsight Manager (MRS 3.x or Later). Choose Cluster > Services > HDFS. On the page that is displayed, click the NameNode(Node name,Active) link next to NameNode WebUI to go to the HDFS web UI. On the displayed page, choose Utilities > Browse the file system.
- 2. Check whether the data is generated in the **/flume/test** directory on the HDFS.

----End

# 6.10.5 Typical Scenario: Collecting Logs from Kafka and Uploading Them to HDFS

#### Scenario

This section describes how to use the Flume client to collect logs from the topic list (test1) of Kafka and save them to the /flume/test directory on HDFS.

This section applies to MRS 3.x or later clusters.

## □ NOTE

By default, the cluster network environment is secure and the SSL authentication is not enabled during the data transmission process. For details about how to use the encryption mode, see **Configuring the Encrypted Transmission**. The configuration applies to scenarios where only the Flume is configured, for example, Kafka Source+Memory Channel+HDFS Sink.

## **Prerequisites**

- The cluster has been installed, including the HDFS, Kafka, and Flume services.
- The Flume client has been installed. For details, see .
- The network environment of the cluster is secure.
- You have created user flume\_hdfs and authorized the HDFS directory and data to be operated during log verification.

## Procedure

- Step 1 On FusionInsight Manager, choose System > User and choose More > Download Authentication Credential to download the Kerberos certificate file of user flume\_hdfs and save it to the local host.
- **Step 2** Configure the client parameters of the Flume role.

Use the Flume configuration tool on FusionInsight Manager to configure the Flume role client parameters and generate a configuration file.

- 1. Log in to FusionInsight Manager and choose **Cluster > Services**. On the page that is displayed, choose **Flume**. On the displayed page, click the **Configuration Tool** tab.
- 2. Set **Agent Name** to **client**. Select the source, channel, and sink to be used, drag them to the GUI on the right, and connect them.
  - For example, use Kafka Source, Memory Channel, and HDFS Sink.
- 3. Double-click the source, channel, and sink. Set corresponding configuration parameters by referring to **Table 6-33** based on the actual environment.

## **◯** NOTE

- If you want to continue using the properties.propretites file by modifying it, log in to FusionInsight Manager, choose Cluster > Name of the desired cluster > Services. On the page that is displayed, choose Flume. On the displayed page, click the Configuration Tool tab, click Import, import the file, and modify the configuration items related to non-encrypted transmission.
- It is recommended that the numbers of Sources, Channels, and Sinks do not exceed 40 during configuration file import. Otherwise, the response time may be very long.

Table 6-33 Parameters to be modified for the Flume role client

| Parameter    | Description                                                                                                    | Example Value |
|--------------|----------------------------------------------------------------------------------------------------|---------------|
| Name         | The value must be unique and cannot be left blank.                                                                           | test          |
| kafka.topics | Specifies the subscribed Kafka topic list, in which topics are separated by commas (,). This parameter cannot be left blank. | test1         |

| Parameter                   | Description                                                                                                    | Example Value                                                                                                    |
|-----------------------------|----------------------------------------------------------------------------------------------------|----------------------------------------------------------------------------------------------------|
| kafka.consumer.gro<br>up.id | Specifies the data group ID obtained from Kafka. This parameter cannot be left blank.                                                                                                    | flume                                                                                                    |
| kafka.bootstrap.serv<br>ers | Specifies the bootstrap IP address and port list of Kafka. The default value is all Kafka lists in a Kafka cluster. If Kafka has been installed in the cluster and its configurations have been synchronized, this parameter can be left blank. | 192.168.101.10:9092                                                                                                    |
| batchSize                   | Specifies the number of events that Flume sends in a batch (number of data pieces).                                                                                                    | 61200                                                                                                    |
| hdfs.path                   | Specifies the HDFS data write directory. This parameter cannot be left blank.                                                                                                    | hdfs://hacluster/flume/<br>test                                                                                                    |
| hdfs.filePrefix             | Specifies the file name prefix after data is written to HDFS.                                                                                                    | TMP_                                                                                                    |
| hdfs.batchSize              | Specifies the maximum number of events that can be written to HDFS once.                                                                                                    | 61200                                                                                                    |
| hdfs.kerberosPrincip<br>al  | Specifies the Kerberos authentication user, which is mandatory in security versions. This configuration is required only in security clusters.                                                                                                  | flume_hdfs                                                                                                    |
| hdfs.kerberosKeytab         | Specifies the keytab file path for Kerberos authentication, which is mandatory in security versions. This configuration is required only in security clusters.                                                                                  | /opt/test/conf/ user.keytab  NOTE  Obtain the user.keytab file from the Kerberos certificate file of the user flume_hdfs. In addition, ensure that the user who installs and runs the Flume client has the read and write permissions on the user.keytab file. |

| Parameter                  | Description                                                                                 | Example Value |
|----------------------------|---------------------------------------------------------------------------------------------|---------------|
| hdfs.useLocalTimeSt<br>amp | Specifies whether to use the local time. Possible values are <b>true</b> and <b>false</b> . | true          |

4. Click **Export** to save the **properties.properties** configuration file to the local.

## **Step 3** Upload the configuration file.

Upload the file exported in **Step 2.4** to the *Flume client installation directory***fusioninsight-flume**-*Flume component version number***/conf** directory of the cluster.

## **Step 4** Verify log transmission.

- Log in to FusionInsight Manager as a user who has the management permission on HDFS. For details, see Accessing FusionInsight Manager (MRS 3.x or Later). Choose Cluster > Services > HDFS. On the page that is displayed, click the NameNode(Node name,Active) link next to NameNode WebUI to go to the HDFS web UI. On the displayed page, choose Utilities > Browse the file system.
- 2. Check whether the data is generated in the **/flume/test** directory on the HDFS.

----End

# 6.10.6 Typical Scenario: Collecting Logs from Kafka and Uploading Them to HDFS Through the Flume Client

#### Scenario

This section describes how to use the Flume client to collect logs from the topic list (test1) of the Kafka client and save them to the **/flume/test** directory on HDFS.

This section applies to MRS 3.x or later clusters.

#### **◯** NOTE

By default, the cluster network environment is secure and the SSL authentication is not enabled during the data transmission process. For details about how to use the encryption mode, see **Configuring the Encrypted Transmission**.

## **Prerequisites**

- The cluster has been installed, including the HDFS, Kafka, and Flume services.
- The Flume client has been installed. For details, see .
- You have created user flume\_hdfs and authorized the HDFS directory and data to be operated during log verification.
- The network environment of the cluster is secure.

### **Procedure**

- **Step 1** On FusionInsight Manager, choose **System > User** and choose **More > Download Authentication Credential** to download the Kerberos certificate file of user **flume hdfs** and save it to the local host.
- **Step 2** Configure the client parameters of the Flume role.
  - 1. Use the Flume configuration tool on FusionInsight Manager to configure the Flume role client parameters and generate a configuration file.
    - Log in to FusionInsight Manager and choose Cluster > Services. On the page that is displayed, choose Flume. On the displayed page, click the Configuration Tool tab.
    - Set Agent Name to client. Select the source, channel, and sink to be used, drag them to the GUI on the right, and connect them.
       For example, use Kafka Source, File Channel, and HDFS Sink.
    - Double-click the source, channel, and sink. Set corresponding configuration parameters by referring to Table 6-34 based on the actual environment.

#### 

- If you want to continue using the properties.propretites file by modifying it, log in to FusionInsight Manager, choose Cluster > Name of the desired cluster > Services. On the page that is displayed, choose Flume. On the displayed page, click the Configuration Tool tab, click Import, import the file, and modify the configuration items related to non-encrypted transmission.
- It is recommended that the numbers of Sources, Channels, and Sinks do not exceed 40 during configuration file import. Otherwise, the response time may be very long.

Table 6-34 Parameters to be modified for the Flume role client

| Parameter                   | Description                                                                                                    | Example Value |
|-----------------------------|----------------------------------------------------------------------------------------------------|---------------|
| Name                        | The value must be unique and cannot be left blank.                                                                           | test          |
| kafka.topics                | Specifies the subscribed Kafka topic list, in which topics are separated by commas (,). This parameter cannot be left blank. | test1         |
| kafka.consumer.group<br>.id | Specifies the data<br>group ID obtained<br>from Kafka. This<br>parameter cannot be<br>left blank.                            | flume         |

| Parameter                   | Description                                                                                                    | Example Value                            |
|-----------------------------|----------------------------------------------------------------------------------------------------|------------------------------------------|
| kafka.bootstrap.server<br>s | Specifies the bootstrap IP address and port list of Kafka. The default value is all Kafka lists in a Kafka cluster. If Kafka has been installed in the cluster and its configurations have been synchronized, this parameter can be left blank.                                                                                                    | 192.168.101.10:21007                     |
| batchSize                   | Specifies the number of events that Flume sends in a batch (number of data pieces).                                                                                                    | 61200                                    |
| dataDirs                    | Specifies the directory for storing buffer data. The run directory is used by default. Configuring multiple directories on disks can improve transmission efficiency. Use commas (,) to separate multiple directories. If the directory is inside the cluster, the /srv/BigData/hadoop/dataX/flume/data directory can be used. dataX ranges from data1 to dataN. If the directory is outside the cluster, it needs to be independently planned. | /srv/BigData/hadoop/<br>data1/flume/data |

| Parameter           | Description                                                                                                    | Example Value                                      |
|---------------------|----------------------------------------------------------------------------------------------------|----------------------------------------------------|
| checkpointDir       | Specifies the directory for storing the checkpoint information, which is under the run directory by default. If the directory is inside the cluster, the /srv/BigData/hadoop/dataX/flume/checkpoint directory can be used. dataX ranges from data1 to dataN. If the directory is outside the cluster, it needs to be independently planned. | /srv/BigData/hadoop/<br>data1/flume/<br>checkpoint |
| transactionCapacity | Specifies the transaction size, that is, the number of events in a transaction that can be processed by the current Channel. The size cannot be smaller than the batchSize of Source. Setting the same size as batchSize is recommended.                                                                                                    | 61200                                              |
| hdfs.path           | Specifies the HDFS data write directory. This parameter cannot be left blank.                                                                                                    | hdfs://hacluster/<br>flume/test                    |
| hdfs.filePrefix     | Specifies the file name prefix after data is written to HDFS.                                                                                                    | TMP_                                               |
| hdfs.batchSize      | Specifies the maximum number of events that can be written to HDFS once.                                                                                                    | 61200                                              |

| Parameter                  | Description                                                                                                    | Example Value                                                                                                    |
|----------------------------|----------------------------------------------------------------------------------------------------|----------------------------------------------------------------------------------------------------|
| hdfs.kerberosPrincipal     | Specifies the Kerberos authentication user, which is mandatory in security versions. This configuration is required only in security clusters.                 | flume_hdfs                                                                                                    |
| hdfs.kerberosKeytab        | Specifies the keytab file path for Kerberos authentication, which is mandatory in security versions. This configuration is required only in security clusters. | /opt/test/conf/ user.keytab  NOTE  Obtain the user.keytab file from the Kerberos certificate file of the user flume_hdfs. In addition, ensure that the user who installs and runs the Flume client has the read and write permissions on the user.keytab file. |
| hdfs.useLocalTimeSta<br>mp | Specifies whether to use the local time. Possible values are true and false.                                                                                   | true                                                                                                    |

- d. Click **Export** to save the **properties.properties** configuration file to the local.
- 2. Upload the **properties.properties** file to **flume/conf/** under the installation directory of the Flume client.
- 3. To connect the Flume client to the HDFS, you need to add the following configuration:
  - a. Download the Kerberos certificate of account flume\_hdfs and obtain the krb5.conf configuration file. Upload the configuration file to the fusioninsight-flume-1.9.0/conf/ directory on the node where the client is installed.
  - b. In **fusioninsight-flume-1.9.0/conf/**, create the **jaas.conf** configuration file.

### vi jaas.conf

```
KafkaClient {
com.sun.security.auth.module.Krb5LoginModule required
useKeyTab=true
keyTab="/opt/test/conf/user.keytab"
principal="flume_hdfs@<System domain name>"
useTicketCache=false
storeKey=true
debug=true;
};
```

Values of keyTab and principal vary depending on the actual situation.

- c. Obtain configuration files core-site.xml and hdfs-site.xml from /opt/ FusionInsight\_Cluster\_<Cluster ID>\_Flume\_ClientConfig/Flume/config and upload them to fusioninsight-flume-1.9.0/conf/.
- 4. Run the following command to restart the Flume process:

## flume-manager.sh restart

## **Step 3** Verify log transmission.

- Log in to FusionInsight Manager as a user who has the management permission on HDFS. For details, see Accessing FusionInsight Manager (MRS 3.x or Later). Choose Cluster > Services > HDFS. On the page that is displayed, click the NameNode(Node name,Active) link next to NameNode WebUI to go to the HDFS web UI. On the displayed page, choose Utilities > Browse the file system.
- 2. Check whether the data is generated in the **/flume/test** directory on the HDFS.

----End

# 6.10.7 Typical Scenario: Collecting Local Static Logs and Uploading Them to HBase

#### Scenario

This section describes how to use the Flume client to collect static logs from a local host and save them to the **flume\_test** HBase table. In this scenario, multilevel agents are cascaded.

This section applies to MRS 3.x or later clusters.

#### 

By default, the cluster network environment is secure and the SSL authentication is not enabled during the data transmission process. For details about how to use the encryption mode, see **Configuring the Encrypted Transmission**. The configuration applies to scenarios where only the server is configured, for example, Spooldir Source+File Channel+HBase Sink.

## **Prerequisites**

- The cluster has been installed, including the HBase and Flume services.
- The Flume client has been installed. For details, see .
- The network environment of the cluster is secure.
- An HBase table has been created by running the create 'flume\_test', 'cf'
- You have understood service requirements and prepared HBase administrator flume\_hbase.

## Procedure

**Step 1** On FusionInsight Manager, choose **System > User** and choose **More > Download Authentication Credential** to download the Kerberos certificate file of user **flume hbase** and save it to the local host.

## **Step 2** Configure the client parameters of the Flume role.

- 1. Use the Flume configuration tool on FusionInsight Manager to configure the Flume role client parameters and generate a configuration file.
  - Log in to FusionInsight Manager and choose Cluster > Services. On the page that is displayed, choose Flume. On the displayed page, click the Configuration Tool tab.
  - Set Agent Name to client. Select the source, channel, and sink to be used, drag them to the GUI on the right, and connect them.
     Use SpoolDir Source, File Channel, and Avro Sink.
  - c. Double-click the source, channel, and sink. Set corresponding configuration parameters by referring to **Table 6-35** based on the actual environment.

### **Ⅲ** NOTE

- If you want to continue using the properties.propretites file by modifying it, log in to FusionInsight Manager, choose Cluster > Name of the desired cluster > Services. On the page that is displayed, choose Flume. On the displayed page, click the Configuration Tool tab, click Import, import the file, and modify the configuration items related to non-encrypted transmission.
- It is recommended that the numbers of Sources, Channels, and Sinks do not exceed 40 during configuration file import. Otherwise, the response time may be very long.

Table 6-35 Parameters to be modified for the Flume role client

| Parameter  | Description                                                                                                    | Example Value                         |
|------------|----------------------------------------------------------------------------------------------------|---------------------------------------|
| Name       | The value must be unique and cannot be left blank.                                                                                                    | test                                  |
| spoolDir   | Specifies the directory where the file to be collected resides. This parameter cannot be left blank. The directory needs to exist and have the write, read, and execute permissions on the flume running user. | /srv/BigData/hadoop/<br>data1/zb      |
| trackerDir | Specifies the path for storing the metadata of files collected by Flume.                                                                                                    | /srv/BigData/hadoop/<br>data1/tracker |

| Parameter     | Description                                                                                                    | Example Value                                      |
|---------------|----------------------------------------------------------------------------------------------------|----------------------------------------------------|
| batchSize     | Specifies the number of events that Flume sends in a batch (number of data pieces). A larger value indicates higher performance and lower timeliness.                                                                                                    | 61200                                              |
| dataDirs      | Specifies the directory for storing buffer data. The run directory is used by default. Configuring multiple directories on disks can improve transmission efficiency. Use commas (,) to separate multiple directories. If the directory is inside the cluster, the /srv/BigData/hadoop/dataX/flume/data directory can be used. dataX ranges from data1 to dataN. If the directory is outside the cluster, it needs to be independently planned. | /srv/BigData/hadoop/data1/flume/data               |
| checkpointDir | Specifies the directory for storing the checkpoint information, which is under the run directory by default. If the directory is inside the cluster, the /srv/BigData/hadoop/dataX/flume/checkpoint directory can be used. dataX ranges from data1 to dataN. If the directory is outside the cluster, it needs to be independently planned.                                                                                                    | /srv/BigData/hadoop/<br>data1/flume/<br>checkpoint |

| Parameter           | Description                                                                                                    | Example Value  |
|---------------------|----------------------------------------------------------------------------------------------------|----------------|
| transactionCapacity | Specifies the transaction size, that is, the number of events in a transaction that can be processed by the current Channel. The size cannot be smaller than the batchSize of Source. Setting the same size as batchSize is recommended. | 61200          |
| hostname            | Specifies the name or IP address of the host whose data is to be sent. This parameter cannot be left blank. Name or IP address must be configured to be the name or IP address that the Avro source associated with it.                  | 192.168.108.11 |
| port                | Specifies the port that sends the data. This parameter cannot be left blank. It must be consistent with the port that is monitored by the connected Avro Source.                                                                         | 21154          |

| Parameter | Description                                                                                                    | Example Value |
|-----------|----------------------------------------------------------------------------------------------------|---------------|
| ssl       | Specifies whether to enable the SSL authentication. (You are advised to enable this function to ensure security.) | false         |
|           | Only Sources of the Avro type have this configuration item.                                                       |               |
|           | true indicates that<br>the function is<br>enabled.                                                                |               |
|           | • false indicates that the client authentication function is not enabled.                                         |               |

- d. Click **Export** to save the **properties.properties** configuration file to the local.
- 2. Upload the **properties.properties** file to **flume/conf/** under the installation directory of the Flume client.
- **Step 3** Configure the server parameters of the Flume role and upload the configuration file to the cluster.
  - 1. Use the Flume configuration tool on the FusionInsight Manager portal to configure the server parameters and generate the configuration file.
    - Log in to FusionInsight Manager and choose Cluster > Services. On the page that is displayed, choose Flume. On the displayed page, click the Configuration Tool tab.
    - Set Agent Name to server. Select the source, channel, and sink to be used, drag them to the GUI on the right, and connect them.
       For example, use Avro Source, File Channel, and HBase Sink.
    - c. Double-click the source, channel, and sink. Set corresponding configuration parameters by referring to **Table 6-36** based on the actual environment.

## ■ NOTE

- If the server parameters of the Flume role have been configured, you can choose Cluster > Name of the desired cluster > Services > Flume > Instance on FusionInsight Manager. Then select the corresponding Flume role instance and click the Download button behind the flume.config.file parameter on the Instance Configurations page to obtain the existing server parameter configuration file. Choose Cluster > Name of the desired cluster > Services > Flume > Configuration Tool > Import, import the file, and modify the configuration items related to non-encrypted transmission.
- It is recommended that the numbers of Sources, Channels, and Sinks do not exceed 40 during configuration file import. Otherwise, the response time may be very long.
- A unique checkpoint directory needs to be configured for each File Channel.

Table 6-36 Parameters to be modified for the Flume role server

| Parameter | Description                                                                                                    | Example Value  |
|-----------|----------------------------------------------------------------------------------------------------|----------------|
| Name      | The value must be unique and cannot be left blank.                                                                                                    | test           |
| bind      | Specifies the IP address to which Avro Source is bound. This parameter cannot be left blank. It must be configured as the IP address that the server configuration file will upload. | 192.168.108.11 |
| port      | Specifies the ID of the port that the Avro Source monitors. This parameter cannot be left blank. It must be configured as an unused port.                                            | 21154          |
| ssl       | Specifies whether to enable the SSL authentication. (You are advised to enable this function to ensure security.) Only Sources of the Avro type have this configuration item.        | false          |
|           | <ul> <li>true indicates that the function is enabled.</li> <li>false indicates that the client authentication function is not enabled.</li> </ul>                                    |                |

| Parameter               | Description                                                                                                    | Example Value                                                |
|-------------------------|----------------------------------------------------------------------------------------------------|--------------------------------------------------------------|
| dataDirs                | Specifies the directory for storing buffer data. The run directory is used by default. Configuring multiple directories on disks can improve transmission efficiency. Use commas (,) to separate multiple directories. If the directory is inside the cluster, the /srv/BigData/hadoop/dataX/flume/data directory can be used. dataX ranges from data1 to dataN. If the directory is outside the cluster, it needs to be independently planned. | /srv/BigData/<br>hadoop/data1/<br>flumeserver/data           |
| checkpointDir           | Specifies the directory for storing the checkpoint information, which is under the run directory by default. If the directory is inside the cluster, the /srv/BigData/hadoop/dataX/flume/checkpoint directory can be used. dataX ranges from data1 to dataN. If the directory is outside the cluster, it needs to be independently planned.                                                                                                    | /srv/BigData/<br>hadoop/data1/<br>flumeserver/<br>checkpoint |
| transactionCap<br>acity | Specifies the transaction size, that is, the number of events in a transaction that can be processed by the current Channel. The size cannot be smaller than the batchSize of Source. Setting the same size as batchSize is recommended.                                                                                                    | 61200                                                        |
| table                   | Specifies the HBase table name. This parameter cannot be left blank.                                                                                                    | flume_test                                                   |
| columnFamily            | Specifies the HBase column family name. This parameter cannot be left blank.                                                                                                    | cf                                                           |
| batchSize               | Specifies the maximum number of events written to HBase by Flume in a batch.                                                                                                    | 61200                                                        |

| Parameter             | Description                                                                                                    | Example Value                                                                                                    |
|-----------------------|----------------------------------------------------------------------------------------------------|----------------------------------------------------------------------------------------------------|
| kerberosPrinci<br>pal | Specifies the Kerberos authentication user, which is mandatory in security versions. This configuration is required only in security clusters.          | flume_hbase                                                                                                    |
| kerberosKeyta<br>b    | Specifies the file path for Kerberos authentication, which is mandatory in security versions. This configuration is required only in security clusters. | /opt/test/conf/ user.keytab  NOTE Obtain the user.keytab file from the Kerberos certificate file of the user flume_hbase. In addition, ensure that the user who installs and runs the Flume client has the read and write permissions on the user.keytab file. |

- d. Click **Export** to save the **properties.properties** configuration file to the local.
- Log in to FusionInsight Manager and choose Cluster > Name of the desired cluster > Services > Flume. On the displayed page, click the Flume role on the Instance tab page.
- 3. Select the Flume role of the node where the configuration file is to be uploaded, choose **Instance Configurations** > **Import** beside the **flume.config.file**, and select the **properties.properties** file.

#### 

- An independent server configuration file can be uploaded to each Flume instance.
- This step is required for updating the configuration file. Modifying the configuration file on the background is an improper operation because the modification will be overwritten after configuration synchronization.
- 4. Click Save, and then click OK.
- 5. Click Finish.

## **Step 4** Verify log transmission.

- 1. Go to the directory where the HBase client is installed.
  - cd / Client installation directory/ HBase/hbase

kinit flume\_hbase (Enter the password.)

- 2. Run the hbase shell command to access the HBase client.
- 3. Run the **scan 'flume\_test'** statement. Logs are written in the HBase column family by line.

hbase(main):001:0> scan 'flume\_test'
ROW COLUMN
+CELL

2017-09-18 16:05:36,394 INFO [hconnection-0x415a3f6a-shared--pool2-t1] ipc.AbstractRpcClient: RPC Server Kerberos principal name for service=ClientService is hbase/hadoop.<system domain name>@<system domain name> default4021ff4a-9339-4151-a4d0-00f20807e76d column=cf:pCol,

column=cf:iCol, timestamp=1505721909461, value=

timestamp=1505721909388, value=Welcome to

flume

incRow \x00\x00\x00\x00\x00\x00\x01

2 row(s) in 0.3660 seconds

----End

## 6.11 Encrypted Transmission

## 6.11.1 Configuring the Encrypted Transmission

## Scenario

This section describes how to configure the server and client parameters of the Flume service (including the Flume and MonitorServer roles) after the cluster is installed to ensure proper running of the service.

This section applies to MRS 3.x or later clusters.

## **Prerequisites**

The cluster and Flume service have been installed.

## **Procedure**

- **Step 1** Generate the certificate trust lists of the server and client of the Flume role respectively.
  - Remotely log in to the node using ECM where the Flume server is to be installed as user omm. Go to the \${BIGDATA\_HOME}/ FusionInsight\_Porter\_8.1.0.1/install/FusionInsight-Flume-1.9.0/flume/bin directory.

cd \${BIGDATA HOME}/FusionInsight Porter 8.1.0.1/install/FusionInsight-Flume-1.9.0/flume/bin

∩ NOTE

The version 8.1.0.1 is used as an example. Replace it with the actual version number.

Run the following command to generate and export the server and client certificates of the Flume role:

sh geneJKS.sh -f xxx -g xxx

The generated certificate is saved in the **\${BIGDATA\_HOME}**/ FusionInsight\_Porter\_8.1.0.1/install/FusionInsight-Flume-1.9.0/flume/conf path.

**flume\_sChat.jks** is the certificate library of the Flume role server. flume sChat.crt is the exported file of the flume sChat.jks certificate. -f indicates the password of the certificate and certificate library.

2022-11-30 337

- flume\_cChat.jks is the certificate library of the Flume role client.
   flume\_cChat.crt is the exported file of the flume\_cChat.jks certificate. -g
   indicates the password of the certificate and certificate library.
- flume\_sChatt.jks and flume\_cChatt.jks are the SSL certificate trust lists of the Flume server and client, respectively.

#### **○** NOTE

All user-defined passwords involved in this section must meet the following requirements:

- The password must contain at least four types of uppercase letters, lowercase letters, digits, and special characters.
- The password must contain 8 to 64 characters.
- It is recommended that the user-defined passwords be changed periodically (for example, every three months), and certificates and trust lists be generated again to ensure security.
- **Step 2** Configure the server parameters of the Flume role and upload the configuration file to the cluster.
  - Remotely log in to any node where the Flume role is located as user omm using ECM. Run the following command to go to the \${BIGDATA\_HOME}/ FusionInsight\_Porter\_8.1.0.1/install/FusionInsight-Flume-1.9.0/flume/bin directory:

# cd \${BIGDATA\_HOME}/FusionInsight\_Porter\_8.1.0.1/install/FusionInsight-Flume-1.9.0/flume/bin

2. Run the following command to generate and obtain Flume server keystore password, trust list password, and keystore-password encrypted private key information. Enter the password twice and confirm the password. It is the password of the **flume sChat.jks** certificate library.

### ./genPwFile.sh

#### cat password.property

- 3. Use the Flume configuration tool on the FusionInsight Manager portal to configure the server parameters and generate the configuration file.
  - Log in to FusionInsight Manager. Choose Services > Flume > Configuration Tool.
  - b. Set **Agent Name** to **server**. Select the source, channel, and sink to be used, drag them to the GUI on the right, and connect them.
    - For example, use Avro Source, File Channel, and HDFS Sink.
  - Double-click the source, channel, and sink. Set corresponding configuration parameters by seeing Table 6-37 based on the actual environment.

### 

- If the server parameters of the Flume role have been configured, you can choose Services > Flume > Instance on FusionInsight Manager. Then select the corresponding Flume role instance and click the Download button behind the flume.config.file parameter on the Instance Configurations page to obtain the existing server parameter configuration file. Choose Services > Flume > Import to change the relevant configuration items of encrypted transmission after the file is imported.
- It is recommended that the numbers of Sources, Channels, and Sinks do not exceed 40 during configuration file import. Otherwise, the response time may be very long.
- d. Click **Export** to save the **properties.properties** configuration file to the local.

Table 6-37 Parameters to be modified of the Flume role server

| Parameter             | Description                                                                                                    | Example Value                                                                                                    |
|-----------------------|----------------------------------------------------------------------------------------------------|----------------------------------------------------------------------------------------------------|
| ssl                   | Specifies whether to enable the SSL authentication. (You are advised to enable this function to ensure security.)  • true indicates that the function is enabled.  • false indicates that the client authentication function is not enabled. | true                                                                                                    |
| keystore              | Indicates the server certificate.                                                                                                    | \${BIGDATA_HOME}/ FusionInsight_Porter _8.1.0.1/install/ FusionInsight- Flume-1.9.0/flume/ conf/flume_sChat.jks   |
| keystore-<br>password | Specifies the password of the key library, which is the password required to obtain the keystore information.  Enter the value of password obtained in Step 2.2.                                                                             | -                                                                                                    |
| truststore            | Indicates the SSL certificate trust list of the server.                                                                                                    | \${BIGDATA_HOME}/ FusionInsight_Porter _8.1.0.1/install/ FusionInsight- Flume-1.9.0/flume/ conf/ flume_sChatt.jks |

| Parameter               | Description                                                                                             | Example Value |
|-------------------------|----------------------------------------------------------------------------------------------------|---------------|
| truststore-<br>password | Specifies the trust list password, which is the password required to obtain the truststore information. | -             |
|                         | Enter the value of password obtained in <b>Step 2.2</b> .                                               |               |

- Log in to FusionInsight Manager and choose Cluster > Name of the desired cluster > Services > Flume. On the displayed page, click the Flume role under Role.
- 5. Select the Flume role of the node where the configuration file is to be uploaded, choose **Instance Configurations** > **Import** beside the **flume.config.file**, and select the **properties.properties** file.

□ NOTE

- An independent server configuration file can be uploaded to each Flume instance.
- This step is required for updating the configuration file. Modifying the configuration file on the background is an improper operation because the modification will be overwritten after configuration synchronization.
- 6. Click Save, and then click OK. Click Finish.

**Step 3** Set the client parameters of the Flume role.

 Run the following commands to copy the generated client certificate (flume\_cChat.jks) and client trust list (flume\_cChatt.jks) to the client directory, for example, /opt/flume-client/fusionInsight-flume-1.9.0/conf/. (The Flume client must have been installed.) 10.196.26.1 is the service plane IP address of the node where the client resides.

scp \${BIGDATA\_HOME}/FusionInsight\_Porter\_8.1.0.1/install/FusionInsight-Flume-1.9.0/flume/conf/flume\_cChat.jks user@10.196.26.1:/opt/flume-client/fusionInsight-flume-1.9.0/conf/

scp \${BIGDATA\_HOME}/FusionInsight\_Porter\_8.1.0.1/install/FusionInsight-Flume-1.9.0/flume/conf/flume\_cChatt.jks user@10.196.26.1:/opt/flume-client/fusionInsight-flume-1.9.0/conf/

When copying the client certificate, you need to enter the password of user **user** of the host (for example, **10.196.26.1**) where the client resides.

 Log in to the node where the Flume client is decompressed as user user. Run the following command to go to the client directory opt/flume-client/ fusionInsight-flume-1.9.0/bin.

### cd opt/flume-client/fusionInsight-flume-1.9.0/bin

3. Run the following command to generate and obtain Flume client keystore password, trust list password, and keystore-password encrypted private key information. Enter the password twice and confirm the password. The password is the same as the password of the certificate whose alias is flumechatclient and the password of the flume\_cChat.jks certificate library.

./genPwFile.sh

### cat password.property

| 5 | $\overline{}$ |        | _ | -  | _ |
|---|---------------|--------|---|----|---|
|   |               | <br>NI |   | ١. | _ |
|   |               |        |   |    |   |

If the following error message is displayed, run the export JAVA\_HOME=JDK path command.

JAVA\_HOME is null in current user, please install the JDK and set the JAVA\_HOME

- 4. Run the **echo \$SCC\_PROFILE\_DIR** command to check whether the **SCC PROFILE DIR** environment variable is empty.
  - If yes, run the **source** .sccfile command.
  - If no, go to Step 3.5.
- 5. Use the Flume configuration tool on FusionInsight Manager to configure the Flume role client parameters and generate a configuration file.
  - a. Log in to FusionInsight Manager and choose **Cluster** > *Name of the desired cluster* > **Services** > **Flume** > **Configuration Tool**.
  - b. Set **Agent Name** to **client**. Select the source, channel, and sink to be used, drag them to the GUI on the right, and connect them.
    - For example, use SpoolDir Source, File Channel, and Avro Sink.
  - Double-click the source, channel, and sink. Set corresponding configuration parameters by seeing Table 6-38 based on the actual environment.

### 

- If the client parameters of the Flume role have been configured, you can obtain the existing client parameter configuration file from *client installation directory*/fusioninsight-flume-1.9.0/conf/properties.properties to ensure that the configuration is in concordance with the previous. Log in to FusionInsight Manager, choose Cluster > Name of the desired cluster > Services > Flume > Configuration Tool > Import, import the file, and modify the configuration items related to encrypted transmission.
- It is recommended that the numbers of Sources, Channels, and Sinks do not exceed 40 during configuration file import. Otherwise, the response time may be very long.
- A unique checkpoint directory needs to be configured for each File Channel.
- d. Click **Export** to save the **properties.properties** configuration file to the local.

Table 6-38 Parameters to be modified of the Flume role client

| Parameter           | Description                                                                                                    | Example Value                                                                 |
|---------------------|----------------------------------------------------------------------------------------------------|-------------------------------------------------------------------------------|
| ssl                 | Indicates whether to enable the SSL authentication. (You are advised to enable this function to ensure security.)                                                | true                                                                          |
|                     | true indicates that<br>the function is<br>enabled.                                                                                                    |                                                                               |
|                     | false indicates that<br>the client<br>authentication<br>function is not<br>enabled.                                                                              |                                                                               |
| keystore            | Specified the client certificate.                                                                                                    | /opt/flume-client/<br>fusionInsight-<br>flume-1.9.0/conf/<br>flume_cChat.jks  |
| keystore-password   | Specifies the password of the key library, which is the password required to obtain the keystore information.  Enter the value of password obtained in Step 3.3. | 1                                                                             |
| truststore          | Indicates the SSL certificate trust list of the client.                                                                                                    | /opt/flume-client/<br>fusionInsight-<br>flume-1.9.0/conf/<br>flume_cChatt.jks |
| truststore-password | Specifies the trust list password, which is the password required to obtain the truststore information. Enter the value of password obtained in Step 3.3.        | -                                                                             |

6. Upload the **properties.properties** file to **flume/conf/** under the installation directory of the Flume client.

- **Step 4** Generate the certificate and trust list of the server and client of the MonitorServer role respectively.
  - Log in to the host using ECM with the MonitorServer role assigned as user omm.

Go to the \${BIGDATA\_HOME}/FusionInsight\_Porter\_8.1.0.1/install/FusionInsight-Flume-1.9.0/flume/bin directory.

cd \${BIGDATA\_HOME}/FusionInsight\_Porter\_8.1.0.1/install/FusionInsight-Flume-1.9.0/flume/bin

2. Run the following command to generate and export the server and client certificates of the MonitorServer role:

sh geneJKS.sh -m xxx -n xxx

The generated certificate is saved in the **\${BIGDATA\_HOME}**/ **FusionInsight\_Porter\_8.1.0.1/install/FusionInsight-Flume-1.9.0/flume/conf**path. Where:

- ms\_sChat.jks is the certificate library of the MonitorServer role server.
   ms\_sChat.crt is the exported file of the ms\_sChat.jks certificate. -m indicates the password of the certificate and certificate library.
- ms\_cChat.jks is the certificate library of the MonitorServer role client.
   ms\_cChat.crt is the exported file of the ms\_cChat.jks certificate. -n indicates the password of the certificate and certificate library.
- ms\_sChatt.jks and ms\_cChatt.jks are the SSL certificate trust lists of the MonitorServer server and client, respectively.

**Step 5** Set the server parameters of the MonitorServer role.

1. Run the following command to generate and obtain MonitorServer server keystore password, trust list password, and keystore-password encrypted private key information. Enter the password twice and confirm the password. The password is the same as the password of the certificate whose alias is *mschatserver* and the password of the *ms\_sChat.jks* certificate library.

./genPwFile.sh

cat password.property

2. Run the following command to open the \${BIGDATA\_HOME}/
FusionInsight\_Porter\_8.1.0.1/install/FusionInsight-Flume-1.9.0/flume/conf/
service/application.properties file: Modify related parameters based on the
description in Table 6-39, save the modification, and exit.

vi \${BIGDATA\_HOME}/FusionInsight\_Porter\_8.1.0.1/install/FusionInsight-Flume-1.9.0/flume/conf/service/application.properties

**Table 6-39** Parameters to be modified of the MonitorServer role server

| Parameter                             | Description                                                                                                    | Example Value                                                                                                |
|---------------------------------------|----------------------------------------------------------------------------------------------------|----------------------------------------------------------------------------------------------------|
| ssl_need_kspas<br>swd_decrypt_k<br>ey | Specifies whether to enable the user-defined key encryption and decryption function. (You are advised to enable this function to ensure security.)  - true indicates that the function is enabled.  - false indicates that the client authentication function is not enabled. | true                                                                                                    |
| ssl_server_enab<br>le                 | Indicates whether to enable the SSL authentication. (You are advised to enable this function to ensure security.)  - true indicates that the function is enabled.  - false indicates that the client authentication function is not enabled.                                  | true                                                                                                    |
| ssl_server_key_<br>store              | Set this parameter based on the specific storage location.                                                                                                    | \${BIGDATA_HOME}/ FusionInsight_Porter_8.1.0.1 /install/FusionInsight- Flume-1.9.0/flume/conf/ ms_sChat.jks  |
| ssl_server_trust<br>_key_store        | Set this parameter based on the specific storage location.                                                                                                    | \${BIGDATA_HOME}/ FusionInsight_Porter_8.1.0.1 /install/FusionInsight- Flume-1.9.0/flume/conf/ ms_sChatt.jks |
| ssl_server_key_<br>store_password     | Indicates the client certificate password. Set this parameter based on the actual situation of certificate creation (the plaintext key used to generate the certificate).  Enter the value of password obtained in Step 5.1.                                                  | -                                                                                                    |

| Parameter                                   | Description                                                                                                    | Example Value |
|---------------------------------------------|----------------------------------------------------------------------------------------------------|---------------|
| ssl_server_trust<br>_key_store_pas<br>sword | Specifies the trustkeystore password. Set this parameter based on the actual situation of certificate creation (the plaintext key used to generate the trust list).  Enter the value of password obtained in <b>Step 5.1</b> . | -             |
| ssl_need_client<br>_auth                    | Indicates whether to enable the client authentication. (You are advised to enable this function to ensure security.)  - true indicates that the                                                                                | true          |
|                                             | function is enabled.  - false indicates that the client authentication function is not enabled.                                                                                                    |               |

Restart the MonitorServer instance. Choose Services > Flume > Instance >
 MonitorServer, select the MonitorServer instance, and choose More >
 Restart Instance. Enter the cluster administrator password and click OK. After the restart is complete, click Finish.

**Step 6** Set the client parameters of the MonitorServer role.

- Run the following commands to copy the generated client certificate (ms\_cChat.jks) and client trust list (ms\_cChatt.jks) to the /opt/flume-client/ fusionInsight-flume-1.9.0/conf/ client directory. 10.196.26.1 is the service plane IP address of the node where the client resides.
  - scp \${BIGDATA\_HOME}/FusionInsight\_Porter\_8.1.0.1/install/FusionInsight-Flume-1.9.0/flume/conf/ms\_cChat.jks user@10.196.26.1:/opt/flume-client/fusionInsight-flume-1.9.0/conf/
  - scp \${BIGDATA\_HOME}/FusionInsight\_Porter\_8.1.0.1/install/FusionInsight-Flume-1.9.0/flume/conf/ms\_cChatt.jks user@10.196.26.1:/opt/flume-client/fusionInsight-flume-1.9.0/conf/
- Log in to the node where the Flume client is located as user. Run the following command to go to the client directory /opt/flume-client/ fusionInsight-flume-1.9.0/bin.
  - cd /opt/flume-client/fusionInsight-flume-1.9.0/bin
- 3. Run the following command to generate and obtain MonitorServer client keystore password, trust list password, and keystore-password encrypted private key information. Enter the password twice and confirm the password. The password is the same as the password of the certificate whose alias is *mschatclient* and the password of the *ms\_cChat.jks* certificate library.

./genPwFile.sh

### cat password.property

4. Run the following command to open the /opt/flume-client/fusionInsight-flume-1.9.0/conf/service/application.properties file. (/opt/flume-client/fusionInsight-flume-1.9.0 is the directory where the client software is installed.) Modify related parameters based on the description in Table 6-40, save the modification, and exit.

vi /opt/flume-client/fusionInsight-flume-1.9.0/flume/conf/service/application.properties

Table 6-40 Parameters to be modified of the MonitorServer role client

| Parameter                             | Description                                                                                                    | Example Value                                                                                                |
|---------------------------------------|----------------------------------------------------------------------------------------------------|----------------------------------------------------------------------------------------------------|
| ssl_need_kspas<br>swd_decrypt_k<br>ey | Indicates whether to enable the user-defined key encryption and decryption function. (You are advised to enable this function to ensure security.)  - true indicates that the | true                                                                                                    |
|                                       | function is enabled.  - false indicates that the client authentication                                                                                                    |                                                                                                    |
|                                       | function is not enabled.                                                                                                    |                                                                                                    |
| ssl_client_enab<br>le                 | Indicates whether to enable the SSL authentication. (You are advised to enable this function to ensure security.)                                                             | true                                                                                                    |
|                                       | <ul> <li>true indicates that the function is enabled.</li> </ul>                                                                                                    |                                                                                                    |
|                                       | <ul> <li>false indicates that the<br/>client authentication<br/>function is not enabled.</li> </ul>                                                                           |                                                                                                    |
| ssl_client_key_s<br>tore              | Set this parameter based on the specific storage location.                                                                                                    | \${BIGDATA_HOME}/ FusionInsight_Porter_8.1.0.1 /install/FusionInsight- Flume-1.9.0/flume/conf/ ms_cChat.jks  |
| ssl_client_trust<br>_key_store        | Set this parameter based on the specific storage location.                                                                                                    | \${BIGDATA_HOME}/ FusionInsight_Porter_8.1.0.1 /install/FusionInsight- Flume-1.9.0/flume/conf/ ms_cChatt.jks |

| Parameter                                   | Description                                                                                                    | Example Value |
|---------------------------------------------|----------------------------------------------------------------------------------------------------|---------------|
| ssl_client_key_s<br>tore_password           | Specifies the keystore password. Set this parameter based on the actual situation of certificate creation (the plaintext key used to generate the certificate). Enter the value of password obtained in Step 6.3.      | -             |
| ssl_client_trust<br>_key_store_pas<br>sword | Specifies the trustkeystore password. Set this parameter based on the actual situation of certificate creation (the plaintext key used to generate the trust list).  Enter the value of password obtained in Step 6.3. |               |
| ssl_need_client<br>_auth                    | Indicates whether to enable the client authentication. (You are advised to enable this function to ensure security.)  - true indicates that the function is enabled.                                                   | true          |
|                                             | <ul> <li>false indicates that the<br/>client authentication<br/>function is not enabled.</li> </ul>                                                                                                    |               |

----End

# 6.11.2 Typical Scenario: Collecting Local Static Logs and Uploading Them to HDFS

### Scenario

This section describes how to use Flume to collect static logs from a local host and save them to the **/flume/test** directory on HDFS.

This section applies to MRS 3.x or later clusters.

# **Prerequisites**

• The cluster, HDFS and Flume services, and Flume client have been installed.

• User **flume\_hdfs** has been created, and the HDFS directory and data used for log verification have been authorized to the user.

### **Procedure**

- **Step 1** Generate the certificate trust lists of the server and client of the Flume role respectively.
  - 1. Log in to the node where the Flume server is located as user **omm**. Go to the \${BIGDATA\_HOME}/FusionInsight\_Porter\_8.1.0.1/install/FusionInsight-Flume-1.9.0/flume/bin directory.
    - cd \${BIGDATA\_HOME}/FusionInsight\_Porter\_8.1.0.1/install/FusionInsight-Flume-1.9.0/flume/bin
  - 2. Run the following command to generate and export the server and client certificates of the Flume role:

sh geneJKS.sh -f Password -g Password

The generated certificate is saved in the \${BIGDATA\_HOME}/
FusionInsight\_Porter\_8.1.0.1/install/FusionInsight-Flume-1.9.0/flume/conf
path.

- flume\_sChat.jks is the certificate library of the Flume role server.
   flume\_sChat.crt is the exported file of the flume\_sChat.jks certificate. -f indicates the password of the certificate and certificate library.
- flume\_cChat.jks is the certificate library of the Flume role client.
   flume\_cChat.crt is the exported file of the flume\_cChat.jks certificate. -g indicates the password of the certificate and certificate library.
- flume\_sChatt.jks and flume\_cChatt.jks are the SSL certificate trust lists
  of the Flume server and client, respectively.

#### □ NOTE

All user-defined passwords involved in this section must meet the following requirements:

- Contain at least four types of the following: uppercase letters, lowercase letters, digits, and special characters.
- Contain at least eight characters and a maximum of 64 characters.
- It is recommended that the user-defined passwords be changed periodically (for example, every three months), and certificates and trust lists be generated again to ensure security.
- Step 2 On FusionInsight Manager, choose System > User and choose More > Download Authentication Credential to download the Kerberos certificate file of user flume\_hdfs and save it to the local host.
- **Step 3** Configure the server parameters of the Flume role and upload the configuration file to the cluster.
  - Log in to any node where the Flume role is located as user omm. Run the following command to go to the \${BIGDATA\_HOME}/ FusionInsight\_Porter\_8.1.0.1/install/FusionInsight-Flume-1.9.0/flume/bin directory:

cd \${BIGDATA\_HOME}/FusionInsight\_Porter\_8.1.0.1/install/FusionInsight-Flume-1.9.0/flume/bin

2. Run the following command to generate and obtain Flume server keystore password, trust list password, and keystore-password encrypted private key information. Enter the password twice and confirm the password. It is the password of the **flume\_sChat.jks** certificate library.

#### ./genPwFile.sh

### cat password.property

- 3. Use the Flume configuration tool on the FusionInsight Manager portal to configure the server parameters and generate the configuration file.
  - a. Log in to FusionInsight Manager and choose **Cluster** > *Name of the desired cluster* > **Services** > **Flume** > **Configuration Tool**.
  - Set Agent Name to server. Select the source, channel, and sink to be used, drag them to the GUI on the right, and connect them.
     For example, use SpoolDir Source, File Channel, and HDFS Sink.
  - Double-click the source, channel, and sink. Set corresponding configuration parameters by seeing Table 6-41 based on the actual environment.

### □ NOTE

- If the server parameters of the Flume role have been configured, you can choose Cluster > Name of the desired cluster > Services > Flume > Instance on FusionInsight Manager. Then select the corresponding Flume role instance and click the Download button behind the flume.config.file parameter on the Instance Configurations page to obtain the existing server parameter configuration file. Choose Cluster > Name of the desired cluster > Services > Flume > Configuration Tool > Import, import the file, and modify the configuration items related to encrypted transmission.
- It is recommended that the numbers of Sources, Channels, and Sinks do not exceed 40 during configuration file import. Otherwise, the response time may be very long.
- A unique checkpoint directory needs to be configured for each File Channel.
- d. Click **Export** to save the **properties.properties** configuration file to the local.

Table 6-41 Parameters to be modified of the Flume role server

| Parameter | Description                                                                                                    | Example Value  |
|-----------|----------------------------------------------------------------------------------------------------|----------------|
| Name      | The value must be unique and cannot be left blank.                                                                                                    | test           |
| bind      | Specifies the IP address to which Avro Source is bound. This parameter cannot be left blank. It must be configured as the IP address that the server configuration file will upload. | 192.168.108.11 |

| Parameter               | Description                                                                                                    | Example Value                                                                                                    |
|-------------------------|----------------------------------------------------------------------------------------------------|----------------------------------------------------------------------------------------------------|
| port                    | Specifies the IP address to which Avro Source is bound. This parameter cannot be left blank. It must be configured as an unused port.                                                                                                    | 21154                                                                                                    |
| ssl                     | Indicates whether to enable the SSL authentication. (You are advised to enable this function to ensure security.) Only Sources of the Avro type have this configuration item.  • true indicates that the function is enabled.  • false indicates that the client authentication function is not enabled. | true                                                                                                    |
| keystore                | Indicates the server certificate.                                                                                                    | \${BIGDATA_HOME}/<br>FusionInsight_Porter<br>_8.1.0.1/install/<br>FusionInsight-<br>Flume-1.9.0/flume/<br>conf/flume_sChat.jks |
| keystore-<br>password   | Specifies the password of the key library, which is the password required to obtain the keystore information.  Enter the value of password obtained in Step 3.2.                                                                                                    | -                                                                                                    |
| truststore              | Indicates the SSL certificate trust list of the server.                                                                                                    | \${BIGDATA_HOME}/ FusionInsight_Porter _8.1.0.1/install/ FusionInsight- Flume-1.9.0/flume/ conf/ flume_sChatt.jks              |
| truststore-<br>password | Specifies the trust list password, which is the password required to obtain the truststore information.  Enter the value of password obtained in Step 3.2.                                                                                                    | -                                                                                                    |

| Parameter               | Description                                                                                                    | Example Value                                                |
|-------------------------|----------------------------------------------------------------------------------------------------|--------------------------------------------------------------|
| dataDirs                | Specifies the directory for storing buffer data. The run directory is used by default. Configuring multiple directories on disks can improve transmission efficiency. Use commas (,) to separate multiple directories. If the directory is inside the cluster, the /srv/BigData/hadoop/dataX/flume/data directory can be used. dataX ranges from data1 to dataN. If the directory is outside the cluster, it needs to be independently planned. | /srv/BigData/<br>hadoop/data1/<br>flumeserver/data           |
| checkpointDir           | Specifies the directory for storing the checkpoint information, which is under the run directory by default. If the directory is inside the cluster, the /srv/BigData/hadoop/dataX/flume/checkpoint directory can be used. dataX ranges from data1 to dataN. If the directory is outside the cluster, it needs to be independently planned.                                                                                                    | /srv/BigData/<br>hadoop/data1/<br>flumeserver/<br>checkpoint |
| transactionCap<br>acity | Specifies the transaction size, that is, the number of events in a transaction that can be processed by the current Channel. The size cannot be smaller than the batchSize of Source. Setting the same size as batchSize is recommended.                                                                                                    | 61200                                                        |
| hdfs.path               | Specifies the HDFS data write directory. This parameter cannot be left blank.                                                                                                    | hdfs://hacluster/<br>flume/test                              |
| hdfs.inUsePrefi<br>x    | Specifies the prefix of the file that is being written to HDFS.                                                                                                    | TMP_                                                         |
| hdfs.batchSize          | Specifies the maximum number of events that can be written to HDFS once.                                                                                                    | 61200                                                        |

| Parameter                  | Description                                                                                                    | Example Value                                                                                                    |
|----------------------------|----------------------------------------------------------------------------------------------------|----------------------------------------------------------------------------------------------------|
| hdfs.kerberosP<br>rincipal | Specifies the Kerberos authentication user, which is mandatory in security versions. This configuration is required only in security clusters.                 | flume_hdfs                                                                                                    |
| hdfs.kerberosK<br>eytab    | Specifies the keytab file path for Kerberos authentication, which is mandatory in security versions. This configuration is required only in security clusters. | /opt/test/conf/ user.keytab  NOTE Obtain the user.keytab file from the Kerberos certificate file of the user flume_hdfs. In addition, ensure that the user who installs and runs the Flume client has the read and write permissions on the user.keytab file. |
| hdfs.useLocalT<br>imeStamp | Specifies whether to use the local time. Possible values are true and false.                                                                                   | true                                                                                                    |

- Log in to FusionInsight Manager and choose Cluster > Name of the desired cluster > Services > Flume. On the displayed page, click the Flume role under Role.
- 5. Select the Flume role of the node where the configuration file is to be uploaded, choose **Instance Configurations** > **Import** beside the **flume.config.file**, and select the **properties.properties** file.

#### □ NOTE

- An independent server configuration file can be uploaded to each Flume instance.
- This step is required for updating the configuration file. Modifying the configuration file on the background is an improper operation because the modification will be overwritten after configuration synchronization.
- 6. Click **Save**, and then click **OK**.
- 7. Click **Finish**.

**Step 4** Configure the client parameters of the Flume role.

 Run the following commands to copy the generated client certificate (flume\_cChat.jks) and client trust list (flume\_cChatt.jks) to the client directory, for example, /opt/flume-client/fusionInsight-flume-1.9.0/conf/. (The Flume client must have been installed.) 10.196.26.1 is the service plane IP address of the node where the client resides.

scp \${BIGDATA\_HOME}/FusionInsight\_Porter\_8.1.0.1/install/FusionInsight-Flume-1.9.0/flume/conf/flume\_cChat.jks user@10.196.26.1:/opt/flume-client/fusionInsight-flume-1.9.0/conf/

scp \${BIGDATA\_HOME}/FusionInsight\_Porter\_8.1.0.1/install/FusionInsight-Flume-1.9.0/flume/conf/flume\_cChatt.jks user@10.196.26.1:/opt/flume-client/fusionInsight-flume-1.9.0/conf/

**◯** NOTE

When copying the client certificate, you need to enter the password of user **user** of the host (for example, **10.196.26.1**) where the client resides.

2. Log in to the node where the Flume client is decompressed as user **user**. Run the following command to go to the client directory **/opt/flume-client/fusionInsight-flume-1.9.0/bin**.

cd opt/flume-client/fusionInsight-flume-1.9.0/bin

3. Run the following command to generate and obtain Flume client keystore password, trust list password, and keystore-password encrypted private key information. Enter the password twice and confirm the password. The password is the same as the password of the certificate whose alias is flumechatclient and the password of the flume\_cChat.jks certificate library.

./genPwFile.sh

cat password.property

□ NOTE

If the following error message is displayed, run the export **JAVA\_HOME=***JDKpath* command.

JAVA\_HOME is null in current user, please install the JDK and set the JAVA\_HOME

- 4. Run the **echo \$SCC\_PROFILE\_DIR** command to check whether the **SCC\_PROFILE\_DIR** environment variable is empty.
  - If yes, run the **source .sccfile** command.
  - If no, go to Step 4.5.
- 5. Use the Flume configuration tool on FusionInsight Manager to configure the Flume role client parameters and generate a configuration file.
  - a. Log in to FusionInsight Manager and choose **Cluster** > *Name of the desired cluster* > **Services** > **Flume** > **Configuration Tool**.
  - Set Agent Name to client. Select the source, channel, and sink to be used, drag them to the GUI on the right, and connect them.
     Use SpoolDir Source, File Channel, and HDFS Sink.
  - c. Double-click the source, channel, and sink. Set corresponding configuration parameters by seeing **Table 6-42** based on the actual environment.

- If the client parameters of the Flume role have been configured, you can obtain the existing client parameter configuration file from *client installation directory*/fusioninsight-flume-1.9.0/conf/properties.properties to ensure that the configuration is in concordance with the previous. Log in to FusionInsight Manager, choose Cluster > Name of the desired cluster > Services > Flume > Configuration Tool > Import, import the file, and modify the configuration items related to encrypted transmission.
- It is recommended that the numbers of Sources, Channels, and Sinks do not exceed 40 during configuration file import. Otherwise, the response time may be very long.

d. Click **Export** to save the **properties.properties** configuration file to the local.

Table 6-42 Parameters to be modified of the Flume role client

| Parameter  | Description                                                                                                    | Example Value                         |
|------------|----------------------------------------------------------------------------------------------------|---------------------------------------|
| Name       | The value must be unique and cannot be left blank.                                                                                                    | test                                  |
| spoolDir   | Specifies the directory where the file to be collected resides. This parameter cannot be left blank. The directory needs to exist and have the write, read, and execute permissions on the flume running user. | /srv/BigData/hadoop/<br>data1/zb      |
| trackerDir | Specifies the path for storing the metadata of files collected by Flume.                                                                                                    | /srv/BigData/hadoop/<br>data1/tracker |
| batch-size | Specifies the number of events that Flume sends in a batch.                                                                                                    | 61200                                 |

| Parameter     | Description                                                                                                    | Example Value                                      |
|---------------|----------------------------------------------------------------------------------------------------|----------------------------------------------------|
| dataDirs      | Specifies the directory for storing buffer data. The run directory is used by default. Configuring multiple directories on disks can improve transmission efficiency. Use commas (,) to separate multiple directories. If the directory is inside the cluster, the /srv/BigData/hadoop/dataX/flume/data directory can be used. dataX ranges from data1 to dataN. If the directory is outside the cluster, it needs to be independently planned. | /srv/BigData/hadoop/<br>data1/flume/data           |
| checkpointDir | Specifies the directory for storing the checkpoint information, which is under the run directory by default. If the directory is inside the cluster, the /srv/BigData/hadoop/dataX/flume/checkpoint directory can be used. dataX ranges from data1 to dataN. If the directory is outside the cluster, it needs to be independently planned.                                                                                                    | /srv/BigData/hadoop/<br>data1/flume/<br>checkpoint |

| Parameter           | Description                                                                                                    | Example Value  |
|---------------------|----------------------------------------------------------------------------------------------------|----------------|
| transactionCapacity | Specifies the transaction size, that is, the number of events in a transaction that can be processed by the current Channel. The size cannot be smaller than the batchSize of Source. Setting the same size as batchSize is recommended. | 61200          |
| hostname            | Specifies the name or IP address of the host whose data is to be sent. This parameter cannot be left blank. Name or IP address must be configured to be the name or IP address that the Avro source associated with it.                  | 192.168.108.11 |
| port                | Specifies the IP address to which Avro Sink is bound. This parameter cannot be left blank. It must be consistent with the port that is monitored by the connected Avro Source.                                                           | 21154          |

| Parameter           | Description                                                                                                    | Example Value                                                                 |
|---------------------|----------------------------------------------------------------------------------------------------|-------------------------------------------------------------------------------|
| ssl                 | Specifies whether to enable the SSL authentication. (You are advised to enable this function to ensure security.) Only Sources of the Avro type have this configuration item. | true                                                                          |
|                     | true indicates that<br>the function is<br>enabled.                                                                                                    |                                                                               |
|                     | false indicates that<br>the client<br>authentication<br>function is not<br>enabled.                                                                                           |                                                                               |
| keystore            | Specifies the flume_cChat.jks certificate generated on the server.                                                                                                    | /opt/flume-client/<br>fusionInsight-<br>flume-1.9.0/conf/<br>flume_cChat.jks  |
| keystore-password   | Specifies the password of the key library, which is the password required to obtain the keystore information.  Enter the value of password obtained in Step 4.3.              | -                                                                             |
| truststore          | Indicates the SSL certificate trust list of the server.                                                                                                    | /opt/flume-client/<br>fusionInsight-<br>flume-1.9.0/conf/<br>flume_cChatt.jks |
| truststore-password | Specifies the trust list password, which is the password required to obtain the truststore information.  Enter the value of password obtained in Step 4.3.                    | -                                                                             |

- 6. Upload the **properties.properties** file to **flume/conf/** under the installation directory of the Flume client.
- **Step 5** Generate the certificate and trust list of the server and client of the MonitorServer role respectively.
  - Log in to the host with the MonitorServer role assigned as user omm.
     Go to the \${BIGDATA\_HOME}/FusionInsight\_Porter\_8.1.0.1/install/FusionInsight-Flume-1.9.0/flume/bin directory.
    - cd \${BIGDATA\_HOME}/FusionInsight\_Porter\_8.1.0.1/install/FusionInsight-Flume-1.9.0/flume/bin
  - 2. Run the following command to generate and export the server and client certificates of the MonitorServer role:

sh geneJKS.sh -m Password -n Password

The generated certificate is saved in the **\${BIGDATA\_HOME}/ FusionInsight\_Porter\_8.1.0.1/install/FusionInsight-Flume-1.9.0/flume/conf**path. Where:

- ms\_sChat.jks is the certificate library of the MonitorServer role server.
   ms\_sChat.crt is the exported file of the ms\_sChat.jks certificate. -m indicates the password of the certificate and certificate library.
- ms\_cChat.jks is the certificate library of the MonitorServer role client.
   ms\_cChat.crt is the exported file of the ms\_cChat.jks certificate. -n indicates the password of the certificate and certificate library.
- ms\_sChatt.jks and ms\_cChatt.jks are the SSL certificate trust lists of the MonitorServer server and client, respectively.

**Step 6** Set the server parameters of the MonitorServer role.

1. Run the following command to generate and obtain MonitorServer server keystore password, trust list password, and keystore-password encrypted private key information. Enter the password twice and confirm the password. The password is the same as the password of the certificate whose alias is mschatserver and the password of the ms\_sChat.jks certificate library.

./genPwFile.sh

cat password.property

2. Run the following command to open the \${BIGDATA\_HOME}/
FusionInsight\_Porter\_8.1.0.1/install/FusionInsight-Flume-1.9.0/flume/conf/
service/application.properties file: Modify related parameters based on the
description in Table 6-43, save the modification, and exit.

vi \${BIGDATA\_HOME}/FusionInsight\_Porter\_8.1.0.1/install/FusionInsight-Flume-1.9.0/flume/conf/service/application.properties

**Table 6-43** Parameters to be modified of the MonitorServer role server

| Parameter                             | Description                                                                                                    | Example Value                                                                                                |
|---------------------------------------|----------------------------------------------------------------------------------------------------|----------------------------------------------------------------------------------------------------|
| ssl_need_kspas<br>swd_decrypt_k<br>ey | Indicates whether to enable the user-defined key encryption and decryption function. (You are advised to enable this function to ensure security.)  - true indicates that the function is enabled.  - false indicates that the client authentication function is not enabled. | true                                                                                                    |
| ssl_server_enab<br>le                 | Indicates whether to enable the SSL authentication. (You are advised to enable this function to ensure security.)  - true indicates that the function is enabled.  - false indicates that the client authentication function is not enabled.                                  | true                                                                                                    |
| ssl_server_key_<br>store              | Set this parameter based on the specific storage location.                                                                                                    | \${BIGDATA_HOME}/ FusionInsight_Porter_8.1.0.1 /install/FusionInsight- Flume-1.9.0/flume/conf/ ms_sChat.jks  |
| ssl_server_trust<br>_key_store        | Set this parameter based on the specific storage location.                                                                                                    | \${BIGDATA_HOME}/ FusionInsight_Porter_8.1.0.1 /install/FusionInsight- Flume-1.9.0/flume/conf/ ms_sChatt.jks |
| ssl_server_key_<br>store_password     | Indicates the client certificate password. Set this parameter based on the actual situation of certificate creation (the plaintext key used to generate the certificate).  Enter the value of password obtained in Step                                                       | -                                                                                                    |

| Parameter                                   | Description                                                                                                    | Example Value |
|---------------------------------------------|----------------------------------------------------------------------------------------------------|---------------|
| ssl_server_trust<br>_key_store_pas<br>sword | Indicates the client trust list password. Set this parameter based on the actual situation of certificate creation (the plaintext key used to generate the trust list).  Enter the value of password obtained in Step 6.1. | -             |
| ssl_need_client<br>_auth                    | Indicates whether to enable the client authentication. (You are advised to enable this function to ensure security.)  - true indicates that the                                                                            | true          |
|                                             | function is enabled.  - false indicates that the client authentication function is not enabled.                                                                                                    |               |

Restart the MonitorServer instance. Choose Cluster > Name of the desired cluster > Services > Flume > Instance > MonitorServer, select the configured MonitorServer instance, and choose More > Restart Instance. Enter the cluster administrator password and click OK. After the restart is complete, click Finish.

### **Step 7** Set the client parameters of the MonitorServer role.

- Run the following commands to copy the generated client certificate
   (ms\_cChat.jks) and client trust list (ms\_cChatt.jks) to the /opt/flume-client/
   fusionInsight-flume-1.9.0/conf/ client directory. 10.196.26.1 is the service
   plane IP address of the node where the client resides.
  - scp \${BIGDATA\_HOME}/FusionInsight\_Porter\_8.1.0.1/install/FusionInsight-Flume-1.9.0/flume/conf/ms\_cChat.jks user@10.196.26.1:/opt/flume-client/fusionInsight-flume-1.9.0/conf/
  - scp \${BIGDATA\_HOME}/FusionInsight\_Porter\_8.1.0.1/install/FusionInsight-Flume-1.9.0/flume/conf/ms\_cChatt.jks user@10.196.26.1:/opt/flume-client/fusionInsight-flume-1.9.0/conf/
- 2. Log in to the node where the Flume client is located as user **user**. Run the following command to go to the client directory **/opt/flume-client/fusionInsight-flume-1.9.0/bin**.
  - cd /opt/flume-client/fusionInsight-flume-1.9.0/bin
- 3. Run the following command to generate and obtain MonitorServer client keystore password, trust list password, and keystore-password encrypted private key information. Enter the password twice and confirm the password. The password is the same as the password of the certificate whose alias is *mschatclient* and the password of the *ms\_cChat.jks* certificate library.

### ./genPwFile.sh cat password.property

4. Run the following command to open the /opt/flume-client/fusionInsight-flume-1.9.0/conf/service/application.properties file. (/opt/flume-client/fusionInsight-flume-1.9.0 is the directory where the client is installed.) Modify related parameters based on the description in Table 6-44, save the modification, and exit.

vi /opt/flume-client/fusionInsight-flume-1.9.0/conf/service/application.properties

**Table 6-44** Parameters to be modified of the MonitorServer role client

| Parameter                             | Description                                                                                                    | Example Value                                                                                                |
|---------------------------------------|----------------------------------------------------------------------------------------------------|----------------------------------------------------------------------------------------------------|
| ssl_need_kspas<br>swd_decrypt_k<br>ey | Indicates whether to enable<br>the user-defined key<br>encryption and decryption<br>function. (You are advised<br>to enable this function to<br>ensure security.) | true                                                                                                    |
|                                       | <ul> <li>true indicates that the function is enabled.</li> </ul>                                                                                                  |                                                                                                    |
|                                       | <ul> <li>false indicates that the<br/>client authentication<br/>function is not enabled.</li> </ul>                                                               |                                                                                                    |
| ssl_client_enab<br>le                 | Indicates whether to enable the SSL authentication. (You are advised to enable this function to ensure security.)                                                 | true                                                                                                    |
|                                       | <ul> <li>true indicates that the function is enabled.</li> </ul>                                                                                                  |                                                                                                    |
|                                       | <ul> <li>false indicates that the<br/>client authentication<br/>function is not enabled.</li> </ul>                                                               |                                                                                                    |
| ssl_client_key_s<br>tore              | Set this parameter based on the specific storage location.                                                                                                    | \${BIGDATA_HOME}/ FusionInsight_Porter_8.1.0.1 /install/FusionInsight- Flume-1.9.0/flume/conf/ ms_cChat.jks  |
| ssl_client_trust<br>_key_store        | Set this parameter based on the specific storage location.                                                                                                    | \${BIGDATA_HOME}/ FusionInsight_Porter_8.1.0.1 /install/FusionInsight- Flume-1.9.0/flume/conf/ ms_cChatt.jks |

| Parameter                                   | Description                                                                                                    | Example Value |
|---------------------------------------------|----------------------------------------------------------------------------------------------------|---------------|
| ssl_client_key_s<br>tore_password           | Specifies the keystore password. Set this parameter based on the actual situation of certificate creation (the plaintext key used to generate the certificate). Enter the value of password obtained in Step 7.3.      | -             |
| ssl_client_trust<br>_key_store_pas<br>sword | Specifies the trustkeystore password. Set this parameter based on the actual situation of certificate creation (the plaintext key used to generate the trust list).  Enter the value of password obtained in Step 7.3. |               |
| ssl_need_client<br>_auth                    | Indicates whether to enable the client authentication. (You are advised to enable this function to ensure security.)  - true indicates that the function is enabled.                                                   | true          |
|                                             | <ul> <li>false indicates that the<br/>client authentication<br/>function is not enabled.</li> </ul>                                                                                                    |               |

### **Step 8** Verify log transmission.

- Log in to FusionInsight Manager as a user who has the management permission on HDFS. For details, see Accessing FusionInsight Manager (MRS 3.x or Later). Choose Cluster > Name of the desired cluster > Services > HDFS, click the HDFS WebUI link to go to the HDFS WebUI, and choose Utilities > Browse the file system.
- 2. Check whether the data is generated in the **/flume/test** directory on the HDFS.

----End

# 6.12 Viewing Flume Client Monitoring Information

### Scenario

The Flume client outside the FusionInsight cluster is a part of the end-to-end data collection. Both the Flume client outside the cluster and the Flume server in the cluster need to be monitored. Users can use FusionInsight Manager to monitor the Flume client and view the monitoring indicators of the Source, Sink, and Channel of the client as well as the client process status.

This section applies to MRS 3.x or later clusters.

### **Procedure**

- **Step 1** Log in to FusionInsight Manager.
- **Step 2** Choose **Cluster** > *Name of the desired cluster* > **Services** > **Flume** > **Flume Management** to view the current Flume client list and process status.
- **Step 3** Click the **Instance ID**, and view client monitoring metrics in the **Current** area.
- **Step 4** Click **History**. The page for querying historical monitoring data is displayed. Select a time range and click **View** to view the monitoring data within the time range.

----End

# 6.13 Connecting Flume to Kafka in Security Mode

### Scenario

This section describes how to connect to Kafka using the Flume client in security mode.

This section applies to MRS 3.x or later.

### Procedure

**Step 1** Create a **jaas.conf** file and save it to **\$**{*Flume client installation directory*} **/conf**. The content of the **jaas.conf** file is as follows:

```
KafkaClient {
com.sun.security.auth.module.Krb5LoginModule required
useKeyTab=true
keyTab="/opt/test/conf/user.keytab"
principal="flume_hdfs@<System domain name>"
useTicketCache=false
storeKey=true
debug=true;
};
```

Set **keyTab** and **principal** based on site requirements. The configured **principal** must have certain kafka permissions.

**Step 2** Configure services. Set the port number of **kafka.bootstrap.servers** to **21007**, and set **kafka.security.protocol** to **SASL\_PLAINTEXT**.

- **Step 3** If the domain name of the cluster where Kafka is located is changed, change the value of *-Dkerberos.domain.name* in the **flume-env.sh** file in **\$**{*Flume client installation directory*} **/conf/** based on the site requirements.
- **Step 4** Upload the configured **properties.properties** file to \${Flume client installation directory} /conf.

----End

# 6.14 Connecting Flume with Hive in Security Mode

### Scenario

This section describes how to use Flume to connect to Hive (version 3.1.0) in the cluster.

This section applies to MRS 3.x or later.

### **Prerequisites**

Flume and Hive have been correctly installed in the cluster. The services are running properly, and no alarm is reported.

### **Procedure**

- **Step 1** Import the following JAR packages to the lib directory (client/server) of the Flume instance to be tested as user **omm**:
  - antlr-2.7.7.jar
  - antlr-runtime-3.4.jar
  - calcite-core-1.16.0.jar
  - hadoop-mapreduce-client-core-3.1.1.jar
  - hive-beeline-3.1.0.jar
  - hive-cli-3.1.0.jar
  - hive-common-3.1.0.jar
  - hive-exec-3.1.0.jar
  - hive-hcatalog-core-3.1.0.jar
  - hive-hcatalog-\*\*\*-adapter-3.1.0.jar
  - hive-hcatalog-server-extensions-3.1.0.jar
  - hive-hcatalog-streaming-3.1.0.jar
  - hive-metastore-3.1.0.jar
  - hive-service-3.1.0.jar
  - libfb303-0.9.3.jar
  - hadoop-plugins-1.0.jar

You can obtain the JAR package from the Hive installation directory and restart the Flume process to ensure that the JAR package is loaded to the running environment.

### **Step 2** Set Hive configuration items.

On FusionInsight Manager, choose Cluster > Name of the desired cluster > Services > Hive > Configurations > All Configurations > HiveServer > Customization > hive.server.customized.configs.

Example configurations:

| Name                             | Value                                              |
|----------------------------------|----------------------------------------------------|
| hive.support.concurrency         | true                                               |
| hive.exec.dynamic.partition.mode | nonstrict                                          |
| hive.txn.manager                 | org.apache.hadoop.hive.ql.lockmgr.DbT<br>xnManager |
| hive.compactor.initiator.on      | true                                               |
| hive.compactor.worker.threads    | 1                                                  |

**Step 3** Prepare the system user **flume\_hive** who has the supergroup and Hive permissions, install the client, and create the required Hive table.

### Example:

- 1. The cluster client has been correctly installed. For example, the installation directory is **/opt/client**.
- 2. Run the following command to authenticate the user:

cd /opt/client

source bigdata env

kinit flume\_hive

- 3. Run the **beeline** command and run the following table creation statement: create table flume\_multi\_type\_part(id string, msg string) partitioned by (country string, year\_month string, day string) clustered by (id) into 5 buckets stored as orc TBLPROPERTIES('transactional'='true');
- 4. Run the **select \* from** *Table name*; command to query data in the table. In this case, the number of data records in the table is **0**.
- **Step 4** Prepare related configuration files. Assume that the client installation package is stored in /opt/FusionInsight\_Cluster\_1\_Services\_ClientConfig.
  - Obtain the following files from the \$Client decompression directory/Hive/ config directory:
    - hivemetastore-site.xml
    - hive-site.xml
  - 2. Obtain the following files from the \$Client decompression directory/HDFS/config directory:

core-site.xml

3. Create a directory on the host where the Flume instance is started and save the prepared files to the created directory.

Example: /opt/hivesink-conf/hive-site.xml.

4. Copy all property configurations in the **hivemetastore-site.xml** file to the **hive-site.xml** file and ensure that the configurations are placed before the original configurations.

Data is loaded in sequence in Hive.

### □ NOTE

Ensure that the Flume running user **omm** has the read and write permissions on the directory where the configuration file is stored.

#### **Step 5** Observe the result.

On the Hive client, run the **select \* from** *Table name*; command. Check whether the corresponding data has been written to the Hive table.

----End

### **Examples**

```
Flume configuration example (SpoolDir--Mem--Hive):
server.sources = spool_source
server.channels = mem_channel
server.sinks = Hive_Sink
```

```
#config the source
server.sources.spool_source.type = spooldir
server.sources.spool_source.spoolDir = /tmp/testflume
server.sources.spool_source.montime =
server.sources.spool_source.fileSuffix =.COMPLETED
server.sources.spool_source.deletePolicy = never
server.sources.spool_source.trackerDir =.flumespool
server.sources.spool_source.ignorePattern = ^$
server.sources.spool_source.batchSize = 20
server.sources.spool_source.inputCharset =UTF-8
server.sources.spool_source.selector.type = replicating
server.sources.spool_source.fileHeader = false
server.sources.spool_source.fileHeaderKey = file
server.sources.spool_source.basenameHeaderKey= basename
server.sources.spool_source.deserializer = LINE
server.sources.spool_source.deserializer.maxBatchLine= 1
server.sources.spool_source.deserializer.maxLineLength= 2048
server.sources.spool_source.channels = mem_channel
#config the channel
server.channels.mem_channel.type = memory
server.channels.mem_channel.capacity =10000
server.channels.mem_channel.transactionCapacity= 2000
server.channels.mem_channel.channelfullcount= 10
server.channels.mem_channel.keep-alive = 3
server.channels.mem channel.byteCapacity =
server.channels.mem_channel.byteCapacityBufferPercentage= 20
#config the sink
server.sinks.Hive_Sink.type = hive
server.sinks.Hive_Sink.channel = mem_channel
server.sinks.Hive_Sink.hive.metastore = thrift://${any MetaStore service IP address}:21088
server.sinks.Hive_Sink.hive.hiveSite = /opt/hivesink-conf/hive-site.xml
server.sinks.Hive_Sink.hive.coreSite = /opt/hivesink-conf/core-site.xml
server.sinks.Hive_Sink.hive.metastoreSite = /opt/hivesink-conf/hivemeatastore-site.xml
server.sinks.Hive_Sink.hive.database = default
server.sinks.Hive_Sink.hive.table = flume_multi_type_part
server.sinks.Hive_Sink.hive.partition = Tag,%Y-%m,%d
server.sinks.Hive_Sink.hive.txnsPerBatchAsk= 100
server.sinks.Hive Sink.hive.autoCreatePartitions= true
server.sinks.Hive_Sink.useLocalTimeStamp = true
server.sinks.Hive Sink.batchSize = 1000
```

server.sinks.Hive\_Sink.hive.kerberosPrincipal= super1
server.sinks.Hive\_Sink.hive.kerberosKeytab= /opt/mykeytab/user.keytab
server.sinks.Hive\_Sink.round = true
server.sinks.Hive\_Sink.roundValue = 10
server.sinks.Hive\_Sink.roundUnit = minute
server.sinks.Hive\_Sink.serializer = DELIMITED
server.sinks.Hive\_Sink.serializer.delimiter= ";"
server.sinks.Hive\_Sink.serializer.serdeSeparator= ';'
server.sinks.Hive\_Sink.serializer.fieldnames= id,msg

# 6.15 Configuring the Flume Service Model

### 6.15.1 Overview

This section applies to MRS 3.x or later.

Guide a reasonable Flume service configuration by providing performance differences between Flume common modules, to avoid a nonstandard overall service performance caused when a frontend Source and a backend Sink do not match in performance.

Only single channels are compared for description.

# 6.15.2 Service Model Configuration Guide

This section applies to MRS 3.x or later.

During Flume service configuration and module selection, the ultimate throughput of a sink must be greater than the maximum throughput of a source. Otherwise, in extreme load scenarios, the write speed of the source to a channel is greater than the read speed of sink from channel. Therefore, the channel is fully occupied due to frequent usage, and the performance is affected.

Avro Source and Avro Sink are usually used in pairs to transfer data between multiple Flume Agents. Therefore, Avro Source and Avro Sink do not become a performance bottleneck in general scenarios.

### Inter-Module Performance

Based on comparison between the limit performances of modules, Kafka Sink and HDFS Sink can meet the throughput requirements when the front-end is SpoolDir Source. However, HBase Sink could become performance bottlenecks due to the low write performances thereof. As a result, data is stacked in Channel. If you have to use HBase Sink or other sinks that are prone to become performance bottlenecks, you can use **Channel Selector** or **Sink Group** to meet performance requirements.

### **Channel Selector**

A channel selector allows a source to connect to multiple channels. Data of the source can be distributed or copied by selecting different types of selectors. Currently, a channel selector provided by Flume can be a replicating channel selector or a multiplexing channel selector.

Replicating: indicates that the data of the source is synchronized to all channels.

Multiplexing: indicates that based on the value of a specific field of the header of an event, a channel is selected to send the data. In this way, the data is distributed based on a service type.

### Replicating configuration example:

client.sources = kafkasource
client.channels = channel1 channel2
client.sources.kafkasource.type = org.apache.flume.source.kafka.KafkaSource
client.sources.kafkasource.kafka.topics = topic1,topic2
client.sources.kafkasource.kafka.consumer.group.id = flume
client.sources.kafkasource.kafka.bootstrap.servers = 10.69.112.108:21007
client.sources.kafkasource.kafka.security.protocol = SASL\_PLAINTEXT
client.sources.kafkasource.batchDurationMillis = 1000
client.sources.kafkasource.batchSize = 800
client.sources.kafkasource.channels = channel1 c el2
client.sources.kafkasource.selector.type = replicating

client.sources.kafkasource.selector.optional = channel2

Table 6-45 Parameters in the Replicating configuration example

| Parameter         | Default Value | Description                                                 |
|-------------------|---------------|-------------------------------------------------------------|
| Selector.type     | replicating   | Selector type. Set this parameter to replicating.           |
| Selector.optional | -             | Optional channel.<br>Configure this<br>parameter as a list. |

### • Multiplexing configuration example:

client.sources.kafkasource.selector.default = channel1

client.sources = kafkasource
client.channels = channel1 channel2
client.sources.kafkasource.type = org.apache.flume.source.kafka.KafkaSource
client.sources.kafkasource.kafka.topics = topic1,topic2
client.sources.kafkasource.kafka.consumer.group.id = flume
client.sources.kafkasource.kafka.bootstrap.servers = 10.69.112.108:21007
client.sources.kafkasource.kafka.security.protocol = SASL\_PLAINTEXT
client.sources.kafkasource.batchDurationMillis = 1000
client.sources.kafkasource.batchSize = 800
client.sources.kafkasource.channels = channel1 channel2
client.sources.kafkasource.selector.type = multiplexing
client.sources.kafkasource.selector.header = myheader
client.sources.kafkasource.selector.mapping.topic1 = channel1
client.sources.kafkasource.selector.mapping.topic2 = channel2

**Table 6-46** Parameters in the Multiplexing configuration example

| Parameter        | Default Value         | Description                                        |
|------------------|-----------------------|----------------------------------------------------|
| Selector.type    | replicating           | Selector type. Set this parameter to multiplexing. |
| Selector.header  | Flume.selector.header | -                                                  |
| Selector.default | -                     | -                                                  |

| Parameter          | Default Value | Description |
|--------------------|---------------|-------------|
| Selector.mapping.* | -             | -           |

In a multiplexing selector example, select a field whose name is topic from the header of the event. When the value of the topic field in the header is topic1, send the event to a channel 1; or when the value of the topic field in the header is topic2, send the event to a channel 2.

Selectors need to use a specific header of an event in a source to select a channel, and need to select a proper header based on a service scenario to distribute data.

### **SinkGroup**

When the performance of a backend single sink is insufficient, and high reliability or heterogeneous output is required, you can use a sink group to connect a specified channel to multiple sinks, thereby meeting use requirements. Currently, Flume provides two types of sink processors to manage sinks in a sink group. The types are load balancing and failover.

Failover: Indicates that there is only one active sink in the sink group each time, and the other sinks are on standby and inactive. When the active sink becomes faulty, one of the inactive sinks is selected based on priorities to take over services, so as to ensure that data is not lost. This is used in high-reliability scenarios.

Load balancing: Indicates that all sinks in the sink group are active. Each sink obtains data from the channel and processes the data. In addition, during running, loads of all sinks in the sink group are balanced. This is used in performance improvement scenarios.

Load balancing configuration examples:

client.sources = source1
client.sinks = sink1 sink2
client.channels = channel1

client.sinkgroups = g1
client.sinkgroups.g1.sinks = sink1 sink2
client.sinkgroups.g1.processor.type = load\_balance
client.sinkgroups.g1.processor.backoff = true
client.sinkgroups.g1.processor.selector = random

client.sinks.sink1.type = logger
client.sinks.sink1.channel = channel1

client.sinks.sink2.type = logger
client.sinks.sink2.type = logger
client.sinks.sink2.type = logger

Table 6-47 Parameters of Load Balancing configuration examples

| Parameter | Default Value | Description                                                                                 |
|-----------|---------------|---------------------------------------------------------------------------------------------|
| sinks     | -             | Specifies the sink list of<br>the sink group. Multiple<br>sinks are separated by<br>spaces. |

| Parameter                         | Default Value | Description                                                                                                    |
|-----------------------------------|---------------|----------------------------------------------------------------------------------------------------|
| processor.type                    | default       | Specifies the type of a processor. Set this parameter to load_balance.                                                       |
| processor.backoff                 | false         | Indicates whether to back off failed sinks exponentially.                                                                    |
| processor.selector                | round_robin   | Specifies the selection mechanism. It must be round_robin, random, or a customized class that inherits AbstractSinkSelector. |
| processor.selector.maxTi<br>meOut | 30000         | Specifies the time for masking a faulty sink. The default value is 30,000 ms.                                                |

### Failover configuration examples:

client.sources = source1 client.sinks = sink1 sink2 client.channels = channel1

client.sinkgroups = g1 client.sinkgroups.g1.sinks = sink1 sink2

client.sinkgroups.g1.processor.type = failover

client.sinkgroups.g1.processor.priority.sink1 = 10 client.sinkgroups.g1.processor.priority.sink2 = 5

client.sinkgroups.g1.processor.maxpenalty = 10000

client.sinks.sink1.type = logger

client.sinks.sink1.channel = channel1

client.sinks.sink2.type = logger client.sinks.sink2.channel = channel1

Table 6-48 Parameters in the failover configuration example

| Parameter      | Default Value | Description                                                                                 |
|----------------|---------------|---------------------------------------------------------------------------------------------|
| sinks          | -             | Specifies the sink list of<br>the sink group. Multiple<br>sinks are separated by<br>spaces. |
| processor.type | default       | Specifies the type of a processor. Set this parameter to <b>failover</b> .                  |

2022-11-30 370

| Parameter                                       | Default Value | Description                                                                                                    |
|-------------------------------------------------|---------------|----------------------------------------------------------------------------------------------------|
| processor.priority. <sink<br>Name&gt;</sink<br> |               | Priority. <sinkname> must be defined in description of sinks. A sink having a higher priority is activated earlier. A larger value indicates a higher priority. Note: If there are multiple sinks, their priorities must be different. Otherwise, only one of them takes effect.</sinkname> |
| processor.maxpenalty                            | 30000         | Specifies the maximum backoff time of failed sinks (unit: ms).                                                                                                    |

### **Interceptors**

The Flume interceptor supports modification or discarding of basic unit events during data transmission. You can specify the class name list of built-in interceptors in Flume or develop customized interceptors to modify or discard events. The following table lists the built-in interceptors in Flume. A complex example is used in this section. Other users can configure and use interceptions as required. For details, visit the following website:

### http://flume.apache.org/releases/content/1.9.0/FlumeUserGuide.html

### □ NOTE

- 1. The interceptor is used between the sources and channels of Flume. Most sources provide parameters for configuring interceptors. You can set the parameters as required.
- 2. Flume allows multiple interceptors to be configured for a source. The interceptor names are separated by spaces.
- 3. The specified interceptor sequence is the order in which they are called.
- 4. The contents inserted by the interceptor in the header can be read and used in sink.

**Table 6-49** Types of built-in interceptors in Flume

| Interceptor Type         | Description                                                                                                    |
|--------------------------|----------------------------------------------------------------------------------------------------|
| Timestamp<br>Interceptor | The interceptor inserts a timestamp into the header of an event.                                                        |
| Host Interceptor         | The interceptor inserts the IP address or host name of the node where the agent is located into the Header of an event. |

| Interceptor Type                  | Description                                                                                                    |
|-----------------------------------|----------------------------------------------------------------------------------------------------|
| Remove Header<br>Interceptor      | The interceptor discards the corresponding event based on<br>the strings that matches the regular expression contained<br>in the event header.                                                     |
| UUID Interceptor                  | The interceptor generates a UUID string for the header of each event.                                                                                                    |
| Search and Replace<br>Interceptor | The interceptor provides a simple string-based search and replacement function based on Java regular expressions. The rule is the same as that of Java Matcher.replaceAll().                       |
| Regex Filtering<br>Interceptor    | The interceptor uses the body of an event as a text file and matches the configured regular expression to filter events. The provided regular expression can be used to exclude or include events. |
| Regex Extractor<br>Interceptor    | The interceptor extracts content from the original events using a regular expression and adds the content to the header of events.                                                                 |

**Regex Filtering Interceptor** is used as an example to describe how to use the interceptor. (For other types of interceptions, see the configuration provided on the official website.)

**Table 6-50** Parameter configuration for **Regex Filtering Interceptor** 

| Parameter     | Default Value | Description                                                                                                    |
|---------------|---------------|----------------------------------------------------------------------------------------------------|
| type          | -             | Specifies the component type name. The value must be <b>regex_filter</b> .                                                                                    |
| regex         | -             | Specifies the regular expression used to match events.                                                                                                    |
| excludeEvents | false         | By default, the matched events are collected. If this parameter is set to <b>true</b> , the matched events are deleted and the unmatched events are retained. |

Configuration example (netcat tcp is used as the source, and logger is used as the sink). After configuring the preceding parameters, run the **telnet** *Host name or IP address* **44444** command on the host where the Linux operating system is run, and enter a string that complies with the regular expression and another does not

comply with the regular expression. The log shows that only the matched string is transmitted.

```
#define the source, channel, sink
server.sources = r1
server.channels = c1
server.sinks = k1
#config the source
server.sources.r1.type = netcat
server.sources.r1.bind = ${ Host IP address}
server.sources.r1.port = 44444
server.sources.r1.interceptors= i1
server.sources.r1.interceptors.i1.type= regex_filter
server.sources.r1.interceptors.i1.regex= (flume)|(myflume)
server.sources.r1.interceptors.i1.excludeEvents= false
server.sources.r1.channels = c1
#config the channel
server.channels.c1.type = memory
server.channels.c1.capacity = 1000
server.channels.c1.transactionCapacity = 100
#config the sink
server.sinks.k1.type = logger
server.sinks.k1.channel = c1
```

# **6.16 Introduction to Flume Logs**

### **Log Description**

**Log path**: The default path of Flume log files is /var/log/Bigdata/Role name.

- FlumeServer: /var/log/Bigdata/flume/flume
- FlumeClient: /var/log/Bigdata/flume-client-n/flume
- MonitorServer: /var/log/Bigdata/flume/monitor

**Log archive rule**: The automatic Flume log compression function is enabled. By default, when the size of logs exceeds 50 MB , logs are automatically compressed into a log file named in the following format: *<Original log file name>-<yyyy-mm-dd\_hh-mm-ss>.[ID].log.zip.* A maximum of 20 latest compressed files are reserved. The number of compressed files can be configured on the Manager portal.

Table 6-51 Flume log list

| Туре     | Name                                              | Description                                                        |
|----------|---------------------------------------------------|--------------------------------------------------------------------|
| Run logs | /flume/flumeServer.log                            | Log file that records FlumeServer running environment information. |
|          | /flume/install.log                                | FlumeServer installation log file                                  |
|          | /flume/flumeServer-<br>gc.log. <i><no.></no.></i> | GC log file of the<br>FlumeServer process                          |
|          | /flume/prestartDvietail.log                       | Work log file before the FlumeServer startup                       |

| Туре | Name                       | Description                                                               |
|------|----------------------------|---------------------------------------------------------------------------|
|      | /flume/startDetail.log     | Startup log file of the Flume process                                     |
|      | /flume/stopDetail.log      | Shutdown log file of the Flume process                                    |
|      | /monitor/monitorServer.log | Log file that records<br>MonitorServer running<br>environment information |
|      | /monitor/startDetail.log   | Startup log file of the<br>MonitorServer process                          |
|      | /monitor/stopDetail.log    | Shutdown log file of the<br>MonitorServer process                         |
|      | function.log               | External function invoking log file                                       |

# Log Level

Table 6-52 describes the log levels supported by Flume.

Levels of run logs are FATAL, ERROR, WARN, INFO, and DEBUG from the highest to the lowest priority. Run logs of equal or higher levels are recorded. The higher the specified log level, the fewer the logs recorded.

Table 6-52 Log level

| Туре    | Level | Description                                                                                       |
|---------|-------|---------------------------------------------------------------------------------------------------|
| Run log | FATAL | Logs of this level record critical error information about system running.                        |
|         | ERROR | Logs of this level record error information about system running.                                 |
|         | WARN  | Logs of this level record exception information about the current event processing.               |
|         | INFO  | Logs of this level record<br>normal running status<br>information about the<br>system and events. |

| Туре | Level | Description                                                                                 |
|------|-------|---------------------------------------------------------------------------------------------|
|      | DEBUG | Logs of this level record<br>the system information<br>and system debugging<br>information. |

To modify log levels, perform the following operations:

- **Step 1** Go to the **All Configurations** page of Flume by referring to **Modifying Cluster Service Configuration Parameters**.
- **Step 2** On the menu bar on the left, select the log menu of the target role.
- **Step 3** Select a desired log level.
- **Step 4** Save the configuration. In the displayed dialog box, click **OK** to make the configurations take effect.

#### ----End

#### **Ⅲ** NOTE

The configurations take effect immediately without the need to restart the service.

# **Log Format**

The following table lists the Flume log formats.

**Table 6-53** Log format

| Туре     | Format                                                                                                    | Example                                                                                                    |  |
|----------|----------------------------------------------------------------------------------------------------|----------------------------------------------------------------------------------------------------|--|
| Run logs | <pre><yyyy-mm-dd hh:mm:ss,sss=""> <log level=""> <name generates="" log="" of="" that="" the="" thread=""> <message in="" log="" the=""> <location event="" log="" occurs="" the="" where=""></location></message></name></log></yyyy-mm-dd></pre> | 2014-12-12 11:54:57,316<br>  INFO   [main]   log4j<br>dynamic load is start.  <br>org.apache.flume.tools.L<br>ogDynamicLoad.start(Lo<br>gDynamicLoad.java:59) |  |
|          | <pre><yyyy-mm-dd hh:mm:ss,sss=""><userna me=""><user ip=""><time><operation>&lt; Resource&gt;<result><detai l=""></detai></result></operation></time></user></userna></yyyy-mm-dd></pre>                                                           | 2014-12-12 23:04:16,572<br>  INFO   [SinkRunner-<br>PollingRunner-<br>DefaultSinkProcessor]  <br>SRCIP=null<br>OPERATION=close                                |  |

# 6.17 Flume Client Cgroup Usage Guide

#### Scenario

This section describes how to join and log out of a cgroup, query the cgroup status, and change the cgroup CPU threshold.

This section applies to MRS 3.x or later.

#### **Procedure**

#### Join Cgroup

Assume that the Flume client installation path is **/opt/FlumeClient**, and the cgroup CPU threshold is 50%. Run the following command to join a cgroup:

cd /opt/FlumeClient/fusioninsight-flume-1.9.0/bin

./flume-manage.sh cgroup join 50

|  | NOT  |   |
|--|------|---|
|  | IVUI | ᆮ |

- This command can be used to join a cgroup and change the cgroup CPU threshold.
- The value of the CPU threshold of a cgroup ranges from 1 to 100 x N. N indicates the number of CPU cores.

#### Check Cgroup status

Assume that the Flume client installation path is **/opt/FlumeClient**. Run the following commands to query the cgroup status:

cd /opt/FlumeClient/fusioninsight-flume-1.9.0/bin

./flume-manage.sh cgroup status

#### Exit Cgroup

Assume that the Flume client installation path is **/opt/FlumeClient**. Run the following commands to exit cgroup:

cd /opt/FlumeClient/fusioninsight-flume-1.9.0/bin

./flume-manage.sh cgroup exit

#### 

- After the client is installed, the default cgroup is automatically created. If the -s parameter is not configured during client installation, the default value -1 is used. The default value indicates that the agent process is not restricted by the CPU usage.
- Joining or exiting a cgroup does not affect the agent process. Even if the agent process is not started, the joining or exiting operation can be performed successfully, and the operation will take effect after the next startup of the agent process.
- After the client is uninstalled, the cgroups created during the client installation are automatically deleted.

# 6.18 Secondary Development Guide for Flume Third-Party Plug-ins

#### Scenario

This section describes how to perform secondary development for third-party plug-ins.

This section applies to MRS 3.x or later.

## **Prerequisites**

- You have obtained the third-party JAR package.
- You have installed Flume server or client.

#### **Procedure**

- **Step 1** Compress the self-developed code into a JAR package.
- **Step 2** Create a directory for the plug-in.
  - 1. Access the **\$FLUME\_HOME/plugins.d** path and run the following command to create a directory:

mkdir thirdPlugin

cd thirdPlugin

mkdir lib libext native

The command output is displayed as follows:

```
plugins.d]#mkdir thirdPlugin
root@
                   plugins.d]#ll
[root@
total 8
rwxr-x--- 3 root root 4096
                                          native
drwxr-xr-x 2 root root 4096
                                          thirdPlugin
                   plugins.d]#cd thirdPlugin/
root@
                   thirdPlugin]#mkdir lib libext native
root@
root@
                   thirdPlugin]#ll
total 12
drwxr-xr-x 2 root root 4096
                                          libext
drwxr-xr-x 2 root root 4096
rwxr-xr-x 2 root root 4096
                                          native
                   thirdPluginl#
```

 Place the third-party JAR package in the \$FLUME\_HOME/plugins.d/ thirdPlugin/lib directory. If the JAR package depends on other JAR packages, place the depended JAR packages to the \$FLUME\_HOME/ plugins.d/ thirdPlugin/libext directory, and place the local library files in \$FLUME\_HOME/ plugins.d/ thirdPlugin/native.

**Step 3** Configure the **properties.properties** file in **\$FLUME\_HOME/conf/**.

For details about how to set parameters in the **properties.properties** file, see the parameter list in the **properties.properties** file in the corresponding typical scenario **Non-Encrypted Transmission** and **Encrypted Transmission**.

#### 

- **\$FLUME\_HOME** indicates the Flume installation path. Set this parameter based on the site requirements (server or client) when configuring third-party plug-ins.
- thirdPlugin is the name of the third-party plugin.

#### ----End

## 6.19 Common Issues About Flume

Flume logs are stored in /var/log/Bigdata/flume/flume/flumeServer.log. Most data transmission exceptions and data transmission failures are recorded in logs. You can run the following command:

#### tailf /var/log/Bigdata/flume/flume/flumeServer.log

- Problem: After the configuration file is uploaded, an exception occurs. After the configuration file is uploaded again, the scenario requirements are still not met, but no exception is recorded in the log.
  - Solution: Restart the Flume process, run the **kill -9** *Process code* to kill the process code, and view the logs.
- Issue: "java.lang.IllegalArgumentException: Keytab is not a readable file: /opt/test/conf/user.keytab" is displayed when HDFS is connected.
  - Solution: Grant the read and write permissions to the Flume running user.
- Problem: The following error is reported when the Flume client is connected to Kafka:

Caused by: java.io.IOException: /opt/FlumeClient/fusioninsight-flume-1.9.0/cof//jaas.conf (No such file or directory)

Solution: Add the **jaas.conf** configuration file and save it to the **conf** directory of the Flume client.

#### vi jaas.conf

```
KafkaClient {
  com.sun.security.auth.module.Krb5LoginModule required
  useKeyTab=true
  keyTab="/opt/test/conf/user.keytab"
  principal="flume_hdfs@<System domain name>"
  useTicketCache=false
  storeKey=true
  debug=true;
  v.
```

Values of **keyTab** and **principal** vary depending on the actual situation.

 Problem: The following error is reported when the Flume client is connected to HBase:

Caused by: java.io.IOException: /opt/FlumeClient/fusioninsight-flume-1.9.0/cof//jaas.conf (No such file or directory)

Solution: Add the **jaas.conf** configuration file and save it to the **conf** directory of the Flume client.

#### vi jaas.conf

```
Client {
com.sun.security.auth.module.Krb5LoginModule required
useKeyTab=true
keyTab="/opt/test/conf/user.keytab"
principal="flume_hbase@<System domain name>"
useTicketCache=false
```

```
storeKey=true
debug=true;
}:
```

Values of **keyTab** and **principal** vary depending on the actual situation.

• Question: After the configuration file is submitted, the Flume Agent occupies resources. How do I restore the Flume Agent to the state when the configuration file is not uploaded?

Solution: Submit an empty properties.properties file.

# **7** Using HBase

# 7.1 Using HBase from Scratch

HBase is a column-based distributed storage system that features high reliability, performance, and scalability. This section describes how to use HBase from scratch, including how to update the client on the Master node in the cluster, create a table using the client, insert data in the table, modify the table, read data from the table, delete table data, and delete the table.

# Background

Suppose a user develops an application to manage users who use service A in an enterprise. The procedure of operating service A on the HBase client is as follows:

- Create the **user info** table.
- Add users' educational backgrounds and titles to the table.
- Query user names and addresses by user ID.
- Query information by user name.
- Deregister users and delete user data from the user information table.
- Delete the user information table after service A ends.

Table 7-1 User information

| ID          | Name | Gender | Age | Address |
|-------------|------|--------|-----|---------|
| 12005000201 | Α    | Male   | 19  | City A  |
| 12005000202 | В    | Female | 23  | City B  |
| 12005000203 | С    | Male   | 26  | City C  |
| 12005000204 | D    | Male   | 18  | City D  |
| 12005000205 | Е    | Female | 21  | City E  |
| 12005000206 | F    | Male   | 32  | City F  |

| ID          | Name | Gender | Age | Address |
|-------------|------|--------|-----|---------|
| 12005000207 | G    | Female | 29  | City G  |
| 12005000208 | Н    | Female | 30  | City H  |
| 12005000209 | 1    | Male   | 26  | City I  |
| 12005000210 | J    | Male   | 25  | City J  |

## **Prerequisites**

The client has been installed. For example, the client is installed in the /opt/client directory. The client directory in the following operations is only an example. Change it to the actual installation directory. Before using the client, download and update the client configuration file, and ensure that the active management node of Manager is available.

#### **Procedure**

#### For MRS clusters earlier than version 3.x, perform the following steps:

**Step 1** Download the client configuration file.

- Log in to MRS Manager. For details, see Accessing Manager. Then, choose Services.
- 2. Click Download Client.

Set Client Type to Only configuration files, Download To to Server, and click OK to generate the client configuration file. The generated file is saved in the /tmp/MRS-client directory on the active management node by default. You can customize the file path.

**Step 2** Log in to the active management node of MRS Manager.

1. On the **Node** tab page, view the **Name** parameter. The node that contains **master1** in its name is the Master1 node. The node that contains **master2** in its name is the Master2 node.

The active and standby management nodes of MRS Manager are installed on Master nodes by default. Because Master1 and Master2 are switched over in active and standby mode, Master1 is not always the active management node of MRS Manager. Run a command in Master1 to check whether Master1 is active management node of MRS Manager. For details about the command, see Step 2.4.

- 2. Log in to the Master1 node using the password as user **root**. For details, see .
- 3. Run the following commands to switch to user **omm**:

sudo su - root

su - omm

4. Run the following command to check the active management node of MRS Manager:

sh \${BIGDATA HOME}/om-0.0.1/sbin/status-oms.sh

In the command output, the node whose **HAActive** is **active** is the active management node, and the node whose **HAActive** is **standby** is the standby

management node. In the following example, **mgtomsdat-sh-3-01-1** is the active management node, and **mgtomsdat-sh-3-01-2** is the standby management node.

Ha mode double NodeName **HAVersion** StartTime **HAActive** HostName HAAllResOK HARunPhase mgtomsdat-sh-3-01-1 192-168-0-30 V100R001C01 2019-11-18 23:43:02 active normal Actived 192-168-0-24 mgtomsdat-sh-3-01-2 V100R001C01 2019-11-21 07:14:02 standby normal Deactived

 Log in to the active management node, for example, 192-168-0-30 of MRS Manager as user root, and run the following command to switch to user omm:

sudo su - omm

**Step 3** Run the following command to switch to the client installation directory, for example, /opt/client:

#### cd /opt/client

**Step 4** Run the following command to update the client configuration for the active management node.

**sh refreshConfig.sh /opt/client** *Full path of the client configuration file package* For example, run the following command:

#### sh refreshConfig.sh /opt/client /tmp/MRS-client/MRS\_Services\_Client.tar

If the following information is displayed, the configurations have been updated successfully.

ReFresh components client config is complete. Succeed to refresh components client config.

#### **◯** NOTE

You can refer to steps Step 1 to Step 4 or Method 2 in .

- **Step 5** Use the client on a Master node.
  - On the active management node where the client is updated, for example, node 192-168-0-30, run the following command to go to the client directory: cd /opt/client
  - 2. Run the following command to configure environment variables:

#### source bigdata\_env

3. If Kerberos authentication is enabled for the current cluster, run the following command to authenticate the current user. The current user must have the permission to create HBase tables. For details about how to configure a role with the corresponding permissions, see . To bind a role to a user, see . If Kerberos authentication is disabled for the current cluster, skip this step.

kinit MRS cluster user

For example, kinit hbaseuser.

4. Run the following HBase client command:

hbase shell

#### **Step 6** Run the following commands on the HBase client to implement service A.

 Create the user\_info user information table according to Table 7-1 and add data to it.

```
create 'user_info',{NAME => 'i'}
```

For example, to add information about the user whose ID is 12005000201, run the following commands:

```
put 'user_info','12005000201','i:name','A'
```

put 'user\_info','12005000201','i:gender','Male'

put 'user\_info','12005000201','i:age','19

put 'user\_info','12005000201','i:address','City A'

2. Add users' educational backgrounds and titles to the **user\_info** table.

For example, to add educational background and title information about user 12005000201, run the following commands:

```
put 'user_info','12005000201','i:degree','master'
```

put 'user\_info','12005000201','i:pose','manager'

3. Query user names and addresses by user ID.

For example, to query the name and address of user 12005000201, run the following command:

scan'user\_info',

{STARTROW=>'12005000201',STOPROW=>'12005000201',COLUMNS=>['i:na me','i:address']}

4. Query information by user name.

For example, to query information about user A, run the following command: scan'user\_info',{FILTER=>"SingleColumnValueFilter('i','name',=,'binary:A')"}

5. Delete user data from the user information table.

All user data needs to be deleted. For example, to delete data of user 12005000201, run the following command:

delete'user\_info','12005000201','i'

6. Delete the user information table.

disable'user\_info'
drop 'user info'

----End

#### For MRS 3.x or later clusters, perform the following steps:

**Step 1** Use the client on the active management node.

1. Log in to the node where the client is installed as the client installation user and run the following command to switch to the client directory:

cd /opt/client

2. Run the following command to configure environment variables:

#### source bigdata\_env

3. If Kerberos authentication is enabled for the current cluster, run the following command to authenticate the current user. The current user must have the permission to create HBase tables. For details about how to configure a role

with corresponding permissions, see . To bind a role to a user, see . If Kerberos authentication is disabled for the current cluster, skip this step.

kinit MRS cluster user

For example, kinit hbaseuser.

4. Run the following HBase client command:

hbase shell

**Step 2** Run the following commands on the HBase client to implement service A.

1. Create the **user\_info** user information table according to **Table 7-1** and add data to it.

```
create 'user_info',{NAME => 'i'}
```

For example, to add information about the user whose ID is **12005000201**, run the following commands:

```
put 'user_info','12005000201','i:name','A'
```

put 'user\_info','12005000201','i:gender','Male'

put 'user\_info','12005000201','i:age','19

put 'user\_info','12005000201','i:address','City A'

2. Add users' educational backgrounds and titles to the **user\_info** table.

For example, to add educational background and title information about user 12005000201, run the following commands:

```
put 'user_info','12005000201','i:degree','master'
```

put 'user\_info','12005000201','i:pose','manager'

3. Query user names and addresses by user ID.

For example, to query the name and address of user 12005000201, run the following command:

scan'user\_info',

{STARTROW=>'12005000201',STOPROW=>'12005000201',COLUMNS=>['i:na me','i:address']}

4. Query information by user name.

For example, to query information about user A, run the following command: **scan**'*user\_info*',{**FILTER**=>"SingleColumnValueFilter('i','name',=,'binary:*A*')"}

5. Delete user data from the user information table.

All user data needs to be deleted. For example, to delete data of user 12005000201, run the following command:

delete'user\_info','12005000201','i'

6. Delete the user information table.

disable'user\_info'
drop 'user\_info'

----End

# 7.2 Using an HBase Client

#### Scenario

This section describes how to use the HBase client in an O&M scenario or a service scenario.

## **Prerequisites**

- The client has been installed. For example, the installation directory is **/opt/ hadoopclient**. The client directory in the following operations is only an example. Change it to the actual installation directory.
- Service component users are created by the MRS cluster administrator as required.
  - A machine-machine user needs to download the **keytab** file and a human-machine user needs to change the password upon the first login.
- If a non-**root** user uses the HBase client, ensure that the owner of the HBase client directory is this user. Otherwise, run the following command to change the owner.

chown user:group -R Client installation directory/HBase

## Using the HBase Client (Versions Earlier Than MRS 3.x)

- **Step 1** Log in to the node where the client is installed as the client installation user.
- **Step 2** Run the following command to go to the client directory:

#### cd /opt/hadoopclient

**Step 3** Run the following command to configure environment variables:

#### source bigdata\_env

**Step 4** If Kerberos authentication is enabled for the current cluster, run the following command to authenticate the current user. The current user must have the permission to create HBase tables. For details about how to configure a role with corresponding permissions, see To bind a role to a user, see . If Kerberos authentication is disabled for the current cluster, skip this step.

kinit Component service user

For example, kinit hbaseuser.

**Step 5** Run the following HBase client command:

hbase shell

----End

#### Using the HBase Client (MRS 3.x or Later)

**Step 1** Log in to the node where the client is installed as the client installation user.

**Step 2** Run the following command to go to the client directory:

#### cd /opt/hadoopclient

**Step 3** Run the following command to configure environment variables:

#### source bigdata\_env

**Step 4** If you use the client to connect to a specific HBase instance in a scenario where multiple HBase instances are installed, run the following command to load the environment variables of the instance. Otherwise, skip this step. For example, to load the environment variables of the HBase2 instance, run the following command:

#### source HBase2/component\_env

**Step 5** If Kerberos authentication is enabled for the current cluster, run the following command to authenticate the current user. The current user must have the permission to create HBase tables. For details about how to configure a role with corresponding permissions, see To bind a role to a user, see . If Kerberos authentication is disabled for the current cluster, skip this step.

kinit Component service user

For example, kinit hbaseuser.

**Step 6** Run the following HBase client command:

hbase shell

----End

#### Common HBase client commands

The following table lists common HBase client commands. For more commands, see <a href="http://hbase.apache.org/2.2/book.html">http://hbase.apache.org/2.2/book.html</a>.

**Table 7-2** HBase client commands

| Command  | Description                                                                                                    |
|----------|----------------------------------------------------------------------------------------------------|
| create   | Used to create a table, for example, create 'test', 'f1', 'f2', 'f3'.                                                                                                    |
| disable  | Used to disable a specified table, for example, disable 'test'.                                                                                                    |
| enable   | Used to enable a specified table, for example, enable 'test'.                                                                                                    |
| alter    | Used to alter the table structure. You can run the <b>alter</b> command to add, modify, or delete column family information and table-related parameter values, for example, <b>alter 'test'</b> , <b>{NAME =&gt; 'f3', METHOD =&gt; 'delete'}</b> . |
| describe | Used to obtain the table description, for example, <b>describe</b> 'test'.                                                                                                    |
| drop     | Used to delete a specified table, for example, <b>drop 'test'</b> . Before deleting a table, you must stop it.                                                                                                    |

| Command | Description                                                                                                    |
|---------|----------------------------------------------------------------------------------------------------|
| put     | Used to write the value of a specified cell, for example, <b>put</b> 'test','r1','f1:c1','myvalue1'. The cell location is unique and determined by the table, row, and column. |
| get     | Used to get the value of a row or the value of a specified cell in a row, for example, <b>get 'test','r1'</b> .                                                                |
| scan    | Used to query table data, for example, <b>scan 'test'</b> . The table name and scanner must be specified in the command.                                                       |

# 7.3 Creating HBase Roles

#### Scenario

This section guides you to create and configure an HBase role on Manager. The HBase role can set HBase administrator permissions and read (R), write (W), create (C), execute (X), or manage (A) permissions for HBase tables and column families.

Users can create a table, query/delete/insert/update data, and authorize others to access HBase tables after they set the corresponding permissions for the specified databases or tables on HDFS.

#### □ NOTE

- This section applies to MRS 3.x or later clusters.
- HBase roles can be created in security mode, but cannot be created in normal mode.
- If the current component uses Ranger for permission control, you need to configure related policies based on Ranger for permission management. For details, see Adding a Ranger Access Permission Policy for HBase.

## **Prerequisites**

- You have understood the service requirements.
- You have logged in to Manager.

#### **Procedure**

- **Step 1** On Manager, choose **System > Permission > Role**.
- **Step 2** On the displayed page, click **Create Role** and enter a **Role Name** and **Description**.
- **Step 3** Set **Permission**. For details, see **Table 7-3**.

**HBase** permissions:

- HBase Scope: Authorizes HBase tables. The minimum permission is read (R) and write (W) for columns.
- HBase administrator permission: HBase administrator permissions.

# □ NOTE

Users have the read (R), write (W), create (C), execute (X), and administrate (A) permissions for the tables created by themselves.

**Table 7-3** Setting a role

| Task                                                            | Role Authorization                                                                                                    |
|-----------------------------------------------------------------|----------------------------------------------------------------------------------------------------|
| Setting the HBase administrator permission                      | In Configure Resource Permission, choose <i>Name of the desired cluster</i> > HBase and select HBase Administrator Permission.                                                                                                    |
| Setting the permission for users to create tables               | <ol> <li>In Configure Resource Permission, choose Name of the desired cluster &gt; HBase &gt; HBase Scope.</li> <li>Click global.</li> <li>In the Permission column of the specified namespace, select Create and Execute. For example, select Create and Execute for the default namespace default.</li> </ol>                                         |
| Setting the permission for users to write data to tables        | <ol> <li>In Configure Resource Permission, choose Name of the desired cluster &gt; HBase &gt; HBase Scope &gt; global.</li> <li>In the Permission column of the specified namespace, select Write. For example, select Write for the default namespace default. By default, HBase sub-objects inherit the permission from the parent object.</li> </ol> |
| Setting the permission<br>for users to read data<br>from tables | <ol> <li>In Configure Resource Permission, choose Name of the desired cluster &gt; HBase &gt; HBase Scope &gt; global.</li> <li>In the Permission column of the specified namespace, select Read. For example, select Read for the default namespace default. By default, HBase sub-objects inherit the permission from the parent object.</li> </ol>   |
| Setting the permission for users to manage namespaces or tables | <ol> <li>In Configure Resource Permission, choose Name of the desired cluster &gt; HBase &gt; HBase Scope &gt; global.</li> <li>In the Permission column of the specified namespace, select Manage. For example, select Manage for the default namespace default.</li> </ol>                                                                            |

| Task                                                                    | Role Authorization                                                                                                    |
|-------------------------------------------------------------------------|----------------------------------------------------------------------------------------------------|
| Setting the permission for reading data from or writing data to columns | 1. In <b>Configure Resource Permission</b> , select <i>Name of the desired cluster</i> > <b>HBase</b> > <b>HBase Scope</b> > <b>global</b> and click the specified namespace to display the tables in the namespace.                                                                                                    |
|                                                                         | 2. Click a table.                                                                                                    |
|                                                                         | 3. Click a column family.                                                                                                    |
|                                                                         | 4. Confirm whether you want to create a role?                                                                                                    |
|                                                                         | <ul> <li>If yes, enter the column name in the Resource Name text box. Use commas (,) to separate multiple columns. Select Read or Write. If there are no columns with the same name in the HBase table, a newly created column with the same name as the existing column has the same permission as the existing one. The column permission is set successfully.</li> </ul>                                                                                                    |
|                                                                         | <ul> <li>If no, modify the column permission of the<br/>existing HBase role. The columns for which the<br/>permission has been separately set are displayed<br/>in the table. Go to Step 3.5.</li> </ul>                                                                                                    |
|                                                                         | 5. To add column permissions for a role, enter the column name in the <b>Resource Name</b> text box and set the column permissions. To modify column permissions for a role, enter the column name in the <b>Resource Name</b> text box and set the column permissions. Alternatively, you can directly modify the column permissions in the table. If the column permissions are modified in the table and column permissions with the same name are added, the settings cannot be saved. You are advised to modify the column permission of a role directly in the table. The search function is supported. |

**Step 4** Click **OK**, and return to the **Role** page.

----End

# 7.4 Configuring HBase Replication

#### **Scenario**

As a key feature to ensure high availability of the HBase cluster system, HBase cluster replication provides HBase with remote data replication in real time. It provides basic O&M tools, including tools for maintaining and re-establishing active/standby relationships, verifying data, and querying data synchronization progress. To achieve real-time data replication, you can replicate data from the HBase cluster to another one.

## **Prerequisites**

- The active and standby clusters have been successfully installed and started (the cluster status is **Running** on the **Active Clusters** page), and you have the administrator rights of the clusters.
- The network between the active and standby clusters is normal and ports can be used properly.
- Cross-cluster mutual trust has been configured. For details, see .
- If historical data exists in the active cluster and needs to be synchronized to the standby cluster, cross-cluster replication must be configured for the active and standby clusters. For details, see **Enabling Cross-Cluster Copy**.
- Time is consistent between the active and standby clusters and the Network Time Protocol (NTP) service on the active and standby clusters uses the same time source.
- Mapping relationships between the names of all hosts in the active and standby clusters and service IP addresses have been configured in the /etc/ hosts file by appending 192.\*\*\*.\*\*\* host1 to the hosts file.
- The network bandwidth between the active and standby clusters is determined based on service volume, which cannot be less than the possible maximum service volume.

#### **Constraints**

- Despite that HBase cluster replication provides the real-time data replication function, the data synchronization progress is determined by several factors, such as the service loads in the active cluster and the health status of processes in the standby cluster. In normal cases, the standby cluster should not take over services. In extreme cases, system maintenance personnel and other decision makers determine whether the standby cluster takes over services according to the current data synchronization indicators.
- Currently, the replication function supports only one active cluster and one standby cluster in HBase.
- Typically, do not perform operations on data synchronization tables in the standby cluster, such as modifying table properties or deleting tables. If any misoperation on the standby cluster occurs, data synchronization between the active and standby clusters will fail and data of the corresponding table in the standby cluster will be lost.
- If the replication function of HBase tables in the active cluster is enabled for data synchronization, after modifying the structure of a table in the active cluster, you need to manually modify the structure of the corresponding table in the standby cluster to ensure table structure consistency.

#### **Procedure**

Enable the replication function for the active cluster to synchronize data written by Put.

**Step 1** Log in to the service page.

For versions earlier than MRS 2.0.1, log in to and choose **Services**.

For MRS 2.0.1 or later, click the cluster name on the MRS console and choose **Components**.

**Step 2** Go to the **All Configurations** page of the HBase service. For details, see **Modifying Cluster Service Configuration Parameters**.

□ NOTE

If the **Components** tab is unavailable, complete IAM user synchronization first. (On the **Dashboard** page, click **Synchronize** on the right side of **IAM User Sync** to synchronize IAM users.)

**Step 3** Choose **RegionServer** > **Replication** and check whether the value of **hbase.replication** is **true**. If the value is **false**, set **hbase.replication** to **true**.

□ NOTE

In MRS 2.x, this configuration has been removed. Skip this step.

**Step 4** (Optional) Set configuration items listed in **Table 7-4**. You can set the parameters based on the description or use the default values.

Table 7-4 Optional configuration items

| Navigation<br>Path         | Parameter                            | Default<br>Value | Description                                                                                                    |
|----------------------------|--------------------------------------|------------------|----------------------------------------------------------------------------------------------------|
| HMaster ><br>Performance   | hbase.master.logclea<br>ner.ttl      | 600000           | Time to live (TTL) of HLog files. If the value is set to <b>604800000</b> (unit: millisecond), the retention period of HLog is 7 days.                                                                  |
|                            | hbase.master.cleaner<br>.interval    | 60000            | Interval for the HMaster to delete historical HLog files. The HLog that exceeds the configured period will be automatically deleted. You are advised to set it to the maximum value to save more HLogs. |
| RegionServer > Replication | replication.source.siz<br>e.capacity | 1677721<br>6     | Maximum size of edits, in bytes. If the edit size exceeds the value, HLog edits will be sent to the standby cluster.                                                                                    |

| Navigation<br>Path | Parameter                                            | Default<br>Value | Description                                                                                                    |
|--------------------|------------------------------------------------------|------------------|----------------------------------------------------------------------------------------------------|
|                    | replication.source.nb. capacity                      | 25000            | Maximum number of edits, which is another condition for triggering HLog edits to be sent to the standby cluster. After data in the active cluster is synchronized to the standby cluster, the active cluster reads and sends data in HLog according to this parameter value. This parameter is used together with replication.source.size.capacity. |
|                    | replication.source.m<br>axretriesmultiplier          | 10               | Maximum number of retries when an exception occurs during replication.                                                                                                    |
|                    | replication.source.sle epforretries                  | 1000             | Retry interval (unit: ms)                                                                                                    |
|                    | hbase.regionserver.re<br>plication.handler.cou<br>nt | 6                | Number of replication RPC server instances on RegionServer                                                                                                    |

# Enable the replication function for the active cluster to synchronize data written by bulkload.

**Step 5** Determine whether to enable bulkload replication.

| $\sim$ | NIOTE   |
|--------|---------|
|        | KI/ YIL |
|        |         |

If bulkload import is used and data needs to be synchronized, you need to enable Bulkload replication.

If yes, go to Step 6.

If no, go to Step 10.

- **Step 6** Go to the **All Configurations** page of the HBase service parameters by referring to **Modifying Cluster Service Configuration Parameters**.
- **Step 7** On the HBase configuration interface of the active and standby clusters, search for **hbase.replication.cluster.id** and modify it. It specifies the HBase ID of the active and standby clusters. For example, the HBase ID of the active cluster is set to **replication1** and the HBase ID of the standby cluster is set to **replication2** for connecting the active cluster to the standby cluster. To save data overhead, the parameter value length is not recommended to exceed 30.
- **Step 8** On the HBase configuration interface of the standby cluster, search for **hbase.replication.conf.dir** and modify it. It specifies the HBase configurations of the active cluster client used by the standby cluster and is used for data replication

when the bulkload data replication function is enabled. The parameter value is a path name, for example, /home.

#### ■ NOTE

- In versions earlier than MRS 3.x, you do not need to set this parameter. Skip Step 8.
- When bulkload replication is enabled, you need to manually place the HBase client configuration files (core-site.xml, hdfs-site.xml, and hbase-site.xml) in the active cluster on all RegionServer nodes in the standby cluster. The actual path for placing the configuration file is \${hbase.replication.conf.dir}/\${hbase.replication.cluster.id}. For example, if hbase.replication.conf.dir of the standby cluster is set to /home and hbase.replication.cluster.id of the active cluster is set to replication1, the actual path for placing the configuration files in the standby cluster is /home/replication1. You also need to change the corresponding directory and file permissions by running the chown -R omm:wheel /home/replication1 command.
- You can obtain the client configuration files from the client in the active cluster, for example, the /opt/client/HBase/hbase/conf path. For details about how to update the configuration file, see .
- **Step 9** On the HBase configuration page of the active cluster, search for and change the value of **hbase.replication.bulkload.enabled** to **true** to enable bulkload replication.

#### Restarting the HBase service and install the client

- **Step 10** Save the configurations and restart HBase.
- **Step 11** In the active and standby clusters. For details about how to update the client configuration file, see .

# Synchronize table data of the active cluster. (Skip this step if the active cluster has no data.)

- **Step 12** Access the HBase shell of the active cluster as user **hbase**.
  - 1. On the active management node where the client has been updated, run the following command to go to the client directory:

#### cd /opt/client

2. Run the following command to configure environment variables:

#### source bigdata env

3. If Kerberos authentication is enabled for the current cluster, run the following command to authenticate the current user. If Kerberos authentication is disabled for the current cluster, skip this step.

#### kinit hbase

□ NOTE

The system prompts you to enter the password after you run kinit hbase. The default password of user hbase is Hbase@123.

4. Run the following HBase client command:

#### hbase shell

- **Step 13** Check whether historical data exists in the standby cluster. If historical data exists and data in the active and standby clusters must be consistent, delete data from the standby cluster first.
  - 1. On the HBase shell of the standby cluster, run the **list** command to view the existing tables in the standby cluster.

2. Delete data tables from the standby cluster based on the output list.

disable 'tableName' drop 'tableName'

**Step 14** After HBase replication is configured and data synchronization is enabled, check whether tables and data exist in the active cluster and whether the historical data needs to be synchronized to the standby cluster.

Run the **list** command to check the existing tables in the active cluster and run the **scan** 'tableName' command to check whether the tables contain historical data.

- If tables exist and data needs to be synchronized, go to **Step 15**.
- If no, no further action is required.
- **Step 15** The HBase replication configuration does not support automatic synchronization of historical data in tables. You need to back up the historical data of the active cluster and then manually synchronize the historical data to the standby cluster.

Manual synchronization refers to the synchronization of a single table that is implemented by Export, distcp, and Import.

The process for manually synchronizing data of a single table is as follows:

1. Export table data from the active cluster.

hbase org.apache.hadoop.hbase.mapreduce.Export Dhbase.mapreduce.include.deleted.rows=true Table name Directory where
the source data is stored

Example: hbase org.apache.hadoop.hbase.mapreduce.Export - Dhbase.mapreduce.include.deleted.rows=true t1 /user/hbase/t1

2. Copy the data that has been exported to the standby cluster.

hadoop distcp Directory for storing source data in the active cluster hdfs:// ActiveNameNodelP.9820/ Directory for storing source data in the standby cluster

**ActiveNameNodeIP** indicates the IP address of the active NameNode in the standby cluster.

Example: hadoop distcp /user/hbase/t1 hdfs://192.168.40.2:9820/user/hbase/t1

3. Import data to the standby cluster as the HBase table user of the standby cluster.

hbase org.apache.hadoop.hbase.mapreduce.Import -

Dimport.bulk.output=Directory where the output data is stored in the standby cluster Table name Directory where the source data is stored in the standby cluster

hbase org.apache.hadoop.hbase.mapreduce.LoadIncrementalHFiles

Directory where the output data is stored in the standby cluster Table name

For example, hbase org.apache.hadoop.hbase.mapreduce.lmport - Dimport.bulk.output=/user/hbase/output\_t1 t1 /user/hbase/t1 and

hbase org.apache.hadoop.hbase.mapreduce.LoadIncrementalHFiles /user/hbase/output\_t1 t1

Add the replication relationship between the active and standby clusters.

**Step 16** Run the following command on the HBase Shell to create the replication synchronization relationship between the active cluster and the standby cluster:

add\_peer 'Standby cluster ID', CLUSTER\_KEY => 'ZooKeeper address of the standby cluster',{HDFS\_CONFS => true}

- Standby cluster ID indicates an ID for the active cluster to recognize the standby cluster. It is recommended that the ID contain letters and digits.
- The ZooKeeper address of the standby cluster includes the service IP address of ZooKeeper, the port for listening to client connections, and the HBase root directory of the standby cluster on ZooKeeper.
- {HDFS\_CONFS => true} indicates that the default HDFS configuration of the active cluster will be synchronized to the standby cluster. This parameter is used for HBase of the standby cluster to access HDFS of the active cluster. If bulkload replication is disabled, you do not need to use this parameter.

Suppose the standby cluster ID is replication2 and the ZooKeeper address of the standby cluster is 192.168.40.2,192.168.40.3,192.168.40.4:2181:/hbase.

#### **□** NOTE

- 1. Obtain the ZooKeeper service IP address.
  - Log in to the MRS console, click the cluster name, and choose **Components** > **ZooKeeper** > **Instances** to obtain the ZooKeeper service IP address for MRS 2.0.1 or later.
- 2. On the ZooKeeper service parameter configuration page, search for clientPort, which is the port for the client to connect to the server.
- 3. Run the **list\_peers** command to check whether the replication relationship between the active and standby clusters is added. If the following information is displayed, the relationship is successfully added. hbase(main):003:0> list\_peers
  PEER\_ID\_CLUSTER\_KEY\_ENDPOINT\_CLASSNAME\_STATE\_REPLICATE\_ALL\_NAMESPACES\_TABLE\_CFS\_BANDWIDTH\_SERIAL\_replication2\_192.168.0.13,192.168.0.177,192.168.0.25:2181:/hbase\_ENABLED\_true\_0\_0 false\_

#### Specify the data writing status for the active and standby clusters.

**Step 17** On the HBase shell of the active cluster, run the following command to retain the data writing status:

#### set clusterState active

The command is run successfully if the following information is displayed:

hbase(main):001:0> set\_clusterState\_active => true

**Step 18** On the HBase shell of the standby cluster, run the following command to retain the data read-only status:

#### set\_clusterState\_standby

The command is run successfully if the following information is displayed:

hbase(main):001:0> set\_clusterState\_standby => true

Enable the HBase replication function to synchronize data.

**Step 19** Check whether a namespace exists in the HBase service instance of the standby cluster and the namespace has the same name as the namespace of the HBase table for which the replication function is to be enabled.

On the HBase shell of the standby cluster, run the **list\_namespace** command to query the namespace.

- If the same namespace exists, go to Step 20.
- If the same namespace does not exist, on the HBase shell of the standby cluster, run the following command to create a namespace with the same name and go to **Step 20**:

#### create\_namespace'ns1

**Step 20** On the HBase shell of the active cluster, run the following command to enable real-time replication for tables in the active cluster. This ensures that modified data in the active cluster can be synchronized to the standby cluster in real time.

You can only synchronize data of one HTable at one time.

#### enable\_table\_replication 'Table name'

#### ∩ NOTE

- If the standby cluster does not contain a table with the same name as the table for which real-time synchronization is to be enabled, the table is automatically created.
- If a table with the same name as the table for which real-time synchronization is to be enabled exists in the standby cluster, the structures of the two tables must be the same.
- If the encryption algorithm SMS4 or AES is configured for '*Table name*', the function for synchronizing data from the active cluster to the standby cluster cannot be enabled for the HBase table.
- If the standby cluster is offline or has tables with the same name but different structures, the replication function cannot be enabled.
  - If the standby cluster is offline, start it.
  - If the standby cluster has a table with the same name but different structure, modify the table structure to make it as the same as the table structure of the active cluster. On the HBase shell of the standby cluster, run the *alter* command to change the password by referring to the example.
- **Step 21** On the HBase shell of the active cluster, run the following command to enable the real-time replication function for the active cluster to synchronize the HBase permission table:

#### enable table replication 'hbase:acl'

| <br>NOT | L |
|---------|---|
|         |   |
|         | - |

After the permission of the active HBase source data table is modified, to ensure that the standby cluster can properly read data, modify the role permission for the standby cluster.

#### Check the data synchronization status for the active and standby clusters.

**Step 22** Run the following command on the HBase client to check the synchronized data of the active and standby clusters. After the replication function is enabled, you can run this command to check whether the newly synchronized data is consistent.

hbase org.apache.hadoop.hbase.mapreduce.replication.VerifyReplication -- starttime=Start time --endtime=End time Column family name ID of the standby cluster Table name

#### □ NOTE

- The start time must be earlier than the end time.
- The value of **starttime** and **endtime** must be in the timestamp format. You need to run **date** -**d** "2015-09-30 00:00:00" +%s to change a common time format to a timestamp format. The command output is a 10-digit number (accurate to second), but HBase identifies a 13-digit number (accurate to millisecond). Therefore, you need to add three zeros (000) to the end of the command output.

#### Switch over active and standby clusters.

#### □ NOTE

- 1. If the standby cluster needs to be switched over to the active cluster, reconfigure the active/standby relationship by referring to to **Step 11** and **Step 16** to **Step 21**.
- 2. Do not perform Step 12 to Step 15.

#### ----End

#### **Related Commands**

Table 7-5 HBase replication

| Operation                                             | Command                                                                                                    | Description                                                                                                    |
|-------------------------------------------------------|----------------------------------------------------------------------------------------------------|----------------------------------------------------------------------------------------------------|
| Set up the active/<br>standby<br>relationshi<br>p.    | add_peer 'Standby cluster ID', 'Standby cluster address'  Examples: add_peer '1', 'zk1,zk2,zk3:2181:/hbase' add_peer '1', 'zk1,zk2,zk3:2181:/hbase1' | Set up the relationship between the active cluster and the standby cluster. To enable bulkload replication, run the add_peer 'Standby cluster ID', CLUSTER_KEY => 'Standby cluster address' command, configure hbase.replication.conf.dir, and manually copy the HBase client configuration file in the active cluster to all RegionServer nodes in the standby cluster. For details, see Step 5 to 11. For MRS 2.0.1 or earlier, to enable bulkload replication, run the add_peer 'Standby cluster ID', 'Standby cluster address', {HDFS_CONF => true} command. |
| Remove<br>the active/<br>standby<br>relationshi<br>p. | remove_peer 'Standby cluster ID' Example: remove_peer '1'                                                                                            | Remove standby cluster information from the active cluster.                                                                                                    |

| Operation                                                  | Command                                                                                                    | Description                                                                                                    |
|------------------------------------------------------------|----------------------------------------------------------------------------------------------------|----------------------------------------------------------------------------------------------------|
| Query the active/<br>standby<br>relationshi<br>p.          | list_peers                                                                                                    | Query standby cluster information (mainly Zookeeper information) in the active cluster.                                                                                                    |
| Enable the real-time user table synchroniz ation function. | enable_table_replication 'Table name'  Example: enable_table_replication 't1'                                                                | Synchronize user tables from the active cluster to the standby cluster.                                                                                                    |
| Disable the realtime user table synchroniz ation function. | disable_table_replication 'Table name'  Example: disable_table_replication 't1'                                                              | Do not synchronize user tables from the active cluster to the standby cluster.                                                                                                    |
| Verify data of the active and standby clusters.            | bin/hbase org.apache.hadoop.hbase.map reduce.replication.VerifyReplic ationstarttimeendtime Column family name Standby cluster ID Table name | Verify whether data of the specified table is the same between the active cluster and the standby cluster.  The description of the parameters in this command is as follows:  Start time: If start time is not specified, the default value <b>0</b> will be used.  End time: If end time is not specified, the time when the current operation is submitted will be used by default.  Table name: If a table name is not entered, all user tables for which the real-time synchronization function is enabled will be verified by default. |
| Switch the data writing status.                            | set_clusterState_active<br>set_clusterState_standby                                                                                          | Specifies whether data can be written to the cluster HBase tables.                                                                                                    |

| Operation                                                                        | Command                                                                       | Description                                                                                                    |
|----------------------------------------------------------------------------------|-------------------------------------------------------------------------------|----------------------------------------------------------------------------------------------------|
| Add or update the active cluster HDFS configurat ions saved in the peer cluster. | set_replication_hdfs_confs 'PeerId', {'key1' => 'value1', 'key2' => 'value2'} | Enable replication for data including bulkload data. When HDFS parameters are modified in the active cluster, the modification cannot be automatically synchronized to the standby cluster. You need to manually run the command to synchronize the changes. The affected parameters are as follows:  • fs.defaultFS  • dfs.client.failover.proxy.provid er.hacluster  • dfs.client.failover.connection.r etries.on.timeouts  • dfs.client.failover.connection.r |
|                                                                                  |                                                                               | etries For example, if the value of fs.defaultFS is changed to hdfs://hacluster_sale, run the set_replication_hdfs_confs '1', {'fs.defaultFS' => 'hdfs://hacluster_sale'} command to synchronization the HDFS configuration to the standby cluster whose ID is 1.                                                                                                    |

# 7.5 Configuring HBase Parameters

#### ■ NOTE

The operations described in this section apply only to clusters of versions earlier than MRS 3.x.

If the default parameter settings of the MRS service cannot meet your requirements, you can modify the parameter settings as required.

**Step 1** Log in to the service page.

For versions earlier than MRS 2.0.1, log in to and choose **Services**.

For MRS 2.0.1 or later, click the cluster name on the MRS console and choose **Components**.

**Step 2** Choose **HBase** > **Service Configuration** and switch **Basic** to **All**. On the displayed HBase configuration page, modify parameter settings.

**Table 7-6** HBase parameters

| Parameter                                 | Description                                                                                                    | Value                                                                        |
|-------------------------------------------|----------------------------------------------------------------------------------------------------|------------------------------------------------------------------------------|
| hbase.regionserver.hfile.durabl<br>e.sync | Whether to enable the HFile durability to make data persistence on disks. If this parameter is set to <b>true</b> , HBase performance is affected because each HFile is synchronized to disks by <b>hadoop fsync</b> when being written to HBase.  This parameter exists only in MRS 1.9.2 or earlier.                            | Possible values are as follows:  • true  • false  The default value is true. |
| hbase.regionserver.wal.durabl<br>e.sync   | Specifies whether to enable WAL file durability to make the WAL data persistence on disks. If this parameter is set to <b>true</b> , HBase performance is affected because each edited WAL file is synchronized to disks by <b>hadoop fsync</b> when being written to HBase.  This parameter exists only in MRS 1.9.2 or earlier. | Possible values are as follows:  • true  • false  The default value is true. |

----End

# 7.6 Enabling Cross-Cluster Copy

#### Scenario

DistCp is used to copy the data stored on HDFS from a cluster to another cluster. DistCp depends on the cross-cluster copy function, which is disabled by default. This function needs to be enabled in both clusters.

This section describes how to enable cross-cluster copy.

## Impact on the System

Yarn needs to be restarted to enable the cross-cluster copy function and cannot be accessed during the restart.

# **Prerequisites**

The **hadoop.rpc.protection** parameter of the two HDFS clusters must be set to the same data transmission mode, which can be **privacy** (encryption enabled) or **authentication** (encryption disabled).

#### □ NOTE

Go to the **All Configurations** page by referring to **Modifying Cluster Service Configuration Parameters** and search for **hadoop.rpc.protection**.

For versions earlier than MRS 3.x, choose **Components** > **HDFS** > **Service Configuration** on the cluster details page. Switch **Basic** to **All**, and search for **hadoop.rpc.protection**.

#### **Procedure**

**Step 1** Log in to the service page.

For versions earlier than MRS 2.0.1, log in to and choose **Services**.

For MRS 2.0.1 or later, click the cluster name on the MRS console and choose **Components**.

**Step 2** Go to the **All Configurations** page of the Yarn service. For details, see **Modifying Cluster Service Configuration Parameters**.

| $\bigcap$ | NOT | F |
|-----------|-----|---|
|           |     | L |

If the **Components** tab is unavailable, complete IAM user synchronization first. (On the **Dashboard** page, click **Synchronize** on the right side of **IAM User Sync** to synchronize IAM users.)

- **Step 3** In the navigation pane, choose **Yarn > Distcp**.
- **Step 4** Set haclusterX.remotenn1 of dfs.namenode.rpc-address to the service IP address and RPC port number of one NameNode instance of the peer cluster, and set haclusterX.remotenn2 to the service IP address and RPC port number of the other NameNode instance of the peer cluster. Enter a value in the *IP address:port* format.

#### ■ NOTE

For MRS 2.0.1 or later, log in to the MRS console, click the cluster name, and choose **Components** > **HDFS** > **Instances** to obtain the service IP address of the NameNode instance.

You can log in to FusionInsight Manager in MRS 3.x clusters, and choose **Cluster** > *Name of the desired cluster* > **Services** > **HDFS** > **Instance** to obtain the service IP address of the NameNode instance.

**dfs.namenode.rpc-address.haclusterX.remotenn1** and **dfs.namenode.rpc-address.haclusterX.remotenn2** do not distinguish active and standby NameNode instances. The default NameNode RPC port is 9820 and cannot be modified on MRS Manager.

For example, 10.1.1.1:9820 and 10.1.1.2:9820.

**Step 5** Save the configuration. On the **Dashboard** tab page, and choose **More** > **Restart Service** to restart the Yarn service.

**Operation succeeded** is displayed. Click **Finish**. The Yarn service is started successfully.

**Step 6** Log in to the other cluster and repeat the preceding operations.

----End

# 7.7 Using the ReplicationSyncUp Tool

## **Prerequisites**

- 1. Active and standby clusters have been installed and started.
- 2. Time is consistent between the active and standby clusters and the NTP service on the active and standby clusters uses the same time source.
- 3. When the HBase service of the active cluster is stopped, the ZooKeeper and HDFS services must be started and run.
- 4. ReplicationSyncUp must be run by the system user who starts the HBase process.
- 5. In security mode, ensure that the HBase system user of the standby cluster has the read permission on HDFS of the active cluster. This is because that it will update the ZooKeeper nodes and HDFS files of the HBase system.
- 6. When HBase of the active cluster is faulty, the ZooKeeper, file system, and network of the active cluster are still available.

#### **Scenarios**

The replication mechanism can use WAL to synchronize the state of a cluster with the state of another cluster. After HBase replication is enabled, if the active cluster is faulty, ReplicationSyncUp synchronizes incremental data from the active cluster to the standby cluster using the information from the ZooKeeper node. After data synchronization is complete, the standby cluster can be used as an active cluster.

## **Parameter Configuration**

| Parameter                              | Description                                                                                                    | Default<br>Value |
|----------------------------------------|----------------------------------------------------------------------------------------------------|------------------|
| hbase.replication.bulkload.en<br>abled | Whether to enable the bulkload data replication function. The parameter value type is Boolean. To enable the bulkload data replication function, set this parameter to <b>true</b> for the active cluster. | false            |
| hbase.replication.cluster.id           | ID of the source HBase cluster. After the bulkload data replication is enabled, this parameter is mandatory and must be defined in the source cluster. The parameter value type is String.                 | 1                |

## **Tool Usage**

Run the following command on the client of the active cluster:

# hbase org.apache.hadoop.hbase.replication.regionserver.ReplicationSyncUp - Dreplication.sleep.before.failover=1

∩ NOTE

**replication.sleep.before.failover** indicates sleep time required for replication of the remaining data when RegionServer fails to start. You are advised to set this parameter to 1 second to quickly trigger replication.

#### **Precautions**

- 1. When the active cluster is stopped, this tool obtains the WAL processing progress and WAL processing queue from the ZooKeeper Node (RS znode) and copies the queues that are not copied to the standby cluster.
- 2. RegionServer of each active cluster has its own znode under the replication node of ZooKeeper in the standby cluster. It contains one znode of each peer cluster.
- 3. If RegionServer is faulty, each RegionServer in the active cluster receives a notification through the watcher and attempts to lock the znode of the faulty RegionServer, including its queues. The successfully created RegionServer transfers all queues to the znode of its own queue. After queues are transferred, they are deleted from the old location.
- 4. When the active cluster is stopped, ReplicationSyncUp synchronizes data between active and standby clusters using the information from the ZooKeeper node. In addition, WALs of the RegionServer znode will be moved to the standby cluster.

#### **Restrictions and Limitations**

If the standby cluster is stopped or the peer relationship is closed, the tool runs normally but the peer relationship cannot be replicated.

# 7.8 GeoMesa Command Line

□ NOTE

This section applies only to MRS 3.1.0 or later.

This section describes common GeoMesa commands. For more GeoMesa commands, visit <a href="https://www.geomesa.org/documentation/user/accumulo/commandline.html">https://www.geomesa.org/documentation/user/accumulo/commandline.html</a>.

After installing the HBase client and loading environment variables, you can use the geomesa-hbase command line.

Viewing classpath

After you run the **classpath** command, all **classpath** information of the current command line tool will be returned.

bin/geomesa-hbase classpath

Creating a table

Run the **create-schema** command to create a table. When creating a table, you need to specify the directory name, table name, and table specifications at least.

bin/geomesa-hbase create-schema -c geomesa -f test -s Who:String,What:java.lang.Long,When:Date,\*Where:Point:srid=4326,Why: String

Describing a table

Run the **describe-schema** command to obtain table descriptions. When describing a table, you need to specify the directory name and table name.

#### bin/geomesa-hbase describe-schema -c geomesa -f test

• Importing data in batches

Run the **ingest** command to import data in batches. When importing data, you need to specify the directory name, table name, table specifications, and the related data converter.

The data in the **data.csv** file contains license plate number, vehicle color, longitude, latitude, and time. Save the data table to the folder.

```
AAA,red,113.918417,22.505892,2017-04-09 18:03:46
BBB,white,113.960719,22.556511,2017-04-24 07:38:47
CCC,blue,114.088333,22.637222,2017-04-23 15:07:54
DDD,yellow,114.195456,22.596103,2017-04-21 21:27:06
EEE,black,113.897614,22.551331,2017-04-09 09:34:48
```

Table structure definition: **myschema.sft**. Save **myschema.sft** to the **conf** folder of the GeoMesa command line tool.

Converter definition: **myconvertor.convert** Save **myconvertor.convert** to the **conf** folder of the GeoMesa command line tool.

Run the following command to import data:

bin/geomesa-hbase ingest -c geomesa -C conf/myconvertor.convert -s conf/myschema.sft data/data.csv

For details about other parameters for importing data, visit <a href="https://www.geomesa.org/documentation/user/accumulo/examples.html#ingesting-data">https://www.geomesa.org/documentation/user/accumulo/examples.html#ingesting-data</a>.

Querying explanations

Run the **explain** command to obtain execution plan explanations of the specified query statement. You need to specify the directory name, table name, and query statement.

bin/geomesa-hbase explain -c geomesa -f cars -q "carid = 'BBB'"

#### Analyzing statistics

Run the **stats-analyze** command to conduct statistical analysis on the data table. In addition, you can run the **stats-bounds**, **stats-count**, **stats-histogram**, and **stats-top-k** commands to collect more detailed statistics on the data table.

bin/geomesa-hbase stats-analyze -c geomesa -f cars bin/geomesa-hbase stats-bounds -c geomesa -f cars bin/geomesa-hbase stats-count -c geomesa -f cars bin/geomesa-hbase stats-histogram -c geomesa -f cars bin/geomesa-hbase stats-top-k -c geomesa -f cars

Exporting a feature

Run the **export** command to export a feature. When exporting the feature, you must specify the directory name and table name. In addition, you can specify a guery statement to export the feature.

bin/geomesa-hbase export -c geomesa -f cars -q "carid = 'BBB'"

Deleting a feature

Run the **delete-features** command to delete a feature. When deleting the feature, you must specify the directory name and table name. In addition, you can specify a query statement to delete the feature.

bin/geomesa-hbase delete-features -c geomesa -f cars -q "carid = 'BBB'"

Obtain the names of all tables in the directory.

Run the **get-type-names** command to obtain the names of tables in the specified directory.

bin/geomesa-hbase get-type-names -c geomesa

Deleting a table

Run the **remove-schema** command to delete a table. You need to specify the directory name and table name at least.

bin/geomesa-hbase remove-schema -c geomesa -f test bin/geomesa-hbase remove-schema -c geomesa -f cars

Deleting a catalog

Run the **delete-catalog** command to delete the specified catalog.

bin/geomesa-hbase delete-catalog -c geomesa

# 7.9 Using HIndex

## 7.9.1 Introduction to HIndex

#### **Scenarios**

HBase is a distributed storage database of the Key-Value type. Data in tables is sorted by dictionary based on row keys. If you query data by specifying a row key or scan data in a specific row key range, HBase can help you quickly locate the data to be read. In most cases, you need to query data whose column value is XXX. HBase provides the filter function to enable you to query data with a specific

column value. All data is scanned in the sequence of row keys and is matched with the specific column value until the required data is found. To obtain the required data, the filter will scan some unnecessary data. As a result, the filter function cannot meet the requirements for high-performance, frequent queries.

HBase HIndex is designed to address these issues. HBase HIndex provides HBase with the capability of indexing based on specific column values, making queries faster.

#### 

- Rolling upgrade is not supported for index data.
- Composite index: You must add or delete all columns that participate in composite indexes. Otherwise, the data may be inconsistent.
- You should not explicitly configure any split policy to a data table where an index has been created.
- The mutation operations are not supported, such as increment and append.
- Index of the column with maxVersions greater than 1 is not supported.
- The value size of a column for which an index is added cannot exceed 32 KB.
- When the user data is deleted because TTL of the column family is invalid, the
  corresponding index data will not be deleted immediately. The index data will be
  deleted during major compaction.
- After an index is created, the TTL of the user column family must not be changed.
  - If the TTL of the column family is changed to a larger value after an index is created, delete the index and create one again. Otherwise, some generated index data may be deleted before the deletion of user data.
  - If the TTL of the column family is changed to a smaller value after an index is created, the index may be deleted after the deletion of user data.
- After disaster recovery is enabled for HBase tables, a secondary index is created in the
  active cluster and index table changes are not automatically synchronized to the
  standby cluster. To implement disaster recovery in this case, perform the following
  operations:
  - 1. After the secondary index is created in the active table, create a secondary index with the same schema and name using the same method in the standby cluster.
  - 2. In the active cluster, manually set **REPLICATION\_SCOPE** of the index column family (default value: **d**) to **1**.

## **Parameter Configuration**

- 1. Log in to the service page.
  - For versions earlier than MRS 2.0.1, log in to and choose **Services**.

    For MRS 2.0.1 or later, click the cluster name on the MRS console and choose **Components**.
- Go to the All Configurations page of the HBase service. For details, see Modifying Cluster Service Configuration Parameters.
- 3. View parameters on the HBase configurations page.

| Navigation<br>Path          | Parameter                                          | Default<br>Value                                                                                                    | Description                                                                                                    |
|-----------------------------|----------------------------------------------------|----------------------------------------------------------------------------------------------------|----------------------------------------------------------------------------------------------------|
| HMaster ><br>System         | hbase.copro<br>cessor.mast<br>er.classes           | org.apache.h adoop.hbase. hindex.server .master.HInd exMasterCop rocessor,com. xxx.hadoop.h base.backup. services.Reco veryCoproces sor,org.apach e.ranger.auth orization.hba se.RangerAut horizationCo processor,org .apache.hado op.hbase.sec urity.access.R eadOnlyClus terEnabler,or g.apache.had oop.hbase.rs group.RSGro upAdminEnd point | This coprocessor is used to handle Master-level operations after the HIndex function is enabled, for example, creating an index meta table, adding an index, and deleting an index, a table, and index metadata. |
| RegionServer > RegionServer | hbase.copro<br>cessor.regio<br>nserver.clas<br>ses | org.apache.h<br>adoop.hbase.<br>hindex.server<br>.regionserver.<br>HIndexRegio<br>nServerCopr<br>ocessor,org.a<br>pache.hadoo<br>p.hbase.JMXL<br>istener,org.a<br>pache.ranger.<br>authorizatio<br>n.hbase.Rang<br>erAuthorizati<br>onCoprocess<br>or                                                                                           | This coprocessor is used to handle the operations that the Master delivers to RegionServer after the HIndex function is enabled.                                                                                 |

| Navigation<br>Path | Parameter                                | Default<br>Value                                                                                                    | Description                                                                                  |
|--------------------|------------------------------------------|----------------------------------------------------------------------------------------------------|----------------------------------------------------------------------------------------------|
|                    | hbase.copro<br>cessor.regio<br>n.classes | org.apache.h adoop.hbase. hindex.server .regionserver. HIndexRegio nCoprocesso r,org.apache. hadoop.hbas e.security.tok en.TokenProv ider,com.xxx. hadoop.hbas e.backup.ser vices.Recover yCoprocessor ,org.apache.r anger.author ization.hbase .RangerAuth orizationCop rocessor,org. apache.hado op.hbase.sec urity.access.S ecureBulkLo adEndpoint,o rg.apache.ha doop.hbase.s ecurity.acces s.ReadOnlyCl usterEnabler, org.apache.h adoop.hbase. coprocessor. MetaTableM etrics | This coprocessor is used to operate data in the Region after the HIndex function is enabled. |

| Navigation<br>Path | Parameter                             | Default<br>Value                                                                                                    | Description                                                                                                    |
|--------------------|---------------------------------------|----------------------------------------------------------------------------------------------------|----------------------------------------------------------------------------------------------------|
|                    | hbase.copro<br>cessor.wal.c<br>lasses | org.apache.h<br>adoop.hbase.<br>hindex.server<br>.regionserver.<br>HIndexRegio<br>nServerCopr<br>ocessor,org.a<br>pache.hadoo<br>p.hbase.JMXL<br>istener,org.a<br>pache.ranger.<br>authorizatio<br>n.hbase.Rang<br>erAuthorizati<br>onCoprocess<br>or | This coprocessor is used for Replication, which filters index data to prevent the index data from being sent to the peer cluster. The peer cluster generates index data by itself.  This parameter is supported only in versions earlier than MRS 3.x. |

#### □ NOTE

- 1. The preceding default values need to be configured after the HBase HIndex function is enabled. In MRS clusters that support the HBase HIndex function, the values have been configured by default.
- 2. Ensure that the **master** parameter is configured on HMaster and the **region** and **regionserver** parameters are configured on RegionServer.

## **Related Interfaces**

The APIs that use HIndex are in the **org.apache.hadoop.hbase.hindex.client.HIndexAdmin** class. The following table describes the related APIs.

| Operation     | API                          | Description                                                                                                    | Precautions                                                                                                    |
|---------------|------------------------------|----------------------------------------------------------------------------------------------------|----------------------------------------------------------------------------------------------------|
| Add an index. | addIndic<br>es()             | Add an index to a table without data. Calling this API will add the specified index to a table but skips index data generation. Therefore, after this operation, the index cannot be used for the scanning and filtering operations. This API applies to scenarios where users want to add indexes in batches to tables that have a large amount of pre-existing user data. The specific operation is to use external tools such as the TableIndexer tool to build index data. | <ul> <li>An index cannot be modified once it is added. To modify the index, you need to delete the old index and then create a new one.</li> <li>Do not create two indexes on the same column with different index names. Otherwise, storage and processing resources will be wasted.</li> <li>Indexes cannot be added to a system</li> </ul>                                                                                                    |
|               | addIndic<br>esWithD<br>ata() | Add an index to a table with data. This API is used to add the specified index to the table and create index data for the existing user data. Alternatively, the API can be called to generate an index and then generate index data when the user data is being stored. Therefore, after this operation, the index can be used for the scanning and filtering operations immediately.                                                                                         | <ul> <li>The append and increment operations are not supported when data is put into the index column.</li> <li>If any fault occurs on the client except DoNotRetryIOExce ption, you need to try again.</li> <li>An index column family is selected from the following conditions in sequence based on availability:         <ul> <li>Typically, the default index column family is d. However, if the value of hindex.default. family.name is set, the value will be used.</li> <li>Symbol #, @, \$, or %</li> </ul> </li> </ul> |

| Operation        | API                           | Description                                                                                                    | Precautions                                                                                                    |
|------------------|-------------------------------|----------------------------------------------------------------------------------------------------|----------------------------------------------------------------------------------------------------|
|                  |                               |                                                                                                    | <ul> <li>#0, @ 0, \$ 0,   %0, #1, @ 1to   #255, @ 255, \$   255, %255</li> <li>Throw   exceptions.</li> <li>You can use the   HIndex   TableIndexer tool   to add indexes   without building   index data.</li> </ul>                                                                                                    |
| Delete an index. | dropIndic<br>es()             | This API is used to delete an index only. It deletes the specified index from a table but skips the corresponding index data. After this operation, the index cannot be used for the scanning and filtering operations. The cluster automatically deletes old index data during major compaction.  This API applies to scenarios where a table contains a large amount of index data and dropIndicesWithData() is unavailable. In addition, you can use the TableIndexer tool to delete indexes and index data. | <ul> <li>An index can be disabled when it is in the ACTIVE, INACTIVE, or DROPPING state.</li> <li>If you use dropIndices() to delete an index, ensure that the index data has been deleted before the index is added to the table with the same index name (that is, major compaction has been completed).</li> <li>If you delete an</li> </ul> |
|                  | dropIndic<br>esWithD<br>ata() | Delete index data. This API deletes the specified index and all index data corresponding to the index in a user table. After this operation, the index is completely deleted from the table and is no longer used for the scanning and filtering operations.                                                                                                    | index, the following information will also be deleted:  - A column family with an index  - Any one of column families in a combination index  • Indexes and index data can be deleted together using the HIndex TableIndexer tool.                                                                                                    |

| Operation                       | API                  | Description                                                                                                    | Precautions                                                                                                    |
|---------------------------------|----------------------|----------------------------------------------------------------------------------------------------|----------------------------------------------------------------------------------------------------|
| Enable/<br>Disable an<br>index. | disableIn<br>dices() | This API disables all indexes specified by a user so that they are no longer used for the scanning and filtering operations. | <ul> <li>An index can be<br/>enabled when the<br/>index is in the<br/>ACTIVE, INACTIVE,<br/>or BUILDING state.</li> </ul>                                                                                                    |
|                                 | enableIn<br>dices()  | This API enables all indexes specified by a user so that they can be used for the scanning and filtering operations.         | <ul> <li>An index can be<br/>disabled when the<br/>index is in the<br/>ACTIVE or<br/>INACTIVE state.</li> </ul>                                                                                                    |
|                                 |                      |                                                                                                    | <ul> <li>Before disabling an index, ensure that the index data is consistent with the user data. If no new data is added to the table when the index is disabled, the index data is consistent with the user data.</li> <li>When enabling an index, you can use the TableIndexer</li> </ul> |
|                                 |                      |                                                                                                    | tool to build index<br>data to ensure<br>data consistency.                                                                                                    |
| View the created index.         | listIndice<br>s()    | This API is used to list all indexes of a specified table.                                                                   | N/A                                                                                                    |

### **Querying Data Based on Indexes**

You can use a filter to query data in a user table with an index. The query result of a user table with a single or combination index is the same as that of a table without an index, but the table with an index provides higher data query performance than the table without an index.

The index usage rules are as follows:

- Scenario 1: A single index is created for one or more columns.
  - When this column is used for AND or OR query filtering, an index can improve query performance.
    - Example: Filter\_Condition(IndexCol1)AND / OR Filter\_Condition(IndexCol2)
  - When you use **Index Column AND Non-Index Column** for filtering in the query, the index can improve query performance.

Example: Filter\_Condition(IndexCol1)AND
Filter Condition(IndexCol2)AND Filter Condition(NonIndexCol1)

- When you use **Index Column OR Non-Index Column** for filtering in the query but do not use an index, query performance will not be improved.

Example: Filter\_Condition(IndexCol1)AND / OR Filter\_Condition(IndexCol2) OR Filter\_Condition(NonIndexCol1)

- Scenario 2: A combination index is created for multiple columns.
  - When the columns to be queried are all or part of the combination index and have the same order as the combination index, using the index improves query performance.

For example, create a combination index for C1, C2, and C3.

■ The index takes effect in the following situations:

Filter\_Condition(IndexCol1)AND Filter\_Condition(IndexCol2)AND Filter Condition(IndexCol3)

Filter\_Condition(IndexCol1)AND Filter\_Condition(IndexCol2)

FILTER CONDITION(IndexCol1)

The index does not take effect in the following situations:

Filter Condition(IndexCol2)AND Filter Condition(IndexCol3)

Filter\_Condition(IndexCol1)AND Filter\_Condition(IndexCol3)

FILTER\_CONDITION(IndexCol2)

FILTER CONDITION(IndexCol3)

- When you use **Index Column AND Non-Index Column** for filtering in the query, the index can improve query performance.

Examples:

 $Filter\_Condition(IndexCol1) AND\ Filter\_Condition(NonIndexCol1)$ 

Filter\_Condition(IndexCol1)AND Filter\_Condition(IndexCol2)AND Filter\_Condition(NonIndexCol1)

 When you use Index Column OR Non-Index Column for filtering in the query but do not use an index, query performance will not be improved.
 Examples:

Filter\_Condition(IndexCol1)OR Filter\_Condition(NonIndexCol1)

(Filter Condition(IndexCol1)AND

Filter\_Condition(IndexCol2))OR(Filter\_Condition(NonIndexCol1))

 When multiple columns are used for query, you can specify a value range for only the last column in the combination index and set other columns to specified values

For example, create a combination index for C1, C2, and C3. In a range query, only the value range of C3 can be set. The filter criteria are "C1 = XXX, C2 = XXX, and C3 = Value range."

### **Query Policy Selection**

Use **SingleColumnValueFilter** or **SingleColumnRangeFilter**. It will provide the definite value **column\_family:qualifierpair** (called **col1**) in filter criteria.

If **col1** is the first index column in the table, any index in the table can be a candidate index used during the query. The following provides an example:

If there is an index on **col1**, the index can be used as a candidate index because **col1** is the first and the only column of the index. If there is another index on **col1** and **col2**, you can consider this index as a candidate index because **col1** is the first column in the index list. However, if there is an index on **col2** and **col1**, this index cannot be used as a candidate index because the first column in the index list is not **col1**.

The most suitable method to use the index now is that when there are multiple candidate indexes, select the most suitable index for scanning data.

You can use the following solutions to learn how to select the best index policy.

- It is better to fully match.
  - Scenario: There are two indexes available, one for **col1&col2** and the other for **col1**.
  - In this scenario, the second index is better than the first one, because it scans less index data.
- If there are multiple candidate multi-column indexes, select an index with fewer index columns.
  - Scenario: There are two indexes available, one for **col1&col2** and the other for **col1&col2&col3**.

In this case, you had better use the index on **col1&col2**, because it scans less index data.

#### □ NOTE

- During a query based on an index, the index state must be **ACTIVE**. You can call the **listIndices()** API to view the index state.
- To query the correct data based on the index, ensure the consistency between index data and user data.
- Run the following command to perform a complex query on the HBase shell client (assuming that an index has been created for the specified column):

scan 'tablename', {FILTER => "SingleColumnValueFilter(family, qualifier, compareOp, comparator, filterIfMissing, latestVersionOnly)"}

Example: scan 'test', {FILTER => "SingleColumnValueFilter('info', 'age', =, 'binary:26', true, true)"}

In the preceding scenario, if you want to save the row where no column is found in the result, you should not create any index in any such column, because if the column to be queried does not exist, the row will be filtered out when SCVF is used to scan the index columns. When the SCVF whose **filterIfMissingset** is **false** (default value) scans non-index columns, rows where no column is queried will also be returned in the result. Therefore, to avoid inconsistent query results, you are advised to set **filterIfMissing** to **true** after creating SCVF for the index column.

 Run the following command on the HBase shell client to view the index data created for user data:

scan 'tablename', {ATTRIBUTES => {'FETCH\_INDEX\_DATA' => 'true'}}

# 7.9.2 Loading Index Data in Batches

#### **Scenarios**

HBase provides the ImportTsv&LoadIncremental tool to load user data in batches. HBase also provides the HIndexImportTsv tool to load both the user data and index data in batches. HIndexImportTsv inherits all functions of the HBase batch data loading tool ImportTsv. If a table is not created before the HIndexImportTsv tool is executed, an index will be created when the table is created, and index data is generated when user data is generated.

#### **Procedure**

1. Run the following commands to import data to HDFS:

hdfs dfs -mkdir <inputdir>

hdfs dfs -put <local\_data\_file> <inputdir>

For example, define the data file **data.txt** as follows:

```
12005000201,Zhang San,Male,19,City a, Province a 12005000202,Li Wanting,Female,23,City b, Province b 12005000203,Wang Ming,Male,26,City c, Province c 12005000204,Li Gang,Male,18,City d, Province d 12005000205,Zhao Enru,Female,21,City e, Province e 12005000206,Chen Long,Male,32,City f, Province f 12005000207,Zhou Wei,Female,29,City g, Province g 12005000208,Yang Yiwen,Female,30,City h, Province h 12005000209,Xu Bing,Male,26,City i, Province i 12005000210,Xiao Kai,Male,25,City j, Province j
```

Run the following commands:

hdfs dfs -mkdir /datadirImport

hdfs dfs -put data.txt /datadirImport

Go to HBase shell and run the following command to create the bulkTable table:

create 'bulkTable', {NAME => 'info',COMPRESSION => 'SNAPPY',
DATA BLOCK ENCODING => 'FAST DIFF'},{NAME=>'address'}

After the execution is complete, exit the HBase shell.

3. Run the following commands to generate an HFile file (StoreFiles):

hbase org.apache.hadoop.hbase.hindex.mapreduce.HIndexImportTsv - Dimporttsv.separator=<separator>

- -Dimporttsv.bulk.output=</path/for/output> Dindexspecs.to.add=<indexspecs> -Dimporttsv.columns=<columns>
  tableName <inputdir>
- Dimport.separator: indicates a separator, for example, Dimport.separator=','.
- Dimport.bulk.output=</path/for/output>: indicates the output path of the execution result. You need to specify a path that does not exist.
- <columns>: Indicates the mapping of the imported data in a table, for example, -

Dimporttsv.columns=HBASE\_ROW\_KEY,info:name,info:gender,info:age, address:city,address:province.

- **<tablename>**: Indicates the name of a table to be operated.
- <inputdir>: Indicates the directory where data is loaded in batches.
- Dindexspecs.to.add=<indexspecs>: Indicates the mapping between an index name and a column, for example, -

**Dindexspecs.to.add='index\_bulk=>info:[age->String]'**. The index composition can be represented as follows:

indexNameN=>familyN: [columnQualifierN-> columnQualifierDataType], [columnQualifierM-> columnQualifierDataType];familyM:

[columnQualifierO-> columnQualifierDataType]# indexNameN=>

familyM: [columnQualifierO-> columnQualifierDataType]

Column qualifiers are separated by commas (,).

Example: "index1 => f1:[c1-> String],[c2-> String]"

Column families are separated by semicolons (;).

Example: "index1 => f1:[c1-> String],[c2-> String]; f2:[c3-> Long]"

Multiple indexes are separated by pound keys (#).

Example: "index1 => f1:[c1-> String],[c2-> String]; f2:[c3-> Long]#index2 => f2:[c3-> Long]"

The following data types are supported by columns.

Available data types are as follows: STRING, INTEGER, FLOAT, LONG, DOUBLE, SHORT, BYTE, CHAR

#### 

Data types can also be transferred in lowercase.

For example, run the following command:

hbase org.apache.hadoop.hbase.hindex.mapreduce.HIndexImportTsv - Dimporttsv.separator=',' -Dimporttsv.bulk.output=/dataOutput - Dindexspecs.to.add='index\_bulk=>info:[age->String]' - Dimporttsv.columns=HBASE\_ROW\_KEY,info:name,info:gender,info:age,add ress:city,address:province bulkTable /datadirImport/data.txt

#### Command output:

[root@shap000000406 opt]# hbase org.apache.hadoop.hbase.hindex.mapreduce.HIndexImportTsv - Dimporttsv.separator=',' -Dimporttsv.bulk.output=/dataOutput -Dindexspecs.to.add='index\_bulk=>info: [age->String]' -

Dimporttsv.columns=HBASE\_ROW\_KEY,info:name,info:gender,info:age,address:city,address:province bulkTable /datadirImport/data.txt

2018-05-08 21:29:16,059 INFO [main] mapreduce.HFileOutputFormat2: Incremental table bulkTable output configured.

2018-05-08 21:29:16,069 INFO [main] client.ConnectionManager\$HConnectionImplementation: Closing master protocol: MasterService

 $2018-05-08\ 21:29:16,069\ INFO\ [main]\ client. Connection Manager\$HConnection Implementation: Closing\ zookeeper\ sessionid=0x80007c2cb4fd5b4d$ 

2018-05-08 21:29:16,072 INFO [main] zookeeper.ZooKeeper: Session: 0x80007c2cb4fd5b4d closed 2018-05-08 21:29:16,072 INFO [main-EventThread] zookeeper.ClientCnxn: EventThread shut down for session: 0x80007c2cb4fd5b4d

2018-05-08 21:29:16,379 INFO [main] client.ConfiguredRMFailoverProxyProvider: Failing over to 147

2018-05-08 21:29:17,328 INFO [main] input.FileInputFormat: Total input files to process: 1

2018-05-08 21:29:17,413 INFO [main] mapreduce.JobSubmitter: number of splits:1

2018-05-08 21:29:17,430 INFO [main] Configuration.deprecation: io.bytes.per.checksum is deprecated. Instead, use dfs.bytes-per-checksum

2018-05-08 21:29:17,687 INFO [main] mapreduce.JobSubmitter: Submitting tokens for job: job 1525338489458 0002

2018-05-08 21:29:18,100 INFO [main] impl.YarnClientImpl: Submitted application application\_1525338489458\_0002

2018-05-08 21:29:18,136 INFO [main] mapreduce.Job: The url to track the job: http://

```
shap000000407:8088/proxy/application_1525338489458_0002/
2018-05-08 21:29:18,136 INFO [main] mapreduce.Job: Running job: job_1525338489458_0002
2018-05-08 21:29:28,248 INFO [main] mapreduce.Job: Job job_1525338489458_0002 running in uber mode: false
2018-05-08 21:29:28,249 INFO [main] mapreduce.Job: map 0% reduce 0%
2018-05-08 21:29:38,344 INFO [main] mapreduce.Job: map 100% reduce 0%
2018-05-08 21:29:51,421 INFO [main] mapreduce.Job: map 100% reduce 100%
2018-05-08 21:29:51,428 INFO [main] mapreduce.Job: Job job_1525338489458_0002 completed successfully
2018-05-08 21:29:51,523 INFO [main] mapreduce.Job: Counters: 50
```

4. Run the following command to import the generated HFile to HBase:

hbase org.apache.hadoop.hbase.mapreduce.LoadIncrementalHFiles 
path/for/output> <tablename>

For example, run the following command:

# hbase org.apache.hadoop.hbase.mapreduce.LoadIncrementalHFiles / dataOutput bulkTable

#### Command output:

```
[root@shap000000406 opt]# hbase org.apache.hadoop.hbase.mapreduce.LoadIncrementalHFiles /
dataOutput bulkTable
2018-05-08 21:30:01,398 WARN [main] mapreduce.LoadIncrementalHFiles: Skipping non-directory
hdfs://hacluster/dataOutput/_SUCCESS
2018-05-08 21:30:02,006 INFO [LoadIncrementalHFiles-0] hfile.CacheConfig: Created cacheConfig:
CacheConfig:disabled
2018-05-08 21:30:02,006 INFO [LoadIncrementalHFiles-2] hfile.CacheConfig: Created cacheConfig:
CacheConfig:disabled
2018-05-08 21:30:02,006 INFO [LoadIncrementalHFiles-1] hfile.CacheConfig: Created cacheConfig:
CacheConfig:disabled
2018-05-08 21:30:02,085 INFO [LoadIncrementalHFiles-2] compress.CodecPool: Got brand-new
decompressor [.snappy]
2018-05-08 21:30:02,120 INFO [LoadIncrementalHFiles-0] mapreduce.LoadIncrementalHFiles: Trying
to load hfile=hdfs://hacluster/dataOutput/address/042426c252f74e859858c7877b95e510
first=12005000201 last=12005000210
2018-05-08 21:30:02,120 INFO [LoadIncrementalHFiles-2] mapreduce.LoadIncrementalHFiles: Trying
to load hfile=hdfs://hacluster/dataOutput/info/f3995920ae0247a88182f637aa031c49
first=12005000201 last=12005000210
2018-05-08 21:30:02,128 INFO [LoadIncrementalHFiles-1] mapreduce.LoadIncrementalHFiles: Trying
to load hfile=hdfs://hacluster/dataOutput/d/c53b252248af42779f29442ab84f86b8 first=\x00index_bulk
\x00\x00\x00\x00\x00\x00\x00\x0018\x00\x0012005000204 last=\x00index_bulk
\x00\x00\x00\x00\x00\x00\x00\x00\x0032\x00\x0012005000206
2018-05-08 21:30:02,231 INFO [main] client.ConnectionManager$HConnectionImplementation:
Closing master protocol: MasterService
2018-05-08 21:30:02,231 INFO [main] client.ConnectionManager$HConnectionImplementation:
Closing zookeeper sessionid=0x81007c2cf0f55cc5
2018-05-08 21:30:02,235 INFO [main] zookeeper.ZooKeeper: Session: 0x81007c2cf0f55cc5 closed
2018-05-08 21:30:02,235 INFO [main-EventThread] zookeeper.ClientCnxn: EventThread shut down
for session: 0x81007c2cf0f55cc5
```

# 7.9.3 Using an Index Generation Tool

#### **Scenarios**

To quickly create indexes for user data, HBase provides the TableIndexer tool for you to create, add, and delete indexes using MapReduce functions. The application scenarios are as follows:

 You want to add an index for a specified column in a table where a large amount of data exists. However, if you use the addIndicesWithData() API to add an index, index data corresponding to the related user data will be generated, which is time-consuming. If you use addIndices() to create an index, index data corresponding to user data will not be generated. Therefore,

to create index data for user data, you can use the TableIndexer tool to create an index.

• If the index data is inconsistent with the user data, the tool can be used to rebuild index data.

If you temporarily disable the index, put new data to the disabled index column, and then directly enable the index from the disabled state, index data and user data may be inconsistent. Therefore, you must rebuild all index data before using it again.

- You can use the TableIndexer tool to completely delete a large amount of existing index data from a user table.
- For user tables that do not have indexes, this tool allows you to add and build indexes at the same time.

#### How to Use

Adding a new index to a user table

The command is as follows:

hbase org.apache.hadoop.hbase.hindex.mapreduce.TableIndexer - Dtablename.to.index=tablename -Dindexspecs.to.add='idx\_0=>cf\_0:[q\_0->string],[q\_1];cf\_1:[q\_2],[q\_3]#idx\_1=>cf\_1:[q\_4]'

The following parameters are required.

- tablename.to.index: Indicates the name of a table for which an index is created.
- **indexspecs.to.add**: Indicates the mapping between the index name and the column in the corresponding user table.
- scan.caching (optional): Contains an integer value, indicating the number of cached rows to be transmitted to the scanner during data table scanning.

The parameters in the preceding command are described as follows:

- idx 1: Indicates an index name.
- **cf\_0**: Indicates the name of a column family.
- q\_0: Indicates the name of a column.
- **string**: Indicates a data type. The parameter value can be STRING, INTEGER, FLOAT, LONG, DOUBLE, SHORT, BYTE, or CHAR.

#### **Ⅲ** NOTE

- The pound key (#) is used to separate indexes. The semicolon (;) is used to separate column families. The comma (,) is used to separate column qualifiers.
- The column name and its data type must be included in '[]'.
- Column names and their data types are separated by '->'.
- If the data type of a specific column is not specified, the default data type (string) is used.
- If scan.caching is not configured, the default value 1000 is used.
- The user table must exist.
- The index specified in the table must not exist.
- If a column family named **d** exists in the user table, you must use the TableIndexer tool to build index data.

After the preceding command is executed, the specified index is added to the table and is in INACTIVE state. This behavior is similar to the **addIndices()** API.

Creating index data for existing indexes in a user table

The command is as follows:

hbase org.apache.hadoop.hbase.hindex.mapreduce.TableIndexer - Dtablename.to.index=tablename -Dindexnames.to.build ='idx\_0#idx\_1'

The following parameters are required.

- tablename.to.index: Indicates the name of a table for which an index is created.
- **indexspecs.to.build**: Indicates an index name.
- scan.caching (optional): Contains an integer value, indicating the number of cached rows to be transmitted to the scanner during data table scanning.

The parameters in the preceding command are described as follows:

idx 1: Indicates an index name.

#### 

- The pound key (#) is used to separate index names.
- If **scan.caching** is not configured, the default value **1000** is used.
- The user table must exist.

After the preceding command is executed, the specified index is set to the ACTIVE state. Users can use them when scanning data.

• Deleting the existing indexes and their data from a user table
The command is as follows:

hbase org.apache.hadoop.hbase.hindex.mapreduce.TableIndexer - Dtablename.to.index=tablename -Dindexnames.to.drop='idx\_0#idx\_1'

The following parameters are required.

- tablename.to.index: Indicates the name of a table for which an index is created.
- indexnames.to.drop: Indicates the name of the index that should be deleted with its data (must exist in the table).
- scan.caching (optional): Contains an integer value, indicating the number of cached rows to be transmitted to the scanner during data table scanning.

The parameters in the preceding command are described as follows:

- **idx\_1**: Indicates an index name.

#### ∩ NOTE

- The pound key (#) is used to separate index names.
- If **scan.caching** is not configured, the default value **1000** is used.
- The user table must exist.

After the preceding command is executed, the specified index is deleted from the table.

 Adding new indexes to user tables and building data based on existing data

The command is as follows:

hbase org.apache.hadoop.hbase.hindex.mapreduce.TableIndexer - Dtablename.to.index=tablename -Dindexspecs.to.add='idx\_0 => cf\_0:[q\_0-> string],[q\_1];cf\_1:[ q\_2],[q\_3]#idx\_1 => cf\_1:[q\_4]' - Dindexnames.to.build='idx\_0'

#### 

- The parameters are the same as the previous ones.
- The user table must exist.
- The indexes specified in indexspecs.to.add must not exist in the table.
- The index names specified in **indexnames.to.build** must exist in the table or be part of the value of **indexspecs.to.add**.

After the preceding command is executed, all indexes specified in **indexspecs.to.add** will be added to this table, and index data will be built for all specified indexes using **indexnames.to.build**.

# 7.9.4 Migrating Index Data

#### Scenario

The indexes used in MRS 1.7 or later are incompatible with secondary indexes used by HBase in earlier MRS versions. Therefore, you need to perform the following operations to migrate index data from an earlier version (MRS 1.5 or earlier) to MRS 1.7 or later.

### **Prerequisites**

- 1. During data migration, the cluster of the old version must be MRS 1.5 or earlier, and the cluster of the new version must be MRS 1.7 or later.
- 2. Before data migration, you must have old index data.
- A cross-cluster mutual trust relationship must be configured and the intercluster replication function must be enabled for a security cluster. For a common cluster, only the inter-cluster replication function needs to be enabled. For details, see and Enabling Cross-Cluster Copy.

#### **Procedure**

Migrate user data from an old cluster to a new cluster. To migrate data, you need to manually synchronize data of the old and new clusters in a single table by export, distop, and import.

For example, the current old cluster has a user table (**t1**, index name: **idx\_t1**) and its corresponding index table (**t1\_idx**). Perform the following operations to migrate data.

- Export table data from the old cluster.
   hbase org.apache.hadoop.hbase.mapreduce.Export -Dhbase.mapreduce.include.deleted.rows=true <tableName> path/for/data>
  - <tableName>: Indicates a table name, for example, t1.
  - <path/for/data>: Indicates the path for storing source data, for example, / user/hbase/t1.

# Example: hbase org.apache.hadoop.hbase.mapreduce.Export - Dhbase.mapreduce.include.deleted.rows=true t1 /user/hbase/t1

- 2. Copy the exported data to the new cluster as follows: hadoop distcp <path/for/data> hdfs://ActiveNameNodelP:9820/<path/for/newData>
  - <path/for/data>: Indicates the path for storing source data in the old cluster, for example, /user/hbase/t1.
  - <path/for/newData>: Indicates the path for storing source data in the new cluster, for example, /user/hbase/t1.

**ActiveNameNodeIP** indicates the IP address of the active NameNode in the new cluster.

Example: hadoop distcp /user/hbase/t1 hdfs://192.168.40.2:9820/user/hbase/t1

#### 

- Manually copy the exported data to HDFS of the new cluster, for example, /user/ hbase/t1.
- 3. Use the HBase table user of the new cluster to generate HFiles in the new cluster

hbase org.apache.hadoop.hbase.mapreduce.Import -Dimport.bulk.output=<path/for/hfiles> <tableName>>path/for/newData>

- <path/for/hfiles>: Indicates the path of the HFiles generated in the new cluster, for example, /user/hbase/output\_t1.
- <tableName>: Indicates a table name, for example, t1.
- <path/for/newData>: Indicates the path for storing source data in the new cluster, for example, /user/hbase/t1.

#### Example:

hbase org.apache.hadoop.hbase.mapreduce.Import - Dimport.bulk.output=/user/hbase/output t1 t1 /user/hbase/t1

4. Import the generated HFiles to the table in the new cluster.

The command is as follows:

hbase org.apache.hadoop.hbase.mapreduce.LoadIncrementalHFiles <path/for/hfiles> <tableName>

- <path/for/hfiles>: Indicates the path of the HFiles generated in the new cluster, for example, /user/hbase/output\_t1.
- <tableName>: Indicates a table name, for example, t1.

#### Example:

hbase org.apache.hadoop.hbase.mapreduce.LoadIncrementalHFiles /user/hbase/output\_t1 t1

#### ∩ NOTE

- 1. The preceding shows the process of migrating user data. You only need to perform the first three steps to migrate the index data of the old cluster and change the corresponding table name to an index table name (for example, **t1\_idx**).
- 2. Skip 4 when migrating index data.
- Import index data to a table in the new cluster.
  - a. Add an index the same as that of the user table of the previous version to the user table of the new cluster (the user table cannot contain a column family named **d**).

#### The command is as follows:

hbase org.apache.hadoop.hbase.hindex.mapreduce.TableIndexer - Dtablename.to.index=<tableName> -Dindexspecs.to.add=<indexspecs>

- -Dtablename.to.index=<tableName>: Indicates a table name, for example, -Dtablename.to.index=t1.
- -Dindexspecs.to.add=<indexspecs>: Indicates the mapping between an index name and a column, for example, -Dindexspecs.to.add='idx\_t1=>info:[name->String]'.

#### Example:

hbase org.apache.hadoop.hbase.hindex.mapreduce.TableIndexer - Dtablename.to.index=t1 -Dindexspecs.to.add='idx\_t1=>info:[name->String]'

If a column family named  ${\bf d}$  exists in the user table, you must use the TableIndexer tool to build index data.

b. Run the LoadIncrementalHFiles tool to load the index data of the old cluster to a table in the new cluster.

The command is as follows:

hbase org.apache.hadoop.hbase.mapreduce.LoadIncrementalHFiles </path/for/hfiles> <tableName>

- </path/for/hfiles>: Indicates the path of index data on HDFS. The path is the index generation path specified in -Dimport.bulk.output, for example, /user/hbase/output\_t1\_idx.
- <tableName>: Indicates a table name of the new cluster, for example, t1.

Example:

hbase org.apache.hadoop.hbase.mapreduce.LoadIncrementalHFiles / user/hbase/output t1 idx t1

# 7.10 Configuring HBase DR

#### Scenario

HBase disaster recovery (DR), a key feature that is used to ensure high availability (HA) of the HBase cluster system, provides the real-time remote DR function for HBase. HBase DR provides basic O&M tools, including tools for maintaining and re-establishing DR relationships, verifying data, and querying data synchronization progress. To implement real-time DR, back up data of an HBase cluster to another HBase cluster. DR in the HBase table common data writing and BulkLoad batch data writing scenarios is supported.

**Ⅲ** NOTE

This section applies to MRS 3.x or later clusters.

### **Prerequisites**

- The active and standby clusters are successfully installed and started, and you have the administrator permissions on the clusters.
- Ensure that the network connection between the active and standby clusters is normal and ports are available.
- If the active cluster is deployed in security mode and is not managed by one FusionInsight Manager, cross-cluster trust relationship has been configured for the active and standby clusters. If the active cluster is deployed in normal mode, no cross-cluster mutual trust is required.
- Cross-cluster replication has been configured for the active and standby clusters.
- Time is consistent between the active and standby clusters and the NTP service on the active and standby clusters uses the same time source.
- The mapping between host names and service IP addresses of all nodes in the active and standby clusters have been configured in the **hosts** file of these nodes.

#### ∩ NOTE

If the client of the active cluster is installed on a node outside the cluster, the mapping between host names and service IP addresses of all nodes in the active and standby clusters must have been configured in the **hosts** file of these nodes.

- The network bandwidth between the active and standby clusters is determined based on service volume, which cannot be less than the possible maximum service volume.
- The MRS versions of the active and standby clusters must be the same.
- The scale of the standby cluster must be greater than or equal to that of the active cluster.

### **Constraints**

- Although DR provides the real-time data replication function, the data synchronization progress is affected by many factors, such as the service volume in the active cluster and the health status of the standby cluster. In normal cases, the standby cluster should not take over services. In extreme cases, system maintenance personnel and other decision makers determine whether the standby cluster takes over services according to the current data synchronization indicators.
- HBase clusters must be deployed in active/standby mode.
- Table-level operations on the DR table of the standby cluster are forbidden, such as modifying the table attributes and deleting the table. Misoperations on the standby cluster will cause data synchronization failure of the active cluster. As a result, table data in the standby cluster is lost.
- If the DR data synchronization function is enabled for HBase tables of the active cluster, the DR table structure of the standby cluster needs to be modified to ensure table structure consistency between the active and standby clusters during table structure modification.

#### **Procedure**

Configuring the common data writing DR parameters for the active cluster

- **Step 1** Log in to Manager of the active cluster.
- **Step 2** Choose **Cluster** > *Name of the desired cluster* > **Services** > **HBase** > **Configurations** and click **All Configurations**. The HBase configuration page is displayed.
- **Step 3** (Optional) **Table 7-7** describes the optional configuration items during HBase DR. You can set the parameters based on the description or use the default values.

**Table 7-7** Optional configuration items

| Navigation<br>Path         | Parameter                                   | Default<br>Value | Description                                                                                                    |
|----------------------------|---------------------------------------------|------------------|----------------------------------------------------------------------------------------------------|
| HMaster ><br>Performance   | hbase.master.logclea<br>ner.ttl             | 600000           | Specifies the retention period of HLog. If the value is set to <b>604800000</b> (unit: millisecond), the retention period of HLog is 7 days.                                                                                                    |
|                            | hbase.master.cleaner<br>.interval           | 60000            | Interval for the HMaster to delete historical HLog files. The HLog that exceeds the configured period will be automatically deleted. You are advised to set it to the maximum value to save more HLogs.                                                                                                    |
| RegionServer > Replication | replication.source.siz<br>e.capacity        | 1677721<br>6     | Maximum size of edits, in bytes. If the edit size exceeds the value, HLog edits will be sent to the standby cluster.                                                                                                    |
|                            | replication.source.nb.                      | 25000            | Maximum number of edits, which is another condition for triggering HLog edits to be sent to the standby cluster.  After data in the active cluster is synchronized to the standby cluster, the active cluster reads and sends data in HLog according to this parameter value. This parameter is used together with replication.source.size.capacity. |
|                            | replication.source.m<br>axretriesmultiplier | 10               | Maximum number of retries when an exception occurs during replication.                                                                                                    |
|                            | replication.source.sle epforretries         | 1000             | Retry interval (Unit: ms)                                                                                                    |

| Navigation<br>Path | Parameter                                            | Default<br>Value | Description                                                |
|--------------------|------------------------------------------------------|------------------|------------------------------------------------------------|
|                    | hbase.regionserver.re<br>plication.handler.cou<br>nt | 6                | Number of replication RPC server instances on RegionServer |

# Configuring the BulkLoad batch data writing DR parameters for the active cluster

**Step 4** Determine whether to enable the BulkLoad batch data writing DR function.

If yes, go to Step 5.

If no, go to Step 8.

- Step 5 Choose Cluster > Name of the desired cluster > Services > HBase > Configurations and click All Configurations. The HBase configuration page is displayed.
- **Step 6** Search for **hbase.replication.bulkload.enabled** and change its value to **true** to enable the BulkLoad batch data writing DR function.
- **Step 7** Search for **hbase.replication.cluster.id** and change the HBase ID of the active cluster. The ID is used by the standby cluster to connect to the active cluster. The value can contain uppercase letters, lowercase letters, digits, and underscores (\_), and cannot exceed 30 characters.

#### Restarting the HBase service and install the client

- **Step 8** Click **Save**. In the displayed dialog box, click **OK**. Restart the HBase service.
- Step 9 In the active and standby clusters, choose Cluster > Name of the desired cluster > Service > HBase > More > Download Client to download the client and install it.

#### Adding the DR relationship between the active and standby clusters

- **Step 10** Log in as user **hbase** to the HBase shell page of the active cluster.
- **Step 11** Run the following command on HBase Shell to create the DR synchronization relationship between the active cluster HBase and the standby cluster HBase.

add\_peer 'Standby cluster ID', CLUSTER\_KEY => "ZooKeeper service IP address in
the standby cluster", CONFIG => {"hbase.regionserver.kerberos.principal" =>
"Standby cluster RegionServer principal", "hbase.master.kerberos.principal" =>
"Standby cluster HMaster principal"}

- The standby cluster ID indicates the ID for the active cluster to recognize the standby cluster. Enter an ID. The value can be specified randomly. Digits are recommended.
- The ZooKeeper address of the standby cluster includes the service IP address of ZooKeeper, the port for listening to client connections, and the HBase root directory of the standby cluster on ZooKeeper.

 Search for hbase.master.kerberos.principal and hbase.regionserver.kerberos.principal in the HBase hbase-site.xml configuration file of the standby cluster.

For example, to add the DR relationship between the active and standby clusters, run the add\_peer 'Standby cluster ID', CLUSTER\_KEY => "192.168.40.2,192.168.40.3,192.168.40.4:24002:/hbase", CONFIG => {"hbase.regionserver.kerberos.principal" => "hbase/hadoop.com@HADOOP.COM", "hbase.master.kerberos.principal" => "hbase/hadoop.hadoop.com@HADOOP.COM"}

- **Step 12** (Optional) If the BulkLoad batch data write DR function is enabled, the HBase client configuration of the active cluster must be copied to the standby cluster.
  - Create the /hbase/replicationConf/hbase.replication.cluster.id of the active cluster directory in the HDFS of the standby cluster.
  - HBase client configuration file, which is copied to the /hbase/ replicationConf/hbase.replication.cluster.id of the active cluster directory of the HDFS of the standby cluster.

Example: hdfs dfs -put HBase/hbase/conf/core-site.xml HBase/hbase/conf/hdfs-site.xml HBase/hbase/conf/yarn-site.xml hdfs://NameNode IP.25000/hbase/replicationConf/source\_cluster

#### **Enabling HBase DR to synchronize data**

- **Step 13** Check whether a naming space exists in the HBase service instance of the standby cluster and the naming space has the same name as the naming space of the HBase table for which the DR function is to be enabled.
  - If the same namespace exists, go to Step 14.
  - If no, create a naming space with the same name in the HBase shell of the standby cluster and go to **Step 14**.
- **Step 14** In the HBase shell of the active cluster, run the following command as user **hbase** to enable the real-time DR function for the table data of the active cluster to ensure that the data modified in the active cluster can be synchronized to the standby cluster in real time.

You can only synchronize the data of one HTable at a time.

enable\_table\_replication 'table name'

#### □ NOTE

- If the standby cluster does not contain a table with the same name as the table for which real-time synchronization is to be enabled, the table is automatically created.
- If a table with the same name as the table for which real-time synchronization is to be enabled exists in the standby cluster, the structures of the two tables must be the same.
- If the encryption algorithm SMS4 or AES is configured for '*Table name*', the function for synchronizing data from the active cluster to the standby cluster cannot be enabled for the HBase table.
- If the standby cluster is offline or has tables with the same name but different structures, the DR function cannot be enabled.
- If the DR data synchronization function is enabled for some Phoenix tables in the active cluster, the standby cluster cannot have common HBase tables with the same names as the Phoenix tables in the active cluster. Otherwise, the DR function fails to be enabled or the tables with the names in the standby cluster cannot be used properly.
- If the DR data synchronization function is enabled for Phoenix tables in the active cluster, you need to enable the DR data synchronization function for the metadata tables of the Phoenix tables. The metadata tables include SYSTEM.CATALOG, SYSTEM.FUNCTION, SYSTEM.SEQUENCE, and SYSTEM.STATS.
- If the DR data synchronization function is enabled for HBase tables of the active cluster, after adding new indexes to HBase tables, you need to manually add secondary indexes to DR tables in the standby cluster to ensure secondary index consistency between the active and standby clusters.
- The HBase multi-instance function also supports DR. You need to modify the parameters on the HBase service instance that corresponds to the standby cluster and run the commands on the clients of multiple instances. When adding the DR relationship, you need to select the directory, such as **hbase1**, for ZooKeeper of the standby cluster to store HBase multi-instance data.
- **Step 15** (Optional) If HBase does not use Ranger, run the following command as user **hbase** in the HBase shell of the active cluster to enable the real-time permission to control data DR function for the HBase tables in the active cluster.

#### enable\_table\_replication 'hbase:acl'

#### **Creating Users**

- Step 16 Log in to FusionInsight Manager of the standby cluster, choose System > Permission > Role > Create Role to create a role, and add the same permission for the standby data table to the role based on the permission of the HBase source data table of the active cluster.
- **Step 17** Choose **System > Permission > User > Create** to create a user. Set the **User Type** to **Human-Machine** or **Machine-Machine** based on service requirements and add the user to the created role. Access the HBase DR data of the standby cluster as the newly created user.

#### 

- After the permission of the active HBase source data table is modified, to ensure that
  the standby cluster can properly read data, modify the role permission for the standby
  cluster.
- If the current component uses Ranger for permission control, you need to configure permission management policies based on Ranger. For details, see Adding a Ranger Access Permission Policy for HBase.

Synchronizing the table data of the active cluster

- **Step 18** After HBase DR is configured and data synchronization is enabled, check whether tables and data exist in the active cluster and whether the historical data needs to be synchronized to the standby cluster.
  - If yes, a table exists and data needs to be synchronized. Log in as the HBase table user to the node where the HBase client of the active cluster is installed and run the kinit username to authenticate the identity. The user must have the read and write permissions on tables and the execute permission on the hbase:meta table. Then go to Step 19.
  - If no, no further action is required.
- **Step 19** The HBase DR configuration does not support automatic synchronization of historical data in tables. You need to back up the historical data of the active cluster and then manually restore the historical data in the standby cluster.

Manual recovery refers to the recovery of a single table, which can be performed through Export, DistCp, or Import.

To manually recover a single table, perform the following steps:

1. Export table data from the active cluster.

hbase org.apache.hadoop.hbase.mapreduce.Export Dhbase.mapreduce.include.deleted.rows=true Table name Directory where
the source data is stored

Example: hbase org.apache.hadoop.hbase.mapreduce.Export - Dhbase.mapreduce.include.deleted.rows=true t1 /user/hbase/t1

2. Copy the data that has been exported to the standby cluster.

hadoop distcp directory where the source data is stored on the active cluster hdfs://ActiveNameNodeIP:8020/directory where the source data is stored on the standby cluster

**ActiveNameNodeIP** indicates the IP address of the active NameNode in the standby cluster.

Example: hadoop distcp /user/hbase/t1 hdfs://192.168.40.2:8020/user/hbase/t1

3. Import data to the standby cluster as the HBase table user of the standby cluster.

On the HBase shell screen of the standby cluster, run the following command as user **hbase** to retain the data writing status:

#### set\_clusterState\_active

The command is run successfully if the following information is displayed:

hbase(main):001:0> set\_clusterState\_active => true

#### hbase org.apache.hadoop.hbase.mapreduce.Import -

Dimport.bulk.output=Directory where the output data is stored in the standby cluster Table name Directory where the source data is stored in the standby cluster

hbase org.apache.hadoop.hbase.mapreduce.LoadIncrementalHFiles

Directory where the output data is stored in the standby cluster Table name

Example:

hbase(main):001:0> set\_clusterState\_active

hbase org.apache.hadoop.hbase.mapreduce.Import Dimport.bulk.output=/user/hbase/output\_t1 t1 /user/hbase/t1
hbase org.apache.hadoop.hbase.mapreduce.LoadIncrementalHFiles /user/hbase/output\_t1 t1

**Step 20** Run the following command on the HBase client to check the synchronized data of the active and standby clusters. After the DR data synchronization function is enabled, you can run this command to check whether the newly synchronized data is consistent.

hbase org.apache.hadoop.hbase.mapreduce.replication.VerifyReplication -- starttime=Start time --endtime=End time Column family name ID of the standby cluster Table name

#### □ NOTE

- The start time must be earlier than the end time.
- The values of starttime and endtime must be in the timestamp format. You need to run date -d "2015-09-30 00:00:00" +%s to change a common time format to a timestamp format.

Specify the data writing status for the active and standby clusters.

**Step 21** On the HBase shell screen of the active cluster, run the following command as user **hbase** to retain the data writing status:

#### set\_clusterState\_active

The command is run successfully if the following information is displayed:

hbase(main):001:0> set\_clusterState\_active => true

**Step 22** On the HBase shell screen of the standby cluster, run the following command as user **hbase** to retain the data read-only status:

#### set clusterState standby

The command is run successfully if the following information is displayed:

hbase(main):001:0> set\_clusterState\_standby => true

----End

## **Related Commands**

Table 7-8 HBase DR

| Operation                                                                      | Command                                                                                                    | Description                                                                                                    |
|--------------------------------------------------------------------------------|----------------------------------------------------------------------------------------------------|----------------------------------------------------------------------------------------------------|
| Set up a<br>DR<br>relationshi<br>p.                                            | add_peer' Standby cluster ID, CLUSTER_KEY => "Standby cluster ZooKeeper service IP address", CONFIG => {"hbase.regionserver.kerberos.pr incipal" => "Standby cluster RegionServer principal", "hbase.master.kerberos.principal " => "Standby cluster HMaster principal"} add_peer '1','zk1,zk2,zk3:2181:/hbase1' 2181: port number of ZooKeeper in the cluster | Set up the relationship between the active cluster and the standby cluster.  If BulkLoad batch data write DR is enabled:  • Create the /hbase/ replicationConf/ hbase.replication.cluster.id of the active cluster directory in the HDFS of the standby cluster.  • HBase client configuration file, which is copied to the / hbase/replicationConf/ hbase.replication.cluster.id of the active cluster directory of the HDFS of the standby cluster. |
| Remove<br>the DR<br>relationshi<br>p.                                          | remove_peer 'Standby cluster ID' Example: remove_peer '1'                                                                                                    | Remove standby cluster information from the active cluster.                                                                                                    |
| Querying<br>the DR<br>Relationsh<br>ip                                         | list_peers                                                                                                    | Query standby cluster information (mainly Zookeeper information) in the active cluster.                                                                                                    |
| Enable the real-time user table synchroniz ation function.                     | enable_table_replication 'Table name' Example: enable_table_replication 't1'                                                                                                    | Synchronize user tables from the active cluster to the standby cluster.                                                                                                    |
| Disable<br>the real-<br>time user<br>table<br>synchroniz<br>ation<br>function. | disable_table_replication 'Table name'  Example: disable_table_replication 't1'                                                                                                    | Do not synchronize user tables from the active cluster to the standby cluster.                                                                                                    |

| Operation                                       | Command                                                                                                    | Description                                                                                                    |
|-------------------------------------------------|----------------------------------------------------------------------------------------------------|----------------------------------------------------------------------------------------------------|
| Verify data of the active and standby clusters. | bin/hbase org.apache.hadoop.hbase.map reduce.replication.VerifyReplic ationstarttime=Start time endtime=End time Column family name Standby cluster ID Table name | Verify whether data of the specified table is the same between the active cluster and the standby cluster.  The description of the parameters in this command is as follows:  • Start time: If start time is not specified, the default value <b>0</b> will be used.  • End time: If end time is not specified, the time when the current operation is submitted will be used by default.  • Table name: If a table name is not entered, all user tables for which the real-time synchronization function is enabled will be verified by default. |
| Switch the data writing status.                 | set_clusterState_active<br>set_clusterState_standby                                                                                                    | Specifies whether data can be written to the cluster HBase tables.                                                                                                    |

| Operation                                                                        | Command                                                                                                    | Description                                                                                                    |
|----------------------------------------------------------------------------------|----------------------------------------------------------------------------------------------------|----------------------------------------------------------------------------------------------------|
| Add or update the active cluster HDFS configurat ions saved in the peer cluster. | hdfs dfs -put -f HBase/hbase/conf/core-site.xml HBase/hbase/conf/hdfs-site.xml HBase/hbase/conf/yarn-site.xml hdfs://Standby cluster NameNode IP:PORT/hbase/replicationConf/Active clusterhbase.replication.cluster .id | Enable DR for data including bulkload data. When HDFS parameters are modified in the active cluster, the modification cannot be automatically synchronized from the active cluster to the standby cluster. You need to manually run the command to synchronize configuration. The affected parameters are as follows:  • fs.defaultFS  • dfs.client.failover.proxy.provid er.hacluster  • dfs.client.failover.connection.r etries.on.timeouts  • dfs.client.failover.connection.r etries  For example, change fs.defaultFS to hdfs://hacluster_sale,  HBase client configuration file, which is copied to the /hbase/replicationConf/ |
|                                                                                  |                                                                                                    | hbase.replication.cluster.id of the active cluster directory of the HDFS of the standby cluster.                                                                                                    |

# 7.11 Configuring HBase Data Compression and Encoding

#### Scenario

HBase encodes data blocks in HFiles to reduce duplicate keys in KeyValues, reducing used space. Currently, the following data block encoding modes are supported: NONE, PREFIX, DIFF, FAST\_DIFF, and ROW\_INDEX\_V1. NONE indicates that data blocks are not encoded. HBase also supports compression algorithms for HFile compression. The following algorithms are supported by default: NONE, GZ, SNAPPY, and ZSTD. NONE indicates that HFiles are not compressed.

The two methods are used on the HBase column family. They can be used together or separately.

### **Prerequisites**

 You have installed an HBase client. For example, the client is installed in opt/ client.

If authentication has been enabled for HBase, you must have the
corresponding operation permissions. For example, you must have the
creation (C) or administration (A) permission on the corresponding
namespace or higher-level items to create a table, and the creation (C) or
administration (A) permission on the created table or higher-level items to
modify a table. For details about how to grant permissions, see Creating
HBase Roles.

#### **Procedure**

#### Setting data block encoding and compression algorithms during creation

- Method 1: Using hbase shell
  - a. Log in to the node where the client is installed as the client installation user.
  - b. Run the following command to go to the client directory:
    - cd /opt/client
  - c. Run the following command to configure environment variables:
    - source bigdata\_env
  - d. If the Kerberos authentication is enabled for the current cluster, run the following command to authenticate the user. If Kerberos authentication is disabled for the current cluster, skip this step:

kinit Component service user

For example, kinit hbaseuser.

e. Run the following HBase client command:

#### hbase shell

f. Create a table.

create 't1', {NAME => 'f1', COMPRESSION => 'SNAPPY', DATA\_BLOCK\_ENCODING => 'FAST\_DIFF'}

#### ∩ NOTE

- *t1*: indicates the table name.
- *f1*: indicates the column family name.
- SNAPPY: indicates the column family uses the SNAPPY compression algorithm.
- FAST\_DIFF: indicates FAST\_DIFF is used for encoding.
- The parameter in the braces specifies the column family. You can specify multiple column families using multiple braces and separate them by commas (,). For details about table creation statements, run the **help 'create'** statement in the HBase shell.

#### Method 2: Using Java APIs

The following code snippet shows only how to set the encoding and compression modes of a column family when creating a table. For complete code for creating a table and how to use the code to create a table, see "HBase Development Guide" > "Modifying a Table" in .

TableDescriptorBuilder htd = TableDescriptorBuilder.newBuilder(TableName.valueOf("t1"));// Create a descriptor for table t1.

ColumnFamilyDescriptorBuilder hcd =

ColumnFamilyDescriptorBuilder.newBuilder(Bytes.toBytes("f1"));// Create a builder for column family f1.

hcd.setDataBlockEncoding(DataBlockEncoding.FAST\_DIFF);// Set the encoding mode of column family f1 to FAST\_DIFF.

hcd.setCompressionType(Compression.Algorithm.SNAPPY);// Set the compression algorithm of column family **f1** to **SNAPPY**.

htd.setColumnFamily(hcd.build())// Add the column family f1 to the descriptor of table t1.

# Setting or modifying the data block encoding mode and compression algorithm for an existing table

#### • Method 1: Using hbase shell

- a. Log in to the node where the client is installed as the client installation user.
- b. Run the following command to go to the client directory:

#### cd /opt/client

c. Run the following command to configure environment variables:

#### source bigdata\_env

d. If the Kerberos authentication is enabled for the current cluster, run the following command to authenticate the user. If Kerberos authentication is disabled for the current cluster, skip this step:

kinit Component service user

For example, kinit hbaseuser.

e. Run the following HBase client command:

#### hbase shell

f. Run the following command to modify the table: alter 't1', {NAME => 'f1', COMPRESSION => 'SNAPPY', DATA\_BLOCK\_ENCODING => 'FAST\_DIFF'}

#### Method 2: Using Java APIs

The following code snippet shows only how to modify the encoding and compression modes of a column family in an existing table. For complete code for modifying a table and how to use the code to modify a table, see "HBase Development Guide".

TableDescriptor htd = admin.getDescriptor(TableName.valueOf("t1"));// Obtain the descriptor of table t1.

ColumnFamilyDescriptor originCF = htd.getColumnFamily(Bytes.toBytes("f1"));// Obtain the descriptor of column family f1.

builder.ColumnFamilyDescriptorBuilder hcd = ColumnFamilyDescriptorBuilder.newBuilder(originCF);// Create a builder based on the existing column family attributes.

hcd.setDataBlockEncoding(DataBlockEncoding.FAST\_DIFF);// Change the encoding mode of the column family to FAST\_DIFF.

hcd.setCompressionType(Compression.Algorithm.SNAPPY);// Change the compression algorithm of the column family to **SNAPPY**.

 $admin.modify Column Family (Table Name. value Of ("t1"), hcd.build ()); // Submit to the server to modify the attributes of column family {\it f1}.$ 

After the modification, the encoding and compression modes of the existing HFile will take effect after the next compaction.

# 7.12 Performing an HBase DR Service Switchover

### **Scenario**

You can configure HBase cluster DR to improve system availability. If the active cluster in the DR environment is faulty and the connection to the HBase upper-

layer application is affected, you need to configure the standby cluster information for the HBase upper-layer application so that the application can run in the standby cluster.

□ NOTE

This section applies to MRS 3.x or later clusters.

#### Impact on the System

After a service switchover, data written to the standby cluster is not synchronized to the active cluster by default. Add the active cluster is recovered, the data newly generated in the standby cluster needs to be synchronized to the active cluster by backup and recovery. If automatic data synchronization is required, you need to switch over the active and standby HBase DR clusters.

#### **Procedure**

- **Step 1** Log in to FusionInsight Manager of the standby cluster.
- **Step 2** Download and install the HBase client.
- **Step 3** On the HBase client of the standby cluster, run the following command as user **hbase** to enable the data writing status in the standby cluster.

kinit hbase

hbase shell

set\_clusterState\_active

The command is run successfully if the following information is displayed:

hbase(main):001:0> set\_clusterState\_active => true

- **Step 4** Check whether the original configuration files **hbase-site.xml**, **core-site.xml**, and **hdfs-site.xml** of the HBase upper-layer application are modified to adapt to the application running.
  - If yes, update the related content to the new configuration file and replace the old configuration file.
  - If no, use the new configuration file to replace the original configuration file of the HBase upper-layer application.
- **Step 5** Configure the network connection between the host where the HBase upper-layer application is located and the standby cluster.

If the host where the client is installed is not a node in the cluster, configure network connections for the client to prevent errors when you run commands on the client.

- Ensure that the host where the client is installed can communicate with the hosts listed in the hosts file in the directory where the client installation package is decompressed.
- 2. If the host where the client is located is not a node in the cluster, you need to set the mapping between the host name and the IP address (service plan) in

the /etc/hosts file on the host. The host names and IP addresses must be mapped one by one.

- **Step 6** Set the time of the host where the HBase upper-layer application is located to be the same as that of the standby cluster. The time difference must be less than 5 minutes.
- **Step 7** Check the authentication mode of the active cluster.
  - If the security mode is used, go to Step 8.
  - If the normal mode is used, no further action is required.
- **Step 8** Obtain the **keytab** and **krb5.conf** configuration files of the HBase upper-layer application user.
  - On FusionInsight Manager of the standby cluster, choose System > Permission > User.
  - Locate the row that contains the target user, click More > Download
     Authentication Credential in the Operation column, and download the keytab file to the local PC.
  - 3. Decompress the package to obtain **user.keytab** and **krb5.conf**.
- **Step 9** Use the **user.keytab** and **krb5.conf** files to replace the original files in the HBase upper-layer application.
- **Step 10** Stop upper-layer applications.
- **Step 11** Determine whether to switch over the active and standby HBase clusters. If the switchover is not performed, data will not be synchronized.
  - If yes, switch over the active and standby HBase DR clusters. For details, see Performing an HBase DR Active/Standby Cluster Switchover. Then, go to Step 12.
  - If no, go to Step 12.
- **Step 12** Start the upper-layer services.

----End

# 7.13 Performing an HBase DR Active/Standby Cluster Switchover

#### **Scenario**

The HBase cluster in the current environment is a DR cluster. Due to some reasons, the active and standby clusters need to be switched over. That is, the standby cluster becomes the active cluster, and the active cluster becomes the standby cluster.

□ NOTE

This section applies to MRS 3.x or later clusters.

### Impact on the System

After the active and standby clusters are switched over, data cannot be written to the original active cluster, and the original standby cluster becomes the active cluster to take over upper-layer services.

#### **Procedure**

#### Ensuring that upper-layer services are stopped

**Step 1** Ensure that the upper-layer services have been stopped. If not, perform operations by referring to **Performing an HBase DR Service Switchover**.

Disabling the write function of the active cluster

- **Step 2** Download and install the HBase client.
- **Step 3** On the HBase client of the standby cluster, run the following command as user **hbase** to disable the data write function of the standby cluster:

kinit hbase

hbase shell

set\_clusterState\_standby

The command is run successfully if the following information is displayed:

hbase(main):001:0> set\_clusterState\_standby => true

#### Checking whether the active/standby synchronization is complete

**Step 4** Run the following command to ensure that the current data has been synchronized (SizeOfLogQueue=0 and SizeOfLogToReplicate=0 are required). If the values are not 0, wait and run the following command repeatedly until the values are 0.

status 'replication'

Disabling synchronization between the active and standby clusters

**Step 5** Query all synchronization clusters and obtain the value of **PEER\_ID**.

list peers

**Step 6** Delete all synchronization clusters.

remove\_peer 'Standby cluster ID'

Example:

remove\_peer '1'

**Step 7** Query all synchronized tables.

list\_replicated\_tables

**Step 8** Disable all synchronized tables gueried in the preceding step.

disable\_table\_replication 'Table name'

Example:

disable\_table\_replication 't1'

Performing an active/standby switchover

**Step 9** Reconfigure HBase DR. For details, see Configuring HBase DR.

----End

# 7.14 Community BulkLoad Tool

The Apache HBase official website provides the function of importing data in batches. For details, see the description of the **Import** and **ImportTsv** tools at <a href="http://hbase.apache.org/2.2/book.html#tools">http://hbase.apache.org/2.2/book.html#tools</a>.

# 7.15 Configuring the MOB

#### Scenario

In the actual application scenario, data in various sizes needs to be stored, for example, image data and documents. Data whose size is smaller than 10 MB can be stored in HBase. HBase can yield the best read-and-write performance for data whose size is smaller than 100 KB. If the size of data stored in HBase is greater than 100 KB or even reaches 10 MB and the same number of data files are inserted, the total data amount is large, causing frequent compaction and split, high CPU consumption, high disk I/O frequency, and low performance.

MOB data (100 KB to 10 MB data) is stored in a file system (such as the HDFS) in the HFile format. Files are centrally managed using the expiredMobFileCleaner and Sweeper tools. The addresses and size of files are stored in the HBase store as values. This greatly decreases the compaction and split frequency in HBase and improves performance.

The MOB function of HBase is enabled by default. For details about related configuration items, see **Table 7-9**. To use the MOB function, you need to specify the MOB mode for storing data in the specified column family when creating a table or modifying table attributes.

This section applies to MRS 3.x or later clusters.

# **Configuration Description**

To enable the HBase MOB function, you need to specify the MOB mode for storing data in the specified column family when creating a table or modifying table attributes.

Use code to declare that the MOB mode for storing data is used:

HColumnDescriptor hcd = new HColumnDescriptor("f"); hcd.setMobEnabled(true);

Use code to declare that the MOB mode for storing data is used, the unit of MOB\_THRESHOLD is byte:

```
hbase(main):009:0> create 't3',{NAME => 'd', MOB_THRESHOLD => '102400', IS_MOB => 'true'}

0 row(s) in 0.3450 seconds

=> Hbase::Table - t3
hbase(main):010:0> describe 't3'
Table t3 is ENABLED

t3

COLUMN FAMILIES DESCRIPTION

{NAME => 'd', MOB_THRESHOLD => '102400', VERSIONS => '1', KEEP_DELETED_CELLS => 'FALSE', DATA_BLOCK_ENCODING => 'NONE',
TTL => 'FOREVER', MIN_VERSIONS => '0', REPLICATION_SCOPE => '0', BLOOMFILTER => 'ROW',
IN_MEMORY => 'false', IS_MOB => 'true', COMPRESSION => 'NONE', BLOCKCACHE => 'true', BLOCKSIZE => '65536'}

1 row(s) in 0.0170 seconds
```

#### Navigation path for setting parameters:

On FusionInsight Manager, choose **Cluster** > *Name of the desired cluster* > **Services** > **HBase** > **Configurations** > **All Configurations**. Enter a parameter name in the search box.

**Table 7-9** Parameter description

| Parameter                                  | Description                                                                                                    | Default<br>Value |
|--------------------------------------------|----------------------------------------------------------------------------------------------------|------------------|
| hbase.mob.file.c<br>ache.size              | Size of the opened file handle cache. If this parameter is set to a large value, more file handles can be cached, reducing the frequency of opening and closing files. However, if this parameter is set to a large value, too many file handles will be opened. The default value is <b>1000</b> . This parameter is configured on the ResionServer. | 1000             |
| hbase.mob.cach<br>e.evict.period           | Expiration time of cached MOB files in the MOB cache, in seconds.                                                                                                    | 3600             |
| hbase.mob.cach<br>e.evict.remain.r<br>atio | Ratio of the number of retained files after MOB cache reclamation to the number of cached files. hbase.mob.cache.evict.remain.ratio is an algorithm factor. When the number of cached MOB files reaches the product of hbase.mob.file.cache.size hbase.mob.cache.evict.remain.ratio, cache reclamation is triggered.                                  | 0.5              |

| Parameter                                   | Description                                                                                                    | Default<br>Value |
|---------------------------------------------|----------------------------------------------------------------------------------------------------|------------------|
| hbase.master.m<br>ob.ttl.cleaner.pe<br>riod | Interval for deleting expired files, in seconds. The default value is one day (86,400 seconds).  NOTE  If the validity period of an MOB file expires, that is, the file has been created for more than 24 hours, the MOB file will be deleted by the tool for deleting expired MOB files. | 86400            |

# 7.16 Configuring Secure HBase Replication

#### Scenario

This topic provides the procedure to configure the secure HBase replication during cross-realm Kerberos setup in security mode.

### **Prerequisites**

- Mapping for all the FQDNs to their realms should be defined in the Kerberos configuration file.
- The passwords and keytab files of **ONE.COM** and **TWO.COM** must be the same.

#### **Procedure**

**Step 1** Create krbtgt principals for the two realms.

For example, if you have two realms called **ONE.COM** and **TWO.COM**, you need to add the following principals: **krbtgt/ONE.COM@TWO.COM** and **krbtgt/TWO.COM@ONE.COM**.

Add these two principals at both realms.

kadmin: addprinc -e "<enc\_type\_list>" krbtgt/ONE.COM@TWO.COM kadmin: addprinc -e "<enc\_type\_list>" krbtgt/TWO.COM@ONE.COM

**◯** NOTE

There must be at least one common keytab mode between these two realms.

**Step 2** Add rules for creating short names in Zookeeper.

**Dzookeeper.security.auth\_to\_local** is a parameter of the ZooKeeper server process. Following is an example rule that illustrates how to add support for the realm called **ONE.COM**. The principal has two members (such as **service/instance@ONE.COM**).

Dzookeeper.security.auth\_to\_local=RULE:[2:\\$1@\\$0](.\*@\\QONE.COM\\E\$)s/@\\QONE.COM\\E\$//DEFAULT

The above code example adds support for the **ONE.COM** realm in a different realm. Therefore, in the case of replication, you must add a rule for the master cluster realm in the slave cluster realm. **DEFAULT** is for defining the default rule.

#### **Step 3** Add rules for creating short names in the Hadoop processes.

The following is the **hadoop.security.auth\_to\_local** property in the **core-site.xml** file in the slave cluster HBase processes. For example, to add support for the **ONE.COM** realm:

#### ■ NOTE

If replication for bulkload data is enabled, then the same property for supporting the slave realm needs to be added in the **core-site.xml** file in the master cluster HBase processes.

#### Example:

#### ----End

# 7.17 Configuring Region In Transition Recovery Chore Service

#### Scenario

In a faulty environment, there are possibilities that a region may be stuck in transition for longer duration due to various reasons like slow region server response, unstable network, ZooKeeper node version mismatch. During region transition, client operation may not work properly as some regions will not be available.

### Configuration

A chore service should be scheduled at HMaster to identify and recover regions that stay in the transition state for a long time.

The following table describes the parameters for enabling this function.

Table 7-10 Parameters

| Parameter                                         | Description                                                                                   | Default Value |
|---------------------------------------------------|-----------------------------------------------------------------------------------------------|---------------|
| hbase.region.assignment.<br>auto.recovery.enabled | Configuration parameter used to enable/disable the region assignment recovery thread feature. | true          |

# 7.18 Using a Secondary Index

#### Scenario

HIndex enables HBase indexing based on specific column values, making the retrieval of data highly efficient and fast.

#### Constraints

- Column families are separated by semicolons (;).
- Columns and data types must be contained in square brackets ([]).
- The column data type is specified by using -> after the column name.
- If the column data type is not specified, the default data type (string) is used.
- The number sign (#) is used to separate two index details.
- The following is an optional parameter:
  - -Dscan.caching: number of cached rows when the data table is scanned.
  - The default value is set to 1000.
- Indexes are created for a single region to repair damaged indexes.
   This function is not used to generate new indexes.

#### Procedure

- **Step 1** Install the HBase client. For details, see **Using an HBase Client**.
- **Step 2** Go to the client installation directory, for example, /opt/client.

#### cd /opt/client

**Step 3** Run the following command to configure environment variables:

#### source bigdata\_env

**Step 4** If the cluster is in security mode, run the following command to authenticate the user. In normal mode, user authentication is not required.

kinit Component service user

**Step 5** Run the following command to access HIndex:

hbase org.apache.hadoop.hbase.hindex.mapreduce.TableIndexer

Table 7-11 Common HIndex commands

| Description  | Command                                                                                                    |
|--------------|----------------------------------------------------------------------------------------------------|
| Add Index    | TableIndexer-Dtablename.to.index=table1- Dindexspecs.to.add='IDX1=>cf1:[q1->datatype],[q2],[q3];cf2: [q1->datatype],[q2->datatype]#IDX2=>cf1:[q5]' |
| Create Index | TableIndexer -Dtablename.to.index=table1 - Dindexnames.to.build='IDX1#IDX2'                                                                        |

| Description                            | Command                                                                                                    |  |
|----------------------------------------|----------------------------------------------------------------------------------------------------|--|
| Delete Index                           | TableIndexer -Dtablename.to.index=table1 - Dindexnames.to.drop='IDX1#IDX2'                                                                                                    |  |
| Disable Index                          | TableIndexer -Dtablename.to.index=table1 - Dindexnames.to.disable='IDX1#IDX2'                                                                                                    |  |
| Add and<br>Create Index                | TableIndexer -Dtablename.to.index=table1 - Dindexspecs.to.add='IDX1=>cf1:[q1->datatype],[q2],[q3];cf2: [q1->datatype],[q2->datatype]#IDX2=>cf1:[q5]' - Dindexnames.to.build='IDX1' |  |
| Create Index<br>for a Single<br>Region | TableIndexer -Dtablename.to.index=table1 - Dregion.to.index=regionEncodedName - Dindexnames.to.build='IDX1#IDX2'                                                                   |  |

#### □ NOTE

- IDX1: indicates the index name.
- cf1: indicates the column family name.
- q1: indicates the column name.
- datatype: indicates the data type, including String, Integer, Double, Float, Long, Short, Byte and Char.

----End

# 7.19 HBase Log Overview

## **Log Description**

**Log path**: The default storage path of HBase logs is **/var/log/Bigdata/hbase/***Role name*.

- HMaster: /var/log/Bigdata/hbase/hm (run logs) and /var/log/Bigdata/ audit/hbase/hm (audit logs)
- RegionServer: /var/log/Bigdata/hbase/rs (run logs) and /var/log/Bigdata/audit/hbase/rs (audit logs)
- ThriftServer: /var/log/Bigdata/hbase/ts2 (run logs, ts2 is the instance name) and /var/log/Bigdata/audit/hbase/ts2 (audit logs, ts2 is the instance name)

**Log archive rule**: The automatic log compression and archiving function of HBase is enabled. By default, when the size of a log file exceeds 30 MB, the log file is automatically compressed. The naming rule of a compressed log file is as follows: <*Original log name*>-<*yyyy-mm-dd\_hh-mm-ss*>.[/D].log.zip A maximum of 20 latest compressed files are reserved. The number of compressed files can be configured on the Manager portal.

Table 7-12 HBase log list

| Туре       | Name                                                                                                    | Description                                                                                                    |
|------------|----------------------------------------------------------------------------------------------------|----------------------------------------------------------------------------------------------------|
| Run logs   | hbase- <ssh_user>-<br/><pre><pre>cprocess_name&gt;-<br/><hostname>.log</hostname></pre></pre></ssh_user> | HBase system log that records<br>the startup time, startup<br>parameters, and most logs<br>generated when the HBase<br>system is running. |
|            | hbase- <ssh_user>-<br/><pre><pre><pre><pre>chostname&gt;.out</pre></pre></pre></pre></ssh_user>          | Log that records the HBase running environment information.                                                                               |
|            | <pre><pre><pre><pre><pre><pre><pre><pre></pre></pre></pre></pre></pre></pre></pre></pre>                 | Log that records HBase junk collections.                                                                                                  |
|            | checkServiceDetail.log                                                                                   | Log that records whether the HBase service starts successfully.                                                                           |
|            | hbase.log                                                                                                | Log generated when the HBase service health check script and some alarm check scripts are executed.                                       |
|            | sendAlarm.log                                                                                            | Log that records alarms reported after execution of HBase alarm check scripts.                                                            |
|            | hbase-haCheck.log                                                                                        | Log that records the active<br>and standby status of<br>HMaster                                                                           |
|            | stop.log                                                                                                 | Log that records the startup and stop processes of HBase.                                                                                 |
| Audit logs | hbase-audit-<br><process_name>.log</process_name>                                                        | Log that records HBase security audit.                                                                                                    |

## Log Level

**Table 7-13** describes the log levels supported by HBase. The priorities of log levels are FATAL, ERROR, WARN, INFO, and DEBUG in descending order. Logs whose levels are higher than or equal to the specified level are printed. The number of printed logs decreases as the specified log level increases.

**Table 7-13** Log levels

| Level | Description                                                                                                    |
|-------|----------------------------------------------------------------------------------------------------|
| FATAL | Logs of this level record fatal error information about the current event processing that may result in a system crash. |

| Level | Description                                                                                                    |  |
|-------|----------------------------------------------------------------------------------------------------|--|
| ERROR | Logs of this level record error information about the current event processing, which indicates that system running is abnormal.         |  |
| WARN  | Logs of this level record abnormal information about the current event processing. These abnormalities will not result in system faults. |  |
| INFO  | Logs of this level record normal running status information about the system and events.                                                 |  |
| DEBUG | Logs of this level record the system information and system debugging information.                                                       |  |

To modify log levels, perform the following operations:

- **Step 1** Go to the **All Configurations** page of the HBase service. For details, see **Modifying Cluster Service Configuration Parameters**.
- **Step 2** On the left menu bar, select the log menu of the target role.
- **Step 3** Select a desired log level.
- **Step 4** Save the configuration. In the displayed dialog box, click **OK** to make the configurations take effect.
  - NOTE

The configurations take effect immediately without the need to restart the service.

----End

### **Log Formats**

The following table lists the HBase log formats.

Table 7-14 Log formats

| Туре     | Component | Format                                                                                                    | Example                                                                                                    |
|----------|-----------|----------------------------------------------------------------------------------------------------|----------------------------------------------------------------------------------------------------|
| Run logs | HMaster   | <pre><yyyy-mm-dd hh:mm:ss,sss=""> <log level=""> <thread generates="" log="" that="" the="">  <message in="" log="" the="">  <location event="" log="" of="" the=""></location></message></thread></log></yyyy-mm-dd></pre> | 2020-01-19 16:04:53,558  <br>INFO   main  <br>env:HBASE_THRIFT_OPTS=<br> <br>org.apache.hadoop.hbase.u<br>til.ServerCommandLine.log<br>ProcessInfo(ServerCommandLine.java:113) |

| Туре       | Component        | Format                                                                                                    | Example                                                                                                    |
|------------|------------------|----------------------------------------------------------------------------------------------------|----------------------------------------------------------------------------------------------------|
|            | RegionServe<br>r | <yyyy-mm-dd hh:mm:ss,sss=""> <log level=""> &lt;<i>Thread that</i> generates the log&gt;  &lt;<i>Message in the log</i>&gt;  &lt;<i>Location of the log</i> event&gt;</log></yyyy-mm-dd>                                    | 2020-01-19 16:05:18,589   INFO   regionserver16020-SendThread(linux-k6da:2181)   Client will use GSSAPI as SASL mechanism.   org.apache.zookeeper.clien t.ZooKeeperSaslClient \$1.run(ZooKeeperSaslClien t.java:285) |
|            | ThriftServer     | <pre><yyyy-mm-dd hh:mm:ss,sss=""> <log level=""> <thread generates="" log="" that="" the="">  <message in="" log="" the="">  <location event="" log="" of="" the=""></location></message></thread></log></yyyy-mm-dd></pre> | 2020-02-16 09:42:55,371  <br>INFO   main   loaded<br>properties from hadoop-<br>metrics2.properties  <br>org.apache.hadoop.metrics<br>2.impl.MetricsConfig.loadFi<br>rst(MetricsConfig.java:111)                     |
| Audit logs | HMaster          | <pre><yyyy-mm-dd hh:mm:ss,sss=""> <log level=""> <thread generates="" log="" that="" the="">  <message in="" log="" the="">  <location event="" log="" of="" the=""></location></message></thread></log></yyyy-mm-dd></pre> | 2020-02-16 09:42:40,934  <br>INFO   master:linux-<br>k6da:16000   Master:<br>[master:linux-k6da:16000]<br>start operation called.  <br>org.apache.hadoop.hbase.<br>master.HMaster.run(HMast<br>er.java:581)          |
|            | RegionServe<br>r | <yyyy-mm-dd hh:mm:ss,sss=""> <log level=""> &lt; Thread that generates the log&gt;  <message in="" log="" the="">  <location event="" log="" of="" the=""></location></message></log></yyyy-mm-dd>                          | 2020-02-16 09:42:51,063   INFO   main   RegionServer: [regionserver16020] start operation called.   org.apache.hadoop.hbase.r egionserver.HRegionServer. startRegionServ-er(HRegionServer.java:239 6)                |
|            | ThriftServer     | <pre><yyyy-mm-dd hh:mm:ss,sss=""> <log level=""> <thread generates="" log="" that="" the="">  <message in="" log="" the="">  <location event="" log="" of="" the=""></location></message></thread></log></yyyy-mm-dd></pre> | 2020-02-16 09:42:55,512  <br>INFO   main   thrift2 server<br>start operation called.  <br>org.apache.hadoop.hbase.t<br>hrift2.ThriftServer.main(Thr<br>iftServer.java:421)                                           |

### 7.20 HBase Performance Tuning

### 7.20.1 Improving the BulkLoad Efficiency

#### **Scenario**

BulkLoad uses MapReduce jobs to directly generate files that comply with the internal data format of HBase, and then loads the generated StoreFiles to a running cluster. Compared with HBase APIs, BulkLoad saves more CPU and network resources.

ImportTSV is an HBase table data loading tool.

■ NOTE

This section applies to MRS 3.x and later versions.

#### **Prerequisites**

When using BulkLoad, the output path of the file has been specified using the **Dimporttsv.bulk.output** parameter.

#### **Procedure**

Add the following parameter to the BulkLoad command when performing a batch loading task:

**Table 7-15** Parameter for improving BulkLoad efficiency

| Parameter                        | Description                                                                                                    | Value                                                                                                    |
|----------------------------------|----------------------------------------------------------------------------------------------------|----------------------------------------------------------------------------------------------------|
| -<br>Dimporttsv.map<br>per.class | The construction of key-value pairs is moved from the user-defined mapper to reducer to improve performance. The mapper only needs to send the original text in each row to the reducer. The reducer parses the record in each row and creates a key-value) pair.  NOTE  When this parameter is set to org.apache.hadoop.hbase.mapreduce.TsvImp orterByteMapper, this parameter is used only when the batch loading command without the HBASE_CELL_VISIBILITY OR HBASE_CELL_TTL option is executed. The org.apache.hadoop.hbase.mapreduce.TsvImp orterByteMapper provides better performance. | org.apache.hado<br>op.hbase.mapre<br>duce.TsvImporte<br>rByteMapper<br>and<br>org.apache.hado<br>op.hbase.mapre<br>duce.TsvImporte<br>rTextMapper |

### 7.20.2 Improving Put Performance

#### Scenario

In the scenario where a large number of requests are continuously put, setting the following two parameters to **false** can greatly improve the Put performance.

- hbase.regionserver.wal.durable.sync
- hbase.regionserver.hfile.durable.sync

When the performance is improved, there is a low probability that data is lost if three DataNodes are faulty at the same time. Exercise caution when configuring the parameters in scenarios that have high requirements on data reliability.

□ NOTE

This section applies to MRS 3.x and later versions.

#### **Procedure**

Navigation path for setting parameters:

On FusionInsight Manager, choose **Cluster** > *Name of the desired cluster* > **Services** > **HBase** > **Configurations** > **All Configurations**. Enter the parameter name in the search box, and change the value.

**Table 7-16** Parameters for improving put performance

| Parameter         | Description                                                                                                    | Value |
|-------------------|----------------------------------------------------------------------------------------------------|-------|
| hbase.wal.hsync   | Specifies whether to enable WAL file durability to make the WAL data persistence on disks. If this parameter is set to <b>true</b> , the performance is affected because each WAL file is synchronized to the disk by the Hadoop fsync. | false |
| hbase.hfile.hsync | Specifies whether to enable the HFile durability to make data persistence on disks. If this parameter is set to true, the performance is affected because each Hfile file is synchronized to the disk by the Hadoop fsync.              | false |

### 7.20.3 Optimizing Put and Scan Performance

#### Scenario

HBase has many configuration parameters related to read and write performance. The configuration parameters need to be adjusted based on the read/write request loads. This section describes how to optimize read and write performance by modifying the RegionServer configurations.

□ NOTE

This section applies to MRS 3.x and later versions.

#### Procedure

#### JVM GC parameters

Suggestions on setting the RegionServer **GC\_OPTS** parameter:

- Set -Xms and -Xmx to the same value based on your needs. Increasing the memory can improve the read and write performance. For details, see the description of hfile.block.cache.size in Table 7-18 and hbase.regionserver.global.memstore.size in Table 7-17.
- Set -XX:NewSize and -XX:MaxNewSize to the same value. You are advised to set the value to 512M in low-load scenarios and 2048M in high-load scenarios.
- Set X-XX:CMSInitiatingOccupancyFraction to be less than and equal to 90, and it is calculated as follows: 100 x (hfile.block.cache.size + hbase.regionserver.global.memstore.size + 0.05).
- -XX:MaxDirectMemorySize indicates the non-heap memory used by the JVM. You are advised to set this parameter to 512M in low-load scenarios and 2048M in high-load scenarios.

#### 

The -XX:MaxDirectMemorySize parameter is not used by default. If you need to set this parameter, add it to the GC OPTS parameter.

#### Put parameters

RegionServer processes the data of the put request and writes the data to memstore and HLog.

- When the size of memstore reaches the value of hbase.hregion.memstore.flush.size, memstore is updated to HDFS to generate HFiles.
- Compaction is triggered when the number of HFiles in the column cluster of the current region reaches the value of **hbase.hstore.compaction.min**.
- If the number of HFiles in the column cluster of the current region reaches the value of hbase.hstore.blockingStoreFiles, the operation of refreshing the memstore and generating HFiles is blocked. As a result, the put request is blocked.

**Table 7-17** Put parameters

| Parameter         | Description                                                       | Default Value |
|-------------------|-------------------------------------------------------------------|---------------|
| hbase.wal.hsync   | Indicates whether each WAL is persistent to disks.                | true          |
|                   | For details, see Improving Put Performance.                       |               |
| hbase.hfile.hsync | Indicates whether HFile write operations are persistent to disks. | true          |
|                   | For details, see Improving Put Performance.                       |               |

| Parameter                                      | Description                                                                                                    | Default Value |
|------------------------------------------------|----------------------------------------------------------------------------------------------------|---------------|
| hbase.hregion.memstore.f<br>lush.size          | If the size of MemStore (unit: Byte) exceeds a specified value, MemStore is flushed to the corresponding disk. The value of this parameter is checked by each thread running hbase.server.thread.wakefre quency. It is recommended that you set this parameter to an integer multiple of the HDFS block size. You can increase the value if the memory is sufficient and the put load is heavy. | 134217728     |
| hbase.regionserver.global.<br>memstore.size    | Updates the size of all MemStores supported by the RegionServer before locking or forcible flush. It is recommended that you set this parameter to hbase.hregion.memstore.flu sh.size x Number of regions with active writes/RegionServer GC -Xmx. The default value is 0.4, indicating that 40% of RegionServer GC -Xmx is used.                                                               | 0.4           |
| hbase.hstore.flusher.count                     | Indicates the number of memstore flush threads. You can increase the parameter value in heavy-put-load scenarios.                                                                                                    | 2             |
| hbase.regionserver.thread.<br>compaction.small | Indicates the number of small compaction threads. You can increase the parameter value in heavyput-load scenarios.                                                                                                    | 10            |

| Parameter                           | Description                                                                                                    | Default Value |
|-------------------------------------|----------------------------------------------------------------------------------------------------|---------------|
| hbase.hstore.blockingStor<br>eFiles | If the number of HStoreFile files in a Store exceeds the specified value, the update of the HRegion will be locked until a compression is completed or the value of base.hstore.blockingWaitTi me is exceeded. Each time MemStore is flushed, a StoreFile file is written into MemStore. Set this parameter to a larger value in heavy-put-load scenarios. | 15            |

#### Scan parameters

**Table 7-18** Scan parameters

| Parameter                               | Description                                                                                                    | Default Value                                                                                                    |
|-----------------------------------------|----------------------------------------------------------------------------------------------------|----------------------------------------------------------------------------------------------------|
| hbase.client.scanner.timeo<br>ut.period | Client and RegionServer parameters, indicating the lease timeout period of the client executing the scan operation. You are advised to set this parameter to an integer multiple of 60000 ms. You can set this parameter to a larger value when the read load is heavy. The unit is milliseconds.             | 60000                                                                                                    |
| hfile.block.cache.size                  | Indicates the data cache percentage in the RegionServer GC –Xmx. You can increase the parameter value in heavy-read-load scenarios, in order to improve cache hit ratio and performance. It indicates the percentage of the maximum heap (-Xmx setting) allocated to the block cache of HFiles or StoreFiles. | When offheap is disabled, the default value is <b>0.25</b> . When offheap is enabled, the default value is <b>0.1</b> . |

### • Handler parameters

**Table 7-19** Handler parameters

| Parameter                                | Description                                                                                                    | Default Value |
|------------------------------------------|----------------------------------------------------------------------------------------------------|---------------|
| hbase.regionserver.handle<br>r.count     | Indicates the number of RPC server instances on RegionServer. The recommended value ranges from 200 to 400.                  | 200           |
| hbase.regionserver.metah<br>andler.count | Indicates the number of program instances for processing prioritized requests. The recommended value ranges from 200 to 400. | 200           |

### 7.20.4 Improving Real-time Data Write Performance

#### Scenario

Scenarios where data needs to be written to HBase in real time, or large-scale and consecutive put scenarios

□ NOTE

This section applies to MRS 3.x and later versions.

### **Prerequisites**

The HBase put or delete interface can be used to save data to HBase.

#### **Procedure**

• Data writing server tuning

Parameter portal:

Go to the **All Configurations** page of the HBase service. For details, see **Modifying Cluster Service Configuration Parameters**.

Table 7-20 Configuration items that affect real-time data writing

| Parameter         | Description                                                                                                    | Default Value |
|-------------------|----------------------------------------------------------------------------------------------------|---------------|
| hbase.wal.hsync   | Controls the synchronization degree when HLogs are written to the HDFS. If the value is <b>true</b> , HDFS returns only when data is written to the disk. If the value is <b>false</b> , HDFS returns when data is written to the OS cache.  Set the parameter to <b>false</b> to improve write performance.  | true          |
| hbase.hfile.hsync | Controls the synchronization degree when HFiles are written to the HDFS. If the value is <b>true</b> , HDFS returns only when data is written to the disk. If the value is <b>false</b> , HDFS returns when data is written to the OS cache.  Set the parameter to <b>false</b> to improve write performance. | true          |

| Parameter | Description                                                                                                    | Default Value                                                                                                    |
|-----------|----------------------------------------------------------------------------------------------------|----------------------------------------------------------------------------------------------------|
| GC_OPTS   | You can increase HBase memory to improve HBase performance because read and write operations are performed in HBase memory.  HeapSize and NewSize need to be adjusted. When you adjust  HeapSize, set Xms and Xmx to the same value to avoid performance problems when JVM dynamically adjusts HeapSize. Set NewSize to 1/8 of HeapSize.  • HMaster: If HBase clusters enlarge and the number of Regions grows, properly increase the GC_OPTS parameter value of the HMaster.  • RegionServer: A RegionServer needs more memory than an HMaster. If sufficient memory is available, increase the HeapSize value.  NOTE  When the value of HeapSize for the active HMaster is 4 GB, the HBase cluster can support 100,000 regions. Empirically, each time 35,000 regions are added to the cluster, the value of HeapSize must be increased by 2 GB. It is recommended that the value of HeapSize for the active HMaster not exceed 32 GB. | • HMaster -server - Xms4G - Xmx4G - XX:NewSize= 512M - XX:MaxNewSi ze=512M - XX:Metaspac eSize=128M - XX:Metaspac eSize=512 M - XX:HUSECONC MarkSweepG C - XX:+CMSPara llelRemarkEn abled - XX:CMSInitiat ingOccupanc yFraction=65 - XX:+PrintGCD etails - Dsun.rmi.dgc. client.gcInter val=0x7FFFF FFFFFFFF - DSun.rmi.dgc. server.gcInter val=0x7FFFF FFFFFFFF - XX:- OmitStackTra ceInFastThro w - XX:+PrintGCT imeStamps - XX:+PrintGCD ateStamps - XX:+PrintGCD ateStamps - XX:+UseGCLo gFileRotation - XX:NumberO fGCLogFiles= 10 - XX:GCLogFile Size=1M |

| Parameter                             | Description                                                                                                    | Default Value |
|---------------------------------------|----------------------------------------------------------------------------------------------------|---------------|
| hbase.regionserver.<br>handler.count  | Indicates the number of RPC server instances started on RegionServer. If the parameter is set to an excessively large value, threads will compete fiercely. If the parameter is set to an excessively small value, requests will be waiting for a long time in RegionServer, reducing the processing capability. You can add threads based on resources. It is recommended that the value be set to 100 to 300 based on the CPU usage.                                  | 200           |
| hbase.hregion.max<br>.filesize        | Indicates the maximum size of an HStoreFile, in bytes. If the size of any HStoreFile exceeds the value of this parameter, the managed Hregion is divided into two parts.                                                                                                    | 10737418240   |
| hbase.hregion.me<br>mstore.flush.size | On the RegionServer, when the size of memstore that exists in memory of write operations exceeds memstore.flush.size, MemStoreFlusher performs the Flush operation to write the memstore to the corresponding store in the format of HFile.                                                                                                    | 134217728     |
|                                       | If RegionServer memory is sufficient and active Regions are few, increase the parameter value and reduce compaction times to improve system performance.                                                                                                    |               |
|                                       | The Flush operation may be delayed after it takes place. Write operations continue and memstore keeps increasing during the delay. The maximum size of memstore is: memstore.flush.size x hbase.hregion.memstore.block.m ultiplier. When the memstore size exceeds the maximum value, write operations are blocked. Properly increasing the value of hbase.hregion.memstore.block.m ultiplier can reduce the blocks and make performance become more stable. Unit: byte |               |

| Parameter                                       | Description                                                                                                    | Default Value |
|-------------------------------------------------|----------------------------------------------------------------------------------------------------|---------------|
| hbase.regionserver.<br>global.memstore.si<br>ze | Updates the size of all MemStores supported by the RegionServer before locking or forcible flush. On the RegionServer, the MemStoreFlusher thread performs the flush. The thread regularly checks memory occupied by write operations. When the total memory volume occupied by write operations exceeds the threshold, MemStoreFlusher performs the flush. Larger memstore will be flushed first and then smaller ones until the occupied memory is less than the threshold. | 0.4           |
|                                                 | Threshold = hbase.regionserver.global.memstore .size x hbase.regionserver.global.memstore .size.lower.limit x HBase_HEAPSIZE  NOTE  The sum of the parameter value and the value of hfile.block.cache.size cannot exceed 0.8, that is, memory occupied by read and write operations cannot exceed 80% of HeapSize, ensuring stable running of other operations.                                                                                                    |               |

| Parameter                                             | Description                                                                                                    | Default Value |
|-------------------------------------------------------|----------------------------------------------------------------------------------------------------|---------------|
| hbase.hstore.blocki<br>ngStoreFiles                   | Check whether the number of files is larger than the value of hbase.hstore.blockingStoreFiles before you flush regions.                                                                                                    | 15            |
|                                                       | If it is larger than the value of hbase.hstore.blockingStoreFiles, perform a compaction and configure hbase.hstore.blockingWaitTime to 90s to make the flush delay for 90s. During the delay, write operations continue and the memstore size keeps increasing and exceeds the threshold (memstore.flush.size x hbase.hregion.memstore.block.m ultiplier), blocking write operations. After compaction is complete, a large number of writes may be generated. As a result, the performance fluctuates sharply. Increase the value of hbase.hstore.blockingStoreFiles to reduce block possibilities. |               |
| hbase.regionserver.<br>thread.compaction.<br>throttle | The compression whose size is greater than the value of this parameter is executed by the large thread pool. The unit is bytes. Indicates a threshold of a total file size for compaction during a Minor Compaction. The total file size affects execution duration of a compaction. If the total file size is large, other compactions or flushes may be blocked.                                                                                                    | 1610612736    |
| hbase.hstore.comp<br>action.max                       | Indicates the maximum number of HStoreFiles on which minor compaction is performed each time. The functions of the parameter and hbase.hstore.compaction.max.size are similar. Both are used to limit the execution duration of one compaction.                                                                                                    | 10            |

| Parameter                            | Description                                                                                                    | Default Value           |
|--------------------------------------|----------------------------------------------------------------------------------------------------|-------------------------|
| hbase.hstore.comp<br>action.max.size | If the size of an HFile is larger than the parameter value, the HFile will not be compacted in a Minor Compaction but can be compacted in a Major Compaction.  The parameter is used to prevent HFiles of large sizes from being compacted. After a Major Compaction is forbidden, multiple HFiles can exist in a Store and will not be merged into one HFile, without affecting data access performance. The unit is byte. | 9223372036854<br>775807 |
| hbase.hregion.maj<br>orcompaction    | Main compression interval of all HStoreFile files in a region. The unit is milliseconds. Execution of Major Compactions consumes much system resources and will affect system performance during peak hours.                                                                                                    | 604800000               |
|                                      | If service updates, deletion, and reclamation of expired data space are infrequent, set the parameter to <b>0</b> to disable Major Compactions.                                                                                                    |                         |
|                                      | If you must perform a Major Compaction to reclaim more space, increase the parameter value and configure the hbase.offpeak.end.hour and hbase.offpeak.start.hour parameters to make the Major Compaction be triggered in off- peak hours.                                                                                                    |                         |

| Parameter                                                                                                | Description                                                                                                    | Default Value                          |
|----------------------------------------------------------------------------------------------------|----------------------------------------------------------------------------------------------------|----------------------------------------|
| <ul> <li>hbase.regionser<br/>ver.maxlogs</li> <li>hbase.regionser<br/>ver.hlog.blocksiz<br/>e</li> </ul> | <ul> <li>Indicates the threshold for the<br/>number of HLog files that are<br/>not flushed on a RegionServer. If<br/>the number of HLog files is<br/>greater than the threshold, the<br/>RegionServer forcibly performs<br/>flush operations.</li> </ul>                                                                        | <ul><li>32</li><li>134217728</li></ul> |
|                                                                                                    | <ul> <li>Indicates the maximum size of<br/>an HLog file. If the size of an<br/>HLog file is greater than the<br/>value of this parameter, a new<br/>HLog file is generated. The old<br/>HLog file is disabled and<br/>archived.</li> </ul>                                                                                      |                                        |
|                                                                                                    | The two parameters determine the number of HLogs that are not flushed in a RegionServer. When the data volume is less than the total size of memstore, the flush operation is forcibly triggered due to excessive HLog files. In this case, you can adjust the values of the two parameters to avoid forcible flush. Unit: byte |                                        |

#### • Data writing client tuning

It is recommended that data is written in Put List mode if necessary, which greatly improves write performance. The length of each put list needs to be set based on the single put size and parameters of the actual environment. You are advised to do some basic tests before configuring parameters.

#### • Data table writing design optimization

Table 7-21 Parameters affecting real-time data writing

| Parameter       | Description                                                                                                    | Default Value |
|-----------------|----------------------------------------------------------------------------------------------------|---------------|
| COMPRESSI<br>ON | The compression algorithm compresses blocks in HFiles. For compressible data, configure the compression algorithm to efficiently reduce disk I/Os and improve performance.                                                                   | NONE          |
|                 | NOTE Some data cannot be efficiently compressed. For example, a compressed figure can hardly be compressed again. The common compression algorithm is SNAPPY, because it has a high encoding/decoding speed and acceptable compression rate. |               |

| Parameter     | Description                                                                                                    | Default Value |
|---------------|----------------------------------------------------------------------------------------------------|---------------|
| BLOCKSIZE     | Different block sizes affect HBase data read and write performance. You can configure sizes for blocks in an HFile. Larger blocks have a higher compression rate. However, they have poor performance in random data read, because HBase reads data in a unit of blocks. | 65536         |
|               | Set the parameter to 128 KB or 256 KB to improve data write efficiency without greatly affecting random read performance. The unit is byte.                                                                                                    |               |
| IN_MEMOR<br>Y | Whether to cache table data in the memory first, which improves data read performance. If you will frequently access some small tables, set the parameter.                                                                                                    | false         |

### 7.20.5 Improving Real-time Data Read Performance

#### Scenario

HBase data needs to be read.

#### **Prerequisites**

The get or scan interface of HBase has been invoked and data is read in real time from HBase.

#### **Procedure**

Data reading server tuning

Parameter portal:

Go to the **All Configurations** page of the HBase service. For details, see **Modifying Cluster Service Configuration Parameters**.

Table 7-22 Configuration items that affect real-time data reading

| Parameter | Description                                                                                                    | Default Value                                                                                                    |                                                                                                    |
|-----------|----------------------------------------------------------------------------------------------------|----------------------------------------------------------------------------------------------------|----------------------------------------------------------------------------------------------------|
| GC_OPTS   | You can increase HBase memory to improve HBase performance because read and write operations are performed in HBase memory.                                                                                                    | For versions earlier than MRS 3.x:  • HMaster: -server -                                                                                                    |                                                                                                    |
|           | HeapSize and NewSize need to be adjusted. When you adjust HeapSize, set Xms and Xmx to the same value to avoid performance problems when JVM dynamically adjusts HeapSize. Set NewSize to 1/8 of HeapSize.                                                                                                    | Xms2G -<br>Xmx2G -<br>XX:NewSize<br>=256M -<br>XX:MaxNew<br>Size=256M                                                                                                    |                                                                                                    |
|           | <ul> <li>HMaster: If HBase clusters enlarge and the number of Regions grows, properly increase the GC_OPTS parameter value of the HMaster.</li> <li>RegionServer: A RegionServer needs more memory than an</li> </ul>                                                                                                    | XX:Metaspa<br>ceSize=128<br>M -<br>XX:MaxMet<br>aspaceSize=<br>512M -<br>XX:MaxDire<br>ctMemorySi                                                                                         |                                                                                                    |
|           | needs more memory than an HMaster. If sufficient memory is available, increase the HeapSize value.  NOTE  When the value of HeapSize for the active HMaster is 4 GB, the HBase cluster can support 100,000 regions. Empirically, each time 35,000 regions are added to the cluster, the value of HeapSize must be increased by 2 GB. It is recommended that the value of HeapSize for the active HMaster not exceed 32 GB. | HMaster. If sufficient memory is available, increase the HeapSize value.  NOTE  When the value of HeapSize for the active HMaster is 4 GB, the HBase cluster can support 100,000 regions. | ze=512M -<br>XX:+UseCon<br>cMarkSwee<br>pGC -<br>XX:+CMSPar<br>allelRemark<br>Enabled -<br>XX:CMSIniti |
|           |                                                                                                    | atingOccup<br>ancyFractio<br>n=65 -<br>XX:+PrintGC<br>Details -<br>Dsun.rmi.dg<br>c.client.gcIn<br>terval=0x7F<br>FFFFFFFFF                                                               |                                                                                                    |
|           |                                                                                                    | FFE - Dsun.rmi.dg c.server.gcIn terval=0x7F FFFFFFFFF FFE -XX:- OmitStackTr aceInFastTh row - XX:+PrintGC                                                                                 |                                                                                                    |

| Parameter | Description | Default Value                                                                                                    |
|-----------|-------------|----------------------------------------------------------------------------------------------------|
|           |             | - XX:+PrintGC DateStamps - XX:+UseGCL ogFileRotati on - XX:Number OfGCLogFil es=10 - XX:GCLogFil eSize=1M • RegionServe r: |
|           |             | -server - Xms4G - Xmx4G - XX:NewSize =512M - XX:MaxNew Size=512M - XX:Metaspa ceSize=128 M - XX:MaxMet aspaceSize=         |
|           |             | 512M - XX:MaxDire ctMemorySi ze=512M - XX:+UseCon cMarkSwee pGC - XX:+CMSPar allelRemark Enabled - XX:CMSIniti atingOccup  |
|           |             | ancyFractio n=65 - XX:+PrintGC Details - Dsun.rmi.dg c.client.gcIn terval=0x7F FFFFFFFF FFE - Dsun.rmi.dg c.server.gcIn    |

| Parameter | Description | Default Value                                                                                                    |
|-----------|-------------|----------------------------------------------------------------------------------------------------|
|           |             | terval=0x7F<br>FFFFFFFFF<br>FFE -XX:-<br>OmitStackTr<br>aceInFastTh<br>row -<br>XX:+PrintGC<br>TimeStamps                                                                 |
|           |             | XX:+PrintGC<br>DateStamps                                                                                                    |
|           |             | XX:+UseGCL<br>ogFileRotati<br>on -<br>XX:Number<br>OfGCLogFil<br>es=10 -<br>XX:GCLogFil<br>eSize=1M                                                                       |
|           |             | For MRS 3.x or later:                                                                                                    |
|           |             | • HMaster -server - Xms4G - Xmx4G - XX:NewSize =512M - XX:MaxNew Size=512M - XX:Metaspa ceSize=128 M - XX:MaxMet aspaceSize= 512M - XX:+UseCon cMarkSwee pGC - XX:+CMSPar |
|           |             | allelRemark Enabled - XX:CMSIniti atingOccup ancyFractio n=65 - XX:+PrintGC Details -                                                                                     |

| Parameter | Description | Default Value                                                                                                    |
|-----------|-------------|----------------------------------------------------------------------------------------------------|
| Parameter | Description | Default Value  Dsun.rmi.dg c.client.gcIn terval=0x7F FFFFFFFFFFF FFE - Dsun.rmi.dg c.server.gcIn terval=0x7F FFFFFFFFF FFE -XX:- OmitStackTr aceInFastTh row - XX:+PrintGC TimeStamps - XX:+PrintGC DateStamps - XX:+UseGCL ogFileRotati on - XX:Number OfGCLogFil es=10 - XX:GCLogFil es=10 - XX:GCLogFil esize=1M  Region Server -server - Xms6G - Xmx6G - XX:NewSize =1024M - XX:MaxNew Size=1024M - XX:MaxNew Size=1024M - XX:MaxNew Size=128 M - XX:MaxMet aspaceSize= 512M - |
|           |             | XX:+UseCon<br>cMarkSwee<br>pGC -<br>XX:+CMSPar<br>allelRemark<br>Enabled -<br>XX:CMSIniti                                                                                                    |

| Parameter                            | Description                                                                                                    | Default Value                                                                                                    |
|--------------------------------------|----------------------------------------------------------------------------------------------------|----------------------------------------------------------------------------------------------------|
|                                      |                                                                                                    | atingOccup ancyFractio n=65 - XX:+PrintGC Details - Dsun.rmi.dg c.client.gcIn terval=0x7F FFFFFFFFF FFE - Dsun.rmi.dg c.server.gcIn terval=0x7F FFFFFFFFF FFE -XX:- OmitStackTr aceInFastTh row - XX:+PrintGC TimeStamps - XX:+PrintGC DateStamps - XX:+UseGCL ogFileRotati on - XX:Number OfGCLogFil es=10 - XX:GCLogFil eSize=1M |
| hbase.regionserver.ha<br>ndler.count | Indicates the number of requests that RegionServer can process concurrently. If the parameter is set to an excessively large value, threads will compete fiercely. If the parameter is set to an excessively small value, requests will be waiting for a long time in RegionServer, reducing the processing capability. You can add threads based on resources. It is recommended that the value be set to 100 to 300 based on the CPU usage. | 200                                                                                                    |

| Parameter              | Description                                                                                                    | Default Value                                                                                           |
|------------------------|----------------------------------------------------------------------------------------------------|----------------------------------------------------------------------------------------------------|
| hfile.block.cache.size | HBase cache sizes affect query efficiency. Set cache sizes based on query modes and query record distribution. If random query is used to reduce the hit ratio of the buffer, you can reduce the buffer size. | When offheap is disabled, the default value is 0.25. When offheap is enabled, the default value is 0.1. |

#### **◯** NOTE

If read and write operations are performed at the same time, the performance of the two operations affects each other. If flush and compaction operations are frequently performed due to data writes, a large number of disk I/O operations are occupied, affecting read performance. If a large number of compaction operations are blocked due to write operations, multiple HFiles exist in the region, affecting read performance. Therefore, if the read performance is unsatisfactory, you need to check whether the write configurations are proper.

#### • Data reading client tuning

When scanning data, you need to set **caching** (the number of records read from the server at a time. The default value is **1**.). If the default value is used, the read performance will be extremely low.

If you do not need to read all columns of a piece of data, specify the columns to be read to reduce network I/O.

If you only need to read the row key, add a filter (FirstKeyOnlyFilter or KeyOnlyFilter) that only reads the row key.

#### • Data table reading design optimization

Table 7-23 Parameters affecting real-time data reading

| Parameter   | Description                                                                                                    | Default Value |
|-------------|----------------------------------------------------------------------------------------------------|---------------|
| COMPRESSION | The compression algorithm compresses blocks in HFiles. For compressible data, configure the compression algorithm to efficiently reduce disk I/Os and improve performance.                                                                   | NONE          |
|             | NOTE Some data cannot be efficiently compressed. For example, a compressed figure can hardly be compressed again. The common compression algorithm is SNAPPY, because it has a high encoding/decoding speed and acceptable compression rate. |               |

| Parameter               | Description                                                                                                    | Default Value |
|-------------------------|----------------------------------------------------------------------------------------------------|---------------|
| BLOCKSIZE               | Different block sizes affect HBase data read and write performance. You can configure sizes for blocks in an HFile. Larger blocks have a higher compression rate. However, they have poor performance in random data read, because HBase reads data in a unit of blocks. | 65536         |
|                         | Set the parameter to 128 KB or 256 KB to improve data write efficiency without greatly affecting random read performance. The unit is byte.                                                                                                    |               |
| DATA_BLOCK_E<br>NCODING | Encoding method of the block in an HFile. If a row contains multiple columns, set <b>FAST_DIFF</b> to save data storage space and improve performance.                                                                                                    | NONE          |

### 7.20.6 Optimizing JVM Parameters

#### **Scenario**

When the number of clusters reaches a certain scale, the default settings of the Java virtual machine (JVM) cannot meet the cluster requirements. In this case, the cluster performance deteriorates or the clusters may be unavailable. Therefore, JVM parameters must be properly configured based on actual service conditions to improve the cluster performance.

#### **Procedure**

#### Navigation path for setting parameters:

The JVM parameters related to the HBase role must be configured in the **hbase-env.sh** file in the **\${BIGDATA\_HOME}/FusionInsight\_HD\_\*/install/FusionInsight-HBase-2.2.3/hbase/conf/** directory of the node where the HBase service is installed.

Each role has JVM parameter configuration variables, as shown in Table 7-24.

**Table 7-24** HBase-related JVM parameter configuration variables

| Variable       | Affected Role                                                  |
|----------------|----------------------------------------------------------------|
| HBASE_OPTS     | All roles of HBase                                             |
| SERVER_GC_OPTS | All roles on the HBase server, such as Master and RegionServer |
| CLIENT_GC_OPTS | Client process of HBase                                        |

| Variable                 | Affected Role         |
|--------------------------|-----------------------|
| HBASE_MASTER_OPTS        | Master of HBase       |
| HBASE_REGIONSERVER_OPT S | RegionServer of HBase |
| HBASE_THRIFT_OPTS        | Thrift of HBase       |

#### **Configuration example:**

export HADOOP\_NAMENODE\_OPTS="-Dhadoop.security.logger=\${HADOOP\_SECURITY\_LOGGER:-INFO,RFAS} -Dhdfs.audit.logger=\${HDFS\_AUDIT\_LOGGER:-INFO,NullAppender} \$HADOOP\_NAMENODE\_OPTS"

### 7.21 Common Issues About HBase

# 7.21.1 Why Does a Client Keep Failing to Connect to a Server for a Long Time?

#### Question

A HBase server is faulty and cannot provide services. In this case, when a table operation is performed on the HBase client, why is the operation suspended and no response is received for a long time?

#### **Answer**

#### **Problem Analysis**

When the HBase server malfunctions, the table operation request from the HBase client is tried for several times and times out. The default timeout value is **Integer.MAX\_VALUE (2147483647 ms)**. The table operation request is retired constantly during such a long period of time and is suspended at last.

#### Solution

The HBase client provides two configuration items to configure the retry and timeout of the client. **Table 7-25** describes them.

Set the following parameters in the *Client installation path*/HBase/hbase/conf/hbase-site.xml configuration file:

| Table 7-25 | Configuration | parameters o | f retry and time | out |
|------------|---------------|--------------|------------------|-----|
|            |               |              |                  |     |

| Parameter                          | Description                                                                                         | Default Value |
|------------------------------------|----------------------------------------------------------------------------------------------------|---------------|
| hbase.client.operation.ti<br>meout | Client operation timeout period You need to manually add the information to the configuration file. | 2147483647 ms |
| hbase.client.retries.numb<br>er    | Maximum retry times supported by all retryable operations.                                          | 35            |

Figure 7-1 describes the working principles of retry and timeout.

Figure 7-1 Process for HBase client operation retry timeout

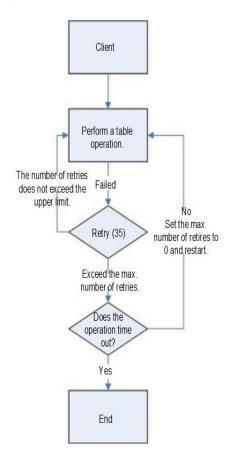

The process indicates that a suspension occurs if the preceding parameters are not configured based on site requirements. It is recommended that a proper timeout period be set based on scenarios. If the operation takes a long time, set a long timeout period. If the operation takes a short timeout period. The number of retries can be set to (hbase.client.retries.number)\*60\*1000(ms). The timeout period can be slightly greater than hbase.client.operation.timeout.

### 7.21.2 Operation Failures Occur in Stopping BulkLoad On the Client

#### Question

Why submitted operations fail by stopping BulkLoad on the client during BulkLoad data importing?

#### **Answer**

When BulkLoad is enabled on the client, a partitioner file is generated and used to demarcate the range of Map task data inputting. The file is automatically deleted when BulkLoad exists on the client. In general, if all map tasks are enabled and running, the termination of BulkLoad on the client does not cause the failure of submitted operations. However, due to the retry and speculative execution mechanism of Map tasks, a Map task is performed again if failures of the Reduce task to download the data of the completed Map task exceed the limit. In this case, if BulkLoad already exists on the client, the retry Map task fails and the operation failure occurs because the partitioner file is missing. Therefore, it is recommended not to stop BulkLoad on the client during BulkLoad data importing.

# 7.21.3 Why May a Table Creation Exception Occur When HBase Deletes or Creates the Same Table Consecutively?

#### Question

When HBase consecutively deletes and creates the same table, why may a table creation exception occur?

#### Answer

Execution process: Disable Table > Drop Table > Create Table > Disable Table > Drop Table > And more

- 1. When a table is disabled, HMaster sends an RPC request to RegionServer, and RegionServer brings the region offline. When the time required for closing a region on RegionServer exceeds the timeout period for HBase HMaster to wait for the region to enter the RIT state, HMaster considers that the region is offline by default. Actually, the region may be in the flush memstore phase.
- 2. After an RPC request is sent to close a region, HMaster checks whether all regions in the table are offline. If the closure times out, HMaster considers that the regions are offline and returns a message indicating that the regions are successfully closed.
- 3. After the closure is successful, the data directory corresponding to the HBase table is deleted.
- 4. After the table is deleted, the data directory is recreated by the region that is still in the flush memstore phase.
- 5. When the table is created again, the **temp** directory is copied to the HBase data directory. However, the HBase data directory is not empty. As a result, when the HDFS rename API is called, the data directory changes to the last

layer of the **temp** directory and is appended to the HBase data directory, for example, **\$rootDir/data/\$nameSpace/\$tableName/\$tableName**. In this case, the table fails to be created.

#### **Troubleshooting Method**

When this problem occurs, check whether the HBase data directory corresponding to the table exists. If it exists, rename the directory.

The HBase data directory consists of **\$rootDir/data/\$nameSpace/\$tableName**, for example, **hdfs://hacluster/hbase/data/default/TestTable**. **\$rootDir** is the HBase root directory, which can be obtained by configuring **hbase.rootdir.perms** in **hbase-site.xml**. The **data** directory is a fixed directory of HBase. **\$nameSpace** indicates the nameSpace name. **\$tableName** indicates the table name.

# 7.21.4 Why Other Services Become Unstable If HBase Sets up A Large Number of Connections over the Network Port?

#### Question

Why other services become unstable if HBase sets up a large number of connections over the network port?

#### **Answer**

When the OS command *lsof* or *netstat* is run, it is found that many TCP connections are in the CLOSE\_WAIT state and the owner of the connections is HBase RegionServer. This can cause exhaustion of network ports or limit exceeding of HDFS connections, resulting in instability of other services. The HBase CLOSE WAIT phenomenon is the HBase mechanism.

The reason why HBase CLOSE\_WAIT occurs is as follows: HBase data is stored in the HDFS as HFile, which can be called StoreFiles. HBase functions as the client of the HDFS. When HBase creates a StoreFile or starts loading a StoreFile, it creates an HDFS connection. When the StoreFile is created or loaded successfully, the HDFS considers that the task is completed and transfers the connection close permission to HBase. However, HBase may choose not to close the connection to ensure real-time response; that is, HBase may maintain the connection so that it can quickly access the corresponding data file upon request. In this case, the connection is in the CLOSE\_WAIT, which indicates that the connection needs to be closed by the client.

When a StoreFile will be created: HBase executes the Flush operation.

When Flush is executed: The data written by HBase is first stored in memstore. The Flush operation is performed only when the usage of memstore reaches the threshold or the *flush* command is run to write data into the HDFS.

To resolve the issue, use either of the following methods:

Because of the HBase connection mechanism, the number of StoreFiles must be restricted to reduce the occupation of HBase ports. This can be achieved by triggering HBase's the compaction action, that is, HBase file merging.

Method 1: On HBase shell client, run major\_compact.

Method 2: Compile HBase client code to invoke the compact method of the HBaseAdmin class to trigger HBase's compaction action.

If the HBase port occupation issue cannot be resolved through compact, it indicates that the HBase usage has reached the bottleneck. In such a case, you are advised to perform the following:

- Check whether the initial number of Regions configured in the table is appropriate.
- Check whether useless data exists.

If useless data exists, delete the data to reduce the number of storage files for the HBase. If the preceding conditions are not met, then you need to consider a capacity expansion.

# 7.21.5 Why Does the HBase BulkLoad Task (One Table Has 26 TB Data) Consisting of 210,000 Map Tasks and 10,000 Reduce Tasks Fail?

#### Question

The HBase bulkLoad task (a single table contains 26 TB data) has 210,000 maps and 10,000 reduce tasks (in MRS 3.x or later), and the task fails.

#### **Answer**

#### **ZooKeeper I/O bottleneck observation methods:**

- 1. On the monitoring page of Manager, check whether the number of ZooKeeper requests on a single node exceeds the upper limit.
- 2. View ZooKeeper and HBase logs to check whether a large number of I/O Exception Timeout or SocketTimeout Exception exceptions occur.

#### **Optimization suggestions:**

- 1. Change the number of ZooKeeper instances to 5 or more. You are advised to set **peerType** to **observer** to increase the number of observers.
- 2. Control the number of concurrent maps of a single task or reduce the memory for running tasks on each node to lighten the node load.
- 3. Upgrade ZooKeeper data disks, such as SSDs.

### 7.21.6 How Do I Restore a Region in the RIT State for a Long Time?

#### Question

How do I restore a region in the RIT state for a long time?

#### **Answer**

Log in to the HMaster Web UI, choose **Procedure & Locks** in the navigation tree, and check whether any process ID is in the **Waiting** state. If yes, run the following command to release the procedure lock:

hbase hbck -j Client installation directory/HBase/hbase/tools/hbase-hbck2-\*.jar bypass -o pid

Check whether the state is in the **Bypass** state. If the procedure on the UI is always in **RUNNABLE(Bypass)** state, perform an active/standby switchover. Run the **assigns** command to bring the region online again.

hbase hbck -j *Client installation directory*/HBase/hbase/tools/hbase-hbck2-\*.jar assigns -o *regionName* 

# 7.21.7 Why Does HMaster Exits Due to Timeout When Waiting for the Namespace Table to Go Online?

#### Question

Why does HMaster exit due to timeout when waiting for the namespace table to go online?

#### **Answer**

During the HMaster active/standby switchover or startup, HMaster performs WAL splitting and region recovery for the RegionServer that failed or was stopped previously.

Multiple threads are running in the background to monitor the HMaster startup process.

TableNamespaceManager

This is a help class, which is used to manage the allocation of namespace tables and monitoring table regions during HMaster active/standby switchover or startup. If the namespace table is not online within the specified time (hbase.master.namespace.init.timeout, which is 3,600,000 ms by default), the thread terminates HMaster abnormally.

InitializationMonitor

This is an initialization thread monitoring class of the primary HMaster, which is used to monitor the initialization of the primary HMaster. If a thread fails to be initialized within the specified time

(hbase.master.initializationmonitor.timeout, which is 3,600,000 ms by default), the thread terminates HMaster abnormally. If

**hbase.master.initializationmonitor.haltontimeout** is started, the default value is **false**.

During the HMaster active/standby switchover or startup, if the **WAL hlog** file exists, the WAL splitting task is initialized. If the WAL hlog splitting task is complete, it initializes the table region allocation task.

HMaster uses ZooKeeper to coordinate log splitting tasks and valid RegionServers and track task development. If the primary HMaster exits during the log splitting

task, the new primary HMaster attempts to resend the unfinished task, and RegionServer starts the log splitting task from the beginning.

The initialization of the HMaster is delayed due to the following reasons:

- Network faults occur intermittently.
- Disks run into bottlenecks.
- The log splitting task is overloaded, and RegionServer runs slowly.
- RegionServer (region opening) responds slowly.

In the preceding scenarios, you are advised to add the following configuration parameters to enable HMaster to complete the restoration task earlier. Otherwise, the Master will exit, causing a longer delay of the entire restoration process.

• Increase the online waiting timeout period of the namespace table to ensure that the Master has enough time to coordinate the splitting tasks of the RegionServer worker and avoid repeated tasks.

hbase.master.namespace.init.timeout (default value: 3,600,000 ms)

• Increase the number of concurrent splitting tasks through RegionServer worker to ensure that RegionServer worker can process splitting tasks in parallel (RegionServers need more cores). Add the following parameters to Client installation path /HBase/hbase/conf/hbase-site.xml:

hbase.regionserver.wal.max.splitters (default value: 2)

• If all restoration processes require time, increase the timeout period for initializing the monitoring thread.

**hbase.master.initializationmonitor.timeout** (default value: 3,600,000 ms)

## 7.21.8 Why Does SocketTimeoutException Occur When a Client Queries HBase?

#### Question

Why does the following exception occur on the client when I use the HBase client to operate table data?

2015-12-15 02:41:14,054 | WARN | [task-result-getter-2] | Lost task 2.0 in stage 58.0 (TID 3288, linux-175): org.apache.hadoop.hbase.client.RetriesExhaustedException: Failed after attempts=36, exceptions: Tue Dec 15 02:41:14 CST 2015, null, java.net.SocketTimeoutException: callTimeout=60000, callDuration=60303:

row 'xxxxxx' on table 'xxxxxx' at region=xxxxxx,\x05\x1E

 $1449912620868.6a6b7d0c272803d8186930a3bfdb10a9.,\ hostname=xxxxxx,16020,1449941841479,\ seqNum=5$ 

at

org. apache. hadoop. hbase. client. RpcRetrying Caller With Read Replicas. throw Enriched Exception (RpcRetrying Caller With Read Replicas. java: 275)

at org.apache.hadoop.hbase.client.ScannerCallableWithReplicas.call(ScannerCallableWithReplicas.java:223) at org.apache.hadoop.hbase.client.ScannerCallableWithReplicas.call(ScannerCallableWithReplicas.java:61) at org.apache.hadoop.hbase.client.RpcRetryingCaller.callWithoutRetries(RpcRetryingCaller.java:200)

at org.apache.hadoop.hbase.client.ClientScanner.call(ClientScanner.java:323)

At the same time, the following log is displayed on RegionServer:

2015-12-15 02:45:44,551 | WARN | PriorityRpcServer.handler=7,queue=1,port=16020 | (responseTooSlow): {"call":"Scan(org.apache.hadoop.hbase.protobuf.generated.ClientProtos\$ScanRequest) ","starttimems":1450118730780,"responsesize":416,"method":"Scan","processingtimems":13770,"client":"10.9

```
1.8.175:41182","queuetimems":0,"class":"HRegionServer"} |
org.apache.hadoop.hbase.ipc.RpcServer.logResponse(RpcServer.java:2221)
2015-12-15 02:45:57,722 | WARN | PriorityRpcServer.handler=3,queue=1,port=16020 | (responseTooSlow):
\{ \verb|"call": \verb|"Scan| (org.apache.hadoop.hbase.protobuf.generated.ClientProtos | \verb| for the content of the content of the con
$ScanRequest)","starttimems":1450118746297,"responsesize":416,
"method":"Scan","processingtimems":11425,"client":"10.91.8.175:41182","queuetimems":1746,"class":"HRegi
on Server"\} \mid org.apache.hadoop.hbase.ipc.RpcServer.logResponse(RpcServer.java:2221)
2015-12-15 02:47:21,668 | INFO | LruBlockCacheStatsExecutor | totalSize=7.54 GB, freeSize=369.52 MB,
max=7.90 GB, blockCount=406107
accesses=35400006, hits=16803205, hitRatio=47.47%, , cachingAccesses=31864266, cachingHits=14806045,
cachingHitsRatio=46.47%,
evictions=17654, evicted=16642283, evictedPerRun=942.69189453125 |
org.apache.hadoop.hbase.io.hfile.LruBlockCache.logStats(LruBlockCache.java:858)
2015-12-15 02:52:21,668 | INFO | LruBlockCacheStatsExecutor | totalSize=7.51 GB, freeSize=395.34 MB,
max=7.90 GB, blockCount=403080,
accesses=35685793, hits=16933684, hitRatio=47.45%, , cachingAccesses=32150053, cachingHits=14936524,
cachingHitsRatio=46.46%,
evictions=17684, evicted=16800617, evictedPerRun=950.046142578125 |
org.apache.hadoop.hbase.io.hfile.LruBlockCache.logStats(LruBlockCache.java:858)
```

#### **Answer**

The memory allocated to RegionServer is too small and the number of Regions is too large. As a result, the memory is insufficient during the running, and the server responds slowly to the client. Modify the following memory allocation parameters in the **hbase-site.xml** configuration file of RegionServer:

**Table 7-26** RegionServer memory allocation parameters

| Parameter                  | Description                                                                                         | Default Value                                                                                           |
|----------------------------|----------------------------------------------------------------------------------------------------|----------------------------------------------------------------------------------------------------|
| GC_OPTS                    | Initial memory and maximum memory allocated to RegionServer in startup parameters.                  | -Xms8G -Xmx8G                                                                                           |
| hfile.block.ca<br>che.size | Percentage of the maximum heap (-Xmx setting) allocated to the block cache of HFiles or StoreFiles. | When offheap is disabled, the default value is 0.25. When offheap is enabled, the default value is 0.1. |

# 7.21.9 Why Modified and Deleted Data Can Still Be Queried by Using the Scan Command?

#### Question

Why modified and deleted data can still be queried by using the scan command?

scan '<table\_name>',{FILTER=>"SingleColumnValueFilter('<column\_family>','column',=,'binary:<value>')"}

#### **Answer**

Because of the scalability of HBase, all values specific to the versions in the queried column are all matched by default, even if the values have been modified

or deleted. For a row where column matching has failed (that is, the column does not exist in the row), the HBase also queries the row.

If you want to query only the new values and rows where column matching is successful, you can use the following statement:

scan '<table\_name>',
{FILTER=>"SingleColumnValueFilter('<column\_family>','column',=,'binary:<value>',true,true)"}

This command can filter all rows where column query has failed. It queries only the latest values of the current data in the table; that is, it does not query the values before modification or the deleted values.

#### **Ⅲ** NOTE

The related parameters of **SingleColumnValueFilter** are described as follows:

SingleColumnValueFilter(final byte[] family, final byte[] qualifier, final CompareOp compareOp, ByteArrayComparable comparator, final boolean filterIfMissing, final boolean latestVersionOnly)

#### Parameter description:

- family: family of the column to be queried.
- qualifier: column to be queried.
- compareOp: comparison operation, such as = and >.
- comparator: target value to be queried.
- filterIfMissing: whether a row is filtered out if the queried column does not exist. The default value is false.
- latestVersionOnly: whether values of the latest version are queried. The default value is false.

# 7.21.10 Why "java.lang.UnsatisfiedLinkError: Permission denied" exception thrown while starting HBase shell?

#### Question

Why "java.lang.UnsatisfiedLinkError: Permission denied" exception thrown while starting HBase shell?

#### Answer

During HBase shell execution JRuby create temporary files under **java.io.tmpdir** path and default value of **java.io.tmpdir** is **/tmp**. If NOEXEC permission is set to /tmp directory then HBase shell start will fail with "java.lang.UnsatisfiedLinkError: Permission denied" exception.

So "java.io.tmpdir" must be set to a different path in HBASE\_OPTS/CLIENT\_GC\_OPTS if NOEXEC is set to /tmp directory.

# 7.21.11 When does the RegionServers listed under "Dead Region Servers" on HMaster WebUI gets cleared?

#### Question

When does the RegionServers listed under "Dead Region Servers" on HMaster WebUI gets cleared?

#### **Answer**

When an online RegionServer goes down abruptly, it is displayed under "Dead Region Servers" in the HMaster WebUI. When dead RegionServer restarts and reports back to HMaster successfully, the "Dead Region Servers" in the HMaster WebUI gets cleared.

The "Dead Region Servers" is also gets cleared, when the HMaster failover operation is performed successfully.

In cases when an Active HMaster hosting some regions is abruptly killed, Backup HMaster will become the new Active HMater and displays previous Active HMaster as dead RegionServer.

# 7.21.12 Why Are Different Query Results Returned After I Use Same Query Criteria to Query Data Successfully Imported by HBase bulkload?

#### Question

If the data to be imported by HBase bulkload has identical rowkeys, the data import is successful but identical query criteria produce different query results.

#### **Answer**

Data with an identical rowkey is loaded into HBase in the order in which data is read. The data with the latest timestamp is considered to be the latest data. By default, data is not queried by timestamp. Therefore, if you query for data with an identical rowkey, only the latest data is returned.

While data is being loaded by bulkload, the memory processes the data into HFiles quickly, leading to the possibility that data with an identical rowkey has a same timestamp. In this case, identical query criteria may produce different query results.

To avoid this problem, ensure that the same data file does not contain identical rowkeys while you are creating tables or loading data.

# 7.21.13 What Should I Do If I Fail to Create Tables Due to the FAILED\_OPEN State of Regions?

#### Question

What should I do if I fail to create tables due to the FAILED\_OPEN state of Regions?

#### **Answer**

If a network, HDFS, or Active HMaster fault occurs during the creation of tables, some Regions may fail to go online and therefore enter the FAILED\_OPEN state. In this case, tables fail to be created.

The tables that fail to be created due to the preceding mentioned issue cannot be repaired. To solve this problem, perform the following operations to delete and recreate the tables:

1. Run the following command on the cluster client to repair the state of the tables:

#### hbase hbck -fixTableStates

2. Enter the HBase shell and run the following commands to delete the tables that fail to be created:

```
truncate '<table_name>'
disable '<table_name>'
drop '<table_name>'
```

3. Create the tables using the recreation command.

# 7.21.14 How Do I Delete Residual Table Names in the /hbase/table-lock Directory of ZooKeeper?

#### Question

In security mode, names of tables that failed to be created are unnecessarily retained in the table-lock node (default directory is /hbase/table-lock) of ZooKeeper. How do I delete these residual table names?

#### **Answer**

Perform the following steps:

- 1. On the client, run the kinit command as the hbase user to obtain a security certificate.
- 2. Run the *hbase zkcli* command to launch the ZooKeeper Command Line Interface (zkCLI).
- 3. Run the *ls /hbase/table* command on the zkCLI to check whether the table name of the table that fails to be created exists.
  - If the table name exists, no further operation is required.
  - If the table name does not exist, run *ls /hbase/table-lock* to check whether the table name of the table fail to be created exist. If the table name exists, run the *delete /hbase/table-lock/* command to delete the table name. In the *delete /hbase/table-lock/* command, indicates the residual table name.

# 7.21.15 Why Does HBase Become Faulty When I Set a Quota for the Directory Used by HBase in HDFS?

#### Question

Why does HBase become faulty when I set quota for the directory used by HBase in HDFS?

#### **Answer**

The flush operation of a table is to write memstore data to HDFS.

If the HDFS directory does not have sufficient disk space quota, the flush operation will fail and the region server will stop.

```
Caused by: org.apache.hadoop.hdfs.protocol.DSQuotaExceededException: The DiskSpace quota of /hbase/data/<namespace>/<tableName> is exceeded: quota = 1024 B = 1 KB but diskspace consumed = 402655638 B = 384.00 MB ?at org.apache.hadoop.hdfs.server.namenode.DirectoryWithQuotaFeature.verifyStoragespaceQuota(DirectoryWithQuotaFeature.java:211) ?at org.apache.hadoop.hdfs.server.namenode.DirectoryWithQuotaFeature.verifyQuota(DirectoryWithQuotaFeature.java:239) ?at org.apache.hadoop.hdfs.server.namenode.FSDirectory.verifyQuota(FSDirectory.java:882) ?at org.apache.hadoop.hdfs.server.namenode.FSDirectory.updateCount(FSDirectory.java:711) ?at org.apache.hadoop.hdfs.server.namenode.FSDirectory.updateCount(FSDirectory.java:670) ?at org.apache.hadoop.hdfs.server.namenode.FSDirectory.updateCount(FSDirectory.java:495)
```

In the preceding exception, the disk space quota of the /hbase/data/ <namespace>/<tableName> table is 1 KB, but the memstore data is 384.00 MB. Therefore, the flush operation fails and the region server stops.

When the region server is terminated, HMaster replays the WAL file of the terminated region server to restore data. The disk space quota is limited. As a result, the replay operation of the WAL file fails, and the HMaster process exits unexpectedly.

```
2016-07-28 19:11:40,352 | FATAL | MASTER_SERVER_OPERATIONS-10-91-9-131:16000-0 | Caught throwable
while processing event M_SERVER_SHUTDOWN |
org.apache.hadoop.hbase.master.HMaster.abort(HMaster.java:2474)
java.io.IOException: failed log splitting for 10-91-9-131,16020,1469689987884, will retry
org. apache. hadoop. hbase. master. handler. Server Shutdown Handler. resubmit (Server Shutdown Handler. java: 365-260) and the server Shutdown Handler. resubmit (Server Shutdown Handler. java: 365-260) and the server Shutdown Handler. resubmit (Server Shutdown Handler. java: 365-260) and the server Shutdown Handler. resubmit (Server Shutdown Handler. java: 365-260) and the server Shutdown Handler. resubmit (Server Shutdown Handler. java: 365-260) and the server Shutdown Handler. resubmit (Server Shutdown Handler. java: 365-260) and the server Shutdown Handler. resubmit (Server Shutdown Handler. java: 365-260) and the server Shutdown Handler. resubmit (Server Shutdown Handler. java: 365-260) and the server Shutdown Handler. resubmit (Server Shutdown Handler. java: 365-260) and the server Shutdown Handler. resubmit (Server Shutdown Handler. resubmit (Server Shutdown Handler. re
?at
org.apache.hadoop.hbase.master.handler.ServerShutdownHandler.process(ServerShutdownHandler.java:220)
?at org.apache.hadoop.hbase.executor.EventHandler.run(EventHandler.java:129)
?at java.util.concurrent.ThreadPoolExecutor.runWorker(ThreadPoolExecutor.java:1142)
?at java.util.concurrent.ThreadPoolExecutor$Worker.run(ThreadPoolExecutor.java:617)
?at java.lang.Thread.run(Thread.java:745)
Caused by: Java.io.IOException: error or interrupted while splitting logs in [hdfs://hacluster/hbase/WALs/<RS-
Hostname>,<RS-Port>,<startcode>-splitting] Task = installed = 6 done = 3 error = 3
?at org.apache.hadoop.hbase.master.SplitLogManager.splitLogDistributed(SplitLogManager.java:290)
?at org.apache.hadoop.hbase.master.MasterFileSystem.splitLog(MasterFileSystem.java:402)
?at org.apache.hadoop.hbase.master.MasterFileSystem.splitLog(MasterFileSystem.java:375)
```

Therefore, you cannot set the quota value for the HBase directory in HDFS. If the exception occurs, perform the following operations:

- **Step 1** Run the **kinit** *Username* command on the client to enable the HBase user to obtain security authentication.
- **Step 2** Run the **hdfs dfs -count -q** /hbase/data/<namespace>/<tableName> command to check the allocated disk space quota.
- **Step 3** Run the following command to cancel the quota limit and restore HBase:

hdfs dfsadmin -clrSpaceQuota /hbase/data/<namespace>/<tableName>

----End

# 7.21.16 Why HMaster Times Out While Waiting for Namespace Table to be Assigned After Rebuilding Meta Using OfflineMetaRepair Tool and Startups Failed

#### Question

Why HMaster times out while waiting for namespace table to be assigned after rebuilding meta using OfflineMetaRepair tool and startups failed?

HMaster abort with following FATAL message,

2017-06-15 15:11:07,582 FATAL [Hostname:16000.activeMasterManager] master.HMaster: Unhandled exception. Starting shutdown.

java.io.IOException: Timedout 120000ms waiting for namespace table to be assigned

- at org.apache.hadoop.hbase.master.TableNamespaceManager.start(TableNamespaceManager.java:98)
- at org.apache.hadoop.hbase.master.HMaster.initNamespace(HMaster.java:1054)
- at org.apache.hadoop.hbase.master.HMaster.finishActiveMasterInitialization(HMaster.java:848)
- at org.apache.hadoop.hbase.master.HMaster.access\$600(HMaster.java:199)
- at org.apache.hadoop.hbase.master.HMaster\$2.run(HMaster.java:1871)
- at java.lang.Thread.run(Thread.java:745)

#### **Answer**

When meta is rebuilt by OfflineMetaRepair tool then HMaster wait for all region server's WAL split during start up to avoid the data inconsistency problem. HMaster trigger user regions assignment once WAL split completes. So when the cluster is in the unusual scenario, there are chances WAL splitting may take long time which depends on multiple factors like too many WALs, slow I/O, region servers are not stable etc.

HMaster should be able to finish all region server WAL splitting successfully. Perform the following steps.

- 1. Make sure cluster is stable, no other problem exist. If any problem occurs, please correct them first.
- 2. Configure a large value to **hbase.master.initializationmonitor.timeout** parameters, default value is **3600000** milliseconds.
- 3. Restart HBase service.

# 7.21.17 Why Messages Containing FileNotFoundException and no lease Are Frequently Displayed in the HMaster Logs During the WAL Splitting Process?

#### Question

Why messages containing FileNotFoundException and no lease are frequently displayed in the HMaster logs during the WAL splitting process?

?at org.apache.hadoop.hdfs.server.namenode.FSNamesystem.checkLease(FSNamesystem.java:3432)
?at org.apache.hadoop.hdfs.server.namenode.FSNamesystem.analyzeFileState(FSNamesystem.java:3223)
?at org.apache.hadoop.hdfs.server.namenode.FSNamesystem.getNewBlockTargets(FSNamesystem.java:3057)
?at org.apache.hadoop.hdfs.server.namenode.FSNamesystem.getAdditionalBlock(FSNamesystem.java:3011)
?at org.apache.hadoop.hdfs.server.namenode.NameNodeRpcServer.addBlock(NameNodeRpcServer.java:842)
?at

org. a pache. hadoop. hdfs. protocol PB. Client Nameno de Protocol Server Side Translator PB. add Block (Client Nameno de Protocol Server Side Translator PB. java: 526)

?at org.apache.hadoop.hdfs.protocol.proto.ClientNamenodeProtocolProtos\$ClientNamenodeProtocol\$2.callBlockingMethod(ClientNamenodeProtocolProtos.java)

?at org.apache.hadoop.ipc.ProtobufRpcEngine\$Server\$ProtoBufRpcInvoker.call(ProtobufRpcEngine.java:616)

?at org.apache.hadoop.ipc.RPC\$Server.call(RPC.java:973)

?at org.apache.hadoop.ipc.Server\$Handler\$1.run(Server.java:2260)

?at org.apache.hadoop.ipc.Server\$Handler\$1.run(Server.java:2256)

?at java.security.AccessController.doPrivileged(Native Method)

?at javax.security.auth.Subject.doAs(Subject.java:422)

? at org. a pache. hado op. security. User Group Information. do As (User Group Information. java: 1769)

?at org.apache.hadoop.ipc.Server\$Handler.run(Server.java:2254)

?at sun.reflect.GeneratedConstructorAccessor40.newInstance(Unknown Source)

? at sun. reflect. Delegating Constructor Accessor Impl. new Instance (Delegating Constructor Accessor Impl. java: 45)

?at java.lang.reflect.Constructor.newInstance(Constructor.java:423)

? at org. a pache. hado op. ipc. Remote Exception. instantiate Exception (Remote Exception. java: 106)

? at org. apache. hadoop. ipc. Remote Exception. unwrap Remote Exception (Remote Exception. java: 73)

?at org.apache.hadoop.hdfs.DataStreamer.locateFollowingBlock(DataStreamer.java:1842)

?at org.apache.hadoop.hdfs.DataStreamer.nextBlockOutputStream(DataStreamer.java:1639)

?at org.apache.hadoop.hdfs.DataStreamer.run(DataStreamer.java:665)

#### **Answer**

During the WAL splitting process, the WAL splitting timeout period is specified by the **hbase.splitlog.manager.timeout** parameter. If the WAL splitting process fails to complete within the timeout period, the task is submitted again. Multiple WAL splitting tasks may be submitted during a specified period. If the **temp** file is deleted when one WAL splitting task completes, other tasks cannot find the file and the FileNotFoudException exception is reported. To avoid the problem, perform the following modifications:

The default value of **hbase.splitlog.manager.timeout** is 600,000 ms. The cluster specification is that each RegionServer has 2,000 to 3,000 regions. When the cluster is normal (HBase is normal and HDFS does not have a large number of read and write operations), you are advised to adjust this parameter based on the cluster specifications. If the actual specifications (the actual average number of regions on each RegionServer) are greater than the default specifications (the default average number of regions on each RegionServer, that is, 2,000), the adjustment solution is (actual specifications/default specifications) x Default time.

Set the **splitlog** parameter in the **hbase-site.xml** file on the server. **Table 7-27** describes the parameter.

**Table 7-27** Description of the **splitlog** parameter

| Parameter                              | Description                                                                                  | Default Value |
|----------------------------------------|----------------------------------------------------------------------------------------------|---------------|
| hbase.splitlo<br>g.manager.ti<br>meout | Timeout period for receiving worker response by the distributed SplitLog management program. | 600000        |

# 7.21.18 Why Does the ImportTsv Tool Display "Permission denied" When the Same Linux User as and a Different Kerberos User from the Region Server Are Used?

#### Question

When the same Linux user (for example, user **omm**) as and a different Kerberos user (for example, user **admin**) from the Region Server are used, why does the ImportTsv tool fail to be executed and the error message "Permission denied" is displayed?

```
Exception in thread "main" org.apache.hadoop.security.AccessControlException: Permission denied:
user=admin, access=WRITE, inode="/user/omm-bulkload/hbase-staging/
partitions_cab16de5-87c2-4153-9cca-a6f4ed4278a6":hbase:hadoop:drwx--x--x
                       at org.apache.hadoop.hdfs.server.namenode.FSPermissionChecker.check(FSPermissionChecker.java:342)
                       at org.apache.hadoop.hdfs.server.namenode.FSPermissionChecker.check(FSPermissionChecker.java:315)
org. a pache. hadoop. hdfs. server. namenode. FSPermission Checker. check Permission (FSPermission Checker. java: 23 to 1997) and the property of the property of the proper
com.xxx.hadoop.adapter.hdfs.plugin.AccessControlEnforce.checkPermission (AccessControlEnforce.java:69)\\
org. apache. hadoop. hdfs. server. namenode. FSPermission Checker. check Permission (FSPermission Checker. java: 1900) and the properties of the properties of the propertie
                       at org.apache.hadoop.hdfs.server.namenode.FSDirectory.checkPermission(FSDirectory.java:1789)
                      at org.apache.hadoop.hdfs.server.namenode.FSDirectory.checkPermission(FSDirectory.java:1773)
                      at org.apache.hadoop.hdfs.server.namenode.FSDirectory.checkAncestorAccess(FSDirectory.java:1756)
                       at\ org. apache. hadoop. hdfs. server. namenode. FSN amesystem. start File Internal (FSN amesystem. java: 2490)
                       at org.apache.hadoop.hdfs.server.namenode.FSNamesystem.startFileInt(FSNamesystem.java:2425)
                      at org.apache.hadoop.hdfs.server.namenode.FSNamesystem.startFile(FSNamesystem.java:2308)
org. apache. hadoop. hdfs. server. namenode. NameNodeRpcServer. create (NameNodeRpcServer. java: 745)\\
org. a pache. hadoop. hdfs. protocol PB. Client Nameno de Protocol Server Side Translator PB. create (Client Nameno de Protocol Server Side Translator PB. create (Client Nameno de Protocol Server Side Translator PB
rotocolServerSideTranslatorPB.java:434)
                       at\ org. apache. hadoop. hdfs. protocol. proto. Client Namenode Protocol Protos \$Client Namenode Protocol Protos \$Client Namenode Protocol Protos \$Client Namenode Protocol Protos \$Client Namenode Protocol Protocol Pro
$2.callBlockingMethod(ClientNamenodeProtocolProtos.java)
                      at org.apache.hadoop.ipc.ProtobufRpcEngine$Server
$ProtoBufRpcInvoker.call(ProtobufRpcEngine.java:616)
                      at org.apache.hadoop.ipc.RPC$Server.call(RPC.java:973)
                       at org.apache.hadoop.ipc.Server$Handler$1.run(Server.java:2260)
                       at org.apache.hadoop.ipc.Server$Handler$1.run(Server.java:2256)
                       at java.security.AccessController.doPrivileged(Native Method)
                      at javax.security.auth.Subject.doAs(Subject.java:422)
                       at org.apache.hadoop.security.UserGroupInformation.doAs(UserGroupInformation.java:1781)
                       at org.apache.hadoop.ipc.Server$Handler.run(Server.java:2254)
```

#### **Answer**

The ImportTsv tool creates a partition file in the HBase temporary directory specified by hbase.fs.tmp.dir in the *Client installation path* /HBase/hbase/conf/hbase-site.xml file. Therefore, the client (Kerberos user) must have the rwx permission on the specified temporary directory to perform the ImportTsv operation. The default value of hbase.fs.tmp.dir is /user/\${user.name}/hbase-staging (for example, /user/omm/hbase-staging). \$ {user.name} indicates the OS username (user omm). The client (Kerberos user, for example, user admin) does not have the rwx permission on the directory.

To solve the preceding problem, perform the following steps:

- On the client, set hbase.fs.tmp.dir to the directory of the current Kerberos user (for example, /user/admin/hbase-staging), or provide the rwx permission required by the configured directory for the client (Kerberos user).
- 2. Perform the ImportTsv operation again.

### 7.21.19 Insufficient Rights When a Tenant Accesses Phoenix

#### Question

When a tenant accesses Phoenix, a message is displayed indicating that the tenant has insufficient rights.

#### **Answer**

You need to associate the HBase service and Yarn queues when creating a tenant.

The tenant must be granted additional rights to perform operations on Phoenix, that is, the RWX permission on the Phoenix system table.

#### Example:

Tenant **hbase** has been created. Log in to the HBase Shell as user **admin** and run the **scan 'hbase:acl'** command to query the role of the tenant. The role is **hbase\_1450761169920** (in the format of tenant name\_timestamp).

Run the following commands to grant rights to the tenant (if the Phoenix system table has not been generated, log in to the Phoenix client as user **admin** first and then grant rights on the HBase Shell):

grant '@hbase\_1450761169920','RWX','SYSTEM.CATALOG'

grant '@hbase\_1450761169920','RWX','SYSTEM.FUNCTION'

grant '@hbase 1450761169920','RWX','SYSTEM.SEQUENCE'

grant '@hbase 1450761169920','RWX','SYSTEM.STATS'

Create user **phoenix** and bind it with tenant **hbase**, so that tenant **hbase** can access the Phoenix client as user **phoenix**.

# 7.21.20 What Can I Do When HBase Fails to Recover a Task and a Message Is Displayed Stating "Rollback recovery failed"?

#### Question

The system automatically rolls back data after an HBase recovery task fails. If "Rollback recovery failed" is displayed, the rollback fails. After the rollback fails, data stops being processed and the junk data may be generated. How can I resolve this problem?

#### **Answer**

You need to manually clear the junk data before performing the backup or recovery task next time.

- **Step 1** Install the cluster client in /opt/client.
- **Step 2** Run **source /opt/client/bigdata\_env** as the client installation user to configure the environment variable.
- **Step 3** Run **kinit admin** for administrator authentication.
- **Step 4** Run **zkCli.sh** -**server** *business IP address of ZooKeeper*:**2181** to connect to the ZooKeeper.
- **Step 5** Run **deleteall /recovering** to delete the junk data. Run **quit** to disconnect ZooKeeper.

■ NOTE

Running this command will cause data loss. Exercise caution.

- **Step 6** Run hdfs dfs -rm -f -r /user/hbase/backup to delete temporary data.
- Step 7 Log in to FusionInsight Manager and choose O&M. In the navigation pane on the left, choose Backup and Restoration > Restoration Management. In the task list, locate the row that contains the target task and click View History in the Operation column. In the displayed dialog box, click before a specified execution record to view the snapshot name.

Snapshot [ snapshot name ] is created successfully before recovery.

**Step 8** Switch to the client, run **hbase shell**, and then **delete\_all\_snapshot** '*snapshot name*.\*' to delete the temporary snapshot.

----End

### 7.21.21 How Do I Fix Region Overlapping?

#### Question

When the HBaseFsck tool is used to check the region status in MRS 3.x and later versions, if the log contains ERROR: (regions region1 and region2) There is an overlap in the region chain or ERROR: (region region1) Multiple regions have the same startkey: xxx, overlapping exists in some regions. How do I solve this problem?

#### **Answer**

To rectify the fault, perform the following steps:

- **Step 1** Run the **hbase hbck -repair** *tableName* command to restore the table that contains overlapping.
- **Step 2** Run the **hbase hbck** *tableName* command to check whether overlapping exists in the restored table.
  - If overlapping does not exist, go to Step 3.
  - If overlapping exists, go to **Step 1**.
- **Step 3** Log in to FusionInsight Manager and choose **Cluster** > *Name of the desired* cluster > **Services** > **HBase** > **More** > **Perform HMaster Switchover** to complete the HMaster active/standby switchover.

- **Step 4** Run the **hbase hbck** *tableName* command to check whether overlapping exists in the restored table.
  - If overlapping does not exist, no further action is required.
  - If overlapping still exists, start from **Step 1** to perform the recovery again.

----End

# 7.21.22 Why Does RegionServer Fail to Be Started When GC Parameters Xms and Xmx of HBase RegionServer Are Set to 31 GB?

#### Question

(MRS 3.x and later versions) Check the hbase-omm-\*.out log of the node where RegionServer fails to be started. It is found that the log contains An error report file with more information is saved as: /tmp/hs\_err\_pid\*.log. Check the /tmp/hs\_err\_pid\*.log file. It is found that the log contains #Internal Error (vtableStubs\_aarch64.cpp:213), pid=9456, tid=0x0000ffff97fdd200 and #guarantee(\_ pc() <= s->code\_end()) failed: overflowed buffer, indicating that the problem is caused by JDK. How do I solve this problem?

#### **Answer**

To rectify the fault, perform the following steps:

- **Step 1** Run the **su omm** command on a node where RegionServer fails to be started to switch to user **omm**.
- Step 2 Run the java -XX:+PrintFlagsFinal -version | grep HeapBase command as user omm. Information similar to the following is displayed:

  uintx HeapBaseMinAddress = 2147483648 {pd product}
- Step 3 Change the values of -Xms and -Xmx in GC\_OPTS to values that are not between 32G-HeapBaseMinAddress and 32G, excluding the values of 32G and 32G-HeapBaseMinAddress.
- **Step 4** Log in to FusionInsight Manager, choose **Cluster** > *Name of the desired cluster* > **Services** > **HBase** > **Instance**, select the failed instance, and choose **More** > **Restart Instance** to restart the failed instance.

----End

# 7.21.23 Why Does the LoadIncrementalHFiles Tool Fail to Be Executed and "Permission denied" Is Displayed When Nodes in a Cluster Are Used to Import Data in Batches?

#### Question

Why does the LoadIncrementalHFiles tool fail to be executed and "Permission denied" is displayed when a Linux user is manually created in a normal cluster and DataNode in the cluster is used to import data in batches?

```
2020-09-20 14:53:53,808 WARN [main] shortcircuit.DomainSocketFactory: error creating DomainSocket
java.net.ConnectException: connect(2) error: Permission denied when trying to connect to '/var/run/
FusionInsight-HDFS/dn_socket'
    at org.apache.hadoop.net.unix.DomainSocket.connect0(Native Method)
    at org.apache.hadoop.net.unix.DomainSocket.connect(DomainSocket.java:256)
    at org.apache.hadoop.hdfs.shortcircuit.DomainSocketFactory.createSocket(DomainSocketFactory.java:168)
    at\ org.apache.hadoop.hdfs.client.impl.BlockReaderFactory.nextDomainPeer(BlockReaderFactory.java:804)
org. a pache. hadoop. hdfs. client. impl. Block Reader Factory. create Short Circuit Replica Info (Block Reader Factory. java and a packet of the properties of the properties of the properti
    at org.apache.hadoop.hdfs.shortcircuit.ShortCircuitCache.create(ShortCircuitCache.iava:785)
    at org.apache.hadoop.hdfs.shortcircuit.ShortCircuitCache.fetchOrCreate(ShortCircuitCache.java:722)
org.apache.hadoop.hdfs.client.impl.BlockReaderFactory.getBlockReaderLocal(BlockReaderFactory.java:483)
    at org.apache.hadoop.hdfs.client.impl.BlockReaderFactory.build(BlockReaderFactory.java:360)
    at org.apache.hadoop.hdfs.DFSInputStream.getBlockReader(DFSInputStream.java:663)
    at org.apache.hadoop.hdfs.DFSInputStream.blockSeekTo(DFSInputStream.java:594)
    at org.apache.hadoop.hdfs.DFSInputStream.readWithStrategy(DFSInputStream.java:776)
    at org.apache.hadoop.hdfs.DFSInputStream.read(DFSInputStream.java:845)
    at java.io.DataInputStream.readFully(DataInputStream.java:195)
    at org.apache.hadoop.hbase.io.hfile.FixedFileTrailer.readFromStream(FixedFileTrailer.java:401)
    at org.apache.hadoop.hbase.io.hfile.HFile.isHFileFormat(HFile.java:651)
    at org.apache.hadoop.hbase.io.hfile.HFile.isHFileFormat(HFile.java:634)
    at\ org. apache. hadoop. hbase. tool. Load Incremental HFiles. visit Bulk HFiles (Load Incremental HFiles. java: 1090)
    at
org. apache. hadoop. hbase. tool. Load Incremental HFiles. discover Load Queue (Load Incremental HFiles. java: 1006)\\
org.apache.hadoop.hbase.tool.LoadIncrementalHFiles.prepareHFileQueue(LoadIncrementalHFiles.java:257)
    at org.apache.hadoop.hbase.tool.LoadIncrementalHFiles.doBulkLoad(LoadIncrementalHFiles.java:364)
    at org.apache.hadoop.hbase.tool.LoadIncrementalHFiles.run(LoadIncrementalHFiles.java:1263)
    at org.apache.hadoop.hbase.tool.LoadIncrementalHFiles.run(LoadIncrementalHFiles.java:1276)
    at org.apache.hadoop.hbase.tool.LoadIncrementalHFiles.run(LoadIncrementalHFiles.java:1311)
    at org.apache.hadoop.util.ToolRunner.run(ToolRunner.java:76)
    at org.apache.hadoop.hbase.tool.LoadIncrementalHFiles.main(LoadIncrementalHFiles.java:1333)
```

#### **Answer**

If the client that the LoadIncrementalHFiles tool depends on is installed in the cluster and is on the same node as DataNode, HDFS creates short-circuit read during the execution of the tool to improve performance. The short-circuit read depends on the /var/run/FusionInsight-HDFS directory (dfs.domain.socket.path). The default permission on this directory is 750. This user does not have the permission to operate the directory.

To solve the preceding problem, perform the following operations:

Method 1: Create a user (recommended).

**Step 1** Create a user on Manager. By default, the user group contains the **ficommon** group.

```
[root@xxx-xxx-xxx-xxx ~]# id test
uid=20038(test) gid=9998(ficommon) groups=9998(ficommon)
```

Step 2 Import data again.

----End

Method 2: Change the owner group of the current user.

**Step 1** Add the user to the **ficommon** group.

```
[root@xxx-xxx-xxx ~]# usermod -a -G ficommon test
[root@xxx-xxx-xxx ~]# id test
uid=2102(test) gid=2102(test) groups=2102(test),9998(ficommon)
```

Step 2 Import data again.

----End

# 7.21.24 Why Is the Error Message "import argparse" Displayed When the Phoenix sqlline Script Is Used?

#### Question

When the sqlline script is used on the client, the error message "import argparse" is displayed.

#### **Answer**

- **Step 1** Log in to the node where the HBase client is installed as user **root**. Perform security authentication using the **hbase** user.
- **Step 2** Go to the directory where the sqlline script of the HBase client is stored and run the **python3 sqlline.py** command.

----End

# 7.21.25 How Do I Deal with the Restrictions of the Phoenix BulkLoad Tool?

#### Question

When the indexed field data is updated, if a batch of data exists in the user table, the BulkLoad tool cannot update the global and partial mutable indexes.

#### Answer

#### **Problem Analysis**

I. Create a table.
CREATE TABLE TEST\_TABLE(
DATE varchar not null,
NUM integer not null,
SEQ\_NUM integer not null,
ACCOUNT1 varchar not null,
ACCOUNTDES varchar,
FLAG varchar,
SALL double,
CONSTRAINT PK PRIMARY KEY (DATE,NUM,SEQ\_NUM,ACCOUNT1)
):

2. Create a global index.

CREATE INDEX TEST\_TABLE\_INDEX ON TEST\_TABLE(ACCOUNT1,DATE,NUM,ACCOUNTDES,SEQ\_NUM);

3. Insert data.

UPSERT INTO TEST\_TABLE (DATE,NUM,SEQ\_NUM,ACCOUNT1,ACCOUNTDES,FLAG,SALL) values ('20201001',30201001,13,'367392332','sffa1','','');

4. Execute the BulkLoad task to update data.

# hbase org.apache.phoenix.mapreduce.CsvBulkLoadTool -t TEST\_TABLE - i /tmp/test.csv, where the content of test.csv is as follows:

| 20201 | 30201 | 13 | 367392332 | sffa88 | 12312 | 23 |
|-------|-------|----|-----------|--------|-------|----|
| 001   | 001   |    |           | 8      | 43    |    |

5. Symptom: The existing index data cannot be directly updated. As a result, two pieces of index data exist.

```
+-----+
|:ACCOUNT1 | :DATE | :NUM | 0:ACCOUNTDES | :SEQ_NUM |
+-----+
|:367392332 | 20201001 | 30201001 | sffa1 | 13 |
|:367392332 | 20201001 | 30201001 | sffa888 | 13 |
+------+
```

#### Solution

**Step 1** Delete the old index table.

DROP INDEX TEST\_TABLE\_INDEX ON TEST\_TABLE;

**Step 2** Create an index table in asynchronous mode.

CREATE INDEX TEST\_TABLE\_INDEX ON TEST\_TABLE(ACCOUNT1,DATE,NUM,ACCOUNTDES,SEQ\_NUM) ASYNC;

Step 3 Recreate a index.

hbase org.apache.phoenix.mapreduce.index.IndexTool --data-table TEST\_TABLE --index-table TEST\_TABLE\_INDEX --output-path /user/test\_table

----End

# 7.21.26 Why a Message Is Displayed Indicating that the Permission is Insufficient When CTBase Connects to the Ranger Plug-ins?

#### Question

When CTBase accesses the HBase service with the Ranger plug-ins enabled and you are creating a cluster table, a message is displayed indicating that the permission is insufficient.

ERROR: Create ClusterTable failed. Error: org.apache.hadoop.hbase.security.AccessDeniedException: Insufficient permissions for user 'ctbase2@HADOOP.COM' (action=create)

at org.apache.ranger.authorization.hbase.AuthorizationSession.publishResults(AuthorizationSession.java:278) at

org. a pache. ranger. authorization. hbase. Ranger Authorization Coprocessor. authorize Access (Ranger Authorization Coprocessor. authorize Access (Ranger Authorize Access (Ranger Authorize Access (Ranger Authorize

at

org. a pache. ranger. authorization. hbase. Ranger Authorization Coprocessor. require Permission (Ranger Authorization Coprocessor. java: 772)

at

org. a pache. ranger. authorization. hbase. Ranger Authorization Coprocessor. pre Create Table (Ranger Authorization Coprocessor. java: 943)

at

org.apache.ranger.authorization.hbase.RangerAuthorizationCoprocessor.preCreateTable(RangerAuthorizationCoprocessor.iava:428)

at org.apache.hadoop.hbase.master.MasterCoprocessorHost\$12.call(MasterCoprocessorHost.java:351) at org.apache.hadoop.hbase.master.MasterCoprocessorHost\$12.call(MasterCoprocessorHost.java:348)

```
at org.apache.hadoop.hbase.coprocessor.CoprocessorHost.

$ObserverOperationWithoutResult.callObserver(CoprocessorHost.java:581)
at org.apache.hadoop.hbase.coprocessor.CoprocessorHost.execOperation(CoprocessorHost.java:655)
at
org.apache.hadoop.hbase.master.MasterCoprocessorHost.preCreateTable(MasterCoprocessorHost.java:348)
at org.apache.hadoop.hbase.master.HMaster$5.run(HMaster.java:2192)
at
org.apache.hadoop.hbase.master.procedure.MasterProcedureUtil.submitProcedure(MasterProcedureUtil.java:1
34)
at org.apache.hadoop.hbase.master.HMaster.createTable(HMaster.java:2189)
at org.apache.hadoop.hbase.master.MasterRpcServices.createTable(MasterRpcServices.java:711)
at org.apache.hadoop.hbase.shaded.protobuf.generated.MasterProtos$MasterService
$2.callBlockingMethod(MasterProtos.java)
at org.apache.hadoop.hbase.ipc.RpcServer.call(RpcServer.java:458)
at org.apache.hadoop.hbase.ipc.CallRunner.run(CallRunner.java:133)
at org.apache.hadoop.hbase.ipc.RpcExecutor$Handler.run(RpcExecutor.java:338)
at org.apache.hadoop.hbase.ipc.RpcExecutor$Handler.run(RpcExecutor.java:318)
```

#### **Answer**

CTBase users can configure permission policies on the Ranger page and grant the READ, WRITE, CREATE, ADMIN, and EXECUTE permissions to the CTBase metadata table \_ctmeta\_, cluster table, and index table.

# **8** Using HDFS

### 8.1 Using Hadoop from Scratch

You can use Hadoop to submit wordcount jobs. Wordcount is the most classic Hadoop job and is used to count the number of words in massive text.

#### **Procedure**

**Step 1** Prepare the wordcount program.

Multiple open source Hadoop sample programs are provided, including wordcount. You can download the Hadoop sample program from <a href="https://dist.apache.org/repos/dist/release/hadoop/common/">https://dist.apache.org/repos/dist/release/hadoop/common/</a>.

For example, choose **hadoop**-*x.x.x*. On the page that is displayed, click **hadoop**-*x.x.x***tar.gz** to download it. Then, decompress it to obtain **hadoop**-**mapreduce**-**examples**-*x.x.x***jar** (the Hadoop sample program) from **hadoop**-*x.x.x***jar** package contains the wordcount program.

□ NOTE

hadoop-x.x.x indicates the Hadoop version. Choose a version based on your requirements.

#### **Step 2** Prepare data files.

There is no format requirement for data files. Prepare one or more .txt files. The following are examples of the .txt file:

qwsdfhoedfrffrofhuncckgktpmhutopmma jjpsffjfjorgjgtyiuyjmhombmbogohoyhm jhheyeombdhuaqqiquyebchdhmamdhdemmj doeyhjwedcrfvtgbmojiyhhqssdddddfkf kjhhjkehdeiyrudjhfhfhffooqweopuyyyy

#### **Step 3** Upload data to OBS.

- 1. Log in to OBS Console.
- 2. Click **Parallel File System** and choose **Create Parallel File System** to create a file system named **wordcount01**.

wordcount01 is only an example. The file system name must be globally unique. Otherwise, the parallel file system fails to be created.

- 3. In the OBS file system list, click wordcount01 and choose Files > Create Folder to create the program and input folders.
  - program: stores user programs.
  - input: stores user data files.
- 4. Go to the **program** folder, choose **Upload File** > **add file**, select the program package downloaded in **Step 1** from the local host, and click **Upload**.
- 5. Go to the **input** folder and upload the data file prepared in **Step 2** to the **input** folder.
- **Step 4** Log in to the MRS console. In the navigation pane on the left, click **Clusters** and choose **Active Clusters**. Click the cluster name. The cluster must contain Hadoop components.
- **Step 5** Submit the wordcount job.

On the MRS console, click the **Jobs** tab and click **Create**. The **Create Job** page is displayed. For details, see .

- Set **Type** to **MapReduce**.
- Set Name to mr 01.
- Set the path of the executable program to the address of the program stored on the OBS, for example, **obs://wordcount01/program/hadoop-mapreduce-examples-***x*.*x*.*x*.**iar**.
- Enter wordcount obs://wordcount01/input/ obs://wordcount01/output/ in the Parameter pane.

#### **Ⅲ** NOTE

- Replace the OBS file system name in obs://wordcount01/input/ with the actual name of the file system created in the environment.
- Replace the OBS file system name in obs://wordcount01/output/ with the actual name of the file system created in the environment. Enter a directory that does not exist in the output directory.
- Service Parameter can be left blank.

A job can be submitted only when the cluster is in the **Running** state.

After a job is submitted successfully, it is in the **Accepted** state by default. You do not need to manually execute the job.

- **Step 6** View the job execution result.
  - 1. Go to the **Jobs** tab page and check whether the job is successfully executed. It takes some time to run the job. After the job is complete, refresh the job list Once a job has succeeded or failed, you cannot execute it again. However, you can add or copy a job, and set job parameters to submit a job again.
  - 2. Log in to the OBS console, go to the OBS path, and view the job output information.

You can view output files in the **output** directory created in **Step 5**. You need to download the file to the local host and open it in text format.

----End

# 8.2 Configuring Memory Management

#### **Scenario**

In HDFS, each file object needs to register corresponding information in the NameNode and occupies certain storage space. As the number of files increases, if the original memory space cannot store the corresponding information, you need to change the memory size.

### **Configuration Description**

#### Navigation path for setting parameters:

Go to the **All Configurations** page of HDFS by referring to **Modifying Cluster Service Configuration Parameters**.

Table 8-1 Parameter description

| Parameter  | Description                                                                                                    | Default Value |
|------------|----------------------------------------------------------------------------------------------------|---------------|
| GC_PROFILE | The NameNode memory size depends on the size of FsImage, which can be calculated based on the following formula: FsImage size = Number of files x 900 bytes. You can estimate the memory size of the NameNode of HDFS based on the calculation result. | custom        |
|            | The value range of this parameter is as follows:                                                                                                    |               |
|            | • high: 4 GB                                                                                                    |               |
|            | • medium: 2 GB                                                                                                    |               |
|            | • <b>low</b> : 256 MB                                                                                                    |               |
|            | • <b>custom</b> : The memory size can be set according to the data size in GC_OPTS.                                                                                                    |               |

| Parameter | Description                                                                                                    | Default Value                                                                                                    |
|-----------|----------------------------------------------------------------------------------------------------|----------------------------------------------------------------------------------------------------|
| GC_OPTS   | JVM parameter used for garbage collection (GC). This parameter is valid only when GC_PROFILE is set to custom. Ensure that the GC_OPT parameter is set correctly. Otherwise, the process will fail to be started.  NOTICE  Exercise caution when you modify the configuration. If the configuration is incorrect, the services are unavailable. | -Xms2G -Xmx4G - XX:NewSize=128M - XX:MaxNewSize=256M - XX:MetaspaceSize=128M - XX:MaxMetaspaceSize=128M - XX:+UseConcMarkSweepGC - XX:+CMSParallelRemarkEnabled -XX:CMSInitiatingOccupancy- Fraction=65 -XX:+PrintGCDetails - Dsun.rmi.dgc.client.gcInterval=0 x7FFFFFFFFFFFFF - Dsun.rmi.dgc.server.gcInterval=0 x7FFFFFFFFFFFFFF - XX:-OmitStackTraceInFastThrow - XX:+PrintGCDateStamps - XX:+UseGCLogFileRotation - XX:NumberOfGCLogFiles=10 - XX:GCLogFileSize=1M - Djdk.tls.ephemeralDHKeySize=2 048 |

## 8.3 Creating an HDFS Role

#### Scenario

This section describes how to create and configure an HDFS role on FusionInsight Manager. The HDFS role is granted the rights to read, write, and execute HDFS directories or files.

A user has the complete permission on the created HDFS directories or files, that is, the user can directly read data from and write data to as well as authorize others to access the HDFS directories or files.

#### ∩ NOTE

- This section applies to MRS 3.x or later clusters.
- An HDFS role can be created only in security mode.
- If the current component uses Ranger for permission control, HDFS policies must be configured based on Ranger for permission management. For details, see Adding a Ranger Access Permission Policy for HDFS.

#### **Prerequisites**

The MRS cluster administrator has understood service requirements.

#### **Procedure**

- **Step 1** Log in to FusionInsight Manager, and choose **System > Permission > Role**.
- **Step 2** On the displayed page, click **Create Role** and fill in **Role Name** and **Description**.
- **Step 3** Configure the resource permission. For details, see **Table 8-2**.

File System: HDFS directory and file permission

Common HDFS directories are as follows:

- **flume**: Flume data storage directory
- **hbase**: HBase data storage directory
- mr-history: MapReduce task information storage directory
- **tmp**: temporary data storage directory
- **user**: user data storage directory

Table 8-2 Setting a role

| Task                                                                         | Operation                                                                                                    |  |
|------------------------------------------------------------------------------|----------------------------------------------------------------------------------------------------|--|
| Setting the HDFS administrator permission                                    | In the Configure Resource Permission area, choose Name of the desired cluster > HDFS, and select Cluster Admin Operations.  NOTE  The setting takes effect after the HDFS service is restarted. |  |
| Setting the permission for users to check and recover HDFS                   | In the Configure Resource Permission area, choose Name of the desired cluster > HDFS > File System.                                                                                             |  |
|                                                                              | 2. Locate the save path of specified directories or files on HDFS.                                                                                                    |  |
|                                                                              | In the <b>Permission</b> column of the specified directories or files, select <b>Read</b> and <b>Execute</b> .                                                                                  |  |
| Setting the permission for users to read directories or files of other users | 1. In the <b>Configure Resource Permission</b> area, choose <i>Name of the desired cluster</i> > HDFS > <b>File System</b> .                                                                    |  |
|                                                                              | 2. Locate the save path of specified directories or files on HDFS.                                                                                                    |  |
|                                                                              | In the <b>Permission</b> column of the specified directories or files, select <b>Read</b> and <b>Execute</b> .                                                                                  |  |

| Task                                                                              | Operation                                                                                                    |
|-----------------------------------------------------------------------------------|----------------------------------------------------------------------------------------------------|
| Setting the permission for users to write data to files of other users            | 1. In the <b>Configure Resource Permission</b> area, choose <i>Name of the desired cluster</i> > HDFS > <b>File System</b> . |
|                                                                                   | Locate the save path of specified files on HDFS.                                                                             |
|                                                                                   | 3. In the <b>Permission</b> column of the specified files, select <b>Write</b> and <b>Execute</b> .                          |
| Setting the permission for users to create or delete sub-files or sub-directories | 1. In the <b>Configure Resource Permission</b> area, choose <i>Name of the desired cluster</i> > HDFS > <b>File System</b> . |
| in the directory of other users                                                   | Locate the path where the specified directory is saved in the HDFS.                                                          |
|                                                                                   | <ol><li>In the <b>Permission</b> column of the specified directories, select <b>Write</b> and <b>Execute</b>.</li></ol>      |
| Setting the permission for users to execute directories or files of other users   | 1. In the <b>Configure Resource Permission</b> area, choose <i>Name of the desired cluster</i> > HDFS > <b>File System</b> . |
|                                                                                   | 2. Locate the save path of specified directories or files on HDFS.                                                           |
|                                                                                   | 3. In the <b>Permission</b> column of the specified directories or files, select <b>Execute</b> .                            |
| Setting the permission for allowing subdirectories to inherit all permissions of  | 1. In the <b>Configure Resource Permission</b> area, choose <i>Name of the desired cluster</i> > HDFS > <b>File System</b> . |
| their parent directories                                                          | 2. Locate the save path of specified directories or files on HDFS.                                                           |
|                                                                                   | 3. In the <b>Permission</b> column of the specified directories or files, select <b>Recursive</b> .                          |

**Step 4** Click **OK**, and return to the **Role** page.

----End

# 8.4 Using the HDFS Client

#### Scenario

This section describes how to use the HDFS client in an O&M scenario or service scenario.

#### **Prerequisites**

• The client has been installed.

For example, the installation directory is **/opt/hadoopclient**. The client directory in the following operations is only an example. Change it to the actual installation directory.

Service component users have been created by the MRS cluster administrator.
 In security mode, machine-machine users need to download the keytab file. A human-machine user needs to change the password upon the first login. (This operation is not required in normal mode.)

#### **Using the HDFS Client**

- **Step 1** Log in to the node where the client is installed as the client installation user.
- **Step 2** Run the following command to go to the client installation directory:

cd /opt/hadoopclient

**Step 3** Run the following command to configure environment variables:

source bigdata\_env

**Step 4** If the cluster is in security mode, run the following command to authenticate the user. In normal mode, user authentication is not required.

kinit Component service user

**Step 5** Run the HDFS Shell command. Example:

hdfs dfs -ls /

----End

#### **Common HDFS Client Commands**

The following table lists common HDFS client commands.

For more commands, see <a href="https://hadoop.apache.org/docs/stable/hadoop-project-dist/hadoop-common/CommandsManual.html#User\_Commands">https://hadoop-common/CommandsManual.html#User\_Commands</a>.

Table 8-3 Common HDFS client commands

| Command                                                               | Description                                                    | Example                                                                                                    |
|-----------------------------------------------------------------------|----------------------------------------------------------------|----------------------------------------------------------------------------------------------------|
| hdfs dfs -mkdir Folder<br>name                                        | Used to create a folder.                                       | hdfs dfs -mkdir /tmp/mydir                                                                                       |
| hdfs dfs -ls Folder name                                              | Used to view a folder.                                         | hdfs dfs -ls /tmp                                                                                                |
| hdfs dfs -put Local file<br>on the client node<br>Specified HDFS path | Used to upload<br>a local file to a<br>specified HDFS<br>path. | hdfs dfs -put /opt/test.txt /tmp Upload the /opt/test.txt file on the client node to the /tmp directory of HDFS. |

| Command                                                                      | Description                                                             | Example                                                                                                    |
|------------------------------------------------------------------------------|-------------------------------------------------------------------------|----------------------------------------------------------------------------------------------------|
| hdfs dfs -get Specified<br>file on HDFS Specified<br>path on the client node | Used to<br>download the<br>HDFS file to the<br>specified local<br>path. | hdfs dfs -get /tmp/test.txt /opt/ Download the /tmp/test.txt file on HDFS to the /opt path on the client node. |
| hdfs dfs -rm -r -f<br>Specified folder on HDFS                               | Used to delete a folder.                                                | hdfs dfs -rm -r -f /tmp/mydir                                                                                  |
| hdfs dfs -chmod<br>Permission parameter<br>File directory                    | Used to configure the HDFS directory permission for a user.             | hdfs dfs -chmod 700 /tmp/test                                                                                  |

#### **Client-related FAQs**

1. What do I do when the HDFS client exits abnormally and error message "java.lang.OutOfMemoryError" is displayed after the HDFS client command is running?

This problem occurs because the memory required for running the HDFS client exceeds the preset upper limit (128 MB by default). You can change the memory upper limit of the client by modifying **CLIENT\_GC\_OPTS** in *<Client installation path>*/HDFS/component\_env. For example, if you want to set the upper limit to 1 GB, run the following command:

CLIENT\_GC\_OPTS="-Xmx1G"

After the modification, run the following command to make the modification take effect:

source < Client installation path>//bigdata\_env

2. How do I set the log level when the HDFS client is running?

By default, the logs generated during the running of the HDFS client are printed to the console. The default log level is INFO. To enable the DEBUG log level for fault locating, run the following command to export an environment variable:

#### export HADOOP\_ROOT\_LOGGER=DEBUG,console

Then run the HDFS Shell command to generate the DEBUG logs.

If you want to print INFO logs again, run the following command:

#### export HADOOP\_ROOT\_LOGGER=INFO,console

3. How do I delete HDFS files permanently?

HDFS provides a recycle bin mechanism. Typically, after an HDFS file is deleted, the file is moved to the recycle bin of HDFS. If the file is no longer needed and the storage space needs to be released, clear the corresponding recycle bin directory, for example, hdfs://hacluster/user/xxx/.Trash/Current/xxx.

# 8.5 Running the DistCp Command

#### Scenario

DistCp is a tool used to perform large-amount data replication between clusters or in a cluster. It uses MapReduce tasks to implement distributed copy of a large amount of data.

#### **Prerequisites**

- The Yarn client or a client that contains Yarn has been installed. For example, the installation directory is **/opt/client**.
- Service users of each component are created by the MRS cluster administrator based on service requirements. In security mode, machine-machine users need to download the keytab file. A human-machine user must change the password upon the first login. (Not involved in normal mode)
- To copy data between clusters, you need to enable the inter-cluster data copy function on both clusters.

#### **Procedure**

- **Step 1** Log in to the node where the client is installed.
- **Step 2** Run the following command to go to the client installation directory:

cd /opt/client

**Step 3** Run the following command to configure environment variables:

source bigdata\_env

**Step 4** If the cluster is in security mode, the user group to which the user executing the DistCp command belongs must be **supergroup** and the user run the following command to perform user authentication. In normal mode, user authentication is not required.

kinit Component service user

**Step 5** Run the DistCp command. The following provides an example:

hadoop distcp hdfs://hacluster/source hdfs://hacluster/target

----End

#### Common Usage of DistCp

1. The following is an example of the commonest usage of DistCp: hadoop distcp -numListstatusThreads 40 -update -delete -prbugpaxtq hdfs://cluster1/source hdfs://cluster2/target

#### 

In the preceding command:

- -numListstatusThreads specifies the number of threads for creating the list of 40 copied files.
- **-update -delete** specifies that files at the source location and the target location are synchronized, and that files with excessive target locations are deleted. If you need to copy files incrementally, delete **-delete**.
- If -prbugpaxtq and -update are used, it indicates that the status information of the copied file is also updated.
- hdfs://cluster1/source indicates the source location, and hdfs://cluster2/target indicates the target location.
- 2. The following is an example of data copy between clusters:

hadoop distcp hdfs://cluster1/foo/bar hdfs://cluster2/bar/foo

#### 

The network between cluster1 and cluster2 must be reachable, and the two clusters must use the same HDFS version or compatible HDFS versions.

3. The following are multiple examples of data copy in a source directory:

hadoop distcp hdfs://cluster1/foo/a \hdfs://cluster1/foo/b \hdfs://cluster2/bar/foo

The preceding command is used to copy the folders a and b of cluster1 to the **/bar/foo** directory of cluster2. The effect is equivalent to that of the following commands:

hadoop distcp -f hdfs://cluster1/srclist \hdfs://cluster2/bar/foo

The content of **srclist** is as follows. Before running the DistCp command, upload the **srclist** file to HDFS.

hdfs://cluster1/foo/a hdfs://cluster1/foo/b

4. -update indicates that a to-be-copied file does not exist in the target location, or the content of the copied file in the target location is updated; and - overwrite is used to overwrite existing files in the target location.

The following is an example of the difference between no option and any one of the two options (either **update** or **overwrite**) that is added:

Assume that the structure of a file at the source location is as follows:

hdfs://cluster1/source/first/1 hdfs://cluster1/source/first/2 hdfs://cluster1/source/second/10 hdfs://cluster1/source/second/20

Commands without options are as follows:

hadoop distcp hdfs://cluster1/source/first hdfs://cluster1/source/second hdfs://cluster2/target

By default, the preceding command creates the **first** and **second** folders at the target location. Therefore, the copy results are as follows:

hdfs://cluster2/target/first/1 hdfs://cluster2/target/first/2 hdfs://cluster2/target/second/10 hdfs://cluster2/target/second/20

The command with any one of the two options (for example, **update**) is as follows:

hadoop distcp -update hdfs://cluster1/source/first hdfs://cluster1/source/second hdfs://cluster2/target

The preceding command copies only the content at the source location to the target location. Therefore, the copy results are as follows:

hdfs://cluster2/target/1 hdfs://cluster2/target/2 hdfs://cluster2/target/10 hdfs://cluster2/target/20

#### **MOTE**

- If files with the same name exist in multiple source locations, the DistCp command fails.
- If neither **update** nor **overwrite** is used and the file to be copied already exists in the target location, the file will be skipped.
- When **update** is used, if the file to be copied already exists in the target location but the file content is different, the file content in the target location is updated.
- When **overwrite** is used, if the file to be copied already exists in the target location, the file in the target location is still overwritten.
- 5. The following table describes other command options:

**Table 8-4** Other command options

| Option                     | Description                                                                                                    |
|----------------------------|----------------------------------------------------------------------------------------------------|
| -p[rbugpcaxtq]             | When <b>-update</b> is also used, the status information of a copied file is updated even if the content of the copied file is not updated. |
|                            | r: number of copies                                                                                                    |
|                            | <b>b</b> : size of a block                                                                                                    |
|                            | <b>u</b> : user to which the files belong                                                                                                   |
|                            | <b>g</b> : user group to which the user belongs                                                                                             |
|                            | <b>p</b> : permission                                                                                                    |
|                            | c: check and type                                                                                                    |
|                            | a: access control                                                                                                    |
|                            | t: timestamp                                                                                                    |
|                            | <b>q</b> : quota information                                                                                                    |
| -i                         | Failures ignored during copying                                                                                                    |
| -log <logdir></logdir>     | Path of the specified log                                                                                                    |
| -V                         | Additional information in the specified log                                                                                                 |
| -m <num_maps></num_maps>   | Maximum number of concurrent copy tasks that can be executed at the same time                                                               |
| -numListstatusTh-<br>reads | Number of threads for constituting the list of copied files. This option increases the running speed of DistCp.                             |
| -overwrite                 | File at the target location that is to be overwritten                                                                                       |

| Option                                                            | Description                                                                                                    |
|-------------------------------------------------------------------|----------------------------------------------------------------------------------------------------|
| -update                                                           | A file at the target location is updated if the size and check of a file at the source location are different from those of the file at the target location.                                                                                                    |
| -append                                                           | When <b>-update</b> is also used, the content of the file at the source location is added to the file at the target location.                                                                                                    |
| -f <urilist_uri></urilist_uri>                                    | Content of the <urilist_uri> file is used as the file list to be copied.</urilist_uri>                                                                                                    |
| -filters                                                          | A local file is specified whose content contains multiple regular expressions. If the file to be copied matches a regular expression, the file is not copied.                                                                                                    |
| -async                                                            | The <b>distcp</b> command is run asynchronously.                                                                                                    |
| -atomic {-tmp<br><tmp_dir>}</tmp_dir>                             | An atomic copy can be performed. You can add a temporary directory during copying.                                                                                                    |
| -bandwidth                                                        | The transmission bandwidth of each copy task. Unit: MB/s.                                                                                                    |
| -delete                                                           | The files that exist in the target location is deleted but do not exist in the source location. This option is usually used with <b>-update</b> , and indicates that files at the source location are synchronized with those at the target location and the redundant files at the target location are deleted. |
| -diff <oldsnapshot><br/><newsnapshot></newsnapshot></oldsnapshot> | The differences between the old and new versions are copied to a file in the old version at the target location.                                                                                                    |
| -skipcrccheck                                                     | Whether to skip the cyclic redundancy check (CRC) between the source file and the target file.                                                                                                    |
| -strategy {dynamic <br>uniformsize}                               | The policy for copying a task. The default policy is uniformsize, that is, each copy task copies the same number of bytes.                                                                                                    |

#### FAQs of DistCp

1. When you run the DistCp command, if the content of some copied files is large, you are advised to change the timeout period of MapReduce that executes the copy task. It can be implemented by specifying the **mapreduce.task.timeout** in the DistCp command. For example, run the following command to change the timeout to 30 minutes: hadoop distcp -Dmapreduce.task.timeout=1800000 hdfs://cluster1/source hdfs://cluster2/target

Or, you can also use **filters** to exclude the large files out of the copy process. The command example is as follows:

hadoop distcp -filters /opt/client/filterfile hdfs://cluster1/source hdfs://cluster2/target

In the preceding command, *filterfile* indicates a local file, which contains multiple expressions used to match the path of a file that is not copied. The following is an example:

.\*excludeFile1.\*
.\*excludeFile2.\*

2. If the DistCp command unexpectedly quits, the error message "java.lang.OutOfMemoryError" is displayed.

This is because the memory required for running the copy command exceeds the preset memory limit (default value: 128 MB). You can change the memory upper limit of the client by modifying **CLIENT\_GC\_OPTS** in *<Client installation path>*/**HDFS/component\_env**. For example, if you want to set the memory upper limit to 1 GB, refer to the following configuration:

CLIENT GC OPTS="-Xmx1G"

After the modification, run the following command to make the modification take effect:

source {Client installation path}/bigdata\_env

3. When the dynamic policy is used to run the DistCp command, the command exits unexpectedly and the error message "Too many chunks created with splitRatio" is displayed.

The cause of this problem is that the value of **distcp.dynamic.max.chunks.tolerable** (default value: 20,000) is less than the value of **distcp.dynamic.split.ratio** (default value: 2) multiplied by the number of Maps. This problem occurs when the number of Maps exceeds 10,000. You can use the **-m** parameter to reduce the number of Maps to less than 10,000.

hadoop distcp -strategy dynamic -m 9500 hdfs://cluster1/source hdfs://cluster2/target

Alternatively, you can use the **-D** parameter to set **distcp.dynamic.max.chunks.tolerable** to a large value.

 $hadoop\ distcp\ -Ddistcp. dynamic. max. chunks. tolerable = 30000\ -strategy\ dynamic\ hdfs://cluster1/source\ hdfs://cluster2/target$ 

### 8.6 Overview of HDFS File System Directories

This section describes the directory structure in HDFS, as shown in the following table.

**Table 8-5** HDFS directory structure (applicable to versions earlier than MRS 3.x)

| Path                                     | Туре               | Function                                                          | Whether<br>the<br>Director<br>y Can Be<br>Deleted | Deletion<br>Consequenc<br>e |
|------------------------------------------|--------------------|-------------------------------------------------------------------|---------------------------------------------------|-----------------------------|
| /tmp/<br>spark/<br>sparkhive-<br>scratch | Fixed<br>directory | Stores temporary files of metastore sessions in Spark JDBCServer. | No                                                | Failed to run<br>the task.  |

| Path                                                                             | Туре                   | Function                                                                                                    | Whether<br>the<br>Director<br>y Can Be<br>Deleted | Deletion<br>Consequenc<br>e                           |
|----------------------------------------------------------------------------------|------------------------|----------------------------------------------------------------------------------------------------|---------------------------------------------------|-------------------------------------------------------|
| /tmp/<br>sparkhive-<br>scratch                                                   | Fixed<br>directory     | Stores temporary files of metastore session that are executed using Spark CLI.                                                        | No                                                | Failed to run<br>the task.                            |
| /tmp/<br>carbon/                                                                 | Fixed<br>directory     | Stores the abnormal data in this directory if abnormal CarbonData data exists during data import.                                     | Yes                                               | Error data is lost.                                   |
| /tmp/<br>Loader-\$<br>{ <i>Job</i><br>name}_\$<br>{ <i>MR job</i><br><i>ID</i> } | Temporary<br>directory | Stores the region information about Loader HBase bulkload jobs. The data is automatically deleted after the job running is completed. | No                                                | Failed to run<br>the Loader<br>HBase<br>Bulkload job. |
| /tmp/logs                                                                        | Fixed<br>directory     | Stores the collected MR task logs.                                                                                                    | Yes                                               | MR task logs<br>are lost.                             |
| /tmp/<br>archived                                                                | Fixed<br>directory     | Archives the MR task logs on HDFS.                                                                                                    | Yes                                               | MR task logs<br>are lost.                             |
| /tmp/<br>hadoop-<br>yarn/<br>staging                                             | Fixed<br>directory     | Stores the run logs, summary information, and configuration attributes of ApplicationMaster running jobs.                             | No                                                | Services are running improperly.                      |
| /tmp/<br>hadoop-<br>yarn/<br>staging/<br>history/<br>done_inter<br>mediate       | Fixed<br>directory     | Stores temporary files in the /tmp/hadoop-yarn/staging directory after all tasks are executed.                                        | No                                                | MR task logs<br>are lost.                             |
| /tmp/<br>hadoop-<br>yarn/<br>staging/<br>history/<br>done                        | Fixed<br>directory     | The periodic scanning thread periodically moves the done_intermediate log file to the done directory.                                 | No                                                | MR task logs<br>are lost.                             |

| Path                                               | Туре               | Function                                                                                                    | Whether<br>the<br>Director<br>y Can Be<br>Deleted | Deletion<br>Consequenc<br>e                |
|----------------------------------------------------|--------------------|----------------------------------------------------------------------------------------------------|---------------------------------------------------|--------------------------------------------|
| /tmp/mr-<br>history                                | Fixed<br>directory | Stores the historical record files that are pre-loaded.                                                                        | No                                                | Historical MR<br>task log data<br>is lost. |
| /tmp/hive                                          | Fixed<br>directory | Stores Hive temporary files.                                                                                                   | No                                                | Failed to run<br>the Hive<br>task.         |
| /tmp/hive-<br>scratch                              | Fixed<br>directory | Stores temporary data (such as session information) generated during Hive running.                                             | No                                                | Failed to run<br>the current<br>task.      |
| /user/<br>{user}/.spa<br>rkStaging                 | Fixed<br>directory | Stores temporary files of the SparkJDBCServer application.                                                                     | No                                                | Failed to start the executor.              |
| /user/<br>spark/jars                               | Fixed<br>directory | Stores running dependency packages of the Spark executor.                                                                      | No                                                | Failed to start the executor.              |
| /user/<br>loader                                   | Fixed<br>directory | Stores dirty data of<br>Loader jobs and data of                                                                                | No                                                | Failed to execute the                      |
| /user/<br>loader/<br>etl_dirty_d<br>ata_dir        |                    | HBase jobs.                                                                                                    |                                                   | HBase job.<br>Or dirty data<br>is lost.    |
| /user/<br>loader/<br>etl_hbase_<br>putlist_tm<br>p |                    |                                                                                                    |                                                   |                                            |
| /user/<br>loader/<br>etl_hbase_<br>tmp             |                    |                                                                                                    |                                                   |                                            |
| /user/<br>mapred                                   | Fixed<br>directory | Stores Hadoop-related files.                                                                                                   | No                                                | Failed to start Yarn.                      |
| /user/hive                                         | Fixed<br>directory | Stores Hive-related data<br>by default, including the<br>depended Spark lib<br>package and default<br>table data storage path. | No                                                | User data is lost.                         |

| Path                       | Туре                            | Function                                                                                                    | Whether<br>the<br>Director<br>y Can Be<br>Deleted | Deletion<br>Consequenc<br>e                                                   |
|----------------------------|---------------------------------|----------------------------------------------------------------------------------------------------|---------------------------------------------------|-------------------------------------------------------------------------------|
| /user/<br>omm-<br>bulkload | Temporary<br>directory          | Stores HBase batch import tools temporarily.                                                                                                    | No                                                | Failed to<br>import HBase<br>tasks in<br>batches.                             |
| /user/<br>hbase            | Temporary<br>directory          | Stores HBase batch import tools temporarily.                                                                                                    | No                                                | Failed to<br>import HBase<br>tasks in<br>batches.                             |
| /<br>sparkJobHi<br>story   | Fixed<br>directory              | Stores Spark event log<br>data.                                                                                                    | No                                                | The History Server service is unavailable, and the task fails to be executed. |
| /flume                     | Fixed<br>directory              | Stores data collected by Flume from HDFS.                                                                                                    | No                                                | Flume runs improperly.                                                        |
| /mr-<br>history/tm<br>p    | Fixed<br>directory              | Stores logs generated by MapReduce jobs.                                                                                                    | Yes                                               | Log<br>information<br>is lost.                                                |
| /mr-<br>history/<br>done   | Fixed<br>directory              | Stores logs managed by MR JobHistory Server.                                                                                                    | Yes                                               | Log<br>information<br>is lost.                                                |
| /tenant                    | Created when a tenant is added. | Directory of a tenant in the HDFS. By default, the system automatically creates a folder in the /tenant directory based on the tenant name. For example, the default HDFS storage directory for ta1 is tenant/ta1. When a tenant is created for the first time, the system creates the /tenant directory in the HDFS root directory. You can customize the storage path. | No                                                | The tenant account is unavailable.                                            |

| Path                     | Туре               | Function                                                             | Whether<br>the<br>Director<br>y Can Be<br>Deleted | Deletion<br>Consequenc<br>e                                                 |
|--------------------------|--------------------|----------------------------------------------------------------------|---------------------------------------------------|-----------------------------------------------------------------------------|
| /<br>apps{1~5}/          | Fixed<br>directory | Stores the Hive package used by WebHCat.                             | No                                                | Failed to run<br>the WebHCat<br>tasks.                                      |
| /hbase                   | Fixed<br>directory | Stores HBase data.                                                   | No                                                | HBase user<br>data is lost.                                                 |
| /<br>hbaseFileS<br>tream | Fixed<br>directory | Stores HFS files.                                                    | No                                                | The HFS file is lost and cannot be restored.                                |
| /ats/active              | Fixed<br>directory | HDFS path used to store the timeline data of running applications.   | No                                                | Failed to run<br>the <b>tez</b> task<br>after the<br>directory<br>deletion. |
| /ats/done                | Fixed<br>directory | HDFS path used to store the timeline data of completed applications. | No                                                | Automaticall y created after the deletion.                                  |
| /flink                   | Fixed<br>directory | Stores the checkpoint task data.                                     | No                                                | Failed to run<br>tasks after<br>the deletion.                               |

**Table 8-6** Directory structure of the HDFS file system (applicable to MRS 3.x or later)

| Path                                       | Туре               | Function                                                                                      | Whethe<br>r the<br>Director<br>y Can<br>Be<br>Deleted | Deletion<br>Consequenc<br>e |
|--------------------------------------------|--------------------|-----------------------------------------------------------------------------------------------|-------------------------------------------------------|-----------------------------|
| /tmp/<br>spark2x/<br>sparkhive-<br>scratch | Fixed<br>directory | Stores temporary files of metastore session in Spark2x JDBCServer.                            | No                                                    | Failed to run<br>the task.  |
| /tmp/<br>sparkhive-<br>scratch             | Fixed<br>directory | Stores temporary files of metastore sessions that are executed in CLI mode using Spark2x CLI. | No                                                    | Failed to run<br>the task.  |

| Path                                                                   | Туре                   | Function                                                                                                    | Whethe<br>r the<br>Director<br>y Can<br>Be<br>Deleted | Deletion<br>Consequenc<br>e                                                    |
|------------------------------------------------------------------------|------------------------|----------------------------------------------------------------------------------------------------|-------------------------------------------------------|--------------------------------------------------------------------------------|
| /tmp/logs/                                                             | Fixed<br>directory     | Stores container log files.                                                                                                    | Yes                                                   | Container<br>log files<br>cannot be<br>viewed.                                 |
| /tmp/carbon/                                                           | Fixed<br>directory     | Stores the abnormal data in this directory if abnormal CarbonData data exists during data import.                                     | Yes                                                   | Error data is lost.                                                            |
| /tmp/Loader-<br>\${Job<br>name}_\${MR<br>job ID}                       | Temporary<br>directory | Stores the region information about Loader HBase bulkload jobs. The data is automatically deleted after the job running is completed. | No                                                    | Failed to run<br>the Loader<br>HBase<br>Bulkload job.                          |
| /tmp/<br>hadoop-<br>omm/yarn/<br>system/<br>rmstore                    | Fixed<br>directory     | Stores the<br>ResourceManager<br>running information.                                                                                 | Yes                                                   | Status<br>information<br>is lost after<br>ResourceMan<br>ager is<br>restarted. |
| /tmp/<br>archived                                                      | Fixed<br>directory     | Archives the MR task logs on HDFS.                                                                                                    | Yes                                                   | MR task logs<br>are lost.                                                      |
| /tmp/<br>hadoop-<br>yarn/staging                                       | Fixed<br>directory     | Stores the run logs, summary information, and configuration attributes of ApplicationMaster running jobs.                             | No                                                    | Services are running improperly.                                               |
| /tmp/<br>hadoop-<br>yarn/staging/<br>history/<br>done_interm<br>ediate | Fixed<br>directory     | Stores temporary files in the /tmp/hadoop-yarn/staging directory after all tasks are executed.                                        | No                                                    | MR task logs<br>are lost.                                                      |

| Path                                              | Туре               | Function                                                                                              | Whethe<br>r the<br>Director<br>y Can<br>Be<br>Deleted | Deletion<br>Consequenc<br>e                |
|---------------------------------------------------|--------------------|----------------------------------------------------------------------------------------------------|-------------------------------------------------------|--------------------------------------------|
| /tmp/<br>hadoop-<br>yarn/staging/<br>history/done | Fixed<br>directory | The periodic scanning thread periodically moves the done_intermediate log file to the done directory. | No                                                    | MR task logs<br>are lost.                  |
| /tmp/mr-<br>history                               | Fixed<br>directory | Stores the historical record files that are pre-loaded.                                               | No                                                    | Historical MR<br>task log data<br>is lost. |
| /tmp/hive-<br>scratch                             | Fixed<br>directory | Stores temporary data<br>(such as session<br>information) generated<br>during Hive running.           | No                                                    | Failed to run<br>the current<br>task.      |
| /user/<br>{user}/.spark<br>Staging                | Fixed<br>directory | Stores temporary files of the SparkJDBCServer application.                                            | No                                                    | Failed to start the executor.              |
| /user/<br>spark2x/jars                            | Fixed<br>directory | Stores running dependency packages of the Spark2x executor.                                           | No                                                    | Failed to start the executor.              |
| /user/loader                                      | Fixed              | Stores dirty data of                                                                                  | No                                                    | Failed to execute the                      |
| /user/loader/<br>etl_dirty_dat<br>a_dir           | directory          | Loader jobs and data of HBase jobs.                                                                   |                                                       | HBase job. Or dirty data is lost.          |
| /user/loader/<br>etl_hbase_pu<br>tlist_tmp        |                    |                                                                                                    |                                                       |                                            |
| /user/loader/<br>etl_hbase_tm<br>p                |                    |                                                                                                    |                                                       |                                            |
| /user/oozie                                       | Fixed<br>directory | Stores dependent libraries required for Oozie running, which needs to be manually uploaded.           | No                                                    | Failed to<br>schedule<br>Oozie.            |

| Path                                                               | Туре                   | Function                                                                                                    | Whethe<br>r the<br>Director<br>y Can<br>Be<br>Deleted | Deletion<br>Consequenc<br>e                                                   |
|--------------------------------------------------------------------|------------------------|----------------------------------------------------------------------------------------------------|-------------------------------------------------------|-------------------------------------------------------------------------------|
| /user/<br>mapred/<br>hadoop-<br>mapreduce- <i>3</i><br>.1.1.tar.gz | Fixed files            | Stores JAR files used by the distributed MR cache.                                                                             | No                                                    | The MR<br>distributed<br>cache<br>function is<br>unavailable.                 |
| /user/hive                                                         | Fixed<br>directory     | Stores Hive-related data<br>by default, including the<br>depended Spark lib<br>package and default<br>table data storage path. | No                                                    | User data is lost.                                                            |
| /user/omm-<br>bulkload                                             | Temporary<br>directory | Stores HBase batch import tools temporarily.                                                                                   | No                                                    | Failed to<br>import<br>HBase tasks<br>in batches.                             |
| /user/hbase                                                        | Temporary<br>directory | Stores HBase batch import tools temporarily.                                                                                   | No                                                    | Failed to<br>import<br>HBase tasks<br>in batches.                             |
| /<br>spark2xJobHi<br>story2x                                       | Fixed<br>directory     | Stores Spark2x eventlog data.                                                                                                  | No                                                    | The History Server service is unavailable, and the task fails to be executed. |
| /flume                                                             | Fixed<br>directory     | Stores data collected by Flume from HDFS.                                                                                      | No                                                    | Flume runs<br>improperly.                                                     |
| /mr-<br>history/tmp                                                | Fixed<br>directory     | Stores logs generated by MapReduce jobs.                                                                                       | Yes                                                   | Log<br>information<br>is lost.                                                |
| /mr-history/<br>done                                               | Fixed<br>directory     | Stores logs managed by MR JobHistory Server.                                                                                   | Yes                                                   | Log<br>information<br>is lost.                                                |

| Path                     | Туре                            | Function                                                                                                    | Whethe r the Director y Can Be Deleted | Deletion<br>Consequenc<br>e                  |
|--------------------------|---------------------------------|----------------------------------------------------------------------------------------------------|----------------------------------------|----------------------------------------------|
| /tenant                  | Created when a tenant is added. | Directory of a tenant in the HDFS. By default, the system automatically creates a folder in the / tenant directory based on the tenant name. For example, the default HDFS storage directory for ta1 is tenant/ta1. When a tenant is created for the first time, the system creates the / tenant directory in the HDFS root directory. You can customize the storage path. | No                                     | The tenant account is unavailable.           |
| /apps{1~5}/              | Fixed<br>directory              | Stores the Hive package used by WebHCat.                                                                                                    | No                                     | Failed to run<br>the WebHCat<br>tasks.       |
| /hbase                   | Fixed<br>directory              | Stores HBase data.                                                                                                    | No                                     | HBase user<br>data is lost.                  |
| /<br>hbaseFileStre<br>am | Fixed<br>directory              | Stores HFS files.                                                                                                    | No                                     | The HFS file is lost and cannot be restored. |

# 8.7 Changing the DataNode Storage Directory

#### **Scenario**

□ NOTE

This section applies to MRS 3.x or later clusters.

If the storage directory defined by the HDFS DataNode is incorrect or the HDFS storage plan changes, the MRS cluster administrator needs to modify the DataNode storage directory on FusionInsight Manager to ensure smooth HDFS running. Changing the ZooKeeper storage directory includes the following scenarios:

• Change the storage directory of the DataNode role. In this way, the storage directories of all DataNode instances are changed.

Change the storage directory of a single DataNode instance. In this way, only
the storage directory of this instance is changed, and the storage directories
of other instances remain the same.

#### Impact on the System

- The HDFS service needs to be stopped and restarted during the process of changing the storage directory of the DataNode role, and the cluster cannot provide services before it is completely started.
- The DataNode instance needs to stopped and restarted during the process of changing the storage directory of the instance, and the instance at this node cannot provide services before it is started.
- The directory for storing service parameter configurations must also be updated.

#### **Prerequisites**

- New disks have been prepared and installed on each data node, and the disks are formatted.
- New directories have been planned for storing data in the original directories.
- The HDFS client has been installed.
- The service user **hdfs** is available.
- When changing the storage directory of a single DataNode instance, ensure that the number of active DataNode instances is greater than the value of dfs.replication.

#### **Procedure**

#### Check the environment.

**Step 1** Log in to the server where the HDFS client is installed as user **root**, and run the following command to configure environment variables:

source Installation directory of the HDFS client/bigdata\_env

**Step 2** If the cluster is in security mode, run the following command to authenticate the user:

#### kinit hdfs

**Step 3** Run the following command on the HDFS client to check whether all directories and files in the HDFS root directory are normal:

#### hdfs fsck /

Check the fsck command output.

• If the following information is displayed, no file is lost or damaged. Go to **Step 4**.

The filesystem under path '/' is HEALTHY

- If other information is displayed, some files are lost or damaged. Go to **Step** 5.
- **Step 4** Log in to FusionInsight Manager, choose **Cluster** > *Name of the desired cluster* > **Services**, and check whether **Running Status** of HDFS is **Normal**.

- If yes, go to Step 6.
- If no, the HDFS status is unhealthy. Go to Step 5.
- **Step 5** Rectify the HDFS fault.. The task is complete.
- **Step 6** Determine whether to change the storage directory of the DataNode role or that of a single DataNode instance:
  - To change the storage directory of the DataNode role, go to **Step 7**.
  - To change the storage directory of a single DataNode instance, go to Step 12.

#### Changing the storage directory of the DataNode role

- **Step 7** Choose **Cluster** > *Name of the desired cluster* > **Services** > **HDFS** > **Stop Instance** to stop the HDFS service.
- **Step 8** Log in to each data node where the HDFS service is installed as user **root** and perform the following operations:
  - 1. Create a target directory (**data1** and **data2** are original directories in the cluster).
    - For example, to create a target directory **\${BIGDATA\_DATA\_HOME}/hadoop/data3/dn**, run the following command:
    - mkdir -p \${BIGDATA DATA HOME}/hadoop/data3/dn
  - 2. Mount the target directory to the new disk. For example, mount \$ {BIGDATA\_DATA\_HOME}/hadoop/data3 to the new disk.
  - 3. Modify permissions on the new directory.
    - For example, to create a target directory **\${BIGDATA\_DATA\_HOME}/hadoop/data3/dn**, run the following commands:
    - chmod 700 \${BIGDATA\_DATA\_HOME}/hadoop/data3/dn -R and chown omm:wheel \${BIGDATA\_DATA\_HOME}/hadoop/data3/dn -R
  - 4. Copy the data to the target directory.
    - For example, if the old directory is \${BIGDATA\_DATA\_HOME}/hadoop/data1/dn and the target directory is \${BIGDATA\_DATA\_HOME}/hadoop/data3/dn, run the following command:
    - cp -af \${BIGDATA\_DATA\_HOME}/hadoop/data1/dn/\* \$
      {BIGDATA\_DATA\_HOME}/hadoop/data3/dn
- **Step 9** On FusionInsight Manager, choose **Cluster** > *Name of the desired cluster* > **Services** > **HDFS** > **Configurations** > **All Configurations** to go to the HDFS service configuration page.

Change the value of **dfs.datanode.data.dir** from the default value **% {@auto.detect.datapart.dn}** to the new target directory, for example, **\$ {BIGDATA\_DATA\_HOME}/hadoop/data3/dn**.

For example, the original data storage directories are /srv/BigData/hadoop/data1, /srv/BigData/hadoop/data2. To migrate data from the /srv/BigData/hadoop/data1 directory to the newly created /srv/BigData/hadoop/data3 directory, replace the whole parameter with /srv/BigData/hadoop/data2, /srv/BigData/hadoop/data3. Separate multiple storage directories with commas (,). In this example, changed directories are /srv/BigData/hadoop/data2, /srv/BigData/hadoop/data3.

- **Step 10** Click **Save**. Choose **Cluster** > *Name of the desired cluster* > **Services**. On the page that is displayed, start the services that have been stopped.
- **Step 11** After the HDFS is started, run the following command on the HDFS client to check whether all directories and files in the HDFS root directory are correctly copied:

#### hdfs fsck /

Check the fsck command output.

- If the following information is displayed, no file is lost or damaged, and data replication is successful. No further action is required.

  The filesystem under path '/' is HEALTHY
- If other information is displayed, some files are lost or damaged. In this case, check whether **8.4** is correct and run the **hdfs fsck** *Name of the damaged file* **-delete** command.

#### Changing the storage directory of a single DataNode instance

- Step 12 Choose Cluster > Name of the desired cluster > Services > HDFS > Instance.
  Select the HDFS instance whose storage directory needs to be modified, and choose More > Stop Instance.
- **Step 13** Log in to the DataNode node as user **root**, and perform the following operations:
  - Create a target directory.
    - For example, to create a target directory **\${BIGDATA\_DATA\_HOME}/hadoop/data3/dn**, run the following command:
    - mkdir -p \${BIGDATA\_DATA\_HOME}/hadoop/data3/dn
  - 2. Mount the target directory to the new disk.
    - For example, mount **\${BIGDATA\_DATA\_HOME}/hadoop/data3** to the new disk.
  - 3. Modify permissions on the new directory.
    - For example, to create a target directory **\${BIGDATA\_DATA\_HOME}/hadoop/data3/dn**, run the following commands:
    - chmod 700 \${BIGDATA\_DATA\_HOME}/hadoop/data3/dn -R and chown omm:wheel \${BIGDATA\_DATA\_HOME}/hadoop/data3/dn -R
  - 4. Copy the data to the target directory.
    - For example, if the old directory is \${BIGDATA\_DATA\_HOME}/hadoop/data1/dn and the target directory is \${BIGDATA\_DATA\_HOME}/hadoop/data3/dn, run the following command:
    - cp -af \${BIGDATA\_DATA\_HOME}/hadoop/data1/dn/\* \$
      {BIGDATA DATA HOME}/hadoop/data3/dn
- **Step 14** On FusionInsight Manager, choose **Cluster** > *Name of the desired cluster* > **Service** > **HDFS** > **Instance**. Click the specified DataNode instance and go to the **Configurations** page.

Change the value of **dfs.datanode.data.dir** from the default value **% {@auto.detect.datapart.dn}** to the new target directory, for example, **\$ {BIGDATA DATA HOME}/hadoop/data3/dn**.

For example, the original data storage directories are /srv/BigData/hadoop/data1,/srv/BigData/hadoop/data2. To migrate data from the /srv/BigData/

hadoop/data1 directory to the newly created /srv/BigData/hadoop/data3 directory, replace the whole parameter with /srv/BigData/hadoop/data2,/srv/BigData/hadoop/data3.

**Step 15** Click **Save**, and then click **OK**.

Operation succeeded is displayed. click Finish.

**Step 16** Choose **More** > **Restart Instance** to restart the DataNode instance.

----End

## 8.8 Configuring HDFS Directory Permission

#### Scenario

The permission for some HDFS directories is **777** or **750** by default, which brings potential security risks. You are advised to modify the permission for the HDFS directories after the HDFS is installed to increase user security.

#### **Procedure**

Log in to the HDFS client as the administrator and run the following command to modify the permission for the **/user** directory.

The permission is set to 1777, that is, 1 is added to the original permission. This indicates that only the user who creates the directory can delete it.

#### hdfs dfs -chmod 1777 /user

To ensure security of the system file, you are advised to harden the security for non-temporary directories. The following directories are examples:

- /user:777
- /mr-history:777
- /mr-history/tmp:777
- /mr-history/done:777
- /user/mapred:755

### 8.9 Configuring NFS

#### Scenario

■ NOTE

This section applies to MRS 3.x or later.

Before deploying a cluster, you can deploy a Network File System (NFS) server based on requirements to store NameNode metadata to enhance data reliability.

If the NFS server has been deployed and NFS services are configured, you can follow operations in this section to configure NFS on the cluster. These operations are optional.

#### Procedure

- **Step 1** Check the permission of the shared NFS directories on the NFS server to ensure that the server can access NameNode in the MRS cluster.
- **Step 2** Log in to the active NameNode as user **root**.
- **Step 3** Run the following commands to create a directory and assign it write permissions:

mkdir \${BIGDATA\_DATA\_HOME}/namenode-nfs

chown omm:wheel \${BIGDATA\_DATA\_HOME}/namenode-nfs

chmod 750 \${BIGDATA\_DATA\_HOME}/namenode-nfs

**Step 4** Run the following command to mount the NFS to the active NameNode:

mount -t nfs -o rsize=8192,wsize=8192,soft,nolock,timeo=3,intr *IP address of the NFS server.Shared directory* \${BIGDATA\_DATA\_HOME}/namenode-nfs

For example, if the IP address of the NFS server is **192.168.0.11** and the shared directory is **/opt/Hadoop/NameNode**, run the following command:

mount -t nfs -o rsize=8192,wsize=8192,soft,nolock,timeo=3,intr 192.168.0.11:/opt/Hadoop/NameNode \${BIGDATA\_DATA\_HOME}/namenode-nfs

**Step 5** Perform **Step 2** to **Step 4** on the standby NameNode.

□ NOTE

The names of the shared directories (for example, /opt/Hadoop/NameNode) created on the NFS server by the active and standby NameNodes must be different.

- **Step 6** Log in to FusionInsight Manager, and choose **Cluster** > *Name of the desired cluster* > **Service** > **HDFS** > **Configuration** > **All Configurations**.
- **Step 7** In the search box, search for **dfs.namenode.name.dir**, add **\$ {BIGDATA\_DATA\_HOME}/namenode-nfs** to **Value**, and click **Save**. Separate paths with commas (,).
- **Step 8** Click **OK**. On the **Dashboard** tab page, choose **More** > **Restart Service** to restart the service.

----End

# 8.10 Planning HDFS Capacity

In HDFS, DataNode stores user files and directories as blocks, and file objects are generated on the NameNode to map each file, directory, and block on the DataNode.

The file objects on the NameNode require certain memory capacity. The memory consumption linearly increases as more file objects generated. The number of file objects on the NameNode increases and the objects consume more memory when the files and directories stored on the DataNode increase. In this case, the existing hardware may not meet the service requirement and the cluster is difficult to be scaled out.

Capacity planning of the HDFS that stores a large number of files is to plan the capacity specifications of the NameNode and DataNode and to set parameters according to the capacity plans.

#### **Capacity Specifications**

NameNode capacity specifications

Each file object on the NameNode corresponds to a file, directory, or block on the DataNode.

A file uses at least one block. The default size of a block is **134,217,728**, that is, 128 MB, which can be set in the **dfs.blocksize** parameter. By default, a file whose size is less than 128 MB occupies only one block. If the file size is greater than 128 MB, the number of occupied blocks is the file size divided by 128 MB (Number of occupied blocks = File size/128). The directories do not occupy any blocks.

Based on **dfs.blocksize**, the number of file objects on the NameNode is calculated as follows:

Table 8-7 Number of NameNode file objects

| Size of a File                    | Number of File Objects                                     |
|-----------------------------------|------------------------------------------------------------|
| < 128 MB                          | 1 (File) + 1 (Block) = 2                                   |
| > 128 MB (for example,<br>128 GB) | 1 (File) + 1,024 (128 GB/128 MB = 1,024 blocks)<br>= 1,025 |

The maximum number of file objects supported by the active and standby NameNodes is 300,000,000 (equivalent to 150,000,000 small files). **dfs.namenode.max.objects** specifies the number of file objects that can be generated in the system. The default value is **0**, which indicates that the number of generated file objects is not limited.

DataNode capacity specifications

In HDFS, blocks are stored on the DataNode as copies. The default number of copies is **3**, which can be set in the **dfs.replication** parameter.

The number of blocks stored on all DataNode role instances in the cluster can be calculated based on the following formula: Number of HDFS blocks x 3 Average number of saved blocks = Number of HDFS blocks x 3/Number of DataNodes

**Table 8-8** DataNode specifications

| Item                                                                | Specifications |
|---------------------------------------------------------------------|----------------|
| Maximum number of blocks supported by a DataNode instance           | 5,000,000      |
| Maximum number of blocks supported by a disk on a DataNode instance | 500,000        |

| Item                                                                                                    | Specifications |
|----------------------------------------------------------------------------------------------------|----------------|
| Minimum number of disks required when<br>the number of blocks supported by a<br>DataNode instance reaches the<br>maximum | 10             |

Table 8-9 Number of DataNodes

| Number of HDFS Blocks Minimum Number of DataNode |                               |
|--------------------------------------------------|-------------------------------|
| 10,000,000                                       | 10,000,000 *3/5,000,000 = 6   |
| 50,000,000                                       | 50,000,000 *3/5,000,000 = 30  |
| 100,000,000                                      | 100,000,000 *3/5,000,000 = 60 |

#### **Setting Memory Parameters**

Configuration rules of the NameNode JVM parameter
 Default value of the NameNode JVM parameter GC\_OPTS:

-Xms2G -Xmx4G -XX:NewSize=128M -XX:MaxNewSize=256M XX:MetaspaceSize=128M -XX:MaxMetaspaceSize=128M XX:+UseConcMarkSweepGC -XX:+CMSParallelRemarkEnabled XX:CMSInitiatingOccupancyFraction=65 -XX:+PrintGCDetails Dsun.rmi.dgc.client.gcInterval=0x7FFFFFFFFFFF Dsun.rmi.dgc.server.gcInterval=0x7FFFFFFFFFFFF ComitStackTraceInFastThrow -XX:+PrintGCDateStamps XX:+UseGCLogFileRotation -XX:NumberOfGCLogFiles=10 XX:GCLogFileSize=1M -Djdk.tls.ephemeralDHKeySize=3072 Djdk.tls.rejectClientInitiatedRenegotiation=true -Djava.io.tmpdir=\$
{Bigdata\_tmp\_dir}

The number of NameNode files is proportional to the used memory size of the NameNode. When file objects change, you need to change -Xms2G - Xmx4G -XX:NewSize=128M --XX:MaxNewSize=256M in the default value. The following table lists the reference values.

Table 8-10 NameNode JVM configuration

| Number of File<br>Objects | Reference Value                                        |
|---------------------------|--------------------------------------------------------|
| 10,000,000                | -Xms6G -Xmx6G -XX:NewSize=512M -<br>XX:MaxNewSize=512M |
| 20,000,000                | -Xms12G -Xmx12G -XX:NewSize=1G -<br>XX:MaxNewSize=1G   |
| 50,000,000                | -Xms32G -Xmx32G -XX:NewSize=3G -<br>XX:MaxNewSize=3G   |

| Number of File<br>Objects | Reference Value                                          |
|---------------------------|----------------------------------------------------------|
| 100,000,000               | -Xms64G -Xmx64G -XX:NewSize=6G -<br>XX:MaxNewSize=6G     |
| 200,000,000               | -Xms96G -Xmx96G -XX:NewSize=9G -<br>XX:MaxNewSize=9G     |
| 300,000,000               | -Xms164G -Xmx164G -XX:NewSize=12G -<br>XX:MaxNewSize=12G |

• Configuration rules of the DataNode JVM parameter

Default value of the DataNode JVM parameter GC\_OPTS:

-Xms2G -Xmx4G -XX:NewSize=128M -XX:MaxNewSize=256M -

XX:MetaspaceSize=128M - XX:MaxMetaspaceSize=128M - XX:+UseConcMarkSweepGC - XX:+CMSParallelRemarkEnabled -

XX:CMSInitiatingOccupancyFraction=65 -XX:+PrintGCDetails -

Dsun.rmi.dgc.client.gcInterval=0x7FFFFFFFFFF -

Dsun.rmi.dgc.server.gcInterval=0x7FFFFFFFFFFF -XX:-

OmitStackTraceInFastThrow -XX:+PrintGCDateStamps -

XX:+UseGCLogFileRotation -XX:NumberOfGCLogFiles=10 -

XX:GCLogFileSize=1M -Djdk.tls.ephemeralDHKeySize=3072 -

Djdk.tls.rejectClientInitiatedRenegotiation=true -Djava.io.tmpdir=\$ {Bigdata\_tmp\_dir}

The average number of blocks stored in each DataNode instance in the cluster is: Number of HDFS blocks x 3/Number of DataNodes. If the average number of blocks changes, you need to change -Xms2G -Xmx4G - XX:NewSize=128M -XX:MaxNewSize=256M in the default value. The following table lists the reference values.

Table 8-11 DataNode JVM configuration

| Average Number of Blocks in a DataNode Instance | Reference Value                                        |
|-------------------------------------------------|--------------------------------------------------------|
| 2,000,000                                       | -Xms6G -Xmx6G -XX:NewSize=512M -<br>XX:MaxNewSize=512M |
| 5,000,000                                       | -Xms12G -Xmx12G -XX:NewSize=1G -<br>XX:MaxNewSize=1G   |

**Xmx** specifies memory which corresponds to the threshold of the number of DataNode blocks, and each GB memory supports a maximum of 500,000 DataNode blocks. Set the memory as required.

# **Viewing the HDFS Capacity Status**

NameNode information

For versions earlier than MRS 3.x. Log in to the MRS console, and choose **Components** > **HDFS** > **NameNode** (**Active**). Click **Overview** and check the number of file objects, files, directories, or blocks in the HDFS in **Summary**.

For MRS 3.x or later: Log in to FusionInsight Manager, choose **Cluster** > *Name* of the desired cluster > **Services** > **HDFS** > **NameNode(Active)**, and click **Overview** to view information like the number of file objects, files, directories, and blocks in HDFS in **Summary** area.

#### DataNode information

For versions earlier than MRS 3.x. Log in to the MRS console and choose **Components** > **HDFS** > **NameNode (Active)**. Click **DataNodes** and check the number of blocks of all DataNodes that report alarms.

For MRS 3.x or later: Log in to FusionInsight Manager, choose **Cluster** > *Name* of the desired cluster > **Services** > **HDFS** > **NameNode(Active)**, and click **DataNodes** to view the number of blocks on all DataNodes that report alarms.

• Alarm information

Check whether the alarms whose IDs are 14007, 14008, and 14009 are generated and change the alarm thresholds as required.

# 8.11 Configuring ulimit for HBase and HDFS

#### **Symptom**

When you open an HDFS file, an error occurs due to the limit on the number of file handles. Information similar to the following is displayed.

IOException (Too many open files)

#### **Procedure**

You can contact the administrator to add file handles for each user. This is a configuration on the OS instead of HBase or HDFS. It is recommended that the administrator configure the number of file handles based on the service traffic of HBase and HDFS and the rights of each user. If a user performs a large number of operations frequently on the HDFS that has large service traffic, set the number of file handles of this user to a large value.

- **Step 1** Log in to the OSs of all nodes or clients in the cluster as user **root**, and go to the **/etc/security** directory.
- **Step 2** Run the following command to edit the **limits.conf** file:

#### vi limits.conf

Add the following information to the file.

hdfs - nofile 32768 hbase - nofile 32768

**hdfs** and **hbase** indicate the usernames of the OSs that are used during the services.

#### □ NOTE

- Only user root has the rights to edit the limits.conf file.
- If this modification does not take effect, check whether other nofile values exist in the /etc/security/limits.d directory. Such values may overwrite the values set in the /etc/security/limits.conf file.
- If a user needs to perform operations on HBase, set the number of file handles of this user to a value greater than **10000**. If a user needs to perform operations on HDFS, set the number of file handles of this user based on the service traffic. It is recommended that the value not be too small. If a user needs to perform operations on both HBase and HDFS, set the number of file handles of this user to a large value, such as **32768**.
- **Step 3** Run the following command to check the limit on the number of file handles of a user:

su - user\_name

#### ulimit -n

The limit on the number of file handles of this user is displayed as follows.

8194

----End

# 8.12 Balancing DataNode Capacity

#### Scenario

□ NOTE

This section applies to MRS 3.x or later clusters.

In the HDFS cluster, unbalanced disk usage among DataNodes may occur, for example, when new DataNodes are added to the cluster. Unbalanced disk usage may result in multiple problems. For example, MapReduce applications cannot make full use of local computing advantages, network bandwidth usage between data nodes cannot be optimal, or node disks cannot be used. Therefore, the MRS cluster administrator needs to periodically check and maintain DataNode data balance.

HDFS provides a capacity balancing program Balancer. By running Balancer, you can balance the HDFS cluster and ensure that the difference between the disk usage of each DataNode and that of the HDFS cluster does not exceed the threshold. DataNode disk usage before and after balancing is shown in **Figure 8-1** and **Figure 8-2**, respectively.

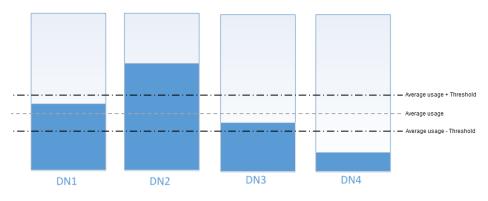

Figure 8-1 DataNode disk usage before balancing

Figure 8-2 DataNode disk usage after balancing

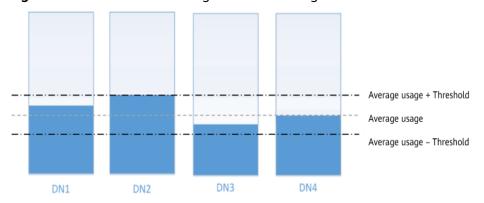

The time of the balancing operation is affected by the following two factors:

- 1. Total amount of data to be migrated:
  - The data volume of each DataNode must be greater than (Average usage Threshold) x Average data volume and less than (Average usage + Threshold) x Average data volume. If the actual data volume is less than the minimum value or greater than the maximum value, imbalance occurs. The system sets the largest deviation volume on all DataNodes as the total data volume to be migrated.
- 2. Balancer migration is performed in sequence in iteration mode. The amount of data to be migrated in each iteration does not exceed 10 GB, and the usage of each iteration is recalculated.

Therefore, for a cluster, you can estimate the time consumed by each iteration (by observing the time consumed by each iteration recorded in balancer logs) and divide the total data volume by 10 GB to estimate the task execution time.

The balancer can be started or stopped at any time.

#### Impact on the System

- The balance operation occupies network bandwidth resources of DataNodes. Perform the operation during maintenance based on service requirements.
- The balance operation may affect the running services if the bandwidth traffic (the default bandwidth control is 20 MB/s) is reset or the data volume is increased.

#### **Prerequisites**

The client has been installed.

#### Procedure

**Step 1** Log in to the node where the client is installed as a client installation user. Run the following command to switch to the client installation directory, for example, /opt/client:

#### cd /opt/client

**Ⅲ** NOTE

If the cluster is in normal mode, run the **su - omm** command to switch to user **omm**.

**Step 2** Run the following command to configure environment variables:

#### source bigdata env

**Step 3** If the cluster is in security mode, run the following command to authenticate the HDFS identity:

#### kinit hdfs

- **Step 4** Determine whether to adjust the bandwidth control.
  - If yes, go to Step 5.
  - If no, go to Step 6.
- **Step 5** Run the following command to change the maximum bandwidth of Balancer, and then go to **Step 6**.

#### hdfs dfsadmin -setBalancerBandwidth <bandwidth in bytes per second>

<bandwidth in bytes per second> indicates the bandwidth control value, in bytes.
For example, to set the bandwidth control to 20 MB/s (the corresponding value is 20971520), run the following command:

#### hdfs dfsadmin -setBalancerBandwidth 20971520

#### ■ NOTE

- The default bandwidth control is 20 MB/s. This value is applicable to the scenario where the current cluster uses the 10GE network and services are being executed. If the service idle time window is insufficient for balance maintenance, you can increase the value of this parameter to shorten the balance time, for example, to 209715200 (200 MB/s).
- The value of this parameter depends on the networking. If the cluster load is high, you can change the value to 209715200 (200 MB/s). If the cluster is idle, you can change the value to 1073741824 (1 GB/s).
- If the bandwidth of the DataNodes cannot reach the specified maximum bandwidth, modify the HDFS parameter dfs.datanode.balance.max.concurrent.moves on FusionInsight Manager, and change the number of threads for balancing on each DataNode to 32 and restart the HDFS service.
- **Step 6** Run the following command to start the balance task:

bash /opt/client/HDFS/hadoop/sbin/start-balancer.sh -threshold <threshold of balancer>

**-threshold** specifies the deviation value of the DataNode disk usage, which is used for determining whether the HDFS data is balanced. When the difference between the disk usage of each DataNode and the average disk usage of the entire HDFS cluster is less than this threshold, the system considers that the HDFS cluster has been balanced and ends the balance task.

For example, to set deviation rate to 5%, run the following command:

#### bash /opt/client/HDFS/hadoop/sbin/start-balancer.sh -threshold 5

#### 

- The preceding command executes the task in the background. You can query related logs in the hadoop-root-balancer-host name.out log file in the /opt/client/HDFS/ hadoop/logs directory of the host.
- To stop the balance task, run the following command:

#### bash /opt/client/HDFS/hadoop/sbin/stop-balancer.sh

- If only data on some nodes needs to be balanced, you can add the -include parameter in the script to specify the nodes to be migrated. You can run commands to view the usage of different parameters.
- **/opt/client** is the client installation directory. If the directory is inconsistent, replace it.
- If the command fails to be executed and the error information Failed to APPEND\_FILE / system/balancer.id is displayed in the log, run the following command to forcibly delete /system/balancer.id and run the start-balancer.sh script again:

hdfs dfs -rm -f /system/balancer.id

- **Step 7** After you run the script in **Step 6**, the **hadoop-root-balancer**-*Host name*.**out log** file is generated in **/opt/client/HDFS/hadoop/logs**, the client installation directory. You can view the following information in the log:
  - Time Stamp
  - Bytes Already Moved
  - Bytes Left To Move
  - Bytes Being Moved

If message "Balance took xxx seconds" is displayed in the log, the balancing operation is complete.

----End

#### **Related Tasks**

#### Enable automatic execution of the balance task

- **Step 1** Log in to FusionInsight Manager.
- Step 2 Choose Cluster > Name of the desired cluster > Services > HDFS > Configurations, select All Configurations, search for the following parameters, and change the parameter values.
  - dfs.balancer.auto.enable indicates whether to enable automatic balance task execution. The default value false indicates that automatic balance task execution is disabled. The value true indicates that automatic execution is enabled.
  - **dfs.balancer.auto.cron.expression** indicates the task execution time. The default value **0 1** \* \* **6** indicates that the task is executed at 01:00 every

Saturday. This parameter is valid only when the automatic execution is enabled.

**Table 8-12** describes the expression for modifying this parameter. \* indicates consecutive time segments.

Table 8-12 Parameters in the execution expression

| Column | Description                                                    |  |
|--------|----------------------------------------------------------------|--|
| 1      | Minute. The value ranges from 0 to 59.                         |  |
| 2      | Hour. The value ranges from 0 to 23.                           |  |
| 3      | Date. The value ranges from 1 to 31.                           |  |
| 4      | Month. The value ranges from 1 to 12.                          |  |
| 5      | Week. The value ranges from 0 to 6. <b>0</b> indicates Sunday. |  |

• **dfs.balancer.auto.stop.cron.expression** indicates the task ending time. The default value is empty, indicating that the running balance task is not automatically stopped. For example, **0 5** \* \* **6** indicates that the balance task is stopped at 05:00 every Saturday. This parameter is valid only when the automatic execution is enabled.

**Table 8-12** describes the expression for modifying this parameter. \* indicates consecutive time segments.

**Step 3** Running parameters of the balance task that is automatically executed are shown in **Table 8-13**.

**Table 8-13** Running parameters of the automatic balancer

| Parameter                                   | Parameter description                                                                                                    | Default Value                       |
|---------------------------------------------|----------------------------------------------------------------------------------------------------|-------------------------------------|
| dfs.balancer.au<br>to.threshold             | Specifies the balancing threshold of the disk capacity percentage. This parameter is valid only when dfs.balancer.auto.enable is set to true.                 | 10                                  |
| dfs.balancer.au<br>to.exclude.dat<br>anodes | Specifies the list of DataNodes on which automatic disk balancing is not required. This parameter is valid only when dfs.balancer.auto.enable is set to true. | The value is left blank by default. |
| dfs.balancer.au<br>to.bandwidthP<br>erSec   | Specifies the maximum bandwidth (MB/s) of each DataNode for load balancing.                                                                                   | 20                                  |

| Parameter                                   | Parameter description                                                                                                    | Default Value |
|---------------------------------------------|----------------------------------------------------------------------------------------------------|---------------|
| dfs.balancer.au<br>to.maxIdleIter<br>ations | Specifies the maximum number of consecutive idle iterations of Balancer. An idle iteration is an iteration without moving blocks. When the number of consecutive idle iterations reaches the maximum number, the balance task ends. The value -1 indicates infinity.                                                                                                    | 5             |
| dfs.balancer.au<br>to.maxDataNo<br>desNum   | Controls the number of DataNodes that perform automatic balance tasks. Assume that the value of this parameter is <i>N</i> . If <i>N</i> is greater than 0, data is balanced between <i>N</i> DataNodes with the highest percentage of remaining space and <i>N</i> DataNodes with the lowest percentage of remaining space. If <i>N</i> is 0, data is balanced among all DataNodes in the cluster. | 5             |

**Step 4** Click **Save** to make configurations take effect. You do not need to restart the HDFS service.

Go to the /var/log/Bigdata/hdfs/nn/hadoop-omm-balancer-Host name.log file to view the task execution logs saved in the active NameNode.

----End

# 8.13 Configuring Replica Replacement Policy for Heterogeneous Capacity Among DataNodes

#### Scenario

By default, NameNode randomly selects a DataNode to write files. If the disk capacity of some DataNodes in a cluster is inconsistent (the total disk capacity of some nodes is large and of some nodes is small), the nodes with small disk capacity will be fully written. To resolve this problem, change the default disk selection policy for data written to DataNode to the available space block policy. This policy increases the probability of writing data blocks to the node with large available disk space. This ensures that the node usage is balanced when disk capacity of DataNodes is inconsistent.

#### Impact on the System

The disk selection policy is changed to **org.apache.hadoop.hdfs.server.blockmanagement.AvailableSpaceBlockPlacem** 

**entPolicy**. It is proven that the HDFS file write performance optimizes by 3% after the modification.

#### ■ NOTE

#### The default replica storage policy of the NameNode is as follows:

- 1. First replica: stored on the node where the client resides.
- 2. Second replica: stored on DataNodes of the remote rack.
- 3. Third replica: stored on different nodes of the same rack for the node where the client resides.

If there are more replicas, randomly store them on other DataNodes.

The replica selection mechanism

(org.apache.hadoop.hdfs.server.blockmanagement.AvailableSpaceBlockPlacementPolic y) is as follows:

- 1. First replica: stored on the DataNode where the client resides (the same as the default storage policy).
- 2. Second replica:
  - When selecting a storage node, select two data nodes that meet the requirements.
  - Compare the disk usages of the two DataNodes. If the difference is smaller than 5%, store the replicas to the first node.
  - If the difference exceeds 5%, there is a 60% probability (specified by dfs.namenode.available-space-block-placement-policy.balanced-space-preference-fraction and default value is 0.6) that the replica is written to the node whose disk space usage is low.
- 3. As for the storage of the third replica and subsequent replicas, refer to that of the second replica.

## **Prerequisites**

The total disk capacity deviation of DataNodes in the cluster cannot exceed 100%.

#### **Procedure**

- **Step 1** Go to the **All Configurations** page of HDFS by referring to **Modifying Cluster Service Configuration Parameters**.
- **Step 2** Modify the disk selection policy parameters when HDFS writes data. Search for the dfs.block.replicator.classname parameter and change its value to org.apache.hadoop.hdfs.server.blockmanagement.AvailableSpaceBlockPlacem entPolicy.
- **Step 3** Save the modified configuration. Restart the expired service or instance for the configuration to take effect.

----End

# 8.14 Configuring the Number of Files in a Single HDFS Directory

#### Scenario

Generally, multiple services are deployed in a cluster, and the storage of most services depends on the HDFS file system. Different components such as Spark

and Yarn or clients are constantly writing files to the same HDFS directory when the cluster is running. However, the number of files in a single directory in HDFS is limited. Users must plan to prevent excessive files in a single directory and task failure.

You can set the number of files in a single directory using the **dfs.namenode.fs-limits.max-directory-items** parameter in HDFS.

#### Procedure

- **Step 1** Go to the **All Configurations** page of HDFS by referring to **Modifying Cluster Service Configuration Parameters**.
- **Step 2** Search for the configuration item **dfs.namenode.fs-limits.max-directory-items**.

Table 8-14 Parameter description

| Parameter                                          | Description                                              | Default Value |
|----------------------------------------------------|----------------------------------------------------------|---------------|
| dfs.namenode.fs-<br>limits.max-directory-<br>items | Maximum number of items in a directory Value range: 1 to | 1048576       |
|                                                    | 6,400,000                                                |               |

**Step 3** Set the maximum number of files that can be stored in a single HDFS directory. Save the modified configuration. Restart the expired service or instance for the configuration to take effect.

#### □ NOTE

Plan data storage in advance based on time and service type categories to prevent excessive files in a single directory. You are advised to use the default value, which is about 1 million pieces of data in a single directory.

----End

# 8.15 Configuring the Recycle Bin Mechanism

#### Scenario

On HDFS, deleted files are moved to the recycle bin (trash can) so that the data deleted by mistake can be restored.

You can set the time threshold for storing files in the recycle bin. Once the file storage duration exceeds the threshold, it is permanently deleted from the recycle bin. If the recycle bin is cleared, all files in the recycle bin are permanently deleted.

# **Configuration Description**

If a file is deleted from HDFS, the file is saved in the trash space rather than cleared immediately. After the aging time is due, the deleted file becomes an aging file and will be cleared based on the system mechanism or manually cleared by users.

#### Parameter portal:

Go to the **All Configurations** page of HDFS and enter a parameter name in the search box by referring to **Modifying Cluster Service Configuration Parameters**.

**Table 8-15** Parameter description

| Parameter                        | Description                                                                                                    | Default<br>Value |
|----------------------------------|----------------------------------------------------------------------------------------------------|------------------|
| fs.trash.interval                | Trash collection time, in minutes. If data in the trash station exceeds the time, the data will be deleted. Value range: 1440 to 259200                                                                                                    | 1440             |
| fs.trash.checkpoin<br>t.interval | Interval between trash checkpoints, in minutes. The value must be less than or equal to the value of <b>fs.trash.interval</b> . The checkpoint program creates a checkpoint every time it runs and removes the checkpoint created <b>fs.trash.interval</b> minutes ago. For example, the system checks whether aging files exist every 10 minutes and deletes aging files if any. Files that are not aging are stored in the checkpoint list waiting for the next check.  If this parameter is set to 0, the system does | 60               |
|                                  | not check aging files and all aging files are saved in the system.                                                                                                    |                  |
|                                  | Value range: 0 to <i>fs.trash.interval</i>                                                                                                    |                  |
|                                  | NOTE It is not recommended to set this parameter to 0 because aging files will use up the disk space of the cluster.                                                                                                    |                  |

# 8.16 Setting Permissions on Files and Directories

#### Scenario

HDFS allows users to modify the default permissions of files and directories. The default mask provided by the HDFS for creating file and directory permissions is **022**. If you have special requirements for the default permissions, you can set configuration items to change the default permissions.

#### **Configuration Description**

#### Parameter portal:

Go to the **All Configurations** page of HDFS and enter a parameter name in the search box by referring to **Modifying Cluster Service Configuration Parameters**.

**Table 8-16** Parameter description

| Parameter                     | Description                                                                                                    | Default<br>Value |
|-------------------------------|----------------------------------------------------------------------------------------------------|------------------|
| fs.permissions.umask<br>-mode | This <b>umask</b> value (user mask) is used when the user creates files and directories in the HDFS on the clients. This parameter is similar to the file permission mask on Linux.                          | 022              |
|                               | The parameter value can be in octal or in symbolic, for example, <b>022</b> (octal, the same as <b>u=rwx,g=r-x,o=r-x</b> in symbolic), or <b>u=rwx,g=rwx,o=</b> (symbolic, the same as <b>007</b> in octal). |                  |
|                               | NOTE  The octal mask is opposite to the actual permission value. You are advised to use the symbol notation to make the description clearer.                                                                 |                  |

# 8.17 Setting the Maximum Lifetime and Renewal Interval of a Token

#### Scenario

In security mode, users can flexibly set the maximum token lifetime and token renewal interval in HDFS based on cluster requirements.

# **Configuration Description**

#### Navigation path for setting parameters:

Go to the **All Configurations** page of HDFS and enter a parameter name in the search box by referring to **Modifying Cluster Service Configuration Parameters**.

Table 8-17 Parameter description

| Parameter                                            | Description                                                                                                    | Default<br>Value |
|------------------------------------------------------|----------------------------------------------------------------------------------------------------|------------------|
| dfs.namenode.deleg<br>ation.token.max-<br>lifetime   | This parameter is a server parameter. It specifies the maximum lifetime of a token. Unit: milliseconds. Value range: 10,000 to 10,000,000,000,000       | 604,800,0<br>00  |
| dfs.namenode.deleg<br>ation.token.renew-<br>interval | This parameter is a server parameter. It specifies the maximum lifetime to renew a token. Unit: milliseconds. Value range: 10,000 to 10,000,000,000,000 | 86,400,00<br>0   |

# 8.18 Configuring the Damaged Disk Volume

#### Scenario

In the open source version, if multiple data storage volumes are configured for a DataNode, the DataNode stops providing services by default if one of the volumes is damaged. You can change the value of **dfs.datanode.failed.volumes.tolerated** to specify the number of damaged disk volumes that are allowed. If the number of damaged volumes does not exceed the threshold, DataNode continues to provide services.

## **Configuration Description**

#### Navigation path for setting parameters:

Go to the **All Configurations** page of HDFS and enter a parameter name in the search box by referring to **Modifying Cluster Service Configuration Parameters**.

Table 8-18 Parameter description

| Parameter                                 | Description                                                                                                    | Default<br>Value                                                     |
|-------------------------------------------|----------------------------------------------------------------------------------------------------|----------------------------------------------------------------------|
| dfs.datanode.failed.v<br>olumes.tolerated | Specifies the number of damaged volumes that are allowed before the DataNode stops providing services. By default, there must be at least one valid volume. The value -1 indicates that the minimum value of a valid volume is 1. The value greater than or equal to 0 indicates the number of damaged volumes that are allowed. | Versions<br>earlier<br>than MRS<br>3.x: 0<br>MRS 3.x or<br>later: -1 |

# 8.19 Configuring Encrypted Channels

#### Scenario

Encrypted channel is an encryption protocol of remote procedure call (RPC) in HDFS. When a user invokes RPC, the user's login name will be transmitted to RPC through RPC head. Then RPC uses Simple Authentication and Security Layer (SASL) to determine an authorization protocol (Kerberos and DIGEST-MD5) to complete RPC authorization. When you deploy a security cluster, use a secure encrypted channel and configure the following parameters: For details about secure Hadoop RPC, visit the following website:

https://hadoop.apache.org/docs/r3.1.1/hadoop-project-dist/hadoop-common/ SecureMode.html#Data\_Encryption\_on\_RPC

# **Configuration Description**

Go to the **All Configurations** page of HDFS and enter a parameter name in the search box by referring to **Modifying Cluster Service Configuration Parameters**.

Table 8-19 Parameter description

| Parameter                 | Description                                                                                                    | Default<br>Value                                         |
|---------------------------|----------------------------------------------------------------------------------------------------|----------------------------------------------------------|
| hadoop.rpc.pr<br>otection | <ul> <li>NOTICE</li> <li>The setting takes effect only after the service is restarted. Rolling restart is not supported.</li> <li>After the setting, you need to download the client configuration again. Otherwise, the HDFS cannot provide the read and write services.</li> <li>Whether the RPC channels of each module in Hadoop are encrypted. The channels include:</li> <li>RPC channels for clients to access HDFS</li> <li>RPC channels between modules in HDFS, for example, RPC channels between DataNode and NameNode</li> <li>RPC channels for clients to access Yarn</li> <li>RPC channels between NodeManager and ResourceManager</li> <li>RPC channels for Spark to access Yarn and HDFS</li> <li>RPC channels for MapReduce to access Yarn and HDFS</li> <li>RPC channels for HBase to access HDFS</li> <li>NOTE</li> <li>You can set this parameter on the HDFS component configuration page. The parameter setting takes effect globally, that is, the setting of whether the RPC channel is encrypted takes effect on all modules in Hadoop.</li> <li>There are three encryption modes.</li> <li>authentication: This is the default value in normal mode. In this mode, data is directly transmitted without encryption after being authenticated. This mode ensures performance but has security risks.</li> <li>integrity: Data is transmitted without encryption or authentication. To ensure data security, exercise caution when using this mode.</li> <li>privacy: This is the default value in security mode, indicating that data is transmitted after authentication and encryption. This mode reduces the performance.</li> </ul> | Securit y mode: privacy     Normal mode: authen tication |

# 8.20 Reducing the Probability of Abnormal Client Application Operation When the Network Is Not Stable

#### Scenario

Clients probably encounter running errors when the network is not stable. Users can adjust the following parameter values to improve the running efficiency.

#### **Configuration Description**

Go to the **All Configurations** page of HDFS and enter a parameter name in the search box by referring to **Modifying Cluster Service Configuration Parameters**.

Table 8-20 Parameter description

| Parameter                                          | Description                                                                                                    | Default<br>Value |
|----------------------------------------------------|----------------------------------------------------------------------------------------------------|------------------|
| ha.health-<br>monitor.rpc-<br>timeout.ms           | Timeout interval during the NameNode health check performed by ZKFC. Increasing this value can prevent dual active NameNodes and reduce the probability of application running exceptions on clients. | 180,000          |
|                                                    | Unit: millisecond. Value range: 30,000 to 3,600,000                                                                                                    |                  |
| ipc.client.conn<br>ect.max.retries<br>.on.timeouts | Number of retry times when the socket connection between a server and a client times out.  Value range: 1 to 256                                                                                      | 45               |
|                                                    |                                                                                                    | 20.000           |
| ipc.client.conn<br>ect.timeout                     | Timeout interval of the socket connection between a client and a server. Increasing the value of this parameter increases the timeout interval for setting up a connection.                           | 20,000           |
|                                                    | Unit: millisecond. Value range: 1 to 3,600,000                                                                                                    |                  |

# 8.21 Configuring the NameNode Blacklist

#### Scenario

This section applies to MRS 3.x or later.

In the existing default DFSclient failover proxy provider, if a NameNode in a process is faulty, all HDFS client instances in the same process attempt to connect

to the NameNode again. As a result, the application waits for a long time and timeout occurs.

When clients in the same JVM process connect to the NameNode that cannot be accessed, the system is overloaded. The NameNode blacklist is equipped with the MRS cluster to avoid this problem.

In the new Blacklisting DFSClient failover provider, the faulty NameNode is recorded in a list. The DFSClient then uses the information to prevent the client from connecting to such NameNodes again. This function is called NameNode blacklisting.

For example, there is a cluster with the following configurations:

namenode: nn1, nn2

dfs.client.failover.connection.retries: 20

Processes in a single JVM: 10 clients

In the preceding cluster, if the active **nn1** cannot be accessed, client1 will retry the connection for 20 times. Then, a failover occurs, and client1 will connect to **nn2**. In the same way, other clients also connect to **nn2** when the failover occurs after retrying the connection to **nn1** for 20 times. Such process prolongs the fault recovery of NameNode.

In this case, the NameNode blacklisting adds **nn1** to the blacklist when client1 attempts to connect to the active **nn1** which is already faulty. Therefore, other clients will avoid trying to connect to **nn1** but choose **nn2** directly.

#### ■ NOTE

If, at any time, all NameNodes are added to the blacklist, the content in the blacklist will be cleared, and the client attempts to connect to the NameNodes based on the initial NameNode list. If any fault occurs again, the NameNode is still added to the blacklist.

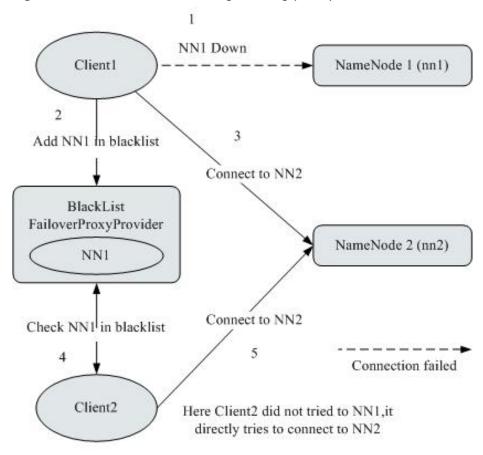

Figure 8-3 NameNode blacklisting working principle

# **Configuration Description**

Go to the **All Configurations** page of HDFS and enter a parameter name in the search box by referring to **Modifying Cluster Service Configuration Parameters**.

Table 8-21 NameNode blacklisting parameters

| Parameter                                                      | Description                                                                                                    | Default<br>Value                                                                                |
|----------------------------------------------------------------|----------------------------------------------------------------------------------------------------|-------------------------------------------------------------------------------------------------|
| dfs.client.failove<br>r.proxy.provider.<br>[nameservice<br>ID] | Client Failover proxy provider class which creates the NameNode proxy using the authenticated protocol.  Set this parameter to org.apache.hadoop.hdfs.server.namenode.ha. BlackListingFailoverProxyProvider.  You can configure the observer NameNode to process read requests. | org.apache.<br>hadoop.hdfs<br>.server.name<br>node.ha.Ada<br>ptiveFailove<br>rProxyProvid<br>er |

# 8.22 Optimizing HDFS NameNode RPC QoS

#### **Scenarios**

#### ■ NOTE

This section applies to MRS 3.x or later.

Several finished Hadoop clusters are faulty because the NameNode is overloaded and unresponsive.

Such problem is caused by the initial design of Hadoop: In Hadoop, the NameNode functions as an independent part and in its namespace coordinates various HDFS operations, including obtaining the data block location, listing directories, and creating files. The NameNode receives HDFS operations, regards them as RPC calls, and places them in the FIFO call queue for read threads to process. Requests in FIFO call queue are served first-in first-out. However, users who perform more I/O operations are served more time than those performing fewer I/O operations. In this case, the FIFO is unfair and causes the delay.

Figure 8-4 NameNode request processing based on the FIFO call queue

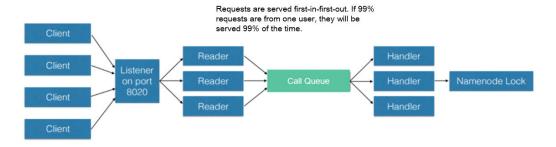

The unfair problem and delaying mentioned before can be improved by replacing the FIFO queue with a new type of queue called FairCallQueue. In this way, FAIR queues assign incoming RPC calls to multiple queues based on the scale of the caller's call. The scheduling module tracks the latest calls and assigns a higher priority to users with a smaller number of calls.

Figure 8-5 NameNode request processing based on FAIRCallQueue

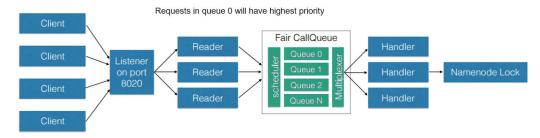

# **Configuration Description**

 FairCallQueue ensures quality of service (QoS) by internally adjusting the order in which RPCs are invoked.

This queue consists of the following parts:

- a. DecayRpcScheduler: used to provide priority values from 0 to N (the value 0 indicates the highest priority).
- b. Multi-level queues (located in the FairCallQueue): used to ensure that queues are invoked in order of priority.
- c. Multi-channel converters (provided with Weighted Round Robin Multiplexer): used to provide logic control for queue selection.

After the FairCallQueue is configured, the control module determines the subqueue to which the received invoking is allocated. The current scheduling module is DecayRpcScheduler, which only continuously tracks the priority numbers of various calls and periodically reduces these numbers.

Go to the **All Configurations** page of HDFS and enter a parameter name in the search box by referring to **Modifying Cluster Service Configuration Parameters.** 

**Table 8-22** FairCallQueue parameters

| Parameter                                     | Description                                                                                                    | Default Value                                    |
|-----------------------------------------------|----------------------------------------------------------------------------------------------------|--------------------------------------------------|
| ipc. <i><port></port></i> .callqueue<br>.impl | Specifies the queue implementation class. You need to run the org.apache.hadoop.ipc.FairCallQu eue command to enable the QoS feature. | java.util.concur<br>rent.LinkedBlo<br>ckingQueue |

#### RPC BackOff

Backoff is one of the FairCallQueue functions. It requires the client to retry operations (such as creating, deleting, and opening a file) after a period of time. When the backoff occurs, the RCP server throws RetriableException. The FairCallQueue performs backoff in either of the following cases:

- The queue is full, that is, there are many client calls in the queue.
- The queue response time is longer than the threshold time (specified by the ipc.<port>.decay-scheduler.backoff.responsetime.thresholds parameter).

Table 8-23 RPC Backoff configuration

| Parameter                                                                    | Description                                                                                                    | Default Value               |
|------------------------------------------------------------------------------|----------------------------------------------------------------------------------------------------|-----------------------------|
| ipc. <port>.backoff.enab<br/>le</port>                                       | Specifies whether to enable the backoff. When the current application contains a large number of user callings, the RPC request is blocked if the connection limit of the operating system is not reached. Alternatively, when the RPC or NameNode is heavily loaded, some explicit exceptions can be thrown back to the client based on certain policies. The client can understand these exceptions and perform exponential rollback, which is another implementation of the RetryInvocationHandler class. | false                       |
| ipc. <port>.decay-<br/>scheduler.backoff.respo<br/>nsetime.enable</port>     | Indicate whether to enable the backoff based on the average queue response time.                                                                                                    | false                       |
| ipc. <port>.decay-<br/>scheduler.backoff.respo<br/>nsetime.thresholds</port> | Configure the response time threshold for each queue. The response time threshold must match the number of priorities (the value of ipc. <port> .faircallque ue.priority-levels). Unit: millisecond</port>                                                                                                    | 10000,20000,30000,400<br>00 |

#### **MOTE**

- <port> indicates the RPC port configured on the NameNode.
- The backoff function based on the response time takes effect only when ipc.<port> .backoff.enable is set to true.

# 8.23 Optimizing HDFS DataNode RPC QoS

#### Scenario

When the speed at which the client writes data to the HDFS is greater than the disk bandwidth of the DataNode, the disk bandwidth is fully occupied. As a result, the DataNode does not respond. The client can back off only by canceling or restoring the channel, which results in write failures and unnecessary channel recovery operations.

□ NOTE

This section applies to MRS 3.x or later.

#### Configuration

The new configuration parameter **dfs.pipeline.ecn** is introduced. When this configuration is enabled, the DataNode sends a signal from the write channel when the write channel is overloaded. The client may perform backoff based on the blocking signal to prevent the system from being overloaded. This configuration parameter is introduced to make the channel more stable and reduce unnecessary cancellation or recovery operations. After receiving the signal, the client backs off for a period of time (5,000 ms), and then adjusts the backoff time based on the related filter (the maximum backoff time is 50,000 ms).

Go to the **All Configurations** page of HDFS and enter a parameter name in the search box by referring to **Modifying Cluster Service Configuration Parameters**.

| Table 8-24 DN ECN confid | uration |
|--------------------------|---------|
|--------------------------|---------|

| Parameter        | Description                                                                      | Default Value |
|------------------|----------------------------------------------------------------------------------|---------------|
| dfs.pipeline.ecn | After configuration, the DataNode can send blocking notifications to the client. | false         |

# 8.24 Configuring Reserved Percentage of Disk Usage on DataNodes

#### Scenario

When the Yarn local directory and DataNode directory are on the same disk, the disk with larger capacity can run more tasks. Therefore, more intermediate data is stored in the Yarn local directory.

Currently, you can set **dfs.datanode.du.reserved** to configure the absolute value of the reserved disk space on DataNodes. A small value cannot meet the

requirements of a disk with large capacity. However, configuring a large value for a disk with same capacity wastes a lot of disk space.

To avoid this problem, a new parameter **dfs.datanode.du.reserved.percentage** is introduced to configure the reserved percentage of the disk space.

#### 

- If dfs.datanode.du.reserved.percentage and dfs.datanode.du.reserved are configured at the same time, the larger value of the reserved disk space calculated using the two parameters is used as the reserved space of the data nodes.
- You are advised to set dfs.datanode.du.reserved or dfs.datanode.du.reserved.percentage based on the actual disk space.

## **Configuration Description**

Go to the **All Configurations** page of HDFS and enter a parameter name in the search box by referring to **Modifying Cluster Service Configuration Parameters**.

**Table 8-25** Parameter description

| Parameter                               | Description                                                                                                    | Default<br>Value |
|-----------------------------------------|----------------------------------------------------------------------------------------------------|------------------|
| dfs.datanode.du.reserved<br>.percentage | Indicates the percentage of the reserved disk space on DataNodes. The DataNode permanently reserves the disk space calculated using this percentage.  The value is an integer ranging from 0 to 100. | 10               |

# 8.25 Configuring HDFS NodeLabel

#### Scenario

You need to configure the nodes for storing HDFS file data blocks based on data features. You can configure a label expression to an HDFS directory or file and assign one or more labels to a DataNode so that file data blocks can be stored on specified DataNodes.

If the label-based data block placement policy is used for selecting DataNodes to store the specified files, the DataNode range is specified based on the label expression. Then proper nodes are selected from the specified range.

#### **Ⅲ** NOTE

This section applies to MRS 3.x or later.

After cross-AZ HA is enabled for a single cluster, the HDFS NodeLabel function cannot be configured.

Scenario 1: DataNodes partitioning scenario
 Scenario description:

When different application data is required to run on different nodes for separate management, label expressions can be used to achieve separation of different services, storing specified services on corresponding nodes.

By configuring the NodeLabel feature, you can perform the following operations:

- Store data in /HBase to DN1, DN2, DN3, and DN4.
- Store data in /Spark to DN5, DN6, DN7, and DN8.

Figure 8-6 DataNode partitioning scenario

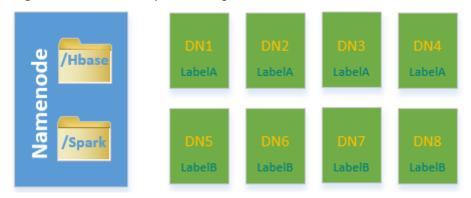

#### **◯** NOTE

- Run the hdfs nodelabel -setLabelExpression -expression
   'LabelA[fallback=NONE]' -path /Hbase command to set an expression for the Hbase directory. As shown in Figure 8-6, the data block replicas of files in the / Hbase directory are placed on the nodes labeled with the LabelA, that is, DN1, DN2, DN3, and DN4. Similarly, run the hdfs nodelabel -setLabelExpression expression 'LabelB[fallback=NONE]' -path /Spark command to set an expression for the Spark directory. Data block replicas of files in the /Spark directory can be placed only on nodes labeled with LabelB, that is, DN5, DN6, DN7, and DN8.
- For details about how to set labels for a data node, see Configuration Description.
- If multiple racks are available in one cluster, it is recommended that DataNodes of these racks should be available under each label, to ensure reliability of data block placement.
- Scenario 2: Specifying replica location when there are multiple racks Scenario description:

In a heterogeneous cluster, customers need to allocate certain nodes with high availability to store important commercial data. Label expressions can be used to specify replica location so that the replica can be placed on a high reliable node.

Data blocks in the **/data** directory have three replicas by default. In this case, at least one replica is stored on a node of RACK1 or RACK2 (nodes of RACK1 and RACK2 are high reliable), and the other two are stored separately on the nodes of RACK3 and RACK4.

Figure 8-7 Scenario example

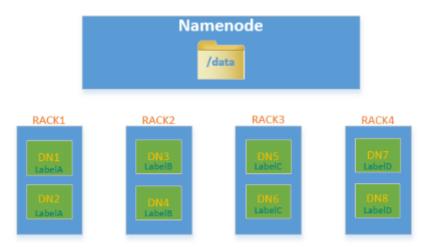

#### □ NOTE

Run the hdfs nodelabel -setLabelExpression -expression 'LabelA||
LabelB[fallback=NONE],LabelC,LabelD' -path /data command to set an expression for the /data directory.

When data is to be written to the **/data** directory, at least one data block replica is stored on a node labeled with the LabelA or LabelB, and the other two data block replicas are stored separately on the nodes labeled with the LabelC and LabelD.

# **Configuration Description**

DataNode label configuration

Go to the **All Configurations** page of HDFS and enter a parameter name in the search box by referring to **Modifying Cluster Service Configuration Parameters**.

**Table 8-26** Parameter description

| Paramete<br>r                          | Description                                                                                                    | Default<br>Value                                                                                             |
|----------------------------------------|----------------------------------------------------------------------------------------------------|----------------------------------------------------------------------------------------------------|
| dfs.block.r<br>eplicator.cl<br>assname | Used to configure the DataNode policy of HDFS.  To enable the NodeLabel function, set this parameter to org.apache.hadoop.hdfs.server.blockmanagem ent.BlockPlacementPolicyWithNodeLabel. | org.apache.<br>hadoop.hdf<br>s.server.bloc<br>kmanagem<br>ent.Availabl<br>eSpaceBloc<br>kPlacement<br>Policy |

| Paramete<br>r | Description                                                                                                    | Default<br>Value |
|---------------|----------------------------------------------------------------------------------------------------|------------------|
| host2tags     | Used to configure a mapping between a DataNode host and a label.                                                                                                    | -                |
|               | The host name can be configured with an IP address extension expression (for example, 192.168.1.[1-128] or 192.168.[2-3].[1-128]) or a regular expression (for example, / datanode-[123]/ or /datanode-\d{2}/) starting and ending with a slash (/). The label configuration name cannot contain the following characters: = / \ Note: The IP address must be a service IP address. |                  |

#### 

• The host2tags configuration item is described as follows:

Assume there are 20 DataNodes which range from dn-1 to dn-20 in a cluster and the IP addresses of clusters range from 10.1.120.1 to 10.1.120.20. The value of **host2tags** can be represented in either of the following methods:

#### Regular expression of the host name

/dn-\d/ = label-1 indicates that the labels corresponding to dn-1 to dn-9 are label-1, that is, dn-1 = label-1, dn-2 = label-1, ..., dn-9 = label-1.

 $\frac{dn-((1[0-9]\$)|(20\$))}{= label-2}$  indicates that the labels corresponding to dn-10 to dn-20 are label-2, that is, dn-10 = label-2, dn-11 = label-2, ...dn-20 = label-2.

#### IP address range expression

**10.1.120.[1-9]** = **label-1** indicates that the labels corresponding to 10.1.120.1 to 10.1.120.9 are label-1, that is, 10.1.120.1 = label-1, 10.1.120.2 = label-1, ..., and 10.1.120.9 = label-1.

**10.1.120.[10-20]** = **label-2** indicates that the labels corresponding to 10.1.120.10 to 10.1.120.20 are label-2, that is, 10.1.120.10 = label-2, 10.1.120.11 = label-2, ..., and 10.1.120.20 = label-2.

 Label-based data block placement policies are applicable to capacity expansion and reduction scenarios.

A newly added DataNode will be assigned a label if the IP address of the DataNode is within the IP address range in the **host2tags** configuration item or the host name of the DataNode matches the host name regular expression in the **host2tags** configuration item.

For example, the value of **host2tags** is **10.1.120.[1-9] = label-1**, but the current cluster has only three DataNodes: 10.1.120.1 to 10.1.120.3. If DataNode 10.1.120.4 is added for capacity expansion, the DataNode is labeled as label-1. If the 10.1.120.3 DataNode is deleted or out of the service, no data block will be allocated to the node.

- Set label expressions for directories or files.
  - On the HDFS parameter configuration page, configure **path2expression** to configure the mapping between HDFS directories and labels. If the configured HDFS directory does not exist, the configuration can succeed. When a directory with the same name as the HDFS directory is created manually, the configured label mapping relationship will be inherited by the directory within 30 minutes. After a labeled directory is deleted, a

- new directory with the same name as the deleted one will inherit its mapping within 30 minutes.
- For details about configuring items using commands, see the hdfs nodelabel -setLabelExpression command.
- To set label expressions using the Java API, invoke the setLabelExpression(String src, String labelExpression) method using the instantiated object NodeLabelFileSystem. src indicates a directory or file path on HDFS, and labelExpression indicates the label expression.
- After the NodeLabel is enabled, you can run the hdfs nodelabel listNodeLabels command to view the label information of each DataNode.

# **Block Replica Location Selection**

Nodelabel supports different placement policies for replicas. The expression label-1,label-2,label-3 indicates that three replicas are respectively placed in DataNodes containing label-1, label-2, and label-3. Different replica policies are separated by commas (,).

If you want to place two replicas in DataNode with label-1, set the expression as follows: label-1[replica=2],label-2,label-3. In this case, if the default number of replicas is 3, two nodes with label-1 and one node with label-2 are selected. If the default number of replicas is 4, two nodes with label-1, one node with label-2, and one node with label-3 are selected. Note that the number of replicas is the same as that of each replica policy from left to right. However, the number of replicas sometimes exceeds the expressions. If the default number of replicas is 5, the extra replica is placed on the last node, that is, the node labeled with label-3.

When the ACLs function is enabled and the user does not have the permission to access the labels used in the expression, the DataNode with the label is not selected for the replica.

# **Deletion of Redundant Block Replicas**

If the number of block replicas exceeds the value of **dfs.replication** (number of file replicas specified by the user), HDFS will delete redundant block replicas to ensure cluster resource usage.

The deletion rules are as follows:

Preferentially delete replicas that do not meet any expression.

For example: The default number of file replicas is 3.

The label expression of /test is LA[replica=1],LB[replica=1],LC[replica=1].

The file replicas of **/test** are distributed on four nodes (D1 to D4), corresponding to labels (LA to LD).

D1:LA D2:LB D3:LC D4:LD

Then, block replicas on node D4 will be deleted.

• If all replicas meet the expressions, delete the redundant replicas which are beyond the number specified by the expression.

For example: The default number of file replicas is 3.

The label expression of /test is LA[replica=1],LB[replica=1],LC[replica=1].

The file replicas of **/test** are distributed on the following four nodes, corresponding to the following labels.

```
D1:LA
D2:LA
D3:LB
D4:LC
```

Then, block replicas on node D1 or D2 will be deleted.

• If a file owner or group of a file owner cannot access a label, preferentially delete the replica from the DataNode mapped to the label.

#### Example of label-based block placement policy

Assume that there are six DataNodes, namely, dn-1, dn-2, dn-3, dn-4, dn-5, and dn-6 in a cluster and the corresponding IP address range is 10.1.120.[1-6]. Six directories must be configured with label expressions. The default number of block replicas is **3**.

 The following provides three expressions of the DataNode label in host2labels file. The three expressions have the same function.

- Regular expression of the host name

```
/dn-[1456]/ = label-1,label-2
/dn-[26]/ = label-1,label-3
/dn-[3456]/ = label-1,label-4
/dn-5/ = label-5
```

IP address range expression

```
10.1.120.[1-6] = label-1

10.1.120.1 = label-2

10.1.120.2 = label-3

10.1.120.[3-6] = label-4

10.1.120.[4-6] = label-2

10.1.120.5 = label-5

10.1.120.6 = label-3
```

Common host name expression

```
/dn-1/ = label-1, label-2

/dn-2/ = label-1, label-3

/dn-3/ = label-1, label-4

/dn-4/ = label-1, label-2, label-4

/dn-5/ = label-1, label-2, label-4, label-5

/dn-6/ = label-1, label-2, label-3, label-4
```

The label expressions of the directories are set as follows:

```
/dir1 = label-1
/dir2 = label-1 && label-3
/dir3 = label-2 || label-4[replica=2]
/dir4 = (label-2 || label-3) && label-4
/dir5 = !label-1
/sdir2.txt = label-1 && label-3[replica=3,fallback=NONE]
/dir6 = label-4[replica=2],label-2
```

#### □ NOTE

For details about the label expression configuration, see the **hdfs nodelabel** - **setLabelExpression** command.

The file data block storage locations are as follows:

- Data blocks of files in the **/dir1** directory can be stored on any of the following nodes: dn-1, dn-2, dn-3, dn-4, dn-5, and dn-6.
- Data blocks of files in the /dir2 directory can be stored on the dn-2 and dn-6 nodes. The default number of block replicas is 3. The expression

- matches only two DataNodes. The third replica will be stored on one of the remaining nodes in the cluster.
- Data blocks of files in the **/dir3** directory can be stored on any three of the following nodes: dn-1, dn-3, dn-4, dn-5, and dn-6.
- Data blocks of files in the /dir4 directory can be stored on the dn-4, dn-5, and dn-6 nodes.
- Data blocks of files in the /dir5 directory do not match any DataNode and will be stored on any three nodes in the cluster, which is the same as the default block selection policy.
- For the data blocks of the /sdir2.txt file, two replicas are stored on the dn-2 and dn-6 nodes. The left one is not stored in the node because fallback=NONE is enabled.
- Data blocks of the files in the /dir6 directory are stored on the two nodes with label-4 selected from dn-3, dn-4, dn-5, and dn-6 and another node with label-2. If the specified number of file replicas in the /dir6 directory is more than 3, the extra replicas will be stored on a node with label-2.

#### Restrictions

In configuration files, **key** and **value** are separated by equation signs (=), colons (:), and whitespace. Therefore, the host name of the **key** cannot contain these characters because these characters may be considered as separators.

# 8.26 Configuring HDFS Mover

#### Scenario

Mover is a new data migration tool whose working mode is similar to that of the HDFS Balancer. Mover can redistribute data in the cluster based on the configured data storage policy.

Use Mover to periodically check whether the specified HDFS file or directory in the HDFS file system meets the preset storage policy. If not, migrate data to make them meet the policy.

□ NOTE

This section applies to MRS 3.x or later clusters.

#### **Configuration Description**

Go to the **All Configurations** page of HDFS and enter a parameter name in the search box by referring to **Modifying Cluster Service Configuration Parameters**.

Table 8-27 Parameter description

| Parameter                                | Description                                                                                                    | Default<br>Value |
|------------------------------------------|----------------------------------------------------------------------------------------------------|------------------|
| dfs.mover.a<br>uto.enable                | Specifies whether to enable the data replica migration function. This function supports multiple modes. The default value is <b>false</b> , indicating that this function is disabled.                                                                                                    | false            |
| dfs.mover.a<br>uto.cron.ex<br>pression   | Specifies the CRON expression for HDFS automatic data migration, and is used to control the start time of data migration. This parameter is valid only when <b>dfs.mover.auto.enable</b> is set to <b>true</b> . The default value is <b>0</b> * * * *, indicating that the task is executed on the hour. For details about CRON expression, see <b>Table 8-28</b> . | 0 * * *          |
| dfs.mover.a<br>uto.hdfsfile<br>s_or_dirs | Specifies HDFS file and directory lists that implement automatic replica migration in specified clusters. Multiple values are separated by space. This parameter is valid only when dfs.mover.auto.enable is set to true.                                                                                                    | -                |

Table 8-28 CRON expressions

| Column | Description                                                    |
|--------|----------------------------------------------------------------|
| 1      | Minute. The value ranges from 0 to 59.                         |
| 2      | Hour. The value ranges from 0 to 23.                           |
| 3      | Date. The value ranges from 1 to 31.                           |
| 4      | Month. The value ranges from 1 to 12.                          |
| 5      | Week. The value ranges from 0 to 6. <b>0</b> indicates Sunday. |

#### **Use Restrictions**

Run the command on the HDFS client to enable the mover function. The command format is as follows:

hdfs mover -p <Full path or directory path of an HDFS file >

□ NOTE

Users running this command on the client must have the **supergroup** permission. You can use the system user **hdfs** of the HDFS service. Alternatively, you can create a user with the **supergroup** permission in the cluster and then run the command.

# 8.27 Using HDFS AZ Mover

#### Scenario

AZ Mover is a copy migration tool used to move copies to meet the new AZ policies set on the directory. It can be used to migrate copies from one AZ policy to another. AZ Mover instructs NameNode to move copies based on a new AZ policy. If the NameNode refuses to delete the old copies, the new policy may not be met. For example, the copies are marked as outdated.

#### Restrictions

- Changing the policy name to LOCAL\_AZ is the same as that to ONE\_AZ
  because the client location cannot be determined when the uploaded file is
  written.
- Mover cannot determine the AZ status. As a result, the copy may be moved to the abnormal AZ and depends on NameNode for further processing.
- Mover depends on whether the number of DataNodes in each AZ meets the minimum requirement. If the AZ Mover is executed in an AZ with a small number of DataNodes, the result may be different from the expected result.
- Mover only meets the AZ-level policies and does not guarantee to meet the basic block placement policy (BPP).
- Mover does not support the change of replication factors. If the number of copies in the new AZ is different from that in the old AZ, an exception occurs.

#### **Procedure**

**Step 1** Run the following command to go to the client installation directory.

cd /opt/client

**Step 2** Run the following command to configure environment variables:

source bigdata\_env

**Step 3** If the cluster is in security mode, the user must have the read permission on the source directory or file and the write permission on the destination directory, and run the following command to authenticate the user: In normal mode, skip user authentication.

kinit Component service user

**Step 4** Create a directory and set an AZ policy.

Run the following command to create a directory.

hdfs dfs -mkdir <path>

Run the following command to set the AZ policy (azexpression indicates the AZ policy):

hdfs dfsadmin -setAZExpression <path> <azexpression>

Run the following command to view the AZ policy:

#### hdfs dfsadmin -getAZExpression <path>

**Step 5** Upload files to the directory.

hdfs dfs -put < localfile> < hdfs-path>

**Step 6** Delete the old policy from the directory and set a new policy.

Run the following command to clear the old policy:

hdfs dfsadmin -clearAZExpression <path>

Run the following command to configure a new policy:

hdfs dfsadmin -setAZExpression <path> <azexpression>

**Step 7** Run the **azmover** command to make the copy distribution meet the new AZ policy.

hdfs azmover -p /targetDirecotry

----End

# 8.28 Configuring HDFS DiskBalancer

#### Scenario

DiskBalancer is an online disk balancer that balances disk data on running DataNodes based on various indicators. It works in the similar way of the HDFS Balancer. The difference is that HDFS Balancer balances data between DataNodes, while HDFS DiskBalancer balances data among disks on a single DataNode.

Data among disks may be unevenly distributed if a large number of files have been deleted from a cluster running for a long time, or disk capacity expansion is performed on a node in the cluster. Uneven data distribution may deteriorate the concurrent read/write performance of the HDFS, or cause service failure due to inappropriate HDFS write policies. In this case, the data density among disks on a node needs to be balanced to prevent heterogeneous small disks from becoming the performance bottleneck of the node.

□ NOTE

This section applies to MRS 3.x or later clusters.

# **Configuration Description**

Go to the **All Configurations** page of HDFS and enter a parameter name in the search box by referring to **Modifying Cluster Service Configuration Parameters**.

**Table 8-29** Parameter description

| Parameter                                                                                                    | Description                                                                                                    | Default<br>Value |
|----------------------------------------------------------------------------------------------------|----------------------------------------------------------------------------------------------------|------------------|
| dfs.disk.balan cer.auto.enabl DiskBalancer function. The default value is <b>false</b> , indicating that this function is disabled. |                                                                                                    | false            |
| dfs.disk.balan<br>cer.auto.cron.<br>expression                                                                                      | CRON expression of the HDFS disk balancing operation, which is used to control the start time of the balancing operation. This parameter is valid only when dfs.disk.balancer.auto.enabled is set to true. The default value is 0 1 * * 6, indicating that tasks are executed at 01:00 every Saturday. For details about cron expression, see Table 8-30. The default value indicates that the DiskBalancer check is executed at 01:00 every Saturday. | 01**6            |
| dfs.disk.balan<br>cer.max.disk.t<br>hroughputIn<br>MBperSec                                                                         | be used for disk data balancing. The unit is MB/s, and the default value is <b>10</b> . Set this parameter                                                                                                    |                  |
| dfs.disk.balan<br>cer.max.disk.e<br>rrors                                                                                           | Specifies the maximum number of errors that are allowed in a specified movement process. If the value exceeds this threshold, the movement fails.                                                                                                    | 5                |
| dfs.disk.balan<br>cer.block.toler<br>ance.percent                                                                                   | Specifies the difference threshold between the data storage capacity and perfect status of each disk during data balancing among disks. For example, the ideal data storage capacity of each disk is 1 TB, and this parameter is set to <b>10</b> . When the data storage capacity of the target disk reaches 900 GB, the storage status of the disk is considered as perfect. Value range: 1 to 100.                                                  | 10               |
| dfs.disk.balan<br>cer.plan.thres<br>hold.percent                                                                                    | Specifies the data density difference that is allowed between two disks during disk data balancing. If the absolute value of the data density difference between any two disks exceeds the threshold, data balancing is required. Value range: 1 to 100.                                                                                                    | 10               |
| dfs.disk.balan<br>cer.top.nodes.<br>number                                                                                          | Specifies the top N nodes whose disk data needs to be balanced in the cluster.                                                                                                    | 5                |

To use this function, set **dfs.disk.balancer.auto.enabled** to **true** and configure a proper CRON expression. Set other parameters based on the cluster status.

Table 8-30 CRON expressions

| Column | Description                                                    |
|--------|----------------------------------------------------------------|
| 1      | Minute. The value ranges from 0 to 59.                         |
| 2      | Hour. The value ranges from 0 to 23.                           |
| 3      | Date. The value ranges from 1 to 31.                           |
| 4      | Month. The value ranges from 1 to 12.                          |
| 5      | Week. The value ranges from 0 to 6. <b>0</b> indicates Sunday. |

#### **Use Restrictions**

- 1. Data can only be moved between disks of the same type. For example, data can only be moved between SSDs or between DISKs.
- 2. Enabling this function occupies disk I/O resources and network bandwidth resources of involved nodes. Enable this function in off-peak hours.
- 3. The DataNodes specified by the **dfs.disk.balancer.top.nodes.number** parameter are frequently calculated. Therefore, set the parameter to a small value.
- 4. Commands for using the DiskBalancer function on the HDFS client are as follows:

Table 8-31 DiskBalancer commands

| Syntax                                                                                            | Description                                                                                                    |
|---------------------------------------------------------------------------------------------------|----------------------------------------------------------------------------------------------------|
| hdfs diskbalancer -report -top <n></n>                                                            | Set N to an integer greater than 0. This command can be used to query the top N nodes that require disk data balancing in the cluster.                                                                                                    |
| hdfs diskbalancer -plan <hostname  address="" ip=""></hostname >                                  | This command can be used to generate a JSON file based on the DataNode. The file contains information about the source disk, target disk, and blocks to be moved. In addition, this command can be used to specify other parameters such as the network bandwidth. |
| hdfs diskbalancer -query<br><hostname:\$dfs.datanode.ipc.port></hostname:\$dfs.datanode.ipc.port> | The default port number of the cluster is 9867. This command is used to query the running status of the DiskBalancer task on the current node.                                                                                                    |

| Syntax                                           | Description                                                                                                    |
|--------------------------------------------------|----------------------------------------------------------------------------------------------------|
| hdfs diskbalancer -execute <planfile></planfile> | In this command, <b>planfile</b> indicates the JSON file generated in the second command. Use the absolute path. |
| hdfs diskbalancer -cancel <planfile></planfile>  | This command is used to cancel the running planfile. Use the absolute path.                                      |

#### **◯** NOTE

- Users running this command on the client must have the **supergroup** permission. You can use the system user **hdfs** of the HDFS service. Alternatively, you can create a user with the **supergroup** permission in the cluster and then run the command.
- Only formats and usage of commands are provided in Table 8-31. For more parameters
  to be configured for each command, run the hdfs diskbalancer -help <command>
  command to view detailed information.
- When you troubleshoot performance problems during the cluster O&M, check whether
  the HDFS disk balancing occurs in the event information of the cluster. If yes, check
  whether DiskBalancer is enabled in the cluster.
- After the automatic DiskBalancer function is enabled, the ongoing task stops only after the current data balancing is complete. The task cannot be canceled during the balancing.
- You can manually specify certain nodes for data balancing on the client.

# 8.29 Configuring the Observer NameNode to Process Read Requests

#### Scenario

In an HDFS cluster configured with HA, the active NameNode processes all client requests, and the standby NameNode reserves the latest metadata and block location information. However, in this architecture, the active NameNode is the bottleneck of client request processing. This bottleneck is more obvious in clusters with a large number of requests.

To address this issue, a new NameNode is introduced: an observer NameNode. Similar to the standby NameNode, the observer NameNode also reserves the latest metadata information and block location information. In addition, the observer NameNode can process read requests from clients in the same way as the active NameNode. In typical HDFS clusters with many read requests, the observer NameNode can be used to process read requests, reducing the active NameNode load and improving the cluster capability of processing requests.

#### ☐ NOTE

This section applies to MRS 3.x or later.

#### Impact on the System

- The active NameNode load can be reduced and the capability of HDFS cluster processing requests can be improved, which is especially obvious for large clusters.
- The client application configuration needs to be updated.

#### **Prerequisites**

- The HDFS cluster has been installed, the active and standby NameNodes are running properly, and the HDFS service is normal.
- The \${BIGDATA\_DATA\_HOME}/namenode partition has been created on the node where the observer NameNode is to be installed.

#### **Procedure**

The following steps describe how to configure the observer NameNode of a hacluster and enable it to process read requests. If there are multiple pairs of NameServices in the cluster and they are all in use, perform the following steps to configure the observer NameNode for each pair.

- **Step 1** Log in to FusionInsight Manager.
- **Step 2** Choose **Cluster** > *Name of the desired cluster* > **Services** > **HDFS** > **NameService Management**.
- **Step 3** Click **Add** next to **hacluster**.
- **Step 4** On the **Add NameNode** page, set **NameNode type** to **Observer** and click **Next**.
- **Step 5** On the **Assign Role** page, select the planned host, add the observer NameNode, and click **Next**.
  - □ NOTE

A maximum of five observer NameNodes can be added to each pair of NameServices.

- **Step 6** On the configuration page, configure the storage directory and port number of the NameNode as planned and click **Next**.
- **Step 7** Confirm the information, click **Submit**, and wait until the installation of the observer NameNode is complete.
- **Step 8** Restart the upper-layer components that depend on HDFS, update the client application configuration, and restart the client application.

----End

# 8.30 Performing Concurrent Operations on HDFS Files

#### Scenario

Performing this operation can concurrently modify file and directory permissions and access control tools in a cluster.

#### □ NOTE

This section applies to MRS 3.x or later clusters.

#### Impact on the System

Performing concurrent file modification operations in a cluster has adverse impacts on the cluster performance. Therefore, you are advised to do so when the cluster is idle.

#### **Prerequisites**

- The HDFS client or clients including HDFS has been installed. For example, the installation directory is **/opt/client**.
- Service component users have been created by the MRS cluster administrator.
   In security mode, machine-machine users need to download the keytab file. A human-machine user needs to change the password upon the first login. (This operation is not required in normal mode.)

#### **Procedure**

- **Step 1** Log in to the node where the client is installed as the client installation user.
- **Step 2** Run the following command to go to the client installation directory:

#### cd /opt/client

**Step 3** Run the following command to configure environment variables:

#### source bigdata\_env

**Step 4** If the cluster is in security mode, the user executing the DistCp command must belong to the **supergroup** group and run the following command to perform user authentication. In normal mode, user authentication is not required.

kinit Component service user

**Step 5** Increase the JVM size of the client to prevent out of memory (OOM). (32 GB is recommended for 100 million files.)

#### □ NOTE

The HDFS client exits abnormally and the error message "java.lang.OutOfMemoryError" is displayed after the HDFS client command is executed.

This problem occurs because the memory required for running the HDFS client exceeds the preset upper limit (128 MB by default). You can change the memory upper limit of the client by modifying **CLIENT\_GC\_OPTS** in *<Client installation path>*/HDFS/component\_env. For example, if you want to set the upper limit to 1 GB, run the following command:

CLIENT GC OPTS="-Xmx1G"

After the modification, run the following command to make the modification take effect: source < Client installation path>//bigdata env

**Step 6** Run the concurrent commands shown in the following table.

| Command                                                                                                    | Description                                                                                                    | Function                                                                   |
|----------------------------------------------------------------------------------------------------|----------------------------------------------------------------------------------------------------|----------------------------------------------------------------------------|
| hdfs quickcmds [-t<br>threadsNumber] [-p<br>principal] [-k keytab] -<br>setrep <rep> <path></path></rep>                                                                | threadsNumber indicates the number of concurrent threads. The default value is the number of vCPUs of the local host.  principal indicates the Kerberos user.  keytab indicates the Keytab file.  rep indicates the number of replicas.  path indicates the HDFS directory.                    | Used to concurrently set the number of copies of all files in a directory. |
| hdfs quickcmds [-t<br>threadsNumber] [-p<br>principal] [-k keytab] -<br>chown [owner][:<br>[group]] <path></path>                                                       | threadsNumber indicates the number of concurrent threads. The default value is the number of vCPUs of the local host.                                                                                                    |                                                                            |
| hdfs quickcmds [-t<br>threadsNumber] [-p<br>principal] [-k keytab] -<br>chmod <mode><br/><path></path></mode>                                                           | threadsNumber indicates the number of concurrent threads. The default value is the number of vCPUs of the local host.  principal indicates the Kerberos user.  keytab indicates the Keytab file.  mode indicates the permission (for example, 754).  path indicates the HDFS directory.        | Used to concurrently set permissions for all files in a directory.         |
| hdfs quickcmds [-t threadsNumber] [-p principal] [-k keytab] - setfacl [{-b -k} {-m -x <acl_spec>} <path>]  [set <acl_spec> <path>]</path></acl_spec></path></acl_spec> | threadsNumber indicates the number of concurrent threads. The default value is the number of vCPUs of the local host.  principal indicates the Kerberos user.  keytab indicates the Keytab file.  acl_spec indicates the ACL list separated by commas (,).  path indicates the HDFS directory. | Used to concurrently set ACL information for all files in a directory.     |

----End

### 8.31 Introduction to HDFS Logs

#### Log Description

Log path: The default path of HDFS logs is /var/log/Bigdata/hdfs/Role name.

- NameNode: /var/log/Bigdata/hdfs/nn (run logs) and /var/log/Bigdata/audit/hdfs/nn (audit logs)
- DataNode: /var/log/Bigdata/hdfs/dn (run logs) and /var/log/Bigdata/audit/hdfs/dn (audit logs)
- ZKFC: /var/log/Bigdata/hdfs/zkfc (run logs) and /var/log/Bigdata/audit/ hdfs/zkfc (audit logs)
- JournalNode: /var/log/Bigdata/hdfs/jn (run logs) and /var/log/Bigdata/audit/hdfs/jn (audit logs)
- Router: /var/log/Bigdata/hdfs/router (run logs) and /var/log/Bigdata/ audit/hdfs/router (audit logs)
- HttpFS: /var/log/Bigdata/hdfs/httpfs (run logs) and /var/log/Bigdata/audit/hdfs/httpfs (audit logs)

**Log archive rule**: The automatic HDFS log compression function is enabled. By default, when the size of logs exceeds 100 MB, logs are automatically compressed into a log file named in the following format: *<Original log file name>-<yyyy-mm-dd\_hh-mm-ss.[ID].***log.zip**. A maximum of 100 latest compressed files are reserved. The number of compressed files can be configured on Manager.

Table 8-32 HDFS log list

| Туре                                                                                            | Name                                                                                                    | Description                                                                                |
|-------------------------------------------------------------------------------------------------|----------------------------------------------------------------------------------------------------|--------------------------------------------------------------------------------------------|
| Run log                                                                                         | hadoop- <ssh_user>-<br/><pre><pre>cprocess_name&gt;-<br/><hostname>.log</hostname></pre></pre></ssh_user> | HDFS system log, which records most of the logs generated when the HDFS system is running. |
| hadoop- <ssh_user>-<br/><process_name>-<br/><hostname>.out</hostname></process_name></ssh_user> |                                                                                                    | Log that records the HDFS running environment information.                                 |
| hadoop.log                                                                                      |                                                                                                    | Log that records the operation of the Hadoop client.                                       |

| Туре | Name                                                                                                    | Description                                                                                                    |
|------|----------------------------------------------------------------------------------------------------|----------------------------------------------------------------------------------------------------|
|      | hdfs-period-check.log                                                                                                    | Log that records scripts that are executed periodically, including automatic balancing, data migration, and JournalNode data synchronization detection. |
|      | <pre><pre><pre><pre><pre><pre><pre><ssh_user>-<date>-<pid>- gc.log</pid></date></ssh_user></pre></pre></pre></pre></pre></pre></pre> | Garbage collection log file                                                                                                    |
|      | postinstallDetail.log                                                                                                    | Work log before the HDFS service startup and after the installation.                                                                                    |
|      | hdfs-service-check.log                                                                                                    | Log that records whether the HDFS service starts successfully.                                                                                          |
|      | hdfs-set-storage-policy.log                                                                                                    | Log that records the HDFS data storage policies.                                                                                                    |
|      | cleanupDetail.log                                                                                                    | Log that records the cleanup logs about the uninstallation of the HDFS service.                                                                         |
|      | prestartDetail.log                                                                                                    | Log that records cluster operations before the HDFS service startup.                                                                                    |
|      | hdfs-recover-fsimage.log                                                                                                    | Recovery log of the<br>NameNode metadata.                                                                                                    |
|      | datanode-disk-check.log                                                                                                    | Log that records the disk status check during the cluster installation and use.                                                                         |
|      | hdfs-availability-check.log                                                                                                    | Log that check whether the HDFS service is available.                                                                                                   |
|      | hdfs-backup-fsimage.log                                                                                                    | Backup log of the<br>NameNode metadata.                                                                                                    |
|      | startDetail.log                                                                                                    | Detailed log that records the HDFS service startup.                                                                                                    |

| Туре        | Name                                                                                                    | Description                                                                                            |
|-------------|----------------------------------------------------------------------------------------------------|----------------------------------------------------------------------------------------------------|
|             | hdfs-blockplacement.log                                                                                                    | Log that records the placement policy of HDFS blocks.                                                  |
|             | upgradeDetail.log                                                                                                    | Upgrade logs.                                                                                          |
|             | hdfs-clean-acls-java.log                                                                                                    | Log that records the clearing of deleted roles' ACL information by HDFS.                               |
|             | hdfs-haCheck.log                                                                                                    | Run log that checks<br>whether the NameNode<br>in active or standby state<br>has obtained scripts.     |
|             | <pre><pre><pre><pre><pre><pre>process_name</pre>-jvmpause.log</pre></pre></pre></pre></pre>                                                                                                    | Log that records JVM pauses during process running.                                                    |
|             | hadoop- <ssh_user>-<br/>balancer-<hostname>.log</hostname></ssh_user>                                                                                                    | Run log of HDFS automatic balancing.                                                                   |
|             | hadoop- <ssh_user>-<br/>balancer-<hostname>.out</hostname></ssh_user>                                                                                                    | Log that records information of the environment where HDFS executes automatic balancing.               |
|             | hdfs-switch-namenode.log                                                                                                    | Run log that records the HDFS active/standby switchover.                                               |
|             | hdfs-router-admin.log                                                                                                    | Run log of the mount table management operation                                                        |
| Tomcat logs | hadoop-omm-host1.out, httpfs-catalina. <date>.log, httpfs-host- manager.<date>.log, httpfs- localhost.<date>.log, httpfs- manager.<date>.log, localhost_access_web_log.log</date></date></date></date> |                                                                                                    |
| <pre></pre> |                                                                                                    | Audit log that records the HDFS operations (such as creating, deleting, modifying and querying files). |
|             | SecurityAuth.audit                                                                                                    | HDFS security audit log.                                                                               |

#### Log Level

**Table 8-33** lists the log levels supported by HDFS. The log levels include FATAL, ERROR, WARN, INFO, and DEBUG. Logs of which the levels are higher than or equal to the set level will be printed by programs. The higher the log level is set, the fewer the logs are recorded.

Table 8-33 Log levels

| Level | Description                                                    |
|-------|----------------------------------------------------------------|
| FATAL | Indicates the critical error information about system running. |
| ERROR | Indicates the error information about system running.          |
| WARN  | Indicates that the current event processing exists exceptions. |
| INFO  | Indicates that the system and events are running properly.     |
| DEBUG | Indicates the system and system debugging information.         |

To modify log levels, perform the following operations:

- **Step 1** Go to the **All Configurations** page of HDFS by referring to **Modifying Cluster Service Configuration Parameters**.
- **Step 2** On the left menu bar, select the log menu of the target role.
- **Step 3** Select a desired log level.
- **Step 4** Save the configuration. In the displayed dialog box, click **OK** to make the configurations take effect.

□ NOTE

The configurations take effect immediately without restarting the service.

----End

#### **Log Formats**

The following table lists the HDFS log formats.

Table 8-34 Log formats

| Туре      | Format                                                                                                    | Example                                                                                                    |
|-----------|----------------------------------------------------------------------------------------------------|----------------------------------------------------------------------------------------------------|
| Run log   | <pre><yyyy-mm-dd hh:mm:ss,sss=""> <log level=""> <name generates="" log="" of="" that="" the="" thread=""> <message in="" log="" the=""> <location event="" log="" occurs="" the="" where=""></location></message></name></log></yyyy-mm-dd></pre> | 2015-01-26 18:43:42,840<br>  INFO   IPC Server<br>handler 40 on 8020  <br>Rolling edit logs  <br>org.apache.hadoop.hdfs.s<br>erver.namenode.FSEditLo<br>g.rollEditLog(FSEditLog.j<br>ava:1096)                                                                                                    |
| Audit log | <yyyy-mm-dd hh:mm:ss,sss=""> <log level=""> <name generates="" log="" of="" that="" the="" thread=""> <message in="" log="" the=""> <location event="" log="" occurs="" the="" where=""></location></message></name></log></yyyy-mm-dd>            | 2015-01-26 18:44:42,607<br>  INFO   IPC Server<br>handler 32 on 8020  <br>allowed=true ugi=hbase<br>(auth:SIMPLE) ip=/<br>10.177.112.145<br>cmd=getfileinfo src=/<br>hbase/WALs/<br>hghoulaslx410,16020,142<br>1743096083/<br>hghoulaslx410%2C16020<br>%2C1421743096083.142<br>2268722795 dst=null<br>perm=null  <br>org.apache.hadoop.hdfs.s<br>erver.namenode.FSName<br>system\$DefaultAuditLog-<br>ger.logAuditMessage(FS<br>Namesystem.java:7950) |

### 8.32 HDFS Performance Tuning

### **8.32.1 Improving Write Performance**

#### **Scenario**

Improve the HDFS write performance by modifying the HDFS attributes.

□ NOTE

This section applies to MRS 3.x or later.

#### **Procedure**

Navigation path for setting parameters:

On FusionInsight Manager, choose **Cluster** > *Name of the desired cluster* > **Services** > **HDFS** > **Configurations** and select **All Configurations**. Enter a parameter name in the search box.

**Table 8-35** Parameters for improving HDFS write performance

| Parameter                                | Description                                                                                                    | Default Value |
|------------------------------------------|----------------------------------------------------------------------------------------------------|---------------|
| dfs.datanode.drop.c<br>ache.behind.reads | Specifies whether to enable a DataNode to automatically clear all data in the cache after the data in the cache is transferred to the client.                                                                                                    | false         |
|                                          | true: The cached data is discarded. This parameter needs to be configured on the DataNode. You are advised to set it to true if data is repeatedly read only a few times, so that the cache can be used by other operations.                                                                                                    |               |
|                                          | false: You are advised to set it to<br>false if data is read repeatedly for<br>many times to improve the read<br>speed.                                                                                                    |               |
|                                          | NOTE  This parameter is optional for improving write performance. You can configure it as needed.                                                                                                    |               |
| dfs.client-write-<br>packet-size         | Specifies the size of the client write packet. When the HDFS client writes data to the DataNode, the data will be accumulated until a packet is generated. Then, the packet is transmitted over the network. This parameter specifies the size (unit: byte) of the data packet to be transmitted, which can be specified by each job. | 262144        |
|                                          | In the 10-Gigabit network, you can increase the value of this parameter to enhance the transmission throughput.                                                                                                    |               |

## 8.32.2 Improving Read Performance Using Client Metadata Cache

#### **Scenario**

Improve the HDFS read performance by using the client to cache the metadata for block locations.

#### □ NOTE

This function is recommended only for reading files that are not modified frequently. Because the data modification done on the server side by some other client is invisible to the cache client, which may cause the metadata obtained from the cache to be outdated.

This section applies to MRS 3.x or later.

#### Procedure

#### Navigation path for setting parameters:

On FusionInsight Manager, choose **Cluster** > *Name of the desired cluster* > **Services** > **HDFS** > **Configurations**, select **All Configurations**, and enter the parameter name in the search box.

**Table 8-36** Parameter configuration

| Parameter                                 | Description                                                                                                    | Default<br>Value |
|-------------------------------------------|----------------------------------------------------------------------------------------------------|------------------|
| dfs.client.metadata.c<br>ache.enabled     | Enables or disables the client to cache the metadata for block locations. Set this parameter to <b>true</b> and use it along with the <b>dfs.client.metadata.cache.pattern</b> parameter to enable the cache.                                                                                                    | false            |
| dfs.client.metadata.c<br>ache.pattern     | Indicates the regular expression pattern of the path of the file to be cached. Only the metadata for block locations of these files is cached until the metadata expires. This parameter is valid only when dfs.client.metadata.cache.enabled is set to true.                                                                                                    |                  |
|                                           | Example: /test.* indicates that all files whose paths start with /test are read.                                                                                                    |                  |
|                                           | <ul> <li>To ensure consistency, configure a specific mode to cache only files that are not frequently modified by other clients.</li> <li>The regular expression pattern verifies only the path of the URI, but not the schema and authority in the case of the Fully Qualified path.</li> </ul>                                                                           |                  |
| dfs.client.metadata.c<br>ache.expiry.sec  | Indicates the duration for caching metadata. The cache entry becomes invalid after its caching time exceeds this duration. Even metadata that is frequently used during the caching process can become invalid. Time suffixes s/m/h can be used to indicate second, minute, and hour, respectively.  NOTE  If this parameter is set to 0s, the cache function is disabled. | 60s              |
| dfs.client.metadata.c<br>ache.max.entries | Indicates the maximum number of non-<br>expired data items that can be cached at a<br>time.                                                                                                    | 65536            |

#### □ NOTE

Call *DFSClient#clearLocatedBlockCache()* to completely clear the client cache before it expires.

The sample usage is as follows:

FileSystem fs = FileSystem.get(conf); DistributedFileSystem dfs = (DistributedFileSystem) fs; DFSClient dfsClient = dfs.getClient(); dfsClient.clearLocatedBlockCache();

# 8.32.3 Improving the Connection Between the Client and NameNode Using Current Active Cache

#### Scenario

When HDFS is deployed in high availability (HA) mode with multiple NameNode instances, the HDFS client needs to connect to each NameNode in sequence to determine which is the active NameNode and use it for client operations.

Once the active NameNode is identified, its details can be cached and shared to all clients running on the client host. In this way, each new client first tries to load the details of the active Name Node from the cache and save the RPC call to the standby NameNode, which can help a lot in abnormal scenarios, for example, when the standby NameNode cannot be connected for a long time.

When a fault occurs and the other NameNode is switched to the active state, the cached details are updated to the information about the current active NameNode.

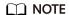

This section applies to MRS 3.x or later.

#### **Procedure**

Navigation path for setting parameters:

On FusionInsight Manager, choose **Cluster** > *Name of the desired cluster* > **Services** > **HDFS** > **Configurations**, select **All Configurations**, and enter the parameter name in the search box.

**Table 8-37** Configuration parameters

| Parameter                                                   | Description                                                                                                    | Default Value                                                                               |
|-------------------------------------------------------------|----------------------------------------------------------------------------------------------------|---------------------------------------------------------------------------------------------|
| dfs.client.failover.pr<br>oxy.provider.<br>[nameservice ID] | Client Failover proxy provider class which creates the NameNode proxy using the authenticated protocol. If this parameter is set to org.apache.hadoop.hdfs.server.nameno de.ha.BlackListingFailoverProxyProvider, you can use the NameNode blacklist feature on the HDFS client. If this parameter is set to org.apache.hadoop.hdfs.server.nameno de.ha.ObserverReadProxyProvider, you can configure the observer NameNode to process read requests. | org.apache.had<br>oop.hdfs.server<br>.namenode.ha.<br>AdaptiveFailov<br>erProxyProvide<br>r |
| dfs.client.failover.ac<br>tiveinfo.share.flag               | Specifies whether to enable the cache function and share the detailed information about the current active NameNode with other clients. Set it to true to enable the cache function.                                                                                                    | false                                                                                       |
| dfs.client.failover.ac<br>tiveinfo.share.path               | Specifies the local directory for storing the shared files created by all clients in the host. If a cache area is to be shared by different users, the directory must have required permissions (for example, creating, reading, and writing cache files in the specified directory).                                                                                                    | /tmp                                                                                        |
| dfs.client.failover.ac<br>tiveinfo.share.io.tim<br>eout.sec | (Optional) Used to control timeout. The cache file is locked when it is being read or written, and if the file cannot be locked within the specified time, the attempt to read or update the caches will be abandoned. The unit is second.                                                                                                    | 5                                                                                           |

#### □ NOTE

The cache files created by the HDFS client are reused by other clients, and thus these files will not be deleted from the local system. If this function is disabled, you may need to manually clear the data.

### 8.33 FAQ

### 8.33.1 NameNode Startup Is Slow

#### Question

The NameNode startup is slow when it is restarted immediately after a large number of files (for example, 1 million files) are deleted.

#### **Answer**

It takes time for the DataNode to delete the corresponding blocks after files are deleted. When the NameNode is restarted immediately, it checks the block information reported by all DataNodes. If a deleted block is found, the NameNode generates the corresponding INFO log information, as shown below:

2015-06-10 19:25:50,215 | INFO | IPC Server handler 36 on 25000 | BLOCK\* processReport: blk\_1075861877\_2121067 on node 10.91.8.218:9866 size 10249 does not belong to any file | org.apache.hadoop.hdfs.server.blockmanagement.BlockManager.processReport(BlockManager.java:1854)

A log is generated for each deleted block. A file may contain one or more blocks. Therefore, after startup, the NameNode spends a large amount of time printing logs when a large number of files are deleted. As a result, the NameNode startup becomes slow.

To address this issue, the following operations can be performed to speed up the startup:

- 1. After a large number of files are deleted, wait until the DataNode deletes the corresponding blocks and then restart the NameNode.
  - You can run the *hdfs dfsadmin -report* command to check the disk space and check whether the files have been deleted.
- If a large number of the preceding logs are generated, you can change the NameNode log level to ERROR so that the NameNode stops printing such logs.

After the NameNode is restarted, change the log level back to **INFO**. You do not need to restart the service after changing the log level.

### 8.33.2 DataNode Is Normal but Cannot Report Data Blocks

#### Question

The DataNode is normal, but cannot report data blocks. As a result, the existing data blocks cannot be used.

#### **Answer**

This error may occur when the number of data blocks in a data directory exceeds four times the upper limit (4 x 1 MB). And the DataNode generates the following error logs:

2015-11-05 10:26:32,936 | ERROR | DataNode:[[[DISK]file:/srv/BigData/hadoop/data1/dn/]] heartbeating to vm-210/10.91.8.210:8020 | Exception in BPOfferService for Block pool BP-805114975-10.91.8.210-1446519981645

(Datanode Uuid bcada350-0231-413b-bac0-8c65e906c1bb) service to vm-210/10.91.8.210:8020 | BPServiceActor.java:824

 $java.lang. Illegal State Exception: com. google. protobuf. Invalid Protocol Buffer Exception: Protocol \ message \ was to be a protocol \ message \ matches a protocol \ message \ matches \ matches \ match$ 

too large.May

be malicious. Use CodedInputStream.setSizeLimit() to increase the size limit. at org.apache.hadoop.hdfs.protocol.BlockListAsLongs\$BufferDecoder\$1.next(BlockListAsLongs.java:369) at org.apache.hadoop.hdfs.protocol.BlockListAsLongs\$BufferDecoder\$1.next(BlockListAsLongs.java:347) at org.apache.hadoop.hdfs.

protocol.BlockListAsLongs\$BufferDecoder.getBlockListAsLongs(BlockListAsLongs.java:325) at org.apache.hadoop.hdfs.protocolPB.DatanodeProtocolClientSideTranslatorPB.

 $block Report (Data node Protocol Client Side Translator PB. java: 190)\ at$ 

org.apache.hadoop.hdfs.server.datanode.BPServiceActor.blockReport(BPServiceActor.java:473) at org.apache.hadoop.hdfs.server.datanode.BPServiceActor.offerService(BPServiceActor.java:685) at org.apache.hadoop.hdfs.server.datanode.BPServiceActor.run(BPServiceActor.java:822)

at java.lang.Thread.run(Thread.java:745) Caused

by.com.google.protobuf.InvalidProtocolBufferException:Protocol message was too large.May be malicious.Use CodedInputStream.setSizeLimit()

to increase the size limit. at

com.google.protobuf.InvalidProtocolBufferException.sizeLimitExceeded(InvalidProtocolBufferException.java:1 10) at com.google.protobuf.CodedInputStream.refillBuffer(CodedInputStream.java:755) at com.google.protobuf.CodedInputStream.readRawByte(CodedInputStream.java:769) at com.google.protobuf.CodedInputStream.readRawVarint64(CodedInputStream.java:462) at com.google.protobuf.

CodedInputStream.readSInt64(CodedInputStream.java:363) at

org. apache. hadoop. hdfs. protocol. Block List As Longs \$Buffer Decoder \$1.next (Block List As Longs. java: 363)

The number of data blocks in the data directory is displayed as **Metric**. You can monitor its value through **http://<datanode-ip>:<http-port>/jmx**. If the value is greater than four times the upper limit (4 x 1 MB), you are advised to configure multiple drives and restart HDFS.

#### **Recovery procedure:**

1. Configure multiple data directories on the DataNode.

For example, configure multiple directories on the DataNode where only the / data1/datadir directory is configured:

#### Configure as follows:

#### □ NOTE

You are advised to configure multiple data directories on multiple disks. Otherwise, performance may be affected.

- Restart the HDFS.
- 3. Perform the following operation to move the data to the new data directory: mv /data1/datadir/current/finalized/subdir1 /data2/datadir/current/finalized/subdir1
- 4. Restart the HDFS.

# 8.33.3 HDFS WebUI Cannot Properly Update Information About Damaged Data

#### Question

- 1. When errors occur in the **dfs.datanode.data.dir** directory of DataNode due to the permission or disk damage, HDFS WebUI does not display information about damaged data.
- 2. After errors are restored, HDFS WebUI does not timely remove related information about damaged data.

#### **Answer**

- DataNode checks whether the disk is normal only when errors occur in file operations. Therefore, only when a data damage is detected and the error is reported to NameNode, NameNode displays information about the damaged data on HDFS WebUI.
- 2. After errors are fixed, you need to restart DataNode. During restarting DataNode, all data states are checked and damaged data information is uploaded to NameNode. Therefore, after errors are fixed, damaged data information is not displayed on the HDFS WebUI only by restarting DataNode.

# 8.33.4 Why Does the Distcp Command Fail in the Secure Cluster, Causing an Exception?

#### Question

Why distcp command fails in the secure cluster with the following error displayed?

Client side exception

Invalid arguments: Unexpected end of file from server

Server side exception

javax.net.ssl.SSLException: Unrecognized SSL message, plaintext connection?

#### **Answer**

The preceding error may occur if **webhdfs:**// is used in the distcp command. The reason is that the big data cluster uses the HTTPS mechanism, that is, **dfs.http.policy** is set to **HTTPS\_ONLY** in **core-site.xml** file. To avoid the error, replace **webhdfs:**// with **swebhdfs:**// in the file.

For example:

./hadoop distcp swebhdfs://IP:PORT/testfile hdfs://IP:PORT/testfile1

# 8.33.5 Why Does DataNode Fail to Start When the Number of Disks Specified by dfs.datanode.data.dir Equals dfs.datanode.failed.volumes.tolerated?

#### Question

If the number of disks specified by **dfs.datanode.data.dir** is equal to the value of **dfs.datanode.failed.volumes.tolerated**, DataNode startup will fail.

#### **Answer**

By default, the failure of a single disk will cause the HDFS DataNode process to shut down, which results in the NameNode scheduling additional replicas for each block that is present on the DataNode. This causes needless replications of blocks that reside on disks that have not failed.

To prevent this, you can configure DataNodes to tolerate the failure of dfs.data.dir directories; use the **dfs.datanode.failed.volumes.tolerated** parameter in **hdfs-**

**site.xml.** For example, if the value for this parameter is 3, the DataNode will only shut down after four or more data directories have failed. This value is respected on DataNode startup.

When we are configuring tolerate volumes which should be always less than the configured volumes or else we can keep this as -1 which is equal to n-1 (where n is number of disks) then DataNode will not be shut down.

# 8.33.6 Failed to Calculate the Capacity of a DataNode when Multiple data.dir Directories Are Configured in a Disk Partition

#### Question

The capacity of a DataNode fails to calculate when multiple data.dir directories are configured in a disk partition.

#### **Answer**

Currently, the capacity is calculated based on disks, which is similar to the *df* command in Linux. Ideally, users do not configure multiple data.dir directories in a disk partition. Otherwise, all data will be written to the same disk, greatly deteriorating the performance.

You are advised to configure them as below.

For example, if a node contains the following disks:

```
host-4:~ # df -h
          Size Used Avail Use% Mounted on
Filesystem
/dev/sda1
            352G 11G
                        324G 4%
           190G 252K 190G
190G 72K 190G
                              1%
                                     /dev
udev
tmpfs
                               1%
                                     /dev/shm
/dev/sdb1
           2.7T 74G
                        2.5T
                                    /data1
/dev/sdc1
           2.7T 75G
                        2.5T
                               3%
                                   /data2
                             3%
/dev/sdd1 2.7T 73G
                      2.5T
```

#### Recommended configuration:

#### Unrecommended configuration:

# 8.33.7 Standby NameNode Fails to Be Restarted When the System Is Powered off During Metadata (Namespace) Storage

#### Question

When the standby NameNode is powered off during metadata (namespace) storage, it fails to be started and the following error information is displayed.

```
2015-12-04 11:49:12,121 | ERROR | main | Failed to load image from FS
ImageFile(file=/srv/BigData/namenode/current/fsimage_0000000000000096
cpktTxId=000000000000000096080) | FSImage.java:685
java.io.IOException: Invalid MD5 file /srv/BigData/namenode/current/f
simage_0000000000000096080.md5:
the content "
                                     does not match the expecte
d pattern.
at org.apache.hadoop.hdfs.util.MD5FileUtils.readStoredMd5(MD5FileUtil
s.java:92)
at org.apache.hadoop.hdfs.util.MD5FileUtils.readStoredMd5ForFile(MD5F
ileUtils.java:109)
at org.apache.hadoop.hdfs.server.namenode.FSImage.loadFSImage(FSImage
.java:975)
at org.apache.hadoop.hdfs.server.namenode.FSImage.loadFSImageFile(FSI
mage.java:744)
at org.apache.hadoop.hdfs.server.namenode.FSImage.loadFSImage(FSImage
.java:682)
at org.apache.hadoop.hdfs.server.namenode.FSImage.recoverTransitionRe
ad(FSImage.java:300)
at org.apache.hadoop.hdfs.server.namenode.FSNamesystem.loadFSImage(FS
Namesystem.java:968)
at org.apache.hadoop.hdfs.server.namenode.FSNamesystem.loadFromDisk(F
SNamesystem.java:675)
at org.apache.hadoop.hdfs.server.namenode.NameNode.loadNamesystem(Nam
eNode.java:625)
at org.apache.hadoop.hdfs.server.namenode.NameNode.initialize(NameNod
e.java:685)
at org.apache.hadoop.hdfs.server.namenode.NameNode.<init>(NameNode.ja
va:889)
at org.apache.hadoop.hdfs.server.namenode.NameNode.<init>(NameNode.ja
at org.apache.hadoop.hdfs.server.namenode.NameNode.createNameNode(Nam
eNode.java:1580)
at org.apache.hadoop.hdfs.server.namenode.NameNode.main(NameNode.java
```

#### **Answer**

When the standby NameNode is powered off during metadata (namespace) storage, it fails to be started and the MD5 file is damaged. Remove the damaged fsimage and start the standby NameNode to rectify the fault. After the rectification, the standby NameNode loads the previous fsimage and reproduces all edits.

#### Recovery procedure:

1. Run the following command to remove the damaged fsimage:

rm -rf \${BIGDATA\_DATA\_HOME}/namenode/current/fsimage\_0000000000000000

Start the standby NameNode.

# 8.33.8 Why Data in the Buffer Is Lost If a Power Outage Occurs During Storage of Small Files

#### Question

Why data in the buffer is lost if a power outage occurs during storage of small files?

#### **Answer**

Because of a power outage, the blocks in the buffer are not written to the disk immediately after the write operation is completed. To enable synchronization of blocks to the disk, set **dfs.datanode.synconclose** to **true** in the **hdfs-site.xml** file.

By default, **dfs.datanode.synconclose** is set to **false**. This improves the performance but can cause a buffer data loss in the case of a power outage, and therefore, it is recommended that **dfs.datanode.synconclose** be set to **true** even if this may affect the performance. You can determine whether to enable the synchronization function based on your actual situation.

# 8.33.9 Why Does Array Border-crossing Occur During FileInputFormat Split?

#### Question

When HDFS calls the FileInputFormat getSplit method, the ArrayIndexOutOfBoundsException: 0 appears in the following log:

java.lang.ArrayIndexOutOfBoundsException: 0
at org.apache.hadoop.mapred.FileInputFormat.identifyHosts(FileInputFormat.java:708)
at org.apache.hadoop.mapred.FileInputFormat.getSplitHostsAndCachedHosts(FileInputFormat.java:675)
at org.apache.hadoop.mapred.FileInputFormat.getSplits(FileInputFormat.java:359)
at org.apache.spark.rdd.HadoopRDD.getPartitions(HadoopRDD.scala:210)
at org.apache.spark.rdd.RDD\$\$anonfun\$partitions\$2.apply(RDD.scala:239)
at org.apache.spark.rdd.RDD\$\$anonfun\$partitions\$2.apply(RDD.scala:237)
at scala.Option.getOrElse(Option.scala:120)
at org.apache.spark.rdd.RDD.partitions(RDD.scala:237)
at org.apache.spark.rdd.MapPartitionsRDD.getPartitions(MapPartitionsRDD.scala:35)

#### **Answer**

The elements of each block correspondent frame are as below: /default/rack0/:,/ default/rack0/datanodeip:port.

The problem is due to a block damage or loss, making the block correspondent machine ip and port become null. Use **hdfs fsck** to check the file blocks health state when this problem occurs, and remove damaged block or restore the missing block to re-computing the task.

# 8.33.10 Why Is the Storage Type of File Copies DISK When the Tiered Storage Policy Is LAZY\_PERSIST?

#### Question

When the storage policy of the file is set to **LAZY\_PERSIST**, the storage type of the first replica should be **RAM\_DISK**, and the storage type of other replicas should be **DISK**.

But why is the storage type of all copies shown as **DISK** actually?

#### **Answer**

When a user writes into a file whose storage policy is **LAZY\_PERSIST**, three replicas are written one by one. The first replica is preferentially written into the DataNode where the client is located. The storage type of all replicas is **DISK** in the following scenarios:

- If the DataNode where the client is located does not have the RAM disk, the first replica is written into the disk of the DataNode where the client is located, and other replicas are written into the disks of other nodes.
- If the DataNode where the client is located has the RAM disk, and the value of dfs.datanode.max.locked.memory is not specified or smaller than the value of dfs.blocksize, the first replica is written into the disk of the DataNode where the client is located, and other replicas are written into the disks of other nodes.

# 8.33.11 The HDFS Client Is Unresponsive When the NameNode Is Overloaded for a Long Time

#### Question

When the NameNode node is overloaded (100% of the CPU is occupied), the NameNode is unresponsive. The HDFS clients that are connected to the overloaded NameNode fail to run properly. However, the HDFS clients that are newly connected to the NameNode will be switched to a backup NameNode and run properly.

#### **Answer**

The default configuration must be used (as described in **Table 8-38**) when the error preceding described occurs: the **keep alive** mechanism is enabled for the RPC connection between the HDFS client and the NameNode. The **keep alive** mechanism will keep the HDFS client waiting for the response from server and prevent the connection from being out timed, causing the unresponsiveness of the HDFS client.

Perform the following operations to the unresponsive HDFS client:

• Leave the HDFS client waiting. Once the CPU usage of the node where NameNode locates drops, the NameNode will obtain CPU resources and the HDFS client will receive a response.

 If you do not want to leave the HDFS client running, restart the application where the HDFS client locates to reconnect the HDFS client to another idle NameNode.

#### Procedure:

Configure the following parameters in the **core-site.xml** file on the client.

**Table 8-38** Parameter description

| Parameter             | Description                                                                                                    | Default<br>Value |
|-----------------------|----------------------------------------------------------------------------------------------------|------------------|
| ipc.client.pi<br>ng   | If the <b>ipc.client.ping</b> parameter is configured to <b>true</b> , the HDFS client will wait for the response from the server and periodically send the <b>ping</b> message to avoid disconnection caused by <b>tcp timeout</b> . | true             |
|                       | If the <b>ipc.client.ping</b> parameter is configured to <b>false</b> , the HDFS client will set the value of <b>ipc.ping.interval</b> as the timeout time. If no response is received within that time, timeout occurs.              |                  |
|                       | To avoid the unresponsiveness of HDFS when the NameNode is overloaded for a long time, you are advised to set the parameter to <b>false</b> .                                                                                         |                  |
| ipc.ping.int<br>erval | If the value of <b>ipc.client.ping</b> is <b>true</b> , <b>ipc.ping.interval</b> indicates the interval between sending the ping messages.                                                                                            | 60000            |
|                       | If the value of <b>ipc.client.ping</b> is <b>false</b> , <b>ipc.ping.interval</b> indicates the timeout time for connection.                                                                                                    |                  |
|                       | To avoid the unresponsiveness of HDFS when the NameNode is overloaded for a long time, you are advised to set the parameter to a large value, for example <b>900000</b> (unit ms) to avoid timeout when the server is busy.           |                  |

## 8.33.12 Can I Delete or Modify the Data Storage Directory in DataNode?

#### Question

- In DataNode, the storage directory of data blocks is specified by **dfs.datanode.data.dir**. Can I modify **dfs.datanode.data.dir** to modify the data storage directory?
- Can I modify files under the data storage directory?

#### **Answer**

During the system installation, you need to configure the **dfs.datanode.data.dir** parameter to specify one or more root directories.

- During the system installation, you need to configure the dfs.datanode.data.dir parameter to specify one or more root directories.
- Exercise caution when modifying dfs.datanode.data.dir. You can configure this parameter to add a new data root directory.
- Do not modify or delete data blocks in the storage directory. Otherwise, the data blocks will lose.

#### □ NOTE

Similarly, do not delete the storage directory, or modify or delete data blocks under the directory using the following parameters:

- dfs.namenode.edits.dir
- dfs.namenode.name.dir
- dfs.journalnode.edits.dir

### 8.33.13 Blocks Miss on the NameNode UI After the Successful Rollback

#### Question

Why are some blocks missing on the NameNode UI after the rollback is successful?

#### **Answer**

This problem occurs because blocks with new IDs or genstamps may exist on the DataNode. The block files in the DataNode may have different generation flags and lengths from those in the rollback images of the NameNode. Therefore, the NameNode rejects these blocks in the DataNode and marks the files as damaged.

#### **Scenarios:**

- 1. Before an upgrade:
  - Client A writes some data to file X. (Assume A bytes are written.)
- 2. During an upgrade:
  - Client A still writes data to file X. (The data in the file is A + B bytes.)
- 3. After an upgrade:
  - Client A completes the file writing. The final data is A + B bytes.
- 4. Rollback started:

The status will be rolled back to the status before the upgrade. That is, file X in NameNode will have A bytes, but block files in DataNode will have A + B bytes.

#### **Recovery procedure:**

 Obtain the list of damaged files from NameNode web UI or run the following command to obtain:

#### hdfs fsck <filepath> -list-corruptfileblocks

2. Run the following command to delete unnecessary files:

#### hdfs fsck <corrupt file path> - delete

#### ■ NOTE

Deleting a file is a high-risk operation. Ensure that the files are no longer needed before performing this operation.

- For the required files, run the fsck command to obtain the block list and block sequence.
  - In the block sequence table provided, use the block ID to search for the data directory in the DataNode and download the corresponding block from the DataNode.
  - Write all such block files in appending mode based on the sequence to construct the original file.

Example:

File 1--> blk\_1, blk\_2, blk\_3

Create a file by combining the contents of all three block files from the same sequence.

Delete the old file from HDFS and rewrite the new file.

### 8.33.14 Why Is "java.net.SocketException: No buffer space available" Reported When Data Is Written to HDFS

#### Question

Why is an "java.net.SocketException: No buffer space available" exception reported when data is written to HDFS?

This problem occurs when files are written to the HDFS. Check the error logs of the client and DataNode.

The client logs are as follows:

#### Figure 8-8 Client logs

```
igure 8-8 Client logs

2017-07-05 21:58:06,459 INFO
2017-07-05 21:58:06,459 INFO
2017-07-05 21:58:06,030 WARN

(main) mapreduce.LoadIncrementalHF1les: Skipping non-directory hdfs://hacluster/HBaseTest/bulkload_output/_SUCCESS
2017-07-05 21:58:06,030 WARN

(main) mapreduce.LoadIncrementalHF1les: Skipping non-directory hdfs://hacluster/HBaseTest/bulkload_output/_SUCCESS
2017-07-05 21:58:06,030 WARN

(main) mapreduce.LoadIncrementalHF1les: Skipping non-directory hdfs://hacluster/HBaseTest/bulkload_output/_SUCCESS
2017-07-05 21:58:06,030 WARN

(main) mapreduce.LoadIncrementalHF1les: Skipping non-directory hdfs://hacluster/HBaseTest/bulkload_output/_SUCCESS
2017-07-05 21:58:06,030 WARN

(main) mapreduce.LoadIncrementalHF1les: Skipping non-directory hdfs://hacluster/HBaseTest/bulkload_output/_SUCCESS
2017-07-05 21:58:06,030 WARN

(main) mapreduce.LoadIncrementalHF1les: Skipping non-directory hdfs://hacluster/HBaseTest/bulkload_output/_SUCCESS
2017-07-05 21:58:06,030 WARN

(main) mapreduce.LoadIncrementalHF1les: Skipping non-directory hdfs://hacluster/HBaseTest/bulkload_output/_SUCCESS
2017-07-05 21:58:06,030 WARN

at sun.nic.ch. Socketchanell.Epil.connect(Sextet) directory.Java:192)

at org.apache.hadoop.net.SocketlOWithTimeout.connect(Sextet) directory.Java:293)

at org.apache.hadoop.hdfs:.BickReaderFactory.buld(BlockReaderFactory.Java:293)

at org.apache.hadoop.hdfs:.BickReaderFactory.buld(BlockReaderFactory.Java:393)

at org.apache.hadoop.hdfs:.BickReaderFactory.buld(BlockReaderFactory.Java:393)

at org.apache.hadoop.hdfs:.BickReaderFactory.BickReader(DisputStream_Java:913)

at org.apache.hadoop.hdfs:.BickReaderFactory.BickReader(DisputStream_Java:913)

at org.apache.hadoop.hdfs:.BickReaderFactory.BickReader(DisputStream_Java:913)

at org.apache.hadoop.hdfs:.BickReaderFactory.BickReader(DisputStream_Java:913)

at org.apache.hadoop.hbase.io.hdfice.His.LesiFile.BickReader(BickReaderFactory.Java:913)

at org.apache.hadoop.hbase.io.hdfice.Loader.Coader.Coader.Coader.Coader.Coader.Coader.Coader.Coader.Coader.Coader.Coa
```

DataNode logs are as follows:

2022-11-30 574

```
2017-07-24 20:43:39,269 | ERROR | DataXceiver for client DFSClient NONMAPREDUCE 996005058 86
at /192.168.164.155:40214 [Receiving block
BP-1287143557-192.168.199.6-1500707719940:blk_1074269754_528941 with io weight 10] |
DataNode{data=FSDataset{dirpath='[/srv/BigData/hadoop/data1/dn/current, /srv/BigData/hadoop/
data2/dn/current, /srv/BigData/hadoop/data3/dn/current, /srv/BigData/hadoop/data4/dn/current, /srv/
BigData/hadoop/data5/dn/current, /srv/BigData/hadoop/data6/dn/current, /srv/BigData/hadoop/data7/dn/
current]'}, localName='192-168-164-155:9866', datanodeUuid='a013e29c-4e72-400c-bc7b-bbbf0799604c',
xmitsInProgress=0}:Exception transfering block
BP-1287143557-192.168.199.6-1500707719940:blk_1074269754_528941 to mirror 192.168.202.99:9866:
java.net.SocketException: No buffer space available | DataXceiver.java:870
2017-07-24 20:43:39,269 | INFO | DataXceiver for client DFSClient_NONMAPREDUCE_996005058_86
at /192.168.164.155:40214 [Receiving block
BP-1287143557-192.168.199.6-1500707719940:blk_1074269754_528941 with io weight 10] | opWriteBlock
BP-1287143557-192.168.199.6-1500707719940:blk_1074269754_528941 received exception
java.net.SocketException: No buffer space available | DataXceiver.java:933
2017-07-24 20:43:39,270 | ERROR | DataXceiver for client DFSClient_NONMAPREDUCE_996005058_86
at /192.168.164.155:40214 [Receiving block
BP-1287143557-192.168.199.6-1500707719940:blk_1074269754_528941 with io weight 10] |
192-168-164-155:9866:DataXceiver error processing WRITE_BLOCK operation src: /192.168.164.155:40214
dst: /192.168.164.155:9866 | DataXceiver.java:304 java.net.SocketException: No buffer space available
at sun.nio.ch.Net.connect0(Native Method)
at sun.nio.ch.Net.connect(Net.java:454)
at sun.nio.ch.Net.connect(Net.java:446)
at sun.nio.ch.SocketChannelImpl.connect(SocketChannelImpl.java:648)
at org.apache.hadoop.net.SocketIOWithTimeout.connect(SocketIOWithTimeout.java:192)
at org.apache.hadoop.net.NetUtils.connect(NetUtils.java:531)
at org.apache.hadoop.net.NetUtils.connect(NetUtils.java:495)
at\ org. apache. hadoop. hdfs. server. data node. Data Xceiver. write Block (Data Xceiver. java: 800)
at org.apache.hadoop.hdfs.protocol.datatransfer.Receiver.opWriteBlock(Receiver.java:138)
at org.apache.hadoop.hdfs.protocol.datatransfer.Receiver.processOp(Receiver.java:74)
at org.apache.hadoop.hdfs.server.datanode.DataXceiver.run(DataXceiver.java:265)
at java.lang.Thread.run(Thread.java:748)
```

#### **Answer**

The preceding problem may be caused by network memory exhaustion.

You can increase the threshold of the network device based on the actual scenario.

#### Example:

```
[root@xxxxx ~]# cat /proc/sys/net/ipv4/neigh/default/gc_thresh*
128
512
1024
[root@xxxxx ~]# echo 512 > /proc/sys/net/ipv4/neigh/default/gc_thresh1
[root@xxxxx ~]# echo 2048 > /proc/sys/net/ipv4/neigh/default/gc_thresh2
[root@xxxxx ~]# echo 4096 > /proc/sys/net/ipv4/neigh/default/gc_thresh3
[root@xxxxx ~]# cat /proc/sys/net/ipv4/neigh/default/gc_thresh*
512
2048
4096
```

You can also add the following parameters to the **/etc/sysctl.conf** file. The configuration takes effect even if the host is restarted.

```
net.ipv4.neigh.default.gc_thresh1 = 512
net.ipv4.neigh.default.gc_thresh2 = 2048
net.ipv4.neigh.default.gc_thresh3 = 4096
```

## 8.33.15 Why are There Two Standby NameNodes After the active NameNode Is Restarted?

#### Question

Why are there two standby NameNodes after the active NameNode is restarted?

When this problem occurs, check the ZooKeeper and ZooKeeper FC logs. You can find that the sessions used for the communication between the ZooKeeper server and client (ZKFC) are inconsistent. The session ID of the ZooKeeper server is **0x164cb2b3e4b36ae4**, and the session ID of the ZooKeeper FC is **0x144cb2b3e4b36ae4**. Such inconsistency means that the data interaction between the ZooKeeper server and ZKFC fails.

#### Content of the ZooKeeper log is as follows:

```
2015-04-15 21:24:54,257 | INFO | CommitProcessor:22 | Established session 0x164cb2b3e4b36ae4 with
negotiated timeout 45000 for client /192.168.0.117:44586
org.apache.zookeeper.server.ZooKeeperServer.finishSessionInit(ZooKeeperServer.java:623)
2015-04-15 21:24:54,261 | INFO | NIOServerCxn.Factory:192-168-0-114/192.168.0.114:2181 | Successfully
authenticated client: authenticationID=hdfs/hadoop@<System domain name</pre>, authorizationID=hdfs/
hadoop@<System domain name>. |
org. a pache. zookee per. server. auth. Sasl Server Callback Handler. handle Authorize Callback (Sasl Server Callback Handler. handle Authorize Callback (Sasl Server Callback Handler. handler. handle Authorize Callback (Sasl Server Callback Handler. handler. han
dler.java:118)
2015-04-15 21:24:54,261 | INFO | NIOServerCxn.Factory:192-168-0-114/192.168.0.114:2181 | Setting
authorizedID: hdfs/hadoop@<System domain name>|
org. apache. zook ee per. server. auth. Sasl Server Callback Handler. handle Authorize Callback (Sasl Server Callback Handler. handle Authorize Callback (Sasl Server Callback Handler. handle Authorize Callback Handler. handle Authorize Callback (Sasl Server Callback Handler. handle Authorize Callback Handler. handle Authorize Callback (Sasl Server Callback Handler. handle Authorize Callback Handler. handle Authorize Callback Handle Callback Handler. handle Authorize Callback Handler. handle Authorize Callback Handler. handle Authorize Callback Handler. handle Authorize Callback Handler. handle Authorize Callback Handler. handle Authorize Callback Handler. handle Authorize Callback Handler. handle Authorize Callback Handler. handle Authorize Callback Handler. handle Authorize Callback Handler. handle Authorize Callback Handler. handle Authorize Callback Handler. handle Authorize Callback Handle Authorize Callback Handle Authorize Callback Handle Authorize Callback Handle Authorize Callback Handle Authorize Callback Handle Authorize Callback Handle Authorize Callback Handle Authorize Callback Handle Authorize Callback Handle Authorize Callback Handle Authorize Callback Handle Authorize C
dler.java:134)
2015-04-15 21:24:54,261 | INFO | NIOServerCxn.Factory:192-168-0-114/192.168.0.114:2181 | adding SASL
authorization for authorizationID: hdfs/hadoop@<System domain name>|
org.apache.zookeeper.server.ZooKeeperServer.processSasl(ZooKeeperServer.java:1009)
2015-04-15 21:24:54,262 | INFO | ProcessThread(sid:22 cport:-1): | Got user-level KeeperException when
processing sessionid:0x164cb2b3e4b36ae4 type:create cxid:0x3 zxid:0x20009fafc txntype:-1 reqpath:n/a
Error Path:/hadoop-ha/hacluster/ActiveStandbyElectorLock Error:KeeperErrorCode = NodeExists for /hadoop-
ha/hacluster/ActiveStandbyElectorLock |
org. apache. zook ee per. server. PrepRequest Processor. pRequest (PrepRequest Processor. java: 648)\\
```

#### Content of the ZKFC log is as follows:

```
2015-04-15 21:24:54,237 | INFO | main-SendThread(192-168-0-114:2181) | Socket connection established to 192-168-0-114/192.168.0.114:2181, initiating session | org.apache.zookeeper.ClientCnxn $SendThread.primeConnection(ClientCnxn.java:854)  
2015-04-15 21:24:54,257 | INFO | main-SendThread(192-168-0-114:2181) | Session establishment complete on server 192-168-0-114/192.168.0.114:2181, sessionid = 0x144cb2b3e4b36ae4 , negotiated timeout = 45000 | org.apache.zookeeper.ClientCnxn$SendThread.onConnected(ClientCnxn.java:1259)  
2015-04-15 21:24:54,260 | INFO | main-EventThread | EventThread shut down | org.apache.zookeeper.ClientCnxn$EventThread.run(ClientCnxn.java:512)  
2015-04-15 21:24:54,262 | INFO | main-EventThread | Session connected. | org.apache.hadoop.ha.ActiveStandbyElector.processWatchEvent(ActiveStandbyElector.java:547)  
2015-04-15 21:24:54,264 | INFO | main-EventThread | Successfully authenticated to ZooKeeper using SASL. | org.apache.hadoop.ha.ActiveStandbyElector.processWatchEvent(ActiveStandbyElector.java:573)
```

#### **Answer**

#### Cause Analysis

After the active NameNode restarts, the temporary node /hadoop-ha/hacluster/ActiveStandbyElectorLock created on ZooKeeper is deleted. After the standby NameNode receives that information that the /hadoop-ha/hacluster/ActiveStandbyElectorLock node is deleted, the standby NameNode creates the /hadoop-ha/hacluster/ActiveStandbyElectorLock node in ZooKeeper in order to switch to the active NameNode. However, when the standby NameNode connects with ZooKeeper through the client ZKFC, the session ID of ZKFC differs from that of ZooKeeper due to network issues, overload CPU, or overload clusters. In this case, the watcher of the standby NameNode fails to detect that the temporary node has been successfully created, and fails to consider the standby NameNode as the active NameNode. After the original active NameNode restarts, it detects that the /hadoop-ha/hacluster/ActiveStandbyElectorLock already exists and becomes the standby NameNode. Therefore, both NameNodes are standby NameNodes.

#### Solution

You are advised to restart two ZKFCs of HDFS on FusionInsight Manager.

# 8.33.16 When Does a Balance Process in HDFS, Shut Down and Fail to be Executed Again?

#### Question

After I start a Balance process in HDFS, the process is shut down abnormally. If I attempt to execute the Balance process again, it fails again.

#### Answer

After a Balance process is executed in HDFS, another Balance process can be executed only after the **/system/balancer.id** file is automatically released.

However, if a Balance process is shut down abnormally, the /system/balancer.id has not been released when the Balance is executed again, which triggers the append /system/balancer.id operation.

• If the time spent on releasing the /system/balancer.id file exceeds the soft-limit lease period 60 seconds, executing the Balance process again triggers the append operation, which preempts the lease. The last block is in construction or under recovery status, which triggers the block recovery operation. The / system/balancer.id file cannot be closed until the block recovery completes. Therefore, the append operation fails.

After the **append /system/balancer.id** operation fails, the exception message **RecoveryInProgressException** is displayed.

org.apache.hadoop.ipc.RemoteException(org.apache.hadoop.protocol.RecoveryInProgressException): Failed to APPEND\_FILE /system/balancer.id for DFSClient because lease recovery is in progress. Try again later.

• If the time spent on releasing the /system/balancer.id file is within 60 seconds, the original client continues to own the lease and the exception AlreadyBeingCreatedException occurs and null is returned to the client. The following exception message is displayed on the client: java.io.IOException: Cannot create any NameNode Connectors.. Exiting...

Either of the following methods can be used to solve the problem:

- Execute the Balance process again after the hard-limit lease period expires for 1 hour, when the original client has released the lease.
- Delete the /system/balancer.id file before executing the Balance process again.

## 8.33.17 "This page can't be displayed" Is Displayed When Internet Explorer Fails to Access the Native HDFS UI

#### Question

Occasionally, nternet Explorer 9, Explorer 10, or Explorer 11 fails to access the native HDFS UI.

#### **Symptom**

Internet Explorer 9, Explorer 10, or Explorer 11 fails to access the native HDFS UI, as shown in the following figure.

## This page can't be displayed

Turn on TLS 1.0, TLS 1.1, and TLS 1.2 in Advanced settings and try connecting to

#### Cause

Some Internet Explorer 9, Explorer 10, or Explorer 11versions fail to handle SSL handshake issues, causing access failure.

#### Solution

Refresh the page.

# 8.33.18 NameNode Fails to Be Restarted Due to EditLog Discontinuity

#### Question

If a JournalNode server is powered off, the data directory disk is fully occupied, and the network is abnormal, the EditLog sequence number on the JournalNode is inconsecutive. In this case, the NameNode restart may fail.

### Symptom

The NameNode fails to be restarted. The following error information is reported in the NameNode run logs:

```
2019-11-08 16:30:28,399 | ERROR | main | Failed to start namenode. | NameNode.java:1732 | java.io.IOException: There appears to be a gap in the edit log. We expected txid 13698019, but got txid 13698088. at org.apache.hadoop.hdfs.server.namenode.MetaRecoveryContext.editLogLoaderPrompt(MetaRecoveryContext.java:94) at org.apache.hadoop.hdfs.server.namenode.FSEditLogLoader.loadEditRecords(FSEditLogLoader.java:188) at org.apache.hadoop.hdfs.server.namenode.FSImage.loadEdits(FSEditLogLoader.java:188) at org.apache.hadoop.hdfs.server.namenode.FSImage.loadEdits(FSImage.java:924) at org.apache.hadoop.hdfs.server.namenode.FSImage.loadEdits(FSImage.java:771) at org.apache.hadoop.hdfs.server.namenode.FSImage.loadFSImage(FSImage.java:331) at org.apache.hadoop.hdfs.server.namenode.FSNamesystem.loadFSImage(FSNamesystem.java:1108) at org.apache.hadoop.hdfs.server.namenode.FSNamesystem.loadFSImage(FSNamesystem.java:727) at org.apache.hadoop.hdfs.server.namenode.NameNode.loadNamesystem(NameNode.java:700) at org.apache.hadoop.hdfs.server.namenode.NameNode.loadNamesystem.loadFs.server.namenode.NameNode.sinit>(NameNode.java:700) at org.apache.hadoop.hdfs.server.namenode.NameNode.cinit>(NameNode.java:943) at org.apache.hadoop.hdfs.server.namenode.NameNode.cinit>(NameNode.java:1725) at org.apache.hadoop.hdfs.server.namenode.NameNode.cinit>(NameNode.java:1725)
```

#### Solution

1. Find the active NameNode before the restart, go to its data directory (you can obtain the directory, such as /srv/BigData/namenode/current by checking the configuration item dfs.namenode.name.dir), and obtain the sequence number of the latest FsImage file, as shown in the following figure:

2. Check the data directory of each JournalNode (you can obtain the directory such as/srv/BigData/journalnode/hacluster/current by checking the value of the configuration item dfs.journalnode.edits.dir), and check whether the sequence number starting from that obtained in step 1 is consecutive in edits files. That is, you need to check whether the last sequence number of the previous edits file is consecutive with the first sequence number of the next edits file. (As shown in the following figure, edits\_000000000013259231-0000000000013259237 and edits\_0000000000013259239-0000000000013259246 are not consecutive.)

```
575 Oct 2 00:43 edits_000000000013259159-0000000000013259166
-rw-----. 1 omm wheel
-rw----. 1 omm wheel
                         576 Oct 2 00:43 edits_000000000013259167-0000000000013259174
                         575 Oct 2 00:45 edits 000000000013259175-0000000000013259182
-rw----. 1 omm wheel
-rw----. 1 omm wheel
                         575 Oct 2 00:45 edits 000000000013259183-000000000013259190
                         576 Oct 2 00:47 edits_000000000013259191-0000000000013259198
-rw----. 1 omm wheel
-rw----. 1 omm wheel
                         575 Oct 2 00:48 edits 000000000013259199-0000000000013259206
-rw----. 1 omm wheel
                         575 Oct 2 00:49 edits 0000000000013259207-0000000000013259214
-rw----. 1 omm wheel
                         575 Oct 2 00:50 edits_000000000013259215-0000000000013259222
-rw----. 1 omm wheel
                        573 Oct 2 00:51 edits_000000000013259223-0000000000013259230
-rw----. 1 omm wheel
                         571 Oct 2 00:52 edits_000000000013259231-0000000000013259237
-rw-----. 1 omm wheel 576 Oct 2 00:53 edits 000000000013259239-00000000013259246
                         575 Oct 2 00:54 edits_000000000013259247-0000000000013259254
-rw----. 1 omm wheel
-rw-----. 1 omm wheel 576 Oct 2 00:55 edits_000000000013259255-0000000000013259262
                         42 Oct 2 00:56 edits_0000000000013259263-0000000000013259264
-rw----. 1 omm wheel
-rw-----. 1 omm wheel 1107 Oct 2 00:57 edits_000000000013259265-000000000013259278
                         42 Oct 2 00:58 edits_000000000013259279-0000000000013259280
-rw-----. 1 omm wheel
-rw-----. 1 omm wheel 1109 Oct 2 00:59 edits_000000000013259281-000000000013259294
                         42 Oct 2 01:00 edits_000000000013259295-0000000000013259296
-rw-----. 1 omm wheel
                      1299 Oct 2 01:01 edits_000000000013259297-0000000000013259312
-rw----. 1 omm wheel
-rw----. 1 omm wheel
                        260 Oct 2 01:02 edits_000000000013259313-000000000013259316
-rw----. 1 omm wheel
                         984 Oct 2 01:03 edits_000000000013259317-0000000000013259328
                         572 Oct 2 01:04 edits_000000000013259329-0000000000013259336
-rw-----. 1 omm wheel
                         575 Oct 2 01:05 edits_000000000013259337-0000000000013259344
-rw----. 1 omm wheel
                         983 Oct 2 01.06 Pdits 0000000000013259345-000000000000013259356
```

- 3. If the edits files are not consecutive, check whether the edits files with the related sequence number exist in the data directories of other JournalNodes or NameNode. If the edits files can be found, copy a consecutive segment to the JournalNode.
- 4. In this way, all inconsecutive edits files are restored.
- Restart the NameNode and check whether the restart is successful. If the fault persists, contact technical support.

# **9** Using Hive

### 9.1 Using Hive from Scratch

Hive is a data warehouse framework built on Hadoop. It maps structured data files to a database table and provides SQL-like functions to analyze and process data. It also allows you to quickly perform simple MapReduce statistics using SQL-like statements without the need of developing a specific MapReduce application. It is suitable for statistical analysis of data warehouses.

#### Background

Suppose a user develops an application to manage users who use service A in an enterprise. The procedure of operating service A on the Hive client is as follows:

#### Operations on common tables:

- Create the **user info** table.
- Add users' educational backgrounds and professional titles to the table.
- Query user names and addresses by user ID.
- Delete the user information table after service A ends.

Table 9-1 User information

| ID          | Name | Gender | Age | Address |
|-------------|------|--------|-----|---------|
| 12005000201 | Α    | Male   | 19  | City A  |
| 12005000202 | В    | Female | 23  | City B  |
| 12005000203 | С    | Male   | 26  | City C  |
| 12005000204 | D    | Male   | 18  | City D  |
| 12005000205 | Е    | Female | 21  | City E  |
| 12005000206 | F    | Male   | 32  | City F  |
| 12005000207 | G    | Female | 29  | City G  |

| ID          | Name | Gender | Age | Address |
|-------------|------|--------|-----|---------|
| 12005000208 | Н    | Female | 30  | City H  |
| 12005000209 | I    | Male   | 26  | City I  |
| 12005000210 | J    | Female | 25  | City J  |

#### **Procedure**

**Step 1** Download the client configuration file.

- For versions earlier than MRS 3.x, perform the following operations:
  - a. Log in to MRS Manager. For details, see **Accessing Manager**. Then, choose **Services**.
  - b. Click Download Client.

Set Client Type to Only configuration files, Download to to Server, and click OK to generate the client configuration file. The generated file is saved in the /tmp/MRS-client directory on the active management node by default.

- For MRS 3.x or later, perform the following operations:
  - Log in to FusionInsight Manager. For details, see Accessing FusionInsight Manager (MRS 3.x or Later).
  - b. Choose Cluster > Name of the desired cluster > Dashboard > More > Download Client.
  - c. Download the cluster client.

Set **Select Client Type** to **Configuration Files Only**, select a platform type, and click **OK** to generate the client configuration file which is then saved in the **/tmp/FusionInsight-Client/** directory on the active management node by default.

**Step 2** Log in to the active management node of Manager.

- For versions earlier than MRS 3.x, perform the following operations:
  - a. On the MRS console, click Clusters, choose Active Clusters, and click a cluster name. On the Nodes tab, view the node names. The node whose name contains master1 is the Master1 node, and the node whose name contains master2 is the Master2 node.

The active and standby management nodes of MRS Manager are installed on Master nodes by default. Because Master1 and Master2 are switched over in active and standby mode, Master1 is not always the active management node of MRS Manager. Run a command in Master1 to check whether Master1 is active management node of MRS Manager. For details about the command, see **Step 2.d**.

- b. Log in to the Master1 node using the password as user **root**. For details, see .
- c. Run the following commands to switch to user **omm**:

sudo su - root

su - omm

d. Run the following command to check the active management node of MRS Manager:

#### sh \${BIGDATA\_HOME}/om-0.0.1/sbin/status-oms.sh

In the command output, the node whose **HAActive** is **active** is the active management node, and the node whose **HAActive** is **standby** is the standby management node. In the following example, **mgtomsdat-sh-3-01-1** is the active management node, and **mgtomsdat-sh-3-01-2** is the standby management node.

Ha mode double NodeName HostName **HAVersion** StartTime HAActive HAAllResOK HARunPhase 192-168-0-30 mgtomsdat-sh-3-01-1 V100R001C01 2014-11-18 23:43:02 active Actived normal 192-168-0-24 mgtomsdat-sh-3-01-2 V100R001C01 2014-11-21 07:14:02 standby Deactived normal

- e. Log in to the active management node as user **root**, for example, node **192-168-0-30**.
- For MRS 3.x or later, perform the following operations:
  - a. Log in to any node where Manager is deployed as user **root**.
  - b. Run the following command to identify the active and standby nodes:

#### sh \${BIGDATA\_HOME}/om-server/om/sbin/status-oms.sh

In the command output, the value of **HAActive** for the active management node is **active**, and that for the standby management node is **standby**. In the following example, **node-master1** is the active management node, and **node-master2** is the standby management node.

HAMode double NodeName HostName **HAVersion** StartTime **HAActive** HAAllResOK HARunPhase 192-168-0-30 node-master1 V100R001C01 2020-05-01 23:43:02 active normal Actived 192-168-0-24 node-master2 V100R001C01 2020-05-01 07:14:02 standby normal Deactived

c. Log in to the primary management node as user **root** and run the following command to switch to user **omm**:

sudo su - omm

**Step 3** Run the following command to go to the client installation directory:

#### cd /opt/client

The cluster client has been installed in advance. The following client installation directory is used as an example. Change it based on the site requirements.

**Step 4** Run the following command to update the client configuration for the active management node.

sh refreshConfig.sh /opt/client Full path of the client configuration file package

For example, run the following command:

sh refreshConfig.sh /opt/client /tmp/FusionInsight-Client/ FusionInsight\_Cluster\_1\_Services\_Client.tar

If the following information is displayed, the configurations have been updated successfully.

ReFresh components client config is complete. Succeed to refresh components client config.

#### **™** NOTE

You can refer to Method 2 in to perform operations in steps **Step 1** to **Step 4**.

#### **Step 5** Use the client on a Master node.

 On the active management node, for example, 192-168-0-30, run the following command to switch to the client directory, for example, /opt/client. cd /opt/client

2. Run the following command to configure environment variables:

#### source bigdata\_env

If Kerberos authentication is enabled for the current cluster, run the following command to authenticate the current user:

kinit MRS cluster user

Example: user kinit hiveuser

The current user must have the permission to create Hive tables. To create a role with the permission, refer to . To bind the role to the current user, refer to .If Kerberos authentication is disabled, skip this step.

4. Run the client command of the Hive component directly.

#### beeline

**Step 6** Run the Hive client command to implement service A.

#### Operations on internal tables:

 Create the user\_info user information table according to Table 9-1 and add data to it.

create table user\_info(id string,name string,gender string,age int,addr string);

For MRS 1.x, MRS 3.x, or later, perform the following operations:

insert into table user\_info(id,name,gender,age,addr)
values("12005000201","A","Male",19,"City A");

For MRS 2.x, perform the following operations:

insert into table user\_info values("12005000201","A","Male",19,"City A");

Add users' educational backgrounds and professional titles to the user\_info table.

For example, to add educational background and title information about user 12005000201, run the following command:

alter table user\_info add columns(education string,technical string);

3. Query user names and addresses by user ID.

For example, to query the name and address of user 12005000201, run the following command:

select name,addr from user\_info where id='12005000201';

4. Delete the user information table.

#### drop table user\_info;

#### Operations on external partition tables:

Create an external partition table and import data.

1. Create a path for storing external table data.

hdfs dfs -mkdir /hive/ hdfs dfs -mkdir /hive/user info

2. Create a table.

create external table user\_info(id string,name string,gender string,age int,addr string) partitioned by(year string) row format delimited fields terminated by '\n' stored as textfile location '/hive/ user\_info';

□ NOTE

**fields terminated** indicates delimiters, for example, spaces. **lines terminated** indicates line breaks, for example, \n. /hive/user info indicates the path of the data file.

- Import data.
  - a. Execute the insert statement to insert data.

insert into user\_info partition(year="2018") values
("12005000201","A","Male",19,"City A");

- b. Run the **load data** command to import file data.
  - Create a file based on the data in Table 9-1. For example, the file name is txt.log. Fields are separated by space, and the line feed characters are used as the line breaks.
  - ii. Upload the file to HDFS.

hdfs dfs -put txt.log /tmp

iii. Load data to the table.

load data inpath '/tmp/txt.log' into table user\_info partition
(year='2011');

4. Query the imported data.

select \* from user\_info;

5. Delete the user information table.

drop table user\_info;

6. Run the following command to exit:

!q

----End

### 9.2 Configuring Hive Parameters

#### **Navigation Path**

Go to the Hive configurations page by referring to **Modifying Cluster Service Configuration Parameters**.

### **Parameter Description**

Table 9-2 Hive parameter description

| Parameter                                  | Description                                                                                                    | Default Value                                                                        |
|--------------------------------------------|----------------------------------------------------------------------------------------------------|--------------------------------------------------------------------------------------|
| hive.auto.convert.joi<br>n                 | Whether Hive converts common join to mapjoin based on the input file size.  NOTE  When Hive is used to query a join table, whatever the table size is (if the data in the join table is less than 24 MB, it is a small one), set this parameter to false. If this parameter is set to true, new mapjoin cannot be generated when you query a join table. | Possible values are as follows:  • true  • false  The default value is <b>true</b> . |
| hive.default.fileform<br>at                | Indicates the default file format used by Hive.                                                                                                    | Versions earlier<br>than MRS 3.x:<br>TextFile<br>MRS 3.x or later:<br>RCFile         |
| hive.exec.reducers.m<br>ax                 | Indicates the maximum number of reducers in a MapReduce job submitted by Hive.                                                                                                    | 999                                                                                  |
| hive.server2.thrift.ma<br>x.worker.threads | Indicates the maximum number of threads that can be started in the HiveServer internal thread pool.                                                                                                    | 1,000                                                                                |
| hive.server2.thrift.mi<br>n.worker.threads | Indicates the number of threads started during initialization in the HiveServer internal thread pool.                                                                                                    | 5                                                                                    |
| hive.hbase.delete.mo<br>de.enabled         | Indicates whether to enable the function of deleting HBase records from Hive. If this function is enabled, you can use <b>remove table xx where xxx</b> to delete HBase records from Hive. <b>NOTE</b> This parameter applies to MRS 3.x or later.                                                                                                    | true                                                                                 |

| Parameter                             | Description                                                                                                    | Default Value |
|---------------------------------------|----------------------------------------------------------------------------------------------------|---------------|
| hive.metastore.serve<br>r.min.threads | Indicates the number of threads started by MetaStore for processing connections. If the number of threads is more than the set value, MetaStore always maintains a number of threads that is not lower than the set value, that is, the number of resident threads in the MetaStore thread pool is always higher than the set value. | 200           |
| hive.server2.enable.d<br>oAs          | Indicates whether to simulate client users during sessions between HiveServer2 and other services (such as Yarn and HDFS). If you change the configuration item from false to true, users with only the column permission lose the permissions to access corresponding tables.  NOTE  This parameter applies to MRS 3.x or later.    | true          |

### 9.3 Hive SQL

Hive SQL supports all features of Hive-3.1.0. For details, see <a href="https://cwiki.apache.org/confluence/display/hive/languagemanual">https://cwiki.apache.org/confluence/display/hive/languagemanual</a>.

Table 9-3 describes the extended Hive statements provided by .

**Table 9-3** Extended Hive statements

| Extended Syntax                                                                                                    | Syntax<br>Description                                                                                                    | Syntax Example                                                                                                    | Example<br>Description                                                                                                 |
|----------------------------------------------------------------------------------------------------|----------------------------------------------------------------------------------------------------|----------------------------------------------------------------------------------------------------|----------------------------------------------------------------------------------------------------|
| CREATE [TEMPORARY] [EXTERNAL] TABLE [IF NOT EXISTS] [db_name.]table_ name (col_name data_type [COMMENT col_comment],) [ROW FORMAT row_format] [STORED AS file_format]   STORED BY 'storage.handler.cl ass.name' [WITH SERDEPROPERTIE S () ] [TBLPROPERTIES ("groupId"=" group1 ","locatorId"="loc ator1")]; | The statement is used to create a Hive table and specify locators on which table data files locate. For details, see Using HDFS Colocation to Store Hive Tables. | CREATE TABLE tab1 (id INT, name STRING) row format delimited fields terminated by '\t' stored as RCFILE TBLPROPERTIES(" groupId"=" group1 ","locatorId"="loc ator1"); | The statement is used to create table <b>tab1</b> and specify locator1 on which the table data of <b>tab1</b> locates. |

| Extended Syntax                                                                                                    | Syntax<br>Description                                                                                                    | Syntax Example                                                                                                    | Example<br>Description                                                                                                    |
|----------------------------------------------------------------------------------------------------|----------------------------------------------------------------------------------------------------|----------------------------------------------------------------------------------------------------|----------------------------------------------------------------------------------------------------|
| CREATE [TEMPORARY] [EXTERNAL] TABLE [IF NOT EXISTS] [db_name.]table_ name (col_name data_type [COMMENT col_comment],) [ROW FORMAT row_format] [STORED AS file_format]   STORED BY 'storage.handler.cl ass.name' [WITH SERDEPROPERTIES ('column.encode. columns'='col_na me1,col_name2'  'column.encode.i ndices'='col_id1,c ol_id2', 'column.encode.c lassname'='encod e_classname')]; | The statement is used to create a hive table and specify the table encryption column and encryption algorithm. For details, see Using the Hive Column Encryption Function. | create table encode_test(id INT, name STRING, phone STRING, address STRING) ROW FORMAT SERDE 'org.apache.hadoo p.hive.serde2.lazy. LazySimpleSerDe' WITH SERDEPROPERTIE S ('column.encode.i ndices'='2,3', 'column.encode.cl assname'='org.apa che.hadoop.hive.s erde2.SMS4Rewrit er') STORED AS TEXTFILE; | The statement is used to create table encode_test and specify that column 2 and column 3 will be encrypted using the org.apache.hado op.hive.serde2.S MS4Rewriter encryption algorithm class during data insertion. |
| REMOVE TABLE hbase_tablename [WHERE where_condition];                                                                                                    | The statement is used to delete data that meets criteria from the Hive on HBase table. For details, see Deleting Single-Row Records from Hive on HBase.                    | remove table<br>hbase_table1<br>where id = 1;                                                                                                    | The statement is used to delete data that meets the criterion of "id = 1" from the table.                                                                                                    |

| Extended Syntax                                                                                                    | Syntax<br>Description                                                                                                    | Syntax Example                                                                                                    | Example<br>Description                                                                                                    |
|----------------------------------------------------------------------------------------------------|----------------------------------------------------------------------------------------------------|----------------------------------------------------------------------------------------------------|----------------------------------------------------------------------------------------------------|
| CREATE [TEMPORARY] [EXTERNAL] TABLE [IF NOT EXISTS] [db_name.]table_ name (col_name data_type [COMMENT col_comment],) [ROW FORMAT row_format] STORED AS inputformat 'org.apache.hado op.hive.contrib.fil eformat.Specifie dDelimiterInput- Format' outputformat 'org.apache.hadoo p.hive.ql.io.Hivelg noreKeyTextOutpu tFormat'; | The statement is used to create a hive table and specify that the table supports customized row delimiters. For details, see Customizing Row Separators. | create table blu (time string, num string, msg string) row format delimited fields terminated by ',' stored as inputformat 'org.apache.hado op.hive.contrib.fil eformat.Specifie dDelimiterInput- Format' outputformat 'org.apache.hadoo p.hive.ql.io.Hivelg noreKeyTextOutpu tFormat'; | The statement is used to create table blu and set inputformat to SpecifiedDelimiterInputFormat so that the query row delimiter can be specified during the query. |

### 9.4 Permission Management

#### 9.4.1 Hive Permission

Hive is a data warehouse framework built on Hadoop. It provides basic data analysis services using the Hive query language (HQL), a language like the structured query language (SQL).

MRS supports users, user groups, and roles. Permissions must be assigned to roles and then roles are bound to users or user groups. Users can obtain permissions only by binding a role or joining a group that is bound with a role. For details about Hive authorization, visit <a href="https://cwiki.apache.org/confluence/display/Hive/LanguageManual+Authorization">https://cwiki.apache.org/confluence/display/Hive/LanguageManual+Authorization</a>.

#### □ NOTE

- Hive permissions in security mode need to be managed whereas those in normal mode do not.
- MRS 3.x or later supports Ranger. If the current component uses Ranger for permission control, you need to configure permission management policies based on Ranger. For details, see Adding a Ranger Access Permission Policy for Hive.

#### **Hive Permission Model**

To use the Hive component, users must have permissions on Hive databases and tables (including external tables and views). In MRS, the complete Hive permission model is composed of Hive metadata permission and HDFS file permission. The Hive permission model also includes the permission to use databases or tables.

• Hive metadata permission

Similar to traditional relational databases, the Hive database of MRS supports the **CREATE** and **SELECT** permission, and the Hive tables and columns support the **SELECT**, **INSERT**, and **DELETE** permissions. Hive also supports the permissions of **OWNERSHIP** and **Hive Admin Privilege**.

□ NOTE

The **UPDATE** and **DELETE** operations on Hive tables and columns can be performed only when **ACID** is enabled.

Hive data file permission, also known as HDFS file permission
 Hive database and table files are stored in the HDFS. The created databases
 or tables are saved in the /user/hive/warehouse directory of the HDFS by
 default. The system automatically creates subdirectories named after
 database names and database table names. To access a database or a table,
 the corresponding file permissions (read, write, and execute) on the HDFS are
 required.

□ NOTE

MRS 3.X supports multiple Hive instances. In the multi-instance scenario, the directory is **/user/hiven** n (n=1-4)**/warehouse**.

To perform various operations on Hive databases or tables, you need to associate the metadata permission with the HDFS file permission. For example, to query Hive data tables, you need to associate the metadata permission **SELECT** and the HDFS file permissions **Read** and **Write**.

To use the role management function of Manager GUI to manage the permissions of Hive databases and tables, you only need to configure the metadata permission, and the system will automatically associate and configure the HDFS file permission. In this way, operations on the interface are simplified, and the efficiency is improved.

#### **Hive Users**

MRS provides users and roles to use Hive, such as creating tables, inserting data into tables, and querying tables. Hive defines the **USER** class, corresponding to user instances. Hive defines the **GROUP** class, corresponding to role instances.

You can use Manager to set permissions for Hive users. This method only supports permission setting in roles. A user or user group can obtain the permissions only after a role is bound to the user or user group. Hive users can be granted administrator permissions and permissions to access databases, tables, and columns.

## **Hive Usage Scenarios and Related Permissions**

Creating a database with Hive requires users to join in the **hive** group, without granting a role. Users have all permissions on the databases or tables created by

themselves in Hive or HDFS. They can create tables, select, delete, insert, or update data, and grant permissions to other users to allow them to access the tables and corresponding HDFS directories and files.

A user can access the tables or database only with permissions. The permission required by users varies according to Hive usage scenarios.

**Table 9-4** Hive usage scenarios

| Typical Scenario                         | Permission                                                                                                    |
|------------------------------------------|----------------------------------------------------------------------------------------------------|
| Using Hive tables, columns, or databases | Permissions required in different scenarios are as follows:                                                                                                    |
|                                          | To create tables, the <b>CREATE</b> permission is required.                                                                                                    |
|                                          | To query data, the <b>SELECT</b> permission is required.                                                                                                    |
|                                          | To insert data, the <b>INSERT</b> permission is required.                                                                                                    |
|                                          | To delete data, the <b>DELETE</b> permission is required.                                                                                                    |
| Associating and using other components   | In addition to Hive permissions, permissions of other components are required in some scenarios, for example:                                                                                                    |
|                                          | Yarn permissions are required when some HQL statements, such as insert, count, distinct, group by, order by, sort by, and join, are run. You are advised to grant Yarn permissions to the role of each Hive user. |
|                                          | HBase permission is required when<br>Hive over HBase is used, for<br>example, querying HBase table data<br>in Hive.                                                                                               |

In some special Hive usage scenarios, you need to configure other types of permission.

**Table 9-5** Hive authorization precautions

| Scenario                                                                                                    | Permission                                                                                                    |
|----------------------------------------------------------------------------------------------------|----------------------------------------------------------------------------------------------------|
| Creating Hive databases, tables, and external tables, or adding partitions to created Hive tables or external tables when data files specified by Hive users are saved to other HDFS directories except /user/hive/warehouse | The directory must already exist, the Hive user must be the owner of the directory, and the Hive user must have the read, write, and execute permissions on the directory. The user must have the <b>read</b> and <b>write</b> permissions of all the upper-layer directories of the directory. After grants the Hive permission to the role, the HDFS permission is automatically granted.                                                                                                    |
| Using load to load data from all the files or specified files in a specified directory to Hive tables as a Hive user                                                                                                    | <ul> <li>The data source is a Linux local disk, the specified directory exists, and the system user omm has read and execute permission of the directory and all its upper-layer directories. The specified file exists, and user omm has read permission of the file and has the read and execute permission of all the upper-layer directories of the file.</li> <li>The data source is HDFS, the specified directory exists, and the Hive user is the owner of the directory and has read, write, and execute permission on the directory and its subdirectories, and has read and write permission on all its upper-layer directories. The specified file exists, and the Hive user is the owner of the file and has read, write, and execute permission, and has read and execute permission on the file and all its upper-layer directories.</li> <li>NOTE         When load is used to import data to a Linux local disk, files must be loaded to the HiveServer on which the command is run and the permission must be modified. You are advised to run the command on a client. The HiveSever to which the client is connected can be found. For example, if the Hive client displays 0: jdbc:hive2://10.172.0.43:21066/&gt;, the IP address of the connected HiveServer is 10.172.0.43. </li> </ul> |
| Creating or deleting functions or modifying any database                                                                                                    | The <b>Hive Admin Privilege</b> is required.                                                                                                    |

| Scenario                                                  | Permission                                                                            |
|-----------------------------------------------------------|---------------------------------------------------------------------------------------|
| Performing operations on all databases and tables in Hive | The user must be added to the supergroup user group and granted Hive Admin Privilege. |

# 9.4.2 Creating a Hive Role

#### Scenario

This section describes how to create and configure a Hive role on Manager. The Hive role can be granted the permissions of the Hive administrator and the permissions to operate Hive table data.

Creating a database with Hive requires users to join in the **hive** group, without granting a role. Users have all permissions on the databases or tables created by themselves in Hive or HDFS. They can create tables, select, delete, insert, or update data, and grant permissions to other users to allow them to access the tables and corresponding HDFS directories and files. The created databases or tables are saved in the **/user/hive/warehouse** directory of the HDFS by default.

#### □ NOTE

- A Hive role can be created only in security mode.
- If the current component uses Ranger for permission control, you need to configure permission management policies based on Ranger. For details, see Adding a Ranger Access Permission Policy for Hive for MRS 3.x or later that supports Ranger.

## **Prerequisites**

- You have understood the service requirements.
- Log in to FusionInsight Manager.
- The Hive client has been installed.

#### **Procedure**

For versions earlier than MRS 3.x, perform the following operations to create a Hive role:

- **Step 1** Log in to MRS Manager.
- **Step 2** Choose **System > Permission > Manage Role**.
- **Step 3** Click **Create Role**, and set **Role Name** and **Description**.
- **Step 4** Set permissions. For details, see **Table 9-6**.
  - **Hive Admin Privilege**: Hive administrator permissions. If you want to use this permission, run the **set role admin** command to set the permission before running SQL statements.
  - **Hive Read Write Privileges**: Hive data table management permission, which is the operation permission to set and manage the data of created tables.

Select the permissions of a database as required. To specify permissions on tables, click the database name and select the permissions of the tables.

#### ■ NOTE

- Hive role management supports the administrator permission, and the permissions of accessing tables and views, without granting the database permission.
- The permissions of the Hive administrator do not include the permission to manage HDFS.
- If there are too many tables in the database or too many files in tables, the permission granting may last a while. For example, if a table contains 10,000 files, the permission granting lasts about 2 minutes.

Table 9-6 Setting a role

| Table 9-6 Setting a role                                               |                                                                                                    |
|------------------------------------------------------------------------|----------------------------------------------------------------------------------------------------|
| Scenario                                                               | Role Authorization                                                                                                    |
| Setting the Hive administrator permission                              | In the <b>Permission</b> table, click <b>Hive</b> and select <b>Hive Admin Privilege</b> . <b>NOTE</b> After being bound to the Hive administrator role, perform the following operations during each maintenance operation: |
|                                                                        | <ol> <li>Log in to the node where the client is<br/>installed. For details, see Using an MRS<br/>Client &gt; Installing a Client in the User<br/>Guide.</li> </ol>                                                           |
|                                                                        | <ol> <li>Run the following command to configure environment variables:         For example, if the Hive client installation directory is /opt/hiveclient, run source /opt/hiveclient/bigdata_env.     </li> </ol>            |
|                                                                        | Run the following command to authenticate the user: <b>kinit</b> <i>Hive service user</i>                                                                                                    |
|                                                                        | Run the following command to log in to the client tool:     beeline                                                                                                    |
|                                                                        | <ol> <li>Run the following command to update<br/>the administrator permissions:<br/>set role admin;</li> </ol>                                                                                                    |
| Setting the permission to query a table of another user in the default | 1. In the <b>Permission</b> table, choose <b>Hive</b> > <b>Hive Read Write Privileges</b> .                                                                                                    |
| database                                                               | In the <b>Permission</b> column of the specified table, select <b>SELECT</b> .                                                                                                    |
| Setting the permission to query a table of another user in the default | 1. In the <b>Permission</b> table, choose <b>Hive</b> > <b>Hive</b> Read Write Privileges.                                                                                                    |
| database                                                               | 2. In the <b>Permission</b> column of the specified table, select <b>Insert</b> .                                                                                                    |

| Scenario                                                                                 | Role Authorization                                                                                                    |
|------------------------------------------------------------------------------------------|----------------------------------------------------------------------------------------------------|
| Setting the permission to import data to a table of another user in the default database | <ol> <li>In the Permission table, choose         Hive &gt; Hive Read Write Privileges.</li> <li>In the Permission column of the         specified table, select Delete and         Insert.</li> </ol>                                                                                 |
| Setting the permission to submit HQL commands to Yarn for execution                      | The HQL commands used by some services are converted into MapReduce tasks and submitted to Yarn for execution. You need to set the Yarn permissions. For example, the HQL statements to be run use statements, such as insert, count, distinct, group by, order by, sort by, or join. |
|                                                                                          | In the <b>Permission</b> table, choose <b>Yarn</b> > <b>Scheduler Queue</b> > <b>root</b> .                                                                                                    |
|                                                                                          | In the <b>Permission</b> column of the default queue, select <b>Submit</b> .                                                                                                    |

- **Step 5** Click **OK**, and return to the **Role** page.
- **Step 6** Choose **System > Manage User > Create User**.
- **Step 7** Enter the username, set **User Type** to **Human-machine**, set the user password, add a user group bound with the Hive administrator role, bind the new Hive role to the user group, and click **OK**.
- **Step 8** After the user is created, you can run the SQL statement using the user.

#### ----End

For MRS 3.x or later, perform the following operations to create a Hive role:

- Step 1 Log in to FusionInsight Manager. For details, seeAccessing FusionInsight Manager (MRS 3.x or Later)
- **Step 2** Choose **System > Permission > Role**.
- **Step 3** Click **Create Role**, and set **Role Name** and **Description**.
- **Step 4** Set **Configure Resource Permission**. For details, see **Table 9-7**.
  - Grant the read and execution permissions for the HDFS directory.
    - Click Name of the desired cluster and select HDFS for Service Name. On the displayed page, click File System, choose hdfs://hacluster/ > user, locate the row where hive is located, and select Read and Execute in the Permission column.
    - Click Name of the desired cluster and select HDFS for Service Name. On the displayed page, click File System, choose hdfs://hacluster/ > user > hive, locate the row where warehouse is located, and select Read and Execute in the Permission column.
    - Click Name of the desired cluster and select HDFS for Service Name. On the displayed page, click File System, choose hdfs://hacluster/ > tmp,

locate the row where **hive-scratch** is located, and select **Read** and **Execute** in the **Permission** column.

- **Hive Admin Privilege**: Hive administrator permission.
- **Hive Read Write Privileges**: Hive data table management permission, which is the operation permission to set and manage the data of created tables.

### □ NOTE

- In MRS 3.1.0, Hive role management supports the administrator permission, and the permissions of accessing tables and views, without granting the database permission.
- The permissions of the Hive administrator do not include the permission to manage HDFS.
- If there are too many tables in the database or too many files in tables, the permission granting may last a while. For example, if a table contains 10,000 files, the permission granting lasts about 2 minutes.

**Table 9-7** Setting a role

| Task                                      | Role Authorization                                                                                                    |
|-------------------------------------------|----------------------------------------------------------------------------------------------------|
| Setting the Hive administrator permission | In the Configure Resource Permission table, choose <i>Name of the desired cluster</i> > <b>Hive</b> and select <b>Hive Admin Privilege</b> .                                                                              |
|                                           | NOTE  After being bound to the Hive administrator role, perform the following operations during each maintenance operation:                                                                                               |
|                                           | <ol> <li>Log in to the node where the Hive<br/>client is installed as the client<br/>installation user.</li> </ol>                                                                                                    |
|                                           | <ol> <li>Run the following command to<br/>configure environment variables:<br/>For example, if the Hive client<br/>installation directory is /opt/hiveclient,<br/>run source /opt/hiveclient/<br/>bigdata_env.</li> </ol> |
|                                           | <ol> <li>Run the following command to<br/>authenticate the user:<br/>kinit Hive service user</li> </ol>                                                                                                    |
|                                           | <ol> <li>Run the following command to log in<br/>to the client tool:<br/>beeline</li> </ol>                                                                                                    |
|                                           | <ol><li>Run the following command to update<br/>the administrator permissions:<br/>set role admin;</li></ol>                                                                                                    |

| Task                                                                                     | Role Authorization                                                                                                    |
|------------------------------------------------------------------------------------------|----------------------------------------------------------------------------------------------------|
| Setting the permission to query a table of another user in the default database          | In the Configure Resource     Permission table, choose Name of     the desired cluster > Hive > Hive     Read Write Privileges.                                                                                                    |
|                                                                                          | Click the name of the specified database in the database list.     Tables in the database are displayed.                                                                                                    |
|                                                                                          | 3. In the <b>Rights</b> column of the specified table, choose <b>Select</b> .                                                                                                    |
| Setting the permission to query a table of another user in the default database          | In the Configure Resource     Permission table, choose Name of     the desired cluster > Hive > Hive     Read Write Privileges.                                                                                                    |
|                                                                                          | Click the name of the specified database in the database list.     Tables in the database are displayed.                                                                                                    |
|                                                                                          | 3. In the <b>Permission</b> column of the specified table, select <b>INSERT</b> .                                                                                                    |
| Setting the permission to import data to a table of another user in the default database | 1. In the Configure Resource Permission table, choose Name of the desired cluster > Hive > Hive Read Write Privileges.                                                                                                    |
|                                                                                          | Click the name of the specified database in the database list.     Tables in the database are displayed.                                                                                                    |
|                                                                                          | 3. In the <b>Permission</b> column of the specified indexes, select <b>DELETE</b> and <b>INSERT</b> .                                                                                                    |
| Setting the permission to submit HQL commands to Yarn for execution                      | The HQL commands used by some services are converted into MapReduce tasks and submitted to Yarn for execution. You need to set the Yarn permissions. For example, the HQL statements to be run use statements, such as insert, count, distinct, group by, order by, sort by, or join.  1. In the Permission table, choose |
|                                                                                          | <ul> <li>Name of the desired cluster &gt; Yarn</li> <li>Scheduling Queue &gt; root.</li> <li>In the Permission column of the</li> </ul>                                                                                                    |
|                                                                                          | default queue, select Submit.                                                                                                    |

**Step 5** Click **OK**, and return to the **Role** page.

----End

# 9.4.3 Configuring Permissions for Hive Tables, Columns, or Databases

#### Scenario

You can configure related permissions if you need to access tables or databases created by other users. Hive supports column-based permission control. If a user needs to access some columns in tables created by other users, the user must be granted the permission for columns. The following describes how to grant table, column, and database permissions to users by using the role management function of MRS Manager.

#### **◯** NOTE

- You can configure permissions for Hive tables, columns, or databases only in security mode.
- MRS 3.x or later supports Ranger. If the current component uses Ranger for permission control, you need to configure permission management policies based on Ranger. For details, see Adding a Ranger Access Permission Policy for Hive.

## **Prerequisites**

- You have obtained a user account with the MRS cluster administrator permissions, such as admin.
- You have created a role, for example, hrole, on Manager by referring to instructions in Creating a Hive Role. You do not need to set the Hive permission but need to set the permission to submit the HQL command to Yarn for execution.
- You have created two Hive human-machine users, such as huser1 and huser2, on Manager and added them to the hive group. huser2 has been bound to hrole. The hdb database has created by user huser1 and the htable table has been created in the database.

#### **Procedure**

Granting Table Permissions

Users have complete permission on the tables created by themselves in Hive and the HDFS. To access the tables created by others, they need to be granted the permission. After the Hive metadata permission is granted, the HDFS permission is automatically granted. The procedure for granting a role the permission of querying, inserting, and deleting **htable** data is as follows:

For versions earlier than MRS 3.x, perform the following operations to grant table permissions:

- a. On MRS Manager, choose **System > Permission > Manage Role**.
- b. Locate the row that contains hrole, and click Modify.
- c. Choose Hive > Hive Read Write Privileges.
- d. Click the name of the specified database **hdb** in the database list. Table **htable** in the database is displayed.

- e. In the **Permission** column of the **htable** table, select **Select**, **Insert**, and **Delete**.
- f. Click **OK**.

For MRS 3.x or later, perform the following operations to grant table permissions:

- a. On FusionInsight Manager, choose **System > Permission > Role**.
- b. Locate the row that contains **hrole**, and click **Modify**.
- c. Choose *Name of the desired cluster* > **Hive** > **Hive Read Write Privileges**.
- d. Click the name of the specified database **hdb** in the database list. Table **htable** in the database is displayed.
- In the Permission column of the htable table, select SELECT, INSERT, and DELETE.
- f. Click OK.

#### □ NOTE

In role management, the procedure for granting a role the permission of querying, inserting, and deleting Hive external table data is the same. After the metadata permission is granted, the HDFS permission is automatically granted.

Granting Column Permissions

Users have all permissions for the tables created by themselves in Hive and HDFS. Users do not have the permission to access the tables created by others. If a user needs to access some columns in tables created by other users, the user must be granted the permission for columns. After the Hive metadata permission is granted, the HDFS permission is automatically granted. The procedure for granting a role the permission of querying and inserting data in **hcol** of **htable** is as follows:

For versions earlier than MRS 3.x, perform the following operations to grant column permissions:

- a. On MRS Manager, choose **System > Permission > Manage Role**.
- b. Locate the row that contains **hrole**, and click **Modify**.
- c. Choose **Hive** > **Hive Read Write Privileges**.
- d. In the database list, click the specified database **hdb** to display the **htable** table in the database. Click the **htable** table to display the **hcol** column in the table.
- e. In the **Permission** column of the **hcol** column, select **Select** and **Insert**.
- f. Click **OK**.

For MRS 3.x or later, perform the following operations:

- a. On FusionInsight Manager, choose **System > Permission > Role**.
- b. Locate the row that contains **hrole**, and click **Modify**.
- c. Choose *Name of the desired cluster* > **Hive** > **Hive Read Write Privileges**.
- d. In the database list, click the specified database **hdb** to display the **htable** table in the database. Click the **htable** table to display the **hcol** column in the table.

- e. In the **Permission** column of the **hcol** column, select **SELECT** and **INSERT**.
- f. Click **OK**.

#### 

In role management, after the metadata permission is granted, the HDFS permission is automatically granted. Therefore, after the column permission is granted, the HDFS ACL permission for all files of the table is automatically granted.

#### Granting Database Permissions

Users have complete permission on the databases created by themselves in Hive and the HDFS. To access the databases created by others, they need to be granted the permission. After the Hive metadata permission is granted, the HDFS permission is automatically granted. The procedure for granting a role the permission of querying data and creating tables in database **hdb** is as follows. Other types of database operation permission are not supported.

For versions earlier than MRS 3.x, perform the following database authorization operations:

- a. On MRS Manager, choose **System > Permission > Manage Role**.
- b. Locate the row that contains **hrole**, and click **Modify**.
- c. Choose **Hive** > **Hive Read Write Privileges**.
- d. In the **Permission** column of the **hdb** database, select **Select** and **Create**.
- e. Click **OK**.

For MRS 3.x or later, perform the following operations to grant database permissions:

- a. On FusionInsight Manager, choose **System > Permission > Role**.
- b. Locate the row that contains **hrole**, and click **Modify**.
- c. Choose *Name of the desired cluster* > **Hive** > **Hive Read Write Privileges**.
- In the **Permission** column of the **hdb** database, select **SELECT** and **CREATE**.
- e. Click **OK**.

#### ■ NOTE

- Any permission for a table in the database is automatically associated with the HDFS
  permission for the database directory to facilitate permission management. When any
  permission for a table is canceled, the system does not automatically cancel the HDFS
  permission for the database directory to ensure performance. In this case, users can only
  log in to the database and view table names.
- When the query permission on a database is added to or deleted from a role, the query permission on tables in the database is automatically added to or deleted from the role.

## **Concepts**

**Table 9-8** Scenarios of using Hive tables, columns, or databases

| Scenario       | Required Permission |
|----------------|---------------------|
| DESCRIBE TABLE | SELECT              |

| Scenario                   | Required Permission                 |
|----------------------------|-------------------------------------|
| SHOW PARTITIONS            | SELECT                              |
| ANALYZE TABLE              | SELECT and INSERT                   |
| SHOW COLUMNS               | SELECT                              |
| SHOW TABLE STATUS          | SELECT                              |
| SHOW TABLE PROPERTIES      | SELECT                              |
| SELECT                     | SELECT                              |
| EXPLAIN                    | SELECT                              |
| CREATE VIEW                | SELECT, Grant Of Select, and CREATE |
| SHOW CREATE TABLE          | SELECT and Grant Of Select          |
| CREATE TABLE               | CREATE                              |
| ALTER TABLE ADD PARTITION  | INSERT                              |
| INSERT                     | INSERT                              |
| INSERT OVERWRITE           | INSERT and DELETE                   |
| LOAD                       | INSERT and DELETE                   |
| ALTER TABLE DROP PARTITION | DELETE                              |
| CREATE FUNCTION            | Hive Admin Privilege                |
| DROP FUNCTION              | Hive Admin Privilege                |
| ALTER DATABASE             | Hive Admin Privilege                |

# 9.4.4 Configuring Permissions to Use Other Components for Hive

### Scenario

Hive may need to be associated with other components. For example, Yarn permissions are required in the scenario of using HQL statements to trigger MapReduce jobs, and HBase permissions are required in the Hive over HBase scenario. The following describes the operations in the two scenarios.

#### □ NOTE

- In security mode, Yarn and HBase permission management is enabled by default. Therefore, Yarn and HBase permissions need to be configured by default.
- In common mode, Yarn and HBase permission management is disabled by default. That is, any user has permissions. Therefore, YARN and HBase permissions does not need to be configured by default. If a user enables the permission management by modifying the Yarn or HBase configurations, the Yarn and HBase permissions then need to be configured.
- MRS 3.x or later supports Ranger. If the current component uses Ranger for permission control, you need to configure permission management policies based on Ranger. For details, see Adding a Ranger Access Permission Policy for Hive.

## **Prerequisites**

- The Hive client has been installed. For example, the installation directory is **/opt/client**.
- You have obtained a user account with the MRS cluster administrator permissions, such as admin.

#### **Procedure**

#### Association with Yarn in MRS Earlier than 3.x

Yarn permissions are required when HQL statements, such as **insert**, **count**, **distinct**, **group by**, **order by**, **sort by**, and **join**, are used to trigger MapReduce jobs. The following uses the procedure for assigning a role the permissions to run the **count** statements in the **thc** table as an example.

- **Step 1** Create a role on MRS Manager.
- **Step 2** In the **Permission** table, choose **Yarn** > **Scheduler Queue** > **root**.
- Step 3 In the Permission column of the default queue, select Submit and click OK.
- **Step 4** In the **Permission** table, choose **Hive > Hive Read Write Privileges > default**, select **Select** for **thc**, and click **OK**.

#### ----End

#### Association with Yarn in MRS 3.x or Later

Yarn permissions are required when HQL statements, such as **insert**, **count**, **distinct**, **group by**, **order by**, **sort by**, and **join**, are used to trigger MapReduce jobs. The following uses the procedure for assigning a role the permissions to run the **count** statements in the **thc** table as an example.

- **Step 1** Create a role on FusionInsight Manager.
- **Step 2** In the **Configure Resource Permission** table, choose *Name of the desired cluster* > **Yarn** > **Scheduler Queue** > **root**.
- Step 3 In the Permission column of the default queue, select Submit and click OK.
- Step 4 In the Configure Resource Permission table, choose *Name of the desired cluster* > Hive > Hive Read Write Privileges > default. Select SELECT for table thc, and click OK.

----End

#### Hive over HBase Authorization in MRS Earlier than 3.x

After the permissions are assigned, you can use HQL statements that are similar to SQL statements to access HBase tables from Hive. The following uses the procedure for assigning a user the rights to query HBase tables as an example.

- **Step 1** On the role management page of MRS Manager, create an HBase role, for example, **hive\_hbase\_create**, and grant the permission to create HBase tables.
  - In the **Permission** table, choose **HBase** > **HBase Scope** > **global**, select **create** of the namespace **default**, and click **OK**.
- Step 2 On MRS Manager, create a human-machine user, for example, hbase\_creates\_user, add the user to the hive group, and bind the hive\_hbase\_create role to the user so that the user can create Hive and HBase tables.
- **Step 3** Log in to the node where the client is installed. For details, see **Using an MRS Client** > **Installing a Client** in the *User Guide*.
- **Step 4** Run the following command to configure environment variables:
  - source /opt/client/bigdata\_env
- **Step 5** Run the following command to authenticate the user:
  - kinit hbase\_creates\_user
- **Step 6** Run the following command to go to the shell environment of the Hive client:
  - beeline
- **Step 7** Run the following command to create a table in Hive and HBase, for example, the **thh** table.

CREATE TABLE thh(id int, name string, country string) STORED BY 'org.apache.hadoop.hive.hbase.HBaseStorageHandler' WITH SERDEPROPERTIES("hbase.columns.mapping" = "cf1:id,cf1:name,:key") TBLPROPERTIES ("hbase.table.name" = "thh");

The created Hive table and the HBase table are stored in the Hive database **default** and the HBase namespace **default**, respectively.

- **Step 8** On the role management page of MRS Manager, create a role, for example, **hive\_hbase\_select**, and assign the role the permission to query the Hive table **thh** and the HBase table **thh**.
  - 1. In the **Permission** table, choose **HBase** > **HBase** Scope > **global** > **default**, select **Read** for the **thh** table, and click **OK** to grant the HBase role the permission to query the table.
  - Edit a role. In the Permission table, choose HBase > HBase Scope > global > hbase. Select Execute for hbase:meta, and click OK.
  - 3. Edit a role. In the **Permission** table, choose **Hive** > **Hive Read Write Privileges** > **default**, select **Select** for **thh**, and click **OK**.
- **Step 9** On MRS Manager, create a human-machine user, for example, **hbase\_select\_user**, add the user to the **hive** group, and bind the **hive\_hbase\_select** role to the user so that the user can query Hive and HBase tables.

**Step 10** Run the following command to configure environment variables:

#### source /opt/client/bigdata\_env

**Step 11** Run the following command to authenticate users:

kinit hbase\_select\_user

**Step 12** Run the following command to go to the shell environment of the Hive client: **beeline** 

**Step 13** Run the following command to use an HQL statement to query HBase table data:

select \* from thh;

----End

#### Hive over HBase Authorization in MRS 3.x or Later

After the permissions are assigned, you can use HQL statements that are similar to SQL statements to access HBase tables from Hive. The following uses the procedure for assigning a user the rights to query HBase tables as an example.

**Step 1** On the role management page of FusionInsight Manager, create an HBase role, for example, **hive\_hbase\_create**, and grant the permission to create HBase tables.

In the **Configure Resource Permission** table, choose *Name of the desired cluster* > **HBase** > **HBase Scope** > **global**. Select **Create** of the namespace **default**, and click **OK**.

- Step 2 On FusionInsight Manager, create a human-machine user, for example, hbase\_creates\_user, add the user to the hive group, and bind the hive\_hbase\_create role to the user so that the user can create Hive and HBase tables.
- **Step 3** If the current component uses Ranger for permission control, grant the create permission for **hive\_hbase\_create** or **hbase\_creates\_user**. For details, see **Adding a Ranger Access Permission Policy for Hive**.
- **Step 4** Log in to the node where the client is installed as the client installation user.
- **Step 5** Run the following command to configure environment variables:

source /opt/client/bigdata\_env

**Step 6** Run the following command to authenticate the user:

kinit hbase\_creates\_user

**Step 7** Run the following command to go to the shell environment of the Hive client:

beeline

**Step 8** Run the following command to create a table in Hive and HBase, for example, the **thh** table.

CREATE TABLE thh(id int, name string, country string) STORED BY 'org.apache.hadoop.hive.hbase.HBaseStorageHandler' WITH SERDEPROPERTIES("hbase.columns.mapping" = "cf1:id,cf1:name,:key") TBLPROPERTIES ("hbase.table.name" = "thh");

The created Hive table and the HBase table are stored in the Hive database **default** and the HBase namespace **default**, respectively.

- **Step 9** On the role management page of FusionInsight Manager, create a role, for example, **hive\_hbase\_select**, and assign the role the permission to query the Hive table **thh** and the HBase table **thh**.
  - 1. In the **Configure Resource Permission** table, choose *Name of the desired cluster* > **HBase** > **HBase Scope** > **global** > **default**. Select **read** of the **thh** table, and click **OK** to grant the table query permission to the HBase role.
  - Edit the role. In the Configure Resource Permission table, choose Name of the desired cluster > HBase > HBase Scope > global > hbase, select Execute for hbase:meta, and click OK.
  - 3. Edit the role. In the Configure Resource Permission table, choose *Name of the desired cluster* > Hive > Hive Read Write Privileges > default. Select SELECT for the thh table, and click OK.
- **Step 10** On FusionInsight Manager, create a human-machine user, for example, hbase\_select\_user, add the user to the hive group, and bind the hive\_hbase\_select role to the user so that the user can query Hive and HBase tables.
- **Step 11** Run the following command to configure environment variables:

source /opt/client/bigdata env

**Step 12** Run the following command to authenticate users:

kinit hbase\_select\_user

**Step 13** Run the following command to go to the shell environment of the Hive client: **beeline** 

**Step 14** Run the following command to use an HQL statement to query HBase table data:

select \* from thh;

----End

# 9.5 Using a Hive Client

#### Scenario

This section guides users to use a Hive client in an O&M or service scenario.

### **Prerequisites**

- The client has been installed. For example, the client is installed in the /opt/ hadoopclient directory. The client directory in the following operations is only an example. Change it to the actual installation directory.
- Service component users are created by the MRS cluster administrator as required. In security mode, machine-machine users need to download the keytab file. A human-machine user must change the password upon the first login.

## Using the Hive Client (Versions Earlier Than MRS 3.x)

- **Step 1** Log in to the node where the client is installed as the client installation user.
- **Step 2** Run the following command to go to the client installation directory:

#### cd /opt/hadoopclient

**Step 3** Run the following command to configure environment variables:

#### source bigdata env

- **Step 4** Log in to the Hive client based on the cluster authentication mode.
  - In security mode, run the following command to complete user authentication and log in to the Hive client:

kinit Component service user

#### beeline

 In common mode, run the following command to log in to the Hive client. If no component service user is specified, the current OS user is used to log in to the Hive client.

beeline -n component service user

#### ■ NOTE

After a beeline connection is established, you can compile and submit HQL statements to execute related tasks. To run the Catalog client command, you need to run the **!q** command first to exit the beeline environment.

**Step 5** Run the following command to execute the HCatalog client command:

hcat -e "cmd"

cmd must be a Hive DDL statement, for example, hcat -e "show tables".

#### ∩ NOTE

- To use the HCatalog client, choose **More** > **Download Client** on the service page to download the clients of all services. This restriction does not apply to the beeline client.
- Due to permission model incompatibility, tables created using the HCatalog client cannot be accessed on the HiveServer client. However, the tables can be accessed on the WebHCat client.
- If you use the HCatalog client in Normal mode, the system performs DDL commands using the current user who has logged in to the operating system.
- Exit the beeline client by running the **!q** command instead of by pressing **Ctrl + c**. Otherwise, the temporary files generated by the connection cannot be deleted and a large number of junk files will be generated as a result.
- If multiple statements need to be entered during the use of beeline clients, separate the statements from each other using semicolons (;) and set the value of entireLineAsCommand to false.

Setting method: If beeline has not been started, run the **beeline -- entireLineAsCommand=false** command. If the beeline has been started, run the **!set entireLineAsCommand false** command.

After the setting, if a statement contains semicolons (;) that do not indicate the end of the statement, escape characters must be added, for example, **select concat\_ws('\;', collect\_set(col1)) from tbl**.

----End

## Using the Hive Client (MRS 3.x or Later)

- **Step 1** Log in to the node where the client is installed as the client installation user.
- **Step 2** Run the following command to go to the client installation directory:

#### cd /opt/hadoopclient

**Step 3** Run the following command to configure environment variables:

#### source bigdata\_env

**Step 4** MRS 3.*X* supports multiple Hive instances. If you use the client to connect to a specific Hive instance in a scenario when multiple Hive instances are installed, run the following command to load the environment variables of the instance. Otherwise, skip this step. For example, load the environment variables of the Hive2 instance.

## source Hive2/component\_env

- **Step 5** Log in to the Hive client based on the cluster authentication mode.
  - In security mode, run the following command to complete user authentication and log in to the Hive client:

kinit Component service user

#### **heeline**

• In common mode, run the following command to log in to the Hive client. If no component service user is specified, the current OS user is used to log in to the Hive client.

beeline -n component service user

**Step 6** Run the following command to execute the HCatalog client command:

hcat -e "cmd"

cmd must be a Hive DDL statement, for example, hcat -e "show tables".

#### □ NOTE

- To use the HCatalog client, choose **More** > **Download Client** on the service page to download the clients of all services. This restriction does not apply to the beeline client.
- Due to permission model incompatibility, tables created using the HCatalog client cannot be accessed on the HiveServer client. However, the tables can be accessed on the WebHCat client.
- If you use the HCatalog client in Normal mode, the system performs DDL commands using the current user who has logged in to the operating system.
- Exit the beeline client by running the !q command instead of by pressing Ctrl + C. Otherwise, the temporary files generated by the connection cannot be deleted and a large number of junk files will be generated as a result.
- If multiple statements need to be entered during the use of beeline clients, separate the statements from each other using semicolons (;) and set the value of entireLineAsCommand to false.

Setting method: If beeline has not been started, run the **beeline** -- **entireLineAsCommand=false** command. If the beeline has been started, run the **!set entireLineAsCommand false** command.

After the setting, if a statement contains semicolons (;) that do not indicate the end of the statement, escape characters must be added, for example, **select concat\_ws('\;', collect\_set(col1)) from tbl**.

----End

#### **Common Hive Client Commands**

The following table lists common Hive Beeline commands.

For more commands, see <a href="https://cwiki.apache.org/confluence/display/Hive/HiveServer2+Clients#HiveServer2Clients-BeelineCommands">https://cwiki.apache.org/confluence/display/Hive/HiveServer2+Clients#HiveServer2Clients-BeelineCommands</a>.

Table 9-9 Common Hive Beeline commands

| Command                                                                                                    | Description                                                                                        |
|----------------------------------------------------------------------------------------------------|----------------------------------------------------------------------------------------------------|
| set <key>=<value></value></key>                                                                                                    | Sets the value of a specific configuration variable (key).                                         |
|                                                                                                    | NOTE  If the variable name is incorrectly spelled, the Beeline does not display an error.          |
| set                                                                                                    | Prints the list of configuration variables overwritten by users or Hive.                           |
| set -v                                                                                                    | Prints all configuration variables of Hadoop and Hive.                                             |
| add FILE[S] <filepath><br/><filepath>*add JAR[S]<br/><filepath> <filepath>*add<br/>ARCHIVE[S] <filepath><br/><filepath>*</filepath></filepath></filepath></filepath></filepath></filepath> | Adds one or more files, JAR files, or ARCHIVE files to the resource list of the distributed cache. |

| Command                                                                                                    | Description                                                                                                    |
|----------------------------------------------------------------------------------------------------|----------------------------------------------------------------------------------------------------|
| add FILE[S] <ivyurl> <ivyurl>* add JAR[S] <ivyurl> <ivyurl>* add ARCHIVE[S] <ivyurl> <ivyurl>*</ivyurl></ivyurl></ivyurl></ivyurl></ivyurl></ivyurl>              | Adds one or more files, JAR files, or ARCHIVE files to the resource list of the distributed cache using the lvy URL in the ivy://goup:module:version? query_string format.                                               |
| list FILE[S]list JAR[S]list<br>ARCHIVE[S]                                                                                                    | Lists the resources that have been added to the distributed cache.                                                                                                    |
| list FILE[S] <filepath>*list<br/>JAR[S] <filepath>*list<br/>ARCHIVE[S] <filepath>*</filepath></filepath></filepath>                                               | Checks whether given resources have been added to the distributed cache.                                                                                                    |
| delete FILE[S] <filepath>*delete JAR[S] <filepath>*delete ARCHIVE[S] <filepath>*</filepath></filepath></filepath>                                                 | Deletes resources from the distributed cache.                                                                                                    |
| delete FILE[S] <ivyurl> <ivyurl>* delete JAR[S] <ivyurl> <ivyurl>* delete ARCHIVE[S] <ivyurl> <ivyurl> &lt;</ivyurl></ivyurl></ivyurl></ivyurl></ivyurl></ivyurl> | Delete the resource added using <b><ivyurl></ivyurl></b> from the distributed cache.                                                                                                    |
| reload                                                                                                    | Enable HiveServer2 to discover the change of the JAR file hive.reloadable.aux.jars.path in the specified path. (You do not need to restart HiveServer2.) Change actions include adding, deleting, or updating JAR files. |
| dfs <dfs command=""></dfs>                                                                                                    | Runs the <b>dfs</b> command.                                                                                                    |
| <query string=""></query>                                                                                                    | Executes the Hive query and prints the result to the standard output.                                                                                                    |

# 9.6 Using HDFS Colocation to Store Hive Tables

#### Scenario

HDFS Colocation is the data location control function provided by HDFS. The HDFS Colocation API stores associated data or data on which associated operations are performed on the same storage node. Hive supports the HDFS Colocation function. When Hive tables are created, after the locator information is set for table files, data files of related tables are stored on the same storage node when data is inserted into tables using the insert statement (other data import modes are not supported). This ensures convenient and efficient data computing

among associated tables. The supported table formats are only TextFile and RCFile.

This section applies to MRS 3.x or later.

#### **Procedure**

- **Step 1** Log in to the node where the client is installed as a client installation user.
- **Step 2** Run the following command to switch to the client installation directory, for example, **opt/client**:

cd /opt/client

**Step 3** Run the following command to configure environment variables:

source bigdata\_env

**Step 4** If the cluster is in security mode, run the following command to authenticate the user:

kinit MRS username

**Step 5** Create the *groupid* through the HDFS API.

hdfs colocationadmin -createGroup -groupId *<groupid>* -locatorIds *<locatorid1>*, *<locatorid2>*, *<locatorid3>* 

□ NOTE

In the preceding command, *<groupid>* indicates the name of the created group. The group created in this example contains three locators. You can define the number of locators as required.

For details about group ID creation and HDFS Colocation, see HDFS description.

**Step 6** Run the following command to log in to the Hive client:

beeline

**Step 7** Enable Hive to use colocation.

Assume that **table\_name1** and **table\_name2** are associated with each other. Run the following statements to create them:

CREATE TABLE <[db\_name.]table\_name1>[(col\_name data\_type, ...)] [ROW FORMAT <row\_format>] [STORED AS <file\_format>] TBLPROPERTIES("groupId"=" <qroup> ","locatorId"=" <locator1>");

CREATE TABLE <[db\_name.]table\_name2> [(col\_name data\_type, ...)] [ROW FORMAT <row\_format>] [STORED AS <file\_format>] TBLPROPERTIES("groupId"=" <group> ","locatorId"=" <locator1>");

After data is inserted into **table\_name1** and **table\_name2** using the insert statement, data files of **table\_name1** and **table\_name2** are distributed to the same storage position in the HDFS, facilitating associated operations among the two tables.

----End

# 9.7 Using the Hive Column Encryption Function

#### Scenario

Hive supports encryption of one or multiple columns in a table. When creating a Hive table, you can specify the column to be encrypted and encryption algorithm. When data is inserted into the table using the insert statement, the related columns are encrypted. Column encryption can be performed in HDFS tables of only the TextFile and SequenceFile file formats. The Hive column encryption does not support views and the Hive over HBase scenario.

Hive supports two column encryption algorithms, which can be specified during table creation:

- AES (the encryption class is org.apache.hadoop.hive.serde2.AESRewriter)
- SMS4 (the encryption class is org.apache.hadoop.hive.serde2.SMS4Rewriter)

#### □ NOTE

- In national cryptographic cluster scenarios, Hive column encryption supports only table creation using the SMS4 algorithm.
- When you import data from a common Hive table into a Hive column encryption table, you are advised to delete the original data from the common Hive table as long as doing this does not affect other services. Retaining an unencrypted table poses security risks

#### **Procedure**

**Step 1** Specify the column to be encrypted and encryption algorithm when creating a table.

create table < [db\_name.] table\_name > (<col\_name1> <data\_type> , <col\_name2> <data\_type> , <col\_name3> <data\_type> , <col\_name4> <data\_type> ) ROW FORMAT SERDE 'org.apache.hadoop.hive.serde2.lazy.LazySimpleSerDe' WITH SERDEPROPERTIES ('column.encode.columns'='<col\_name2>, <col\_name3>', 'column.encode.classname'='org.apache.hadoop.hive.serde2.AESRewriter') STO RED AS TEXTFILE;

Alternatively, use the following statement:

create table <[db\_name.]table\_name> (<col\_name1> <data\_type> ,<col\_name2> <data\_type>,<col\_name3> <data\_type>,<col\_name4> <data\_type>) ROW FORMAT SERDE 'org.apache.hadoop.hive.serde2.lazy.LazySimpleSerDe' WITH SERDEPROPERTIES ('column.encode.indices'='1,2', 'column.encode.classname'='org.apache.hadoop.hive.serde2.SMS4Rewriter') STORED AS TEXTFILE;

#### □ NOTE

- The numbers used to specify encryption columns start from 0. 0 indicates column 1, 1 indicates column 2, and so on.
- When creating a table with encrypted columns, ensure that the directory where the table resides is empty.

**Step 2** Insert data into the table using the insert statement.

Assume that the test table exists and contains data.

insert into table <table\_name> select <col\_list> from test;

----End

# 9.8 Customizing Row Separators

#### Scenario

In most cases, a carriage return character is used as the row delimiter in Hive tables stored in text files, that is, the carriage return character is used as the terminator of a row during queries. However, some data files are delimited by special characters, and not a carriage return character.

MRS Hive allows you to use different characters or character combinations to delimit rows of Hive text data. When creating a table, set **inputformat** to **SpecifiedDelimiterInputFormat**, and set the following parameter before search each time. Then the table data is queried by the specified delimiter.

set hive.textinput.record.delimiter=";

#### □ NOTE

- The Hue component of the current version does not support the configuration of multiple separators when files are imported to a Hive table.
- This section applies to MRS 3.x or later.

#### **Procedure**

**Step 1** Specify **inputFormat** and **outputFormat** when creating a table.

CREATE [TEMPORARY] [EXTERNAL] TABLE [IF NOT EXISTS]

[db\_name.]table\_name [(col\_name data\_type [COMMENT col\_comment], ...)]

[ROW FORMAT row\_format] STORED AS inputformat

'org.apache.hadoop.hive.contrib.fileformat.SpecifiedDelimiterInputFormat'

outputformat 'org.apache.hadoop.hive.ql.io.HiveIgnoreKeyTextOutputFormat'

**Step 2** Specify the delimiter before search.

set hive.textinput.record.delimiter='!@!'

Hive will use '!@!' as the row delimiter.

----End

# 9.9 Configuring Hive on HBase in Across Clusters with Mutual Trust Enabled

For mutually trusted Hive and HBase clusters with Kerberos authentication enabled, you can access the HBase cluster and synchronize its key configurations to HiveServer of the Hive cluster.

## **Prerequisites**

The mutual trust relationship has been configured between the two security clusters with Kerberos authentication enabled.

## **Procedure for Configuring Hive on HBase Across Clusters**

- **Step 1** Download the HBase configuration file and decompress it.
  - 1. Log in to FusionInsight Manager of the target HBase cluster and choose Cluster > Services > HBase.
  - 2. Choose More > Download Client.
  - 3. Download the HBase configuration file and choose **Configuration Files only** for **Select Client Type**.
- **Step 2** Log in to FusionInsight Manager of the source Hive cluster.
- Step 3 Choose Cluster > Services > Hive and click the Configurations tab and then All Configurations. On the displayed page, add the following parameters to the hive-site.xml configuration file of the HiveServer role.

Search for the following parameters in the **hbase-site.xml** configuration file of the downloaded HBase client and add them to HiveServer:

- hbase.security.authentication
- hbase.security.authorization
- hbase.zookeeper.property.clientPort
- hbase.zookeeper.quorum (The domain name needs to be converted into an IP address.)
- hbase.regionserver.kerberos.principal
- hbase.master.kerberos.principal

**Step 4** Save the configurations and restart Hive.

----End

# 9.10 Deleting Single-Row Records from Hive on HBase

#### Scenario

Due to the limitations of underlying storage systems, Hive does not support the ability to delete a single piece of table data. In Hive on HBase, MRS Hive supports

the ability to delete a single piece of HBase table data. Using a specific syntax, Hive can delete one or more pieces of data from an HBase table.

**Table 9-10** Permissions required for deleting single-row records from the Hive on HBase table

| Cluster Authentication Mode | Required Permission        |
|-----------------------------|----------------------------|
| Security mode               | SELECT, INSERT, and DELETE |
| Common mode                 | None                       |

#### **Procedure**

**Step 1** To delete some data from an HBase table, run the following HQL statement:

remove table <table\_name> where <expression>;

In the preceding information, <expression> specifies the filter condition of the data to be deleted. <table\_name> indicates the Hive on HBase table from which data is to be deleted.

----End

# 9.11 Configuring HTTPS/HTTP-based REST APIs

#### Scenario

WebHCat provides external REST APIs for Hive. By default, the open-source community version uses the HTTP protocol.

MRS Hive supports the HTTPS protocol that is more secure, and enables switchover between the HTTP protocol and the HTTPS protocol.

**Ⅲ** NOTE

The security mode supports HTTPS and HTTP, and the common mode supports only HTTP.

#### Procedure

**Step 1** The Hive service configuration page is displayed.

- For versions earlier than MRS 2.0.1, log in to MRS Manager, choose Services >
   Hive > Service Configuration, and select All from the Basic drop-down list.
- For MRS 2.0.1 or later, click the cluster name on the MRS console, choose Components > Hive > Service Configuration, and select All from the Basic drop-down list.

∩ NOTE

If the **Components** tab is unavailable, complete IAM user synchronization first. (On the **Dashboard** page, click **Synchronize** on the right side of **IAM User Sync** to synchronize IAM users.)

For MRS 3.x or later, log in to FusionInsight Manager. For details, see
 Accessing FusionInsight Manager (MRS 3.x or Later). And choose Cluster >
 Name of the desired cluster > Services > Hive > Configurations > All
 Configurations.

#### **Step 2** Modify the Hive configuration.

- For versions earlier than MRS 3.x: Enter the parameter name in the search box, search for templeton.protocol.type, change the parameter value to HTTPS or HTTP, and restart the Hive service to use the corresponding protocol.
- For MRS 3.x or earlier: Choose **WebHCat** > **Security**. On the page that is displayed, select **HTTPS** or **HTTP**. After the modification, restart the Hive service to use the corresponding protocol.

----End

# 9.12 Enabling or Disabling the Transform Function

#### Scenario

The Transform function is not allowed by Hive of the open source version.

MRS Hive supports the configuration of the Transform function. The function is disabled by default, which is the same as that of the open-source community version.

Users can modify configurations of the Transform function to enable the function. However, security risks exist when the Transform function is enabled.

□ NOTE

The Transform function can be disabled only in security mode.

#### **Procedure**

**Step 1** The Hive service configuration page is displayed.

- For versions earlier than MRS 2.0.1, log in to MRS Manager, choose Services >
   Hive > Service Configuration, and select All from the Basic drop-down list.
- For MRS 2.0.1 or later, click the cluster name on the MRS console, choose
   Components > Hive > Service Configuration, and select All from the Basic drop-down list.

**◯** NOTE

If the **Components** tab is unavailable, complete IAM user synchronization first. (On the **Dashboard** page, click **Synchronize** on the right side of **IAM User Sync** to synchronize IAM users.)

For MRS 3.x or later, log in to FusionInsight Manager. For details, see
 Accessing FusionInsight Manager (MRS 3.x or Later). And choose Cluster >
 Name of the desired cluster > Services > Hive > Configurations > All
 Configurations.

**Step 2** Enter the parameter name in the search box, search for **hive.security.transform.disallow**, change the parameter value to **true** or **false**, and restart all HiveServer instances.

#### 

- If this parameter is set to **true**, the Transform function is disabled, which is the same as that in the open-source community version.
- If this parameter is set to **false**, the Transform function is enabled, which poses security risks.

----End

# 9.13 Access Control of a Dynamic Table View on Hive

#### Scenario

This section describes how to create a view on Hive when MRS is configured in security mode, authorize access permissions to different users, and specify that different users access different data.

In the view, Hive can obtain the built-in function **current\_user()** of the users who submit tasks on the client and filter the users. This way, authorized users can only access specific data in the view.

#### ■ NOTE

In normal mode, the **current\_user()** function cannot distinguish users who submit tasks on the client. Therefore, the access control function takes effect only for Hive in security mode.

If the **current\_user()** function is used in the actual service logic, the possible risks must be fully evaluated during the conversion between the security mode and normal mode.

## **Operation Example**

- If the current\_user function is not used, different views need to be created for different users to access different data.
  - Authorize the view **v1** permission to user **hiveuser1**. The user **hiveuser1** can access data with **type** set to **hiveuser1** in **table1**.
    - create view v1 as select \* from table1 where type='hiveuser1'
  - Authorize the view v2 permission to user hiveuser2. The user hiveuser2 can access data with type set to hiveuser2 in table1.
    - create view v2 as select \* from table1 where type='hiveuser2'
- If the current\_user function is used, only one view needs to be created.
  - Authorize the view v permission to users hiveuser1 and hiveuser2. When user hiveuser1 queries view v, the current\_user() function is automatically converted to hiveuser1. When user hiveuser2 queries view v, the current\_user() function is automatically converted to hiveuser2.

create view v as select \* from table1 where type=current\_user()

# 9.14 Specifying Whether the ADMIN Permissions Is Required for Creating Temporary Functions

#### Scenario

You must have **ADMIN** permission when creating temporary functions on Hive of the open source community version.

MRS Hive supports the configuration of the function for creating temporary functions with **ADMIN** permission. The function is disabled by default, which is the same as that of the open-source community version.

You can modify configurations of this function. After the function is enabled, you can create temporary functions without **ADMIN** permission. If this parameter is set to **false**, security risks exist.

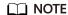

The security mode supports the configuration of whether the ADMIN permission is required for creating temporary functions, but the common mode does not support this function.

#### **Procedure**

**Step 1** The Hive service configuration page is displayed.

- For versions earlier than MRS 2.0.1, log in to MRS Manager, choose Services >
   Hive > Service Configuration, and select All from the Basic drop-down list.
- For MRS 2.0.1 or later, click the cluster name on the MRS console, choose
   Components > Hive > Service Configuration, and select All from the Basic drop-down list.

□ NOTE

If the **Components** tab is unavailable, complete IAM user synchronization first. (On the **Dashboard** page, click **Synchronize** on the right side of **IAM User Sync** to synchronize IAM users.)

- For MRS 3.x or later, log in to FusionInsight Manager. For details, see
   Accessing FusionInsight Manager (MRS 3.x or Later). And choose Cluster > Name of the desired cluster > Services > Hive > Configurations > All Configurations.
- **Step 2** Enter the parameter name in the search box, search for **hive.security.temporary.function.need.admin**, change the parameter value to **true** or **false**, and restart all HiveServer instances.

- If this parameter is set to **true**, the ADMIN permission is required for creating temporary functions, which is the same as that in the open source community.
- If this parameter is set to false, the ADMIN permission is not required for creating temporary functions.

----End

# 9.15 Using Hive to Read Data in a Relational Database

#### Scenario

Hive allows users to create external tables to associate with other relational databases. External tables read data from associated relational databases and support Join operations with other tables in Hive.

Currently, the following relational databases can use Hive to read data:

- DB2
- Oracle
- **◯** NOTE

This section applies to MRS 3.x or later clusters.

## **Prerequisites**

The Hive client has been installed.

#### **Procedure**

- **Step 1** Log in to the node where the Hive client is installed as the Hive client installation user .
- **Step 2** Run the following command to go to the client installation directory:

**cd** Client installation directory

For example, if the client installation directory is **/opt/client**, run the following command:

cd /opt/client

**Step 3** Run the following command to configure environment variables:

source bigdata env

- **Step 4** Check whether the cluster authentication mode is Security.
  - If yes, run the following command to authenticate the user:
     kinit Hive service user
  - If no, go to Step 5.
- **Step 5** Run the following command to upload the driver JAR package of the relational database to be associated to an HDFS directory.

**hdfs dfs -put** *directory where the JAR package is located HDFS directory to which the JAR is uploaded* 

For example, to upload the Oracle driver JAR package in **/opt** to the **/tmp** directory in HDFS, run the following command:

hdfs dfs -put /opt/ojdbc6.jar /tmp

Step 6 Create an external table on the Hive client to associate with the relational database, as shown in the following example.

#### □ NOTE

If the security mode is used, the user who creates the table must have the **ADMIN** permission. The ADD JAR path is subject to the actual path.

- -- Example of associating with an Oracle Linux 6 database -- In security mode, set the **admin** permission.

set role admin:

-- Upload the driver JAR package of the relational database to be associated. The driver JAR packages vary according to databases.

ADD JAR hdfs:///tmp/ojdbc6.jar;

#### CREATE EXTERNAL TABLE ora\_test

-- The Hive table must have one more column than the database return result. This column is used for paging query.

(id STRING,rownum string)

STORED BY 'com.qubitproducts.hive.storage.jdbc.JdbcStorageHandler'

TBLPROPERTIES (

-- Relational database table type

"qubit.sql.database.type" = "ORACLE",

-- Connect to the URL of the relational database through JDBC. (The URL formats vary according to databases.)

"qubit.sql.jdbc.url" = "jdbc:oracle:thin:@//10.163.0.1:1521/mydb",

-- Relational database driver class type

"qubit.sql.jdbc.driver" = "oracle.jdbc.OracleDriver",

-- SQL statement queried in the relational database. The result is returned to the Hive table.

"qubit.sql.query" = "select name from aaa",

-- (Optional) Match the Hive table columns to the relational database table columns.

"qubit.sql.column.mapping" = "id=name",

-- Relational database user

"qubit.sql.dbcp.username" = "test",

-- Relational database password

"qubit.sql.dbcp.password" = "xxx");

----End

# 9.16 Supporting Traditional Relational Database Syntax in Hive

#### Overview

Hive supports the following types of traditional relational database syntax:

- Grouping
- **EXCEPT and INTERSECT**

## Grouping

#### Syntax description:

- Grouping takes effect only when the Group by statement contains ROLLUP or
- The result set generated by CUBE contains all the combinations of values in the selected columns.
- The result set generated by ROLLUP contains the combinations of a certain layer structure in the selected columns.

2022-11-30 619 • Grouping: If a row is added by using the CUBE or ROLLUP operator, the output value of the added row is 1. If the row is not added by using the CUBE or ROLLUP operator, the output value of the added row is 0.

For example, the **table\_test** table exists in Hive and the table structure is as follows:

Run the following statement:

select id,grouping(id),sum(value) from table\_test group by id with rollup;

The result is as follows:

#### **EXCEPT and INTERSECT**

Syntax description:

- EXCEPT returns the difference of two result sets (that is, non-duplicated values return only one query).
- INTERSECT returns the intersection of two result sets (that is, non-duplicated values return by both queries).

For example, two tables test table1 and test table2 exist in Hive.

The table structure of **test\_table1** is as follows:

The table structure of **test\_table2** is as follows:

• Run the following EXCEPT statement:

#### select id from test\_table1 except select id from test\_table2;

The result is as follows:

• Run the following INTERSECT statement:

#### select id from test\_table1 intersect select id from test\_table2;

The result is as follows:

# 9.17 Creating User-Defined Hive Functions

When the built-in functions of Hive cannot meet requirements, you can compile user-defined functions (UDFs) and use them in queries.

According to implementation methods, UDFs are classified as follows:

- Common UDFs: used to perform operations on a single data row and export a single data row.
- User-defined aggregating functions (UDAFs): used to input multiple data rows and export a single data row.
- User-defined table-generating functions (UDTFs): used to perform operations on a single data row and export multiple data rows.

According to use methods, UDFs are classified as follows:

- Temporary functions: used only in the current session and must be recreated after a session restarts.
- Permanent functions: used in multiple sessions. You do not need to create them every time a session restarts.

#### □ NOTE

You need to properly control the memory and thread usage of variables in UDFs. Improper control may cause memory overflow or high CPU usage.

The following uses AddDoublesUDF as an example to describe how to compile and use UDFs.

#### **Function**

AddDoublesUDF is used to add two or more floating point numbers. In this example, you can learn how to write and use UDFs.

#### 

- A common UDF must be inherited from org.apache.hadoop.hive.ql.exec.UDF.
- A common UDF must implement at least one evaluate(). The evaluate function supports overloading.
- To develop a UDF, add the hive-exec-\*.jar dependency package to the project. You can obtain the package from the Hive service installation directory, for example, \$
   {BIGDATA\_HOME}/components/FusionInsight\_HD\_\*/Hive/disaster/plugin/lib/.

## Sample Code

The following is a UDF code example:

xxx indicates the name of the organization that develops the program.

```
package com.xxx.bigdata.hive.example.udf;
import org.apache.hadoop.hive.ql.exec.UDF;
public class AddDoublesUDF extends UDF {
  public Double evaluate(Double... a) {
    Double total = 0.0;
    // Processing logic
    for (int i = 0; i < a.length; i++)
        if (a[i] != null)
        total += a[i];
    return total;
    }
}
```

#### How to Use

**Step 1** Packing programs as **AddDoublesUDF.jar** on the client node, and upload the package to a specified directory in HDFS, for example, /user/hive\_examples\_jars.

Both the user who creates the function and the user who uses the function must have the read permission on the file.

The following are example statements:

hdfs dfs -put ./hive\_examples\_jars /user/hive\_examples\_jars

hdfs dfs -chmod 777 /user/hive\_examples\_jars

- **Step 2** Check the cluster authentication mode.
  - In security mode, log in to the beeline client as a user with the Hive management permission and run the following commands:

kinit Hive service user

beeline

set role admin;

• In common mode, run the following command:

beeline -n Hive service user

**Step 3** Define the function in HiveServer. Run the following SQL statement to create a permanent function:

#### **CREATE FUNCTION** addDoubles AS

'com.xxx.bigdata.hive.example.udf.AddDoublesUDF' using jar 'hdfs://hacluster/user/hive\_examples\_jars/AddDoublesUDF.jar';

*addDoubles* is the alias of the function, which is used in **SELECT** queries. *xxx* is typically the name of the organization that develops the program.

Run the following statement to create a temporary function:

#### **CREATE TEMPORARY FUNCTION addDoubles AS**

'com.xxx.bigdata.hive.example.udf.AddDoublesUDF' using jar 'hdfs://hacluster/user/hive examples jars/AddDoublesUDF.jar';

- addDoubles indicates the function alias that is used for SELECT query.
- **TEMPORARY** indicates that the function is used only in the current session with the HiveServer.
- **Step 4** Run the following SQL statement to use the function on the HiveServer:

#### SELECT addDoubles(1,2,3);

□ NOTE

If an [Error 10011] error is displayed when you log in to the client again, run the **reload function**; command and then use this function.

**Step 5** Run the following SQL statement to delete the function from the HiveServer:

DROP FUNCTION addDoubles;

----End

## **Extended Applications**

None

# 9.18 Enhancing beeline Reliability

#### Scenario

- When the beeline client is disconnected due to network exceptions during the
  execution of a batch processing task, tasks submitted before beeline is
  disconnected can be properly executed in Hive. When you start the batch
  processing task again, the submitted tasks are not executed and tasks that are
  not executed are executed in sequence.
- When the HiveServer service breaks down due to some reasons during the execution of a batch processing task, Hive enables that the tasks that have been successfully executed are not executed again when the same batch processing task is started again. The execution starts from the task that has not been executed from the time when HiveServer2 breaks down.

∩ NOTE

This section applies to MRS 3.x or later clusters.

### Example

Beeline is reconnected after being disconnection.
 Example:

beeline -e "\${SQL}" --hivevar batchid=xxxxx

2. Beeline kills the running tasks.

Example:

beeline -e "" --hivevar batchid=xxxxx --hivevar kill=true

3. Log in to the beeline client and start the mechanism of reconnection after disconnection.

Log in to the beeline client and run the **set hivevar:batchid**=xxxx command.

#### 

#### Instructions:

• xxxx indicates the batch ID of tasks submitted in the same batch using the beeline client. Batch IDs can be used to identify the task submission batch. If the batch ID is not contained when a task is submitted, this feature is not enabled. The value of xxxx is specified during task execution. In the following example, the value of xxxx is 012345678901.

#### beeline -f hdfs://hacluster/user/hive/table.sql --hivevar batchid=012345678901

- If the running SQL script depends on the data timeliness, you are advised not to enable the breakpoint reconnection mechanism. You can use a new batch ID to submit tasks. During reexecution of the scripts, some SQL statements have been executed and are not executed again. As a result, expired data is obtained.
- If some built-in time functions are used in the SQL script, it is recommended that you do not enable the breakpoint reconnection mechanism or the use of a new batch ID for each execution. The reason is the same as above.
- A SQL script contains one or more subtasks. If the logic for deleting and creating temporary tables exist in the SQL script, it is recommended that the logic for deleting temporary tables be placed at the end of the script. If the subtasks executed after the temporary table deletion task fail to be executed and the temporary table is used in the subtasks before the temporary table deletion task, when the SQL script is executed using the same batch ID for the next time, the compilation of the subtasks (excluding the task for creating the temporary table because the creation has been completed and is not executed again, and only compilation is allowed) executed before the temporary table deletion task fails because the temporary has been deleted. In this case, you are advised to use a new batch ID to execute the script.

#### Parameter description:

- **zk.cleanup.finished.job.interval**: indicates the interval for executing the cleanup task. The default interval is 60 seconds.
- **zk.cleanup.finished.job.outdated.threshold**: indicates the threshold of the node validity period. A node is generated for tasks in the same batch. The threshold is calculated from the end time of the execution of the current batch task. If the time exceeds 60 minutes, the node is deleted.
- **batch.job.max.retry.count**: indicates the maximum number of retry times of a batch task. If the number of retry times of a batch task exceeds the value of this parameter, the task execution record is deleted. The task will be executed from the first task when the task is started next time. The default value is **10**.
- **beeline.reconnect.zk.path**: indicates the root node for storing task execution progress. The default value for the Hive service is **/beeline**.

# 9.19 Viewing Table Structures Using the show create Statement as Users with the select Permission

#### Scenario

This function is applicable to Hive and Spark2x in MRS 3.x and later.

With this function enabled, if the select permission is granted to a user during Hive table creation, the user can run the **show create table** command to view the table structure.

#### **Procedure**

**Step 1** The Hive service configuration page is displayed.

- For versions earlier than MRS 2.0.1, log in to MRS Manager, choose **Services** > **Hive** > **Service Configuration**, and select **All** from the **Basic** drop-down list.
- For MRS 2.0.1 or later, click the cluster name on the MRS console, choose Components > Hive > Service Configuration, and select All from the Basic drop-down list.

#### □ NOTE

If the **Components** tab is unavailable, complete IAM user synchronization first. (On the **Dashboard** page, click **Synchronize** on the right side of **IAM User Sync** to synchronize IAM users.)

- For MRS 3.x or later, log in to FusionInsight Manager. For details, see
   Accessing FusionInsight Manager (MRS 3.x or Later). And choose Cluster >
   Name of the desired cluster > Services > Hive > Configurations > All
   Configurations.
- Step 2 Choose HiveServer(Role) > Customization, add a customized parameter to the hive-site.xml parameter file, set Name to hive.allow.show.create.table.in.select.nogrant, and set Value to true. Restart all Hive instances after the modification.
- **Step 3** Determine whether to enable this function on the Spark/Spark2x client.
  - If yes, download and install the Spark/Spark2x client again.
  - If no, no further action is required.

----End

# 9.20 Writing a Directory into Hive with the Old Data Removed to the Recycle Bin

#### Scenario

This function applies to Hive.

After this function is enabled, run the following command to write a directory into Hive: **insert overwrite directory** "/path1" .... After the operation is successfully

performed, the old data is removed to the recycle bin, and the directory cannot be an existing database path in the Hive metastore.

**Step 1** The Hive service configuration page is displayed.

- For versions earlier than MRS 2.0.1, log in to MRS Manager, choose Services >
   Hive > Service Configuration, and select All from the Basic drop-down list.
- For MRS 2.0.1 or later, click the cluster name on the MRS console, choose
   Components > Hive > Service Configuration, and select All from the Basic drop-down list.

∩ NOTE

If the **Components** tab is unavailable, complete IAM user synchronization first. (On the **Dashboard** page, click **Synchronize** on the right side of **IAM User Sync** to synchronize IAM users.)

- For MRS 3.x or later, log in to FusionInsight Manager. For details, see
   Accessing FusionInsight Manager (MRS 3.x or Later). And choose Cluster >
   Name of the desired cluster > Services > Hive > Configurations > All
   Configurations.
- **Step 2** Choose **HiveServer(Role)** > **Customization**, add a customized parameter to the **hive-site.xml** parameter file, set **Name** to **hive.overwrite.directory.move.trash**, and set **Value** to **true**. Restart all Hive instances after the modification.

----End

## 9.21 Inserting Data to a Directory That Does Not Exist

#### Scenario

This function applies to Hive.

With this function enabled, run the **insert overwrite directory** /path1/path2/path3... command to write a subdirectory. The permission of the /path1/path2 directory is 700, and the owner is the current user. If the /path3 directory does not exist, it is automatically created and data is written successfully.

This function is supported when **hive.server2.enable.doAs** is set to **true** in earlier versions. This version supports the function when **hive.server2.enable.doAs** is set to **false**.

∩ NOTE

The parameter adjustment of this function is the same as that of the custom parameters added in **Writing a Directory into Hive with the Old Data Removed to the Recycle Bin**.

#### Procedure

**Step 1** The Hive service configuration page is displayed.

- For versions earlier than MRS 2.0.1, log in to MRS Manager, choose Services >
   Hive > Service Configuration, and select All from the Basic drop-down list.
- For MRS 2.0.1 or later, click the cluster name on the MRS console, choose
   Components > Hive > Service Configuration, and select All from the Basic drop-down list.

#### 

If the **Components** tab is unavailable, complete IAM user synchronization first. (On the **Dashboard** page, click **Synchronize** on the right side of **IAM User Sync** to synchronize IAM users.)

- For MRS 3.x or later, log in to FusionInsight Manager. For details, see
   Accessing FusionInsight Manager (MRS 3.x or Later). And choose Cluster >
   Name of the desired cluster > Services > Hive > Configurations > All
   Configurations.
- **Step 2** Choose **HiveServer(Role)** > **Customization**, add a customized parameter to the **hive-site.xml** parameter file, set **Name** to **hive.overwrite.directory.move.trash**, and set **Value** to **true**. Restart all Hive instances after the modification.

----End

## 9.22 Creating Databases and Creating Tables in the Default Database Only as the Hive Administrator

#### Scenario

This function is applicable to Hive and Spark2x for MRS 3.x or later, or Hive and Spark for versions earlier than MRS 3.x.

After this function is enabled, only the Hive administrator can create databases and tables in the default database. Other users can use the databases only after being authorized by the Hive administrator.

#### 

- After this function is enabled, common users are not allowed to create a database or create a table in the default database. Based on the actual application scenario, determine whether to enable this function.
- Permissions of common users are restricted. In the scenario where common users have been used to perform operations, such as database creation, table script migration, and metadata recreation in an earlier version of database, the users can perform such operations on the database in the condition that this function is disabled temporarily after the database is migrated or after the cluster is upgraded.

#### Procedure

**Step 1** The Hive service configuration page is displayed.

- For versions earlier than MRS 2.0.1, log in to MRS Manager, choose Services >
   Hive > Service Configuration, and select All from the Basic drop-down list.
- For MRS 2.0.1 or later, click the cluster name on the MRS console, choose
   Components > Hive > Service Configuration, and select All from the Basic drop-down list.

□ NOTE

If the **Components** tab is unavailable, complete IAM user synchronization first. (On the **Dashboard** page, click **Synchronize** on the right side of **IAM User Sync** to synchronize IAM users.)

- For MRS 3.x or later, log in to FusionInsight Manager. For details, see
   Accessing FusionInsight Manager (MRS 3.x or Later). And choose Cluster >
   Name of the desired cluster > Services > Hive > Configurations > All
   Configurations.
- **Step 2** Choose **HiveServer(Role)** > **Customization**, add a customized parameter to the **hive-site.xml** parameter file, set **Name** to **hive.allow.only.admin.create**, and set **Value** to **true**. Restart all Hive instances after the modification.
- **Step 3** Determine whether to enable this function on the Spark/Spark2x client.
  - If yes, go to **Step 4**.
  - If no, no further action is required.
- Step 4 Choose SparkResource2x > Customization, add a customized parameter to the hive-site.xml parameter file, set Name to hive.allow.only.admin.create, and set Value to true. Then, choose JDBCServer2x > Customization and repeat the preceding operations to add the customized parameter. Restart all Spark2x instances after the modification.
- **Step 5** Download and install the Spark/Spark2x client again.

----End

## 9.23 Disabling of Specifying the location Keyword When Creating an Internal Hive Table

#### Scenario

This function is applicable to Hive and Spark2x for MRS 3.x or later, or Hive and Spark for versions earlier than MRS 3.x.

After this function is enabled, the **location** keyword cannot be specified when a Hive internal table is created. Specifically, after a table is created, the table path following the location keyword is created in the default **\warehouse** directory and cannot be specified to another directory. If the location is specified when the internal table is created, the creation fails.

#### □ NOTE

After this function is enabled, the location keyword cannot be specified during the creation of a Hive internal table. The table creation statement is restricted. If a table that has been created in the database is not stored in the default directory /warehouse, the location keyword can still be specified when the database creation, table script migration, or metadata recreation operation is performed by disabling this function temporarily.

#### Procedure

- **Step 1** The Hive service configuration page is displayed.
  - For versions earlier than MRS 2.0.1, log in to MRS Manager, choose Services >
     Hive > Service Configuration, and select All from the Basic drop-down list.
  - For MRS 2.0.1 or later, click the cluster name on the MRS console, choose **Components** > **Hive** > **Service Configuration**, and select **All** from the **Basic** drop-down list.

#### □ NOTE

If the **Components** tab is unavailable, complete IAM user synchronization first. (On the **Dashboard** page, click **Synchronize** on the right side of **IAM User Sync** to synchronize IAM users.)

- For MRS 3.x or later, log in to FusionInsight Manager. For details, see
   Accessing FusionInsight Manager (MRS 3.x or Later). And choose Cluster >
   Name of the desired cluster > Services > Hive > Configurations > All
   Configurations.
- **Step 2** Choose **HiveServer(Role)** > **Customization**, add a customized parameter to the **hive-site.xml** parameter file, set **Name** to **hive.internaltable.notallowlocation**, and set **Value** to **true**. Restart all Hive instances after the modification.
- **Step 3** Determine whether to enable this function on the Spark/Spark2x client.
  - If yes, download and install the Spark/Spark2x client again.
  - If no, no further action is required.

----End

## 9.24 Enabling the Function of Creating a Foreign Table in a Directory That Can Only Be Read

#### Scenario

This function is applicable to Hive and Spark2x for MRS 3.x or later, or Hive and Spark for versions earlier than MRS 3.x.

After this function is enabled, the user or user group that has the read and execute permissions on a directory can create foreign tables in the directory without checking whether the current user is the owner of the directory. In addition, the directory of a foreign table cannot be stored in the default directory \warehouse. In addition, do not change the permission of the directory during foreign table authorization.

#### 

After this function is enabled, the function of the foreign table changes greatly. Based on the actual application scenario, determine whether to enable this function.

#### **Procedure**

**Step 1** The Hive service configuration page is displayed.

- For versions earlier than MRS 2.0.1, log in to MRS Manager, choose Services >
   Hive > Service Configuration, and select All from the Basic drop-down list.
- For MRS 2.0.1 or later, click the cluster name on the MRS console, choose
   Components > Hive > Service Configuration, and select All from the Basic drop-down list.

#### □ NOTE

If the **Components** tab is unavailable, complete IAM user synchronization first. (On the **Dashboard** page, click **Synchronize** on the right side of **IAM User Sync** to synchronize IAM users.)

- For MRS 3.x or later, log in to FusionInsight Manager. For details, see
   Accessing FusionInsight Manager (MRS 3.x or Later). And choose Cluster >
   Name of the desired cluster > Services > Hive > Configurations > All
   Configurations.
- **Step 2** Choose **HiveServer(Role)** > **Customization**, add a customized parameter to the **hive-site.xml** parameter file, set **Name** to **hive.restrict.create.grant.external.table**, and set **Value** to **true**.
- Step 3 Choose MetaStore(Role) > Customization, add a customized parameter to the hivemetastore-site.xml parameter file, set Name to hive.restrict.create.grant.external.table, and set Value to true. Restart all Hive instances after the modification.
- **Step 4** Determine whether to enable this function on the Spark/Spark2x client.
  - If yes, download and install the Spark/Spark2x client again.
  - If no, no further action is required.

----End

### 9.25 Authorizing Over 32 Roles in Hive

#### Scenario

This function applies to Hive.

The number of OS user groups is limited, and the number of roles that can be created in Hive cannot exceed 32. After this function is enabled, more than 32 roles can be created in Hive.

#### □ NOTE

- After this function is enabled and the table or database is authorized, roles that have
  the same permission on the table or database will be combined using vertical bars (|).
  When the ACL permission is queried, the combined result is displayed, which is different
  from that before the function is enabled. This operation is irreversible. Determine
  whether to make adjustment based on the actual application scenario.
- MRS 3.x and later versions support Ranger. If the current component uses Ranger for permission control, you need to configure related policies based on Ranger for permission management. For details, see Adding a Ranger Access Permission Policy for Hive.
- After this function is enabled, a maximum of 512 roles (including owner) are supported by default. The number is controlled by the user-defined parameter hive.supports.roles.max of MetaStore. You can change the value based on the actual application scenario.

#### **Procedure**

**Step 1** The Hive service configuration page is displayed.

- For versions earlier than MRS 2.0.1, log in to MRS Manager, choose **Services** > **Hive** > **Service Configuration**, and select **All** from the **Basic** drop-down list.
- For MRS 2.0.1 or later, click the cluster name on the MRS console, choose
   Components > Hive > Service Configuration, and select All from the Basic drop-down list.

#### 

If the **Components** tab is unavailable, complete IAM user synchronization first. (On the **Dashboard** page, click **Synchronize** on the right side of **IAM User Sync** to synchronize IAM users.)

- For MRS 3.x or later, log in to FusionInsight Manager. For details, see
   Accessing FusionInsight Manager (MRS 3.x or Later). And choose Cluster >
   Name of the desired cluster > Services > Hive > Configurations > All
   Configurations.
- **Step 2** Choose **MetaStore(Role)** > **Customization**, add a custom parameter to the **hivemetastore-site.xml** parameter file, and set **Name** to **hive.supports.over.32.roles** and **Value** to **true**.
- **Step 3** Choose **HiveServer(Role)** > **Customization**, add a custom parameter to the **hivesite.xml** parameter file, set **Name** to **hive.supports.over.32.roles**, and set **Value** to **true**. Restart all Hive instances after the modification.

----End

## 9.26 Restricting the Maximum Number of Maps for Hive Tasks

#### Scenario

- This function applies to Hive.
- This function is used to limit the maximum number of maps for Hive tasks on the server to avoid performance deterioration caused by overload of the HiveSever service.

#### **Procedure**

**Step 1** The Hive service configuration page is displayed.

- For versions earlier than MRS 2.0.1, log in to MRS Manager, choose Services >
   Hive > Service Configuration, and select All from the Basic drop-down list.
- For MRS 2.0.1 or later, click the cluster name on the MRS console, choose Components > Hive > Service Configuration, and select All from the Basic drop-down list.

If the **Components** tab is unavailable, complete IAM user synchronization first. (On the **Dashboard** page, click **Synchronize** on the right side of **IAM User Sync** to synchronize IAM users.)

For MRS 3.x or later, log in to FusionInsight Manager. For details, see
 Accessing FusionInsight Manager (MRS 3.x or Later). And choose Cluster >

Name of the desired cluster > Services > Hive > Configurations > All Configurations.

Step 2 Choose MetaStore(Role) > Customization, add a customized parameter to the hivemetastore-site.xml parameter file, set Name to hive.mapreduce.per.task.max.splits, and set the parameter to a large value. Restart all Hive instances after the modification.

----End

#### 9.27 HiveServer Lease Isolation

#### Scenario

- This function applies to Hive.
- This function can be enabled to specify specific users to access HiveServer services on specific nodes, achieving HiveServer resource isolation.

□ NOTE

This section applies to MRS 3.x or later clusters.

#### **Procedure**

This section describes how to set lease isolation for user **hiveuser** for existing HiveServer instances.

- Step 1 Log in to FusionInsight Manager. For details, see Accessing FusionInsight Manager (MRS 3.x or Later).
- **Step 2** Choose **Cluster** > *Name of the desired cluster* > **Services** > **Hive** > **HiveServer**.
- **Step 3** In the HiveServer list, select the HiveServer for which lease isolation is configured and choose **HiveServer** > **Instance Configurations** > **All Configurations**.
- **Step 4** In the upper right corner of the **All Configurations** page, search for **hive.server2.zookeeper.namespace** and specify its value, for example, **hiveserver2\_zk**.
- **Step 5** Click **Save**. In the dialog box that is displayed, click **OK**.
- **Step 6** Choose **Cluster** > *Name of the desired cluster* > **Services** > **Hive**, choose **More** > **Restart Service**, and enter the password to restart the service.
- **Step 7** Run the **beeline -u** command to log in to the client and run the following command:

#### beeline -u

"jdbc:hive2://10.5.159.13:2181/;serviceDiscoveryMode=zooKeeper;zooKeeperNa mespace=hiveserver2\_zk;sasl.qop=auth-conf;auth=KERBEROS;principal=hive/hadoop.<System domain name>"

In the command, **10.5.159.13** is replaced with the IP address of any ZooKeeper instance, which can be viewed through **Cluster** > *Name of the desired cluster* > **Services** > **ZooKeeper** > **Instance**.

**hiveserver2\_zk** following **zooKeeperNamespace**= is set to the value of **hive.server2.zookeeper.namespace** in **Step 4**.

As a result, only the HiveServer whose lease isolation is configured can be logged in

#### □ NOTE

- After this function is enabled, you must run the preceding command during login to
  access the HiveServer for which lease isolation is configured. If you run the **beeline**command to log in to the client, only the HiveServer that is not isolated by the lease is
  accessed.
- You can log in to FusionInsight Manager, choose System > Permission > Domain and Mutual Trust, and view the value of Local Domain, which is the current system domain name. hive/hadoop.<system domain name> is the username. All letters in the system domain name contained in the username are lowercase letters.

----End

### 9.28 Hive Supporting Transactions

#### Scenario

Hive supports transactions at the table and partition levels. When the transaction mode is enabled, transaction tables can be incrementally updated, deleted, and read, implementing atomicity, isolation, consistency, and durability of operations on transaction tables.

□ NOTE

This section applies to MRS 3.x or later clusters.

#### Introduction to Transaction Features

A transaction is a group of unitized operations. These operations are either executed together or not executed together. A transaction is an inseparable unit of work. The four basic elements of a transaction are usually called ACID features, which are as follows:

- Atomicity: A transaction is an inseparable unit of work. All operations in a transaction occur or do not occur together.
- Consistency: The database integrity constraints are not damaged before and after a transaction starts.
- Isolation: When multiple transactions are concurrently accessed, the transactions are isolated from each other. A transaction does not affect the running of other transactions. The impacts between transactions are as follows: dirty read, non-repeatable read, phantom read, and lost update.
- Durability: After a transaction is complete, changes made by the transaction lock to the database are permanently stored in the database.

Characteristics of transaction execution:

• A statement can be written to multiple partitions or tables. If the operation fails, the user cannot see partial write or insert. Even if data is frequently changed, operations can still be quickly performed.

- Hive can automatically compress ACID transaction files without affecting concurrent queries. When querying many small partition files, automatic compression can improve query performance and metadata occupation.
- Read semantics include snapshot isolation. When the read operation starts, the Hive data warehouse is logically locked. The read operation is not affected by any changes that occur during the operation.

#### **Lock Mechanism**

Transactions implement the ACID feature through the following two aspects:

- Write-ahead logging ensures atomicity and durability.
- Locking ensures isolation.

| Operation        | Type of Held Locks                                                                                                    |
|------------------|----------------------------------------------------------------------------------------------------|
| Insert overwrite | If <b>hive.txn.xlock.iow</b> is set to <b>true</b> , the exclusive lock is held. If <b>hive.txn.xlock.iow</b> is set to <b>false</b> , the semishared lock is held.                                  |
| Insert           | Shared lock. When performing this operation, you can perform read and write operations on the current table or partition.                                                                            |
| Update/delete    | Semi-shared lock. When this operation is performed, an operation of holding a shared lock can be performed, but an operation of holding an exclusive lock or a semi-shared lock cannot be performed. |
| Drop             | Exclusive lock. You cannot perform any other operations on the current table or partition when performing this operation.                                                                            |

#### □ NOTE

If a conflict caused by the lock mechanism exists in the write operation, the operation that preferentially holds the lock succeeds, and other operations fail.

#### **Procedure**

#### **Starting a Transaction**

- Step 1 Log in to FusionInsight Manager. For details, see Accessing FusionInsight Manager (MRS 3.x or Later). Choose Cluster > Name of the desired cluster > Services > Hive > Configurations > All Configurations > MetaStore(Role) > Transaction.
- **Step 2** Set metastore.compactor.initiator.on to true.
- **Step 3** Set **metastore.compactor.worker.threads** to a positive integer.

□ NOTE

**metastore.compactor.worker.threads**: Specifies the number of working threads for running the compression program on MetaStore. Set this parameter based on the actual requirements. If the value is too small, the transaction compression task is executed slowly. If the value is too large, the MetaStore execution performance deteriorates.

**Step 4** Log in to the Hive client and run the following command to enable the following parameters. For details, see **Using a Hive Client**.

set hive.support.concurrency=true;

set hive.exec.dynamic.partition.mode=nonstrict;

set hive.txn.manager=org.apache.hadoop.hive.ql.lockmgr.DbTxnManager;

Create a transaction table.

**Step 5** Run the following command to create a transaction table:

CREATE TABLE [IF NOT EXISTS] [db\_name.]table\_name (col\_name data\_type [COMMENT col\_comment], ...) [ROW FORMAT row\_format] STORED AS orc ......
TBLPROPERTIES ('transactional'='true'[,'groupId'='group1' ... ] );

For example:

CREATE TABLE acidTbl (a int, b int) STORED AS ORC TBLPROPERTIES ('transactional'='true');

#### □ NOTE

- Currently, the transactions support only the ORC format.
- External tables are not supported.
- Sorted tables are not supported.
- To create a transaction table, you must add the table attribute transactional'='true'.
- The transaction table can be read and written only in transaction mode.

Use the transaction table.

- **Step 6** Run commands to use the transaction table. The following uses the **acidTbl** table as an example:
  - Insert data into an existing transaction table:

INSERT INTO acidTbl VALUES(1,1);

Update an existing transaction table:

UPDATE acidTbl SET b = 10 where a = 1;

The content of **acidTbl** is changed to:

Merge the old and new transaction tables:

The **acidTbl\_update** table contains the following data:

| sense i morrand at  | en dear to access |       |
|---------------------|-------------------|-------|
| **************      | **********        |       |
| acidtbl_update.a    | acidtbl_upda      | ate.b |
| +                   | +                 | +     |
| 1.1                 | 1 20              | 1     |
| 1 2                 | 10                | 1     |
| **************      |                   |       |
| 2 rows selected (0. | 537 seconds)      |       |

MERGE INTO acidTbl AS a
USING acidTbl\_update AS b ON a.a = b.a
WHEN MATCHED THEN UPDATE SET b = b. b
WHEN NOT MATCHED THEN INSERT VALUES (b.a, b.b);

The content of **acidTbl** is changed to:

| acidtbl.a | acidtbl. | b |
|-----------|----------|---|
| <b>*</b>  | +        | + |
| 1 1       | 1 20     | 1 |
| 1 2       | 1 10     | 1 |
| <b>*</b>  | +        |   |

#### □ NOTE

If "Error evaluating cardinality\_violation" is displayed when you run the **merge** command, check whether duplicate connection keys exist or run the **set hive.merge.cardinality.check=false** command to avoid this exception.

Delete records from the transaction table.

#### **DELETE FROM acidTbl where a = 2;**

| DEDOUG - SHOEL | any women  | mer y sevent | TIVE OF |
|----------------|------------|--------------|---------|
| +              | +          | +            |         |
| acidtbl.a      | acidtbl.   | b            |         |
| +              | +          | +            |         |
| 1              | 20         | 1            |         |
| +              | +          | +            |         |
| 1 row selecte  | d (1.253 s | seconds)     |         |

#### **Checking the Transaction Execution Status**

**Step 7** Run the following command to check the transaction execution status:

• Check the lock:

show locks;

Check the compression task:

show compactions;

• Check the task execution status:

show transactions:

• Interrupt a transaction:

abort transactions TransactionId;

*TransactionId* is the value in the **Transaction ID** column in the command output of **Check the task execution status**.

----End

#### **Configuring the Compression Function**

HDFS does not support in-place file changing. For the new content, HDFS does not provide read consistency either. To provide these features on HDFS, we follow the standard approach used in other data warehouse tools: table or partition data is stored in a set of base files, and new, updated, as well as deleted records are stored in incremental files. Each transaction creates a new set of incremental files to change the table or partition. When read, the base files and the incremental files are merged and the changes of the update or deletion are applied.

Writing a transaction table generates some small files in HDFS. Hive provides major and minor compression policies for combining these small files.

#### **Procedure of Automatic Compression**

- Step 1 Log in to FusionInsight Manager. For details, see Accessing FusionInsight Manager (MRS 3.x or Later). Choose Cluster > Name of the desired cluster > Services > Hive > Configurations > All Configurations > MetaStore(Role) > Transaction.
- **Step 2** Set the following parameters as required:

Table 9-11 Parameter description

| Parameter                               | Description                                                                                                    |
|-----------------------------------------|----------------------------------------------------------------------------------------------------|
| hive.compactor.check.i<br>nterval       | Interval of executing compression threads. Unit: second. Default value: <b>300</b>                                                                                                    |
| hive.compactor.cleane<br>r.run.interval | Interval of executing cleaning threads. Unit: millisecond. Default value: <b>5,000</b> .                                                                                                    |
| hive.compactor.delta.n<br>um.threshold  | Threshold of the number of incremental files that trigger minor compression. Default value: <b>10</b>                                                                                                    |
| hive.compactor.delta.p<br>ct.threshold  | Ratio threshold of the total size of incremental files (delta) that trigger Major compression to the size of base files. The value <b>0.1</b> indicates that Major compression is triggered when the ratio of the total size of delta files to the size of base files is 10%. Default value: <b>0.1</b> |
| hive.compactor.max.n<br>um.delta        | Maximum number of incremental files that the compressor will attempt to process in a single job. Default value: <b>500</b>                                                                                                    |
| metastore.compactor.i<br>nitiator.on    | Indicates whether to run the startup program thread and cleanup program thread on the MetaStore instance. The value must be <b>true</b> . Default value: <b>false</b> .                                                                                                    |
| metastore.compactor.<br>worker.threads  | Number of compression program work threads running on MetaStore. If this parameter is set to <b>0</b> , no compression is performed. To use a transaction, you must set this parameter to a positive number on one or more instances of the MetaStore service. Unit: second Default value: <b>0</b>     |

## **Step 3** Log in to the Hive client and perform compression. For details, see **Using a Hive Client**.

```
CREATE TABLE table_name (
id int, name string
)

CLUSTERED BY (id) INTO 2 BUCKETS STORED AS ORC
TBLPROPERTIES ("transactional"="true",
    "compactor.mapreduce.map.memory.mb"="2048",
    "compactorthreshold.hive.compactor.delta.num.threshold"="4", -- If there are more than four incremental directories, slight compression is triggered.
    "compactorthreshold.hive.compactor.delta.pct.threshold"="0.5" -- If the ratio of the incremental file size to the basic file size is greater than 50%, deep compression is triggered.
).
```

or

ALTER TABLE table\_name COMPACT 'minor' WITH OVERWRITE TBLPROPERTIES ("compactor.mapreduce.map.memory.mb"="3072"); -- Specify the properties of a compression map job. ALTER TABLE table\_name COMPACT 'major' WITH OVERWRITE TBLPROPERTIES ("tblprops.orc.compress.size"="8192"); -- Modify any other Hive table attributes.

□ NOTE

After compression, small files are not deleted immediately. After the cleaner thread performs cleaning, the files are deleted in batches.

----End

### 9.29 Switching the Hive Execution Engine to Tez

#### Scenario

Hive can use the Tez engine to process data computing tasks. Before executing a task, you can manually switch the execution engine to Tez.

#### **Prerequisites**

The TimelineServer role of the Yarn service has been installed in the cluster and is running properly.

#### Switching the Execution Engine on the Client to Tez

- **Step 1** Install and log in to the Hive client. For details, see **Using a Hive Client**.
- **Step 2** Run the following commands to switch the engine and enable the **yarn.timeline-service.enabled** parameter:

set hive.execution.engine=tez;

set yarn.timeline-service.enabled=true;

∩ NOTE

- After yarn.timeline-service.enabled is enabled, you can view the details about the
  tasks executed by the Tez engine on TezUI. After this function is enabled, task
  information will be reported to TimelineServer. If the TimelineServer instance is faulty,
  the task will fail.
- Tez uses the ApplicationMaster buffer pool. Therefore, yarn.timeline-service.enabled must be enabled before Tez tasks are submitted. Otherwise, this parameter cannot take effect and you need to log in to the client again to configure it.
- When the execution engine needs to be switched to another engine, you need to run
  the set yarn.timeline-service.enabled=false command on the client to disable the
  yarn.timeline-service.enabled parameter.
- To specify a Yarn running queue, run the **set tez.queue.name=default** command on the client.
- **Step 3** Submit and execute the Tez tasks.
- Step 4 Log in to FusionInsight Manager. For details, see Accessing FusionInsight
  Manager (MRS 3.x or Later). Choose Cluster > Name of the desired cluster >
  Services > Tez > TezUI (host name) to view the task execution status on the TezUI page.

For versions earlier than MRS 3.x, log in to MRS Manager, choose **Services**, and click **Tez**. On the displayed page, click the link next to **Tez WebUI** to view the task execution status on the TezUI page.

----End

#### Switching the Default Execution Engine of Hive to Tez

Step 1 Log in to FusionInsight Manager. For details, see Accessing FusionInsight Manager (MRS 3.x or Later). Choose Cluster > Name of the desired cluster > Services > Hive > Configurations > All Configurations > HiveServer(Role), and search for hive.execution.engine.

For versions earlier than MRS 3.x, log in to MRS Manager, choose **Services**, and click **Hive**. On the displayed page, click the **Service Configuration** tab, select **All** from the **Type** drop-down list. On the navigation pane on the left, choose **HiveServer** and search for **hive.execution.engine**.

- **Step 2** Set hive.execution.engine to tez.
- **Step 3** Choose **Hive(Service)** > **Customization** and search for **yarn.site.customized.configs**.
- **Step 4** Add custom parameter **yarn.timeline-service.enabled** to **yarn.site.customized.configs** and set it to **true**.

- After yarn.timeline-service.enabled is enabled, you can view the details about the
  tasks executed by the Tez engine on TezUI. After this function is enabled, task
  information will be reported to TimelineServer. If the TimelineServer instance is faulty,
  the task will fail.
- Tez uses the ApplicationMaster buffer pool. Therefore, **yarn.timeline-service.enabled** must be enabled before Tez tasks are submitted. Otherwise, this parameter cannot take effect and you need to log in to the client again to configure it.
- When the execution engine needs to be switched to another one, you need to set the value of parameter **yarn.timeline-service.enabled** to **false**.
- **Step 5** Click **Save**. In the displayed confirmation dialog box, click **OK**.

For versions earlier than MRS 3.x, click **Save Configuration** and click **Yes** in the displayed dialog box.

**Step 6** Choose **Dashboard** > **More** > **Restart Service** to restart the Hive service. Enter the password to restart the service.

For versions earlier than MRS 3.x, Click the **Service Status** tab and choose **More** > **Restart Service** to restart the Hive service.

- **Step 7** Install and log in to the Hive client. For details, see **Using a Hive Client**.
- Step 8 Submit and execute the Tez tasks.
- **Step 9** Log in to FusionInsight Manager and choose **Cluster** > *Name of the desired cluster* > **Services** > **Tez** > **TezUI** (host name). On the displayed TezUI page, view the task execution status.

For versions earlier than MRS 3.x, log in to MRS Manager, choose **Services**, and click **Tez**. On the displayed page, click the link next to **Tez WebUI** to view the task execution status on the TezUI page.

----End

### 9.30 Hive Materialized View

#### Introduction

A Hive materialized view is a special table obtained based on the query results of Hive internal tables. A materialized view can be considered as an intermediate table that stores actual data and occupies physical space. The tables on which a materialized view depends are called the base tables of the materialized view.

Materialized views are used to pre-compute and save the results of time-consuming operations such as table joining or aggregation. When executing a query, you can rewrite the query statement based on the base tables to the query statement based on materialized views. In this way, you do not need to perform time-consuming operations such as join and group by, thereby quickly obtaining the query result.

#### **◯** NOTE

- A materialized view is a special table that stores actual data and occupies physical space.
- Before deleting a base table, you must delete the materialized view created based on the base table.
- The materialized view creation statement is atomic, which means that other users cannot see the materialized view until all guery results are populated.
- A materialized view cannot be created based on the query results of another materialized view.
- A materialized view cannot be created based on the results of a tableless query.
- You cannot insert, update, delete, load, or merge materialized views.
- You can perform complex query operations on materialized views, because they are special tables in nature.
- When the data of a base table is updated, you need to manually update the
  materialized view. Otherwise, the materialized view will retain the old data. That is, the
  materialized view expires.
- You can use the describe syntax to check whether the materialized view created based on ACID tables has expired.
- The describe statement cannot be used to check whether a materialized view created based on non-ACID tables has expired.
- A materialized view can store only ORC files. You can use TBLPROPERTIES ('transactional'='true') to create a transactional Hive internal table.

#### Creating a Materialized View

#### **Syntax**

CREATE MATERIALIZED VIEW [IF NOT EXISTS] [db\_name.]materialized\_view\_name [COMMENT materialized\_view\_comment]
DISABLE REWRITE
[ROW FORMAT row format]

```
[STORED AS file_format]
| STORED BY 'storage.handler.class.name' [WITH SERDEPROPERTIES (...)]
]
[LOCATION hdfs_path]
[TBLPROPERTIES (property_name=property_value, ...)]
AS
<query>;
```

#### **◯** NOTE

- Currently, the following materialized view file formats are supported: PARQUET, TextFile, SequenceFile, RCfile, and ORC. If STORED AS is not specified in the creation statement, the default file format is ORC.
- Names of materialized views must be unique in the same database. Otherwise, you
  cannot create a new materialized view, and data files of the original materialized view
  will be overwritten by the data files queried based on the base table in the new one. As
  a result, data may be tampered with. (After being tampered with, the materialized view
  can be restored by re-creating the materialized view.).

#### **Cases**

**Step 1** Log in to the Hive client and run the following command to enable the following parameters. For details, see **Using a Hive Client**.

set hive.support.concurrency=true;

set hive.exec.dynamic.partition.mode=nonstrict;

set hive.txn.manager=org.apache.hadoop.hive.ql.lockmgr.DbTxnManager;

**Step 2** Create a base table and insert data.

```
create table tb_emp(
empno int,ename string,job string,mgr int,hiredate TIMESTAMP,sal float,comm float,deptno int
)stored as orc
tblproperties('transactional'='true');
insert into tb emp values(7369, 'SMITH', 'CLERK',7902, '1980-12-17 08:30:09',800.00,NULL,20),
(7499, 'ALLEN', 'SALESMAN',7698, '1981-02-20 17:12:00',1600.00,300.00,30),
(7521, 'WARD', 'SALESMAN',7698, '1981-02-22 09:05:34',1250.00,500.00,30),
(7566, 'JONES', 'MANAGER', 7839, '1981-04-02 10:14:13',2975.00,NULL,20),
(7654, 'MARTIN', 'SALESMAN',7698, '1981-09-28 08:36:17',1250.00,1400.00,30),
(7698, 'BLAKE', 'MANAGER',7839, '1981-05-01 11:12:55',2850.00,NULL,30),
(7782, 'CLARK', 'MANAGER',7839, '1981-06-09 15:45:28',2450.00,NULL,10),
(7788, 'SCOTT', 'ANALYST',7566, '1987-04-19 14:05:34',3000.00,NULL,20),
(7839, 'KING', 'PRESIDENT', NULL, '1981-11-17 10:18:25', 5000.00, NULL, 10),
(7844, 'TURNER', 'SALESMAN',7698, '1981-09-08 09:05:34',1500.00,0.00,30),
(7876, 'ADAMS', 'CLERK',7788, '1987-05-23 15:07:44',1100.00,NULL,20),
(7900, 'JAMES', 'CLERK',7698, '1981-12-03 16:23:56',950.00,NULL,30),
(7902, 'FORD', 'ANALYST',7566, '1981-12-03 08:48:17',3000.00,NULL,20),
(7934, 'MILLER', 'CLERK',7782, '1982-01-23 11:45:29',1300.00,NULL,10);
```

#### **Step 3** Create a materialized view based on the results of the **tb\_emp** query.

```
create materialized view group_mv disable rewrite
row format serde 'org.apache.hadoop.hive.serde2.JsonSerDe'
stored as textfile
tblproperties('mv_content'='Total compensation of each department')
as select deptno,sum(sal) sum_sal from tb_emp group by deptno;
```

----End

#### Applying a Materialized View

Rewrite the query statement based on base tables to the query statement based on materialized views to improve the query efficiency.

#### Cases

Execute the following query statement:

select deptno,sum(sal) from tb\_emp group by deptno having sum(sal)>10000;

Based on the created materialized view, rewrite the query statement:

select deptno, sum\_sal from group\_mv where sum\_sal>10000;

#### Checking a Materialized View

**Syntax** 

SHOW MATERIALIZED VIEWS [IN database\_name] ['identifier with wildcards'];

DESCRIBE [EXTENDED | FORMATTED] [db\_name.]materialized\_view\_name;

Cases

show materialized views;

describe formatted group\_mv;

#### Deleting a Materialized View

**Syntax** 

DROP MATERIALIZED VIEW [db\_name.]materialized\_view\_name;

Cases

drop materialized view group\_mv;

#### Rebuilding a Materialized View

When a materialized view is created, the base table data is filled in the materialized view. However, the data that is added, deleted, or modified in the base table is not automatically synchronized to the materialized view. Therefore, you need to manually rebuild the view after updating the data.

**Syntax** 

ALTER MATERIALIZED VIEW [db\_name.]materialized\_view\_name REBUILD;

**Cases** 

alter materialized view group\_mv rebuild;

□ NOTE

When the base table data is updated but the materialized view data is not updated, the materialized view is in the expired state by default.

The describe statement can be used to check whether a materialized view created based on transaction tables has expired. If the value of **Outdated for Rewriting** is **Yes**, the license has expired. If the value of **Outdated for Rewriting** is **No**, the license has not expired.

### 9.31 Hive Log Overview

#### Log Description

**Log path**: The default save path of Hive logs is /var/log/Bigdata/hive/role name, the default save path of Hive1 logs is /var/log/Bigdata/hive1/role name, and the others follow the same rule.

- HiveServer: /var/log/Bigdata/hive/hiveserver (run log) and var/log/ Bigdata/audit/hive/hiveserver (audit log)
- MetaStore: /var/log/Bigdata/hive/metastore (run log) and /var/log/ Bigdata/audit/hive/metastore (audit log)
- WebHCat: /var/log/Bigdata/hive/webhcat (run log) and /var/log/Bigdata/audit/hive/webhcat (audit log)

**Log archive rule**: The automatic compression and archiving function of Hive is enabled. By default, when the size of a log file exceeds 20 MB (which is adjustable), the log file is automatically compressed. The naming rule of a compressed log file is as follows: *Original log name>-<yyyy-mm-dd\_hh-mm-ss>*. [/D].log.zip A maximum of 20 latest compressed files are reserved. The number of compressed files and compression threshold can be configured.

Table 9-12 Hive log list

| Log Type | Log File Name                                                                            | Description                                                              |
|----------|------------------------------------------------------------------------------------------|--------------------------------------------------------------------------|
| Run log  | /hiveserver/hiveserver.out                                                               | Log file that records HiveServer running environment information.        |
|          | /hiveserver/hive.log                                                                     | Run log file of the<br>HiveServer process.                               |
|          | /hiveserver/hive-omm-<br><i><date>-<pid>-</pid></date></i><br>gc.log. <i><no.></no.></i> | GC log file of the<br>HiveServer process.                                |
|          | /hiveserver/<br>prestartDetail.log                                                       | Work log file before the HiveServer startup.                             |
|          | /hiveserver/check-<br>serviceDetail.log                                                  | Log file that records<br>whether the Hive service<br>starts successfully |
|          | /hiveserver/<br>cleanupDetail.log                                                        | Cleanup log file about the<br>HiveServer uninstallation                  |
|          | /hiveserver/startDetail.log                                                              | Startup log file of the HiveServer process.                              |
|          | /hiveserver/stopDetail.log                                                               | Shutdown log file of the HiveServer process.                             |

| Log Type | Log File Name                                                                                                    | Description                                                                                  |
|----------|----------------------------------------------------------------------------------------------------|----------------------------------------------------------------------------------------------|
|          | /hiveserver/localtasklog/<br>omm_ <i><date>_<task< i=""><br/><i>ID&gt;</i>.log</task<></date></i>                   | Run log file of the local<br>Hive task.                                                      |
|          | /hiveserver/localtasklog/<br>omm_ <i><date></date></i> _ <i><task id=""></task></i> -<br>gc.log. <i><no.></no.></i> | GC log file of the local<br>Hive task.                                                       |
|          | /metastore/metastore.log                                                                                            | Run log file of the<br>MetaStore process.                                                    |
|          | /metastore/hive-omm-<br><i><date>-<pid>-</pid></date></i><br>gc.log. <i><no.></no.></i>                             | GC log file of the<br>MetaStore process.                                                     |
|          | /metastore/<br>postinstallDetail.log                                                                                | Work log file after the MetaStore installation.                                              |
|          | /metastore/<br>prestartDetail.log                                                                                   | Work log file before the<br>MetaStore startup                                                |
|          | /metastore/<br>cleanupDetail.log                                                                                    | Cleanup log file of the<br>MetaStore uninstallation                                          |
|          | /metastore/startDetail.log                                                                                          | Startup log file of the<br>MetaStore process.                                                |
|          | /metastore/stopDetail.log                                                                                           | Shutdown log file of the MetaStore process.                                                  |
|          | /metastore/metastore.out                                                                                            | Log file that records<br>MetaStore running<br>environment information.                       |
|          | /webhcat/webhcat-<br>console.out                                                                                    | Log file that records the normal start and stop of the WebHCat process.                      |
|          | /webhcat/webhcat-<br>console-error.out                                                                              | Log file that records the start and stop exceptions of the WebHCat process.                  |
|          | /webhcat/<br>prestartDetail.log                                                                                     | Work log file before the WebHCat startup.                                                    |
|          | /webhcat/<br>cleanupDetail.log                                                                                      | Cleanup logs generated<br>during WebHCat<br>uninstallation or before<br>WebHCat installation |
|          | /webhcat/hive-omm-<br>< <i>Date</i> >- <pid>-<br/>gc.log.&lt;<i>No</i>.&gt;</pid>                                   | GC log file of the WebHCat process.                                                          |

| Log Type  | Log File Name                          | Description                            |
|-----------|----------------------------------------|----------------------------------------|
|           | /webhcat/webhcat.log                   | Run log file of the<br>WebHCat process |
| Audit log | hive-audit.log<br>hive-rangeraudit.log | HiveServer audit log file              |
|           | metastore-audit.log                    | MetaStore audit log file.              |
|           | webhcat-audit.log                      | WebHCat audit log file.                |
|           | jetty- <date>.request.log</date>       | Request logs of the jetty service.     |

#### Log Levels

Table 9-13 describes the log levels supported by Hive.

Levels of run logs are ERROR, WARN, INFO, and DEBUG from the highest to the lowest priority. Run logs of equal or higher levels are recorded. The higher the specified log level, the fewer the logs recorded.

Table 9-13 Log levels

| Level | Description                                                                              |
|-------|------------------------------------------------------------------------------------------|
| ERROR | Logs of this level record error information about system running.                        |
| WARN  | Logs of this level record exception information about the current event processing.      |
| INFO  | Logs of this level record normal running status information about the system and events. |
| DEBUG | Logs of this level record the system information and system debugging information.       |

To modify log levels, perform the following operations:

- **Step 1** Go to the **All Configurations** page of the Yarn service by referring to **Modifying Cluster Service Configuration Parameters**.
- **Step 2** On the menu bar on the left, select the log menu of the target role.
- **Step 3** Select a desired log level and save the configuration.

#### 

The Hive log level takes effect immediately after being configured. You do not need to restart the service.

----End

#### **Log Formats**

The following table lists the Hive log formats:

Table 9-14 Log formats

| Log Type  | Format                                                                                                    | Example                                                                                                    |
|-----------|----------------------------------------------------------------------------------------------------|----------------------------------------------------------------------------------------------------|
| Run log   | <pre><yyyy-mm-dd hh:mm:ss,sss="">  <loglevel> <thread generates="" log="" that="" the="">  <message in="" log="" the="">  <location event="" log="" of="" the=""></location></message></thread></loglevel></yyyy-mm-dd></pre>                                                               | 2014-11-05 09:45:01,242  <br>INFO   main   Starting hive<br>metastore on port 21088  <br>org.apache.hadoop.hive.metas<br>tore.HiveMetaStore.main(Hive<br>MetaStore.java:5198)                                                                                                    |
| Audit log | <yyyy-mm-dd hh:mm:ss,sss="">  <loglevel> <thread generates="" log="" that="" the=""> <user name=""><user ip=""><time><operation><re source=""><result><detail> &lt; Location of the log event &gt;</detail></result></re></operation></time></user></user></thread></loglevel></yyyy-mm-dd> | 2018-12-24 12:16:25,319   INFO   HiveServer2-Handler- Pool: Thread-185   UserName=hive UserIP=10.153.2.204 Time=2018/12/24 12:16:25 Operation=CloseSession Result=SUCCESS Detail=   org.apache.hive.service.cli.thrif t.ThriftCLIService.logAuditEven t(ThriftCLIService.java:434) |

## 9.32 Hive Performance Tuning

### 9.32.1 Creating Table Partitions

#### Scenario

During the Select query, Hive generally scans the entire table, which is time-consuming. To improve query efficiency, create table partitions based on service requirements and query dimensions.

#### **Procedure**

**Step 1** For versions earlier than MRS 3.x:

Log in to the MRS console. In the left navigation pane, choose **Clusters** > **Active Clusters**, and click a cluster name. Choose **Nodes** > **Node**. The ECS page is displayed. Click **Remote Login** to log in to the Hive node.

For MRS 3.x or later:

Log in to the node where the Hive client has been installed as user **root**.

**Step 2** Run the following command to go to the client installation directory, for example, /opt/client.

#### cd /opt/client

- **Step 3** Run the **source bigdata\_env** command to configure environment variables for the client.
- **Step 4** Run the following command on the client for login:

kinit Username

**Step 5** Run the following command to log in to the client tool:

#### beeline

- **Step 6** Select the static or dynamic partition.
  - Static partition:

Manually enter a partition name, and use the keyword **PARTITIONED BY** to specify partition column name and data type when creating a table. During application development, use the **ALTER TABLE ADD PARTITION** statement to add a partition and use the **LOAD DATA INTO PARTITION** statement to load data to the partition, which supports only static partitions.

• Dynamic partition: Use a query command to insert results to a partition of a table. The partition can be a dynamic partition.

The dynamic partition can be enabled on the client tool by running the following command:

#### set hive.exec.dynamic.partition=true;

The default mode of the dynamic partition is strict. That is, at least a column must be specified as a static partition, under which dynamic sub-partitions can be created. You can run the following command to enable a completely dynamic partition:

set hive.exec.dynamic.partition.mode=nonstrict;

#### ∩ NOTE

- The dynamic partition may cause a DML statement to create a large number of partitions and new mapping folders, which deteriorates system performance.
- If there are a large number of files, it takes a long time to run a SQL statement. You can
  run the set mapreduce.input.fileinputformat.list-status.num-threads = 100;
  statement before running a SQL statement to shorten the time. The parameter
  mapreduce.input.fileinputformat.list-status.num-threads can be set only after being
  added to the Hive whitelist.

----End

### 9.32.2 Optimizing Join

#### Scenario

When the Join statement is used, the command execution speed and query speed may be slow in case of large data volume. To resolve this problem, you can optimize Join.

Join optimization can be classified into the following modes:

Map Join

- Sort Merge Bucket Map Join
- Optimizing Join Sequences

#### Map Join

Hive Map Join applies to small tables (the table size is less than 25 MB) that can be stored in the memory. The table size can be defined using **hive.mapjoin.smalltable.filesize**, and the default table size is 25 MB.

Map Join has two methods:

- Use /\*+ MAPJOIN(join\_table) \*/.
- Set the following parameter before running the statement. The default value is true in the current version.

#### set hive.auto.convert.join=true;

There is no Reduce task when Map Join is used. Instead, a MapReduce Local Task is created before the Map job. The task uses TableScan to read small table data to the local computer, saves and writes the data in HashTable mode to a hard disk on the local computer, upload the data to DFS, and saves the data in distributed cache. The small table data that the map task reads from the local disk or distributed cache is the output together with the large table join result.

When using Map Join, make sure that the size of small tables cannot be too large. If small tables use up memory, the system performance will deteriorate and even memory leakage occurs.

#### Sort Merge Bucket Map Join

The following conditions must be met before using Sort Merge Bucket Map Join:

- The two Join tables are large and cannot be stored in the memory.
- The two tables are bucketed (clustered by (column)) and sorted (sorted by(column)) according to the join key, and the buckets counts of the two tables are in integral multiple relationship.

Set the following parameters to enable Sort Merge Bucket Map Join:

#### set hive.optimize.bucketmapjoin=true;

#### set hive.optimize.bucketmapjoin.sortedmerge=true;

This type of Map Join does not have Reduce tasks too. A MapReduce Local Task is started before the Map job to read small table data by bucket to the local computer. The local computer saves the HashTable backup of multiple buckets and writes the backup into HDFS. The backup is also saved in the distributed cache. The small table data that the map task reads from the local disk or distributed cache by bucket is the output after mapping with the large table.

### **Optimizing Join Sequences**

If the Join operation is to be performed on three or more tables and different Join sequences are used, the execution time will be greatly different. Using an appropriate Join sequence can shorten the time for task execution.

Rules of a Join sequence:

- A table with small data volume or a combination with fewer results generated after a Join operation is executed first.
- A table with large data volume or a combination with more results generated after a Join operation is executed later.

For example, the **customer** table has the largest data volume, and fewer results will be generated if a Join operation is performed on the **orders** and **lineitem** tables first.

The original Join statement is as follows.

```
select
 l_orderkey,
 sum(l_extendedprice * (1 - l_discount)) as revenue,
 o_orderdate,
 o_shippriority
from
 customer,
 orders.
 lineitem
where
 c_mktsegment = 'BUILDING'
 and c_custkey = o_custkey
 and l_orderkey = o_orderkey
 and o_orderdate < '1995-03-22'
 and l_shipdate > '1995-03-22'
limit 10;
```

After the sequence is optimized, the Join statements are as follows:

```
select
 l orderkey,
 sum(l_extendedprice * (1 - l_discount)) as revenue,
 o_orderdate,
 o_shippriority
from
 orders.
 lineitem,
 customer
where
 c_mktsegment = 'BUILDING'
 and c_custkey = o_custkey
 and l_orderkey = o_orderkey
 and o_orderdate < '1995-03-22'
 and l_shipdate > '1995-03-22'
limit 10;
```

#### **Precautions**

#### Join Data Skew Problem

Data skew refers to the symptom that the task progress is 99% for a long time.

Data skew often exists because the data volume of a few Reduce tasks is much larger than that of others. Most Reduce tasks are complete while a few Reduce tasks are not complete.

To resolve the data skew problem, set **hive.optimize.skewjoin=true** and adjust the value of **hive.skewjoin.key**. **hive.skewjoin.key** specifies the maximum number of keys received by a Reduce task. If the number reaches the maximum, the keys are atomically distributed to other Reduce tasks.

### 9.32.3 Optimizing Group By

#### Scenario

Optimize the Group by statement to accelerate the command execution and query speed.

During the Group by operation, Map performs grouping and distributes the groups to Reduce; Reduce then performs grouping again. Group by optimization can be performed by enabling Map aggregation to reduce Map output data volume.

#### **Procedure**

On a Hive client, set the following parameter:

set hive.map.aggr=true

#### **Precautions**

#### **Group By Data Skew**

Group by have data skew problems. When hive group by skewind at is set to true, the created query plan has two MapReduce jobs. The Map output result of the first job is randomly distributed to Reduce tasks, and each Reduce task performs aggregation operations and generates output result. Such processing may distribute the same Group By Key to different Reduce tasks for load balancing purpose. According to the preprocessing result, the second Job distributes Group By Key to Reduce to complete the final aggregation operation.

#### **Count Distinct Aggregation Problem**

When the aggregation function count distinct is used in deduplication counting, serious Reduce data skew occurs if the processed value is empty. The empty value can be processed independently. If count distinct is used, exclude the empty value using the where statement and increase the last count distinct result by 1. If there are other computing operations, process the empty value independently and then combine the value with other computing results.

### 9.32.4 Optimizing Data Storage

#### Scenario

**ORC** is an efficient column storage format and has higher compression ratio and reading efficiency than other file formats.

You are advised to use **ORC** as the default Hive table storage format.

#### **Prerequisites**

You have logged in to the Hive client. For details, see **Using a Hive Client**.

#### Procedure

 Recommended: SNAPPY compression, which applies to scenarios with even compression ratio and reading efficiency requirements.

## Create table xx (col\_name data\_type) stored as orc tblproperties ("orc.compress"="SNAPPY");

• Available: **ZLIB** compression, which applies to scenarios with high compression ratio requirements.

Create table xx (col\_name data\_type) stored as orc tblproperties ("orc.compress"="ZLIB");

xx indicates the specific Hive table name.

### 9.32.5 Optimizing SQL Statements

#### Scenario

When SQL statements are executed on Hive, if the (a&b) or (a&c) logic exists in the statements, you are advised to change the logic to a & (b or c).

#### Example

If condition a is **p\_partkey = l\_partkey**, the statements before optimization are as follows:

```
select
     sum(l_extendedprice* (1 - l_discount)) as revenue
from
     lineitem,
     part
where
          p_partkey = l_partkey
          and p_brand = 'Brand#32'
          and p_container in ('SM CASE', 'SM BOX', 'SM PACK', 'SM PKG')
          and l_quantity >= 7 and l_quantity <= 7 + 10
          and p_size between 1 and 5
          and l_shipmode in ('AIR', 'AIR REG')
          and l_shipinstruct = 'DELIVER IN PERSON'
     )
     or
          p_partkey = l_partkey
          and p_brand = 'Brand#35'
          and p_container in ('MED BAG', 'MED BOX', 'MED PKG', 'MED PACK')
          and l_quantity >= 15 and l_quantity <= 15 + 10
          and p_size between 1 and 10
          and l_shipmode in ('AIR', 'AIR REG')
          and L shipinstruct = 'DELIVER IN PERSON'
          p_partkey = l_partkey
          and p_brand = 'Brand#24'
          and p container in ('LG CASE', 'LG BOX', 'LG PACK', 'LG PKG')
          and l_quantity >= 26 and l_quantity <= 26 + 10
          and p_size between 1 and 15
          and l_shipmode in ('AIR', 'AIR REG')
          and l_shipinstruct = 'DELIVER IN PERSON'
```

The statements after optimization are as follows:

```
select
sum(l_extendedprice* (1 - l_discount)) as revenue
from
lineitem,
```

```
part
where p_partkey = l_partkey and
          p_brand = 'Brand#32'
          and p_container in ('SM CASE', 'SM BOX', 'SM PACK', 'SM PKG')
          and l_quantity >= 7 and l_quantity <= 7 + 10
          and p_size between 1 and 5
          and l_shipmode in ('AIR', 'AIR REG')
          and l_shipinstruct = 'DELIVER IN PERSON'
     or
          p brand = 'Brand#35'
          and p_container in ('MED BAG', 'MED BOX', 'MED PKG', 'MED PACK')
          and l_quantity >= 15 and l_quantity <= 15 + 10
          and p_size between 1 and 10
          and l_shipmode in ('AIR', 'AIR REG')
          and l_shipinstruct = 'DELIVER IN PERSON'
     or
          p_brand = 'Brand#24'
          and p_container in ('LG CASE', 'LG BOX', 'LG PACK', 'LG PKG')
          and l_quantity >= 26 and l_quantity <= 26 + 10
          and p_size between 1 and 15
          and l_shipmode in ('AIR', 'AIR REG')
          and L shipinstruct = 'DELIVER IN PERSON'
```

## 9.32.6 Optimizing the Query Function Using Hive CBO

#### Scenario

When joining multiple tables in Hive, Hive supports Cost-Based Optimization (CBO). The system automatically selects the optimal plan based on the table statistics, such as the data volume and number of files, to improve the efficiency of joining multiple tables. Hive needs to collect table statistics before CBO optimization.

#### 

- The CBO optimizes the joining sequence based on statistics and search criteria. However, the joining sequence may fail to be optimized in some special scenarios, such as data skew occurs and query condition values are not in the table.
- When column statistics collection is enabled, Reduce operations must be performed for aggregation. For insert tasks without the Reduce phase, Reduce operations will be performed to collect statistics.
- This section applies to MRS 3.x or later clusters.

#### **Prerequisites**

You have logged in to the Hive client. For details, see Using a Hive Client.

#### **Procedure**

- **Step 1** On the Manager UI, search for the **hive.cbo.enable** parameter in the service configuration of the Hive component, and select **true** to enable the function permanently.
- **Step 2** Collect statistics about the existing data in Hive tables manually.

Run the following command to manually collect statistics: Statistics about only one table can be collected. If statistics about multiple tables need to be collected, the command needs to be executed repeatedly.

ANALYZE TABLE [db\_name.]tablename [PARTITION(partcol1[=val1], partcol2[=val2], ...)]

**COMPUTE STATISTICS** 

[FOR COLUMNS]

[NOSCAN];

- When FOR COLUMNS is specified, column-level statistics are collected.
- When NOSCAN is specified, statistics about the file size and number of files will be collected, but specific files will not be scanned.

For example:

analyze table table\_name compute statistics;

analyze table table\_name compute statistics for columns;

- **Step 3** Configure the automatic statistics collection function of Hive. After the function is enabled, new statistics will be collected only when you insert data by running the **insert overwrite/into** command.
  - Run the following commands on the Hive client to enable the statistics collection function temporarily:

**set hive.stats.autogather = true;** enables the automatic collection of table/partition-level statistics.

**set hive.stats.column.autogather = true;** enables the automatic collection of column-level statistics.

**○** NOTE

- The column-level statistics collection does not support complex data types, such as Map and Struct.
- The automatic table-level statistics collection does not support Hive on HBase tables.
- On the Manager UI, search for the hive.stats.autogather and hive.stats.column.autogather parameters in the service configuration of Hive, and select true to enable the collection function permanently.

**Step 4** Run the following command to view statistics:

DESCRIBE FORMATTED table\_name[.column\_name] PARTITION partition\_spec;

For example:

desc formatted table name;

desc formatted table\_name id;

desc formatted table\_name partition(time='2016-05-27');

#### □ NOTE

Partition tables only support partition-level statistics collection, so you must specify partitions to query statistics for partition tables.

----End

### 9.33 Common Issues About Hive

## 9.33.1 How Do I Delete UDFs on Multiple HiveServers at the Same Time?

#### Question

How can I delete permanent user-defined functions (UDFs) on multiple HiveServers at the same time?

#### **Answer**

Multiple HiveServers share one MetaStore database. Therefore, there is a delay in the data synchronization between the MetaStore database and the HiveServer memory. If a permanent UDF is deleted from one HiveServer, the operation result cannot be synchronized to the other HiveServers promptly.

In this case, you need to log in to the Hive client to connect to each HiveServer and delete permanent UDFs on the HiveServers one by one. The operations are as follows:

- **Step 1** Log in to the node where the Hive client is installed as the Hive client installation user.
- **Step 2** Run the following command to go to the client installation directory:

**cd** Client installation directory

For example, if the client installation directory is **/opt/client**, run the following command:

cd /opt/client

**Step 3** Run the following command to configure environment variables:

source bigdata\_env

**Step 4** Run the following command to authenticate the user:

kinit Hive service user

The login user must have the Hive admin rights.

**Step 5** Run the following command to connect to the specified HiveServer:

beeline -u "jdbc:hive2://10.39.151.74:21066/default;sasl.qop=auth-conf;auth=KERBEROS;principal=hive/hadoop.<system domain name>"

#### □ NOTE

- 10.39.151.74 is the IP address of the node where the HiveServer is located.
- 21066 is the port number of the HiveServer. The HiveServer port number ranges from 21066 to 21070 by default. Use the actual port number.
- hive is the username. For example, if the Hive1 instance is used, the username is hive1.
- You can log in to FusionInsight Manager, choose System > Permission > Domain and Mutual Trust, and view the value of Local Domain, which is the current system domain name
- **hive/hadoop.** <*system domain name>* is the username. All letters in the system domain name contained in the username are lowercase letters.
- **Step 6** Run the following command to enable the Hive admin rights:

set role admin;

**Step 7** Run the following command to delete the permanent UDF:

drop function function\_name;

□ NOTE

- function\_name indicates the name of the permanent function.
- If the permanent UDF is created in Spark, the permanent UDF needs to be deleted from Spark and then from HiveServer by running the preceding command.

**Step 8** Check whether the permanent UDFs are deleted from all HiveServers.

- If yes, no further action is required.
- If no, go to Step 5.

----End

## 9.33.2 Why Cannot the DROP operation Be Performed on a Backed-up Hive Table?

#### Question

Why cannot the **DROP** operation be performed for a backed up Hive table?

#### **Answer**

Snapshots have been created for an HDFS directory mapping to the backed up Hive table, so the HDFS directory cannot be deleted. As a result, the Hive table cannot be deleted.

When a Hive table is being backed up, snapshots are created for the HDFS directory mapping to the table. The snapshot mechanism of HDFS has the following limitation: If snapshots have been created for an HDFS directory, the directory cannot be deleted or renamed unless the snapshots are deleted. When the **DROP** operation is performed for a Hive table (except the EXTERNAL table), the system attempts to delete the HDFS directory mapping to the table. If the

directory fails to be deleted, the system displays a message indicating that the table fails to be deleted.

If you need to delete this table, manually delete all backup tasks related to this table.

## 9.33.3 How to Perform Operations on Local Files with Hive User-Defined Functions

#### Question

How to perform operations on local files (such as reading the content of a file) with Hive user-defined functions?

#### **Answer**

By default, you can perform operations on local files with their relative paths in UDF. The following are sample codes:

```
public String evaluate(String text) {
    // some logic
    File file = new File("foo.txt");
    // some logic
    // do return here
}
```

In Hive, upload the file **foo.txt** used in UDF to HDFS, such as **hdfs:// hacluster/tmp/foo.txt**. You can perform operations on the **foo.txt** file by creating UDF with the following sentences:

create function testFunc as 'some.class' using jar 'hdfs://hacluster/somejar.jar', file 'hdfs://hacluster/tmp/foo.txt';

In abnormal cases, if the value of **hive.fetch.task.conversion** is **more**, you can perform operations on local files in UDF by using absolute path instead of relative path. In addition, you must ensure that the file exists on all HiveServer nodes and NodeManager nodes and **omm** user have corresponding operation rights.

## 9.33.4 How Do I Forcibly Stop MapReduce Jobs Executed by Hive?

#### Question

How do I stop a MapReduce task manually if the task is suspended for a long time?

#### **Answer**

- **Step 1** Log in to FusionInsight Manager.
- **Step 2** Choose **Cluster** > *Name of the desired cluster* > **Services** > **Yarn**.
- Step 3 On the left pane, click ResourceManager(Host name, Active), and log in to Yarn.

**Step 4** Click the button corresponding to the task ID. On the task page that is displayed, click **Kill Application** in the upper left corner and click **OK** in the displayed dialog box to stop the task.

----End

#### 9.33.5 How Do I Monitor the Hive Table Size?

#### Question

How do I monitor the Hive table size?

#### **Answer**

The HDFS refined monitoring function allows you to monitor the size of a specified table directory.

#### **Prerequisites**

- The Hive and HDFS components are running properly.
- The HDFS refined monitoring function is normal.

#### **Procedure**

- **Step 1** Log in to FusionInsight Manager.
- **Step 2** Choose **Cluster** > *Name of the desired cluster* > **Services** > **HDFS** > **Resource**.
- **Step 3** Click the first icon in the upper left corner of **Resource Usage (by Directory)**, as shown in the following figure.

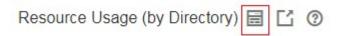

- **Step 4** In the displayed sub page for configuring space monitoring, click **Add**.
- **Step 5** In the displayed **Add a Monitoring Directory** dialog box, set **Name** to the name or the user-defined alias of the table to be monitored and **Path** to the path of the monitored table. Click **OK**. In the monitoring result, the horizontal coordinate indicates the time, and the vertical coordinate indicates the size of the monitored directory.

----End

## 9.33.6 How Do I Prevent Key Directories from Data Loss Caused by Misoperations of the insert overwrite Statement?

#### Question

How do I prevent key directories from data loss caused by misoperations of the **insert overwrite** statement?

#### **Answer**

During monitoring of key Hive databases, tables, or directories, to prevent data loss caused by misoperations of the **insert overwrite** statement, configure **hive.local.dir.confblacklist** in Hive to protect directories.

This configuration item has been configured for directories such as **/opt/** and **/ user/hive/warehouse** by default.

#### **Prerequisites**

The Hive and HDFS components are running properly.

#### **Procedure**

- **Step 1** Log in to FusionInsight Manager.
- Step 2 Choose Cluster > Name of the desired cluster > Services > Hive > Configurations > All Configurations, and search for the hive.local.dir.confblacklist configuration item.
- **Step 3** Add paths of databases, tables, or directories to be protected in the parameter value.
- **Step 4** Click **Save** to save the settings.

----End

## 9.33.7 Why Is Hive on Spark Task Freezing When HBase Is Not Installed?

#### Scenario

This function applies to Hive.

Perform the following operations to configure parameters. When Hive on Spark tasks are executed in the environment where the HBase is not installed, freezing of tasks can be prevented.

#### □ NOTE

The Spark kernel version of Hive on Spark tasks has been upgraded to Spark2x. Hive on Spark tasks can be executed is Spark2x is not installed. If HBase is not installed, when Spark tasks are executed, the system attempts to connect to the ZooKeeper to access HBase until timeout occurs by default. As a result, task freezing occurs.

If HBase is not installed, perform the following operations to execute Hive on Spark tasks. If HBase is upgraded from an earlier version, you do not need to configure parameters after the upgrade.

#### **Procedure**

- **Step 1** Log in to FusionInsight Manager.
- **Step 2** Choose Cluster > Name of the desired cluster > Services > Hive > Configurations > All Configurations.

- **Step 3** Choose **HiveServer(Role)** > **Customization**. Add a customized parameter to the **spark-defaults.conf** parameter file. Set **Name** to **spark.security.credentials.hbase.enabled**, and set **Value** to **false**.
- **Step 4** Click **Save**. In the dialog box that is displayed, click **OK**.
- **Step 5** Choose **Cluster** > *Name of the desired cluster* > **Services** > **Hive** > **Instance**, select all Hive instances, choose **More** > **Restart Instance**, enter the password, and click **OK**.

----End

## 9.33.8 Error Reported When the WHERE Condition Is Used to Query Tables with Excessive Partitions in FusionInsight Hive

#### Question

When a table with more than 32,000 partitions is created in Hive, an exception occurs during the query with the WHERE partition. In addition, the exception information printed in **metastore.log** contains the following information:

Caused by: java.io.IOException: Tried to send an out-of-range integer as a 2-byte value: 32970 at org.postgresql.core.PGStream.SendInteger2(PGStream.java:199) at org.postgresql.core.v3.QueryExecutorImpl.sendParse(QueryExecutorImpl.java:1330) at org.postgresql.core.v3.QueryExecutorImpl.sendOneQuery(QueryExecutorImpl.java:1601) at org.postgresql.core.v3.QueryExecutorImpl.sendParse(QueryExecutorImpl.java:1191) at org.postgresql.core.v3.QueryExecutorImpl.execute(QueryExecutorImpl.java:346)

#### **Answer**

During a query with partition conditions, HiveServer optimizes the partitions to avoid full table scanning. All partitions whose metadata meets the conditions need to be queried. However, the **sendOneQuery** interface provided by GaussDB limits the parameter value to **32767** in the **sendParse** method. If the number of partition conditions exceeds **32767**, an exception occurs.

## 9.33.9 Why Cannot I Connect to HiveServer When I Use IBM JDK to Access the Beeline Client?

#### Scenario

When users check the JDK version used by the client, if the JDK version is IBM JDK, the Beeline client needs to be reconstructed. Otherwise, the client will fail to connect to HiveServer.

#### Procedure

- Step 1 Log in to FusionInsight Manager and choose System > Permission > User. In the Operation column of the target user, choose More > Download Authentication Credential, select the cluster information, and click OK to download the keytab file
- **Step 2** Decompress the keytab file and use WinSCP to upload the decompressed **user.keytab** file to the Hive client installation directory on the node to be operated, for example, **/opt/client**.

**Step 3** Run the following command to open the **Hive/component\_env** configuration file in the Hive client directory:

vi Hive client installation directory/Hive/component\_env

Add the following content to the end of the line where **export CLIENT\_HIVE\_URI** is located:

\; user.principal=*Username* @HADOOP.COM\;user.keytab=*user.keytab file path*/user.keytab

----End

## 9.33.10 Description of Hive Table Location (Either Be an OBS or HDFS Path)

#### Question

Can Hive tables be stored in OBS or HDFS?

#### **Answer**

- 1. The location of a common Hive table stored on OBS can be set to an HDFS path.
- 2. In the same Hive service, you can create tables stored in OBS and HDFS, respectively.
- 3. For a Hive partitioned table stored on OBS, the location of the partition cannot be set to an HDFS path. (For a partitioned table stored on HDFS, the location of the partition cannot be changed to OBS.)

# 9.33.11 Why Cannot Data Be Queried After the MapReduce Engine Is Switched After the Tez Engine Is Used to Execute Union-related Statements?

#### Question

Hive uses the Tez engine to execute union-related statements to write data. After Hive is switched to the MapReduce engine for query, no data is found.

#### Answer

When Hive uses the Tez engine to execute the union-related statement, the generated output file is stored in the **HIVE\_UNION\_SUBDIR** directory. After Hive is switched back to the MapReduce engine, files in the directory are not read by default. Therefore, data in the **HIVE UNION SUBDIR** directory is not read.

In this case, you can set **mapreduce.input.fileinputformat.input.dir.recursive** to **true** to enable union optimization and determine whether to read data in the directory.

## 9.33.12 Why Does Hive Not Support Concurrent Data Writing to the Same Table or Partition?

#### Question

Why Does Data Inconsistency Occur When Data Is Concurrently Written to a Hive Table Through an API?

#### **Answer**

Hive does not support concurrent data insertion for the same table or partition. As a result, multiple tasks perform operations on the same temporary data directory, and one task moves the data of another task, causing task data exception. The service logic is modified so that data is inserted to the same table or partition in single thread mode.

### 9.33.13 Why Does Hive Not Support Vectorized Query?

#### Question

When the vectorized parameter **hive.vectorized.execution.enabled** is set to **true**, why do some null pointers or type conversion exceptions occur occasionally when Hive on Tez/MapReduce/Spark is executed?

#### **Answer**

Currently, Hive does not support vectorized execution. Many community issues are introduced during vectorized execution and are not resolved stably. The default value of **hive.vectorized.execution.enabled** is **false**. You are advised not to set this parameter to **true**.

## 9.33.14 Why Does Metadata Still Exist When the HDFS Data Directory of the Hive Table Is Deleted by Mistake?

#### Question

The HDFS data directory of the Hive table is deleted by mistake, but the metadata still exists. As a result, an error is reported during task execution.

#### **Answer**

This is a exception caused by misoperation. You need to manually delete the metadata of the corresponding table and try again.

Example:

Run the following command to go to the console:

source \${BIGDATA\_HOME}/FusionInsight\_BASE\_8.1.0.1/install/FusionInsight-dbservice-2.7.0/.dbservice profile

gsql -p 20051 -U hive -d hivemeta -W HiveUser@

Run the **delete from tbls where tbl\_id='xxx'**; command.

# 9.33.15 How Do I Disable the Logging Function of Hive?

## Question

How do I disable the logging function of Hive?

#### **Answer**

- **Step 1** Log in to the node where the client is installed as user **root**.
- **Step 2** Run the following command to switch to the client installation directory, for example, /opt/Bigdata/client:

cd /opt/Bigdata/client

**Step 3** Run the following command to configure environment variables:

source bigdata\_env

- **Step 4** Log in to the Hive client based on the cluster authentication mode.
  - In security mode, run the following command to complete user authentication and log in to the Hive client:

kinit Component service user

beeline

- In normal mode, run the following command to log in to the Hive client:
  - Run the following command to log in to the Hive client as the component service user:

beeline -n component service user

 If no component service user is specified, the current OS user is used to log in to the Hive client.

beeline

**Step 5** Run the following command to disable the logging function:

set hive.server2.logging.operation.enabled=false;

**Step 6** Run the following command to check whether the logging function is disabled. If the following information is displayed, the logging function is disabled successfully.

set hive.server2.logging.operation.enabled;

```
set :
hive.server2.logging.operation.enabled=false :
t row selected (0.119 seconds)
```

----End

# 9.33.16 Why Hive Tables in the OBS Directory Fail to Be Deleted?

## Question

In the scenario where the fine-grained permission is configured for multiple MRS users to access OBS, after the permission for deleting Hive tables in the OBS directory is added to the custom configuration of Hive, tables are deleted on the Hive client but still exist in the OBS directory.

#### **Answer**

You do not have the permission to delete directories on OBS. As a result, Hive tables cannot be deleted. In this case, modify the custom IAM policy of the agency and configure Hive with the permission for deleting tables in the OBS directory.

# 9.33.17 Hive Configuration Problems

• The error message "java.lang.OutOfMemoryError: Java heap space." is displayed during Hive SQL execution.

#### Solution:

- For MapReduce tasks, increase the values of the following parameters:
  - set mapreduce.map.memory.mb=8192;
  - set mapreduce.map.java.opts=-Xmx6554M;
  - set mapreduce.reduce.memory.mb=8192;
  - set mapreduce.reduce.java.opts=-Xmx6554M;
- For Tez tasks, increase the value of the following parameter:
  - set hive.tez.container.size=8192;
- After a column name is changed to a new one using the Hive SQL **as** statement, the error message "Invalid table alias or column reference 'xxx'." is displayed when the original column name is used for compilation.
  - Solution: Run the set hive.cbo.enable=true; statement.
- The error message "Unsupported SubQuery Expression 'xxx': Only SubQuery expressions that are top level conjuncts are allowed." is displayed during Hive SQL subquery compilation.
  - Solution: Run the **set hive.cbo.enable=true**; statement.
- The error message "CalciteSubquerySemanticException [Error 10249]: Unsupported SubQuery Expression Currently SubQuery expressions are only allowed as Where and Having Clause predicates." is displayed during Hive SQL subquery compilation.
  - Solution: Run the **set hive.cbo.enable=true**; statement.
- The error message "Error running query: java.lang.AssertionError: Cannot add expression of different type to set." is displayed during Hive SQL compilation.
   Solution: Run the set hive.cbo.enable=false: statement.
- The error message "java.lang.NullPointerException at org.apache.hadoop.hive.ql.udf.generic.GenericUDAFComputeStats

\$GenericUDAFNumericStatsEvaluator.init." is displayed during Hive SQL execution.

Solution: Run the **set hive.map.aggr=false**; statement.

- When hive.auto.convert.join is set to true (enabled by default) and hive.optimize.skewjoin is set to true, the error message "ClassCastException org.apache.hadoop.hive.ql.plan.ConditionalWork cannot be cast to org.apache.hadoop.hive.ql.plan.MapredWork" is displayed.
  - Solution: Run the **set hive.optimize.skewjoin=false**; statement.
- When hive.auto.convert.join is set to true (enabled by default), hive.optimize.skewjoin is set to true, and hive.exec.parallel is set to true, the error message "java.io.FileNotFoundException: File does not exist:xxx/ reduce.xml" is displayed.

#### Solution:

- Method 1: Switch the execution engine to Tez. For details, see Switching the Hive Execution Engine to Tez.
- Method 2: Run the **set hive.exec.parallel=false**; statement.
- Method 3: Run the **set hive.auto.convert.join=false**; statement.
- Eerror message "NullPointerException at org.apache.hadoop.hive.ql.exec.CommonMergeJoinOperator.mergeJoinComput eKeys" is displayed when Hive on Tez executes bucket map join.

Solution: Run the **set tez.am.container.reuse.enabled=false**; statement.

# 10 Using Hudi

# 10.1 Getting Started

#### Scenario

This section describes capabilities of Hudi using spark-shell. Using the Spark data source, this section describes how to insert and update a Hudi dataset of the default storage mode Copy-on Write (COW) tables based on code snippets. After each write operation, you will be introduced how to read snapshot and incremental data.

# **Prerequisites**

 You have created a user and added the user to user groups hadoop (primary group) and hive on Manager.

#### **Procedure**

Step 1 Download and install the Hudi client. For details, see Installing a Client (Version 3.x or Later).

□ NOTE

Currently, Hudi is integrated in Spark2x. You only need to download the Spark2x client on Manager. For example, the client installation directory is /opt/client.

**Step 2** Log in to the node where the client is installed as user **root** and run the following command:

cd /opt/client

**Step 3** Run the following commands to load environment variables:

source bigdata env

source Hudi/component\_env

kinit Created user

#### 

- You need to change the password of the created user, and then run the **kinit** command to log in to the system again.
- In normal mode (Kerberos authentication disabled), you do not need to run the kinit command.

# **Step 4** Use **spark-shell --master yarn-client** to import Hudi packages to generate test data:

```
// Import required packages.
import org.apache.hudi.QuickstartUtils._
import scala.collection.JavaConversions._
import org.apache.spark.sql.SaveMode._
import org.apache.hudi.DataSourceReadOptions._
import org.apache.hudi.DataSourceWriteOptions._
import org.apache.hudi.config.HoodieWriteConfig._
// Define the table name and storage path to generate test data.
val tableName = "hudi_cow_table"
val basePath = "hdfs://hacluster/tmp/hudi_cow_table"
val dataGen = new DataGenerator
val inserts = convertToStringList(dataGen.generateInserts(10))
val df = spark.read.json(spark.sparkContext.parallelize(inserts, 2))
```

#### **Step 5** Write data to the Hudi table in overwrite mode.

```
df.write.format("org.apache.hudi").
options(getQuickstartWriteConfigs).
option(PRECOMBINE_FIELD_OPT_KEY, "ts").
option(RECORDKEY_FIELD_OPT_KEY, "uuid").
option(PARTITIONPATH_FIELD_OPT_KEY, "partitionpath").
option(TABLE_NAME, tableName).
mode(Overwrite).
save(basePath)
```

#### Step 6 Query the Hudi table.

Register a temporary table and query the table.

```
val roViewDF = spark.
read.
format("org.apache.hudi").
load(basePath + "/*/*/*")
roViewDF.createOrReplaceTempView("hudi_ro_table")
spark.sql("select fare, begin_lon, begin_lat, ts from hudi_ro_table where fare > 20.0").show()
```

#### **Step 7** Generate new data and update the Hudi table in append mode.

```
val updates = convertToStringList(dataGen.generateUpdates(10))
val df = spark.read.json(spark.sparkContext.parallelize(updates, 1))
df.write.format("org.apache.hudi").
options(getQuickstartWriteConfigs).
option(PRECOMBINE_FIELD_OPT_KEY, "ts").
option(RECORDKEY_FIELD_OPT_KEY, "uuid").
option(PARTITIONPATH_FIELD_OPT_KEY, "partitionpath").
option(TABLE_NAME, tableName).
mode(Append).
save(basePath)
```

#### **Step 8** Query incremental data in the Hudi table.

Reload data.

```
spark.
read.
format("org.apache.hudi").
load(basePath + "/*/*/*").
createOrReplaceTempView("hudi_ro_table")
```

Perform the incremental query.

```
val commits = spark.sql("select distinct(_hoodie_commit_time) as commitTime from hudi_ro_table
order by commitTime").map(k => k.getString(0)).take(50)
val beginTime = commits(commits.length - 2)
val incViewDF = spark.
read.
format("org.apache.hudi").
option(VIEW_TYPE_OPT_KEY, VIEW_TYPE_INCREMENTAL_OPT_VAL).
option(BEGIN_INSTANTTIME_OPT_KEY, beginTime).
load(basePath);
incViewDF.registerTempTable("hudi_incr_table")
spark.sql("select `_hoodie_commit_time`, fare, begin_lon, begin_lat, ts from hudi_incr_table where
fare > 20.0").show()
```

#### **Step 9** Perform the point-in-time query.

```
val beginTime = "000"
val endTime = commits(commits.length - 2)
val incViewDF = spark.read.format("org.apache.hudi").
option(VIEW_TYPE_OPT_KEY, VIEW_TYPE_INCREMENTAL_OPT_VAL).
option(BEGIN_INSTANTTIME_OPT_KEY, beginTime).
option(END_INSTANTTIME_OPT_KEY, endTime).
load(basePath);
incViewDF.registerTempTable("hudi_incr_table")
spark.sql("select `_hoodie_commit_time`, fare, begin_lon, begin_lat, ts from hudi_incr_table where fare > 20.0").show()
```

#### Step 10 Delete data.

Prepare the data to be deleted.

val df = spark.sql("select uuid, partitionpath from hudi\_ro\_table limit 2")
val deletes = dataGen.generateDeletes(df.collectAsList())

Execute the deletion.

```
val df = spark.read.json(spark.sparkContext.parallelize(deletes, 2));
df.write.format("org.apache.hudi").
options(getQuickstartWriteConfigs).
option(OPERATION_OPT_KEY,"delete").
option(PRECOMBINE_FIELD_OPT_KEY, "ts").
option(RECORDKEY_FIELD_OPT_KEY, "uuid").
option(PARTITIONPATH_FIELD_OPT_KEY, "partitionpath").
option(TABLE_NAME, tableName).
mode(Append).
save(basePath);
```

Query data again.

```
val roViewDFAfterDelete = spark.
read.
format("org.apache.hudi").
load(basePath + "/*/*/*")
roViewDFAfterDelete.createOrReplaceTempView("hudi_ro_table")
spark.sql("select uuid, partitionPath from hudi_ro_table").show()
```

----End

# **10.2 Basic Operations**

# 10.2.1 Hudi Table Schema

When writing data, Hudi generates a Hudi table based on attributes such as the storage path, table name, and partition structure.

Hudi table data files can be stored in the OS file system or distributed file system such as HDFS. To ensure analysis performance and data reliability, HDFS is generally used for storage. Using HDFS as an example, Hudi table storage files are classified into two types.

The .hoodie folder stores the log files related to file merging.

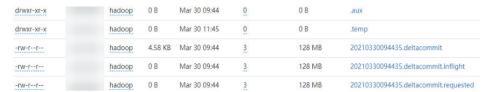

• The path containing **\_partition\_key** stores actual data files and metadata by partition.

Hudi data files of are stored in Parguet base files and Avro log files.

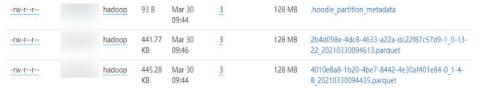

## 10.2.2 Write

Currently, Spark and Flink can be used as write engines for Hudi. The capability of Flink of the current version is weak and not recommended. It will be enhanced in later versions.

#### 10.2.2.1 Batch Write

#### Scenario

Hudi provides multiple write modes. For details, see the configuration item **hoodie.datasource.write.operation**. This section describes **upsert**, **insert**, and **bulk insert**.

- **insert**: The operation process is similar to **upsert**. The query on updated file partitions is not based on indexes. Therefore, **insert** is faster than **upsert**. This operation is recommended for data sources that do not contain updated data. If the data source contains updated data, duplicate data will exist in the data lake
- bulk\_insert (insert in batches): It is used for initial dataset loading. This
  operation sorts primary keys and then inserts data into a Hudi table by
  writing data to a common Parquet table. It has the best performance but
  cannot control small files. The upsert and insert operations can control small
  files by using heuristics.
- **upsert** (insert and update): It is the default operation type. Hudi determines whether historical data exists based on the primary key. Historical data is updated, and other data is inserted. This operation is recommended for data sources, such as change data capture (CDC), that include updated data.

#### **◯** NOTE

- Primary keys are not sorted during insert. Therefore, you are not advised to use insert during dataset initialization.
- You are advised to use insert if data is new, use upsert if data needs to be updated, and use bulk\_insert if datasets need to be initialized.

# Writing Data to Hudi Tables In Batches

- Import the Hudi package to generate test data. For details, see Step 2 to Step 4 in Getting Started.
- 2. Add the **option("hoodie.datasource.write.operation", "bulk\_insert")** parameter to the command for writing data to a Hudi table to set the write mode to bulk\_insert. For example:

```
df.write.format("org.apache.hudi").
options(getQuickstartWriteConfigs).
option("hoodie.datasource.write.precombine.field", "ts").
option("hoodie.datasource.write.recordkey.field", "uuid").
option("hoodie.datasource.write.partitionpath.field", "").
option("hoodie.datasource.write.operation", "bulk_insert").
option("hoodie.table.name", tableName).
option("hoodie.datasource.write.keygenerator.class",
"org.apache.hudi.keygen.NonpartitionedKeyGenerator").
option("hoodie.datasource.hive_sync.enable", "true").
option("hoodie.datasource.hive_sync.partition_fields", "").
option("hoodie.datasource.hive_sync.partition_extractor_class",
"org.apache.hudi.hive.NonPartitionedExtractor").
option("hoodie.datasource.hive sync.table", tableName).
option("hoodie.datasource.hive_sync.use_jdbc", "false").
option("hoodie.bulkinsert.shuffle.parallelism", 4).
mode(Overwrite).
save(basePath)
```

#### □ NOTE

- For details about the parameters in the example, see Table 10-4.
- If the Spark DataSource API is used to update the MOR table, small files of the updated data may be merged when a small volume of data is inserted. As a result, some updated data can be found in the read-optimized view of the MOR table.
- If the base file of the data to be updated is a small file, the data to be inserted and new data for update are merged with the base file to generate a new base file instead of being written to logs.

# **Configuring Partitions**

Hudi supports multiple partitioning modes, such as multi-level partitioning, non-partitioning, single-level partitioning, and partitioning by date. You can select a proper partitioning mode as required. The following describes how to configure different partitioning modes for Hudi.

Multi-level partitioning

Multi-level partitioning indicates that multiple fields are specified as partition keys. Pay attention to the following configuration items:

| Configuration Item                               | Description                                                                                                    |
|--------------------------------------------------|----------------------------------------------------------------------------------------------------|
| hoodie.datasource.write.partitionpat<br>h.field  | Configure multiple partition fields, for example, <b>p1</b> , <b>p2</b> , and <b>p3</b> .                                                                          |
| hoodie.datasource.hive_sync.partitio<br>n_fields | Set this parameter to <b>p1</b> , <b>p2</b> , and <b>p3</b> . The values must be the same as the partition fields of hoodie.datasource.write.partitionp ath.field. |

| Configuration Item                                        | Description                                                              |
|-----------------------------------------------------------|--------------------------------------------------------------------------|
| hoodie.datasource.write.keygenerato r.class               | Set this parameter to org.apache.hudi.keygen.ComplexK eyGenerator.       |
| hoodie.datasource.hive_sync.partitio<br>n_extractor_class | Set this parameter to org.apache.hudi.hive.MultiPartKey sValueExtractor. |

# Non-partitioning

Hudi supports non-partitioned tables. Pay attention to the following configuration items:

| Configuration Item                                        | Description                                                               |
|-----------------------------------------------------------|---------------------------------------------------------------------------|
| hoodie.datasource.write.partitionpat<br>h.field           | Leave this parameter blank.                                               |
| hoodie.datasource.hive_sync.partitio<br>n_fields          | Leave this parameter blank.                                               |
| hoodie.datasource.write.keygenerato r.class               | Set this parameter to org.apache.hudi.keygen.Nonpartiti onedKeyGenerator. |
| hoodie.datasource.hive_sync.partitio<br>n_extractor_class | Set this parameter to org.apache.hudi.hive.NonPartition edExtractor.      |

# Single-level partitioning

It is similar to multi-level partitioning. Pay attention to the following configuration items:

| Configuration Item                               | Description                                                                                                    |
|--------------------------------------------------|----------------------------------------------------------------------------------------------------|
| hoodie.datasource.write.partitionpat<br>h.field  | Set this parameter to one field, for example, <b>p</b> .                                                                  |
| hoodie.datasource.hive_sync.partitio<br>n_fields | Set this parameter to <b>p</b> .  The value must be the same as the partition field of hoodie.datasource.write.partitionp |
| hoodie.datasource.write.keygenerato r.class      | (Optional) The default value is org.apache.hudi.keygen.SimpleKey                                                          |
| hoodie.datasource.hive_sync.partitio             | Generator.  Set this parameter to                                                                                         |
| n_extractor_class                                | org.apache.hudi.hive.MultiPartKey<br>sValueExtractor.                                                                     |

#### Partitioning by date

The **date** field is specified as the partition field. Pay attention to the following configuration items:

| Configuration Item                                        | Description                                                                                               |
|-----------------------------------------------------------|----------------------------------------------------------------------------------------------------|
| hoodie.datasource.write.partitionpat<br>h.field           | Set this parameter to the <b>date</b> field, for example, <b>operationTime</b> .                          |
| hoodie.datasource.hive_sync.partitio<br>n_fields          | Set this parameter to <b>operationTime</b> . The value must be the same as the preceding partition field. |
| hoodie.datasource.write.keygenerato r.class               | (Optional) The default value is org.apache.hudi.keygen.SimpleKey Generator.                               |
| hoodie.datasource.hive_sync.partitio<br>n_extractor_class | Set this parameter to org.apache.hudi.hive.SlashEncoded DayPartitionValueExtractor.                       |

#### □ NOTE

Date format for SlashEncodedDayPartitionValueExtractor must be yyyy/mm/dd.

#### Partition sorting

| Configuration Item | Description                                                                                                    |
|--------------------|----------------------------------------------------------------------------------------------------|
|                    | Specifies the partition sorting class.<br>You can customize a sorting method.<br>For details, see the sample code. |

#### **◯** NOTE

By default, **bulk\_insert** sorts data by character and applies only to primary keys of StringType.

## 10.2.2.2 Stream Write

# Stream Write Using HoodieDeltaStreamer

The HoodieDeltaStreamer tool provided by Hudi supports stream write. You can also use SparkStreaming to write data in microbatch mode. HoodieDeltaStreamer provides the following functions:

- Supports multiple data sources, such as Kafka and DFS.
- Manages checkpoints, rollback, and recovery to ensure exactly-once semantics.

Supports user-defined transformations.

#### Example:

## Prepare the configuration file **kafka-source.properties**.

#Hudi configuration hoodie.datasource.write.recordkey.field=id hoodie.datasource.write.partitionpath.field=age hoodie.upsert.shuffle.parallelism=100 #hive config hoodie.datasource.hive\_sync.table=hudimor\_deltastreamer\_partition hoodie.datasource.hive\_sync.partition\_fields=age hoodie.datasource.hive sync.partition extractor class=org.apache.hudi.hive.MultiPartKeysValueExtractor hoodie.datasource.hive\_sync.use\_jdbc=false hoodie.datasource.hive\_sync.support\_timestamp=true # Kafka Source topic  $hoodie. deltastreamer. source. kafka. topic=hudimor\_deltastreamer\_partition$ #checkpoint hoodie.deltastreamer.checkpoint.provider.path=hdfs://hacluster/tmp/huditest/ hudimor\_deltastreamer\_partition # Kafka props # The kafka cluster we want to ingest from

# The kafka cluster we want to ingest fr bootstrap.servers= xx.xx.xx.xxx auto.offset.reset=earliest #auto.offset.reset=latest group.id=hoodie-delta-streamer offset.rang.limit=10000

Run the following commands to specify the HoodieDeltaStreamer execution parameters (for details about the parameter configuration, visit the official website <a href="https://hudi.apache.org/">https://hudi.apache.org/</a>):

#### spark-submit --master yarn

- **--jars /opt/hudi-java-examples-1.0.jar** // Specify the Hudi **jars** directory required for Spark running.
- --driver-memory 1g
- --executor-memory 1g --executor-cores 1 --num-executors 2 --conf spark.kryoserializer.buffer.max=128m
- --driver-class-path /opt/client/Hudi/hudi/conf:/opt/client/Hudi/hudi/lib/\*:/opt/client/Spark2x/spark/jars/\*:/opt/hudi-examples-0.6.1-SNAPSHOT.jar:/opt/hudi-examples-0.6.1-SNAPSHOT-tests.jar // Specify the Hudi jars directory required by the Spark driver.
- --class org.apache.hudi.utilities.deltastreamer.HoodieDeltaStreamer spark-internal
- --props file:///opt/kafka-source.properties // Specify the configuration file. You need to set the configuration file path to the HDFS path when submitting tasks in yarn-cluster mode.
- **--target-base-path /tmp/huditest/hudimor1\_deltastreamer\_partition** // Specify the path of the Hudi table.
- **--table-type MERGE\_ON\_READ** // Specify the type of the Hudi table to be written.
- --target-table hudimor\_deltastreamer\_partition // Specify the Hudi table name.
- **--source-ordering-field name** // Specify the columns to be pre-combined in the Hudi table.

- **--source-class org.apache.hudi.utilities.sources.JsonKafkaSource** // Set the consumed data source to **JsonKafkaSource**. Different source classes are specified based on different data sources.
- **--schemaprovider-class com.xxx.bigdata.hudi.examples.DataSchemaProviderExample** // Specify the schema required by the Hudi table.
- --transformer-class com.xxx.bigdata.hudi.examples.TransformerExample // Specify how to process the data obtained from the data source. Set this parameter based on service requirements.
- **--enable-hive-sync** // Enable Hive synchronization to synchronize the Hudi table to Hive.
- --continuous // Set the stream processing mode to continuous.

# 10.2.2.3 Synchronizing Hudi Table Data to Hive

You can run run\_hive\_sync\_tool.sh to synchronize data in the Hudi table to Hive.

For example, run the following command to synchronize the Hudi table in the hdfs://hacluster/tmp/huditest/hudimor1\_deltastreamer\_partition directory on HDFS to the Hive table table hive\_sync\_test3 with unite, country, and state as partition keys:

run\_hive\_sync\_tool.sh --partitioned-by unite,country,state --base-path hdfs://hacluster/tmp/huditest/hudimor1\_deltastreamer\_partition --table hive\_sync\_test3 --partition-value-extractor org.apache.hudi.hive.MultiPartKeysValueExtractor --support-timestamp

Table 10-1 Parameter description

| Command              | Description                                   | Mandatory<br>or Not (Yes<br>or No) | Default Value |
|----------------------|-----------------------------------------------|------------------------------------|---------------|
| database             | Specifies the Hive database name.             | No                                 | default       |
| table                | Specifies the Hive table name.                | Yes                                | -             |
| base-file-<br>format | Specifies the file format (PARQUET or HFILE). | No                                 | PARQUET       |
| user                 | Specifies the Hive username.                  | No                                 | -             |
| pass                 | Specifies the Hive password.                  | No                                 | -             |
| jdbc-url             | Specifies the Hive JDBC connection URL.       | No                                 | -             |

| Command                                | Description                                                                                                    | Mandatory<br>or Not (Yes<br>or No) | Default Value                                    |
|----------------------------------------|----------------------------------------------------------------------------------------------------|------------------------------------|--------------------------------------------------|
| base-path                              | Specifies the storage path of the Hudi table to be synchronized.                                                                                                    | Yes                                | -                                                |
| partitioned-<br>by                     | Specifies the partition key.                                                                                                    | No                                 | -                                                |
| partition-<br>value-<br>extractor      | Specifies the partition class. PartitionValueEx-tractor needs to be implemented. The partition value can be extracted from the HDFS path.                                                        | No                                 | SlashEncodedDay-<br>PartitionValueEx-<br>tractor |
| assume-<br>date-<br>partitioning       | Creates partitions in yyyy/mm/dd format to support backward compatibility.                                                                                                    | No                                 | false                                            |
| use-pre-<br>apache-input-<br>format    | Use InputFormat in the com.uber.hoodie package to replace the one in the org.apache.hudi package. Do not use this command except for migrating projects from com.uber.hoodie to org.apache.hudi. | No                                 | false                                            |
| use-jdbc                               | Uses Hive JDBC connection.                                                                                                    | No                                 | true                                             |
| auto-create-<br>database               | Specifies whether to automatically create a Hive database.                                                                                                    | No                                 | true                                             |
| skip-ro-<br>suffix                     | Specifies whether to skip the read-optimized view with the <b>_ro</b> suffix during registration.                                                                                                | No                                 | false                                            |
| use-file-<br>listing-from-<br>metadata | Specifies whether to obtain the file list from the Hudi metadata.                                                                                                    | No                                 | false                                            |
| verify-<br>metadata-<br>file-listing   | Specifies whether to verify<br>the file list in the Hudi<br>metadata based on the<br>file system.                                                                                                | No                                 | false                                            |

| Command               | Description                                                                                           | Mandatory<br>or Not (Yes<br>or No) | Default Value |
|-----------------------|----------------------------------------------------------------------------------------------------|------------------------------------|---------------|
| help/-h               | Specifies whether to display help information.                                                        | No                                 | false         |
| support-<br>timestamp | Specifies whether to convert <b>TIMESTAMP_MICROS</b> of INT64 to Hive timestamp.                      | No                                 | false         |
| decode-<br>partition  | Specifies whether to decode the partition value if the partition is encoded during the write process. | No                                 | false         |
| batch-sync-<br>num    | Specifies the number of Hive partitions to be synchronized in each batch.                             | No                                 | 1000          |

#### ■ NOTE

During Hive synchronization, if the table does not exist, an external table is created and partitions are added. If the table exists, check whether table schemas are different. If they are different, replace the table. Check whether new partitions exist. If new partitions exist, partitions are added accordingly.

Therefore, there are the following restrictions when Hive synchronization is used:

- Fields can only be added to the schema and cannot be modified or deleted.
- Partition directories can only be added but cannot be deleted.
- **Overwrite** can only overwrite the Hudi table. The Hive table cannot be overwritten synchronously.
- Do not use the timestamp type as the partition column when synchronizing a Hudi table to Hive.
- When this script is used for synchronization, JDBC must be used for security purposes. That is, --use-jdbc must be set to true.

# 10.2.3 Read

The read operation of Hudi applies to three views of Hudi. You can select a proper view for query based on requirements.

Hudi supports multiple query engines, including Spark and Hive. For details, see **Table 10-2** and **Table 10-3**.

Table 10-2 COW tables

| Query Engine | Real-time View/Read-<br>optimized View | Incremental View |
|--------------|----------------------------------------|------------------|
| Hive         | Υ                                      | Υ                |

| Query Engine                   | Real-time View/Read-<br>optimized View | Incremental View |
|--------------------------------|----------------------------------------|------------------|
| Spark (SparkSQL)               | Υ                                      | Υ                |
| Spark (SparkDataSource<br>API) | Υ                                      | Υ                |

#### Table 10-3 MOR tables

| Query Engine                      | Real-time View | Incremental<br>View | Read-optimized<br>View |
|-----------------------------------|----------------|---------------------|------------------------|
| Hive                              | Υ              | Υ                   | Υ                      |
| Spark (SparkSQL)                  | Υ              | Υ                   | Υ                      |
| Spark<br>(SparkDataSource<br>API) | Υ              | Υ                   | Υ                      |

# **↑** CAUTION

- Currently, the partition deduction capability is not supported when Hudi uses the Spark DataSource API to read data. For example, when the DataSource API is used to query a bootstrap table, the partition field may not be displayed or may be displayed as null.
- For an incremental view, set hoodie.hudicow.consume.mode to **INCREMENTAL**. This parameter applies only to queries on the incremental view and cannot be used for queries on other types of Hudi tables or queries on other tables. You can set hoodie.hudicow.consume.mode to SNAPSHOT or any value to restore the configuration.

## 10.2.3.1 Reading COW Table Views

- Reading the real-time view (using Hive and SparkSQL as an example): Directly read the Hudi table stored in Hive. select count(\*) from test;
- Reading the real-time view (using the Spark DataSource API as an example): This is similar to reading a common DataSource table.

#### QUERY\_TYPE\_OPT\_KEY must be set to QUERY\_TYPE\_SNAPSHOT\_OPT\_VAL.

spark.read.format("hudi")

.option(QUERY TYPE OPT KEY, QUERY TYPE SNAPSHOT OPT VAL) // Set the query type to the realtime view.

.load("/tmp/default/cow\_bugx/\*/\*/\*/\*") // Set the path of the Hudi table to be read. The current table has three levels of partitions. .createTempView("mycall")

spark.sql("select \* from mycall").show(100)

Reading the incremental view (using Hive as an example): set hoodie.test.consume.mode=INCREMENTAL; // Specify the incremental reading mode. set hoodie.test.consume.max.commits=3; // Specify the maximum number of commits to be

2022-11-30 676 consumed.

set hoodie.test.consume.start.timestamp=20201227153030; // Specify the initial incremental pull

select count(\*) from default.test where `\_hoodie\_commit\_time`>'20201227153030'; // This filtering condition must be added, and the value is the initial incremental pull commit.

Reading the incremental view (using Spark SQL as an example):

set hoodie.test.consume.mode=INCREMENTAL; // Specify the incremental reading mode. set hoodie.test.consume.start.timestamp=20201227153030; // Specify the initial incremental pull commit.

set hoodie.test.consume.end.timestamp=20210308212318; // Specify the end commit of the incremental pull. If this parameter is not specified, the latest commit is used. select count(\*) from default.test where `\_hoodie\_commit\_time`>'20201227153030'; // This filtering condition must be added, and the value is the initial incremental pull commit.

Reading the incremental view (using the Spark DataSource API as an example):

### QUERY\_TYPE\_OPT\_KEY must be set to QUERY\_TYPE\_INCREMENTAL\_OPT\_VAL.

spark.read.format("hudi")

.option(QUERY\_TYPE\_OPT\_KEY, QUERY\_TYPE\_INCREMENTAL\_OPT\_VAL) // Set the query type to the incremental mode.

.option(BEGIN\_INSTANTTIME\_OPT\_KEY, "20210308212004") // Specify the initial incremental pull commit.

.option(END\_INSTANTTIME\_OPT\_KEY, "20210308212318") //: Specify the end commit of the incremental pull.

.load("/tmp/default/cow\_bugx/\*/\*/\*/") // Set the path of the Hudi table to be read. The current table has three levels of partitions.

.createTempView("mycall") // Register as a Spark temporary table.

spark.sql("select \* from mycall where ` hoodie commit time`>'20210308211131"")// Start the query. The statement is the same as the Hive incremental query statement. .show(100, false)

Reading the read-optimized view: The read-optimized view of COW tables is equivalent to the real-time view.

# 10.2.3.2 Reading MOR Table Views

After the MOR table is synchronized to Hive, the following two tables are synchronized to Hive: Table name rt and Table name ro. The table suffixed with rt indicates the real-time view, and the table suffixed with ro indicates the readoptimized view. For example, the name of the Hudi table to be synchronized to Hive is test. After the table is synchronized to Hive, two more tables test\_rt and **test\_ro** are generated in the Hive table.

- Reading the real-time view (using Hive and SparkSQL as an example): Directly read the Hudi table with suffix rt stored in Hive. select count(\*) from test\_rt;
- Reading the real-time view (using the Spark DataSource API as an example): The operations are the same as those for the COW table. For details, see the operations for the COW table.
- Reading the incremental view (using Hive as an example): set hive.input.format=org.apache.hudi.hadoop.hive.HoodieCombineHiveInputFormat; // This parameter does not need to be specified for SparkSQL. set hoodie.test.consume.mode=INCREMENTAL; set hoodie.test.consume.max.commits=3; set hoodie.test.consume.start.timestamp=20201227153030; select count(\*) from default.test\_rt where `\_hoodie\_commit\_time`>'20201227153030';
- Reading the incremental view (using Spark SQL as an example): set hoodie.test.consume.mode=INCREMENTAL; set hoodie.test.consume.start.timestamp=20201227153030; // Specify the initial incremental pull commit. set hoodie.test.consume.end.timestamp=20210308212318; // Specify the end commit of the

2022-11-30 677 incremental pull. If this parameter is not specified, the latest commit is used. select count(\*) from default.test\_rt where `\_hoodie\_commit\_time`>'20201227153030';

- Incremental view (using the Spark DataSource API as an example): The operations are the same as those for the COW table. For details, see the operations for the COW table.
- Reading the read-optimized view (using Hive and SparkSQL as an example):
   Directly read the Hudi table with suffix \_ro stored in Hive.
   select count(\*) from test\_ro;
- Reading the read-optimized view (using the Spark DataSource API as an example): This is similar to reading a common DataSource table.

QUERY\_TYPE\_OPT\_KEY must be set to QUERY TYPE READ OPTIMIZED OPT VAL.

spark.read.format("hudi")
.option(QUERY\_TYPE\_OPT\_KEY, QUERY\_TYPE\_READ\_OPTIMIZED\_OPT\_VAL) // Set the query type to the read-optimized view.
.load("/tmp/default/mor\_bugx/\*/\*/\*") // Set the path of the Hudi table to be read. The current table has three levels of partitions.
.createTempView("mycall")
spark.sql("select \* from mycall").show(100)

# 10.2.4 Data Management and Maintenance

# 10.2.4.1 Clustering

#### Introduction

Clustering reorganizes data layout to improve query performance without affecting the ingestion speed.

#### **Architecture**

Hudi provides different operations, such as **insert**, **upsert**, and **bulk\_insert**, through its write client API to write data to a Hudi table. To weight between file size and speed of importing data into the data lake, Hudi provides **hoodie.parquet.small.file.limit** to configure the minimum file size. You can set it to **0** to force new data to be written to new file groups, or to a higher value to ensure that new data is "padded" to existing small file groups until it reaches the specified size, but this increases ingestion latency.

To support fast ingestion without affecting query performance, the clustering service is introduced to rewrite data to optimize the layout of Hudi data lake files.

The clustering service can run asynchronously or synchronously. It adds a new operation type called **REPLACE**, which will mark the clustering operation in the Hudi metadata timeline.

Clustering service is based on the MVCC design of Hudi to allow new data to be inserted. Clustering operations run in the background to reformat data layout, ensuring snapshot isolation between concurrent readers and writers.

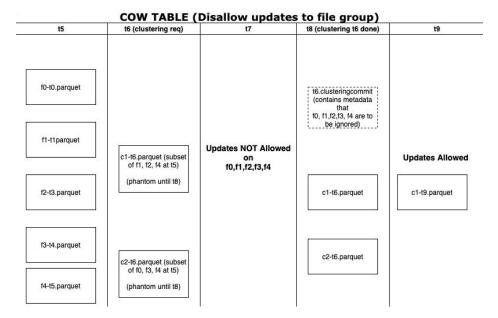

## Clustering is divided into two parts:

- Scheduling clustering: Create a clustering plan using a pluggable clustering strategy.
  - a. Identify files that are eligible for clustering: Depending on the selected clustering strategy, the scheduling logic will identify the files eligible for clustering.
  - b. Group files that are eligible for clustering based on specific criteria. The data size of each group must be a multiple of targetFileSize. Grouping is a part of the strategy defined in the plan. Additionally, there is an option to control group size to improve parallelism and avoid shuffling large volumes of data.
  - c. Save the clustering plan to the timeline in Avro metadata format.
- Execute clustering: Process the plan using an execution strategy to create new files and replace old files.
  - a. Read the clustering plan and get **clusteringGroups** that marks the file groups to be clustered.
  - Instantiate appropriate strategy class for each group using strategyParams (for example, sortColumns) and apply the strategy to rewrite data.
  - c. Create a **REPLACE** commit and update the metadata in HoodieReplaceCommitMetadata.

# **How to Execute Clustering**

Executing clustering synchronously

Add the following configuration parameters when the data write operation is performed:

option("hoodie.clustering.inline", "true").
option("hoodie.clustering.inline.max.commits", "4").
option("hoodie.clustering.plan.strategy.target.file.max.bytes",
"1073741824").

option("hoodie.clustering.plan.strategy.small.file.limit", "629145600"). option("hoodie.clustering.plan.strategy.sort.columns", "column1,column2").

2. Executing clustering asynchronously

spark-submit --master yarn --class org.apache.hudi.utilities.HoodieClusteringJob /opt/client/Hudi/hudi/lib/hudi-utilities\*.jar --schedule --base-path <table\_path> --table-name <table\_name> --props /tmp/clusteringjob.properties --spark-memory 1g spark-submit --master yarn --driver-memory 16G --executor-memory 12G --executor-cores 4 --num-executors 4 --class org.apache.hudi.utilities.HoodieClusteringJob /opt/client/Hudi/hudi/lib/hudi-utilities\*.jar --base-path <table\_path> --instant-time 20210605112954 --table-name <table\_name> --props /tmp/clusteringjob.properties --spark-memory 12g

clusteringjob.properties contains custom clustering configurations.

Example:

hoodie.clustering.plan.strategy.target.file.max.bytes=1073741824 hoodie.clustering.inline.max.commits=4

For details, see **Configuration Reference**.

# **CAUTION**

- 1. By default, only the two partitions with the largest size are clustered. The clustering of other partitions depends on the custom strategy.
- 2. The sorting column of clustering cannot be null. This is restricted by Spark RDD.
- If the value of target.file.max.bytes is large, increase the value of --spark-memory to execute clustering. Otherwise, the executor memory overflow occurs.
- 4. Currently, the clean mechanism cannot be used to delete junk files generated after the clustering fails.
- 5. After the clustering, sizes of new files may be different, causing data skew.
- 6. Clustering and upsert operations cannot be performed at the same time.

# 10.2.4.2 Cleaning

Cleaning is used to delete data of versions that are no longer required.

Hudi uses the cleaner working in the background to continuously delete unnecessary data of old versions. You can configure **hoodie.cleaner.policy** and **hoodie.cleaner.commits.retained** to use different cleaning policies and determine the number of saved commits.

You can use either of the following methods to perform cleaning:

• Using Hudi CLI

cleans run --sparkMaster yarn --hoodieConfigs 'hoodie.cleaner.policy=KEEP\_LATEST\_COMMITS,hoodie.cleaner.commits.ret

ained=1,hoodie.cleaner.incremental.mode=false,hoodie.keep.max.commits=3,hoodie.keep.min.commits=2'

Using APIs

spark-submit --master yarn --jars /opt/client/Hudi/hudi/lib/hudi-client-common-xxx.jar --class org.apache.hudi.utilities.HoodieCleaner /opt/client/Hudi/hudi/lib/hudi-utilities\_xxx.jar --target-base-path /tmp/default/tb\_test\_mor

For details about more cleaning parameters, see **Configuration Reference**.

# **10.2.4.3 Compaction**

A compaction merges base and log files of MOR tables.

For MOR tables, data is stored in columnar Parquet files and row-based Avro files, updates are recorded in incremental files, and then a synchronous or asynchronous compaction is performed to generate new versions of columnar files. MOR tables can reduce data ingestion latency, so an asynchronous compaction that does not block ingestion is useful.

An asynchronous compaction is performed in the following two steps:

- Scheduling a compaction: A compaction is completed by the job of importing data into the data lake. In this step, Hudi scans partitions and selects the file slices to be compacted. A compaction plan is finally written to the Hudi timeline.
- 2. Executing a compaction: A separate process or thread reads the compaction plan and performs the compaction of file slices.

Compaction can be synchronous or asynchronous.

#### **Synchronization modes**

- When HoodieDeltaStreamer is used to write upstream data (Kafka/DFS) to a
  Hudi dataset, the default value of --disable-compaction is false, indicating
  that a compaction is automatically executed.
- Using DataSource to specify parameters when writing data option("hoodie.compact.inline", "true").
   option("hoodie.compact.inline.max.delta.commits", "2").

#### **Asynchronous modes**

Using Hudi CLI

Scheduling a compaction:

compaction schedule --hoodieConfigs

'hoodie.compaction.strategy=org.apache.hudi.table.action.compact.strategy.BoundedIOCompactionStrategy,hoodie.compaction.target.io=1,hoodie.compact.inline.max.delta.commits=1'

Executing a compaction:

compaction run --parallelism 100 --sparkMemory 1g --retry 1 -compactionInstant 20210602101315 --hoodieConfigs 'hoodie.compaction.strategy=org.apache.hudi.table.action.compact.strate gy.BoundedIOCompactionStrategy,hoodie.compaction.target.io=1,hoodie.c

ompact.inline.max.delta.commits=1' --propsFilePath hdfs://
hacluster/tmp/default/tb\_test\_mor/.hoodie/properties -schemaFilePath /tmp/default/tb\_test\_mor/.hoodie/compact\_tb\_base.json

Using APIs

Scheduling a compaction:

spark-submit --master yarn --jars /opt/client/Hudi/hudi/lib/hudi-client-common-xxx.jar --class org.apache.hudi.utilities.HoodieCompactor /opt/client/Hudi/hudi/lib/hudi-utilities\_xxx.jar --base-path /tmp/default/tb\_test\_mor --table-name tb\_test\_mor --parallelism 100 --spark-memory 1G --schema-file /tmp/default/tb\_test\_mor/.hoodie/compact\_tb\_base.json --instant-time 20210602141810 --schedule --strategy org.apache.hudi.table.action.compact.strategy.UnBoundedCompactionStrategy

Executing a compaction:

spark-submit --master yarn --jars /opt/client/Hudi/hudi/lib/hudi-client-common-xxx.jar --class org.apache.hudi.utilities.HoodieCompactor /opt/client/Hudi/hudi/lib/hudi-utilities\_xxx.jar --base-path /tmp/default/tb\_test\_mor --table-name tb\_test\_mor --parallelism 100 --spark-memory 1G --schema-file /tmp/default/tb\_test\_mor/.hoodie/compact\_tb\_base.json --instant-time 20210602141810

#### ∩ NOTE

- When using Hudi CLI to schedule a compaction, you do not need to specify **instant-time**, which is automatically generated and returned by the system after the scheduling is successful. You only need to pass this parameter during execution.
- For schema-file, you need to manually edit the schema file of the current Hudi table and upload it to the server. You can use the schema in the latest .commit file.

# **10.2.4.4 Savepoint**

Savepoints are used to save and restore data of the customized version.

Savepoints provided by Hudi can save different commits so that the cleaner program does not delete them. You can use rollback to restore them later.

Using Hudi CLI to manage savepoints includes:

Creating a savepoint

savepoint create --commit <commit\_time>

Rolling back a savepoint

savepoint rollback --savepoint <savepoint\_time>

Refreshing savepoints

savepoints refresh

 Viewing all existing savepoints savepoints show

∩ NOTE

MOR tables do not support savepoints.

# 10.2.4.5 Single-Table Concurrent Write

# **Hudi Single-Table Concurrent Write Solution**

- 1. Uses an external service (ZooKeeper or Hive MetaStore) as the distributed mutex lock service.
- 2. Files can be concurrently written, but commits cannot be concurrent. The commit operation is encapsulated in a transaction.
- 3. When the commit operation is performed, the system performs conflict check. If the modified file list in the current commit operation overlaps with the file list in the commit operation after the instance time, the commit operation fails and the write operation is invalid.

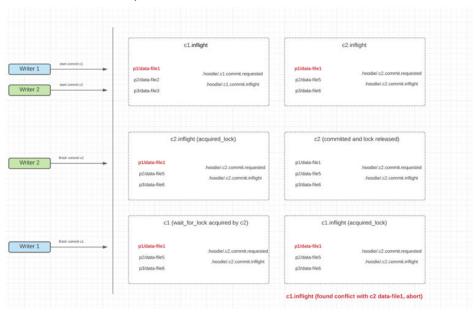

# **Precautions for Using the Concurrency Mechanism**

- 1. For **insert** and **bulk\_insert** operations, the current Hudi concurrency mechanism cannot ensure that the primary key of the table is unique after data is written. You need to ensure that the primary key is unique.
- 2. For incremental queries, data consumption and checkpoints may be out of order. As a result, multiple concurrent write operations are completed at different time points.
- 3. Concurrent write is supported only after this feature is enabled.

# **How to Use the Concurrency Mechanism**

Enable the concurrent write mechanism.
 hoodie write concurrency mode=ontimistic con

hoodie.write.concurrency.mode=optimistic\_concurrency\_control hoodie.cleaner.policy.failed.writes=LAZY

2. Sets the concurrent lock mode.

Hive MetaStore:

hoodie.write.lock.provider=org.apache.hudi.hive.HiveMetastoreBasedLock Provider

hoodie.write.lock.hivemetastore.database=<database\_name> hoodie.write.lock.hivemetastore.table=<table\_name>

ZooKeeper:

hoodie.write.lock.provider=org.apache.hudi.client.transaction.lock.Zookee perBasedLockProvider

hoodie.write.lock.zookeeper.url=<zookeeper\_url>

hoodie.write.lock.zookeeper.port=<zookeeper\_port>

hoodie.write.lock.zookeeper.lock\_key=<table\_name>

hoodie.write.lock.zookeeper.base\_path=<table\_path>

For details about more parameters, see Configuration Reference.

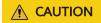

If **cleaner policy** is set to **Lazy**, the system can only check whether the written files expire but cannot check and clear junk files generated by historical writes. That is, junk files cannot be automatically cleared in concurrent scenarios.

# 10.2.5 Using the Hudi Client

# 10.2.5.1 Operating a Hudi Table Using hudi-cli.sh

# **Prerequisites**

- For a cluster with Kerberos authentication enabled, a user has been created on FusionInsight Manager of the cluster and associated with user groups hadoop and hive.
- The Hudi cluster client has been downloaded and installed.

# **Basic Operations**

Log in to the cluster client as user **root** and run the following commands:
 **cd** Client installation directory

source bigdata\_env

source Hudi/component\_env

kinit Created user

2. Run the hudi-cli.sh command to access the Hudi client.

cd Client installation directoryHudi

./hudi-cli.sh

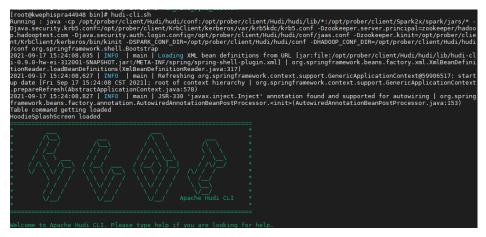

- 3. Run the following example commands as required. For details about all commands, visit the **Hudi official website**.
  - Viewing help information

help // View all Hudi CLI commands.

**help 'command'** // View the help information and parameter list of a certain command.

- Connecting to a table
  - connect --path '/tmp/huditest/test\_table'
- Viewing table information

#### desc

Viewing compaction plans

## compactions show all

Viewing cleaning plans

#### cleans show

Performing the cleaning operation

#### cleans run

Viewing commit information

#### commits show

 Viewing the partition where the commit is written to commit showpartitions --commit 20210127153356

#### ∩ NOTE

20210127153356 indicates the commit timestamp.

- Viewing the file where the commit is written to commit showfiles --commit 20210127153356
- Comparing the commit information of two tables
   commits compare --path /tmp/hudimor/mytest100
- Rolling back a commit (Only the last commit can be rolled back.)
   commit rollback --commit 20210127164905
- Scheduling a compaction

compaction schedule -- hoodieConfigs
'hoodie.compaction.strategy=org.apache.hudi.table.action.compact.strateg

y.BoundedIOCompactionStrategy,hoodie.compaction.target.io=1,hoodie.compact.inline.max.delta.commits=1'

- Performing a compaction

compaction run --parallelism 100 --sparkMemory 1g --retry 1 -compactionInstant 20210602101315 --hoodieConfigs
'hoodie.compaction.strategy=org.apache.hudi.table.action.compact.strateg
y.BoundedIOCompactionStrategy,hoodie.compaction.target.io=1,hoodie.co
mpact.inline.max.delta.commits=1' --propsFilePath hdfs://hacluster/tmp/
default/tb\_test\_mor/.hoodie/hoodie.properties --schemaFilePath /tmp/
default/tb\_test\_mor/.hoodie/compact\_tb\_base.json

Creating a savepoint

savepoint create --commit 20210318155750

Rolling back a specified savepoint

savepoint rollback --savepoint 20210318155750

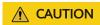

- 1. If the commit operation causes metadata conflicts, you can run the **commit rollback** and **savepoint rollback** commands to roll back data, but the Hive metadata cannot be rolled back. In this case, you can delete the Hive table and manually synchronize data.
- 2. The **commit rollback** command rolls back only the latest commit, and the **savepoint rollback** command rolls back only the latest savepoint. You cannot specify a commit or savepoint to roll back.

# 10.2.6 Configuration Reference

This section describes important Hudi configurations. For details, visit the Hudi official website <a href="https://hudi.apache.org/docs/configurations.html">https://hudi.apache.org/docs/configurations.html</a>.

# 10.2.6.1 Write Configuration

Table 10-4 Write configuration

| Parameter                              | Description                                         | Default Value |
|----------------------------------------|-----------------------------------------------------|---------------|
| hoodie.datasource.writ<br>e.table.name | Specifies the name of the Hudi table to be written. | None          |

| Parameter                                    | Description                                                                                                    | Default Value |
|----------------------------------------------|----------------------------------------------------------------------------------------------------|---------------|
| hoodie.datasource.writ<br>e.operation        | Specifies the operation type of writing the Hudi table. Currently, upsert, delete, insert, and bulk_insert are supported.  upsert: updates and inserts data.  delete: deletes data.  insert: inserts data.  bulk_insert: imports data during initial table creation. Do not upsert or insert during initial table creation.  insert_overwrite: performs insert and overwrite operations on static partitions.  insert_overwrite_table: performs insert and overwrite operations on dynamic partitions. It does not immediately delete the entire table or overwrite the table. Instead, it overwrites the metadata of the Hudi table logically, and Hudi deletes useless data through the clean mechanism. Its efficiency is higher than that of the combination of bulk_insert | upsert        |
| hoodie.datasource.writ<br>e.table.type       | Specifies the Hudi table type. Once the table type is specified, this parameter cannot be modified. The value can be MERGE_ON_READ.                                                                                                    | COPY_ON_WRITE |
| hoodie.datasource.writ<br>e.precombine.field | Merges and reduplicates rows with the same key before write.                                                                                                    | ts            |

| Parameter                                               | Description                                                                                                    | Default Value                                           |
|---------------------------------------------------------|----------------------------------------------------------------------------------------------------|---------------------------------------------------------|
| hoodie.datasource.writ<br>e.payload.class               | Specifies the class used to merge the records to be updated and the updated records during update. This parameter can be customized. You can compile it yourself to implement your merge logic. | org.apache.hudi.Over<br>writeWithLatestAvro-<br>Payload |
| hoodie.datasource.writ<br>e.recordkey.field             | Specifies the primary key of the Hudi table. The Hudi table must have a unique primary key.                                                                                                    | uuid                                                    |
| hoodie.datasource.writ<br>e.partitionpath.field         | Specifies the partition key. This parameter is used together with hoodie.datasource.write.keyg enerator.class to meet the requirements of different partition scenarios.                        | partitionpath                                           |
| hoodie.datasource.writ<br>e.hive_style_partitioni<br>ng | Specifies whether the partition mode is the same as that of Hive. You are advised to set this parameter to <b>true</b> .                                                                        | false                                                   |
| hoodie.datasource.writ<br>e.keygenerator.class          | Generates the primary key and partition mode when used together with hoodie.datasource.write.part itionpath.field and hoodie.datasource.write.reco rdkey.field.                                 | org.apache.hudi.keyge<br>n.SimpleKeyGenerator           |

# 10.2.6.2 Configuration of Hive Table Synchronization

| Parameter                                | Description                                                                                         | Default Value |
|------------------------------------------|----------------------------------------------------------------------------------------------------|---------------|
| hoodie.datasource.hiv<br>e_sync.enable   | Specifies whether to synchronize the Hudi table information to Hive MetaStore.                      | false         |
|                                          | CAUTION  You are advised to set this parameter to <b>true</b> to use Hive to manage the Hudi table. |               |
| hoodie.datasource.hiv<br>e_sync.database | Specifies the name of the database to be synchronized to Hive.                                      | default       |

| Parameter                                                     | Description                                                                                                    | Default Value                                                        |
|---------------------------------------------------------------|----------------------------------------------------------------------------------------------------|----------------------------------------------------------------------|
| hoodie.datasource.hiv<br>e_sync.table                         | Specifies the name of the table to be synchronized to Hive. You are advised to set this parameter to the value of hoodie.datasource.write.tabl e.name.                                                                                                    | None                                                                 |
| hoodie.datasource.hiv<br>e_sync.username                      | Specifies the username used for Hive synchronization.                                                                                                    | hive                                                                 |
| hoodie.datasource.hiv<br>e_sync.password                      | Specifies the password used for Hive synchronization.                                                                                                    | hive                                                                 |
| hoodie.datasource.hiv<br>e_sync.jdbcurl                       | Specifies the Hive JDBC URL for connection.                                                                                                    | jdbc:hive2://<br>localhost:10000                                     |
| hoodie.datasource.hiv<br>e_sync.use_jdbc                      | Specifies whether to use Hive JDBC to connect to Hive for the Hudi table information synchronization. You are advised to set this parameter to <b>false</b> , which indicates that the JDBC connection configuration is invalid.                                                                                                    | true                                                                 |
| hoodie.datasource.hiv<br>e_sync.partition_fields              | Specifies the Hive partition columns.                                                                                                    |                                                                      |
| hoodie.datasource.hiv<br>e_sync.partition_extrac<br>tor_class | Specifies the class used to extract Hudi partition field values and convert them into Hive partition columns.                                                                                                    | org.apache.hudi.hive.S<br>lashEncodedDayParti-<br>tionValueExtractor |
| hoodie.datasource.hiv<br>e_sync.support_timest<br>amp         | If the Hudi table contains a field of the timestamp type, set this parameter to <b>true</b> to synchronize the timestamp type to the Hive metadata. The default value is <b>false</b> , indicating that the timestamp type is converted to bigint during synchronization by default. In this case, an error may occur when you query a Hudi table that contains a field of the timestamp type using SQL statements. | true                                                                 |

# 10.2.6.3 Index Configuration

| Parameter                          | Description                                                                                                    | Default Value |
|------------------------------------|----------------------------------------------------------------------------------------------------|---------------|
| hoodie.index.class                 | Specifies the full path of user-defined index class. It must be a subclass of HoodieIndex and takes precedence over the hoodie.index.type configuration if specified.                                                                                                    | ш             |
| hoodie.index.type                  | Specifies the type of index to be used. The Bloom filter is used by default. The possible option is [BLOOM   HBASE   GLOBAL_BLOOM   SIMPLE   GLOBAL_SIMPLE]. The Bloom filter eliminates the dependency on an external system and is stored in the footer of a Parquet data file.                                                                                                    | BLOOM         |
| hoodie.index.bloom.nu<br>m_entries | Specifies the number of entries to be stored in the Bloom filter. If the maxParquetFileSize is 128 MB and averageRecordSize is 1,024 bytes, a total of 130 KB records exist in a file. The default value (60000) is about half of this approximate value.  CAUTION  If the value is too low, a large number of false positives will occur, and index lookup will have to scan more files than it needs. If the value is too high, the size every data file will be increased linearly (about 4 KB for every 50000 entries). | 60000         |
| hoodie.index.bloom.fp              | Specifies the allowed error rate based on the number of entries. This is used to calculate how many bits should be assigned for the Bloom filter and the number of hash functions. Generally, it is set to a small value (0.000000001 by default). You need to balance the disk space to reduce the false positive rate.                                                                                                    | 0.00000001    |

| Parameter                                   | Description                                                                                                    | Default Value |
|---------------------------------------------|----------------------------------------------------------------------------------------------------|---------------|
| hoodie.bloom.index.pa<br>rallelism          | Specifies the parallelism for index lookup, which involves Spark Shuffle. By default, this is automatically computed based on input workload characteristics.                                                                                                    | 0             |
| hoodie.bloom.index.pr<br>une.by.ranges      | If this parameter is set to <b>true</b> , information is ranged from files to speed up index lookups. It is particularly useful if the key has a monotonously increasing prefix, such as timestamp.                                                                                                    | true          |
| hoodie.bloom.index.us<br>e.caching          | If this parameter is set to <b>true</b> , the input RDD is cached to speed up index lookups by reducing I/O for computing parallelism or affected partitions.                                                                                                    | true          |
| hoodie.bloom.index.us<br>e.treebased.filter | If this parameter is set to <b>true</b> , the file pruning optimization based on interval tree is enabled. This mode speeds up file pruning based on key ranges compared with the brute-force mode.                                                                                                    | true          |
| hoodie.bloom.index.bu<br>cketized.checking  | If this parameter is set to <b>true</b> , the bucketized Bloom filtering is enabled. This reduces skew in the sort-based Bloom index lookup.                                                                                                    | true          |
| hoodie.bloom.index.ke<br>ys.per.bucket      | This parameter is applicable only when bloomIndexBucketizedChecking is enabled and the index type is BLOOM.  This parameter controls the "bucket" size which tracks the number of record-key checks made against a single file and is the unit of work allocated to each partition performing the Bloom filter lookup. A higher value would amortize the fixed cost of reading the Bloom filter to memory. | 1000000       |

| Parameter                                    | Description                                                                                                    | Default Value |
|----------------------------------------------|----------------------------------------------------------------------------------------------------|---------------|
| hoodie.bloom.index.up<br>date.partition.path | This parameter is applicable only when the index type is <b>GLOBAL_BLOOM</b> .                                                                                                    | false         |
|                                              | If this parameter is set to <b>true</b> , an update including the partition path of a record that already exists will result in the insertion of the incoming record into the new partition and the deletion of the original record in the old partition. If this parameter is set to <b>false</b> , the original record will only be updated in the old partition. |               |
| hoodie.index.hbase.zk<br>quorum              | This parameter is applicable only when the index type is <b>HBASE</b> . HBase ZooKeeper quorum URL to be connected.                                                                                                    | Mandatory     |
| hoodie.index.hbase.zk<br>port                | This parameter is applicable only when the index type is <b>HBASE</b> . HBase ZooKeeper quorum port to be connected.                                                                                                    | Mandatory     |
| hoodie.index.hbase.zk<br>node.path           | This parameter is applicable only when the index type is <b>HBASE</b> . It is the root znode that will contain all the znodes created and used by HBase.                                                                                                    | Mandatory     |
| hoodie.index.hbase.ta<br>ble                 | This parameter is applicable only when the index type is HBASE. HBase table name to be used as an index. Hudi stores the row_key and [partition_path, fileID, commitTime] mapping in the table.                                                                                                    | Mandatory     |

# 10.2.6.4 Storage Configuration

| Parameter                              | Description                                                                                                    | Default Value              |
|----------------------------------------|----------------------------------------------------------------------------------------------------|----------------------------|
| hoodie.parquet.max.fil<br>e.size       | Specifies the target size for Parquet files generated in Hudi write phases. For DFS, this parameter needs to be aligned with the underlying file system block size for optimal performance.                                                                                                    | 120 x 1024 x 1024<br>bytes |
| hoodie.parquet.block.s<br>ize          | Specifies the Parquet page size. Page is the unit of read in a Parquet file. In a block, pages are compressed separately.                                                                                                    | 120 x 1024 x 1024<br>bytes |
| hoodie.parquet.compr<br>ession.ratio   | Specifies the expected compression ratio of Parquet data when Hudi attempts to adjust the size of a new Parquet file. If the size of the file generated by <b>bulk_insert</b> is smaller than the expected size, increase the value.                                                                       | 0.1                        |
| hoodie.parquet.compr<br>ession.codec   | Specifies the name of the Parquet compression encoding or decoding mode. The default value is gzip. Possible options are [gzip   snappy   uncompressed   lzo].                                                                                                    | gzip                       |
| hoodie.logfile.max.size                | Specifies the maximum size of LogFile. It is the maximum size allowed for a log file before it is rolled over to the next version.                                                                                                    | 1GB                        |
| hoodie.logfile.data.blo<br>ck.max.size | Specifies the maximum size of a LogFile data block. It is the maximum size allowed for a single data block to be appended to a log file. It helps to ensure that the data appended to the log file is broken up into sizable blocks to prevent OOM errors. The size should be greater than the JVM memory. | 256MB                      |

| Parameter                                       | Description                                                                                                    | Default Value |
|-------------------------------------------------|----------------------------------------------------------------------------------------------------|---------------|
| hoodie.logfile.to.parqu<br>et.compression.ratio | Specifies the expected additional compression when records move from log files to Parquet files. It is used for MOR tables to send inserted content into log files and control the size of compacted Parquet files. | 0.35          |

# **10.2.6.5 Compaction and Cleaning Configurations**

| Parameter                                                   | Description                                                                                                    | Default Value       |
|-------------------------------------------------------------|----------------------------------------------------------------------------------------------------|---------------------|
| hoodie.clean.automati<br>c                                  | Specifies whether to perform automatic cleanup.                                                                                                    | true                |
| hoodie.cleaner.policy                                       | Specifies the cleaning policy to be used. Hudi will delete the Parquet file of an old version to reclaim space. Any query or computation referring to this version of the file will fail. You are advised to ensure that the data retention time exceeds the maximum query execution time. | KEEP_LATEST_COMMITS |
| hoodie.cleaner.commit<br>s.retained                         | Specifies the number of commits to retain. Data will be retained for num_of_commits * time_between_commits (scheduled). This also directly translates into the number of datasets can be incrementally pulled.                                                                             | 10                  |
| hoodie.keep.min.com<br>mits,<br>hoodie.keep.max.com<br>mits | Each commit is a small file in the .hoodie directory. DFS typically does not support a large number of small files, so Hudi archives older commits into a sequential log. A commit is published atomically by renaming the commit file.                                                    | 20                  |

| Parameter                                | Description                                                                                                    | Default Value  |
|------------------------------------------|----------------------------------------------------------------------------------------------------|----------------|
| hoodie.commits.archiv<br>al.batch        | This parameter controls the number of commit instants read in memory as a batch and archived together.                                                                                                    | 10             |
| hoodie.parquet.small.f<br>ile.limit      | The value must be smaller than that of maxFileSize. If maxFileSize is set to 0, this function is disabled. Small files always exist because of the large number of insert records in a partition of batch processing. Hudi provides an option to solve the problem of small files by masking inserts into this partition as updates to existing small files. The size here is the minimum file size that is considered as a "small file size".                        | 104857600 byte |
| hoodie.copyonwrite.in<br>sert.split.size | Specifies the parallelism for inserting and writing data. It is the number of inserts grouped for a single partition. Writing out 100 MB files with at least 1 KB records means 100 KB records exist in each file. Overprovision to 500 KB by default. To improve insert latency, adjust the value to match the number of records in a single file. If it is set to a smaller value, the file size will shrink (especially when compactionSmallFileSize is set to 0). | 500000         |
| hoodie.copyonwrite.in<br>sert.auto.split | Specifies whether Hudi<br>dynamically computes<br>insertSplitSize based on the<br>last 24 commit metadata. This<br>function is disabled by default.                                                                                                    | true           |

| Parameter                                   | Description                                                                                                    | Default Value                                                                                     |
|---------------------------------------------|----------------------------------------------------------------------------------------------------|---------------------------------------------------------------------------------------------------|
| hoodie.copyonwrite.re<br>cord.size.estimate | Specifies the average record size. If specified, Hudi will use this parameter and not compute dynamically based on the last 24 commit metadata. There is no default value. This is critical in computing the insert parallelism and packing inserts into small files.        | 1024                                                                                              |
| hoodie.compact.inline                       | If this parameter is set to <b>true</b> , compaction is triggered by the ingestion itself right after a commit or delta commit action as part of <b>insert</b> , <b>upsert</b> , or <b>bulk_insert</b> .                                                                     | false                                                                                             |
| hoodie.compact.inline.<br>max.delta.commits | Specifies the maximum number of delta commits to be retained before inline compression is triggered.                                                                                                    | 5                                                                                                 |
| hoodie.compaction.laz<br>y.block.read       | When CompactedLogScanner merges all log files, this parameter helps to choose whether the logblocks should be read lazily. Set it to true to use I/O-intensive lazy block read (low memory usage) or false to use memory-intensive immediate block read (high memory usage). | false                                                                                             |
| hoodie.compaction.rev<br>erse.log.read      | HoodieLogFormatReader reads a log file in the forward direction from pos=0 to pos=file_length. If this parameter is set to true, Reader reads a log file in reverse direction from pos=file_length to pos=0.                                                                 | false                                                                                             |
| hoodie.cleaner.parallel ism                 | Increase this parameter if cleaning becomes slow.                                                                                                    | 200                                                                                               |
| hoodie.compaction.str<br>ategy              | Determines which file groups are selected for compaction during each compaction run. By default, Hudi selects the log file with most accumulated unmerged data.                                                                                                    | org.apache.hudi.table.<br>action.compact.strateg<br>y.<br>LogFileSizeBasedCom-<br>pactionStrategy |

| Parameter                               | Description                                                                                                    | Default Value                                                       |
|-----------------------------------------|----------------------------------------------------------------------------------------------------|---------------------------------------------------------------------|
| hoodie.compaction.tar<br>get.io         | Specifies the number of MBs to spend during compaction run for LogFileSizeBased-CompactionStrategy. This parameter can limit ingestion latency when compaction is run in inline mode.                                                                                     | 500 * 1024 MB                                                       |
| hoodie.compaction.da<br>ybased.target   | Used by org.apache.hudi.io.compact.s trategy.DayBasedCompactio nStrategy to denote the number of latest partitions to compact during a compaction run.                                                                                                    | 10                                                                  |
| hoodie.compaction.pa<br>yload.class     | It needs to be same as class used during insert or upsert. Similar to writing, compaction also uses the record payload class to merge records in the log against each other, merge again with the base file, and produce the final record to be written after compaction. | org.apache.hudi.comm<br>on.model.OverwriteWi<br>thLatestAvroPayload |
| hoodie.schedule.comp<br>act.only.inline | Specifies whether to generate only a compression plan during a write operation. This parameter is valid only when hoodie.compact.inline is set to true.                                                                                                    | false                                                               |
| hoodie.run.compact.o<br>nly.inline      | Specifies whether to perform only the compression operation when the run compaction command is executed using SQL. If the compression plan does not exist, no action is needed.                                                                                           | false                                                               |

# 10.2.6.6 Single-Table Concurrent Write Configuration

| Parameter                      | Description                                                                                                    | Default Value                                                                   |
|--------------------------------|----------------------------------------------------------------------------------------------------|---------------------------------------------------------------------------------|
| hoodie.write.lock.provi<br>der | Specifies the lock provider. You are advised to set the parameter to org.apache.hudi.hive.HiveMe tastoreBasedLockProvider. | org.apache.hudi.client.<br>transaction.lock.Zooke<br>eperBasedLockProvid-<br>er |

| Parameter                                                   | Description                                                                                                    | Default Value                                                                                        |
|-------------------------------------------------------------|----------------------------------------------------------------------------------------------------|----------------------------------------------------------------------------------------------------|
| hoodie.write.lock.hive metastore.database                   | Specifies the Hive database.                                                                                       | -                                                                                                    |
| hoodie.write.lock.hive<br>metastore.table                   | Specifies the Hive table name.                                                                                     | -                                                                                                    |
| hoodie.write.lock.clien<br>t.num_retries                    | Specifies the retry times.                                                                                         | 0                                                                                                    |
| hoodie.write.lock.clien<br>t.wait_time_ms_betwe<br>en_retry | Specifies the retry interval.                                                                                      | 10000                                                                                                |
| hoodie.write.lock.confl<br>ict.resolution.strategy          | Specifies the lock provider class, which must be a subclass of ConflictResolutionStrategy.                         | org.apache.hudi.client.<br>transaction.SimpleCon<br>currentFileWritesCon-<br>flictResolutionStrategy |
| hoodie.write.lock.zook<br>eeper.base_path                   | Path for storing ZNodes. The parameter must be the same for all concurrent write configurations of the same table. |                                                                                                    |
| hoodie.write.lock.zook<br>eeper.lock_key                    | ZNode name. It is recommended that the ZNode name be the same as the Hudi table name.                              | -                                                                                                    |
| hoodie.write.lock.zook<br>eeper.connection_time<br>out_ms   | ZooKeeper connection timeout period.                                                                               | 15000                                                                                                |
| hoodie.write.lock.zook<br>eeper.port                        | ZooKeeper port number.                                                                                             | -                                                                                                    |
| hoodie.write.lock.zook<br>eeper.url                         | URL of the ZooKeeper.                                                                                              | -                                                                                                    |
| hoodie.write.lock.zook<br>eeper.session_timeout<br>_ms      | Session expiration time of ZooKeeper.                                                                              | 60000                                                                                                |

# 10.3 Hudi Performance Tuning

# **10.3.1 Performance Tuning Methods**

In the current version, Spark is recommended for Hudi write operations. Therefore, the tuning methods of Hudi are similar to those of Spark. For details, see **Spark2x Performance Tuning**.

## 10.3.2 Recommended Resource Configuration

#### For MOR tables:

The essence of MOR tables is to write incremental files, so the tuning is based on the data size (dataSize) of Hudi.

If dataSize is only several GBs, you are advised to run Spark in single-node mode or run Spark in Yarn mode with only one container allocated.

Parallelism ( $\mathbf{p}$ ) of programs for importing data to the lake:  $\mathbf{p} = \text{dataSize}/128$  MB. The number of cores allocated to programs must be the same as the value of  $\mathbf{p}$ . It is recommended that the ratio of the memory size to the number of cores be greater than 1.5:1. That is, a core is configured with 1.5 GB memory. For off-heap memory, it is recommended that the ratio of the memory size to the number of cores be greater than 0.5:1.

#### • For COW tables:

The principle of COW tables is to rewrite the original data. Therefore, dataSize and the number of rewritten files must be considered during tuning. Generally, more cores lead to better performance. The number of cores is directly related to the number of rewritten files. The settings of parallelism (p) and memory size are similar to those of MOR tables.

#### 10.4 Common Issues About Hudi

#### 10.4.1 Data Write

#### 10.4.1.1 Parquet/Avro schema Is Reported When Updated Data Is Written

#### Question

The following error is reported when data is written:

org.apache.parquet.io.InvalidRecordException: Parquet/Avro schema mismatch: Avro field 'col1' not found

#### **Answer**

You are advised to evolve schemas in backward compatible mode while using Hudi. This error usually occurs when you delete some columns, such as **col1**, in backward incompatible mode and then update **col1** written with the old schema in the Parquet file. In this case, the Parquet file attempts to search for all the current fields in the input record, if **col1** does not exist, the preceding exception is thrown.

To solve this problem, create an uber schema using all the schema versions evolved and use this uber schema as the target schema. You can obtain a schema from Hive MetaStore and merge it with the current schema.

# 10.4.1.2 UnsupportedOperationException Is Reported When Updated Data Is Written

#### Question

The following error is reported when data is written:

java.lang.UnsupportedOperationException: org.apache.parquet.avro.AvroConverters\$FieldIntegerConverter

#### **Answer**

This error will occur again because schema evolutions are in non-backwards compatible mode. Basically, there is some update U for a record R which is already written to the Hudi dataset in the Parquet file. R contains field F which includes certain data type, that is long. U has the same field F with the int data type. Parquet FS does not support incompatible data type conversions.

For such errors, perform valid data type conversions in the data source where you collect data.

# 10.4.1.3 SchemaCompatabilityException Is Reported When Updated Data Is Written

#### Question

The following error is reported when data is written:

org.apache.hudi.exception.SchemaCompatabilityException: Unable to validate the rewritten record <record> against schema <schema>at org.apache.hudi.common.util.HoodieAvroUtils.rewrite(HoodieAvroUtils.java:215)

#### **Answer**

This error may occur if a schema contains some **non-nullable** field whose value is not present or is null.

You are advised to evolve schemas in backward compatible mode. Essentially, this means either you need to set each newly added field to null or to default values. In Hudi 0.5.1 and later versions, the troubleshooting is invalid if fields rely on default values.

# 10.4.1.4 What Should I Do If Hudi Consumes Much Space in a Temporary Folder During Upsert?

#### Question

Hudi consumes much space in a temporary folder during upsert.

#### **Answer**

Hudi will spill part of input data to disk if the maximum memory for merge is reached when much input data is upserted.

If the memory is sufficient, increase the memory of the Spark executor and add the **hoodie.memory.merge.fraction** option, for example, **option("hoodie.memory.merge.fraction", "0.8")**.

#### 10.4.1.5 Hudi Fails to Write Decimal Data with Lower Precision

#### Question

Decimal data is initially written to a Hudi table using the **BULK\_INSERT** command. Then when data is subsequently written using **UPSERT**, the following error is reported:

java.lang.UnsupportedOperationException: org.apache.parquet.avro.AvroConverters\$FieldFixedConverter

#### **Answer**

#### Cause:

The Hudi table contains decimal data.

The initial bulk insert of data is implemented using the Spark class for writing Parquet files. However, Spark processes the decimal data with different precisions differently.

When data is written using the **UPSERT** command, Hudi uses the Avro-compliant class for writing Parquet files, which is incompatible with the Spark class.

#### **Solutions:**

When executing the **BULK\_INSERT** command, set **hoodie.datasource.write.row.writer.enable** to **false** to enable Hoodie to use the Avro-compliant class for writing Parquet files.

#### 10.4.2 Data Collection

# 10.4.2.1 IllegalArgumentException Is Reported When Kafka Is Used to Collect Data

#### Question

The error "org.apache.kafka.common.KafkaException: Failed to construct kafka consumer" is reported in the **main** thread, and the following error is reported.

java.lang.IllegalArgumentException: Could not find a 'KafkaClient' entry in the JAAS configuration. System property 'java.security.auth.login.config' is not set

#### **Answer**

This error may occur when you try to collect data from the Kafka source with SSL enabled and the installation program cannot read the **jars.conf** file and its properties.

To solve this problem, pass the required property as part of the command submitted through Spark. Example: --files jaas.conf,failed\_tables.json --conf 'spark.driver.extraJavaOptions=-Djava.security.auth.login.config=jaas.conf' --

#### conf 'spark.executor .extraJavaOptions=-Djava.security.auth.login.config=jaas.conf'

#### 10.4.2.2 HoodieException Is Reported When Data Is Collected

#### Question

The following error is reported when data is collected:

com.uber.hoodie.exception.HoodieException: created\_at(Part -created\_at) field not found in record. Acceptable fields were :[col1, col2, col3, id, name, dob, created\_at, updated\_at]

#### **Answer**

This error usually occurs when a field marked as recordKey or partitionKey is not present in the input record. Cross verify the input record.

#### 10.4.2.3 HoodieKeyException Is Reported When Data Is Collected

#### Question

Is it possible to use a nullable field that contains null records as a primary key when creating a Hudi table?

#### **Answer**

No. HoodieKeyException will be thrown.

Caused by: org.apache.hudi.exception.HoodieKeyException: recordKey value: "null" for field: "name" cannot be null or empty.

at org.apache.hudi.keygen.SimpleKeyGenerator.getKey(SimpleKeyGenerator.java:58)

 $at\ org. apache. hudi. Hoodie Spark Sql Writer \$\$ an onfun\$1. apply (Hoodie Spark Sql Writer. scala: 104)$ 

 $at\ org. apache. hudi. Hoodie Spark Sql Writer \$ an on fun \$ 1. apply (Hoodie Spark Sql Writer. scala: 100)$ 

## 10.4.3 Hive Synchronization

#### 10.4.3.1 SQLException Is Reported During Hive Data Synchronization

#### Question

The following error is reported during Hive data synchronization:

Caused by: java.sql.SQLException: Error while processing statement: FAILED: Execution Error, return code 1 from org.apache.hadoop.hive.ql.exec.DDLTask. Unable to alter table. The following columns have types incompatible with the existing columns in their respective positions:
\_\_col1,\_\_col2

#### **Answer**

This error usually occurs when you try to add a new column to an existing Hive table using the **HiveSyncTool.java** class. Databases usually do not allow the modification of a column data type from a higher order to lower order or cases where the data types may conflict with the data that is already stored or will be stored in the table. To solve this problem,

set hive.metastore.disallow.in compatible.col.type.changes to false.

# 10.4.3.2 HoodieHiveSyncException Is Reported During Hive Data Synchronization

#### Question

The following error is reported during Hive data synchronization:

com.uber.hoodie.hive.HoodieHiveSyncException: Could not convert field Type from <type1> to <type2> for field col1

#### **Answer**

This error occurs because HiveSyncTool currently supports only few compatible data type conversions. The exception is thrown if any other incompatible changes are made.

Check the data type evolution for the related field and verify if it indeed can be considered as a valid data type conversion based on the Hudi code base.

#### 10.4.3.3 SemanticException Is Reported During Hive Data Synchronization

#### Question

The following error is reported during Hive data synchronization:

org.apache.hadoop.hive.ql.parse.SemanticException: Database does not exist: test\_db

#### **Answer**

This error usually occurs when Hive synchronization is performed on the Hudi dataset but the configured **hive\_sync** database does not exist.

Create the corresponding database on your Hive cluster and try again.

# 1 1 Using Hue (Versions Earlier Than MRS 3.x)

# 11.1 Using Hue from Scratch

Hue provides the file browser function using a graphical user interface (GUI) so that you can view files and directories on Hive.

#### **Prerequisites**

You have installed Hive and Hue, and the Kerberos authentication cluster in the running state.

#### **Procedure**

- Step 1 Access the Hue web UI. For details, see Accessing the Hue Web UI.
- **Step 2** Open the Hue web UI and choose **Query Editors** > **Hive**.
- **Step 3** In **Databases**, select a Hive database, the default database is **default**.
  - The system displays all available tables. You can enter a keyword of the table name to search for the desired table.
- **Step 4** Click the desired table name. All columns in the table are displayed.
- **Step 5** Enter the HiveQL statements in the area for editing.

create table hue\_table(id int,name string,company string) row format delimited fields terminated by ',' stored as textfile;

- Click and select **Explain**. The editor checks the syntax and execution plan of the entered HiveQL statements. If the statements have syntax errors, the editor reports **Error while compiling statement**.
- **Step 6** Click , and select the engine for executing the HiveQL statements.
- **Step 7** Click to execute the HiveQL statements.

Step 8 In the command text box, enter show tables; and click hue-table table created in Step 5 exists in the result.

----End

# 11.2 Accessing the Hue Web UI

#### Scenario

After Hue is installed in an MRS cluster, users can use Hadoop and Hive on the Hue web UI.

This section describes how to open the Hue web UI on the MRS cluster.

∩ NOTE

To access the Hue web UI, you are advised to use a browser that is compatible with the Hue WebUI, for example, Google Chrome 50. The Internet Explorer may be incompatible with the Hue web UI.

#### Impact on the System

Site trust must be added to the browser when you access Manager and Hue web UI for the first time. Otherwise, the Hue web UI cannot be accessed.

#### **Prerequisites**

When Kerberos authentication is enabled, the MRS cluster administrator has assigned the permission for using Hive to the user. For details, see . For example, create a human-machine user named **hueuser**, add the user to user groups **hive** (the primary group), **hadoop**, and **supergroup**, and role **System\_administrator**.

This user is used to log in to the Hue WebUI.

#### Procedure

**Step 1** Log in to the service page.

- For versions earlier than MRS 2.0.1, log in to MRS Manager and choose **Services**.
- For MRS 2.0.1 or later, click the cluster name on the MRS console and choose **Components**.

**Step 2** Select **Hue**. On the right side of **Hue WebUI**, click the link to log in to the Hue web UI as user **hueuser**.

Hue WebUI provides the following functions:

- If Hive is installed in the MRS cluster, you can use **Query Editors** to execute query statements of Hive. Hive has been installed in the MRS cluster.
- If Hive is installed in the MRS cluster, you can use **Data Browsers** to manage Hive tables.
- If HDFS is installed in the MRS cluster, you can use to view directories and files in HDFS.

• If Yarn is installed in the MRS cluster, you can use let view all jobs in the MRS cluster.

#### □ NOTE

- When you log in to the Hue web UI as user **hueuser** for the first time, you need to change the password.
- After obtaining the URL for accessing the Hue web UI, you can give the URL to other users who cannot access MRS Manager for accessing the Hue web UI.
- If you perform operations on the Hue WebUI only but not on Manager, you must enter the password of the current login user when accessing Manager again.

----End

# **11.3 Hue Common Parameters**

#### **Navigation Path**

For details about how to set parameters, see **Modifying Cluster Service Configuration Parameters**.

#### **Parameters**

**Table 11-1** Hue common parameters

| Parameter                   | Description          | Default<br>Value | Value Range                                                     |
|-----------------------------|----------------------|------------------|-----------------------------------------------------------------|
| HANDLER_ACCESSLO<br>G_LEVEL | Hue access log level | DEBUG            | <ul><li>ERROR</li><li>WARN</li><li>INFO</li><li>DEBUG</li></ul> |
| HANDLER_AUDITSLO<br>G_LEVEL | Hue audit log level  | DEBUG            | <ul><li>ERROR</li><li>WARN</li><li>INFO</li><li>DEBUG</li></ul> |
| HANDLER_ERRORLO<br>G_LEVEL  | Hue error log level  | ERROR            | <ul><li>ERROR</li><li>WARN</li><li>INFO</li><li>DEBUG</li></ul> |
| HANDLER_LOGFILE_L<br>EVEL   | Hue run log level    | INFO             | <ul><li>ERROR</li><li>WARN</li><li>INFO</li><li>DEBUG</li></ul> |

| Parameter                          | Description                      | Default<br>Value | Value Range |
|------------------------------------|----------------------------------|------------------|-------------|
| HANDLER_LOGFILE_<br>MAXBACKUPINDEX | Maximum number of Hue log files. | 20               | 1 to 999    |
| HANDLER_LOGFILE_S<br>IZE           | Maximum size of a Hue log file.  | 5 MB             | -           |

# 11.4 Using HiveQL Editor on the Hue Web UI

#### Scenario

Users can use the Hue web UI to execute HiveQL statements in a cluster.

#### **Accessing Query Editors**

- **Step 1** Access the Hue web UI. For details, see **Accessing the Hue Web UI**.
- **Step 2** Choose **Query Editors** > **Hive**. The **Hive** page is displayed.

**Hive** supports the following functions:

- Executes and manages HiveQL statements.
- View the HiveQL statements saved by the current user in **Saved Queries**.
- Query HiveQL statements executed by the current user in **Query History**.
- Click to display all databases included in **Databases** of Hive.

----End

#### **Executing HiveQL Statements**

- **Step 1** Choose **Query Editors > Hive**. The **Hive** page is displayed.
- **Step 2** Click and select a database from **Databases**. The default database is **default**.

The system displays all available tables in the database. You can enter a keyword of the table name to search for the desired table.

**Step 3** Click the desired table name. All columns in the table are displayed.

Move the cursor to the row of the table and click !!!. Column details are displayed.

**Step 4** Enter the query statements in the area for editing HiveQL statements.

Click and select **Explain**. The editor checks the syntax and execution plan of the entered statements. If the statements have syntax errors, the editor reports **Error while compiling statement**.

- **Step 5** Click and select the engine for executing the HiveQL statements.
  - **mr**: MapReduce computing framework

- spark: Spark computing framework
- **tez**: Tez computing framework

∩ NOTE

Tez is applicable to MRS 1.9.x and later versions.

**Step 6** Click to execute the HiveQL statements.

#### □ NOTE

- ullet If you want to use the entered HiveQL statements again, click  $\stackrel{ extstyle extstyle$
- To format HiveQL statements, click and select Format.
- To delete an entered HiveQL statement, click and select Clear.
- Clear the entered statement and execute a new statement. Click and select New query.
- Viewing history:

Click **Query History** to view the HiveQL running status. You can view the history of all the statements or only the saved statements. If many historical records exist, you can enter keywords in the text box to search for desired records.

• Advanced guery configuration:

Click in the upper right corner to configure information such as files, functions, and settings.

• Viewing the information of shortcut keys:

Click in the upper right corner to view all shortcut keys.

----End

#### Viewing Execution Results

- **Step 1** In the **Hive** execution area, **Query History** is displayed by default.
- **Step 2** Click **Results** to view the execution result of the executed statement.

----End

#### **Managing Query Statements**

- **Step 1** Choose **Query Editors > Hive**. The **Hive** page is displayed.
- Step 2 Click Saved Queries.

Click a saved statement. The system automatically adds the statement to the editing area.

----End

#### **Modifying Query Editors Settings**

**Step 1** On the **Hive** tab page, click ...

**Step 2** Click on the right of **Files** and click to specify the directory for storing the file.

You can click to add a file resource.

**Step 3** Click on the right of **Functions** and enter the names of user-defined function and function class.

You can click to add a customized function.

**Step 4** Click on the right of **Settings**, enter the Hive parameter name in the **Key**, and value in **Value**. The current Hive session connects to Hive based on the customized configuration.

You can click to add a parameter.

# 11.5 Using the Metadata Browser on the Hue Web UI

#### Scenario

Users can use the Hue web UI to manage Hive metadata in an MRS cluster.

#### **Using Metastore Manager**

Access the Hue web UI. For details, see Accessing the Hue Web UI.

Choose **Data Browsers** > **Metastore Tables**, and access **Metastore Manager**.

- Viewing metadata of Hive tables
   In the left navigation pane, move the cursor to a table and click on the right. The metadata of the Hive table is displayed.
- Managing metadata of Hive tables

On the metadata page of a Hive table, you can click in the upper right corner to import data, click to browse data, and click to view the location of the table file.

#### **CAUTION**

The Hue page is used to view and analyze data such as files and tables. Do not perform high-risk management operations such as deleting objects on the page. If an operation is required, you are advised to perform the operation on each component after confirming that the operation has no impact on services. For example, you can use the HDFS client to perform operations on HDFS files and use the Hive client to perform operations on Hive tables.

• Managing Hive metadata tables

Click in the upper right corner to create a table in the database based on the uploaded files. Or click in the upper right corner to manually create a table.

#### **Accessing Metastore Manager**

- Step 1 Access the Hue web UI. For details, see Accessing the Hue Web UI.
- **Step 2** Choose **Data Browsers** > **Metastore Tables**, and access **Metastore Manager**.

**Metastore Manager** supports the following functions:

- Creating a Hive table from a file
- Manually creating a Hive table
- Viewing Hive table metadata

----End

#### Creating a Hive table from a File

**Step 1** Access **Metastore Manager** and select a database in **Databases**.

The default database is **default**.

- Step 2 Click . The Create a new table from a file page is displayed.
- Step 3 Select a file.
  - 1. In **Table Name**, enter a Hive table name.

A Hive table name contains no more than 128 characters, including letters, numbers, or underscores ( ), and must start with a letter or number.

- 2. In **Description**, enter description about the Hive table as required.
- 3. In **Input File or Location**, click and select a Hive table file from HDFS. The file is used to store new data of the Hive table.

If the file is not stored in HDFS, click **Upload a file** to upload the file from the local directory to HDFS. Multiple files can be simultaneously uploaded. The files cannot be empty.

4. If you need to import the data in the file to the Hive table, select **Import data** as **Load method**. By default, **Import data** is selected.

If you select **Create External Table**, a Hive external table is created.

NOTE

If you select **Create External Table**, set **Input File or Location** to a path.

If you select **Leave Empty**, an empty Hive table is created.

5. Click Next.

#### Step 4 Set a delimiter.

1. In **Delimiter**, select one.

If your desired delimiter is not in the list, select **Other..** and enter a delimiter.

- 2. Click **Preview** to preview data processing.
- 3. Click Next.

#### **Step 5** Define a column.

- 1. If you click = on the right side of **Use first row as column names**, the first row of data in the file is used as a column name. If you do not click it, the first row of data is not used as the column name.
- 2. In Column name, set a name for each column.

A Hive table name contains no more than 128 characters, including letters, numbers, or underscores (\_), and must start with a letter or number.

□ NOTE

You can rename columns in batches by clicking on the right side of **Bulk edit column names**. Enter all column names and separate them by commas (,).

- 3. In **Column Type**, select a type for each column.
- **Step 6** Click **Create Table** to create the table. Wait for Hue to display information about the Hive table.

----End

#### Manually Creating a Hive Table

**Step 1** Access **Metastore Manager** and select a database in **Databases**.

The default database is default.

- Step 2 Click . The Create a new table manually page is displayed.
- **Step 3** Set a table name.
  - 1. In **Table Name**, enter a Hive table name.

A Hive table name contains no more than 128 characters, including letters, numbers, or underscores (\_), and must start with a letter or number.

- 2. In **Description**, enter description about the Hive table as required.
- 3. Click Next.
- **Step 4** Select a data storage format.
  - If data needs to be separated by delimiters, select **Delimited** and perform **Step 5**.

• If data needs to be stored in serialization format, select **SerDe** and perform **Step 6**.

#### **Step 5** Set a delimiter.

- 1. In Field terminator, set a column delimiter.
  - If your desired delimiter is not in the list, select **Other..** and enter a delimiter.
- In Collection terminator, set a delimiter to separate the data set of columns of the array type in Hive. For example, the type of a column is array. A value needs to store employee and manager. The user specifies a colon (:) as the delimiter. Therefore, the final value is employee:manager.
- 3. In Map key terminator, set a delimiter to separate the data set of columns of the map type in Hive. For example, the type of a column is map. A value needs to store home of aaa and company of bbb. The user defines | as the delimiter. Therefore, the final value is home|aaa:company|bbb.
- 4. Click **Next** and perform **Step 7**.

#### **Step 6** Set serialization properties.

1. In **SerDe Name**, enter the class name of the serialization format: **org.apache.hadoop.hive.serde2.lazy.LazySimpleSerDe** 

Users can expand Hive to support more customized serialization classes.

- In Serde properties, enter the value of the serialization format: "field.delim"="," "colelction.delim"=":" "mapkey.delim"="|"
- 3. Click **Next** and perform **Step 7**.

#### **Step 7** Select a data table format and click **Next**.

- TextFile: indicates that data is stored in text files.
- **SequenceFile**: indicates that data is stored in binary files.
- **InputFormat**: indicates that data in files is used in the customized input and output formats.

Users can expand Hive to support more customized formatting classes.

- a. In **InputFormat Class**, enter the class used by input data: org.apache.hadoop.hive.ql.io.RCFileInputFormat
- b. In OutputFormat Class, enter the class used by output data: org.apache.hadoop.hive.ql.io.RCFileOutputFormat

#### **Step 8** Select a file storage location and click **Next**.

**Use default location** is selected by default. If you want to customize a storage location, deselect the default value and specify a file storage location in **External** 

**Step 9** Set columns of the Hive table.

1. In **Column name**, set a column name.

A Hive table name contains no more than 128 characters, including letters, numbers, or underscores (\_), and must start with a letter or number.

2. In **Column type**, select a type for each column.

Click Add a column to add a new column.

- 3. Click **Add a partition** to add a new partition for the Hive table to improve the query efficiency.
- **Step 10** Click **Create Table** to create a new table. Wait for Hue to display information about the Hive table.

----End

#### Managing the Hive Table

**Step 1** Access **Metastore Manager** and select a database in **Databases**. All tables in the database are displayed on the page.

The default database is **default**.

**Step 2** Click a table name in the database to view table details.

The following operations are supported: importing data, browsing data,, or viewing file storage location. When viewing all tables in the database, you can select tables and perform the following operations such as viewing tables and browsing data.

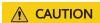

The Hue page is used to view and analyze data such as files and tables. Do not perform high-risk management operations such as deleting objects on the page. If an operation is required, you are advised to perform the operation on each component after confirming that the operation has no impact on services. For example, you can use the HDFS client to perform operations on HDFS files and use the Hive client to perform operations on Hive tables.

----End

# 11.6 Using File Browser on the Hue Web UI

#### Scenario

Users can use the Hue web UI to manage files in HDFS in a cluster.

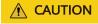

The Hue page is used to view and analyze data such as files and tables. Do not perform high-risk management operations such as deleting objects on the page. If an operation is required, you are advised to perform the operation on each component after confirming that the operation has no impact on services. For example, you can use the HDFS client to perform operations on HDFS files and use the Hive client to perform operations on Hive tables.

#### File Browser (File Browser)

- Step 1 Access the Hue web UI. For details, see Accessing the Hue Web UI.
- Step 2 Click . The File Browser page is displayed.

You can view the home directory of the current login user.

On the **File Browser** page, the following information about subdirectories for files in the directory is displayed.

Table 11-2 HDFS file attributes

| Attribute   | Description                              |
|-------------|------------------------------------------|
| Name        | Name of a directory or file              |
| Size        | File size                                |
| User        | Owner of a directory or file             |
| Group       | Group of a directory or file             |
| Permissions | Permission of a directory or file        |
| Date        | Time when a directory or file is created |

- **Step 3** In the search box, enter a keyword. The system automatically searches directories or files in the current directory.
- **Step 4** Clear the search criteria. The system displays all directories or files.

----End

#### **Performing Actions**

- **Step 1** Click and select one or more directories or files.
- **Step 2** Click **Actions**. On the menu that is displayed, select an operation.
  - Rename: renames a directory or file.
  - Move: moves a file. In Move to, select a new directory and click Move.
  - **Copy**: copies the selected files or directories.
  - **Change permissions**: changes permission to access the selected directory or file.
    - You can grant the owner, the group, or other users with the Read, Write, and Execute permissions.
    - Sticky: indicates that only HDFS administrators, directory owners, and file owners can move files in the directory.
    - Recursive: indicates that permission is granted to subdirectories recursively.
  - Storage policies: indicates the policies for storing files or directories in HDFS.

• **Summary**: indicates that you can view HDFS storage information about the selected file or directory.

----End

#### **Accessing Other Directories**

**Step 1** Click the directory name, type a full path you want to access, for example, /mr-history/tmp, and press Enter.

The current user must have permission to access other directories.

- **Step 2** Click **Home** to go to the home directory.
- **Step 3** Click **History**. The history records of directory access are displayed and the directories can be accessed again.
- **Step 4** Click **Trash** to access the recycle bin of the current directory.

Click **Empty Trash** to clean up the recycle bin.

----End

#### **Uploading User Files**

- Step 1 Click and click Upload.
- **Step 2** Select an operation.
  - Files: uploads user files to the current user.
  - Zip/Tgz/Bz2 file: uploads a compressed file. In the dialog box that is displayed, click Select ZIP, TGZ or BZ2 files to select the compressed file to be uploaded. The system automatically decompresses the file in HDFS. Compressed files in ZIP, TGZ, and BZ2 formats are supported.

----End

#### Creating a New File or Directory

- Step 1 Click and click New.
- **Step 2** Select an operation.
  - File: creates a file. Enter a file name and click Create.
  - **Directory**: creates a directory. Enter a directory name and click **Create**.

----End

## Storage Policy Definition and Usage

**□** NOTE

If the value of Hue parameter **fs\_defaultFS** is set to **viewfs://ClusterX**, the big data storage policy cannot be enabled.

- Step 1 Log in to MRS Manager.
- **Step 2** On MRS Manager, choose **System > Permission > Manage Role > Create Role**.

- 1. Set Role Name.
- 2. Choose **Configure Resource Permission > Hue**, select **Storage Policy Admin**, and click **OK** to grant the storage policy administrator permission to the role.
- Step 3 Choose System > Permission > Manage User Group > Create User Group, set Group Name, and click Select and Add Role next to Role. On the displayed page, select the created role and click OK to add the role to the group.
- **Step 4** Choose **System > Permission > Manage User > Create User**.
  - 1. Specify the **Username** of a user who can log in to the Hue web UI and has the **Storage Policy Admin** permission.
  - 2. Set User Type to Human-machine.
  - 3. Set **Password** and **Confirm Password** for logging in to the Hue web UI.
  - 4. Click **Select and Join User Group** next to **User Group**. On the page that is displayed, select the created user group, **supergroup**, **hadoop**, and **hive**, and click **OK**.
  - 5. Set **Primary Group** to **hive**.
  - 6. Click **Select and Add Role** on the right of **Assign Rights by Role**. On the Select snf page that is displayed, select the newly created role and the **System\_administrator** role, and click **OK**.
  - 7. Click **OK**. The user is added successfully.
- Step 5 Access the Hue web UI. For details, see Accessing the Hue Web UI.
- **Step 6** Click in the upper right corner.
- **Step 7** Select the check box of the directory and click **Action** on the upper part of the page. Then select **Storage policies**.
- **Step 8** In the dialog box that is displayed, set a new storage policy and click **OK**.

----End

# 11.7 Using Job Browser on the Hue Web UI

#### Scenario

You can use the Hue web UI to query all jobs in the cluster.

#### **Accessing Job Browser**

- **Step 1** Access the Hue web UI. For details, see Accessing the Hue Web UI.
- Step 2 Click Job Browser.

View the jobs in the cluster.

□ NOTE

The number on **Job Browser** indicates the total number of jobs in the cluster.

**Job Browser** displays the following job information.

**Table 11-3** MRS job attributes

| Attribute        | Description                                                             |
|------------------|-------------------------------------------------------------------------|
| Logs             | Log information. If a job has logs, 📰 is displayed.                     |
| ID               | Job ID, which is generated by the system automatically.                 |
| Name             | Job name                                                                |
| Application Type | Job type                                                                |
| Status           | Job status. Possible values are RUNNING, SUCCEEDED, FAILED, and KILLED. |
| User             | User who starts the job                                                 |
| Maps             | Map progress                                                            |
| Reduces          | Reduce progress                                                         |
| Queue            | Yarn queue used for job running                                         |
| Priority         | Job running priority                                                    |
| Duration         | Job running duration                                                    |
| Submitted        | Time when the job is submitted to the MRS cluster                       |

#### **◯** NOTE

If the MRS cluster has Spark, the **Spark-JDBCServer** job is started by default to execute tasks.

----End

## **Searching for Jobs**

- **Step 1** Enter keywords in **Username** or **Text** on the **Job Browser** page to search for the desired jobs.
- **Step 2** Clear the search criteria. The system displays all jobs.

----End

# **Querying Job Details**

- **Step 1** In the job list on the **Job Browser** page, click the row that contains the desired job to view details.
- **Step 2** On the **Metadata** tab page, you can view the metadata of the job.

You can click = to open job running logs.

----End

# 12 Using Hue (MRS 3.x or Later)

# 12.1 Using Hue from Scratch

Hue aggregates interfaces which interact with most Apache Hadoop components and enables you to use Hadoop components with ease on a web UI. You can operate components such as HDFS, Hive, HBase, Yarn, MapReduce, Oozie, and Spark SQL on the Hue web UI.

#### **Prerequisites**

You have installed Hue, and the Kerberos authentication cluster is in the running state.

#### **Procedure**

- Step 1 Access the Hue web UI. For details, see Accessing the Hue Web UI.
- **Step 2** In the navigation tree on the left, click the editor icon and choose **Hive**.
- **Step 3** Select a Hive database from the **Database** drop-down list box. The default database is **default**.

The system displays all available tables. You can enter a keyword of the table name to search for the desired table.

- **Step 4** Click the desired table name. All columns in the table are displayed.
- **Step 5** Enter the HiveQL statements in the area for editing.

create table hue\_table(id int,name string,company string) row format delimited fields terminated by ',' stored as textfile;

- **Step 6** Click to execute the HiveQL statements.
- Step 7 In the command text box, enter show tables; and click hue table table created in Step 5 exists in the Result.

----End

# 12.2 Accessing the Hue Web UI

#### Scenario

After Hue is installed in an MRS cluster, users can use Hadoop-related components on the Hue web UI.

This section describes how to open the Hue web UI on the MRS cluster.

□ NOTE

To access the Hue web UI, you are advised to use a browser that is compatible with the Hue WebUI, for example, Google Chrome 50. The Internet Explorer may be incompatible with the Hue web UI.

#### Impact on the System

Site trust must be added to the browser when you access Manager and Hue web UI for the first time. Otherwise, the Hue web UI cannot be accessed.

#### **Prerequisites**

When Kerberos authentication is enabled, the MRS cluster administrator has assigned the permission for using Hive to the user. For details, see . For example, create a human-machine user named **hueuser**, add the user to user groups **hive** (the primary group), **hadoop**, **supergroup**, and **System\_administrator**, and assign the **System\_administrator** role.

This user is used to log in to Manager.

#### **Procedure**

**Step 1** Log in to the service page.

For versions earlier than MRS 3.x, click the cluster name on the MRS console and choose **Components** > **Hue**.

For MRS 3.x or later, log in to FusionInsight Manager (for details, see Accessing FusionInsight Manager (MRS 3.x or Later)) and choose Cluster > Services > Hue.

**Step 2** On the right of **Hue WebUI**, click the link to open the Hue web UI.

Hue WebUI provides the following functions:

- Click to execute query statements of Hive and SparkSQL as well as Notebook code. Make sure that Hive and Spark2x have been installed in the MRS cluster before this operation.
- Click or to submit workflow tasks, scheduled tasks, and bundle tasks.
- Click to view, import, and export tasks on the Hue web UI, such as workflow tasks, scheduled tasks, and bundle tasks.

- Click to manage metadata in Hive and SparkSQL. Make sure that Hive and Spark2x have been installed in the MRS cluster before this operation.
- Click to view the directories and files in HDFS. Make sure that HDFS has been installed in the MRS cluster before this operation.
- Click to view all jobs in the MRS cluster. Make sure that Yarn has been installed in the MRS cluster before this operation.
- Use to create or query HBase tables. Make sure that the HBase component has been installed in the MRS cluster and the Thrift1Server instance has been added before this operation.
- Use to import data that is in the CSV or TXT format.

#### **□** NOTE

- When you log in to the Hue web UI as user **hueuser** for the first time, you need to change the password.
- After obtaining the URL for accessing the Hue web UI, you can give the URL to other users who cannot access MRS Manager for accessing the Hue web UI.
- If you perform operations on the Hue WebUI only but not on Manager, you must enter the password of the current login user when accessing Manager again.

----End

#### 12.3 Hue Common Parameters

#### Page Access

Go to the **All Configurations** page of the Hue service by referring to **Modifying Cluster Service Configuration Parameters**.

#### **Parameter Description**

For details about Hue common parameters, see Table 12-1.

**Table 12-1** Hue common parameters

| Configuration               | Description           | Default<br>Value | Value Range                          |
|-----------------------------|-----------------------|------------------|--------------------------------------|
| HANDLER_ACCESSLO<br>G_LEVEL | Hue access log level. | DEBUG            | <ul><li>ERROR</li><li>WARN</li></ul> |
|                             |                       |                  | • INFO                               |
|                             |                       |                  | • DEBUG                              |

| Configuration                      | Description                      | Default<br>Value | Value Range                                                     |
|------------------------------------|----------------------------------|------------------|-----------------------------------------------------------------|
| HANDLER_AUDITSLO<br>G_LEVEL        | Hue audit log level.             | DEBUG            | <ul><li>ERROR</li><li>WARN</li><li>INFO</li><li>DEBUG</li></ul> |
| HANDLER_ERRORLO<br>G_LEVEL         | Hue error log level.             | ERROR            | <ul><li>ERROR</li><li>WARN</li><li>INFO</li><li>DEBUG</li></ul> |
| HANDLER_LOGFILE_L<br>EVEL          | Hue run log level.               | INFO             | <ul><li>ERROR</li><li>WARN</li><li>INFO</li><li>DEBUG</li></ul> |
| HANDLER_LOGFILE_<br>MAXBACKUPINDEX | Maximum number of Hue log files. | 20               | 1 to 999                                                        |
| HANDLER_LOGFILE_S<br>IZE           | Maximum size of a Hue log file.  | 5 MB             | -                                                               |

# 12.4 Using HiveQL Editor on the Hue Web UI

#### Scenario

Users can use the Hue web UI to execute HiveQL statements in an MRS cluster.

#### **Access Editor**

- Step 1 Access the Hue web UI. For details, see Accessing the Hue Web UI.
- **Step 2** In the navigation tree on the left, click and choose **Hive**. The **Hive** page is displayed.

**Hive** supports the following functions:

- Executes and manages HiveQL statements.
- Views the HiveQL statements saved by the current user in Saved Queries.
- Queries HiveQL statements executed by the current user in Query History.

----End

#### **Executing HiveQL Statements**

**Step 1** Select a Hive database from the **Database** drop-down list box. The default database is **default**.

The system displays all available tables. You can enter a keyword of the table name to search for the desired table.

**Step 2** Click the desired table name. All columns in the table are displayed.

Move the cursor to the row where the table or column is located and click . Column details are displayed.

- **Step 3** Enter the guery statements in the area for editing HiveQL statements.
- **Step 4** Click to execute the HiveQL statements.

#### □ NOTE

- If you want to use the entered HiveQL statements again, click 🖺 to save them.
- Advanced guery configuration:
  - Click in the upper right corner to configure information such as files, functions, and settings.
- Viewing the information of shortcut keys:
  - Click in the upper right corner to view the syntax and keyboard shortcut information.
- To delete an entered HiveQL statement, click the triangle next to Clear.
- Viewing history:

Click **Query History** to view the HiveQL running status. You can view the history of all the statements or only the saved statements. If many historical records exist, you can enter keywords in the text box to search for desired records.

----End

#### **Viewing Execution Results**

- **Step 1** View the execution results below the execution area on **Hive**. The **Query History** tab page is displayed by default.
- **Step 2** Click a result to view the execution result of the executed statement.

----End

#### **Managing Query Statements**

- Step 1 Click Saved Queries.
- **Step 2** Click a saved statement. The system automatically adds the statement to the editing area.

----End

#### Modifying the Session Configuration of the Hue Editor

- **Step 1** On the editor page, click ...
- **Step 2** Click on the right of **Files**, and then click to select files.

You can click next to **Files** to add a file resource.

**Step 3** In the **Functions** area, enter a user-defined name and the class name of the function.

You can click next to **Functions** to add a customized function.

**Step 4** In the **Settings** area, enter the Hive parameter name in the **Key**, and value in **Value**. The current Hive session connects to Hive based on the customized configuration.

You can click to add a parameter.

----End

# 12.5 Using the SparkSql Editor on the Hue Web UI

#### Scenario

You can use Hue to execute SparkSql statements in a cluster on a graphical user interface (GUI).

#### **Configuring Spark2x**

Before using the SparkSql editor, you need to modify the Spark2x configuration.

- **Step 1** Go to the Spark2x configuration page. For details, see **Modifying Cluster Service Configuration Parameters**.
- **Step 2** Set the Spark2x multi-instance mode. Search for and modify the following parameters of the Spark2x service:

| Parameter                        | Value                         |
|----------------------------------|-------------------------------|
| spark.thriftserver.proxy.enabled | false                         |
| spark.scheduler.allocation.file  | #{conf_dir}/fairscheduler.xml |

**Step 3** Go to the JDBCServer2x customization page and add the following customized items to the **spark.core-site.customized.configs** parameter:

Set hadoop.proxyuser.hue.groups to \*.

Set hadoop.proxyuser.hue.hosts to \*.

**Step 4** Save the configuration and restart the meta and Spark2x services.

----End

#### **Accessing the Editor**

- Step 1 Access the Hue web UI. For details, see Accessing the Hue Web UI.
- Step 2 In the navigation tree on the left, click and choose SparkSql. The SparkSql page is displayed.

**SparkSql** supports the following functions:

- Executes and manages SparkSql statements.
- Views the SparkSql statements saved by the current user in **Saved Queries**.
- Queries SparkSql statements executed by the current user in **Query History**.

----End

#### **Executing SparkSql Statements**

**Step 1** Select a SparkSql database from the **Database** drop-down list box. The default database is **default**.

The system displays all available tables. You can enter a keyword of the table name to search for the desired table.

**Step 2** Click the desired table name. All columns in the table are displayed.

Move the cursor to the row of the table and click !!!. Column details are displayed.

**Step 3** In the SparkSql statement editing area, enter the query statement.

Click the triangle next to and select **Explain**. The editor checks the syntax and execution plan of the entered statements. If the statements have syntax errors, the editor reports **Error while compiling statement**.

**Step 4** Click to execute the SparkSql statement.

#### ■ NOTE

- If you want to use the entered SparkSql statements again, click 🖺 to save them.
- Advanced guery configuration:
  - Click in the upper right corner to configure information such as files, functions, and settings.
- Viewing the information of shortcut keys:
  - Click in the upper right corner to view the syntax and keyboard shortcut information.
- To format the SparkSql statement, click the triangle next to and select Format.
- To delete an entered SparkSql statement, click the triangle next to Clear.
- Viewing historical records:

Click **Query History** to view the SparkSql running status. You can view the history of all the statements or only the saved statements. If many historical records exist, you can enter keywords in the text box to search for desired records.

----End

#### **Viewing Execution Results**

- **Step 1** View the execution results below the execution area on **SparkSql**. The **Query History** tab page is displayed by default.
- **Step 2** Click a result to view the execution result of the executed statement.

----End

#### **Managing Query Statements**

- Step 1 Click Saved Queries.
- **Step 2** Click a saved statement. The system automatically adds the statement to the editing area.

----End

# 12.6 Using the Metadata Browser on the Hue Web UI

#### Scenario

Users can use the Hue web UI to manage Hive metadata in an MRS cluster.

#### **Using Metadata Manager**

Access the Hue web UI. For details, see Accessing the Hue Web UI.

• Viewing metadata of Hive tables

Click in the navigation tree on the left and click a table name. The metadata of the Hive table is displayed.

Managing metadata of Hive tables

On the metadata information page of a Hive table:

- Click **Import** in the upper right corner to import data.
- Click Overview to view the location of the table file in the PROPERTIES field.

View the field information of each column in a Hive table and manually add description information. Note that the added description information is not the field comments in the Hive table.

- Click Sample to browse data.
- Managing Hive metadata tables

Click • in the left list to create a table based on the uploaded file in the database. You can also manually create a table.

## **<u>A</u>** CAUTION

The Hue page is used to view and analyze data such as files and tables. Do not perform high-risk management operations such as deleting objects on the page. If an operation is required, you are advised to perform the operation on each component after confirming that the operation has no impact on services. For example, you can use the HDFS client to perform operations on HDFS files and use the Hive client to perform operations on Hive tables.

# 12.7 Using File Browser on the Hue Web UI

#### Scenario

Users can use the Hue web UI to manage files in HDFS.

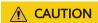

The Hue page is used to view and analyze data such as files and tables. Do not perform high-risk management operations such as deleting objects on the page. If an operation is required, you are advised to perform the operation on each component after confirming that the operation has no impact on services. For example, you can use the HDFS client to perform operations on HDFS files and use the Hive client to perform operations on Hive tables.

#### **Accessing File Browser**

**Step 1** Access the Hue web UI. For details, see Accessing the Hue Web UI.

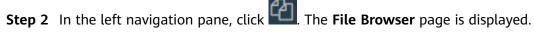

By default, the homepage of **File Browser** is the home directory of the current login user. On the displayed page, the following information about subdirectories for files in the directory is displayed:

Table 12-2 HDFS file attributes

| Attribute  | Description                              |
|------------|------------------------------------------|
| Name       | Name of a directory or file              |
| Size       | File size                                |
| User       | Owner of a directory or file             |
| Group      | Group of a directory or file             |
| Permission | Permission of a directory or file        |
| Date       | Time when a directory or file is created |

- **Step 3** In the search box, enter a keyword. The system automatically searches directories or files in the current directory.
- **Step 4** Clear the search criteria. The system displays all directories or files.

----End

#### **Performing Actions**

- **Step 1** On the **File Browser** page, select one or more directories or files.
- **Step 2** Click **Actions**. On the menu that is displayed, select an operation.
  - Rename: renames a directory or file.
  - Move: moves a file. In Move to, select a new directory and click Move.
  - Copy: copies the selected files or directories.
  - Change permissions: changes permission to access the selected directory or file.
    - You can grant the owner, the group, or other users with the Read, Write, and Execute permissions.
    - Sticky: indicates that only HDFS administrators, directory owners, and file owners can move files in the directory.
    - Recursive: indicates that permission is granted to subdirectories recursively.
  - **Storage policies**: indicates the policies for storing files or directories in HDFS.
  - **Summary**: indicates that the HDFS storage information about the selected file or directory can be viewed.

----End

#### **Uploading User Files**

- Step 1 On the File Browser page, click Upload.
- **Step 2** In the displayed dialog box for uploading files, click **Select files** or drag the file to the dialog box.

----End

## Creating a New File or Directory

- **Step 1** On the **File Browser** page, click **New**.
- **Step 2** Select an operation.
  - File: creates a file. Enter a file name and click Create.
  - **Directory**: creates a directory. Enter a directory name and click **Create**.

----End

#### **Storage Policy Definition and Usage**

If the value of Hue parameter **fs\_defaultFS** is set to **viewfs://ClusterX**, the big data storage policy cannot be enabled.

- **Step 1** Log in to FusionInsight Manager.
- Step 2 On FusionInsight Manager, choose System > Permission > Manage Role > Create Role.
  - 1. Set Role Name.
  - 2. In the **Configure Resource Permission** area, choose *Name of the desired cluster* > **Hue**, select **Storage Policy Admin**, and click **OK**. Then, grant the permission to the role.
- Step 3 Choose System > Permission > User Group > Create User Group. Set Group Name and click Select and Add Role next to Role. On the displayed page, select the role created in Step 2 and click OK to add the role to the group.
- **Step 4** Choose **System > Permission > User > Create**.
  - 1. **Username**: Enter the name of the user to be added.
  - 2. Set **User Type** to **Human-machine**.
  - 3. Set **Password** and **Confirm Password** for logging in to the Hue web UI.
  - 4. Click **Add** next to **User Group**. On the page that is displayed, select the user group created in **Step 3**, **supergroup**, **hadoop**, and **hive**, and click **OK**.
  - 5. Set **Primary Group** to **hive**.
  - 6. Click **Add** on the right of **Role**. On the page that is displayed, select the role created in **Step 2** and **System\_administrator** role, and click **OK**.
  - 7. Click **OK**. The user is added successfully.
- **Step 5** Access the Hue web UI as the created user. For details, see **Accessing the Hue** Web UI.
- **Step 6** In the left navigation tree, click . The **File Browser** page is displayed.
- **Step 7** Select the check box of the directory and click **Actions** on the top of the page. Choose **Storage policies**.
- **Step 8** In the dialog box that is displayed, set a new storage policy and click **OK**.

----End

# 12.8 Using Job Browser on the Hue Web UI

#### Scenario

Users can use the Hue web UI to query all jobs in an MRS cluster.

#### **Accessing Job Browser**

Step 1 Access the Hue web UI. For details, see Accessing the Hue Web UI.

Step 2 Click =

View the jobs in the current cluster.

■ NOTE

The number on **Job Browser** indicates the total number of jobs in the cluster.

**Job Browser** displays the following job information:

**Table 12-3** MRS job attributes

| Attribute | Description                                                                   |
|-----------|-------------------------------------------------------------------------------|
| Name      | Job name                                                                      |
| User      | User who starts a job                                                         |
| Туре      | Job type                                                                      |
| Status    | Job status, including <b>Succeeded</b> , <b>Running</b> , and <b>Failed</b> . |
| Progress  | Job running progress                                                          |
| Group     | Group to which a job belongs                                                  |
| Start     | Start time of a job                                                           |
| Duration  | Job running duration                                                          |
| Id        | Job ID, which is generated by the system automatically.                       |

#### □ NOTE

If the MRS cluster has Spark, the **Spark-JDBCServer** job is started by default to execute tasks.

----End

#### **Searching for Jobs**

- **Step 1** In the search box of **Job Browser**, enter the specified character. The system automatically searches for all jobs that contain the keyword by ID, name, or user.
- **Step 2** Clear the search criteria. The system displays all jobs.

----End

#### **Querying Job Details**

**Step 1** In the job list on the **Job Browser** page, click the row that contains the desired job to view details.

**Step 2** On the **Metadata** tab page, you can view the metadata of the job.

You can click **Log** to open the job running log.

----End

# 12.9 Using HBase on the Hue Web UI

#### Scenario

You can use Hue to create or query HBase tables in a cluster and run tasks on the Hue web UI.

Make sure that the HBase component has been installed in the MRS cluster and the Thrift1Server instance has been added before this operation.

#### **Accessing Job Browser**

- Step 1 Access the Hue web UI. For details, see Accessing the Hue Web UI.
- Step 2 Click HBase ## . The HBase Browser page is displayed.

----End

#### Creating an HBase Table

- Step 1 Access the Hue web UI. For details, see Accessing the Hue Web UI.
- **Step 2** Click HBase **HBase Browser** page is displayed.
- **Step 3** Click **New Table** on the right, enter the table name and column family parameters, and click **Submit**.

----End

## Querying Data in an HBase Table

- Step 1 Access the Hue web UI. For details, see Accessing the Hue Web UI.
- Step 2 Click HBase III. The HBase Browser page is displayed.
- **Step 3** Click the HBase table to be queried. Then, click the key value next to search box in the upper part, and query the HBase table.

----End

# 12.10 Typical Scenarios

#### 12.10.1 HDFS on Hue

Hue provides the file browser function for users to use HDFS in GUI mode.

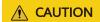

The Hue page is used to view and analyze data such as files and tables. Do not perform high-risk management operations such as deleting objects on the page. If an operation is required, you are advised to perform the operation on each component after confirming that the operation has no impact on services. For example, you can use the HDFS client to perform operations on HDFS files and use the Hive client to perform operations on Hive tables.

#### How to Use File Browser

Access the Hue web UI. For details, see Accessing the Hue Web UI.

Click The **File Browser** page is displayed. You can perform the following operations:

- Viewing files or directories
  - By default, the directory and files in the directory of the login user are displayed. You can view Name, Size, User, Group, Permission, and Date.
  - Click a file name to view the text information or binary data in the text file. The file content can be edited.
  - If there are a large number of files and directories, you can enter keywords in the search text box to search for specific files or directories.
- Creating files or directories
  - Click **New** in the upper right corner. Choose **File** to create the file. Choose **Directory** to create a directory.
- Managing files or directories
  - Select the check box of a file or director, and click **Actions**. In the displayed menu, choose **Rename**, **Move**, **Copy**, and **Change permissions** to rename, move, copy, or change the file or directory permissions.
- Uploading files
  - Click **Upload** in the upper right corner and click **Select files** or drag the file to the window.

#### **How to Use Storage Policies**

∩ NOTE

If the value of Hue parameter **fs\_defaultFS** is set to **viewfs://ClusterX**, the big data storage policy cannot be enabled.

Storage policies on the Hue web UI are classified into the following two types:

• Static Storage Policies

#### Current storage policy

According to the access frequency and importance of documents in HDFS, specify a storage policy for an HDFS directory, such as ONE\_SSD or ALL\_SSD. The files in this directory can be migrated to the storage media.

#### • Dynamic Storage Policies

Set rules for an HDFS directory. The system can automatically change the storage policy, the number of file copies, migrate the file directory..

Before configuring a dynamic storage policy on the Hue WebUI, you must set the CRON expressions for cold and hot data migration and start automatic cold and hot data migration on Manager.

#### Operations:

Modify the following NameNode parameters of HDFS. For details, see **Modifying Cluster Service Configuration Parameters**.

| Parameter                               | Description                                                                                                    | Example<br>Value |
|-----------------------------------------|----------------------------------------------------------------------------------------------------|------------------|
| dfs.auto.data.mover.ena<br>ble          | Whether to enable automatic hot and cold data migration. The default value is <b>false</b> .                                                                                                    | true             |
| dfs.auto.data.mover.cro<br>n.expression | CRON expression for hot and cold data migration in HDFS, which is used to control the start time of data migration. This parameter is available only when dfs.auto.data.mover.enable is set to true. The default value is 0 * * * *, indicating that the task is executed on the hour. | 0 * * *          |

**Table 12-4** describes the expression for modifying the **dfs.auto.data.mover.cron.expression** parameter. \* indicates consecutive time segments.

**Table 12-4** Parameters in the execution expression

| Column | Description                                                    |
|--------|----------------------------------------------------------------|
| 1      | Minute. The value ranges from 0 to 59.                         |
| 2      | Hour. The value ranges from 0 to 23.                           |
| 3      | Date. The value ranges from 1 to 31.                           |
| 4      | Month. The value ranges from 1 to 12.                          |
| 5      | Week. The value ranges from 0 to 6. <b>0</b> indicates Sunday. |

To set storage policies on the web UI, perform the following operations:

- Step 1 Log in to FusionInsight Manager. For details, see Accessing FusionInsight Manager (MRS 3.x or Later).
- **Step 2** On FusionInsight Manager, choose **System > Permission > Role > Create Role**.
  - 1. Set Role Name.
  - 2. In the **Configure Resource Permission** area, choose *Name of the desired cluster* > **Hue**, select **Storage Policy Admin**, and click **OK**. Then, grant the permission to the role.
- Step 3 Choose System > Permission > User Group > Create User Group. Set Group Name, and click Add next to Role. On the displayed page, select the created role, click OK to add the role to the group, and click OK.
- **Step 4** Choose **System > Permission > User > Create**.
  - 1. **Username**: Enter the name of the user to be added.
  - 2. Set User Type to Human-machine.
  - 3. Set Password and Confirm Password for logging in to the Hue web UI.
  - 4. Click **Add** next to **User Group**. On the page that is displayed, select the created user group in **Step 3**, **supergroup**, **hadoop**, and **hive**, and click **OK**.
  - 5. Set **Primary Group** to **hive**.
  - 6. Click **Add** next to **Role**. On the page that is displayed, select the created role in **Step 2** and the **System\_administrator** role, and click **OK**.
  - 7. Click **OK**. The user is added successfully.
- **Step 5** Access the Hue web UI as the created user. For details, see **Accessing the Hue Web UI**.
- **Step 6** In the left navigation pane, click . The **File Browser** page is displayed.
- **Step 7** Select the check box of a directory and choose **Action** on the top of the page. Choose **Storage policies**.
- **Step 8** In the dialog box that is displayed, set a new storage policy and click **OK**.
  - On the **Static Storage Policy** page, you can set a static storage policy and click **Save**.
  - On the **Dynamic Storage Policy** page, you can create, delete, or modify a dynamic storage policy. **Table 12-5** describes the parameters.

**Table 12-5** Parameters of the dynamic storage policy

| Category  | Parameter               | Description                                        |
|-----------|-------------------------|----------------------------------------------------|
| Rule      | Last Access to File     | Indicates the time when the file is last accessed. |
|           | Last File Modification  | Indicates the time when the file is last modified. |
| Operation | Change Number of Copies | Indicates the number of file copies.               |

| Category | Parameter             | Description                                                                                             |
|----------|-----------------------|----------------------------------------------------------------------------------------------------|
|          | Modify Storage Policy | Indicates that you can modify storage policies to the following: HOT, WARM, COLD, ONE_SSD, and ALL_SSD. |
|          | Move to Directory     | Indicates that you can move the file to another directory.                                              |

#### 

- You need to consider whether the rules conflict with each other and whether the rules damage the system when setting rules.
- When a directory is configured with multiple rules and operations, the rule that is triggered first is located at the bottom of the rule/operation list, and the rules that are triggered later are placed from bottom to top to prevent repeated operations.
- The system checks whether the files under the directory specified by the dynamic storage policy meet the rules on an hourly basis. If the files meet the rules, the execution is triggered. Execution logs are recorded in the /var/log/Bigdata/ hdfs/nn/hadoop.log directory of the active NameNode.

----End

#### **Typical Scenarios**

On the Hue page, view and edit HDFS files in text or binary mode as follows:

#### Viewing a File

- Step 1 Access the Hue web UI. For details, see Accessing the Hue Web UI.
- Step 2 In the left navigation pane, click . The File Browser page is displayed.
- **Step 3** Click the name of the file to be viewed.
- **Step 4** Click **View as binary** to switch from the text mode to the binary mode. Click **View as file** to switch from the binary mode to the text mode.

#### Editing a file

- **Step 5** Click **Edit File**. The file content can be edited.
- **Step 6** Click **Save** or **Save As** to save the file.

----End

#### 12.10.2 Hive on Hue

Hue provides the Hive GUI management function so that users can query Hive data in GUI mode.

#### **How to Use Query Editor**

Access the Hue web UI. For details, see Accessing the Hue Web UI.

In the navigation tree on the left, click and choose **Hive**. The **Hive** page is displayed.

• Running Hive HQL statements

Select the target database on the left. You can also click default in the upper right corner and enter the target database name to search for the target database.

Enter a Hive HQL statement in the text box and click or press **Ctrl+Enter** to run the HQL statement. The execution result is displayed on the **Result** tab page.

• Analyzing Hive HQL statements

Select the target database on the left, enter the Hive HQL statement in the text box, and click to compile the HQL statement and check whether the statement is correct. The execution result is displayed under the text editing box.

Saving HQL statements

Enter the Hive HQL statement in the text box, click in the upper right corner, and enter the name and description. You can view the saved statements on the **Saved Queries** tab page.

Viewing historical records

Click **Query History** to view the HQL running status. You can view the history of all the statements or only the saved statements. If many historical records exist, you can enter keywords in the text box to search for desired records.

- Configuring advanced query
  - Click in the upper right corner to configure the file, function, and settings.
- Viewing the information of shortcut keys

Click in the upper right corner to view information about all shortcut keys.

#### **How to Use Metadata Browser**

Access the Hue web UI. For details, see Accessing the Hue Web UI.

• Viewing metadata of Hive tables

Click in the navigation tree on the left and click a table name. The metadata of the Hive table is displayed.

Managing metadata of Hive tables

On the metadata information page of a Hive table:

- Click Import in the upper right corner to import data.
- Click Overview to view the location of the table file in the PROPERTIES field.

View the field information of each column in a Hive table and manually add description information. Note that the added description information is not the field comments in the Hive table.

- Click **Sample** to browse data.

Managing Hive metadata tables

Click • in the left list to create a table based on the uploaded file in the database. You can also manually create a table.

#### **<u>A</u>** CAUTION

The Hue page is used to view and analyze data such as files and tables. Do not perform high-risk management operations such as deleting objects on the page. If an operation is required, you are advised to perform the operation on each component after confirming that the operation has no impact on services. For example, you can use the HDFS client to perform operations on HDFS files and use the Hive client to perform operations on Hive tables.

#### **Typical Scenarios**

On the Hue page, create a Hive table as follows:

- Step 1 Click at the upper left corner of Hue web UI and select the Hive instance to be operated to enter the Hive command execution page.
- **Step 2** Enter an HQL statement in the command input box, for example:

create table hue\_table(id int,name string,company string) row format delimited fields terminated by ',' stored as textfile;

Click to execute the HQL statements.

**Step 3** Enter the following command in the command input box:

#### show tables;

Click to view the created table hue\_table in Result.

----End

#### 12.10.3 Oozie on Hue

Hue provides the Oozie job manager function, in this case, you can use Oozie in GUI mode.

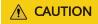

The Hue page is used to view and analyze data such as files and tables. Do not perform high-risk management operations such as deleting objects on the page. If an operation is required, you are advised to perform the operation on each component after confirming that the operation has no impact on services. For example, you can use the HDFS client to perform operations on HDFS files and use the Hive client to perform operations on Hive tables.

#### **How to Use Oozie Job Designer**

Access the Hue web UI. For details, see Accessing the Hue Web UI.

In the navigation tree on the left, click and choose **Workflow**.

The job designer allows users to create MapReduce, Java, Streaming, Fs, SSH, Shell and DistCp jobs.

#### How to Use Dashboard

Access the Hue web UI. For details, see Accessing the Hue Web UI.

Click **Jobs** in the upper right corner. The **Job Browser** page is displayed.

View the running status of the Workflow, Coordinator, and Bundles jobs.

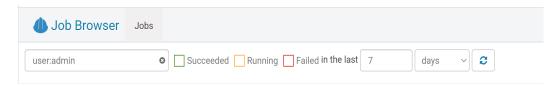

#### How to Use Editor

Access the Hue web UI. For details, see Accessing the Hue Web UI.

In the navigation tree on the left, click and choose **Workflow**.

Workflows, Schedule, and Bundle tasks can be created. Existing applications can be submitted for running, shared, copied, and exported.

- Each Workflow can contain one or more jobs to form a complete workflow for a specified service.
  - When creating a Workflow, you can design jobs in the Hue editor and add the jobs to the Workflow.
- Each Schedule can define a time trigger to periodically execute a specified Workflow. One time trigger cannot execute multiple Workflows.
- Each Bundles can define a set to execute multiple Schedules so that different Workflows can be executed in batches.

#### 12.11 Hue Log Overview

#### Log Description

**Log paths**: The default paths of Hue logs are /var/log/Bigdata/hue (for storing run logs) and /var/log/Bigdata/audit/hue (for storing audit logs).

**Log archive rules**: The automatic compression and archiving function of the Hue logs is enabled. By default, when the size of a log file (access.log, error.log, runcpserver.log, or hue-audits.log) exceeds 5 MB, logs are automatically compressed. A maximum of 20 latest compressed files are reserved. The number of compressed files and compression threshold can be configured.

Table 12-6 Hue log list

| Туре    | Log File Name          | Description                                                |
|---------|------------------------|------------------------------------------------------------|
| Run log | access.log             | Access log file                                            |
|         | error.log              | Error log file                                             |
|         | gsdb_check.log         | Log file of the GaussDB check information                  |
|         | kt_renewer.log         | Log file of Kerberos authentication                        |
|         | kt_renewer.out.log     | Log file of the abnormal<br>Kerberos authentication logs   |
|         | runcpserver.log        | Log file of operation records                              |
|         | runcpserver.out.log    | Log file of process running exceptions                     |
|         | supervisor.log         | Log file of process startup                                |
|         | supervisor.out.log     | Log file of process startup exceptions                     |
|         | dbDetail.log           | Log file of database initialization                        |
|         | initSecurityDetail.log | Download initialization log file of the Keytab file        |
|         | postinstallDetail.log  | Work log file generated after the Hue service is installed |
|         | prestartDetail.log     | Prestart log file                                          |
|         | statusDetail.log       | Log file of the Hue health status                          |
|         | startDetail.log        | Startup log                                                |
|         | get-hue-ha.log         | Log file of the Hue HA status                              |
|         | hue-ha-status.log      | Log file of the Hue HA status monitoring                   |
|         | get-hue-health.log     | Log file of the Hue health status                          |
|         | hue-health-check.log   | Log file of the Hue health check                           |
|         | hue-refresh-config.log | Log file of the Hue configuration update                   |
|         | hue-script-log.log     | Log file of the Hue operations on the Manager console      |
|         | hue-service-check.log  | Log file of the Hue service status monitoring              |

| Туре      | Log File Name                 | Description                                                                                     |
|-----------|-------------------------------|-------------------------------------------------------------------------------------------------|
|           | db_pwd.log                    | Log that records the changes of<br>the password for Hue to connect<br>to the DBService database |
|           | modifyDBPwd_ <i>Date</i> .log | -                                                                                               |
|           | watch_config_update.log       | Parameter update log file                                                                       |
| Audit log | hue-audits.log                | Audit log file                                                                                  |

#### Log Level

**Table 12-7** describes the log levels supported by Hue.

Levels of logs are ERROR, WARN, INFO, and DEBUG from the highest to the lowest priority. Run logs of equal or higher levels are recorded. The higher the specified log level, the fewer the logs recorded.

Table 12-7 Log levels

| Level | Description                                                                              |
|-------|------------------------------------------------------------------------------------------|
| ERROR | Logs of this level record error information about system running.                        |
| WARN  | Logs of this level record exception information about the current event processing.      |
| INFO  | Logs of this level record normal running status information about the system and events. |
| DEBUG | Logs of this level record the system information and system debugging information.       |

To modify log levels, perform the following operations:

- **Step 1** Go to the **All Configurations** page of the Hue service by referring to **Modifying Cluster Service Configuration Parameters**.
- **Step 2** In the navigation tree on the left, select **Log** corresponding to the role to be modified.
- **Step 3** Select the log level to be changed on the right.
- **Step 4** Save the configuration. In the displayed dialog box, click **OK** to make the configurations take effect.
- **Step 5** Restart the service or instance whose configuration has expired for the configuration to take effect.

----End

#### **Log Format**

The following table lists the Hue log formats:

**Table 12-8** Log formats

| Туре      | Format                                                                                                    | Example                                                                                                    |
|-----------|----------------------------------------------------------------------------------------------------|----------------------------------------------------------------------------------------------------|
| Run log   | <dd-mm-yy hh:mm:ss,sss=""><location event="" log="" occurs="" the="" where=""><log level=""><message in="" log="" the=""></message></log></location></dd-mm-yy>                                                                          | [03/Nov/2014 11:57:19 ]<br>middleware   INFO  <br>Unloading<br>MimeTypeJSFileFixStrea-<br>mingMiddleware.                                                                                                    |
|           | <log level=""><time<br>format&gt;<yyyy-mm-dd<br>HH:mm:ss,SSS&gt;<location<br>where the log event<br/>occurs&gt;<message in="" the<br="">log&gt;</message></location<br></yyyy-mm-dd<br></time<br></log>                                  | INFO: CST 2014-11-06<br>11:22:52 hue-ha-<br>status.sh: update 4 <=<br>15:myHostName=10.0.0.<br>250 ACTIVE=10.0.0.250                                                                                                    |
| Audit log | <username><yyyy-mm- dd="" hh:mm:ss,sss="">&lt; Audit operation description&gt; <resource parameter=""> <url> <whether allow="" to=""> <audit operation=""> <ip address=""></ip></audit></whether></url></resource></yyyy-mm-></username> | {"username": "admin",   "eventTime":   "2014-11-06 10:28:34",   "operationText":   "Successful login for   user: admin", "service":   "accounts", "url": "/   accounts/login/",   "allowed": true,   "operation":   "USER_LOGIN",   "ipAddress":   "10.0.0.250"} |

#### 12.12 Common Issues About Hue

# 12.12.1 How Do I Solve the Problem that HQL Fails to Be Executed in Hue Using Internet Explorer?

#### Question

What do I do if all HQL statements fail to be executed when I use Internet Explorer to access Hive Editor in Hue and the message "There was an error with your query" is displayed?

#### **Answer**

Internet Explorer does not support processing of AJAX POST requests containing form data in 307 redirection. You are advised to use a compatible browser, for example, Google Chrome.

## 12.12.2 Why Does the use database Statement Become Invalid When Hive Is Used?

#### Question

When Hive is used, the **use database** statement is entered in the text box to switch the database, and other statements are also entered, why does the database fail to be switched?

#### **Answer**

Using Hive on Hue is different from using Hive on the Hive client. There is an option to select a database on the Hue interface, and the database where the current SQL is executed is the one that is displayed on the interface. You are advised to use functions on the Hue interface instead of using statements to perform session-level and one-off operations, for example, setting parameters. If you must enter specific statements to perform an operation, ensure that all statements you enter are in one text box.

## 12.12.3 What Can I Do If HDFS Files Fail to Be Accessed Using Hue WebUI?

#### Question

What can I do if an error message shown in the following figure is displayed, indicating that the HDFS file cannot be accessed when I use Hue web UI to access the HDFS file?

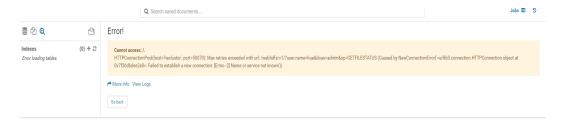

#### **Answer**

- 1. Check whether the user who logs in to the Hue web UI has the permissions of the **hadoop** user group.
- 2. Check whether the HttpFS instance has been installed for the HDFS service and is running properly. If the HttpFS instance is not installed, manually install and restart the Hue service.

## 12.12.4 How Do I Do If a Large File Fails to Upload on the Hue Page?

#### Question

What can I do when a large file fails to be uploaded on the Hue page?

#### **Answer**

- 1. You are advised to run commands on the client to upload large files instead of using the Hue file browser.
- 2. If you must use Hue to upload the file, perform the following steps to modify Httpd parameters:
  - a. Log in to the active management node as user **omm**.
  - b. Run the following command to edit the httpd.conf file:
     vi \$BIGDATA\_HOME/om-server/Apache-httpd-\*/conf/httpd.conf
  - c. Search for 21201 and add RequestReadTimeout handshake=0 header=0 body=0 to the </VirtualHost> configuration, as shown in the following:

```
<VirtualHost *:21201>
  ServerName https://10.112.16.93:21201
  AllowEncodedSlashes On
  SSLProxyEngine On
  ProxyRequests Off
  TraceEnable off
  ProxyTimeout 1200
  RewriteEngine on
  RewriteMap proxylist dbm: ${BIGDATA_ROOT_HOME}\)om-server_*/Apache-httpd-*/conf/
proxylist.dbm
  RewriteRule ^(\/.*)$ ${proxylist:/Hue/Hue/21201}$1 [E=TARGET_PATH:$1,L,P]
  Header edit Location ^(?!https://10.112.16.93:20009|https://
10.112.16.93:21201)http[s]?://[^/]*(.*)$ https://10.112.16.93:21201$1
  ProxyPassReverseCookiePath / / interpolate
  SSLEngine On
  SSLProxyProtocol All +TLSv1.2 -SSLv2 -SSLv3 -TLSv1 -TLSv1.1
  SSLProtocol ALL +TLSv1.2 -SSLv2 -SSLv3 -TLSv1 -TLSv1.1
  SSLCipherSuite ECDHE-RSA-AES256-GCM-SHA384:ECDHE-ECDSA-AES256-GCM-
SHA384:ECDHE-RSA-AES128-GCM-SHA256:ECDHE-ECDSA-AES128-GCM-SHA256:DHE-DSS-
AES256-GCM-SHA384:DHE-RSA-AES256-GCM-SHA384:DHE-DSS-AES128-GCM-SHA256:DHE-
RSA-AES128-GCM-SHA256
  SSLProxyCheckPeerName off
  SSLProxyCheckPeerCN off
  SSLCertificateFile "${BIGDATA_ROOT_HOME}\om-server_*/Apache-httpd-*/conf/security/
proxy_ssl.cert"
  SSLCertificateKeyFile "${BIGDATA_ROOT_HOME}/om-server_*/Apache-httpd-*/conf/security/
  SSLProxyCACertificateFile ${BIGDATA_ROOT_HOME}/om-server_*/apache-tomcat-*/conf/
security/tomcat.crt
  SSLCertificateChainFile "${BIGDATA_ROOT_HOME}\",om-server_*/Apache-httpd-2.4.39/conf/
security/proxy_chain.cert"
  RequestReadTimeout handshake=0 header=0 body=0
</VirtualHost>
```

d. Run the **pkill -9 httpd** command to stop the httpd process and wait for it to automatically restart.

# 12.12.5 Why Is the Hue Native Page Cannot Be Properly Displayed If the Hive Service Is Not Installed in a Cluster?

#### Question

Why is the native Hue page blank if the Hive service is not installed in a cluster?

#### **Answer**

In MRS 3.x, Hue depends on Hive. If this problem occurs, check whether the Hive component is installed in the current cluster. If not, install it.

# 13 Using Impala

#### 13.1 Using Impala from Scratch

Impala is a massively parallel processing (MPP) SQL query engine for processing vast amounts of data stored in Hadoop clusters. It is an open source software written in C++ and Java. It provides high performance and low latency compared with other SQL engines for Hadoop.

#### **Background**

Suppose a user develops an application to manage users who use service A in an enterprise. The procedure of operating service A on the Impala client is as follows:

#### Operations on common tables:

- Create the **user\_info** table.
- Add users' educational backgrounds and titles to the table.
- Query user names and addresses by user ID.
- Delete the user information table after service A ends.

Table 13-1 User information

| No.         | Name | Gender | Age | Address |
|-------------|------|--------|-----|---------|
| 12005000201 | Α    | Male   | 19  | City A  |
| 12005000202 | В    | Female | 23  | City B  |
| 12005000203 | С    | Male   | 26  | City C  |
| 12005000204 | D    | Male   | 18  | City D  |
| 12005000205 | Е    | Female | 21  | City E  |
| 12005000206 | F    | Male   | 32  | City F  |
| 12005000207 | G    | Female | 29  | City G  |

| No.         | Name | Gender | Age | Address |
|-------------|------|--------|-----|---------|
| 12005000208 | Н    | Female | 30  | City H  |
| 12005000209 | I    | Male   | 26  | City I  |
| 12005000210 | J    | Female | 25  | City J  |

#### **Prerequisites**

The client has been installed. For example, the client is installed in the **/opt/ hadoopclient** directory. The client directory in the following operations is only an example. Change it to the actual installation directory.

#### **Procedure**

- **Step 1** Log in to the node where the client is installed as the client installation user.
- **Step 2** Run the following command to go to the client installation directory:

#### cd /opt/hadoopclient

**Step 3** Run the following command to configure environment variables:

#### source bigdata\_env

**Step 4** Run the Impala client command to implement service A.

Run the client command of the Impala component directly.

#### impala-shell

#### **Ⅲ** NOTE

By default, **impala-shell** attempts to connect to the Impala daemon on port 21000 of **localhost**. To connect to another host, use the **-i** < **host:port** > option, for example, **impala-shell** -i xxx.xxx.xxx.xxx.21000. To automatically connect to a specific Impala database, use the **-d** <**database**> option. For example, if all your Kudu tables are in the **impala\_kudu** database, **-d impala\_kudu** can use this database. To exit the Impala Shell, run the **quit** command.

#### Operations on internal tables:

 Create the user\_info user information table according to Table 13-1 and add data to it

create table user\_info(id string,name string,gender string,age int,addr string); insert into table user\_info(id,name,gender,age,addr) values("12005000201", "A", "Male", 19, "City A");

- ... (Other statements are the same.)
- 2. Add users' educational backgrounds and titles to the **user\_info** table.

For example, to add educational background and title information about user 12005000201, run the following commands.

alter table user\_info add columns(education string,technical string);

3. Query user names and addresses by user ID.

For example, to query the name and address of user 12005000201, run the following command:

select name,addr from user\_info where id='12005000201';

 Delete the user information table: drop table user info;

#### Operations on external partition tables:

Create an external partition table and import data.

- 1. Create a path for storing external table data.
  - Security mode (Kerberos authentication is enabled for clusters)

cd /opt/hadoopclient

source bigdata\_env

kinit hive

□ NOTE

The user must have the hive administrator permissions.

impala-shell

hdfs dfs -mkdir /hive

hdfs dfs -mkdir /hive/user\_info

Normal mode (Kerberos authentication is disabled for clusters)

su - omm

cd /opt/hadoopclient

source bigdata\_env

impala-shell

hdfs dfs -mkdir /hive

hdfs dfs -mkdir /hive/user\_info

2. Create a table.

create external table user\_info(id string,name string,gender string,age int,addr string) partitioned by(year string) row format delimited fields terminated by ' ' lines terminated by '\n' stored as textfile location '/hive/user\_info';

**MOTE** 

fields terminated indicates delimiters, for example, spaces.

lines terminated indicates line breaks, for example, \n.

/hive/user\_info indicates the path of the data file.

- 3. Import data.
  - Execute the insert statement to insert data.

insert into user\_info partition(year="2018") values ("12005000201", "A", "Male", 19, "City A");

- b. Run the **load data** command to import file data.
  - i. Create a file based on the data in Table 13-1. For example, the file name is txt.log. Fields are separated by space, and the line feed characters are used as the line breaks.
  - ii. Upload the file to HDFS.

hdfs dfs -put txt.log /tmp

iii. Load data to the table.

load data inpath '/tmp/txt.log' into table user\_info partition
(year='2018');

- 4. Query the imported data: select \* from user\_info;
- 5. Delete the user information table: drop table user info;

----End

#### 13.2 Common Impala Parameters

This section applies to MRS 3.x or later clusters.

#### **Page Access**

On Manager, choose **Cluster** > **Services** > **Impala**. On the page that is displayed, click the **Configuration** tab then the **All Configurations** sub-tab. Enter a parameter name in the search box.

#### **Parameter Description**

□ NOTE

The following table lists only some common parameters. The actual parameters are subject to the FusionInsight Manager page. For details, visit the official website at <a href="https://docs.cloudera.com/documentation/enterprise/6/properties/6.3/topics/cm\_props\_cdh630\_impala.html">https://docs.cloudera.com/documentation/enterprise/6/properties/6.3/topics/cm\_props\_cdh630\_impala.html</a>.

Table 13-2 Common Impala parameters

| Parameter                          | Description                                                                                                    | Default<br>Value | Value<br>Range                  |
|------------------------------------|----------------------------------------------------------------------------------------------------|------------------|---------------------------------|
| impalad.customiz<br>ed.configs     | Custom configuration item of the impalad process                                                                                | N/A              | N/A                             |
| <br>enable_ldap_auth               | Whether to enable LDAP authentication                                                                                           | false            | The value can be true or false. |
| <br>ldap_bind_pattern              | ldap userDNPattern, for example, cn= %s,ou=People,dc=xxx,dc=com                                                                 | N/A              | N/A                             |
| <br>ldap_passwords_in<br>_clear_ok | If this parameter is set to <b>true</b> ,<br>LDAP passwords are sent in<br>plaintext (excluding TLS and SSL) on<br>the network. | false            | The value can be true or false. |
| ldap_uri-ip                        | ldap ip                                                                                                    | N/A              | N/A                             |
| ldap_uri-port                      | ldap port                                                                                                    | 389              | N/A                             |
| max_log_files                      | Maximum number of process log files                                                                                             | 10               | N/A                             |

| Parameter                          | Description                                          | Default<br>Value | Value<br>Range |
|------------------------------------|------------------------------------------------------|------------------|----------------|
| max_log_size                       | Maximum size of a process log file, in MB            | 200              | N/A            |
| statestored.custo<br>mized.configs | Custom configuration item of the Statestored process | N/A              | N/A            |
| catalogd.customiz<br>ed.configs    | Custom configuration item of the Catalogd process    | N/A              | N/A            |

#### 13.3 Accessing the Impala Web UI

You can view Impala job information on the Impala web UI. Impala web UIs are classified into the following types based on instances:

- **StateStore WebUI**: used to manage nodes.
- Catalog WebUI: used to view metadata.
- Impalad WebUI: used to view details about each SQL statement.

#### **Prerequisites**

Impala has been installed in a cluster.

#### Accessing the StateStore Web UI

- **Step 1** Access Manager. For details, see **Accessing FusionInsight Manager (MRS 3.x or Later)**.
- **Step 2** Choose **Services** > **Impala**.
- **Step 3** In **StateStore WebUI** of **Impala Summary**, click **StateStore(Statestore)**. The StateStore web UI is displayed.

----End

#### Accessing the Catalog Web UI

- **Step 1** Access Manager. For details, see **Accessing FusionInsight Manager (MRS 3.x or Later)**.
- **Step 2** Choose **Services** > **Impala**.
- **Step 3** In **Catalog WebUI** of **Impala Summary**, click **Catalog(Catalog)**. The Catalog web UI is displayed.

----End

#### Accessing the Impalad Web UI

**Step 1** Access Manager. For details, see **Accessing FusionInsight Manager (MRS 3.x or Later)**.

- **Step 2** Choose **Services** > **Impala** > **Instance**.
- **Step 3** Move the cursor to the Impalad instance in the **Role** column. The following link is displayed in the lower left corner of the page. Obtain the value after **null**, for example, **82** in this example.

https://*EIP*.9022/mrsmanager/index.jsp?locale=zh-cn#/app/services/Impala/Impalad/null/82/*EIP*/STARTED/status/detail

In the preceding command, **82** is an example. Change it based on the site requirements.

- **Step 4** For details, see **Accessing the StateStore Web UI**.
- **Step 5** Change **StateStore**/xx in the URL of the StateStore web UI to **Impalad**/xx and access the new URL, where xx is the value obtained in **Step 3**.

----End

#### 13.4 Using Impala to Operate Kudu

You can use the SQL statements of Impala to insert, query, update, and delete data in Kudu as an alternative to using Kudu APIs to build custom Kudu applications.

#### **Prerequisite**

A complete cluster client has been installed. For example, the installation directory is **/opt/Bigdata/client**. The client directory in the following operations is only an example. Replace it with the actual installation directory.

#### Impala on Kudu

- **Step 1** Log in to the node where the client is installed.
- **Step 2** Run the following command to initialize environment variables:

source /opt/Bigdata/client/bigdata\_env

**Step 3** If Kerberos authentication is enabled for the cluster, perform the following operation to authenticate the user. If Kerberos authentication is not enabled for the cluster, skip this step.

kinit Service user

**Step 4** Run the following command to log in to the Impala client:

#### impala-shell

□ NOTE

By default, **impala-shell** attempts to connect to the Impala daemon on port 21000 of **localhost**. To connect to another host, use the **-i <host:port>** option. To automatically connect to a specific Impala database, use the **-d <database>** option. For example, if all your Kudu tables are in the **impala\_kudu** database, **-d impala\_kudu** can use this database. To exit the Impala shell, run the **quit** command.

**Step 5** Run the following commands to create an Impala table and import the prepared data, for example, data in the /tmp/data10 directory:

create table dataorigin (name string,age string,pt string, date\_p date) row format delimited fields terminated by ',' stored as textfile;

load data inpath '/tmp/data10' overwrite into table dataorigin;

**Step 6** Run the following command to create a Kudu table. In the command, **kudu.master\_addresses** indicates the IP address of the KuduMaster instance. Set it to the actual IP address.

create table dataorigin2 (name string,age string,pt string, date\_p date, primary key(name)) stored as kudu TBLPROPERTIES('kudu.master\_addresses'='192.168.190.164:7051,192.168.204.1 78:7051,192.168.244.63:7051');

- **Step 7** Perform the following operations on the Kudu table.
  - 1. Insert data.

insert into dataorigin2 select \* from dataorigin;

2. Update data.

UPDATE dataorigin2 SET date\_p="2021-03-31" where age="73";

3. Upsert rows.

```
UPSERT INTO dataorigin2 VALUES ("spjted","75","28","2021-03-32");
UPSERT INTO dataorigin2 VALUES ("kwhakb","92","29","2021-03-33");
UPSERT INTO dataorigin2 VALUES ("oftrkf","13","30","2021-03-34");
UPSERT INTO dataorigin2 VALUES ("kiewti","36","31","2021-03-35");
UPSERT INTO dataorigin2 VALUES ("rknmql","98","32","2021-03-36");
UPSERT INTO dataorigin2 VALUES ("fwcoij","52","33","2021-03-37");
UPSERT INTO dataorigin2 VALUES ("pgvpdo","37","34","2021-03-35");
```

4. Delete a row.

DELETE FROM dataorigin2 WHERE date\_p="2021-03-31";

----End

#### 13.5 Interconnecting Impala with External LDAP

This section applies to MRS 3.1.0 or later.

- **Step 1** Log in to Manager.
- **Step 2** On Manager, choose **Cluster** > *Name of the desired cluster* > **Services** > **Impala** > **Configurations** > **All Configurations** > **Impalad(Role)** > **LDAP**.
- **Step 3** Set the following parameters.

**Table 13-3** Parameter configuration

| Parameter                  | Description                                | Remarks                                                                                                    |
|----------------------------|--------------------------------------------|----------------------------------------------------------------------------------------------------|
| enable_ldap_auth           | Whether to enable LDAP authentication      | Value: <b>true</b> or <b>false</b>                                                                                                    |
| ldap_bind_pattern          | LDAP user DN pattern                       | Example: cn=#UID,ou=People,dc=x xx,dc=com or cn= %s,ou=People,dc=xxx,dc =com                                                                                                    |
| ldap_passwords_in_clear_ok | Whether the<br>LDPA password<br>is sent in | If this parameter is set to <b>true</b> , the LDAP password can be sent in plaintext.                                                                                                    |
|                            | plaintext                                  | Value: <b>true</b> or <b>false</b>                                                                                                    |
|                            |                                            | NOTE  Ifenable_ldap_auth is set to true, the LDAP TLS protocol is disabled by default during authentication. Therefore, you need to set ldap_passwords_in_clear_o k to true. Otherwise, the Impalad role will fail to be started. |
|                            |                                            | To enable the Ldap TLS protocol, setldap_tls to true in the customized configuration of the Impalad role. After the configuration, the password can be sent in ciphertext.                                                        |
| ldap_uri-ip                | LDAP IP address                            | -                                                                                                    |
| ldap_uri-port              | LDAP port<br>number                        | Default value: 389                                                                                                    |

- **Step 4** After the modification, click **Save** in the upper left corner. In the displayed dialog box, click **OK**.
- **Step 5** Choose **Cluster** > *Name of the desired cluster* > **Services** > **Impala** > **Instance**. On the displayed page, select the instances whose **Configuration Status** is **Expired**, choose **More** > **Restart Instance**, and restart the instance.

----End

# 13.6 Enabling and Configuring a Dynamic Resource Pool for Impala

This section describes how to enable and configure a dynamic resource pool to control Impala concurrency.

#### Background

Use a dynamic resource pool to control Impala concurrency.

# Property Value Max memory (cluster wide) 1048576 Max concurrent queries -1 Max queue size 200 Queue Timeout (ms) 60000 Min Query MEM\_LIMIT range 0 Max Query MEM\_LIMIT range 0 Clamp MEM\_LIMIT query option true

1. Log in to the master1 node of the cluster, switch to user **omm**, and create the **fair-scheduler.xml** and **llama-site.xml** files in the **/home/omm** directory.

```
[omm@node-masterlIoKo impala]$ ll
total 16
-rw-----. 1 omm wheel 708 May 11 23:40 fair-scheduler.xml
-rw-----. 1 omm wheel 1062 May 11 23:53 llama-site.xml
-rw-----. 1 omm wheel 1118 May 11 23:12 llama-site.xml.bak
-rw----. 1 omm wheel 572 May 11 23:32 update_config.sh
[omm@node-masterlIoKo impala]$
```

Open the fair-scheduler.xml file and add the following configurations:

```
<allocations>
  <queue name="root">
     <aclSubmitApps> </aclSubmitApps>
    <queue name="default">
       <maxResources> 1mb, 0 vcores</maxResources><!--This parameter is for reference only.-->
       <aclSubmitApps>*</aclSubmitApps>
    </gueue>
     <queue name="development">
       <maxResources>2048 mb, 0 vcores</maxResources><!--This parameter is for reference only.-->
       <aclSubmitApps>admin</aclSubmitApps>
    <queue name="production">
       <maxResources>7168 mb, 0 vcores</maxResources><!--This parameter is for reference only.-->
       <aclSubmitApps>omm</aclSubmitApps>
  </aueue>
  <queuePlacementPolicy>
    <rule name="specified" create="false"/>
    <rule name="default" />
  </gueuePlacementPolicy>
</allocations>
```

3. Open the **llama-site.xml** file and add the following configurations:

```
<?xml version="1.0" encoding="UTF-8"?>
<configuration>
```

```
cproperty>
  <name>llama.am.throttling.maximum.placed.reservations.root.default</name>
  <value>1</value>
</property>
 property>
  <name>llama.am.throttling.maximum.queued.reservations.root.default</name>
  <value>2</value><!--This parameter is for reference only.-->
 </property>
 property>
  <name>impala.admission-control.pool-default-query-options.root.default</name>
  <value>mem_limit=128m,query_timeout_s=20,max_io_buffers=10</value>
 cproperty>
  <name>impala.admission-control.pool-queue-timeout-ms.root.default</name>
  <value>30000</value><!--This parameter is for reference only.-->
 </property>
  <name>impala.admission-control.max-query-mem-limit.root.default</name>
  <value>1024000000</value><!--This parameter is for reference only.-->
 </property>
 property>
  <name>impala.admission-control.min-query-mem-limit.root.default</name>
  <value>2048000000<!--2GB-->
 property>
  <name>impala.admission-control.clamp-mem-limit-query-option.root.default.regularPool</name>
  <value>true</value>
</property>
</configuration>
```

4. Run the following commands to synchronize fair-scheduler.xml and llamasite.xml to the etc folder in the installation directory on all Impalad nodes, respectively:

scp fair-scheduler.xml {IP address of the Impalad instance}:/opt/Bigdata/FusionInsight\_Impala\_\*\*\*/\*\*\*\_Impalad/etc/

scp llama-site.xml {IP address of the Impalad instance}:/opt/Bigdata/FusionInsight\_Impala\_\*\*\*/\*\*\*\_Impalad/etc/

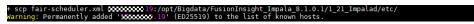

- 5. Log in to FusionInsight Manager, find the Impala component, and add the following custom configuration items and values to the Impala instance:
  - --fair\_scheduler\_allocation\_path The value is, for example, /opt/Bigdata/FusionInsight\_Impala\_\*\*\*/\*\*\*\_Impalad/etc/fair-scheduler.xml
  - --llama\_site\_path The value is, for example, /opt/Bigdata/ FusionInsight\_Impala\_\*\*\*/\*\*\*\_Impalad/etc/llama-site.xml

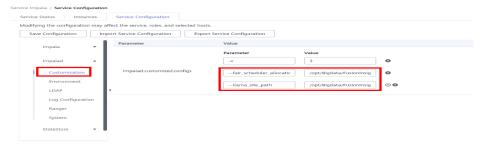

6. Restart the Impalad instance.

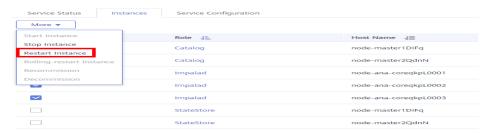

 Log in to the node where the Impala client is installed, run the source command to obtain the environment variables, and run the following command:

impala-shell -i {IP address of the Impalad instance:Port number} -Q
request\_pool=root.default (resource pool configured in fair-scheduler.xml
and llama-site.xml)

Execute SQL statements.

```
DXXXXXXXI: select * from test1;
Query: select * from test1
Query: select * from test1
Query submitted at: 2022-05-12 10:01:01 (Coordinator: http://XXXXXXXII: 19:25000)
Query submitted at: 2022-05-12 10:01:01 (Coordinator: http://XXXXXXIII: 19:25000)
QUERY progress can be monitored at: http://XXXXXIIII: 19:25000/QUERY plan? QUERY id=97440454dbab28ea:35bd90d600000000
ERROR: Rejected query from pool root.default: Invalid pool config: the min_query_mem_limit 2048000 is greater than the max_mem_resources 1048576 (configured statically)
```

8. Log in to the Impalad WebUI to check the resource pool usage and ensure that the configuration has taken effect.

https://{ Cluster console address}:9022/component/Impala/Impalad/95/

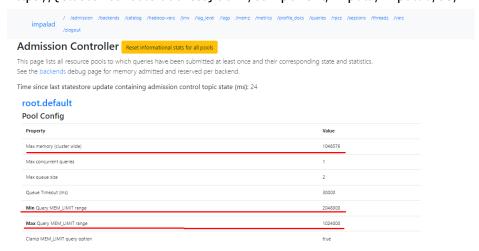

# 14 Using Kafka

#### 14.1 Using Kafka from Scratch

#### Scenario

You can create, query, and delete topics on a cluster client.

#### **Prerequisites**

The client has been installed. For example, the client is installed in the **/opt/ hadoopclient** directory. The client directory in the following operations is only an example. Change it to the actual installation directory.

#### Using the Kafka Client (Versions Earlier Than MRS 3.x)

- **Step 1** Access the ZooKeeper instance page.
  - For versions earlier than MRS 2.0.1, log in to MRS Manager and choose **Services** > **ZooKeeper** > **Instance**.
  - For MRS 2.0.1 or later to versions earlier than 3.x, click the cluster name on the MRS console and choose **Components** > **ZooKeeper** > **Instances**.

#### 

If the **Components** tab is unavailable, complete IAM user synchronization first. (On the **Dashboard** page, click **Synchronize** on the right side of **IAM User Sync** to synchronize IAM users.)

**Step 2** View the IP addresses of the ZooKeeper role instance.

Record any IP address of the ZooKeeper instance.

- **Step 3** Log in to the node where the client is installed.
- **Step 4** Run the following command to switch to the client directory, for example, /opt/hadoopclient/Kafka/kafka/bin.

cd /opt/hadoopclient/Kafka/kafka/bin

**Step 5** Run the following command to configure environment variables:

#### source /opt/hadoopclient/bigdata\_env

**Step 6** If Kerberos authentication is enabled for the current cluster, run the following command to authenticate the current user. If Kerberos authentication is disabled for the current cluster, skip this step.

kinit Kafka user

**Step 7** Create a topic.

sh kafka-topics.sh --create --topic Topic name --partitions Number of partitions occupied by the topic --replication-factor Number of replicas of the topic --zookeeper IP address of the node where the ZooKeeper instance resides:clientPort/kafka

Example: sh kafka-topics.sh --create --topic TopicTest --partitions 3 --replication-factor 3 --zookeeper 10.10.10.100:2181/kafka

**Step 8** Run the following command to view the topic information in the cluster:

**sh kafka-topics.sh --list --zookeeper** *IP address of the node where the ZooKeeper instance resides:clientPort*/**kafka** 

Example: sh kafka-topics.sh --list --zookeeper 10.10.10.100:2181/kafka

**Step 9** Delete the topic created in **Step 7**.

sh kafka-topics.sh --delete --topic Topic name --zookeeper IP address of the node where the ZooKeeper instance resides.clientPort/kafka

Example: sh kafka-topics.sh --delete --topic TopicTest --zookeeper 10.10.10.100:2181/kafka

Type **y** and press **Enter**.

----End

#### Using the Kafka Client (MRS 3.x or Later)

**Step 1** Access the ZooKeeper instance page.

Log in to FusionInsight Manager. For details, see Accessing FusionInsight Manager (MRS 3.x or Later). Choose Cluster > Name of the desired cluster > Services > ZooKeeper > Instance.

**Step 2** View the IP addresses of the ZooKeeper role instance.

Record any IP address of the ZooKeeper instance.

- **Step 3** Log in to the node where the client is installed.
- **Step 4** Run the following command to switch to the client directory, for example, /opt/hadoopclient/Kafka/kafka/bin.

cd /opt/hadoopclient/Kafka/kafka/bin

**Step 5** Run the following command to configure environment variables:

source /opt/hadoopclient/bigdata\_env

**Step 6** If Kerberos authentication is enabled for the current cluster, run the following command to authenticate the current user. If Kerberos authentication is disabled for the current cluster, skip this step.

kinit Kafka user

- Step 7 Log in to FusionInsight Manager, choose Cluster > Name of the desired cluster > Services > ZooKeeper, and click the Configurations tab and then All Configurations. On the displayed page, search for the clientPort parameter and record its value.
- **Step 8** Create a topic.

sh kafka-topics.sh --create --topic Topic name --partitions Number of partitions occupied by the topic --replication-factor Number of replicas of the topic --zookeeper IP address of the node where the ZooKeeper instance resides:clientPort/kafka

Example: sh kafka-topics.sh --create --topic TopicTest --partitions 3 --replication-factor 3 --zookeeper 10.10.10.100:2181/kafka

**Step 9** Run the following command to view the topic information in the cluster:

**sh kafka-topics.sh --list --zookeeper** *IP address of the node where the ZooKeeper instance resides:clientPort*/**kafka** 

Example: sh kafka-topics.sh --list --zookeeper 10.10.10.100:2181/kafka

**Step 10** Delete the topic created in **Step 8**.

sh kafka-topics.sh --delete --topic Topic name --zookeeper IP address of the node where the ZooKeeper instance resides.clientPort/kafka

Example: sh kafka-topics.sh --delete --topic TopicTest --zookeeper 10.10.10.100:2181/kafka

----End

#### 14.2 Managing Kafka Topics

#### Scenario

You can manage Kafka topics on a cluster client based on service requirements. Management permission is required for clusters with Kerberos authentication enabled.

#### **Prerequisites**

You have installed the Kafka client.

#### **Procedure**

**Step 1** Access the ZooKeeper instance page.

• For versions earlier than MRS 2.0.1, log in to MRS Manager and choose **Services** > **ZooKeeper** > **Instance**.

• For MRS 2.0.1 or later to versions earlier than 3.x, click the cluster name on the MRS console and choose **Components** > **ZooKeeper** > **Instances**.

If the **Components** tab is unavailable, complete IAM user synchronization first. (On the **Dashboard** page, click **Synchronize** on the right side of **IAM User Sync** to synchronize IAM users.)

**Step 2** View the IP addresses of the ZooKeeper role instance.

Record any IP address of the ZooKeeper instance.

**Step 3** Prepare the client based on service requirements. Log in to the node where the client is installed.

Log in to the node where the client is installed. For details, see .

**Step 4** Run the following command to switch to the client directory, for example, /opt/client/Kafka/kafka/bin.

cd /opt/client/Kafka/kafka/bin

**Step 5** Run the following command to configure environment variables:

source /opt/client/bigdata\_env

**Step 6** Run the following command to perform user authentication (skip this step in normal mode):

kinit Component service user

- **Step 7** For versions earlier than MRS 3.x, run the following commands to manage Kafka topics:
  - Creating a topic

**sh kafka-topics.sh --create --topic** *Topic name* **--partitions** *Number of partitions occupied by the topic* **--replication-factor** *Number of replicas of the topic* **--zookeeper** *IP address of the node where the ZooKeeper instance resides:clientPort*/**kafka** 

• Deleting a topic

**sh kafka-topics.sh --delete --topic** *Topic name --***zookeeper** *IP address of the node where the ZooKeeper instance resides.clientPort***/kafka** 

#### **MOTE**

- The number of topic partitions or topic backup replicas cannot exceed the number of Kafka instances.
- By default, the value of clientPort of ZooKeeper is 2181.
- There are three ZooKeeper instances. Use the IP address of any one.
- For details about managing messages in Kafka topics, see Managing Messages in Kafka Topics.
- **Step 8** MRS 3.x and later versions: Use **kafka-topics.sh** to manage Kafka topics.
  - Creating a topic:

By default, partitions of a topic are distributed based on the number of partitions on the node and disk. To distribute partitions based on the disk capacity, set **log.partition.strategy** to **capacity** for the Kafka service.

When a topic is created in Kafka, partitions and copies can be generated based on the combination of rack awareness and cross-AZ feature. The **--zookeeper** and **--bootstrap-server** modes are supported.

- Disable the rack policy and cross-AZ feature (default policy).
   Copies of topics created based on this policy are randomly allocated to any node in the cluster.
  - ./kafka-topics.sh --create --topic topic name --partitions number of partitions occupied by the topic--replication-factor number of replicas of the topic--zookeeper IP address of any ZooKeeper node:clientPort/kafka
  - ./kafka-topics.sh --create --topic topic name --partitions number of partitions occupied by the topic--replication-factor number of replicas of the topic --bootstrap-server IP address of the Kafkacluster:21007 -- command-config ../config/client.properties
  - If you use **--bootstrap-server** to create a topic, set **rack.aware.enable** and **az.aware.enable** to **false**.
- Enable the rack policy and disable the cross-AZ feature.
  - The leader of each partition of the topic created based on this policy is randomly allocated on the cluster node. However, different replicas of the same partition are allocated to different racks. Therefore, when this policy is used, ensure that the number of nodes in each rack is the same, otherwise, the load of nodes in the rack with fewer nodes is much higher than the average load of the cluster.
  - ./kafka-topics.sh --create --topic topic name --partitions number of partitions occupied by the topic--replication-factor number of replicas of the topic --zookeeper IP address of any ZooKeeper node:clientPort/kafka --enable-rack-aware
  - ./kafka-topics.sh --create --topic topic name --partitions number of partitions occupied by the topic--replication-factor number of replicas of the topic --bootstrap-server IP address of the Kafkacluster:21007 -- command-config ../config/client.properties
  - If you use **--bootstrap-server** to create a topic, set **rack.aware.enable** to **true** and **az.aware.enable** to **false**.
- Disable the rack policy and enable the cross-AZ feature.
  - The leader of each partition of the topic created based on this policy is randomly allocated on the cluster node. However, different replicas of the same partition are allocated to different AZs. Therefore, when this policy is used, ensure that the number of nodes in each AZ is the same, otherwise, the load of nodes in the AZ with fewer nodes is much higher than the average load of the cluster.
  - ./kafka-topics.sh --create --topic topic name --partitions number of partitions occupied by the topic--replication-factor number of replicas of the topic --zookeeper IP address of any ZooKeeper node:clientPort/kafka --enable-az-aware
  - ./kafka-topics.sh --create --topic topic name --partitions number of partitions occupied by the topic--replication-factor number of replicas of the topic --bootstrap-server IP address of the Kafkacluster:21007 -- command-config ../config/client.properties
  - If you use **--bootstrap-server** to create a topic, set **rack.aware.enable** to **false** and **az.aware.enable** to **true**.

Enable the rack policy and cross-AZ feature.

The leader of each partition of the topic created based on this policy is randomly allocated on the cluster node. However, different replicas of the same partition are allocated to different racks in different AZs. This policy ensures that the number of nodes on each rack in each AZ is the same, otherwise, the load in the cluster is unbalanced.

./kafka-topics.sh --create --topic topic name --partitions number of partitions occupied by the topic --replication-factor number of replicas of the topic --zookeeper IP address of any ZooKeeper node:clientPort| kafka --enable-rack-aware --enable-az-aware

./kafka-topics.sh --create --topic topic name --partitions number of partitions occupied by the topic--replication-factor number of replicas of the topic --bootstrap-server IP address of the Kafkacluster:21007 -- command-config ../config/client.properties

If you use **--bootstrap-server** to create a topic, set **rack.aware.enable** and **az.aware.enable** to **true**.

#### 

- Kafka supports topic creation in either of the following modes:
  - In --zookeeper mode, the client generates a copy allocation scheme. The community supports this mode from the beginning. To reduce the dependency on the ZooKeeper component, the community will delete the support for this mode in later versions. When creating a topic in this mode, you can select a copy allocation policy by combining the --enable-rack-aware and --enable-az-aware options. Note: The --enable-az-aware option can be used only when the cross-AZ feature is enabled on the server, that is, az.aware.enable is set to true. Otherwise, the execution fails.
  - In --bootstrap-server mode, the server generates a copy allocation solution. In later versions, the community supports only this mode for topic management. When a topic is created in this mode, the --enable-rack-aware and --enable-az-aware options cannot be used to control the copy allocation policy. The rack.aware.enable and az.aware.enable parameters can be used together to control the copy allocation policy. Note that the az.aware.enable parameter cannot be modified; if the cross-AZ feature is enabled during cluster creation, this parameter is automatically set to true; the rack.aware.enable parameter can be customized.
- List of topics:
  - ./kafka-topics.sh --list --zookeeper service IP address of any ZooKeeper node:clientPort/kafka
  - ./kafka-topics.sh --list --bootstrap-server /P address of the Kafkacluster:21007 --command-config ../config/client.properties
- Viewing the topic:
  - ./kafka-topics.sh --describe --zookeeper service IP address of any
     ZooKeeper node:clientPort/kafka --topic topic name
  - ./kafka-topics.sh --describe --bootstrap-server /P address of the Kafkacluster:21007 --command-config ../config/client.properties -topic topic name
- Modifying a topic:

- ./kafka-topics.sh --alter --topic topic name--config configuration item=configuration value --zookeeper service IP address of any ZooKeeper node:clientPort/kafka
- Expanding partitions:
  - ./kafka-topics.sh --alter --topic topic name --zookeeper service IP
     address of any ZooKeeper node:clientPort/kafka --command-config
     Kafka/kafka/config/client.properties --partitions number of partitions
     after the expansion
  - ./kafka-topics.sh --alter --topic topic name --bootstrap-server IP
     address of the Kafka cluster:21007 --command-config Kafka/kafka/
     config/client.properties --partitions number of partitions after the
     expansion
- Deleting a topic
  - ./kafka-topics.sh --delete --topic topic name --zookeeper Service IP address of any ZooKeeper node:clientPort/kafka
  - ./kafka-topics.sh --delete --topic topic name--bootstrap-server /P
     address of the Kafka cluster:21007 --command-config ../config/
     client.properties

----End

#### 14.3 Querying Kafka Topics

#### Scenario

You can query existing Kafka topics on MRS.

#### Procedure

**Step 1** Go to the Kafka service page.

- For versions earlier than MRS 2.0.1, log in to MRS Manager and choose **Services** > **Kafka**.
- For MRS 2.0.1 or later, click the cluster name on the MRS console and choose **Components** > **Kafka**.

If the **Components** tab is unavailable, complete IAM user synchronization first. (On the **Dashboard** page, click **Synchronize** on the right side of **IAM User Sync** to synchronize IAM users.)

For MRS 3.x or later, log in to FusionInsight Manager. For details, see
 Accessing FusionInsight Manager (MRS 3.x or Later). Choose Cluster > Name of the desired cluster > Services > Kafka.

#### **Step 2** Click **KafkaTopicMonitor**.

All topics are displayed in the list by default. You can view the number of partitions and replicas of the topics.

**Step 3** Click the desired topic in the list to view its details.

----End

#### 14.4 Managing Kafka User Permissions

#### Scenario

For clusters with Kerberos authentication enabled, using Kafka requires relevant permissions. MRS clusters can grant the use permission of Kafka to different users.

Table 14-1 lists the default Kafka user groups.

#### **◯** NOTE

In MRS 3.x or later, Kafka supports two types of authentication plug-ins: Kafka open source authentication plug-in and Ranger authentication plug-in.

This section describes the user permission management based on the Kafka open source authentication plug-in. For details about how to use the Ranger authentication plug-in, see **Adding a Ranger Access Permission Policy for Kafka**.

Table 14-1 Default Kafka user groups

| User Group     | Description                                                                                                    |
|----------------|----------------------------------------------------------------------------------------------------|
| kafkaadmin     | Kafka administrator group. Users in this group have the permissions to create, delete, read, and write all topics, and authorize other users.                                         |
| kafkasuperuser | Kafka super user group. Users in this group have the permissions to read and write all topics.                                                                                        |
| kafka          | Kafka common user group. Users in this group can access a topic only when they are granted with the read and write permissions of the topic by a user in the <b>kafkaadmin</b> group. |

#### **Prerequisites**

- You have installed the Kafka client.
- A user in the **kafkaadmin** group, for example **admin**, has been prepared.

#### **Procedure**

**Step 1** Access the ZooKeeper instance page.

- For versions earlier than MRS 2.0.1, log in to MRS Manager and choose **Services** > **ZooKeeper** > **Instance**.
- For MRS 2.0.1 or later to versions earlier than 3.x, click the cluster name on the MRS console and choose **Components** > **ZooKeeper** > **Instances**.

∩ NOTE

If the **Components** tab is unavailable, complete IAM user synchronization first. (On the **Dashboard** page, click **Synchronize** on the right side of **IAM User Sync** to synchronize IAM users.)

**Step 2** View the IP addresses of the ZooKeeper role instance.

Record the IP address of any ZooKeeper instance.

**Step 3** Prepare the client based on service requirements. Log in to the node where the client is installed.

Log in to the node where the client is installed. For details, see .

**Step 4** Run the following command to switch to the client directory, for example, **/opt/ client/Kafka/kafka/bin**.

cd /opt/client/Kafka/kafka/bin

**Step 5** Run the following command to configure environment variables:

source /opt/client/bigdata\_env

**Step 6** Run the following command to authenticate the user(skip this step in normal mode):

kinit Component service user

- **Step 7** Versions earlier than MRS 3.x: Select the scenario required by the service and manage Kafka user permissions.
  - Querying the permission list of a topic

sh kafka-acls.sh --authorizer-properties zookeeper.connect=*IP address of the node where the ZooKeeper instance resides*.2181/kafka --list --topic *Topic name* 

- Adding producer permission to a user
  - sh kafka-acls.sh --authorizer-properties zookeeper.connect=*IP address of the node where the ZooKeeper instance resides*.2181/kafka --add --allow-principal User:*Username* --producer --topic *Topic name*
- Removing producer permission of a user
  - sh kafka-acls.sh --authorizer-properties zookeeper.connect=*IP address of the node where the ZooKeeper instance resides*:2181/kafka --remove --allow-principal User:*Username* --producer --topic *Topic name*
- Adding consumer permission to a user
  - sh kafka-acls.sh --authorizer-properties zookeeper.connect=*IP address of the node where the ZooKeeper instance resides*.2181/kafka --add --allow-principal User:*Username* --consumer --topic *Topic name* --group *Consumer group name*
- Removing consumer permission of a user

sh kafka-acls.sh --authorizer-properties zookeeper.connect=*IP address of the node where the ZooKeeper instance resides*.2181/kafka --remove -- allow-principal User:*Username* --consumer --topic *Topic name* --group *Consumer group name* 

**○** NOTE

You need to enter **y** twice to confirm the removal of permission.

**Step 8** MRS 3.*x* and later versions: The following table lists the common commands used for user authorization when **kafka-acl.sh** is used.

- View the permission control list of a topic:
  - ./kafka-acls.sh --authorizer-properties zookeeper.connect=<Service IP address of any ZooKeeper node:2181/kafka > --list --topic <Topic name>
  - ./kafka-acls.sh --bootstrap-server </P address of the Kafkacluster:21007> -command-config ../config/client.properties --list --topic <topic name>
- Add the Producer permission for a user:
  - ./kafka-acls.sh --authorizer-properties zookeeper.connect=<Service IP address of any ZooKeeper node:2181/kafka > --add --allow-principal User:<Username> --producer --topic <Topic name>
  - ./kafka-acls.sh --bootstrap-server </P address of the Kafkacluster:21007> -command-config ../config/client.properties --add --allow-principal
    User:<username> --producer --topic <topic name>
- Assign the Producer permission to a user in batches.
  - ./kafka-acls.sh --authorizer-properties zookeeper.connect=<Service IP address of any ZooKeeper node:2181/kafka > --add --allow-principal User:<Username> --producer --topic <Topic name> --resource-pattern-type prefixed
  - ./kafka-acls.sh --bootstrap-server </P address of the Kafkacluster:21007> -command-config ../config/client.properties --add --allow-principal
    User:<username> --producer --topic <topic name>--resource-pattern-type
    prefixed
- Remove the Producer permission from a user:
  - ./kafka-acls.sh --authorizer-properties zookeeper.connect=<Service IP adddress of any ZooKeeper node:2181/kafka > --remove --allow-principal User:<Username> --producer --topic <Topic name>
  - ./kafka-acls.sh --bootstrap-server </P address of the Kafkacluster:21007> -command-config ../config/client.properties --remove --allow-principal
    User: <u >client -- config -- config --
- Delete the Producer permission of a user in batches:
  - ./kafka-acls.sh --authorizer-properties zookeeper.connect=<Service IP address of any ZooKeeper node:2181/kafka > --remove --allow-principal User:<Username> --producer --topic <Topic name> --resource-pattern-type prefixed
  - ./kafka-acls.sh --bootstrap-server </P address of the Kafkacluster:21007> -command-config ../config/client.properties --remove --allow-principal
    User: <u >username> --producer --topic <topic name> --resource-pattern-type
    prefixed
- Add the Consumer permission for a user:
  - ./kafka-acls.sh --authorizer-properties zookeeper.connect=<Service IP address of any ZooKeeper node:2181/kafka > --add --allow-principal User:<Username> --consumer --topic <Topicname> --group <Consumer group name>
  - ./kafka-acls.sh --bootstrap-server </P address of the Kafkacluster:21007> -command-config ../config/client.properties --add --allow-principal
    User: <username> --consumer --topic <topicname> --group <consumer
    group name>
- Add consumer permissions to a user in batches:

./kafka-acls.sh --authorizer-properties zookeeper.connect=<Service IP address of any ZooKeeper node:2181/kafka > --add --allow-principal User:<Username> --consumer --topic <Topic name> --group <Consumer group name> --resource-pattern-type prefixed

./kafka-acls.sh --bootstrap-server </P address of the Kafkacluster:21007> -command-config ../config/client.properties --add --allow-principal
User: <username> --consumer --topic <topicname> --group <consumer
group name> --resource-pattern-type prefixed

• Remove the consumer permission from a user:

./kafka-acls.sh --authorizer-properties zookeeper.connect=<Service IP address of any ZooKeeper node:2181/kafka > --remove --allow-principal User:<Username> --consumer --topic <Topic name> --group <Consumer group name>

./kafka-acls.sh --bootstrap-server </P address of the Kafkacluster:21007> -command-config ../config/client.properties --remove --allow-principal
User:<username> --consumer --topic <topic name> --group <consumer
group name>

Delete the consumer permission of a user in batches:

./kafka-acls.sh --authorizer-properties zookeeper.connect=<Service IP address of any ZooKeeper node:2181/kafka > --remove --allow-principal User:<Username> --consumer --topic <Topic name> --group <Consumer group name> --resource-pattern-type prefixed

./kafka-acls.sh --bootstrap-server </pr>
//kafka-acls.sh --bootstrap-server 
// address of the Kafkacluster:21007> -command-config ../config/client.properties --remove --allow-principal
User:
// username> --consumer --topic 
// consumer
group name> --resource-pattern-type prefixed

----End

#### 14.5 Managing Messages in Kafka Topics

#### Scenario

You can produce or consume messages in Kafka topics using the MRS cluster client. For clusters with Kerberos authentication enabled, you must have the permission to perform these operations.

#### **Prerequisites**

You have installed the Kafka client.

#### Procedure

**Step 1** Go to the Kafka service page.

- For versions earlier than MRS 2.0.1, log in to MRS Manager and choose **Services** > **Kafka**.
- For MRS 2.0.1 or later, click the cluster name on the MRS console and choose **Components** > **Kafka**.

#### □ NOTE

If the **Components** tab is unavailable, complete IAM user synchronization first. (On the **Dashboard** page, click **Synchronize** on the right side of **IAM User Sync** to synchronize IAM users.)

- For MRS 3.x or later, log in to FusionInsight Manager. For details, see
   Accessing FusionInsight Manager (MRS 3.x or Later). Choose Cluster > Name of the desired cluster > Services > Kafka.
- Step 2 Click instance. Query the IP addresses of the Kafka instances.

Record the IP address of any Kafka instance.

**Step 3** Prepare the client based on service requirements. Log in to the node where the client is installed.

Log in to the node where the client is installed. For details, see .

**Step 4** Run the following command to switch to the client directory, for example, /opt/client/Kafka/kafka/bin.

cd /opt/client/Kafka/kafka/bin

**Step 5** Run the following command to configure environment variables:

source /opt/client/bigdata\_env

**Step 6** For clusters with Kerberos authentication enabled, run the following command to authenticate the user. For clusters with Kerberos authentication disabled, skip this step.

kinit Kafka user

Example:

kinit admin

- **Step 7** Manage messages in Kafka topics using the following commands:
  - Producing messages

sh kafka-console-producer.sh --broker-list IP address of the node where the Kafka instance resides:9092 --topic Topic name --producer.config /opt/client/Kafka/kafka/config/producer.properties

You can input specified information as the messages produced by the producer and then press **Enter** to send the messages. To end message producing, press **Ctrl + C** to exit.

Consuming messages

sh kafka-console-consumer.sh --topic *Topic name* --bootstrap-server *IP address of the node where the Kafka instance resides*:9092 -- consumer.config /opt/client/Kafka/kafka/config/consumer.properties

In the configuration file, **group.id** (indicating the consumer group) is set to **example-group1** by default. Users can change the value as required. The value takes effect each time consumption occurs.

By default, the system reads unprocessed messages in the current consumer group when the command is executed. If a new consumer group is specified in the configuration file and the --from-beginning parameter is added to the

command, the system reads all messages that have not been automatically deleted in Kafka.

■ NOTE

----End

# 14.6 Synchronizing Binlog-based MySQL Data to the MRS Cluster

This section describes how to use the Maxwell data synchronization tool to migrate offline binlog-based data to an MRS Kafka cluster.

Maxwell is an open source application that reads MySQL binlogs, converts operations, such as addition, deletion, and modification, into a JSON format, and sends them to an output end, such as a console, a file, and Kafka. For details about Maxwell, visit <a href="https://maxwells-daemon.io">https://maxwells-daemon.io</a>. Maxwell can be deployed on a MySQL server or on other servers that can communicate with MySQL.

Maxwell runs on a Linux server, including EulerOS, Ubuntu, Debian, CentOS, and OpenSUSE. Java 1.8+ must be supported.

The following provides details about data synchronization.

- 1. Configuring MySQL
- 2. Installing Maxwell
- 3. Configuring Maxwell
- 4. Starting Maxwell
- 5. Verifying Maxwell
- 6. Stopping Maxwell
- 7. Format of the Maxwell Generated Data and Description of Common Fields

#### **Configuring MySQL**

Step 1 Start the binlog, open the my.cnf file in MySQL, and check whether server\_id, log-bin, and binlog\_format are configured in the [mysqld] block. If they are not configured, run the following command to add configuration items and restart MySQL. If they are configured, skip this step.

\$ vi my.cnf

[mysqld]
server\_id=1
log-bin=master
binlog\_format=row

**Step 2** Maxwell needs to connect to MySQL, create a database named **maxwell** for storing metadata, and access the database to be synchronized. Therefore, you are advised to create a MySQL user for Maxwell to use. Log in to MySQL as user **root** and run the following commands to create a user named **maxwell** (XXXXXX indicates the password and needs to be replaced with actual one).

• If Maxwell is deployed on a non-MySQL server, the created user **maxwell** must have a permission to remotely log in to the database. In this case, run the following command to create the user:

mysql> GRANT ALL on maxwell.\* to 'maxwell'@'%' identified by 'XXXXXX';

mysql> GRANT SELECT, REPLICATION CLIENT, REPLICATION SLAVE on \*.\* to 'maxwell'@'%':

• If Maxwell is deployed on the MySQL server, the created user **maxwell** can be configured to log in to the database only on the local host. In this case, run the following command:

mysql> GRANT SELECT, REPLICATION CLIENT, REPLICATION SLAVE on \*.\* to 'maxwell'@'localhost' identified by 'XXXXXX';

mysql> GRANT ALL on maxwell.\* to 'maxwell'@'localhost';

----End

#### **Installing Maxwell**

- Step 1 Download the installation package at <a href="https://github.com/zendesk/maxwell/releases">https://github.com/zendesk/maxwell/releases</a> and select the <a href="maxwell-XXX.tar.gz">maxwell-XXX.tar.gz</a> binary file for download. In the file name, <a href="maxwell-XXX">XXX</a> indicates a version number.
- **Step 2** Upload the **tar.gz** package to any directory (the **/opt** directory of the Master node used as an example here).
- **Step 3** Log in to the server where Maxwell is deployed and run the following command to go to the directory where the **tar.gz** package is stored.

cd /opt

**Step 4** Run the following commands to decompress the **maxwell-XXX.tar.gz** package and go to the **maxwell-XXX** directory:

tar -zxvf maxwell-XXX.tar.gz

cd maxwell-XXX

----End

#### **Configuring Maxwell**

If the **conf** directory exists in the **maxwell-XXX** folder, configure the **config.properties** file. For details about the configuration items, see **Table 14-2**. If the **conf** directory does not exist, change **config.properties.example** in the **maxwell-XXX** folder to **config.properties**.

**Table 14-2** Maxwell configuration item description

| Parameter | Mandator<br>y | Description                                                                            | Default Value |
|-----------|---------------|----------------------------------------------------------------------------------------|---------------|
| user      | Yes           | Name of the user for connecting to MySQL, that is, the user created in <b>Step 2</b> . | -             |

| Parameter                   | Mandator<br>y | Description                                                                                                    | Default Value |
|-----------------------------|---------------|----------------------------------------------------------------------------------------------------|---------------|
| password                    | Yes           | Password for connecting to MySQL                                                                                                    | -             |
| host                        | No            | MySQL address                                                                                                    | localhost     |
| port                        | No            | MySQL port                                                                                                    | 3306          |
| log_level                   | No            | Log print level. The options are as follows:  • debug  • info  • warn  • error                                                                                                    | info          |
| output_ddl                  | No            | Whether to send a DDL (modified based on definitions of the database and data table) event  true: Send DDL events.  false: Do not send DDL events.                                                                                                    | false         |
| producer                    | Yes           | <ul> <li>Producer type. Set this parameter to kafka.</li> <li>stdout: Log the generated events.</li> <li>kafka: Send the generated events to Kafka.</li> </ul>                                                                                                    | stdout        |
| producer_partitio<br>n_by   | No            | Partition policy used to ensure that data of the same type is written to the same partition of Kafka.  • database: Events of the same database are written to the same partition of Kafka.  • table: Events of the same table are written to the same partition of Kafka. | databa        |
| ignore_producer_<br>error   | No            | Specifies whether to ignore the error that the producer fails to send data.  • true: The error information is logged and the error data is skipped. The program continues to run.  • false: The error information is logged and the program is terminated.                | true          |
| metrics_slf4j_inte<br>rval  | No            | Interval for outputting statistics on data successfully uploaded or failed to be uploaded to Kafka in logs. The unit is second.                                                                                                    | 60            |
| kafka.bootstrap.s<br>ervers | Yes           | Address of the Kafka proxy node. The value is in the format of HOST:PORT[,HOST:PORT].                                                                                                    | -             |

| Parameter                | Mandator<br>y | Description                                                                                                    | Default Value |
|--------------------------|---------------|----------------------------------------------------------------------------------------------------|---------------|
| kafka_topic              | No            | Name of the topic that is written to Kafka                                                                                                    | maxwell       |
| dead_letter_topic        | No            | Kafka topic used to record the primary key of<br>the error log record when an error occurs<br>when the record is sent                                                                                                    | -             |
| kafka_version            | No            | Kafka producer version used by Maxwell, which cannot be configured in the config.properties file. You need to use the kafka_version xxx parameter to import the version number when starting the command.                                                                                                    | -             |
| kafka_partition_h<br>ash | No            | Kafka topic partitioning algorithm. The value can be <b>default</b> or <b>murmur3</b> .                                                                                                    | default       |
| kafka_key_format         | No            | Key generation method of the Kafka record.<br>The value can be <b>array</b> or <b>Hash</b> .                                                                                                    | Hash          |
| ddl_kafka_topic          | No            | Topic that is written to the DDL operation when <b>output_ddl</b> is set to <b>true</b>                                                                                                    | {kafka_topic} |
| filter                   | No            | <ul> <li>Used to filter databases or tables.</li> <li>If only the mydatabase database needs to be collected, set this parameter to the following: exclude: *.*,include: mydatabase.*</li> <li>If only the mydatabase.mytable table needs to be collected, set this parameter to the following: exclude: *.*,include: mydatabase.mytable</li> <li>If only the mytable, mydate_123, and mydate_456 tables in the mydatabase database need to be collected, set this parameter to the following: exclude: *.*,include: mydatabase.mytable, include: mydatabase./mydate_\\d*/</li> </ul> |               |

# **Starting Maxwell**

**Step 1** Log in to the server where Maxwell is deployed.

**Step 2** Run the following command to go to the Maxwell installation directory:

cd /opt/maxwell-1.21.0/

#### □ NOTE

For the first time to use Maxwell, you are advised to change log\_level in conf/config.properties to debug (debug level) so that you can check whether data can be obtained from MySQL and sent to Kafka after startup. After the entire process is debugged, change log\_level to info, and then restart Maxwell for the modification to take effect.

```
# log level [debug | info | warn | error]
log_level=debug
```

**Step 3** Run the following commands to start Maxwell:

source /opt/client/bigdata\_env

bin/Maxwell

```
bin/maxwell --user='maxwell' --password='XXXXXX' --host='127.0.0.1' \
```

--producer=kafka --kafka.bootstrap.servers=kafkahost:9092 --kafka\_topic=Maxwell

In the preceding commands, **user**, **password**, and **host** indicate the username, password, and IP address of MySQL, respectively. You can configure the three parameters by modifying configurations of the configuration items or using the preceding commands. **kafkahost** indicates the IP address of the Core node in the streaming cluster.

If information similar to the following appears, Maxwell has started successfully:

```
Success to start Maxwell [78092].
```

----End

## Verifying Maxwell

- **Step 1** Log in to the server where Maxwell is deployed.
- **Step 2** View the logs. If the log file does not contain an ERROR log and the following information is displayed, the connection between Maxwell and MySQL is normal: BinlogConnectorLifecycleListener Binlog connected.
- **Step 3** Log in to the MySQL database and update, create, or delete test data. The following provides operation statement examples for your reference.

```
--Creating a database
create database test;
--Creating a table
create table test.e (
 id int(10) not null primary key auto_increment,
 m double,
 c timestamp(6),
 comment varchar(255) charset 'latin1'
-- Adding a record
insert into test.e set m = 4.2341, c = now(3), comment = 'I am a creature of light.';
-- Updating a record
update test.e set m = 5.444, c = now(3) where id = 1;
-- Deleting a record
delete from test.e where id = 1;
--Modifying a table
alter table test.e add column torvalds bigint unsigned after m;
--Deleting a table
drop table test.e;
-- Deleting a database
drop database test;
```

**Step 4** Check the Maxwell logs. If no WARN/ERROR is displayed, Maxwell is installed and configured properly.

To check whether the data is successfully uploaded, set **log\_level** in the **config.properties** file to **debug**. When the data is successfully uploaded, the following JSON data is printed immediately. For details about the fields, see **Format of the Maxwell Generated Data and Description of Common Fields**.

{"database":"test","table":"e","type":"insert","ts":1541150929,"xid":60556,"commit":true,"data": {"id":1,"m":4.2341,"c":"2018-11-02 09:28:49.297000","comment":"I am a creature of light."}}

#### □ NOTE

After the entire process is debugged, you can change the value of **log\_level** in the **config.properties** file to **info** to reduce the number of logs to be printed and restart Maxwell for the modification to take effect.

# log level [debug | info | warn | error] log\_level=info

----End

## **Stopping Maxwell**

- **Step 1** Log in to the server where Maxwell is deployed.
- **Step 2** Run the command to obtain the Maxwell process ID (PID). The second field in the command output is PID.

ps -ef | grep Maxwell | grep -v grep

**Step 3** Run the following command to forcibly stop the Maxwell process:

kill -9 PID

----End

## Format of the Maxwell Generated Data and Description of Common Fields

The data generated by Maxwell is in JSON format. The common fields are described as follows:

- type: operation type. The options are database-create, database-drop, table-create, table-drop, table-alter, insert, update, and delete.
- database: name of the database to be operated
- **ts**: operation time, which is a 13-digit timestamp
- table: name of the table to be operated
- data: content after data is added, deleted, or modified
- old: content before data is modified or schema definition before a table is modified
- **sql**: SQL statement for DDL operations
- **def**: schema definition for table creation and modification
- **xid**: unique ID of an object
- **commit**: check whether such operations as data addition, deletion, and modification have been submitted.

# 14.7 Creating a Kafka Role

#### **Scenario**

This section describes how to create and configure a Kafka role.

This section applies to MRS 3.x or later.

#### 

Users can create Kafka roles only in security mode.

If the current component uses Ranger for permission control, you need to configure permission management policies based on Ranger. For details, see **Adding a Ranger Access Permission Policy for Kafka**.

# **Prerequisites**

You have understood the service requirements.

#### **Procedure**

- **Step 1** Log in to FusionInsight Manager and choose **System > Permission > Role**.
- **Step 2** On the displayed page, click **Create Role** and enter a **Role Name** and **Description**.
- **Step 3** On the **Configure Resource Permission** page, choose *Name of the desired cluster* > **Kafka**.
- **Step 4** Select permissions based on service requirements. For details about configuration items, see **Table 14-3**.

**Table 14-3** Description

| Scenario                                               | Role Authorization                                                                                                    |  |
|--------------------------------------------------------|----------------------------------------------------------------------------------------------------|--|
| Setting the Kafka<br>administrator permissions         | In the <b>Configure Resource Permission</b> table, choose <i>Name of the desired cluster</i> > <b>Kafka</b> > <b>Kafka Manager Privileges</b> . |  |
|                                                        | NOTE  This permission allows you to create and delete topics, but does not allow you to produce or consume any topics.                          |  |
| Setting the production permission of a user on a topic | In the Configure Resource Permission table, choose Name of the desired cluster > Kafka > Kafka Topic Producer And Consumer Privileges.          |  |
|                                                        | In the <b>Permission</b> column of the specified topic, select <b>Kafka Producer Permission</b> .                                               |  |

| Scenario                                                | Role Authorization                                                                                                    |
|---------------------------------------------------------|----------------------------------------------------------------------------------------------------|
| Setting the consumption permission of a user on a topic | <ol> <li>In the Configure Resource Permission table, choose Name of the desired cluster &gt; Kafka &gt; Kafka Topic Producer And Consumer Privileges.</li> </ol> |
|                                                         | <ol><li>In the Permission column of the specified<br/>topic, select Kafka Consumer Privileges.</li></ol>                                                         |

**Step 5** Click **OK**, and return to the **Role** page.

----End

# 14.8 Kafka Common Parameters

This section applies to MRS 3.x or later.

# Navigation path for setting parameters:

For details about how to set parameters, see **Modifying Cluster Service Configuration Parameters**.

#### **Common Parameters**

Table 14-4 Parameter description

| Parameter                  | Description                                                                                                    | Default Value                                |
|----------------------------|----------------------------------------------------------------------------------------------------|----------------------------------------------|
| log.dirs                   | List of Kafka data<br>storage directories. Use<br>commas (,) to separate<br>multiple directories.                                                            | %<br>{@auto.detect.datapart.b<br>k.log.logs} |
| KAFKA_HEAP_OPTS            | Specifies the JVM option used for Kafka to start broker. It is recommended that you set this parameter based on service requirements.                        | -Xmx6G -Xms6G                                |
| auto.create.topics.enable  | Indicates whether a topic is automatically created. If this parameter is set to false, you need to run a command to create a topic before sending a message. | true                                         |
| default.replication.factor | Default number of replicas of a topic is automatically created.                                                                                              | 2                                            |

| Parameter            | Description                                                                                                    | Default Value |
|----------------------|----------------------------------------------------------------------------------------------------|---------------|
| monitor.preInitDelay | Delay of the first health check after the server is started. If the startup takes a long time, increase the value of the parameter. Unit: millisecond | 600,000       |

# **Timeout Parameters**

**Table 14-5** Broker-related timeout parameters

| Parameter                            | Description                                                                                                    | Def<br>aul<br>t<br>Val<br>ue | Impact                                                                                                    |
|--------------------------------------|----------------------------------------------------------------------------------------------------|------------------------------|----------------------------------------------------------------------------------------------------|
| controller.sock<br>et.timeout.ms     | Specifies the timeout for connecting controller to broker. Unit: millisecond                                                                                                    | 30,<br>000                   | Generally, retain the default value of this parameter.                                                                                                    |
| group.max.ses<br>sion.timeout.<br>ms | Specifies the maximum session timeout during the consumer registration. Unit: millisecond                                                                                          | 180<br>000<br>0              | The configured value must be less than the value of this parameter.                                                                                                    |
| group.min.ses<br>sion.timeout.<br>ms | Specifies the minimum session timeout during the consumer registration. Unit: millisecond                                                                                          | 6,0<br>00                    | The configured value must be greater than the value of this parameter.                                                                                                    |
| offsets.commi<br>t.timeout.ms        | Specifies the timeout for the<br>Offset to submit requests. Unit:<br>millisecond                                                                                                   | 5,0<br>00                    | This parameter specifies the maximum delay for processing an Offset request.                                                                                                    |
| replica.socket.<br>timeout.ms        | Specifies the timeout of the request for synchronizing replica data. Its value must be greater than or equal to that of the replica.fetch.wait.max.ms parameter. Unit: millisecond | 30,<br>000                   | Specifies the maximum timeout for establishing a channel before the synchronization thread sends a synchronization request. The value must be greater than that of the replica.fetch.wait.max. ms parameter. |

| Parameter                               | Description                                                                                                    | Def<br>aul<br>t<br>Val<br>ue | Impact                                                                                                    |
|-----------------------------------------|----------------------------------------------------------------------------------------------------|------------------------------|----------------------------------------------------------------------------------------------------|
| request.timeo<br>ut.ms                  | Specifies the timeout for waiting for a response after the client sends a connection request. If no response is received within the timeout, the client resends the request. A request failure is returned after the maximum retry times is reached. Unit: millisecond                | 30, 000                      | This parameter is configured when the networkclient connection is transferred in the controller and replica threads on the broker node.                                                                                                    |
| transaction.m<br>ax.timeout.ms          | Specifies the maximum timeout allowed by the transaction. If the client request time exceeds the value of this parameter, broker returns an error in InitProducerIdRequest. This prevents a long client request timeout, ensuring that consumer can receive topics. Unit: millisecond | 900<br>,00<br>0              | Specifies the maximum timeout for transactions.                                                                                                    |
| user.group.cac<br>he.timeout.se<br>c    | Specifies the time when the user group information is stored in the cache. Unit: second                                                                                                    | 300                          | Specifies the time for caching the mapping between users and user groups. If time exceeds the threshold, the system automatically runs the <b>id</b> - <b>Gn</b> command to query the user information. During this period, the mapping in the cache is used. |
| zookeeper.con<br>nection.timeo<br>ut.ms | Specifies the timeout for connecting to ZooKeeper. Unit: millisecond                                                                                                    | 45,<br>000                   | This parameter specifies the duration for connecting the ZooKeeper and zkclient for the first time. If the duration exceeds the value of this parameter, the zkclient automatically disconnects the connection.                                               |

| Parameter                            | Description                                                                                                    | Def<br>aul<br>t<br>Val<br>ue | Impact                                                                                                    |
|--------------------------------------|----------------------------------------------------------------------------------------------------|------------------------------|----------------------------------------------------------------------------------------------------|
| zookeeper.ses<br>sion.timeout.<br>ms | Specifies the ZooKeeper session timeout duration. During this period, ZooKeeper disconnects the connection if broker does not report its heartbeats to ZooKeeper. Unit: millisecond | 45, 000                      | ZooKeeper session timeout has the following functions:  1) Based on value of this parameter and the number of ZooKeeper URLs in ZKURL, if the connection duration exceeds the node timeout value (sessionTimeout/ Number of transferred ZooKeeper URLs), the connection fails and the system attempts to connect to the next node.  2) After the connection is established, a session (for example, the temporary Brokerld node registered on the ZooKeeper) is cleared by the ZooKeeper a session timeout later if the broker is stopped. |

**Table 14-6** Producer-related timeout parameters

| Parameter              | Description                                 | Def<br>ault<br>Val<br>ue | Impact                                                                                                    |
|------------------------|---------------------------------------------|--------------------------|----------------------------------------------------------------------------------------------------|
| request.timeo<br>ut.ms | Specifies the timeout of a message request. | 30,0<br>00               | If a network fault occurs, increase the value of this parameter. If the value is too small, the Batch Expire occurs. |

| Parameter                   | Description                                                  | Def<br>ault<br>Val<br>ue | Impact                                                                                                    |
|-----------------------------|--------------------------------------------------------------|--------------------------|----------------------------------------------------------------------------------------------------|
| connections.<br>max.idle.ms | Specifies the maximum retention period for idle connections. | 600,                     | If the idle connection time is greater than this parameter value, this connection is disconnected. If necessary, a new connection is created. |
| request.timeo<br>ut.ms      | Specifies the timeout for consumer requests.                 | 30,0<br>00               | If the request times out, the request will fail and be sent again.                                                                            |

**Table 14-7** Consumer-related timeout parameters

# 14.9 Safety Instructions on Using Kafka

This section applies to MRS 3.x or later.

#### **Brief Introduction to Kafka APIs**

Producer API

Indicates the API defined in org.apache.kafka.clients.producer.KafkaProducer. When kafka-console-producer.sh is used, the API is used by default.

Consumer API

Indicates the API defined in org.apache.kafka.clients.consumer.KafkaConsumer. When kafka-console-consumer.sh is used, the API is used by default.

**○** NOTE

In MRS 3.x or later, Kafka no longer support old Producer or Consumer APIs.

# **Protocol Description for Accessing Kafka**

The protocols used to access Kafka are as follows: PLAINTEXT, SSL, SASL PLAINTEXT, and SASL SSL.

When Kafka service is started, the listeners using the PLAINTEXT and SASL\_PLAINTEXT protocols are started. You can set **ssl.mode.enable** to **true** in Kafka service configuration to start listeners using SSL and SASL\_SSL protocols. The following table describes the four protocols:

| Protocol  | Description                                       | Default Port |
|-----------|---------------------------------------------------|--------------|
| PLAINTEXT | Supports plaintext access without authentication. | 9092         |

| Protocol       | Description                                                 | Default Port |
|----------------|-------------------------------------------------------------|--------------|
| SASL_PLAINTEXT | Supports plaintext access with Kerberos authentication.     | 21007        |
| SSL            | Supports SSL-encrypted access without authentication.       | 9093         |
| SASL_SSL       | Supports SSL-encrypted access with Kerberos authentication. | 21009        |

# **ACL Settings for a Topic**

To view and set topic permission information, run the **kafka-acls.sh** script on the Linux client. For details, see **Managing Kafka User Permissions**.

#### Use of Kafka APIs in Different Scenarios

• Scenario 1: accessing the topic with an ACL

| Used API | User Group                                                                                                | Client<br>Parameter                                                                                    | Server<br>Parameter           | Accessed<br>Port                                      |
|----------|----------------------------------------------------------------------------------------------------|----------------------------------------------------------------------------------------------------|-------------------------------|-------------------------------------------------------|
| API      | Users need to meet one of the following conditions:  In the administr                                     | security.inter.<br>broker.protoc<br>ol=SASL_PLA<br>INTEXT<br>sasl.kerberos.<br>service.name<br>= kafka | -                             | sasl.port<br>(The default<br>number is<br>21007.)     |
|          | ator group  In the kafkaad min group  In the kafkasup eruser group  In the kafka group and be authorize d | security.proto<br>col=SASL_SS<br>L<br>sasl.kerberos.<br>service.name<br>= kafka                        | Set ssl.mode.en able to true. | sasl-ssl.port<br>(The default<br>number is<br>21009.) |

• Scenario 2: accessing the topic without an ACL

| Used<br>API | User Group                                                                                                    | Client<br>Parameter                                                                    | Server<br>Parameter                                                                                                    | Accessed<br>Port                                      |
|-------------|----------------------------------------------------------------------------------------------------|----------------------------------------------------------------------------------------|----------------------------------------------------------------------------------------------------|-------------------------------------------------------|
| API         | Users need to meet one of the following conditions:  In the administrator group  In the kafkaadmin group  In the kafkasuperuse r group | security.prot<br>ocol=SASL_P<br>LAINTEXT<br>sasl.kerberos<br>.service.nam<br>e = kafka | -                                                                                                    | sasl.port<br>(The default<br>number is<br>21007.)     |
|             | Users are in the <b>kafka</b> group.                                                                                                   |                                                                                        | Set allow.everyon e.if.no.acl.fou nd to true.  NOTE In normal mode, the server parameter allow.everyon e.if.no.acl.foun d does not need to be modified. | sasl.port<br>(The default<br>number is<br>21007.)     |
|             | Users need to meet one of the following conditions:  In the administrator group  In the kafkaadmin group  In the kafkasuperuse r group | security.prot<br>ocol=SASL_S<br>SL<br>sasl.kerberos<br>.service.nam<br>e = kafka       | Set ssl.mode.enab le to true.                                                                                                    | sasl-ssl.port<br>(The default<br>number is<br>21009.) |

| Used<br>API | User Group                           | Client<br>Parameter                 | Server<br>Parameter                                                                                                    | Accessed<br>Port                                      |
|-------------|--------------------------------------|-------------------------------------|----------------------------------------------------------------------------------------------------|-------------------------------------------------------|
|             | Users are in the <b>kafka</b> group. |                                     | <ol> <li>Set         allow.every         one.if.no.ac         l.found to         true.</li> <li>Set         ssl.mode.e         nable to         true.</li> </ol> | sasl-ssl.port<br>(The default<br>number is<br>21009.) |
|             | -                                    | security.prot<br>ocol=PLAINT<br>EXT | Set allow.everyon e.if.no.acl.fou nd to true.                                                                                                    | port (The<br>default<br>number is<br>9092.)           |
|             | -                                    | security.prot<br>ocol=SSL           | <ol> <li>Set         allow.every         one.if.no.ac         l.found to         true.</li> <li>Set         ssl.mode.e         nable to         true.</li> </ol> | ssl.port (The<br>default<br>number is<br>9063.)       |

# 14.10 Kafka Specifications

This section applies to MRS 3.x or later.

# **Upper Limit of Topics**

The maximum number of topics depends on the number of file handles (mainly used by data and index files on site) opened in the process.

- 1. Run the **ulimit -n** command to view the maximum number of file handles that can be opened in the process.
- 2. Run the **lsof -p** *<Kafka PID>* command to view the file handles (which may keep increasing) that are opened in the Kafka process on the current single node.
- 3. Determine whether the maximum number of file handles will be reached and whether the running of Kafka is affected after required topics are created, and estimate the maximum size of data that each partition folder can store and the number of data (\*.log file, whose default size is 1 GB and can be adjusted by modifying log.segment.bytes) and index (\*.index file, whose default size is 10 MB and can be adjusted by modifying log.index.size.max.bytes) files that will be produced after required topics are created.

#### **Number of Concurrent Consumers**

In an application, it is recommended that the number of concurrent consumers in a group be the same as the number of partitions in a topic, ensuring that a consumer consumes data in only a specified partition. If the number of concurrent consumers is more than the number of partitions, the redundant consumers have no data to consume.

## **Relationship Between Topic and Partition**

If K Kafka nodes are deployed in the cluster, each node is configured with N disks, the size of each disk is M, the cluster contains n topics (named as T1, T2, ..., Tn), the data input traffic per second of the m topic is X (Tm) MB/s, the number of configured replicas is R (Tm), and the configured data retention time is Y (Tm) hour, the following requirement must be met:

$$M \times N \times K > \sum_{i=T_1}^{T_n} (X(i)R(i)Y(i) \times 3600)$$

• If the size of a disk is M, the disk has n partitions (named as P0, P1, ..., Pn), the data write traffic per second of the m partition is Q (Pm) MB/s (calculation method: data traffic of the topic to which the m partition belongs divided by the number of partitions), and the data retention time is T (Pm) hours, the following requirement must be met for the disk:

$$M > \sum_{i=P0}^{Pn} (Q(i)T(i) \times 3600)$$

• Based on the throughput, if the throughput that can be reached by the producer is *P*, the throughput that can be reached by the consumer is *C*, and the expected throughput of Kafka is *T*, it is recommended that the number of partitions of the topic be set to Max(T/P, T/C).

#### □ NOTE

- In a Kafka cluster, more partitions mean higher throughput. However, too many partitions also pose potential impacts, such as a file handle increase, unavailability increase (for example, if a node is faulty, the time window becomes large after the leader is reselected in some partitions), and end-to-end latency increase.
- Suggestion: The disk usage of a partition is smaller than or equal to 100 GB; the number of partitions on a node is smaller than or equal to 3,000; the number of partitions in the entire cluster is smaller than or equal to 10,000.

# 14.11 Using the Kafka Client

#### Scenario

This section guides users to use a Kafka client in an O&M or service scenario.

This section applies to MRS 3.x or later clusters.

## **Prerequisites**

- The client has been installed. For example, the installation directory is /opt/client.
- Service component users are created by the MRS cluster administrator as required. Machine-machine users need to download the keytab file. A humanmachine user must change the password upon the first login. (Not involved in normal mode)
- After changing the domain name of a cluster, redownload the client to ensure that the **kerberos.domain.name** value in the configuration file of the client is set to the correct server domain name.

#### **Procedure**

- **Step 1** Log in to the node where the client is installed as the client installation user.
- **Step 2** Run the following command to go to the client installation directory:

#### cd /opt/client

**Step 3** Run the following command to configure environment variables:

#### source bigdata\_env

**Step 4** Run the following command to perform user authentication (skip this step in normal mode):

kinit Component service user

**Step 5** Run the following command to switch to the Kafka client installation directory:

#### cd Kafka/kafka/bin

- **Step 6** Run the following command to use the client tool to view and use the help information:
  - ./kafka-console-consumer.sh: Kafka message reading tool
  - ./kafka-console-producer.sh: Kafka message publishing tool
  - ./kafka-topics.sh: Kafka topic management tool

----End

# 14.12 Configuring Kafka HA and High Reliability Parameters

#### Scenario

For the Kafka message transmission assurance mechanism, different parameters are available for meeting different performance and reliability requirements. This section describes how to configure Kafka high availability (HA) and high reliability parameters.

This section applies to MRS 3.x or later.

## Impact on the System

• Impact of HA and high performance configurations:

#### **NOTICE**

After HA and high performance are configured, the data reliability decreases. Specifically, data may be lost of disks or nodes are faulty.

- Impact of high reliability configurations:
  - Deteriorated performance

If **ack** is set to **-1**, data written is considered as successful only when data is written to multiple replicas. As a result, the delay of a single message increases and the client processing capability decreases. The impact is subject to the actual test data.

Reduced availability

A replica that is not in the ISR list cannot be elected as a leader. If the leader goes offline and other replicas are not in the ISR list, the partition remains unavailable until the leader node recovers. When the node where a replica of a partition is located is faulty, the minimum number of successful replicas cannot be met. As a result, service writing fails.

• If parameters are at the service level, Kafka needs to be restarted. You are advised to modify the service-level configuration in the change window.

# **Parameter Description**

If services require high availability and high performance,
 set the parameters listed in Table 14-8 on the server. For details about the parameter configuration entry, see Modifying Cluster Service Configuration Parameters.

Table 14-8 Server HA and high performance parameters

| Parameter                          | Defa<br>ult<br>Valu<br>e | Description                                                                                                    |
|------------------------------------|--------------------------|----------------------------------------------------------------------------------------------------|
| unclean.leader.ele<br>ction.enable | true                     | Specifies whether a replica that is not in the ISR can be selected as the leader. If this parameter is set to <b>true</b> , data may be lost.                                        |
| auto.leader.rebala<br>nce.enable   | true                     | Specifies whether the leader automated balancing function is used.                                                                                                    |
|                                    |                          | If this parameter is set to <b>true</b> , the controller periodically balances the leader of each partition on all nodes and assigns the leader to a replica with a higher priority. |

| Parameter               | Defa<br>ult<br>Valu<br>e | Description                                                                                                    |
|-------------------------|--------------------------|----------------------------------------------------------------------------------------------------|
| min.insync.replica<br>s | 1                        | Specifies the minimum number of replicas to which data is written when <b>acks</b> is set to <b>-1</b> for the Producer. |

Set the parameters listed in **Table 14-9** in the client configuration file **producer.properties**. The path for storing **producer.properties** is /**opt/client/Kafka/kafka/config/producer.properties**, where /**opt/client** indicates the installation directory of the Kafka client.

**Table 14-9** Client HA and high performance parameters

| Parameter | Default Value | Description                                                                                                    |
|-----------|---------------|----------------------------------------------------------------------------------------------------|
| acks      | 1             | The leader needs to check whether the message has been received and determine whether the required operation has been processed. This parameter affects message reliability and performance.  If this parameter is set to 0, the producer does not wait for any response from the server, and the message is considered successful.  If this parameter is set to 1, when the leader of the replica verifies that data has been written into the cluster, the leader returns a response without waiting for data to be written to all replicas. In this case, if the leader is abnormal when the leader makes the confirmation but replica synchronization is not complete, data will be lost.  If this parameter is set to -1, the message is considered to be successfully received only when all synchronized replicas are confirmed. If the min.insync.replicas |

| Parameter | Default Value | Description                                                                                                    |
|-----------|---------------|----------------------------------------------------------------------------------------------------|
|           |               | parameter is also configured, data can be written into multiple replicas. In this case, records will not be lost as long as one replica remains active. |

 To ensure high data reliability for services, set the parameters listed in Table 14-10 on the server. For details about the parameter configuration entry, see Modifying Cluster Service Configuration Parameters.

Table 14-10 Server HA parameters

| Parameter                          | Reco<br>mme<br>nded<br>Valu<br>e | Description                                                                                                    |
|------------------------------------|----------------------------------|----------------------------------------------------------------------------------------------------|
| unclean.leader.ele<br>ction.enable | false                            | A replica that is not in the ISR list cannot be elected as a leader.                                                     |
| min.insync.replica<br>s            | 2                                | Specifies the minimum number of replicas to which data is written when <b>acks</b> is set to <b>-1</b> for the Producer. |
|                                    |                                  | Ensure that the value of <b>min.insync.replicas</b> is equal to or less than that of <b>replication.factor</b> .         |

Set the parameters listed in **Table 14-11** in the client configuration file **producer.properties**. The path for storing **producer.properties** is **/opt/client/Kafka/kafka/config/producer.properties**, where **/opt/client** indicates the installation directory of the Kafka client.

**Table 14-11** Server HA parameters

| Parameter | Recommended Value | Description                                                                                                    |
|-----------|-------------------|----------------------------------------------------------------------------------------------------|
| acks      | -1                | The leader needs to check whether the message has been received and determine whether the required operation has been processed.                                                                                                    |
|           |                   | If this parameter is set to -1, the message is considered to be successfully received only when all replicas in the ISR list have confirmed to receive the message. This parameter is used along with min.insync.replicas to ensure that multiple copies are successfully written. As long as one |
|           |                   | copy is active, the record will not be lost. If this parameter is set to -1, the production performance deteriorates. Therefore, you need to set this parameter based on the actual situation.                                                                                                    |

# **Configuration Suggestions**

Configure parameters based on requirements on reliability and performance in the following service scenarios:

- For valued data, you are advised to configure RAID1 or RAID5 for Kafka data directory disks to improve data reliability when a single disk is faulty.
- For parameters that can be modified at the topic level, the service level configurations are used by default.

These parameters can be separately configured based on topic reliability requirements. For example, log in to the Kafka client as user **root**, and run the following command to configure the reliability parameter with topic named test in the client installation directory:

#### cd Kafka/kafka/bin

kafka-topics.sh --zookeeper 192.168.1.205:2181/kafka --alter --topic test --config unclean.leader.election.enable=false --config min.insync.replicas=2

**192.168.1.205** indicates the ZooKeeper service IP address.

• If parameters are at the service level, Kafka needs to be restarted. You are advised to modify the service-level configuration in the change window.

# 14.13 Changing the Broker Storage Directory

#### Scenario

This section applies to MRS 3.x or later.

When a broker storage directory is added, you need to change the broker storage directory on FusionInsight Manager, to ensure that the Kafka can work properly. The new topic partition will be generated in the directory that has fewest partitions. Changing the ZooKeeper storage directory includes the following scenarios:

#### ■ NOTE

Because Kafka does not detect disk capacity, ensure that the disk quantity and capacity configured for each Broker instance are the same.

- Change the storage directory of the Broker role. In this way, the storage directories of all Broker instances are changed.
- Change the storage directory of a single Broker instance. In this way, only the storage directory of this Broker instance is changed, and the storage directories of other Broker instances remain the same.

## Impact on the System

- Changing the Broker role storage directory requires the restart of services. The services cannot be accessed during the restart.
- The storage directory of a single Broker instance can be changed only after the instance is restarted. The instance cannot provide services during the restart.
- The directory for storing service parameter configurations must also be updated.

## **Prerequisites**

- New disks have been prepared and installed on each data node, and the disks are formatted.
- The Kafka client has been installed.
- When you change the storage directory of a single Broker instance, the number of active Broker instances must be greater than the number of backups specified during topic creation.

### **Procedure**

#### Changing the storage directory of the Kafka role

**Step 1** Log in as user **root** to each node on which the Kafka service is installed, and perform the following operations:

1. Create a target directory.

For example, to create the target directory \${BIGDATA\_DATA\_HOME}/kafka/data2, run the following command:

mkdir \${BIGDATA DATA HOME}/kafka/data2

- 2. Mount the directory to the new disk. For example, mount \$ {BIGDATA\_DATA\_HOME}/kafka/data2 to the new disk.
- 3. Modify permissions on the new directory.

For example, to modify permissions on the **\${BIGDATA\_DATA\_HOME}/kafka/data2** directory, run the following commands:

chmod 700 \${BIGDATA\_DATA\_HOME}/kafka/data2 -R and chown omm:wheel \${BIGDATA DATA HOME}/kafka/data2 -R

- **Step 2** Log in to FusionInsight Manager for clusters of MRS 3.*x* or later and choose **Cluster > Services > Kafka > Configurations**.
- **Step 3** Add a new directory to the end of the default value of **log.dirs**.

Enter **log.dirs** in the search box and add the new directory to the end of the default value of the **log.dirs** configuration item. Use commas (,) to separate multiple directories. For example:

\${BIGDATA\_DATA\_HOME}/kafka/data1/kafka-logs,\${BIGDATA\_DATA\_HOME}/kafka/data2/kafka-logs

- **Step 4** Click **Save**, and then click **OK**. When **Operation succeeded** is displayed, click **Finish**
- **Step 5** Choose **Cluster** > **Services** > **Kafka**. In the upper right corner, choose **More** > **Restart Service** to restart the Kafka service.

Changing the storage directory of a single Kafka instance

- **Step 6** Log in to the Broker node as user **root** and perform the following operations:
  - 1. Create a target directory.

For example, to create the target directory \${BIGDATA\_DATA\_HOME}/kafka/data2, run the following command:

mkdir \${BIGDATA\_DATA\_HOME}/kafka/data2

- 2. Mount the directory to the new disk. For example, mount \$ {BIGDATA DATA HOME}/kafka/data2 to the new disk.
- 3. Modify permissions on the new directory.

For example, to modify permissions on the \${BIGDATA\_DATA\_HOME}/kafka/data2 directory, run the following commands:

chmod 700 \${BIGDATA\_DATA\_HOME}/kafka/data2 -R and chown omm:wheel \${BIGDATA DATA HOME}/kafka/data2 -R

- **Step 7** Log in to FusionInsight Manager for MRS 3.*x* or later, and choose **Cluster** > **Services** > **Kafka** > **Instance**.
- **Step 8** Click the specified broker instance and switch to **Instance Configurations**.

Enter **log.dirs** in the search box and add the new directory to the end of the default value of the **log.dirs** configuration item. Use commas (,) to separate

- multiple directories, for example, \${BIGDATA\_DATA\_HOME}/kafka/data1/kafka-logs,\${BIGDATA\_DATA\_HOME}/kafka/data2/kafka-logs.
- **Step 9** Click **Save**, and then click **OK**. A message is displayed, indicating that the operation is successful. Click **Finish**.
- **Step 10** On the Broker instance page, choose **More** > **Restart Instance** to restart the Broker instance.

----End

# 14.14 Checking the Consumption Status of Consumer Group

#### Scenario

This section describes how to view the current expenditure on the client based on service requirements.

This section applies to MRS 3.x or later.

## **Prerequisites**

- You have understood service requirements and prepared a system user.
- The Kafka client has been installed.

#### **Procedure**

- **Step 1** Log in as a client installation user to the node on which the Kafka client is installed.
- Step 2 Switch to the Kafka client installation directory, for example, /opt/kafkaclient.cd /opt/kafkaclient
- **Step 3** Run the following command to configure environment variables:

source bigdata\_env

**Step 4** Run the following command to perform user authentication (skip this step in normal mode):

kinit Component service user

- **Step 5** Run the following command to switch to the Kafka client installation directory: cd Kafka/kafka/bin
- **Step 6** Run the **kafka-consumer-groups.sh** command to check the current consumption status.
  - Check the Consumer Group list on Kafka saved by Offset:

    ./kafka-consumer-groups.sh --list --bootstrap-server < Service IP address of any broker node:21007> --command-config ../config/consumer.properties

    eg:./kafka-consumer-groups.sh --bootstrap-server 192.168.1.1:21007 --list --command-config ../config/consumer.properties

Check the consumption status of Consumer Group on Kafka saved by Offset:

 ./kafka-consumer-groups.sh --describe --bootstrap-server < Service IP address of any broker node:21007> --group Consumer group name -- command-config ../config/consumer.properties

eg:./kafka-consumer-groups.sh --describe --bootstrap-server 192.168.1.1:21007 --group example-group --command-config ../config/consumer.properties

#### NOTICE

- 1. Ensure that the current consumer is online and consumes data.
- 2. Configure the **group.id** in the **consumer.properties** configuration file and **-- group** in the command to the group to be gueried.
- 3. The Kafka cluster's IP port number is 21007 in security mode and 9092 in normal mode.

----End

# 14.15 Kafka Balancing Tool Instructions

#### Scenario

This section describes how to use the Kafka balancing tool on a client to balance the load of the Kafka cluster based on service requirements in scenarios such as node decommissioning, node recommissioning, and load balancing.

This section applies to MRS 3.x or later. For versions earlier than MRS 3.x, see **Balancing Data After Kafka Node Scale-Out**.

#### **Prerequisites**

- You have understood service requirements and prepared a Kafka administrator (belonging to the **kafkaadmin** group. It is not required for the normal mode.).
- The Kafka client has been installed.

#### **Procedure**

- **Step 1** Log in as a client installation user to the node on which the Kafka client is installed.
- **Step 2** Switch to the Kafka client installation directory, for example, /opt/kafkaclient.

#### cd /opt/kafkaclient

**Step 3** Run the following command to configure environment variables:

#### source bigdata env

**Step 4** Run the following command to authenticate the user (skip this step in normal mode):

#### kinit Component service user

**Step 5** Run the following command to switch to the Kafka client installation directory:

#### cd Kafka/kafka

- **Step 6** Run the **kafka-balancer.sh** command to balance user cluster. The commonly used commands are:
  - Run the --run command to perform cluster balancing:

./bin/kafka-balancer.sh --run --zookeeper <ZooKeeper service IP address of any ZooKeeper node:zkPort/kafka> --bootstrap-server <Kafka cluster IP: port> --throttle 10000000 --consumer-config config/consumer.properties --enable-az-aware --show-details

This command consists of generation and execution of the balancing solution. --show-details is optional, indicating whether to print the solution details. --throttle indicates the bandwidth limit during the execution of the balancing solution. The unit is bytes per second (bytes/sec). --enable-az-aware indicates that the cross-AZ feature is enabled when the balancing solution is generated. When this parameter is used, ensure that the cross-AZ feature has been enabled for the cluster.

Run the --run command to decommission a node:

./bin/kafka-balancer.sh --run --zookeeper <Service IP address of any ZooKeeper node:zkPort/kafka> --bootstrap-server <Kafka cluster IP address: port> --throttle 10000000 --consumer-config config/consumer.properties --remove-brokers <BrokerId list> --enable-az-aware --force

In the command, --remove-brokers indicates the list of broker IDs to be deleted. Multiple broker IDs are separated by commas (,). --force is optional, indicating that the disk usage alarm is ignored and the migration solution is forcibly generated. -enable-az-aware is optional, indicating that the cross-AZ feature is enabled when the balancing solution is generated. When this parameter is used, ensure that the cross-AZ feature has been enabled for the cluster.

#### ■ NOTE

This command migrates data on the Broker nodes to be decommissioned to other Broker nodes.

- Run the following command to view the execution status:
  - ./bin/kafka-balancer.sh --status --zookeeper <Service IP address of any ZooKeeper node:zkPort/kafka>
- Run the following command to generate a balancing solution:
  - ./bin/kafka-balancer.sh --generate --zookeeper <Service IP address of any ZooKeeper node:zkPort/kafka> --bootstrap-server <Kafka cluster IP address:port> --consumer-config config/consumer.properties --enable-azaware

This command is used to generate a migration solution based on the current cluster status and print the solution to the console. **--enable-az-aware** is optional, indicating that the cross-AZ feature is enabled when a migration solution is generated. If this parameter is used, ensure that the cross-AZ feature has been enabled for the cluster.

• Clearing the intermediate status

./bin/kafka-balancer.sh --clean --zookeeper <Service IP address of any ZooKeeper node:zkPort/kafka>

This command is used to clear the intermediate status information on the ZooKeeper when the migration is not complete.

#### **NOTICE**

The port number of the Kafka cluster's IP address is 21007 in security mode and 9092 in normal mode.

#### ----End

## **Troubleshooting**

During partition migration using the Kafka balancing tool, if the execution progress of the balancing tool is blocked due to a Broker fault in the cluster, you need to manually rectify the fault. The scenarios are as follows:

- The Broker is faulty because the disk usage reaches 100%.
  - a. Log in to FusionInsight Manager, choose Cluster > Name of the desired cluster > Services > Kafka > Instance, stop the Broker instance in the Restoring state, and record the management IP address of the node where the instance resides and the corresponding broker.id. You can click the role name to view the value, on the Instance Configurations page, select All Configurations and search for the broker.id parameter.
  - b. Log in to the recorded management IP address as user **root**, and run the **df-lh** command to view the mounted directory whose disk usage is 100%, for example, **\${BIGDATA\_DATA\_HOME}/kafka/data1**.
  - c. Go to the directory, run the du -sh \* command to view the size of each file in the directory, Check whether files other than files in the kafka-logs directory exist, and determine whether these files can be deleted or migrated.
    - If yes, delete or migrate the related data and go to 8.
    - If no, go to **4**.
  - d. Go to the **kafka-logs** directory, run the **du -sh \*** command, select a partition folder to be moved. The naming rule is **Topic name-Partition ID**. Record the topic and partition.
  - e. Modify the **recovery-point-offset-checkpoint** and **replication-offset-checkpoint** files in the **kafka-logs** directory in the same way.
    - Decrease the number in the second line in the file. (To remove multiple directories, the number deducted is equal to the number of files to be removed.
    - ii. Delete the line of the to-be-removed partition. (The line structure is "*Topic name Partition ID Offset*". Save the data before deletion. Subsequently, the content must be added to the file of the same name in the destination directory.)

- f. Modify the recovery-point-offset-checkpoint and replication-offset-checkpoint files in the destination data directory (for example, \$ {BIGDATA\_DATA\_HOME}/kafka/data2/kafka-logs) in the same way.
  - Increase the number in the second line in the file. (To move multiple directories, the number added is equal to the number of files to be moved.
  - Add the to-be moved partition to the end of the file. (The line structure is "Topic name Partition ID Offset". You can copy the line data saved in 5.)
- g. Move the partition to the destination directory. After the partition is moved, run the **chown omm:wheel -R** *Partition directory* command to modify the directory owner group for the partition.
- h. Log in to FusionInsight Manager and choose **Cluster** > *Name of the desired cluster* > **Services** > **Kafka** > **Instance** to start the stopped Broker instance.
- i. Wait for 5 to 10 minutes and check whether the health status of the Broker instance is **Good**.
  - If yes, resolve the disk capacity insufficiency problem according to the handling method of "ALM-38001 Insufficient Kafka Disk Capacity" after the alarm is cleared.
  - If no, contact O&M support.

After the faulty Broker is recovered, the blocked balancing task continues. You can run the **--status** command to view the task execution progress.

- The Broker fault occurs because of other causes, the fault scenario is clear, and the fault can be rectified within a short period of time.
  - a. Restore the faulty Broker according to the root cause.
  - b. After the faulty Broker is recovered, the blocked balancing task continues. You can run the **--status** command to view the task execution progress.
- The Broker fault occurs because of other causes, the fault scenario is complex, and the fault cannot be rectified within a short period of time.
  - a. Run the **kinit** *Kafka administrator account* command (skip this step in normal mode).
  - b. Run the **zkCli.sh** -**server** <**Z**ooKeeper cluster service IP address.zkPort**/ kafka>** command to log in to ZooKeeper Shell.
  - c. Run the **addauth krbgroup** command (skip this step in normal mode).
  - d. Delete the /admin/reassign\_partitions and /controller directories.
  - e. Perform the preceding steps to forcibly stop the migration. After the cluster recovers, run the **kafka-reassign-partitions.sh** command to delete redundant copies generated during the intermediate process.

# 14.16 Balancing Data After Kafka Node Scale-Out

#### Scenario

This section describes how to use the Kafka balancing tool on the client to balance the load of the Kafka cluster after Kafka nodes are scaled out.

This section applies to versions earlier than MRS 3.x. For MRS 3.x or later, see **Kafka Balancing Tool Instructions**.

## **Prerequisites**

- You have understood service requirements and prepared a Kafka administrator (belonging to the kafkaadmin group and not required for the normal mode).
- The Kafka client has been installed, for example, in the **/opt/kafkaclient** directory.
- Two topics named test\_2 and test\_3 has been created by referring to Step 7.
   The move-kafka-topic.json file has been created in the /opt/kafkaclient/
   Kafka/kafka directory. The topic format is as follows:

```
{
"topics":
[{"topic":"test_2"},{"topic":"test_3"}],
"version":1
}
```

#### **Procedure**

- **Step 1** Log in to the node where the Kafka client is installed as the client installation user.
- **Step 2** Run the following command to switch to the client installation directory:

#### cd /opt/kafkaclient

**Step 3** Run the following command to set environment variables:

#### source bigdata\_env

**Step 4** Run the following command to perform user authentication (skip this step if the cluster is in normal mode):

kinit Component service user

**Step 5** Run the following command to go to the **bin** directory of the Kafka client:

#### cd Kafka/kafka/bin

**Step 6** Run the following command to generate an execution plan:

./kafka-reassign-partitions.sh --zookeeper *172.16.0.119:*2181/kafka --topics-to-move-json-file ../move-kafka-topic.json --broker-list "*1,2,3*" --generate

#### □ NOTE

- 172.16.0.119: service IP address of the ZooKeeper instance
- --broker-list "1,2,3": list of broker instances. 1,2,3 indicates all broker IDs after a scaleout.

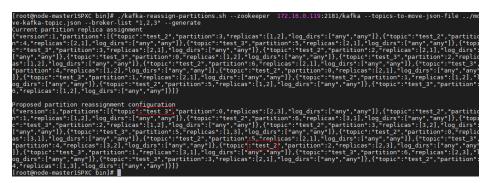

**Step 7** Run the **vim ../reassignment.json** command to create the **reassignment.json** file and save it to the **/opt/kafkaclient/Kafka/kafka** directory.

Copy the content under **Proposed partition reassignment configuration** generated in **Step 6** to the **reassignment.json** file, as shown in the follows: {"version":1,"partitions":[{"topic":"test","partition":4,"replicas":[1,2],"log\_dirs":["any","any"]}, {"topic":"test","partition":1,"replicas":[1,3],"log\_dirs":["any","any"]}, {"topic":"test","partition":3,"replicas":[3,1],"log\_dirs":["any","any"]}, {"topic":"test","partition":2,"replicas":[2,1],"log\_dirs":["any","any"]}]}

**Step 8** Run the following command to redistribute partitions:

./kafka-reassign-partitions.sh --zookeeper *172.16.0.119:*2181/kafka -- reassignment-json-file ../reassignment.json --execute --throttle *50000000* 

#### □ NOTE

--throttle 50000000: The maximum bandwidth is 50 MB/s. You can change the bandwidth based on the data volume and the customer's requirements on the balancing time. If the data volume is 5 TB, the bandwidth is 50 MB/s and the data balancing takes about 8 hours.

```
[root@node-master1SPXC bin]# vim ../reassignment.json
[root@node-master1SPXC bin]# /kafka-reassign-partitions.sh --zookeeper 172.16.0.119:2181/kafka --reassignment-json-file ../reassignment.json --execute --throttle 50000000
Current partition replica assignment

{"version":1, "partitions":[{"topic":"test_2", "partition":3, "replicas":[1,2], "log_dirs":["any", "any"]}, {"topic":"test_2", "partition":4, "replicas":[2,1], "log_dirs":["any", "any"]}, {"topic":"test_3", "partition":3, "replicas":[2,1], "log_dirs":["any", "any"], {"topic":"test_2", "partition":2, "replicas":[2,1], "log_dirs":["any", "any"], {"topic":"test_3", "partition":2, "replicas":[2,1], "log_dirs":["any", "any"], {"topic":"test_3", "partition":4, "replicas":[2,1], "log_dirs":"any", "any"], {"topic":"test_3", "partition":4, "replicas":[2,1], "log_dirs":["any", "any"], {"topic":"test_3", "partition":4, "replicas":[2,1], "log_dirs":["any", "any"], {"topic":"test_3", "partition":2, "replicas":[2,1], "log_dirs":"test_3", "partition":4, "replicas":[2,1], "log_dirs":"test_3", "partition":5, "replicas":[2,1], "log_dirs":"test_2", "partition":6, "replicas":[2,1], "log_dirs":"test_3", "partition":6, "replicas":[2,1], "log_dirs":"test_3", "partition":6, "replicas":[2,1], "log_dirs":"test_3", "partition":6, "replicas":[2,1], "log_dirs":"test_3", "partition":6, "replicas":[2,1], "log_dirs":"test_3", "partition":6, "replicas":[2,1], "log_dirs":"test_3", "partition":6, "replicas":[2,1], "log_dirs":"test_3", "partition":6, "replicas":[2,1], "log_dirs":"test_3", "partition":6, "replicas":[2,1], "log_dirs":"test_3", "partition":6, "replicas":[2,1], "log_dirs":"test_3", "partition":6, "replicas":[2,1], "log_dirs":[any", "any"], ("topic":"test_3", "partition":6, "replicas":[2,1], "log_dirs":[any", "any"], ("topic":"test_3", "partition":6, "replicas":[2,1], "log_dirs":[any", "any"], ("topic":"test_3", "partition":6, "replicas":[2,1], "log_dirs":[any", "any"], ("topic":"test_3", "partition":6, "replicas":[2,2], "log_dirs":[any", "any"], ("topic":"test_3", "partition"
```

**Step 9** Run the following command to check the data migration status:

./kafka-reassign-partitions.sh --zookeeper *172.16.0.119.*2181/kafka --reassignment-json-file ../reassignment.json --verify

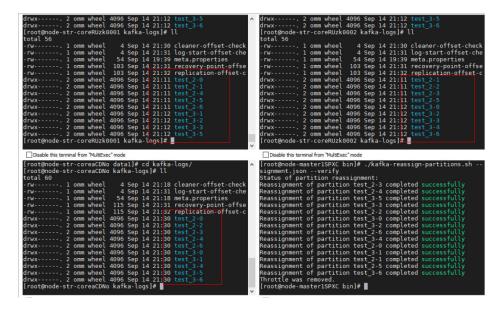

----End

# 14.17 Kafka Token Authentication Mechanism Tool Usage

## Scenario

Operations need to be performed on tokens when the token authentication mechanism is used.

This section applies to security clusters of MRS 3.x or later.

## **Prerequisites**

- You have understood service requirements and prepared a system user.
- The Kafka client has been installed.

#### **Procedure**

- **Step 1** Log in as a client installation user to the node on which the Kafka client is installed.
- Step 2 Switch to the Kafka client installation directory, for example, /opt/kafkaclient.cd /opt/kafkaclient
- **Step 3** Run the following command to configure environment variables: source bigdata\_env
- **Step 4** Run the following command to perform user authentication: **kinit** *Component service user*
- **Step 5** Run the following command to switch to the Kafka client installation directory: cd Kafka/kafka/bin

<del>2</del>022-11-30 798

**Step 6** Use **kafka-delegation-tokens.sh** to perform operations on tokens.

Generate a token for a user.

./kafka-delegation-tokens.sh --create --bootstrap-server </P1:PORT, IP2:PORT,...> --max-life-time-period <Long: max life period in milliseconds> --command-config <config file> --renewer-principal User:<user name> Example: ./kafka-delegation-tokens.sh --create --bootstrap-server 192.168.1.1:21007,192.168.1.2:21007,192.168.1.3:21007 --command-config ../config/producer.properties --max-life-time-period -1 --renewer-principal User:username

• List information about all tokens of a specified user.

./kafka-delegation-tokens.sh --describe --bootstrap-server </P1:PORT, IP2:PORT,...> --command-config <config file> --owner-principal User:<user name>

Example: ./kafka-delegation-tokens.sh --describe --bootstrap-server 192.168.1.1:21007,192.168.1.2:21007,192.168.1.3:21007 --command-config ../config/producer.properties --owner-principal User:username

• Update the token validity period.

./kafka-delegation-tokens.sh --renew --bootstrap-server </Pi>
/P2:PORT,...> --renew-time-period <Long: renew time period in milliseconds>
--command-config <config file> --hmac <String: HMAC of the delegation token>

Example: ./kafka-delegation-tokens.sh --renew --bootstrap-server 192.168.1.1:21007,192.168.1.2:21007,192.168.1.3:21007 --renew-time-period -1 --command-config ../config/producer.properties --hmac ABCDEFG

Destroy a token.

./kafka-delegation-tokens.sh --expire --bootstrap-server < IP1:PORT, IP2:PORT,...> --expiry-time-period < Long: expiry time period in milliseconds> --command-config < config file> --hmac < String: HMAC of the delegation token>

Example: ./kafka-delegation-tokens.sh --expire --bootstrap-server 192.168.1.1:21007,192.168.1.2:21007,192.168.1.3:21007 --expiry-time-period -1 --command-config ../config/producer.properties --hmac ABCDEFG

----End

# 14.18 Introduction to Kafka Logs

This section applies to MRS 3.x or later.

#### Log Description

**Log paths**: The default storage path of Kafka logs is /var/log/Bigdata/kafka. The default storage path of audit logs is /var/log/Bigdata/audit/kafka.

• Broker: /var/log/Bigdata/kafka/broker (run logs)

Log archive rule: The automatic Kafka log compression function is enabled. By default, when the size of logs exceeds 30 MB, logs are automatically compressed

into a log file named in the following format: *<Original log file name>-<yyyy-mm-dd\_hh-mm-ss>.[ID].log.zip.* A maximum of 20 latest compressed files are retained by default. You can configure the number of compressed files and the compression threshold.

Table 14-12 Broker log list

| Туре    | Log File Name                                                            | Description                                                    |
|---------|--------------------------------------------------------------------------|----------------------------------------------------------------|
| Run log | server.log                                                               | Server run log of the broker process                           |
|         | controller.log                                                           | Controller run log of the broker process                       |
|         | kafka-request.log                                                        | Request run log of the broker process                          |
|         | log-cleaner.log                                                          | Cleaner run log of the broker process                          |
|         | state-change.log                                                         | State-change run log of the broker process                     |
|         | kafkaServer- <ssh_user>-<date>-<br/><pid>-gc.log</pid></date></ssh_user> | GC log of the broker process                                   |
|         | postinstall.log                                                          | Work log after broker installation                             |
|         | prestart.log                                                             | Work log before broker startup                                 |
|         | checkService.log                                                         | Log that records whether broker starts successfully            |
|         | start.log                                                                | Startup log of the broker process                              |
|         | stop.log                                                                 | Stop log of the broker process                                 |
|         | checkavailable.log                                                       | Log that records the health check details of the Kafka service |
|         | checkInstanceHealth.log                                                  | Log that records the health check details of broker instances  |
|         | kafka-authorizer.log                                                     | Broker authorization log                                       |
|         | kafka-root.log                                                           | Broker basic log                                               |
|         | cleanup.log                                                              | Cleanup log of broker uninstallation                           |

| Туре | Log File Name                  | Description                                                                                                    |
|------|--------------------------------|----------------------------------------------------------------------------------------------------|
|      | metadata-backup-recovery.log   | Broker backup and recovery log                                                                                               |
|      | ranger-kafka-plugin-enable.log | Log that records the<br>Ranger plug-ins enabled by<br>brokers                                                                |
|      | server.out                     | Broker JVM log                                                                                                    |
|      | audit.log                      | Authentication log of the Ranger authentication plug-in. This log is archived in the /var/log/Bigdata/audit/kafka directory. |

# Log Level

Table 14-13 describes the log levels supported by Kafka.

Levels of run logs are ERROR, WARN, INFO, and DEBUG from the highest to the lowest priority. Run logs of equal or higher levels are recorded. The higher the specified log level, the fewer the logs recorded.

Table 14-13 Log levels

| Level | Description                                                                              |
|-------|------------------------------------------------------------------------------------------|
| ERROR | Logs of this level record error information about system running.                        |
| WARN  | Logs of this level record exception information about the current event processing.      |
| INFO  | Logs of this level record normal running status information about the system and events. |
| DEBUG | Logs of this level record the system information and system debugging information.       |

To modify log levels, perform the following operations:

- **Step 1** Go to the **All Configurations** page. See **Modifying Cluster Service Configuration Parameters**.
- **Step 2** On the menu bar on the left, select the log menu of the target role.
- **Step 3** Select a desired log level.
- **Step 4** Save the configuration. In the displayed dialog box, click **OK** to make the configurations take effect.

----End

## **Log Format**

The following table describes the Kafka log format.

Table 14-14 Log formats

| Туре    | Format                                                                                                    | Example                                                                                                    |
|---------|----------------------------------------------------------------------------------------------------|----------------------------------------------------------------------------------------------------|
| Run log | <yyyy-mm-dd hh:mm:ss,sss=""> <log level=""> <thread generates="" log="" that="" the="">  <message in="" log="" the="">  <full class="" event="" invocation="" log="" name="" of="" the="">(<log file="">:<row>)</row></log></full></message></thread></log></yyyy-mm-dd> | 2015-08-08 11:09:53,483<br>  INFO   [main]   Loading<br>logs.  <br>kafka.log.LogManager<br>(Logging.scala:68) |
|         | <yyyy-mm-dd<br>HH:mm:ss&gt;<hostname><br/><component<br>name&gt;<loglevel><messa<br>ge&gt;</messa<br></loglevel></component<br></hostname></yyyy-mm-dd<br>                                                                                                    | 2015-08-08 11:09:51<br>10-165-0-83 Kafka INFO<br>Running kafka-start.sh.                                      |

# **14.19 Performance Tuning**

# 14.19.1 Kafka Performance Tuning

#### Scenario

You can modify Kafka server parameters to improve Kafka processing capabilities in specific service scenarios.

# **Parameter Tuning**

Modify the service configuration parameters. For details, see **Modifying Cluster Service Configuration Parameters**. For details about the tuning parameters, see **Table 14-15**.

Table 14-15 Tuning parameters

| Parameter                          | Default Value | Scenario                                                                                                    |
|------------------------------------|---------------|----------------------------------------------------------------------------------------------------|
| num.recovery.threads.per.d ata.dir | 10            | During the Kafka startup process, if a large volume of data exists, you can increase the value of this parameter to accelerate the startup. |

| Parameter            | Default Value     | Scenario                                                                                                    |
|----------------------|-------------------|----------------------------------------------------------------------------------------------------|
| background.threads   | 10                | Specifies the number of threads processed by a broker background task. If a large volume of data exists, you can increase the value of this parameter to improve broker processing capabilities. |
| num.replica.fetchers | 1                 | Specifies the number of threads used when a replica requests to the Leader for data synchronization. If the value of this parameter is increased, the replica I/O concurrency increases.         |
| num.io.threads       | 8                 | Specifies the number of threads used by the broker to process disk I/O. It is recommended that the number of threads be greater than or equal to the number of disks.                            |
| KAFKA_HEAP_OPTS      | -Xmx6G -<br>Xms6G | Specifies the Kafka JVM heap<br>memory setting. If the data<br>volume on the broker is large,<br>adjust the heap memory size.                                                                    |

# 14.20 Kafka Feature Description

# Kafka Idempotent Feature

Feature description: The function of creating idempotent producers is introduced in Kafka 0.11.0.0. After this function is enabled, producers are automatically upgraded to idempotent producers. When producers send messages with the same field values, brokers automatically detect whether the messages are duplicate to avoid duplicate data. Note that this feature can only ensure idempotence in a single partition. That is, an idempotent producer can ensure that no duplicate messages exist in a partition of a topic. Only idempotence on a single session can be implemented. The session refers to the running of the producer process. That is, idempotence cannot be ensured after the producer process is restarted.

Method for enabling this feature:

- 1. Add **props.put("enable.idempotence", true)** to the secondary development code.
- 2. Add **enable.idempotence = true** to the client configuration file.

#### **Kafka Transaction Feature**

Feature description: Kafka 0.11 introduces the transaction feature. The Kafka transaction feature indicates that a series of producer message production and

consumer offset submission operations are in the same transaction, or are regarded as an atomic operation. Message production and offset submission succeed or fail at the same time. This feature provides transactions at the Read Committed isolation level to ensure that multiple messages are written to the target partition atomically and that the consumer can view only the transaction messages that are successfully submitted. The transaction feature of Kafka is used in the following scenarios:

- 1. Multiple pieces of data sent by a producer can be encapsulated in a transaction to form an atomic operation. All messages are successfully sent or fail to be sent.
- 2. read-process-write mode: Message consumption and production are encapsulated in a transaction to form an atomic operation. In a streaming application, a service usually needs to receive messages from the upstream system, process the messages, and then send the processed messages to the downstream system. This corresponds to message consumption and production.

#### Example of secondary development code:

```
// Initialize the configuration and enable the transaction feature.
Properties props = new Properties();
props.put("enable.idempotence", true);
props.put("transactional.id", "transaction1");
KafkaProducer producer = new KafkaProducer<String, String>(props);
// init transaction
producer.initTransactions();
try {
  // Start a transaction.
  producer.beginTransaction();
  producer.send(record1);
  producer.send(record2);
  // Stop a transaction.
  producer.commitTransaction();
} catch (KafkaException e) {
  // Abort a transaction.
  producer.abortTransaction();
```

# **Nearby Consumption**

Feature description: In versions earlier than Kafka 2.4.0, the production and consumption of the client are leader copies oriented to each partition. Follower copies are used only for data redundancy and do not provide services for external systems. As a result, the leader copy has high pressure. In addition, in cross-DC and cross-rack consumption scenarios, a large volume of data is transmitted between DCs and between racks. In Kafka 2.4.0 and later versions, the Kafka kernel can consume data from follower replicas, which greatly reduces the data transmission volume and reduces the network bandwidth pressure in cross-DC and cross-rack scenarios. The community opens the ReplicaSelector API to support this feature. By default, MRS Kafka provides two methods to use this API.

- 1. **RackAwareReplicaSelector**: indicates that replicas in the same rack are preferentially consumed (nearby consumption in a rack).
- 2. **AzAwareReplicaSelector**: indicates that copies from nodes in the same AZ are preferentially consumed (nearby consumption in an AZ).

The following uses **RackAwareReplicaSelector** as an example to describe how to consume the closest replica.

```
public class RackAwareReplicaSelector implements ReplicaSelector {
  public Optional<ReplicaView> select(TopicPartition topicPartition,
                            ClientMetadata clientMetadata,
                            PartitionView partitionView) {
     if (clientMetadata.rackId() != null && !clientMetadata.rackId().isEmpty()) {
        Set<ReplicaView> sameRackReplicas = partitionView.replicas().stream()
              // Filter the replicas that are in the same rack as the client.
              .filter(replicaInfo -> clientMetadata.rackId().equals(replicaInfo.endpoint().rack()))
              .collect(Collectors.toSet());
        if (sameRackReplicas.isEmpty()) {
           // If no replicas are in the same rack as the client, the leader replica is returned.
           return Optional.of(partitionView.leader());
           // It shows that a replica that is in the same rack as the client exists.
           if (sameRackReplicas.contains(partitionView.leader())) {
              // If the client and the leader replica are in the same rack, the leader replica returns first.
              return Optional.of(partitionView.leader());
           } else {
              // Otherwise, the latest replica synchronized with the leader is returned.
              return sameRackReplicas.stream().max(ReplicaView.comparator());
        }
     } else {
        // If the rack information is not contained in the client request, the leader replica is returned first.
        return Optional.of(partitionView.leader());
  }
```

Method for enabling this feature:

- Server: Update the replica.selector.class configuration item based on different features.
  - To enable "nearby consumption in a rack", set this parameter to org.apache.kafka.common.replica.RackAwareReplicaSelector.
  - To enable "nearby consumption in an AZ", set this parameter to org.apache.kafka.common.replica.AzAwareReplicaSelector.
- 2. Client: Add the **client.rack** configuration item to the **consumer.properties** file in the *{Client installation directory}***/Kafka/kafka/config** directory.
  - If the "nearby consumption in a rack" is enabled on the server, add the information about the rack where the client is located, for example, client.rack = /default0/rack1.
  - If the "nearby consumption in an AZ" is enabled on the server, add the information about the rack where the client is located, for example, client.rack = /AZ1/rack1.

## **Ranger Unified Authentication**

Feature description: In versions earlier than Kafka 2.4.0, Kafka supports only the SimpleAclAuthorizer authentication plugin provided by the community. In Kafka 2.4.0 and later versions, MRS Kafka supports both the Ranger authentication plugin and the authentication plugin provided by the community. Ranger authentication is used by default. Based on the Ranger authentication plugin, fine-grained Kafka ACL management can be performed.

#### □ NOTE

If the Ranger authentication plugin is used on the server and **allow.everyone.if.no.acl.found** is set to **true**, all actions are allowed when a non-secure port is used for access. You are advised to disable **allow.everyone.if.no.acl.found** for security clusters that use the Ranger authentication plugin.

## 14.21 Migrating Data Between Kafka Nodes

#### Scenario

This section describes how to use Kafka client commands to migrate partition data between disks on a node without stopping the Kafka service.

#### **Prerequisites**

- You have understood service requirements and prepared a Kafka user (belonging to the **kafkaadmin** group and not required for the normal mode).
- The Kafka client has been installed.
- The Kafka instance status and disk status are normal.
- Based on the current disk space usage of the partition to be migrated, ensure that the disk space will be sufficient after the migration.

#### **Procedure**

- **Step 1** Log in as a client installation user to the node on which the Kafka client is installed.
- **Step 2** Run the following command to switch to the Kafka client installation directory, for example, /opt/kafkaclient:

#### cd /opt/kafkaclient

**Step 3** Run the following command to set environment variables:

#### source bigdata\_env

**Step 4** Run the following command to authenticate the user (skip this step in normal mode):

kinit Component service user

**Step 5** Run the following command to switch to the Kafka client directory:

#### cd Kafka/kafka/bin

**Step 6** Run the following command to view the topic details of the partition to be migrated:

#### **Security mode:**

./kafka-topics.sh --describe --bootstrap-server *IP address of the Kafkacluster:21007* --command-config ../config/client.properties --topic *topic name* 

#### Normal mode:

./kafka-topics.sh --describe --bootstrap-server *IP address of the Kafka cluster:21005* --command-config ../config/client.properties --topic *Topic name* 

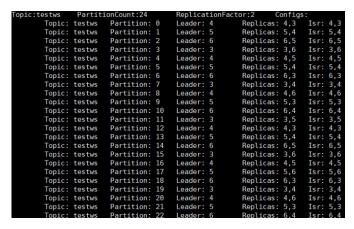

**Step 7** Run the following command to query the mapping between **Broker\_ID** and the IP address:

./kafka-broker-info.sh --zookeeper IP address of the ZooKeeper quorumpeer instance.ZooKeeper port number/kafka

#### □ NOTE

• IP address of the ZooKeeper quorumpeer instance

To obtain IP addresses of all ZooKeeper quorumpeer instances, log in to FusionInsight Manager and choose **Cluster** > **Services** > **ZooKeeper**. On the displayed page, click **Instance** and view the IP addresses of all the hosts where the quorumpeer instances locate.

- Port number of the ZooKeeper client
   Log in to FusionInsight Manager and choose Cluster > Service > ZooKeeper. On the displayed page, click Configurations and check the value of clientPort. The default value is 24002.
- **Step 8** Obtain the partition distribution and node information from the command output in **Step 6** and **Step 7**, and create the JSON file for reallocation in the current directory.

To migrate data in the partition whose **Broker\_ID** is **6** to the **/srv/BigData/hadoop/data1/kafka-logs** directory, the required JSON configuration file is as follows:

 $\begin{tabular}{ll} \label{table:partition:: 2,"replicas": [6,5],"log_dirs": ["/srv/BigData/hadoop/data1/kafkalogs","any"]}],"version":1) \end{tabular}$ 

#### □ NOTE

- topic indicates the topic name, for example, testws.
- partition indicates the topic partition.
- The number in replicas corresponds to Broker\_ID.
- log\_dirs indicates the path of the disk to be migrated. In this example, log\_dirs of the node whose Broker\_ID is 5 is set to any, and that of the node whose Broker\_ID is 6 is set to /srv/BigData/hadoop/data1/kafka-logs. Note that the path must correspond to the node.

#### **Step 9** Run the following command to perform reallocation:

#### **Security mode:**

./kafka-reassign-partitions.sh --bootstrap-server Service IP address of Broker.21007 --command-config ../config/client.properties --zookeeper {zk\_host}:{port}/kafka --reassignment-json-file Path of the JSON file compiled in Step 8 --execute

#### Normal mode:

./kafka-reassign-partitions.sh --bootstrap-server Service IP address of Broker.21005 --command-config ../config/client.properties --zookeeper {zk\_host}:{port}/kafka --reassignment-json-file Path of the JSON file compiled in Step 8 --execute

If message "Successfully started reassignment of partitions" is displayed, the execution is successful.

----End

## 14.22 Common Issues About Kafka

## 14.22.1 How Do I Solve the Problem that Kafka Topics Cannot Be Deleted?

#### Question

How do I delete a Kafka topic if it fails to be deleted?

#### Answer

- Possible cause 1: The delete.topic.enable configuration item is not set to true. The deletion can be performed only when the configuration item is set to true.
- Possible cause 2: The **auto.create.topics.enable** configuration parameter is set to **true**, which is used by other applications and is always running in the background.

#### Solution:

• For cause 1: Set **delete.topic.enable** to **true** on the configuration page.

• For cause 2: Stop the application that uses the topic in the background, or set **auto.create.topics.enable** to **false** (restart the Kafka service), and then delete the topic.

2022-11-30

# 15 Using KafkaManager

## 15.1 Introduction to KafkaManager

KafkaManager is a tool for managing Apache Kafka and provides GUI-based metric monitoring and management of Kafka clusters.

KafkaManager supports the following functions:

- Manage multiple Kafka clusters.
- Check cluster status (topics, consumers, offsets, partitions, replicas, and nodes)
- Run preferred replica election.
- Generate partition assignments with option to select brokers to use.
- Run reassignment of partitions (based on generated assignments).
- Create a topic with optional topic configurations (Multiple Kafka cluster versions are supported).
- Delete a topic (only supported on 0.8.2+ and **delete.topic.enable = true** is set in broker configuration).
- Batch generate partition assignments for multiple topics with option to select brokers to use.
- Batch run reassignment of partitions for multiple topics.
- Add partitions to an existing topic.
- Update configurations for an existing topic.
- Optionally enable JMX polling for broker-level and topic-level metrics.
- Optionally filter out consumers that do not have ids/owner/&offsets/ directories in ZooKeeper.

## 15.2 Accessing the KafkaManager Web UI

You can monitor and manage Kafka clusters on the graphical KafkaManager web UI.

#### **Prerequisites**

- KafkaManager has been installed in a cluster.
- The password of user **admin** has been obtained. The password of user **admin** is specified by the user during MRS cluster creation.

#### Accessing the KafkaManager Web UI

**Step 1** In the **KafkaManager Summary** area, click any UI link in **KafkaManager WebUI** to access the KafkaManager web UI.

You can view the following information on the KafkaManager web UI.

- Kafka cluster list
- Broker node list and metric monitoring information of Kafka clusters
- Kafka cluster replica monitoring information
- Kafka cluster consumer monitoring information

#### **◯** NOTE

You can click the KafkaManager logo in the upper left corner on any sub-page of KafkaManager to return to the homepage of the KafkaManager web UI, where a cluster list is displayed.

----End

## 15.3 Managing Kafka Clusters

Kafka cluster management includes the following operations:

- Adding a Cluster on the KafkaManager Web UI
- Updating Cluster Parameters
- Deleting a Cluster on the KafkaManager Web UI

## Adding a Cluster on the KafkaManager Web UI

After a Kafka cluster is created for the first time, a default Kafka cluster named **my-cluster** is created on the KafkaManager web UI. You can also add Kafka clusters that have been created on the MRS management console on the KafkaManager web UI to manage multiple Kafka clusters.

- **Step 1** Log in to the KafkaManager web UI.
- **Step 2** In the upper part of the page, choose **Cluster** > **Add Cluster**.
- **Step 3** Set the cluster parameters. For the following parameters, refer to their example values. Retain the default values for other parameters.

Table 15-1 Cluster parameters to be modified

| Parameter                                                                   | Example Value                             | Description                                                                                                    |
|-----------------------------------------------------------------------------|-------------------------------------------|----------------------------------------------------------------------------------------------------|
| Cluster Name                                                                | mrs-demo                                  | Name of the cluster to<br>be added on the<br>KafkaManager web UI                                                                                                    |
| Cluster Zookeeper Hosts                                                     | zk1_ip:zk1_port,<br>zk2_ip:zk2_port/kafka | ZooKeeper address of the cluster to be added                                                                                                    |
| Kafka Version                                                               | 1.1.0                                     | Kafka version of the cluster to be added. The default value is <b>1.1.0</b> .                                                                                                    |
| Enable JMX Polling (Set JMX_PORT env variable before starting kafka server) | Selected                                  | -                                                                                                    |
| Poll consumer information (Not recommended for large # of consumers)        | Selected                                  | -                                                                                                    |
| Enable Active OffsetCache (Not recommended for large # of consumers)        | Selected                                  | -                                                                                                    |
| Display Broker and Topic<br>Size (only works after<br>applying this patch)  | Selected                                  | -                                                                                                    |
| Security Protocol                                                           | PLAINTEXT                                 | <ul> <li>For a Kafka cluster with Kerberos authentication enabled, select SASL_PLAINTEXT.</li> <li>For a Kafka cluster with Kerberos authentication disabled, select PLAINTEXT.</li> </ul> |

Step 4 Click Save.

----End

## **Updating Cluster Parameters**

Step 1 Log in to the KafkaManager web UI.

**Step 2** Click **Modify** in the **Operations** column of the cluster.

**Step 3** Go to the cluster configuration page and modify cluster parameters.

----End

#### Deleting a Cluster on the KafkaManager Web UI

- Step 1 Log in to the KafkaManager web UI.
- **Step 2** Click **Disable** in the **Operations** column of the cluster.
- **Step 3** When **Delete** or **Enable** is displayed in the **Operations** column on the cluster list page, click **Delete** to delete the cluster. You can also click **Enable** to enable the cluster.

----End

## 15.4 Kafka Cluster Monitoring Management

The Kafka cluster monitoring management includes the following operations:

- Viewing Broker Information
- Viewing Topic Information
- Viewing Consumers Information
- Modifying the Partition of a Topic Through KafkaManager

#### **Viewing Broker Information**

- **Step 1** Log in to the KafkaManager web UI.
- **Step 2** On the cluster list page, click a cluster name to access the Summary page of the cluster.

Figure 15-1 Summary page of a cluster

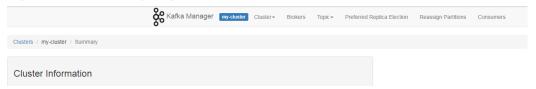

**Step 3** Click **Brokers** to access the Broker monitoring page. The page displays the Broker list and I/O statistics of the Broker nodes.

Kafka Manager my-cluster Cluster Brokers Topic Preferred Replica Election Reassign Partitions Consume Combined Metrics ← Brokers Rate Mean 1 min 5 min 15 min ld Host JMX Port Bytes In Bytes Out Size 0.00 0.00 0.00 0.00 100,000,000 SSL:9093,PLAINTEXT:9092 21006 0.00 0.00 0 B 0.05 0.00 100709-008 SSL:9093.PLAINTEXT:9092 21006 0.00 0.00 0 B Bytes out /sec 0.02 0.00 0.00 -0.000 SSL:9093,PLAINTEXT:9092 0.00 0 B 21006 0.00 0.00 Failed fetch request /sec 0.00 0.00 0.00 0.00 Failed produce request /sec 0.00

Figure 15-2 Broker monitoring page

----End

#### **Viewing Topic Information**

- Step 1 Log in to the KafkaManager web UI.
- **Step 2** On the cluster list page, click a cluster name to access the **Summary** page of the cluster.
- **Step 3** Choose **Topic** > **List** to view the topic list of the current cluster and information about each topic.

Figure 15-3 Topic list

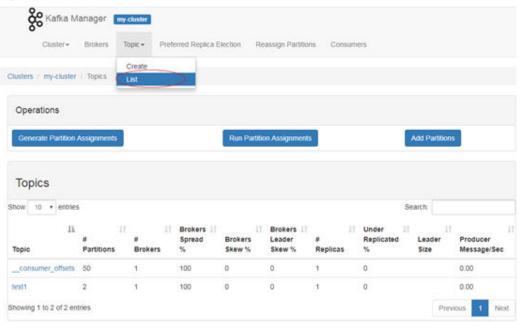

**Step 4** Click a topic name to view details about the topic.

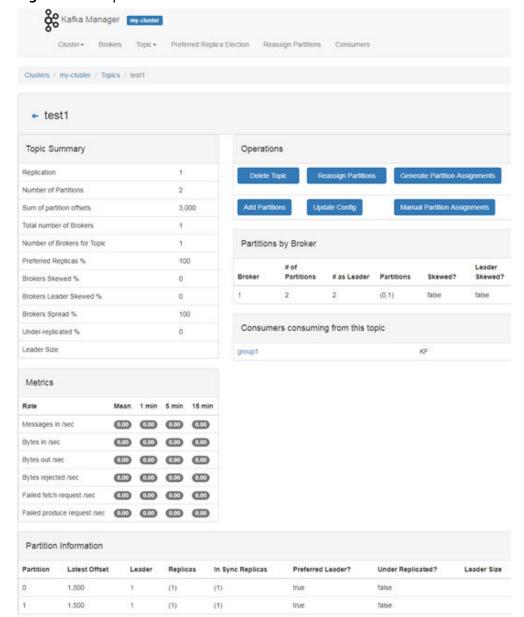

Figure 15-4 Topic details

----End

## **Viewing Consumers Information**

- **Step 1** Log in to the KafkaManager web UI.
- **Step 2** On the cluster list page, click a cluster name to access the **Summary** page of the cluster.
- **Step 3** Click **Consumers** to view the consumers of the current cluster and each consumer's consumption information.

Figure 15-5 Consumers

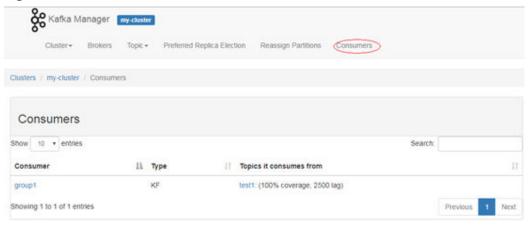

**Step 4** Click a consumer name to view the list of the consumed topics.

Figure 15-6 List of topics consumed by the consumer

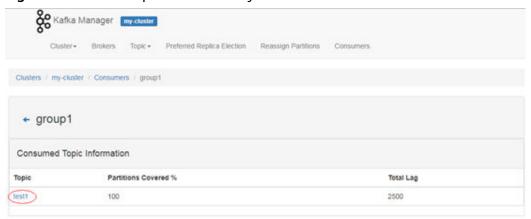

**Step 5** Click a topic name in the topic list of the consumer to view consumption information about the topic.

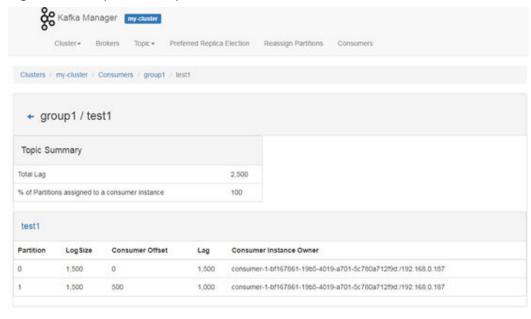

Figure 15-7 Topic consumption details

----End

#### Modifying the Partition of a Topic Through KafkaManager

- **Step 1** Log in to the KafkaManager web UI.
- **Step 2** On the cluster list page, click a cluster name to access the **Summary** page of the cluster.
- **Step 3** Choose **Topic** > **List** to access the topic list page of the current cluster.
- **Step 4** Click a topic name to access the **Topic Summary** page.
- **Step 5** Click **Add Partitions**. The page for adding partitions is displayed.

Figure 15-8 Adding partitions

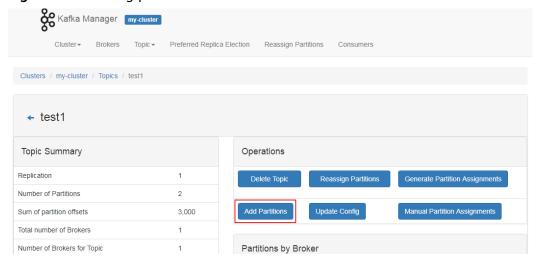

**Step 6** Confirm the topic name and modify the value of the **Partitions** parameter and click **Add Partitions** to add partitions.

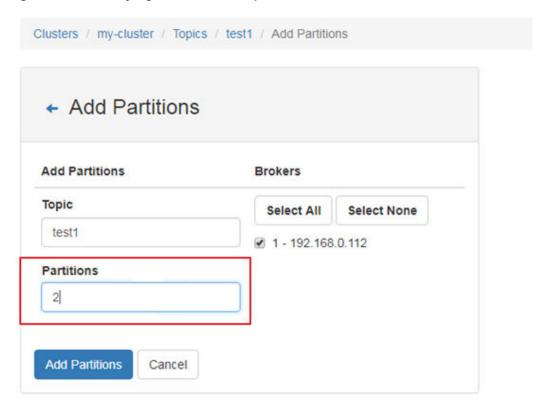

Figure 15-9 Modifying the number of partitions

- **Step 7** After the partitions are added successfully, click **Go to topic view** to return to the **Topic Summary** page.
- **Step 8** Check the number of partitions in **Partition Information** in the lower part of the **Topic Summary** page.

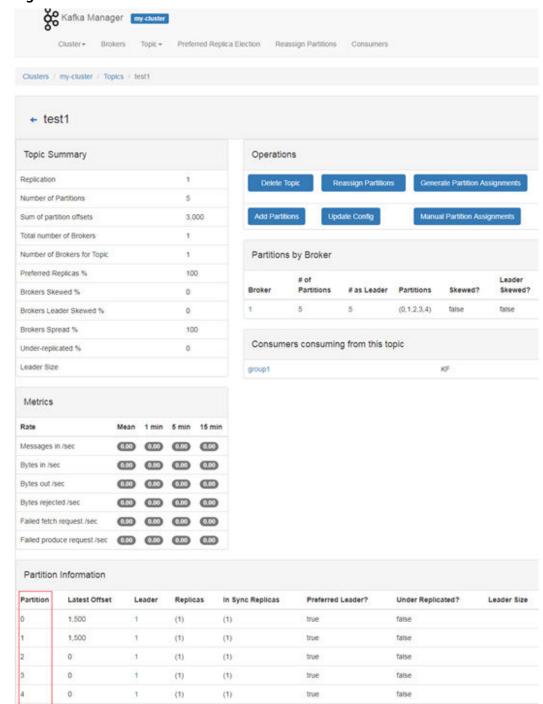

Figure 15-10 Partition Information

- **Step 9** (Optional) If you are not satisfied with the assigned partitions, you can use the partition reassignment function to automatically reassign partitions.
  - 1. On the **Topic Summary** page, click **Generate Partition Assignments**.
  - 2. Select the broker instance and click **Generate Partition Assignments** to generate a partition.
  - 3. After partition generation, click **Go to topic view** to return to the **Topic Summary** page.

- 4. On the **Topic Summary** page, click **Reassign Partitions** to automatically assign partitions to the broker instance of the cluster.
- 5. Click **Go to reassign partitions** to view details about the reassigned partitions.
- **Step 10** (Optional) If you are not satisfied with the automatically assigned partitions, you can manually assign the partitions.
  - 1. On the **Topic Summary** page, click **Manual Partition Assignments** to access the page for manually assign partitions.
  - 2. Manually assign a broker ID to each partition replica, and click **Save Partition**Assignment to save the changes.
  - 3. Click **Go to topic view** to return to the **Topic Summary** page and view the partition details.

----End

# 16 Using Loader

## 16.1 Using Loader from Scratch

You can use Loader to import data from the SFTP server to HDFS.

This section applies to MRS clusters earlier than 3.x.

#### **Prerequisites**

- You have prepared service data.
- You have created an analysis cluster.

#### **Procedure**

- **Step 1** Access the Loader page.
  - 1. Access the cluster details page.
    - For versions earlier than MRS 2.0.1, log in to MRS Manager and choose **Services**.
    - For MRS 2.0.1 or later, click the cluster name on the MRS console and choose Components.
  - 2. Choose **Hue**. In **Hue Web UI** of **Hue Summary**, click **Hue (Active)**. The Hue web UI is displayed.
  - Choose Data Browsers > Sqoop.
     The job management tab page is displayed by default on the Loader page.
- Step 2 On the Loader page, click Manage links.
- **Step 3** Click **New link** and create **sftp-connector**. For details, see **File Server Link**.
- **Step 4** Click **New link**, enter the link name, select **hdfs-connector**, and create **hdfs-connector**.
- **Step 5** On the Loader page, click **Manage jobs**.
- Step 6 Click New Job.

#### **Step 7** In **Connection**, set parameters.

- 1. In **Name**, enter a job name.
- 2. Select the source link created in **Step 3** and the target link created in **Step 4**.
- **Step 8** In **From**, configure the job of the source link.

For details, see **ftp-connector or sftp-connector**.

**Step 9** In **To**, configure the job of the target link.

For details, see **hdfs-connector**.

**Step 10** In **Task Config**, set job running parameters.

Table 16-1 Loader job running properties

| Parameter                                  | Description                                                                                                    |
|--------------------------------------------|----------------------------------------------------------------------------------------------------|
| Extractors                                 | Number of Map tasks                                                                                                    |
| Loaders                                    | Number of Reduce tasks This parameter is displayed only when the destination field is HBase or Hive.                                                                                                    |
| Max. Error<br>Records in a<br>Single Shard | Error record threshold. If the number of error records of a single Map task exceeds the threshold, the task automatically stops and the obtained data is not returned.  NOTE  Data is read and written in batches for MYSQL and MPPDB of generic-jdbc-connector by default. Errors are recorded once at most for each batch of data. |
| Dirty Data<br>Directory                    | Directory for saving dirty data. If you leave this parameter blank, dirty data will not be saved.                                                                                                    |

Step 11 Click Save.

----End

## 16.2 How to Use Loader

This section applies to MRS clusters earlier than 3.x.

#### **Process**

The process for migrating user data with Loader is as follows:

- 1. Access the Loader page of the Hue web UI.
- 2. Manage Loader links.
- 3. Create a job and select a data source link and a link for saving data.
- 4. Run the job to complete data migration.

#### **Loader Page**

The Loader page is a graphical data migration management tool based on the open source Sqoop web UI and is hosted on the Hue web UI. Perform the following operations to access the Loader page:

- 1. Access the Hue web UI. For details, see Accessing the Hue Web UI.
- 2. Choose **Data Browsers** > **Sqoop**.

The job management tab page is displayed by default on the Loader page.

#### **Loader Links**

Loader links save data location information. Loader uses links to access data or save data to the specified location. Perform the following operations to access the Loader link management page:

- 1. Access the Loader page.
- 2. Click Manage links.

The Loader link management page is displayed.

Click **Manage jobs** to return to the job management page.

3. Click **New link** to go to the configuration page and set parameters to create a Loader link.

#### **Loader Jobs**

Loader jobs are used to manage data migration tasks. Each job consists of a source data link and a destination data link. A job reads data from the source link and saves data to the destination link to complete a data migration task.

## 16.3 Loader Link Configuration

This section applies to versions earlier than MRS 3.x.

#### Overview

Loader supports the following links. This section describes configurations of each link.

- obs-connector
- generic-jdbc-connector
- ftp-connector or sftp-connector
- hbase-connector, hdfs-connector, or hive-connector

#### **OBS Link**

An OBS link is a data exchange channel between Loader and OBS. **Table 16-2** describes the configuration parameters.

Table 16-2 obs-connector configuration

| Parameter    | Description                                                                                |
|--------------|--------------------------------------------------------------------------------------------|
| Name         | Name of a Loader connection                                                                |
| OBS Server   | Enter an OBS endpoint. The common format is OBS. Region. Domain Name.                      |
|              | Run the following command to query the endpoints of OBS:                                   |
|              | cat /opt/Bigdata/apache-tomcat-7.0.78/webapps/web/<br>WEB-INF/classes/cloud-obs.properties |
| Port         | Specifies the port for accessing OBS data. The default value is <b>443</b> .               |
| Access Key   | AK for a user to access OBS                                                                |
| Security Key | SK corresponding to AK                                                                     |

#### **Relational Database Link**

A relational database link is a data exchange channel between Loader and a relational database. **Table 16-3** describes the configuration parameters.

#### □ NOTE

Some parameters are hidden by default. They appear only after you click **Show Senior Parameter**.

Table 16-3 generic-jdbc-connector configuration

| Parameter     | Description                                                                           |
|---------------|---------------------------------------------------------------------------------------|
| Name          | Name of a Loader link                                                                 |
| Database Type | Data types supported by Loader links: <b>ORACLE</b> , <b>MYSQL</b> , and <b>MPPDB</b> |
| Host          | Database access address, which can be an IP address or domain name.                   |
| Port          | Port for accessing the database                                                       |
| Database      | Name of the database saving data                                                      |
| Username      | Username for accessing the database                                                   |
| Password      | Password of the user Use the actual password.                                         |

**Table 16-4** Senior parameter configuration

| Parameter                | Description                                                                                                    |
|--------------------------|----------------------------------------------------------------------------------------------------|
| Fetch Size               | A maximum volume of data obtained during each database access                                                                                                    |
| Connection<br>Properties | Drive properties exclusive to the database link supported by databases of different types, for example, <b>autoReconnect</b> of MYSQL. If you want to define the drive properties, click <b>Add</b> . |
| Identifier Enclose       | Delimiter for reserving keywords in the database SQL. Delimiters defined in different databases vary.                                                                                                 |

#### File Server Link

File server links include FTP and SFTP links and serve as a data exchange channel between Loader and a file server. **Table 16-5** describes the configuration parameters.

Table 16-5 ftp-connector or sftp-connector configuration

| Parameter   | Description                                                                          |
|-------------|--------------------------------------------------------------------------------------|
| Name        | Name of a Loader link                                                                |
| Hostname/IP | Enter the file server access address, which can be a host name or IP address.        |
| Port        | Port for accessing the file server.  • Use port 21 for FTP.  • Use port 22 for SFTP. |
| Username    | Username for logging in to the file server                                           |
| Password    | Password of the user                                                                 |

#### **MRS Cluster Link**

MRS cluster links include HBase, HDFS, and Hive links and serve as a data exchange channel between Loader and HBase, HDFS, or Hive.

When configuring an MRS cluster link, set the name, select a connector, for example, **hbase-connector**, **hdfs-connector**, or **hive-connector**, and save the settings.

# 16.4 Managing Loader Links (Versions Earlier Than MRS 3.x)

#### Scenario

You can create, view, edit, and delete links on the Loader page.

This section applies to versions earlier than MRS 3.x.

#### **Prerequisites**

You have accessed the Loader page. For details, see Loader Page.

#### Creating a Link

- **Step 1** On the Loader page, click **Manage links**.
- **Step 2** Click **New link** and configure link parameters.

For details about the parameters, see Loader Link Configuration.

#### Step 3 Click Save.

If link configurations, for example, IP address, port, and access user information, are incorrect, the link will fail to be verified and saved. In addition, VPC configurations may affect the network connectivity.

#### **Ⅲ** NOTE

You can click **Test** to immediately check whether the link is available.

----End

#### Viewing a Link

Step 1 On the Loader page, click Manage links.

- If Kerberos authentication is enabled for the cluster, all links created by the current user are displayed by default and other users' links cannot be displayed.
- If Kerberos authentication is disabled for the cluster, all Loader links of the cluster are displayed.

**Step 2** In **Sqoop Links**, enter a link name to filter the link.

----End

#### **Editing a Link**

- **Step 1** On the Loader page, click **Manage links**.
- **Step 2** Click the link name to go to the edit page.
- **Step 3** Modify the link configuration parameters based on service requirements.

#### Step 4 Click Test.

If the test is successful, go to **Step 5**. If a message displays indicating that OBS server cannot be connected, repeat **Step 3**.

#### Step 5 Click Save.

If a Loader job has integrated into a Loader link, editing the link parameters may affect Loader running.

----End

#### Deleting a Link

- Step 1 On the Loader page, click Manage links.
- **Step 2** Locate the row that contains the target link, and click **Delete**.
- **Step 3** In the dialog box, click **Yes, delete it**.

If a Loader job has integrated a Loader link, the link cannot be deleted.

----End

## 16.5 Source Link Configurations of Loader Jobs

#### Overview

When Loader jobs obtain data from different data sources, a link corresponding to a data source type needs to be selected and the link properties need to be configured.

This section applies to versions earlier than MRS 3.x.

#### obs-connector

Table 16-6 Data source link properties of obs-connector

| Parameter                 | Description                                                                                                    |
|---------------------------|----------------------------------------------------------------------------------------------------|
| Bucket Name               | OBS file system for storing source data.                                                                                               |
| Source Directory/<br>File | Actual storage form of source data. It can be either all data files in a directory or a single data file contained in the file system. |
| File Format               | Loader supports the following file formats of data stored in OBS:                                                                      |
|                           | CSV_FILE: Specifies a text file. When the destination link is a database link, only the text file is supported.                        |
|                           | BINARY_FILE: Specifies binary files excluding text files.                                                                              |
| Line Separator            | Identifier of each line end of source data                                                                                             |

| Parameter       | Description                                                                                                    |
|-----------------|----------------------------------------------------------------------------------------------------|
| Field Separator | Identifier of each field end of source data                                                                                                    |
| Encoding Type   | Text encoding type of source data. It takes effect on text files only.                                                                                                    |
| File Split Type | <ul> <li>The following types are supported:</li> <li>File: The number of files is assigned to a map task by the total number of files. The calculation formula is Total number of files/Extractors.</li> </ul> |
|                 | Size: A file size is assigned to a map task by the total file size. The calculation formula is Total file size/Extractors.                                                                                     |

## generic-jdbc-connector

Table 16-7 Data source link properties of generic-jdbc-connector

| Parameter             | Description                                                                               |
|-----------------------|-------------------------------------------------------------------------------------------|
| Schema/<br>Tablespace | Name of the database storing source data. You can query and select it on the interface.   |
| Table Name            | Data table storing the source data. You can query and select it on the interface.         |
| Partition Column      | If multiple columns need to be read, use this column to split the result and obtain data. |
| Where Clause          | Query statement used when accessing the database                                          |

## ftp-connector or sftp-connector

Table 16-8 Data source link properties of ftp-connector or sftp-connector

| Parameter                 | Description                                                                                                    |
|---------------------------|----------------------------------------------------------------------------------------------------|
| Source Directory/<br>File | Actual storage form of source data. It can be either all data files in a directory or single data file contained in the file server. |
| File Format               | Loader supports the following file formats of data stored in the file server:                                                        |
|                           | CSV_FILE: Specifies a text file. When the destination link is a database link, only the text file is supported.                      |
|                           | BINARY_FILE: Specifies binary files excluding text files.                                                                            |

| Parameter       | Description                                                                                                    |
|-----------------|----------------------------------------------------------------------------------------------------|
| Line Separator  | Identifier of each line end of source data  NOTE  If FTP or SFTP serves as a source link and File Format is set to BINARY_FILE, the value of Line Separator in the advanced properties is invalid.                                                                                                    |
| Field Separator | Identifier of each field end of source data  NOTE  If FTP or SFTP serves as a source link and File Format is set to BINARY_FILE, the value of Field Separator in the advanced properties is invalid.                                                                                                   |
| Encoding Type   | Text encoding type of source data. It takes effect on text files only.                                                                                                    |
| File Split Type | <ul> <li>File: The number of files is assigned to a map task by the total number of files. The calculation formula is Total number of files/Extractors.</li> <li>Size: A file size is assigned to a map task by the total file size. The calculation formula is Total file size/Extractors.</li> </ul> |

#### hbase-connector

**Table 16-9** Data source link properties of **hbase-connector** 

| Parameter  | Description                     |
|------------|---------------------------------|
| Table Name | HBase table storing source data |

#### hdfs-connector

**Table 16-10** Data source link properties of **hdfs-connector** 

| Parameter                 | Description                                                                                                    |
|---------------------------|----------------------------------------------------------------------------------------------------|
| Source Directory/<br>File | Actual storage form of source data. It can be either all data files in a directory or single data file contained in HDFS. |
| File Format               | Loader supports the following file formats of data stored in HDFS:                                                        |
|                           | CSV_FILE: Specifies a text file. When the destination link is a database link, only the text file is supported.           |
|                           | • <b>BINARY_FILE</b> : Specifies binary files excluding text files.                                                       |

| Parameter       | Description                                                                                                    |
|-----------------|----------------------------------------------------------------------------------------------------|
| Line Separator  | Identifier of each line end of source data                                                                                                    |
|                 | NOTE If HDFS serves as a source link and File Format is set to BINARY_FILE, the value of Line Separator in the advanced properties is invalid.                   |
| Field Separator | Identifier of each field end of source data                                                                                                    |
|                 | NOTE  If HDFS serves as a source link and File Format is set to  BINARY_FILE, the value of Field Separator in the advanced properties is invalid.                |
| File Split Type | The following types are supported:                                                                                                    |
|                 | • <b>File</b> : The number of files is assigned to a map task by the total number of files. The calculation formula is <b>Total number of files/Extractors</b> . |
|                 | Size: A file size is assigned to a map task by the total file size. The calculation formula is Total file size/ Extractors.                                      |

#### hive-connector

**Table 16-11** Data source link properties of **hive-connector** 

| Parameter     | Description                                                                                      |
|---------------|--------------------------------------------------------------------------------------------------|
| Database Name | Name of the Hive database storing the data source. You can query and select it on the interface. |
| Table         | Name of the Hive table storing the data source. You can query and select it on the interface.    |

## 16.6 Destination Link Configurations of Loader Jobs

#### Overview

When Loader jobs save data to different storage locations, a destination link needs to be selected and the link properties need to be configured.

#### obs-connector

**Table 16-12** Destination link properties of **obs-connector** 

| Parameter   | Description                             |
|-------------|-----------------------------------------|
| Bucket Name | OBS file system for storing final data. |

| Parameter        | Description                                                                                                    |
|------------------|----------------------------------------------------------------------------------------------------|
| Output Directory | Directory for storing final data in the file system. A directory must be specified.                                       |
| File Format      | Loader supports the following file formats of data stored in OBS:                                                         |
|                  | • <b>CSV_FILE</b> : Specifies a text file. When the destination link is a database link, only the text file is supported. |
|                  | BINARY_FILE: Specifies binary files excluding text files.                                                                 |
| Line Separator   | Identifier of each line end of final data                                                                                 |
| Field Separator  | Identifier of each field end of final data                                                                                |
| Encoding Type    | Text encoding type of final data. It takes effect on text files only.                                                     |

## generic-jdbc-connector

Table 16-13 Destination link properties of generic-jdbc-connector

| Parameter   | Description                             |
|-------------|-----------------------------------------|
| Schema Name | Name of the database storing final data |
| Table       | Name of the table saving final data     |

## ftp-connector or sftp-connector

**Table 16-14** Destination link properties of **ftp-connector** or **sftp-connector** 

| Parameter        | Description                                                                                                    |
|------------------|----------------------------------------------------------------------------------------------------|
| Output Directory | Directory for storing final data in the file server. A directory must be specified.                                                                                                    |
| File Format      | Loader supports the following file formats of data stored in the file server:                                                                                                    |
|                  | • <b>CSV_FILE</b> : Specifies a text file. When the destination link is a database link, only the text file is supported.                                                                              |
|                  | BINARY_FILE: Specifies binary files excluding text files.                                                                                                    |
| Line Separator   | Identifier of each line end of final data  NOTE  If FTP or SFTP serves as a destination link and File Format is set to BINARY_FILE, the value of Line Separator in the advanced properties is invalid. |

| Parameter       | Description                                                                                                    |
|-----------------|----------------------------------------------------------------------------------------------------|
| Field Separator | Identifier of each field end of final data                                                                                                    |
|                 | NOTE If FTP or SFTP serves as a destination link and File Format is set to BINARY_FILE, the value of Field Separator in the advanced properties is invalid. |
| Encoding Type   | Text encoding type of final data. It takes effect on text files only.                                                                                       |

#### hbase-connector

**Table 16-15** Destination link properties of **hbase-connector** 

| Parameter                   | Description                                                                                                    |
|-----------------------------|----------------------------------------------------------------------------------------------------|
| Table Name                  | Name of the HBase table saving final data. You can query and select it on the interface.                                                    |
| Method                      | Data can be imported to an HBase table using either <b>BULKLOAD</b> or <b>PUTLIST</b> .                                                     |
| Clear Data Before<br>Import | Whether to clear data in the destination HBase table. Options are as follows:                                                               |
|                             | True: Clean up data in the table.                                                                                                    |
|                             | False: Do not clean up data in the table. If you select     False, an error is reported during job running if data     exists in the table. |

#### hdfs-connector

**Table 16-16** Destination link properties of **hdfs-connector** 

| Parameter            | Description                                                                                                    |
|----------------------|----------------------------------------------------------------------------------------------------|
| Output Directory     | Directory for storing final data in HDFS. A directory must be specified.                                                                                                    |
| File Format          | Loader supports the following file formats of data stored in HDFS:                                                                                                    |
|                      | • <b>CSV_FILE</b> : Specifies a text file. When the destination link is a database link, only the text file is supported.                                                           |
|                      | BINARY_FILE: Specifies binary files excluding text files.                                                                                                    |
| Compression<br>Codec | Compression mode used when a file is saved to HDFS. The following modes are supported: <b>NONE</b> , <b>DEFLATE</b> , <b>GZIP</b> , <b>BZIP2</b> , <b>LZ4</b> , and <b>SNAPPY</b> . |

| Parameter       | Description                                                                                                    |
|-----------------|----------------------------------------------------------------------------------------------------|
| Overwrite       | How to process files in the output directory when files are imported to HDFS. Options are as follows:                                                 |
|                 | • <b>True</b> : Clean up files in the directory and import new files by default.                                                                      |
|                 | False: Do not clean up files. If files exist in the output directory, job running fails.                                                              |
| Line Separator  | Identifier of each line end of final data                                                                                                    |
|                 | NOTE  If HDFS serves as a destination link and File Format is set to BINARY_FILE, the value of Line Separator in the advanced properties is invalid.  |
| Field Separator | Identifier of each field end of final data                                                                                                    |
|                 | NOTE  If HDFS serves as a destination link and File Format is set to BINARY_FILE, the value of Field Separator in the advanced properties is invalid. |

#### hive-connector

**Table 16-17** Destination link properties of **hive-connector** 

| Parameter | Description                                                                                 |
|-----------|---------------------------------------------------------------------------------------------|
| Database  | Name of the Hive database storing final data. You can query and select it on the interface. |
| Table     | Name of the Hive table saving final data. You can query and select it on the interface.     |

## **16.7 Managing Loader Jobs**

#### Scenario

You can create, view, edit, and delete jobs on the Loader page.

This section applies to versions earlier than MRS 3.x.

## **Prerequisites**

You have accessed the Loader page. For details, see Loader Page.

#### **Creating a Job**

**Step 1** On the Loader page, click **New job**.

#### **Step 2** In **Connection**, set parameters.

- 1. In **Name**, enter a job name.
- 2. In **From link** and **To link**, select links accordingly.

After you select a link of a type, data is obtained from the specified source and saved to the destination.

**◯** NOTE

If no available link exists, click Add a new link.

**Step 3** In **From**, configure the job of the source link.

For details, see **Source Link Configurations of Loader Jobs**.

**Step 4** In **To**, configure the job of the destination link.

For details, see **Destination Link Configurations of Loader Jobs**.

**Step 5** Check whether a database link is selected in **To link**.

Database links include:

- generic-jdbc-connector
- hbase-connector
- hive-connector

If you set **To link** to a database link, you need to configure a mapping between service data and a field in the database table.

- If you set it to a database link, go to **Step 6**.
- If you do not set it to a database link, go to **Step 7**.

**Step 6** In **Field Mapping**, enter a field mapping. Then proceed to **Step 7**.

**Field Mapping** specifies a mapping between each column of user data and a field in the database table.

Table 16-18 Field Mapping properties

| Parameter         | Description                                                                                               |
|-------------------|----------------------------------------------------------------------------------------------------|
| Column Num        | Field sequence of service data                                                                            |
| Sample            | First row of sample values of service data                                                                |
| Column Family     | When <b>To link</b> is <b>hbase-connector</b> , you can select a column family for storing data.          |
| Destination Field | Field for storing data                                                                                    |
| Туре              | Type of the field selected by the user                                                                    |
| Row Key           | When <b>To link</b> is <b>hbase-connector</b> , you need to select <b>Destination Field</b> as a row key. |

#### 

If the value of **From** is a connector of a file type, for example, SFTP, FTP, OBS, and HDFS files, the value of **Field Mapping** is the first row of data in the file. Ensure that the first row of data is complete. Otherwise, the Loader job will not extract columns that are not mapped.

**Step 7** In **Task Config**, set job running parameters.

**Table 16-19** Loader job running properties

| Parameter                                  | Description                                                                                                    |
|--------------------------------------------|----------------------------------------------------------------------------------------------------|
| Extractors                                 | Number of Map tasks                                                                                                    |
| Loaders                                    | Number of Reduce tasks This parameter is displayed only when the destination field is HBase or Hive.                                                                                                    |
| Max. Error<br>Records in a<br>Single Shard | Error record threshold. If the number of error records of a single Map task exceeds the threshold, the task automatically stops and the obtained data is not returned.  NOTE  Data is read and written in batches for MYSQL and MPPDB of generic-jdbc-connector by default. Errors are recorded once at most for each batch of data. |
| Dirty Data<br>Directory                    | Specifies the directory for saving dirty data. If you leave this parameter blank, dirty data will not be saved.                                                                                                    |

#### Step 8 Click Save.

----End

#### Viewing a Job

**Step 1** Access the Loader page. The Loader job management page is displayed by default.

- If Kerberos authentication is enabled for the cluster, all jobs created by the current user are displayed by default and other users' jobs cannot be displayed.
- If Kerberos authentication is disabled for the cluster, all Loader jobs of the cluster are displayed.
- **Step 2** In **Sqoop Jobs**, enter a job name to filter the job.
- **Step 3** Click **Refresh** to obtain the latest job status.

----End

#### **Editing a Job**

- **Step 1** Access the Loader page. The Loader job management page is displayed by default.
- **Step 2** Click the job name to go to the edit page.

**Step 3** Modify the job configuration parameters based on service requirements.

#### Step 4 Click Save.

**Ⅲ** NOTE

Basic job operations in the navigation bar on the left are Run, Copy, Delete, Disable, History Record, and Show Job JSON Definition.

----End

#### **Deleting a Job**

- **Step 1** Access the Loader page.
- **Step 2** In the row of the specified job, click **X**.

You can also select one or more jobs and click **Delete** Job in the upper right corner of the job list.

**Step 3** In the dialog box, click **Yes, delete it**.

If the state of a Loader job is **Running**, the job fails to be deleted.

----End

## 16.8 Preparing a Driver for MySQL Database Link

#### Scenario

As a component for batch data export, Loader can import and export data using a relational database.

#### **Prerequisites**

You have prepared service data.

#### **Procedure**

#### Procedure for MRS clusters earlier than 3.x.

**Step 1** Download the MySQL JDBC driver **mysql-connector-java-5.1.21.jar** from the MySQL official website. For details about how to select the MySQL JDBC driver, see the following table.

Table 16-20 Version information

| JDBC Driver Version | MySQL Version                                                  |
|---------------------|----------------------------------------------------------------|
| Connector/J 5.1     | MySQL 4.1, MySQL 5.0, MySQL 5.1, and MySQL 6.0 alpha           |
| Connector/J 5.0     | MySQL 4.1, MySQL 5.0 servers, and distributed transaction (XA) |

| JDBC Driver Version | MySQL Version                                                                         |
|---------------------|---------------------------------------------------------------------------------------|
| Connector/J 3.1     | MySQL 4.1, MySQL 5.0 servers, and<br>MySQL 5.0 except distributed<br>transaction (XA) |
| Connector/J 3.0     | MySQL 3.x and MySQL 4.1                                                               |

- **Step 2** Upload **mysql-connector-java-5.1.21.jar** to the Loader installation directory on the active and standby MRS Master nodes.
  - For versions earlier than MRS 3.x, upload the package to /opt/Bigdata/ MRS\_XXX/install/FusionInsight-Sqoop-1.99.7/FusionInsight-Sqoop-1.99.7/ server/jdbc/.

In the preceding path, **XXX** indicates the MRS version number. Change it based on site requirements.

- **Step 3** Change the owner of the **mysql-connector-java-5.1.21.jar** package to **omm:wheel**.
- **Step 4** Modify the **jdbc.properties** configuration file.

Change the key value of **MYSQL** to **mysql-connector-java-5.1.21.jar**, for example, **MYSQL=mysql-connector-java-5.1.21.jar**.

**Step 5** Restart the Loader service.

----End

#### Procedure for MRS cluster 3.x and later versions:

Modify the permission on the JAR package of the relational database driver.

Step 1 Log in to the active and standby management nodes of the Loader service, obtain the driver JAR package of the relational database, and save it to the following directory on the active and standby Loader nodes: \${BIGDATA\_HOME}/FusionInsight\_Porter\_8.1.0.1/install/FusionInsight-Sqoop-1.99.3/FusionInsight-Sqoop-1.99.3/server/webapps/loader/WEB-INF/ext-lib

**◯** NOTE

The version 8.1.0.1 is used as an example. Replace it with the actual version number.

**Step 2** Run the following commands as user **root** on the active and standby nodes of the Loader service to change the permission:

cd \${BIGDATA\_HOME}/FusionInsight\_Porter\_8.1.0.1/install/FusionInsight-Sqoop-1.99.3/FusionInsight-Sqoop-1.99.3/server/webapps/loader/WEB-INF/ext-lib

chown omm:wheel JAR package name

chmod 600 JARpackage name

**Step 3** Log in to FusionInsight Manager. Choose **Cluster** and click the target cluster name. In the navigation pane on the left, choose **Services** > **Loader**. In the upper

right corner, choose **More**, select **Restart Service**, and enter the password to restart the Loader service.

----End

## **16.9 Loader Log Overview**

#### Log Description

**Log path**: The default storage path of Loader log files is **/var/log/Bigdata/loader/Log category**.

- runlog: /var/log/Bigdata/loader/runlog (run logs)
- scriptlog: /var/log/Bigdata/loader/scriptlog/ (script execution logs)
- catalina: /var/log/Bigdata/loader/catalina (Tomcat startup and stop logs)
- audit: /var/log/Bigdata/loader/audit (audit logs)

#### Log archive rule:

The automatic compression and archiving function are enabled for Loader run logs and audit logs. By default, when the size of a log file exceeds 10 MB, the log file is automatically compressed into a log file named in the following rule: <Original log file name>-<yyyy-mm-dd\_hh-mm-ss>.[ID].log.zip. A maximum of 20 latest compressed files are reserved. The number of compressed files can be configured on the Manager portal.

Table 16-21 Loader log list

| Log Type   | Log File Name                              | Description                                                                                                    |
|------------|--------------------------------------------|----------------------------------------------------------------------------------------------------|
| Run log    | loader.log                                 | Loader system log file<br>that records most of the<br>logs generated when the<br>TelcoFS system is<br>running.                |
|            | loader-omm-***-pid***-<br>gc.log.*.current | Loader process GC log file                                                                                                    |
|            | sqoopInstanceCheck.log                     | Loader instance health check log file                                                                                         |
| Audit log  | default.audit                              | Loader operation audit log file that records operations such as adding, deleting, modifying, and querying jobs and user login |
| Tomcat log | catalina.out                               | Tomcat run log file.                                                                                                    |
|            | catalina. <yyyy-mm-dd>.log</yyyy-mm-dd>    | Tomcat run log file                                                                                                    |

| Log Type   | Log File Name                                             | Description                                                                                                    |
|------------|-----------------------------------------------------------|----------------------------------------------------------------------------------------------------|
|            | host-manager. <yyyy-mm-dd<br>&gt;.log</yyyy-mm-dd<br>     | Tomcat run log file                                                                                                    |
|            | localhost_access_log. <yyyy-<br>mm-dd &gt;.txt</yyyy-<br> | Tomcat run log file                                                                                                    |
|            | manager <yyyy-mm-dd>.log</yyyy-mm-dd>                     | Tomcat run log file                                                                                                    |
|            | localhost. <yyyy-mm-dd>.log</yyyy-mm-dd>                  | Tomcat run log file                                                                                                    |
| Script log | postInstall.log                                           | Loader installation script log file Log file generated during the execution of the Loader installation script (postinstall.sh)                                                                                                    |
|            | preStart.log                                              | Pre-startup script log file of the Loader service During startup of the Loader service, a series of preparation operations are first performed (by executing preStart.sh), such as generating the keytab file. This log file records information about these operations |
|            | loader_ctl.log                                            | Log file generated when<br>Loader executes the<br>service start and stop<br>script ( <b>sqoop.sh</b> )                                                                                                    |

### Log Level

**Table 16-22** describes the log levels provided by Loader. The priorities of log levels are ERROR, WARN, INFO, and DEBUG in descending order. Logs whose levels are higher than or equal to the specified level are printed. The number of printed logs decreases as the specified log level increases.

Table 16-22 Log levels

| Level | Description                                           |
|-------|-------------------------------------------------------|
| ERROR | Error information about the current event processing. |

| Level | Description                                                    |
|-------|----------------------------------------------------------------|
| WARN  | Exception information about the current event processing.      |
| INFO  | Normal running status information about the system and events. |
| DEBUG | System information and system debugging information.           |

To modify log levels, perform the following operations:

- **Step 1** Go to the **All Configurations** page of Loader by referring to **Modifying Cluster Service Configuration Parameters**.
- **Step 2** On the menu bar on the left, select the log menu of the target role.
- **Step 3** Select a desired log level.
- **Step 4** Save the configuration. In the displayed dialog box, click **OK** to make the configurations take effect.

The configurations take effect immediately without the need to restart the service.

----End

### **Log Formats**

The following table lists the Loader log formats.

Table 16-23 Log formats

| Log Type | Format                                                                                                    | Example                                                                                                    |
|----------|----------------------------------------------------------------------------------------------------|----------------------------------------------------------------------------------------------------|
| Run log  | <yyyy-mm-dd hh:mm:ss,sss=""> <log level=""> <thread generates="" log="" that="" the="">  <message in="" log="" the="">  <location event="" log="" of="" the=""></location></message></thread></log></yyyy-mm-dd> | 2015-06-29 14:54:35,553<br>  INFO   [localhost-<br>startStop-1]  <br>ConnectionRequestHan-<br>dler initialized  <br>org.apache.sqoop.handle<br>r.ConnectionRequestHan-<br>dler. <init>(ConnectionRe<br/>questHandler.java:100)</init> |

| Log Type  | Format                                                                                                    | Example                                                                                                    |
|-----------|----------------------------------------------------------------------------------------------------|----------------------------------------------------------------------------------------------------|
| Audit log | <yyyy-mm-dd<br>HH:mm:ss,SSS&gt; <log<br>Level&gt; default <message<br>in the log&gt; <location of<br="">the log event&gt;</location></message<br></log<br></yyyy-mm-dd<br> | 2015-06-29 15:35:40,969 INFO default: UserName=admin, UserIP=10.52.0.111, Time=2015-06-29 15:35:40,969, Operation=submit, Resource=submission@2 1, Result=Failure, Detail={[reason:GET_SFT P_SESSION_FAILED:Faile d to get sftp session - 10.162.0.35 (caused by: Auth cancel) ]; [config:null]} |

## 16.10 Example: Using Loader to Import Data from OBS to HDFS

#### Scenario

If you need to import a large volume of data from the external cluster to the internal cluster, import it from OBS to HDFS.

#### **Prerequisites**

- You have prepared service data.
- You have created an analysis cluster.

#### **Procedure**

- **Step 1** Upload service data to your OBS file system.
- **Step 2** Obtain the AK/SK information and create an OBS and HDFS link.

For details, see Loader Link Configuration.

**Step 3** Access the Loader page.

If Kerberos authentication is enabled in the analysis cluster, refer to instructions in **Accessing the Hue Web UI**.

- Step 4 Click New Job.
- **Step 5** In **Information**, set parameters.
  - 1. In Name, enter a job name. For example, obs2hdfs.
  - 2. In **From link**, select the OBS link you create.
  - 3. In **To link**, select the HDFS link you create.

#### **Step 6** In **From**, set source link parameters.

- 1. In **Bucket Name**, enter a name of the OBS file system.
- 2. In **Input directory or file**, enter a detailed location of service data in the file system.
  - If it is a single file, enter a complete path containing the file name. If it is a directory, enter the complete path of the directory.
- 3. In **File format**, enter the type of the service data file.

For details, see **obs-connector**.

#### **Step 7** In **To**, set destination link parameters.

- 1. In **Output directory**, enter the directory for storing service data in HDFS. If Kerberos authentication is enabled in the cluster, the current user accessing Loader needs to have the permission to write data to the directory.
- 2. In **File format**, enter the type of the service data file. The type must correspond to the type in **Step 6.3**.
- 3. In **Compression codec**, enter a compression algorithm. For example, if you do not compress data, select **NONE**.
- 4. In **Overwrite**, select **True**.
- 5. Click **Show Senior Parameter** and set **Line Separator**.
- 6. Set **Field Separator**.

For details, see **hdfs-connector**.

#### **Step 8** In **Task Config**, set job running parameters.

- 1. In **Extractors**, enter the number of Map tasks.
- In Loaders, enter the number of Reduce tasks.
   If the destination link is an HDFS link, Loaders is hidden.
- 3. In Max error records in single split, enter an error record threshold.
- 4. In **Dirty data directory**, enter a directory for saving dirty data, for example, / user/sqoop/obs2hdfs-dd.

#### **Step 9** Click **Save and execute**.

On the **Manage jobs** page, view the job running result. You can click **Refresh** to obtain the latest job status.

----End

### **16.11 Common Issues About Loader**

# 16.11.1 How to Resolve the Problem that Failed to Save Data When Using Internet Explorer 10 or Internet Explorer 11?

#### Question

Internet Explorer 11 or Internet Explorer 10 is used to access the web UI of Loader. After data is submitted, an error occurs.

#### **Answer**

- Symptom
  - a. When the submitted data is saved, a similar error occurs: Invalid query parameter jobgroup id. cause: [jobgroup].
- Causse

Some Internet Explorer 11 versions convert POST requests into GET requests after receiving the HTTP 307 response. As a result, POST data cannot be delivered to the server.

Solution
 Use Google Chrome.

# 16.11.2 Differences Among Connectors Used During the Process of Importing Data from the Oracle Database to HDFS

#### Question

Three types of connectors are available for importing data from the Oracle database to HDFS using Loader. That is, generic-jdbc-connector, oracle-connector, and oracle-partition-connector. Which one should I select? What are the differences between them?

#### **Answers**

generic-jdbc-connector

Reads data from the Oracle database in JDBC mode. It is applicable to databases that support JDBC.

In this mode, data loading performance of Loader is subject to data distribution in a partition column. When data skew occurs (data has only one value or several values) in a partition column, a few Maps process a significant portion of data. As a result, the index becomes invalid, causing a sharp decline in SQL query performance.

**generic-jdbc-connector** supports view import and export, but oracle-partition-connector and oracle-connector do not support. Therefore, only this connector can be used to import views.

Both oracle-partition-connector and oracle-connector

can use the ROWID of Oracle for partitioning. oracle-partition-connector is self-developed and oracle-connector is an open-source edition. The two types of connectors share similar performance.

**oracle-connector** requires more system table permissions. The following lists the read permissions required by the system tables of **oracle-connector** and **oracle-connector**.

- oracle-connector: dba\_tab\_partitions, dba\_constraints, dba\_tables t, dba\_segments, v\$version, dba\_objects, v\$instance, SYS\_CONTEXT function, dba\_extents, and dba\_tab\_subpartitions
- oracle-partition-connector: DBA OBJECTS and DBA EXTENTS

Compared with **generic-jdbc-connector**, **oracle-partition-connector** and **oracle-connector** have the following advantages:

- a. Load balancing: Number and scope of data segments are determined by the storage structure (data blocks) of the source table rather than the data on the source table. In terms of granularity, a data block can occupy a partition.
- b. Stable performance: Invalid index faults caused by data skew and bound variable snooping can be completely eliminated.
- c. Fast query speed: Using data segmentation delivers a higher query speed than that of using index.
- d. Excellent horizontal scalability: The number of generated segments increases with the increase of data volume. In this case, ideal performance can be delivered when you increase the number of concurrent tasks. Contrarily, decreasing concurrent tasks saves resources.
- e. Simplified data segmentation logic: Problems like precision loss, type compatibility, and bound variables can be prevented.
- f. Enhanced usability: Users do not need to create partition columns and tables for Loader.

# **17** Using Kudu

## 17.1 Using Kudu from Scratch

Kudu is a columnar storage manager developed for the Apache Hadoop platform. Kudu shares the common technical properties of Hadoop ecosystem applications. It is horizontally scalable and supports highly available operations.

#### **Prerequisites**

The cluster client has been installed. For example, the client is installed in the **/opt/hadoopclient** directory. The client directory in the following operations is only an example. Change it to the actual installation directory.

#### **Procedure**

- **Step 1** Log in to the node where the client is installed as the client installation user.
- **Step 2** Run the following command to go to the client installation directory:

#### cd /opt/hadoopclient

**Step 3** Run the following command to configure environment variables:

#### source bigdata\_env

**Step 4** Run the Kudu command line tool.

Run the command line tool of the Kudu component to view help information.

#### kudu -h

The command output is as follows:

```
Usage: kudu <command> [<args>]

<command> can be one of the following:
    cluster Operate on a Kudu cluster
    diagnose Diagnostic tools for Kudu servers and clusters
    fs Operate on a local Kudu filesystem
    hms Operate on remote Hive Metastores
local_replica Operate on local tablet replicas via the local filesystem
    master Operate on a Kudu Master
```

```
pbc Operate on PBC (protobuf container) files
perf Measure the performance of a Kudu cluster
remote_replica Operate on remote tablet replicas on a Kudu Tablet Server
table Operate on Kudu tables
tablet Operate on remote Kudu tablets
test Various test actions
tserver Operate on a Kudu Tablet Server
wal Operate on WAL (write-ahead log) files
```

#### □ NOTE

The Kudu command line tool does not support DDL and DML operations, but provides the refined query function for the **cluster**, **master**, **tserver**, **fs**, and **table** parameters.

#### **Common operations**:

Check the tables in the current cluster.

**kudu table list** *KuduMaster instance IP1:7051, KuduMaster instance IP2:7051, KuduMaster instance IP3:7051* 

- Query the configurations of the KuduMaster instance of the Kudu service.
  - kudu master get\_flags KuduMaster instance IP:7051
- Query the schema of a table.

**kudu table describe** *KuduMaster instance IP1:7051, KuduMaster instance IP2:7051, KuduMaster instance IP3:7051 Table name* 

Delete a table.

**kudu table delete** *KuduMaster instance IP1:7051, KuduMaster instance IP2:7051, KuduMaster instance IP3:7051 Table name* 

To obtain the IP address of the KuduMaster instance, choose **Components** > **Kudu** > **Instances** on the cluster details page.

----End

## 17.2 Accessing the Kudu Web UI

You can view Kudu job information on the Kudu web UI.

#### **Prerequisites**

Kudu has been installed in a cluster.

#### Accessing KuduMaster WebUI (MRS 3.x or Later)

- Step 1 Log in to Manager. For details, see Accessing FusionInsight Manager (MRS 3.x or Later).
- Step 2 Choose Cluster > Services> Spark.
- **Step 3** In the **Dashboard** page of Kudu, click **KuduMaster(KuduMaster)** on the right side of **KuduMaster WebUI**. The KuduMaster web UI is displayed.

----End

### Accessing KuduMaster WebUI (Versions Earlier Than MRS 3.x)

- Step 1 Access Manager. For details, see Accessing MRS Manager (Versions Earlier Than MRS 3.x).
- **Step 2** choose **Services** > **Kudu**.
- **Step 3** In **KuduMaster WebUI** of **Kudu Summary**, click **KuduMaster(KuduMaster)**. The KuduMaster web UI is displayed.

----End

# 18 Using MapReduce

# 18.1 Configuring the Log Archiving and Clearing Mechanism

#### Scenario

Job and task logs are generated during execution of a MapReduce application.

- Job logs are generated by the MRApplicationMaster, which record details about the start and running time of jobs and each task, Counter value, and other information. After being analyzed by HistoryServer, the job logs are used to view job execution details.
- A task log records the log information generated by each task running in a container. By default, task logs are stored only on the local disk of each NodeManager. After the log aggregation function is enabled, the NodeManager merges local task logs and writes them into HDFS after job execution completes.

The job logs and task logs of the MapReduce are stored on HDFS (when the log aggregation function is enabled). If the mechanism for periodically archiving and deleting log files is not configured for a cluster with a large number of computation tasks, the log files will occupy large memory space of HDFS and increase the cluster load.

Log archive is implemented by Hadoop Archives. The number (number of Map tasks) of concurrent archiving tasks started by the Hadoop Archives is related to the total size of log files to be archived. The formula is as follows: Number of concurrent archive tasks = Total size of log files to be archived/Size of archive files.

#### Configuration

Go to the **All Configurations** page of the MapReduce service. For details, see **Modifying Cluster Service Configuration Parameters**.

Enter the parameter name in the search box, change the parameter value, and save the configuration. On the **Dashboard** tab page of the Mapreduce service,

choose **More** > **Synchronize Configuration**. After the synchronization is complete, restart the Mapreduce service.

#### • Job log parameters:

Table 18-1 Parameter description

| Parameter                                        | Description                                                                                                    | Default Value                 |
|--------------------------------------------------|----------------------------------------------------------------------------------------------------|-------------------------------|
| mapreduce.jobhisto<br>ry.cleaner.enable          | Whether to enable the job log file deletion function.                                                                                                    | true                          |
| mapreduce.jobhisto<br>ry.cleaner.interval-<br>ms | Period for starting a log file cleanup. Only log files whose retention period is longer than the time specified by mapreduce.jobhistory.max-agems can be deleted. | 86,400,000 ms<br>(1 day)      |
| mapreduce.jobhisto<br>ry.max-age-ms              | Log files whose retention period is longer than the retention period in milliseconds specified by this parameter will be deleted.                                 | 1,296,000,000<br>ms (15 days) |

#### • Task log parameters:

Table 18-2 Parameter description

| Parameter                                                       | Description                                                                                                    | Default<br>Value |
|-----------------------------------------------------------------|----------------------------------------------------------------------------------------------------|------------------|
| yarn.log-<br>aggregation.archive<br>.files.minimum              | Indicates the minimum number of archived MapReduce job log files. The archiving task starts when the number of files in the yarn.nodemanager.remote-app-log-dir folder is greater than or equal to the value of this parameter.  This parameter applies to MRS 3.x.                                | 5,000            |
| yarn.log-<br>aggregation.archive<br>-check-interval-<br>seconds | Indicates the MapReduce job log archiving interval, in seconds. Log files are archived only when the number of log files reaches the value of yarn.log-aggregation.archive.files.minimum. The archiving function is disabled when the period is set to 0 or -1. This parameter applies to MRS 3.x. | -1               |

| Parameter                                                      | Description                                                                                                    | Default<br>Value |
|----------------------------------------------------------------|----------------------------------------------------------------------------------------------------|------------------|
| yarn.log-<br>aggregation.retain-<br>seconds                    | Indicates the retention period on HDFS for archiving the MapReduce job logs. The value -1 indicates that log files are stored permanently.                                 | 1,296,000        |
| yarn.log-<br>aggregation.retain-<br>check-interval-<br>seconds | Indicates the check period (in seconds) of the MapReduce job log deletion task. If this parameter is set to -1, the check period is one tenth of the log retention period. | 86400            |

# 18.2 Reducing Client Application Failure Rate

#### **Scenario**

When the network is unstable or the cluster I/O and CPU are overloaded, client applications might encounter running failures.

### Configuration

Adjust the following parameters in the **mapred-site.xml** configuration file on the client to reduce the client application failure rate:

#### **◯** NOTE

The **mapred-site.xml** configuration file is in the **conf** directory of the client installation path, for example, **/opt/client/Yarn/config**.

Table 18-3 Parameter description

| Parameter                                          | Description                                                                                                    | Default<br>Value |
|----------------------------------------------------|----------------------------------------------------------------------------------------------------|------------------|
| mapreduce.redu<br>ce.shuffle.max-<br>host-failures | Indicates the number of allowed failures of an MR task to read remote shuffle data in the Reduce process. When the number is set to be over 5, the client application failure rate can be reduced. This parameter applies to MRS 3.x. | 5                |
| mapreduce.clien<br>t.submit.file.repl<br>ication   | Indicates the backup of job files on HDFS. MR tasks are dependent on the job files during running. When the number of backups is set to be over 10, the client application failure rate can be reduced.                               | 10               |

# 18.3 Transmitting MapReduce Tasks from Windows to Linux

#### **Scenarios**

If you want to transmit a job from Windows to Linux, set **mapreduce.app-submission.cross-platform** to **true**. If this parameter is unavailable for a cluster or its value is **false**, the function of transmitting MapReduce tasks from Windows to Linux is not supported. In this case, perform the following operations to add this parameter or change its value to enable this function:

□ NOTE

This section applies to MRS 3.x or later.

#### **Configuration Description**

Adjust the following parameter in the **mapred-site.xml** configuration file on the client to enable the running of MapReduce tasks: The **mapred-site.xml** configuration file is in the **config** directory of the client installation path, for example, **/opt/client/Yarn/config**.

Table 18-4 Parameters

| Parameter                                           | Description                                                                                                    | Default<br>Value |
|-----------------------------------------------------|----------------------------------------------------------------------------------------------------|------------------|
| mapreduce.ap<br>p-<br>submission.cro<br>ss-platform | Indicates whether to support running of MapReduce tasks after they are transmitted from Windows to Linux. When the parameter value is <b>true</b> , the running of MapReduce tasks is supported. When the parameter value is <b>false</b> , the running of MapReduce tasks is not supported. | true             |

# 18.4 Configuring the Distributed Cache

#### **Scenarios**

□ NOTE

This section applies to MRS 3.x or later.

Distributed caching is useful in the following scenarios:

#### **Rolling Upgrade**

During the upgrade, applications must keep the text content (JAR file or configuration file) unchanged. The content is not based on Yarn of the current version, but on the version when it is submitted. This is a challenging issue.

Generally, applications (such as MapReduce, Hive, and Tez) need to be installed locally. Libraries need to be installed on all cluster servers (clients and servers). When a rolling upgrade or downgrade starts in the cluster, the version of the locally installed library changes during application running. During the rolling upgrade, only a few NodeManagers are upgraded first. These NodeManagers obtain the software of the latest version. This leads to inconsistent behavior and can result in run-time errors.

#### **Co-existence of Multiple Yarn Versions**

Cluster administrators may run tasks that use multiple versions of Yarn and Hadoop JARs in a cluster. However, this task is difficult to be implemented because the JARs have been localized and have only one version.

The MapReduce application framework can be deployed through the distributed cache and does not depend on the static version copied during installation. Therefore, you can store multiple versions of Hadoop in HDFS and configure the **mapred-site.xml** file to specify the default version used by the task. You can run different versions of MapReduce by setting proper configuration attributes without using the versions deployed in the cluster.

Figure 18-1 Clusters with NodeManagers and Applications of multiple versions

As shown in **Figure 18-1**, the application can use Hadoop JARs in HDFS instead of the local version. Therefore, during the rolling upgrade, even if NodeManager has been upgraded, the application can still run Hadoop of the earlier version.

#### **Configuration Description**

**Step 1** Save the MapReduce .tar package of the specified version to a directory that can be accessed by applications in HDFS, as shown in the following command.

\$HADOOP\_HOME/bin/hdfs dfs -put hadoop-x.tar.gz /mapred/framework/

**Step 2** Set parameters in the **mapred-site.xml** file based on **Table 18-5**.

Table 18-5 Distributed cache parameters

| Parameter                                        | Description                                                                                                    | Defaul<br>t Value |
|--------------------------------------------------|----------------------------------------------------------------------------------------------------|-------------------|
| mapreduce.a<br>pplication.fr<br>amework.pa<br>th | Indicates the URL directing to the archive location.  NOTE  This property can also create an alias for the archive if the URL fragment identity name is specified as follows. In this example, the alias is set to mr-framework. <pre><pre><pre><pre><pre><pre><pre><pre></pre></pre></pre></pre></pre></pre></pre></pre> | NA                |
| mapreduce.a<br>pplication.cl<br>asspath          | Indicates the parameter property, which contains the MapReduce JARs in the class directory.  NOTE  For example, the alias mr-framework used in the framework path is used to match the directory. <pre><pre><pre><pre><pre><pre><pre><pre></pre></pre></pre></pre></pre></pre></pre></pre>                                | N/A               |

You can upload MapReduce tarballs of multiple versions to HDFS. Different **mapred-site.xml** files indicate different locations. After that, you can run tasks for a specific **mapred-site.xml** file. The following is an example of running an MapReduce task for the MapReduce tarball of the *x* version:

hadoop jar share/hadoop/mapreduce/hadoop-mapreduce-examples-\*.jar pi -conf etc/hadoop-x/mapred-site.xml 10 10

----End

# 18.5 Configuring the MapReduce Shuffle Address

#### Scenario

When the MapReduce shuffle service is started, it attempts to bind an IP address based on local host. If the MapReduce shuffle service is required to connect to a

specific IP address, no configuration is available. The following description allows you to configure a connection to a specific IP address.

#### Configuration

To bind a specific IP address to the MapReduce shuffle service, set the following parameters in the **mapred-site.xml** configuration file of the node where the NodeManager instance resides:

Table 18-6 Parameter description

| Parameter                     | Description                                                                                                    | Default Value |
|-------------------------------|----------------------------------------------------------------------------------------------------|---------------|
| mapreduce.shuffle.ad<br>dress | Indicates the specified address to run the shuffle service. The format is <i>IP:PORT</i> . The default value is empty. If this parameter is left empty, the local host IP address is bound. The default port number is 13562. | -             |
|                               | NOTE  If the value of PORT is different from that of mapreduce.shuffle.port, the mapreduce.shuffle.port value does not take effect.                                                                                           |               |

# 18.6 Configuring the Cluster Administrator List

#### Scenario

This function is used to specify the MapReduce cluster administrator.

The cluster administrator list is specified by **mapreduce.cluster.administrators**. The cluster administrator **admin** has all operation permissions.

#### Configuration

On the **All Configurations** page of the MapReduce service, enter a parameter name in the search box. For details, see **Modifying Cluster Service Configuration Parameters**.

**Table 18-7** Parameter description

| Parameter                          | Description                                                           | Default Value |
|------------------------------------|-----------------------------------------------------------------------|---------------|
| mapreduce.cluster.acls.en<br>abled | Indicates whether to enable permission control on Job History Server. | true          |

| Parameter                         | Description                                                                                                    | Default Value                                                                                                |
|-----------------------------------|----------------------------------------------------------------------------------------------------|----------------------------------------------------------------------------------------------------|
| mapreduce.cluster.admin istrators | Indicates the administrator list of the MapReduce cluster. You can configure both users and user groups. Multiple users or user groups are separated by commas (,), and users and user groups are separated by spaces, for example, userA,userB groupA,groupB. The value * indicates all users or user groups. | For versions earlier than MRS 3.x: mapred For MRS 3.x or later: mapred supergroup,Syste m_administrator_ 186 |

## 18.7 Introduction to MapReduce Logs

#### Log Description

#### Log paths:

- JobhistoryServer: /var/log/Bigdata/mapreduce/jobhistory (run log) and /var/log/Bigdata/audit/mapreduce/jobhistory (audit log)
- Container: /srv/BigData/hadoop/data1/nm/containerlogs/application\_\$
   {appid}/container\_{\$contid}

#### **◯** NOTE

The logs of running tasks are stored in the preceding paths. After the running is complete, the system determines whether to aggregate the logs to an HDFS directory based on the YARN configuration. For details, see **Common YARN Parameters**.

#### Log archive rule:

The automatic compression and archive function is enabled for MapReduce logs. By default, a log file is automatically compressed when the size of the log file is greater than 50 MB. The name of the compressed log file is in the following format: <Name of the original log>-<yyyy-mm-dd\_hh-mm-ss>.[NO.].log.zip. A maximum of 100 latest compressed files are reserved. The number of compressed files can be configured on the parameter configuration page.

In MapReduce, JobhistoryServer cleans the old log files stored in HDFS periodically. The default storage directory is /mr-history/done. mapreduce.jobhistory.max-age-ms is used to set the cleanup interval. The default value of this parameter is 1,296,000,000 ms, which indicates 15 days.

Table 18-8 MapReduce log list

| Туре    | Name                      | Description                            |
|---------|---------------------------|----------------------------------------|
| Run log | jhs-daemon-start-stop.log | Startup log file of the daemon process |

| Туре      | Name                                                                                                    | Description                                                                         |
|-----------|----------------------------------------------------------------------------------------------------|-------------------------------------------------------------------------------------|
|           | hadoop- <ssh_user>-<br/>jhshadaemon-<br/><hostname>.log</hostname></ssh_user>                                        | Run log file of the daemon process                                                  |
|           | hadoop- <ssh_user>-<br/><pre><pre>cprocess_name&gt;-<br/><hostname>.out</hostname></pre></pre></ssh_user>            | Log that records the<br>MapReduce running<br>environment information                |
|           | historyserver- <ssh_user>-<br/><date>-<pid>-gc.log</pid></date></ssh_user>                                           | Log that records the garbage collection of the MapReduce service                    |
|           | jhs-haCheck.log                                                                                                    | Log that records the active and standby status of MapReduce instances               |
|           | yarn-start-stop.log                                                                                                  | Log that records the startup and stop of the MapReduce service                      |
|           | yarn-prestart.log                                                                                                    | Log that records cluster operations before the MapReduce service startup            |
|           | yarn-postinstall.log                                                                                                 | Work log before the<br>MapReduce service<br>startup and after the<br>installation   |
|           | yarn-cleanup.log                                                                                                    | Log that records the cleanup logs about the uninstallation of the MapReduce service |
|           | mapred-service-check.log                                                                                             | Log that records the health check details of the MapReduce service                  |
|           | container_{\$contid}                                                                                                 | Container log                                                                       |
|           | hadoop- <ssh_user>-<br/><pre><pre><pre>cprocess_name&gt;-<br/><hostname>.log</hostname></pre></pre></pre></ssh_user> | MR run log                                                                          |
|           | mapred-switch-jhs.log                                                                                                | MR active/standby switchover log                                                    |
|           | env.log                                                                                                    | Environment information log before the instance is started or stopped               |
| Audit log | mapred-audit-jobhistory.log                                                                                          | MapReduce operation audit log                                                       |

| Туре | Name               | Description                  |
|------|--------------------|------------------------------|
|      | SecurityAuth.audit | MapReduce security audit log |

#### Log Level

**Table 18-9** describes the log levels supported by MapReduce The log levels are FATAL, ERROR, WARN, INFO, and DEBUG from high priority to low. Logs whose levels are higher than or equal to the specified level are printed. The number of printed logs decreases as the specified log level increases.

Table 18-9 Log level

| Level | Description                                                                                |
|-------|--------------------------------------------------------------------------------------------|
| FATAL | Logs of this level record critical error information about the current event processing.   |
| ERROR | Logs of this level record error information about the current event processing.            |
| WARN  | Logs of this level record unexpected alarm information about the current event processing. |
| INFO  | Logs of this level record normal running status information about the system and events.   |
| DEBUG | Logs of this level record the system information and system debugging information.         |

To modify log levels, perform the following operations:

- **Step 1** Go to the **All Configurations** page of the MapReduce service. For details, see **Modifying Cluster Service Configuration Parameters**.
- **Step 2** On the left menu bar, select the log menu of the target role.
- **Step 3** Select a desired log level.
- **Step 4** Save the configuration. In the displayed dialog box, click **OK** to make the configurations take effect.

■ NOTE

The configurations take effect immediately without restarting the service.

----End

#### **Log Format**

The following table lists the MapReduce log formats.

Table 18-10 Log format

| Туре      | Format                                                                                                    | Example                                                                                                    |
|-----------|----------------------------------------------------------------------------------------------------|----------------------------------------------------------------------------------------------------|
| Run log   | <pre><yyyy-mm-dd hh:mm:ss,sss=""> <log level=""> <name generates="" log="" of="" that="" the="" thread=""> <message in="" log="" the="">  <location event="" log="" occurs="" the="" where=""></location></message></name></log></yyyy-mm-dd></pre> | 2020-01-26 14:18:59,109   INFO   main   Client environment:java.compiler= <n a="">   org.apache.zookeeper.Environ ment.logEnv(Environment.java :100)</n>                                                                                   |
| Audit log | <yyyy-mm-dd hh:mm:ss,sss=""> <log level=""> <name generates="" log="" of="" that="" the="" thread=""> <message in="" log="" the="">  <location event="" log="" occurs="" the="" where=""></location></message></name></log></yyyy-mm-dd>            | 2020-01-26 14:24:43,605   INFO   main-EventThread   USER=omm OPERATION=refreshAdminAcl s TARGET=AdminService RESULT=SUCCESS   org.apache.hadoop.yarn.server. resourcemanager.RMAuditLog ger\$LogLevel \$6.printLog(RMAuditLogger.ja va:91) |

# **18.8 MapReduce Performance Tuning**

# 18.8.1 Optimization Configuration for Multiple CPU Cores

#### Scenario

Optimization can be performed when the number of CPU cores is large, for example, the number of CPU cores is three times the number of disks.

#### **Procedure**

You can set the following parameters in either of the following ways:

- Configuration on the server:
  - On the **All Configurations** page of the Yarn service, enter a parameter name in the search box. For details, see **Modifying Cluster Service Configuration Parameters**.
- Configuration on the client:
   Modify the corresponding configuration file on the client.

#### □ NOTE

- Path of configuration files on the HDFS client: *Client installation directory*/HDFS/hadoop/etc/hadoop/hdfs-site.xml
- Path of configuration files on the Yarn client: *Client installation directory*/HDFS/hadoop/etc/hadoop/yarn-site.xml.
- Path of configuration files on the MapReduce client: *Client installation directory* **HDFS/hadoop/etc/hadoop/mapred-site.xml**.

Table 18-11 Settings of multiple CPU cores

| Conf<br>igura<br>tion                                      | Descriptio<br>n                                                                                                    | Parameter                                                                                                    | Defa<br>ult<br>Valu<br>e                                                                           | Serv<br>er/<br>Clien<br>t | Impact                                                                                                    | Remarks                                                                                              |
|------------------------------------------------------------|----------------------------------------------------------------------------------------------------|----------------------------------------------------------------------------------------------------|----------------------------------------------------------------------------------------------------|---------------------------|----------------------------------------------------------------------------------------------------|----------------------------------------------------------------------------------------------------|
| Num<br>ber<br>of<br>slots<br>in a<br>node<br>cont<br>ainer | The combination of the following parameters determines the number of concurrent tasks (Mapand Reduce tasks) of each node:  • yarn.no demana ger.reso urce.me morymb  • mapred uce.ma p.memo ry.mb  • mapred uce.red uce.me mory.mb | yarn.nodema nager.resourc e.memory-mb  NOTE For versions earlier than MRS 3.x, configure this parameter on the MRS console. For MRS 3.x or later: You need to configure this parameter on FusionInsight Manager.  mapreduce.m ap.memory.m b  NOTE You need to set this parameter in the configuration file on the client in the Client installation directory  HDFS/ hadoop/etc/ hadoop/ mapred- site.xml path. | Versi<br>ons<br>earlie<br>r<br>than<br>MRS<br>3.x.<br>8192<br>MRS<br>3.x or<br>later:<br>1638<br>4 | Serve<br>r                | If data needs to be read from and written into disks for all tasks (Map/Reduce tasks), a disk may be accessed by multiple processes at the same time, which leads to poor disk I/O performance. To ensure disk I/O performance, the number of concurrent access requests from a client to a disk cannot exceed 3. | The maximum number of concurren t container s must be [2.5 x Number of disks configure d in Hadoop]. |

| Conf<br>igura<br>tion | Descriptio<br>n | Parameter                                                                                                    | Defa<br>ult<br>Valu<br>e | Serv<br>er/<br>Clien<br>t | Impact | Remarks |
|-----------------------|-----------------|----------------------------------------------------------------------------------------------------|--------------------------|---------------------------|--------|---------|
|                       |                 | mapreduce.re duce.memory. mb  NOTE You need to set this parameter in the configuration file on the client in the Client installation directory  HDFS/ hadoop/etc/ hadoop/ mapred- site.xml path. | 4096                     | Clien<br>t                |        |         |

| Conf<br>igura<br>tion                           | Descriptio<br>n                                                                                                    | Parameter                                                                                                    | Defa<br>ult<br>Valu<br>e                                               | Serv<br>er/<br>Clien<br>t | Impact                                                                                               | Remarks                                                                                                 |
|-------------------------------------------------|----------------------------------------------------------------------------------------------------|----------------------------------------------------------------------------------------------------|------------------------------------------------------------------------|---------------------------|----------------------------------------------------------------------------------------------------|----------------------------------------------------------------------------------------------------|
| Map<br>outp<br>ut<br>and<br>com<br>press<br>ion | outp task it output ind before om being oress written                                                                                                    | mapreduce.m ap.output.co mpress  NOTE You need to set this parameter in the configuration file on the client in the Client installation directory/ HDFS/ hadoop/etc/ hadoop/ mapred- site.xml path.       | true                                                                   | Clien<br>t                | The disk I/O is the bottleneck. Therefore, use a compression algorithm with a high compression rate. | Snappy is used. The benchmar k test results show that Snappy delivers high performa nce and efficiency. |
|                                                 | delivered to Reducer. You need to configure the following parameter s on the client:  • mapred uce.ma p.outpu t.compr ess: The Map task output can be compre ssed before it is transmi tted over the network . It is a per-job | mapreduce.m ap.output.co mpress.codec  NOTE You need to set this parameter in the configuration file on the client in the Client installation directory/ HDFS/ hadoop/etc/ hadoop/ mapred- site.xml path. | org.a<br>pach<br>e.had<br>oop.i<br>o.co<br>mpre<br>ss.Lz4<br>Code<br>c | Clien                     |                                                                                                    |                                                                                                    |

| Conf<br>igura<br>tion | Descriptio<br>n                                                                                   | Parameter                                                                                                    | Defa<br>ult<br>Valu<br>e | Serv<br>er/<br>Clien<br>t | Impact                                                                                                    | Remarks |
|-----------------------|---------------------------------------------------------------------------------------------------|----------------------------------------------------------------------------------------------------|--------------------------|---------------------------|----------------------------------------------------------------------------------------------------|---------|
|                       | configur ation.  • mapred uce.ma p.outpu t.compr ess.cod ec: the codec used for data compre ssion |                                                                                                    |                          |                           |                                                                                                    |         |
| Spills                | mapreduce<br>.map.sort.s<br>pill.percent                                                          | mapreduce.m ap.sort.spill.pe rcent  NOTE You need to set this parameter in the configuration file on the client in the Client installation directory/ HDFS/ hadoop/etc/ hadoop/ mapred- site.xml path. | 0.8                      | Clien<br>t                | Disk I/Os are the bottleneck. You can set the value of mapreduce.ta sk.io.sort.mb to minimize the memory spilled to the disk. | -       |

| Conf<br>igura<br>tion      | Descriptio<br>n                                                                                                    | Parameter                                                                                                    | Defa<br>ult<br>Valu<br>e | Serv<br>er/<br>Clien<br>t | Impact                                                                                                    | Remarks                                              |
|----------------------------|----------------------------------------------------------------------------------------------------|----------------------------------------------------------------------------------------------------|--------------------------|---------------------------|----------------------------------------------------------------------------------------------------|------------------------------------------------------|
| Data<br>pack<br>et<br>size | When the HDFS client writes data to a data node, the data will be accumulat ed until a packet is generated. Then, the packet is transmitte d over the network. dfs.clientwrite-packet-size specifies the data packet size. It can be specified by each job. | dfs.client- write-packet- size  NOTE  You need to set this parameter in the configuration file on the client in the Client installation directory/ HDFS/ hadoop/etc/ hadoop/hdfs- site.xml/ path. | 2621<br>44               | Clien                     | The data node receives data packets from the HDFS client and writes data into disks through single threads. When disks are in the concurrent write state, increasing the data packet size can reduce the disk seek time and improve the I/O performance. | dfs.client-<br>write-<br>packet-<br>size =<br>262144 |

# 18.8.2 Determining the Job Baseline

#### Scenario

The performance optimization effect is verified by comparing actual values with the baseline data. Therefore, determining optimal job baseline is critical to performance optimization.

When determining the job baseline, comply with the following rules:

- Making full use of cluster resources
- Setting the number of Map and Reduce tasks appropriately
- Setting the runtime of each task appropriately

#### Procedure

#### Rule 1: Making full use of cluster resources

Enable all nodes to handle tasks as actively as they can when a job is executed. Maximizing the number of concurrent tasks helps make full use of resources. You can achieve this purpose by adjusting the data volume to be processed and the number of Map and Reduce tasks.

You can set mapreduce.job.reduces to control the number of Reduce tasks.

The number of Map tasks depends on the InputFormat type and whether the data file to be processed can be split. By default, TextFileInputFormat allocates Map tasks based on the number of blocks, that is, one Map task for each block. You can adjust the following parameters to improve resource utilization.

#### Parameter portal:

On the **All Configurations** page of the Yarn service, enter a parameter name in the search box. For details, see **Modifying Cluster Service Configuration Parameters**.

| Parameter                                             | Description                                                                                                    | Default<br>Value |
|-------------------------------------------------------|----------------------------------------------------------------------------------------------------|------------------|
| mapreduce.input.filein<br>putformat.split.maxsiz<br>e | Indicates the maximum size of the data block into which the Map input information is to be split.                                                                                                    | -                |
|                                                       | The shard size can be calculated based on its size customized by the user and the block size of each file. The formula is as follows:                                                                                                    |                  |
|                                                       | splitSize = Math.max(minSize,<br>Math.min(maxSize, blockSize))                                                                                                    |                  |
|                                                       | If maxSize is bigger than blockSize, a block is a shard. If maxSize is smaller than blockSize, a block will be split into multiple shards. If the size of the remaining data in a block is smaller than splitSize, the remaining data will be treated as a separated shard. |                  |
| mapreduce.input.filein<br>putformat.split.minsize     | Indicates the minimum size of a data shard.                                                                                                    | 0                |

#### • Principle 2: Setting Reduce tasks to be executed in one round.

Avoid the following scenarios:

Most of Reduce tasks are completed in the first round, but there is still
one Reduce task left running. The execution of the last Reduce task
extends the runtime of the job. Therefore, reduce the number of Reduce
tasks to enable all of them to run at the same time.

 All Map tasks are completed, but there are still Reduce tasks running on some nodes. In this case, the cluster resources are not fully utilized. You need to increase the number of Reduce tasks to enable each node to handle tasks.

#### • Rule 3: Setting the runtime of each task appropriately

If each Map or Reduce task of a job takes only a few seconds, most time of the job is wasted on scheduling tasks and starting and stopping processes. Therefore, you need to increase the data volume to be processed in each task. The preferred processing time for each task is 1 minute.

You can configure the following parameters to adjust the processing time in a task.

#### Parameter portal:

On the **All Configurations** page of the Yarn service, enter a parameter name in the search box. For details, see **Modifying Cluster Service Configuration**Parameters.

| Parameter                                             | Description                                                                                                    | Default<br>Value |
|-------------------------------------------------------|----------------------------------------------------------------------------------------------------|------------------|
| mapreduce.input.filein<br>putformat.split.maxsiz<br>e | Indicates the maximum size of the data block into which the Map input information is to be split.                                                                                                    | -                |
|                                                       | The shard size can be calculated based on its size customized by the user and the block size of each file. The formula is as follows:  splitSize = Math.max(minSize,                                                                                                    |                  |
|                                                       | Math.min(maxSize, blockSize))  If maxSize is bigger than blockSize, a block is a shard. If maxSize is smaller than blockSize, a block will be split into multiple shards. If the size of the remaining data in a block is smaller than splitSize, the remaining data will be treated as a separated shard. |                  |
| mapreduce.input.filein<br>putformat.split.minsize     | Indicates the minimum size of a data shard.                                                                                                    | 0                |

# 18.8.3 Streamlining Shuffle

#### Scenario

During the shuffle procedure of MapReduce, the Map task writes intermediate data into disks, and the Reduce task copies and adds the data to the reduce function. Hadoop provides lots of parameters for the optimization.

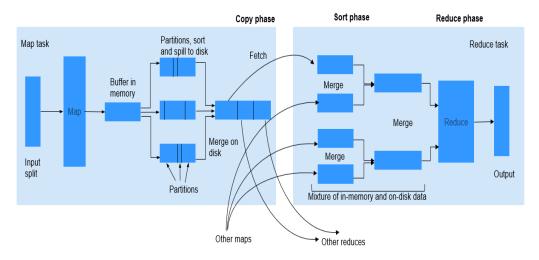

Figure 18-2 Shuffle process

#### **Procedure**

#### 1. Improving Performance in Map Phase

Determine the memory used by Map.

To determine whether Map has sufficient memory, check the number of GCs and the ratio of the GC time over the total task time in counters of completed jobs. Normally, the GC time cannot exceed 10% of the task time (that is, GC time elapsed (ms)/CPU time spent (ms) < 10%).

You can improve Map performance by adjusting the following parameters.

Parameter portal:

On the **All Configurations** page of the Yarn service, enter a parameter name in the search box. For details, see **Modifying Cluster Service Configuration Parameters**.

**Table 18-12** Parameter description

| Parameter                | Description                       | Default Value |
|--------------------------|-----------------------------------|---------------|
| mapreduce.map.mem ory.mb | Memory restriction of a Map task. | 4096          |

| Parameter                | Description                                                                                                    | Default Value                                                                                                    |
|--------------------------|----------------------------------------------------------------------------------------------------|----------------------------------------------------------------------------------------------------|
| mapreduce.map.java. opts | JVM parameter of the Map subtask. If this parameter is set, it will replace the mapred.child.java.opts parameter. If -Xmx is not set, the value of Xmx is calculated based on mapreduce.map.memor y.mb and mapreduce.job.heap.me mory-mb.ratio. | For versions earlier than MRS 3.x Xmx2048M - Djava.net.preferIPv4 Stack=true  For MRS cluster 3.x and later versions:  • Clusters with Kerberos authentication enabled: - Djava.net.preferI Pv4Stack=true - Djava.net.preferI Pv6Addresses=fa lse - Djava.security.kr b5.conf=\$ {BIGDATA_HOM E}/common/runtime/krb5.conf - Dbeetle.applicati on.home.path=\$ {BIGDATA_HOM E}/common/runtime/security/config  • Clusters with Kerberos authentication disabled: - Djava.net.preferI Pv4Stack=true - Djava.net.preferI Pv6Addresses=fa lse - Dbeetle.applicati on.home.path=\$ {BIGDATA_HOM E}/common/runtime/security/config |

It is recommended that the **-Xmx** in **mapreduce.map.java.opts** is 0.8 times the value of **mapreduce.map.memory.mb**.

Using Combiner

Combiner is an optional procedure in the Map phase, in which the intermediate results with the same key value are combined. Generally, set

the reduce class to combiner. Combiner helps reduce the intermediate result output of Map, thereby consuming less network bandwidth during the shuffle process. You can use the following API to set a combiner class for a specific job.

Table 18-13 Combiner API

| Class                               | API                                                             | Description                                                      |
|-------------------------------------|-----------------------------------------------------------------|------------------------------------------------------------------|
| org.apache.hadoop.m<br>apreduce.Job | public void<br>setCombinerClass(Class <br extends Reducer> cls) | API used to<br>set a<br>combiner<br>class for a<br>specific job. |

#### 2. Improving Performance in Copy Phase

Compress data.

Compress the intermediate output of Map. Data compression reduces the data to be transferred over the network. However, data compression and decompression consume more CPU. Determine whether to compress the intermediate results of Map based on site requirements. If a task is bandwidth-intensive, data compression improves processing performance. As for the bulkload optimization, compression of the intermediate output improves the performance by 60%.

To improve copy performance, set **mapreduce.map.output.compress** to **true** and **mapreduce.map.output.compress.codec** to **org.apache.hadoop.io.compress.SnappyCodec**.

#### 3. Improving Performance in Merge Phase

To improve merge performance, configure the following parameters to reduce the number of times that Reduce writes data to disks.

Parameter portal:

On the **All Configurations** page of the Yarn service, enter a parameter name in the search box. For details, see **Modifying Cluster Service Configuration**Parameters.

Table 18-14 Parameter description

| Parameter                                         | Description                                                                                                    | Default Value |
|---------------------------------------------------|----------------------------------------------------------------------------------------------------|---------------|
| mapreduce.reduce.mer<br>ge.inmem.threshold        | Threshold of the number of files for the in-memory merge process. When the accumulated number of files reaches the threshold, the process of in-memory merge and spilling to disks is initiated. If the value is less than or equal to <b>0</b> , the threshold does not take effect and the merge is triggered only based on the RAMFS memory usage. | 1000          |
| mapreduce.reduce.shuff<br>le.merge.percent        | Usage threshold for initiating in-memory merge, indicating the percentage of memory allocated to the Map outputs (defined by mapreduce.reduce.shuffle.inp ut.buffer.percent).                                                                                                    | 0.66          |
| mapreduce.reduce.shuff<br>le.input.buffer.percent | Percentage of memory to be allocated from the maximum heap size to storing Map outputs during the Shuffle.                                                                                                    | 0.70          |
| mapreduce.reduce.inpu<br>t.buffer.percent         | Percentage of memory (relative to the maximum heap size) to retain Map outputs during the Reduce. When the Shuffle is completed, all remaining Map outputs in memory must use less than this threshold before the Reduce begins.                                                                                                    | 0.0           |

# 18.8.4 AM Optimization for Big Tasks

#### Scenario

A big job containing 100,000 Map tasks fails. It is found that the failure is triggered by the slow response of ApplicationMaster (AM).

When the number of tasks increases, the number of objects managed by the AM increases, which requires much more memory for management. The default memory heap for AM is 1 GB.

#### **Procedure**

You can improve the AM performance by setting the following parameters.

Navigation path for setting parameters:

Adjust the following parameters in the **mapred-site.xml** configuration file on the client to adjust the following parameters: The **mapred-site.xml** configuration file is in the **conf** directory of the client installation path, for example, **/opt/client/Yarn/config**.

| Parameter                                  | Description                                                                                                 | Default Value                                                                                                    |
|--------------------------------------------|----------------------------------------------------------------------------------------------------|----------------------------------------------------------------------------------------------------|
| yarn.app.mapredu<br>ce.am.resource.mb      | This parameter must be greater than the heap size specified by yarn.app.mapreduc e.am.commandopts. Unit: MB | 1536                                                                                                    |
| yarn.app.mapredu<br>ce.am.command-<br>opts | Indicates the JVM<br>startup parameters<br>loaded to<br>MapReduce<br>ApplicationMaster.                     | For versions earlier than MRS 3.x: -<br>Xmx1024m -XX:CMSFullGCsBefore-<br>Compaction=1 -<br>XX:+UseConcMarkSweepGC -<br>XX:+CMSParallelRemarkEnabled -<br>XX:+UseCMSCompactAtFullCollec-<br>tion -verbose:gc                                     |
|                                            |                                                                                                    | MRS 3.x or later: -Xmx1024m - XX:+UseConcMarkSweepGC - XX:+CMSParallelRemarkEnabled - verbose:gc - Djava.security.krb5.conf=\$ {KRB5_CONFIG} - Dhadoop.home.dir=\$ {BIGDATA_HOME}/ FusionInsight_HD_xxx/install/ FusionInsight-Hadoop-xxx/hadoop |

## 18.8.5 Speculative Execution

#### Scenario

If a cluster has hundreds or thousands of nodes, the hardware or software fault of a node may prolong the execution time of the entire task (as most tasks are already completed, the system is still waiting for the task running on the faulty node). Speculative execution allows a task to be executed on multiple machines. You can disable speculative execution for small clusters.

#### Procedure

Navigation path for setting parameters:

On the **All Configurations** page of the Yarn service, enter a parameter name in the search box. For details, see **Modifying Cluster Service Configuration**Parameters.

| Parameter                        | Description                                                                                                    | Default Value |
|----------------------------------|----------------------------------------------------------------------------------------------------|---------------|
| mapreduce.map.specula<br>tive    | Sets whether to execute multiple instances of some map tasks concurrently. <b>true</b> indicates that speculative execution is enabled.    | false         |
| mapreduce.reduce.specu<br>lative | Sets whether to execute multiple instances of some reduce tasks concurrently. <b>true</b> indicates that speculative execution is enabled. | false         |

### 18.8.6 Using Slow Start

#### Scenario

The Slow Start feature specifies the proportion of Map tasks to be completed before Reduce tasks are started. If the Reduce tasks are started too early, resources will be occupied, thereby reducing task running efficiency. However, if the Reduce tasks are started at an appropriate time, resource usage during shuffle and task running efficiency will be improved. For example, the MapReduce job includes 15 Map tasks and a cluster can start 10 Map tasks, there are 5 Map tasks remained after a round of Map tasks is completed and the cluster has available resources. In this case, you can configure the value of Slow Start to a value less than 1 (for example, 0.8), then the Reduce tasks can make use of the remaining cluster resources.

#### Procedure

#### Parameter portal:

On the **All Configurations** page of the MapReduce service, enter a parameter name in the search box. For details, see **Modifying Cluster Service Configuration Parameters**.

| Parameter                                        | Description                                                                                                    | Default Value |
|--------------------------------------------------|----------------------------------------------------------------------------------------------------|---------------|
| mapreduce.job.reduce.sl<br>owstart.completedmaps | Fraction of the number of Maps in the job which should be completed before Reduces are scheduled for the job. By default, the Reduce tasks start when all the Map tasks are completed. | 1.0           |

### 18.8.7 Optimizing Performance for Committing MR Jobs

#### Scenario

By default, if an MR job generates a large number of output files, it takes a long time for the job to commit the temporary outputs of a task to the final output

directory in the commit phase. In large clusters, the time-consuming commit process of jobs greatly affects the performance.

In this case, you can set the **mapreduce.fileoutputcommitter.algorithm.version** to **2** to improve the performance in the commit phase of MR jobs.

#### **Procedure**

Navigation path for setting parameters:

On the **All Configurations** page of the Yarn service, enter a parameter name in the search box. For details, see **Modifying Cluster Service Configuration**Parameters.

Table 18-15 Parameter description

| Parameter                                               | Description                                                                                                    | Default Value |
|---------------------------------------------------------|----------------------------------------------------------------------------------------------------|---------------|
| mapreduce.fileoutputco<br>mmitter.algorithm.versio<br>n | Indicates the algorithm version submitted by a job. The value is <b>1</b> or <b>2</b> .                                                                                                    | 2             |
|                                                         | NOTE  2 is the recommended algorithm version. This algorithm enables tasks to directly commit the output results of each task to the final result output directory, reducing the time for the results of large jobs are committed. |               |

## 18.9 Common Issues About MapReduce

# 18.9.1 Why Does It Take a Long Time to Run a Task Upon ResourceManager Active/Standby Switchover?

#### Question

MapReduce job takes a very long time (more than 10minutes) when the ResourceManager switch while the job is running.

#### **Answer**

This is because, ResorceManager HA is enabled but the ResourceManager work preserving restart is not enabled.

If ResorceManager work preserving restart is not enabled, then ResorceManager switch containers are killed which causes the ResorceManager to timeout the ApplicationMaster. For ResorceManager work preserving restart feature details, see <a href="http://hadoop.apache.org/docs/r3.1.1/hadoop-yarn/hadoop-yarn-site/ResourceManagerRestart.html">http://hadoop.apache.org/docs/r3.1.1/hadoop-yarn/hadoop-yarn-site/ResourceManagerRestart.html</a>.

The following method can be used to solve the issue:

Enable the ResorceManager work preserving restart feature by configuring the following parameter.

yarn.resourcemanager.work-preserving-recovery.enabled=true

# 18.9.2 Why Does a MapReduce Task Stay Unchanged for a Long Time?

#### Question

MapReduce job is not progressing for long time

#### **Answer**

This is because of less memory. When the memory is less, the time taken by the job to copy the map output increases significantly.

In order to reduce the waiting time, increase the heap memory.

The job configuration should be tuned according to number of mappers and data size processed by each mapper. Based on the input data size, tune the following configurations accordingly for feasible performance.

- mapreduce.reduce.memory.mb
- mapreduce.reduce.java.opts

**Example**: If the data size is 5 GB with 10 mappers, then the ideal heap memory would be 1.5 GB. Increase the heap memory size according with the increase in data size.

### 18.9.3 Why the Client Hangs During Job Running?

#### Question

Why is the client unavailable when the MR ApplicationMaster or ResourceManager is moved to the D state during job running?

#### **Answer**

When a task is running, the MR ApplicationMaster or ResourceManager is moved to D state (uninterrupted sleep state) or T state (stopped state). The client waits to return the task running state, but the MR ApplicationMaster does not return. Therefore, the client remains in the waiting state.

To avoid the preceding scenario, use the **ipc.client.rpc.timeout** configuration item in the **core-site.xml** file to set the client timeout interval.

The value of this parameter is millisecond. The default value is **0**, indicating that no timeout occurs. The client timeout interval ranges from 0 ms to 2,147,483,647 ms.

#### □ NOTE

- If the Hadoop process is in the D state, restart the node where the process is located.
- The **core-site.xml** configuration file is stored in the **conf** directory of the client installation path, for example, **/opt/hadoopClient/Yarn/config**.

# 18.9.4 Why Cannot HDFS\_DELEGATION\_TOKEN Be Found in the Cache?

#### Question

In security mode, why delegation token HDFS\_DELEGATION\_TOKEN is not found in the cache?

#### **Answer**

In MapReduce, by default HDFS\_DELEGATION\_TOKEN will be canceled after the job completion. So if the token has to be re- used for the next job then the token will not be found in the cache.

To re-use the same token in subsequent job set the below parameter for the MR job configuration. When it is false the user can re-sue the same token.

jobConf.setBoolean("mapreduce.job.complete.cancel.delegation.tokens", false);

# 18.9.5 How Do I Set the Task Priority When Submitting a MapReduce Task?

#### Question

How do I set the job priority when submitting a MapReduce task?

#### **Answer**

You can add the parameter **-Dmapreduce.job.priority=<pri>priority>** in the command to set task priority when submitting MapReduce tasks on the client. The format is as follows:

yarn jar <jar> [mainClass] -Dmapreduce.job.priority=priority> [path1] [path2]

The parameters in the command are described as follows:

- <jar>: specifies the name of the JAR package to be run.
- [mainClass]: specifies the **main** method of the class for an application project in a JAR file.
- <priority>: specifies the priority of a task. The value can be VERY\_HIGH,
   HIGH, NORMAL, LOW, or VERY LOW.
- [path1]: specifies the data input path.
- *[path2]*: specifies the data output path.

For example, set the **/opt/client/HDFS/hadoop/share/hadoop/mapreduce/hadoop-mapreduce-examples\*.jar** package to a high-priority task.

yarn jar /opt/client/HDFS/hadoop/share/hadoop/mapreduce/hadoop-mapreduce-examples\*.jar wordcount -Dmapreduce.job.priority=VERY\_HIGH / DATA.txt /out/

# 18.9.6 Why Physical Memory Overflow Occurs If a MapReduce Task Fails?

#### Question

The HBase bulkload task has 210,000 Map tasks and 10,000 Reduce tasks. The MapReduce task fails to be executed, and the physical memory of ApplicationMaster overflows.

For more detailed output, check the application tracking page:https://bigdata-55:8090/cluster/app/ application\_1449841777199\_0003 Then click on links to logs of each attempt. Diagnostics: Container [pid=21557,containerID=container 1449841777199 0003 02 000001] is running beyond physical memory limits Current usage: 1.0 GB of 1 GB physical memory used; 3.6 GB of 5 GB virtual memory used. Killing container. Dump of the process-tree for container\_1449841777199\_0003\_02\_000001 |- PID PPID PGRPID SESSID CMD NAME USER MODE TIME(MILLIS) SYSTEM TIME(MILLIS) VMEM\_USAGE(BYTES) RSSMEM\_USAGE(PAGES) FULL\_CMD\_LINE |- 21584 21557 21557 21557 (java) 12342 1627 3871748096 271331 \${BIGDATA\_HOME}/jdk1.8.0\_51//bin/ -Djava.io.tmpdir=/srv/BigData/hadoop/data1/nm/localdir/usercache/hbase/appcache/ application 1449841777199 0003/container 1449841777199 0003 02 000001/tmp -Dlog4j.configuration=container-log4j.properties -Dyarn.app.container.log.dir=/srv/BigData/hadoop/data1/nm/containerlogs/ application\_1449841777199\_0003/container\_1449841777199\_0003\_02\_000001 -Dyarn.app.container.log.filesize=0 -Dhadoop.root.logger=INFO,CLA -Dhadoop.root.logfile=syslog -Xmx784m org.apache.hadoop.mapreduce.v2.app.MRAppMaster |- 21557 21547 21557 21557 (bash) 0 0 13074432 368 /bin/bash -c \${BIGDATA\_HOME}/jdk1.8.0\_51//bin/ -Djava.io.tmpdir=/srv/BigData/hadoop/data1/nm/localdir/usercache/hbase/appcache/ application\_1449841777199\_0003/container\_1449841777199\_0003\_02\_000001/tmp -Dlog4j.configuration=container-log4j.properties -Dyarn.app.container.log.dir=/srv/BigData/hadoop/data1/nm/containerlogs/ application\_1449841777199\_0003/container\_1449841777199\_0003\_02\_000001 -Dyarn.app.container.log.filesize=0 -Dhadoop.root.logger=INFO,CLA -Dhadoop.root.logfile=syslog -Xmx784m org.apache.hadoop.mapreduce.v2.app.MRAppMaster 1>/srv/ BigData/hadoop/data1/nm/containerlogs/application\_1449841777199\_0003/ container\_1449841777199\_0003\_02\_000001/stdout 2>/srv/BigData/hadoop/data1/nm/containerlogs/application\_1449841777199\_0003/ container\_1449841777199\_0003\_02\_000001/stderr Container killed on request. Exit code is 143 Container exited with a non-zero exit code 143 Failing this attempt. Failing the application.

#### **Answer**

This is a performance specification problem. The root cause of the MapReduce task execution failure is the memory overflow of ApplicationMaster, that is, the NodeManager kills the task due to the physical memory overflow.

#### **Solutions:**

Increase the memory of ApplicationMaster and optimize the following parameters in the **mapred-site.xml** configuration file on the client:

- yarn.app.mapreduce.am.resource.mb
- **yarn.app.mapreduce.am.command-opts**. The recommended value of **-Xmx** is 0.8 x **yarn.app.mapreduce.am.resource.mb**.

#### **Specification:**

ApplicationMaster supports 24,000 concurrent containers when the configuration is as follows:

- yarn.app.mapreduce.am.resource.mb=2048
- In yarn.app.mapreduce.am.command-opts, -Xmx is 1638m.

# 18.9.7 After the Address of MapReduce JobHistoryServer Is Changed, Why the Wrong Page is Displayed When I Click the Tracking URL on the ResourceManager WebUI?

#### Question

After the address of MapReduce JobHistoryServer is changed, why the wrong page is displayed when I click the tracking URL on the ResourceManager WebUI?

#### **Answer**

JobHistoryServer address (mapreduce.jobhistory.address / mapreduce.jobhistory.webapp.<a href="https://address">https://address</a>) is the parameter of MapReduce. The MapReduce client will submit the address together with jobs to ResourceManager. After ResourceManager completing the jobs, the parameter is saved in RMStateStore as the target address for viewing history job information.

If the JobHistoryServer address is changed, update the address in the configuration file of the MapReduce client in time. If the address is not updated, the page of earlier JobHistoryServer is displayed when you click the tracking URL of the new job. The target address of information about MapReduce jobs running before the change of address cannot be changed, so the wrong page is also displayed when you click the tracking URL. You can check the history information by accessing the new JobHistoryServer address.

# 18.9.8 MapReduce Job Failed in Multiple NameService Environment

#### Question

MapReduce or Yarn job fails in multiple nameService environment using viewFS.

#### **Answer**

When using viewFS only the mount directories are accessible, so the most possible cause is that the path configured is not in one of the mounted paths. For example:

<property>
<name>fs.defaultFS</name>
<value>viewfs://ClusterX/</value>
</property>

<name>fs.viewfs.mounttable.ClusterX.link./folder1</name>
<value>hdfs://NS1/folder1</value>
</property>

<

<name>fs.viewfs.mounttable.ClusterX.link./folder2</name>
<value>hdfs://NS2/folder2</value>
</property>

For all the MR properties which depends on HDFS, should use the paths inside mount folders.

#### **Incorrect:**

As the root folder (/) is not accessible in viewFS.

#### **Correct:**

### 18.9.9 Why a Fault MapReduce Node Is Not Blacklisted?

#### Question

MapReduce task fails and the ratio of fault nodes to all nodes is smaller than the blacklist threshold configured by **yarn.resourcemanager.am-scheduling.node-blacklisting-disable-threshold**. Why the fault node not be blacklisted?

#### **Answer**

If the blacklisted percentage exceeds the threshold, all blacklisted nodes are released. Traditionally, the blacklist percentage is the ratio of fault nodes to all nodes in the cluster. Currently, each node has a label expression. Therefore, the blacklist percentage needs to be calculated based on the number of nodes related to valid node label expressions. In other way, the blacklist percentage is the ratio of fault nodes related to valid node label expressions.

Assume that there are 100 nodes in the cluster, including 10 nodes (labelA) related to valid node label expressions. Assume that all nodes related to valid node label expressions are faulty and default blacklist threshold is 0.33. In traditional calculation method, 10/100 = 0.1, which is far smaller than the threshold (0.33). In this case, the 10 nodes will never get released. Therefore, MapReduce always cannot obtain nodes and applications cannot run properly. In practice, the blacklist percentage needs to be calculated based on the total number of nodes related to valid node label expressions: 10/10 = 1 is greater than the blacklist threshold and all nodes are released.

Therefore, even the ratio of fault nodes to all nodes in the cluster is below the threshold, all nodes in the blacklist are released.

# 19 Using OpenTSDB

# 19.1 Using an MRS Client to Operate OpenTSDB Metric Data

You can perform an interactive operation on an MRS cluster client. For a cluster with Kerberos authentication enabled, the user must belong to the **opentsdb**, **hbase**, **opentsdbgroup**, and **supergroup** groups and have the HBase permission.

# **Prerequisites**

- The password of user **admin** has been obtained. The password of user **admin** is specified by the user during MRS cluster creation.
- The cluster client has been installed, for example, in the /opt/client directory.
  The client directory in the following operations is only an example. Change it based on the actual installation directory onsite. For details about how to update a client, see Updating a Client (Versions Earlier Than 3.x).

# **Using a Client**

- Step 1 If Kerberos authentication is enabled for the current cluster, log in to MRS Manager and create a user that belongs to the opentsdb, hbase, opentsdbgroup, and supergroup groups and has the HBase permission, for example, opentsdbuser. If Kerberos authentication is disabled for the current cluster, skip this step.
- **Step 2** Prepare a client based on service conditions and log in to the node where the client is installed.
  - For example, if you have updated the client on the Master2 node, log in to the Master2 node to use the client. For details, see **Updating a Client (Versions Earlier Than 3.x)**.
- **Step 3** Run the following command to switch the user:

sudo su - omm

**Step 4** Run the following command to switch to the client directory, for example, /opt/client.

# cd /opt/client

**Step 5** Run the following command to configure environment variables:

# source bigdata\_env

- **Step 6** If Kerberos authentication is enabled for the current cluster, run the following command to authenticate the current user. If Kerberos authentication is disabled for the current cluster, skip this step.
  - If the user is a human-machine user, run the **kinit opentsdbuser** command to authenticate the user.
  - If the user is a machine-machine user, download the user authentication credential file, and save and decompress it to obtain the user's **user.keytab** and **krb5.conf** files. Go to the decompressed **user.keytab** directory, and run the **kinit** -**kt user.keytab opentsdbuser** command to authenticate the user.
- **Step 7** Operate the OpenTSDB data. For details, see **Operating Data**.

----End

# **Operating Data**

Viewing help information

Run the **tsdb** command to print all commands supported by OpenTSDB, for example, **fsck**, **import**, **mkmetric**, **query**, **tsd**, **scan**, **search**, **uid**, and **version**.

### Command output:

tsdb: error: unknown command " usage: tsdb <command> [args] Valid commands: fsck, import, mkmetric, query, tsd, scan, search, uid, version

Creating an OpenTSDB metric

Run the **tsdb mkmetric** command to create a metric. For example, run the **tsdb mkmetric sys.cpu.user** command to create a metric named **sys.cpu.user**.

# Command output:

Start run net.opentsdb.tools.UidManager, args: assign metrics sys.cpu.user metrics sys.cpu.user: [0, 0, 6]

- Importing data to the OpenTSDB metric
  - a. Prepare a metric file, for example, the **importData.txt** file that contains following information.

```
sys.cpu.user 1356998400 41 host=web01 cpu=0 sys.cpu.user 1356998401 42 host=web01 cpu=0 sys.cpu.user 1356998402 44 host=web01 cpu=0 sys.cpu.user 1356998403 47 host=web01 cpu=0 sys.cpu.user 1356998404 42 host=web01 cpu=0 sys.cpu.user 1356998405 42 host=web01 cpu=0
```

b. Run the **tsdb import** command to import metric data. For example, run the **tsdb import importData.txt** command to import the **importData.txt** file.

Start run net.opentsdb.tools.TextImporter, args: importData.txt 2019-06-26 15:45:22,091 INFO [main] TextImporter:

```
reading from file:importData.txt
2019-06-26
15:45:22,102 INFO [main] TextImporter:
Processed importData.txt in 11 ms, 6 data points (545.5 points/s)
2019-06-26
15:45:22,102 INFO [main] TextImporter:
Total: imported 6 data points in 0.012s (504.0 points/s)
```

Querying the OpenTSDB metric

Run the **tsdb uid metrics** command to obtain the metric stored in OpenTSDB. For example, run the **tsdb uid metrics sys.cpu.user** command to query the data of the **sys.cpu.user** metric.

### Command output:

```
Start run net.opentsdb.tools.UidManager, args: metrics sys.cpu.user metrics sys.cpu.user: [0, 0, 6]
```

To obtain more information, run the **tsdb uid** command.

```
Start run net.opentsdb.tools.UidManager, args:
Not enough arguments
Usage: uid <subcommand> args
Sub commands:
 grep [kind] <RE>: Finds matching IDs.
 assign <kind> <name> [names]: Assign an ID for the given name(s).
 rename <kind> <name> <newname>: Renames this UID.
 delete <kind> <name>: Deletes this UID.
 fsck: [fix] [delete_unknown] Checks the consistency of UIDs.
               - Fix errors. By default errors are logged.
     delete_unknown - Remove columns with unknown qualifiers.
                The "fix" flag must be supplied as well.
 [kind] <name>: Lookup the ID of this name.
 [kind] <ID>: Lookup the name of this ID.
 metasync: Generates missing TSUID and UID meta entries, updates created timestamps
 metapurge: Removes meta data entries from the UID table
 treesync: Process all timeseries meta objects through tree rules
 treepurge <id> [definition]: Purge a tree and/or the branches from storage. Provide an integer Tree
ID and
                                          optionally add "true" to delete the tree definition
Example values for [kind]: metrics, tagk (tag name), tagv (tag value).
 --config=PATH Path to a configuration file (default: Searches for file see docs).
 --idwidth=N
                Number of bytes on which the Uniqueld is encoded.
 --ignore-case Ignore case distinctions when matching a regexp.
 --table=TABLE Name of the HBase table where to store the time series (default: tsdb).
 --uidtable=TABLE Name of the HBase table to use for Unique IDs (default: tsdb-uid).
               Print more logging messages and not just errors.
 --zkbasedir=PATH Path under which is the znode for the -ROOT- region (default: /hbase).
 --zkquorum=SPEC Specification of the ZooKeeper quorum to use (default: localhost).
 -i
            Short for --ignore-case.
            Short for --verbose.
```

Scanning the OpenTSDB metric data

Run the **tsdb query** command to query the imported metric data in batches. The command format is as follows: **tsdb query <START-DATE> <endotesial command (start) <endotesial command (start) <= \*Command (start) <= \*Command (start)**

```
Start run net.opentsdb.tools.CliQuery, args: 0 1h-ago sum sys.cpu.user host=web01 sys.cpu.user 1356998400000 41 {host=web01, cpu=0} sys.cpu.user 1356998401000 42 {host=web01, cpu=0} sys.cpu.user 1356998402000 44 {host=web01, cpu=0} sys.cpu.user 1356998403000 47 {host=web01, cpu=0} sys.cpu.user 1356998404000 42 {host=web01, cpu=0} sys.cpu.user 1356998405000 42 {host=web01, cpu=0}
```

### 

```
<START-DATE>: start time of the metric to be queried 

<END-DATE>: end time of the metric to be queried 

<aggregator>: aggregation mode of the data query 

<metric>: name of the metric to be queried 

<tagk=tagv>: key and value of a tag
```

• Deleting the imported OpenTSDB metric

Run the **tsdb uid delete** command to delete the imported metric and its value. For example, to delete the **sys.cpu.user** metric, run the **tsdb uid delete metrics sys.cpu.user** command.

Start run net.opentsdb.tools.UidManager, args: delete metrics sys.cpu.user

# 19.2 Running the curl Command to Operate OpenTSDB

# **Writing Data**

For example, to write data of a metric named **testdata**, whose timestamp is **1524900185**, value is **true**, tag is **key** and **value**, run the following command:

```
curl -ki -X POST -d '{"metric":"testdata", "timestamp":1524900185, "value":"true", "tags": {"key":"value"}}' https://<tsd_ip>:4242/api/put?sync
```

<tsd\_ip>: indicates the IP address of the TSD instance of OpenTSDB to which data is to be written.

```
HTTP/1.1 204 No Content
Content-Type: application/json; charset=UTF-8
Content-Length:0
```

# **Querying Data**

For example, to query summary information about the **testdata** metric in the past three years, run the following command:

curl -ks https://<tsd\_ip>:4242/api/query?start=3y-ago\&m=sum:testdata | python -m json.tool

- <tsd\_ip>: indicates the IP address or host name of the TSD instance of OpenTSDB that needs to be accessed.
- <start=3y-ago\&m=sum:testdata>: Translates the & symbol, which may not be identified in the request.
- (Optional) <python -m json.tool>: Converts the response request to the JSON format.

# **Querying tsd Status**

For example, to query information about the client connected to HBase, run the following command:

curl -ks https://<tsd\_ip>:4242/api/stats/region\_clients | python -m json.tool

<tsd\_ip>: indicates the IP address of the TSD instance of OpenTSDB that needs to be accessed.

```
[
    "dead": false,
    "endpoint":"/xx.xx.xx.xx:16020",
    "inflightBreached": 0,
    "pendingBatchedRPCs": 0,
    "pendingBreached": 0,
    "pendingRPCs": 0,
    "rpcResponsesTimedout": 0,
    "rpcResponsesUnknown": 0,
    "rpcid": 78,
    "rpcsInFlight": 0,
    "rpcsSent": 79,
    "rpcsTimedout": 0,
    "writesBlocked": 0
}
```

# **20** Using Oozie

# 20.1 Using Oozie from Scratch

Oozie is an open-source workflow engine that is used to schedule and coordinate Hadoop jobs.

Oozie can be used to submit a wide array of jobs, such as Hive, Spark2x, Loader, MapReduce, Java, DistCp, Shell, HDFS, SSH, SubWorkflow, Streaming, and scheduled jobs.

This section describes how to use the Oozie client to submit a MapReduce job.

# **Prerequisites**

The client has been installed. For example, the installation directory is **/opt/client**. The client directory in the following operations is only an example. Change it based on the actual installation directory onsite.

# **Procedure**

- **Step 1** Log in to the node where the client is installed as the client installation user.
- **Step 2** Run the following command to go to the client installation directory, for example, /opt/Bigdata/client:

# cd /opt/client

**Step 3** Run the following command to configure environment variables:

# source bigdata\_env

- **Step 4** Check the cluster authentication mode.
  - If the cluster is in security mode, run the following command to authenticate the user: *UserOozie* indicates the user who submits tasks.

kinit UserOozie

- If the cluster is in normal mode, go to **Step 5**.
- **Step 5** Upload the Oozie configuration file and JAR package to HDFS.

hdfs dfs -mkdir /user/UserOozie

hdfs dfs -put -f /opt/client/Oozie/oozie-client-\*/examples /user/UserOozie/

# ■ NOTE

- /opt/client/ is an example client installation directory. Change it to the actual installation directory.
- UserOozie indicates the name of the user who submits jobs.

**Step 6** Run the following commands to modify the job execution configuration file:

# cd /opt/client/Oozie/oozie-client-\*/examples/apps/map-reduce/

# vi job.properties

### nameNode=hdfs://hacluster

**resourceManager**= 10.64.35.161:8032 (10.64.35.161 is the service plane IP address of the Yarn resourceManager (active) node, and 8032 is the port number of **yarn.resourcemanager.port**) **queueName=default** 

examplesRoot=examples

user.name=admin

 $oozie.wf.application.path = $\{nameNode\}/user/\$\{user.name\}/\$\{examplesRoot\}/apps/map-reduce \#HDFS upload path$ 

outputDir=map-reduce oozie.wf.rerun.failnodes=true

**Step 7** Run the following command to execute the Oozie job:

oozie job -oozie https://Host name of the Oozie role:21003/oozie/ -config job.properties -run

[root@kwephispra44947 map-reduce]# oozie job -oozie https://kwephispra44948:21003/oozie/ -config job.properties -run ...... job: 0000000-200730163829770-oozie-omm-W

- **Step 8** Log in to FusionInsight Manager. For details, see **Accessing FusionInsight Manager (MRS 3.x or Later)**.
- **Step 9** Choose **Cluster** > *Name of the desired cluster* > **Services** > **Oozie**, click the hyperlink next to **Oozie WebUI** to go to the Oozie page, and view the task execution result on the Oozie web UI.

Figure 20-1 Task execution result

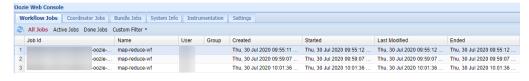

----End

# 20.2 Using the Oozie Client

# Scenario

This section describes how to use the Oozie client in an O&M scenario or service scenario.

# **Prerequisites**

- The client has been installed. For example, the installation directory is /opt/client. The client directory in the following operations is only an example.
- Service component users are created by the MRS cluster administrator as required. In security mode, machine-machine users need to download the keytab file. A human-machine user must change the password upon the first login.

# **Using the Oozie Client**

- **Step 1** Log in to the node where the client is installed as the client installation user.
- **Step 2** Run the following command to switch to the client installation directory (change it to the actual installation directory):

# cd /opt/client

**Step 3** Run the following command to configure environment variables:

# source bigdata\_env

- **Step 4** Check the cluster authentication mode.
  - If the cluster is in security mode, run the following command to authenticate the user: *exampleUser* indicates the name of the user who submits tasks. **kinit** *exampleUser*
  - If the cluster is in normal mode, go to **Step 5**.
- **Step 5** Perform the following operations to configure Hue:
  - 1. Configure the Spark2x environment (skip this step if the Spark2x task is not involved):

hdfs dfs -put /opt/client/Spark2x/spark/jars/\*.jar /user/oozie/share/lib/spark2x/

When the JAR package in the HDFS directory /user/oozie/share changes, you need to restart the Oozie service.

2. Upload the Oozie configuration file and JAR package to HDFS.

hdfs dfs -mkdir /user/exampleUser

hdfs dfs -put -f /opt/client/Oozie/oozie-client-\*/examples /user/ exampleUser/

### 

- exampleUser indicates the name of the user who submits tasks.
- If the user who submits the task and other files except job.properties are not changed, client installation directory Oozie/oozie-client-\*/examples can be repeatedly used after being uploaded to HDFS.
- Resolve the JAR file conflict between Spark and Yarn about Jetty.

hdfs dfs -rm -f /user/oozie/share/lib/spark/jetty-all-9.2.22.v20170606.jar

 In normal mode, if **Permission denied** is displayed during the upload, run the following commands:

```
su - omm
source /opt/client/bigdata_env
hdfs dfs -chmod -R 777 /user/oozie
exit
```

----End

# 20.3 Using Oozie Client to Submit an Oozie Job

# 20.3.1 Submitting a Hive Job

### Scenario

This section describes how to use the Oozie client to submit a Hive job.

Hive jobs are divided into the following types:

- Hive job
   Hive job that is connected in JDBC mode
- Hive2 job
   Hive job that is connected in Beeline mode

This section describes how to submit a Hive job using the Oozie client.

# □ NOTE

- The procedure for submitting a Hive2 job using the Oozie client is the same as that for submitting a Hive job. You only need to change /Hive in the procedure to /Hive2.
  - For example, if the Hive job running directory is /opt/client/Oozie/oozie-client-\*/examples/apps/hive/, then the running directory of Hive2 is /opt/client/Oozie/oozie-client-\*/examples/apps/hive2/.
- You are advised to download the latest client.

# **Prerequisites**

- The Hive and Oozie components and clients have been installed and are running properly.
- You have created or obtained the human-machine account and password for accessing the Oozie service.

# □ NOTE

- This user must belong to the **hadoop**, **supergroup**, and **hive** groups and be assigned with the Oozie role operation permission. If the multi-instance function is enabled for Hive, the user must belong to a specific Hive instance group, for example, **hive3**.
- This user must also be assigned the manager\_viewer role at least.
- You have obtained the URL of the Oozie server (any instance) in the running state, for example, https://10.1.130.10:21003/oozie.
- You have obtained the name of the Oozie server, for example, 10-1-130-10.
- You have obtained the IP address of the active Yarn ResourceManager, for example, **10.1.130.11**.

# **Procedure**

- **Step 1** Log in to the node where the Oozie client is installed as the client installation user.
- **Step 2** Run the following command to obtain the installation environment. **/opt/client/** is an example client installation path.

# source /opt/client/bigdata\_env

- **Step 3** Check the cluster authentication mode.
  - If the cluster is in security mode, run the **kinit** command to authenticate users.

For example, the **oozieuser** user is authenticated using the following command:

# kinit oozieuser

- If the cluster is in normal mode, go to **Step 4**.
- **Step 4** Run the following command to go to the example directory:

# cd /opt/client/Oozie/oozie-client-\*/examples/apps/hive/

**Table 20-1** lists the files that you need to pay attention to in the directory.

**Table 20-1** File description

| File           | Description                             |
|----------------|-----------------------------------------|
| hive-site.xml  | Configuration file of a Hive job        |
| job.properties | Parameter definition file of a workflow |
| script.q       | SQL script of a Hive job                |
| workflow.xml   | Rule definition file of a workflow      |

**Step 5** Run the following command to edit the **job.properties** file:

# vi job.properties

Perform the following modifications:

Change the value of **userName** to the name of the human-machine user who submits the job, for example, **userName=oozieuser**.

**Step 6** Run the **oozie job** command to run the workflow file:

oozie job -oozie https://Host name of the Oozie role:21003/oozie/ -config job.properties -run

# **Ⅲ** NOTE

- The command parameters are described as follows:
  - -oozie URL of the Oozie server that executes a job
  - -config Workflow property file
  - -run Executing a workflow
- If a job ID, for example, job: 0000021-140222101051722-oozie-omm-W, is displayed
  after the workflow file is executed, the job is successfully submitted. You can view the
  execution results on the Oozie management page.

Log in to the Oozie web UI at https://IP address of the Oozie role:21003/oozie as user oozieuser.

On the Oozie web UI, you can view the submitted workflow information based on the job ID in the table on the page.

----End

# 20.3.2 Submitting a Spark2x Job

# Scenario

This section describes how to submit a Spark2x job using the Oozie client.

**Ⅲ** NOTE

You are advised to download the latest client.

# **Prerequisites**

• The Spark2x and Oozie components and clients have been installed and are running properly.

If the current client is an earlier version, you need to download and install the client again.

 You have created or obtained the human-machine account and password for accessing the Oozie service.

- This user must belong to the hadoop, supergroup, and hive groups and be
  assigned with the Oozie role operation permission. If the multi-instance function is
  enabled for Hive, the user must belong to a specific Hive instance group, for
  example, hive3.
- This user must also be assigned the manager\_viewer role at least.
- You have obtained the URL of the Oozie server (any instance) in the running state, for example, https://10.1.130.10:21003/oozie.
- You have obtained the name of the Oozie server, for example, 10-1-130-10.

• You have obtained the IP address of the active Yarn ResourceManager, for example, **10.1.130.11**.

# **Procedure**

- **Step 1** Log in to the node where the Oozie client is installed as the client installation user.
- **Step 2** Run the following command to obtain the installation environment. **/opt/client/** is an example client installation path.

# source /opt/client/bigdata\_env

- **Step 3** Check the cluster authentication mode.
  - If the cluster is in security mode, run the **kinit** command to authenticate users.

For example, the **oozieuser** user is authenticated using the following command:

### kinit oozieuser

- If the cluster is in normal mode, go to Step 4.
- **Step 4** Run the following command to go to the example directory:

# cd /opt/client/Oozie/oozie-client-\*/examples/apps/spark2x/

Table 20-2 lists the files that you need to pay attention to in the directory.

Table 20-2 File description

| File           | Description                                           |
|----------------|-------------------------------------------------------|
| job.properties | Parameter definition file of a workflow               |
| workflow.xml   | Rule definition file of a workflow                    |
| lib            | Directory of the JAR file on which a workflow depends |

**Step 5** Run the following command to edit the **job.properties** file:

# vi job.properties

Perform the following modifications:

Change the value of **userName** to the name of the human-machine user who submits the job, for example, **userName=oozieuser**.

**Step 6** Run the **oozie job** command to run the workflow file:

oozie job -oozie https://Host name of the Oozie role:21003/oozie/ -config job.properties -run

### 

- The command parameters are described as follows:
  - -oozie URL of the Oozie server that executes a job
  - -config Workflow property file
  - -run Executing a workflow
- If a job ID, for example, **job**: **0000021-140222101051722-oozie-omm-W**, is displayed after the workflow file is executed, the job is successfully submitted. You can view the execution results on the Oozie management page.

Log in to the Oozie web UI at https://IP address of the Oozie role:21003/oozie as user oozieuser.

On the Oozie web UI, you can view the submitted workflow information based on the job ID in the table on the page.

----End

# 20.3.3 Submitting a Loader Job

# Scenario

This section describes how to submit a Loader job using the Oozie client.

□ NOTE

You are advised to download the latest client.

# **Prerequisites**

- The Hive and Oozie components and clients have been installed and are running properly.
- You have created or obtained the human-machine account and password for accessing the Oozie service.

### ■ NOTE

- This user must belong to the hadoop, supergroup, and hive groups and be
  assigned with the Oozie role operation permission. If the multi-instance function is
  enabled for Hive, the user must belong to a specific Hive instance group, for
  example, hive3.
- This user must also be assigned the **manager viewer** role at least.
- You have obtained the URL of the Oozie server (any instance) in the running state, for example, https://10.1.130.10:21003/oozie.
- You have obtained the name of the Oozie server, for example, 10-1-130-10.
- You have obtained the IP address of the active Yarn ResourceManager, for example, **10.1.130.11**.
- You have created a Loader job to be scheduled and obtained the job ID.

# **Procedure**

- **Step 1** Log in to the node where the Oozie client is installed as the client installation user.
- **Step 2** Run the following command to obtain the installation environment. **/opt/client/** is an example client installation path.

# source /opt/client/bigdata\_env

**Step 3** Check the cluster authentication mode.

• If the cluster is in security mode, run the **kinit** command to authenticate users.

For example, the **oozieuser** user is authenticated using the following command:

### kinit oozieuser

If the cluster is in normal mode, go to Step 4.

**Step 4** Run the following command to go to the example directory:

# cd /opt/client/Oozie/oozie-client-\*/examples/apps/sqoop/

Table 20-3 lists the files that you need to pay attention to in the directory.

**Table 20-3** File description

| File           | Description                             |
|----------------|-----------------------------------------|
| job.properties | Parameter definition file of a workflow |
| workflow.xml   | Rule definition file of a workflow      |

# **Step 5** Run the following command to edit the **job.properties** file:

# vi job.properties

Perform the following modifications:

Change the value of **userName** to the name of the human-machine user who submits the job, for example, **userName=oozieuser**.

**Step 6** Run the following command to edit the **workflow.xml** file:

### vi workflow.xml

Perform the following modifications:

Change the value of **command** to the ID of the Loader job to be scheduled, for example, **1**.

Upload the workflow.xml file to the HDFS path in the job.properties file.

hdfs dfs -put -f workflow.xml /user/userName/examples/apps/sqoop

**Step 7** Run the **oozie job** command to run the workflow file:

oozie job -oozie https://Host name of the Oozie role:21003/oozie/ -config job.properties -run

### □ NOTE

- The command parameters are described as follows:
  - -oozie URL of the Oozie server that executes a job
  - -config Workflow property file
  - -run Executing a workflow
- If a job ID, for example, **job:** 0000021-140222101051722-oozie-omm-W, is displayed after the workflow file is executed, the job is successfully submitted. You can view the execution results on the Oozie management page.

Log in to the Oozie web UI at https://IP address of the Oozie role:21003/oozie as user oozieuser.

On the Oozie web UI, you can view the submitted workflow information based on the job ID in the table on the page.

----End

# 20.3.4 Submitting a DistCp Job

# Scenario

This section describes how to submit a DistCp job using the Oozie client.

You are advised to download the latest client.

# **Prerequisites**

- The HDFS and Oozie components and clients have been installed and are running properly.
  - If the current client is an earlier version, you need to download and install the client again.
- You have created or obtained the human-machine account and password for accessing the Oozie service.

### □ NOTE

- This user must belong to the hadoop, supergroup, and hive groups and be
  assigned with the Oozie role operation permission. If the multi-instance function is
  enabled for Hive, the user must belong to a specific Hive instance group, for
  example, hive3.
- This user must also be assigned the manager\_viewer role at least.
- You have obtained the URL of the Oozie server (any instance) in the running state, for example, https://10.1.130.10:21003/oozie.
- You have obtained the name of the Oozie server, for example, **10-1-130-10**.
- You have obtained the IP address of the active Yarn ResourceManager, for example, **10.1.130.11**.

# **Procedure**

**Step 1** Log in to the node where the Oozie client is installed as the client installation user .

**Step 2** Run the following command to obtain the installation environment. **/opt/client/** is an example client installation path.

# source /opt/client/bigdata\_env

- **Step 3** Check the cluster authentication mode.
  - If the cluster is in security mode, run the **kinit** command to authenticate users.

For example, the **oozieuser** user is authenticated using the following command:

### kinit oozieuser

- If the cluster is in normal mode, go to Step 4.
- **Step 4** Run the following command to go to the example directory:

# cd /opt/client/Oozie/oozie-client-\*/examples/apps/distcp/

Table 20-4 lists the files that you need to pay attention to in the directory.

Table 20-4 File description

| File           | Description                             |
|----------------|-----------------------------------------|
| job.properties | Parameter definition file of a workflow |
| workflow.xml   | Rule definition file of a workflow      |

**Step 5** Run the following command to edit the **job.properties** file:

# vi job.properties

Perform the following modifications:

Change the value of **userName** to the name of the human-machine user who submits the job, for example, **userName=oozieuser**.

- **Step 6** Whether DistCp is not deployed across security clusters.
  - If yes, go to Step 7.
  - If no, go to Step 9.
- **Step 7** Establish cross-Manager mutual trust between two clusters.
- **Step 8** Run the following commands to back up and modify the **workflow.xml** file:

# cp workflow.xml workflow.xml.bak

### vi workflow.xml

Modify the following content:

```
{outputDir}"/>
       </prepare>
       <configuration>
          property>
             <name>mapred.job.queue.name</name>
             <value>${queueName}</value>
          </property>
          property>
            <name>oozie.launcher.mapreduce.job.hdfs-servers</name>
             <value>hdfs://source_ip:source_port,hdfs://target_ip:target_port</value>
          </property>
       </configuration>
       <arg>${nameNode}/user/${userName}/${examplesRoot}/input-data/text/data.txt</arg>
       <arg>hdfs://target_ip:target_port/user/${userName}/${examplesRoot}/output-data/${outputDir}/
data.txt</arg>
       </distcp>
     <ok to="end"/>
     <error to="fail"/>
  </action>
  <kill name="fail">
     <message>DistCP failed, error message[${wf:errorMessage(wf:lastErrorNode())}]/message>
  <end name="end"/>
</workflow-app>
```

**target\_ip:target\_port** is the HDFS active NameNode address of the other trusted cluster, for example, **10.10.10.233:25000**.

**source\_ip:source\_port** indicates the HDFS active NameNode address of the source cluster, for example, **10.10.10.223:25000**.

Change the two IP addresses and port numbers based on the site requirements.

**Step 9** Run the **oozie job** command to run the workflow file:

oozie job -oozie https://Host name of the Oozie role:21003/oozie/ -config job.properties -run

# **□** NOTE

- The command parameters are described as follows:
  - -oozie URL of the Oozie server that executes a job
  - -config Workflow property file
  - -run Executing a workflow
- If a job ID, for example, **job**: **0000021-140222101051722-oozie-omm-W**, is displayed after the workflow file is executed, the job is successfully submitted. You can view the execution results on the Oozie management page.

Log in to the Oozie web UI at https://IP address of the Oozie role:21003/oozie as user oozieuser.

On the Oozie web UI, you can view the submitted workflow information based on the job ID in the table on the page.

----End

# 20.3.5 Submitting Other Jobs

# Scenario

In addition to Hive, Spark2x, and Loader jobs, MapReduce, Java, Shell, HDFS, SSH, SubWorkflow, Streaming, and scheduled jobs can be submitted using the Oozie client.

### □ NOTE

You are advised to download the latest client.

# **Prerequisites**

- The Oozie component and its client have been installed and are running properly.
- You have created or obtained the human-machine account and password for accessing the Oozie service.

# 

Shell job:

This user must belong to the **hadoop** and **supergroup** groups and be assigned the Oozie role operation permission. The Shell script must have the execution permission on each NodeManager.

• SSH job:

This user must belong to the **hadoop** and **supergroup** groups and be assigned the Oozie role operation permission. The mutual trust configuration is complete.

• Other jobs:

This user must belong to the **hadoop** and **supergroup** groups and be assigned the Oozie role operation permission and other required permissions.

- This user must also be assigned the **manager\_viewer** role at least.
- You have obtained the URL of the Oozie server (any instance) in the running state, for example, https://10.1.130.10:21003/oozie.
- You have obtained the name of the Oozie server, for example, 10-1-130-10.
- You have obtained the IP address of the active Yarn ResourceManager, for example, **10.1.130.11**.

# **Procedure**

- **Step 1** Log in to the node where the Oozie client is installed as the client installation user.
- **Step 2** Run the following command to obtain the installation environment. **/opt/client/** is an example client installation path.

# source /opt/client/bigdata\_env

- **Step 3** Check the cluster authentication mode.
  - If the cluster is in security mode, run the **kinit** command to authenticate

For example, the **oozieuser** user is authenticated using the following command:

### kinit oozieuser

- If the cluster is in normal mode, go to **Step 4**.
- **Step 4** Go to the example directory based on the type of the task you submit.

Table 20-5 List of example directories

| Job Type        | Example Directory                                                            |
|-----------------|------------------------------------------------------------------------------|
| MapReduce job   | Client installation directory/Oozie/oozie-client-*/ examples/apps/map-reduce |
| Java job        | Client installation directory/Oozie/oozie-client-*/ examples/apps/java-main  |
| Shell job       | Client installation directory/Oozie/oozie-client-*/ examples/apps/shell      |
| Streaming job   | Client installation directory/Oozie/oozie-client-*/ examples/apps/shell      |
| SubWorkflow job | Client installation directory/Oozie/oozie-client-*/ examples/apps/subwf      |
| SSH job         | Client installation directory/Oozie/oozie-client-*/ examples/apps/ssh        |
| Scheduled job   | Client installation directory/Oozie/oozie-client-*/ examples/apps/cron       |

# □ NOTE

The examples of other jobs contain HDFS job examples.

**Table 20-6** lists the files that you need to pay attention to in the example directory.

Table 20-6 File description

| File            | Description                                                                                                    |
|-----------------|----------------------------------------------------------------------------------------------------|
| job.properties  | Parameter definition file of a workflow                                                                                 |
| workflow.xml    | Rule definition file of a workflow                                                                                      |
| lib             | Directory of the JAR file on which a workflow depends                                                                   |
| coordinator.xml | Scheduled job configuration file which can be used to set a scheduled policy. The file is in the <b>cron</b> directory. |
| oozie_shell.sh  | Shell script file required for submitting shell jobs. The file is in the <b>shell</b> directory.                        |

**Step 5** Run the following command to edit the **job.properties** file:

# vi job.properties

Perform the following modifications:

Change the value of **userName** to the name of the human-machine user who submits the job, for example, **userName=oozieuser**.

**Step 6** Run the **oozie job** command to run the workflow file:

**oozie job -oozie https:**//Host name of the oozie role:21003/oozie -config File path of job.properties -run

Example:

oozie job -oozie https://10-1-130-10:21003/oozie -config

/opt/client/Oozie/oozie-client-\*/examples/apps/map-reduce/job.properties - run

# □ NOTE

- The command parameters are described as follows:
  - -oozie URL of the Oozie server that executes a job
  - -config Workflow property file
  - -run Executing a workflow
- If a job ID, for example, **job**: **0000021-140222101051722-oozie-omm-W**, is displayed after the workflow file is executed, the job is successfully submitted. You can view the execution results on the Oozie management page.

Log in to the Oozie web UI at https://IP address of the Oozie role:21003/oozie as user oozieuser.

On the Oozie web UI, you can view the submitted workflow information based on the job ID in the table on the page.

----End

# 20.4 Using Hue to Submit an Oozie Job

# 20.4.1 Creating a Workflow

# Scenario

You can submit an Oozie job on the Hue management page, but a workflow must be created before the job is submitted.

# **Prerequisites**

Before using Hue to submit an Oozie job, configure the Oozie client and upload the sample configuration file and JAR file to the specified HDFS directory. For details, see **Using the Oozie Client**.

# **Procedure**

**Step 1** Prepare a user who has operation permissions on the corresponding components.

For example, log in to FusionInsight Manager as user **admin** and choose **System** in the top menu bar. On the **System** page that is displayed, choose **User** under **Permission** in the navigation pane on the left. On the displayed **User** page, click

**Create**. On the **Create** page, set **Username** to **hueuser** and **User Type** to **Human-Machine**, set the password and confirm it, set **User Group** to **hive**, **hadoop**, and **supergroup**, set **Primary Group** to **hive**, set **Role** to **System\_administrator**, and click **OK**.

- **Step 2** Log in to FusionInsight Manager as the user created in **Step 1** (change the password upon your first login), choose **Cluster** > **Services** > **Hue**, and click the link next to **Hue WebUI** to go to the Hue WebUI page.
- **Step 3** In the navigation tree on the left, click and choose **Workflow** to open the Workflow editor.
- **Step 4** Select **Actions** from the **DOCUMENTS** drop-down list, select the job type to be created and drag it to the operation area.

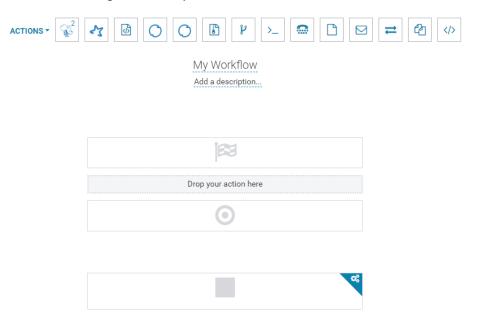

For submitting different job types, follow instructions in the following sections:

- Submitting a Hive2 Job
- Submitting a Spark2x Job
- Submitting a Java Job
- Submitting a Loader Job
- Submitting a MapReduce Job
- Submitting a Sub-workflow Job
- Submitting a Shell Job
- Submitting an HDFS Job
- Submitting a Streaming Job
- Submitting a DistCp Job

----End

# 20.4.2 Submitting a Workflow Job

# 20.4.2.1 Submitting a Hive2 Job

# Scenario

This section describes how to submit an Oozie job of the Hive2 type on the Hue web UI.

# **Procedure**

- **Step 1** Create a workflow. For details, see **Creating a Workflow**.
- Step 2 On the workflow editing page, select drag it to the operation area.
- **Step 3** In the **HiveServer2 Script** dialog box that is displayed, configure the script path in the HDFS, for example, /user/admin/examples/apps/hive2/script.q, and click **Add**.
- **Step 4** Click **PARAMETER+** to add input and output parameters.

For example, if the input parameter is INPUT=/user/admin/examples/input-data/table, the output parameter is OUTPUT=/user/admin/examples/output-data/hive2\_workflow.

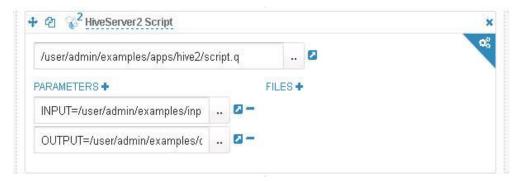

- Step 5 Click the configuration button in the upper right corner. On the configuration page that is displayed, click **Delete +** to delete a directory, for example, /user/admin/examples/output-data/hive2\_workflow.
- **Step 6** Configure the job XML, for example, to the HDFS path /user/admin/examples/apps/hive2/hive-site.xml.

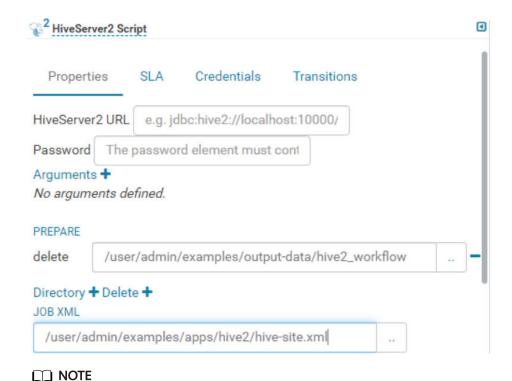

If the preceding parameters and values are modified, you can query them in **Oozie client installation directory//oozie-client-\*/conf/hive-site.xml**.

**Step 7** Click in the upper right corner of the Oozie editor.

If you need to modify the job name before saving the job (default value: **My Workflow**), click the name directly for modification, for example, **Hive2-Workflow**.

**Step 8** After the configuration is saved, click , and submit the job.

After the job is submitted, you can view the related contents of the job, such as the detailed information, logs, and processes, on Hue.

----End

# 20.4.2.2 Submitting a Spark2x Job

# Scenario

This section describes how to submit an Oozie job of the Spark2x type on Hue.

# **Procedure**

**Step 1** Create a workflow. For details, see **Creating a Workflow**.

**Step 2** On the workflow editing page, select to the operation area.

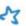

next to  ${\bf Spark\ program}$  and drag it

- Step 3 In the Spark window that is displayed, set the value of Files, for example, to hdfs://hacluster/user/admin/examples/apps/spark2x/lib/oozie-examples.jar. Set the value of jar/py name, for example, to org.apache.oozie.example.SparkFileCopy, and click Add.
- **Step 4** Set the value of **Main class**, for example, **org.apache.oozie.example.SparkFileCopy**.
- **Step 5** Click **PARAMETER+** to add related input and output parameters.

For example, add the following parameters:

- hdfs://hacluster/user/admin/examples/input-data/text/data.txt
- hdfs://hacluster/user/admin/examples/output-data/spark\_workflow
- Step 6 In the Options list text box, specify Spark parameters, for example, --conf spark.yarn.archive=hdfs://hacluster/user/spark2x/jars/8.1.0.1/spark-archive-2x.zip --conf spark.eventLog.enabled=true --conf spark.eventLog.dir=hdfs://hacluster/spark2xJobHistory2x.

### ∩ NOTE

The version 8.1.0.1 is used as an example. You can log in to FusionInsight Manager, click

in the upper right corner, choose **About** from the drop-down list, and view the FusionInsight Manager version in the dialog box that is displayed.

- Step 7 Click the configuration button in the upper right corner. Set the value of Spark Master, for example, to yarn-cluster. Set the value of Mode, for example, cluster.
- **Step 8** On the configuration page that is displayed, click **Delete +** to delete a directory, for example, **hdfs://hacluster/user/admin/examples/output-data/spark\_workflow**.
- **Step 9** Click **PROPERTIES+** and add **sharelib** used by Oozie. Enter the attribute name **oozie.action.sharelib.for.spark** in the left text box and the attribute value **spark2x** in the right text box.
- **Step 10** Click in the upper right corner of the Oozie editor.

If you need to modify the job name before saving the job (default value: **My Workflow**), click the name directly for modification, for example, **Spark-Workflow**.

**Step 11** After the configuration is saved, click , and submit the job.

After the job is submitted, you can view the related contents of the job, such as the detailed information, logs, and processes, on Hue.

----End

# 20.4.2.3 Submitting a Java Job

# Scenario

This section describes how to submit an Oozie job of the Java type on the Hue web UI.

# **Procedure**

- **Step 1** Create a workflow. For details, see **Creating a Workflow**.
- **Step 2** On the workflow editing page, select the operation area.
- Step 3 In the Jar program window that is displayed, set the value of Jar name, for example, /user/admin/examples/apps/java-main/lib/oozie-examples-5.1.0.jar. Set the value of Main class, for example, org.apache.oozie.example.DemoJavaMain. Click Add.
- **Step 4** Click in the upper right corner of the Oozie editor.

If you need to modify the job name before saving the job (default value: **My Workflow**), click the name directly for modification, for example, **Java-Workflow**.

**Step 5** After the configuration is saved, click , and submit the job.

After the job is submitted, you can view the related contents of the job, such as the detailed information, logs, and processes, on Hue.

----End

# 20.4.2.4 Submitting a Loader Job

### Scenario

This section describes how to submit an Oozie job of the Loader type on the Hue web UI.

# **Procedure**

- **Step 1** Create a workflow. For details, see **Creating a Workflow**.
- **Step 2** On the workflow editing page, select operation area.
- **Step 3** In the **Loader** window that is displayed, set **Job id**, for example, to **1**. Click **Add**.

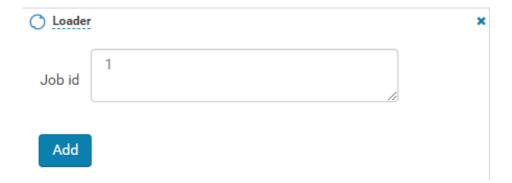

# 

**Job id** is the ID of the Loader job to be orchestrated and can be obtained from the Loader page.

You can create a Loader job to be scheduled and obtain its job ID. For details, see **Using Loader**.

**Step 4** Click in the upper right corner of the Oozie editor.

If you need to modify the job name before saving the job (default value: **My Workflow**), click the name directly for modification, for example, **Loader-Workflow**.

**Step 5** After the configuration is saved, click , and submit the job.

After the job is submitted, you can view the related contents of the job, such as the detailed information, logs, and processes, on Hue.

----End

# 20.4.2.5 Submitting a MapReduce Job

### Scenario

This section describes how to submit an Oozie job of the MapReduce type on the Hue web UI.

# **Procedure**

- **Step 1** Create a workflow. For details, see **Creating a Workflow**.
- **Step 2** On the workflow editing page, select next to **MapReduce job** and drag it to the operation area.
- **Step 3** In the displayed **MapReduce job** dialog box, set **Jar name**, for example, to **/user/admin/examples/apps/map-reduce/lib/oozie-examples-5.1.0.jar**. Click **Add**.
- Step 4 Click PROPERTIES+ to add input and output properties.

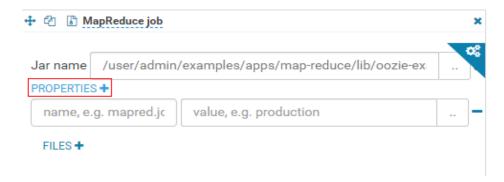

For example, set the value of mapred.input.dir to /user/admin/examples/input-data/text and set the value of mapred.output.dir to /user/admin/examples/output-data/map-reduce\_workflow.

- Step 5 Click the configuration button in the upper right corner. On the configuration page that is displayed, click **Delete** + to delete a directory, for example, /user/admin/examples/output-data/map-reduce\_workflow.
- **Step 6** Click in the upper right corner of the Oozie editor.

If you need to modify the job name before saving the job (default value: **My Workflow**), click the name directly for modification, for example, **MapReduce-Workflow**.

**Step 7** After the configuration is saved, click , and submit the job.

After the job is submitted, you can view the related contents of the job, such as the detailed information, logs, and processes, on Hue.

----End

# 20.4.2.6 Submitting a Sub-workflow Job

# Scenario

This section describes how to submit an Oozie job of the Sub-workflow type on the Hue web UI.

# **Procedure**

- **Step 1** Create a workflow. For details, see **Creating a Workflow**.
- **Step 2** On the workflow editing page, select next to **Sub workflow** and drag it to the operation area.
- **Step 3** In the **Sub workflow** dialog box that is displayed, set **Sub-workflow**, for example, to **Java-Workflow** (one of the created workflows) from the drop-down list box, and click **Add**.

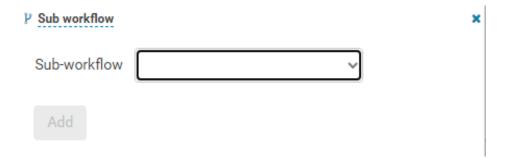

**Step 4** Click in the upper right corner of the Oozie editor.

If you need to modify the job name before saving the job (default value: **My Workflow**), click the name directly for modification, for example, **Subworkflow-Workflow**.

**Step 5** After the configuration is saved, click , and submit the job.

After the job is submitted, you can view the related contents of the job, such as the detailed information, logs, and processes, on Hue.

----End

# 20.4.2.7 Submitting a Shell Job

# Scenario

This section describes how to submit an Oozie job of the Shell type on the Hue web UI.

# **Procedure**

- **Step 1** Create a workflow. For details, see **Creating a Workflow**.
- **Step 2** On the workflow editing page, select operation area.
- **Step 3** In the **Shell** window that is displayed, set **Shell command**, for example, to **oozie\_shell.sh**, and click **Add**.
- **Step 4** Click **FILE+** to add the Shell command execution file or Oozie example execution file. You can select a file stored in HDFS or a local file.
  - If the file is stored in HDFS, select the path of the .sh file, for example, user/hueuser/shell/oozie\_shell.sh.

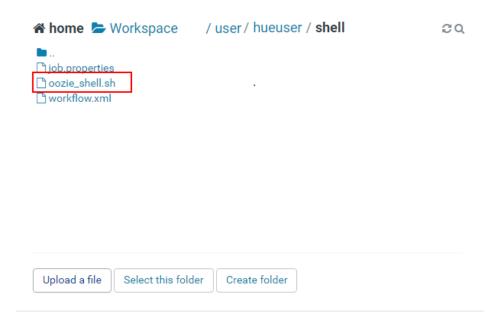

- If you select a local file, click **Upload a file** on the **Choose a file** page to upload the local file. After the file is uploaded, select the file.
- **Step 5** If the shell file to be executed needs to transfer parameters, click **ARGUMENTS+** to set parameters.

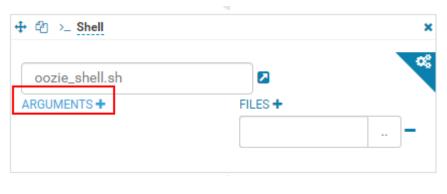

□ NOTE

The sequence of transferring parameters must be the same as that in the shell script.

**Step 6** Click in the upper right corner of the Oozie editor.

If you need to modify the job name before saving the job (default value: **My Workflow**), click the name directly for modification, for example, **Shell-Workflow**.

**Step 7** After the configuration is saved, click , and submit the job.

After the job is submitted, you can view the related contents of the job, such as the detailed information, logs, and processes, on Hue.

# □ NOTE

- When configuring a shell command as a Linux command, specify it as the original command instead of the shortcut key command. For example, do not set **ls** -**l** to **ll**. You can configure it as the shell command **ls**, and add a parameter -**l**.
- When uploading the shell script to HDFS on Windows, make sure that the shell script format is Unix. If the format is incorrect, the shell job fails to be submitted.

----End

# 20.4.2.8 Submitting an HDFS Job

# Scenario

This section describes how to submit an Oozie job of the HDFS type on the Hue web UI.

# **Procedure**

- **Step 1** Create a workflow. For details, see **Creating a Workflow**.
- **Step 2** On the workflow editing page, select operation area.
- **Step 3** In the **Fs** window that is displayed, click **Add**.
- **Step 4** Click **CREATE DIRECTORY+** to add the HDFS directories to be created, for example, /user/admin/examples/output-data/mkdir\_workflow and /user/admin/examples/output-data/mkdir\_workflow1.
- **Step 5** Click in the upper right corner of the Oozie editor.

If you need to modify the job name before saving the job (default value: **My Workflow**), click the name directly for modification, for example, **HDFS-Workflow**.

**Step 6** After the configuration is saved, click , and submit the job.

After the job is submitted, you can view the related contents of the job, such as the detailed information, logs, and processes, on Hue.

----End

# 20.4.2.9 Submitting a Streaming Job

# Scenario

This section describes how to submit an Oozie job of the Streaming type on the Hue web UI.

# Procedure

- **Step 1** Create a workflow. For details, see **Creating a Workflow**.
- **Step 2** On the workflow editing page, select operation area.
- **Step 3** In the **Streaming** window that is displayed, set **Mapper**, for example, to **/bin/cat**. Set **Reducer**, for example, to **/usr/bin/wc**. Click **Add**.
- Step 4 Click FILE+ to add the files required for running, for example, /user/oozie/share/lib/mapreduce-streaming/hadoop-streaming-xxx.jar and /user/oozie/share/lib/mapreduce-streaming/oozie-sharelib-streaming-5.1.0.jar.
- Step 5 Click the configuration button in the upper right corner. On the configuration page that is displayed, click **Delete+** to delete a directory, for example, /user/admin/examples/output-data/streaming\_workflow.
- **Step 6** Click **PROPERTIES+** to add the following properties:
  - Enter the property name **mapred.input.dir** in the left box and enter the property value **/user/admin/examples/input-data/text** in the right box.
  - Enter the property name **mapred.output.dir** in the left box and enter the attribute value **/user/admin/examples/output-data/streaming\_workflow** in the right box.
- **Step 7** Click in the upper right corner of the Oozie editor.

If you need to modify the job name before saving the job (default value: **My Workflow**), click the name directly for modification, for example, **Streaming-Workflow**.

**Step 8** After the configuration is saved, click , and submit the job.

After the job is submitted, you can view the related contents of the job, such as the detailed information, logs, and processes, on Hue.

----End

# 20.4.2.10 Submitting a DistCp Job

# Scenario

This section describes how to submit an Oozie job of the DistCp type on the Hue web UI.

### **Procedure**

- **Step 1** Create a workflow. For details, see **Creating a Workflow**.
- **Step 2** On the workflow editing page, select next to **Distcp** and drag it to the operation area.

- **Step 3** Determine whether the current DistCp operation is performed across clusters.
  - If yes, go to **Step 4**.
  - If no, go to Step 7.
- **Step 4** Establish cross-Manager mutual trust between two clusters.
- Step 5 In the Distcp window that is displayed, set the value of Source, for example, to hdfs://hacluster/user/admin/examples/input-data/text/data.txt. Set Destination, for example, to hdfs://target\_ip:target\_port/user/admin/examples/output-data/distcp-workflow/data.txt. Click Add.
- Step 6 Click the configuration button in the upper right corner. On the **Properties** tab page, click **PROPERTIES+**, enter the attribute name **oozie.launcher.mapreduce.job.hdfs-servers** in the text box on the left, enter the attribute value **hdfs:**//source\_ip:source\_port,hdfs://target\_ip:target\_port in the text box on the right, and go to Step 8.

### □ NOTE

source\_ip: service address of the HDFS NameNode in the source cluster source\_port: port number of the HDFS NameNode in the source cluster. target\_ip: service address of the HDFS NameNode in the target cluster target port: port number of the HDFS NameNode in the target cluster.

- Step 7 In the Distcp window that is displayed, set the value of Source, for example, to / user/admin/examples/input-data/text/data.txt. Set Destination, for example, to /user/admin/examples/output-data/distcp-workflow/data.txt. Click Add.
- Step 8 Click in the upper right corner. On the configuration page that is displayed, click **Delete+** and add the directory to be deleted, for example, /user/admin/examples/output-data/distcp-workflow.

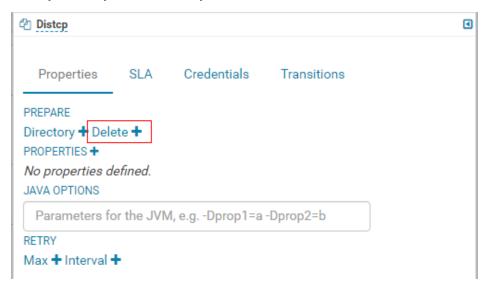

**Step 9** Click in the upper right corner of the Oozie editor.

If you need to modify the job name before saving the job (default value: **My Workflow**), click the name directly for modification, for example, **Distcp-Workflow**.

**Step 10** After the configuration is saved, click , and submit the job.

After the job is submitted, you can view the related contents of the job, such as the detailed information, logs, and processes, on Hue.

----End

# 20.4.2.11 Example of Mutual Trust Operations

# Scenario

This section guides you to enable unidirectional password-free mutual trust when Oozie nodes are used to execute shell scripts of external nodes through SSH jobs.

# **Prerequisites**

You have installed Oozie, and it can communicate with external nodes (nodes connected using SSH).

# **Procedure**

- **Step 1** Ensure that the user used for SSH connection exists on the external node, and the user directory ~/.ssh exists.
- **Step 2** Log in to the Oozie node as user **omm** and run the **ssh-keygen -t rsa** command to generate public and private keys.
- **Step 3** Run the **cat ~/.ssh/id\_rsa.pub >> ~/.ssh/authorized\_keys** statement to add the public key to the **authorized\_keys** file.
- **Step 4** Upload the **id\_rsa.pub** file to an existing directory, for example, **/opt/**, on the external node as user **root**.
  - scp ~/.ssh/id\_rsa.pub root@IP address of the external node:/opt/id\_rsa.pub
- **Step 5** Log in to the external node where the shell is located and go to the directory described in **Step 4**. The **id\_rsa.pub** file can be found.

Run the **cat id\_rsa.pub >> ~/.ssh/authorized\_keys** statement to add the public key to the **authorized keys** file of the shell user.

**Step 6** Change the permission on the directory.

chmod 700 ~/.ssh

chmod 600 /opt/id\_rsa.pub

chmod 600 ~/.ssh/authorized\_keys

■ NOTE

- The user of the node where shell resides (external node) has the permission to execute shell scripts and access all directories and files involved in the Shell scripts.
- If Oozie has multiple nodes, perform **Step 2** to **Step 6** on all Oozie nodes.

----End

# 20.4.2.12 Submitting an SSH Job

# Scenario

This section guides you to submit an Oozie job of the SSH type on the Hue web UI.

Due to security risks, SSH jobs cannot be submitted by default. To use the SSH function, you need to manually enable it.

# **Procedure**

- **Step 1** Enable the SSH function.
  - On FusionInsight Manager, choose **Cluster** > **Services** > **Oozie** and click the **Configurations** tab and then **All Configurations**. In the navigation pane on the left, choose oozie(Role) > Security, change the value of oozie.job.ssh.enable to true, and click Save. In the displayed dialog box, click **OK** to save the configuration.
  - On the **Dashboard** page of Oozie, choose **More** > **Restart Service** in the upper-right corner to restart Oozie.
- **Step 2** Create a workflow. For details, see **Creating a Workflow**.
- Step 3 For details about how to add the trust relationship, see Example of Mutual Trust Operations.

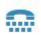

- **Step 4** On the workflow editing page, select the **Ssh** button operation area.
- and drag it to the
- Step 5 In the Ssh window that is displayed, set User and Host and Ssh command commands and click Add.
- **Step 6** Click in the upper right corner of the Oozie editor.

If you need to modify the job name before saving the job (default value: My Workflow), click the name directly for modification, for example, Ssh-Workflow.

**Step 7** After the configuration is saved, click \_\_\_\_\_, and submit the job.

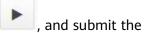

After the job is submitted, you can view the related contents of the job, such as the detailed information, logs, and processes, on Hue.

----End

# 20.4.2.13 Submitting a Hive Script

# Scenario

This section describes how to submit a Hive job on the Hue web UI.

2022-11-30 911

# Procedure

- Step 1 Access the Hue web UI. For details, see Accessing the Hue Web UI.
- **Step 2** In the navigation tree on the left, click and choose **Workflow** to open the Workflow editor.
- **Step 3** Click **Documents**, click to select a Hive script from the operation list, and drag it to the operation page.
- **Step 4** In the **HiveServer2 Script** dialog box that is displayed, select the saved Hive script. For details about how to save the Hive script, see **Using HiveQL Editor on the Hue Web UI**. Select a script and click **Add**.

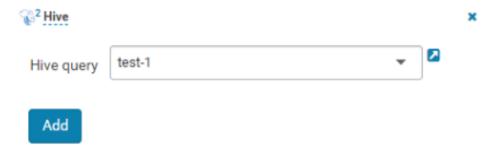

- **Step 5** Configure the Job XML, for example, to the HDFS path /user/admin/examples/apps/hive2/hive-site.xml. For details, see Submitting a Hive2 Job.
- **Step 6** Click in the upper right corner of the Oozie editor.
- **Step 7** After the configuration is saved, click , and submit the job.

After the job is submitted, you can view the related contents of the job, such as the detailed information, logs, and processes, on Hue.

----End

# 20.4.3 Submitting a Coordinator Periodic Scheduling Job

### Scenario

This section describes how to submit a job of the periodic scheduling type on the Hue web UI.

# **Prerequisites**

Required workflow jobs have been configured before the coordinator task is submitted.

# **Procedure**

**Step 1** Access the Hue web UI. For details, see Accessing the Hue Web UI.

- Step 2 In the navigation tree on the left, click and choose Schedule to open the Coordinator editor.
- **Step 3** On the job editing page, click **My Schedule** to change the job name.
- **Step 4** Click **Choose a workflow...** to select the workflow to be orchestrated.

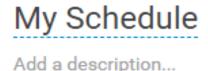

# Which workflow to schedule?

Choose a workflow..

**Step 5** After you select the workflow, set the job execution frequency as prompted. If the workflow to be executed needs to transfer parameters, click **+ Add parameter** to set parameters and click in the upper right corner to save the job.

**Ⅲ** NOTE

The time may be several hours different from the local time due to time zone conversion.

Step 6 Click in the upper right corner of the editor, set the start value and end value of the time range for executing the scheduled job, and click **Submit** to submit the job.

□ NOTE

Because the time zone is changed, the difference between the time and the local time may be several hours.

----End

# 20.4.4 Submitting a Bundle Batch Processing Job

# Scenario

In the case that multiple scheduled jobs exist at the same time, you can manage the jobs in batches over the Bundle task. This section describes how to submit a job of the batch type on the Hue web UI.

# **Prerequisites**

Required related workflow and Coordinator jobs have been configured before the Bundle batch processing job is submitted.

#### Procedure

- Step 1 Access the Hue web UI. For details, see Accessing the Hue Web UI.
- **Step 2** In the navigation tree on the left, click and choose **Bundle** to open the Bundle editor.
- **Step 3** On the job editing page, click **My Bundle** to change the job name.
- **Step 4** Click **+Add a coordinator** to select the Coordinator job to be orchestrated.
- **Step 5** Set the start time and the end time for the scheduled coordinator jobs as prompted and click in the upper right corner to save the job.
- **Step 6** Click in the upper right corner of the editor, select from the displayed menu, set the start time of the bundle task, click **+Add parameter** to add parameters, and close the dialog box to save the settings.

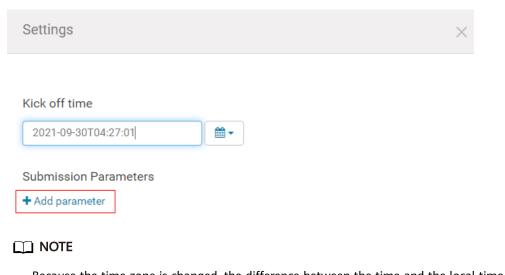

Because the time zone is changed, the difference between the time and the local time may be several hours.

Step 7 Click in the upper right corner of the editor. In the dialog box that is displayed, click **Submit** to submit the job.

----End

## 20.4.5 Querying the Operation Results

#### Scenario

After the jobs are submitted, you can view the execution status of a specific job on Hue.

#### **Procedure**

**Step 1** Access the Hue web UI. For details, see Accessing the Hue Web UI.

Step 2 Click On the displayed page, you can view information about the Workflow, Schedule, and Bundle tasks.

----End

# 20.5 Oozie Log Overview

#### Log Description

**Log path**: The default storage paths of Oozie log files are as follows:

- Run log: /var/log/Bigdata/oozie
- Audit log: /var/log/Bigdata/audit/oozie

**Log archiving rule**: Oozie logs are classified into run logs, script logs, and audit logs. The maximum size of a run log file is 20 MB, and a maximum of 20 run log files can be reserved. The maximum size of an audit log file is 20 MB, and a maximum of 20 audit log files can be reserved.

#### 

A compressed log file is generated for **oozie.log** every hour. 720 compressed files (log files of one month) are retained by default.

Table 20-7 Oozie log list

| Log<br>Type | Log File Name                                                      | Description                                                                                                    |
|-------------|--------------------------------------------------------------------|----------------------------------------------------------------------------------------------------|
| Run log     | jetty.log                                                          | Oozie built-in jetty server log file, which is used to process the request and response information of OozieServlet |
|             | jetty.out                                                          | Oozie process startup log file                                                                                      |
|             | oozie_db_temp.log                                                  | Oozie database connection log                                                                                       |
|             | oozie-instrumentation.log                                          | Oozie dashboard log file, which records the Oozie running status and configuration information of each component    |
|             | oozie-jpa.log                                                      | openJPa run log file                                                                                                |
|             | oozie.log                                                          | Oozie run log file                                                                                                  |
|             | oozie- <ssh_user>-<br/><date>-<pid>-gc.log</pid></date></ssh_user> | Log file that records the garbage collection of the Oozie service                                                   |
|             | oozie-ops.log                                                      | Oozie operation log file                                                                                            |
|             | check-serviceDetail.log                                            | Oozie health check logs                                                                                             |
|             | oozie-error.log                                                    | Oozie running error logs                                                                                            |

| Log<br>Type    | Log File Name                 | Description                                                                     |
|----------------|-------------------------------|---------------------------------------------------------------------------------|
|                | threadDump- <date>.log</date> | Log file that records stack information when the service process exits normally |
| Script<br>logs | postinstallDetail.log         | Work log file generated after the installation and before the startup           |
|                | prestartDetail.log            | Pre-startup log file                                                            |
|                | startDetail.log               | Service startup log file                                                        |
|                | stopDetail.log                | Service stop log file                                                           |
|                | upload-sharelib.log           | Operation logs uploaded by <b>sharelib</b>                                      |
| Audit<br>log   | oozie-audit.log               | Audit log                                                                       |

#### Log Level

Table 20-8 describes the log levels provided by Oozie.

The priorities of log levels are ERROR, WARN, INFO, and DEBUG in descending order. Logs whose levels are higher than or equal to the set level are printed. The number of printed logs decreases as the configured log level increases.

Table 20-8 Log levels

| Level | Description                                                                                               |
|-------|----------------------------------------------------------------------------------------------------|
| ERROR | Logs of this level record abnormal information about events that cause process exceptions.                |
| WARN  | Logs of this level record exception information about the current event processing.                       |
| INFO  | Logs of this level record normal running status information about the system and events.                  |
| DEBUG | Logs of this level record system information and information about database underlying data transmission. |

To modify log levels, perform the following operations:

- **Step 1** Log in to FusionInsight Manager.
- **Step 2** Choose **Cluster** > *Name of the desired cluster* > **Services** > **Oozie** > **Configurations**.
- **Step 3** Select **All Configurations**.

- **Step 4** On the menu bar on the left, select the log menu of the target role.
- **Step 5** Select a desired log level.
- **Step 6** Click **Save**, and then click **OK**. The settings take effect after the processing is complete.

----End

#### **Log Formats**

The following table lists the Oozie log formats.

Table 20-9 Log formats

| Log<br>Type    | Format                                                                                                    | Example                                                                                                    |
|----------------|----------------------------------------------------------------------------------------------------|----------------------------------------------------------------------------------------------------|
| Run log        | <pre><yyyy-mm-dd hh:mm:ss,sss=""><log level=""><location event="" log="" occurs="" the="" where=""><log level=""><message in="" log="" the=""></message></log></location></log></yyyy-mm-dd></pre> | 2015-05-29 21:01:45,268 INFO<br>StatusTransitService\$StatusTransitRun-<br>nable:539 - USER[-] GROUP[-] Released<br>lock for<br>[org.apache.oozie.service.StatusTransitSe<br>rvice]                                                                                                    |
| Script<br>logs | <pre><yyyy-mm-dd hh:mm:ss,sss=""><host name=""> <log level=""> <message in="" log="" the=""></message></log></host></yyyy-mm-dd></pre>                                                             | 2015-06-01 17:18:03 001<br>suse11-192-168-0-111 oozie INFO<br>Running oozie service check script                                                                                                    |
| Audit<br>log   | <yyyy-mm-dd<br>HH:mm:ss,SSS&gt; <log<br>Level&gt; &lt; Thread name    <br/>Message in the log  <br/>Location where the log<br/>event occurs</log<br></yyyy-mm-dd<br>                               | 2015-06-01 22:38:41,323   INFO   http-bio-21003-exec-8   IP [192.168.0.111] USER [null], GROUP [null], APP [null], JOBID [null], OPERATION [null], PARAMETER [null], RESULT [SUCCESS], HTTPCODE [200], ERRORCODE [null], ERRORMESSAGE [null]   org.apache.oozie.util.XLog.log(XLog.java: 539) |

## 20.6 Common Issues About Oozie

### 20.6.1 Oozie Scheduled Tasks Are Not Executed on Time

#### Question

Why are not Coordinator scheduled jobs executed on time on the Hue or Oozie client?

#### **Answer**

Use UTC time. For example, set start=2016-12-20T09:00Z in job.properties file.

# 20.6.2 Why Update of the share lib Directory of Oozie on HDFS Does Not Take Effect?

#### **Symptom**

A new JAR package is uploaded to the **/user/oozie/share/lib** directory on HDFS. However, an error indicating that the class cannot be found is reported during task execution.

#### Solution

Run the following command on the client to refresh the directory:

oozie admin -oozie https://xxx.xxx.xxx.xxx:21003/oozie -sharelibupdate

## 20.6.3 Common Oozie Troubleshooting Methods

- 1. Check the job logs on Yarn. Run the command executed through Hive SQL using beeline to ensure that Hive is running properly.
- 2. If error information such as "classnotfoundException" is displayed, check whether the JAR package of the faulty class exists in the /user/oozie/share/lib directory of each component. If no, add the JAR package and go to Why Update of the share lib Directory of Oozie on HDFS Does Not Take Effect?. If the faulty class still cannot be found after the share lib directory is updated, check whether sharelibDirNew is /user/oozie/share/lib in the output of the command for updating the directory.

| Clement | Clement | Clement | Clement | Clement | Clement | Clement | Clement | Clement | Clement | Clement | Clement | Clement | Clement | Clement | Clement | Clement | Clement | Clement | Clement | Clement | Clement | Clement | Clement | Clement | Clement | Clement | Clement | Clement | Clement | Clement | Clement | Clement | Clement | Clement | Clement | Clement | Clement | Clement | Clement | Clement | Clement | Clement | Clement | Clement | Clement | Clement | Clement | Clement | Clement | Clement | Clement | Clement | Clement | Clement | Clement | Clement | Clement | Clement | Clement | Clement | Clement | Clement | Clement | Clement | Clement | Clement | Clement | Clement | Clement | Clement | Clement | Clement | Clement | Clement | Clement | Clement | Clement | Clement | Clement | Clement | Clement | Clement | Clement | Clement | Clement | Clement | Clement | Clement | Clement | Clement | Clement | Clement | Clement | Clement | Clement | Clement | Clement | Clement | Clement | Clement | Clement | Clement | Clement | Clement | Clement | Clement | Clement | Clement | Clement | Clement | Clement | Clement | Clement | Clement | Clement | Clement | Clement | Clement | Clement | Clement | Clement | Clement | Clement | Clement | Clement | Clement | Clement | Clement | Clement | Clement | Clement | Clement | Clement | Clement | Clement | Clement | Clement | Clement | Clement | Clement | Clement | Clement | Clement | Clement | Clement | Clement | Clement | Clement | Clement | Clement | Clement | Clement | Clement | Clement | Clement | Clement | Clement | Clement | Clement | Clement | Clement | Clement | Clement | Clement | Clement | Clement | Clement | Clement | Clement | Clement | Clement | Clement | Clement | Clement | Clement | Clement | Clement | Clement | Clement | Clement | Clement | Clement | Clement | Clement | Clement | Clement | Clement | Clement | Clement | Clement | Clement | Clement | Clement | Clement | Clement | Clement | Clement | Clement | Clement | Clement | Clement | Clement | Clement | Clem

- 3. If "NosuchMethodError" is displayed, check whether the JAR packages of each component in the /user/oozie/share/lib directory have multiple versions. Note that the JAR packages uploaded by the service cannot conflict with each other. You can check whether a JAR package conflict occurs based on the loaded JAR packages in Oozie run logs on Yarn.
- 4. If the self-developed code is abnormal, run the Oozie sample to check whether Oozie is running properly.
- 5. Contact technical support personnel. By using this method, you must collect run logs of Oozie on Yarn, Oozie logs, and component run logs. For example, if an exception occurs when Hive runs on Oozie, you need to collect Hive logs.

# **21** Using Presto

# 21.1 Accessing the Presto Web UI

You can view the Presto statistics on the graphical Presto web UI. You are advised to use Google Chrome to access the Presto web UI because it cannot be accessed using Internet Explorer.

#### **Prerequisites**

- Presto has been installed in a cluster.
- The cluster client has been installed, for example, in the **/opt/client** directory. The client directory in the following operations is only an example. Change it based on the actual installation directory onsite.

#### Accessing the Presto Web UI

- Method 1 (for MRS 3.x or later)
  - Log in to FusionInsight Manager. For details, see Accessing FusionInsight
     Manager (MRS 3.x or Later). Choose Cluster > Name of the target
     cluster > Services.
  - Select Presto. In the Basic Information area, click
     Coordinator(Coordinator) next to Coordinator WebUI. The Coordinator
     web UI is displayed.
- Method 2 (for versions earlier than MRS 3.x)
  - a. Log in to MRS Manager and choose **Services**.
  - b. Select **Presto**. In the **Presto Summary** area, click **Coordinator (Active)** next to **Presto Web UI**. The Presto web UI is displayed.

When accessing the Presto web UI for the first time, you must add the address to the trusted site list.

## 21.2 Using a Client to Execute Query Statements

You can perform an interactive query on an MRS cluster client. For clusters with Kerberos authentication enabled, users who submit topologies must belong to the **presto** group.

The Presto component of MRS 3.x does not support Kerberos authentication.

#### **Prerequisites**

- The password of user **admin** has been obtained. The password of user **admin** is specified by the user during MRS cluster creation.
- The client has been updated.
- The Presto client has been manually installed for MRS 3.x clusters.

#### **Procedure**

- **Step 1** For clusters with Kerberos authentication enabled, log in to MRS Manager and create a role with the **Hive Admin Privilege** permission. For details about how to create a role, see .
- Step 2 Create a user that belongs to the Presto and Hive groups, bind the role created in Step 1 to the user, and download the user authentication file. For details, see and .
- **Step 3** Upload the downloaded **user.keytab** and **krb5.conf** files to the node where the MRS client resides.

For clusters with Kerberos authentication enabled, **Step 2** to **Step 3** must be performed. For normal clusters, start from **Step 4**.

**Step 4** Prepare a client based on service conditions and log in to the node where the client is installed.

For example, if you have updated the client on the Master2 node, log in to the Master2 node to use the client. For details, see .

**Step 5** Run the following command to switch the user:

sudo su - omm

**Step 6** Run the following command to switch to the client directory, for example, /opt/

cd /opt/client

**Step 7** Run the following command to configure environment variables:

source bigdata\_env

- **Step 8** Connect to the Presto Server. The following provides two client connection methods based on the client type.
  - Using the client provided by MRS

 For clusters with Kerberos authentication disabled, run the following command to connect to the Presto Server of the cluster:

#### presto\_cli.sh

default.

For clusters with Kerberos authentication disabled, run the following command to connect to the Presto Server of other clusters. In the command, ip indicates the floating IP address of the cluster Presto Server, which can be obtained by searching for PRESTO\_COORDINATOR\_FLOAT\_IP in the Presto configuration items. port indicates the Presto Server port number and is set to 7520 by

presto\_cli.sh --server http://ip:port

 For clusters with Kerberos authentication enabled, run the following command to connect to the Presto Server of the cluster:

presto\_cli.sh --krb5-config-path *krb5.conf file path* --krb5-principal *User's principal* --krb5-keytab-path *user.keytab file path* --user *presto username* 

 For clusters with Kerberos authentication enabled, run the following command to connect to the Presto Server of other clusters. In the command, ip indicates the floating IP address of the cluster Presto Server, which can be obtained by searching for PRESTO\_COORDINATOR\_FLOAT\_IP in the Presto configuration items.

**PRESTO\_COORDINATOR\_FLOAT\_IP** in the Presto configuration items. **port** indicates the Presto Server port number and is set to **7521** by default.

presto\_cli.sh --krb5-config-path *krb5.conf file path* --krb5-principal *User's principal* --krb5-keytab-path *user.keytab file path* --server *https://ip:port* --krb5-remote-service-name *Presto Server name* 

• Using the native client

The native client of Presto is **Presto/presto/bin/presto** in the client directory.

**Step 9** Run a query statement, for example, **show catalogs**.

| $\sim$ | NIOTE |
|--------|-------|
|        |       |
|        |       |

For clusters with Kerberos authentication enabled, when querying **Hive Catalog** data, the user who runs the Presto client must have the permission to access Hive tables and run the **grant all on table [table\_name] to group hive** command in Hive beeline to grant permissions to the Hive group.

**Step 10** After the guery is complete, run the following command to exit the client:

quit

----End

# 22 Using Ranger (MRS 3.x)

# 22.1 Logging In to the Ranger Web UI

Ranger provides a centralized permission management framework to implement fine-grained permission access control on components, such as HDFS, HBase, Hive, and YARN, and provides a web UI for Ranger administrators to perform operations.

#### Ranger User Type

Ranger users are classified into **admin**, **user**, and **auditor**. Different users have different permissions to view and operate the Ranger management interface.

- Admin: A Ranger security administrator who can view all page content, manage permission management plug-ins and access control policies, view audit information, and set user types.
- **Auditor**: A Ranger audit administrator who can view the permission management plug-ins and access control policies.
- **User**: A common user who can be assigned with specific permissions by the Ranger administrator.

#### Logging In to the Ranger Web UI

Security mode (Kerberos authentication is enabled for clusters)

- Step 1 Log in to FusionInsight Manager as user admin. For details, see Accessing FusionInsight Manager (MRS 3.x or Later). Choose Cluster > Services > Ranger. The Ranger service overview page is displayed.
- **Step 2** Click **RangerAdmin** in the **Basic Information** area. The Ranger web UI is displayed.
  - The **admin** user in Ranger belongs to the **User** type and can only view the **Access Manager** as well as **Security Zone** pages.
  - To view all management pages, switch to user **rangeradmin** or other users who have the Ranger administrator permissions.

a. On the Ranger WebUI, click the user name in the upper right corner and choose **Log Out** to log out of the Ranger WebUI.

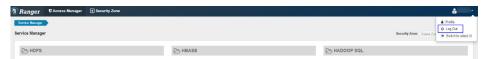

 b. Log in to the system as user rangeradmin (default password: Rangeradmin@123) or another user who has the Ranger administrator permissions.

#### ----End

Normal mode (Kerberos authentication is disabled for clusters)

- Step 1 Log in to FusionInsight Manager as user admin. For details, see Accessing FusionInsight Manager (MRS 3.x or Later). Choose Cluster > Services > Ranger. The Ranger service overview page is displayed.
- **Step 2** Click **RangerAdmin** in the **Basic Information** area. The Ranger web UI is displayed.

The **admin** user in Ranger belongs to the **Admin** type and can view all management pages of Ranger without switching to user **rangeradmin**.

#### □ NOTE

When a user logs in to the Ranger WebUI as user **rangeradmin** in normal mode, error 401 is reported.

#### ----End

On the homepage of Ranger web UI, you can view the permission management plug-ins of the services integrated in Ranger. The plug-ins can be used to set more fine-grained permissions. For details about functions of main operations you can perform on the page, see **Table 22-1**.

**Table 22-1** Functions of each operation portal on the Ranger page

| Portal         | Function                                                                                                    |
|----------------|----------------------------------------------------------------------------------------------------|
| Access Manager | You can view the permission management plug-ins of each service integrated in Ranger. The plug-ins can be used to set more fine-grained permissions. For details, see <b>Configuring Component Permission Policies</b> .                                          |
| Audit          | You can view the audit logs related to Ranger running and permission control. For details, see Viewing Ranger Audit Information.                                                                                                    |
| Security Zone  | Ranger administrators can divide resources of each component into multiple security zones where different Ranger administrators set security policies for specified resources of services to facilitate management. For details, see Configuring a Security Zone. |

| Portal   | Function                                                                                                    |
|----------|----------------------------------------------------------------------------------------------------|
| Settings | You can view Ranger permission settings, such as users, user groups, and roles. For details, see Viewing Ranger Permission Information. |

# 22.2 Enabling Ranger Authentication

#### Scenario

This section guides you how to enable Ranger authentication. Ranger authentication is enabled by default in security mode and disabled by default in normal mode.

#### **Procedure**

- Step 1 Log in to FusionInsight Manager. For details, see Accessing FusionInsight Manager (MRS 3.x or Later). Choose Cluster > Services > Name of the service for which Ranger authentication is enabled.
- Step 2 In the upper right corner of the Dashboard page, click More and select Enable Ranger. In the displayed dialog box, enter the password and click OK. After the operation is successful, click Finish.

□ NOTE

If Enable Ranger is dimmed, Ranger authentication is enabled, as shown in Figure 22-1.

Start Service Stop Service More ▼ Restart Service

Figure 22-1 Enabling Ranger Authentication

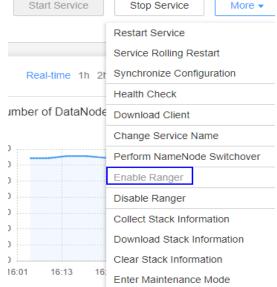

**Step 3** Perform a rolling service restart or restart the service.

----End

2022-11-30 924

## 22.3 Configuring Component Permission Policies

In the newly installed MRS cluster, Ranger is installed by default, with the Ranger authentication model enabled. The Ranger administrator can set fine-grained security policies for accessing component resources through the component permission plug-ins.

Currently, the following components in a cluster in security mode support Ranger: HDFS, Yarn, HBase, Hive, Spark2x, Kafka, Storm..

#### **Configuring User Permission Policies Using Ranger**

- **Step 1** Log in to the Ranger management page as the Ranger administrator.
- **Step 2** In the **Service Manager** area on the Ranger homepage, click the permission plugin name of a component. The page for security access policy list of the component is displayed.

| $\neg$ | B 1 | 0 | ~  |
|--------|-----|---|----|
| - 1    | N   | U | ΙĿ |

In the policy list of each component, many items are generated by default to ensure the permissions of some default users or user groups (such as the **supergroup** user group). Do not delete these items. Otherwise, the permissions of the default users or user groups are affected.

**Step 3** Click **Add New Policy** and configure resource access policies for related users or user groups based on the service scenario plan.

The following policies are examples for different components:

- Adding a Ranger Access Permission Policy for HDFS
- Adding a Ranger Access Permission Policy for HBase
- Adding a Ranger Access Permission Policy for Hive
- Adding a Ranger Access Permission Policy for Yarn
- Adding a Ranger Access Permission Policy for Spark2x
- Adding a Ranger Access Permission Policy for Kafka
- Adding a Ranger Access Permission Policy for Storm

After the policies are added, wait for about 30 seconds for them to take effect.

#### □ NOTE

Each time a component is started, the system checks whether the default Ranger service of the component exists. If the service does not exist, the system creates the Ranger service and adds a default policy for it. If a service is deleted by mistake, you can restart or restart the corresponding component service in rolling mode to restore the service. If the default policy is deleted by mistake, you can manually delete the service and then restart the component service.

**Step 4** Choose **Access Manager** > **Reports** to view all security access policies of each component.

If there are many system policies, filter and search for policies by the policy name, policy type, component, resource, policy label, security zone, user, or user group. Alternatively, click **Export** to export related policies.

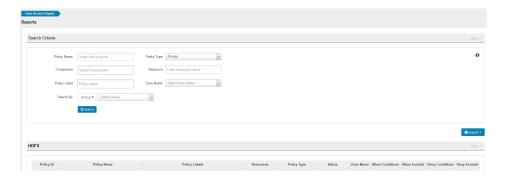

#### **Ⅲ** NOTE

- Generally, only one policy can be configured for a fixed resource object. If multiple
  policies are configured for the same resource object, the policies cannot be saved.
- For details about the priorities of different policies, see Condition Priorities of the Ranger Permission Policy.

#### ----End

#### **Condition Priorities of the Ranger Permission Policy**

When configuring a permission policy for a resource, you can configure Allow Conditions, Exclude from Allow Conditions, Deny Conditions, and Exclude from Deny Conditions for the resource, to meet unexpected requirements in different scenarios.

The priorities of different conditions are listed in descending order: Exclude from Deny Conditions > Deny Conditions > Exclude from Allow Conditions > Allow Conditions

The following figure shows the process of determining condition priorities. If the component resource request does not match the permission policy in Ranger, the system rejects the access by default. However, for HDFS and Yarn, the system delivers the decision to the access control layer of the component for determination.

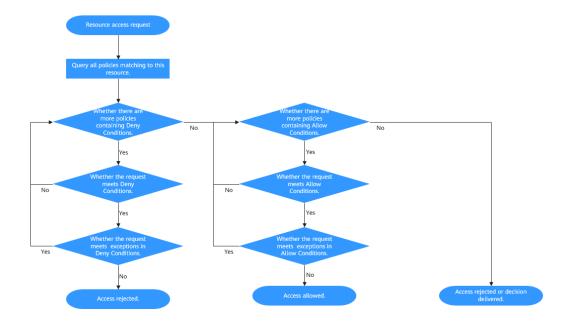

For example, if you want to grant the read and write permissions of the **FileA** folder to the **groupA** user group, but the user in the group is not **UserA**, you can add an allowed condition and an exception condition.

# 22.4 Viewing Ranger Audit Information

The administrator can view audit logs of the Ranger running and the permission control after Ranger authentication is enabled on the Ranger web UI.

#### **Viewing Ranger Audit Information**

- **Step 1** Log in to the Ranger management page.
- **Step 2** Click **Audit** to view the audit information. For details about the content on each tab page, see **Table 22-2**. If there are a large number of items, click the search box and filter the items based on the keyword field.

Table 22-2 Audit information

| Tab               | Description                                                                                                    |
|-------------------|----------------------------------------------------------------------------------------------------|
| Access            | Records audit information about users' access to component resources through Ranger authentication.                                                              |
| Admin             | Records operation audit information on Ranger, such as the creation, update, and deletion of security access policies, component permission policies, and roles. |
| Login<br>Sessions | Records session audit information for users who have logged in to Ranger.                                                                                        |
| Plugins           | Records permission policy information of components in Ranger.                                                                                                   |
| Plugin<br>Status  | Records audit information about permission policies of each component node.                                                                                      |
| User Sync         | Records synchronized audit information of LDAP and Ranger users.                                                                                                 |

----End

# 22.5 Configuring a Security Zone

Security zone can be configured using Ranger. Ranger administrators can divide resources of each component into multiple security zones where Ranger administrators set security policies for specified resources in the zones to facilitate management. Policies defined in a security zone apply only to resources in the zone. After service resources are allocated to the security zone, the access permission policies for the resources in the non-security zone do not take effect. The administrator of a security zone can set policies only in the security zone that the administrator belongs to.

### **Adding a Security Zone**

- **Step 1** Log in to the Ranger management page as the Ranger administrator.
- **Step 2** Click **Security Zone**. On the zone list page, click to add a zone

**Table 22-3** Parameters for configuring a security zone

| Parameter                               | Description                                                                                                    | Exampl<br>e Value |
|-----------------------------------------|----------------------------------------------------------------------------------------------------|-------------------|
| Zone Name                               | Security zone                                                                                                    | test              |
| Zone<br>Description                     | Description of the security zone                                                                                                    | -                 |
| Admin Users/<br>Admin<br>Usergroups     | Management users and user groups in a security zone. You can add and modify permission policies for related resources in the security zone.                                                                                                    | zone_ad<br>min    |
|                                         | At least one user or user group must be configured.                                                                                                    |                   |
| Auditor Users/<br>Auditor<br>Usergroups | Audit users or user groups to be added. You can view the resource permission policies in the security zone.                                                                                                    | zone_us<br>er     |
|                                         | At least one user or user group must be configured.                                                                                                    |                   |
| Select Tag<br>Services                  | Tag information of a service                                                                                                    | -                 |
| Select<br>Resource<br>Services          | Services and resources in a security zone.  After selecting a service, you need to add specific resource objects in the <b>Resource</b> column, such as the file directories of the HDFS server, Yarn queues, Hive databases and tables, and HBase tables and columns. | /<br>testzone     |

For example, to create a security zone for the **/testzone** directory in HDFS, the configuration is as follows:

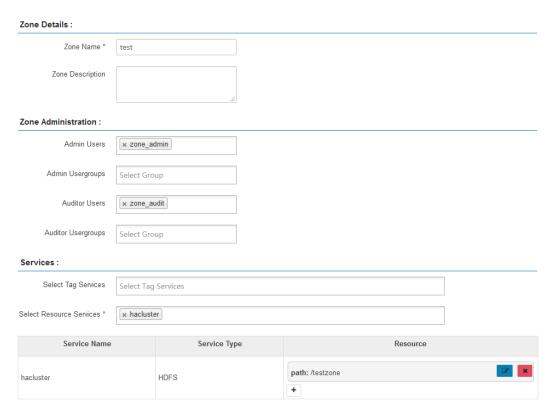

**Step 3** Click **Save** and wait until the security zone is added successfully.

The Ranger administrator can view all security zones on the **Security Zone** page and click **Edit** to modify the attributes of a security zone. If resources do not need to be managed in a security zone, the Ranger administrator can click **Delete** to delete the security zone.

----End

#### Configuring Permission Policies in a Security Zone

- **Step 1** Log in to the Ranger management page as the Ranger administrator of a security zone.
- **Step 2** Select a security zone from the **Security Zone** drop-down list in the upper right corner of the Ranger home page to switch to the permission view of the security zone.

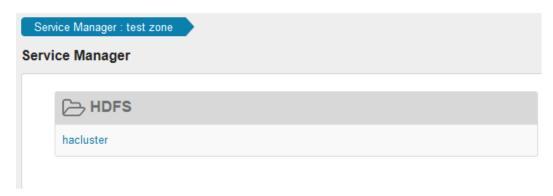

**Step 3** Click the permission plug-in name of a component. The page for security access policy list of the component is displayed.

#### 

In the policy list of each component, the default items generated by the system are automatically inherited to the security zone to ensure the permissions of some default users or user groups in the cluster.

**Step 4** Click **Add New Policy** and configure resource access policies for related users or user groups based on the service scenario plan.

In this example, a policy that allows user test to access the **/testzone/test** directory is configured in the security zone.

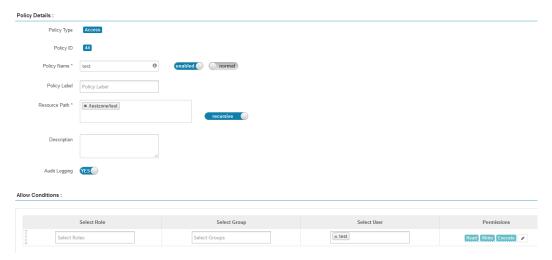

The following access policies are examples for different components:

- Adding a Ranger Access Permission Policy for HDFS
- Adding a Ranger Access Permission Policy for HBase
- Adding a Ranger Access Permission Policy for Hive
- Adding a Ranger Access Permission Policy for Yarn
- Adding a Ranger Access Permission Policy for Spark2x
- Adding a Ranger Access Permission Policy for Kafka
- Adding a Ranger Access Permission Policy for Storm

After the policies are added, wait for about 30 seconds for them to take effect.

#### 

- Policies defined in a security zone apply only to resources in the zone. After service
  resources are allocated to the security zone, the access permission policies for the
  resources in the non-security zone do not take effect.
- To configure access policies for resources outside the current security zone, click Security Zone in the upper right corner of the Ranger homepage to exit the current security zone.

----End

# 22.6 Changing the Ranger Data Source to LDAP for a Normal Cluster

By default, the Ranger data source of the security cluster can be accessed by FusionInsight Manager LDAP users. By default, the Ranger data source of a common cluster can be accessed by Unix users.

#### **Prerequisites**

- The cluster is in normal mode.
- The Ranger component has been installed.

#### **Procedure**

- **Step 1** Log in to the MRS console.
- **Step 2** Choose **Clusters** > **Active Clusters**, select a running cluster, and click its name to go to its details page.
- **Step 3** Click the **Nodes** tab. On the **Nodes** tab page that is displayed, expand the node group whose **Node Type** is **Master**.
- **Step 4** Go to the ECS page of the active master node and click **Remote Login**.
- Step 5 Log in to a master node as user root, go to the /opt/Bigdata/components/ FusionInsight\_HD\_8.1.0.1/Ranger directory, and change the values of ranger.usersync.source and ranger.usersync.cookie.enabled in the configurations.xml file to ldap and false, respectively.

| <name>ranger.usersync.sync.source</name>               |  |
|--------------------------------------------------------|--|
| <value model="Sec">ldap</value>                        |  |
| <value model="NoSec">ldap</value>                      |  |
| <pre><name>ranger.usersync.cookie.enabled</name></pre> |  |
| <value>false</value>                                   |  |
|                                                        |  |

∩ NOTE

Change the value of this parameter on all master nodes.

**Step 6** Run the following commands on the active Master node to restart the controller process:

su - omm

sh /opt/Bigdata/om-server\_8.1.0.1/om/sbin/restart-controller.sh

■ NOTE

During controller restart, Manager becomes inaccessible temporarily. After the restart is complete, Manager can be accessed properly.

- Step 7 Log in to FusionInsight Manager. For details, see Accessing FusionInsight Manager (MRS 3.x or Later). Choose Cluster > Services > Ranger. In the upper right corner of the Dashboard page, click More and choose Synchronize Configuration.
- **Step 8** On the Ranger instance page, select the **UserSync** instance and choose **More** > **Restart Instance**.

**Step 9** On the **Dashboard** page of the Ranger service, click **RangerAdmin** and choose **Settings** > **Users/Groups/Roles** to check whether LDAP users exist.

----End

# 22.7 Viewing Ranger Permission Information

You can view Ranger permission settings, such as users, user groups, and roles.

#### **Viewing Ranger Permission Information**

- **Step 1** Log in to the Ranger management page as the Ranger administrator.
- **Step 2** Choose **Settings** > **Users/Groups/Roles** to view information about users, user groups, or roles in the system.
  - Users: displays all user information synchronized from LDAP or OS to Ranger.
  - Groups: displays information about all user groups and role information synchronized from LDAP or OS to Ranger.
  - Roles: displays information about roles created in Ranger.

#### □ NOTE

- The users, roles, user groups created on FusionInsight Manager are automatically synchronized to Ranger periodically. The default period is 300,000 milliseconds (5 minutes). After roles and user groups in FusionInsight Manager are synchronized to Ranger, they become user groups. Only roles and user groups that are associated with users can be automatically synchronized to Ranger.
- The role created on the Ranger page is a set of users or user groups, which is used to flexibly set the permission access policies of components. The role is different from that on FusionInsight Manager.

----End

#### **Adjusting Ranger User Types**

**Step 1** Log in to the Ranger management page.

To change the Ranger user type, you must log in as an **admin** user. For details about the user types, see **Ranger User Type**.

- **Step 2** Choose **Settings** > **Users/Groups/Roles**. In the list of users, click the name of the user whose type you want to change.
- **Step 3** Set **Select Role** to the type to be modified.
- Step 4 Click Save.

----End

#### Creating a Ranger Role

Ranger administrators can flexibly configure permission access policies for components based on users, user groups, or roles. User and user group information is automatically synchronized from LDAP, and roles can be manually added.

- **Step 1** Log in to the Ranger management page.
- **Step 2** Choose **Settings** > **Users/Groups/Roles** > **Roles** > **Add New Role**.
- **Step 3** Enter the role name and description as prompted.
- **Step 4** Add users, user groups, and sub-roles to the role.
  - In the Users area, select a created user in the system and click Add Users.
  - In the **Groups** area, select a created user group and click **Add Group**.
  - In the Roles area, select a created role in the system and click Add Role.

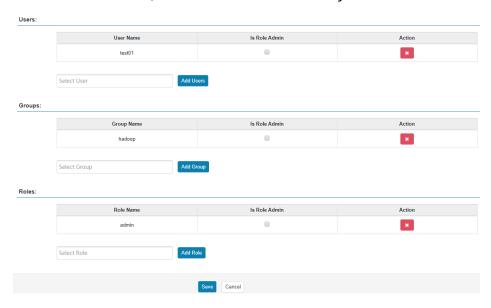

**Step 5** Click **Save**. The role is added successfully.

----End

# 22.8 Adding a Ranger Access Permission Policy for HDFS

#### Scenario

Ranger administrators can use Ranger to configure the read, write, and execution permissions on HDFS directories or files for HDFS users.

#### **Prerequisites**

- The Ranger service has been installed and is running properly.
- You have created users, user groups, or roles for which you want to configure permissions.

#### **Procedure**

- **Step 1** Log in to the Ranger management page.
- **Step 2** On the homepage, click the component plug-in name in the **HDFS** area, for example, **hacluster**.

- **Step 3** Click **Add New Policy** to add an HDFS permission control policy.
- **Step 4** Configure the parameters listed in the table below based on the service demands.

**Table 22-4** HDFS permission parameters

| Parameter            | Description                                                                                                    |
|----------------------|----------------------------------------------------------------------------------------------------|
| Policy Name          | Policy name, which can be customized and must be unique in the service.                                                                                                    |
| Policy<br>Conditions | IP address filtering policy, which can be customized. You can enter one or more IP addresses or IP address segments. The IP address can contain the wildcard character (*), for example, 192.168.1.10,192.168.1.20, or 192.168.1.*. |
| Policy Label         | A label specified for the current policy. You can search for reports and filter policies based on labels.                                                                                                    |
| Resource Path        | Resource path, which is the HDFS path folder or file to which the current policy applies. You can enter multiple values and use the wildcard (*), for example, /test/*.                                                             |
|                      | To enable a subdirectory to inherit the permission of its upper-<br>level directory, enable the recursion function.                                                                                                    |
|                      | If recursion is enabled for the parent directory and a policy is configured for the subdirectory, the policy configured for the subdirectory is used.                                                                               |
|                      | non-recursive: recursion disabled                                                                                                    |
|                      | recursive: recursion enabled                                                                                                    |
| Description          | Policy description.                                                                                                    |
| Audit Logging        | Whether to audit the policy.                                                                                                    |

| Parameter           | Description                                                                                                    |
|---------------------|----------------------------------------------------------------------------------------------------|
| Allow<br>Conditions | Permission and exception conditions allowed by a policy. The priority of an exception condition is higher than that of a normal condition.                                                                                                    |
|                     | In the <b>Select Role</b> , <b>Select Group</b> , and <b>Select User</b> columns, select the role, user group, or user to which the permission is to be granted, click <b>Add Conditions</b> , add the IP address range to which the policy applies, and click <b>Add Permissions</b> to add the corresponding permission.                                                                                          |
|                     | Read: permission to read data                                                                                                    |
|                     | Write: permission to write data                                                                                                    |
|                     | Execute: execution permission                                                                                                    |
|                     | Select/Deselect All: Select or deselect all.                                                                                                    |
|                     | If users or user groups in the current condition need to manage this policy, select <b>Delegate Admin</b> . These users or user groups will become the agent administrators. The agent administrators can update and delete this policy and create sub-policies based on the original policy.                                                                                                    |
|                     | To add multiple permission control rules, click . To delete a                                                                                                    |
|                     | permission control rule, click                                                                                                    |
|                     | Exclude from Allow Conditions: exception rules excluded from the allowed conditions                                                                                                    |
| Deny All            | Whether to reject all other access requests.                                                                                                    |
| Other               | True: All other access requests are rejected.                                                                                                    |
| Accesses            | False: Deny Conditions can be configured.                                                                                                    |
| Deny<br>Conditions  | Policy rejection condition, which is used to configure the permissions and exceptions to be denied in the policy. The configuration method is the same as that of <b>Allow Conditions</b> . The priority of the rejection condition is higher than that of the allowed conditions configured in <b>Allow Conditions</b> . <b>Exclude from Deny Conditions</b> : exception rules excluded from the denied conditions |

For example, to add the write permission for the **/user/test** directory of user **testuser**, the configuration is as follows:

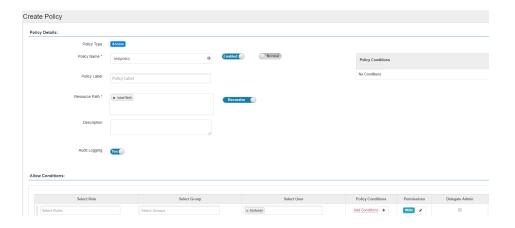

**Table 22-5** Setting permissions

| Task                                                      | Role Authorization                                                                                        |
|-----------------------------------------------------------|----------------------------------------------------------------------------------------------------|
| Setting the HDFS administrator permission                 | On the homepage, click the component plug-<br>in name in the <b>HDFS</b> area, for example,<br>hacluster. |
|                                                           | 2. Select the policy whose <b>Policy Name</b> is <b>all</b> - <b>path</b> and click to edit the policy.   |
|                                                           | 3. In the <b>Allow Conditions</b> area, select a user from the <b>Select User</b> drop-down list.         |
| Setting the permission for                                | 1. Add a folder or a file path in <b>Resource Path</b> .                                                  |
| users to check and recover<br>HDFS                        | 2. In the <b>Allow Conditions</b> area, select a user from the <b>Select User</b> drop-down list.         |
|                                                           | 3. Click <b>Add Permissions</b> and select <b>Read</b> and <b>Execute</b> .                               |
| Setting the permission for                                | 1. Add a folder or a file path in <b>Resource Path</b> .                                                  |
| users to read directories or files of other users         | 2. In the <b>Allow Conditions</b> area, select a user from the <b>Select User</b> drop-down list.         |
|                                                           | 3. Click <b>Add Permissions</b> and select <b>Read</b> and <b>Execute</b> .                               |
| Setting the permission for                                | 1. Add a folder or a file path in <b>Resource Path</b> .                                                  |
| users to write data to files of other users               | 2. In the <b>Allow Conditions</b> area, select a user from the <b>Select User</b> drop-down list.         |
|                                                           | 3. Click <b>Add Permissions</b> and select <b>Write</b> and <b>Execute</b> .                              |
| Setting the permission for                                | 1. Add a folder or a file path in <b>Resource Path</b> .                                                  |
| users to create or delete<br>sub-files or sub-directories | 2. In the <b>Allow Conditions</b> area, select a user from the <b>Select User</b> drop-down list.         |
| in the directory of other users                           | 3. Click <b>Add Permissions</b> and select <b>Write</b> and <b>Execute</b> .                              |

| Task                                                                                                    | Role Authorization                                                                                                    |
|----------------------------------------------------------------------------------------------------|----------------------------------------------------------------------------------------------------|
| Setting the permission for users to execute directories or files of other users                           | <ol> <li>Add a folder or a file path in Resource Path.</li> <li>In the Allow Conditions area, select a user from the Select User drop-down list.</li> <li>Click Add Permissions and select Execute.</li> </ol> |
| Setting the permission for allowing subdirectories to inherit all permissions of their parent directories | <ol> <li>Add a folder or a file path in Resource Path.</li> <li>Enable the recursion function. Recursive indicates that recursion is enabled.</li> </ol>                                                       |

**Step 5** (Optional) Add the validity period of the policy. Click **Add Validity period** in the upper right corner of the page, set **Start Time** and **End Time**, and select **Time** 

**Zone**. Click **Save**. To add multiple policy validity periods, click . To delete a policy validity period, click .

**Step 6** Click **Add** to view the basic information about the policy in the policy list. After the policy takes effect, check whether the related permissions are normal.

To disable a policy, click to edit the policy and set the policy to **Disabled**.

If a policy is no longer used, click to delete it.

----End

# 22.9 Adding a Ranger Access Permission Policy for HBase

#### Scenario

Ranger administrators can use Ranger to configure permissions on HBase tables, column families, and columns for HBase users.

#### **Prerequisites**

- The Ranger service has been installed and is running properly.
- You have created users, user groups, or roles for which you want to configure permissions.

#### **Procedure**

- **Step 1** Log in to the Ranger management page.
- **Step 2** On the home page, click the component plug-in name in the **HBASE** area, for example, **HBase**.
- **Step 3** Click **Add New Policy** to add an HBase permission control policy.

**Step 4** Configure the parameters listed in the table below based on the service demands.

**Table 22-6** HBase permission parameters

| Parameter            | Description                                                                                                    |
|----------------------|----------------------------------------------------------------------------------------------------|
| Policy<br>Name       | Policy name, which can be customized and must be unique in the service.                                                                                                    |
| Policy<br>Conditions | IP address filtering policy, which can be customized. You can enter one or more IP addresses or IP address segments. The IP address can contain the wildcard character (*), for example, 192.168.1.10,192.168.1.20, or 192.168.1.*.                                                                 |
| Policy Label         | A label specified for the current policy. You can search for reports and filter policies based on labels.                                                                                                    |
| HBase                | Name of a table to which the policy applies.                                                                                                    |
| Table                | The value can contain wildcard (*). For example, <b>table1:</b> * indicates all tables in <b>table1</b> .                                                                                                    |
|                      | The <b>Include</b> policy applies to the current input object, and the <b>Exclude</b> policy applies to objects other than the current input object.                                                                                                    |
|                      | NOTE  The value of hbase.rpc.protection of the HBase service plug-in on Ranger must be the same as that of hbase.rpc.protection on the HBase server.  For details, see When an HBase Policy Is Added or Modified on Ranger, Wildcard Characters Cannot Be Used to Search for Existing HBase Tables. |
| HBase                | Name of the column families to which the policy applies.                                                                                                    |
| Column-<br>family    | The <b>Include</b> policy applies to the current input object, and the <b>Exclude</b> policy applies to objects other than the current input object.                                                                                                    |
| HBase                | Name of the column to which the policy applies.                                                                                                    |
| Column               | The <b>Include</b> policy applies to the current input object, and the <b>Exclude</b> policy applies to objects other than the current input object.                                                                                                    |
| Description          | Policy description.                                                                                                    |
| Audit<br>Logging     | Whether to audit the policy.                                                                                                    |

| Parameter           | Description                                                                                                    |
|---------------------|----------------------------------------------------------------------------------------------------|
| Allow<br>Conditions | Policy allowed condition. You can configure permissions and exceptions allowed by the policy.                                                                                                    |
|                     | In the <b>Select Role</b> , <b>Select Group</b> , and <b>Select User</b> columns, select the role, user group, or user to which the permission is to be granted, click <b>Add Conditions</b> , add the IP address range to which the policy applies, and click <b>Add Permissions</b> to add the corresponding permission. |
|                     | Read: permission to read data                                                                                                    |
|                     | Write: permission to write data                                                                                                    |
|                     | Create: permission to create data                                                                                                    |
|                     | Admin: permission to manage data                                                                                                    |
|                     | Select/Deselect All: Select or deselect all.                                                                                                    |
|                     | If users or user groups in the current condition need to manage this policy, select <b>Delegate Admin</b> . These users or user groups will become the agent administrators. The agent administrators can update and delete this policy and create sub-policies based on the original policy.                              |
|                     | To add multiple permission control rules, click . To delete a                                                                                                    |
|                     | permission control rule, click                                                                                                    |
|                     | . , ,                                                                                                    |
| Deny All<br>Other   | Whether to reject all other access requests.                                                                                                    |
| Accesses            | True: All other access requests are rejected.                                                                                                    |
|                     | False: Deny Conditions can be configured.                                                                                                    |
| Deny<br>Conditions  | Policy rejection condition, which is used to configure the permissions and exceptions to be denied in the policy. The configuration method is similar to that of <b>Allow Conditions</b> .                                                                                                    |
|                     | The priority of <b>Deny Conditions</b> is higher than that of allowed conditions configured in <b>Allow Conditions</b> .                                                                                                    |
|                     | <b>Exclude from Deny Conditions</b> : exception rules excluded from the denied conditions                                                                                                    |

**Table 22-7** Setting permissions

| Task                               | Role Authorization                                                                                                    |
|------------------------------------|----------------------------------------------------------------------------------------------------|
| Setting the HBase                  | On the home page, click the component plug-in                                                                           |
| administrator<br>permission        | name in the <b>HBase</b> area, for example, <b>HBase</b> .                                                              |
| F                                  | 2. Select the policy whose <b>Policy Name</b> is <b>all - table</b> ,                                                   |
|                                    | <b>column-family, column</b> and click to edit the policy.                                                              |
|                                    | 3. In the <b>Allow Conditions</b> area, select a user from the <b>Select User</b> drop-down list.                       |
| Setting the permission             | 1. In <b>HBase Table</b> , specify a table name.                                                                        |
| for users to create tables         | 2. In the <b>Allow Conditions</b> area, select a user from the <b>Select User</b> drop-down list.                       |
|                                    | 3. Click <b>Add Permissions</b> and select <b>Create</b> .                                                              |
|                                    | 4. This user hase the following permissions: create table                                                               |
|                                    | drop table                                                                                                    |
|                                    | truncate table                                                                                                    |
|                                    | alter table                                                                                                    |
|                                    | enable table                                                                                                    |
|                                    | flush table                                                                                                    |
|                                    | flush region                                                                                                    |
|                                    | compact                                                                                                    |
|                                    | disable                                                                                                    |
|                                    | enable                                                                                                    |
|                                    | desc                                                                                                    |
| Setting the permission             | 1. In <b>HBase Table</b> , specify a table name.                                                                        |
| for users to write data to tables  | 2. In the <b>Allow Conditions</b> area, select a user from the <b>Select User</b> drop-down list.                       |
|                                    | 3. Click <b>Add Permissions</b> and select <b>Write</b> .                                                               |
|                                    | 4. The user has the <b>put</b> , <b>delete</b> , <b>append</b> , <b>incr</b> and <b>bulkload</b> operation permissions. |
| Setting the permission             | 1. In <b>HBase Table</b> , specify a table name.                                                                        |
| for users to read data from tables | 2. In the <b>Allow Conditions</b> area, select a user from the <b>Select User</b> drop-down list.                       |
|                                    | 3. Click <b>Add Permissions</b> and select <b>Read</b> .                                                                |
|                                    | 4. This user hase the <b>get</b> and <b>scan</b> permissions.                                                           |

| Task                                                                             | Role Authorization                                                                                                    |
|----------------------------------------------------------------------------------|----------------------------------------------------------------------------------------------------|
| Setting the permission for users to manage namespaces or tables                  | <ol> <li>In HBase Table, specify a table name.</li> <li>In the Allow Conditions area, select a user from the Select User drop-down list.</li> <li>Click Add Permissions and select Admin.</li> <li>The user has the rsgroup, peer, assign and balance operation permissions.</li> </ol> |
| Setting the permission<br>for reading data from<br>or writing data to<br>columns | <ol> <li>In HBase Table, specify a table name.</li> <li>In HBase Column-family, specify the column family name.</li> <li>In the Allow Conditions area, select a user from the Select User drop-down list.</li> <li>Click Add Permissions and select Read and Write.</li> </ol>          |

#### 

If a user performs the **desc** operation in **hbase shell**, the user must be granted the read permission on the **hbase:qouta** table.

**Step 5** (Optional) Add the validity period of the policy. Click **Add Validity period** in the upper right corner of the page, set **Start Time** and **End Time**, and select **Time** 

**Zone**. Click **Save**. To add multiple policy validity periods, click . To delete a policy validity period, click ...

**Step 6** Click **Add** to view the basic information about the policy in the policy list. After the policy takes effect, check whether the related permissions are normal.

To disable a policy, click to edit the policy and set the policy to **Disabled**.

If a policy is no longer used, click to delete it.

----End

# 22.10 Adding a Ranger Access Permission Policy for Hive

#### Scenario

Ranger administrators can use Ranger to set permissions for Hive users. The default administrator account of Hive is **hive** and the initial password is **Hive@123**.

#### **Prerequisites**

- The Ranger service has been installed and is running properly.
- You have created users, user groups, or roles for which you want to configure permissions.
- The users must be added to the **hive** group.

#### **Procedure**

- **Step 1** Log in to the Ranger management page.
- **Step 2** On the home page, click the component plug-in name in the **HADOOP SQL** area, for example, **Hive**.
- **Step 3** On the **Access** tab page, click **Add New Policy** to add a Hive permission control policy.
- **Step 4** Configure the parameters listed in the table below based on the service demands.

**Table 22-8** Hive permission parameters

| Parame<br>ter            | Description                                                                                                    |
|--------------------------|----------------------------------------------------------------------------------------------------|
| Policy<br>Name           | Policy name, which can be customized and must be unique in the service.                                                                                                    |
| Policy<br>Conditio<br>ns | IP address filtering policy, which can be customized. You can enter one or more IP addresses or IP address segments. The IP address can contain the wildcard character (*), for example, 192.168.1.10, 192.168.1.20, or 192.168.1.*.                          |
| Policy<br>Label          | A label specified for the current policy. You can search for reports and filter policies based on labels.                                                                                                    |
| databas<br>e             | Name of the Hive database to which the policy applies.  The <b>Include</b> policy applies to the current input object, and the <b>Exclude</b> policy applies to objects other than the current input object.                                                  |
| table                    | Name of the Hive table to which the policy applies.  To add a UDF-based policy, switch to UDF and enter the UDF name.  The Include policy applies to the current input object, and the Exclude policy applies to objects other than the current input object. |
| Hive<br>Column           | Name of the column to which the policy applies. The value * indicates all columns.                                                                                                    |
|                          | The <b>Include</b> policy applies to the current input object, and the <b>Exclude</b> policy applies to objects other than the current input object.                                                                                                    |
| Descript<br>ion          | Policy description.                                                                                                    |
| Audit<br>Logging         | Whether to audit the policy.                                                                                                    |

| Parame<br>ter          | Description                                                                                                    |  |
|------------------------|----------------------------------------------------------------------------------------------------|--|
| Allow<br>Conditio      | Policy allowed condition. You can configure permissions and exceptions allowed by the policy.  In the <b>Select Role</b> , <b>Select Group</b> , and <b>Select User</b> columns, select the role, user group, or user to which the permission is to be granted, click <b>Add Conditions</b> , add the IP address range to which the policy applies, and click <b>Add Permissions</b> to add the corresponding permission. |  |
| ns                     |                                                                                                    |  |
|                        | select: permission to query data                                                                                                    |  |
|                        | update: permission to update data                                                                                                    |  |
|                        | Create: permission to create data                                                                                                    |  |
|                        | Drop: permission to drop data                                                                                                    |  |
|                        | Alter: permission to alter data                                                                                                    |  |
|                        | Index: permission to index data                                                                                                    |  |
|                        | All: all permissions                                                                                                    |  |
|                        | Read: permission to read data                                                                                                    |  |
|                        | Write: permission to write data                                                                                                    |  |
|                        | Temporary UDF Admin: temporary UDF management permission                                                                                                    |  |
|                        | Select/Deselect All: Select or deselect all.                                                                                                    |  |
|                        | To add multiple permission control rules, click                                                                                                    |  |
|                        | If users or user groups in the current condition need to manage this policy, select <b>Delegate Admin</b> . These users will become the agent administrators. The agent administrators can update and delete this policy and create sub-policies based on the original policy.                                                                                                    |  |
| Deny<br>Conditio<br>ns | Policy rejection condition, which is used to configure the permissions and exceptions to be denied in the policy. The configuration method is similar to that of <b>Allow Conditions</b> .                                                                                                    |  |

**Table 22-9** Setting permissions

| Task                 | Role Authorization                                                                                                    |
|----------------------|----------------------------------------------------------------------------------------------------|
| role admin operation | 1. On the home page, click <b>Settings</b> and choose <b>Roles</b> .                                                                                                    |
|                      | 2. Click the role with <b>Role Name</b> set to <b>admin</b> . In the <b>Users</b> area, click <b>Select User</b> and select a username.                                                                                                    |
|                      | 3. Click <b>Add Users</b> , select <b>Is Role Admin</b> in the row where the username is located, and click <b>Save</b> .                                                                                                    |
|                      | NOTE Only user rangeradmin has the permission to access the Settings option on the Ranger page. After being bound to the Hive administrator role, perform the following operations during each maintenance operation:                           |
|                      | <ol> <li>Log in to the node where the Hive client is installed as the<br/>client installation user.</li> </ol>                                                                                                    |
|                      | Run the following command to configure environment variables:                                                                                                    |
|                      | For example, if the Hive client installation directory is <b>/opt/ hiveclient</b> , run <b>source /opt/hiveclient/bigdata_env</b> .                                                                                                    |
|                      | Run the following command to authenticate the user:     kinit Hive service user                                                                                                    |
|                      | <ol> <li>Run the following command to log in to the client tool:<br/>beeline</li> </ol>                                                                                                    |
|                      | <ol> <li>Run the following command to update the administrator<br/>permissions:<br/>set role admin;</li> </ol>                                                                                                    |
| Creating a database  | 1. Enter the policy name in <b>Policy Name</b> .                                                                                                    |
| table                | 2. Enter or select the corresponding database on the right side of <b>database</b> and enter or select * on the right side of <b>column</b> . (To create a table, enter or select the corresponding table on the right side of <b>table</b> .)  |
|                      | 3. In the <b>Allow Conditions</b> area, select a user from the <b>Select User</b> drop-down list.                                                                                                    |
|                      | 4. Click <b>Add Permissions</b> and select <b>Create</b> .                                                                                                    |
| Deleting a table     | 1. Enter the policy name in <b>Policy Name</b> .                                                                                                    |
|                      | 2. Enter or select the corresponding database on the right side of <b>database</b> and enter and select * on the right side of <b>column</b> . (To delete a table, enter or select the corresponding table on the right side of <b>table</b> .) |
|                      | 3. In the <b>Allow Conditions</b> area, select a user from the <b>Select User</b> drop-down list.                                                                                                    |
|                      | 4. Click <b>Add Permissions</b> and select <b>Drop</b> .                                                                                                    |

| Task                                           | Role Authorization                                                                                                    |
|------------------------------------------------|----------------------------------------------------------------------------------------------------|
| Query operation<br>(select, desc, and<br>show) | <ol> <li>Enter the policy name in Policy Name.</li> <li>Enter or select the corresponding database on the right side of database and enter or select * (* indicates all columns) on the right side of column. (To create a table, enter or select the corresponding table on the right side of table.)</li> <li>In the Allow Conditions area, select a user from the Select User drop-down list.</li> <li>Click Add Permissions and select select.</li> </ol>                                                                                                    |
| Alter operation                                | <ol> <li>Enter the policy name in Policy Name.</li> <li>Enter and select the corresponding database on the right side of database and enter or select * on the right side of column. (For tables, enter or select the corresponding table on the right side of table.)</li> <li>In the Allow Conditions area, select a user from the Select User drop-down list.</li> <li>Click Add Permissions and select Alter.</li> </ol>                                                                                                    |
| LOAD operation                                 | <ol> <li>Enter the policy name in Policy Name.</li> <li>On the right side of database, enter or select the corresponding database. On the right side of table, enter or select the corresponding table. On the right side of column, enter a column and select *.</li> <li>In the Allow Conditions area, select a user from the Select User drop-down list.</li> <li>Click Add Permissions and select update.</li> </ol>                                                                                                    |
| INSERT and DELETE operations                   | <ol> <li>Enter the policy name in Policy Name.</li> <li>On the right side of database, enter or select the corresponding database. On the right side of table, enter or select the corresponding table. On the right side of column, enter a column and select *.</li> <li>In the Allow Conditions area, select a user from the Select User drop-down list.</li> <li>Click Add Permissions and select update.</li> <li>Configure the submit permission on the Yarn task queue. For details about how to configure the permission, see Adding a Ranger Access Permission Policy for Yarn.</li> </ol> |

| Task                                     | Role Authorization                                                                                                    |
|------------------------------------------|----------------------------------------------------------------------------------------------------|
| GRANT/REVOKE operation                   | <ol> <li>Enter the policy name in Policy Name.</li> <li>On the right side of database, enter or select the corresponding database. On the right side of table, enter or select the corresponding table. On the right side of column, enter a column and select *.</li> <li>In the Allow Conditions area, select a user from the Select User drop-down list.</li> <li>Select Delegate Admin.</li> </ol>                                                              |
| ADD JAR operation                        | <ol> <li>Enter the policy name in Policy Name.</li> <li>Click database, and select global from the dropdown list. On the right of global, enter related information or select *.</li> <li>In the Allow Conditions area, select a user from the Select User drop-down list.</li> <li>Click Add Permissions and select Temporary UDF Admin.</li> </ol>                                                                                                    |
| UDF operation                            | <ol> <li>Enter the policy name in Policy Name.</li> <li>Enter or select the corresponding database on the right of database, and enter the corresponding udf function name on the right of udf.</li> <li>In the Allow Conditions area, select a user from the Select User drop-down list.</li> <li>Click Add Permissions and select required permissions for the user (udf supports the Create, select, and Drop permissions).</li> </ol>                           |
| VIEW operation                           | <ol> <li>Enter the policy name in Policy Name.</li> <li>On the right side of database, enter or select the corresponding database. On the right side of table, enter or select the corresponding table to be viewed. On the right side of column, enter a column and select *.</li> <li>In the Allow Conditions area, select a user from the Select User drop-down list.</li> <li>Click Add Permissions and select permissions for the user as required.</li> </ol> |
| dfs command operation                    | The <b>dfs</b> operation can be performed only after you have run the <b>set role admin</b> command.                                                                                                    |
| Operations on other user database tables | <ol> <li>Perform the preceding operations to add the corresponding permissions.</li> <li>Grant the read, write, and execution permissions on the HDFS paths of other user database tables to the user. For details, see Adding a Ranger Access Permission Policy for HDFS.</li> </ol>                                                                                                    |

#### **◯** NOTE

- If you have specified an HDFS path when running commands, you need to be granted
  with the read, write, and execution permissions on the HDFS paths. For details, see
  Adding a Ranger Access Permission Policy for HDFS. You do not need to configure the
  Ranger policy of HDFS. You can use the Hive permission plug-in to add permissions to
  the role and assign the role to the corresponding user. If the HDFS Ranger policy can
  match the file or directory permission of the Hive database table, the HDFS Ranger
  policy is preferentially used.
- The URL policy in the Ranger policy is involved in the scenario where the Hive table is stored on OBS. Set the URL to the complete path of the object on OBS. The Read and Write permissions are used together with the URL. URL policies are not involved in other scenarios.
- The global policy in the Ranger policy is used only with the **Temporary UDF Admin** permission to control the upload of UDF packages.
- The **hiveservice** policy in the Ranger policy is used only with the **Service Admin** permission to control the permission to run the **kill query <queryId>** command to end the task that is being executed.
- The lock, index, refresh, and replAdmin permissions are not supported.
- Run the **show grant** command to view the table permission. The **grantor** column of the table **owner** is displayed as user **hive**. If the Ranger page is used or the **grant** command is used to grant permissions in the background, the **grantor** column is displayed as the corresponding user. To view the result of using the Hive permission plug-in, set **hive-ext.ranger.previous.privileges.enable** to **true** and run the **show grant** command.
- **Step 5** Click **Add** to view the basic information about the policy in the policy list. After the policy takes effect, check whether the related permissions are normal.

To disable a policy, click to edit the policy and set the policy to **Disabled**.

If a policy is no longer used, click it to delete it

----End

#### **Hive Data Masking**

Ranger supports data masking for Hive data. It can process the returned result of the **select** operation you performed to mask sensitive information.

**Step 1** Log in to the Ranger web UI. Click **Hive** in the **HADOOP SQL** area on the homepage.

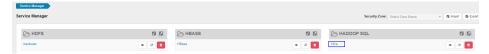

**Step 2** On the **Masking** tab page, click **Add New Policy** to add a Hive permission control policy.

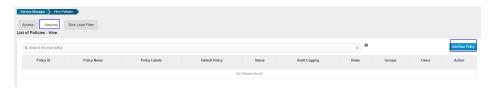

**Step 3** Configure the parameters listed in the table below based on the service demands.

Table 22-10 Hive data masking parameters

| Parameter            | Description                                                                                                    |
|----------------------|----------------------------------------------------------------------------------------------------|
| Policy Name          | Policy name, which can be customized and must be unique in the service.                                                                                                    |
| Policy<br>Conditions | IP address filtering policy, which can be customized. You can enter one or more IP addresses or IP address segments. The IP address can contain the wildcard character (*), for example, 192.168.1.10, 192.168.1.20, or 192.168.1.*. |
| Policy Label         | A label specified for the current policy. You can search for reports and filter policies based on labels.                                                                                                    |
| Hive Database        | Name of the Hive database to which the current policy applies.                                                                                                    |
| Hive Table           | Name of the Hive table to which the current policy applies.                                                                                                    |
| Hive Column          | Column name.                                                                                                    |
| Description          | Policy description.                                                                                                    |
| Audit Logging        | Whether to audit the policy.                                                                                                    |

| Parameter          | Description                                                                                                    |
|--------------------|----------------------------------------------------------------------------------------------------|
| Mask<br>Conditions | In the <b>Select Role</b> , <b>Select Group</b> , and <b>Select User</b> columns, select the object to which the permission is to be granted, click <b>Add Conditions</b> , add the IP address range to which the policy applies, then click <b>Add Permissions</b> , and select <b>select</b> . |
|                    | Click <b>Select Masking Option</b> and select a data masking policy.                                                                                                    |
|                    | • Redact: Use <b>x</b> to mask all letters and <b>n</b> to mask all digits.                                                                                                    |
|                    | • Partial mask: show last 4: Only the last four characters are displayed, and the rest characters are displayed using <b>x</b> .                                                                                                    |
|                    | • Partial mask: show first 4: Only the first four characters are displayed, and the rest characters are displayed using <b>x</b> .                                                                                                    |
|                    | • Hash: Replace the original value with the hash value. The Hive built-in function <b>mask_hash</b> is used. This is valid only for fields of the string, character, and varchar types. NULL is returned for fields of other types.                                                              |
|                    | Nullify: Replace the original value with the NULL value.                                                                                                    |
|                    | Unmasked (retain original value): Keep the original value.                                                                                                    |
|                    | • Date: show only year: Only the year part of the date string is displayed, and the default month and date start from January and Monday (01/01).                                                                                                    |
|                    | Custom: You customize policies using any valid return data type which is the same as the data type in the masked column.                                                                                                    |
|                    | To add a multi-column masking policy, click +.                                                                                                    |

- **Step 4** Click **Add** to view the basic information about the policy in the policy list.
- **Step 5** After you perform the **select** operation on a table configured with a data masking policy on the Hive client, the system processes and displays the data.

#### □ NOTE

To process data, you must have the permission to submit tasks to the Yarn queue.

#### ----End

#### **Hive Row-Level Data Filtering**

Ranger allows you to filter data at the row level when you perform the **select** operation on Hive data tables.

- **Step 1** Log in to the Ranger web UI. Click **Hive** in the **HADOOP SQL** area on the homepage.
- **Step 2** On the **Row Level Filter** tab page, click **Add New Policy** to add a row data filtering policy.

**Step 3** Configure the parameters listed in the table below based on the service demands.

Table 22-11 Parameters for filtering Hive row data

| Parameter                | Description                                                                                                    |
|--------------------------|----------------------------------------------------------------------------------------------------|
| Policy Name              | Policy name, which can be customized and must be unique in the service.                                                                                                    |
| Policy<br>Conditions     | IP address filtering policy, which can be customized. You can enter one or more IP addresses or IP address segments. The IP address can contain the wildcard character (*), for example, 192.168.1.10, 192.168.1.20, or 192.168.1.*.                                                                      |
| Policy Label             | A label specified for the current policy. You can search for reports and filter policies based on labels.                                                                                                    |
| Hive Database            | Name of the Hive database to which the current policy applies.                                                                                                    |
| Hive Table               | Name of the Hive table to which the current policy applies.                                                                                                    |
| Description              | Policy description.                                                                                                    |
| Audit Logging            | Whether to audit the policy.                                                                                                    |
| Row Filter<br>Conditions | In the Select Role, Select Group, and Select User columns, select the object to which the permission is to be granted, click Add Conditions, add the IP address range to which the policy applies, then click Add Permissions, and select Select.  Click Row Level Filter and enter data filtering rules. |
|                          | For example, if you want to filter the data in the <b>zhangsan</b> row in the <b>name</b> column of <b>table A</b> , the filtering rule is <b>name &lt;&gt;'zhangsan'</b> . For more information, see the official Ranger document.                                                                       |
|                          | To add more rules, click +.                                                                                                    |

- **Step 4** Click **Add** to view the basic information about the policy in the policy list.
- **Step 5** After you perform the **select** operation on a table configured with a data masking policy on the Hive client, the system processes and displays the data.

□ NOTE

To process data, you must have the permission to submit tasks to the Yarn queue.

----End

# 22.11 Adding a Ranger Access Permission Policy for Yarn

#### Scenario

Ranger administrators can use Ranger to configure YARN administrator permissions for YARN users, allowing them to manage YARN queue resources.

#### **Prerequisites**

- The Ranger service has been installed and is running properly.
- You have created users, user groups, or roles for which you want to configure permissions.

#### Procedure

- **Step 1** Log in to FusionInsight Manager and choose **Cluster > Services > Yarn**.
- Step 2 On the page that is displayed, click the Configuration tab then the All Configurations sub-tab. On this sub-tab page, search for the yarn.acl.enable parameter, and change its value to true. If the value is true, no further action is required.
- **Step 3** Log in to the Ranger management page.
- **Step 4** On the home page, click the component plug-in name in the **YARN** area, for example, **Yarn**.
- **Step 5** Click **Add New Policy** to add a Yarn permission control policy.
- **Step 6** Configure the parameters listed in the table below based on the service demands.

**Table 22-12** Yarn permission parameters

| Parameter            | Description                                                                                                    |
|----------------------|----------------------------------------------------------------------------------------------------|
| Policy Name          | Policy name, which can be customized and must be unique in the service.                                                                                                    |
| Policy<br>Conditions | IP address filtering policy, which can be customized. You can enter one or more IP addresses or IP address segments. The IP address can contain the wildcard character (*), for example, 192.168.1.10,192.168.1.20, or 192.168.1.*. |
| Policy Label         | A label specified for the current policy. You can search for reports and filter policies based on labels.                                                                                                    |

| Parameter           | Description                                                                                                    |
|---------------------|----------------------------------------------------------------------------------------------------|
| Queue               | Queue name. The wildcard (*) is supported.                                                                                                    |
|                     | To enable a sub-queue to inherit the permission of its upper-level queue, enable the recursion function.                                                                                                    |
|                     | Non-recursive: recursion disabled                                                                                                    |
|                     | Recursive: recursion enabled                                                                                                    |
| Description         | Policy description.                                                                                                    |
| Audit Logging       | Whether to audit the policy.                                                                                                    |
| Allow<br>Conditions | Policy allowed condition. You can configure permissions and exceptions allowed by the policy.                                                                                                    |
|                     | In the <b>Select Role</b> , <b>Select Group</b> , and <b>Select User</b> columns, select the role, user group, or user to which the permission is to be granted, click <b>Add Conditions</b> , add the IP address range to which the policy applies, and click <b>Add Permissions</b> to add the corresponding permission. |
|                     | submit-app: permission to submit queue tasks                                                                                                    |
|                     | admin-queue: permission to manage queue tasks                                                                                                    |
|                     | Select/Deselect All: Select or deselect all.                                                                                                    |
|                     | If users or user groups in the current condition need to manage this policy, select <b>Delegate Admin</b> . These users will become the agent administrators. The agent administrators can update and delete this policy and create sub-policies based on the original policy.                                             |
|                     | To add multiple permission control rules, click . To delete a                                                                                                    |
|                     | permission control rule, click                                                                                                    |
|                     | Exclude from Allow Conditions: policy exception conditions                                                                                                    |
| Deny All            | Whether to reject all other access requests.                                                                                                    |
| Other               | True: All other access requests are rejected.                                                                                                    |
| Accesses            | False: Deny Conditions can be configured.                                                                                                    |
| Deny<br>Conditions  | Policy rejection condition, which is used to configure the permissions and exceptions to be denied in the policy. The configuration method is similar to that of <b>Allow Conditions</b> . The priority of <b>Deny Conditions</b> is higher than that of allowed conditions configured in <b>Allow Conditions</b> .        |
|                     | Exclude from Deny Conditions: exception rules excluded from the denied conditions                                                                                                    |

Table 22-13 Setting permissions

| Task                                                                        | Role Authorization                                                                                                    |
|-----------------------------------------------------------------------------|----------------------------------------------------------------------------------------------------|
| Setting the Yarn<br>administrator<br>permission                             | <ol> <li>On the home page, click the component plug-in name in the YARN area, for example, Yarn.</li> <li>Select the policy whose Policy Name is all - queue and click to edit the policy.</li> <li>In the Allow Conditions area, select a user from the Select User drop-down list.</li> </ol> |
| Setting the permission for a user to submit tasks in a specified Yarn queue | 1. In Queue, specify a queue name. 2. In the Allow Conditions area, select a user from the Select User drop-down list. 3. Click Add Permissions and select submit-app.                                                                                                    |
| Setting the permission for a user to manage tasks in a specified Yarn queue | <ol> <li>In Queue, specify a queue name.</li> <li>In the Allow Conditions area, select a user from the Select User drop-down list.</li> <li>Click Add Permissions and select admin-queue.</li> </ol>                                                                                            |

**Step 7** (Optional) Add the validity period of the policy. Click **Add Validity period** in the upper right corner of the page, set **Start Time** and **End Time**, and select **Time** 

**Zone**. Click **Save**. To add multiple policy validity periods, click . To delete a policy validity period, click .

**Step 8** Click **Add** to view the basic information about the policy in the policy list. After the policy takes effect, check whether the related permissions are normal.

To disable a policy, click to edit the policy and set the policy to **Disabled**.

If a policy is no longer used, click to delete it.

#### ----End

#### **Ⅲ** NOTE

The permissions on Ranger Yarn are independent of each other. There is inclusion relationship among the permissions. Currently, the following permissions are supported:

- **submit-app**: permission to submit queue tasks
- admin-queue: permission to manage queue tasks

Although the **admin-queue** has the permission to submit tasks, it does not have the inclusion relationship with the **submit-app** permission.

# 22.12 Adding a Ranger Access Permission Policy for Spark2x

#### Scenario

Ranger administrators can use Ranger to set permissions for Spark2x users.

#### 

- 1. After Ranger authentication is enabled or disabled on Spark2x, you need to restart Spark2x.
- 2. Download the client again or manually update the client configuration file *Client installation directory*/Spark2x/spark/conf/spark-defaults.conf.

Enable Ranger: spark.ranger.plugin.authorization.enable=true

Disable Ranger: spark.ranger.plugin.authorization.enable=false

3. In Spark2x, spark-beeline (applications connected to JDBCServer) supports the Ranger IP address filtering policy (**Policy Conditions** in the Ranger permission policy), while spark-submit and spark-sql do not.

#### **Prerequisites**

- The Ranger service has been installed and is running properly.
- The Ranger authentication function of the Hive service has been enabled. After the Hive service is restarted, the Spark2x service is restarted.
- You have created users, user groups, or roles for which you want to configure permissions.
- The created user has been added to the **hive** user group.

#### **Procedure**

- **Step 1** Log in to the Ranger management page.
- **Step 2** On the home page, click the component plug-in name in the **HADOOP SQL** area, for example, **Hive**.

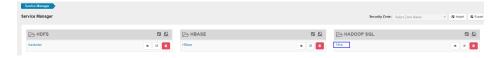

**Step 3** On the **Access** tab page, click **Add New Policy** to add a Spark2x permission control policy.

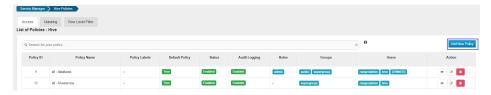

**Step 4** Configure the parameters listed in the table below based on the service demands.

**Table 22-14** Spark2x permission parameters

| Parameter         | Description                                                                                                    |
|-------------------|----------------------------------------------------------------------------------------------------|
| Policy Name       | Policy name, which can be customized and must be unique in the service.                                                                                                    |
| Policy Conditions | IP address filtering policy, which can be customized. You can enter one or more IP addresses or IP address segments. The IP address can contain the wildcard character (*), for example, 192.168.1.10,192.168.1.20, or 192.168.1.*.                              |
| Policy Label      | A label specified for the current policy. You can search for reports and filter policies based on labels.                                                                                                    |
| database          | Name of the Spark2x database to which the policy applies. The <b>Include</b> policy applies to the current input object, and the <b>Exclude</b> policy applies to objects other than the current input object.                                                   |
| table             | Name of the Spark2x table to which the policy applies.  To add a UDF-based policy, switch to UDF and enter the UDF name.  The Include policy applies to the current input object, and the Exclude policy applies to objects other than the current input object. |
| column            | Name of the column to which the policy applies. The value * indicates all columns.  The <b>Include</b> policy applies to the current input object, and the <b>Exclude</b> policy applies to objects other than the current input object.                         |
| Description       | Policy description.                                                                                                    |
| Audit Logging     | Whether to audit the policy.                                                                                                    |

| Parameter        | Description                                                                                                    |
|------------------|----------------------------------------------------------------------------------------------------|
| Allow Conditions | Policy allowed condition. You can configure permissions and exceptions allowed by the policy.                                                                                                    |
|                  | In the Select Role, Select Group, and Select User columns, select the role, user group, or user to which the permission is to be granted, click Add Conditions, add the IP address range to which the policy applies, and click Add Permissions to add the corresponding permission. |
|                  | select: permission to query data                                                                                                    |
|                  | update: permission to update data                                                                                                    |
|                  | Create: permission to create data                                                                                                    |
|                  | Drop: permission to drop data                                                                                                    |
|                  | Alter: permission to alter data                                                                                                    |
|                  | Index: permission to index data                                                                                                    |
|                  | All: all permissions                                                                                                    |
|                  | Read: permission to read data                                                                                                    |
|                  | Write: permission to write data                                                                                                    |
|                  | Temporary UDF Admin: temporary UDF management permission                                                                                                    |
|                  | Select/Deselect All: Select or deselect all.                                                                                                    |
|                  | To add multiple permission control rules, click                                                                                                    |
|                  | If users or user groups in the current condition need to manage this policy, select <b>Delegate Admin</b> . These users will become the agent administrators. The agent administrators can update and delete this policy and create sub-policies based on the original policy.       |
| Deny Conditions  | Policy rejection condition, which is used to configure the permissions and exceptions to be denied in the policy. The configuration method is similar to that of <b>Allow Conditions</b> .                                                                                           |

Table 22-15 Setting permissions

| Task                 | Operation                                                                                                    |
|----------------------|----------------------------------------------------------------------------------------------------|
| role admin operation | On the home page, click <b>Settings</b> and choose <b>Roles Add New Role</b> .                                                                                                    |
|                      | <ol><li>Set Role Name to admin. In the Users area, click<br/>Select User and select a username.</li></ol>                                                                                                    |
|                      | 3. Click <b>Add Users</b> , select <b>Is Role Admin</b> in the row where the username is located, and click <b>Save</b> .                                                                                                    |
|                      | NOTE  After being bound to the Hive administrator role, perform the following operations during each maintenance operation:                                                                                                    |
|                      | Log in to the node where the Hive client is installed as the client installation user.                                                                                                    |
|                      | <ol> <li>Run the following command to configure environment<br/>variables:         For example, if the Spark2x client installation directory<br/>is /opt/client, run source /opt/client/bigdata_env.     </li> </ol>                                                                                                    |
|                      | <ol> <li>Run the following command to perform user authentication:</li> <li>kinit Spark2xService user</li> </ol>                                                                                                    |
|                      | <ol> <li>Run the following command to log in to the client tool:<br/>spark-beeline</li> </ol>                                                                                                    |
|                      | <ol> <li>Run the following command to update the administrator<br/>permissions:<br/>set role admin;</li> </ol>                                                                                                    |
| Creating a database  | 1. Enter the policy name in <b>Policy Name</b> .                                                                                                    |
| table                | 2. Enter and select the corresponding database on the right of <b>database</b> . (If you want to create a database, enter the name of the database to be created or enter * to indicate a database with any name, and then select the name.) Enter and select the corresponding table name on the right of <b>table</b> and <b>column</b> . Wildcard characters (*) are supported. |
|                      | 3. In the <b>Allow Conditions</b> area, select a user from the <b>Select User</b> drop-down list.                                                                                                    |
|                      | 4. Click <b>Add Permissions</b> and select <b>Create</b> .                                                                                                    |

| Task             | Operation                                                                                                    |
|------------------|----------------------------------------------------------------------------------------------------|
| Deleting a table | 1. Enter the policy name in <b>Policy Name</b> .                                                                                                    |
|                  | 2. Enter and select the corresponding database on the right of <b>database</b> . (If you want to delete a database, enter the name of the database to be created or enter * to indicate a database with any name, and then select the name.) Enter and select the corresponding table name on the right of <b>table</b> and <b>column</b> . Wildcard characters (*) are supported. |
|                  | 3. In the <b>Allow Conditions</b> area, select a user from the <b>Select User</b> drop-down list.                                                                                                    |
|                  | 4. Click <b>Add Permissions</b> and select <b>Drop</b> .                                                                                                    |
|                  | NOTE For CarbonData tables, only the owner of the corresponding database or table can perform the <b>drop</b> operation.                                                                                                    |
| ALTER operation  | 1. Enter the policy name in <b>Policy Name</b> .                                                                                                    |
|                  | 2. Enter and select the corresponding database on the right of <b>database</b> , enter and select the corresponding table on the right of <b>table</b> , and enter and select the corresponding column name on the right of <b>column</b> . Wildcard characters (*) are supported.                                                                                                 |
|                  | 3. In the <b>Allow Conditions</b> area, select a user from the <b>Select User</b> drop-down list.                                                                                                    |
|                  | 4. Click <b>Add Permissions</b> and select <b>Alter</b> .                                                                                                    |
| LOAD operation   | 1. Enter the policy name in <b>Policy Name</b> .                                                                                                    |
|                  | 2. Enter and select the corresponding database on the right of <b>database</b> , enter and select the corresponding table on the right of <b>table</b> , and enter and select the corresponding column name on the right of <b>column</b> . Wildcard characters (*) are supported.                                                                                                 |
|                  | 3. In the <b>Allow Conditions</b> area, select a user from the <b>Select User</b> drop-down list.                                                                                                    |
|                  | 4. Click <b>Add Permissions</b> and select <b>update</b> .                                                                                                    |

| Task              | Operation                                                                                                    |
|-------------------|----------------------------------------------------------------------------------------------------|
| INSERT operation  | 1. Enter the policy name in <b>Policy Name</b> .                                                                                                    |
|                   | 2. Enter and select the corresponding database on the right of <b>database</b> , enter and select the corresponding table on the right of <b>table</b> , and enter and select the corresponding column name on the right of <b>column</b> . Wildcard characters (*) are supported.                                             |
|                   | 3. In the <b>Allow Conditions</b> area, select a user from the <b>Select User</b> drop-down list.                                                                                                    |
|                   | 4. Click <b>Add Permissions</b> and select <b>update</b> .                                                                                                    |
|                   | 5. The user also needs to have the <b>submit-app</b> permission of the Yarn task queue. By default, the Hadoop user group has the <b>submit-app</b> permission of all Yarn task queues. For details about how to load a network instance to a cloud connection, see <b>Adding a Ranger Access Permission Policy for Yarn</b> . |
| GRANT operation   | 1. Enter the policy name in <b>Policy Name</b> .                                                                                                    |
|                   | 2. Enter and select the corresponding database on the right of <b>database</b> , enter and select the corresponding table on the right of <b>table</b> , and enter and select the corresponding column name on the right of <b>column</b> . Wildcard characters (*) are supported.                                             |
|                   | <ul><li>3. In the Allow Conditions area, select a user from the Select User drop-down list.</li><li>4. Select Delegate Admin.</li></ul>                                                                                                    |
| ADD IAD           |                                                                                                    |
| ADD JAR operation | <ol> <li>Enter the policy name in Policy Name.</li> <li>Click database, and select global from the dropdown list. On the right of global, enter related information and select *.</li> <li>In the Allow Conditions area, select a user from the</li> </ol>                                                                     |
|                   | Select User drop-down list.                                                                                                    |
|                   | 4. Click <b>Add Permissions</b> and select <b>Temporary UDF Admin</b> .                                                                                                    |

| Task                                     | Operation                                                                                                    |
|------------------------------------------|----------------------------------------------------------------------------------------------------|
| VIEW and INDEX                           | 1. Enter the policy name in <b>Policy Name</b> .                                                                                                    |
| permissions                              | 2. On the right side of <b>database</b> , enter the database name and select the corresponding database. (If you want to delete a database, enter the database name and select *.) On the right side of <b>table</b> , enter a table name and select the view and index names. On the right side of <b>column</b> , enter a Hive column name, and select *. |
|                                          | 3. In the <b>Allow Conditions</b> area, select a user from the <b>Select User</b> drop-down list.                                                                                                    |
|                                          | 4. Click <b>Add Permissions</b> and select permissions for the user as required.                                                                                                    |
| Operations on other user database tables | Perform the preceding operations to add the corresponding permissions.                                                                                                    |
|                                          | 2. Grant the read, write, and execution permissions on the HDFS paths of other user database tables to the current user. For details, see Adding a Ranger Access Permission Policy for HDFS.                                                                                                    |

#### 

After Spark SQL access policy is added on Ranger, you need to add the corresponding path access policies in the HDFS access policy. Otherwise, data files cannot be accessed. For details, see Adding a Ranger Access Permission Policy for HDFS.

- The global policy in the Ranger policy is only used to associate with the **Temporary UDF Admin** permission to control the upload of UDF packages.
- When Ranger is used to control Spark SQL permissions, the **empower** syntax is not supported.
- **Step 5** Click **Add** to view the basic information about the policy in the policy list. After the policy takes effect, check whether the related permissions are normal.

To disable a policy, click to edit the policy and set the policy to **Disabled**.

If a policy is no longer used, click to delete it.

----End

### Data Masking of the Spark2x Table

Ranger supports data masking for Spark2x data. It can process the returned result of the **select** operation you performed to mask sensitive information.

- **Step 1** Log in to the Ranger WebUI and click the component plug-in name, for example, **Hive**, in the **HADOOP SQL** area on the home page.
- **Step 2** On the **Masking** tab page, click **Add New Policy** to add a Spark2x permission control policy.

**Step 3** Configure the parameters listed in the table below based on the service demands.

**Table 22-16** Spark2x data masking parameters

| Parameter         | Description                                                                                                    |
|-------------------|----------------------------------------------------------------------------------------------------|
| Policy Name       | Policy name, which can be customized and must be unique in the service.                                                                                                    |
| Policy Conditions | IP address filtering policy, which can be customized. You can enter one or more IP addresses or IP address segments. The IP address can contain the wildcard character (*), for example, 192.168.1.10,192.168.1.20, or 192.168.1.*. |
| Policy Label      | A label specified for the current policy. You can search for reports and filter policies based on labels.                                                                                                    |
| Hive Database     | Name of the Spark2x database to which the current policy applies.                                                                                                    |
| Hive Table        | Name of the Spark2x table to which the current policy applies.                                                                                                    |
| Hive Column       | Name of the Spark2x column to which the current policy applies.                                                                                                    |
| Description       | Policy description.                                                                                                    |
| Audit Logging     | Whether to audit the policy.                                                                                                    |

| Parameter       | Description                                                                                                    |
|-----------------|----------------------------------------------------------------------------------------------------|
| Mask Conditions | In the <b>Select Group</b> and <b>Select User</b> columns, select the user group or user to which the permission is to be granted, click <b>Add Conditions</b> , add the IP address range to which the policy applies, then click <b>Add Permissions</b> , and select <b>select</b> . |
|                 | Click <b>Select Masking Option</b> and select a data masking policy.                                                                                                    |
|                 | <ul> <li>Redact: Use x to mask all letters and n to mask all<br/>digits.</li> </ul>                                                                                                    |
|                 | <ul> <li>Partial mask: show last 4: Only the last four<br/>characters are displayed.</li> </ul>                                                                                                    |
|                 | <ul> <li>Partial mask: show first 4: Only the first four<br/>characters are displayed.</li> </ul>                                                                                                    |
|                 | Hash: Perform hash calculation for data.                                                                                                    |
|                 | <ul> <li>Nullify: Replace the original value with the NULL<br/>value.</li> </ul>                                                                                                    |
|                 | <ul> <li>Unmasked(retain original value): The original data is displayed.</li> </ul>                                                                                                    |
|                 | <ul> <li>Date: show only year: Only the year information is<br/>displayed.</li> </ul>                                                                                                    |
|                 | <ul> <li>Custom: You can use any valid Hive UDF (returns the<br/>same data type as the data type in the masked<br/>column) to customize the policy.</li> </ul>                                                                                                    |
|                 | To add a multi-column masking policy, click +.                                                                                                    |
| Deny Conditions | Policy rejection condition, which is used to configure the permissions and exceptions to be denied in the policy. The configuration method is similar to that of <b>Allow Conditions</b> .                                                                                            |

----End

### Spark2x Row-Level Data Filtering

Ranger allows you to filter data at the row level when you perform the **select** operation on Spark2x data tables.

- **Step 1** Log in to the Ranger WebUI and click the component plug-in name, for example, **Hive**, in the **HADOOP SQL** area on the home page.
- **Step 2** On the **Row Level Filter** tab page, click **Add New Policy** to add a row data filtering policy.
- **Step 3** Configure the parameters listed in the table below based on the service demands.

| Parameter                | Description                                                                                                    |
|--------------------------|----------------------------------------------------------------------------------------------------|
| Policy Name              | Policy name, which can be customized and must be unique in the service.                                                                                                    |
| Policy<br>Conditions     | IP address filtering policy, which can be customized. You can enter one or more IP addresses or IP address segments. The IP address can contain the wildcard character (*), for example, 192.168.1.10,192.168.1.20, or 192.168.1.*.                                                              |
| Policy Label             | A label specified for the current policy. You can search for reports and filter policies based on labels.                                                                                                    |
| Hive Database            | Name of the Spark2x database to which the current policy applies.                                                                                                    |
| Hive Table               | Name of the Spark2x table to which the current policy applies.                                                                                                    |
| Description              | Policy description.                                                                                                    |
| Audit Logging            | Whether to audit the policy.                                                                                                    |
| Row Filter<br>Conditions | In the <b>Select Role</b> , <b>Select Group</b> , and <b>Select User</b> columns, select the object to which the permission is to be granted, click <b>Add Conditions</b> , add the IP address range to which the policy applies, then click <b>Add Permissions</b> , and select <b>select</b> . |
|                          | Click <b>Row Level Filter</b> and enter data filtering rules.                                                                                                    |
|                          | For example, if you want to filter the data in the <b>zhangsan</b> row in the <b>name</b> column of <b>table A</b> , the filtering rule is <b>name</b> <>'zhangsan'. For more information, see the official Ranger document.                                                                     |
|                          | To add more rules, click +.                                                                                                    |

Table 22-17 Parameters for filtering Spark2x row data

- **Step 4** Click **Add** to view the basic information about the policy in the policy list.
- **Step 5** After you perform the **select** operation on a table configured with a data masking policy on the Spark2x client, the system processes and displays the data.

----End

# 22.13 Adding a Ranger Access Permission Policy for Kafka

#### **Scenario**

Ranger administrators can use Ranger to configure the read, write, and management permissions of the Kafka topic and the management permission of the cluster for the Kafka user. This section describes how to add the production permission of the **test** topic for the **test** user.

#### **Prerequisites**

- The Ranger service has been installed and is running properly.
- You have created users, user groups, or roles for which you want to configure permissions.

#### **Procedure**

- **Step 1** Log in to the Ranger management page.
- **Step 2** On the home page, click the component plug-in name in the **KAFKA** area, for example, **Kafka**.
- **Step 3** Click **Add New Policy** to add a Kafka permission control policy.
- **Step 4** Configure the following parameters based on the service demands.

Table 22-18 Kafka permission parameters

| Parameter         | Description                                                                                                    |
|-------------------|----------------------------------------------------------------------------------------------------|
| Policy Type       | Access type.                                                                                                    |
| Policy Conditions | IP address filtering policy, which can be customized. You can enter one or more IP addresses or IP address segments. The IP address can contain the wildcard character (*), for example, 192.168.1.10,192.168.1.20, or 192.168.1.*. |
| Policy Name       | Policy name, which can be customized and must be unique in the service.                                                                                                    |
| Policy Label      | A label specified for the current policy. You can search for reports and filter policies based on labels.                                                                                                    |
| topic             | Name of the topic applicable to the current policy. You can enter multiple values. The value can contain wildcards, such as <b>test</b> , <b>test</b> *, and *.                                                                     |
|                   | The <b>Include</b> policy applies to the current input object, and the <b>Exclude</b> policy applies to objects other than the current input object.                                                                                |
| Description       | Policy description.                                                                                                    |
| Audit Logging     | Whether to audit the policy.                                                                                                    |

| Parameter        | Description                                                                                                    |  |
|------------------|----------------------------------------------------------------------------------------------------|--|
| Allow Conditions | Permission and exception conditions allowed by a policy. The priority of an exception condition is higher than that of a normal condition.  In the <b>Select Role</b> , <b>Select Group</b> , and <b>Select User</b> columns, select the role, user group, or user to which you want to assign permissions.               |  |
|                  |                                                                                                    |  |
|                  | Click <b>Add Conditions</b> , add the IP address range to which the policy applies, and click <b>Add Permissions</b> to add corresponding permissions.                                                                                                    |  |
|                  | Publish: production permission                                                                                                    |  |
|                  | Consume: consumption permission                                                                                                    |  |
|                  | Describe: query permission                                                                                                    |  |
|                  | Create: topic creation permission                                                                                                    |  |
|                  | Delete: topic deletion permission                                                                                                    |  |
|                  | Describe Configs: configuration query permission                                                                                                    |  |
|                  | • Alter: permission to change the number of partitions of a topic.                                                                                                    |  |
|                  | Alter Configs: configuration modification permission                                                                                                    |  |
|                  | Select/Deselect All: Select or deselect all.                                                                                                    |  |
|                  | To add multiple permission control rules, click                                                                                                    |  |
|                  | If users or user groups in the current condition need to manage this policy, select <b>Delegate Admin</b> . These users will become the agent administrators. The agent administrators can update and delete this policy and create sub-policies based on the original policy.                                            |  |
| Deny Conditions  | Policy rejection condition, which is used to configure the permissions and exceptions to be denied in the policy. The configuration method is the same as that of <b>Allow Conditions</b> . The priority of the rejection condition is higher than that of the allowed conditions configured in <b>Allow Conditions</b> . |  |

For example, to add the production permission for the **test** topic of user **testuser**, configure the following information:

Treate Policy

Policy Details:

Policy Details:

Policy Label Policy Label
Pully Label Policy Label
Pully Label Policy Label
Policy Label
Policy Label
Policy Label
Policy Label
Policy Label
Policy Label
Policy Label
Policy Label
Policy Label
Policy Label
Policy Label
Policy Label
Policy Label
Policy Label
Policy Label
Policy Label
Policy Label
Policy Label
Policy Label
Policy Label
Policy Label
Policy Label
Policy Label
Policy Label
Policy Label
Policy Label
Policy Label
Policy Label
Policy Label
Policy Label
Policy Conditions
Policy Conditions
Policy Conditions
Policy Conditions
Policy Conditions
Policy Conditions
Policy Conditions
Policy Conditions
Policy Conditions
Policy Conditions
Policy Conditions
Policy Conditions
Policy Conditions
Policy Conditions
Policy Conditions
Policy Conditions
Policy Conditions
Policy Conditions
Policy Conditions
Policy Conditions
Policy Conditions
Policy Conditions
Policy Conditions
Policy Conditions
Policy Conditions
Policy Conditions
Policy Conditions
Policy Conditions
Policy Conditions
Policy Conditions
Policy Conditions
Policy Conditions
Policy Conditions
Policy Conditions
Policy Conditions
Policy Conditions
Policy Conditions
Policy Conditions
Policy Conditions
Policy Conditions
Policy Conditions
Policy Conditions
Policy Conditions
Policy Conditions
Policy Conditions
Policy Conditions
Policy Conditions
Policy Conditions
Policy Conditions
Policy Conditions
Policy Conditions
Policy Conditions
Policy Conditions
Policy Conditions
Policy Conditions
Policy Conditions
Policy Conditions
Policy Conditions
Policy Conditions
Policy Conditions
Policy Conditions
Policy Conditions
Policy Conditions
Policy Conditions
Policy Conditions
Policy Conditions
Policy Conditions
Policy Conditions
Policy Conditions
Policy Conditions
Policy Conditions
Policy Conditions
Policy Conditions
Policy Conditions
Policy Conditions
Policy Conditions
Policy Conditions
Policy Conditions
Policy Conditions
Policy Conditions
Policy Conditions
Policy Conditions
Policy Conditions
Policy Conditions
Policy Conditions
P

Figure 22-2 Kafka permission parameters

Table 22-19 Setting permissions

| Scenario                                       | Role Authorization                                                                                                    |
|------------------------------------------------|----------------------------------------------------------------------------------------------------|
| Setting the Kafka<br>administrator permissions | On the home page, click the component plug-<br>in name in the <b>KAFKA</b> area, for example,<br><b>Kafka</b> .                                                                                                    |
|                                                | 2. Select the policy whose <b>Policy Name</b> is <b>all</b> - <b>topic</b> and click to edit the policy.                                                                                                    |
|                                                | 3. In the <b>Allow Conditions</b> area, select a user from the <b>Select User</b> drop-down list.                                                                                                    |
|                                                | <ol> <li>Click Add Permissions and select Select/<br/>Deselect All.</li> </ol>                                                                                                    |
| Setting the permission for                     | 1. Specify a topic name in <b>topic</b> .                                                                                                    |
| a user to create a topic                       | In the <b>Allow Conditions</b> area, select a user from the <b>Select User</b> drop-down list.                                                                                                    |
|                                                | 3. Click <b>Add Permissions</b> and select <b>Create</b> .                                                                                                    |
|                                                | NOTE  Currently, the Kafka kernel supports thezookeeper andbootstrap-server methods to create topics. Thezookeeper method will be deleted from the community in later versions. Therefore, you are advised to use thebootstrap-server method to create topics. |
|                                                | Note: Currently, Kafka supports only the authentication of topic creation inbootstrap-server mode and does not support that inzookeeper mode.                                                                                                    |

| Scenario                                                                         | Role Authorization                                                                                                    |
|----------------------------------------------------------------------------------|----------------------------------------------------------------------------------------------------|
| Setting the permission for                                                       | 1. Specify a topic name in <b>topic</b> .                                                                                                    |
| a user to delete a topic                                                         | 2. In the <b>Allow Conditions</b> area, select a user from the <b>Select User</b> drop-down list.                                                                                                    |
|                                                                                  | 3. Click <b>Add Permissions</b> and select <b>Delete</b> .                                                                                                    |
|                                                                                  | NOTE  Currently, the Kafka kernel supports thezookeeper andbootstrap-server methods to delete topics. Thezookeeper method will be deleted from the community in later versions. Therefore, you are advised to use thebootstrap-server method to delete topics. |
|                                                                                  | Note: Currently, Kafka supports only the authentication of topic deletion inbootstrap-server mode and does not support that inzookeeper mode.                                                                                                    |
| Setting the permission for                                                       | 1. Specify a topic name in <b>topic</b> .                                                                                                    |
| a user to query a topic                                                          | 2. In the <b>Allow Conditions</b> area, select a user from the <b>Select User</b> drop-down list.                                                                                                    |
|                                                                                  | 3. Click <b>Add Permissions</b> and select <b>Describe</b> and <b>Describe Configs</b> .                                                                                                    |
|                                                                                  | NOTE  Currently, the Kafka kernel supports thezookeeper andbootstrap-server methods to query topics. Thezookeeper method will be deleted from the community in later versions. Therefore, you are advised to use thebootstrap-server method to query topics.   |
|                                                                                  | Note: Currently, Kafka supports only the authentication of topic query in <b>bootstrap-server</b> mode and does not support that in <b>zookeeper</b> mode.                                                                                                    |
| Setting the production                                                           | 1. Specify a topic name in <b>topic</b> .                                                                                                    |
| permission of a user on a topic                                                  | <ol><li>In the Allow Conditions area, select a user<br/>from the Select User drop-down list.</li></ol>                                                                                                    |
|                                                                                  | 3. Click <b>Add Permissions</b> and select <b>Publish</b> .                                                                                                    |
| Setting the consumption                                                          | 1. Specify a topic name in <b>topic</b> .                                                                                                    |
| permission of a user on a topic                                                  | <ol><li>In the Allow Conditions area, select a user<br/>from the Select User drop-down list.</li></ol>                                                                                                    |
|                                                                                  | 3. Click <b>Add Permissions</b> and select <b>Consume</b> .                                                                                                    |
|                                                                                  | NOTE  During topic consumption, offset management is involved. Therefore, the Consume permission of ConsumerGroup must be enabled at the same time. For details, see Setting a User's Permission to Submit ConsumerGroup Offsets.                              |
| Setting the permission for<br>a user to expand a topic<br>(by adding partitions) | 1. Specify a topic name in <b>topic</b> .                                                                                                    |
|                                                                                  | 2. In the <b>Allow Conditions</b> area, select a user from the <b>Select User</b> drop-down list.                                                                                                    |
|                                                                                  | 3. Click <b>Add Permissions</b> and select <b>Alter</b> .                                                                                                    |

| Scenario                                                              | Role Authorization                                                                                                    |
|-----------------------------------------------------------------------|----------------------------------------------------------------------------------------------------|
| Setting the permission for a user to modify the topic configuration   | Currently, the Kafka kernel does not support to modify topic parameters based on <b>bootstrap-server</b> . Therefore, Ranger does not support authentication for this behavior.                                                                                                    |
| Setting all the management permissions of a user on a cluster         | <ol> <li>Enter a cluster name and select the cluster on the right side of cluster.</li> <li>In the Allow Conditions area, select a user from the Select User drop-down list.</li> <li>Click Add Permissions and select Kafka Admin.</li> </ol>                                                                                                    |
| Setting the permission for a user to create a cluster                 | <ol> <li>On the home page, click the component plugin name in the KAFKA area, for example, Kafka.</li> <li>Select the policy whose Policy Name is all cluster and click to edit the policy.</li> <li>Enter a cluster name and select the cluster on the right side of cluster.</li> <li>In the Allow Conditions area, select a user from the Select User drop-down list.</li> <li>Click Add Permissions and select Create.</li> <li>NOTE         The authentication of the Create operation of a cluster involves the following two scenarios:         1. After the auto.create.topics.enable parameter is enabled in the cluster, the client sends data to a topic that has not been created in the service. In this case, the system checks whether the user has the Create permission of the cluster.     </li> <li>If a user creates a large number of topics and is granted the Cluster Create permission, the user can create any topic in the cluster.</li> </ol> |
| Setting the permission for a user to modify the cluster configuration | <ol> <li>Enter a cluster name and select the cluster on the right side of cluster.</li> <li>In the Allow Conditions area, select a user from the Select User drop-down list.</li> <li>Click Add Permissions and select Alter Configs.</li> <li>NOTE         The configuration modification permission allows you to modify the Broker and Broker Logger configurations.         After the configuration modification permission is granted to a user, the user can query configuration details even if the user does not have the query permission. (The configuration modification permission includes the configuration query permission.)     </li> </ol>                                                                                                    |

| Scenario                                               | Role Authorization                                                                                                    |
|--------------------------------------------------------|----------------------------------------------------------------------------------------------------|
| Setting the permission for a user to query the cluster | Enter a cluster name and select the cluster on the right side of cluster.                                                                                                    |
| configuration                                          | 2. In the <b>Allow Conditions</b> area, select a user from the <b>Select User</b> drop-down list.                                                                                                    |
|                                                        | <ol><li>Click Add Permissions and select Describe and<br/>Describe Configs.</li></ol>                                                                                                    |
|                                                        | NOTE You can only query Broker and Broker Logger information in the cluster, excluding topics.                                                                                                    |
| Setting the Idempotent<br>Write permission in a        | Enter a cluster name and select the cluster on the right side of cluster.                                                                                                    |
| cluster for a user                                     | In the <b>Allow Conditions</b> area, select a user from the <b>Select User</b> drop-down list.                                                                                                    |
|                                                        | 3. Click <b>Add Permissions</b> and select <b>Idempotent Write</b> .                                                                                                    |
|                                                        | NOTE  This permission authenticates the Idempotent Produce behavior of the user's client.                                                                                                    |
| Setting the permission to migrate partitions in a      | Enter a cluster name and select the cluster on the right side of <b>cluster</b> .                                                                                                    |
| cluster for a user                                     | 2. In the <b>Allow Conditions</b> area, select a user from the <b>Select User</b> drop-down list.                                                                                                    |
|                                                        | 3. Click <b>Add Permissions</b> and select <b>Alter</b> .                                                                                                    |
|                                                        | NOTE  The Alter permission of a cluster can be used to control permissions in the following scenarios:                                                                                                    |
|                                                        | <ol> <li>In the Partition Reassign scenario, migrate the<br/>storage directory of replicas.</li> </ol>                                                                                                    |
|                                                        | <ul><li>2. Elect a leader replica in each partition of the cluster.</li><li>3. Add or delete ACLs.</li></ul>                                                                                                    |
|                                                        | Operations in scenarios <b>Step 4.1</b> and <b>Step 4.2</b> are between a controller and broker and between brokers in the cluster. When a cluster is created, this permission is granted to the built-in Kafka user by default. It is meaningless for a common user to be granted with this permission. |
|                                                        | Scenario <b>Step 4.3</b> involves the ACL management. ACLs are designed for authentication. Currently, Kafka authentication is hosted to Ranger. Therefore, this scenario is not involved (the configuration does not take effect).                                                                      |

| Scenario                                               | Role Authorization                                                                                                    |
|--------------------------------------------------------|----------------------------------------------------------------------------------------------------|
| Setting the Cluster Action permission in a cluster for | Enter a cluster name and select the cluster on the right side of cluster.                                                                                                    |
| a user                                                 | 2. In the <b>Allow Conditions</b> area, select a user from the <b>Select User</b> drop-down list.                                                                                                    |
|                                                        | <ol><li>Click Add Permissions and select Cluster<br/>Action.</li></ol>                                                                                                    |
|                                                        | NOTE  This permission controls the synchronization between the leader and follower replicas in the cluster and the communication between nodes. It has been granted to the built-in Kakfa user during cluster creation. It is meaningless for a common user to grant this permission. |
| Setting the TransactionalId permission for a user      | 1. On the home page, click the component plugin name in the <b>KAFKA</b> area, for example, <b>Kafka</b> .                                                                                                    |
|                                                        | <ol> <li>Select the policy whose Policy Name is all -<br/>transactionalid and click to edit the<br/>policy.</li> </ol>                                                                                                    |
|                                                        | 1. Set <b>transactionalid</b> to a transaction ID.                                                                                                    |
|                                                        | 2. In the <b>Allow Conditions</b> area, select a user from the <b>Select User</b> drop-down list.                                                                                                    |
|                                                        | <ol><li>Click Add Permissions and select Publish and<br/>Describe.</li></ol>                                                                                                    |
|                                                        | NOTE  The Publish permission is used to authenticate client requests for which the transaction feature is enabled, for example, starting and ending a transaction, submitting an offset, and generating transactional data.                                                           |
|                                                        | The <b>Describe</b> permission is used to authenticate the requests from the client and coordinator that have enabled the transaction feature.                                                                                                    |
|                                                        | If the transaction feature is enabled, you are advised to grant both the <b>Publish</b> and <b>Describe</b> permissions to users.                                                                                                    |

| Scenario                                                         | Role Authorization                                                                                                    |
|------------------------------------------------------------------|----------------------------------------------------------------------------------------------------|
| Setting the DelegationToken permission for a user                | On the home page, click the component plug-<br>in name in the KAFKA area, for example,<br>Kafka.                                               |
|                                                                  | 2. Select the policy whose <b>Policy Name</b> is <b>all</b> -                                                                                  |
|                                                                  | <b>delegationtoken</b> and click  to edit the policy.                                                                                          |
|                                                                  | 3. Set <b>delegationtoken</b> to a delegation token.                                                                                           |
|                                                                  | 4. In the <b>Allow Conditions</b> area, select a user from the <b>Select User</b> drop-down list.                                              |
|                                                                  | 5. Click <b>Add Permissions</b> and select <b>Describe</b> .                                                                                   |
|                                                                  | NOTE  Currently, Ranger only controls the query permission of DelegationToken, but does not control its create, renew, and expire permissions. |
| Setting the permission for a user to query ConsumerGroup Offsets | On the home page, click the component plugin name in the KAFKA area, for example, Kafka.                                                       |
|                                                                  | 2. Select the policy whose <b>Policy Name</b> is <b>all</b> -                                                                                  |
|                                                                  | <b>consumergroup</b> and click to edit the policy.                                                                                             |
|                                                                  | 3. In <b>consumergroup</b> , configure the consumer group to be managed.                                                                       |
|                                                                  | 4. In the <b>Allow Conditions</b> area, select a user from the <b>Select User</b> drop-down list.                                              |
|                                                                  | 5. Click <b>Add Permissions</b> and select <b>Describe</b> .                                                                                   |
| Set the user's submission permission on ConsumerGroup Offsets.   | 1. On the home page, click the component plugin name in the <b>KAFKA</b> area, for example, <b>Kafka</b> .                                     |
|                                                                  | 2. Select the policy whose <b>Policy Name</b> is <b>all</b> -                                                                                  |
|                                                                  | <b>consumergroup</b> and click to edit the policy.                                                                                             |
|                                                                  | 3. In <b>consumergroup</b> , configure the consumer group to be managed.                                                                       |
|                                                                  | 4. In the <b>Allow Conditions</b> area, select a user from the <b>Select User</b> drop-down list.                                              |
|                                                                  | 5. Click <b>Add Permissions</b> and select <b>Consume</b> .                                                                                    |
|                                                                  | NOTE After a user is granted with the Consume permission of ConsumerGroup, the user is also granted with the Describe permission.              |

| Scenario                                                          | Role Authorization                                                                                                    |
|-------------------------------------------------------------------|----------------------------------------------------------------------------------------------------|
| Setting the permission for a user to delete ConsumerGroup Offsets | 1. On the home page, click the component plugin name in the <b>KAFKA</b> area, for example, <b>Kafka</b> .                                            |
|                                                                   | 2. Select the policy whose <b>Policy Name</b> is <b>all</b> -                                                                                         |
|                                                                   | <b>consumergroup</b> and click to edit the policy.                                                                                                    |
|                                                                   | 3. In <b>consumergroup</b> , configure the consumer group to be managed.                                                                              |
|                                                                   | 4. In the <b>Allow Conditions</b> area, select a user from the <b>Select User</b> drop-down list.                                                     |
|                                                                   | 5. Click <b>Add Permissions</b> and select <b>Delete</b> .                                                                                            |
|                                                                   | NOTE When a user is granted with the <b>Delete</b> permission of <b>ConsumerGroup</b> , the user is also granted with the <b>Describe</b> permission. |

**Step 5** (Optional) Add the validity period of the policy. Click **Add Validity period** in the upper right corner of the page, set **Start Time** and **End Time**, and select **Time** 

**Zone**. Click **Save**. To add multiple policy validity periods, click . To delete a policy validity period, click ...

**Step 6** Click **Add** to view the basic information about the policy in the policy list. After the policy takes effect, check whether the related permissions are normal.

To disable a policy, click to edit the policy and set the policy to **Disabled**.

If a policy is no longer used, click to delete it.

----End

# 22.14 Adding a Ranger Access Permission Policy for Storm

#### Scenario

Ranger administrators can use Ranger to set permissions for Storm users.

#### **Prerequisites**

- The Ranger service has been installed and is running properly.
- You have created users, user groups, or roles for which you want to configure permissions.
- The Ranger authentication function has been enabled on the page. The option in the following figure controls whether to enable the Ranger plug-in

for permission control. If the function is enabled, the Ranger authentication is used. Otherwise, the authentication mechanism of the component is used.

#### **Procedure**

- **Step 1** Log in to the Ranger web UI. Click **Storm** in the **STORM** area on the homepage.
- **Step 2** Click **Add New Policy** to add a Storm permission control policy.
- **Step 3** Configure the parameters listed in the table below based on the service demands.

**Table 22-20** Storm permission parameters

| Parameter         | Description                                                                                                    |
|-------------------|----------------------------------------------------------------------------------------------------|
| Policy Conditions | IP address filtering policy, which can be customized. You can enter one or more IP addresses or IP address segments. The IP address can contain the wildcard character (*), for example, 192.168.1.10,192.168.1.20, or 192.168.1.*. |
| Policy Name       | Policy name, which can be customized and must be unique in the service.                                                                                                    |
|                   | The <b>include</b> policy applies to the current input object, and the <b>exclude</b> policy applies to objects other than the current input object.                                                                                |
| Policy Label      | A label specified for the current policy. You can search for reports and filter policies based on labels.                                                                                                    |
| Storm Topology    | Name of the topology to which the current policy applies. One or more values can be entered.                                                                                                    |
| Description       | Policy description.                                                                                                    |
| Audit Logging     | Whether to audit the policy.                                                                                                    |

| Parameter        | Description                                                                                                    |
|------------------|----------------------------------------------------------------------------------------------------|
| Allow Conditions | Policy allowed condition. You can configure permissions and exceptions allowed by the policy.                                                                                                    |
|                  | In the Select Role, Select Group, and Select User columns, select the role, user group, or user to which the permission is to be granted, click Add Conditions, add the IP address range to which the policy applies, and click Add Permissions to add the corresponding permissions. |
|                  | Submit Topology: Submit a topology.                                                                                                    |
|                  | NOTE  The Submit Topology permission takes effect only when Storm Topology is set to *.                                                                                                    |
|                  | File Upload: Upload a file.                                                                                                    |
|                  | File Download: Download a file.                                                                                                    |
|                  | Kill Topology: Delete a topology.                                                                                                    |
|                  | Rebalance: Perform the rebalance operation.                                                                                                    |
|                  | Activate: Activate the topology permission.                                                                                                    |
|                  | Deactivate: Deactivate the topology permission.                                                                                                    |
|                  | Get Topology Conf: Obtain topology configurations.                                                                                                    |
|                  | Get Topology: Obtain a topology.                                                                                                    |
|                  | Get User Topology: Obtain user's topology.                                                                                                    |
|                  | Get Topology Info: Obtain topology information.                                                                                                    |
|                  | Upload New Credential: Upload a new credential.                                                                                                    |
|                  | Select/Deselect All: Select or deselect all.                                                                                                    |
|                  | To add multiple permission control rules, click  .                                                                                                    |
|                  | If users or user groups in the current condition need to manage this policy, select <b>Delegate Admin</b> . These users will become the agent administrators. The agent administrators can update and delete this policy and create subpolicies based on the original policy.         |
| Deny Conditions  | Policy rejection condition, which is used to configure the permissions and exceptions to be denied in the policy. The configuration method is similar to that of <b>Allow Conditions</b> .                                                                                            |

**Step 4** (Optional) Add the validity period of the policy. Click **Add Validity period** in the upper right corner of the page, set **Start Time** and **End Time**, and select **Time** 

**Zone**. Click **Save**. To add multiple policy validity periods, click . To delete a policy validity period, click .

**Step 5** Click **Add** to view the basic information about the policy in the policy list. After the policy takes effect, check whether the related permissions are normal.

To disable a policy, click to edit the policy and set the policy to **Disabled**.

If a policy is no longer used, click to delete it.

----End

# 22.15 Ranger Log Overview

#### Log Description

**Log path**: The default storage path of Ranger logs is /var/log/Bigdata/ranger/ Role name.

- RangerAdmin: /var/log/Bigdata/ranger/rangeradmin (run logs)
- TagSync: /var/log/Bigdata/ranger/tagsync (run logs)
- UserSync: /var/log/Bigdata/ranger/usersync (run logs)

**Log archive rule**: The automatic compression and archive function is enabled for Ranger logs. By default, when the size of a log file exceeds 20 MB, the log file is automatically compressed. The naming rule of the compressed log file is as follows: *<Original log file name>-<yyyy-mm-dd\_hh-mm-ss>.[ID].log.zip*. A maximum of 20 compressed file are retained.

Table 22-21 HDFS log list

| Туре                        | Name                                  | Description                                                         |
|-----------------------------|---------------------------------------|---------------------------------------------------------------------|
| RangerAdmin run<br>log file | access_log. <i><date></date></i> .log | Tomcat access log                                                   |
|                             | catalina.out                          | Tomcat service run log                                              |
|                             | gc-worker.log                         | RangerAdmin garbage collection (GC) log                             |
|                             | postinstallDetail.log                 | Work log generated after an instance is started before installation |
|                             | prestartDetail.log                    | Log that records preparations before instance startup               |

| Туре             | Name                                               | Description                                                         |
|------------------|----------------------------------------------------|---------------------------------------------------------------------|
|                  | ranger-admin-<br><i><hostname></hostname></i> .log | RangerAdmin run log                                                 |
|                  | ranger_admin_sql-<br><hostname>.log</hostname>     | RangerAdmin log used to retrieve DBService                          |
|                  | startDetail.log                                    | Instance startup log                                                |
| TagSync run log  | cleanupDetail.log                                  | Instance clearing log                                               |
|                  | gc-worker.log                                      | GC log file of an instance                                          |
|                  | postinstallDetail.log                              | Work log generated after an instance is started before installation |
|                  | prestartDetail.log                                 | Log that records preparations before instance startup               |
|                  | ranger-tagsync-<br><hostname>.log</hostname>       | TagSync run log                                                     |
|                  | startDetail.log                                    | Instance startup log                                                |
|                  | tagsync.out                                        | TagSync run log                                                     |
| UserSync run log | auth.log                                           | UnixAuth service run log                                            |
|                  | cleanupDetail.log                                  | Instance clearing log                                               |
|                  | gc-worker.log                                      | GC log file of an instance                                          |
|                  | postinstallDetail.log                              | Work log generated after an instance is started before installation |
|                  | prestartDetail.log                                 | Log that records preparations before instance startup               |
|                  | ranger-usersync-<br><hostname>.log</hostname>      | UserSync run log                                                    |
|                  | startDetail.log                                    | Instance startup log                                                |

### **Log Levels**

**Table 22-22** describes the log levels provided by HDFS. The priorities of log levels are FATAL, ERROR, WARN, INFO, and DEBUG in descending order. Logs whose levels are higher than or equal to the specified level are printed. The number of printed logs decreases as the specified log level increases.

Table 22-22 Log levels

| Level | Description                                                                                                    |
|-------|----------------------------------------------------------------------------------------------------|
| FATAL | Logs of this level record fatal error information about the current event processing that may result in a system crash.                  |
| ERROR | Logs of this level record error information about the current event processing, which indicates that system running is abnormal.         |
| WARN  | Logs of this level record abnormal information about the current event processing. These abnormalities will not result in system faults. |
| INFO  | Logs of this level record normal running status information about the system and events.                                                 |
| DEBUG | Logs of this level record the system information and system debugging information.                                                       |

To modify log levels, perform the following operations:

- **Step 1** Log in to FusionInsight Manager.
- **Step 2** Choose **Cluster > Services > Ranger > Configurations**.
- **Step 3** Select **All Configurations**.
- **Step 4** On the menu bar on the left, select the log menu of the target role.
- **Step 5** Select a desired log level.
- **Step 6** Click **Save**. In the displayed dialog box, click **OK** to make the configuration take effect.

#### □ NOTE

The configurations take effect immediately without the need to restart the service.

----End

#### **Log Formats**

The following table lists the Ranger log formats.

Table 22-23 Log formats

| Туре    | Format                                                                                                    | Example Value                                                                                                    |
|---------|----------------------------------------------------------------------------------------------------|----------------------------------------------------------------------------------------------------|
| Run log | <yyyy-mm-dd hh:mm:ss,sss=""> <log level=""> <name generates="" log="" of="" that="" the="" thread=""> <message in="" log="" the=""> <location event="" log="" occurs="" the="" where=""></location></message></name></log></yyyy-mm-dd> | 2020-04-29 20:09:28,543<br>  INFO   http-bio-21401-<br>exec-56   Request comes<br>from API call, skip cas<br>filter.  <br>CasAuthenticationFilter-<br>Wrapper.java:25 |

### 22.16 Common Issues About Ranger

# 22.16.1 Why Ranger Startup Fails During the Cluster Installation?

#### **Problem**

During cluster installation, Ranger fails to be started, and the error message "ERROR: cannot drop sequence X\_POLICY\_REF\_ACCESS\_TYPE\_SEQ" is displayed in the task list of the Manager process. How do I resolve this problem and properly install Ranger?

#### **Answer**

This issue may occur when two RangerAmdin instances are installed. If the instance installation fails, manually restart one RangerAdmin instance and then restart the other instance.

# 22.16.2 How Do I Determine Whether the Ranger Authentication Is Used for a Service?

#### Question

How do I determine whether the Ranger authentication is enabled for a service that supports the authentication?

#### **Answer**

Log in to FusionInsight Manager and choose **Cluster** > **Services** > *Name of the desired service*. On the service details page, click **More** and check whether the **Enable Ranger** option is available.

- If yes, the Ranger authentication plug-in is not enabled for the service. You can click **Enable Ranger** to enable the function.
- If no, the Ranger authentication plug-in has been enabled for the service. You can configure the permission policy for accessing the service resources on the Ranger management page.

# 22.16.3 Why Cannot a New User Log In to Ranger After Changing the Password?

#### Question

When a new user logs in to Ranger, why is the 401 error reported after the password is changed?

#### **Answer**

The UserSync synchronizes user data at an interval of 5 minutes by default. Therefore, a new user created on Manager cannot log in to the Ranger before the user data is successfully synchronized because the Ranger database does not have the user information. The user can log in to the Ranger only after the specified interval ends.

In non-security mode, the Ranger does not synchronize user data from Manager. Therefore, only the **admin** user can log in to the Ranger page.

# 22.16.4 When an HBase Policy Is Added or Modified on Ranger, Wildcard Characters Cannot Be Used to Search for **Existing HBase Tables**

#### Question

When a Ranger access permission policy is added for HBase and wildcard characters are used to search for an existing HBase table in the policy, the table cannot be found. The following error is reported in /var/log/Bigdata/ranger/ rangeradmin/ranger-admin-\*log:

Caused by: javax.security.sasl.SaslException: No common protection layer between client and server

at com.sun.security.sasl.gsskerb.GssKrb5Client.doFinalHandshake(GssKrb5Client.java:253)

```
at com.sun.security.sasl.gsskerb.GssKrb5Client.evaluateChallenge(GssKrb5Client.java:186)
org. apache. hadoop. hbase. security. Abstract HBase SaslRpcClient. evaluate Challenge (Abstract HBase SaslRpcClient.) and the contract HBase SaslRpcClient. evaluate Challenge (Abstract HBase SaslRpcClient.) and the contract HBase SaslRpcClient. evaluate Challenge (Abstract HBase SaslRpcClient.) and the contract HBase SaslRpcClient. evaluate Challenge (Abstract HBase SaslRpcClient.) and the contract HBase SaslRpcClient. evaluate Challenge (Abstract HBase SaslRpcClient.) and the contract HBase SaslRpcClient. evaluate Challenge (Abstract HBase SaslRpcClient.) and the contract HBase SaslRpcClient. The contract HBase SaslRpcClient. The contract H
```

at org.apache.hadoop.hbase.security.NettyHBaseSaslRpcClientHandler

\$2.run(NettyHBaseSaslRpcClientHandler.java:142)

at org.apache.hadoop.hbase.security.NettyHBaseSaslRpcClientHandler

\$2.run(NettyHBaseSaslRpcClientHandler.java:138)

at java.security.AccessController.doPrivileged(Native Method)

at javax.security.auth.Subject.doAs(Subject.java:422)

at org.apache.hadoop.security.UserGroupInformation.doAs(UserGroupInformation.java:1761)

org. apache. hadoop. hbase. security. Netty HBase SaslRpcClient Handler. channel Read 0 (Netty HBase SaslRpcClient Handler. channel Read 0 (Netty HBase SaslRandler.java:138)

org. apache. hadoop. hbase. security. Netty HBase SaslRpcClient Handler. channel Read 0 (Netty HBase SaslRpcClient Handler. channel Read 0 (Netty HBase SaslRandler.java:42)

org. apache. hbase. third party, io. netty. channel. Simple Channel Inbound Handler. channel Read (Simple Channel Inbound Handler. channel Read (Simple ChanneundHandler.java:105)

org. a pache. hbase. third party. io. netty. channel. Abstract Channel Handler Context. invoke Channel Read (Abstract Channel Handler Context.) and the context of the context of the coannelHandlerContext.java:362)

2022-11-30 979

#### **Answer**

The value of **hbase.rpc.protection** of the HBase service plug-in on Ranger must be the same as that of **hbase.rpc.protection** on the HBase server.

- **Step 1** Log in to the Ranger management page. For details, see **Logging In to the Ranger Web UI**.
- **Step 2** In the **HBASE** area on the home page, click the component plug-in name, for example, the button of HBase.
- **Step 3** Search for the configuration item **hbase.rpc.protection** and change its value to the value of **hbase.rpc.protection** on the HBase server.
- Step 4 Click Save.

----End

# 23 Using Spark

### 23.1 Precautions

This section applies to versions earlier than MRS 3.x.

# 23.2 Getting Started with Spark

This section describes how to use Spark to submit a SparkPi job. SparkPi, a typical Spark job, is used to calculate the value of Pi  $(\pi)$ .

#### **Procedure**

**Step 1** Prepare the SparkPi program.

Multiple open-source Spark sample programs are provided, including SparkPi. Click https://archive.apache.org/dist/spark/spark-2.1.0/spark-2.1.0-bin-hadoop2.7.tgz to download the software package.

Decompress the software package to obtain the **spark-examples\_2.11-2.1.0.jar** file, the sample program package, in the **spark-2.1.0-bin-hadoop2.7/examples/jars** directory. The **spark-examples\_2.11-2.1.0.jar** sample program package contains the SparkPi program.

#### Step 2 Upload data to OBS.

- 1. Log in to OBS Console.
- 2. Choose Parallel File System > Create Parallel File System to create a file system named sparkpi.
  - **sparkpi** is only an example. The file system name must be globally unique. Otherwise, the parallel file system fails to be created. Use the default values for other parameters.
- 3. Click the file system name **sparkpi** and click **Files**.
- 4. Click Create Folder to create the program folder..
- 5. Go to the **program** folder, click **Upload Object**, select the program package downloaded in **Step 1** from the local PC, and set **Storage Class** to **Standard**.

- **Step 3** Log in to the MRS console. In the left navigation pane, choose **Clusters > Active Clusters**, and click a cluster name.
- **Step 4** Submit the SparkPi job.

On the MRS console, click the **Jobs** tab and click **Create**. The **Create Job** page is displayed. For details about how to submit the job, see .

- Set **Type** to **SparkSubmit**.
- Set Name to sparkPi.
- Set **Program Path** to the path where programs are stored on OBS, for example, **obs://sparkpi/program/spark-examples\_2.11-2.1.0.jar**.
- In **Program Parameter**, select **--class** for **Parameter** and set **Value** to **org.apache.spark.examples.SparkPi**.
- Set Parameters to 10.
- Leave Service Parameter blank.

A job can be submitted only when the cluster is in the **Running** state.

After a job is submitted successfully, it is in the **Accepted** state by default. You do not need to manually execute the job.

#### **Step 5** View the job execution result.

1. Go to the **Jobs** tab page and view job execution status.

The job execution takes a while. After the jobs are complete, refresh the job list.

Once a job has succeeded or failed, you cannot execute it again. However, you can add or copy a job, and set job parameters to submit a job again.

- 2. Go to the native Yarn page and view the job output information.
  - a. On the **Jobs** tab page, locate the row that contains the target job and click **View Details** in the **Operation** column to obtain the actual job ID.
  - b. Log in to Manager and choose **Services** > **Yarn** > **ResourceManager WebUI** > **ResourceManager** (**Active**). The Yarn page is displayed.
  - c. Click the ID corresponding to the actual job ID.
  - d. Click **Logs** in the job log area.

Figure 23-1 SparkPi job logs

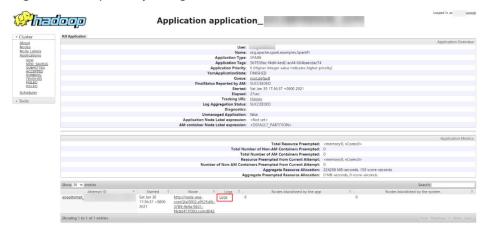

e. Click here to obtain more detailed logs.

Figure 23-2 More detailed logs of sparkPi jobs

```
Log Type: stdout
Log Upload Time: Sat Jan 30 17:37:05 +0800 2021
Log Length: 51009
Showing 4096 bytes of 51009 total. Click here for the full log.
```

f. Obtain the job execution result.

Figure 23-3 sparkPi job execution result

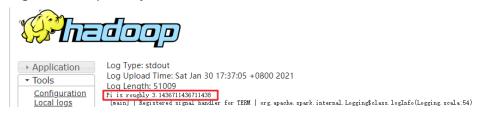

----End

# 23.3 Getting Started with Spark SQL

Spark provides the Spark SQL language that is similar to SQL to perform operations on structured data. This section describes how to use Spark SQL from scratch. Create a table named **src\_data**, write a data record in each row of the table, and store the data in the **mrs\_20160907** cluster. Then use SQL statements to query data in the table, and delete the table at last.

#### **Prerequisites**

You have obtained the AK/SK for writing data from an OBS data source to a Spark SQL table. To obtain it, perform as follows:

- Log in to the management console.
- 2. Click the username and select **My Credentials** from the drop-down list.
- On the displayed My Credentials page, click Access Keys.
- 4. Click **Create Access Key** to switch to the **Create Access Key** dialog box.
- 5. Enter the password and , and click **OK** to download the access key. Keep the access key secure.

#### **Procedure**

**Step 1** Prepare data sources for Spark SQL analysis.

The sample text file is as follows:

abcd3ghji efgh658ko 1234jjyu9 7h8kodfg1 kk99icxz3

#### Step 2 Upload data to OBS.

- 1. Log in to OBS Console.
- Choose Parallel File System > Create Parallel File System to create a file system named sparksql.
  - **sparksql** is only an example. The file system name must be globally unique. Otherwise, the parallel file system fails to be created.
- 3. Click the name of the **sparksql** file system and click **Files**.
- 4. Click **Create Folder** to create the **input** folder.
- 5. Go to the **input** folder, choose **Upload File** > **add file**, select the local TXT file, and click **Upload**.
- **Step 3** Log in to the MRS console. In the left navigation pane, choose **Clusters > Active Clusters**, and click a cluster name.
- **Step 4** Import the text file from OBS to HDFS.
  - 1. Click the **Files** tab.
  - On the HDFS File List tab page, click Create Folder, and create a folder named userinput.
  - 3. Go to the **userinput** folder, and click **Import Data**.
  - 4. Select the OBS and HDFS paths and click **OK**.

OBS Path: obs://sparksql/input/sparksql-test.txt HDFS Path: /user/userinput

#### **Step 5** Submit the SQL statement.

- 1. On the MRS console, select **Job Management**. For details about how to submit the statement, see .
  - A job can be submitted only when the **mrs\_20160907** cluster is in the **Running** state.
- 2. Enter the Spark SQL statement for table creation.

When entering Spark SQL statements, ensure that the statement characters are not more than 10,000.

Syntax:

CREATE [EXTERNAL] TABLE [IF NOT EXISTS] table\_name [(col\_name data\_type [COMMENT col\_comment], ...)] [COMMENT table\_comment] [PARTITIONED BY (col\_name data\_type [COMMENT col\_comment], ...)] [CLUSTERED BY (col\_name, col\_name, ...) [SORTED BY (col\_name [ASC|DESC], ...)] INTO num\_buckets BUCKETS] [ROW FORMAT row\_format] [STORED AS file\_format] [LOCATION hdfs\_path];

You can use the following two methods to create a table example:

- Method 1: Create table src\_data and write data in every row.
  - The data source is stored in the folder of HDFS: create external table src\_data(line string) row format delimited fields terminated by '||n' stored as textfile location '/user/userinput';
  - The data source is stored in the /sparksql/input folder of OBS: create external table src\_data(line string) row format delimited fields terminated by '\\n' stored as textfile location 'obs:// AK:SK@sparksql/input';

For details about how to obtain the AK/SK, see **Prerequisites**.

Method 2: Create table src\_data1 and load data to the table in batches.

create table *src\_data1* (line string) row format delimited fields terminated by ',';

load data inpath '/user/userinput/sparksql-test.txt' into table src\_data1;

∩ NOTE

When method 2 is used, the data from OBS cannot be loaded to the created tables directly.

3. Enter the Spark SQL statement for table query.

Syntax:

**SELECT** col\_name **FROM** *table\_name*;

Example of guerying all data in the **src data** table:

select \* from src data;

4. Enter the Spark SQL statement for table deletion.

Syntax:

**DROP TABLE** [IF EXISTS] table\_name,

Example of deleting the **src\_data** table:

drop table src\_data;

- 5. Click **Check** to check the statement correctness.
- 6. Click OK.

After the Spark SQL statements are submitted, the statement execution results are displayed in the result column.

**Step 6** Delete the cluster.

----End

### 23.4 Using the Spark Client

After an MRS cluster is created, you can create and submit jobs on the client. The client can be installed on nodes inside or outside the cluster.

- Nodes inside the cluster: After an MRS cluster is created, the client has been installed on the master and core nodes in the cluster by default. For details, see . Then, log in to the node where the MRS client is installed..
- Nodes outside the cluster: You can install the client on nodes outside a cluster.
   For details about how to install a client, see, and log in to the node where the MRS client is installed..

#### **Using the Spark Client**

- **Step 1** Based on the client location, log in to the node where the client is installed. For details, see , or .
- **Step 2** Run the following command to go to the client installation directory:

cd /opt/client

**Step 3** Run the following command to configure environment variables:

#### source bigdata\_env

**Step 4** If the cluster is in security mode, run the following command to authenticate the user. In normal mode, user authentication is not required.

kinit Component service user

**Step 5** Run the Spark shell command. The following provides an example:

spark-beeline

----End

# 23.5 Accessing the Spark Web UI

The Spark web UI is used to view the running status of Spark applications. Google Chrome is recommended for better user experience.

Spark has two web Uls.

- Spark UI: used to display the status of running applications.
  - The UI includes the following parts: Jobs, Stages, Storage, Environment, Executors, SQL, and JDBC/ODBC Server. The Streaming application has the Streaming tab in addition to the preceding parts.
- History Server UI: used to display the status of Spark applications that are complete or incomplete.

The UI includes the application ID, application name, start time, end time, execution time, and owner information.

## Spark UI

- **Step 1** Access the component management page.
  - For versions earlier than MRS 3.x, click the cluster name to go to the cluster details page and choose **Components**.

□ NOTE

If the **Components** tab is unavailable, complete IAM user synchronization first. (On the **Dashboard** page, click **Synchronize** on the right side of **IAM User Sync** to synchronize IAM users.)

- For MRS 3.x or later, log in to FusionInsight Manager. For details, see
   Accessing FusionInsight Manager (MRS 3.x or Later). Choose Cluster > Name of the desired cluster > Services.
- **Step 2** Select **Yarn**. In the **Yarn Summary** area, click **ResourceManager** in **ResourceManager Web UI** to access the web UI.
- **Step 3** Locate the Spark application. Click **ApplicationMaster** in the last column of the application information. The Spark UI is displayed.

Figure 23-4 ApplicationMaster

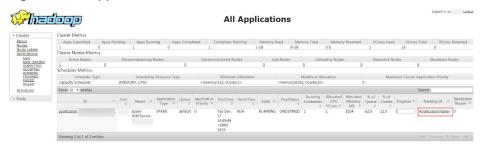

Figure 23-5 Spark UI

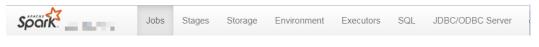

----End

## **History Server**

- **Step 1** Access the component management page.
  - For versions earlier than MRS 3.x, click the cluster name to go to the cluster details page and choose **Components**.
    - **◯** NOTE

If the **Components** tab is unavailable, complete IAM user synchronization first. (On the **Dashboard** page, click **Synchronize** on the right side of **IAM User Sync** to synchronize IAM users.)

- For MRS 3.x or later, log in to FusionInsight Manager. For details, see
   Accessing FusionInsight Manager (MRS 3.x or Later). Choose Cluster > Name of the desired cluster > Services.
- **Step 2** Select **Spark**. In the **Spark Summary** area, click **JobHistory** corresponding to **Spark Web UI** to access the web UI.

Figure 23-6 Spark History Server

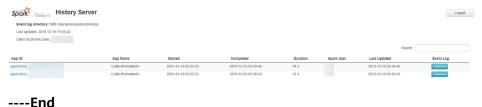

# 23.6 Interconnecting Spark with OpenTSDB

# 23.6.1 Creating a Table and Associating It with OpenTSDB

#### **Function**

MRS Spark can be used to access the data source of OpenTSDB, create and associate tables in the Spark, and guery and insert the OpenTSDB data.

Use the **CREATE TABLE** command to create a table and associate it with an existing metric in OpenTSDB.

#### ∩ NOTE

If no metric exists in OpenTSDB, an error will be reported when the corresponding table is queried.

## **Syntax**

```
CREATE TABLE [IF NOT EXISTS] OPENTSDB_TABLE_NAME USING OPENTSDB OPTIONS (
'metric' = 'METRIC_NAME',
'tags' = 'TAG1,TAG2'
);
```

## Keyword

| Parameter | Description                                                                                                    |  |
|-----------|----------------------------------------------------------------------------------------------------|--|
| metric    | Indicates the name of the metric in OpenTSDB corresponding to the table to be created.                                                                                                    |  |
| tags      | Indicates the tags corresponding to the metric. The tags are used for classification, filtering, and quick retrieval. You can set 1 to 8 tags, which are separated by commas (,). The parameter value includes values of all tagKs in the corresponding metric. |  |

## **Precautions**

When creating a table, you do not need to specify the **timestamp** and **value** fields. The system automatically builds the following fields based on the specified tags. The fields **TAG1** and **TAG2** are specified by tags.

- TAG1 String
- TAG2 String
- timestamp Timestamp
- value double

## Example

Create table **opentsdb\_table** and associate it with metric **city.temp** of the OpenTSDB component.

CREATE table opentsdb\_table using opentsdb OPTIONS ('metric'='city.temp', 'tags'='city,location');

# 23.6.2 Inserting Data to the OpenTSDB Table

#### **Function**

Run the **INSERT INTO** statement to insert the data in the table to the associated OpenTSDB metric.

## **Syntax**

INSERT INTO TABLE\_NAME SELECT \* FROM SRC\_TABLE; INSERT INTO TABLE\_NAME VALUES(XXX);

## Keyword

| Parameter  | Description                                                                                                    |
|------------|----------------------------------------------------------------------------------------------------|
| TABLE_NAME | Indicates the name of the associated OpenTSDB table.                                                                |
| SRC_TABLE  | Indicates the name of the table from which data is obtained. This parameter can be set to a name of a common table. |

## **Precautions**

- The inserted data cannot be **null**. If the inserted data is the same as the original data or only the **value** is different, the inserted data overwrites the original data.
- **INSERT OVERWRITE** is not supported.
- You are advised not to concurrently insert data into a table. If you concurrently insert data into a table, there is a possibility that conflicts occur, leading to data insertion failures.
- The **TIMESTAMP** format supports only yyyy-MM-dd hh:mm:ss.

## Example

Insert data into table opentsdb\_table.

insert into opentsdb\_table values('city a','b','2022-05-03 00:00:00',21);

# 23.6.3 Querying an OpenTSDB Table

This **SELECT** command is used to query data in an OpenTSDB table.

## **Syntax**

SELECT \* FROM table\_name WHERE tagk=tagv LIMIT number;

## Keyword

| Parameter | Description                      |  |
|-----------|----------------------------------|--|
| LIMIT     | Used to limit the query results. |  |
| number    | Only the INT type is supported.  |  |

#### **Precautions**

• The to-be-queried table must exist. Otherwise, an error is reported.

The value of tagv must exist. Otherwise, an error occurs.

# **Example**

Query data in the **opentsdb\_table** table.

SELECT \* FROM opentsdb\_table LIMIT 100; SELECT \* FROM opentsdb\_table WHERE city='city a';

# 23.6.4 Modifying the Default Configuration Data

By default, OpenTSDB connects to the local TSD process of the node where the Spark executor resides. In MRS, use the default configuration.

Table 23-1 OpenTSDB data source configuration

|                                              |                                                                                                    | 1                                                                                                    |
|----------------------------------------------|----------------------------------------------------------------------------------------------------|----------------------------------------------------------------------------------------------------|
| Parameter                                    | Description                                                                                                    | Example Value                                                                                               |
| spark.sql.datasource.opentsdb.<br>host       | Indicates the IP address of the connected TSD process.                                                                                                    | Null (default value)  xx.xx.xx.xx indicates the IP address. Separate multiple IP addresses with commas (,). |
| spark.sql.datasource.opentsdb.<br>port       | Indicates the port number of the TSD process.                                                                                                    | 4242 (default value)                                                                                        |
| spark.sql.datasource.opentsdb.<br>randomSeed | Indicates whether to use the random seed when the spark.sql.datasource.o pentsdb.host is set to multiple addresses. If this parameter is set to false, all executors on the same node are connected to the same host. In this way, spark.blacklist.enabled =true can be used to implement task fault tolerance. | false (default value)                                                                                       |

## **Example**

Run the **set** statement in **spark-sql** and **spark-beeline**, and then run other SQL statements.

set spark.sql.datasource.opentsdb.host = 192.168.2.143,192.168.2.158; SELECT \* FROM opentsdb\_table;

# 24 Using Spark2x

# 24.1 Precautions

This section applies to MRS 3.x or later clusters.

# 24.2 Basic Operation

# 24.2.1 Getting Started

This section describes how to use Spark2x to submit Spark applications, including Spark Core and Spark SQL. Spark Core is the kernel module of Spark. It executes tasks and is used to compile Spark applications. Spark SQL is a module that executes SQL statements.

# **Scenario Description**

Develop a Spark application to perform the following operations on logs about netizens' dwell time for online shopping on a weekend.

- Collect statistics on female netizens who dwell on online shopping for more than 2 hours on the weekend.
- The first column in the log file records names, the second column records genders, and the third column records the dwell durations in the unit of minute. Three columns are separated by comma (,).

#### log1.txt: logs collected on Saturday

LiuYang,female,20 YuanJing,male,10 GuoYijun,male,5 CaiXuyu,female,50 Liyuan,male,20 FangBo,female,50 LiuYang,female,20 YuanJing,male,10 GuoYijun,male,50 CaiXuyu,female,50 FangBo,female,60

#### log2.txt: logs collected on Sunday

LiuYang,female,20 YuanJing,male,10 CaiXuyu,female,50 FangBo,female,50 GuoYijun,male,5 CaiXuyu,female,50 Liyuan,male,20 CaiXuyu,female,50 FangBo,female,20 YuanJing,male,10 FangBo,female,50 GuoYijun,male,50 CaiXuyu,female,50 CaiXuyu,female,50 FangBo,female,50 FangBo,female,50

## **Prerequisites**

- On Manager, you have created a user and granted the HDFS, Yarn, Kafka, and Hive permissions to the user.
- You have installed and configured tools such as IntelliJ IDEA and JDK based on the development language.
- You have installed the Spark2x client and configured the client network connection.
- For Spark SQL programs, you have started Spark SQL or Beeline on the client to enter SQL statements.

#### **Procedure**

- **Step 1** Obtain the sample project and import it to IDEA. Import the JAR package on which the sample project depends. Use IDEA to configure and generate JAR packages.
- **Step 2** Prepare the data required by the sample project.

Save the original log files in the scenario description to the HDFS system.

- Create two text files (input\_data1.txt and input\_data2.txt) on the local host and copy the content in the log1.txt and log2.txt files to the input\_data1.txt and input\_data2.txt files, respectively.
- Create the /tmp/input directory in HDFS, and upload input\_data1.txt and input\_data2.txt to the /tmp/input directory:
- **Step 3** Upload the generated JAR package to the Spark2x running environment (Spark2x client), for example, /opt/female.
- **Step 4** Go the client directory, configure the environment variables, and log in to the system. When you use a client to connect to a specific instance in a scenario where multiple Spark2x instances are installed or Spark and Spark2x instances are installed, run the following commands to load the environment variables of the instance.

source bigdata\_env

source Spark2x/component env

kinit < Service user for authentication>

**Step 5** Run the following script in the **bin** directory to submit the Spark application:

**spark-submit --class** *com.xxx.bigdata.spark.examples.FemaleInfoCollection* **--master yarn-client** */opt/female/FemaleInfoCollection.jar <inputPath>* 

#### **◯** NOTE

- FemaleInfoCollection.jar is the JAR package generated in Step 1.
- <inputPath> is the directory created in Step 2.2.
- **Step 6** (Optional) After calling the **spark-sql** or **spark-beeline** script in the **bin** directory, directly enter SQL statements to perform operations such as query.

For example, create a table, insert a piece of data, and then query the table.

```
spark-sql> CREATE TABLE TEST(NAME STRING, AGE INT);
Time taken: 0.348 seconds
spark-sql>INSERT INTO TEST VALUES('Jack', 20);
Time taken: 1.13 seconds
spark-sql> SELECT * FROM TEST;
Jack 20
Time taken: 0.18 seconds, Fetched 1 row(s)
```

- **Step 7** View the running result of the Spark application.
  - View the running result data in a specified file.
     The storage path and format of the result data are specified by the Spark application.
  - Check the running status on the web page.
    - a. Log in to Manager. Select Spark2x from the Service drop-down list.
    - b. Go to the Spark2x overview page and click an instance in the Spark web UI, for example, **JobHistory2x(host2)**.
    - c. The History Server UI is displayed.

The History Server UI is used to display the status of Spark applications that are complete or incomplete.

Figure 24-1 History Server UI

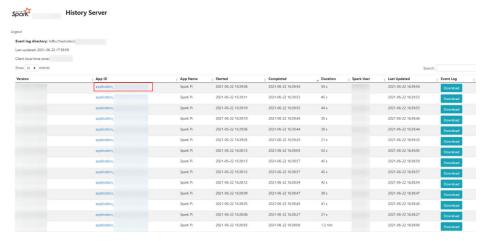

d. Select an application ID and click this page to go to the Spark UI of the application.

Spark UI: used to display the status of running applications.

Figure 24-2 Spark UI

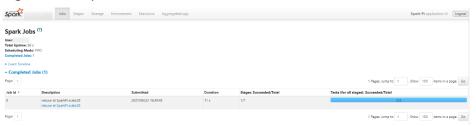

View Spark logs to learn application runtime conditions.
 View Spark2x Logs to learn application running status, and adjust applications based on log information.

----End

# 24.2.2 Configuring Parameters Rapidly

#### Overview

This section describes how to quickly configure common parameters and lists parameters that are not recommended to be modified when Spark2x is used.

## Common parameters to be configured

Some parameters have been adapted during cluster installation. However, the following parameters need to be adjusted based on application scenarios. Unless otherwise specified, the following parameters are configured in the **spark-defaults.conf** file on the Spark2x client.

Table 24-1 Common parameters to be configured

| Configuration Item                      | Description                                                                                                    | Default<br>Value |
|-----------------------------------------|----------------------------------------------------------------------------------------------------|------------------|
| spark.sql.parquet.compr<br>ession.codec | Used to set the compression format of a non-partitioned Parquet table.                                                                                                    | snappy           |
|                                         | Set the queue in the <b>spark</b> -<br><b>defaults.conf</b> configuration file on the<br>JDBCServer server.                                                                                                    |                  |
| spark.dynamicAllocatio<br>n.enabled     | Indicates whether to use dynamic resource scheduling, which is used to adjust the number of executors registered with the application according to scale. Currently, this parameter is valid only in Yarn mode.  The default value for JDBCServer is | false            |
|                                         | <b>true</b> , and that for the client is <b>false</b> .                                                                                                    |                  |

| Configuration Item                                | Description                                                                                                    | Default<br>Value                                       |
|---------------------------------------------------|----------------------------------------------------------------------------------------------------|--------------------------------------------------------|
| spark.executor.memory                             | Indicates the memory size used by each executor process. Its character sting is in the same format as the JVM memory (example: 512 MB or 2 GB).                                                                                                    | 4G                                                     |
| spark.sql.autoBroadcast<br>JoinThreshold          | <ul> <li>Indicates the maximum value for the broadcast configuration when two tables are joined.</li> <li>When the size of a field in a table involved in an SQL statement is less than the value of this parameter, the system broadcasts the SQL statement.</li> <li>If the value is set to -1, broadcast is not performed.</li> </ul>                                              | 10485760                                               |
| spark.yarn.queue                                  | Specifies the Yarn queue where JDBCServer resides. Set the queue in the <b>spark-defaults.conf</b> configuration file on the JDBCServer server.                                                                                                    | default                                                |
| spark.driver.memory                               | In a large cluster, you are advised to configure the memory used by the 32 GB to 64 GB driver process, that is, the SparkContext initialization process (for example, 512 MB and 2 GB).                                                                                                    | 4G                                                     |
| spark.yarn.security.cred<br>entials.hbase.enabled | Indicates whether to enable the function of obtaining HBase tokens. If the Spark on HBase function is required and a security cluster is configured, set this parameter to <b>true</b> . Otherwise, set this parameter to <b>false</b> .                                                                                                    | false                                                  |
| spark.serializer                                  | Used to serialize the objects that are sent over the network or need to be cached.  The default value of Java serialization applies to any Serializable Java object, but the running speed is slow.  Therefore, you are advised to use org.apache.spark.serializer.KryoSerializer and configure Kryo serialization. It can be any subclass of org.apache.spark.serializer.Serializer. | org.apache.<br>spark.seriali<br>zer.JavaSeri<br>alizer |

| Configuration Item                 | Description                                                                                                    | Default<br>Value |
|------------------------------------|----------------------------------------------------------------------------------------------------|------------------|
| spark.executor.cores               | Indicates the number of kernels used by each executor.                                                                                                    | 1                |
|                                    | Set this parameter in standalone mode and Mesos coarse-grained mode. When there are sufficient kernels, the application is allowed to execute multiple executable programs on the same worker. Otherwise, each application can run only one executable program on each worker. |                  |
| spark.shuffle.service.en<br>abled  | Indicates a long-term auxiliary service in NodeManager for improving shuffle computing performance.                                                                                                    | false            |
| spark.sql.adaptive.enabl           | Indicates whether to enable the adaptive execution framework.                                                                                                    | false            |
| spark.executor.memory<br>Overhead  | Indicates the heap memory to be allocated to each executor, in MB.                                                                                                    | 1 GB             |
|                                    | This is the memory that occupies the overhead of the VM, similar to the internal string and other built-in overhead. The value increases with the executor size (usually 6% to 10%).                                                                                           |                  |
| spark.streaming.kafka.d irect.lifo | Indicates whether to enable the LIFO function of Kafka.                                                                                                    | false            |

## Parameters Not Recommended to Be Modified

The following parameters have been adapted during cluster installation. You are not advised to modify them.

Table 24-2 Parameters not recommended to be modified

| Configuratio<br>n Item     | Description                        | Default Value or Configuration Example          |
|----------------------------|------------------------------------|-------------------------------------------------|
| spark.passwo<br>rd.factory | Selects the password parsing mode. | org.apache.spark.om.util.FIPasswordFacto-<br>ry |
| spark.ssl.ui.pr<br>otocol  | Sets the SSL protocol of the UI.   | TLSv1.2                                         |

| Configuratio n Item                     | Description                                                                                                    | Default Value or Configuration Example                                                                                                    |
|-----------------------------------------|----------------------------------------------------------------------------------------------------|----------------------------------------------------------------------------------------------------|
| spark.yarn.ar<br>chive                  | Archives Spark JAR files, which are distributed to Yarn cache. If this parameter is set, the value will replace <code> spark.yarn.jars <!-- code--> and be archived in the containers of all applications. The archive should contain the JAR files in its root directory. Archives can also be hosted on HDFS to speed up file distribution.</code> | hdfs://hacluster/user/spark2x/jars/8.1.0.1/spark-archive-2x.zip  NOTE  The version 8.1.0.1 is used as an example. Replace it with the actual version number.                                                                                                    |
| spark.yarn.a<br>m.extraJava<br>Options  | Indicates a string of extra JVM options to pass to the YARN ApplicationMaster in client mode. Use spark.driver.extraJ avaOptions in cluster mode.                                                                                                    | -Dlog4j.configuration=./_spark_conf_/ _hadoop_conf/log4j-executor.properties -Djava.security.auth.login.config=./ _spark_conf/_hadoop_conf/jaas-zk.conf - Dzookeeper.server.principal=zookeeper/hadoop. <system domain="" name=""> - Djava.security.krb5.conf=./_spark_conf/ _hadoop_conf/kdc.conf - Djdk.tls.ephemeralDHKeySize=2048</system> |
| spark.shuffle.<br>servicev2.por<br>t    | Indicates the port<br>for the shuffle<br>service to monitor<br>requests for<br>obtaining data.                                                                                                    | 27338                                                                                                    |
| spark.ssl.hist<br>oryServer.en<br>abled | Sets whether the history server uses SSL.                                                                                                    | true                                                                                                    |
| spark.files.ov<br>erwrite               | When the target file exists and its content does not match that of the source file, whether to overwrite the file added through SparkContext.add File().                                                                                                    | false                                                                                                    |

| Configuratio n Item                                  | Description                                                                                                    | Default Value or Configuration Example                                                                                                    |
|------------------------------------------------------|----------------------------------------------------------------------------------------------------|----------------------------------------------------------------------------------------------------|
| spark.yarn.cl<br>uster.driver.e<br>xtraClassPat<br>h | Indicates the extraClassPath of the driver in Yarn-cluster mode. Set the parameter to the path and parameters of the server.                                                                       | \${BIGDATA_HOME}/common/runtime/<br>security                                                                                                   |
| spark.driver.e<br>xtraClassPat<br>h                  | Indicates the extra class path entries attached to the class path of the driver.                                                                                                    | \${BIGDATA_HOME}/common/runtime/<br>security                                                                                                   |
| spark.yarn.di<br>st.innerfiles                       | Sets the files that<br>need to be<br>uploaded to HDFS<br>from Spark in Yarn<br>mode.                                                                                                    | /Spark_path/spark/conf/s3p.file,/<br>Spark_path/spark/conf/locals3.jceks<br><i>Spark_path</i> is the installation path of the<br>Spark client. |
| spark.sql.big<br>data.register.<br>dialect           | Registers the SQL parser.                                                                                                    | org.apache.spark.sql.hbase.HBaseSQLParse<br>r                                                                                                  |
| spark.shuffle.<br>manager                            | Indicates the data processing mode. There are two implementation modes: sort and hash. The sort shuffle has a higher memory utilization. It is the default option in Spark 1.2 and later versions. | SORT                                                                                                    |
| spark.deploy.<br>zookeeper.url                       | Indicates the address of ZooKeeper. Multiple addresses are separated by commas (,).                                                                                                    | For example:<br>host1:2181,host2:2181,host3:2181                                                                                               |
| spark.broadc<br>ast.factory                          | Indicates the broadcast mode.                                                                                                    | org.apache.spark.broadcast.TorrentBroadca<br>stFactory                                                                                         |
| spark.sql.sess<br>ion.state.buil<br>der              | Session state constructor.                                                                                                    | org.apache.spark.sql.hive.FIHiveACLSession<br>StateBuilder                                                                                     |

| Configuratio<br>n Item                                 | Description                                                                                                    | Default Value or Configuration Example                                                                                                    |
|--------------------------------------------------------|----------------------------------------------------------------------------------------------------|----------------------------------------------------------------------------------------------------|
| spark.execut<br>or.extraLibrar<br>yPath                | Sets the special library path used when the executor JVM is started.                                                            | \${BIGDATA_HOME}/ FusionInsight_HD_8.1.0.1/install/ FusionInsight-Hadoop-3.1.1/hadoop/lib/ native                                                                                                    |
| spark.ui.cust<br>omErrorPage                           | Indicates whether to display the custom error information page when an error occurs on the page.                                | true                                                                                                    |
| spark.httpdP<br>roxy.enable                            | Indicates whether to use the httpd proxy.                                                                                       | true                                                                                                    |
| spark.ssl.ui.e<br>nabledAlgori<br>thms                 | Sets the SSL<br>algorithm of UI.                                                                                                | TLS_ECDHE_ECDSA_WITH_AES_256_GCM_SHA384,TLS_ECDHE_RSA_WITH_AES_256_GCM_SHA384,TLS_ECDHE_ECDSA_WITH_AES_128_GCM_SHA256,TLS_ECDHE_RSA_WITH_AES_128_GCM_SHA256,TLS_DHE_RSA_WITH_AES_256_GCM_SHA384,TLS_DHE_DSS_WITH_AES_256_GCM_SHA384,TLS_DHE_RSA_WITH_AES_128_GCM_SHA256,TLS_DHE_DSS_WITH_AES_128_GCM_SHA256 |
| spark.ui.logo<br>ut.enabled                            | Sets the logout<br>button for the web<br>UI of the Spark<br>component.                                                          | true                                                                                                    |
| spark.securit<br>y.hideInfo.en<br>abled                | Indicates whether to hide sensitive information on the UI.                                                                      | true                                                                                                    |
| spark.yarn.cl<br>uster.driver.e<br>xtraLibraryPa<br>th | Indicates the extraLibraryPath of the driver in Yarn-cluster mode. Set this parameter to the path and parameters of the server. | \${BIGDATA_HOME}/ FusionInsight_HD_8.1.0.1/install/ FusionInsight-Hadoop-3.1.1/hadoop/lib/ native                                                                                                    |
| spark.driver.e<br>xtraLibraryPa<br>th                  | Sets a special library path for starting the driver JVM.                                                                        | \${DATA_NODE_INSTALL_HOME}/ hadoop/lib/native                                                                                                    |

| Configuratio<br>n Item                                 | Description                                                                                                    | Default Value or Configuration Example                                                                                                    |
|--------------------------------------------------------|----------------------------------------------------------------------------------------------------|----------------------------------------------------------------------------------------------------|
| spark.ui.killE<br>nabled                               | Allows stages and jobs to be stopped on the web UI.                                                                                                    | true                                                                                                    |
| spark.yarn.ac<br>cess.hadoopF<br>ileSystems            | Spark can access multiple NameService instances. If there are multiple NameService instances, set this parameter to all the NameService instances and separate them with commas (,).                                                                                                    | hdfs://hacluster,hdfs://hacluster                                                                                                    |
| spark.yarn.cl<br>uster.driver.e<br>xtraJavaOpti<br>ons | Indicates extra JVM option passed to the executor, for example, GC setting and logging. Do not set Spark attributes or heap size using this option. Instead, set Spark attributes using the SparkConf object or the sparkdefaults.conf file specified when the spark-submit script is called. Set heap size using spark.executor.me mory. | -Xloggc: <log_dir>/gc.log - XX:+PrintGCDetails -XX:-OmitStackTraceIn- FastThrow -XX:+PrintGCTimeStamps - XX:+PrintGCDateStamps - XX:+UseGCLogFileRotation - XX:NumberOfGCLogFiles=20 - XX:GCLogFileSize=10M - Dlog4j.configuration=./_spark_conf/ _hadoop_conf/log4j-executor.properties -Djava.security.auth.login.config=./ _spark_conf/_hadoop_conf/jaas-zk.conf - Dzookeeper.server.principal=zookeeper/ hadoop.<system domain="" name=""> - Djava.security.krb5.conf=./_spark_conf/ _hadoop_conf/kdc.conf - Djetty.version=x.y.z - Dorg.xerial.snappy.tempdir=\$ {BIGDATA_HOME}/tmp/spark2x_app - Dcarbon.properties.filepath=./ _spark_conf/_hadoop_conf/ carbon.properties - Djdk.tls.ephemeralDHKeySize=2048</system></log_dir> |

| Configuratio<br>n Item                | Description                                                                                                    | Default Value or Configuration Example                                                                                                    |
|---------------------------------------|----------------------------------------------------------------------------------------------------|----------------------------------------------------------------------------------------------------|
| spark.driver.e<br>xtraJavaOpti<br>ons | Indicates a series of extra JVM options passed to the driver,                                                                                                    | -Xloggc:\${SPARK_LOG_DIR}/indexserver- omm-%p-gc.log -XX:+PrintGCDetails -XX:- OmitStackTraceInFastThrow - XX:+PrintGCTimeStamps - XX:+PrintGCDateStamps - XX:MaxDirectMemorySize=512M - XX:MaxMetaspaceSize=512M - XX:HUseGCLogFileRotation - XX:NumberOfGCLogFiles=20 - XX:GCLogFileSize=10M - XX:OnOutOfMemoryError='kill -9 %p' - Djetty.version=x.y.z - Dorg.xerial.snappy.tempdir=\$ {BIGDATA_HOME}/tmp/spark2x/ JDBCServer/snappy_tmp -Djava.io.tmpdir= \${BIGDATA_HOME}/tmp/spark2x/ JDBCServer/io_tmp - Dcarbon.properties.filepath=\$ {SPARK_CONF_DIR}/carbon.properties - Djdk.tls.ephemeralDHKeySize=2048 - Dspark.ssl.keyStore=\${SPARK_CONF_DIR}/ child.keystore #{java_stack_prefer} |
| spark.eventL<br>og.overwrite          | Indicates whether to overwrite any existing file.                                                                                                    | false                                                                                                    |
| spark.eventL<br>og.dir                | Indicates the directory for logging Spark events if spark.eventLog.en abled is set to true. In this directory, Spark creates a subdirectory for each application and logs events of the application in the subdirectory. You can also set a unified address similar to the HDFS directory so that the History Server can read historical files. | hdfs://hacluster/spark2xJobHistory2x                                                                                                    |

| Configuratio<br>n Item     | Description                                                                                                    | Default Value or Configuration Example |
|----------------------------|----------------------------------------------------------------------------------------------------|----------------------------------------|
| spark.rando<br>m.port.min  | Sets the minimum random port.                                                                                                    | 22600                                  |
| spark.authen<br>ticate     | Indicates whether Spark authenticates its internal connections. If the application is not running on Yarn, see spark.authenticat e.secret. | true                                   |
| spark.rando<br>m.port.max  | Sets the maximum random port.                                                                                                    | 22899                                  |
| spark.eventL<br>og.enabled | Indicates whether to log Spark events, which are used to reconstruct the web UI after the application execution is complete.               | true                                   |

| Configuratio<br>n Item                  | Description                                                                                                    | Default Value or Configuration Example                                                                                                    |
|-----------------------------------------|----------------------------------------------------------------------------------------------------|----------------------------------------------------------------------------------------------------|
| spark.execut<br>or.extraJavaO<br>ptions | Indicates extra JVM option passed to the executor, for example, GC setting and logging. Do not set Spark attributes or heap size using this option. | -Xloggc: <log_dir>/gc.log - XX:+PrintGCDetails -XX:-OmitStackTraceIn- FastThrow -XX:+PrintGCTimeStamps - XX:+PrintGCDateStamps - XX:+UseGCLogFileRotation - XX:NumberOfGCLogFiles=20 - XX:GCLogFileSize=10M - Dlog4j.configuration=./log4j- executor.properties - Djava.security.auth.login.config=./jaas- zk.conf - Dzookeeper.server.principal=zookeeper/ hadoop.<system domain="" name=""> - Djava.security.krb5.conf=./kdc.conf - Dcarbon.properties.filepath=./ carbon.properties -Xloggc:<log_dir>/gc.log - XX:+PrintGCDetails -XX:-OmitStackTraceIn- FastThrow -XX:+PrintGCTimeStamps - XX:+UseGCLogFileRotation - XX:NumberOfGCLogFiles=20 - XX:GCLogFileSize=10M - Dlog4j.configuration=./_spark_conf_/ _hadoop_conf/log4j-executor.properties -Djava.security.auth.login.config=./ _spark_conf/ hadoop_conf/jaas- zk.conf - Dzookeeper.server.principal=zookeeper/ hadoop.<system domain="" name=""> - Djava.security.krb5.conf=./_spark_conf/ _hadoop_conf/kdc.conf - Dcarbon.properties - Djava.seperties - Djava.seperties -</system></log_dir></system></log_dir> |
| spark.sql.aut<br>horization.en<br>abled | Indicates whether to enable authentication for the Hive client.                                                                                     | true                                                                                                    |

# **24.2.3 Common Parameters**

## Overview

This section describes common configuration items used in Spark. Subsections are divided by feature so that you can quickly find required configuration items. If you

use MRS clusters, most parameters described in this section have been adapted and you do not need to configure them again. For details about the parameters that need to be configured based on the site requirements, see **Configuring Parameters Rapidly**.

## **Configuring the Number of Stage Retries**

When FetchFailedException occurs in a Spark task, a stage retry is triggered. To prevent infinite stage retries, the number of stage retries is limited. The number of retry times can be adjusted based on the site requirements.

Configure the following parameters in the **spark-defaults.conf** file on the Spark client.

Table 24-3 Parameter description

| Parameter                           | Description                                    | Default Value |
|-------------------------------------|------------------------------------------------|---------------|
| spark.stage.maxConsecut iveAttempts | Indicates the maximum number of stage retries. | 4             |

## **Configuring Whether to Use Cartesian Product**

To enable the Cartesian product function, configure the following parameter in the **spark-defaults.conf** configuration file of Spark.

**Table 24-4** Cartesian product parameters

| Parameter                    | Description                                                                                                    | Default Value |
|------------------------------|----------------------------------------------------------------------------------------------------|---------------|
| spark.sql.crossJoin.enable d | Indicates whether to allow implicit Cartesian product execution.                                                                                                   | true          |
|                              | <ul> <li>true: Implicit Cartesian product<br/>execution is allowed.</li> </ul>                                                                                     |               |
|                              | <ul> <li>false: Implicit Cartesian product<br/>execution is not allowed. In this<br/>case, only CROSS JOIN can be<br/>explicitly included in the query.</li> </ul> |               |

#### ■ NOTE

- For JDBC applications, configure this parameter in the **spark-defaults.conf** configuration file of the server.
- For tasks submitted by the Spark client, configure this parameter in the **spark-defaults.conf** configuration file of the client.

# **Configuring Security Authentication for Long-Time Spark Tasks**

In security mode, if the **kinit** command is used for security authentication when the Spark CLI (such as spark-shell, spark-sql, or spark-submit) is used, the task fails due to authentication expiration when the task is running for a long time.

Set the following parameters in the **spark-defaults.conf** configuration file on the client. After the configuration is complete, run the Spark CLI again.

#### □ NOTE

If this parameter is set to **true**, ensure that the values of **keytab** and **principal** in **spark-defaults.conf** and **hive-site.xml** are the same.

Table 24-5 Parameter description

| Parameter                         | Description                                                                                                    | Default<br>Value |
|-----------------------------------|----------------------------------------------------------------------------------------------------|------------------|
| spark.kerberos.pri<br>ncipal      | Indicates the principal user who has the Spark operation permission. Contact the MRS cluster administrator to obtain the principal user.                                                                                                    | -                |
| spark.kerberos.key<br>tab         | Indicates the name and path of the keytab file used to configure Spark operation permissions. Contact the MRS cluster administrator to obtain the Keytab file.                                                                                                    | -                |
| spark.security.bigd ata.loginOnce | Indicates whether the principal user logs in to the system only once. true: single login; false: multiple logins.  The difference between a single login and multiple logins is as follows: The Spark community uses the Kerberos user to log in to the system for multiple times. However, the TGT or token may expire, causing the application to fail to run for a long time. The Kerberos login mode of DataSight is modified to allow users to log in only once, which effectively resolves the expiration problem. The restrictions are as follows: The principal and keytab configuration items of Hive must be the same as those of Spark.  NOTE  If this parameter is set to true, ensure that the values of keytab and principal in spark-defaults.conf and hive-site.xml are the same. | true             |

# **Python Spark**

Python Spark is the third programming language of Spark except Scala and Java. Different from Java and Scala that run on the JVM platform, Python Spark has its own Python process as well as the JVM process. The following configuration items

apply only to Python Spark scenarios. However, other configuration items can also take effect in Python Spark scenarios.

Table 24-6 Parameter description

| Parameter                      | Description                                                                                                    | Default<br>Value |
|--------------------------------|----------------------------------------------------------------------------------------------------|------------------|
| spark.python.profi<br>le       | Indicates whether to enable profiling on the Python worker. Use sc.show_profiles() to display the analysis results or display the analysis results before the Driver exits. You can use sc.dump_profiles(path) to dump the results to a disk. If some analysis results have been manually displayed, they will not be automatically displayed before the driver exits.                                    | false            |
|                                | By default, <b>pyspark.profiler.BasicProfiler</b> is used. You can transfer the specified profiler during SparkContext initialization to overwrite the default profiler.                                                                                                    |                  |
| spark.python.work<br>er.memory | Indicates the memory size that can be used by each Python worker process during aggregation. The value format is the same as that of the specified JVM memory, for example, 512 MB and 2 GB. If the memory used by a process during aggregation exceeds the value of this parameter, data will be written to disks.                                                                                       | 512m             |
| spark.python.work<br>er.reuse  | Indicates whether to reuse Python workers. If the reuse function is enabled, a fixed number of Python workers will be reused by the next batch of submitted tasks instead of forking a Python process for each task. This function is useful in large-scale broadcasting because the data does not need to be transferred from the JVM to the Python workers again for the next batch of submitted tasks. | true             |

# **Dynamic Allocation**

Dynamic resource scheduling is a unique feature of the On Yarn mode. This function can be used only after Yarn External Shuffle is enabled. When Spark is used as a resident service, dynamic resource scheduling greatly improves resource utilization. For example, the JDBCServer process does not accept JDBC requests in most of the time. Therefore, releasing resources in this period greatly reduces the waste of cluster resources.

Table 24-7 Parameter description

| Parameter                                                                | Description                                                                                                    | Default<br>Value                                                                         |
|--------------------------------------------------------------------------|----------------------------------------------------------------------------------------------------|------------------------------------------------------------------------------------------|
| spark.dynamic<br>Allocation.ena<br>bled                                  | Indicates whether to use dynamic resource scheduling, which is used to adjust the number of executors registered with the application according to scale. Currently, this parameter is valid only in Yarn mode.  To enable dynamic resource scheduling, set spark.shuffle.service.enabled to true. Related parameters are as follows: spark.dynamicAllocation.minExecutors, spark.dynamicAllocation.maxExecutors, and spark.dynamicAllocation.initialExecutors. | <ul> <li>JDBCServ<br/>er2x:<br/>true</li> <li>SparkRes<br/>ource2x:<br/>false</li> </ul> |
| spark.dynamic<br>Allocation.min<br>Executors                             | Indicates the minimum number of executors.                                                                                                    | 0                                                                                        |
| spark.dynamic<br>Allocation.initi<br>alExecutors                         | Indicates the number of initial executors.                                                                                                    | spark.dyna<br>micAllocatio<br>n.minExecut<br>ors                                         |
| spark.dynamic<br>Allocation.max<br>Executors                             | Indicates the maximum number of executors.                                                                                                    | 2048                                                                                     |
| spark.dynamic<br>Allocation.sche<br>dulerBacklogTi<br>meout              | Indicates the first timeout period for scheduling. The unit is second.                                                                                                    | 1s                                                                                       |
| spark.dynamic<br>Allocation.sust<br>ainedScheduler<br>BacklogTimeou<br>t | Indicates the second and later timeout interval for scheduling.                                                                                                    | 1s                                                                                       |
| spark.dynamic<br>Allocation.exec<br>utorIdleTimeou<br>t                  | Indicates the idle timeout interval for common executors. The unit is second.                                                                                                    | 60                                                                                       |

| Parameter                                                     | Description                                                           | Default<br>Value                       |
|---------------------------------------------------------------|-----------------------------------------------------------------------|----------------------------------------|
| spark.dynamic<br>Allocation.cach<br>edExecutorIdle<br>Timeout | Indicates the idle timeout interval for executors with cached blocks. | • JDBCServ<br>er2x:<br>2147483<br>647s |
|                                                               |                                                                       | • IndexSer ver2x: 2147483 647s         |
|                                                               |                                                                       | • SparkRes ource2x: 120                |

# **Spark Streaming**

Spark Streaming is a streaming data processing function provided by the Spark batch processing platform. It processes data input from external systems in **minibatch** mode.

Configure the following parameters in the **spark-defaults.conf** file on the Spark client.

Table 24-8 Parameter description

| Parameter                                             | Description                                                                                                    | Defaul<br>t Value |
|-------------------------------------------------------|----------------------------------------------------------------------------------------------------|-------------------|
| spark.streaming.rec<br>eiver.writeAheadLo<br>g.enable | Indicates whether to enable the write-ahead log (WAL) function. After this function is enabled, all input data received by the receiver is saved in the WAL. WAL ensures that data can be restored if the driver program becomes faulty.                                                                                                    | false             |
| spark.streaming.un<br>persist                         | Determines whether to automatically remove RDDs generated and saved by Spark Streaming from the Spark memory. If this function is enabled, original data received by Spark Streaming is also automatically cleared. If this function is disabled, original data and RDDs cannot be automatically cleared. External applications can access the data in Streaming. This, however, occupies more Spark memory resources. | true              |

# **Spark Streaming Kafka**

The receiver is an important component of Spark Streaming. It receives external data, encapsulates the data into blocks, and provides the blocks for Streaming to

consume. The most common data source is Kafka. Spark Streaming integrates Kafka to ensure reliability and can directly use Kafka as the RDD input.

Table 24-9 Parameter description

| Parameter                                             | Description                                                                                                    | Defaul<br>t Value |
|-------------------------------------------------------|----------------------------------------------------------------------------------------------------|-------------------|
| spark.streaming.kafk<br>a.maxRatePerParti-<br>tion    | Indicates the maximum rate (number of records per second) for reading data from each Kafka partition if the Kafka direct stream API is used.                                            | -                 |
| spark.streaming.bloc<br>kInterval                     | Indicates the interval (ms) for accumulating data received by a Spark Streaming receiver into a data block before the data is stored in Spark. A minimum value of 50 ms is recommended. | 200ms             |
| spark.streaming.recei<br>ver.maxRate                  | Indicates the maximum rate (number of records per second) for each receiver to receive data. The value <b>0</b> or a negative value indicates no limit to the rate.                     | -                 |
| spark.streaming.recei<br>ver.writeAheadLog.e<br>nable | Indicates whether to use ReliableKafkaReceiver. This receiver ensures the integrity of streaming data.                                                                                  | false             |

# **Netty/NIO and Hash/Sort Configuration**

Shuffle is critical for big data processing, and the network is critical for the entire shuffle process. Currently, Spark supports two shuffle modes: hash and sort. There are two network modes: Netty and NIO.

Table 24-10 Parameter description

| Parameter                 | Description                                                                                                    | Defaul<br>t Value |
|---------------------------|----------------------------------------------------------------------------------------------------|-------------------|
| spark.shuffle.manag<br>er | Indicates the data processing mode. There are two implementation modes: sort and hash. The sort shuffle has a higher memory utilization. It is the default option in Spark 1.2 and later versions. | SORT              |

| Parameter                                   | Description                                                                                                    | Defaul<br>t Value |
|---------------------------------------------|----------------------------------------------------------------------------------------------------|-------------------|
| spark.shuffle.consoli<br>dateFiles          | (Only in hash mode) To merge intermediate files created during shuffle, set this parameter to <b>true</b> . Decreasing the number of files to be created can improve the processing performance of the file system and reduce risks. If the <b>ext4</b> or <b>xfs</b> file system is used, you are advised to set this parameter to <b>true</b> . Due to file system restrictions, this setting on <b>ext3</b> may reduce the processing performance of a server with more than eight cores. | false             |
| spark.shuffle.sort.by<br>passMergeThreshold | This parameter is valid only when spark.shuffle.manager is set to sort. When Map aggregation is not performed and the number of partitions for Reduce tasks is less than or equal to the value of this parameter, do not merge and sort data to prevent performance deterioration caused by unnecessary sorting.                                                                                                    | 200               |
| spark.shuffle.io.max<br>Retries             | (Only in Netty mode) If this parameter is set to a non-zero value, fetch failures caused by I/O-related exceptions will be automatically retried. This retry logic helps the large shuffle keep stable when long GC pauses or intermittent network disconnections occur.                                                                                                    | 12                |
| spark.shuffle.io.num<br>ConnectionsPerPeer  | (Only in Netty mode) Connections between hosts are reused to reduce the number of connections between large clusters. For a cluster with many disks but a few hosts, this function may make concurrent requests unable to occupy all disks. Therefore, you can increase the value of this parameter.                                                                                                    | 1                 |
| spark.shuffle.io.prefe<br>rDirectBufs       | (Only in Netty mode) The off-heap buffer is used to reduce GC during shuffle and cache block transfer. In an environment where off-heap memory is strictly limited, you can disable it to force all applications from Netty to use heap memory.                                                                                                    | true              |
| spark.shuffle.io.retry<br>Wait              | (Only in Netty mode) Specifies the duration for waiting for fetch retry, in seconds. The maximum delay caused by retry is <b>maxRetries</b> x <b>retryWait</b> . The default value is 15 seconds.                                                                                                    | 5                 |

# **Common Shuffle Configuration**

Table 24-11 Parameter description

| Parameter                         | Description                                                                                                    | Defaul<br>t Value |
|-----------------------------------|----------------------------------------------------------------------------------------------------|-------------------|
| spark.shuffle.spill               | If this parameter is set to <b>true</b> , data is overflowed to the disk to limit the memory usage during a Reduce task.                                                                                                    | true              |
| spark.shuffle.spill.co<br>mpress  | Indicates whether to compress the data overflowed during shuffle. The algorithm specified by <b>spark.io.compression.codec</b> is used for data compression.                                                                                                    | true              |
| spark.shuffle.file.buff<br>er     | Specifies the size of the memory buffer for storing output streams of each shuffle file, in KB. These buffers can reduce the number of disk seek and system calls during the creation of intermediate shuffle file streams. You can also set this parameter by setting spark.shuffle.file.buffer.kb.                                       | 32KB              |
| spark.shuffle.compre<br>ss        | Indicates whether to compress the output files of a Map task. You are advised to compress the broadcast variables. using spark.io.compression.codec.                                                                                                    | true              |
| spark.reducer.maxSiz<br>eInFlight | Specifies the maximum output size of the Map task that fetches data from each Reduce task, in MB. Each output requires a buffer, which is the fixed memory overhead of each Reduce task. Therefore, keep the value small unless there is a large amount of memory. You can also set this parameter by setting spark.reducer.maxMbInFlight. | 48MB              |

## **Driver Configuration**

Spark driver can be considered as the client of Spark applications. All code parsing is completed in this process. Therefore, the parameters of this process are especially important. The following describes how to configure parameters for Spark driver.

- JavaOptions: parameter following -D in the Java command, which can be obtained by System.getProperty
- ClassPath: path for loading the Java classes and Native library
- Java Memory and Cores: memory and CPU usage of the Java process
- **Spark Configuration**: Spark internal parameter, which is irrelevant to the Java process

2022-11-30

Table 24-12 Parameter description

| Parameter                           | Description                                                                                                    | Default<br>Value                                                                                                    |
|-------------------------------------|----------------------------------------------------------------------------------------------------|----------------------------------------------------------------------------------------------------|
| spark.driver.extra<br>JavaOptions   | Indicates a series of extra JVM options passed to the driver, for example, GC setting and logging.  Note: In client mode, this configuration cannot be set directly in the application using SparkConf because the driver JVM has been started. You can usedriver-java-options or the default property file to set the parameter. | For details, see Configuring Parameters Rapidly.                                                                                                    |
| spark.driver.extra<br>ClassPath     | Indicates the extra class path entries attached to the class path of the driver.  Note: In client mode, this configuration cannot be set directly in the application using SparkConf because the driver JVM has been started. You can usedriver-java-options or the default property file to set the parameter.                   | For details, see Configuring Parameters Rapidly.                                                                                                    |
| spark.driver.user<br>ClassPathFirst | (Trial) Indicates whether to allow JAR files added by users to take precedence over Spark JAR files when classes are loaded in the driver. This feature can be used to mitigate conflicts between Spark dependencies and user dependencies. This feature is in the trial phase and is used only in cluster mode.                  | false                                                                                                    |
| spark.driver.extra<br>LibraryPath   | Sets a special library path for starting the driver JVM.  Note: In client mode, this configuration cannot be set directly in the application using SparkConf because the driver JVM has been started. You can usedriver-java-options or the default property file to set the parameter.                                           | <ul> <li>JDBCServe r2x:</li> <li>\$         {SPARK_IN STALL_HO ME}/         spark/ native</li> <li>SparkReso urce2x:</li> <li>{DATA_N ODE_INST ALL_HOM E}/         hadoop/li b/native</li> </ul> |

| Parameter                      | Description                                                                                                    | Default<br>Value    |
|--------------------------------|----------------------------------------------------------------------------------------------------|---------------------|
| spark.driver.cores             | Specifies the number of cores used by the driver process. This parameter is available only in cluster mode.                                                                                                    | 1                   |
| spark.driver.mem<br>ory        | Indicates the memory used by the driver process, that is, the memory used by the SparkContext initialization process (for example, 512 MB and 2 GB).                                                                                                    | 4G                  |
|                                | Note: In client mode, this configuration cannot be set directly in the application using SparkConf because the driver JVM has been started. You can usedriver-java-options or the default property file to set the parameter.                                                                                                    |                     |
| spark.driver.max<br>ResultSize | Indicates the total size of serialization results of all partitions for each Spark action operation (for example, collect). The value must be at least 1 MB. If this parameter is set to 0, the size is not limited. If the total amount exceeds this limit, the task will be aborted. If the value is too large, the memory of the driver may be insufficient (depending on the object memory overhead of spark.driver.memory and JVM). Set a proper limit to ensure sufficient memory for the driver. | 1G                  |
| spark.driver.host              | Specifies the host name or IP address for the driver to listen on, which is used for the driver to communicate with the executor.                                                                                                    | (local<br>hostname) |
| spark.driver.port              | Specifies the port for the driver to listen on, which is used for the driver to communicate with the executor.                                                                                                    | (random)            |

# **ExecutorLauncher Configuration**

ExecutorLauncher exists only in Yarn-client mode. In Yarn-client mode, ExecutorLauncher and the driver are not in the same process. Therefore, you need to configure parameters for ExecutorLauncher.

2022-11-30

Table 24-13 Parameter description

| Parameter                          | Description                                                                                                    | Default<br>Value                                  |
|------------------------------------|----------------------------------------------------------------------------------------------------|---------------------------------------------------|
| spark.yarn.am.extraJ<br>avaOptions | Indicates a string of extra JVM options to pass to the YARN ApplicationMaster in client mode. Use <b>spark.driver.extraJavaOptions</b> in cluster mode.                                                                           | For details, see Configuring Paramet ers Rapidly. |
| spark.yarn.am.memo<br>ry           | Indicates the amount of memory to use for<br>the YARN ApplicationMaster in client mode,<br>in the same format as JVM memory strings<br>(for example, 512 MB or 2 GB). In cluster<br>mode, use <b>spark.driver.memory</b> instead. | 1G                                                |
| spark.yarn.am.memo<br>ryOverhead   | This parameter is the same as spark.yarn.driver.memoryOverhead. However, this parameter applies only to ApplicationMaster in client mode.                                                                                         | -                                                 |
| spark.yarn.am.cores                | Indicates the number of cores to use for the YARN ApplicationMaster in client mode. Use spark.driver.cores in cluster mode.                                                                                                    | 1                                                 |

# **Executor Configuration**

An executor is a Java process. However, unlike the driver and ApplicationMaster, an executor can have multiple processes. Spark supports only same configurations. That is, the process parameters of all executors must be the same.

Table 24-14 Parameter description

| Parameter                           | Description                                                                                                    | Default<br>Value                                 |
|-------------------------------------|----------------------------------------------------------------------------------------------------|--------------------------------------------------|
| spark.executor.extraJ<br>avaOptions | Indicates extra JVM option passed to the executor, for example, GC setting and logging. Do not set Spark attributes or heap size using this option. Instead, set Spark attributes using the SparkConf object or the spark-defaults.conf file specified when the spark-submit script is called. Set heap size using spark.executor.memory. | For details, see Configuring Parameters Rapidly. |

| Parameter                                            | Description                                                                                                    | Default<br>Value                                 |
|------------------------------------------------------|----------------------------------------------------------------------------------------------------|--------------------------------------------------|
| spark.executor.extraC<br>lassPath                    | Indicates the extra classpath attached to the executor classpath. This parameter ensures compatibility with historical versions of Spark. Generally, you do not need to set this parameter.                                                                                                    | -                                                |
| spark.executor.extraL<br>ibraryPath                  | Sets the special library path used when the executor JVM is started.                                                                                                    | For details, see Configuring Parameters Rapidly. |
| spark.executor.userCl<br>assPathFirst                | (Trial) Same function as spark.driver.userClassPathFirst. However, this parameter applies to executor instances.                                                                                                    | false                                            |
| spark.executor.memo<br>ry                            | Indicates the memory size used by each executor process. Its character sting is in the same format as the JVM memory (example: 512 MB or 2 GB).                                                                                                    | 4G                                               |
| spark.executorEnv.<br>[EnvironmentVaria-<br>bleName] | Adds the environment variable specified by <b>EnvironmentVariableName</b> to the executor process. You can specify multiple environment variables.                                                                                                    | -                                                |
| spark.executor.logs.r<br>olling.maxRetainedFi<br>les | Sets the number of latest log files to be retained by the system during rolling. The old log files are deleted. This function is disabled by default.                                                                                                    | -                                                |
| spark.executor.logs.r<br>olling.size.maxBytes        | Sets the maximum size of the executor log file for rolling. This function is disabled by default. The value is in bytes. To automatically clear old logs, see spark.executor.logs.rolling.maxRetainedFile s.                                                                                                    | -                                                |
| spark.executor.logs.r<br>olling.strategy             | Sets the executor log rolling policy. Rolling is disabled by default. The value can be time (time-based rolling) or size (size-based rolling). If this parameter is set to time, the value of the spark.executor.logs.rolling.time.interval attribute is used as the log rolling interval. If this parameter is set to size, spark.executor.logs.rolling.size.maxBytes is used to set the maximum size of the file for rolling. | -                                                |

| Parameter                                     | Description                                                                                                    | Default<br>Value |
|-----------------------------------------------|----------------------------------------------------------------------------------------------------|------------------|
| spark.executor.logs.r<br>olling.time.interval | Sets the time interval for executor log rolling. This function is disabled by default. The value can be daily, hourly, minutely, or any number of seconds. To automatically clear old logs, see spark.executor.logs.rolling.maxRetainedFile s. | daily            |

# WebUI

The Web UI displays the running process and status of the Spark application.

**Table 24-15** Parameter description

| Parameter                   | Description                                                                                                    | Default<br>Value                                                        |
|-----------------------------|----------------------------------------------------------------------------------------------------|-------------------------------------------------------------------------|
| spark.ui.killEnabled        | Allows stages and jobs to be stopped on the web UI.  NOTE  For security purposes, the default value of this parameter is set to false to prevent misoperations. To enable this function, set this parameter to true in the spark-defaults.conf configuration file. Exercise caution when performing this operation. | true                                                                    |
| spark.ui.port               | Specifies the port for your application's dashboard, which displays memory and workload data.                                                                                                    | • JDBC Serve r2x: 4040 • Spark Resou rce2x: 0 • Index Serve r2x: 2290 1 |
| spark.ui.retainedJobs       | Specifies the number of jobs recorded by the Spark UI and status API before GC.                                                                                                    | 1000                                                                    |
| spark.ui.retainedStag<br>es | Specifies the number of stages recorded by the Spark UI and status API before GC.                                                                                                    | 1000                                                                    |

# HistoryServer

A History Server reads the **EventLog** file in the file system and displays the running status of the Spark application.

Table 24-16 Parameter description

| Parameter                                    | Description                                                                                                    | Default<br>Value |
|----------------------------------------------|----------------------------------------------------------------------------------------------------|------------------|
| spark.history.fs.logDi<br>rectory            | Specifies the log directory of a History Server.                                                                                                    | -                |
| spark.history.ui.port                        | Specifies the port for JobHistory listening to connection.                                                                                                    | 18080            |
| spark.history.fs.updat<br>eInterval          | Specifies the update interval of the information displayed on a History Server, in seconds. Each update checks for changes made to the event logs in the persistent store.                 | 10s              |
| spark.history.fs.updat<br>e.interval.seconds | Specifies the interval for checking the update of each event log. This parameter has the same function as spark.history.fs.updateInterval. spark.history.fs.updateInterval is recommended. | 10s              |
| spark.history.updatel<br>nterval             | This parameter has the same function as spark.history.fs.update.interval.seconds and spark.history.fs.updateInterval.spark.history.fs.updateInterval is recommended.                       | 10s              |

# **History Server UI Timeout and Maximum Number of Access Times**

Table 24-17 Parameter description

| Parameter                       | Description                                                                                                    | Default<br>Value |
|---------------------------------|----------------------------------------------------------------------------------------------------|------------------|
| spark.session.maxAge            | Specifies the session timeout interval, in seconds. This parameter applies only to the security mode. This parameter cannot be set in normal mode. | 600              |
| spark.connection.maxRe<br>quest | Specifies the maximum number of concurrent client access requests to JobHistory.                                                                   | 5000             |

## **EventLog**

During the running of Spark applications, the running status is written into the file system in JSON format in real time for the History Server service to read and reproduce the application running status.

Table 24-18 Parameter description

| Parameter                   | Description                                                                                                    | Default<br>Value                                         |
|-----------------------------|----------------------------------------------------------------------------------------------------|----------------------------------------------------------|
| spark.eventLog.<br>enabled  | Indicates whether to log Spark events, which are used to reconstruct the web UI after the application execution is complete.                                                                                                    | true                                                     |
| spark.eventLog.<br>dir      | Indicates the directory for logging Spark events if <b>spark.eventLog.enabled</b> is set to <b>true</b> . In this directory, Spark creates a subdirectory for each application and logs events of the application in the subdirectory. You can also set a unified address similar to the HDFS directory so that the History Server can read historical files. | hdfs://<br>hacluste<br>r/<br>spark2xJ<br>obHistor<br>y2x |
| spark.eventLog.<br>compress | Indicates whether to compress logged events when spark.eventLog.enabled is set to true.                                                                                                    | false                                                    |

# **Periodic Clearing of Event Logs**

Event logs on JobHistory increases with submitted tasks. Too many event log files exist as the number of submitted tasks increases. Spark provides the function for periodically clearing event logs. You can enable this function and set the clearing interval using related parameters.

Table 24-19 Parameter description

| Parameter                             | Description                                            | Default Value |
|---------------------------------------|--------------------------------------------------------|---------------|
| spark.history.fs.cleaner.e<br>nabled  | Indicates whether to enable the clearing function.     | true          |
| spark.history.fs.cleaner.i<br>nterval | Indicates the check interval of the clearing function. | 1d            |
| spark.history.fs.cleaner.<br>maxAge   | Indicates the maximum duration for storing logs.       | 4d            |

## Kryo

Kryo is a highly efficient Java serialization framework, which is integrated into Spark by default. Almost all Spark performance tuning requires the process of converting the default serializer of Spark into a Kryo serializer. Kryo serialization

2022-11-30

supports only serialization at the Spark data layer. To configure Kryo serialization, set **spark.serializer** to **org.apache.spark.serializer.KryoSerializer** and configure the following parameters to optimize Kryo serialization performance:

**Table 24-20** Parameter description

| Parameter                           | Description                                                                                                    | Default<br>Value |
|-------------------------------------|----------------------------------------------------------------------------------------------------|------------------|
| spark.kryo.classesT<br>oRegister    | Specifies the name of the class that needs to be registered with Kryo when Kryo serialization is used. Multiple classes are separated by commas (,).                                                                                                    | -                |
| spark.kryo.referenc<br>eTracking    | Indicates whether to trace the references to the same object when Kryo is used to serialize data. This function is applicable to the scenario where the object graph has circular references or the same object has multiple copies. Otherwise, you can disable this function to improve performance.                                                                                                    | true             |
| spark.kryo.registrat<br>ionRequired | Indicates whether Kryo is used to register an object. When this parameter is set to <b>true</b> , an exception is thrown if an object that is not registered with Kryo is serialized. When it is set to <b>false</b> (default value), Kryo writes unregistered class names to the serialized object. This operation causes a large amount of performance overhead. Therefore, you need to enable this option before deleting a class from the registration queue. | false            |
| spark.kryo.registrat<br>or          | If Kryo serialization is used, use Kryo to register the class with the custom class. Use this property if you need to register a class in a custom way, such as specifying a custom field serializer. Otherwise, use spark.kryo.classesToRegister, which is simpler. Set this parameter to a class that extends KryoRegistrator.                                                                                                    | -                |
| spark.kryoserializer<br>.buffer.max | Specifies the maximum size of the Kryo serialization buffer, in MB. The value must be greater than the object that attempts to be serialized. If the error "buffer limit exceeded" occurs in Kryo, increase the value of this parameter. You can also set this parameter by setting spark.kryoserializer.buffer.max.                                                                                                    | 64MB             |

| Parameter                       | Description                                                                                                    | Default<br>Value |
|---------------------------------|----------------------------------------------------------------------------------------------------|------------------|
| spark.kryoserializer<br>.buffer | Specifies the initial size of the Kryo serialization buffer, in MB. Each core of each worker has a buffer. If necessary, the buffer size will be increased to the value of spark.kryoserializer.buffer.max. You can also set this parameter by setting spark.kryoserializer.buffer. | 64KB             |

## **Broadcast**

Broadcast is used to transmit data blocks between Spark processes. In Spark, broadcast can be used for JAR packages, files, closures, and returned results. Broadcast supports two modes: Torrent and HTTP. The Torrent mode divides data into small fragments and distributes them to clusters. Data can be obtained remotely if necessary. The HTTP mode saves files to the local disk and transfers the entire files to the remote end through HTTP if necessary. The former is more stable than the latter. Therefore, Torrent is the default broadcast mode.

**Table 24-21** Parameter description

| Parameter                     | Description                                                                                                    | Default Value                                                  |
|-------------------------------|----------------------------------------------------------------------------------------------------|----------------------------------------------------------------|
| spark.broadcast.fac<br>tory   | Indicates the broadcast mode.                                                                                                    | org.apache.spa<br>rk.broadcast.T<br>orrentBroadca<br>stFactory |
| spark.broadcast.bl<br>ockSize | Indicates the block size of TorrentBroadcastFactory. If the value is too large, the concurrency during broadcast is reduced (the speed is slow). If the value is too small, BlockManager performance may be affected. | 4096                                                           |
| spark.broadcast.co<br>mpress  | Indicates whether to compress broadcast variables before sending them. You are advised to compress the broadcast variables.                                                                                           | true                                                           |

# Storage

Spark features in-memory computing. Spark Storage is used to manage memory resources. Storage stores data blocks generated during RDD caching. The heap memory in the JVM acts as a whole. Therefore, **Storage Memory Size** is an important concept during Spark Storage management.

Table 24-22 Parameter description

| Parameter                            | Description                                                                                                    | Default<br>Value |
|--------------------------------------|----------------------------------------------------------------------------------------------------|------------------|
| spark.storage.mem<br>oryMapThreshold | Specifies the block size. If the size of a block exceeds the value of this parameter, Spark performs memory mapping for the disk file. This prevents Spark from mapping too small blocks during memory mapping. Generally, memory mapping for blocks whose page size is close to or less than that of the operating system has high overhead. | 2m               |

## **PORT**

Table 24-23 Parameter description

| Parameter                   | Description                                                                                                    | Default<br>Value                   |
|-----------------------------|----------------------------------------------------------------------------------------------------|------------------------------------|
| dash                        | pecifies the port for your application's ashboard, which displays memory and vorkload data.                    | • JDBC<br>Serv<br>er2x:<br>4040    |
|                             |                                                                                                    | • Spar kRes ourc e2x:              |
| spark.blockManag<br>er.port | Specifies all ports listened by BlockManager. These ports are on both the driver and executor.                 | Range<br>of<br>Rando<br>m<br>Ports |
| spark.driver.port           | Specifies the port for the driver to listen on, which is used for the driver to communicate with the executor. | Range<br>of<br>Rando<br>m<br>Ports |

# **Range of Random Ports**

All random ports must be within a certain range.

Table 24-24 Parameter description

| Parameter             | Description                   | Default<br>Value |
|-----------------------|-------------------------------|------------------|
| spark.random.port.min | Sets the minimum random port. | 22600            |
| spark.random.port.max | Sets the maximum random port. | 22899            |

## **TIMEOUT**

By default, computation tasks that can well process medium-scale data are configured in Spark. However, if the data volume is too large, the tasks may fail due to timeout. In the scenario with a large amount of data, the timeout parameter in Spark needs to be assigned a larger value.

Table 24-25 Parameter description

| Parameter                                      | Description                                                                                                    | Default<br>Value |
|------------------------------------------------|----------------------------------------------------------------------------------------------------|------------------|
| spark.files.fetchTi<br>meout                   | Specifies the communication timeout (in seconds) when fetching files added using <b>SparkContext.addFile()</b> of the driver.                                                                                                    | 60s              |
| spark.network.tim<br>eout                      | Specifies the default timeout for all network interactions, in seconds. You can use this parameter to replace spark.core.connection.ack.wait.timeout, spark.akka.timeout, spark.storage.blockManagerSlaveTimeoutMs, or spark.shuffle.io.connectionTimeout. | 360s             |
| spark.core.connecti<br>on.ack.wait.timeou<br>t | Specifies the timeout for a connection to wait for a response, in seconds. To avoid long-time waiting caused by GC, you can set this parameter to a larger value.                                                                                          | 60               |

# **Encryption**

Spark supports SSL for Akka and HTTP (for the broadcast and file server) protocols, but does not support SSL for the web UI and block transfer service.

SSL must be configured on each node and configured for each component involved in communication using a particular protocol.

2022-11-30

Table 24-26 Parameter description

| Parameter                            | Description                                                                                                    | Default<br>Value |
|--------------------------------------|----------------------------------------------------------------------------------------------------|------------------|
| spark.ssl.enab<br>led                | Indicates whether to enable SSL connections for all supported protocols.                                                                                                    | false            |
|                                      | All SSL settings similar to <b>spark.ssl.</b> xxx indicate the global configuration of all supported protocols. To override the global configuration of a particular protocol, you must override the property in the namespace specified by the protocol. |                  |
|                                      | Use <b>spark.ssl.YYY.XXX</b> to overwrite the global configuration of the particular protocol specified by <b>YYY</b> . <b>YYY</b> can be either <b>akka</b> for Akka-based connections or <b>fs</b> for the broadcast and file server.                   |                  |
| spark.ssl.enab<br>ledAlgorithms      | Indicates the comma-separated list of passwords. The specified passwords must be supported by the JVM.                                                                                                    | -                |
| spark.ssl.keyP<br>assword            | Specifies the password of a private key in the keystore.                                                                                                    | -                |
| spark.ssl.keyS<br>tore               | Specifies the path of the keystore file. The path can be absolute or relative to the directory where the component is started.                                                                                                    | -                |
| spark.ssl.keyS<br>torePassword       | Specifies the password of the keystore.                                                                                                    | -                |
| spark.ssl.prot<br>ocol               | Specifies the protocol name. This protocol must be supported by the JVM. The reference list of protocols is available on this page.                                                                                                    | -                |
| spark.ssl.trust<br>Store             | Specifies the path of the truststore file. The path can be absolute or relative to the directory where the component is started.                                                                                                    | -                |
| spark.ssl.trust<br>StorePasswor<br>d | Specifies the password of the truststore.                                                                                                    | -                |

# **Security**

Spark supports shared key-based authentication. You can use **spark.authenticate** to configure authentication. This parameter controls whether the Spark communication protocol uses the shared key for authentication. This authentication is a basic handshake that ensures that both sides have the same shared key and are allowed to communicate. If the shared keys are different, the communication is not allowed. You can create shared keys as follows:

• For Spark on Yarn deployments, set **spark.authenticate** to **true**. Then, shared keys are automatically generated and distributed. Each application exclusively occupies a shared key.

• For other types of Spark deployments, configure Spark parameter **spark.authenticate.secret** on each node. All masters, workers, and applications use this key.

Table 24-27 Parameter description

| Parameter                     | Description                                                                                                    | Default<br>Value |
|-------------------------------|----------------------------------------------------------------------------------------------------|------------------|
| spark.acls.enabl<br>e         | Indicates whether to enable Spark ACLs. If Spark ACLs are enabled, the system checks whether the user has the permission to access and modify jobs. Note that this requires the user to be identifiable. If the user is identified as invalid, the check will not be performed. Filters can be used to verify and set users on the UI. | true             |
| spark.admin.acl<br>s          | Specifies the comma-separated list of users/<br>administrators that have the permissions to view<br>and modify all Spark jobs. This list can be used if<br>you are running on a shared cluster and working<br>with the help of an MRS cluster administrator or<br>developer.                                                           | admin            |
| spark.authentic<br>ate        | Indicates whether Spark authenticates its internal connections. If the application is not running on Yarn, see <b>spark.authenticate.secret</b> .                                                                                                    | true             |
| spark.authentic<br>ate.secret | Sets the key for authentication between Spark components. This parameter must be set if Spark does not run on Yarn and authentication is disabled.                                                                                                    | -                |
| spark.modify.acl<br>s         | Specifies the comma-separated list of users who have the permission to modify Spark jobs. By default, only users who have enabled Spark jobs have the permission to modify the list (for example, delete the list).                                                                                                    | -                |
| spark.ui.view.acl<br>s        | Specifies the comma-separated list of users who have the permission to access the Spark web UI. By default, only users who have enabled Spark jobs have the access permission.                                                                                                    | -                |

# **Enabling the Authentication Mechanism Between Spark Processes**

Spark processes support shared key-based authentication. You can configure **spark.authenticate** to control whether Spark performs authentication during communication. In this authentication mode, the two communication parties share the same key only using simple handshakes.

Configure the following parameters in the **spark-defaults.conf** file on the Spark client.

2022-11-30

Table 24-28 Parameter description

| Parameter              | Description                                                                                                    | Default<br>Value |
|------------------------|----------------------------------------------------------------------------------------------------|------------------|
| spark.authenticat<br>e | For Spark on Yarn deployments, set this parameter to <b>true</b> . Then, keys are automatically generated and distributed, and each application uses a unique key. | true             |

# Compression

Data compression is policy that optimizes memory usage at the expense of CPU. Therefore, when the Spark memory is severely insufficient (this issue is common due to the characteristics of in-memory computing), data compression can greatly improve performance. Spark supports three types of compression algorithm: Snappy, LZ4, and LZF. Snappy is the default compression algorithm and invokes the native method to compress and decompress data. In Yarn mode, pay attention to the impact of non-heap memory on the container process.

Table 24-29 Parameter description

| Parameter                                      | Description                                                                                                    | Default<br>Value |
|------------------------------------------------|----------------------------------------------------------------------------------------------------|------------------|
| spark.io.compressi<br>on.codec                 | Indicates the codec for compressing internal data, such as RDD partitions, broadcast variables, and shuffle output. By default, Spark supports three types of compression algorithm: LZ4, LZF, and Snappy. You can specify algorithms using fully qualified class names, such as org.apache.spark.io.LZ4CompressionCodec, org.apache.spark.io.LZFCompressionCodec, and org.apache.spark.io.SnappyCompressionCodec. | lz4              |
| spark.io.compressi<br>on.lz4.block.size        | Indicates the block size (bytes) used in LZ4 compression when the LZ4 compression algorithm is used. When LZ4 is used, reducing the block size also reduces the shuffle memory usage.                                                                                                    | 32768            |
| spark.io.compressi<br>on.snappy.block.siz<br>e | Indicates the block size (bytes) used in Snappy compression when the Snappy compression algorithm is used. When Snappy is used, reducing the block size also reduces the shuffle memory usage.                                                                                                    | 32768            |
| spark.shuffle.comp<br>ress                     | Indicates whether to compress the output files of a Map task. You are advised to compress the broadcast variables. using spark.io.compression.codec.                                                                                                    | true             |

| Parameter                        | Description                                                                                                    | Default<br>Value |
|----------------------------------|----------------------------------------------------------------------------------------------------|------------------|
| spark.shuffle.spill.c<br>ompress | Indicates whether to compress the data overflowed during shuffle using spark.io.compression.codec.                                                                                    | true             |
| spark.eventLog.co<br>mpress      | Indicates whether to compress logged events when <b>spark.eventLog.enabled</b> is set to <b>true</b> .                                                                                | false            |
| spark.broadcast.co<br>mpress     | Indicates whether to compress broadcast variables before sending them. You are advised to compress the broadcast variables.                                                           | true             |
| spark.rdd.compress               | Indicates whether to compress serialized RDD partitions (for example, the StorageLevel.MEMORY_ONLY_SER partition). Substantial space can be saved at the cost of some extra CPU time. | false            |

# Reducing the Probability of Abnormal Client Application Operations When Resources Are Insufficient

When resources are insufficient, ApplicationMaster tasks must wait and will not be processed until enough resources are available for use. If the actual waiting time exceeds the configured waiting time, the ApplicationMaster tasks will be deleted. Adjust the following parameters to reduce the probability of abnormal client application operation.

Configure the following parameters in the **spark-defaults.conf** file on the client.

Table 24-30 Parameter description

| Parameter                                      | Description                                                                                                    | Default<br>Value |
|------------------------------------------------|----------------------------------------------------------------------------------------------------|------------------|
| spark.yarn.app<br>licationMaster.<br>waitTries | Specifies the number of the times that ApplicationMaster waits for Spark master, which is also the times that ApplicationMaster waits for SparkContext initialization. Enlarge this parameter value to prevent ApplicationMaster tasks from being deleted and reduce the probability of abnormal client application operations. | 10               |
| spark.yarn.am.<br>memory                       | Specifies the ApplicationMaster memory. Enlarge this parameter value to prevent ApplicationMaster tasks from being deleted by ResourceManager due to insufficient memory and reduce the probability of abnormal client application operations.                                                                                  | 1G               |

# 24.2.4 Spark on HBase Overview and Basic Applications

### Scenario

Spark on HBase allows users to query HBase tables in Spark SQL and to store data for HBase tables by using the Beeline tool. You can use HBase APIs to create, read data from, and insert data into tables.

### **Procedure**

- **Step 1** Log in to Manager and choose **Cluster** > *Name of the desired cluster* > **Cluster Properties** to check whether the cluster is in security mode.
  - If yes, go to Step 2.
  - If no, go to Step 5.
- Step 2 Choose Cluster > Name of the desired cluster > Service > Spark2x > Configuration > All Configurations > JDBCServer2x > Default, and modify the following parameter.

Table 24-31 Parameter list 1

| Parameter                                      | Default Value | Changed To |
|------------------------------------------------|---------------|------------|
| spark.yarn.security.credentials.hbase .enabled | false         | true       |

## **◯** NOTE

To ensure that Spark2x can access HBase for a long time, do not modify the following parameters of the HBase and HDFS services:

- dfs.namenode.delegation.token.renew-interval
- dfs.namenode.delegation.token.max-lifetime
- hbase.auth.key.update.interval
- hbase.auth.token.max.lifetime (The value is fixed to 604800000 ms, that is, 7 days.)

If the preceding parameter configuration must be modified based on service requirements, ensure that the value of the HDFS parameter **dfs.namenode.delegation.token.renew-interval** is not greater than the values of the HBase parameters **hbase.auth.key.update.interval**, **hbase.auth.token.max.lifetime**, and **dfs.namenode.delegation.token.max-lifetime**.

**Step 3** Choose **SparkResource2x** > **Default** and modify the following parameters.

Table 24-32 Parameter list 2

| Parameter                                      | Default Value | Changed To |
|------------------------------------------------|---------------|------------|
| spark.yarn.security.credentials.hbase .enabled | false         | true       |

**Step 4** Restart the Spark2x service for the configuration to take effect.

□ NOTE

To use the Spark on HBase function on the Spark2x client, you need to download and install the Spark2x client again.

- **Step 5** On the Spark2x client, use the spark-sql or spark-beeline connection to query tables created by Hive on HBase. You can create an HBase table by running SQL commands or create an external table to associate the HBase table. Before creating tables, ensure that HBase tables exist in HBase. The HBase table **table1** is used as an example.
  - 1. Run the following commands to create the HBase table using the Beeline tool:

```
create table hbaseTable
(
id string,
name string,
age int
)
using org.apache.spark.sql.hbase.HBaseSource
options(
hbaseTableName "table1",
keyCols "id",
colsMapping "
name=cf1.cq1,
age=cf1.cq2
");

\( \to \text{NOTE} \)
```

- **hbaseTable**: name of the created Spark table
- id string, name string, age int: field name and field type of the Spark table
- table1: name of the HBase table
- id: row key column name of the HBase table
- name=cf1.cq1, age=cf1.cq2: mapping between columns in the Spark table and columns in the HBase table. The name column of the Spark table maps the cq1 column in the cf1 column family of the HBase table, and the age column of the Spark table maps the cq2 column in the cf1 column family of the HBase table.
- 2. Run the following command to import data to the HBase table using a CSV file:

hbase org.apache.hadoop.hbase.mapreduce.ImportTsv - Dimporttsv.separator="," - Dimporttsv.columns=HBASE\_ROW\_KEY,cf1:cq1,cf1:cq2,cf1:cq3,cf1:cq4,cf1:cq5 table1 /hperson

Where **table1** indicates the name of the HBase table, and **/hperson** indicates the path where the CSV file is stored.

3. Run the following command to query data in spark-sql or spark-beeline, where *hbaseTable* is the corresponding Spark table name: The command is as follows:

select \* from hbaseTable;

----End

# 24.2.5 Spark on HBase V2 Overview and Basic Applications

#### Scenario

Spark on HBase V2 allows users to query HBase tables in Spark SQL and to store data for HBase tables by using the Beeline tool. You can use HBase APIs to create, read data from, and insert data into tables.

## **Procedure**

- **Step 1** Log in to Manager and choose **Cluster** > *Name of the desired cluster* > **Cluster Properties** to check whether the cluster is in security mode.
  - If yes, go to Step 2.
  - If no, go to Step 5.
- Step 2 Choose Cluster > Name of the desired cluster > Service > Spark2x > Configuration > All Configurations > JDBCServer2x > Default, and modify the following parameter.

Table 24-33 Parameter list 1

| Parameter                                      | Default Value | Changed To |
|------------------------------------------------|---------------|------------|
| spark.yarn.security.credentials.hbase .enabled | false         | true       |

#### □ NOTE

To ensure that Spark2x can access HBase for a long time, do not modify the following parameters of the HBase and HDFS services:

- dfs.namenode.delegation.token.renew-interval
- dfs.namenode.delegation.token.max-lifetime
- hbase.auth.key.update.interval
- hbase.auth.token.max.lifetime (The value is fixed to 604800000 ms, that is, 7 days.)

If the preceding parameter configuration must be modified based on service requirements, ensure that the value of the HDFS parameter **dfs.namenode.delegation.token.renewinterval** is not greater than the values of the HBase parameters **hbase.auth.key.update.interval**, **hbase.auth.token.max.lifetime**, and **dfs.namenode.delegation.token.max-lifetime**.

**Step 3** Choose **SparkResource2x** > **Default** and modify the following parameters.

Table 24-34 Parameter list 2

| Parameter                                      | Default Value | Changed To |
|------------------------------------------------|---------------|------------|
| spark.yarn.security.credentials.hbase .enabled | false         | true       |

**Step 4** Restart the Spark2x service for the configuration to take effect.

■ NOTE

If you need to use the Spark on HBase function on the Spark2x client, download and install the Spark2x client again.

- **Step 5** On the Spark2x client, use the spark-sql or spark-beeline connection to query tables created by Hive on HBase. You can create an HBase table by running SQL commands or create an external table to associate the HBase table. For details, see the following description. The following uses the HBase table **table1** as an example.
  - 1. Run the following commands to create a table using the spark-beeline tool:

create table hbaseTable1

(id string, name string, age int)

using org.apache.spark.sql.hbase.HBaseSourceV2

options(

hbaseTableName "table2",

keyCols "id",

colsMapping "name=cf1.cq1,age=cf1.cq2");

∩ NOTE

- hbaseTable1: name of the created Spark table
- id string,name string, age int: field name and field type of the Spark table
- table2: name of the HBase table
- id: row key column name of the HBase table
- name=cf1.cq1, age=cf1.cq2. mapping between columns in the Spark table and columns in the HBase table. The name column of the Spark table maps the cq1 column in the cf1 column family of the HBase table, and the age column of the Spark table maps the cq2 column in the cf1 column family of the HBase table.
- 2. Run the following command to import data to the HBase table using a CSV file:

hbase org.apache.hadoop.hbase.mapreduce.ImportTsv - Dimporttsv.separator="," -

**Dimporttsv.columns=HBASE\_ROW\_KEY,** *cf1:cq1,cf1:cq2,cf1:cq3,cf1:cq4,cf1:cq5 table2 /hperson* 

Where **table2** indicates the name of the HBase table, and **/hperson** indicates the path where the CSV file is stored.

3. Run the following command to query data in spark-sql or spark-beeline. hbaseTable1 indicates the corresponding Spark table name.

select \* from hbaseTable1;

----End

# 24.2.6 SparkSQL Permission Management(Security Mode)

## 24.2.6.1 Spark SQL Permissions

## **SparkSQL Permissions**

Similar to Hive, Spark SQL is a data warehouse framework built on Hadoop, providing storage of structured data like structured query language (SQL).

MRS supports users, user groups, and roles. Permission must be assigned to roles and then roles are bound to users or user groups. Users can obtain permissions only by binding a role or joining a group that is bound with a role.

#### **○** NOTE

- If the current component uses Ranger for permission control, you need to configure permission management policies based on Ranger. For details, see Adding a Ranger Access Permission Policy for Spark2x.
- After Ranger authentication is enabled or disabled on Spark2x, you need to restart Spark2x and download the client again or update the client configuration file spark/ conf/spark-defaults.conf.

Enable Ranger authentication: **spark.ranger.plugin.authorization.enable=true**Disable Ranger authentication: **spark.ranger.plugin.authorization.enable=false** 

## **Permission Management**

Spark SQL permission management indicates the permission system for managing and controlling users' operations on databases, to ensure that different users can operate databases separately and securely. A user can operate another user's tables and databases only with the corresponding permissions. Otherwise, operations will be rejected.

Spark SQL permission management integrates the functions of Hive management. The MetaStore service of Hive and the permission granting function on the page are required to enable Spark SQL permission management.

**Figure 24-3** shows the basic architecture of SparkSQL permission management. This architecture includes two parts: granting permissions on the page, and obtaining and judging a service.

- Granting permissions on the page: Spark SQL only supports granting permissions on the page. On FusionInsight Manager, choose System > Permission to add or delete a user, user group, or a role, and to grant permissions or cancel permissions.
- Obtaining and judging a service: When the DDL and DML commands are received from a client, Spark SQL will obtain the client's permissions on database information from MetaStore, and check whether the required permissions are included. If the required permissions are included, continue the execution. If the required permissions are not included, reject the user's operations. After the MetaStore permissions are checked, ACL permission also needs to be checked on HDFS.

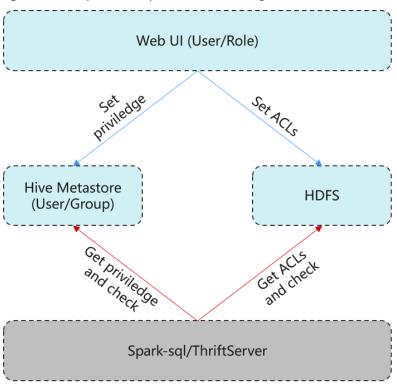

Figure 24-3 Spark SQL permission management architecture

Additionally, Spark SQL provides column and view permissions to meet requirements of different scenarios.

#### Column permission

Spark SQL permission control consists of metadata permission control and HDFS ACL permission control. When Hive MetaStore automatically synchronizes table permissions to the HDFS ACL, column-level permissions are not synchronized. In other words, a user with partial or all column-level permissions cannot access the entire HDFS file using the HDFS client.

- In spark-sql mode, users with only column-level permissions cannot access HDFS files. Therefore, they cannot access the columns of the corresponding tables.
- In Beeline/JDBCServer mode, permissions are assigned among users, for example, the permissions on the table created by user A are assigned to user B.
  - hive.server2.enable.doAs=true (configured in the hive-site.xml file on the Spark server)

In this case, user B cannot query the information. You need to manually assign the read permission on the file in HDFS.

#### hive.server2.enable.doAs=false

- Users A and B are connected by Beeline. User B can query the information.
- User A creates a table using SQL statements, and user B can query the table in Beeline.

However, information query is not supported in other scenarios, for example, user A uses Beeline to create a table and user B uses SQL

to query the table, or user A uses SQL to create a table and user B uses SQL to query the table. You need to manually assign the read permission on the file in HDFS.

## **Ⅲ** NOTE

The **spark** user is the Spark administrator in HDFS ACL permission control. The permission control of the Beeline client user depends only on the metadata permission on Spark.

#### • View permission

View permission indicates the operation permission such as query and modification on the view of a table, regardless of the corresponding permission of a table. Namely, if you have the permission to query the view of a table, the permission to query the table is not mandatory. The view permission is applicable to the whole table but not to the columns.

Restrictions of view and column permissions on SparkSQL are similar. The following uses the view permission as an example:

- In spark-sql mode, if you have only the view permission but not the table permission and do not have the permission to read HDFS, you cannot access the table data stored in HDFS. That is, you cannot query the view of the table.
- In Beeline/JDBCServer mode, permissions are assigned among users, for example, the permissions on the view created by user A are assigned to user B.
  - hive.server2.enable.doAs=true (configured in the hive-site.xml file on the Spark server)

In this case, user B cannot query the information. You need to manually assign the read permission on the file in HDFS.

#### hive.server2.enable.doAs=false

- Users A and B are connected by Beeline. User B can query the information.
- User A creates a view using SQL statements, and user B can query the view in Beeline.

However, information query is not supported in other scenarios. For example, user A uses Beeline to create a view but user B cannot use SQL to query the view, or user A uses SQL to create a view but user B cannot use SQL to query the view. You need to manually assign the read permission on the file in HDFS.

Permission of operations on the view of a table is as follows:

- To create a view, you must have the CREATE permission on the database and the SELECT and SELECT\_of\_GRANT permissions on the tables.
- Creating and describing a view only entail the SELECT permission on the view. Querying views and tables at the same time entails the SELECT permission on other tables. For example, to perform select \* from v1 join t1, you must have the SELECT permission on the v1 view and t1 table, even through the v1 view depends on the t1 table.

#### 

In Beeline/JDBCServer mode, to query a view, you must have the SELECT permission on the tables. In spark-sql mode, to query a view, you must have the SELECT permission on the view and tables.

 Deleting and modifying a view entail the permission of owner on the view.

## **SparkSQL Permission Model**

If you want to perform SQL operations using SparkSQL, you must be granted with permissions of SparkSQL databases and tables (include external tables and views). The complete permission model of SparkSQL consists of the meta data permission and HDFS file permission. Permissions required to use a database or a table is just one type of SparkSQL permission.

Metadata permissions

Metadata permissions are controlled at the metadata layer. Similar to traditional relational databases, SparkSQL databases involve the CREATE and SELECT permissions, and tables and columns involve the SELECT, INSERT, UPDATE, and DELETE permissions. SparkSQL also supports the permissions of **OWNERSHIP** and **ADMIN**.

Data file permissions (that is, HDFS file permissions)

SparkSQL database and table files are stored in HDFS. The created databases or tables are saved in the /user/hive/warehouse directory of HDFS by default. The system automatically creates subdirectories named after database names and database table names. To access a database or table, you must have the Read, Write and Execute permissions on the corresponding file in HDFS.

To perform various operations on SparkSQL databases or tables, you need to associate the metadata permission and HDFS file permission. For example, to query SparkSQL data tables, you need to associate the metadata permission **SELECT** and HDFS file permissions **Read** and **Execute**.

Using the management function of Manager GUI to manage the permissions of SparkSQL databases and tables, only requires the configuration of metadata permission, and the system will automatically associate and configure the HDFS file permission. In this way, operations on the interface are simplified, and the efficiency is improved.

# **Usage Scenarios and Related Permissions**

Creating a database with SparkSQL service requires users to join in the hive group, without granting a role. Users have all permissions on the databases or tables created by themselves in Hive or HDFS. They can create tables, select, delete, insert, or update data, and grant permissions to other users to allow them to access the tables and corresponding HDFS directories and files.

A user can access the tables or database only with permissions. Users' permissions vary depending on different SparkSQL scenarios.

Table 24-35 SparkSQL scenarios

| Typical<br>Scenario                                | Required Permission                                                                                                    |
|----------------------------------------------------|----------------------------------------------------------------------------------------------------|
| Using SparkSQL<br>tables, columns,<br>or databases | <ul> <li>Permissions required in different scenarios are as follows:</li> <li>To create a table, the CREATE permission is required.</li> <li>To query data, the SELECT permission is required.</li> <li>To insert data, the INSERT permission is required.</li> </ul> |
| Associating and using other components             | In some scenarios, except the SparkSQL permission, other permissions may be also required. For example: Using Spark on HBase to query HBase data in SparkSQL requires HBase permissions.                                                                              |

In some special SparkSQL scenarios, other permissions must be configured separately.

**Table 24-36** SparkSQL scenarios and required permissions

| Scenario                                                                                                    | Required Permission                                                                                                    |
|----------------------------------------------------------------------------------------------------|----------------------------------------------------------------------------------------------------|
| Creating SparkSQL databases, tables, and external tables, or adding partitions to created Hive tables or external tables when data files specified by Hive users are saved to other HDFS directories except /user/hive/warehouse | <ul> <li>The directory must exist, the client user must be the owner of the directory, and the user must have the Read, Write, and Execute permissions on the directory. The user must have the Read and Execute permissions of all the upper-layer directories of the directory.</li> <li>If the Spark version is later than 2, the Create permission of the Hive database is required if you want to create a HBase table. However, in Spark 1.5, the Create permissions of both the Hive database and HBase namespace are required if you want to create a HBase table.</li> </ul> |

| Scenario                                                                                                    | Required Permission                                                                                                    |
|----------------------------------------------------------------------------------------------------|----------------------------------------------------------------------------------------------------|
| Importing all the files or specified files in a specified directory to the table using load                                                                                    | <ul> <li>The data source is a Linux local disk, the specified directory exists, and the system user omm has read and execute permission of the directory and all its upper-layer directories. The specified file exists, and user omm has the Read permission on the file and has the Read and Execute permissions on all the upper-layer directories of the file.</li> <li>The data source is HDFS, the specified directory exists, and the SparkSQL user is the owner of the directory and has the Read, Write, and Execute permissions on the directory and its subdirectories, and has the Read and Execute permissions on all its upper-layer directories. The specified file exists, and the SparkSQL user is the owner of the file and has the Read, Write, and Execute permissions on the file and has the Read and Execute permissions on all its upper-layer directories.</li> </ul> |
| Creating or deleting functions or modifying any database                                                                                                    | The <b>ADMIN</b> permission is required.                                                                                                    |
| Performing operations on all databases and tables in Hive                                                                                                    | The user must be added to the <b>supergroup</b> user group, and be assigned the <b>ADMIN</b> permission.                                                                                                    |
| After assigning the Insert permission on some DataSource tables, assigning the Write permission on table directories in HDFS before performing the insert or analyze operation | When the <b>Insert</b> permission is assigned to the <b>spark datasource</b> table, if the table format is text, CSV, JSON, Parquet, or ORC, the permission on the table directory is not changed. After the <b>Insert</b> permission is assigned to the DataSource table of the preceding formats, you need to assign the <b>Write</b> permission to the table directories in HDFS separately so that users can perform the insert or analyze operation on the tables.                                                                                                    |

# 24.2.6.2 Creating a Spark SQL Role

## Scenario

This section describes how to create and configure a SparkSQL role on Manager. The Spark SQL role can be configured with the Spark administrator permission or the permission of performing operations on the table data.

Creating a database with Hive requires users to join in the **hive** group, without granting a role. Users have all permissions on the databases or tables created by themselves in Hive or HDFS. They can create tables, select, delete, insert, or update data, and grant permissions to other users to allow them to access the tables and corresponding HDFS directories and files. The created databases or tables are saved in the **/user/hive/warehouse** directory of HDFS by default.

#### □ NOTE

- If the current component uses Ranger for permission control, you need to configure permission management policies based on Ranger. For details, see Adding a Ranger Access Permission Policy for Spark2x.
- After Ranger authentication is enabled or disabled on Spark2x, you need to restart Spark2x and download the client again or update the client configuration file **spark/conf/spark-defaults.conf**.

Enable Ranger authentication: **spark.ranger.plugin.authorization.enable=true**Disable Ranger authentication: **spark.ranger.plugin.authorization.enable=false** 

## **Procedure**

- 1. Log in to Manager, and choose **System > Permission > Role**.
- 2. Click Create Role and set a role name and enter description.
- 3. Set Configure Resource Permission. For details, see Table 24-37.
  - Hive Admin Privilege: Hive administrator permissions.
  - Hive Read Write Privileges: Hive data table management permission, which is the operation permission to set and manage the data of created tables.

#### 

- Hive role management supports Hive administrator permissions and the permissions to access tables and views, but does not support granting permissions on databases.
- The permissions of the Hive administrator do not include the permission to manage HDFS.
- If there are too many tables in the database or too many files in tables, the permission granting may last a while. For example, if a table contains 10,000 files, the permission granting lasts about 2 minutes.

Table 24-37 Setting a role

| Task                                | Operation                                                                                                    |
|-------------------------------------|----------------------------------------------------------------------------------------------------|
| Hive<br>administrator<br>permission | In the <b>Configure Resource Permission</b> table, choose <i>Name of the desired cluster</i> > <b>Hive</b> and select <b>Hive Admin Privilege</b> .                                                                                                    |
|                                     | After being bound to the Hive administrator role, perform the following operations during each maintenance operation:                                                                                                    |
|                                     | 1. Log in to the node where the Spark2x client is installed as the client installation user.                                                                                                    |
|                                     | <ol> <li>Run the following command to configure<br/>environment variables:<br/>For example, if the Spark2x client installation<br/>directory is /opt/client, run source /opt/client/<br/>bigdata_env.</li> </ol>                                                                                                    |
|                                     | source /opt/client/Spark2x/component_env                                                                                                    |
|                                     | Run the following command to perform user authentication:     kinit Hive service user                                                                                                    |
|                                     | 4. Run the following command to log in to the client tool:  /opt/client/Spark2x/spark/bin/beeline -u  "jdbc:hive2:// <zknode1_ip>:<zknode1_port>,<zknode2_ip>:&lt; zkNode2_Port&gt;,<zknode3_ip>:<zknode3_port>/ ;serviceDiscovery- Mode=zooKeeper;zooKeeperNamespace=sparkt hriftserver2x;user.principal=spark2x/ hadoop.<system domain="" name="">@<system domain="" name="">;saslQop=auth- conf;auth=KERBEROS;principal=spark2x/ hadoop.<system domain="" name="">@<system domain="" name="">;"</system></system></system></system></zknode3_port></zknode3_ip></zknode2_ip></zknode1_port></zknode1_ip> |

| Task                                                                                     | Operation                                                                                                    |
|------------------------------------------------------------------------------------------|----------------------------------------------------------------------------------------------------|
|                                                                                          | <ul> <li>vzkNode1_IP&gt;:<zknode1_port>,</zknode1_port></li> <li>vzkNode2_IP&gt;:<zknode2_port>,</zknode2_port></li> <li>vzkNode3_IP&gt;:<zknode3_port> indicates the ZooKeeper URL, for example,</zknode3_port></li> <li>192.168.81.37:2181,192.168.195.232:2181,192.168.16</li> <li>9.84:2181.</li> <li>sparkthriftserver indicates a ZooKeeper directory, from which a random TriftServer or ProxyThriftServer is connected by the client.</li> <li>You can log in to Manager, choose System &gt; Permission &gt; Domain and Mutual Trust, and view the value of Local Domain, which is the current system domain name. spark2x/hadoop.<system 9427068f-6efa-4833-b43e-60cb641e5b6c.com,="" and="" are="" contained="" domain="" example,="" for="" hadoo.9427068f-6efa-4833-b43e-60cb641e5b6c.com.<="" in="" is="" letters.="" li="" local="" lowercase="" name="" set="" spark2x="" the="" to="" username=""> <li>Run the following command to update the</li> </system></li></ul> |
| Setting the permission to query a table of another user in the default database          | administrator permissions: set role admin;  1. In the Configure Resource Permission table, choose Name of the desired cluster > Hive > Hive                                                                                                    |
|                                                                                          | <ul> <li>Read Write Privileges.</li> <li>2. Click the name of the specified database in the database list. Tables in the database are displayed.</li> <li>3. In the Permission column of the specified table, select SELECT.</li> </ul>                                                                                                    |
| Setting the permission to import data to a table of another user in the default database | <ol> <li>In the Configure Resource Permission table, choose Name of the desired cluster &gt; Hive &gt; Hive Read Write Privileges.</li> <li>Click the name of the specified database in the database list. Tables in the database are displayed.</li> <li>In the Permission column of the specified table, select DELETE and INSERT.</li> </ol>                                                                                                    |

# 4. Click **OK**.

# 24.2.6.3 Configuring Permissions for SparkSQL Tables, Columns, and Databases

## Scenario

You can configure related permissions if you need to access tables or databases created by other users. SparkSQL supports column-based permission control. If a user needs to access some columns in tables created by other users, the user must be granted the permission for columns. The following describes how to grant table, column, and database permissions to users by using the role management function of Manager.

### **Procedure**

The operations for granting permissions on SparkSQL tables, columns, and databases are the same as those for Hive. For details, see **Permission**Management.

#### ■ NOTE

- Any permission for a table in the database is automatically associated with the HDFS
  permission for the database directory to facilitate permission management. When any
  permission for a table is canceled, the system does not automatically cancel the HDFS
  permission for the database directory to ensure performance. In this case, users can only
  log in to the database and view table names.
- When the query permission on a database is added to or deleted from a role, the query permission on tables in the database is automatically added to or deleted from the role. This mechanism is inherited from Hive.
- In Spark, the column name of the struct data type cannot contain special characters, that is, characters other than letters, digits, and underscores (\_). If the column name of the struct data type contains special characters, the column cannot be displayed on the FusionInsight Manager console when you grant permissions to roles on the role page.

## **Concepts**

SparkSQL statements are processed in SparkSQL. **Table 24-38** describes the permission requirements.

Table 24-38 Scenarios of using SparkSQL tables, columns, or databases

| Scenario              | Required Permission                                                                                                    |
|-----------------------|----------------------------------------------------------------------------------------------------|
| CREATE TABLE          | CREATE, RWX+ownership (for creating external tables - the location)                                                                        |
|                       | NOTE  When creating datasource tables in a specified file path, the RWX and ownership permission on the file next to the path is required. |
| DROP TABLE            | Ownership (of table)                                                                                                    |
| DROP TABLE PROPERTIES | Ownership                                                                                                    |
| DESCRIBE TABLE        | Select                                                                                                    |

| Scenario                                       | Required Permission                                                                                                    |
|------------------------------------------------|----------------------------------------------------------------------------------------------------|
| SHOW PARTITIONS                                | Select                                                                                                    |
| ALTER TABLE LOCATION                           | Ownership, RWX+ownership (for new location)                                                                                        |
| ALTER PARTITION<br>LOCATION                    | Ownership, RWX+ownership (for new partition location)                                                                              |
| ALTER TABLE ADD PARTITION                      | Insert, RWX and ownership (for partition location)                                                                                 |
| ALTER TABLE DROP<br>PARTITION                  | Delete                                                                                                    |
| ALTER TABLE(all of them except the ones above) | Update, Ownership                                                                                                    |
| TRUNCATE TABLE                                 | Ownership                                                                                                    |
| CREATE VIEW                                    | Select, Grant Of Select, CREATE                                                                                                    |
| ALTER VIEW PROPERTIES                          | Ownership                                                                                                    |
| ALTER VIEW RENAME                              | Ownership                                                                                                    |
| ALTER VIEW ADD PARTS                           | Ownership                                                                                                    |
| ALTER VIEW AS                                  | Ownership                                                                                                    |
| ALTER VIEW DROPPARTS                           | Ownership                                                                                                    |
| ANALYZE TABLE                                  | Search, Insert                                                                                                    |
| SHOW COLUMNS                                   | Select                                                                                                    |
| SHOW TABLE PROPERTIES                          | Select                                                                                                    |
| CREATE TABLE AS SELECT                         | Select, CREATE                                                                                                    |
| SELECT                                         | Select  NOTE  The same as tables, you need to have the Select permission on a view when performing a SELECT operation on the view. |
| INSERT                                         | Insert, Delete (for overwrite)                                                                                                    |
| LOAD                                           | Insert, Delete, RWX+ownership(input location)                                                                                      |
| SHOW CREATE TABLE                              | Select, Grant Of Select                                                                                                    |
| CREATE FUNCTION                                | ADMIN                                                                                                    |
| DROP FUNCTION                                  | ADMIN                                                                                                    |
| DESC FUNCTION                                  | -                                                                                                    |
| SHOW FUNCTIONS                                 | -                                                                                                    |

| Scenario               | Required Permission |
|------------------------|---------------------|
| MSCK (metastore check) | Ownership           |
| ALTER DATABASE         | ADMIN               |
| CREATE DATABASE        | -                   |
| SHOW DATABASES         | -                   |
| EXPLAIN                | Select              |
| DROP DATABASE          | Ownership           |
| DESC DATABASE          | -                   |
| CACHE TABLE            | Select              |
| UNCACHE TABLE          | Select              |
| CLEAR CACHE TABLE      | ADMIN               |
| REFRESH TABLE          | Select              |
| ADD FILE               | ADMIN               |
| ADD JAR                | ADMIN               |
| HEALTHCHECK            | -                   |

# 24.2.6.4 Configuring Permissions for SparkSQL to Use Other Components

## Scenario

SparkSQL may need to be associated with other components. For example, Spark on HBase requires HBase permissions. The following describes how to associate SparkSQL with HBase.

## **Prerequisites**

- The Spark client has been installed. For example, the installation directory is **/opt/client**.
- You have obtained a user account with the MRS cluster administrator permissions, for example, admin.

## Procedure

## • Spark on HBase authorization

After the permissions are assigned, you can use statements that are similar to SQL statements to access HBase tables from SparkSQL. The following uses the procedure for assigning a user the permissions to query HBase tables as an example.

□ NOTE

Set spark.yarn.security.credentials.hbase.enabled to true.

a. On Manager, create a role, for example, **hive\_hbase\_create**, and grant the permission to create HBase tables to the role.

In the **Configure Resource Permission** table, choose *Name of the desired cluster* > **HBase** > **HBase Scope** > **global**. Select **create** of the namespace **default**, and click **OK**.

#### □ NOTE

In this example, the created table is saved in the default database of Hive and has the CREATE permission of the default database. If you save the table to a Hive database other than **default**, perform the following operations:

In the **Configure Resource Permission** table, choose *Name of the desired cluster* > **Hive** > **Hive Read Write Privileges**, select **CREATE** for the desired database, and click **OK**.

b. On Manager, create a role, for example, **hive\_hbase\_submit**, and grant the permission to submit tasks to the Yarn queue.

In the **Configure Resource Permission** table, choose *Name of the desired cluster* > **Yarn** > **Scheduling Queue** > **root**. Select **Submit** of **default**, and click **OK**.

- c. On Manager, create a human-machine user, for example, hbase\_creates\_user, add the user to the hive group, and bind the hive\_hbase\_create and hive\_hbase\_submit roles to create SparkSQL and HBase tables.
- d. Log in to the node where the client is installed as the client installation user.
- e. Run the following command to configure environment variables:

source /opt/client/bigdata\_env

source /opt/client/Spark2x/component\_env

f. Run the following command to authenticate the user:

kinit hbase\_creates\_user

g. Run the following commands to enter the shell environment on the Spark JDBCServer client:

/opt/client/Spark2x/spark/bin/beeline -u "jdbc:hive2:// <zkNode1\_IP>:<zkNode1\_Port>,<zkNode2\_IP>:<zkNode2\_Port>,<zkNo de3\_IP>:<zkNode3\_Port>/;serviceDiscoveryMode=zooKeeper;zooKeepe rNamespace=sparkthriftserver2x;user.principal=spark2x/ hadoop.<system domain name>@<system domain name>;saslQop=auth-conf;auth=KERBEROS;principal=spark2x/ hadoop.<system domain name>@<system domain name>;"

- h. Run the following command to create a table in SparkSQL and HBase, for example, create the **hbaseTable** table:
  - create table hbaseTable (id string, name string, age int) using
    org.apache.spark.sql.hbase.HBaseSource options (hbaseTableName
    "table1", keyCols "id", colsMapping = ", name=cf1.cq1, age=cf1.cq2");

The created SparkSQL table and the HBase table are stored in the Hive database **default** and the HBase namespace **default**, respectively.

i. On Manager, create a role, for example, **hive\_hbase\_select**, and grant the role the permission to query SparkSQL on HBase table **hbaseTable** and HBase table **hbaseTable**.

- In the Configure Resource Permission table, choose Name of the desired cluster > HBase > HBase Scope > global > default. Select read for the hbaseTable table, and click OK to grant the table query permission to the HBase role.
- Edit the role. In the Configure Resource Permission table, choose Name of the desired cluster > HBase > HBase Scope > global > hbase. Select Execute for hbase:meta, and click OK.
- Edit the role. In the Configure Resource Permission table, choose Name of the desired cluster > Hive > Hive Read Write Privileges > default. Select SELECT for the hbaseTable table, and click OK.
- j. On Manager, create a human-machine user, for example, hbase\_select\_user, add the user to the hive group, and bind the hive\_hbase\_select role to the user for querying SparkSQL and HBase tables
- k. Run the following command to configure environment variables:
  - source /opt/client/bigdata\_env
    source /opt/client/Spark2x/component\_env
- l. Run the following command to authenticate users:
  - kinit hbase\_select\_user
- m. Run the following commands to enter the shell environment on the Spark JDBCServer client:

/opt/client/Spark2x/spark/bin/beeline -u "jdbc:hive2://
<zkNode1\_IP>:<zkNode1\_Port>,<zkNode2\_IP>:<zkNode2\_Port>,<zkNo
de3\_IP>:<zkNode3\_Port>/;serviceDiscoveryMode=zooKeeper;zooKeepe
rNamespace=sparkthriftserver2x;user.principal=spark2x/
hadoop.<system domain name>@<system domain
name>;saslQop=auth-conf;auth=KERBEROS;principal=spark2x/
hadoop.<system domain name>@<system domain name>;"

n. Run the following command to use a SparkSQL statement to query HBase table data:

select \* from hbaseTable;

# 24.2.6.5 Configuring the Client and Server

This section describes how to configure SparkSQL permission management functions (client configuration is similar to server configuration). To enable table permission, add following configurations on the client and server:

• spark-defaults.conf configuration file

Table 24-39 Parameter description (1)

| Parameter                               | Description                                                                                                    | Default<br>Value |
|-----------------------------------------|----------------------------------------------------------------------------------------------------|------------------|
| spark.sql.autho<br>rization.enable<br>d | Specifies whether to enable permission authentication of the datasource statement. It is recommended that the parameter value be set to <b>true</b> to enable permission authentication. | true             |

# • **hive-site.xml** configuration file

Table 24-40 Parameter description (2)

| Parameter                                   | Description                                                                                                    | Default<br>Value                                                                                    |
|---------------------------------------------|----------------------------------------------------------------------------------------------------|----------------------------------------------------------------------------------------------------|
| hive.metasto<br>re.uris                     | Specifies the MetaStore service address of the Hive component, for example, thrift:// 10.10.169.84:21088,thrift://10.10.81.37:21088.                                       | -                                                                                                   |
| hive.metasto<br>re.sasl.enabl<br>ed         | Specifies whether the MetaStore service uses SASL to improve security. The table permission function must be enabled.                                                      | true                                                                                                |
| hive.metasto<br>re.kerberos.p<br>rincipal   | Specifies the principal of the MetaStore service in the Hive component, for example, hive/hadoop. <system domain="" name="">@<system domain="" name="">.</system></system> | hive-<br>metastore<br>/<br>_HOST@E<br>XAMPLE.C<br>OM                                                |
| hive.metasto<br>re.thrift.sasl.<br>qop      | After the SparkSQL permission management function is enabled, set the parameter to <b>auth-conf</b> .                                                                      | auth-conf                                                                                           |
| hive.metasto<br>re.token.sign<br>ature      | Specifies the token identifier of the MetaStore service, which is set to <b>HiveServer2ImpersonationToken</b> .                                                            | HiveServe<br>r2Imperso<br>nationTok<br>en                                                           |
| hive.security.<br>authenticato<br>r.manager | Specifies the manager authenticated by the Hive client, which is set to org.apache.hadoop.hive.ql.security.SessionStateUserGroupAuthenticator.                             | org.apach<br>e.hadoop.<br>hive.ql.sec<br>urity.Sessi<br>onStateUs<br>erMSGrou<br>pAuthenti<br>cator |
| hive.security.<br>authorizatio<br>n.enabled | Specifies whether to enable client authentication, which is set to <b>true</b> .                                                                                           | true                                                                                                |

| Parameter                                                            | Description                                                                                              | Default<br>Value |
|----------------------------------------------------------------------|----------------------------------------------------------------------------------------------------|------------------|
| hive.security.<br>authorizatio<br>n.createtable<br>.owner.grant<br>s | Specifies which permissions are granted to the owner who creates the table, which is set to <b>ALL</b> . | ALL              |

• **core-site.xml** configuration file of the MetaStore service

Table 24-41 Parameter description (3)

| Parameter                         | Description                                                                                                    | Default<br>Value |
|-----------------------------------|----------------------------------------------------------------------------------------------------|------------------|
| hadoop.proxyuse<br>r.spark.hosts  | Specifies the hosts from which Spark users can be masqueraded, which is set to *, indicating all hosts.             | -                |
| hadoop.proxyuse<br>r.spark.groups | Specifies the user groups from which Spark users can be masqueraded, which is set to *, indicating all user groups. | -                |

# 24.2.7 Scenario-Specific Configuration

# 24.2.7.1 Configuring Multi-active Instance Mode

#### **Scenarios**

In this mode, multiple ThriftServers coexist in the cluster and the client can randomly connect any ThriftServer to perform service operations. When one or multiple ThriftServers stop working, a client can connect to another functional ThriftServer.

# **Configuration Description**

Log in to Manager, choose **Cluster** > *Name of the desired cluster* > **Services** > **Spark2x** > **Configurations**, click **All Configurations**, and search for and modify the following parameters.

Table 24-42 Parameter description

| Parameter                                           | Description                                                                                                    | Default Value |
|-----------------------------------------------------|----------------------------------------------------------------------------------------------------|---------------|
| spark.thriftserver.zookee<br>per.connection.timeout | Specifies the timeout interval of connection between ZooKeeper client and ThriftServer. The unit is millisecond. | 60000         |

| Parameter                                        | Description                                                                            | Default Value |
|--------------------------------------------------|----------------------------------------------------------------------------------------|---------------|
| spark.thriftserver.zookee<br>per.session.timeout | Specifies the timeout interval of a ZooKeeper client session. The unit is millisecond. | 90000         |
| spark.thriftserver.zookee<br>per.retry.times     | Specifies the retry times after ZooKeeper disconnection.                               | 3             |
| spark.yarn.queue                                 | Specifies the Yarn queue where the JDBCServer service resides.                         | default       |

# 24.2.7.2 Configuring the Multi-tenant Mode

## **Scenarios**

In multi-tenant mode, JDBCServers are bound with tenants. Each tenant corresponds to one or more JDBCServers, and a JDBCServer provides services for only one tenant. Different tenants can be configured with different Yarn queues to implement resource isolation.

# **Configuration Description**

Log in to Manager, choose **Cluster** > *Name of the desired cluster* > **Services** > **Spark2x** > **Configurations**, click **All Configurations**, and search for and modify the following parameters.

Table 24-43 Parameter description

| Parameter                            | Description Defau<br>Value                                                                                                    |                                                                                      |
|--------------------------------------|----------------------------------------------------------------------------------------------------|--------------------------------------------------------------------------------------|
| spark.proxyserver.has<br>h.enabled   | <ul> <li>Specifies whether to connect to ProxyServer using the Hash algorithm.</li> <li>true indicates using the Hash algorithm. In multi-tenant mode, this parameter must be configured to true.</li> <li>false indicates using random connection. In multi-active instance mode, this parameter must be configured to false.</li> </ul> | true  NOTE  After this parameter is modified, you need to download the client again. |
| spark.thriftserver.pro<br>xy.enabled | Specifies whether to use the multi-<br>tenant mode.  • false: The multi-instance mode is<br>used.  • true: The multi-tenant mode is used.                                                                                                    | true                                                                                 |

| Parameter                                                   | Description                                                                                                    | Default<br>Value |
|-------------------------------------------------------------|----------------------------------------------------------------------------------------------------|------------------|
| spark.thriftserver.pro<br>xy.maxThriftServer-<br>PerTenancy | Specifies the maximum number of JDBCServer instances that can be started by a tenant in multi-tenant mode.                                                                                                    | 1                |
| spark.thriftserver.pro<br>xy.maxSessionPerThri<br>ftServer  | Specifies the maximum number of sessions in a single JDBCServer instance in multi-tenant mode. If the number of sessions exceeds this value and the number of JDBCServer instances does not exceed the upper limit, a new JDBCServer instance is started. Otherwise, an alarm log is output. | 50               |
| spark.thriftserver.pro<br>xy.sessionWaitTime                | Specifies the wait time before a JDBCServer instance is stopped when it has no session connections in multitenant mode.                                                                                                    | 180000           |
| spark.thriftserver.pro<br>xy.sessionThreshold               | In multi-tenant mode, when the session usage (formula: number of current sessions/ spark.thriftserver.proxy.maxSessionPerTh riftServer x number of current JDBCServer instances) of the JDBCServer instance reaches the threshold, a new JDBCServer instance is automatically added.         | 100              |
| spark.thriftserver.pro<br>xy.healthcheck.period             | Specifies the period of JDBCServer health checks conducted by the JDBCServer proxy in multi-tenant mode.                                                                                                    | 60000            |
| spark.thriftserver.pro<br>xy.healthcheck.rechec<br>kTimes   | Specifies the number of JDBCServer health check retries conducted by the JDBCServer proxy in multi-tenant mode.                                                                                                    | 3                |
| spark.thriftserver.pro<br>xy.healthcheck.waitTi<br>me       | Specifies the wait time for JDBCServer to respond to a health check request sent by the JDBCServer proxy.                                                                                                    | 10000            |
| spark.thriftserver.pro<br>xy.session.check.inter<br>val     | Specifies the period of JDBCServer proxy sessions in multi-tenant mode.                                                                                                    | 6h               |
| spark.thriftserver.pro<br>xy.idle.session.timeou<br>t       | Specifies the idle time interval of a JDBCServer proxy session in multitenant mode. If no operation is performed within this period, the session is closed.                                                                                                    | 7d               |

| Parameter                                                     | Description                                                                                                    | Default<br>Value |
|---------------------------------------------------------------|----------------------------------------------------------------------------------------------------|------------------|
| spark.thriftserver.pro<br>xy.idle.session.check.<br>operation | Specifies whether to check that operations still exist on a JDBCServer proxy session when the session is checked for expiration in multi-tenant mode. | true             |
| spark.thriftserver.pro<br>xy.idle.operation.time<br>out       | Specifies the timeout interval of an operation in multi-tenant mode. An operation that times out is closed.                                           | 5d               |

# 24.2.7.3 Configuring the Switchover Between the Multi-active Instance Mode and the Multi-tenant Mode

#### **Scenarios**

When using a cluster, if you want to switch between multi-active instance mode and multi-tenant mode, the following configurations are required.

- Switch from multi-tenant mode to multi-active instance mode.
   Modify the following parameters of the Spark2x service:
  - spark.thriftserver.proxy.enabled=false
  - spark.scheduler.allocation.file=#{conf\_dir}/fairscheduler.xml
  - spark.proxyserver.hash.enabled=false
- Switch from multi-active instance mode to multi-tenant mode.
   Modify the following parameters of the Spark2x service:
  - spark.thriftserver.proxy.enabled=true
  - spark.scheduler.allocation.file=./\_spark\_conf\_\_/\_hadoop\_conf\_\_/ fairscheduler.xml
  - spark.proxyserver.hash.enabled=true

# **Configuration Description**

Log in to Manager, choose **Cluster** > *Name of the desired cluster* > **Service** > **Spark2x** > **Configuration**, click **All Configurations**, and search for and modify the following parameters.

Table 24-44 Parameter description

| Parameter                            | Description                                                                                                    | Default<br>Value                                                                     |
|--------------------------------------|----------------------------------------------------------------------------------------------------|--------------------------------------------------------------------------------------|
| spark.thriftserver.pro<br>xy.enabled | Specifies whether to use the multitenant mode.  • false: The multi-instance mode is used.  • true: The multi-tenant mode is used.                                                                                                    | true                                                                                 |
| spark.scheduler.alloc<br>ation.file  | <ul> <li>Specifies the fair scheduling file path.</li> <li>If the multi-active instance mode is used, the path is changed to #{conf_dir}/fairscheduler.xml.</li> <li>If multi-tenant mode is used, the path is changed to ./_spark_conf_/_hadoop_conf/fairscheduler.xml.</li> </ul>                       | ./spark_conf/hadoop_co nf/ fairscheduler. xml                                        |
| spark.proxyserver.has<br>h.enabled   | Specifies whether to connect to ProxyServer using the Hash algorithm.  • true indicates using the Hash algorithm. In multi-tenant mode, this parameter must be configured to true.  • false indicates using random connection. In multi-active instance mode, this parameter must be configured to false. | true  NOTE  After this parameter is modified, you need to download the client again. |

# 24.2.7.4 Configuring the Size of the Event Queue

## **Scenarios**

Functions such as UI, EventLog, and dynamic resource scheduling in Spark are implemented through event transfer. Events include SparkListenerJobStart and SparkListenerJobEnd, which record each important process.

Each event is saved to a queue after it occurs. When creating a SparkContext object, Driver starts a thread to obtain an event from the queue in sequence and sends the event to each Listener. Each Listener processes the event after detecting the event.

Therefore, when the queuing speed is faster than the read speed, the queue overflows. As a result, the overflow event is lost, affecting the UI, EventLog, and dynamic resource scheduling functions. Therefore, a configuration item is added for more flexible use. You can set a proper value based on the memory size of the driver.

# **Configuration Description**

## Navigation path for setting parameters:

Before executing an application, modify the Spark service configuration. On Manager, choose Cluster > Name of the desired cluster > Service > Spark2x > Configuration and click All Configurations. Enter a parameter name in the search box.

Table 24-45 Parameter description

| Parameter | Description                                                                                        | Default<br>Value |
|-----------|----------------------------------------------------------------------------------------------------|------------------|
|           | Specifies the size of the event queue. Configure this parameter based on the memory of the driver. | 100000<br>0      |

#### ■ NOTE

If the following information is displayed in the Driver log, the queue overflows.

- Common application:
   Dropping SparkListenerEvent because no remaining room in event queue.
   This likely means one of the SparkListeners is too slow and cannot keep up with the rate at which tasks are being started by the scheduler.
- 2. Spark Streaming application:
  Dropping StreamingListenerEvent because no remaining room in event queue.
  This likely means one of the StreamingListeners is too slow and cannot keep up with the rate at which events are being started by the scheduler.

# 24.2.7.5 Configuring Executor Off-Heap Memory

#### Scenario

When the executor off-heap memory is too small, or processes with higher priority preempt resources, the physical memory usage will exceed the maximal value. To prevent the physical memory usage from exceeding, set the following parameter.

# Configuration

#### Navigation path for setting parameters:

When submitting an application, set the following parameter using --conf or adjust the parameter in the **spark-defaults.conf** configuration file on the client.

Table 24-46 Parameter description

| Parameter                             | Description                                                                                                    | Default<br>Value |
|---------------------------------------|----------------------------------------------------------------------------------------------------|------------------|
| spark.executor<br>.memoryOver<br>head | Indicates the off-heap memory of each executor, in MB. Increasing the value of this parameter prevents the physical memory usage from exceeding the maximal value. The value is calculated based on max(384, Executor – Memory x 0.1). The minimal value is 384. | 1024             |

## 24.2.7.6 Enhancing Stability in a Limited Memory Condition

### Scenario

A large amount of memory is required when Spark SQL executes a query, especially during Aggregate and Join operations. If the memory is limited, OutOfMemoryError may occur. Stability in a limited memory condition ensures queries to be run in limited memory without OutOfMemoryError.

### **Ⅲ** NOTE

Limited memory does not mean infinitely small memory, but ensures stable queries by using disks in a scenario where memory fails to store the data amount that is several times larger than the available memory size. For example, for queries involving Join, the data of the same key used for Join needs to be stored in memory. If the data amount is too large to be stored in the available memory, OutOfMemoryError occurs.

Stability in a limited memory condition involves the following sub-functions:

## 1. ExternalSort

If the memory is inadequate during sorting, partial data overflows to disks.

## 2. TungstenAggregate

By default, ExternalSort is used to sort data before data aggregation. Therefore, if the memory is inadequate, the data overflows to disks during sorting. The data has been properly sorted before aggregation and only aggregation results of the current key are remained, which use a small amount of memory.

#### 3. SortMergeJoin and SortMergeOuterJoin

SortMergeJoin and SortMergeOuterJoinan are based on the equivalence join of sorted data. By default, ExternalSort is used to sort the data before the equivalence join. Therefore, if the memory is inadequate, the data overflows to disks during sorting. The data has been properly sorted before the equivalence join and only the data of the same key are remained, which uses a small amount of memory.

## Configuration

#### Navigation path for setting parameters:

When submitting an application, set the following parameters using **--conf** or adjust the parameters in the **spark-defaults.conf** configuration file on the client.

**Table 24-47** Parameter description

| Parameter                        | Scenario | Description                                                                                                    | Defaul<br>t Value |
|----------------------------------|----------|----------------------------------------------------------------------------------------------------|-------------------|
| spark.sql.tungsten.<br>enabled   | /        | <ul> <li>Type: Boolean</li> <li>If the value is true, tungsten is enabled. That is, the logic plan is equivalent to the codegeneration function, and the physical plan uses the corresponding tungsten execution plan.</li> <li>If the value is false, tungsten is disabled.</li> </ul>           | true              |
| spark.sql.codegen.<br>wholeStage |          | <ul> <li>Type: Boolean</li> <li>If the value is true, codegeneration is enabled. That is, for some specified queries, the logic plan code will be generated dynamically when running.</li> <li>If the value is false, codegeneration is disabled and the existing static code is used.</li> </ul> | true              |

## ■ NOTE

- 1. To enable ExternalSort, you need to set spark.sql.planner.externalSort to true and spark.sql.unsafe.enabled to false or spark.sql.codegen.wholeStage to false.
- To enable TungstenAggregate, use either of the following methods:
   Set spark.sql.codegen.wholeStage and spark.sql.unsafe.enabled to true in the configuration file or CLI.

If neither **spark.sql.codegen.wholeStage** nor **spark.sql.unsafe.enabled** is **true** or either of them is **true**, TungstenAggregate is enabled as long as **spark.sql.tungsten.enabled** is set to **true**.

# 24.2.7.7 Viewing Aggregated Container Logs on the Web UI

## **Scenarios**

When **yarn.log-aggregation-enable** of Yarn is set to **true**, the container log aggregation function is enabled. Log aggregation indicates that after applications are run on Yarn, NodeManager aggregates all container logs of the node to HDFS and deletes local logs. For details, see **Configuring Container Log Aggregation**.

However, all logs will be aggregated to an HDFS directory and can only be viewed by accessing an HDFS file. Open-source Spark and Yarn do not support the function of viewing aggregated logs on the web UI.

Spark supports this function. As shown in **Figure 24-4**, the **AggregatedLogs** tab is added to the HistoryServer page. You can click **logs** to view aggregated logs.

Figure 24-4 Log aggregation page

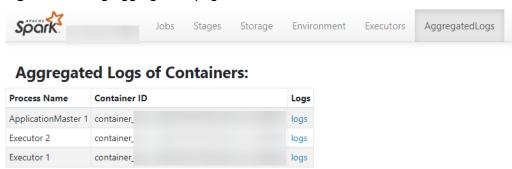

# **Configuration Description**

To display logs on the web UI, aggregated logs need to be parsed and presented. Spark parses aggregation logs using JobHistoryServer of Hadoop. Therefore, you can use the **spark.jobhistory.address** parameter to specify the URL of the JobHistoryServer page to parse and present the logs.

#### Navigation path for setting parameters:

When submitting an application, set these parameters using **--conf** or adjust the following parameter in the **spark-defaults.conf** configuration file on the client.

## □ NOTE

- This function depends on JobHistoryServer of Hadoop. Therefore, ensure that JobHistoryServer is running properly before using the log aggregation function.
- If the parameter value is empty, the **AggregatedLogs** tab page still exists, but you cannot view logs by clicking **logs**.
- The aggregated container logs can be viewed only when the application is running and event log files of the application exist on HDFS.
- You can click the log link on the Executors page to view the logs of a running task.
   After the task completes, the logs are aggregated to HDFS, and the log link on the Executors page becomes invalid. In this case, you can click logs on the AggregatedLogs page to view the aggregated logs.

Table 24-48 Parameter description

| Parameter                    | Description                                                                                                    | Defa<br>ult<br>Value |
|------------------------------|----------------------------------------------------------------------------------------------------|----------------------|
| spark.jobhistory.a<br>ddress | URL of the JobHistoryServer page. The format is <a href="http(s)://ip:port/jobhistory">http(s)://ip:port/jobhistory</a> . For example, <a href="https://">https:// 10.92.115.1:26014/jobhistory</a> . | -                    |
|                              | The default value is empty, indicating that container aggregation logs cannot be viewed on the web UI.                                                                                                |                      |
|                              | Restart the service for the configuration to take effect.                                                                                                    |                      |

# 24.2.7.8 Configuring Environment Variables in Yarn-Client and Yarn-Cluster Modes

#### Scenario

Values of some configuration parameters of Spark client vary depending on its work mode (YARN-Client or YARN-Cluster). If you switch Spark client between different modes without first changing values of such configuration parameters, Spark client fails to submit jobs in the new mode.

To avoid this, configure parameters as described in Table 24-49.

- In Yarn-Cluster mode, use the new parameters (path and parameters of Spark server).
- In Yarn-Client mode, uses the original parameters.

  They are spark.driver.extraClassPath, spark.driver.extraJavaOptions, and spark.driver.extraLibraryPath.

#### □ NOTE

If you choose not to add the parameters in **Table 24-49**, Spark client can continue to operate well in either mode but the mode switch requires changes to some of its configuration parameters.

# **Configuration Parameters**

#### Navigation path for setting parameters:

On Manager, choose **Cluster** > *Name of the desired cluster* > **Services** > **Spark2x** > **Configurations**. Click **All Configurations** and enter a parameter name in the search box.

Table 24-49 Parameter description

| Parameter                                              | Description                                                                                                    | Default Value                                                                                                    |
|--------------------------------------------------------|----------------------------------------------------------------------------------------------------|----------------------------------------------------------------------------------------------------|
| spark.yarn.cl<br>uster.driver.e<br>xtraClassPat<br>h   | Indicates the extraClassPath of the driver in Yarn-cluster mode. Set the parameter to the path and parameters of the server.  The original parameter spark.driver.extraClassPath indicates the extraClassPath of Spark client. By using different parameters to separate the settings of Spark server from the settings of Spark client, you can switch Spark client to different modes without                                                | \${BIGDATA_HOME}/common/<br>runtime/security                                                                                                    |
| spark.yarn.cl<br>uster.driver.e<br>xtraJavaOpti<br>ons | Indicates the extraJavaOptions of Driver in Yarn-Cluster mode and is set to path and parameters of extraJavaOptions of Spark server.  The original parameter spark.driver.extraJavaOptions indicates the path of extraJavaOptions of Spark client. By using different parameters to separate the settings of Spark server from the settings of Spark client, you can switch Spark client to different modes without changing parameter values. | -Xloggc: <log_dir>/ indexserver-%p-gc.log - XX:+PrintGCDetails -XX:- OmitStackTraceInFastThrow - XX:+PrintGCTimeStamps - XX:+PrintGCDateStamps - XX:+UseGCLogFileRotation - XX:NumberOfGCLogFiles=20 - XX:GCLogFileSize=10M - Dlog4j.configuration=./ _spark_conf/ _hadoop_conf/log4j- executor.properties - Dlog4j.configuration.watch=tru e - Djava.security.auth.login.config =./_spark_conf/ _hadoop_conf/jaas-zk.conf - Dzookeeper.server.principal=\$ {ZOOKEEPER_SERVER_PRINCIP AL} -Djava.security.krb5.conf=./ _spark_conf/ _hadoop_conf/kdc.conf - Djetty.version=x.y.z - Dorg.xerial.snappy.tempdir=\$ {BIGDATA_HOME}/tmp - Dcarbon.properties.filepath=./ _spark_conf/ _hadoop_conf/ carbon.properties - Djdk.tls.ephemeralDHKeySize= 2048 -Dspark.ssl.keyStore=./ child.keystore #{java_stack_prefer}</log_dir> |

# 24.2.7.9 Configuring the Default Number of Data Blocks Divided by SparkSQL

#### **Scenarios**

By default, SparkSQL divides data into 200 data blocks during shuffle. In dataintensive scenarios, each data block may have excessive size. If a single data block of a task is larger than 2 GB, an error similar to the following will be reported while Spark attempts to fetch the data block:

Adjusted frame length exceeds 2147483647: 2717729270 - discarded

For example, setting the number of default data blocks to 200 causes SparkSQL to encounter an error in running a TPCDS 500-GB test. To avoid this, increase the number of default blocks in data-intensive scenarios.

## **Configuration parameters**

#### Navigation path for setting parameters:

On Manager, choose Cluster > Name of the desired cluster > Service > Spark2x > Configuration and click All Configurations. Enter a parameter name in the search box.

Table 24-50 Parameter description

| Parameter                        | Description                                                    | Default<br>Value |
|----------------------------------|----------------------------------------------------------------|------------------|
| spark.sql.shuffl<br>e.partitions | Indicates the default number of blocks divided during shuffle. | 200              |

# 24.2.7.10 Configuring the Compression Format of a Parquet Table

## **Scenarios**

The compression format of a Parquet table can be configured as follows:

- If the Parquet table is a partitioned one, set the parquet.compression parameter of the Parquet table to specify the compression format. For example, set tblproperties in the table creation statement: "parquet.compression"="snappy".
- 2. If the Parquet table is a non-partitioned one, set the spark.sql.parquet.compression.codec parameter to specify the compression format. The configuration of the parquet.compression parameter is invalid, because the value of the spark.sql.parquet.compression.codec parameter is read by the parquet.compression parameter. If the spark.sql.parquet.compression.codec parameter is not configured, the default value is snappy and will be read by the parquet.compression parameter.

Therefore, the **spark.sql.parquet.compression.codec** parameter can only be used to set the compression format of a non-partitioned Parquet table.

## **Configuration parameters**

#### Navigation path for setting parameters:

On Manager, choose Cluster > Name of the desired cluster > Service > Spark2x > Configuration. Click All Configurations and enter a parameter name in the search box.

Table 24-51 Parameter description

| Parameter                               | Description                                                            | Default<br>Value |
|-----------------------------------------|------------------------------------------------------------------------|------------------|
| spark.sql.parquet.compressi<br>on.codec | Used to set the compression format of a non-partitioned Parquet table. | snappy           |

## 24.2.7.11 Configuring the Number of Lost Executors Displayed in WebUI

#### Scenario

In Spark WebUI, the **Executor** page can display information about Lost Executor. Executors are dynamically recycled. If the JDBCServer tasks are large, there may be too many lost executors displayed in WebUI. Therefore, the number of displayed lost executors can be configured.

## **Procedure**

Configure the following parameter in the **spark-defaults.conf** file on Spark client.

Table 24-52 Parameter description

| Parameter | Description                                                    | Default<br>Value |
|-----------|----------------------------------------------------------------|------------------|
|           | The maximum number of Lost Executors displayed in Spark WebUI. | 100              |

## 24.2.7.12 Setting the Log Level Dynamically

## **Scenarios**

In some scenarios, to locate problems or check information by changing the log level.

you can add the **-Dlog4j.configuration.watch=true** parameter to the JVM parameter of a process before the process is started. After the process is started,

you can modify the log4j configuration file corresponding to the process to change the log level.

The following processes support the dynamic setting of log levels: driver, executor, ApplicationMaster, JobHistory and JDBCServer.

Allowed log levels are as follows: FATAL, ERROR, WARN, INFO, DEBUG, TRACE, and ALL.

## **Configuration Description**

Add the following parameters to the JVM parameter corresponding to a process.

Table 24-53 Parameter description

| Parameter                           | Description                                                                                                    | Default Value                                                                               |
|-------------------------------------|----------------------------------------------------------------------------------------------------|---------------------------------------------------------------------------------------------|
| -<br>Dlog4j.configuration.wat<br>ch | Indicates a JVM parameter of<br>a process. If this parameter is<br>set to <b>true</b> , the dynamic<br>configuration of log levels is<br>enabled. | Left blank,<br>indicating that the<br>dynamic<br>configuration of log<br>levels is disabled |

**Table 24-54** lists the JVM parameters of the driver, executor, and ApplicationMaster processes. Configure the following parameters in the **spark-defaults.conf** file on the Spark client. Set the log levels of the driver, executor, and ApplicationMaster processes in the log4j configuration file specified by the **-Dlog4j.configuration** parameter.

Table 24-54 JVM parameters of processes (1)

| Parameter                           | Description                                                   | Default Log Level |
|-------------------------------------|---------------------------------------------------------------|-------------------|
| spark.driver.extraJavaOpt ions      | Indicates the JVM parameter of the driver process.            | INFO              |
| spark.executor.extraJava<br>Options | Indicates the JVM parameter of the executor process.          | INFO              |
| spark.yarn.am.extraJava<br>Options  | Indicates the JVM parameter of the ApplicationMaster process. | INFO              |

**Table 24-55** describes the JVM parameters of JobHistory Server and JDBCServer. Set the parameters in the **ENV\_VARS** configuration file. Set the log levels of JobHistory Server and JDBCServer in the **log4j.properties** configuration file.

Table 24-55 JVM parameters of processes (2)

| Parameter         | Description                                                   | Default Log Level |
|-------------------|---------------------------------------------------------------|-------------------|
| GC_OPTS           | Indicates the JVM parameter of the JobHistory Server process. | INFO              |
| SPARK_SUBMIT_OPTS | Indicates the JVM parameter of JDBCServer.                    | INFO              |

#### Example:

To change the log level of the executor process to DEBUG dynamically, modify the **spark.executor.extraJavaOptions** JVM parameter of the executor process in the **spark-defaults.conf** file and run the following command to add the following configuration before the process is started:

-Dlog4j.configuration.watch=true

After the user application is submitted, change the log level in the log4j configuration file (for example, -Dlog4j.configuration=file:\${BIGDATA\_HOME}/FusionInsight\_Spark2x\_8.1.0.1/install/FusionInsight-Spark2x-3.1.1/spark/conf/log4j-executor.properties) specified by the -Dlog4j.configuration parameter in spark.executor.extraJavaOptions to DEBUG:

log4j.rootCategory=DEBUG, sparklog

It takes several seconds for the DEBUG level to take effect.

## 24.2.7.13 Configuring Whether Spark Obtains HBase Tokens

#### Scenario

When Spark is used to submit tasks, the driver obtains tokens from HBase by default. To access HBase, you need to configure the **jaas.conf** file for security authentication. If the **jaas.conf** file is not configured, the application will fail to run.

Therefore, perform the following operations based on whether the application involves HBase:

- If the application does not involve HBase, you do not need to obtain the HBase tokens. In this case, set spark.yarn.security.credentials.hbase.enabled to false.
- If the application involves HBase, set spark.yarn.security.credentials.hbase.enabled to true and configure the jaas.conf file on the driver as follows:

{client}/spark/bin/spark-sql --master yarn-client --principal {principal} --keytab {keytab} --driver-java-options "-Djava.security.auth.login.config={LocalPath}/jaas.conf"

Specify Keytab and Principal in the **jaas.conf** file. The following is an example:

Client {
com.sun.security.auth.module.Krb5LoginModule required
useKeyTab=true
keyTab = "{LocalPath}/user.keytab"

```
principal="super@<System domain name>"
useTicketCache=false
debug=false;
};
```

## Configuration

Configure the following parameter in the **spark-defaults.conf** file of the Spark client.

**Table 24-56** Parameter description

| Parameter                                         | Description                              | Default<br>Value |
|---------------------------------------------------|------------------------------------------|------------------|
| spark.yarn.security.crede<br>ntials.hbase.enabled | Indicates whether HBase obtains a token. | false            |
|                                                   | • true: HBase obtains a token.           |                  |
|                                                   | false: HBase does not obtain a token.    |                  |

## 24.2.7.14 Configuring LIFO for Kafka

## Scenario

If the Spark Streaming application is connected to Kafka, after the Spark Streaming application is terminated abnormally and restarted from the checkpoint, the system preferentially processes the tasks that are not completed before the application is terminated (Period A) and the tasks generated based on data that enters Kafka during the period (Period B) from the application termination to the restart. Then the application processes the tasks generated based on data that enters Kafka after the application is restarted (Period C). For data that enters Kafka in period B, Spark generates a corresponding number of tasks based on the end time (**batch** time). The first task reads all data, but other tasks may not read data. As a result, the task processing pressure is uneven.

If the tasks in Period A and Period B are processed slowly, the processing of tasks in period C is affected. To cope with the preceding scenario, Spark provides the last-in first-out (LIFO) function for Kafka.

Period A Period B Period C

Point in time when the application is terminated

Period B Period C

Figure 24-5 Time axis for restarting the Spark Streaming application

After this function is enabled, Spark preferentially schedules tasks in Period C. If there are multiple tasks in Period C, Spark schedules and executes the tasks in the sequence of task generation. Then Spark executes the tasks in Periods A and B. For data that enters Kafka in Period B, Spark generates tasks based on the end time and evenly distributes all data that enters Kafka in this period to each task to avoid uneven task processing pressure.

#### Constraints:

- This function applies only to the direct mode of Spark Streaming, and the
  execution result does not depend on the processing result of the previous
  batch (that is, stateless operation, for example, updatestatebykey). Multiple
  data input streams must be comparatively independent from each other.
  Otherwise, the result may change after the data is divided.
- The Kafka LIFO function can be enabled only when the application is connected to the Kafka input source.
- If both Kafka LIFO and flow control functions are enabled when the application is submitted, the flow control function is not enabled for the data that enters Kafka in Period B to ensure that the task scheduling priority for reading the data is the lowest. Flow control is enabled for the tasks in Period C after the application is restarted.

## Configuration

Configure the following parameters in the **spark-defaults.conf** file on the Spark driver.

Table 24-57 Parameter description

| Parameter                             | Description                                             | Default Value |
|---------------------------------------|---------------------------------------------------------|---------------|
| spark.streaming.kafka.dir<br>ect.lifo | Specifies whether to enable the LIFO function of Kafka. | false         |

| Parameter                                      | Description                                   | Default Value                                                         |
|------------------------------------------------|-----------------------------------------------|-----------------------------------------------------------------------|
| spark.streaming.kafka01<br>0.inputstream.class | Obtains the decoupled class on FusionInsight. | org.apache.spark.streami<br>ng.kafka010.HWDirectKa<br>fkaInputDStream |

## 24.2.7.15 Configuring Reliability for Connected Kafka

## Scenario

When the Spark Streaming application is connected to Kafka and the application is restarted, the application reads data from Kafka based on the last read topic offset and the latest offset of the current topic.

If the leader of a Kafka topic fails and the offset of the Kafka leader is greatly different from that of the Kafka follower, the Kafka follower and leader are switched over after the Kafka service is restarted. As a result, the offset of the topic decreases after the Kafka service is restarted.

- If the Spark Streaming application keeps running, the start position for reading Kafka data is greater than the end position because the offset of the topic in Kafka decreases. As a result, the application cannot read data from Kafka and reports an error.
- Before restarting the Kafka service, stop the Spark Streaming application. After the Kafka service is restarted, restart the Spark Streaming application to restore the application from the checkpoint. In this case, the Spark Streaming application records the offset position read before the termination and uses the position as the reference to read subsequent data. The Kafka offset decreases (for example, from 100,000 to 10,000). Spark Streaming consumes data only after the offset of the Kafka leader increases to 100,000. As a result, the newly sent data whose offset is between 10,000 and 100,000 is lost.

To resolve the preceding problem, you can configure reliability for Kafka connected to Spark Streaming. After the reliability function of connected Kafka is enabled:

• If the offset of a topic in Kafka decreases when the Spark Streaming application is running, the latest offset of the topic in Kafka is used as the start position for reading Kafka data and subsequent data is read.

For a task that has been generated but has not been scheduled, if the read Kafka offset is greater than the latest offset of the topic in Kafka, the task

#### ∩ NOTE

fails to be executed.

If a large number of tasks fail, the Executor is added to the blacklist. As a result, subsequent tasks cannot be deployed and run. If this happens, you can set **spark.blacklist.enabled** to disable the blacklist function. The blacklist function is enabled by default.

• If the offset of a topic in Kafka decreases, the Spark Streaming application restarts to restore the unfinished tasks. If the read Kafka offset range is greater than the latest offset of the topic in Kafka, the task is directly discarded.

## ■ NOTE

If the state function is used in the Spark Streaming application, do not enable the reliability function of connected Kafka.

## Configuration

Configure the following parameter in the **spark-defaults.conf** file of the Spark client.

Table 24-58 Parameter description

| Parameter                       | Description                                                                                  | Default<br>Value |
|---------------------------------|----------------------------------------------------------------------------------------------|------------------|
| spark.streami<br>ng.Kafka.relia | Indicates whether to enable the reliability function for Kafka connected to Spark Streaming. | false            |
| bility                          | true: The reliability function is enabled.                                                   |                  |
|                                 | false: The reliability function is disabled.                                                 |                  |

## 24.2.7.16 Configuring Streaming Reading of Driver Execution Results

## Scenario

When a query statement is executed, the returned result may be large (containing more than 100,000 records). In this case, JDBCServer out of memory (OOM) may occur. Therefore, the data aggregation function is provided to avoid OOM without sacrificing the performance.

# Configuration

Two data aggregation function configuration parameters are provided. The two parameters are set in the **tunning** option on the Spark JDBCServer server. After the setting is complete, restart JDBCServer.

Table 24-59 Parameter description

| Parameter                                           | Description                                                                                                    | Default<br>Value |
|-----------------------------------------------------|----------------------------------------------------------------------------------------------------|------------------|
| spark.sql.bigd<br>ata.thriftServe<br>r.useHdfsColle | Indicates whether to save result data to HDFS instead of the memory.                                                                                                    | false            |
| ct                                                  | Advantages: The query result is stored in HDFS. Therefore, JDBCServer OOM does not occur.                                                                                                    |                  |
|                                                     | Disadvantages: The query is slow.                                                                                                    |                  |
|                                                     | • true: Result data is saved to HDFS.                                                                                                    |                  |
|                                                     | false: This function is disabled.                                                                                                    |                  |
|                                                     | NOTICE When spark.sql.bigdata.thriftServer.useHdfsCollect is set to true, result data is saved to HDFS. However, the job description on the native JobHistory page cannot be associated with the corresponding SQL statement. In addition, the execution ID in the sparkbeeline command output is null. To solve the JDBCServer OOM problem and ensure correct information display, you are advised to set spark.sql.userlocalFileCollect. |                  |
| spark.sql.uselo<br>calFileCollect                   | Indicates whether to save result data to the local disk instead of memory.                                                                                                    | false            |
|                                                     | Advantages: In the case of small data volume, the performance loss can be ignored compared with the data storage mode using the native memory. In the case of large data volume (hundreds of millions of data records), the performance is much better than that when data is stored in the HDFS and native memory.                                                                                                    |                  |
|                                                     | Disadvantages: Optimization is required. In the case of large data volume, it is recommended that the JDBCServer driver memory be 10 GB and each core of the executor be allocated with 3 GB memory.                                                                                                    |                  |
|                                                     | • true: This function is enabled.                                                                                                    |                  |
|                                                     | • false: This function is disabled.                                                                                                    |                  |

| Parameter                       | Description                                                                                                    | Default<br>Value |
|---------------------------------|----------------------------------------------------------------------------------------------------|------------------|
| spark.sql.colle<br>ct.Hive      | This parameter is valid only when spark.sql.uselocalFileCollect is set to true. It indicates whether to save the result data to a disk in direct serialization mode or in indirect serialization mode.           | false            |
|                                 | Advantage: For queries of tables with a large number of partitions, the aggregation performance of the query results is better than that of the storage mode that query results are directly stored on the disk. |                  |
|                                 | Disadvantages: The disadvantages are the same as those when <b>spark.sql.uselocalFileCollect</b> is enabled.                                                                                                    |                  |
|                                 | true: This function is enabled.                                                                                                    |                  |
|                                 | false: This function is disabled.                                                                                                    |                  |
| spark.sql.colle<br>ct.serialize | This parameter takes effect only when both spark.sql.uselocalFileCollect and spark.sql.collect.Hive are set to true.                                                                                             | java             |
|                                 | The function is to further improve performance.                                                                                                    |                  |
|                                 | • java: Data is collected in Java serialization mode.                                                                                                    |                  |
|                                 | kryo: Data is collected in kryo serialization<br>mode. The performance is better than that<br>when the Java serialization mode is used.                                                                          |                  |

#### 

**spark.sql.bigdata.thriftServer.useHdfsCollect** and **spark.sql.uselocalFileCollect** cannot be set to **true** at the same time.

## 24.2.7.17 Filtering Partitions without Paths in Partitioned Tables

## Scenario

When you perform the **select** query in Hive partitioned tables, the **FileNotFoundException** exception is displayed if a specified partition path does not exist in HDFS. To avoid the preceding exception, configure **spark.sql.hive.verifyPartitionPath** parameter to filter partitions without paths.

## **Procedure**

Perform either of the following methods to filter partitions without paths:

• Configure the following parameter in the **spark-defaults.conf** file on Spark client.

| <b>Table 24-60</b> | Parameter | description |
|--------------------|-----------|-------------|
|--------------------|-----------|-------------|

| Parameter                           | Description                                                                      | Default<br>Value |
|-------------------------------------|----------------------------------------------------------------------------------|------------------|
| spark.sql.hive.verifyPart itionPath | Whether to filter partitions without paths when reading Hive partitioned tables. | false            |
|                                     | <b>true</b> : enables the filtering                                              |                  |
|                                     | false: disables the filtering                                                    |                  |

• When running the spark-submit command to submit an application, configure the **--conf** parameter to filter partitions without paths.

#### For example:

spark-submit --class org.apache.spark.examples.SparkPi --conf spark.sql.hive.verifyPartitionPath=true \$SPARK HOME/lib/spark-examples \*.jar

## 24.2.7.18 Configuring Spark2x Web UI ACLs

#### Scenario

Users need to implement security protection for Spark2x web UI when some data on the UI cannot be viewed by other users. Once a user attempts to log in to the UI, Spark2x can check the view ACL of the user to determine whether to allow the user to access the UI.

Spark2x has two types of web UI. One is for running tasks. You can access the web UI using the application link on the native Yarn page or the REST APIs. The other one is for ended tasks. You can access the web UI using the Spark2x JobHistory service or the REST APIs.

#### 

This section applies only to clusters in security mode (with Kerberos authentication enabled).

• Configuring the ACL of the web UI for running tasks

For a running task, you can set the following parameters on the server:

- spark.admin.acls: specifies the web UI administrator list.
- **spark.admin.acls.groups**: specifies the administrator group list.
- **spark.ui.view.acls**: specifies the Yarn page visitor list.
- spark.modify.acls.groups: specifies the Yarn page visitor group list.
- **spark.modify.acls**: specifies the web UI modifier list.
- **spark.ui.view.acls.groups**: specifies the web UI modifier group list.
- Configuring the ACL of the web UI for ended tasks

For ended tasks, use client parameter **spark.history.ui.acls.enable** to enable or disable the ACL access permission.

If ACL control is enabled, configure client parameters **spark.admin.acls** and **spark.admin.acls.groups** to specify the web UI administrator list and administrator group list. Use client parameters **spark.ui.view.acls** and

**spark.modify.acls.groups** to specify the visitor list and visitor group list that view web UI task details. Use client parameters **spark.modify.acls** and **spark.ui.view.acls.groups** to specify the visitor list and group list that modify web UI task details.

## Configuration

Log in to FusionInsight Manager, choose **Cluster** > **Name of the desired cluster** > **Services** > **Spark2x** > **Configurations**, click **All Configurations**, search for **acl**, and modify the following parameters on the JobHistory, JDBCServer, SparkResource, and Spark pages.

Table 24-61 Parameter description

| Parameter                        | Description                                                                                                    | Default Value |
|----------------------------------|----------------------------------------------------------------------------------------------------|---------------|
| spark.history.ui.acls.<br>enable | Indicates whether JobHistory supports the permission verification of a single task.                                                                                                    | true          |
| spark.acls.enable                | Indicates whether to enable Spark permission management.  If this function is enabled, the system checks whether the user has the permission to access and modify task information.                                                              | true          |
| spark.admin.acls                 | Indicates the list of Spark administrators. All members in the list have the rights to manage all Spark tasks. You can configure multiple administrators and separate them from each other using commas (,).                                     | admin         |
| spark.admin.acls.gro<br>ups      | Indicates the list of Spark administrator groups. All groups in the list have the permission to manage all Spark tasks. You can configure multiple administrator groups and separate them from each other using commas (,).                      | -             |
| spark.modify.acls                | Indicates the list of members that have the permission to modify Spark tasks. By default, the user who starts a task has the permission to modify the task. You can configure multiple users and separate them from each other using commas (,). | -             |

| Parameter                     | Description                                                                                                    | Default Value |
|-------------------------------|----------------------------------------------------------------------------------------------------|---------------|
| spark.modify.acls.gr<br>oups  | Indicates the list of groups that have<br>the permission to modify Spark tasks.<br>You can configure multiple groups and<br>separate them from each other using<br>commas (,).                                                                   | -             |
| spark.ui.view.acls            | Indicates the list of members that have the permission to access Spark tasks. By default, the user who starts a task has the permission to modify the task. You can configure multiple users and separate them from each other using commas (,). | -             |
| spark.ui.view.acls.gr<br>oups | Indicates the list of groups that have the permission to access Spark tasks. You can configure multiple groups and separate them from each other using commas (,).                                                                               | -             |

#### 

If you use a client to submit tasks, you must download the client again after modifying the spark.admin.acls, spark.admin.acls.groups, spark.modify.acls, spark.modify.acls.groups, spark.ui.view.acls, and spark.ui.view.acls.groups parameters.

## 24.2.7.19 Configuring Vector-based ORC Data Reading

#### Scenario

ORC is a column-based storage format in the Hadoop ecosystem. It originates from Apache Hive and is used to reduce the Hadoop data storage space and accelerate the Hive query speed. Similar to Parquet, ORC is not a pure column-based storage format. In the ORC format, the entire table is split based on the row group, data in each row group is stored by column, and data is compressed as much as possible to reduce storage space consumption. Vector-based ORC data reading significantly improves the ORC data reading performance. In Spark2.3, SparkSQL supports vector-based ORC data reading (this function is supported in earlier Hive versions). Vector-based ORC data reading improves the data reading performance by multiple times.

This feature can be enabled by using the following parameter.

- **spark.sql.orc.enableVectorizedReader**: specifies whether vector-based ORC data reading is supported. The default value is **true**.
- **spark.sql.codegen.wholeStage**: specifies whether to compile all stages of multiple operations into a Java method. The default value is **true**.
- **spark.sql.codegen.maxFields**: specifies the maximum number of fields (including nested fields) supported by all stages of codegen. The default value is **100**.

• **spark.sql.orc.impl**: specifies whether Hive or Spark SQL native is used as the SQL execution engine to read ORC data. The default value is **hive**.

#### **Parameters**

Log in to FusionInsight Manager, choose **Cluster** > *Name of the desired cluster* > **Services** > **Spark2x**, click the **Configurations** tab and then **All Configurations**, and search for the following parameters.

| Parameter                                | Description                                                                                                    | Default<br>Value | Value Range    |
|------------------------------------------|----------------------------------------------------------------------------------------------------|------------------|----------------|
| spark.sql.orc.enabl<br>eVectorizedReader | Specifies whether vector-<br>based ORC data reading is<br>supported. The default value<br>is <b>true</b> .                                      | true             | [true,false]   |
| spark.sql.codegen.<br>wholeStage         | Specifies whether to compile all stages of multiple operations into a Java method. The default value is <b>true</b> .                           | true             | [true,false]   |
| spark.sql.codegen.<br>maxFields          | Specifies the maximum number of fields (including nested fields) supported by all stages of codegen. The default value is <b>100</b> .          | 100              | Greater than 0 |
| spark.sql.orc.impl                       | Specifies whether Hive or<br>Spark SQL native is used as<br>the SQL execution engine to<br>read ORC data. The default<br>value is <b>hive</b> . | hive             | [hive,native]  |

#### 

- To use vector-based ORC data reading of SparkSQL, the following conditions must be met:
  - spark.sql.orc.enableVectorizedReader must be set to true (default value).
     Generally, the value is not changed.
  - spark.sql.codegen.wholeStage must be set to true (default value). Generally, the
    value is not changed.
  - The value of **spark.sql.codegen.maxFields** must be greater than or equal to the number of columns in scheme.
  - All data is of the AtomicType. Specifically, data is not null or of the UDT, array, or map type. If there is data of the preceding types, expected performance cannot be obtained.
  - spark.sql.orc.impl must be set to native. The default value is hive.
- 2. If a task is submitted using the client, modification of the following parameters takes effect only after you download the client again: spark.sql.orc.enableVectorizedReader, spark.sql.codegen.wholeStage, spark.sql.codegen.maxFields, and spark.sql.orc.impl.

## 24.2.7.20 Broaden Support for Hive Partition Pruning Predicate Pushdown

## Scenario

In earlier versions, the predicate for pruning Hive table partitions is pushed down. Only comparison expressions between column names and integers or character strings can be pushed down. In version 2.3, pushdown of the null, in, and, or expressions are supported.

#### **Parameters**

Log in to FusionInsight Manager and choose **Cluster** > *Name of the desired cluster* > **Services** > **Spark2x**. On the page that is displayed, click the **Configurations** tab then the **All Configurations** sub-tab, and search for the following parameters:

| Parameter                                                              | Description                                                                             | Default<br>Value | Value Range  |
|------------------------------------------------------------------------|-----------------------------------------------------------------------------------------|------------------|--------------|
| spark.sql.hive.adva<br>ncedPartitionPre-<br>dicatePushdown.e<br>nabled | Specifies whether to broaden the support for Hive partition pruning predicate pushdown. | true             | [true,false] |

## 24.2.7.21 Hive Dynamic Partition Overwriting Syntax

#### Scenario

In earlier versions, when the **insert overwrite** syntax is used to overwrite partition tables, only partitions with specified expressions are matched, and partitions without specified expressions are deleted. In Spark2.3, partitions without specified expressions are automatically matched. The syntax is the same as that of the dynamic partition matching syntax of Hive.

#### **Parameters**

Log in to FusionInsight Manager, choose **Cluster** > *Name of the desired cluster* > **Services** > **Spark2x** > **Configurations**, click **All Configurations**, and search for the following parameter.

| Parameter                                         | Description                                                                                                    | Default<br>Value | Value Range          |
|---------------------------------------------------|----------------------------------------------------------------------------------------------------|------------------|----------------------|
| spark.sql.sources.p<br>artitionOverwrite-<br>Mode | Specifies the mode for inserting data in partition tables by running the insert overwrite command, which can be STATIC or DYNAMIC. When it is set to STATIC, Spark deletes all partitions based on the matching conditions. When it is set to DYNAMIC, Spark matches partitions based on matching conditions and dynamically matches partitions without specified conditions. | STATIC           | [STATIC,DYNA<br>MIC] |

# 24.2.7.22 Configuring the Column Statistics Histogram to Enhance the CBO Accuracy

#### **Scenarios**

The execution plan for SQL statements is optimized in Spark. Common optimization rules are heuristic optimization rules. Heuristic optimization rules are provided based on the characteristics of logical plans, and the data characteristics and the execution costs of operators are not considered. Spark 2.20 introduces the Cost-Based Optimization (CBO). CBO collects statistics on tables and columns and estimates the number of output records and size of each operator in bytes based on the input data sets of operators, which is the cost of executing an operator.

CBO will adjust the execution plan to minimize the end-to-end query time. The main points are as follows:

- Filter out irrelevant data as soon as possible.
- Minimize the cost of each operator.

The CBO optimization process is divided into two steps:

- 1. Collect statistics.
- 2. Estimate the output data sets of a specific operator based on the input data sets.

Table-level statistics includes: number of records and the total size of a table data file.

Column-level statistics includes: number of unique values, maximum value, minimum value, number of null values, average length, maximum length, and the histogram.

After the statistics is obtained, the execution cost of operators can be estimated. Common operators include filter and join operators.

Histogram is a type of column statistics. It can clearly describe the distribution of column data. The column data is distributed to a specified number of bins that are displayed in ascending order by size. The upper and lower limits of each bin are calculated. The amount of data in all bins is the same (a contour histogram). After the data is distributed, the cost estimation of each operator is more accurate and the optimization effect is better.

This feature can be enabled by using the following parameter.

**spark.sql.statistics.histogram.enabled**: specifies whether to enable the histogram function. The default value is **false**.

## **Parameter Configuration**

Log in to FusionInsight Manager, choose **Cluster** > *Name of the desired cluster* > **Services** > **Spark2x** > **Configurations**, click **All Configurations**, and search for the following parameters.

| Parameter                                            | Description                                                                                                    | Default<br>Value | Value Range  |
|------------------------------------------------------|----------------------------------------------------------------------------------------------------|------------------|--------------|
| spark.sql.cbo.enabled                                | Enables CBO to estimate the statistics for the execution plan.                                                                                                    | false            | [true,false] |
| spark.sql.cbo.joinReo<br>rder.enabled                | Enables CBO join for reordering.                                                                                                    | false            | [true,false] |
| spark.sql.cbo.joinReo<br>rder.dp.threshold           | Specifies the maximum number of nodes that can be joined in the dynamic planning algorithm.                                                                                                    | 12               | >=1          |
| spark.sql.cbo.joinReo<br>rder.card.weight            | Specifies the proportion of dimension (number of rows) in the comparison of planned cost during reconnection: Number of rows x Proportion of dimension + File size x (1 - Proportion of dimension)                                      | 0.7              | 0-1          |
| spark.sql.statistics.siz<br>e.autoUpdate.enable<br>d | Enables the function of automatically updating the table size when the table data volume changes. Note: If there are a large number of data files in a table, this operation is time consume, and the data processing speed is reduced. | false            | [true,false] |

| Parameter                                    | Description                                                                                                    | Default<br>Value | Value Range  |
|----------------------------------------------|----------------------------------------------------------------------------------------------------|------------------|--------------|
| spark.sql.statistics.his<br>togram.enabled   | After this function is enabled, a histogram is generated when column statistics is collected. Histogram can improve the estimation accuracy, but collecting histogram information requires additional workload.                                                       | false            | [true,false] |
| spark.sql.statistics.his<br>togram.numBins   | Specifies the number of bins for the generated histogram.                                                                                                    | 254              | >=2          |
| spark.sql.statistics.nd<br>v.maxError        | Specifies the maximum estimation deviation allowed by the HyperLogLog++ algorithm when the column level statistics is generated.                                                                                                    | 0.05             | 0-1          |
| spark.sql.statistics.pe<br>rcentile.accuracy | Specifies the accuracy rate of the percentile estimation when the contour histogram is generated. The larger the value is, the more accurate the estimation is. The estimation error value can be obtained through (1.0/ Accuracy rate of the percentile estimation). | 10000            | >=1          |

## □ NOTE

- If you want the histogram to take effect in CBO, the following conditions must be met:
  - Set **spark.sql.statistics.histogram.enabled** to **true**. The default value is **false**. Change the value to **true** to enable the histogram function.
  - Set **spark.sql.cbo.enabled** to **true**. The default value is **false**. Change the value to **true** to enable CBO.
  - Set spark.sql.cbo.joinReorder.enabled to true. The default value is false. Change the value to true to enable connection reordering.
- If a client is used to submit a task, you need to download the client again after configuring the following parameters: spark.sql.cbo.enabled, spark.sql.cbo.joinReorder.enabled, spark.sql.cbo.joinReorder.dp.threshold, spark.sql.cbo.joinReorder.card.weight, spark.sql.statistics.size.autoUpdate.enabled, spark.sql.statistics.histogram.enabled, spark.sql.statistics.histogram.numBins, spark.sql.statistics.ndv.maxError, and spark.sql.statistics.percentile.accuracy.

## 24.2.7.23 Configuring Local Disk Cache for JobHistory

## **Scenarios**

JobHistory can use local disks to cache the historical data of Spark applications to prevent the JobHistory memory from loading a large amount of application data, reducing the memory pressure. In addition, the cached data can be reused to improve the speed for subsequent application access.

## **Parameter Configuration**

Log in to FusionInsight Manager, choose **Cluster** > *Name of the desired cluster* > **Services** > **Spark2x** > **Configurations**, click the **All Configurations** tab, and search for the following parameters:

| Parameter                            | Description                                                                                                    | Default<br>Value                                        |
|--------------------------------------|----------------------------------------------------------------------------------------------------|---------------------------------------------------------|
| spark.history.store.path             | Specifies the local directory for storing historical information for JobHistory. If this parameter is specified, JobHistory caches historical application data in the local disk instead of the memory. | \$<br>{BIGDATA_H<br>OME}/tmp/<br>spark2x_Job<br>History |
| spark.history.store.maxD<br>iskUsage | Specifies the maximum available space of the local disk cache.                                                                                                    | 10 GB                                                   |

## 24.2.7.24 Configuring Spark SQL to Enable the Adaptive Execution Feature

#### Scenario

The Spark SQL adaptive execution feature enables Spark SQL to optimize subsequent execution processes based on intermediate results to improve overall execution efficiency. The following features have been implemented:

- 1. Automatic configuration of the number of shuffle partitions Before the adaptive execution feature is enabled, Spark SQL specifies the number of partitions for a shuffle process by specifying the spark.sql.shuffle.partitions parameter. This method lacks flexibility when multiple SQL queries are performed on an application and cannot ensure optimal performance in all scenarios. After adaptive execution is enabled, Spark SQL automatically configures the number of partitions for each shuffle process, instead of using the general configuration. In this way, the proper number of partitions is automatically used during each shuffle process.
- 2. Dynamic adjusting of the join execution plan

  Before the adaptive execution feature is enabled, Spark SQL creates an execution plan based on the optimization results of rule-based optimization (RBO) and Cost-Based Optimization (CBO). This method ignores changes of result sets during data execution. For example, when a view created based on a large table is joined with other large tables, the execution plan cannot be

adjusted to BroadcastJoin even if the result set of the view is small. After the adaptive execution feature is enabled, Spark SQL can dynamically adjust the execution plan based on the execution result of the previous stage to obtain better performance.

#### 3. Automatic processing of data skew

If data skew occurs during SQL statement execution, the memory overflow of an executor or slow task execution may occur. After the adaptive execution feature is enabled, Spark SQL can automatically process data skew scenarios. Multiple tasks are started for partitions where data skew occurs. Each task reads several output files obtained from the shuffle process and performs union operations on the join results of these tasks to eliminate data skew.

## **Parameters**

Log in to FusionInsight Manager, choose **Cluster** > **Services** > **Spark2x** > **Configurations**, click **All Configurations**, and search for the following parameter.

| Parameter                                                         | Description                                                                                                    | Default<br>Value |
|-------------------------------------------------------------------|----------------------------------------------------------------------------------------------------|------------------|
| spark.sql.adaptive.enabl<br>ed                                    | Specifies whether to enable the adaptive execution function.  Note: If AQE and Static Partition Pruning (DPP) are enabled at the same time, DPP takes precedence over AQE during SparkSQL task execution. As a result, AQE does not take effect.                                                                                                    | false            |
| spark.sql.optimizer.dyna<br>micPartitionPrun-<br>ing.enabled      | The switch to enable DPP.                                                                                                    | true             |
| spark.sql.adaptive.coale<br>scePartitions.enabled                 | If this parameter is set to <b>true</b> and <b>spark.sql.adaptive.enabled</b> is set to <b>true</b> , Spark combines partitions that are consecutively random played based on the target size (specified by <b>spark.sql.adaptive.advisoryPartition-SizeInBytes</b> ) to prevent too many small tasks from being executed.                              | true             |
| spark.sql.adaptive.coale<br>scePartitions.initialPartit<br>ionNum | Initial number of shuffle partitions before merge. The default value is the same as the value of spark.sql.shuffle.partitions. This parameter is valid only when spark.sql.adaptive.enabled and spark.sql.adaptive.coalescePartitions .enabled are set to true. This parameter is optional. The initial number of partitions must be a positive number. | 200              |

| Parameter                                                      | Description                                                                                                    | Default<br>Value |
|----------------------------------------------------------------|----------------------------------------------------------------------------------------------------|------------------|
| spark.sql.adaptive.coale<br>scePartitions.minPartitio<br>nNum  | Minimum number of shuffle partitions after merge. If this parameter is not set, the default degree of parallelism (DOP) of the Spark cluster is used. This parameter is valid only when spark.sql.adaptive.enabled and spark.sql.adaptive.coalescePartitions .enable are set to true. This parameter is optional. The initial number of partitions must be a positive number.                                                                                                    | 1                |
| spark.sql.adaptive.shuffl<br>e.targetPostShuffleIn-<br>putSize | Target size of a partition after shuffling. Spark 3.0 and later versions do not support this parameter.                                                                                                    | 64MB             |
| spark.sql.adaptive.advis<br>oryPartitionSizeInBytes            | Size of a shuffle partition (unit: byte) during adaptive optimization (spark.sql.adaptive.enabled is set to true). This parameter takes effect when Spark aggregates small shuffle partitions or splits shuffle partitions where skew occurs.                                                                                                    | 64MB             |
| spark.sql.adaptive.fetch<br>ShuffleBlocksInBatch               | Whether to obtain consecutive shuffle blocks in batches. For the same map job, reading consecutive shuffle blocks in batches can reduce I/Os and improve performance, instead of reading blocks one by one. Note that multiple consecutive blocks exist in a single read request only when spark.sql.adaptive.enabled and spark.sql.adaptive.coalescePartitions .enabled are set to true. This feature also relies on a relocatable serializer that uses cascading to support the codec and the latest version of the shuffle extraction protocol. | true             |
| spark.sql.adaptive.localS<br>huffleReader.enabled              | If the value of this parameter is <b>true</b> and the value of <b>spark.sql.adaptive.enabled</b> is <b>true</b> , Spark attempts to use the local shuffle reader to read shuffle data when shuffling of partitions is not required, for example, after sort-merge join is converted to broadcast-hash join.                                                                                                    | true             |

| Parameter                                                            | Description                                                                                                    | Default<br>Value |
|----------------------------------------------------------------------|----------------------------------------------------------------------------------------------------|------------------|
| spark.sql.adaptive.skewJ<br>oin.enabled                              | Specifies whether to enable the function of automatic processing of the data skew in join operations. The function is enabled when this parameter is set to <b>true</b> and <b>spark.sql.adaptive.enabled</b> is set to <b>true</b> .                                                                                                    | true             |
| spark.sql.adaptive.skewJ<br>oin.skewedPartitionFac-<br>tor           | This parameter is a multiplier used to determine whether a partition is a data skew partition. If the data size of a partition exceeds the value of this parameter multiplied by the median of the all partition sizes except this partition and exceeds the value of spark.sql.adaptive.skewJoin.skewed PartitionThresholdInBytes, this partition is considered as a data skew partition. | 5                |
| spark.sql.adaptive.skewJ<br>oin.skewedPartition-<br>ThresholdInBytes | If the partition size (unit: byte) is greater than the threshold as well as the product of the spark.sql.adaptive.skewJoin.skewed PartitionFactor value and the median partition size, skew occurs in the partition. Ideally, the value of this parameter should be greater than that of spark.sql.adaptive.advisoryPartition-SizeInBytes                                                  | 256MB            |
| spark.sql.adaptive.nonE<br>mptyPartitionRatioFor-<br>BroadcastJoin   | If the ratio of non-null partitions is less than the value of this parameter when two tables are joined, broadcast hash join cannot be properly performed regardless of the partition size. This parameter is valid only when spark.sql.adaptive.enabled is set to true.                                                                                                    | 0.2              |

# 24.2.7.25 Configuring Event Log Rollover

## Scenario

When the event log mode is enabled for Spark, that is, **spark.eventLog.enabled** is set to **true**, events are written to a configured log file to record the program running process. If a program, for example JDBCServer or Spark Streaming, runs

for a long period of time and has run many jobs and tasks during this period, many events are recorded in the log file, significantly increasing the file size.

When log rollover is enabled, metadata events are written into the log file and job events are written into a new log file (whether a job event is written to the new log file depends on the file size). Metadata events include EnvironmentUpdate, BlockManagerAdded, BlockManagerRemoved, UnpersistRDD, ExecutorAdded, ExecutorRemoved, MetricsUpdate, ApplicationStart, ApplicationEnd, and LogStart. Job events include StageSubmitted, StageCompleted, TaskResubmit, TaskStart, TaskEnd, TaskGettingResult, JobStart, and JobEnd. For Spark SQL applications, job events also include ExecutionStart and ExecutionEnd.

The UI for the HistoryServer service of Spark is obtained by reading and parsing these log files. The memory size is preset before the HistoryServer process starts. Therefore, when the size of log files is large, loading and parsing these files may cause problems such as insufficient memory and driver GC.

To load large log files in small memory mode, you need to enable log rollover for large applications. Generally, it is recommended that this function be enabled for long-running applications.

#### **Parameters**

Log in to FusionInsight Manager, choose **Cluster > Services > Spark2x > Configurations**, click **All Configurations**, and search for the following parameters.

| Parameter                                  | Description                                                                                                    | Default<br>Value |
|--------------------------------------------|----------------------------------------------------------------------------------------------------|------------------|
| spark.eventLog.rolling.e<br>nabled         | Whether to enable rollover for event log files. If this parameter is set to <b>true</b> , the size of each event log file is reduced to the configured size.                            | true             |
| spark.eventLog.rolling.m<br>axFileSize     | Maximum size of the event log file to be rolled over when spark.eventlog.rolling.enabled is set to true.                                                                                | 128M             |
| spark.eventLog.compres<br>sion.codec       | Codec used to compress event logs. By default, Spark provides four types of codecs: LZ4, LZF, Snappy, and ZSTD. If this parameter is not specified, spark.io.compression.codec is used. | None             |
| spark.eventLog.logStage<br>ExecutorMetrics | Whether to write each stage peak value (for each executor) of executor metrics to the event log.                                                                                        | false            |

# 24.2.8 Adapting to the Third-party JDK When Ranger Is Used

#### **Scenarios**

When Ranger is used as the permission management service of Spark SQL, the certificate in the cluster is required for accessing RangerAdmin. If you use a third-party JDK instead of the JDK or JRE in the cluster, RangerAdmin fails to be accessed. As a result, the Spark application fails to be started.

In this scenario, you need to perform the following operations to import the certificate in the cluster to the third-party JDK or JRE.

## **Configuration Method**

**Step 1** Run the following command to export the certificate from the cluster:

- 1. Install the cluster client. Assume that the installation path is /opt/client.
- Run the following command to go to the client installation directory.cd /opt/client
- 3. Run the following command to configure environment variables: source bigdata env
- 4. Generate the certificate file.

keytool -export -alias fusioninsightsubroot -storepass changeit - keystore /opt/client/JRE/jre/lib/security/cacerts -file fusioninsightsubroot.crt

**Step 2** Import the certificate in the cluster to the third-party JDK or JRE.

Copy the **fusioninsightsubroot.crt** file generated in **Step 1** to the third-party JRE node, set the **JAVA\_HOME** environment variable of the node, and run the following command to import the certificate:

keytool -import -trustcacerts -alias fusioninsightsubroot -storepass changeit -file fusioninsightsubroot.crt -keystore MY\_JRE/lib/security/cacerts

□ NOTE

**MY\_JRE** indicates the installation path of the third-party JRE. Change it based on the site requirements.

----End

# 24.3 Spark2x Logs

## Log Description

## Log paths:

Executor run log: \${BIGDATA\_DATA\_HOME}/hadoop/data\${i}/nm/containerlogs/application\_\${appid}/container\_{\$contid}

#### □ NOTE

The logs of running tasks are stored in the preceding path. After the running is complete, the system determines whether to aggregate the logs to an HDFS directory based on the Yarn configuration. For details, see **Common YARN Parameters**.

Other logs: /var/log/Bigdata/spark2x

## Log archiving rule:

- When tasks are submitted in yarn-client or yarn-cluster mode, executor log files are stored each time when the size of the log files reaches 50 MB. A maximum of 10 log files can be reserved without being compressed.
- The JobHistory2x log file is backed up each time when the size of the log file reaches 100 MB. A maximum of 100 log files can be reserved without being compressed.
- The JDBCServer2x log file is backed up each time when the size of the log file reaches 100 MB. A maximum of 100 log files can be reserved without being compressed.
- The IndexServer2x log file is backed up each time when the size of the log file reaches 100 MB. A maximum of 100 log files can be reserved without being compressed.
- The JDBCServer2x audit log file is backed up each time when the size of the log file reaches 20 MB by default. A maximum of 20 log files can be reserved without being compressed.
- The log file size and the number of compressed files to be reserved can be configured on FusionInsight Manager.

Table 24-62 Spark2x log list

| Log Type             | Name                                       | Description                                                   |
|----------------------|--------------------------------------------|---------------------------------------------------------------|
| SparkResource2x logs | spark.log                                  | Spark2x service initialization log                            |
|                      | prestart.log                               | Prestart script log                                           |
|                      | cleanup.log                                | Cleanup log file for instance installation and uninstallation |
|                      | spark-availability-<br>check.log           | Spark2x service health check log                              |
|                      | spark-service-check.log                    | Spark2x service check log                                     |
| JDBCServer2x<br>logs | JDBCServer-start.log                       | JDBCServer2x startup log                                      |
|                      | JDBCServer-stop.log                        | JDBCServer2x stop log                                         |
|                      | JDBCServer.log                             | JDBCServer2x run log on the server                            |
|                      | jdbc-state-check.log                       | JDBCServer2x health check log                                 |
|                      | jdbcserver-omm-pid***-<br>gc.log.*.current | IJDBCServer2x process GC log                                  |

| Log Type          | Name                                                                                         | Description                                                                                        |
|-------------------|----------------------------------------------------------------------------------------------|----------------------------------------------------------------------------------------------------|
|                   | spark-omm-<br>org.apache.spark.sql.hive.t<br>hriftserver.HiveThriftProxy<br>Server2-***.out* | JDBCServer2x process startup log. If the process stops, the <b>jstack</b> information is printed.  |
| JobHistory2x logs | jobHistory-start.log                                                                         | JobHistory2x startup log                                                                           |
|                   | jobHistory-stop.log                                                                          | JobHistory2x stop log                                                                              |
|                   | JobHistory.log                                                                               | JobHistory2x running process log                                                                   |
|                   | jobhistory-omm-pid***-<br>gc.log.*.current                                                   | JobHistory2x process GC log                                                                        |
|                   | spark-omm-<br>org.apache.spark.deploy.hi<br>story.HistoryServer-<br>***.out*                 | JobHistory2x process startup log. If the process stops, the <b>jstack</b> information is printed.  |
| IndexServer2x     | IndexServer-start.log                                                                        | IndexServer2x startup log                                                                          |
| logs              | IndexServer-stop.log                                                                         | IndexServer2x stop log                                                                             |
|                   | IndexServer.log                                                                              | IndexServer2x run log on the server                                                                |
|                   | indexserver-state-<br>check.log                                                              | IndexServer2x health check log                                                                     |
|                   | indexserver-omm-pid***-<br>gc.log.*.current                                                  | IndexServer2x process GC log                                                                       |
|                   | spark-omm-<br>org.apache.spark.sql.hive.t<br>hriftserver.IndexServerPro<br>xy-***.out*       | IndexServer2x process startup log. If the process stops, the <b>jstack</b> information is printed. |
| Audit Log         | jdbcserver-audit.log<br>ranger-audit.log                                                     | JDBCServer2x audit log                                                                             |

# Log levels

**Table 24-63** describes the log levels supported by Spark2x. The priorities of log levels are ERROR, WARN, INFO, and DEBUG in descending order. Logs whose levels are higher than or equal to the specified level are printed. The number of printed logs decreases as the specified log level increases.

2022-11-30

Table 24-63 Log levels

| Level | Description                                                                              |
|-------|------------------------------------------------------------------------------------------|
| ERROR | Error information about the current event processing                                     |
| WARN  | Exception information about the current event processing                                 |
| INFO  | Logs of this level record normal running status information about the system and events. |
| DEBUG | Logs of this level record the system information and system debugging information.       |

To modify log levels, perform the following operations:

## □ NOTE

By default, the service does not need to be restarted after the Spark2x log levels are configured.

- **Step 1** Log in to FusionInsight Manager.
- **Step 2** Choose **Cluster** > *Name of the desired cluster* > **Service** > **Spark2x** > **Configuration**.
- **Step 3** Select **All Configurations**.
- **Step 4** On the menu bar on the left, select the log menu of the target role.
- **Step 5** Select a desired log level.
- Step 6 Click Save. Then, click OK.

----End

## **Log Format**

Table 24-64 Log Format

| Туре    | Format                                                                                                    | Example                                                                                              |
|---------|----------------------------------------------------------------------------------------------------|----------------------------------------------------------------------------------------------------|
| Run log | <pre><yyyy-mm-dd hh:mm:ss,sss=""> <log level="">  <name generates="" log="" of="" that="" the="" thread="">  <message in="" log="" the="">  <location event="" log="" occurs="" the="" where=""></location></message></name></log></yyyy-mm-dd></pre> | 2014-09-22 11:16:23,980<br>INFO DAGScheduler: Final<br>stage: Stage 0(reduce at<br>SparkPi.scala:35) |

# 24.4 Obtaining Container Logs of a Running Spark Application

Container logs of running Spark applications are distributed on multiple nodes. This section describes how to quickly obtain container logs.

## **Scenario Description**

You can run the **yarn logs** command to obtain the logs of applications running on Yarn. In different scenarios, you can run the following commands to obtain required logs:

Obtain complete logs of the application: yarn logs --applicationId <appld> - out <outputDir>.

Example: yarn logs --applicationId application\_1574856994802\_0016 - out /opt/test

The following figure shows the command output.

- If the application is running, container logs in the dead state cannot be obtained.
- b. If the application is stopped, all archived container logs can be obtained.
- Obtain logs of a specified container: yarn logs -applicationId <appld> containerId <containerId>.

Example: yarn logs -applicationId application\_1574856994802\_0018 - containerId container\_e01\_1574856994802\_0018\_01\_000003

The following figure shows the command output.

- If the application is running, container logs in the dead state cannot be obtained.
- b. If the application is stopped, you can obtain logs of any container.
- Obtain container logs in any state: yarn logs -applicationId <appld> containerId <containerId> -nodeAddress <nodeAddress>

Example: yarn logs -applicationId application\_1574856994802\_0019 - containerId container\_e01\_1574856994802\_0019\_01\_000003 -nodeAddress 192-168-1-1:8041

Execution result: Logs of any container can be obtained.

You need to set *nodeAddress* in the command. You can run the following command to obtain the value:

yarn node -list -all

# 24.5 Small File Combination Tools

## **Tool Overview**

In a large-scale Hadoop production cluster, HDFS metadata is stored in the NameNode memory, and the cluster scale is restricted by the memory limitation

of each NameNode. If there are a large number of small files in the HDFS, a large amount of NameNode memory is consumed, which greatly reduces the read and write performance and prolongs the job running time. Based on the preceding information, the small file problem is a key factor that restricts the expansion of the Hadoop cluster.

This tool provides the following functions:

- 1. Checks the number of small files whose size is less than the threshold configured by the user in tables and returns the average size of all data files in the table directory.
- 2. Provides the function of combination table files. Users can set the average file size after combination.

## **Supported Table Types**

Spark: Parquet, ORC, CSV, Text, and Json.

Hive: Parquet, ORC, CSV, Text, RCFile, Sequence and Bucket.

#### **□** NOTE

- After tables with compressed data are merged, Spark uses the default compression format Snappy for data compression. You can configure spark.sql.parquet.compression.codec (available values: uncompressed, gzip, and snappy) and spark.sql.orc.compression.codec (available values: uncompressed, zlib, and snappy) on the client to select the compression format for the Parquet and ORC tables. Compression formats available for Hive and Spark tables are different, except the preceding compression formats, other compression formats are not supported.
- To merge bucket table data, you need to add the following configurations to the hivesite.xml file on the Spark2x client:

3. Spark does not support the feature of encrypting data columns in Hive.

## **Tool Usage**

Download and install the client. For example, the installation directory is **/opt/client**. Go to **/opt/client/Spark2x/spark/bin** and run the **mergetool.sh** script.

**Environment variables loading** 

source /opt/client/bigdata\_env

source /opt/client/Spark2x/component\_env

**Scanning function** 

Command: sh mergetool.sh scan <db.table> <filesize>

The format of *db.table* is *Database name*, *Table name*. *filesize* is the user-defined threshold of the small file size (unit: MB). The returned result is the number of files that is smaller than the threshold and the average size of data files in the table directory.

#### Example: sh mergetool.sh scan default.table1 128

#### **Combination function**

## Command: sh mergetool.sh merge <db.table> <filesize> <shuffle>

The format of *db.table* is *Database name*, *Table name*. **filesize** is the user-defined average file size after file combination (unit: MB). **shuffle** is a Boolean value, and the value is **true** or **false**, which is used to configure whether to allow data to be shuffled during the merge.

## Example: sh mergetool.sh merge default.table1 128 false

If the following information is displayed, the operation is successful:

SUCCESS: Merge succeeded

#### □ NOTE

- 1. Ensure that the current user is the owner of the merged table.
- 2. Before combination, ensure that HDFS has sufficient storage space, greater than the size of the combined table.
- 3. Table data must be combined separately. If a table is read during table data combination, the file may not be found temporarily. After the combination is complete, this problem is resolved. During the combination, do not write data to the corresponding tables. Otherwise, data inconsistency may occur.
- 4. If an error occurs indicating that the file does not exist when the query of data in a partitioned table is performed on the session spark-beeline/spark-sql that is always in the connected status. You can run the **refresh table** *Table name* command as prompted to query the data again.
- 5. Configure **filesize** based on the site requirements. For example, you can set **filesize** to a value greater than the average during file merging after obtaining the average file size by file scan. Otherwise, the number of files may increase after the file merging.
- 6. During the file merging, data in the original tables is removed to the recycle bin. In the case of any exception occurs on the data after file merging, the data in the original tables is used to replace the damaged data. If an exception occurs during the process, restore the data in the trash directory by using the **mv** command in HDFS.
- 7. In the HDFS router federation scenario, if the target NameService of the table root path is different from that of the root path /user, you need to manually clear the original table files stored in the recycle bin during the second combination. Otherwise, the combination fails.
- 8. This tool uses the configuration of the client. Performance optimization can be performed modifying required configuration in the client configuration file.

## shuffle configuration

For the combination function, you can roughly estimate the change on the number of partitions before and after the combination.

Generally, if the number of old partitions is greater than the number of new partitions, set **shuffle** to **false**. However, if the number of old partitions is much greater than that of new partitions (for example, more than 100 times), you can set **shuffle** to **true** to increase the degree of parallelism and improve the combination speed.

#### NOTICE

- If **shuffle** is set to **true** (repartition), the performance is improved. However, due to the particularity of the Parquet and ORC storage modes, repartition will reduce the compression ratio and the total size of the table in HDFS increases by 1.3 times.
- If **shuffle** is set to **false** (coalesce), the merged files may have some difference in size, which is close to the value of the configured **filesize**.

## Log storage location

The default log storage path is /tmp/SmallFilesLog.log4j. To customize the log storage path, you can configure log4j.appender.logfile.File in /opt/client/Spark2x/spark/tool/log4j.properties.

# 24.6 Using CarbonData for First Query

## **Tool Overview**

The first query of CarbonData is slow, which may cause a delay for nodes that have high requirements on real-time performance.

The tool provides the following functions:

• Preheat the tables that have high requirements on query delay for the first time.

## **Tool Usage**

Download and install the client. For example, the installation directory is **/opt/client**. Go to the **/opt/client/Spark2x/spark/bin** directory and run **start-prequery.sh**.

Configure **prequeryParams.properties** by referring to **Table 24-65**.

Table 24-65 Parameters

| Parameter                            | Description                                                                                                    | Example          |
|--------------------------------------|----------------------------------------------------------------------------------------------------|------------------|
| spark.prequery.period.ma<br>x.minute | Maximum preheating duration, in minutes.                                                                                                    | 60               |
| spark.prequery.tables                | Table name configuration, database.table:int. The table name supports the wildcard (*). int indicates the duration (unit: day) within which the table is updated before it is preheated. | default.test*:10 |

| Parameter                     | Description                                                                                                    | Example                                                                                          |
|-------------------------------|----------------------------------------------------------------------------------------------------|--------------------------------------------------------------------------------------------------|
| spark.prequery.maxThrea<br>ds | Maximum number of concurrent threads during preheating                                                                                                    | 50                                                                                               |
| spark.prequery.sslEnable      | The value is <b>true</b> in security mode and <b>false</b> in non-security mode.                                                                                                    | true                                                                                             |
| spark.prequery.driver         | IP address and port number of JDBCServer. The format is <i>IP</i> address:Port number. If multiple servers need to be preheated, enter multiple <i>IP</i> address:Port number of the servers and separate them with commas (,). | 192.168.0.2:22550                                                                                |
| spark.prequery.sql            | SQL statement for preheating. Different statements are separated by colons (:).                                                                                                    | SELECT COUNT(*) FROM<br>%s;SELECT * FROM %s<br>LIMIT 1                                           |
| spark.security.url            | URL required by JDBC in security mode                                                                                                    | ;saslQop=auth-<br>conf;auth=KERBEROS;pri<br>ncipal=spark2x/<br>hadoop.hadoop.com@HA<br>DOOP.COM; |

## □ NOTE

The statement configured in **spark.prequery.sql** is executed in each preheated table. The table name is replaced with **%s**.

## **Script Usage**

Command format: sh start-prequery.sh

To run this command, place **user.keytab** or **jaas.conf** (either of them) and **krb5.conf** (mandatory) in the **conf** directory.

## □ NOTE

- Currently, this tool supports only Carbon tables.
- This tool initializes the Carbon environment and pre-reads table metadata to JDBCServer. Therefore, this tool is more suitable for multi-active instances and static allocation mode.

# 24.7 Spark2x Performance Tuning

# 24.7.1 Spark Core Tuning

#### 24.7.1.1 Data Serialization

## Scenario

Spark supports the following types of serialization:

- JavaSerializer
- KryoSerializer

Data serialization affects the Spark application performance. In specific data format, KryoSerializer offers 10X higher performance than JavaSerializer. For Int data, performance optimization can be ignored.

KryoSerializer depends on Chill of Twitter. Not all Java Serializable objects support KryoSerializer. Therefore, class must be manually registered.

Serialization involves task serialization and data serialization. Only JavaSerializer can be used for Spark task serialization. JavaSerializer and KryoSerializer can be used for data serialization.

## **Procedure**

When the Spark program is running, a large volume of data needs to be serialized during the shuffle and RDD cache procedures. By default, JavaSerializer is used. You can also configure KryoSerializer as the data serializer to improve serialization performance.

Add the following code to enable KryoSerializer to be used:

Implement the class registrar and manually register the class.
 package com.etl.common;

```
import com.esotericsoftware.kryo.Kryo;
import org.apache.spark.serializer.KryoRegistrator;

public class DemoRegistrator implements KryoRegistrator

{
    @Override
    public void registerClasses(Kryo kryo)
    {
        //Class examples are given below. Register the custom classes.
        kryo.register(AggrateKey.class);
        kryo.register(AggrateValue.class);
    }
```

You can configure **spark.kryo.registrationRequired** on Spark client. Whether to require registration with Kryo. If set to 'true', Kryo will throw an exception if an unregistered class is serialized. If set to false (the default), Kryo will write unregistered class names along with each object. Writing class names can cause significant performance overhead. This operation will affect the system performance. If the value of **spark.kryo.registrationRequired** is configured to **true**, you need to manually register the class. For a class that is not serialized, the system will not automatically write the class name, but display an exception. Compare the configuration of **true** with that of **false**, the configuration of **true** has the better performance.

Configure KryoSerializer as the data serializer and class registrar.

val conf = new SparkConf()
conf.set("spark.serializer", "org.apache.spark.serializer.KryoSerializer")
.set("spark.kryo.registrator", "com.etl.common.DemoRegistrator")

## 24.7.1.2 Optimizing Memory Configuration

#### Scenario

Spark is a memory-based computing frame. If the memory is insufficient during computing, the Spark execution efficiency will be adversely affected. You can determine whether memory becomes the performance bottleneck by monitoring garbage collection (GC) and evaluating the resilient distributed dataset (RDD) size in the memory, and take performance optimization measures.

To monitor GC of node processes, add the -verbose:gc -XX:+PrintGCDetails - XX:+PrintGCTimeStamps parameter to the **spark.driver.extraJavaOptions** and **spark.executor.extraJavaOptions** in the client configuration file **conf/spark-default.conf**. If "Full GC" is frequently reported, GC needs to be optimized. Cache the RDD and query the RDD size in the log. If a large value is found, change the RDD storage level.

## **Procedure**

- To optimize GC, adjust the ratio of the young generation and tenured generation. Add -XX:NewRatio parameter to the spark.driver.extraJavaOptions and spark.executor.extraJavaOptions in the client configuration file conf/spark-default.conf. For example, export SPARK\_JAVA\_OPTS=" -XX:NewRatio=2". The new generation accounts for 1/3 of the heap, and the tenured generation accounts for 2/3.
- Optimize the RDD data structure when compiling Spark programs.
  - Use primitive arrays to replace fastutil arrays, for example, use fastutil library.
  - Avoid nested structure.
  - Avoid using String in keys.
- Suggest serializing the RDDs when developing Spark programs.

  By default, data is not serialized when RDDs are cached. You can set the storage level to serialize the RDDs and minimize memory usage. For example: testRDD.persist(StorageLevel.MEMORY\_ONLY\_SER)

## 24.7.1.3 Setting the DOP

## Scenario

The degree of parallelism (DOP) specifies the number of tasks to be executed concurrently. It determines the number of data blocks after the shuffle operation. Configure the DOP to improve the processing capability of the system.

Query the CPU and memory usage. If the tasks and data are not evenly distributed among nodes, increase the DOP. Generally, set the DOP to two or three times that of the total CPUs in the cluster.

#### Procedure

Configure the DOP parameter using one of the following methods based on the actual memory, CPU, data, and application logic conditions:

- Configure the DOP parameter in the operation function that generates the shuffle. This method has the highest priority.

  testRDD.groupByKey(24)
- Configure the DOP using spark.default.parallelism. This method has the lower priority than the preceding one.
   val conf = new SparkConf(); conf.set("spark.default.parallelism", 24);
- Configure the value of spark.default.parallelism in the \$SPARK\_HOME/conf/spark-defaults.conf file. This method has the lowest priority.
   spark.default.parallelism 24

## 24.7.1.4 Using Broadcast Variables

#### Scenario

Broadcast distributes data sets to each node. It allows data to be obtained locally when a data set is needed during a Spark task. If broadcast is not used, data serialization will be scheduled to tasks each time when a task requires data sets. It is time-consuming and makes the task get bigger.

- 1. If a data set will be used by each slice of a task, broadcast the data set to each node.
- 2. When small and big tables need to be joined, broadcast small tables to each node. This eliminates the shuffle operation, changing the join operation into a common operation.

## Procedure

Add the following code to broadcast the testArr data to each node:

```
def main(args: Array[String) {
    ...
    val testArr: Array[Long] = new Array[Long](200)
    val testBroadcast: Broadcast[Array[Long]] = sc.broadcast(testArr)
    val resultRdd: RDD[Long] = inpputRdd.map(input => handleData(testBroadcast, input))
    ...
}

def handleData(broadcast: Broadcast[Array[Long]], input: String) {
    val value = broadcast.value
    ...
}
```

## 24.7.1.5 Using the external shuffle service to improve performance

## Scenario

When the Spark system runs applications that contain a shuffle process, an executor process also writes shuffle data and provides shuffle data for other executors in addition to running tasks. If the executor is heavily loaded and GC is triggered, the executor cannot provide shuffle data for other executors, affecting task running.

The external shuffle service is an auxiliary service in NodeManager. It captures shuffle data to reduce the load on executors. If GC occurs on an executor, tasks on other executors are not affected.

#### **Procedure**

- Step 1 Log in to FusionInsight Manager.
- **Step 2** Choose Cluster > Name of the desired cluster > Services > Spark2x > Configurations. Select All Configurations.
- **Step 3** Choose **SparkResource2x** > **Default** and modify the following parameters.

Table 24-66 Parameter list

| Parameter                      | Default Value | Changed To |
|--------------------------------|---------------|------------|
| spark.shuffle.service.enab led | false         | true       |

**Step 4** Restart the Spark2x service for the configuration to take effect.

□ NOTE

To use the External Shuffle Service function on the Spark2x client, you need to download and install the Spark2x client again.

----End

## 24.7.1.6 Configuring Dynamic Resource Scheduling in Yarn Mode

## Scenario

Resources are a key factor that affects Spark execution efficiency. When a long-running service (such as the JDBCServer) is allocated with multiple executors without tasks but resources of other applications are insufficient, resources are wasted and scheduled improperly.

Dynamic resource scheduling can add or remove executors of applications in real time based on the task load. In this way, resources are dynamically scheduled to applications.

#### **Procedure**

- **Step 1** Configure the external shuffle service.
- Step 2 Log in to FusionInsight Manager, and choose Cluster > Name of the desired cluster > Service > Spark2x > Configuration > All Configurations. Enter spark.dynamicAllocation.enabled in the search box and set its value to true to enable the dynamic resource scheduling function. This function is disabled by default.

----End

Table 24-67 lists some optional configuration items.

**Table 24-67** Parameters for dynamic resource scheduling

| Configuration Item                                                | Description                                                     | Default Value                |
|-------------------------------------------------------------------|-----------------------------------------------------------------|------------------------------|
| spark.dynamicAllocati<br>on.minExecutors                          | Indicates the minimum number of executors.                      | 0                            |
| spark.dynamicAllocati<br>on.initialExecutors                      | Indicates the number of initial executors.                      | 0                            |
| spark.dynamicAllocati<br>on.maxExecutors                          | Indicates the maximum number of executors.                      | 2048                         |
| spark.dynamicAllocati<br>on.schedulerBacklog-<br>Timeout          | Indicates the first timeout period for scheduling.              | 1s                           |
| spark.dynamicAllocati<br>on.sustainedSchedu-<br>lerBacklogTimeout | Indicates the second and later timeout interval for scheduling. | 1s                           |
| spark.dynamicAllocati<br>on.executorIdleTime-<br>out              | Indicates the idle timeout interval for common executors.       | 60s                          |
| spark.dynamicAllocati<br>on.cachedExecutorI-                      | Indicates the idle timeout interval for executors with          | • JDBCServer2x: 2147483647s  |
| dleTimeout cach                                                   | cached blocks.                                                  | • IndexServer2x: 2147483647s |
|                                                                   |                                                                 | • SparkResource2x: 120       |

## □ NOTE

The external shuffle service must be configured before using the dynamic resource scheduling function.

# **24.7.1.7 Configuring Process Parameters**

## Scenario

There are three processes in Spark on Yarn mode: driver, ApplicationMaster, and executor. The Driver and Executor handle the scheduling and running of the task. The ApplicationMaster handles the start and stop of the container.

Therefore, the configuration of the driver and executor is very important to run the Spark application. You can optimize the performance of the Spark cluster according to the following procedure.

## **Procedure**

**Step 1** Configure the driver memory.

The driver schedules tasks and communicates with the executor and the ApplicationMaster. Add driver memory when the number and parallelism level of the tasks increases.

You can configure the driver memory based on the number of the tasks.

- Set **spark.driver.memory** in **spark-defaults.conf** to a proper value.
- Add the --driver-memory MEM parameter to configure the memory when using the **spark-submit** command.

#### **Step 2** Configure the number of the executors.

One core in an executor can run one task at the same time. Therefore, more tasks can be processed at the same time if you increase the number of the executors. You can add the number of the executors to increase the efficiency if resources are sufficient.

- Set spark.executor.instance in spark-defaults.conf or SPARK\_EXECUTOR\_INSTANCES in spark-env.sh to a proper value.
- Add the --num-executors NUM parameter to configure the number of the executors when using the spark-submit command.

#### **Step 3** Configure the number of the executor cores.

Multiple cores in an executor can run multiple tasks at the same time, which increases the task concurrency. However, because all cores share the memory of an executor, you need to balance the memory and the number of cores.

- Set spark.executor.cores in spark-defaults.conf or SPARK\_EXECUTOR\_CORES in spark-env.sh to a proper value.
- When you run the **spark-submit** command, add the **--executor-cores NUM** parameter to set the number of executor cores.

#### **Step 4** Configure the executor memory.

The executor memory is used for task execution and communication. You can increase the memory for a big task that needs more resources, and reduce the memory to increase the concurrency level for a small task that runs fast.

- Set spark.executor.memory in spark-defaults.conf or SPARK\_EXECUTOR\_MEMORY in spark-env.sh to a proper value.
- When you run the **spark-submit** command, add the **--executor-memory MEM** parameter to set the memory.

### ----End

# Example

• During the **spark wordcount** calculation, the amount of data is 1.6 TB and the number of the executors is 250.

The execution fails under the default configuration, and the **Futures timed out** and **OOM** errors occur.

However each task of wordcount is small and runs fast, the amount of the data is big and the tasks are too many. Therefore the objects on the driver end become huge when there are many tasks. Besides the fact that the executor communicates with the driver once each task is finished, the

problem of disconnection between processes caused by insufficient memory occurs.

The application runs successfully when the memory of the Driver is set to 4 GB.

 Many errors still occurred in the default configuration when running TPC-DS test on JDBCServer, such as "Executor Lost". When there is 30 GB of driver memory, 2 executor cores, 125 executors, and 6 GB of executor memory, all tasks can be successfully executed.

# 24.7.1.8 Designing the Direction Acyclic Graph (DAG)

# Scenario

Optimal program structure helps increase execution efficiency. During application programming, avoid shuffle operations and combine narrow-dependency operations.

#### **Procedure**

This topic describes how to design the DAG using the following example:

- **Data format**: Time when a vehicle passes a toll station, license plate number, toll station number, and more
- **Logic**: Two vehicles are determined to be traveling together if the following conditions are met:
  - Both vehicles pass the same toll stations in the same sequence.
  - The difference between the time that the vehicles pass the same toll station is smaller than a specified value.

There are two implementation ways for this example. Figure 24-6 shows the logic of implementation 1 and Figure 24-7 shows logic of implementation 2.

Figure 24-6 Implementation logic 1

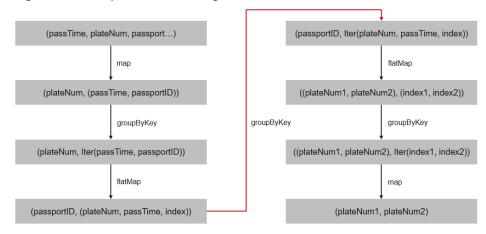

#### Logic description:

1. Collect information about the toll stations passed by each vehicle based on the vehicle license plate number and sort the toll stations.

The following data is obtained: vehicle license plate number 1, [(time, toll station 3), (time, toll station 2), (time, toll station 4), (time, toll station 5)]

- 2. Determine the sequence in which the vehicle passed through.
  - (toll station 3, (vehicle license plate number 1, time, 1st toll station))
  - (toll station 2, (vehicle license plate number 1, time, 2nd toll station))
  - (toll station 4, (vehicle license plate number 1, time, 3rd toll station))
  - (toll station 5, (vehicle license plate number 1, time, 4th toll station))
- 3. Aggregate data by toll station.
  - toll station 1, [(vehicle license plate number 1, time, 1st toll station), (vehicle license plate number 2, time, 5th toll station), (vehicle license plate number 3, time, 2nd toll station)]
- 4. Determine whether the time difference that two vehicles passed through the same toll station is below the specified value. If yes, fetch information about the two vehicles.
  - (vehicle license plate number 1, vehicle license plate number 2),(1st toll station, 5th toll station)
  - (vehicle license plate number 1, vehicle license plate number 3),(1st toll station, 2nd toll station)
- 5. Aggregate data based on the vehicle license plate numbers that passed through the same toll stations.
  - (vehicle license plate number 1, vehicle license plate number 2), [(1st toll station, 5th toll station), (2nd toll station, 6th toll station), (1st toll station, 7th toll station), (3rd toll station, 8th toll station)]
- 6. If the two vehicles pass through the same toll stations in sequence, for example, toll stations 3, 4, 5 are the first, second, and third toll station passed by vehicle 1 and the 6th, 7th, and 8th toll station passed by vehicle 2, and the number of toll stations meets the specified requirements, the two vehicles are determined to be traveling together.

The logic of implementation 1 has the following disadvantages:

- The logic is complex.
- Too many shuffle operations affect performance.

Figure 24-7 Implementation logic 2

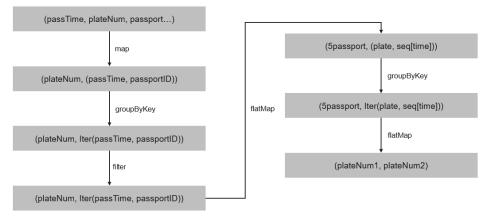

### Logic description:

- 1. Collect information about the toll stations passed by each vehicle based on the vehicle license plate number and sort the toll stations.
  - The following data is obtained: vehicle license plate number 1, [(time, toll station 3), (time, toll station 2), (time, toll station 4), (time, toll station 5)]
- 2. Based on the number of toll stations (the number is 3 in this example) that must be passed by these vehicles, divide the toll station sequence as follows: toll station 3 > toll station 2 > toll station 4, (vehicle license plate number 1, [time passing through toll station 3, time passing through toll station 2, time passing through toll station 4])
  - toll station 2 > toll station 4 > toll station 5, (vehicle license plate number 1, [time passing through toll station 2, time passing through toll station 4, time passing through toll station 5])
- 3. Aggregate information about vehicles that pass the same toll stations in the same sequence.
  - toll station 3 > toll station 2 > toll station 4, [(vehicle license plate number 1, [time passing through toll station 3, time passing through toll station 2, time passing through toll station 4]), (vehicle license plate number 2, [time passing through toll station 3, time passing through toll station 2, time passing through toll station 4]), (vehicle license plate number 3, [time passing through toll station 3, time passing through toll station 2, time passing through toll station 4])]
- 4. Determine whether the time difference that these vehicles passed through the same toll station is below the specified value. If yes, the vehicles are determined to be traveling together.

The logic of implementation 2 has the following advantages:

- The logic is simplified.
- One **groupByKey** is reduced, that is, one less shuffle operation is performed. It helps improve performance.

# **24.7.1.9 Experience**

# Use mapPartitions to calculate data by partition.

If the overhead of each record is high, for example:

rdd.map{x=>conn=getDBConn;conn.write(x.toString);conn.close}

Use mapPartitions to calculate data by partition.

rdd.mapPartitions(records => conn.getDBConn;for(item <- records) write(item.toString); conn.close)

Use mapPartitions to flexibly operate data. For example, to calculate the TopN of a large data, mapPartitions can be used to calculate the TopN of each partition and then sort the TopN of all partitions when N is small. Compared with sorting full data for the TopN, this method has the higher efficiency.

# Use coalesce to adjust the number of slices.

Use coalesce to adjust the number of slices. There are two coalesce functions:

coalesce(numPartitions: Int, shuffle: Boolean = false)

When **shuffle** is set to **true**, the function is the same as repartition(numPartitions:Int). Partitions are recreated using the shuffle. When **shuffle** is set to **false**, partitions of the parent resilient distributed datasets (RDD) are calculated in the same task. In this case, if the value of **numPartitions** is larger than the number of sections of the parent RDD, partitions will not be recreated.

The following scenario is encountered, you can choose the coalesce operator:

- If the previous operation involves a large number of filters, use coalesce to minimize the number of zero-loaded tasks. In coalesce(numPartitions, false), the value of numPartitions is smaller than the number of sections of the parent RDD.
- Use coalesce when the number of slices entered is too big to execute.
- Use coalesce when the programs are suspended in the shuffle operation because of a large number of tasks or the Linux resources are limited. In this case, use coalesce(numPartitions, true) to recreate partitions.

# Configure a localDir for each disk.

During the shuffle procedure of Spark, data needs to be written into local disks. The performance bottleneck of Spark is shuffle, and the bottleneck of shuffle is the I/O. To improve the I/O performance, you can configure multiple disks to implement concurrent data writing. If a node is mounted with multiple disks, configure a Spark local Dir for each disk. This can effectively distribute shuffle files in multiple locations, improving disk I/O efficiency. The performance cannot be improved effectively if a disk is configured with multiple directories.

# Collect small data sets.

The collect operation does not apply to a large data volume.

When the collect operation is performed, the Executor data will be sent to the Driver. Before performing this operation, ensure that the memory of Driver is sufficient. Otherwise, the Driver process may encounter an OutOfMemory error. If the data volume is unknown, perform the saveAsTextFile operation to write data into the HDFS. If the data volume is known and the Driver has sufficient memory, perform the collect operation.

# Use reduceByKey

reduceByKey causes local aggregation on the Map side, which offers a smooth shuffle procedure. The shuffle operations, like groupByKey, will not perform aggregation on the Map side. Therefore, use reduceByKey as possible as you can, and avoid groupByKey().map( $x=>(x_1,x_2.size)$ ).

# Broadcast map instead of array.

If table query is required for each record of the data transmitted from the Driver side, broadcast the data in the set/map instead of Iterator. The query speed of Set/Map is approximately O(1), while the query speed of Iterator is O(n).

#### Avoid data skew.

If data skew occurs (certain data volume is extremely large), the execution time of tasks is inconsistent even if there is no Garbage Collection (GC).

- Redefine the keys. Use keys of smaller granularity to optimize the task size.
- Modify the degree of parallelism (DOP).

# Optimize the data structure.

- Store data by column. As a result, only the required columns are scanned when data is read.
- When using the Hash Shuffle, set spark.shuffle.consolidateFiles to true to combine the intermediate files of shuffle, minimize the number of shuffle files and file I/O operations, and improve performance. The number of final files is the number of reduce tasks.

# 24.7.2 Spark SQL and DataFrame Tuning

# 24.7.2.1 Optimizing the Spark SQL Join Operation

#### Scenario

When two tables are joined in Spark SQL, the broadcast function (see section "Using Broadcast Variables") can be used to broadcast tables to each node. This minimizes shuffle operations and improves task execution efficiency.

□ NOTE

The join operation refers to the inner join operation only.

# **Procedure**

The following describes how to optimize the join operation in Spark SQL. Assume that both tables A and B have the **name** column. Join tables A and B as follows:

1. Estimate the table sizes.

Estimate the table size based on the size of data loaded each time.

You can also check the table size in the directory of the Hive database. In the hive-site.xml configuration file of Spark, view the Hive database directory, which is /user/hive/warehouse by default. The default Hive database directory for multi-instance Spark is /user/hive/warehouse, for example, / user/hive1/warehouse.

Run the **hadoop** command to check the size of the table. For example, run the following command to view the size of table **A**:

hadoop fs -du -s -h \${test.warehouse.dir}/a

#### □ NOTE

To perform the broadcast operation, ensure that at least one table is not empty.

2. Configure a threshold for automatic broadcast.

The threshold for triggering broadcast for a table is 10485760 (that is, 10 MB) in Spark. If either of the table sizes is smaller than 10 MB, skip this step.

**Table 24-68** lists configuration parameters of the threshold for automatic broadcasting.

Table 24-68 Parameter description

| Parameter                                | Default<br>Value | Description                                                                                                    |
|------------------------------------------|------------------|----------------------------------------------------------------------------------------------------|
| spark.sql.autoBroadcast<br>JoinThreshold | 1048576<br>0     | Indicates the maximum value for the broadcast configuration when two tables are joined.                                                                                                 |
|                                          |                  | <ul> <li>When the size of a field in a table<br/>involved in an SQL statement is<br/>less than the value of this<br/>parameter, the system broadcasts<br/>the SQL statement.</li> </ul> |
|                                          |                  | • If the value is set to -1, broadcast is not performed.                                                                                                    |
|                                          |                  | For details, visit https://spark.apache.org/docs/3.1.1/sql-programming-guide.html.                                                                                                    |

Methods for configuring the threshold for automatic broadcasting:

- Set spark.sql.autoBroadcastJoinThreshold in the spark-defaults.conf configuration file of Spark. spark.sql.autoBroadcastJoinThreshold = <size>
- Run the Hive command to set the threshold. Before joining the tables, run the following command: SET spark.sql.autoBroadcastJoinThreshold=<size>;
- 3. Join the tables.
  - The size of each table is smaller than the threshold.
    - If the size of table A is smaller than that of table B, run the following command:

SELECT A.name FROM B JOIN A ON A.name = B.name;

- If the size of table B is smaller than that of table A, run the following command:
  - SELECT A.name FROM A JOIN B ON A.name = B.name;
- One table size is smaller than the threshold, while the other table size is greater than the threshold.

Broadcast the smaller table.

- The size of each table is greater than the threshold.
   Compare the size of the field involved in the query with the threshold.
  - If the values of the fields in a table are smaller than the threshold, the corresponding data in the table is broadcast.
  - If the values of the fields in the two tables are greater than the threshold, do not broadcast either of the table.
- 4. (Optional) In the following scenarios, you need to run the Analyze command (*ANALYZE TABLE tableName COMPUTE STATISTICS noscan;*) to update metadata before performing the broadcast operation:
  - The table to be broadcasted is a newly created partitioned table and the file type is non-Parquet.
  - The table to be broadcasted is a newly updated partitioned table.

# Reference

A task is ended if a timeout occurs during the execution of the to-be-broadcasted table.

By default, BroadCastJoin allows only 5 minutes for the to-be-broadcasted table calculation. If the time is exceeded, a timeout will occur. However, the broadcast task of the to-be-broadcasted table calculation is still being executed, resulting in resource waste.

The following methods can be used to address this issue:

- Modify the value of spark.sql.broadcastTimeout to increase the timeout duration.
- Reduce the value of spark.sql.autoBroadcastJoinThreshold to disable the optimization of BroadCastJoin.

# 24.7.2.2 Improving Spark SQL Calculation Performance Under Data Skew

#### Scenario

When multiple tables are joined in Spark SQL, skew occurs in join keys and the data volume in some Hash buckets is much higher than that in other buckets. As a result, some tasks with a large amount of data run slowly, resulting low computing performance. Other tasks with a small amount of data are quickly completed, which frees many CPUs and results in a waste of CPU resources.

If the automatic data skew function is enabled, data that exceeds the bucketing threshold is bucketed. Multiple tasks proceed data in one bucket. Therefore, CUP usage is enhanced and the system performance is improved.

#### ■ NOTE

Data that has no skew is bucketed and run in the original way.

#### **Restrictions:**

- Only the join between two tables is supported.
- FULL OUTER JOIN data does not support data skew.

For example, the following SQL statement indicates that the skew of table **a** or table **b** cannot trigger the optimization.

#### select aid FROM a FULL OUTER JOIN b ON aid=bid;

LEFT OUTER JOIN data does not support the data skew of the right table.
 For example, the following SQL statement indicates that the skew of table b cannot trigger the optimization.

#### select aid FROM a LEFT OUTER JOIN b ON aid=bid;

RIGHT OUTER JOIN does not support the data skew of the left table.
 For example, the following SQL statement indicates that the skew of table a cannot trigger the optimization.

select aid FROM a RIGHT OUTER JOIN b ON aid=bid;

# **Configuration Description**

Add the following parameters in the following table to the **spark-defaults.conf** configuration file on the Spark driver.

Table 24-69 Parameter description

| Parameter                                                   | Description                                                                                                    | Defau<br>lt<br>Value |
|-------------------------------------------------------------|----------------------------------------------------------------------------------------------------|----------------------|
| spark.sql.adaptive.<br>enabled                              | The switch to enable the adaptive execution feature.  Note: If AQE and Static Partition Pruning (DPP) are enabled at the same time, DPP takes precedence over AQE during SparkSQL task execution. As a result, AQE does not take effect. The DPP in the cluster is enabled by default. Therefore, you need to disable it when enabling the AQE.                                            | false                |
| spark.sql.optimize<br>r.dynamicPartition<br>Pruning.enabled | The switch to enable DPP.                                                                                                    | true                 |
| spark.sql.adaptive.<br>skewJoin.enabled                     | Specifies whether to enable the function of automatic processing of the data skew in join operations. The function is enabled when this parameter is set to <b>true</b> and <b>spark.sql.adaptive.enabled</b> is set to <b>true</b> .                                                                                                    | true                 |
| spark.sql.adaptive.<br>skewJoin.skewedP<br>artitionFactor   | This parameter is a multiplier used to determine whether a partition is a data skew partition. If the data size of a partition exceeds the value of this parameter multiplied by the median of the all partition sizes except this partition and exceeds the value of spark.sql.adaptive.skewJoin.skewedPartition-ThresholdInBytes, this partition is considered as a data skew partition. | 5                    |

| Parameter                                                                | Description                                                                                                    | Defau<br>lt<br>Value |
|--------------------------------------------------------------------------|----------------------------------------------------------------------------------------------------|----------------------|
| spark.sql.adaptive.<br>skewjoin.skewedP<br>artitionThreshol-<br>dInBytes | If the partition size (unit: byte) is greater than the threshold as well as the product of the spark.sql.adaptive.skewJoin.skewedPartitionFactor value and the median partition size, skew occurs in the partition. Ideally, the value of this parameter should be greater than that of spark.sql.adaptive.advisoryPartitionSizeInBytes | 256M<br>B            |
| spark.sql.adaptive.<br>shuffle.targetPost<br>ShuffleInputSize            | Minimum amount of shuffle data processed by each task. The unit is byte.                                                                                                    | 67108<br>864         |

# 24.7.2.3 Optimizing Spark SQL Performance in the Small File Scenario

# Scenario

A Spark SQL table may have many small files (far smaller than an HDFS block), each of which maps to a partition on the Spark by default. In other words, each small file is a task. If the small files are great in number, Spark must initiate a large number of tasks. If shuffle operations exist in Spark SQL, the number of hash buckets increases, affecting performance.

In this scenario, you can manually specify the split size of each task to avoid an excessive number of tasks and improve performance.

### 

If the SQL logic does not involve shuffle operations, this optimization does not improve performance.

# Configuration

If you want to enable small file optimization, configure the **spark-defaults.conf** file on the Spark client.

Table 24-70 Parameter description

| Parameter                                 | Description                                                                                             | Default<br>Value             |
|-------------------------------------------|----------------------------------------------------------------------------------------------------|------------------------------|
| spark.sql.files.<br>maxPartitionBy<br>tes | The maximum number of bytes that can be packed into a single partition when a file is read.  Unit: byte | 134217<br>728<br>(128<br>MB) |

| Parameter                       | Description                                                                                                    | Default<br>Value |
|---------------------------------|----------------------------------------------------------------------------------------------------|------------------|
| spark.files.ope<br>nCostInBytes | The estimated cost to open a file, measured by the number of bytes that can be scanned in the same time. This is used when putting multiple files into a partition. It is better to over estimate, then the partitions with small files will be faster than partitions with larger files. | 4 MB             |

# 24.7.2.4 Optimizing the INSERT...SELECT Operation

# Scenario

The INSERT...SELECT operation needs to be optimized if any of the following conditions is true:

- Many small files need to be gueried.
- A few large files need to be queried.
- The INSERT...SELECT operation is performed by a non-spark user in Beeline/ JDBCServer mode.

### **Procedure**

Optimize the INSERT...SELECT operation as follows:

- If the table to be created is the Hive table, set the storage type to Parquet. This enables INSERT...SELECT statements to be run faster.
- Perform the INSERT...SELECT operation as a spark-sql user or spark user (if in Beeline/JDBCServer mode). In this way, it is no longer necessary to change the file owner repeatedly, accelerating the execution of INSERT...SELECT statements.

#### 

In Beeline/JDBCServer mode, the executor user is the same as the driver user. The driver user is a spark user because the driver is a part of JDBCServer service and started by a spark user. If the Beeline user is not a spark user, the file owner must be changed to the Beeline user (actual user) because the executor is unaware of the Beeline user.

 If many small files need to be queried, set spark.sql.files.maxPartitionBytes and spark.files.openCostInBytes to set the maximum size in bytes of partition and combine multiple small files in a partition to reduce file amount. This accelerates file renaming, ultimately enabling INSERT...SELECT statements to be run faster.

#### 

The preceding optimizations are not a one-size-fits-all solution. In the following scenario, it still takes long to perform the INSERT...SELECT operation:

The dynamic partitioned table contains many partitions.

# 24.7.2.5 Multiple JDBC Clients Concurrently Connecting to JDBCServer

# Scenario

Multiple clients can be connected to JDBCServer at the same time. However, if the number of concurrent tasks is too large, the default configuration of JDBCServer must be optimized to adapt to the scenario.

#### Procedure

1. Set the fair scheduling policy of JDBCServer.

The default scheduling policy of Spark is **FIFO**, which may cause a failure of short tasks in multi-task scenarios. Therefore, the fair scheduling policy must be used in multi-task scenarios to prevent task failure.

- a. For details about how to configure Fair Scheduler in Spark, visit <a href="http://spark.apache.org/docs/3.1.1/job-scheduling.html#scheduling-within-an-application">http://spark.apache.org/docs/3.1.1/job-scheduling.html#scheduling-within-an-application</a>.
- b. Configure Fair Scheduler on the JDBC client.
  - i. In the Beeline command line client or the code defined by JDBC, run the following statement:

**PoolName** is a scheduling pool for Fair Scheduler.

SET spark.sql.thriftserver.scheduler.pool=PoolName;

- ii. Run the SQL command. The Spark task will be executed in the preceding scheduling pool.
- 2. Set the **BroadCastHashJoin** timeout interval.

There is a timeout parameter of **BroadCastHashJoin**. The task query fails if the query period exceeds the preset timeout interval. In multi-task scenarios, the Spark task of BroadCastHashJoin may fail due to resource preemption. Therefore, it is necessary to modify the timeout interval in the **spark-defaults.conf** file of JDBCServer.

Table 24-71 Parameter description

| Parameter                      | Description                                                                                                    | Default Value                                           |
|--------------------------------|----------------------------------------------------------------------------------------------------|---------------------------------------------------------|
| spark.sql.broadc<br>astTimeout | The timeout interval in the broadcast table of <b>BroadcastHashJoin</b> . If there are many concurrent tasks, set the parameter to a larger value or a negative number. | -1 (Numeral type.<br>The actual value is<br>5 minutes.) |

# 24.7.2.6 Optimizing Memory when Data Is Inserted into Dynamic Partitioned Tables

# Scenario

When SparkSQL inserts data to dynamic partitioned tables, the more partitions there are, the more HDFS files a single task generates and the more memory

metadata occupies. In this case, Garbage Collection (GC) is severe and Out of Memory (OOM) may occur.

Assume there are 10240 tasks and 2000 partitioned. Before the rename operation of HDFS files from a temporary directory to the target directory, there is about 29 GB FileStatus metadata.

### Procedure

Insert distribute by followed by partition fields into dynamic partition statements.

For example:

insert into table store\_returns partition (sr\_returned\_date\_sk) select sr\_return\_time\_sk,sr\_item\_sk,sr\_customer\_sk,sr\_cdemo\_sk,sr\_hdemo\_sk,sr\_addr\_sk, sr\_store\_sk,sr\_reason\_sk,sr\_ticket\_number,sr\_return\_quantity,sr\_return\_amt,sr\_return\_tax,sr\_return\_amt\_inc\_tax,sr\_fee,sr\_return\_ship\_cost,sr\_refunded\_cash,sr\_reversed\_charge,sr\_store\_credit,sr\_net\_loss,sr\_returned\_date\_sk from \$ {SOURCE}.store\_returns distribute by sr\_returned\_date\_sk;

# 24.7.2.7 Optimizing Small Files

### Scenario

A Spark SQL table may have many small files (far smaller than an HDFS block), each of which maps to a partition on the Spark by default. In other words, each small file is a task. In this way, Spark has to start many such tasks. If a shuffle operation is involved in the SQL logic, the number of hash buckets soars, severely hindering system performance.

In case of massive number of small files, when DataSource creates an RDD, it splits small files in the Spark SQL table to PartitionedFiles and then merges the PartitionedFiles to a partition to avoid generating too many hash buckets during the shuffle operation. See **Figure 24-8**.

Figure 24-8 Merging small files

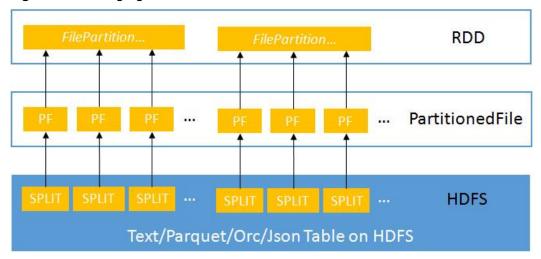

# **Procedure**

If you want to enable small file optimization, configure the **spark-defaults.conf** file on the Spark client.

Table 24-72 Parameter description

| Parameter                             | Description                                                                                                    | Default<br>Value             |
|---------------------------------------|----------------------------------------------------------------------------------------------------|------------------------------|
| spark.sql.files.maxPartitionB<br>ytes | The maximum number of bytes that can be packed into a single partition when a file is read.  Unit: byte                                                                                                    | 134217<br>728<br>(128<br>MB) |
| spark.files.openCostInBytes           | The estimated cost to open a file, measured by the number of bytes that can be scanned in the same time. This is used when putting multiple files into a partition. It is better to over estimate, then the partitions with small files will be faster than partitions with larger files. | 4 MB                         |

# 24.7.2.8 Optimizing the Aggregate Algorithms

# Scenario

Spark SQL supports hash aggregate algorithm. Namely, use fast aggregate hashmap as cache to improve aggregate performance. The hashmap replaces the previous ColumnarBatch to avoid performance problems caused by the wide mode (multiple key or value fields) of an aggregate table.

# **Procedure**

If you want to enable optimization of aggregate algorithm, configure following parameters in the **spark-defaults.conf** file on the Spark client.

Table 24-73 Parameter description

| Parameter                                            | Description                                                     | Default<br>Value |
|------------------------------------------------------|-----------------------------------------------------------------|------------------|
| spark.sql.codegen.aggregat<br>e.map.twolevel.enabled | Specifies whether to enable aggregation algorithm optimization. | true             |
|                                                      | • true: Enable                                                  |                  |
|                                                      | • false: Disable                                                |                  |

# 24.7.2.9 Optimizing Datasource Tables

# Scenario

Save the partition information about the datasource table to the Metastore and process partition information in the Metastore.

- Optimize the datasource tables, support syntax such as adding, deletion, and modification in the table based on partitions, improving compatibility with Hive.
- Support statements of partition tailoring and push down to the Metastore to filter unmatched partitions.

#### Example:

select count(\*) from table where partCol=1; //partCol (partition column)

You need only to process data corresponding to partCol=1 when performing the TableScan operation in the physical plan.

# **Procedure**

If you want to enable Datasource table optimization, configure the **spark-defaults.conf** file on the Spark client.

Table 24-74 Parameter description

| Parameter                                     | Description                                                                                                    | Default<br>Value |
|-----------------------------------------------|----------------------------------------------------------------------------------------------------|------------------|
| spark.sql.hive.manageFileso<br>urcePartitions | Specifies whether to enable Metastore partition management (including datasource tables and converted Hive).                                                                           | true             |
|                                               | true indicates enabling Metastore<br>partition management. In this case,<br>datasource tables are stored in Hive<br>and Metastore is used to tailor<br>partitions in query statements. |                  |
|                                               | false indicates disabling Metastore partition management.                                                                                                    |                  |
| spark.sql.hive.metastorePart itionPruning     | Specifies whether to support pushing down predicate to Hive Metastore.                                                                                                    | true             |
|                                               | true indicates supporting pushing<br>down predicate to Hive Metastore.<br>Only the predicate of Hive tables is<br>supported.                                                           |                  |
|                                               | false indicates not supporting pushing down predicate to Hive Metastore.                                                                                                    |                  |

| Parameter                                           | Description                                                                                 | Default<br>Value        |
|-----------------------------------------------------|---------------------------------------------------------------------------------------------|-------------------------|
| spark.sql.hive.filesourceParti<br>tionFileCacheSize | The cache size of the partition file metadata in the memory.                                | 250 *<br>1024 *<br>1024 |
|                                                     | All tables share a cache that can use up to specified num bytes for file metadata.          |                         |
|                                                     | This parameter is valid only when spark.sql.hive.manageFilesourcePartitions is set to true. |                         |
| spark.sql.hive.convertMetas                         | The processing approach of ORC tables.                                                      | true                    |
| toreOrc                                             | • false: Spark SQL uses Hive SerDe to process ORC tables.                                   |                         |
|                                                     | true: Spark SQL uses the Spark<br>built-in mechanism to process ORC<br>tables.              |                         |

# **24.7.2.10 Merging CBO**

#### Scenario

Spark SQL supports rule-based optimization by default. However, the rule-based optimization cannot ensure that Spark selects the optimal query plan. Cost-Based Optimizer (CBO) is a technology that intelligently selects query plans for SQL statements. After CBO is enabled, the CBO optimizer performs a series of estimations based on the table and column statistics to select the optimal query plan.

# Procedure

Perform the following steps to enable CBO:

1. You need to run corresponding SQL commands to collect required table and column statistics.

SQL commands are as follows (to be chosen as required):

- Generate table-level statistics (table scanning):

#### ANALYZE TABLE STC COMPUTE STATISTICS

This command generates sizeInBytes and rowCount.

When you use the ANALYZE statement to collect statistics, sizes of tables not from HDFS cannot be calculated.

- Generate table-level statistics (no table scanning):

#### ANALYZE TABLE Src COMPUTE STATISTICS NOSCAN

This command generates only **sizeInBytes**. Compared with the originally generated **sizeInBytes** and **rowCount** if the **sizeInBytes** remains unchanged, **rowCount** (if any) reserves. Otherwise, **rowCount** is cleared.

Generate column-level statistics:

# ANALYZE TABLE Src COMPUTE STATISTICS FOR COLUMNS a, b, c

This command generates column statistics and updates table statistics for consistency. Statistics of complicated data types (such as Seq and Map) and HiveStringType cannot be generated.

Display statistics:

#### **DESC FORMATTED src**

This command displays xxx bytes and xxx rows in **Statistics** to indicate table-level statistics. You can also run the following command to display column statistics:

#### **DESC FORMATTED src a**

**Limitation**: The current statistics collection does not support statistics for partition levels for partitioned tables.

Configure parameters in Table 24-75 in the spark-defaults.conf file on the Spark client.

Table 24-75 Parameter description

| Parameter                                  | Description                                                                                                    | Defaul<br>t Value |
|--------------------------------------------|----------------------------------------------------------------------------------------------------|-------------------|
| spark.sql.cbo.enabled                      | The switch to enable or disable CBO.                                                                                           | false             |
|                                            | • true: Enable                                                                                                    |                   |
|                                            | • false: Disable                                                                                                    |                   |
|                                            | To enable this function, ensure that statistics of related tables and columns are generated.                                   |                   |
| spark.sql.cbo.joinReorder.e<br>nabled      | Specifies whether to automatically adjust the sequence of consecutive inner joins by using CBO.                                | false             |
|                                            | • true: Enable                                                                                                    |                   |
|                                            | • false: Disable                                                                                                    |                   |
|                                            | To enable this function, ensure that statistics of related tables and columns are generated and CBO is enabled.                |                   |
| spark.sql.cbo.joinReorder.d<br>p.threshold | Specifies the threshold of the number of tables that the sequence of consecutive inner joins is automatically adjusted by CBO. | 12                |
|                                            | If the threshold is exceeded, the sequence of joins is not adjusted.                                                           |                   |

# 24.7.2.11 Optimizing SQL Query of Data of Multiple Sources

#### Scenario

This section describes how to enable or disable the query optimization for intersource complex SQL.

#### **Procedure**

- (Optional) Prepare for connecting to the MPPDB data source.
  - If the data source to be connected is MPPDB, a class name conflict occurs because the MPPDB Driver file **gsjdbc4.jar** and the Spark JAR package **gsjdbc4-VXXXRXXXCXXSPCXXX.jar** contain the same class name. Therefore, before connecting to the MPPDB data source, perform the following steps:
  - a. Move **gsjdbc4-VXXXRXXXCXXSPCXXX.jar** from Spark. Spark running does not depend on this JAR file. Therefore, moving this JAR file to another directory (for example, the **/tmp** directory) will not affect Spark running.
    - Log in to the Spark server and move gsjdbc4-VXXXRXXXCXXSPCXXX.jar from the \${BIGDATA\_HOME}/ FusionInsight\_Spark2x\_8.1.0.1/install/FusionInsight-Spark2x-3.1.1/spark/jars directory.
    - Log in to the Spark client host and move gsjdbc4-VXXXRXXXCXXSPCXXX.jar from the /opt/client/Spark2x/spark/jars directory.
  - b. Obtain the MPPDB Driver file **gsjdbc4.jar** from the MPPDB installation package and upload the file to the following directories:

| _ | _ |     |    |                 |   |   |
|---|---|-----|----|-----------------|---|---|
|   |   | . 1 |    | $\sim$          | _ | - |
|   |   |     | NI | . 1             |   |   |
|   |   |     | IV | $\mathbf{\sim}$ |   | L |

Obtain gsjdbc4.jar from FusionInsight\_MPPDB\software\components\package \FusionInsight-MPPDB-xxx\package\Gauss-MPPDB-ALL-PACKAGES\GaussDB-xxx-REDHAT-xxx-Jdbc\jdbc, the directory where the MPPDB installation package is stored.

- /\${BIGDATA\_HOME}/FusionInsight\_Spark2x\_8.1.0.1/install/ FusionInsight-Spark2x-3.1.1/spark/jars on the Spark server.
- /opt/client/Spark2x/spark/jars on the Spark client.
- c. Update the /user/spark2x/jars/8.1.0.1/spark-archive-2x.zip package stored in the HDFS.

|   | $\cap$ | NOT | E |
|---|--------|-----|---|
| _ |        |     | Ľ |

The version 8.1.0.1 is used as an example. Replace it with the actual version number.

Log in to the node where the client is installed as a client installation user. Run the following command to switch to the client installation directory, for example, /opt/client:

#### cd /opt/client

ii. Run the following command to configure environment variables:source bigdata env

iii. If the cluster is in security mode, run the following command to get authenticated:

kinit Component service user

iv. Run the following commands to create the temporary file ./tmp, obtain spark-archive-2x.zip from HDFS, and decompress it to the tmp directory:

mkdir tmp

hdfs dfs -get /user/spark2x/jars/8.1.0.1/spark-archive-2x.zip ./
unzip spark-archive-2x.zip -d ./tmp

v. Switch to the **tmp** directory, delete the **gsjdbc4**- **VXXXXXXXXXSPCXXX.jar** file, upload the MPPDB Driver file **gsjdbc4.jar** to the **tmp** directory, and run the following command to compress the file again:

zip -r spark-archive-2x.zip \*.jar

vi. Delete **spark-archive-2x.zip** from the HDFS and update the **spark-archive-2x.zip** package generated in **c.v** to the **/user/spark2x/jars/8.1.0.1/** directory in the HDFS.

hdfs dfs -rm /user/spark2x/jars/8.1.0.1/spark-archive-2x.zip
hdfs dfs -put ./spark-archive-2x.zip /user/spark2x/jars/8.1.0.1

- d. Restart the Spark service. After the Spark service is restarted, restart the Spark client.
- Enable the optimization function.

For all modules that support query pushdown, you can run the **SET** command on the **spark-beeline** client to enable the cross-source query optimization function. By default, the function is disabled.

Pushdown configurations can be performed in dimensions of global, data sources, and tables. Commands are as follows:

Global (valid for all data sources):

SET spark.sql.datasource.jdbc = project,aggregate,orderby-limit

Data sources:

SET spark.sql.datasource.\${url} = project,aggregate,orderby-limit

– Tables:

SET spark.sql.datasource.\${url}.\${table} = project,aggregate,orderby-limit

When you run the **SET** command to configure preceding parameters, you are allowed to specify multiple pushdown modules and separate them by commas. The following table lists parameters of corresponding pushdown modules.

Table 24-76 Parameters of modules

| Module  | Parameter Value in the SET<br>Command |
|---------|---------------------------------------|
| project | project                               |

| Module                                    | Parameter Value in the SET<br>Command |
|-------------------------------------------|---------------------------------------|
| aggregate                                 | aggregate                             |
| order by, limit over project or aggregate | orderby-limit                         |

The following is a statement for creating an external table of MySQL:

create table if not exists pdmysql using org.apache.spark.sql.jdbc options(driver "com.mysql.jdbc.Driver", url "jdbc:mysql://ip2:3306/test", user "hive", password "xxx", dbtable "mysqldata");

In the preceding statement:

- \${url} = jdbc:mysql://ip2:3306/test
- \${table} = mysqldata

#### 

- On the right of the equal sign (=) is the operators (separated by commas) to be enabled by pushdown.
- Priority: table > data source > global. If the table switch is set, the global switch of
  the data source is invalid for the table. If a data source switch is set, the global
  switch is invalid for the data source.
- The equal sign (=) is not allowed in URL. Equal signs (=) are automatically deleted in the SET clause.
- After multiple SET operations, results with different keys will not overwrite each other.
- Add functions that support query pushdown.

In addition to query pushdown of mathematical, time, and string functions such as abs(), month(), and length(), you can run the **SET** command to add a data source that supports query pushdown. Run the following command on the Spark-beeline client:

# SET spark.sql.datasource.\${datasource}.functions = fun1,fun2

• Reset the configuration set by the **SET** command.

Currently, you can only run the **RESET** command on the **spark-beeline** client to cancel all **SET** content. After running the **RESET** command, all values in the **SET** command will be cleared. Exercise caution when performing this operation.

The **SET** command is valid in the current session on the client. After the client is shut down, the content in the **SET** command turns invalid.

Alternatively, change the value of **spark.sql.locale.support** in the **spark-defaults.conf** file to **true**.

# **Precautions**

Only MySQL, MPPDB, Hive, oracle, and PostgreSQL data sources are supported.

# 24.7.2.12 SQL Optimization for Multi-level Nesting and Hybrid Join

# Scenario

This section describes the optimization suggestions for SQL statements in multilevel nesting and hybrid join scenarios.

# **Prerequisites**

The following provides an example of complex query statements:

```
elect
s_name,
count(1) as numwait
from (
select s_name from (
select
s_name,
t2.l_orderkey,
l_suppkey,
count_suppkey,
max_suppkey
from
test2 t2 right outer join (
select
s_name,
l orderkey,
l_suppkey from (
select
s_name,
t1.l_orderkey,
l_suppkey,
count_suppkey,
max_suppkey
from
test1 t1 join (
select
s_name,
l_orderkey,
l_suppkey
from
orders o join (
select
s_name,
l_orderkey,
l_suppkey
from
nation n join supplier s
s.s_nationkey = n.n_nationkey
and n.n_name = 'SAUDI ARABIA'
join lineitem l
on
s.s_suppkey = l.l_suppkey
where
l.l_receiptdate > l.l_commitdate
and l.l_orderkey is not null
) l1 on o.o_orderkey = l1.l_orderkey and o.o_orderstatus = 'F'
) l2 on l2.l_orderkey = t1.l_orderkey
) a
where
(count_suppkey > 1)
or ((count_suppkey=1)
and (l_suppkey <> max_suppkey))
) l3 on l3.l_orderkey = t2.l_orderkey
) b
where
```

2022-11-30

```
(count_suppkey is null)
or ((count_suppkey=1)
and (l_suppkey = max_suppkey))
) c
group by
s_name
order by
numwait desc,
s_name
limit 100;
```

#### **Procedure**

**Step 1** Analyze business.

Analyze business to determine whether SQL statements can be simplified through measures, for example, by combining tables to reduce the number of nesting levels and join times.

- **Step 2** If the SQL statements cannot be simplified, configure the driver memory.
  - If SQL statements are executed through spark-submit or spark-sql, go to Step
     3.
  - If SQL statements are executed through spark-beeline, go to **Step 4**.
- **Step 3** During execution of SQL statements, specify the **driver-memory** parameter. An example of SQL statements is as follows:

/spark-sql --master=local[4] --driver-memory=512M -f /tpch.sql

- **Step 4** Before running SQL statements, change the memory size as the administrator.
  - 1. Log in to FusionInsight Manager and choose **Cluster** > *Name of the desired cluster* > **Services** > **Spark2x** > **Configurations**.
  - On the displayed page, click All Configurations and search for SPARK\_DRIVER\_MEMORY.
  - 3. Modify the **SPARK\_DRIVER\_MEMORY** parameter value to increase the memory size. The parameter value consists of two parts: memory size (an integer) and the unit (M or G), for example, **512M**.

----End

#### Reference

In the event of insufficient driver memory, the following error may be displayed during the query:

```
2018-02-11 09:13:14,683 | WARN | Executor task launch worker for task 5 | Calling spill() on RowBasedKeyValueBatch. Will not spill but return 0. | org.apache.spark.sql.catalyst.expressions.RowBasedKeyValueBatch.spill(RowBasedKeyValueBatch.java:173) 2018-02-11 09:13:14,682 | WARN | Executor task launch worker for task 3 | Calling spill() on RowBasedKeyValueBatch. Will not spill but return 0. | org.apache.spark.sql.catalyst.expressions.RowBasedKeyValueBatch.spill(RowBasedKeyValueBatch.java:173) 2018-02-11 09:13:14,704 | ERROR | Executor task launch worker for task 2 | Exception in task 2.0 in stage 1.0 (TID 2) | org.apache.spark.internal.Logging$class.logError(Logging.scala:91) java.lang.OutOfMemoryError: Unable to acquire 262144 bytes of memory, got 0 at org.apache.spark.unsafe.map.BytesToBytesMap.allocate(BytesToBytesMap.java:791) at org.apache.spark.unsafe.map.BytesToBytesMap.allocate(BytesToBytesMap.java:208) at org.apache.spark.unsafe.map.BytesToBytesMap.
```

2022-11-30

```
ava:104)
                              at
org.apache.spark.sql.execution.aggregate.HashAggregateExec.createHashMap(HashAggregateExec.scala:307)
                               at org.apache.spark.sql.catalyst.expressions.GeneratedClass
$GeneratedIterator.agg_doAggregateWithKeys$(Unknown Source)
                              at\ org. apache. spark. sql. catalyst. expressions. Generated Class\$ Generated Iterator. process Next (Unknown to the context of the context of the contex
Source)
                              at org.apache.spark.sql.execution.BufferedRowIterator.hasNext(BufferedRowIterator.java:43)
                              at\ org. a pache. spark. sql. execution. Whole Stage Codegen Exec\$\$ a nonfun\$8\$\$ a nonfun\$8\$ and org. a pache. Spark. sql. execution. Whole Stage Codegen Exec\$\$ and org. a pache. Spark. sql. execution. Whole Stage Codegen Exec\$\$ and org. a pache. Spark. sql. execution. Whole Stage Codegen Exec\$\$ and org. a pache. Spark. sql. execution. Whole Stage Codegen Exec\$\$ and org. a pache. Spark. sql. execution. Whole Stage Codegen Exec\$\$ and org. a pache. Spark. sql. execution. Whole Stage Codegen Exec\$\$ and org. a pache. Spark. sql. execution. Spark. sql. execution. Spark. 
$1.hasNext(WholeStageCodegenExec.scala:381)
                              at scala.collection.Iterator$$anon$11.hasNext(Iterator.scala:408)
org. apache. spark. shuffle. sort. Bypass Merge Sort Shuffle Writer. write (Bypass Merge Sort Shuffle Writer. java: 126) and the sum of the sum of the s
                               at org.apache.spark.scheduler.ShuffleMapTask.runTask(ShuffleMapTask.scala:96)
                               at org.apache.spark.scheduler.ShuffleMapTask.runTask(ShuffleMapTask.scala:53)
                               at org.apache.spark.scheduler.Task.run(Task.scala:99)
                               at org.apache.spark.executor.Executor$TaskRunner.run(Executor.scala:325)
                               at java.util.concurrent.ThreadPoolExecutor.runWorker(ThreadPoolExecutor.java:1149)
                               at java.util.concurrent.ThreadPoolExecutor$Worker.run(ThreadPoolExecutor.java:624)
                              at java.lang.Thread.run(Thread.java:748)
```

# 24.7.3 Spark Streaming Tuning

### Scenario

Streaming is a mini-batch streaming processing framework that features second-level delay and high throughput. To optimize Streaming is to improve its throughput while maintaining second-level delay so that more data can be processed per unit time.

This section applies to the scenario where the input data source is Kafka.

#### **Procedure**

A simple streaming processing system consists of a data source, a receiver, and a processor. The data source is Kafka, the receiver is the Kafka data source receiver of Streaming, and the processor is Streaming.

Streaming optimization is to optimize the performance of the three components.

#### Data source optimization

In actual application scenarios, the data source stores the data in the local disks to ensure the error tolerance of the data. However, the calculation results of the Streaming are stored in the memory, and the data source may become the largest bottleneck of the streaming system.

Kafka can be optimized from the following aspects:

- Use Kafka-0.8.2 or later version that allows you to use new Producer APIs in asynchronous mode.
- Configure multiple Broker directories, multiple I/O threads, and a proper number of partitions for a topic.

For details, see section **Performance Tuning** in the Kafka open source documentation at <a href="http://kafka.apache.org/documentation.html">http://kafka.apache.org/documentation.html</a>.

Receiver optimization

Streaming has multiple data source receivers, such as Kafka, Flume, MQTT, and ZeroMQ. Kafka has the most receiver types and is the most mature receiver.

Kafka provides three types of receiver APIs:

- KafkaReceiver directly receives Kafka data. If the process is abnormal, data may be lost.
- ReliableKafkaReceiver receives data displacement through ZooKeeper records.
- DirectKafka reads data from each partition of Kafka through the RDD, ensuring high reliability.

According to the implementation mechanism and test results, DirectKafka provides better performance than the other two APIs. Therefore, the DirectKafka API is recommended to implement the receiver.

For details about the Kafka receivers and their optimization methods, see the Kafka open source documentation at <a href="http://kafka.apache.org/documentation.html">http://kafka.apache.org/documentation.html</a>.

### Processor optimization

The bottom layer of Spark Streaming is executed by Spark. Therefore, most optimization measures for Spark can also be applied to Spark Streaming. The following is an example:

- Data serialization
- Memory configuration
- Configuring DOP
- Using the external shuffle service to improve performance

#### ∩ NOTE

Higher performance of Spark Streaming indicates lower overall reliability. Examples:

If **spark.streaming.receiver.writeAheadLog.enable** is set to **false**, disk I/Os are reduced and performance is improved. However, because WAL is disabled, data is lost during fault recovery.

Therefore, do not disable configuration items that ensure data reliability in production environments during Spark Streaming tuning.

# • Log archive optimization

The **spark.eventLog.group.size** parameter is used to group **JobHistory** logs of an application based on the specified number of jobs. Each group creates a file recording log to prevent **JobHistory** reading failures caused by an oversized log generated during the long-term running of the application. If this parameter is set to **0**, logs are not grouped.

Most Spark Streaming jobs are small jobs and are generated at a high speed. As a result, frequent grouping is performed and a large number of small log files are generated, consuming disk I/O resources. You are advised to increase the parameter value to, for example, **1000** or greater.

# 24.8 Common Issues About Spark2x

# 24.8.1 Spark Core

# 24.8.1.1 How Do I View Aggregated Spark Application Logs?

# Question

How do I view the aggregated container logs on the page when the log aggregation function is enabled on YARN?

#### **Answer**

For details, see Viewing Aggregated Container Logs on the Web UI.

# 24.8.1.2 Why Is the Return Code of Driver Inconsistent with Application State Displayed on ResourceManager WebUI?

# Question

Communication between ApplicationMaster and ResourceManager remains abnormal for a long time. Why is the driver return code inconsistent with application status on ResourceManager WebUI?

#### **Answer**

In yarn-client mode, Spark Driver and ApplicationMaster run as two independent processes. When Driver exits, it notifies ApplicationMaster to call the unregister API to deregister itself with ResourceManager.

This is a remote call and susceptible to network faults. If there exists a network fault, ApplicationMaster uses the retry mechanism of the Yarn client to try again. If the network is recovered before the maximum number of retries is reached, ApplicationMaster exits gracefully.

If the number and duration of retries are reached, ApplicationMaster fails to deregister itself, and ResourceManager declares ApplicationMaster to have exited forcibly and tries to restart ApplicationMaster. After the restart, if ApplicationMaster fails to connect to the exited Driver, ResourceManager flags the Application being failed.

This problem rarely occurs and it does not impact the display of application states by SparkSQL. You can also increase the number of YARN client connections and the connection duration to reduce the probability of this event. For details about the configuration, visit the following:

http://hadoop.apache.org/docs/r3.1.1/hadoop-yarn/hadoop-yarn-common/yarn-default.xml

# 24.8.1.3 Why Cannot Exit the Driver Process?

# Question

Why cannot exit the Driver process after running the **yarn application -kill applicationID** command to stop the Spark Streaming application?

### **Answer**

Running the yarn application -kill applicationID command can only stop the SparkContext corresponding to Spark Streaming application, but cannot exit the current Driver process. If there are other permanent threads in the Driver process (for example, the spark shell is continually checking command input or Spark Streaming is continually reading data form data source), the Driver process will not be killed when the SparkContext is stopped. To exit the Driver process, you are advised to run the kill -9 pid command to kill the current Driver process by hand.

# 24.8.1.4 Why Does FetchFailedException Occur When the Network Connection Is Timed out

# Question

On a large cluster of 380 nodes, run the ScalaSort test case in the HiBench test that runs the 29T data, and configure Executor as **--executor-cores 4**. The following abnormality is displayed:

```
org.apache.spark.shuffle.FetchFailedException: Failed to connect to /192.168.114.12:23242
    at
org. apache. spark. storage. Shuffle Block Fetcher Iterator. throw Fetch Failed Exception (Shuffle Block Fetcher Iterator. Shuffle Block Fetcher Iterator. S
cala:321)
    at org.apache.spark.storage.ShuffleBlockFetcherIterator.next(ShuffleBlockFetcherIterator.scala:306)
    at\ org. a pache. spark. storage. Shuffle Block Fetcher Iterator. next (Shuffle Block Fetcher Iterator. scala: 51)
    at scala.collection.Iterator$$anon$11.next(Iterator.scala:328)
    at scala.collection.Iterator$$anon$13.hasNext(Iterator.scala:371)
    at scala.collection.Iterator$$anon$11.hasNext(Iterator.scala:327)
    at org.apache.spark.util.CompletionIterator.hasNext(CompletionIterator.scala:32)
    at org.apache.spark.InterruptibleIterator.hasNext(InterruptibleIterator.scala:39)
    at org.apache.spark.util.collection.ExternalSorter.insertAll(ExternalSorter.scala:217)
    at org.apache.spark.shuffle.hash.HashShuffleReader.read(HashShuffleReader.scala:102)
    at org.apache.spark.rdd.ShuffledRDD.compute(ShuffledRDD.scala:90)
    at\ org. apache. spark.rdd. RDD. compute Or Read Checkpoint (RDD. scala: 301)
    at org.apache.spark.rdd.RDD.iterator(RDD.scala:265)
    at org.apache.spark.rdd.MapPartitionsRDD.compute(MapPartitionsRDD.scala:38)
    at org.apache.spark.rdd.RDD.computeOrReadCheckpoint(RDD.scala:301)
    at org.apache.spark.rdd.RDD.iterator(RDD.scala:265)
    at org.apache.spark.rdd.MapPartitionsRDD.compute(MapPartitionsRDD.scala:38)
    at org.apache.spark.rdd.RDD.computeOrReadCheckpoint(RDD.scala:301)
    at org.apache.spark.rdd.RDD.iterator(RDD.scala:265)
    at org.apache.spark.rdd.UnionRDD.compute(UnionRDD.scala:87)
    at org.apache.spark.rdd.RDD.computeOrReadCheckpoint(RDD.scala:301)
    at org.apache.spark.rdd.RDD.iterator(RDD.scala:265)
    at org.apache.spark.scheduler.ShuffleMapTask.runTask(ShuffleMapTask.scala:73)
    at org.apache.spark.scheduler.ShuffleMapTask.runTask(ShuffleMapTask.scala:41)
    at org.apache.spark.scheduler.Task.run(Task.scala:87)
    at org.apache.spark.executor.Executor$TaskRunner.run(Executor.scala:213)
    at java.util.concurrent.ThreadPoolExecutor.runWorker(ThreadPoolExecutor.java:1142)
    at java.util.concurrent.ThreadPoolExecutor$Worker.run(ThreadPoolExecutor.java:617)
    at java.lang.Thread.run(Thread.java:745)
Caused by: java.io.IOException: Failed to connect to /192.168.114.12:23242
    at\ org. a pache. spark. network. client. Transport Client Factory. create Client (Transport Client Factory. java: 214)
    at org.apache.spark.network.client.TransportClientFactory.createClient(TransportClientFactory.java:167)
    at org.apache.spark.network.netty.NettyBlockTransferService$$anon
$1.createAndStart(NettyBlockTransferService.scala:91)
org. a pache. spark. network. shuffle. Retrying Block Fetcher. fetch All Outstanding (Retrying Block Fetcher. java: 140)\\
    at org.apache.spark.network.shuffle.RetryingBlockFetcher.access$200(RetryingBlockFetcher.java:43)
    at org.apache.spark.network.shuffle.RetryingBlockFetcher$1.run(RetryingBlockFetcher.java:170)
    at java.util.concurrent.Executors$RunnableAdapter.call(Executors.java:511)
    at java.util.concurrent.FutureTask.run(FutureTask.java:266)
    ... 3 more
Caused by: java.net.ConnectException: Connection timed out: /192.168.114.12:23242
```

```
at sun.nio.ch.SocketChannelImpl.checkConnect(Native Method)
at sun.nio.ch.SocketChannelImpl.finishConnect(SocketChannelImpl.java:717)
at io.netty.channel.socket.nio.NioSocketChannel.doFinishConnect(NioSocketChannel.java:224)
at io.netty.channel.nio.AbstractNioChannel
$AbstractNioUnsafe.finishConnect(AbstractNioChannel.java:289)
at io.netty.channel.nio.NioEventLoop.processSelectedKey(NioEventLoop.java:528)
at io.netty.channel.nio.NioEventLoop.processSelectedKeysOptimized(NioEventLoop.java:468)
at io.netty.channel.nio.NioEventLoop.processSelectedKeys(NioEventLoop.java:382)
at io.netty.channel.nio.NioEventLoop.run(NioEventLoop.java:354)
at io.netty.util.concurrent.SingleThreadEventExecutor$2.run(SingleThreadEventExecutor.java:111)
... 1 more
```

#### **Answer**

When an application is run, configure the Executor parameter as --executor-cores **4**. The degree of parallelism (DOP) is high in a single process, resulting in that the IO is highly occupied and the task works slowly.

16/02/26 10:04:53 INFO TaskSetManager: Finished task 2139.0 in stage 1.0 (TID 151149) in 376455 ms on 10-196-115-2 (694/153378)

Because running a single task takes more than 6 minutes. The network connection is timed out and the running task fails.

Set the number of cores as 1, which is **--executor-cores 1**. A task is executed smoothly in proper time (within 15s).

16/02/29 02:24:46 INFO TaskSetManager: Finished task 59564.0 in stage 1.0 (TID 208574) in 15088 ms on 10-196-115-6 (59515/153378)

Therefore, to process the task of network connection timed out and avoid such error, you can reduce the core number of a single Executor.

# 24.8.1.5 How to Configure Event Queue Size If Event Queue Overflows?

# Question

How to configure the event queue size if the following Driver log information is displayed indicating that the event queue overflows?

Common applications

Dropping SparkListenerEvent because no remaining room in event queue. This likely means one of the SparkListeners is too slow and cannot keep up with the rate at which tasks are being started by the scheduler.

Spark Streaming applications

Dropping StreamingListenerEvent because no remaining room in event queue. This likely means one of the StreamingListeners is too slow and cannot keep up with the rate at which events are being started by the scheduler.

#### **Answer**

 Stop the application. Set the configuration option spark.event.listener.logEnable in the Spark configuration file sparkdefaults.conf to true. And set the configuration option spark.eventQueue.size to 1000W. If you need to control the logging rate (in milliseconds), also change the value of the configuration option spark.event.listener.logRate.

By default, the logging rate is 1000 ms, which means that one log is printed out every 1000 ms.

2. Start the application.

The following log information is displayed, including the event consumption rate, event production rate, and **MaxSize** (maximum size of messages in the queue).

INFO LiveListenerBus: [SparkListenerBus]:16044 events are consumed in 5000 ms. INFO LiveListenerBus: [SparkListenerBus]:51381 events are produced in 5000 ms, eventQueue still has 86417 events, MaxSize: 171764.

3. Change the value of the configuration option **spark.eventQueue.size** in the Spark configuration file **spark-defaults.conf** based on the **MaxSize** in the log information.

For example, if **MaxSize** is 250000, the appropriate message queue size is 300000.

# 24.8.1.6 What Can I Do If the getApplicationReport Exception Is Recorded in Logs During Spark Application Execution and the Application Does Not Exit for a Long Time?

# Question

During Spark application execution, if the driver fails to connect to ResourceManager, the following error is reported and it does not exit for a long time. What can I do?

16/04/23 15:31:44 INFO RetryInvocationHandler: Exception while invoking getApplicationReport of class ApplicationClientProtocolPBClientImpl over 37 after 1 fail over attempts. Trying to fail over after sleeping for 44160ms.

java.net.ConnectException: Call From vm1/192.168.39.30 to vm1:8032 failed on connection exception: java.net.ConnectException: Connection refused; For more details see: http://wiki.apache.org/hadoop/ConnectionRefused

#### Answer

In Spark, there is a scheduled thread that listens to the status of ApplicationMaster by connecting to ResourceManager. The connection to the ResourceManager times out. As a result, the preceding error is reported and the system keeps trying to connect to the ResourceManager. In the ResourceManager, the number of retry times is limited. By default, the number of retry times is 30 and the retry interval is about 30 seconds. The preceding error is reported during each retry. The driver exits only after the number of times is exceeded.

**Table 24-77** describes the retry-related configuration items in the ResourceManager.

Table 24-77 Parameter description

| Parameter                                          | Description                                                 | Default<br>Value |
|----------------------------------------------------|-------------------------------------------------------------|------------------|
| yarn.resourcemanager.connect.max<br>-wait.ms       | Maximum waiting time for connecting to the ResourceManager. | 900000           |
| yarn.resourcemanager.connect.retry<br>-interval.ms | Interval for reconnecting to the ResourceManager.           | 30000            |

Number of retries (yarn.resourcemanager.connect.max-wait.ms/ yarn.resourcemanager.connect.retry-interval.ms) = Maximum waiting time for connecting to the ResourceManager/Interval for reconnecting to the ResourceManager

On the Spark client, modify the **conf/yarn-site.xml** file to add and configure **yarn.resourcemanager.connect.max-wait.ms** and **yarn.resourcemanager.connect.retry-interval.ms**. In this way, the number of retry times can be changed, and the Spark application can exit in advance.

# 24.8.1.7 What Can I Do If "Connection to ip:port has been quiet for xxx ms while there are outstanding requests" Is Reported When Spark Executes an Application and the Application Ends?

# Question

When Spark executes an application, an error similar to the following is reported and the application ends. What can I do?

```
2016-04-20 10:42:00,557 | ERROR | [shuffle-server-2] | Connection to 10-91-8-208/10.18.0.115:57959 has
been quiet for 180000 ms while there are outstanding requests. Assuming connection is dead; please adju
st spark.network.timeout if this is wrong. |
org. apache. spark. network. server. Transport Channel Handler. user Event Triggered (Transport Channel Handler. java: the first properties of the first properties of the f
2016-04-20 10:42:00,558 | ERROR | [shuffle-server-2] | Still have 1 requests outstanding when connection
from 10-91-8-208/10.18.0.115:57959 is closed | org.apache.spark.network.client.TransportResponseHandl
er.channelUnregistered(TransportResponseHandler.java:102)
2016-04-20 10:42:00,562 | WARN | [yarn-scheduler-ask-am-thread-pool-160] | Error sending message
[message = DoShuffleClean(application_1459995017785_0108,319)] in 1 attempts |
org.apache.spark.Logging$clas
s.logWarning(Logging.scala:92)
java.io.IOException: Connection from 10-91-8-208/10.18.0.115:57959 closed
org. a pache. spark. network. client. Transport Response Handler. channel Unregistered (Transport Response Handler. julient.) Transport Response Handler. julient. Transport Response Handler. julient. Transport Response Handler. Julient. Transport Response Handler. Julient. Julient. Julient. Julient. Julient. Julient. Julient. Julient. Julient. Julient. Julient. Julient. Julien
ava:104)
org. a pache. spark. network. server. Transport Channel Handler. channel Unregistered (Transport Channel Handler. javanten der Gransport Channel Handler. grandler. grandler. 
io.netty. channel. Abstract Channel Handler Context. invoke Channel Unregistered (Abstract Channel Handler Context.) and the context of the context of the
t.java:158)
io.netty. channel. Abstract Channel Handler Context. fire Channel Unregistered (Abstract Channel Handler Context. januari et al. (Abstract Channel Handler Context. januari et al. (Abstract Channel Handler Channel Handler Context. januari et al. (Abstract Channel Handler Channel Handler Channel
io. netty. channel. Channel Inbound Handler Adapter. channel Unregistered (Channel Inbound Handler Adapter. java: 5.00\% and 1.00\% and 1.00\% and 
io.netty. channel. Abstract Channel Handler Context. invoke Channel Unregistered (Abstract Channel Handler Context.) and the context of the context of the
t.java:158)
io.netty. channel. Abstract Channel Handler Context. fire Channel Unregistered (Abstract Channel Handler Context. januari et al. (Abstract Channel Handler Context. januari et al. (Abstract Channel Handler Channel Handler Channel Handler Channel
va:144)
io. netty. channel. Abstract Channel Handler Context. invoke Channel Unregistered (Abstract Channel Handler Context.) and the context of the context of th
t.java:158)
```

io.netty.channel.AbstractChannelHandlerContext.fireChannelUnregistered(AbstractChannelHandlerContext.ja

```
va:144)
io. netty. channel. Channel Inbound Handler Adapter. channel Unregistered (Channel Inbound Handler Adapter. java: 500 metrics) and the contraction of the contraction of the contracti
io.netty. channel. Abstract Channel Handler Context. invoke Channel Unregistered (Abstract Channel Handler Context.) and the context of the context of the
t.java:158)
io.netty.channel.AbstractChannelHandlerContext.fireChannelUnregistered(AbstractChannelHandlerContext.ja
va:144)
                   at io.netty.channel.DefaultChannelPipeline.jireChannelUnregistered(DefaultChannelPipeline.java:739)
                    at io.netty.channel.AbstractChannel$AbstractUnsafe$8.run(AbstractChannel.java:659)
                   at io.netty.util.concurrent.SingleThreadEventExecutor.runAllTasks(SingleThreadEventExecutor.java:357)
                   at io.netty.channel.nio.NioEventLoop.run(NioEventLoop.java:357)
                    at io.netty.util.concurrent.SingleThreadEventExecutor$2.run(SingleThreadEventExecutor.java:111)
                   at java.lang.Thread.run(Thread.java:745)
2016-04-20 10:42:00,573 | INFO | [dispatcher-event-loop-14] | Starting task 177.0 in stage 1492.0 (TID
1996351, linux-254, PROCESS_LOCAL, 2106 bytes) | org.apache.spark.Logging$class.logInfo(Logging.scala:
2016-04-20 10:42:00,574 | INFO | [task-result-getter-0] | Finished task 85.0 in stage 1492.0 (TID 1996259)
in 191336 ms on linux-254 (106/3000) | org.apache.spark.Logging$class.logInfo(Logging.scala:59)
2016-04-20 10:42:00,811 | ERROR | [Yarn application state monitor] | Yarn application has already exited
with state FINISHED! | org.apache.spark.Logging$class.logError(Logging.scala:75)
```

#### **Answer**

Symptom: The value of **spark.rpc.io.connectionTimeout** is less than the value of **spark.rpc.askTimeout**. In full GC or network delay scenarios, when the channel reaches the expiration time and still receives no response, the channel is terminated. When detecting that the channel is terminated, the AM considers the driver as disconnected, and the entire application is stopped.

Solution: Set the parameter in the **spark-defaults.conf** file on the Spark client by running the **set** command. During parameter configuration, ensure that the channel expiration time (**spark.rpc.io.connectionTimeout**) is greater than or equal to the RPC response timeout (**spark.rpc.askTimeout**).

| Parameter                | Description                                                                                                    | Default<br>Value |
|--------------------------|----------------------------------------------------------------------------------------------------|------------------|
| spark.rpc.askTime<br>out | RPC response timeout. If this parameter is not set, the value of <b>spark.network.timeout</b> is used by default. | 120s             |

# 24.8.1.8 Why Do Executors Fail to be Removed After the NodeManeger Is Shut Down?

# Question

If the NodeManager is shut down with the Executor dynamic allocation enabled, the Executors on the node where the NodeManager is shut down fail to be removed from the driver page after the idle time expires.

#### **Answer**

When the ResourceManager detects that the NodeManager is shut down, the driver has requested to kill Executors due to idle time expiry. However, the Executors cannot actually be killed because the NodeManager is shut down. The driver cannot detect the LOST events of these Executors and does not remove Executors from its Executor list. Therefore, the Executors are not removed from the driver page. This phenomenon is normal after the YARN NodeManager is shut down. The Executors will be removed after the NodeManager restarts.

# 24.8.1.9 What Can I Do If the Message "Password cannot be null if SASL is enabled" Is Displayed?

# Question

ExternalShuffle is enabled for the application that runs Spark. Task loss occurs in the application because the message "java.lang.NullPointerException: Password cannot be null if SASL is enabled" is displayed. The following shows some key logs:

```
2016-05-13 12:05:27,093 | WARN | [task-result-getter-2] | Lost task 98.0 in stage 22.1 (TID 193693, linux-173, 2): FetchFailed(BlockManagerId(13, 172.168.100.13, 27337), org.apache.spark.shuffle.FetchFailedException: java.lang.NullPointerException: Password cannot be null if SASL is enabled at org.spark-project, guava.base.Preconditions.checkNethufll(Preconditions.java:208) at org.apache.spark.network.sasl.SparKsaslServer.encodePassword(SparKsaslServer.java:196) at org.apache.spark.network.sasl.SparKsaslServerSigestcalDackkHandler.handle(SparKsaslServer.java:166) at com.sun.security.sasl.digest.DigestMDSServer.valudateClientResponse(DigestMDSServer.java:399) at org.apache.spark.network.sasl.SparKsaslServer.revaluateResponse(DigestMDSServer.java:194) at org.apache.spark.network.sasl.SparKsaslServer.revaluateResponse(DigestMDSServer.java:190) at org.apache.spark.network.sasl.SaslRockHandler.receive(SaslRockHandler.java:190) at org.apache.spark.network.sasl.SaslRockHandler.receive(SaslRockHandler.java:190) at org.apache.spark.network.server.rransportRequestHandler.processRocRequest(TransportRequestHandler.java:190) at org.apache.spark.network.server.TransportRequestHandler.handle(TransportRequestHandler.java:190) at org.apache.spark.network.server.TransportRequestHandler.handle(TransportRequestHandler.java:190)
```

#### **Answer**

The cause is that NodeManager restarts. When ExternalShuffle is used, Spark uses NodeManager to transmit shuffle data. Therefore, the memory of NodeManager may be seriously insufficient.

In the FusionInsight of the current version, the default memory of NodeManager is only 1 GB. When the data volume of Spark tasks is large (greater than 1 TB), the memory is severely insufficient and the message response is slow. As a result, the FusionInsight health check determines that the NodeManager process exits and forcibly restarts the NodeManager, causing the preceding problem.

Solution

Adjust the memory of the NodeManager. If the data volume is large (greater than 1 TB), the memory of NodeManager must be greater than 4 GB.

# 24.8.1.10 What Should I Do If the Message "Failed to CREATE\_FILE" Is Displayed in the Restarted Tasks When Data Is Inserted Into the Dynamic Partition Table?

# Question

When inserting data into the dynamic partition table, a large number of shuffle files are damaged due to the disk disconnection, node error, and the like. In this case, why the message **Failed to CREATE\_FILE** is displayed in the restarted tasks?

2016-06-25 15:11:31,323 | ERROR | [Executor task launch worker-0] | Exception in task 15.0 in stage 10.1 (TID 1258) | org.apache.spark.Logging\$class.logError(Logging.scala:96)

org.apache.hadoop.hive.ql.metadata.HiveException:

org.apache.hadoop.ipc.RemoteException(org.apache.hadoop.hdfs.protocol.AlreadyBeingCreatedException): Failed to CREATE\_FILE /user/hive/warehouse/testdb.db/we

b\_sales/.hive-staging\_hive\_2016-06-25\_15-09-16\_999\_8137121701603617850-1/-ext-10000/\_temporary/0/\_temporary/attempt\_201606251509\_0010\_m\_000015\_0/ws\_sold\_date=1999-12-17/part-00015 for DFSClient\_attempt\_2016

06251509\_0010\_m\_000015\_0\_353134803\_151 on 10.1.1.5 because this file lease is currently owned by DFSClient\_attempt\_201606251509\_0010\_m\_000015\_0\_-848353830\_156 on 10.1.1.6

#### **Answer**

The last step of inserting data into the dynamic partition table is to read shuffle files and then write the data to the mapped partition files.

After a large number of shuffle files are damaged, a large number of tasks fail, causing the restart of jobs. Before the restart of jobs, Spark closes the handles that write table partition files. However, the HDFS cannot process the scenario of batch tasks closing handles. After tasks restart next time, the handles are not released in a timely manner on the NameNode. As a result, the message **Failed to CREATE\_FILE** is displayed.

This error only occurs when a large number of shuffle files are damaged. The tasks will restart after the error occurs and the restart can be completed within milliseconds.

# 24.8.1.11 Why Tasks Fail When Hash Shuffle Is Used?

# Question

When Hash shuffle is used to run a job that consists of 1000000 map tasks x 100000 reduce tasks, run logs report many message failures and Executor heartbeat timeout, leading to task failures. Why does this happen?

# **Answer**

During the shuffle process, Hash shuffle just writes the data of different reduce partitions to their respective disk files according to hash results without sorting the data.

If there are many reduce partitions, a large number of disk files will be generated. In your case, 10^11 shuffle files, that is, 1000000 \* 100000 shuffle files, will be generated. The sheer number of disk files will have a great impact on the file read and write performance. In addition, the operations such as sorting and compressing will consume a large amount of temporary memory space because a large number of file handles are open, presenting great challenges to memory management and garbage collection and incurring the possibility that the Executor fails to respond to Driver.

Sort shuffle, instead of Hash shuffle, is recommended to run a job.

# 24.8.1.12 What Can I Do If the Error Message "DNS query failed" Is Displayed When I Access the Aggregated Logs Page of Spark Applications?

# Question

When the http(s)://<spark ip>:<spark port> mode is used to access the Spark JobHistory page, if the displayed Spark JobHistory page is not the page of

FusionInsight Manager (the URL of FusionInsight Manager is similar to https:// <oms ip>:20026/Spark2x/JobHistory2x/xx/), click an application and click AggregatedLogs, click the logs of an executor to be viewed. An error message in Figure 24-9 is displayed.

Figure 24-9 DNS query failure

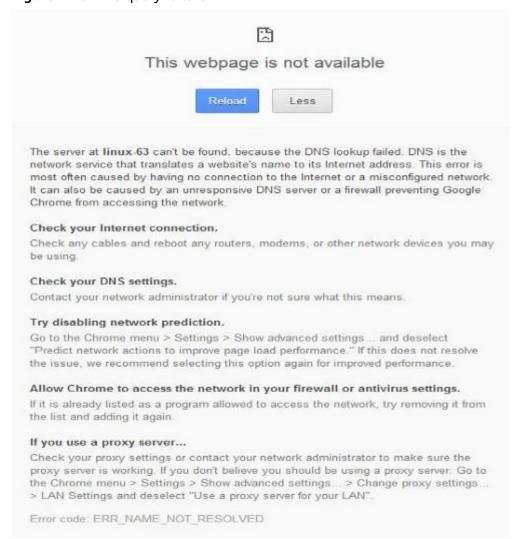

#### **Answer**

Cause: The domain name is not added to the hosts file of the Windows OS in the pop-up URL (for example, https://<hostname>:20026/Spark2x/JobHistory2x/xx/history/application\_xxx/jobs/). As a result, the DNS query fails and the web page cannot be displayed.

#### **Solution:**

- You are advised to visit **Spark JobHistory** page using the FusionInsight Manager.
- If you do not want to access the Spark JobHistory page using the
  FusionInsight Manager, change <hostname> in the URL to the IP address or
  add the domain name to the hosts file of the Windows OS.

# 24.8.1.13 What Can I Do If Shuffle Fetch Fails Due to the "Timeout Waiting for Task" Exception?

# Question

When I execute a 100 TB TPC-DS test suite in the JDBCServer mode, the "Timeout waiting for task" is displayed. As a result, shuffle fetch fails, the stage keeps retrying, and the task cannot be completed properly. What can I do?

#### **Answer**

The ShuffleService function is used in JDBCServer mode. In the reduce phase, all executors obtain data from NodeManager. When the data volume reaches a level (more than 10 TB), the NodeManager may reach the bottleneck (ShuffleService is in the NodeManager process). As a result, some tasks for obtaining data time out. Therefore, the problem occurs.

You are advised to disable ShuffleService for Spark tasks whose data volume is greater than 10 TB. That is, set **spark.shuffle.service.enabled** in the **Spark-defaults.conf** configuration file to **false**.

# 24.8.1.14 Why Does the Stage Retry due to the Crash of the Executor?

# Question

When I run Spark tasks with a large data volume, for example, 100 TB TPCDS test suite, why does the Stage retry due to Executor loss sometimes? The message "Executor 532 is lost rpc with driver, but is still alive, going to kill it" is displayed, indicating that the loss of the Executor is caused by a JVM crash.

The log of the key JVM crash is as follows:

#
# A fatal error has been detected by the Java Runtime Environment:
#
# Internal Error (sharedRuntime.cpp:834), pid=241075, tid=140476258551552
# fatal error: exception happened outside interpreter, nmethods and vtable stubs at pc
0x00007fcda9eb8eb1

# **Answer**

This error does not affect services. This error is caused by defects of the Oracle JVM, but not the platform code. There is the fault tolerance mechanism for Executors in Spark: the Stage retries in case of an Executor crash to ensure the success execution of tasks.

# 24.8.1.15 Why Do the Executors Fail to Register Shuffle Services During the Shuffle of a Large Amount of Data?

# Question

When more than 50 terabytes of data is shuffled, some executors fail to register shuffle services due to timeout. The shuffle tasks then fail. Why? The error log is as follows:

```
2016-10-19 01:33:34,030 | WARN | ContainersLauncher #14 | Exception from container-launch with
container ID: container_e1452_1476801295027_2003_01_004512 and exit code: 1 |
LinuxContainerExecutor.java:397
ExitCodeException exitCode=1:
at org.apache.hadoop.util.Shell.runCommand(Shell.java:561)
at org.apache.hadoop.util.Shell.run(Shell.java:472)
at org.apache.hadoop.util.Shell$ShellCommandExecutor.execute(Shell.java:738)
org. a pache. hadoop. yarn. server. nodemanager. Linux Container Executor. launch Container (Linux Container Executor. launch Container Executor. launch Container (Linux Container Executor. launch Container Executor. launch Container (Linux Container Executor. launch Container Executor. launch Container (Linux Container Executor. launch Container Executor. launch Container Executor. launch Container (Linux Container Executor. launch Container Executor. launch Container Executor. launch Container (Linux Container Executor. launch Container Executor. launch Container (Linux Container Executor. launch Container Executor. launch Container Executor. la launch Container Executor. la launch Container Executor. la launch Container Executor. la launch Container Executor. la
r.java:381)
org. a pache. hadoop. yarn. server. node manager. container manager. launcher. Container Launch. call (Container Launcher. Container Launcher. C
ch.java:312)
org. apache. hadoop, yarn. server. nodemanager. container manager. launcher. Container Launch. call (Container Launcher. Container Launcher. Con
ch.java:88)
at java.util.concurrent.FutureTask.run(FutureTask.java:266)
at java.util.concurrent.ThreadPoolExecutor.runWorker(ThreadPoolExecutor.java:1142)
at java.util.concurrent.ThreadPoolExecutor$Worker.run(ThreadPoolExecutor.java:617)
at java.lang.Thread.run(Thread.java:745)
2016-10-19 01:33:34,031 | INFO | ContainersLauncher #14 | Exception from container-launch. |
ContainerExecutor.java:300
2016-10-19 01:33:34,031 | INFO | ContainersLauncher #14 | Container id:
container_e1452_1476801295027_2003_01_004512 | ContainerExecutor.java:300
2016-10-19 01:33:34,031 | INFO | ContainersLauncher #14 | Exit code: 1 | ContainerExecutor.java:300
2016-10-19 01:33:34,031 | INFO | ContainersLauncher #14 | Stack trace: ExitCodeException exitCode=1: |
ContainerExecutor.java:300
```

#### **Answer**

The imported data exceeds 50 TB, which exceeds the shuffle processing capability. The shuffle may fail to respond to the registration request of an executor in a timely manner due to the heavy load.

The timeout interval for an executor to register the shuffle service is 5 seconds. The maximum number of retries is 3. This parameter is not configurable.

You are advised to increase the number of task retry times and the number of allowed executor failure times.

Configure the following parameters in the **spark-defaults.conf** file on the client: If **spark.yarn.max.executor.failures** does not exist, manually add it.

Table 24-79 Parameter Description

| Parameter                            | Description                                                                                                    | Default<br>Value                          |
|--------------------------------------|----------------------------------------------------------------------------------------------------|-------------------------------------------|
| spark.task.maxFailures               | Specifies task retry times.                                                                                                    | 4                                         |
| spark.yarn.max.executor.failur<br>es | Specifies executor failure attempt times.  Set spark.dynamicAllocation.ena bled to false, to disable the dynamic allocation of executors. | numExecutors<br>* 2, with<br>minimum of 3 |

| Parameter | Description                                                                                  | Default<br>Value |
|-----------|----------------------------------------------------------------------------------------------|------------------|
|           | Specifies executor failure attempt times.                                                    | 3                |
|           | Set spark.dynamicAllocation.ena bled to true, to enable the dynamic allocation of executors. |                  |

# 24.8.1.16 Why Does the Out of Memory Error Occur in NodeManager During the Execution of Spark Applications

# Question

During the execution of Spark applications, if the YARN External Shuffle service is enabled and there are too many shuffle tasks, the **java.lang.OutofMemoryError**: **Direct buffer Memory** error occurs, indicating insufficient memory. The error log is as follows:

```
2016-12-06 02:01:00,768 | WARN | shuffle-server-38 | Exception in connection from /192.168.101.95:53680 |
TransportChannelHandler.java:79
io.netty.handler.codec.DecoderException: java.lang.OutOfMemoryError: Direct buffer memory
     at io.netty.handler.codec.ByteToMessageDecoder.channelRead(ByteToMessageDecoder.java:153)
io.netty. channel. Abstract Channel Handler Context. fire Channel Read (Abstract Channel Handler Context. java: 319)\\
     at io.netty.channel.DefaultChannelPipeline.fireChannelRead(DefaultChannelPipeline.java:787)
     at io.netty.channel.nio.AbstractNioByteChannel$NioByteUnsafe.read(AbstractNioByteChannel.java:130)
     at\ io.netty. channel. nio. Nio Event Loop. process Selected Key (Nio Event Loop. java: 511)
     at io.netty.channel.nio.NioEventLoop.processSelectedKeysOptimized(NioEventLoop.java:468)
     at io.netty.channel.nio.NioEventLoop.processSelectedKeys(NioEventLoop.java:382)
     at io.netty.channel.nio.NioEventLoop.run(NioEventLoop.java:354)
     at io.netty.util.concurrent.SingleThreadEventExecutor$2.run(SingleThreadEventExecutor.java:116)
     at java.lang.Thread.run(Thread.java:745)
Caused by: java.lang.OutOfMemoryError: Direct buffer memory
     at java.nio.Bits.reserveMemory(Bits.java:693)
     at java.nio.DirectByteBuffer.<init>(DirectByteBuffer.java:123)
     at java.nio.ByteBuffer.allocateDirect(ByteBuffer.java:311)
     at io.netty.buffer.PoolArena$DirectArena.newChunk(PoolArena.java:434)
     at io.netty.buffer.PoolArena.allocateNormal(PoolArena.java:179)
     at io.netty.buffer.PoolArena.allocate(PoolArena.java:168)
     at io.netty.buffer.PoolArena.reallocate(PoolArena.java:277)
     at io.netty.buffer.PooledByteBuf.capacity(PooledByteBuf.java:108)
     at io.netty.buffer.AbstractByteBuf.ensureWritable(AbstractByteBuf.java:251)
     at io.netty.buffer.AbstractByteBuf.writeBytes(AbstractByteBuf.java:849)
     at io.netty.buffer.AbstractByteBuf.writeBytes(AbstractByteBuf.java:841)
     at io.netty.buffer.AbstractByteBuf.writeBytes(AbstractByteBuf.java:831)
     at io.netty.handler.codec.ByteToMessageDecoder.channelRead(ByteToMessageDecoder.java:146)
     ... 10 more
```

# **Answer**

In the Shuffle Service of YARN, the number of started threads are twice of the number of available CPU cores. The default size of direct buffer memory is 128

MB. If there are too many shuffle tasks connected at the same time, the direct buffer memory allocated to each thread service is insufficient. For example, if there are 40 CPU cores and there are 80 threads started by the Shuffle Service of YARN, the direct buffer memory allocated to each thread is less than 2 MB.

To solve this problem, increase the directory buffer memory based on the number of CPU cores in NodeManager. For example, if there are 40 of CPU cores, increase the direct buffer memory to 512 MB, that is, configure the **GC\_OPTS** parameter of NodeManager as follows:

-XX:MaxDirectMemorySize=512M

#### ■ NOTE

By default, -XX:MaxDirectMemorySize is not configured in the GC\_OPTS parameter. To configure it, you need to add it to the GC\_OPTS parameter as an custom option.

To configure the GC\_OPTS parameter, log in to FusionInsight Manager, choose Cluster > Name of the desired cluster > Services > Yarn > Configurations, click All Configurations, and choose NodeManager > System, and then modify the GC\_OPTS parameter.

Table 24-80 Parameter description

| Parameter | Description                          | Default Value |  |
|-----------|--------------------------------------|---------------|--|
| GC_OPTS   | The GC parameter of YARN NodeManger. | 128M          |  |

# 24.8.1.17 Why Does the Realm Information Fail to Be Obtained When SparkBench is Run on HiBench for the Cluster in Security Mode?

#### Question

Execution of the sparkbench task (for example, Wordcount) of HiBench6 fails. The bench.log indicates that the Yarn task fails to be executed. The failure information displayed on the Yarn UI is as follows:

```
Exception in thread "main" org.apache.spark.SparkException: Unable to load YARN support
 at org.apache.spark.deploy.SparkHadoopUtil$.liftedTree1$1(SparkHadoopUtil.scala:390)
 at org.apache.spark.deploy.SparkHadoopUtil$.yarn$lzycompute(SparkHadoopUtil.scala:385)
 at org.apache.spark.deploy.SparkHadoopUtil$.yarn(SparkHadoopUtil.scala:385)
 at org.apache.spark.deploy.SparkHadoopUtil$.get(SparkHadoopUtil.scala:410)
 at org.apache.spark.deploy.yarn.ApplicationMaster$.main(ApplicationMaster.scala:796)
 at org.apache.spark.deploy.yarn.ExecutorLauncher$.main(ApplicationMaster.scala:821)
 at org.apache.spark.deploy.yarn.ExecutorLauncher.main(ApplicationMaster.scala)
 Caused by: java.lang.IllegalArgumentException: Can't get Kerberos realm
 at\ org. apache. hadoop. security. Hadoop Kerberos Name. set Configuration (Hadoop Kerberos Name. java: 65)
 at org.apache.hadoop.security.UserGroupInformation.initialize(UserGroupInformation.java:288)
 at org.apache.hadoop.security.UserGroupInformation.setConfiguration(UserGroupInformation.java:336)
 at org.apache.spark.deploy.SparkHadoopUtil.<init>(SparkHadoopUtil.scala:51)
 at org.apache.spark.deploy.yarn.YarnSparkHadoopUtil.<init>(YarnSparkHadoopUtil.scala:49)
 at sun.reflect.NativeConstructorAccessorImpl.newInstanceO(Native Method)
 at sun.reflect.NativeConstructorAccessorImpl.newInstance(NativeConstructorAccessorImpl.java:62)
 at sun.reflect.DelegatingConstructorAccessorImpl.newInstance(DelegatingConstructorAccessorImpl.java:45)
 at java.lang.reflect.Constructor.newInstance(Constructor.java:423)
 at java.lang.Class.newInstance(Class.java:442)
 at org.apache.spark.deploy.SparkHadoopUtil$.liftedTree1$1(SparkHadoopUtil.scala:387)
```

```
Caused by: java.lang.reflect.InvocationTargetException
at sun.reflect.NativeMethodAccessorImpl.invoke0(Native Method)
at sun.reflect.NativeMethodAccessorImpl.invoke(NativeMethodAccessorImpl.java:62)
at sun.reflect.DelegatingMethodAccessorImpl.invoke(DelegatingMethodAccessorImpl.java:43)
at java.lang.reflect.Method.invoke(Method.java:498)
at org.apache.hadoop.security.authentication.util.KerberosUtil.getDefaultRealm(KerberosUtil.java:88)
at org.apache.hadoop.security.HadoopKerberosName.setConfiguration(HadoopKerberosName.java:63)
... 16 more
Caused by: KrbException: Cannot locate default realm
at sun.security.krb5.Config.getDefaultRealm(Config.java:1029)
... 22 more
```

#### **Answer**

In C80SPC200 and later, the file stored in the /etc/krb5.conf directory is no longer replaced during cluster installation. Instead, the file is stored in the corresponding path on the client through parameter configurations, and HiBench does not reference the client configuration file. Solution: Use the file stored in the /opt/client/KrbClient/kerberos/var/krb5kdc/krb5.conf directory on the client to overwrite that in the /etc/krb5.conf directories of all nodes. Make a backup before the overwriting.

#### 24.8.2 Spark SQL and DataFrame

#### 24.8.2.1 What Do I have to Note When Using Spark SQL ROLLUP and CUBE?

#### Question

Suppose that there is a table src(d1, d2, m) with the following data:

```
1 a 1
1 b 1
2 b 2
```

The results for statement "select d1, sum(d1) from src group by d1, d2 with rollup" are shown as below:

```
NULL 0
1 2
2 2
1 1
1 1
2 2
```

Why the first line of the above results is (NULL,0), rather than (NULL,4)?

#### **Answer**

When conducting the rollup and cube operation, we usually perform the dimension-based analysis and what we need is the measurement result, so we would not conduct aggregation operation on the dimension.

Suppose that there is a table src(d1, d2, m), so the statement 1 "select d1, sum(m) from src group by d1, d2 with rollup" conducts the rollup operation on the dimension d1 and d2 to compute the result of m. It has actual business meaning, and its results are in line with the expectation. However, the statement 2 "select d1, sum(d1) from src group by d1, d2 with rollup" cannot be explained from the business perspective. For the statement 2, the result for all aggregations (sum/avg/max/min) is 0.

#### □ NOTE

Only when there is an aggregation operation for fields in "group by" in the rollup and cube operation, the result is 0. For non-rollup and non-cube operations, the result will be in line with the expectation.

### 24.8.2.2 Why Spark SQL Is Displayed as a Temporary Table in Different Databases?

#### Question

Why temporary tables of the previous database are displayed after the database is switched?

- 1. Create a temporary DataSource table, for example: create temporary table ds\_parquet using org.apache.spark.sql.parquet options(path '/tmp/users.parquet');
- 2. Switch to another database, and run *show tables*. The temporary table created in the previous table is displayed.

```
0: jdbc:hive2://192.168.169.84:22550/default> show tables;
+-----+
| tableName | isTemporary |
+-----+
| ds_parquet | true |
| cmb_tbl_carbon | false |
+-----+
2 rows selected (0.109 seconds)
0: jdbc:hive2://192.168.169.84:22550/default>
```

#### **Answer**

The table management hierarchy of Spark is shown in **Figure 24-10**. The lowest layer stores all temporary DataSource tables. There is no such concept as database at this layer. DataSource tables are visible in various databases.

The MetaStore of Hive is located at the upper layer. This layer distinguishes among databases. In each database, there are two types of Hive table, permanent and temporary. Therefore, Spark supports data tables of the same name at three layers.

During query, SparkSQL first checks for temporary Spark tables, then temporary Hive tables in the current database, and at last the permanent tables in the current database.

Figure 24-10 Spark table management hierarchy

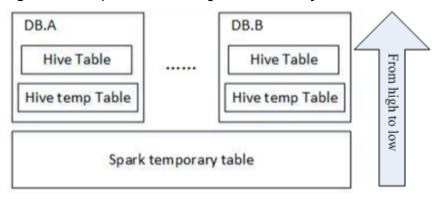

When a session quits, temporary tables related to the user operation are automatically deleted. Manual deletion of temporary files is not recommended.

When deleting temporary files, use the same priority as that for query. The priorities are temporary Spark table, temporary Hive table, and permanent Hive table ranging from high to low. If you want to directly delete Hive tables but not temporary Spark tables, you can directly use the *drop table DbName.TableName* command.

#### 24.8.2.3 How to Assign a Parameter Value in a Spark Command?

#### Question

Is it possible to assign parameter values through Spark commands, in addition to through a user interface or a configuration file?

#### **Answer**

Spark configuration options can be defined either in a configuration file or in Spark commands.

To assign a parameter value, run the --conf command on a Spark client. The parameter value takes effect immediately after the command is run.

The command format is --conf + parameter name + parameter value. Example command:

--conf spark.eventQueue.size=50000

# 24.8.2.4 What Directory Permissions Do I Need to Create a Table Using SparkSQL?

#### Question

The following error information is displayed when a new user creates a table using SparkSQL:

```
0: jdbc:hive2://192.168.169.84:22550/default> create table testACL(c string);
Error: org.apache.spark.sql.execution.QueryExecutionException: FAILED: Execution Error, return code 1 from org.apache.hadoop.hive.ql.exec.DDLTask. MetaException(message:Got exception: org.apache.hadoop.security.AccessControlException
Permission denied: user=testACL, access=EXECUTE, inode="/user/hive/warehouse/
testacl":spark:hadoop:drwxrwx---
at org.apache.hadoop.hdfs.server.namenode.FSPermissionChecker.checkAccessAcl(FSPermissionChecker.java:403)
at org.apache.hadoop.hdfs.server.namenode.FSPermissionChecker.check(FSPermissionChecker.java:306)
at org.apache.hadoop.hdfs.server.namenode.FSPermissionChecker.checkTraverse(FSPermissionChecker.java:259)
at org.apache.hadoop.hdfs.server.namenode.FSPermissionChecker.checkPermission(FSPermissionChecker.java:205)
at org.apache.hadoop.hdfs.server.namenode.FSPermissionChecker.checkPermission(FSPermissionChecker.java:190)
at org.apache.hadoop.hdfs.server.namenode.FSDirectory.checkPermission(FSDirectory.java:1710)
at org.apache.hadoop.hdfs.server.namenode.FSDirStatAndListingOp.getFileInfo(FSDirStatAndListingOp.java:109)
at org.apache.hadoop.hdfs.server.namenode.FSDirStatAndListingOp.getFileInfo(FSDirStatAndListingOp.java:3762)
```

```
at
org.apache.hadoop.hdfs.server.namenode.NameNodeRpcServer.getFileInfo(NameNodeRpcServer.java:1014)
at
org.apache.hadoop.hdfs.protocolPB.ClientNamenodeProtocolServerSideTranslatorPB.getFileInfo(ClientNamen
odeProtocolServerSideTranslatorPB.java:853)
at org.apache.hadoop.hdfs.protocol.proto.ClientNamenodeProtocolProtos$ClientNamenodeProtocol
$2.callBlockingMethod(ClientNamenodeProtocolProtos.java)
at org.apache.hadoop.ipc.ProtobufRpcEngine$Server$ProtoBufRpcInvoker.call(ProtobufRpcEngine.java:616)
at org.apache.hadoop.ipc.RPC$Server.call(RPC.java:973)
at org.apache.hadoop.ipc.Server$Handler$1.run(Server.java:2089)
at org.apache.hadoop.ipc.Server$Handler$1.run(Server.java:2085)
at java.security.AccessController.doPrivileged(Native Method)
at javax.security.auth.Subject.doAs(Subject.java:422)
at org.apache.hadoop.security.UserGroupInformation.doAs(UserGroupInformation.java:1675)
at org.apache.hadoop.ipc.Server$Handler.run(Server.java:2083)
) (state=.code=0)
```

#### **Answer**

When you create a table using Spark SQL, the interface of Hive is called by the underlying system and a directory named after the table will be created in the / user/hive/warehouse directory. Therefore, you must have the permissions to read, write, and execute the /user/hive/warehouse directory or the group permission of Hive.

The/user/hive/warehouse is specified by the hive.metastore.warehouse.dir parameter.

#### 24.8.2.5 Why Do I Fail to Delete the UDF Using Another Service?

#### Question

Why do I fail to delete the UDF using another service, for example, delete the UDF created by Hive using Spark SQL.

#### **Answer**

The UDF can be created using any of the following services:

- 1. Hive client.
- 2. JDBCServer API. You can connect JDBCServer to Spark Beeline or JDBC client code, and run SQL statements to create the UDF.
- 3. spark-sql.

The scenarios in which the UDF failed to be deleted may be as follows:

• If you use Spark Beeline to delete the UDF created by other services, you must restart the JDBCServer before the deletion. Otherwise, the deletion fails. If you use spark-sql to delete the UDF created by other services, you must restart the spark-sql before the deletion. Otherwise, the deletion fails.

Cause: After the UDF is created, if the JDBCServer or the spark-sql has not been restarted, the newly created UDF will not be saved by the FunctionRegistry object in the thread where Spark locates. As a result, the UDF failed to be deleted.

Solution: Restart the JDBCServer and spark-sql of the Spark client and delete the UDF.

When creating UDF on the Hive client, the add jar command (e.g. add jar /opt/test/two\_udfs.jar) is used to add the .jar package instead of specifying the path of .jar package in creating UDF statement. As a result, the ClassNotfound error occurs when you use other services to delete the UDF.

Cause: When you use a service to delete the UDF, the service will load the class that corresponds to the UDF to obtain the UDF. However, the .jar package is added by the *add jar* command and jar package does not exist in the classpath of other services. As a result, the **ClassNotfound** error occurs and the UDF failed to be deleted.

Solution: The UDF created using the preceding approach must be deleted using the same approach. No other approaches are allowed.

# 24.8.2.6 Why Cannot I Query Newly Inserted Data in a Parquet Hive Table Using SparkSQL?

#### Question

Why cannot I query newly inserted data in a parquet Hive table using SparkSQL? This problem occurs in the following scenarios:

- 1. For partitioned tables and non-partitioned tables, after data is inserted on the Hive client, the latest inserted data cannot be queried using SparkSQL.
- 2. After data is inserted into a partitioned table using SparkSQL, if the partition information remains unchanged, the newly inserted data cannot be queried using SparkSQL.

#### **Answer**

To improve Spark performance, parquet metadata is cached. When the parquet table is updated by Hive or another means, the cached metadata remains unchanged, resulting in SparkSQL failing to query the newly inserted data.

For a parquet Hive partition table, if the partition information remains unchanged after data is inserted, the cached metadata is not updated. As a result, the newly inserted data cannot be queried by SparkSQL.

To solve the query problem, update metadata before starting a Spark SQL query.

#### REFRESH TABLE table\_name;

*table\_name* indicates the name of the table to be updated. The table must exist. Otherwise, an error is reported.

When the guery statement is executed, the latest inserted data can be obtained.

For details, visit https://spark.apache.org/docs/3.1.1/sql-programming-guide.html#metadata-refreshing.

#### 24.8.2.7 How to Use Cache Table?

#### Question

What is cache table used for? Which point should I pay attention to while using cache table?

#### **Answer**

Spark SQL caches tables into memory so that data can be directly read from memory instead of disks, reducing memory overhead due to disk reads.

Note that cached tables consume Executor's memory. This means that caching large or many tables compromises Executor's stability even if compressed storage has been used to reduce memory overhead as much as possible.

If it is no longer necessary to accelerate data query by means of cache table, run the following command to uncache tables to free up memory:

uncache table table name

□ NOTE

The Storage tab page of the Spark Driver user interface displays the cached tables.

#### 24.8.2.8 Why Are Some Partitions Empty During Repartition?

#### Question

During the repartition operation, the number of blocks (spark.sql.shuffle.partitions) is set to 4,500, and the number of keys used by repartition exceeds 4,000. It is expected that data corresponding to different keys can be allocated to different partitions. However, only 2,000 partitions have data, and data corresponding to different keys is allocated to the same partition.

#### **Answer**

This is normal.

The partition to which data is distributed is obtained by performing a modulo operation on hashcode of a key. Different hashcodes may have the same modulo result. In this case, data is distributed to the same partition, as a result, some partitions do not have data, and some partitions have data corresponding to multiple keys.

You can adjust the value of **spark.sql.shuffle.partitions** to adjust the cardinality during modulo operation and improve the unevenness of data blocks. After multiple verifications, it is found that the effect is good when the parameter is set to a prime number or an odd number.

Configure the following parameters in the **spark-defaults.conf** file on the Driver client.

Table 24-81 Parameter Description

| Parameter | Description                                                 | Default Value |
|-----------|-------------------------------------------------------------|---------------|
|           | Number of shuffle data blocks during the shuffle operation. | 200           |

# 24.8.2.9 Why Does 16 Terabytes of Text Data Fails to Be Converted into 4 Terabytes of Parquet Data?

#### Question

When the default configuration is used, 16 terabytes of text data fails to be converted into 4 terabytes of parquet data, and the error information below is displayed. Why?

Job aborted due to stage failure: Task 2866 in stage 11.0 failed 4 times, most recent failure: Lost task 2866.6 in stage 11.0 (TID 54863, linux-161, 2): java.io.IOException: Failed to connect to /10.16.1.11:23124 at org.apache.spark.network.client.TransportClientFactory.createClient(TransportClientFactory.java:214) at org.apache.spark.network.client.TransportClientFactory.createClient(TransportClientFactory.java:167) at org.apache.spark.network.netty.NettyBlockTransferService\$\$anon \$1.createAndStart(NettyBlockTransferService.scala:92)

**Table 24-82** lists the default configuration.

Table 24-82 Parameter Description

| Parameter                              | Description                                                                                 | Default<br>Value |
|----------------------------------------|---------------------------------------------------------------------------------------------|------------------|
| spark.sql.shuffle.partiti<br>ons       | Number of shuffle data blocks during the shuffle operation.                                 | 200              |
| spark.shuffle.sasl.timeo<br>ut         | Timeout interval of SASL authentication for the shuffle operation. Unit: second             | 120s             |
| spark.shuffle.io.connect<br>ionTimeout | Timeout interval for connecting to a remote node during the shuffle operation. Unit: second | 120s             |
| spark.network.timeout                  | Timeout interval for all network connection operations. Unit: second                        | 360s             |

#### **Answer**

The current data volume is 16 TB, but the number of partitions is only 200. As a result, each task is overloaded and the preceding problem occurs.

To solve the preceding problem, you need to adjust the parameters.

- Increase the number of partitions to divide the task into smaller ones.
- Increase the timeout interval during task execution.

Configure the following parameters in the **spark-defaults.conf** file on the client:

Table 24-83 Parameter Description

| Parameter                              | Description                                                                                 | Recommende<br>d Value |
|----------------------------------------|---------------------------------------------------------------------------------------------|-----------------------|
| spark.sql.shuffle.partitions           | Number of shuffle data blocks during the shuffle operation.                                 | 4501                  |
| spark.shuffle.sasl.timeout             | Timeout interval of SASL authentication for the shuffle operation. Unit: second             | 2000s                 |
| spark.shuffle.io.connectionTim<br>eout | Timeout interval for connecting to a remote node during the shuffle operation. Unit: second | 3000s                 |
| spark.network.timeout                  | Timeout interval for all network connection operations. Unit: second                        | 360s                  |

#### 24.8.2.10 Why the Operation Fails When the Table Name Is TABLE?

#### Question

When the table name is set to **table**, why the error information similar to the following is displayed after the **drop table table** command or other command is run?

```
16/07/12 18:56:29 ERROR SparkSQLDriver: Failed in [drop table table] java.lang.RuntimeException: [1.1] failure: identifier expected table  
^ at scala.sys.package$.error(package.scala:27) at org.apache.spark.sql.catalyst.SqlParserTrait$class.parseTableIdentifier(SqlParser.scala:56) at org.apache.spark.sql.catalyst.SqlParser$.parseTableIdentifier(SqlParser.scala:485)
```

#### **Answer**

The word table is a keyword of Spark SQL statements and must not be used as a table name.

### 24.8.2.11 Why Is a Task Suspended When the ANALYZE TABLE Statement Is Executed and Resources Are Insufficient?

#### Question

When the *analyze table* statement is executed using spark-sql, the task is suspended and the information below is displayed. Why?

spark-sql> analyze table hivetable2 compute statistics; Query ID = root\_20160716174218\_90f55869-000a-40b4-a908-533f63866fed Total jobs = 1 Launching Job 1 out of 1

Number of reduce tasks is set to 0 since there's no reduce operator 16/07/20 17:40:56 WARN JobResourceUploader: Hadoop command-line option parsing not performed. Implement the Tool interface and execute your application with ToolRunner to remedy this. Starting Job = job\_1468982600676\_0002, Tracking URL = http://10-120-175-107:8088/proxy/application\_1468982600676\_0002/Kill Command = /opt/hadoopclient/HDFS/hadoop/bin/hadoop job -kill job\_1468982600676\_0002

#### **Answer**

When the statement is executed, the SQL statement starts the *analyze table hivetable2 compute statistics* MapReduce tasks. On the ResourceManager Web UI of Yarn, the task is not executed due to insufficient resources. As a result, the task is suspended.

Figure 24-11 ResourceManager Web UI

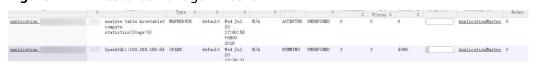

You are advised to add **noscan** when running the **analyze table** statement. The function of this statement is the same as that of the **analyze table hivetable2 compute statistics** statement. The command is as follows:

spark-sql> analyze table hivetable2 compute statistics noscan

This command does not start MapReduce tasks and does not occupy Yarn resources. Therefore, the tasks can be executed.

# 24.8.2.12 If I Access a parquet Table on Which I Do not Have Permission, Why a Job Is Run Before "Missing Privileges" Is Displayed?

#### Question

If I access a parquet table on which I do not have permission, why a job is run before "Missing Privileges" is displayed?

#### **Answer**

The execution sequence of Spark SQL statement parse the table in the statement first, then obtain the metadata in the table, and finally check the permission.

The metadata of a parquet table contains the Split information (which is read by HDFS API) about files. If the table contains many files, the HDFS API reads data in serial mode, in which degrades the performance. If the number of files in the table exceeds the threshold *spark.sql.sources.parallelSplitDiscovery.threshold*, a job will be generated to use Executor to read the data in parallel mode.

The permission authentication is executed after the metadata is obtained. Therefore, when the number of files in the table exceeds the threshold, a job is run before the permission authentication error message **Missing Privileges**.

#### 24.8.2.13 Why Do I Fail to Modify MetaData by Running the Hive Command?

#### Question

When do I fail to modify the metadata in the datasource and Spark on HBase table by running the Hive command?

#### **Answer**

The current Spark version does not support modifying the metadata in the datasource and Spark on HBase tables by running the Hive command.

### 24.8.2.14 Why Is "RejectedExecutionException" Displayed When I Exit Spark SQL?

#### Question

After successfully running Spark tasks with large data volume, for example, 2-TB TPCDS test suite, why is the abnormal stack information

"RejectedExecutionException" displayed sometimes? The log is as follows:

16/07/16 10:19:56 ERROR TransportResponseHandler: Still have 2 requests outstanding when connection from linux-192/10.1.1.5:59250 is closed

java.util.concurrent.RejectedExecutionException: Task scala.concurrent.impl.CallbackRunnable@5fc1ab rejected from java.util.concurrent.ThreadPoolExecutor@52fa7e19[Terminated, pool size = 0, active threads = 0, queued tasks = 0, completed tasks = 3025]

#### **Answer**

When Spark SQL is closed, the application and the message channel are closed. If there are unprocessed messages, the connection should be closed to rectify the exception. If the thread pool inside Scala is closed, the abnormal stack information "RejectedExecutionException" is displayed. This abnormal stack information will not be displayed if the thread pool inside Scala is not closed.

The error occurs when the application is successfully run and closed. Therefore, the error will not affect the services.

# 24.8.2.15 What Should I Do If the JDBCServer Process is Mistakenly Killed During a Health Check?

#### Question

During a health check, if the concurrent statements exceed the threshold of the thread pool, the health check statements fail to be executed, the health check program times out, and the Spark JDBCServer process is killed.

#### Answer

There are two thread poolsHiveServer2-Handler-Pool and HiveServer2-Background-Pool in the current JDBCServer. The HiveServer2-Handler-Pool is used to connect sessions and the HiveServer2-Background-Pool is used to run Spark SQL statements.

The current health check mechanism establishes a session connection and runs the health check command *HEALTHCHECK* in the thread of the session to check the health condition of the Spark JDBCServer. Therefore, one thread must be reserved for the HiveServer2-Handler-Pool respectively to connect sessions and run statements for the health check. Otherwise, the session connection and statement running will fail and the Spark JDBCServer will be killed because it is mistakenly considered unhealthy. For example, if there are 100 threads in the HiveServer2-Handler-Pool respectively, a maximum of 99 sessions can be connected.

### 24.8.2.16 Why No Result Is found When 2016-6-30 Is Set in the Date Field as the Filter Condition?

#### Question

Why no result is found when 2016-6-30 is set in the date field as the filter condition?

As shown in the following figure, trx\_dte\_par in the select count (\*) from trxfintrx2012 a where trx\_dte\_par='2016-6-30' statement is a date field. However, no search result is found when the filter condition is where trx\_dte\_par='2016-6-30'. Search results are found only when the filter condition is where trx\_dte\_par='2016-06-30'.

#### Figure 24-12 Example

#### Answer

If a data string of the date type is present in Spark SQL statements, the Spark SQL will search the matching character string without checking the date format. In this case, if the date format in the SQL statement is incorrect, the query will fail. For example, if the data format is yyyy-mm-dd, then no search results matching '2016-6-30' will be found.

# 24.8.2.17 Why Does the "--hivevar" Option I Specified in the Command for Starting spark-beeline Fail to Take Effect?

#### Question

Why does the *--hivevar* option I specified in the command for starting sparkbeeline fail to take effect?

In the V100R002C60 version, if I use the *--hivevar <VAR\_NAME>=<var\_value>* option to define a variable in the command for starting spark-beeline, no error is reported in spark-beeline. However, if the variable *<VAR\_NAME>* is used in SQL, the variable cannot be parsed and the *<VAR\_NAME>* exception is reported.

#### For example:

- Run the following command to start the spark-beeline: spark-beeline --hivevar <VAR\_NAME>=<var\_value>
- 2. After spark-beeline is started successfully, I run the SQL statements **DROP TABLE \${VAR\_NAME}** in spark-beeline. The VAR\_NAME exception occurs.

#### **Answer**

In the V100R002C60 version, the *--hivevar <VAR\_NAME>=<var\_value>* feature of Hive is not supported in Spark because multi-session management function is added. Therefore, the *--hivevar* option in the command for starting spark-beeline is invalid.

# 24.8.2.18 Why Does the "Permission denied" Exception Occur When I Create a Temporary Table or View in Spark-beeline?

#### Question

In normal mode, when I create a temporary table or view in spark-beeline, the error message "Permission denied" is displayed, indicating that I have no permissions on the HDFS directory. The error log information is as follows:

org.apache.hadoop.security.AccessControlException Permission denied: user=root, access=EXECUTE, inode="/tmp/spark/sparkhive-scratch/omm/e579a76f-43ed-4014-8a54-1072c07ceeff/\_tmp\_space.db/52db1561-60b0-4e7d-8a25-c2eaa44850a9":omm:hadoop:drwx-----

#### **Answer**

In normal mode, if you run the spark-beeline command as a non-omm user, **root** user for example, without specifying the **-n** parameter, your account is still the root user. After spark-beeline is started, a new HDFS directory is created by JDBCServer. In the current version of DataSight, the user that starts the JDBCServer is **omm**. In versions earlier than DataSight V100R002C30, the user is **root**. Therefore, the owner of the HDFS directory is **omm** and the group is **hadoop**. The HDFS directory is used when you create a temporary table or view in spark-beeline and the user **root** is a common user in HDFS and has no permissions on the directory of user **omm**. As a result, the "Permission denied" exception occurs.

In normal mode, only user **omm** can create a temporary table or view. To solve this problem, you can specify the **-n omm** option for user **omm** when starting

spark-beeline. In this way, you have the permissions to perform operations on the HDFS directory.

# 24.8.2.19 Why Is the "Code of method ... grows beyond 64 KB" Error Message Displayed When I Run Complex SQL Statements?

#### Question

When I run a complex SQL statement, for example, SQL statements with multiple layers of nesting statements and a single layer statement contains a large number of logic clauses such as case when, an error message indicating that the code of a certain method exceeds 64 KB is displayed. The log is as follows:

java.util.concurrent.ExecutionException: java.lang.Exception: failed to compile: org.codehaus.janino.JaninoRuntimeException: Code of method "(Lorg/apache/spark/sql/catalyst/expressions/GeneratedClass\$SpecificUnsafeProjection;Lorg/apache/spark/sql/catalyst/InternalRow;)V" of class "org.apache.spark.sql.catalyst.expressions.GeneratedClass\$SpecificUnsafeProjection" grows beyond 64 KB

#### **Answer**

If Project Tungsten is enabled, Spark will use codegen method to generate Java code for part of execution plan. However, each function in Java code to be compiled by JDK must be less than 64 KB. If complex SQL statements are run, the function in the Java code generated by codegen may exceed 64 KB, causing compilation failure.

To solve the problem, go to the **spark-defaults.conf** file on the client and set the **spark.sql.codegen.wholeStage** parameter to **false** to disable Project Tungsten.

# 24.8.2.20 Why Is Memory Insufficient if 10 Terabytes of TPCDS Test Suites Are Consecutively Run in Beeline/JDBCServer Mode?

#### Question

When the driver memory is set to 10 GB and the 10 TB TPCDS test suites are continuously run in Beeline/JDBCServer mode, SQL statements fail to be executed due to insufficient driver memory. Why?

#### **Answer**

By default, 1000 UI data records of jobs and stages are reserved in the memory.

The function of overflowing UI data to disks has been added to optimize large clusters. The overflow condition is that the size of UI data in each stage reaches the minimum threshold 5 MB. If the number of tasks in each stage is small, the size of UI data in the stage may not reach the threshold. As a result, the UI data in the stage is cached in the memory until the number of UI data records reaches the upper limit (1000 by default). Only then the old UI data is cleared from the memory.

Therefore, before the old UI data is cleared, the UI data occupies a large amount of memory. As a result, the driver memory is insufficient when 10 terabytes of TPCDS test suites are executed.

#### Workaround:

- Set spark.ui.retainedJobs and spark.ui.retainedStages based on service requirements to specify the number of UI data records of jobs and stages to be reserved. For details, see Table 24-15 in Common Parameters.
- If a large amount of UI data of jobs and stages needs to be reserved, increase
  the memory of the driver by setting the spark.driver.memory parameter. For
  details, see Table 24-12 in Common Parameters.

### 24.8.2.21 Why Are Some Functions Not Available when Another JDBCServer Is Connected?

#### Question

#### Scenario 1

I set up permanent functions using the **add jar** statement. After Beeline connects to different JDBCServer or JDBCServer is restarted, I have to run the **add jar** statement again.

Figure 24-13 Error information in scenario 1

#### Scenario 2

The **show functions** statement can be used to query functions, but not obtain functions. The reason is that connected JDBC node does not contain jar packages of the corresponding path. However, after I add corresponding .jar packages, the **show functions** statement can be used to obtain functions.

function

stddev\_pop
stddev\_samp
str\_to\_map
str\_to\_map
str\_to\_map
str\_to\_map
str\_to\_map
str\_to\_map
substr\_ing\_index
substr\_ing\_index
substr\_ing\_index
substr\_ing\_index
tan
tan
tan
tan
tan
to\_date
to\_unix\_timestamp
to\_utc\_timestamp
tr\_im\_late
tr\_im\_late
tr\_im\_late
tr\_im\_cucasee4
unix\_timestamp
unix\_timestamp
unix\_timestamp
unix\_timestamp
unix\_timestamp
unix\_timestamp
unix\_timestamp
unix\_timestamp
unix\_timestamp
unix\_timestamp
unix\_timestamp
unix\_timestamp
unix\_timestamp
unix\_timestamp
unix\_timestamp
unix\_timestamp
unix\_timestamp
unix\_timestamp
unix\_timestamp
unix\_timestamp
unix\_timestamp
unix\_timestamp
unix\_timestamp
unix\_timestamp
unix\_timestamp
unix\_timestamp
unix\_timestamp
unix\_timestamp
unix\_timestamp
unix\_timestamp
unix\_timestamp
unix\_timestamp
unix\_timestamp
unix\_timestamp
unix\_timestamp
unix\_timestamp
unix\_timestamp
unix\_timestamp
unix\_timestamp
unix\_timestamp
unix\_timestamp
unix\_timestamp
unix\_timestamp
unix\_timestamp
unix\_timestamp
unix\_timestamp
unix\_timestamp
unix\_timestamp
unix\_timestamp
unix\_timestamp
unix\_timestamp
unix\_timestamp
unix\_timestamp
unix\_timestamp
unix\_timestamp
unix\_timestamp
unix\_timestamp
unix\_timestamp
unix\_timestamp
unix\_timestamp
unix\_timestamp
unix\_timestamp
unix\_timestamp
unix\_timestamp
unix\_timestamp
unix\_timestamp
unix\_timestamp
unix\_timestamp
unix\_timestamp
unix\_timestamp
unix\_timestamp
unix\_timestamp
unix\_timestamp
unix\_timestamp
unix\_timestamp
unix\_timestamp
unix\_timestamp
unix\_timestamp
unix\_timestamp
unix\_timestamp
unix\_timestamp
unix\_timestamp
unix\_timestamp
unix\_timestamp
unix\_timestamp
unix\_timestamp
unix\_timestamp
unix\_timestamp
unix\_timestamp
unix\_timestamp
unix\_timestamp
unix\_timestamp
unix\_timestamp
unix\_timestamp
unix\_timestamp
unix\_timestamp
unix\_timestamp
unix\_timestamp
unix\_timestamp
unix\_timestamp
unix\_timestamp
unix\_timestamp
unix\_timestamp
unix\_timestamp
unix\_timestamp
unix\_timestamp
unix\_timestamp
unix\_timestamp
unix\_timestamp
unix\_timestamp
unix\_timestamp
unix\_timestamp
unix\_timestamp
unix\_timestamp
unix\_timestamp
unix\_timestamp
unix\_timestamp
unix\_timestam

Figure 24-14 Error information in scenario 2

#### **Answer**

#### Scenario 1

The *add jar* statement is used to load jars to the jarClassLoader of the JDBCServer connected currently. The *add jar* statement is not shared by different JDBCServer. After the JDBCServer restarts, new jarClassLoader is created. So the add jar statement needs to be run again.

There are two methods to add jar packages: You can run the **spark-sql** -- **jars /opt/test/two\_udfs.jar** statement to add the jar package during the startup of the Spark SQL process; or run the **add jar /opt/test/two\_udfs.jar** statement to add the jar package after the Spark SQL process is started. Note that the path following the add jar statement can be a local path or an HDFS path.

#### Scenario 2

The show functions statement is used to obtain all functions in the current database from the external catalog. If functions are used in SQL, thriftJDBC-server loads .jar files related to the function.

If .jar files do not exist, the function cannot obtain corresponding .jar files. Therefore, the corresponding .jar files need to be added.

### 24.8.2.22 Why Does Spark2x Have No Access to DataSource Tables Created by Spark1.5?

#### Question

When Spark2x accesses the DataSource table created by Spark1.5, a message is displayed indicating that schema information cannot be obtained. As a result, the table cannot be accessed. Why?

#### **Answer**

#### Cause analysis:

This is because the formats of the DataSource table information stored in Spark2x and Spark1.5 are inconsistent. Spark 1.5 divides schema information into multiple parts and uses **path.park.0** as the key for storage. Spark 1.5 reads information from each part and reassembles the information into complete one. Spark2x directly uses the corresponding key to obtain the corresponding information. In this case, when Spark2x reads the DataSource table created by Spark1.5, the information corresponding to the key cannot be read. As a result, the DataSource table information fails to be parsed.

When processing Hive tables, Spark2x and Spark1.5 use the same storage mode. Therefore, Spark2x can directly read tables created by Spark1.5.

#### Workaround:

In Spark2x, create a foreign table to point to the actual data in the Spark1.5 table. In this way, the DataSource table created by Spark1.5 can be read in Spark2x. In addition, after Spark1.5 updates data, Spark2x can detect the change. The reverse is also true. In this way, Spark2x can access the DataSource table created by Spark1.5.

# 24.8.2.23 Why Does Spark-beeline Fail to Run and Error Message "Failed to create ThriftService instance" Is Displayed?

#### Question

Why does "Failed to create ThriftService instance" occur when spark beeline fails to run?

Beeline logs are as follows:

```
Error: Failed to create ThriftService instance (state=,code=0)

Beeline version 1.2.1.spark by Apache Hive
[INFO] Unable to bind key for unsupported operation: backward-delete-word
[INFO] Unable to bind key for unsupported operation: backward-delete-word
[INFO] Unable to bind key for unsupported operation: down-history
[INFO] Unable to bind key for unsupported operation: up-history
[INFO] Unable to bind key for unsupported operation: up-history
[INFO] Unable to bind key for unsupported operation: down-history
[INFO] Unable to bind key for unsupported operation: up-history
[INFO] Unable to bind key for unsupported operation: down-history
[INFO] Unable to bind key for unsupported operation: up-history
[INFO] Unable to bind key for unsupported operation: down-history
[INFO] Unable to bind key for unsupported operation: up-history
[INFO] Unable to bind key for unsupported operation: up-history
[INFO] Unable to bind key for unsupported operation: down-history
[INFO] Unable to bind key for unsupported operation: down-history
[INFO] Unable to bind key for unsupported operation: down-history
[INFO] Unable to bind key for unsupported operation: down-history
```

In addition, the "Timed out waiting for client to connect" error log is generated on the JDBCServer. The details are as follows:

```
2017-07-12 17:35:11,284 | INFO | [main] | Will try to open client transport with JDBC Uri: jdbc:hive2://192.168.101.97:23040/default;principal=spark/hadoop.<System domain name>@<System domain name>@<System domain name>@<System domain name>@<System domain name>@<System domain name>;user.keytab=${BIGDATA_HOME}/FusionInsight_HD_8.1.0.1/install/FusionInsight-Spark-3.1.1/keytab/spark/JDBCServer/spark.keytab | org.apache.hive.jdbc.HiveConnection.openTransport(HiveConnection.java:317)
2017-07-12 17:35:11,326 | INFO | [HiveServer2-Handler-Pool: Thread-92] | Client protocol version: HIVE_CLI_SERVICE_PROTOCOL_V8 | org.apache.proxy.service.ThriftCLIProxyService.OpenSession(ThriftCLIProxyService.java:554)
2017-07-12 17:35:49,790 | ERROR | [HiveServer2-Handler-Pool: Thread-113] | Timed out waiting for client
```

#### to connect.

Possible reasons include network issues, errors in remote driver or the cluster has no available resources, etc. Please check YARN or Spark driver's logs for further information.

org.apache.proxy.service.client.SparkClientImpl.<init>(SparkClientImpl.java:90)

java.util.concurrent.ExecutionException: java.util.concurrent.TimeoutException: **Timed out waiting for client connection**.

 $at\ io.netty.util.concurrent.AbstractFuture.get (AbstractFuture.java:37)$ 

at org.apache.proxy.service.client.SparkClientImpl.<init>(SparkClientImpl.java:87)

 $at\ org. apache. proxy. service. client. Spark Client Factory. create Client (Spark Client Factory. java: 79)$ 

at org.apache.proxy.service.SparkClientManager.createSparkClient(SparkClientManager.java:145)

at org.apache.proxy.service.SparkClientManager.createThriftServerInstance(SparkClientManager.java:160)

 $at\ org. apache. proxy. service. ThriftService Manager. get Or Create ThriftService (ThriftService Manager. java: 182)$ 

 $at\ org. apache. proxy. service. Thrift CLIP roxy Service. Open Session (Thrift CLIP roxy Service. java: 596)$ 

 $at\ org. apache. hive. service. cli. thrift. TCLIS ervice \$Processor \$Open Session. get Result (TCLIS ervice. java: 1257)$ 

at org.apache.hive.service.cli.thrift.TCLIService\$Processor\$OpenSession.getResult(TCLIService.java:1242)

at org.apache.thrift.ProcessFunction.process(ProcessFunction.java:39)

at org.apache.thrift.TBaseProcessor.process(TBaseProcessor.java:39)

 $at\ org. a pache. hadoop. hive. thrift. Hadoop Thrift Auth Bridge \$ Server$ 

\$TUGIAssumingProcessor.process(HadoopThriftAuthBridge.java:696) at org.apache.thrift.server.TThreadPoolServer\$WorkerProcess.run(TThreadPoolServer.java:286)

at java.util.concurrent.ThreadPoolExecutor.runWorker(ThreadPoolExecutor.java:1142)

at java.util.concurrent.ThreadPoolExecutor\$Worker.run(ThreadPoolExecutor.java:617)

at java.lang.Thread.run(Thread.java:748)

Caused by: java.util.concurrent.TimeoutException: Timed out waiting for client connection.

#### **Answer**

This problem occurs when the network is unstable. When a timed-out exception occurs in beeline, Spark does not attempt to reconnect to beeline.

#### Solution

Restart spark-beeline for reconnection.

# 24.8.2.24 Why Cannot I Query Newly Inserted Data in an ORC Hive Table Using Spark SQL?

#### Question

Why cannot I query newly inserted data in an ORC Hive table using Spark SQL? This problem occurs in the following scenarios:

- For partitioned tables and non-partitioned tables, after data is inserted on the Hive client, the latest inserted data cannot be queried using Spark SQL.
- After data is inserted into a partitioned table using Spark SQL, if the partition information remains unchanged, the newly inserted data cannot be queried using Spark SQL.

#### **Answer**

To improve Spark performance, ORC metadata is cached. When the ORC table is updated by Hive or another means, the cached metadata remains unchanged, resulting in Spark SQL failing to query the newly inserted data.

For an ORC Hive partition table, if the partition information remains unchanged after data is inserted, the cached metadata is not updated. As a result, the newly inserted data cannot be queried by Spark SQL.

#### Solution

1. To solve the query problem, update metadata before starting a Spark SQL query.

#### REFRESH TABLE table\_name;

*table\_name* indicates the name of the table to be updated. The table must exist. Otherwise, an error is reported.

When the query statement is executed, the latest inserted data can be obtained.

 Run the following command to disable Spark optimization when using Spark: set spark.sql.hive.convertMetastoreOrc=false;

#### 24.8.3 Spark Streaming

#### 24.8.3.1 What Can I Do If Spark Streaming Tasks Are Blocked?

#### Question

After a Spark Streaming task is run and data is input, no processing result is displayed. Open the web page to view the Spark job execution status. The following figure shows that two jobs are waiting to be executed but cannot be executed successfully.

Figure 24-15 Active Jobs

| Job Id | Description ▼                          | Submitted           | Duration | Stages: Succeeded/Total |
|--------|----------------------------------------|---------------------|----------|-------------------------|
| 3      | print at test2StreamFromKafka.scala:31 | 2015/05/25 18:28:55 | 63.7 h   | 0/3                     |
| 2      | start at test2StreamFromKafka.scala:34 | 2015/05/25 18:28:55 | 63.7 h   | 0/1                     |

Check the completed jobs. Only two jobs are found, indicating that Spark Streaming does not trigger data computing tasks. (By default, Spark Streaming has two jobs that attempt to run. See the figure below.)

Figure 24-16 Completed Jobs

| Completed Jobs (2) |                                        |                     |          |                        |
|--------------------|----------------------------------------|---------------------|----------|------------------------|
| Job Id             | Description                            | Submitted           | Duration | Stages: Succeeded/Tota |
| 1                  | print at test2StreamFromKafka.scala:31 | 2015/05/25 18:28:55 | 0.7 s    | 2/2 (1 skipped)        |
| 0                  | start at test2StreamFromKafka.scala:34 | 2015/05/25 18:28:54 | 1 s      | 2/2                    |

#### **Answer**

After fault locating, it is found that the number of computing cores of Spark Streaming is less than the number of receivers. As a result, after some receivers are started, no resources are available to run computing tasks. Therefore, the first task keeps waiting and subsequent tasks keep queuing. **Figure 24-15** is an example of two queuing tasks.

To address this problem, it is advised to check whether the number of Spark cores is greater than the number of receivers when two tasks are queuing.

#### 

Receiver is a permanent Spark job in Spark Streaming. It is common for Spark, but its life cycle is the same as that of a Spark Streaming task and occupies one computing core.

Pay attention to the relationship between the number of cores and the number of receivers in scenarios where default configurations are often used, such as debugging and testing.

### 24.8.3.2 What Should I Pay Attention to When Optimizing Spark Streaming Task Parameters?

#### Question

When Spark Streaming tasks are running, the data processing performance does not improve significantly as the number of executors increases. What should I pay attention to if I perform parameter optimization?

#### **Answer**

When the number of executor cores is 1, comply with the following rules to optimize Spark Streaming running parameters:

- The Spark task processing speed is related to the number of partitions in Kafka. When the number of partitions is less than the specified number of executors, the number of actually used executors is the same as the number of partitions, and other executors will be idle. Therefore, the number of executors must be less than or equal to the number of partitions.
- When data skew occurs on different partitions of Kafka, the executor corresponding to the partition with a large amount of data touches the glass ceiling of data processing. Therefore, when the Producer program is executed, data is sent to each partition on average to improve the processing speed.
- When partition data is evenly distributed, increasing the number of partitions and executors will improve the Spark processing speed. (When the number of partitions is the same as that of executors, the processing speed is the fastest.)
- When partition data is evenly distributed, ensure that the number of partitions is an integer multiple of the number of executors for proper allocation of resources.

# 24.8.3.3 Why Does the Spark Streaming Application Fail to Be Submitted After the Token Validity Period Expires?

#### Question

Change the validity period of the Kerberos ticket and HDFS token to 5 minutes, set **dfs.namenode.delegation.token.renew-interval** to a value less than 60 seconds, and submit the Spark Streaming application. If the token expires, the error message below is displayed, and the application exits. Why?

token (HDFS\_DELEGATION\_TOKEN token 17410 for spark2x) is expired

#### **Answer**

#### Possible causes:

The credential refresh thread of the ApplicationMaster process uploads the updated credential file to the HDFS based on the *token renew period multiplied by 0.75*.

In the executor process, the credential refresh thread obtains the updated credential file from the HDFS based on the time ratio of the *token renewal period multiplied by 0.8* to update the token in UserGroupInformation, preventing the token from being invalid.

When the credential refresh thread of the executor process detects that the current time is later than the credential file update time ( $token\ renew\ period\ x\ 0.8$ ), it waits for 1 minute and then obtains the latest credential file from the HDFS to ensure that the AM has stored the updated credential file in the HDFS.

When the value of dfs.namenode.delegation.token.renew-interval is less than 60 seconds, the started executor detects that the current time is later than the time when the credential file is updated. One minute later, the executor obtains the latest credential file from the HDFS. However, the token is already invalid, and the task fails to be executed. Then, other executor processes retry within 1 minute. The task also fails to run on other executors. As a result, the executors that fail to run are added to the blacklist. If no executors are available, the application exits.

#### Solution:

In the Spark application scenario, set **dfs.namenode.delegation.token.renew-interval** to a value greater than 80 seconds. For details about the **dfs.namenode.delegation.token.renew-interval** parameter, see **Table 24-84**.

Table 24-84 Parameter description

| Parameter                                        | Description                                                                                                   | Default Value |
|--------------------------------------------------|----------------------------------------------------------------------------------------------------|---------------|
| dfs.namenode.delegatio<br>n.token.renew-interval | This parameter is a server parameter. It specifies the maximum lifetime to renew a token. Unit: milliseconds. | 86400000      |

# 24.8.3.4 Why does Spark Streaming Application Fail to Restart from Checkpoint When It Creates an Input Stream Without Output Logic?

#### Question

Spark Streaming application creates one input stream without output logic. The application fails to restart from checkpoint and an error will be shown like below:

17/04/24 10:13:57 ERROR Utils: Exception encountered java.lang.NullPointerException at org.apache.spark.streaming.dstream.DStreamCheckpointData\$\$anonfun\$writeObject\$1.apply\$mcV

```
$sp(DStreamCheckpointData.scala:125)
at org.apache.spark.streaming.dstream.DStreamCheckpointData$$anonfun$writeObject
$1.apply(DStreamCheckpointData.scala:123)
at org.apache.spark.streaming.dstream.DStreamCheckpointData$$anonfun$writeObject
$1.apply(DStreamCheckpointData.scala:123)
at org.apache.spark.util.Utils$.tryOrIOException(Utils.scala:1195)
org. a pache. spark. streaming. dstream. DStream Checkpoint Data. write Object (DStream Checkpoint Data. scala: 123) and the distribution of the description of the description of the
at sun.reflect.NativeMethodAccessorImpl.invoke0(Native Method)
at sun.reflect.NativeMethodAccessorImpl.invoke(NativeMethodAccessorImpl.java:62)
at sun.reflect.DelegatingMethodAccessorImpl.invoke(DelegatingMethodAccessorImpl.java:43)
at java.lang.reflect.Method.invoke(Method.java:498)
at java.io.ObjectStreamClass.invokeWriteObject(ObjectStreamClass.java:1028)
at java.io.ObjectOutputStream.writeSerialData(ObjectOutputStream.java:1496)
at java.io.ObjectOutputStream.writeOrdinaryObject(ObjectOutputStream.java:1432
at java.io.ObjectOutputStream.writeObjectO(ObjectOutputStream.java:1178)
at java.io.ObjectOutputStream.defaultWriteFields(ObjectOutputStream.java:1548)
at java.io.ObjectOutputStream.defaultWriteObject(ObjectOutputStream.java:441)
at org.apache.spark.streaming.dstream.DStream$$anonfun$writeObject$1.apply$mcV$sp(DStream.scala:515)
at org.apache.spark.streaming.dstream.DStream$$anonfun$writeObject$1.apply(DStream.scala:510)
at org.apache.spark.streaming.dstream.DStream$$anonfun$writeObject$1.apply(DStream.scala:510)
at org.apache.spark.util.Utils$.tryOrIOException(Utils.scala:1195)
at org.apache.spark.streaming.dstream.DStream.writeObject(DStream.scala:510)
at sun.reflect.NativeMethodAccessorImpl.invoke0(Native Method)
at sun.reflect.NativeMethodAccessorImpl.invoke(NativeMethodAccessorImpl.java:62)
at \ sun. reflect. Delegating Method Accessor Impl. invoke (Delegating Method Accessor Impl. invoke (Delegating Metho
at java.lang.reflect.Method.invoke(Method.java:498)
at java.io.ObjectStreamClass.invokeWriteObject(ObjectStreamClass.java:1028)
at java.io.ObjectOutputStream.writeSerialData(ObjectOutputStream.java:1496)
at java.io.ObjectOutputStream.writeOrdinaryObject(ObjectOutputStream.java:1432
at java.io.ObjectOutputStream.writeObjectO(ObjectOutputStream.java:1178)
at java.io.ObjectOutputStream.writeArray(ObjectOutputStream.java:1378)
at java.io.ObjectOutputStream.writeObjectO(ObjectOutputStream.java:1174)
at java.io.ObjectOutputStream.defaultWriteFields(ObjectOutputStream.java:1548)
at java.io.ObjectOutputStream.writeSerialData(ObjectOutputStream.java:1509)
at java.io.ObjectOutputStream.writeOrdinaryObject(ObjectOutputStream.java:1432
at java.io.ObjectOutputStream.writeObjectO(ObjectOutputStream.java:1178)
at java.io.ObjectOutputStream.defaultWriteFields(ObjectOutputStream.java:1548)
at java.io.ObjectOutputStream.defaultWriteObject(ObjectOutputStream.java:441)
at org.apache.spark.streaming.DStreamGraph$$anonfun$writeObject$1.apply$mcV
$sp(DStreamGraph.scala:191)
at org.apache.spark.streaming.DStreamGraph$$anonfun$writeObject$1.apply(DStreamGraph.scala:186)
at org.apache.spark.streaming.DStreamGraph$$anonfun$writeObject$1.apply(DStreamGraph.scala:186)
at org.apache.spark.util.Utils$.tryOrIOException(Utils.scala:1195)
at org.apache.spark.streaming.DStreamGraph.writeObject(DStreamGraph.scala:186
at sun.reflect.NativeMethodAccessorImpl.invoke0(Native Method)
at sun.reflect.NativeMethodAccessorImpl.invoke(NativeMethodAccessorImpl.java:62)
at sun.reflect. Delegating Method Accessor Impl. invoke (Delegating Method Accessor Impl. java: 43) \\
at java.lang.reflect.Method.invoke(Method.java:498)
at java.io.ObjectStreamClass.invokeWriteObject(ObjectStreamClass.java:1028)
at java.io.ObjectOutputStream.writeSerialData(ObjectOutputStream.java:1496)
at java.io.ObjectOutputStream.writeOrdinaryObject(ObjectOutputStream.java:1432
at java.io.ObjectOutputStream.writeObjectO(ObjectOutputStream.java:1178)
at java.io.ObjectOutputStream.defaultWriteFields(ObjectOutputStream.java:1548)
at java.io.ObjectOutputStream.writeSerialData(ObjectOutputStream.java:1509)
at java.io.ObjectOutputStream.writeOrdinaryObject(ObjectOutputStream.java:1432
at java.io.ObjectOutputStream.writeObjectO(ObjectOutputStream.java:1178)
at java.io.ObjectOutputStream.writeObject(ObjectOutputStream.java:348)
at org.apache.spark.streaming.Checkpoint$$anonfun$serialize$1.apply$mcV$sp(Checkpoint.scala:142)
at org.apache.spark.streaming.Checkpoint$$anonfun$serialize$1.apply(Checkpoint.scala:142)
at org.apache.spark.streaming.Checkpoint$$anonfun$serialize$1.apply(Checkpoint.scala:142)
at org.apache.spark.util.Utils$.tryWithSafeFinally(Utils.scala:1230)
at org.apache.spark.streaming.Checkpoint$.serialize(Checkpoint.scala:143)
at org.apache.spark.streaming.StreamingContext.validate(StreamingContext.scala:566)
at org.apache.spark.streaming.StreamingContext.liftedTree1$1(StreamingContext.scala:612)
at org.apache.spark.streaming.StreamingContext.start(StreamingContext.scala:611)
at com.spark.test.kafka08LifoTwoInkfk$.main(kafka08LifoTwoInkfk.scala:21)
at com.spark.test.kafka08LifoTwoInkfk.main(kafka08LifoTwoInkfk.scala)
```

at sun.reflect.NativeMethodAccessorImpl.invoke0(Native Method)
at sun.reflect.NativeMethodAccessorImpl.invoke(NativeMethodAccessorImpl.java:62)
at sun.reflect.DelegatingMethodAccessorImpl.invoke(DelegatingMethodAccessorImpl.java:43)
at java.lang.reflect.Method.invoke(Method.java:498)
at org.apache.spark.deploy.SparkSubmit\$.org\$apache\$spark\$deploy\$SparkSubmit\$
\$runMain(SparkSubmit.scala:772)
at org.apache.spark.deploy.SparkSubmit\$.doRunMain\$1(SparkSubmit.scala:183)
at org.apache.spark.deploy.SparkSubmit\$.submit(SparkSubmit.scala:208)
at org.apache.spark.deploy.SparkSubmit\$.main(SparkSubmit.scala:123)

#### **Answer**

When Streaming Context starts, DStream checkpoint object of application should be serialized with application set to checkpoint and Dstream context will be used during this serialization.

Dstream.context is the Dstream which Streaming Context relies on to check reversely from output Stream, set the context one by one. If Spark Streaming application creates one input stream which does not have output logic, there will be no context set for the input stream. 'NullPointerException' will be reported during serialization.

Solution: If there is no input logic for the output stream in the application, delete the input stream in the code or add the relevant output logic for that input stream.

# 24.8.3.5 Why Is the Input Size Corresponding to Batch Time on the Web UI Set to 0 Records When Kafka Is Restarted During Spark Streaming Running?

Completed Batches (last 9 out of 9)

at org.apache.spark.deploy.SparkSubmit.main(SparkSubmit.scala)

#### Question

When the Kafka is restarted during the execution of the Spark Streaming application, the application cannot obtain the topic offset from the Kafka. As a result, the job fails to be generated. As shown in Figure 24-17, 2017/05/11 10:57:00-2017/05/11 10:58:00 indicates the Kafka restart time. After the restart is successful at 10:58:00 on May,11,2017, the value of Input Size is 0 records.

**Figure 24-17** On the Web UI, the **input size** corresponding to the **batch time** is **0 records**.

| Completed Batches (last or out or o) |            |                      |                     |                 |                             |
|--------------------------------------|------------|----------------------|---------------------|-----------------|-----------------------------|
| Batch Time                           | Input Size | Scheduling Delay (?) | Processing Time (?) | Total Delay (?) | Output Ops: Succeeded/Total |
| 2017/05/11 10:58:50                  | 18 records | 0 ms                 | 0.4 s               | 0.4 s           | 1/1                         |
| 2017/05/11 10:58:40                  | 20 records | 4 s                  | 0.3 s               | 4 s             | 1/1                         |
| 2017/05/11 10:58:30                  | 20 records | 14 s                 | 0.5 s               | 14 s            | 1/1                         |
| 2017/05/11 10:58:20                  | 20 records | 23 s                 | 0.4 s               | 24 s            | 1/1                         |
| 2017/05/11 10:58:10                  | 20 records | 33 s                 | 0.5 s               | 33 s            | 1/1                         |
| 2017/05/11 10:58:00                  | 0 records  | 6 ms                 | 43 s                | 43 s            | 1/1                         |
| 2017/05/11 10:57:00                  | 19 records | 1 ms                 | 0.9 s               | 0.9 s           | 1/1                         |
| 2017/05/11 10:56:50                  | 20 records | 1 ms                 | 0.6 s               | 0.6 s           | 1/1                         |
| 2017/05/11 10:56:40                  | 28 records | 13 ms                | 5 s                 | 5 s             | 1/1                         |

#### **Answer**

After Kafka is restarted, the application supplements the missing RDD between 10:57:00 on May 11, 2017 and 10:58:00 on May 11, 2017 based on the batch time.

Although the number of read data records displayed on the UI is **0**, the missing data is processed in the supplemented RDD. Therefore, no data loss occurs.

The data processing mechanism during the Kafka restart period is as follows:

The Spark Streaming application uses the **state** function (for example, **updateStateByKey**). After Kafka is restarted, the Spark Streaming application generates a batch task at 10:58:00 on May 11, 2017. The missing RDD between10:57:00 on May 11, 2017 and 10:58:00 on May 11, 2017 is supplemented based on the batch time (data that is not read in Kafka before Kafka restart, which belongs to the batch before 10:57:00 on May 11, 2017).

# 24.8.4 Why the Job Information Obtained from the restful Interface of an Ended Spark Application Is Incorrect?

#### Question

The job information obtained from the restful interface of an ended Spark application is incorrect: the value of **numActiveTasks** is negative, as shown in **Figure 24-18**:

#### Figure 24-18 job information

```
] ]
   jobId" : 0,
  "name" : "reduce at SparkPi.scala:36",
  "submissionTime": "2016-05-28T09:35:34.415GMT",
 "completionTime": "2016-05-28T09:35:35.686GMT",
  "stageIds" : [ 0 ],
  "status" : "SUCCEEDED",
  "numTasks" : 2.
 "numActiveTasks" : -1,
  numCompletedTasks":
  "numSkippedTasks" : 2,
  "numFailedTasks" : 0,
  "numActiveStages": 0,
  "numCompletedStages": 1,
  "numSkippedStages": 0,
  "numFailedStages" : 0
```

#### □ NOTE

numActiveTasks indicates the number of active tasks.

#### Answer

The job information can be obtained in either of the following methods:

- Set **spark.history.briefInfo.gather=true** and then view the brief JobHistory information.
- Visit the JobHistory2x page of Spark (URL: https://IP:port/api/v1/<appid>/ jobs/).

The value of **numActiveTasks** in the job information is calculated from the difference between the number of SparkListenerTaskStart events and the number of SparkListenerTaskEnd events in the **eventLog** file. If some events are not recorded in the **eventLog** file, the job information obtained from the restful interface is incorrect.

# 24.8.5 Why Cannot I Switch from the Yarn Web UI to the Spark Web UI?

#### Question

In FusionInsight, the Spark application is run in yarn-client mode on the client. The following error occurs during the switch from the Yarn web UI to the application web UI:

#### Error Occurred.

Problem accessing /proxy/application\_1468986660719\_0045/

and exit status: -1000 | RMAppAttemptImpl.java:1253

Powered by Jetty://

#### The YARN ResourceManager log shows the following information:

2016-07-21 16:35:27,099 | INFO | Socket Reader #1 for port 8032 | Auth successful for mapred/ hadoop.<System domain name>@<System domain name> (auth:KERBEROS) | Server.java:1388 2016-07-21 16:35:27,105 | INFO | 1526016381@qtp-1178290888-1015 | admin is accessing unchecked http://10.120.169.53:23011 which is the app master GUI of application\_1468986660719\_0045 owned by spark | WebAppProxyServlet.java:393 2016-07-21 16:36:02,843 | INFO | Socket Reader #1 for port 8032 | Auth successful for hive/ hadoop. < System domain name > (auth: KERBEROS) | Server.java: 1388 2016-07-21 16:36:02,851 | INFO | Socket Reader #1 for port 8032 | Auth successful for hive/ hadoop.<System domain name>@<System domain name> (auth:KERBEROS) | Server.java:1388 2016-07-21 16:36:12,163 | WARN | 1526016381@qtp-1178290888-1015 | /proxy/ application\_1468986660719\_0045/: java.net.ConnectException: Connection timed out | Slf4jLog.java:76 2016-07-21 16:37:03,918 | INFO | Socket Reader #1 for port 8032 | Auth successful for hive/ hadoop.<System domain name>@<System domain name> (auth:KERBEROS) | Server.java:1388 2016-07-21 16:37:03,926 | INFO | Socket Reader #1 for port 8032 | Auth successful for hive/ hadoop. < System domain name > (auth: KERBEROS) | Server.java:1388 2016-07-21 16:37:11,956 | INFO | AsyncDispatcher event handler | Updating application attempt appattempt\_1468986660719\_0045\_000001 with final state: FINISHING,

#### **Answer**

On FusionInsight Manager, the IP address of the Yarn service is in the 192 network segment.

In Yarn logs, the IP address of Spark web UI read by Yarn is http:// 10.120.169.53:23011, which is in the 10 network segment. The IP addresses in the 192 network segment cannot communicate with those in the 10 network segment. As a result, the Spark web UI fails to be accessed.

#### Solution:

Log in to the client whose IP address is **10.120.169.53** and change the IP address in the **/etc/hosts** file to the IP address in the 192 network segment. Run the Spark application again. The Spark web UI is displayed.

# 24.8.6 What Can I Do If an Error Occurs when I Access the Application Page Because the Application Cached by HistoryServer Is Recycled?

#### Question

An error occurs when I access a Spark application page on the HistoryServer page.

Check the HistoryServer logs. The "FileNotFound" exception is found. The related logs are as follows:

2016-11-22 23:58:03,694 | WARN | [qtp55429210-232] | /history/application\_1479662594976\_0001/stages/ stage/ | org.sparkproject.jetty.servlet.ServletHandler.doHandle(ServletHandler.java:628) java.io.FileNotFoundException: \${BIGDATA\_HOME}/tmp/spark/jobHistoryTemp/ blockmgr-5f1f6aca-2303-4290-9845-88fa94d78480/09/temp\_shuffle\_11f82aaf-e226-46dc-b1f0-002751557694 (No such file or directory)

#### **Answer**

If a Spark application with a large number of tasks is run on the HistoryServer page, the memory overflows to disk and files with the **temp\_shuffle** prefix are generated.

By default, HistoryServer caches 50 Spark applications (determined by the **spark.history.retainedApplications** configuration item). When the number of Spark applications in the memory exceeds 50, HistoryServer reclaims the first cached Spark application and clears the corresponding **temp\_shuffle** file.

When a user is viewing Spark applications to be recycled, the **temp\_shuffle** file may not be found. As a result, the current page cannot be accessed.

If the preceding problem occurs, use either of the following methods to solve the problem:

- Access the HistoryServer page of the Spark application again. The correct page information is displayed.
- If more than 50 Spark applications need to be accessed at the same time, increase the value of **spark.history.retainedApplications**.

Log in to FusionInsight Manager, choose **Cluster** > *Name of the desired cluster* > **Service** > **Spark2x** > **Configuration**, and click **All Configurations**. In the navigation tree on the left, choose **JobHistory2x** > **GUI**, and set parameters.

Table 24-85 Parameter description

| Parameter                                  | Description                                                                                                    | Default<br>Value |
|--------------------------------------------|----------------------------------------------------------------------------------------------------|------------------|
| spark.history<br>.retainedApp<br>lications | Number of Spark applications cached by HistoryServer. When the number of applications to be cached exceeds the value of this parameter, HistoryServer reclaims the first cached Spark application. | 50               |

# 24.8.7 Why Is not an Application Displayed When I Run the Application with the Empty Part File?

#### Question

When I run an application with an empty part file in HDFS with the log grouping function enabled, why is not the application displayed on the homepage of JobHistory?

#### **Answer**

On the JobHistory page, information about applications is updated only with changed sizes of part files in HDFS. If a file is read for the first time, its size is compared with 0. The file is read only when the file size is greater than 0.

When the log grouping function is enabled, if the application you run does not have jobs in running status, the part file is empty. As a result, JobHistory does not read the part file and the application information is not displayed on the JobHistory page. However, if the size of part file is changed later, the application will be displayed on JobHistory.

# 24.8.8 Why Does Spark2x Fail to Export a Table with the Same Field Name?

#### Question

The following code fails to be executed on spark-shell of Spark2x:

```
val acctId = List(("49562", "Amal", "Derry"), ("00000", "Fred", "Xanadu"))
val rddLeft = sc.makeRDD(acctId)
val dfLeft = rddLeft.toDF("Id", "Name", "City")
//dfLeft.show
val acctCustId = List(("Amal", "49562", "CO"), ("Dave", "99999", "ZZ"))
val rddRight = sc.makeRDD(acctCustId)
val dfRight = rddRight.toDF("Name", "CustId", "State")
//dfRight.show
val dfJoin = dfLeft.join(dfRight, dfLeft("Id") === dfRight("CustId"), "outer")
dfJoin.show
dfJoin.repartition(1).write.format("com.databricks.spark.csv").option("delimiter", "\t").option("header",
"true").option("treatEmptyValuesAsNulls", "true").option("nullValue", "").save("/tmp/outputDir")
```

#### **Answer**

In Spark2x, the duplicate field name of the **join** statement is checked. You need to modify the code to ensure that no duplicate field exists in the saved data.

# 24.8.9 Why JRE fatal error after running Spark application multiple times?

#### Question

Why JRE fatal error after running Spark application multiple times?

#### **Answer**

When you run Spark application multiple times, JRE fatal error occurs and this is due to the problem with the Linux Kernel.

To resolve this issue, upgrade the kernel version to 4.13.9-2.ge7d7106-default.

# 24.8.10 "This page can't be displayed" Is Displayed When Internet Explorer Fails to Access the Native Spark2x UI

#### Question

Occasionally, Internet Explorer 9, Explorer 10, or Explorer 11 fails to access the native Spark2x UI.

#### **Symptom**

Internet Explorer 9, Explorer 10, or Explorer 11 fails to access the native Spark UI, as shown in the following figure.

# This page can't be displayed

Turn on TLS 1.0, TLS 1.1, and TLS 1.2 in Advanced settings and try connecting to

#### Cause

Some Internet Explorer 9, Explorer 10, or Explorer 11versions fail to handle SSL handshake issues, causing access failure.

#### Solution

Google Chrome 71 and later versions and Firefox browsers 62 and later versions are recommended.

# 24.8.11 How Does Spark2x Access External Cluster Components?

#### Question

There are two clusters, cluster 1 and cluster 2. How do I use Spark2x in cluster 1 to access HDFS, Hive, HBase, and Kafka components in cluster 2?

#### **Answer**

- 1. Components in two clusters can access each other. However, there are the following restrictions:
  - Only one Hive MetaStore can be accessed. Specifically, Hive MetaStore in cluster 1 and Hive MetaStore in cluster 2 cannot be accessed at the same time.

- User systems in different clusters are not synchronized. When users access components in another cluster, user permission is determined by the user configuration of the peer cluster. For example, if user A of cluster 1 does not have the permissions to access the HBase meta table in cluster 1 but user A of cluster 2 can access the HBase meta table in cluster 2, user A of cluster 1 can access the HBase meta table in cluster 2.
- To enable components in a security cluster to communicate with each other across Manager, you need to configure mutual trust.
- 2. The following describes how to access Hive, HBase, and Kafka components in cluster 2 as user A.

#### 

The following operations are based on the scenario where a user uses the FusionInsight client to submit the Spark2x application. If the user uses the configuration file directory, the user needs to modify the corresponding file in the configuration directory of the application and upload the configuration file to the executor.

When the HDFS and HBase clients access the server, **hostname** is used to configure the server address. Therefore, the hosts configuration of all nodes to be accessed must be saved in the **/etc/hosts** file on the client. You can add the host of the peer cluster node to the **/etc/hosts** file of the client node in advance.

 Access Hive metastore: Replace the hive-site.xml file in the conf directory of the Spark2x client in cluster 1 with the hive-site.xml file in the conf directory of the Spark2x client in cluster 2.

After the preceding operations are performed, you can use Spark SQL to access Hive MetaStore. To access Hive table data, you need to perform the operations in • Access HDFS of two clusters at the same time: and set nameservice of the peer cluster to LOCATION.

- Access HBase of the peer cluster.
  - i. Configure the IP addresses and host names of all ZooKeeper nodes and HBase nodes in cluster 2 in the /etc/hosts file on the client node of cluster 1.
  - ii. Replace the **hbase-site.xml** file in the **conf** directory of the Spark2x client in cluster 1 with the **hbase-site.xml** file in the **conf** directory of the Spark2x client in cluster 2.
- Access Kafka: Set the address of the Kafka Broker to be accessed to the Kafka Broker address in cluster 2.
- Access HDFS of two clusters at the same time:
  - Two tokens with the same NameService cannot be obtained at the same time. Therefore, the NameServices of the HDFS in two clusters must be different. For example, one is hacluster, and the other is test.
    - Obtain the following configurations from the hdfs-site.xml file of cluster2 and add them to the hdfs-site.xml file in the conf directory of the Spark2x client in cluster1:

dfs.nameservices.mappings, dfs.nameservices, dfs.namenode.rpc-address.test.\*, dfs.ha.namenodes.test, and dfs.client.failover.proxy.provider.test

The following is an example:

```
property>
<name>dfs.nameservices.mappings</name>
<value>[{"name":"hacluster","roleInstances":["14","15"]},
{"name":"test","roleInstances":["16","17"]}]</value>
property>
<name>dfs.nameservices</name>
<value>hacluster,test</value>
</property>
cproperty>
<name>dfs.namenode.rpc-address.test.16</name>
<value>192.168.0.1:8020</value>
</property>
cproperty>
<name>dfs.namenode.rpc-address.test.17</name>
<value>192.168.0.2:8020</value>
cproperty>
<name>dfs.ha.namenodes.test</name>
<value>16,17</value>
</property>
cproperty>
<name>dfs.client.failover.proxy.provider.test</name>
<value>org.apache.hadoop.hdfs.server.namenode.ha.ConfiguredFailoverProxyProvider
</value>
</property>
```

2) Modify spark.yarn.extra.hadoopFileSystems = hdfs://test and spark.hadoop.hdfs.externalToken.enable = true in the spark-defaults.conf configuration file under the conf directory on the Spark client of cluster 1.

```
spark.yarn.extra.hadoopFileSystems = hdfs://test
spark.hadoop.hdfs.externalToken.enable = true
```

- In the application submission command, add the --keytab and -principal parameters and set them to the user who submits the
  task in cluster1.
- 4) Use the Spark client of cluster1 to submit the application. Then, the two HDFS services can be accessed at the same time.
- Access HBase of two clusters at the same time:
  - i. Modify spark.hadoop.hbase.externalToken.enable = true in the spark-defaults.conf configuration file under the conf directory on the Spark client of cluster 1.

spark.hadoop.hbase.externalToken.enable = true

- ii. When accessing HBase, you need to use the configuration file of the corresponding cluster to create a **Configuration** object for creating a **Connection** object.
- iii. In an MRS cluster, tokens of multiple HBase services can be obtained at the same time to solve the problem that the executor cannot access HBase. The method is as follows:

Assume that you need to access HBase of the current cluster and HBase of cluster2. Save the **hbase-site.xml** file of cluster2 in a compressed package named **external\_hbase\_conf\*\*\***, and use **--archives** to specify the compressed package when submitting the command.

# 24.8.12 Why Does the Foreign Table Query Fail When Multiple Foreign Tables Are Created in the Same Directory?

#### Question

Assume there is a data file path named /test\_data\_path. User A creates a foreign table named tableA for the directory, and user B creates a foreign table named tableB for the directory. When user B performs the insert operation on tableB, user A fails to query data using tableA and the error "Permission denied" is displayed.

#### **Answer**

After user B performs the insert operation on **tableB**, a new data file is generated in the foreign table path and the file belongs to user B. When user A queries data using **tableA**, all files in the foreign table directory are read. In this case, the query fails because user A does not have the read permissions on the file generated by user B.

This problem also occurs in other scenarios. For example, the **inset overwrite** operation will also duplicate other table files in this directory.

Due to the Spark SQL implementation mechanism, check restrictions in this scenario will lead to inconsistency and performance deterioration. Therefore, no restriction is added in this scenario, and this method is not recommended.

# 24.8.13 What Should I Do If the Native Page of an Application of Spark2x JobHistory Fails to Display During Access to the Page

#### Question

After a Spark application that contains a job with millions of tasks. After the application creation is complete, if you access the native page of the application in JobHistory, the native page of the application can be displayed after a long time. If the native page cannot be displayed within 10 minutes, Error information will be generated for the Proxy.

#### Figure 24-19 Error information example

#### Proxy Error

The proxy server received an invalid response from an upstream server.

The proxy server could not handle the request GII /Soark2x/lob6istorv2x/77/history/molication 1558518305528 0048/1/lobs/.

Reason: Error reading from remote server

#### **Answer**

When you switch to the native page of an application on the JobHistory page, JobHistory needs to play back the event log of the application. If the application contains a large number of event logs, the playback takes a long time and the browser takes a long time to navigate you to the native page.

The current browser uses the HTTPd as the proxy to access the JobHistory native page. The proxy timeout duration is 10 minutes. Therefore, if the JobHistory cannot parse the event log and return the result within 10 minutes, the HTTPd automatically returns the proxy error information to the browser.

#### Solution

The local disk cache function is enabled on the JobHistory. When a user accesses an application, the event log of the application is cached on the local disk. In this case, the response speed can be greatly accelerated for the second access. Therefore, in this case, you only need to wait for a while and then access the link again. For the second time, you do not need to wait for a long time.

# 24.8.14 Why Do I Fail to Create a Table in the Specified Location on OBS After Logging to spark-beeline?

#### Question

When the OBS ECS/BMS image cluster is connected, after spark-beeline is logged in, an error is reported when a location is specified to create a table on OBS.

#### **Figure 24-20** Error message

```
de-master2qCKJ:22550/> create database sparkdb location 'obs://800mrs/sparktest/sparkdb';

0.626 seconds)
de-master2qCKJ:22550/> use sparkdb;

0.072 seconds)
de-master2qCKJ:22550/> create table orc (id int,name string) using orc;
xception: Configuration problem with provider path. (state=,code=0)
```

#### **Answer**

The permission on the **ssl.jceks** file in HDFS is insufficient. As a result, the table fails to be created.

#### Solution

1. Log in to the node where Spark2x resides as user **omm** and run the following command:

vi \${BIGDATA\_HOME}/FusionInsight\_Spark2x\_8.1.0.1/install/FusionInsight-Spark2x-3.1.1/spark/sbin/fake\_prestart.sh

- 2. Change eval "\${hdfsCmd}" -chmod 600 "\${InnerHdfsDir}"/ssl.jceks >> "\$ {PRESTART\_LOG}" 2>&1 to eval "\${hdfsCmd}" -chmod 644 "\$ {InnerHdfsDir}"/ssl.jceks >> "\${PRESTART\_LOG}" 2>&1.
- 3. Restart the SparkResource instance.

#### 24.8.15 Spark Shuffle Exception Handling

#### Question

In some scenarios, the following exception occurs in the Spark shuffle phase:

#### **Solution**

For JDBC:

Log in to FusionInsight Manager, change the value of the JDBCServer parameter **spark.authenticate.enableSaslEncryption** to **false**, and restart the corresponding instance.

For client jobs:

When the client submits the application, change the value of **spark.authenticate.enableSaslEncryption** in the **spark-defaults.conf** file to **false**.

# 25 Using Sqoop

#### 25.1 Using Sqoop from Scratch

Sqoop is an open-source tool for transferring data between Hadoop (Hive) and traditional databases (such as MySQL and PostgreSQL). It can transfer data from a relational database (such as MySQL, Oracle, and PostgreSQL) to HDFS of Hadoop and the other way around.

#### **Prerequisites**

- You have selected the Sqoop component when creating a cluster of MRS 3.1.0 or later.
- You have installed the client. For details, see Installing a Client (Version 3.x or Later). For example, the installation directory of the client is /opt/client.
  The client directory in the following operations is an example. Change it to the actual installation directory.

#### Exporting Data From HDFS to MySQL Using the sqoop export Command

- **Step 1** Log in to the node where the client is located.
- **Step 2** Run the following command to initialize environment variables:

source /opt/client/bigdata\_env

**Step 3** Run the following command to operate the Sqoop client:

sqoop export --connect jdbc:mysql://10.100.231.134:3306/test --username root --password xxxxxx --table component13 -export-dir hdfs://hacluster/user/hive/warehouse/component\_test3 --fields-terminated-by ',' -m 1

Table 25-1 Parameter description

| Parameter                                                   | Description                                                                                                    |
|-------------------------------------------------------------|----------------------------------------------------------------------------------------------------|
| -direct                                                     | Imports data to a relational database using a database import tool, for example, mysqlimport of MySQL, more efficient than the JDBC connection mode.                                                                                                    |
| -export-dir <dir></dir>                                     | Specifies the source directory for storing data in the HDFS.                                                                                                    |
| -m or -num-mappers<br><n></n>                               | Starts <i>n</i> (4 by default) maps to import data concurrently. The value cannot be greater than the maximum number of maps in a cluster.                                                                                                    |
| -table <table-name></table-name>                            | Specifies the relational database table to be imported.                                                                                                    |
| -update-key <col-<br>name&gt;</col-<br>                     | Specifies the column used for updating the existing data in a relational database.                                                                                                    |
| -update-mode<br><mode></mode>                               | Specifies how updates are performed. The value can be <b>updateonly</b> or <b>allowinsert</b> . This parameter is used only when the relational data table does not contain the data record to be imported. For example, if the HDFS data to be imported to the destination table contains a data record <b>id=1</b> and the table contains an existing data record <b>id=2</b> , the update will fail. |
| -input-null-string<br><null-string></null-string>           | This parameter is optional. If it is not specified, <b>null</b> will be used.                                                                                                    |
| -input-null-non-string<br><null-string></null-string>       | This parameter is optional. If it is not specified, <b>null</b> will be used.                                                                                                    |
| -staging-table<br><staging-table-name></staging-table-name> | Creates a table with the same data structure as the destination table for storing data before it is imported to the destination table.                                                                                                    |
|                                                             | This parameter ensures the transaction security when data is imported to a relational database table. Due to multiple transactions during an import, this parameter can prevent other transactions from being affected when one transaction fails. For example, the imported data is incorrect or duplicate records exist.                                                                              |
| -clear-staging-table                                        | Clears data in the staging table before data is imported if the staging-table is not empty.                                                                                                    |

----End

#### Importing Data from MySQL to Hive Using the sqoop import Command

- **Step 1** Log in to the node where the client is located.
- **Step 2** Run the following command to initialize environment variables:

source /opt/client/bigdata\_env

**Step 3** Run the following command to operate the Sqoop client:

sqoop import --connect jdbc:mysql://10.100.231.134:3306/test --username root --password xxxxxx --table component --hive-import --hive-table component\_test2 --delete-target-dir --fields-terminated-by "," -m 1 --astextfile

Table 25-2 Parameter description

| Parameter                                  | Description                                                                                                    |
|--------------------------------------------|----------------------------------------------------------------------------------------------------|
| -append                                    | Appends data to an existing dataset in the HDFS. Once this parameter is used, Sqoop imports data to a temporary directory, renames the temporary file where the data is stored, and moves the file to a formal directory to avoid duplicate file names in the directory.                                                                                                    |
| -as-avrodatafile                           | Imports data to a data file in the Avro format.                                                                                                    |
| -as-sequencefile                           | Imports data to a sequence file.                                                                                                    |
| -as-textfile                               | Import data to a text file. After the text file is generated, you can run SQL statements in Hive to query the result.                                                                                                    |
| -boundary-query<br><statement></statement> | Specifies the SQL statement for performing boundary query. Before importing data, use a SQL statement to obtain a result set and import the data in the result set. The data format can be -boundary-query 'select id,creationdate from person where id = 3' (indicating a data record whose ID is 3) or select min( <split-by>), max(<split-by>) from .</split-by></split-by> |
|                                            | The fields to be queried cannot contain fields whose data type is string. Otherwise, the error message "java.sql.SQLException: Invalid value for getLong()" is displayed.                                                                                                    |
| -<br>columns <col,col,col></col,col,col>   | Specifies the fields to be imported. The format is - Column id, Username.                                                                                                    |
| -direct                                    | Imports data to a relational database using a database import tool, for example, mysqlimport of MySQL, more efficient than the JDBC connection mode.                                                                                                    |
| -direct-split-size                         | Splits the imported streams by byte. Especially when data is imported from PostgreSQL using the direct mode, a file that reaches the specified size can be divided into several independent files.                                                                                                    |
| -inline-lob-limit                          | Sets the maximum value of an inline LOB.                                                                                                    |
| -m or -num-mappers                         | Starts <i>n</i> (4 by default) maps to import data concurrently. The value cannot be greater than the maximum number of maps in a cluster.                                                                                                    |

| Parameter                                        | Description                                                                                                    |
|--------------------------------------------------|----------------------------------------------------------------------------------------------------|
| -query, -e <statement></statement>               | Imports data from the query result. To use this parameter, you must specify the <b>-target-dir</b> and <b>-hive-table</b> parameters and use the query statement containing the WHERE clause as well as \$CONDITIONS.                             |
|                                                  | Example: -query'select * from person where \$CONDITIONS' -target-dir /user/hive/warehouse/ person -hive-table person                                                                                                    |
| -split-by <column-<br>name&gt;</column-<br>      | Specifies the column of a table used to split work units.<br>Generally, the column name is followed by the primary<br>key ID.                                                                                                    |
| -table <table-name></table-name>                 | Specifies the relational database table from which data is obtained.                                                                                                    |
| -target-dir <dir></dir>                          | Specifies the HDFS path.                                                                                                    |
| -warehouse-dir <dir></dir>                       | Specifies the directory for storing data to be imported. This parameter is applicable when data is imported to HDFS but cannot be used when you import data to Hive directories. This parameter cannot be used together with <b>-target-dir</b> . |
| -where                                           | Specifies the WHERE clause when data is imported from a relational database, for example, -where 'id = 2'.                                                                                                    |
| -z,-compress                                     | Compresses sequence, text, and Avro data files using the GZIP compression algorithm. Data is not compressed by default.                                                                                                    |
| -compression-codec                               | Specifies the Hadoop compression codec. GZIP is used by default.                                                                                                    |
| -null-string <null-<br>string&gt;</null-<br>     | Specifies the string to be interpreted as <b>NULL</b> for string columns.                                                                                                    |
| -null-non-string <null-<br>string&gt;</null-<br> | Specifies the string to be interpreted as null for non-<br>string columns. If this parameter is not specified, <b>NULL</b><br>will be used.                                                                                                    |
| -check-column (col)                              | Specifies the column for checking incremental data import, for example, <b>id</b> .                                                                                                    |
| -incremental (mode)                              | Incrementally imports data.                                                                                                    |
| append<br>or last modified                       | append: appends records, for example, appending records that are greater than the value specified by last-value.                                                                                                    |
|                                                  | <b>lastmodified</b> : appends data that is modified after the date specified by <b>last-value</b> .                                                                                                    |

| Parameter           | Description                                                                                                    |
|---------------------|----------------------------------------------------------------------------------------------------|
| -last-value (value) | Specifies the maximum value (greater than the specified value) of the column after the last import. This parameter can be set as required. |

----End

# **Sqoop Usage Example**

- Importing data from MySQL to HDFS using the sqoop import command sqoop import --connect jdbc:mysql://10.100.231.134:3306/test --username root --password xxx --query 'SELECT \* FROM component where \$CONDITIONS and component\_id ="MRS 1.0\_002" --target-dir /tmp/ component\_test --delete-target-dir --fields-terminated-by "," -m 1 --astextfile
- Exporting data from OBS to MySQL using the sqoop export command sqoop export --connect jdbc:mysql://10.100.231.134:3306/test --username root --password xxx --table component14 -export-dir obs://obs-filebucket/xx/part-m-00000 --fields-terminated-by ',' -m 1
- Importing data from MySQL to OBS using the **sqoop import** command **sqoop import** --connect jdbc:mysql://10.100.231.134:3306/test --username root --password xxx --table component --target-dir obs://obs-file-bucket/xx --delete-target-dir --fields-terminated-by "," -m 1 --as-textfile
- Importing data from MySQL to OBS tables outside Hive
   sqoop import --connect jdbc:mysql://10.100.231.134:3306/test --username
   root --password xxx --table component --hive-import --hive-table
   component test01 --fields-terminated-by "," -m 1 --as-textfile

# 25.2 Adapting Sqoop 1.4.7 to MRS 3.x Clusters

Sqoop is a tool designed for efficiently transmitting a large amount of data between Apache Hadoop and structured databases (such as relational databases). Customers need to use Sqoop to migrate data in MRS. However, MRS of an earlier version does not provide Sqoop. This section describes how to install and use Sqoop. In MRS 3.1.0 or later, you can select the Sqoop component during cluster creation.

# **Prerequisites**

The MRS client and the JDK environment have been installed.

[root@node-masterlfKEj bin]# echo \$JAVA\_HOME /opt/Bigdata/client/JDK/jdkl.8.0 242

#### Procedure

- **Step 1 Download** the open-source **sqoop-1.4.7.bin\_hadoop-2.6.0.tar.gz** package.
- **Step 2** Save the downloaded package to the **/opt/Bigdata/client** directory on the node where the MRS client is installed and decompress it.
  - tar zxvf sqoop-1.4.7.bin\_hadoop-2.6.0.tar.gz
- **Step 3** Download the MySQL JDBC driver **mysql-connector-java-***xxx.***jar** from the MySQL official website. For details about how to select the MySQL JDBC driver, see the following table.

Table 25-3 Version information

| JDBC Driver Version | MySQL Version                                                                         |
|---------------------|---------------------------------------------------------------------------------------|
| Connector/J 5.1     | MySQL 4.1, MySQL 5.0, MySQL 5.1, and MySQL 6.0 alpha                                  |
| Connector/J 5.0     | MySQL 4.1, MySQL 5.0 servers, and distributed transaction (XA)                        |
| Connector/J 3.1     | MySQL 4.1, MySQL 5.0 servers, and<br>MySQL 5.0 except distributed<br>transaction (XA) |
| Connector/J 3.0     | MySQL 3.x and MySQL 4.1                                                               |

**Step 4** Put the MySQL driver package in the **/opt/Bigdata/client/ sqoop-1.4.7.bin\_hadoop-2.6.0/lib** directory of Sqoop and modify the owner group and permission of the JAR package. For details, see the owner group and permission of **omm:wheel** and **755** in **Figure 25-1**.

Figure 25-1 Owner group and permission of the MySQL driver package

```
-rwxr-xr-x. 1 omm wheel 1007502 Apr 28 2020 mysql-connector-java-5.1.47.jar
```

Step 5 Replace the JAR package in the lib directory of Sqoop with that starting with jackson in the lib directory of Hive on the MRS client, for example, /opt/Bigdata/client/Hive/Beeline/lib.

Figure 25-2 JAR package starting with jackson

```
46989 Apr 28
                                             jackson-annotations-2.6.3.jar
           1 omm wheel
                                        2020
           1 omm wheel
                         258876 Apr
                                    28
                                        2020
                                             jackson-core-2.6.5.jar
TWXT-XT-X.
                                             jackson-core-asl-1.9.13.jar
                         232248 Apr 28
                                        2020
rwxr-xr-x, 1 omm wheel
           1 omm
                 wheel 1171380 Apr 28
                                        2020
                                             jackson-databind-2.6.5.jar
                          18336 Apr
                                    28
                                        2020
                                             jackson-jaxrs-1.9.13.jar
           1 omm wheel
                         780664 Apr 28
                                        2020
                                             jackson-mapper-asl-1.9.13.jar
rwxr-xr-x. 1 omm wheel
                         27084 Apr 28
                                        2020
                                             jackson-xc-1.9.13.jar
```

- **Step 6** Copy the **jline** package from the **/opt/Bigdata/client/Hive/Beeline/lib** directory of the MRS Hive client to the **lib** directory of Sqoop.
- **Step 7** Run the **vim \$JAVA\_HOME/jre/lib/security/java.policy** command to add the following configuration:

### permission javax.management.MBeanTrustPermission "register";

**Step 8** Run the following commands to go to the **conf** directory of the Sqoop and add the configuration items of variables:

cd /opt/Bigdata/client/sqoop-1.4.7.bin\_hadoop-2.6.0/conf

cp sqoop-env-template.sh sqoop-env.sh

**Step 9** Run the **vim sqoop-env.sh** command to set the environment variables of Sqoop. Change the Hadoop and Hive directories as required.

```
export HADOOP_COMMON_HOME=/opt/Bigdata/client/HDFS/hadoop
export HADOOP_MAPRED_HOME=/opt/Bigdata/client/HDFS/hadoop
export HIVE_HOME=/opt/Bigdata/MRS_1.9.X/install/FusionInsight-Hive-3.1.0/hive (Enter the actual path.)
export HIVE_CONF_DIR=/opt/Bigdata/client/Hive/config
export HCAT_HOME=/opt/Bigdata/client/Hive/HCataloq
```

Figure 25-3 Setting environment variables of Sqoop

```
@xport HADOOP_COMMON_HOME=/opt/Bigdata/client/HDFS/hadoop
export HADOOP_MAPRED_HOME=/opt/Bigdata/client/HDFS/hadoop
#export HIVE_HOME=/opt/Bigdata/MRS____/install/FusionInsight-Hive-
export HIVE_HOME=/opt/Bigdata/client/Hive/Beeline
export HIVE_CONF_DIR=/opt/Bigdata/client/Hive/config
export HCAT_HOME=/opt/Bigdata/client/Hive/HCatalog
~
```

#### **Step 10** Build the sqoop script. For example:

```
/opt/Bigdata/FusionInsight_Current/1_19_SqoopClient/install/FusionInsight-Sqoop-1.4.7/bin/sqoop import
--connect jdbc:mysql://192.168.0.183:3306/test
--driver com.mysql.jdbc.Driver
--username 'root'
--password 'xxx'
--query "SELECT id, name FROM tbtest WHERE \$CONDITIONS"
--hcatalog-database default
--hcatalog-table test
--num-mappers 1
```

----End

# 25.3 Common Sqoop Commands and Parameters

# **Common Sqoop commands**

**Table 25-4** Common Sqoop commands

| Command           | Description                                                                              |
|-------------------|------------------------------------------------------------------------------------------|
| import            | Imports data to a cluster.                                                               |
| export            | Exports data of a cluster.                                                               |
| codegen           | Obtains data from a table in the database to generate a Java file and compress the file. |
| create-hive-table | Creates a Hive table.                                                                    |

| Command           | Description                                                                            |  |
|-------------------|----------------------------------------------------------------------------------------|--|
| eval              | Executes a SQL statement and view the result.                                          |  |
| import-all-tables | Imports all tables in a database to HDFS.                                              |  |
| job               | Generates a Sqoop job.                                                                 |  |
| list-databases    | Lists database names.                                                                  |  |
| list-tables       | List table names.                                                                      |  |
| merge             | Merges data in different HDFS directories and saves the data to a specified directory. |  |
| metastore         | Starts the metadata database to record the metadata of a Sqoop job.                    |  |
| help              | Prints help information.                                                               |  |
| version           | Prints the version information.                                                        |  |

# **Common Parameters**

**Table 25-5** Common parameters

| Category                           | Parameter                | Description                                                                                 |
|------------------------------------|--------------------------|---------------------------------------------------------------------------------------------|
| Parameters for database connection | connect                  | Specifies the URL for connecting to a relational database.                                  |
|                                    | connection-<br>manager   | Specifies the connection manager class.                                                     |
|                                    | driver jdbc              | Specifies the driver package for database connection.                                       |
|                                    | help                     | Prints help information.                                                                    |
|                                    | password                 | Specifies the password for connecting to a database.                                        |
|                                    | username                 | Specifies the username for connecting to a database.                                        |
|                                    | verbose                  | Prints detailed information on the console.                                                 |
| import<br>parameters               | fields-<br>terminated-by | Specifies the field delimiter, which must be the same as that in a Hive table or HDFS file. |
|                                    | lines-<br>terminated-by  | Specifies the line delimiter, which must be the same as that in a Hive table or HDFS file.  |

| Category               | Parameter                      | Description                                                                                                    |
|------------------------|--------------------------------|----------------------------------------------------------------------------------------------------|
|                        | mysql-delimiters               | Specifies the default delimiter settings of MySQL.                                                                  |
| export parameters      | input-fields-<br>terminated-by | Specifies the field delimiter.                                                                                      |
|                        | input-lines-<br>terminated-by  | Specifies the line delimiter.                                                                                       |
| Hive parameters        | hive-delims-<br>replacement    | Replaces characters such as \r and \n in data with user-defined characters.                                         |
|                        | hive-drop-<br>import-delims    | Removes characters such as \r and \n when data is imported to Hive.                                                 |
|                        | map-column-<br>hive            | Specifies the data type of fields during the generation of a Hive table.                                            |
|                        | hive-partition-<br>key         | Creates a partition.                                                                                                |
|                        | hive-partition-<br>value       | Imports data to a specified partition of a database.                                                                |
|                        | hive-home                      | Specifies the installation directory for Hive.                                                                      |
|                        | hive-import                    | Specifies that data is imported from a relational database to Hive.                                                 |
|                        | hive-overwrite                 | Overwrites existing Hive data.                                                                                      |
|                        | create-hive-<br>table          | Creates a Hive table. The default value is <b>false</b> . A destination table will be created if it does not exist. |
|                        | hive-table                     | Specifies a Hive table to which data is to be imported.                                                             |
|                        | table                          | Specifies the relational database table.                                                                            |
|                        | columns                        | Specifies the fields of a relational data table to be imported.                                                     |
|                        | query                          | Specifies the query statement for importing the query result.                                                       |
| HCatalog<br>parameters | hcatalog-<br>database          | Specifies a Hive database and imports data to it using HCatalog.                                                    |
|                        | hcatalog-table                 | Specifies a Hive table and imports data to it using HCatalog.                                                       |
| Others                 | -m ornum-<br>mappers           | Specifies the number of map tasks used by a Sqoop job.                                                              |

| Category | Parameter                                | Description                                                                                                    |
|----------|------------------------------------------|----------------------------------------------------------------------------------------------------|
|          | split-by                                 | Specifies the column based on which Sqoop splits work units. This parameter is used together with <b>-m</b> .                        |
|          | target-dir                               | Specifies the temporary directory of HDFS.                                                                                           |
|          | null-string string                       | Specifies the string to be written for a null value for string columns.                                                              |
|          | null-non-string                          | Specifies the string to be written for a null value for non-string columns.                                                          |
|          | check-column                             | Specifies the column for determining incremental data import.                                                                        |
|          | incremental<br>append or<br>lastmodified | Incrementally imports data.                                                                                                    |
|          |                                          | <b>append</b> : appends records, for example, appending records that are greater than the value specified by <b>last-value</b> .     |
|          |                                          | <b>lastmodified</b> : appends data that is modified after the date specified by <b>last-value</b> .                                  |
|          | last-value                               | Specifies the last value of the check column from the previous import.                                                               |
|          | input-null-string                        | Specifies the string to be interpreted as <b>NULL</b> for string columns.                                                            |
|          | input-null-non-<br>string                | Specifies the string to be interpreted as null for non-string columns. If this parameter is not specified, <b>NULL</b> will be used. |

# **25.4 Common Issues About Sqoop**

# 25.4.1 What Should I Do If Class QueryProvider Is Unavailable?

# Question

What should I do if the QueryProvider class is unavailable?

2022-11-30

```
2021-04-06 15:57:10.756 INFO manager.SqlManager: Using default fetchSize of 1000 2021-04-06 15:57:10.756 INFO tool.CodeGenTool: Beginning code generation Apr 06, 2021 3:57:10 PM java.util.logging.LogManager$RootLogger log SEVERE: Error loading factory org.apache.calcite.jdbc.CalciteJdbc4IFactory java.lang.NoClassDefFoundError: org/apache/calcite/linq4j/QueryProvider at java.lang.ClassLoader.defineClass(INative Method) at java.lang.ClassLoader.defineClass(INative Method) at java.lang.ClassLoader.defineClass(ClassLoader.java:757) at java.security.SecureClassLoader.defineClass(SecureClassLoader.java:142) at java.net.URLClassLoader.defineClass(URLClassLoader.java:468) at java.net.URLClassLoader.defineClass(URLClassLoader.java:74) at java.net.URLClassLoader?l.run(URLClassLoader.java:369) at java.net.URLClassLoader$1.run(URLClassLoader.java:369) at java.net.URLClassLoader$1.run(URLClassLoader.java:362) at java.net.URLClassLoader.findClass(URLClassLoader.java:362) at java.net.URLClassLoader.loadClass(ClassLoader.java:362) at java.lang.ClassLoader.loadClass(ClassLoader.java:352) at java.lang.ClassLoader.loadClass(ClassLoader.java:352) at java.lang.ClassLoader.defineClass(ClassLoader.java:352) at java.lang.ClassLoader.defineClass(ClassLoader.java:757) at java.security.SecureClassLoader.defineClass(ClassLoader.java:757) at java.security.SecureClassLoader.defineClass(URLClassLoader.java:468) at java.net.URLClassLoader.defineClass(URLClassLoader.java:369) at java.net.URLClassLoader.find(LassLoader.java:369) at java.net.URLClassLoader.findClass(URLClassLoader.java:362) at java.net.URLClassLoader.findClass(URLClassLoader.java:362) at java.net.URLClassLoader.findClass(URLClassLoader.java:352) at java.lang.ClassLoader.loadClass(ClassLoader.java:352) at java.lang.ClassLoader.loadClass(ClassLoader.java:352) at java.lang.ClassLoader.loadClass(ClassLoader.java:352) at java.lang.ClassLoader.loadClass(ClassLoader.java:352) at java.lang.ClassLoader.loadClass(ClassLoader.java:352) at java.lang.ClassLoader.loadClass(ClassLoader.java:35
```

#### **Answer**

Search for the MRS client directory and save the following JAR packages to the **lib** directory of Sqoop.

```
-rwxr-xr-x. 1 omm wheel 4813045 Apr 6 15:56 calcite-core-1.19.0.jar
-rwxr-xr-x. 1 omm wheel 459944 Apr 6 16:01 calcite-ling4j-1.19.0.jar
```

# 25.4.2 How Do I Do If PostgreSQL or GaussDB Fails to Connect?

# Question

How do I do if PostgreSQL or GaussDB fails to connect?

```
at any awards, speps, Speps, numbered (Speps, java-128)
at org. awards. speps, Speps, numbered (Speps, java-128)
at org. awards. speps, Speps, numbered (Speps, java-128)
at org. awards. speps, Speps, numbered (Speps, java-128)
at org. awards. speps, Speps, numbered (Speps, java-128)
by a how ground (Speps, java-128)
by a how ground (Speps, java-128)
by a how ground (Speps, java-128)
by a how ground (Speps, java-128)
by a how ground (Speps, java-128)
by a how ground (Speps, java-128)
by a rog. awards. speps, number, and that it is using an authentication schome supported. Check that you have configured the pg_lba.comf file to include the client's IP
at org. awards. speps, number, and that it is using an authentication schome supported by the driver.

at org. awards. speps, speps, respectively. In the speps of the speps of the special of the speps of the speps of the speps of the speps of the speps of the special of the special of the special of the special of the special of the special of the special of the special of the special of the special of the special of the special of the
```

#### **Answer**

• Scenario 1: (**import** scenarios) Run the **sqoop import** command to extract the open source PostgreSQL to MRS HDFS or Hive.

#### - Symptom

The **sqoop** command can be executed to query PostgreSQL tables, but an error is reported when the **sqoop import** command is executed.

- The authentication type 12 is not supported. Check that you have configured the pg\_hba.conf file to include the client's IP address or subnet, and that it
- The authentication type 5 is not supported. Check that you have configured the pg\_hba.conf file to include the client's IP address or subnet, and that it

#### - Root cause:

- If the authentication type is 5, the root cause is as follows: When the sqoop import command is executed, a MapReduce job is started. The PostgreSQL driver package gsjdbc4-\*.jar exists in the MRS Hadoop installation directory /opt/Bigdata/FusionInsight\_HD\_\*/1\_\*\_DataNode/install/hadoop/share/hadoop/common/lib, which is incompatible with the open source PostgreSQL service. As a result, an error is reported.
- If the authentication type is 5, the root cause is as follows: The pg\_hba.conf file of the database is incorrectly configured.

#### - Solution:

If the authentication type is 5, the solution is as follows: Move the driver package gsjdbc4-\*.jar to the tmp directory on each MRS core node.

mv /opt/Bigdata/FusionInsight\_HD\_\*/1\_\*\_DataNode/install/hadoop/share/hadoop/common/lib/gsjdbc4-\*.jar /tmp

If the authentication type is 12, the solution is as follows: Modify the pg\_hba.conf file of the database by changing the value of ADDRESS to the IP address of the node where Sqoop resides.

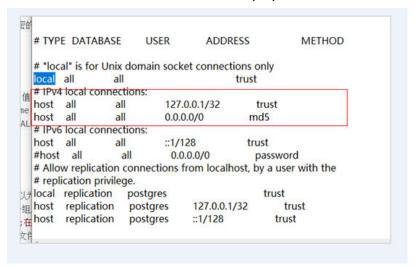

- Scenario 2: (export scenarios) Run the sqoop export command to extract the open source PostgreSQL to MRS HDFS or Hive.
  - Symptom

The **sqoop** command can be executed to query PostgreSQL tables, but the error message "The authentication type 5 is not supported." is displayed when the **sqoop export** command is executed. Check that you have configured the pg hba.conf file to include the client's IP address or subnet, and that it

#### Root cause:

When the **sqoop export** command is executed, a MapReduce job is started. The PostgreSQL driver package **gsidbc4-\*.jar** exists in the MRS Hadoop installation directory /opt/Bigdata/FusionInsight\_HD\_\*/ 1 \* DataNode/install/hadoop/share/hadoop/common/lib, which is incompatible with the open-source PostgreSQL service. As a result, an error is reported.

- Solution:
  - 1. Move the driver package **gsjdbc4-\*.jar** to the **tmp** directory on each MRS core node.

mv /opt/Bigdata/FusionInsight\_HD\_\*/1\_\*\_DataNode/install/hadoop/ share/hadoop/common/lib/gsjdbc4-\*.jar /tmp

2. Delete /opt/Bigdata/client/Hive/Beeline/lib/gsjdbc4-\*.jars.

# 25.4.3 What Should I Do If Data Failed to Be Synchronized to a Hive Table on the OBS Using hive-table?

# Question

What should I do if data failed to be synchronized to a Hive table on the OBS using hive-table?

2021-09-03 16:28:11,611 ERROR tools.DistCp: XAttrs not supported on at least one file system: org.apache.hadoop.tools.CopyListing\$XAttrsNotSupportedException: XAttrs not supported for file system: obs://fdd-fs  $at\ org. apache. hadoop. tools. util. DistCpUtils. checkFileSystemXAttrSupport (DistCpUtils. java: 555)$ 

at org.apache.hadoop.tools.DistCp.configureOutputFormat(DistCp.java:341)

at org.apache.hadoop.tools.DistCp.createJob(DistCp.java:308)

at org.apache.hadoop.tools.DistCp.createAndSubmitJob(DistCp.java:218)

at org.apache.hadoop.tools.DistCp.execute(DistCp.java:197)

at org.apache.hadoop.tools.DistCp.run(DistCp.java:155)

# **Answer**

Change **-hive-table** to **-hcatalog-table**.

# 25.4.4 What Should I Do If Data Failed to Be Synchronized to an ORC or Parquet Table Using hive-table?

# Question

What should I do if data failed to be synchronized to the ORC or parquet table using hive-table and error message that contains the kite-sdk package name is displayed?

2022-11-30 1175

#### **Answer**

Change -hive-table to -hcatalog-table.

# 25.4.5 What Should I Do If Data Failed to Be Synchronized Using hive-table?

# Question

What should I do if data failed to be synchronized using hive-table?

```
at org apache masop. Aive. Qi. metasata. Aive. registerAirunotionbunce(nive. java.2007) [hive-exects. i.u. par-ei-jacoul-Damannui. jar. 3.1.u. par-ei-jacoul-Damannui. jar. 3.1.u. par-ei-jacoul-Damannui. jar. 3.
```

#### **Answer**

Add the following content to the hive-site.xml file.

# 25.4.6 What Should I Do If Data Failed to Be Synchronized to a Hive Parquet Table Using HCatalog?

# Question

When the partition fields in a Hive parquet table are not of the string type, data in the table can be synchronized only using HCatalog. What should I do if the following error message is displayed during data synchronization?

```
2021-09-28 12:12:17,623 INFO common.MCatVil: mapreduce.lib.hcatoutput.hive.conf is set. Applying configuration differences.
2021-09-28 12:12:17,629 INFO common.MiveClientCache: Initializing cache: eviction.timeout=120 initial-capacity=50 maximum-capacity=50
2021-09-28 12:12:17,631 INFO metastore.HiveNetaStoreClient: Trying to connect on metastore with URIL thritty/Inded-master4yPDW.a0dbfe45-7b6c-4386-83
68f7765cdd.com:9083
2021-09-28 12:12:17,651 INFO metastore.HiveNetaStoreClient: Opened a connection to metastore, current connections: 2
2021-09-28 12:12:17,551 INFO metastore.RetryingNetaStoreClient: RetryingNetaStoreClient proxy=class org.apache.hive.hcatalog.common.HiveClientCache
2021-09-28 12:12:17,575 INFO metastore.RetryingNetaStoreClient: RetryingNetaStoreClient proxy=class org.apache.hive.hcatalog.common.HiveClientCache
2021-09-28 12:12:17,876 WARN conf.HiveConf: HiveConf of name hive.htp.filter.initializers does not exist
2021-09-28 12:12:17,875 WARN conf.HiveConf: HiveConf of name hive.server2.authentication.ldap.url.port does not exist
2021-09-28 12:12:18,895 INFO hcat.SqoopHcatUtilities: Setting hcatInputFormat filter to day='20210928'
2021-09-28 12:12:18,072 WARN conf.HiveConf: current conf hive.parguet.time.zone.sis.coal-true
2021-09-28 12:12:18,073 INFO conf.HiveConf: HiveConf of name hive.server2.authentication.ldap.url.port does not exist
2021-09-28 12:12:18,073 INFO conf.HiveConf: Current conf hive.parguet.time.zone.sis.coal-true
2021-09-28 12:12:18,073 INFO conf.HiveConf: Current conf hive.parguet.time.zone.sis.coal-true
2021-09-28 12:12:18,073 INFO conf.HiveConf: Current conf hive.parguet.time.zone.sis.coal-true
2021-09-28 12:12:18,073 INFO conf.HiveConf: Current conf hive.parguet.time.zone.sis.coal-true
2021-09-28 12:12:18,073 INFO conf.HiveConf: current conf hive.parguet.time.zone.sis.coal-true
2021-09-28 12:12:18,073 INFO conf.HiveConf: Ave.parguet.time.zone.sis.coal-true
2021-09-28 12:12:18,073 INFO conf.HiveConf: Ave.parguet.time.zone.sis.coal-true
2021-09-28 12:12:18,073 INFO conf.Hive
```

#### **Answer**

- 1. Delete the restricted code in the **SqoopHCatUtilities** class of Sqoop.
- 2. Change the value of the **hive.metastore.integral.jdo.pushdown** parameter in the **hive-site.xml** file on the Hive client to **true**.

# 25.4.7 What Should I Do If the Data Type of Fields timestamp and data Is Incorrect During Data Synchronization Between Hive and MySQL?

# Question

What should I do if the data type of fields timestamp and data is incorrect during data synchronization between Hive and MySQL?

```
2021-10-0 21:18:34.03 | 100 | marga-15 | marga-15 | marga-15 | marga-15 | marga-15 | marga-15 | marga-15 | marga-15 | marga-15 | marga-15 | marga-15 | marga-15 | marga-15 | marga-15 | marga-15 | marga-15 | marga-15 | marga-15 | marga-15 | marga-15 | marga-15 | marga-15 | marga-15 | marga-15 | marga-15 | marga-15 | marga-15 | marga-15 | marga-15 | marga-15 | marga-15 | marga-15 | marga-15 | marga-15 | marga-15 | marga-15 | marga-15 | marga-15 | marga-15 | marga-15 | marga-15 | marga-15 | marga-15 | marga-15 | marga-15 | marga-15 | marga-15 | marga-15 | marga-15 | marga-15 | marga-15 | marga-15 | marga-15 | marga-15 | marga-15 | marga-15 | marga-15 | marga-15 | marga-15 | marga-15 | marga-15 | marga-15 | marga-15 | marga-15 | marga-15 | marga-15 | marga-15 | marga-15 | marga-15 | marga-15 | marga-15 | marga-15 | marga-15 | marga-15 | marga-15 | marga-15 | marga-15 | marga-15 | marga-15 | marga-15 | marga-15 | marga-15 | marga-15 | marga-15 | marga-15 | marga-15 | marga-15 | marga-15 | marga-15 | marga-15 | marga-15 | marga-15 | marga-15 | marga-15 | marga-15 | marga-15 | marga-15 | marga-15 | marga-15 | marga-15 | marga-15 | marga-15 | marga-15 | marga-15 | marga-15 | marga-15 | marga-15 | marga-15 | marga-15 | marga-15 | marga-15 | marga-15 | marga-15 | marga-15 | marga-15 | marga-15 | marga-15 | marga-15 | marga-15 | marga-15 | marga-15 | marga-15 | marga-15 | marga-15 | marga-15 | marga-15 | marga-15 | marga-15 | marga-15 | marga-15 | marga-15 | marga-15 | marga-15 | marga-15 | marga-15 | marga-15 | marga-15 | marga-15 | marga-15 | marga-15 | marga-15 | marga-15 | marga-15 | marga-15 | marga-15 | marga-15 | marga-15 | marga-15 | marga-15 | marga-15 | marga-15 | marga-15 | marga-15 | marga-15 | marga-15 | marga-15 | marga-15 | marga-15 | marga-15 | marga-15 | marga-15 | marga-15 | marga-15 | marga-15 | marga-15 | marga-15 | marga-15 | marga-15 | marga-15 | marga-15 | marga-15 | marga-15 | marga-15 | marga-15 | marga-15 | marga-15 | marga-15 | marga-15 | marga-15 | marga-15 | marga-15 | marga-15 | marga-15 | mar
```

# **Answer**

- Forcibly convert the data type of the timestamp field in the Sqoop source package to be the same as that in Hive.
- Change the data type of the timestamp field in Hive to String.

# **26** Using Storm

# 26.1 Using Storm from Scratch

You can submit and delete Storm topologies on the MRS cluster client.

# **Prerequisites**

The MRS cluster client has been installed, for example, in the **/opt/hadoopclient** directory. The client directory in the following operations is only an example. Change it based on the actual installation directory onsite.

## **Procedure**

**Step 1** Prepare the client based on service requirements. Log in to the node where the client is installed.

Log in to the node where the client is installed. For details, see .

**Step 2** Run the following command to switch to the client directory, for example, /opt/hadoopclient:

cd /opt/hadoopclient

**Step 3** Run the following command to configure environment variables:

source bigdata\_env

**Step 4** For clusters with Kerberos authentication enabled, run the following command to authenticate the user. For clusters with Kerberos authentication disabled, skip this step.

kinit Storm user

**Step 5** Run the following command to submit the Storm topology:

**storm jar** *Path of the topology package Class name of the topology Main method Topology name* 

If the following information is displayed, the topology is submitted successfully.

Finished submitting topology: topo1

**Step 6** Run the following command to query Storm topologies. For clusters with Kerberos authentication enabled, only users in the **stormadmin** or **storm** group can query all topologies.

storm list

**Step 7** Run the following command to delete a Storm topology.

storm kill Topology name

----End

# 26.2 Using the Storm Client

#### Scenario

This section describes how to use the Storm client in an O&M scenario or service scenario.

# **Prerequisites**

- You have installed the client. For example, the installation directory is **/opt/ hadoopclient**.
- Service component users have been created by the MRS cluster administrator.
   In security mode, machine-machine users have downloaded the keytab file. A human-machine user must change the password upon the first login. (Not involved in normal mode)

# **Procedure**

**Step 1** Prepare the client based on service requirements. Log in to the node where the client is installed.

Log in to the node where the client is installed. For details, see .

**Step 2** Run the following command to go to the client installation directory:

cd /opt/hadoopclient

**Step 3** Run the following command to configure environment variables:

source bigdata env

**Step 4** If multiple Storm instances are installed, run the following command to load the environment variables of a specific instance when running the Storm command to submit the topology. Otherwise, skip this step. The following command uses the instance Storm-2 as an example.

source Storm-2/component\_env

**Step 5** Run the following command to perform user authentication (skip this step in normal mode):

kinit Component service user

**Step 6** Run the following command to perform operations on the client:

For example, run the following command:

- cql
- storm

A Storm client cannot be connected to secure and non-secure ZooKeepers at the same time.

----End

# 26.3 Submitting Storm Topologies on the Client

#### Scenario

You can submit Storm topologies on the cluster client to continuously process stream data. For clusters with Kerberos authentication enabled, users who submit topologies must be members of the **stormadmin** or **storm** group.

# **Prerequisites**

The client has been updated.

## **Procedure**

**Step 1** Prepare the client based on service requirements. Log in to the node where the client is installed.

Log in to the node where the client is installed. For details, see .

**Step 2** Run the following command to set the permissions on the topology JAR file:

For example, run the following command to change the permissions on **/opt/storm/topology.jar**:

chmod 600 /opt/storm/topology.jar

**Step 3** Run the following command to switch to the client directory, for example, **/opt/ client**.

cd /opt/client

**Step 4** Run the following command to configure environment variables:

source bigdata\_env

**Step 5** If multiple Storm instances are installed, run the following command to load the environment variables of a specific instance when running the Storm command to submit the topology. Otherwise, skip this step. The following command uses the instance Storm-2 as an example.

source Storm-2/component env

**Step 6** For clusters with Kerberos authentication enabled, run the following command to authenticate the user. For clusters with Kerberos authentication disabled, skip this step.

kinit Storm user

**Step 7** For versions earlier than MRS 3.x, run the following command to submit the Storm topology:

**storm jar** *Path of the topology package Class name of the topology Main method Topology name* 

If the following information is displayed, the topology is submitted successfully.

Finished submitting topology: topo1

#### □ NOTE

- To support sampling messages, add the topology.debug and topology.eventlogger.executors parameters.
- Data processing methods vary with topologies. The topology in the example generates characters randomly and separates character strings. To query the processing status, enable the sampling function and perform operations according to Querying Storm Topology Logs.

**Step 8** Run the following command to submit a topology task for MRS 3.x or later:

storm jar topology-jar-path class input parameter list

- *topology-jar-path* indicates the path of the JAR file of the topology.
- class indicates the class name of the main method used by the topology.
- *Input parameter list* includes input parameters of the main method used by the topology.

If the following information is displayed, the topology is submitted successfully:

Finished submitting topology: topology1

#### **Ⅲ** NOTE

- The login authentication user must correspond to the loaded environment variable (component\_env). Otherwise, an error occurs when you run the storm command to submit the topology task.
- After the client environment variable is loaded and the corresponding user login succeeds, the user can run the Storm command on any Storm client to submit the topology task. After the command is executed, the successfully submitted topology is still in the Storm cluster of the user.
- If cluster domain name is modified, you need to reset the domain name before submitting the topology. Run the cql statement.
- **Step 9** Run the following command to query Storm topologies. For clusters with Kerberos authentication enabled, only users in the **stormadmin** or **storm** group can query all topologies.

storm list

----End

# 26.4 Accessing the Storm Web UI

#### Scenario

The Storm web UI provides a graphical interface for using Storm.

The following information can be gueried on the Storm web UI:

- Storm cluster summary
- Nimbus summary
- Topology summary
- Supervisor summary
- Nimbus configurations

# **Prerequisites**

- The password of user **admin** has been obtained. The password of user **admin** is specified by you during the cluster creation.
- If a user other than **admin** is used to access the Storm web UI, the user must be added to the **storm** or **stormadmin** user group.

# **Procedure**

**Step 1** Access the component management page.

• For versions earlier than MRS 3.x, click the cluster name to go to the cluster details page and choose **Components**.

| $\sim$ | NIOTE |  |
|--------|-------|--|
|        |       |  |
|        | NOIL  |  |

If the **Components** tab is unavailable, complete IAM user synchronization first. (On the **Dashboard** page, click **Synchronize** on the right side of **IAM User Sync** to synchronize IAM users.)

For MRS 3.x or later, log in to FusionInsight Manager. For details, see
 Accessing FusionInsight Manager (MRS 3.x or Later). Choose Cluster > Name of the desired cluster > Services.

**Step 2** Log in to the Storm WebUI.

• For versions earlier than MRS 3.x: Choose **Storm**. On the **Storm Summary** area, click any UI link on the right side of **Storm Web UI** to open the Storm web UI.

| $\sim$ | NIOTE |
|--------|-------|
|        |       |
|        |       |

When accessing the Storm web UI for the first time, you must add the address to the trusted site list.

• For MRS 3.x or later, choose **Storm > Overview**. In the **Basic Information** area, click any UI link on the right side of **Storm Web UI** to open the Storm web UI.

----End

### **Related Tasks**

- Click a topology name to view details, status, Spouts information, Bolts information, and configuration information of the topology.
- In the Topology actions area, click Activate, Deactivate, Rebalance, Kill,
  Debug, Stop Debug, and Change Log Level to activate, deactivate, redeploy,
  delete, debug, and stop debugging the topology, and modify the log levels,
  respectively. You need to set the waiting time for the redeployment and
  deletion operations. The unit is second.

 In the Topology Visualization area, click Show Visualization to visualize a topology. After the topology is visualized, the WebUI displays the topology structure.

# 26.5 Managing Storm Topologies

#### Scenario

You can manage Storm topologies on the Storm web UI. Users in the **storm** group can manage only the topology tasks submitted by themselves, while users in the **stormadmin** group can manage all topology tasks.

#### **Procedure**

- **Step 1** For details about how to access the Storm WebUI, see **Accessing the Storm Web** UI.
- **Step 2** In the **Topology summary** area, click the desired topology.
- **Step 3** Use options in **Topology actions** to manage the Storm topology.
  - Activating a topology
    - Click **Activate** to activate the topology.
  - Deactivating a topology
    - Click **Deactivate** to deactivate the topology.
  - Re-deploying a topology
    - Click **Rebalance** and specify the wait time (in seconds) of re-deployment. Generally, if the number of nodes in a cluster changes, the topology can be re-deployed to maximize resource usage.
  - Deleting a topology
    - Click **Kill** and specify the wait time (in seconds) of the deletion.
  - Starting or stopping sampling messages
    - Click **Debug**. In the dialog box displayed, specify the percentage of the sampled data volume. For example, if the value is set to **10**, 10% of data is sampled.

To stop sampling, click **Stop Debug**.

This function is available only if the sampling function is enabled when the topology is submitted. For details about querying data processing information, see **Querying Storm Topology Logs**.

- Modifying the topology log level
  - Click Change Log Level to specify a new log level.

**Step 4** Displaying a topology

In the **Topology Visualization** area, click **Show Visualization** to visualize the topology.

----End

# 26.6 Querying Storm Topology Logs

#### Scenario

You can query topology logs to check the execution of a Storm topology in a worker process. To query the data processing logs of a topology, enable the **Debug** function when submitting the topology. Only streaming clusters with Kerberos authentication enabled support this function. In addition, the user who queries topology logs must be the one who submits the topology or a member of the **stormadmin** group.

# **Prerequisites**

- The network of the working environment has been configured.
- The sampling function has been enabled for the topology.

# **Querying Worker Process Logs**

- **Step 1** For details about how to access the Storm WebUI, see Accessing the Storm WebUI.
- **Step 2** In the **Topology Summary** area, click the desired topology to view details.
- **Step 3** Click the desired **Spouts** or **Bolts** task. In the **Executors (All time)** area, click a port in **Port** to view detailed logs.

----End

# **Querying Data Processing Logs of a Topology**

- **Step 1** For details about how to access the Storm WebUI, see **Accessing the Storm Web** UI.
- **Step 2** In the **Topology Summary** area, click the desired topology to view details.
- **Step 3** Click **Debug**, specify the data sampling ratio, and click **OK**.
- **Step 4** Click the **Spouts** or **Bolts** task. In **Component summary**, click **events** to view data processing logs.

----End

# **26.7 Storm Common Parameters**

This section applies to MRS 3.x or later.

# **Navigation Path**

For details about how to set parameters, see **Modifying Cluster Service Configuration Parameters**.

# **Parameter Description**

**Table 26-1** Parameter description

| Parameter                  | Description                                                                                                    | Default Value                                                                                                    |
|----------------------------|----------------------------------------------------------------------------------------------------|----------------------------------------------------------------------------------------------------|
| supervisor.slots.<br>ports | Specifies the list of ports that can run workers on the supervisor. Each worker occupies a port, and each port runs only one worker. This parameter is used to set the number of workers that can run on each server. Ports range from 1024 to 65535, and ports are separated by commas (,).                                                        | 6700,6701,6702,6703                                                                                                    |
| WORKER_GC_O<br>PTS         | Specifies the JVM option used for supervisor to start worker. It is recommended that you set this parameter based on memory usage of a service. For simple service processing, the recommended value is -Xmx1G. If window cache is used, the value of this parameter is calculated based on the following formula: Size of each record x Period x 2 | -Xms1G -Xmx1G - XX:+UseG1GC - XX:+PrintGCDetails - Xloggc:artifacts/gc.log - XX:+PrintGCDateStamps - XX:+PrintGCTimeStamps - XX:+UseGCLogFileRota- tion - XX:NumberOfGCLogFiles =10 - XX:GCLogFileSize=1M - XX:+HeapDumpOnOutOf MemoryError - XX:HeapDumpPath=artif acts/heapdump |
| default.schedul<br>e.mode  | Specifies the default scheduling mode of the scheduler. Options are as follows:  • AVERAGE: indicates that the scheduling mechanism that uses the number of idle slots as the priority is used.  • RATE: indicates that the scheduling mechanism that uses the rate of idle slots as the priority is used.                                          | AVERAGE                                                                                                    |
| nimbus.thrift.th<br>reads  | Set the maximum number of connection threads when the active Nimbus externally provides services. If the Storm cluster is large and the number of Supervisor instances is large, increase connection threads.                                                                                                    | 512                                                                                                    |

# 26.8 Configuring a Storm Service User Password Policy

### Scenario

This section applies to MRS 3.x or later.

After submitting a topology task, a Storm service user must ensure that the task continuously runs. During topology running, the worker process may need to restart to ensure continuous topology work. If the password of a service user is changed or the number of days that a password is used exceeds the maximum number specified in a password policy, topology running may be affected. An MRS cluster administrator must configure a separate password policy for Storm service users based on enterprise security requirements.

#### □ NOTE

If a separate password policy is not configured for Storm service users, an old topology can be deleted and then submitted again after a service user password is changed so that the topology can continuous run.

# Impact on the System

- After a separate password policy is configured for a Storm service user, the user is not affected by **Password Policy** on the Manager page.
- If a separate password policy is configured for a Storm service user and crosscluster entrusted relationships are configured, a password must be reset for the Storm service user on Manager based on the password policy.

# **Prerequisites**

An MRS cluster administrator has understood service requirements and created a Human-Machine user, for example, **testpol**.

#### **Procedure**

- **Step 1** Log in to any node in the cluster as user **omm**.
- **Step 2** Run the following command to disable logout upon timeout:

#### TMOUT=0

#### ■ NOTE

After the operations in this section are complete, run the **TMOUT**=*Timeout interval* command to restore the timeout interval in a timely manner. For example, **TMOUT**=**600** indicates that a user is logged out if the user does not perform any operation within 600 seconds.

**Step 3** Run the following commands to export the environment variables:

EXECUTABLE\_HOME="\${CONTROLLER\_HOME}/kerberos\_user\_specific\_binay/kerberos"

LD\_LIBRARY\_PATH=\${EXECUTABLE\_HOME}/lib:\$LD\_LIBRARY\_PATH

### PATH=\${EXECUTABLE\_HOME}/bin:\$PATH

**Step 4** Run the following command and enter the Kerberos administrator password to log in to the Kerberos console:

#### kadmin -p kadmin/admin

**Ⅲ** NOTE

For initial use, the kadmin/admin password must be changed for the kadmin/admin user.

If the following information is displayed, you have successfully logged in to the Kerberos console.

kadmin:

**Step 5** Run the following command to check details about the created **Human-Machine** user:

#### **getprinc** *Username*

Sample command for viewing details about the **testpol** user:

#### getprinc testpol

If the following information is displayed, the specified user has used the default password policy:

Principal: testpol@<System domain name>

Policy: default

**Step 6** Run the following command to create a separate password policy, such as **streampol**, for the Storm service user:

addpol -maxlife 0day -minlife 0sec -history 1 -maxfailure 5 - failurecountinterval 5min -lockoutduration 5min -minlength 8 -minclasses 4 streampol

In the command, **-maxlife** indicates the maximum validity period of a password, and **0day** indicates that a password will never expire.

**Step 7** Run the following command to view the newly created policy **streampol**:

### getpol streampol

If the following information is displayed, the new policy specifies that the password will never expire:

Policy: streampol Maximum password life: 0 days 00:00:00

**Step 8** Run the following command to apply the new policy **streampol** to the **testpol** Storm user:

#### modprinc -policy streampol testpol

In the command, **streampol** indicates a policy name, and **testpol** indicates a username.

If the following information is displayed, the properties of the specified user have been modified:

Principal "testpol@<System domain name>" modified.

**Step 9** Run the following command to view current information about the **testpol** Storm user:

#### getprinc testpol

If the following information is displayed, the specified user has used the new password policy:

```
Principal: testpol@<System domain name>
.....
Policy: streampol
```

----End

# 26.9 Migrating Storm Services to Flink

# 26.9.1 Overview

This section applies to MRS 3.x or later.

From 0.10.0, Flink provides a set of APIs to smoothly migrate services compiled using Storm APIs to the Flink platform. This can be used in most of the service scenarios.

Flink supports the following service migration modes:

- 1. Complete migration of Storm services: Convert and run a complete Storm topology developed by Storm APIs.
- 2. Embedded migration of Storm services: Storm code is embedded in DataStream of Flink, for example, Spout/Bolt compiled using Storm APIs.

Flink provides the flink-storm package for the preceding service migration.

# 26.9.2 Completely Migrating Storm Services

#### **Scenarios**

This section describes how to convert and run a complete Storm topology developed using Storm API.

# **Procedure**

**Step 1** Open the Storm service project, modify the POM file of the project, and add the reference of **flink-storm\_2.11**, **flink-core**, and **flink-streaming-java\_2.11**. The following figure shows an example.

```
<dependency>
    <groupId>org.apache.flink</groupId>
    <artifactId>flink-storm_2.11</artifactId>
    <version>1.4.0</version>
    <exclusions>
        <groupId>*</groupId>
            <artifactId>*</artifactId>
            </exclusion>
            <artifactId>*</artifactId>
            </exclusion>
```

```
</exclusions>
</dependency>
<dependency>
  <groupId>org.apache.flink</groupId>
  <artifactId>flink-core</artifactId>
  <version>1.4.0</version>
  <exclusions>
     <exclusion>
       <groupId>*</groupId>
        <artifactId>*</artifactId>
     </exclusion>
  </exclusions>
</dependency>
<dependency>
  <groupId>org.apache.flink</groupId>
  <artifactId>flink-streaming-java_2.11</artifactId>
  <version>1.4.0</version>
  <exclusions>
     <exclusion>
       <groupId>*</groupId>
        <artifactId>*</artifactId>
     </exclusion>
  </exclusions>
</dependency>
```

#### □ NOTE

If the project is not a non-Maven project, manually collect the preceding JAR packages and add them to the *classpath* environment variable of the project.

- **Step 2** Modify the code for submission of the topology. The following uses WordCount as an example:
  - 1. Keep the structure of the Storm topology unchanged, including the Spout and Bolt developed using Storm API.

```
TopologyBuilder builder = new TopologyBuilder();
builder.setSpout("spout", new RandomSentenceSpout(), 5);
builder.setBolt("split", new SplitSentenceBolt(), 8).shuffleGrouping("spout");
builder.setBolt("count", new WordCountBolt(), 12).fieldsGrouping("split", new Fields("word"));
```

2. Modify the code for submission of the topology. An example is described as follows:

```
Config conf = new Config();
conf.setNumWorkers(3);
StormSubmitter.submitTopology("word-count", conf, builder.createTopology());
```

#### Perform the following operations:

```
Config conf = new Config();
conf.setNumWorkers(3);
//converts Storm Config to StormConfig of Flink.
StormConfig stormConfig = new StormConfig(conf);
//Construct FlinkTopology using TopologBuilder of Storm.
FlinkTopology topology = FlinkTopology.createTopology(builder);
//Obtain the Stream execution environment.
StreamExecutionEnvironment env = topology.getExecutionEnvironment();
//Set StormConfig to the environment variable of Job to construct Bolt and Spout.
//If StormConfig is not required during the initialization of Bolt and Spout, you do not need to set this parameter.
env.getConfig().setGlobalJobParameters(stormConfig);
//Submit the topology.
topology.execute();
```

3. After the package is repacked, run the following command to submit the package:

### flink run -class {MainClass} WordCount.jar

----End

# 26.9.3 Performing Embedded Service Migration

#### **Scenarios**

This section describes how to embed Storm code in DataStream of Flink in embedded migration mode. For example, the code of Spout or Bolt compiled using Storm API is embedded.

#### **Procedure**

**Step 1** In Flink, perform embedded conversion to Spout and Bolt in the Storm topology to convert them to Flink operators. The following is an example of the code:

```
//set up the execution environment
final StreamExecutionEnvironment env = StreamExecutionEnvironment.getExecutionEnvironment();
//get input data
final DataStream<String> text = getTextDataStream(env);
final DataStream<Tuple2<String, Integer>> counts = text
//split up the lines in pairs (2-tuples) containing: (word,1)
//this is done by a bolt that is wrapped accordingly
.transform("CountBolt",
    TypeExtractor.getForObject(new Tuple2<String, Integer>("", 0)),
    new BoltWrapper<String, Tuple2<String, Integer>>(new CountBolt()))
//group by the tuple field "0" and sum up tuple field "1"
.keyBy(0).sum(1);
// execute program
env.execute("Streaming WordCount with bolt tokenizer");
```

**Step 2** After the modification, run the following command to submit the modification:

```
flink run -class {MainClass} WordCount.jar
```

----End

# 26.9.4 Migrating Services of External Security Components Interconnected with Storm

# Migrating Services for Interconnecting Storm with HDFS and HBase

If the Storm services use the **storm-hdfs** or **storm-hbase** plug-in package for interconnection, you need to specify the following security parameters when migrating Storm services as instructed in **Completely Migrating Storm Services**.

```
//Initialize Storm Config.
Config conf = new Config();

//Initialize the security plug-in list.
List<String> auto_tgts = new ArrayList<String>();
//Add the AutoTGT plug-in.
auto_tgts.add("org.apache.storm.security.auth.kerberos.AutoTGT");
//Add the AutoHDFS plug-in.
//If HBase is interconnected, use auto_tgts.add("org.apache.storm.hbase.security.AutoHBase") to replace the following:
auto_tgts.add("org.apache.storm.hdfs.common.security.AutoHDFS");
//Set security parameters.
conf.put(Config.TOPOLOGY_AUTO_CREDENTIALS, auto_tgts);
```

```
//Set the number of workers.
conf.setNumWorkers(3);

//Convert Storm Config to StormConfig of Flink.
StormConfig stormConfig = new StormConfig(conf);

//Construct FlinkTopology using TopologBuilder of Storm.
FlinkTopology topology = FlinkTopology.createTopology(builder);

//Obtain the StreamExecutionEnvironment.
StreamExecutionEnvironment env = topology.getExecutionEnvironment();

//Add StormConfig to the environment variable of Job to construct Bolt and Spout.
//If Config is not required during the initialization of Bolt and Spout, do not set this parameter.
env.getConfig().setGlobalJobParameters(stormConfig);

//Submit the topology.
topology.execute();
```

After the preceding security plug-in is configured, unnecessary logins during the initialization of HDFSBolt and HBaseBolt are avoided because the security context has been configured in Flink.

# Migrating Services of Storm Interconnected with Other Security Components

If the plug-in packages, such as **storm-kakfa-client** and **storm-solr** are used for interconnection between Storm and other components for service migration, the previously configured security plug-ins need to be deleted.

```
List<String> auto_tgts = new ArrayList<String>();
//keytab mode
auto_tgts.add("org.apache.storm.security.auth.kerberos.AutoTGTFromKeytab");
//Write the plug-in list configured on the client to the specified config parameter.
//Mandatory in security mode
//This configuration is not required in common mode, and you can comment out the following line.
conf.put(Config.TOPOLOGY_AUTO_CREDENTIALS, auto_tgts);
```

The AutoTGTFromKeytab plug-in must be deleted during service migration. Otherwise, the login will fail when Bolt or Spout is initialized.

# 26.10 Storm Log Introduction

This section applies to MRS 3.x or later.

# **Log Description**

Log paths: The default paths of Storm log files are /var/log/Bigdata/storm/Role name (run logs) and /var/log/Bigdata/audit/storm/Role name (audit logs).

- Nimbus: /var/log/Bigdata/storm/nimbus (run logs) and /var/log/Bigdata/audit/storm/nimbus (audit logs)
- Supervisor: /var/log/Bigdata/storm/supervisor (run logs) and /var/log/ Bigdata/audit/storm/supervisor (audit logs)
- UI: /var/log/Bigdata/storm/ui (run logs) and /var/log/Bigdata/audit/ storm/ui (audit logs)
- Logviewer: /var/log/Bigdata/storm/logviewer (run logs) and /var/log/ Bigdata/audit/storm/logviewer (audit logs)

Log archive rule: The automatic Storm log compression function is enabled. By default, when the size of logs exceeds 10 MB, logs are automatically compressed into a log file named in the following format: *<Original log name>.log.[ID].gz*. A maximum of 20 latest compressed files are reserved by default. You can configure the number of compressed files and the compression threshold.

Names of compressed audit log files are in the format of **audit.log**. [yyyy-MM-dd]. [ID].**zip**. These files permanently exist.

Table 26-2 Storm log list

| Log Type | Log File Name                          | Description                            |
|----------|----------------------------------------|----------------------------------------|
| Run log  | nimbus/access.log                      | Nimbus user access log                 |
|          | nimbus/nimbus- <pid>-<br/>gc.log</pid> | GC log of the Nimbus process           |
|          | nimbus/<br>checkavailable.log          | Nimbus availability check log          |
|          | nimbus/checkService.log                | Nimbus serviceability check log        |
|          | nimbus/metrics.log                     | Nimbus monitoring statistics log       |
|          | nimbus/nimbus.log                      | Run log of the Nimbus process          |
|          | nimbus/postinstall.log                 | Work log after Nimbus installation     |
|          | nimbus/prestart.log                    | Work log before Nimbus startup         |
|          | nimbus/start.log                       | Work log of Nimbus<br>startup          |
|          | nimbus/stop.log                        | Work log of Nimbus shutdown            |
|          | supervisor/access.log                  | Supervisor access log                  |
|          | supervisor/metrics.log                 | Supervisor monitoring statistics log   |
|          | supervisor/postinstall.log             | Work log after supervisor installation |
|          | supervisor/prestart.log                | Work log before supervisor startup     |
|          | supervisor/start.log                   | Work log of supervisor startup         |
|          | supervisor/stop.log                    | Work log of supervisor shutdown        |

2022-11-30

| Log Type | Log File Name                                                 | Description                                                                                                    |
|----------|---------------------------------------------------------------|----------------------------------------------------------------------------------------------------|
|          | supervisor/supervisor.log                                     | Run log of the supervisor process                                                                                                    |
|          | supervisor/supervisor-<br><pid>-gc.log</pid>                  | GC log of the supervisor process                                                                                                    |
|          | ui/access.log                                                 | UI access log                                                                                                    |
|          | ui/metric.log                                                 | UI monitoring statistics log                                                                                                    |
|          | ui/ui- <pid>-gc.log</pid>                                     | GC log of the UI process                                                                                                    |
|          | ui/postinstall.log                                            | Work log after UI installation                                                                                                    |
|          | ui/prestart.log                                               | Work log before UI<br>startup                                                                                                    |
|          | ui/start.log                                                  | Work log of UI startup                                                                                                    |
|          | ui/stop.log                                                   | Work log of UI shutdown                                                                                                    |
|          | ui/ui.log                                                     | Run log of the UI process                                                                                                    |
|          | logviewer/access.log                                          | Logviewer access log                                                                                                    |
|          | logviewer/metric.log                                          | Logviewer monitoring statistics log                                                                                                    |
|          | logviewer/logviewer-<br><pid>-gc.log</pid>                    | GC log file of the logviewer process                                                                                                    |
|          | logviewer/logviewer.log                                       | Run log of the logviewer process                                                                                                    |
|          | logviewer/postinstall.log                                     | Work log after logviewer installation                                                                                                    |
|          | logviewer/prestart.log                                        | Work log before<br>logviewer startup                                                                                                    |
|          | logviewer/start.log                                           | Work log of logviewer startup                                                                                                    |
|          | logviewer/stop.log                                            | Work log of logviewer shutdown                                                                                                    |
|          | supervisor/[topologyId]-<br>worker-[ <i>Port number</i> ].log | Run log of the Worker<br>process. One port<br>occupies one log file. By<br>default, the system<br>contains five ports:<br>29100, 29101, 29102,<br>29103 and 29304. |

| Log Type  | Log File Name                                                                     | Description                                                                                                    |
|-----------|-----------------------------------------------------------------------------------|----------------------------------------------------------------------------------------------------|
|           | supervisor/metadata/<br>[topologyid]-worker-[ <i>Port</i><br><i>number</i> ].yaml | Worker log metadata file, which is used by logviewer to delete logs. This file is automatically deleted by the logviewer log deletion thread based on certain conditions. |
|           | nimbus/cleanup.log                                                                | Cleanup log of Nimbus uninstallation                                                                                                    |
|           | logviewer/cleanup.log                                                             | Cleanup log of logviewer uninstallation                                                                                                    |
|           | ui/cleanup.log                                                                    | Cleanup log of UI<br>uninstallation                                                                                                    |
|           | supervisor/cleanup.log                                                            | Cleanup log of supervisor uninstallation                                                                                                    |
|           | leader_switch.log                                                                 | Run log file that records<br>the Storm active/standby<br>switchover                                                                                                    |
| Audit log | nimbus/audit.log                                                                  | Nimbus audit log                                                                                                    |
|           | ui/audit.log                                                                      | UI audit log                                                                                                    |
|           | supervisor/audit.log                                                              | Supervisor audit log                                                                                                    |
|           | logviewer/audit                                                                   | Logviewer audit log                                                                                                    |

# **Log Levels**

**Table 26-3** describes the log levels supported by Storm.

Levels of run logs and audit logs are ERROR, WARN, INFO, and DEBUG from the highest to the lowest priority. Run logs of equal or higher levels are recorded. The higher the specified log level, the fewer the logs recorded.

Table 26-3 Log levels

| Level | Description                                                                         |
|-------|-------------------------------------------------------------------------------------|
| ERROR | Logs of this level record error information about system running.                   |
| WARN  | Logs of this level record exception information about the current event processing. |

2022-11-30

| Level | Description                                                                              |
|-------|------------------------------------------------------------------------------------------|
| INFO  | Logs of this level record normal running status information about the system and events. |
| DEBUG | Logs of this level record the system information and system debugging information.       |

To modify log levels, perform the following operations:

- **Step 1** Go to the **All Configurations** page of Storm by referring to **Modifying Cluster Service Configuration Parameters**.
- **Step 2** On the menu bar on the left, select the log menu of the target role.
- **Step 3** Select a desired log level.
- **Step 4** Save the configuration. In the displayed dialog box, click **OK** to make the configurations take effect.

----End

# **Log Format**

The following table lists the Storm log formats:

Table 26-4 Log Formats

| Log Type | Format                                                                                                    | Example                                                                                                    |
|----------|----------------------------------------------------------------------------------------------------|----------------------------------------------------------------------------------------------------|
| Run log  | %d{yyyy-MM-dd<br>HH:mm:ss,SSS}   %-5p  <br>[%t]   %m   %logger<br>(%F:%L) %n                                                                      | 2015-03-11 23:04:00,241<br>  INFO   [RMI TCP<br>Connection(2646)-10.0.0.<br>2]   The<br>baseSleepTimeMs [1000]<br>the maxSleepTimeMs<br>[1000] the maxRetries<br>[1]  <br>backtype.storm.utils.Stor<br>mBoundedExponential-<br>BackoffRetry<br>(StormBoundedExponen-<br>tialBackoffRetry.java:46) |
|          | <yyyy-mm-dd<br>HH:mm:ss,SSS&gt;<hostna<br>me&gt;<rolename><loglev<br>el&gt;<message></message></loglev<br></rolename></hostna<br></yyyy-mm-dd<br> | 2017-03-28 02:57:52 493<br>10-5-146-1 storm- INFO<br>Nimbus start normally                                                                                                    |

| Log Type  | Format                                                                                                    | Example                                                                                                    |
|-----------|----------------------------------------------------------------------------------------------------|----------------------------------------------------------------------------------------------------|
| Audit log | <username><user ip<br="">address&gt;<time><operati<br>on&gt;<operation<br>object&gt;<operation<br>result&gt;</operation<br></operation<br></operati<br></time></user></username> | UserName=storm/ hadoop, UserIP=10.10.0.2, Time=Tue Mar 10 01:15:35 CST 2015, Operation=Kill, Resource=test, Result=Success |

# **26.11 Performance Tuning**

# **26.11.1 Storm Performance Tuning**

## Scenario

You can modify Storm parameters to improve Storm performance in specific service scenarios.

This section applies to MRS 3.x or later.

Modify the service configuration parameters. For details, see **Modifying Cluster Service Configuration Parameters**.

# **Topology Tuning**

This task enables you to optimize topologies to improve efficiency for Storm to process data. It is recommended that topologies be optimized in scenarios with lower reliability requirements.

**Table 26-5** Tuning parameters

| Parameter                    | Default<br>Value | Scenario                                                                                                    |
|------------------------------|------------------|----------------------------------------------------------------------------------------------------|
| topology.acker.ex<br>ecutors | null             | Specifies the number of acker executors. If a service application has lower reliability requirements and certain data does not need to be processed, this parameter can be set to <b>null</b> or <b>0</b> so that you can set acker off, flow control is weakened, and message delay is not calculated. This improves performance. |

| Parameter                         | Default<br>Value | Scenario                                                                                                    |
|-----------------------------------|------------------|----------------------------------------------------------------------------------------------------|
| topology.max.spo<br>ut.pending    | null             | Specifies the number of messages cached by spout. The parameter value takes effect only when acker is not <b>0</b> or <b>null</b> . Spout adds each message sent to downstream bolt into the pending queue. The message is removed from the queue after downstream bolt processes the message and the processing is confirmed. When the pending queue is full, spout stops sending messages. Increasing the pending value improves the message throughput of spout per second but prolongs the delay. |
| topology.transfer.<br>buffer.size | 32               | Specifies the size of the Distuptor message queue for each worker process. It is recommended that the size be between 4 to 32. Increasing the queue size improves the throughput but may prolong the delay.                                                                                                    |
| RES_CPUSET_PER<br>CENTAGE         | 80               | Specifies the percentage of physical CPU resources used by the supervisor role instance (including startup and management worker processes) on each node. Adjust the parameter value based on service volume requirements of the node on which the supervisor exists, to optimize CPU usage.                                                                                                    |

# JVM Tuning

If an application must occupy more memory resources to process a large volume of data and the size of worker memory is greater than 2 GB, the G1 garbage collection algorithm is recommended.

2022-11-30

**Table 26-6** Tuning parameters

| Parameter          | Default<br>Value                                                                                                    | Scenario                                                                                                    |
|--------------------|----------------------------------------------------------------------------------------------------|----------------------------------------------------------------------------------------------------|
| WORKER_GC_OP<br>TS | -Xms1G - Xmx1G - XX:+UseG1G C - XX:+PrintGCD etails - Xloggc:artifac ts/gc.log - XX:+PrintGCD ateStamps - XX:+PrintGCT imeStamps - XX:+UseGCLo gFileRotation - XX:NumberO fGCLogFiles= 10 - XX:GCLogFile Size=1M - XX:+HeapDu mpOnOutOf MemoryError - XX:HeapDum pPath=artifac ts/heapdump | If an application must occupy more memory resources to process a large volume of data and the size of worker memory is greater than 2 GB, the G1 garbage collection algorithm is recommended. In this case, change the parameter value to -Xms2G -Xmx5G -XX:+UseG1GC. |

# **27** Using Tez

# 27.1 Precautions

This section applies to MRS 3.x or later clusters.

# 27.2 Common Tez Parameters

# Navigation path for setting parameters:

On Manager, choose Cluster > Service > Tez > Configuration > All Configurations. Enter a parameter name in the search box.

# Parameter description

Table 27-1 Parameter description

| Parameter              | Description         | Default Value                  |
|------------------------|---------------------|--------------------------------|
| property.tez.log.dir   | TezUI log directory | /var/log/Bigdata/tez/<br>tezui |
| property.tez.log.level | TezUI log level     | INFO                           |

# 27.3 Accessing TezUI

Tez displays the Tez task execution process on a GUI. You can view the task execution details on the GUI.

# **Prerequisite**

The TimelineServer instance of the Yarn service has been installed.

2022-11-30

### How to Use

Log in to Manager. For details, see Accessing FusionInsight Manager (MRS 3.x or Later). On Manager, choose Cluster > Services > Tez. Click the link on the right of Tez WebUI in the Basic Information area, and go to Tez web UI. You can view the details about Tez task execution.

# 27.4 Log Overview

# Log Description

Log path: The default save path of Tez logs is /var/log/Bigdata/tez/role name.

TezUI: /var/log/Bigdata/tez/tezui (run logs) and /var/log/Bigdata/audit/tez/tezui (audit logs)

**Log archive rule**: The automatic compression and archiving function of Tez is enabled. By default, when the size of a log file exceeds 20 MB (which is adjustable), the log file is automatically compressed. The naming rule of the compressed log file is as follows: <*Original log file name*>-<*yyyy-mm-dd\_hh-mm-ss*>.[/D].log.zip A maximum of 20 latest compressed files are retained. The number of compressed files and compression threshold can be configured.

Table 27-2 Tez log list

| Log Type                | Name                                                | Description                                                               |
|-------------------------|-----------------------------------------------------|---------------------------------------------------------------------------|
| Run log                 | tezui.out                                           | Log file that records TezUI running environment information               |
|                         | tezui.log                                           | Run log of the TezUI process                                              |
|                         | tezui-omm-< <i>Date</i> >-<br>gc.log.< <i>No.</i> > | GC log of the TezUI process                                               |
|                         | prestartDetail.log                                  | Work logs generated before the TezUI is started                           |
| check-serviceDetail.log |                                                     | Log file that records<br>whether the TezUI service<br>starts successfully |
|                         | postinstallDetail.log                               | Work logs after the TezUI is installed                                    |
|                         | startDetail.log                                     | Startup log of the TezUI process                                          |
|                         | stopDetail.log                                      | Stop log of the TezUI process                                             |
| Audit log               | tezui-audit.log                                     | TezUI audit log                                                           |

# Log Level

Table 27-3 describes the log levels supported by TezUI.

Levels of run logs are ERROR, WARN, INFO, and DEBUG from the highest to the lowest priority. Run logs of equal or higher levels are recorded. The higher the specified log level, the fewer the logs recorded.

Table 27-3 Log levels

| Level | Description                                                                              |
|-------|------------------------------------------------------------------------------------------|
| ERROR | Logs of this level record error information about system running.                        |
| WARN  | Exception information about the current event processing                                 |
| INFO  | Logs of this level record normal running status information about the system and events. |
| DEBUG | Logs of this level record the system information and system debugging information.       |

To modify log levels, perform the following operations:

- Step 1 Log in to Manager.
- **Step 2** Choose **Cluster** > **Service** > **Tez** > **Configuration**.
- **Step 3** Select **All Configurations**.
- **Step 4** In the navigation pane, choose **TezUI** > **Log**.
- **Step 5** Select a desired log level.
- **Step 6** Click **Save**. In the dialog box that is displayed, click **OK** to save the configuration.
- **Step 7** Click **Instance**, select the **TezUI** role, choose **More** > **Restart Instance**, enter the user password, and click **OK** in the dialog box that is displayed.
- **Step 8** Wait until the instance is restarted for the configuration to take effect.

----End

# **Log Format**

The following table lists the Tez log formats.

Table 27-4 Log formats

| Log Type   | Format                                                                                                    | Example                                                                                                    |
|------------|----------------------------------------------------------------------------------------------------|----------------------------------------------------------------------------------------------------|
| Run log    | <pre><yyyy-mm-dd hh:mm:ss,sss="">  <loglevel> <thread generates="" log="" that="" the="">  <message in="" log="" the="">  <location event="" log="" of="" the=""></location></message></thread></loglevel></yyyy-mm-dd></pre>                                                               | 2020-07-31 11:44:21,378  <br>INFO   TezUI-health-check  <br>Start health check  <br>com.XXX.tez.HealthCheck.run(<br>HealthCheck.java:30)                                                                                                    |
| Audit logs | <yyyy-mm-dd hh:mm:ss,sss="">  <loglevel> <thread generates="" log="" that="" the=""> <user name=""><user ip=""><time><operation><re source=""><result><detail> &lt; Location of the log event &gt;</detail></result></re></operation></time></user></user></thread></loglevel></yyyy-mm-dd> | 2018-12-24 12:16:25,319   INFO   HiveServer2-Handler- Pool: Thread-185   UserName=hive UserIP=10.153.2.204 Time=2018/12/24 12:16:25 Operation=CloseSession Result=SUCCESS Detail=   org.apache.hive.service.cli.thrif t.ThriftCLIService.logAuditEven t(ThriftCLIService.java:434) |

### 27.5 Common Issues

# 27.5.1 TezUI Cannot Display Tez Task Execution Details

### Question

After a user logs in to Manager and switches to the Tez web UI, the submitted Tez tasks are not displayed.

#### **Answer**

The Tez task data displayed on the Tez WebUI requires the support of TimelineServer of Yarn. Ensure that TimelineServer has been enabled and is running properly before the task is submitted.

When setting the Hive execution engine to Tez, you need to set **yarn.timeline-service.enabled** to **true**. For details, see **Switching the Hive Execution Engine to Tez**.

# 27.5.2 Error Occurs When a User Switches to the Tez Web UI

#### Question

When a user logs in to Manager and switches to the Tez web UI, error 404 or 503 is displayed.

2022-11-30

#### **HTTP ERROR 404**

Problem accessing /null/applicationhistory. Reason:

Not Found

Powered by Jetty:// 9.3.20.v20170531

Adapter operation failed » 503: Error accessing https://

:20026/Yarn/TimelineServer/57/ws/v1/timeline/TEZ\_DAG\_ID

#### Answer

The Tez web UI depends on the TimelineServer instance of Yarn. Therefore, TimelineServer must be installed in advance and in the **Good** state.

# 27.5.3 Yarn Logs Cannot Be Viewed on the TezUI Page

#### Question

A user logs in to the Tez web UI and clicks **Logs**, but the Yarn log page fails to be displayed and data cannot be loaded.

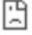

#### This site can't be reached

10-244-224-251's server IP address could not be found.

Try running Windows Network Diagnostics.

DNS\_PROBE\_FINISHED\_NXDOMAIN

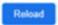

#### **Answer**

Currently, the hostname is used for the access to the Yarn log page from the Tez web UI. Therefore, you need to configure the mapping between the hostname and IP address on the Windows host. Perform the following steps:

Modify the C:\Windows\System32\drivers\etc\hosts file on the Windows host and add a line indicating the mapping between the host name and IP address, for example, 10.244.224.45 10-044-224-45. Save the modification and access the host again.

# 27.5.4 Table Data Is Empty on the TezUI HiveQueries Page

#### Question

A user logs in to Manager and switches to the Tez web UI page, but no data for the submitted task is displayed on the **Hive Queries** page.

#### **Answer**

To display task data on the **Hive Queries** page on the Tez web UI, you need to set the following parameters:

On FusionInsight Manager, choose **Cluster** > **Service** > **Hive** and click the **Configurations** tab and then **All Configurations**. In the navigation pane on the left, choose **HiveServer** > **Customization**. Add the following configuration to **hive-site.xml**:

| Attribute               | Attribute Value                         |  |
|-------------------------|-----------------------------------------|--|
| hive.exec.pre.hooks     | org.apache.hadoop.hive.ql.hooks.ATSHook |  |
| hive.exec.post.hooks    | org.apache.hadoop.hive.ql.hooks.ATSHook |  |
| hive.exec.failure.hooks | org.apache.hadoop.hive.ql.hooks.ATSHook |  |

#### **Ⅲ** NOTE

Data display on TezUI depends on the TimelineServer instance of Yarn. If the TimelineServer instance is faulty or not started, you need to set **yarn.timeline-service.enabled** to **false** in **yarn-site.xml**. Otherwise, the Hive task fails to be executed.

After you configure the parameters and re-execute the Hive task, data can be displayed on the **Hive Queries** page. However, data of previous tasks cannot be displayed.

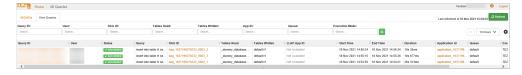

# 28 Using Yarn

### 28.1 Common YARN Parameters

#### **Allocating Queue Resources**

The Yarn service provides queues for users. Users allocate system resources to each queue. After the configuration is complete, you can click **Refresh Queue** or restart the Yarn service for the configuration to take effect.

#### Navigation path for setting parameters:

For versions earlier than MRS 3.x, perform the following operations:

On the MRS console, choose **Tenants** > **Resource Distribution Policies**.

The following uses the **default** queue as an example. The configurations of other queues are similar. Click **Modify** to edit the parameters.

Table 28-1 Parameter description

| Parameter        | Description                                                                                                    | Default<br>Value |
|------------------|----------------------------------------------------------------------------------------------------|------------------|
| Capacity         | Queue resource capacity (percentage). Ensure that the capacity requirement of each queue is satisfied when the system is busy. If only a few application programs are running in a queue, the remaining resource of the queue can be shared with other queues. Note that the total capacity of all queues must be smaller than 100. | 20               |
| Maximum Capacity | Maximum queue resource usage (percentage). Due to resource sharing, the resources used by a queue may exceed its capacity. The maximum resource usage can be limited using this parameter.                                                                                                    | 100              |

For MRS 3.*x* or later, perform the following operations:

# On Manager, choose **Tenant Resources** > **Dynamic Resource Plan** > **Queue Configuration**.

The following uses the **default** tenant who modifies the Superior scheduler as an example. The configurations of other queues are similar. Click **Modify** to edit the parameters.

**Table 28-2** Queue configuration parameters

| Parameter                    | Description                                                                                                    |
|------------------------------|----------------------------------------------------------------------------------------------------|
| Max Master<br>Shares(%)      | Indicates the maximum percentage of resources occupied by all ApplicationMasters in the current queue.                                                                                                    |
| Max Allocated vCores         | Indicates the maximum number of cores that can be allocated to a single YARN container in the current queue. The default value is -1, indicating that the number of cores is not limited within the value range.                                                                                                    |
| Max Allocated<br>Memory(MB)  | Indicates the maximum memory that can be allocated to a single YARN container in the current queue. The default value is <b>-1</b> , indicating that the memory is not limited within the value range.                                                                                                    |
| Max Running Apps             | Maximum number of tasks that can be executed at the same time in the current queue. The default value is -1, indicating that the number is not limited within the value range (the meaning is the same if the value is empty). The value 0 indicates that the task cannot be executed. The value ranges from -1 to 2147483647. |
| Max Running Apps per<br>User | Maximum number of tasks that can be executed by each user in the current queue at the same time. The default value is -1, indicating that the number is not limited within the value range. If the value is 0, the task cannot be executed. The value ranges from -1 to 2147483647.                                            |
| Max Pending Apps             | Maximum number of tasks that can be suspended at the same time in the current queue. The default value is -1, indicating that the number is not limited within the value range (the meaning is the same if the value is empty). The value 0 indicates that tasks cannot be suspended. The value ranges from -1 to 2147483647.  |
| Resource Allocation<br>Rule  | Indicates the rule for allocating resources to different tasks of a user. The rule can be FIFO or FAIR.  If a user submits multiple tasks in the current queue and the rule is FIFO, the tasks are executed one by one in sequential order; if the rule is FAIR, resources are evenly allocated to all tasks.                  |

| Parameter                 | Description                                                                                                    |  |
|---------------------------|----------------------------------------------------------------------------------------------------|--|
| Default Resource<br>Label | Indicates that tasks are executed on a node with a specified resource label.                                                 |  |
| Active                    | ACTIVE: indicates that the current queue can receive and execute tasks.                                                      |  |
|                           | INACTIVE: indicates that the current queue can receive but cannot execute tasks. Tasks submitted to the queue are suspended. |  |
| Open                      | OPEN: indicates that the current queue is opened.                                                                            |  |
|                           | CLOSED: indicates that the current queue is closed.  Tasks submitted to the queue are rejected.                              |  |

# Displaying Container Logs on the Web UI

By default, the system collects container logs to HDFS. If you do not need to collect container logs to HDFS, configure the parameters in **Table 28-3**. For details, see **Modifying Cluster Service Configuration Parameters**.

Table 28-3 Parameter description

| Parameter                       | Description                                                                                                    | Default<br>Value |
|---------------------------------|----------------------------------------------------------------------------------------------------|------------------|
| yarn.log-<br>aggregation-enable | Select whether to collect container logs to HDFS.                                                                                                    | true             |
|                                 | <ul> <li>If the parameter is set to true, container logs are collected to an HDFS directory. The default directory is {yarn.nodemanager.remote-app-log-dir}/\${user}/{thisParam}. You can set the directory by setting the yarn.nodemanager.remote-app-log-dirsuffix parameter on the web UI.</li> <li>If this parameter is set to false, container logs will not be collected to HDFS.</li> </ul> |                  |
|                                 | After changing the parameter value, restart the Yarn service for the setting to take effect.                                                                                                    |                  |
|                                 | NOTE  The container logs that are generated before the parameter is set to false and the setting takes effect cannot be obtained from the web UI. You can obtain container logs from the directory specified by the yarn.nodemanager.remote-applog-dir-suffix parameter before the setting takes effect.                                                                                           |                  |
|                                 | If you want to view the logs generated before on the web UI, you are advised to set this parameter to <b>true</b> .                                                                                                    |                  |

### Increasing the Number of Historical Jobs to Be Displayed on the web UI

By default, the Yarn web UI supports task list pagination. A maximum of 5,000 historical jobs can be displayed on each page, and a maximum of 10,000 historical jobs can be retained. If you need to view more jobs on the WebUI, configure parameters by referring to **Table 28-4**. For details, see **Modifying Cluster Service Configuration Parameters**.

Table 28-4 Parameter description

| Parameter                                               | Description                                                                               | Default<br>Value |
|---------------------------------------------------------|-------------------------------------------------------------------------------------------|------------------|
| yarn.resourcemanag<br>er.max-completed-<br>applications | Set the total number of historical jobs to be displayed on the web UI.                    | 10000            |
| yarn.resourcemanag<br>er.webapp.paginatio<br>n.enable   | Select whether to enable the job list background pagination function for the Yarn web UI. | true             |

| Parameter                                                | Description                                                                                                    | Default<br>Value |
|----------------------------------------------------------|----------------------------------------------------------------------------------------------------|------------------|
| yarn.resourcemanag<br>er.webapp.paginatio<br>n.threshold | Set the maximum number of jobs displayed on each page after the job list background pagination function of the Yarn web UI is enabled. | 5000             |

#### **◯** NOTE

- If a large number of historical jobs are displayed, the performance will be affected and the time for opening the Yarn web UI will be increased. Therefore, you are advised to enable the background pagination function and modify the yarn.resourcemanager.max-completed-applications parameter according to the actual hardware performance.
- After changing the parameter value, restart the Yarn service for the setting to take effect.

# 28.2 Creating Yarn Roles

#### Scenario

Create and configure a YARN role. The Yarn role can be assigned with Yarn administrator permission and manage Yarn queue resources.

#### **MOTE**

If the current component uses Ranger for permission control, you need to configure permission management policies based on Ranger. Refer to **Adding a Ranger Access Permission Policy for Yarn** for clusters of MRS 3.x or later.

#### **Prerequisites**

- The MRS cluster administrator has understood service requirements.
- You have logged in to Manager.

#### **Procedure**

For versions earlier than MRS 3.x, perform the following operations:

- Step 1 Choose System > Manage Role > Create Role.
- Step 2 Click Create Role and fill in Role Name and Description.
- **Step 3** Set permissions. For details, see **Table 28-5**.

Yarn permissions:

- **Cluster Admin Operations**: Yarn administrator permissions.
- Scheduler Queue: queue resources management .

Table 28-5 Setting a role

| Task                                                                        | Operation                                                                                                    |
|-----------------------------------------------------------------------------|----------------------------------------------------------------------------------------------------|
| Setting the Yarn<br>administrator<br>permission                             | In the Permission table, click Yarn and select Cluster Admin Operations.  NOTE  The Yarn service needs to be restarted to set the Yarn administrator permission so that the saved role configuration can take effect. |
| Setting the permission for a user to submit tasks in a specified Yarn queue | <ol> <li>In the Permission table, choose Yarn &gt; Scheduler Queue.</li> <li>In the Permission column of the specified queue, select Submit.</li> </ol>                                                               |
| Setting the permission for a user to manage tasks in a specified Yarn queue | <ol> <li>In the Permission table, choose Yarn &gt; Scheduler Queue.</li> <li>In the Permission column of the specified queue, select Admin.</li> </ol>                                                                |

If the Yarn role contains the **Submit** or **Manage** permission of a parent queue, the sub-queue inherits the permission by default, that is, the **Submit** or **Manage** permission is automatically added for the sub-queue. Permissions inherited by sub-queues will not be displayed as selected in the **Configure Resource Permission** table.

If you select only the **Submit** permission of a parent queue when setting the Yarn role, you need to manually specify the queue name when submitting tasks as a user with the permission of this role. Otherwise, when the parent queue has multiple sub-queues, the system does not automatically determine the queue to which the task is submitted and therefore submits the task to the **default** queue.

#### Step 4 Click OK.

#### ----End

For MRS 3.*x* or later, perform the following operations:

- **Step 1** Choose System > Permission > Role.
- **Step 2** Click **Create Role** and set a role name and enter description.
- **Step 3** Refer **Table 28-6** to configure resource permissions for roles.

Yarn permissions:

- Cluster management: Yarn administrator permissions.
- Queue scheduling: queue resource management.

Table 28-6 Setting a role

| Task                                                                        | Operation                                                                                                    |  |
|-----------------------------------------------------------------------------|----------------------------------------------------------------------------------------------------|--|
| Setting the Yarn administrator permission                                   | In the <b>Configure Resource Permission</b> table, choose Name of the desired cluster > Yarn > Cluster Management.                                                                                                    |  |
|                                                                             | NOTE  The Yarn service needs to be restarted to set the Yarn administrator permission so that the saved role configuration can take effect.                                                                            |  |
| Setting the permission for a user to submit tasks in a specified Yarn queue | <ol> <li>In the Configure Resource Permission table, choose Name of the desired cluster &gt; Yarn &gt; Scheduling Queue &gt; root.</li> <li>In the Permission column of the specified queue, select Submit.</li> </ol> |  |
| Setting the permission for a user to manage tasks in a specified Yarn queue | <ol> <li>In the Configure Resource Permission table, choose Name of the desired cluster &gt; Yarn &gt; Scheduling Queue &gt; root.</li> <li>In the Permission column of the specified queue, select Manage.</li> </ol> |  |

If the Yarn role contains the **Submit** or **Manage** permission of a parent queue, the sub-queue inherits the permission by default, that is, the **Submit** or **Manage** permission is automatically added for the sub-queue. Permissions inherited by sub-queues will not be displayed as selected in the **Configure Resource Permission** table.

If you select only the **Submit** permission of a parent queue when setting the Yarn role, you need to manually specify the queue name when submitting tasks as a user with the permission of this role. Otherwise, when the parent queue has multiple sub-queues, the system does not automatically determine the queue to which the task is submitted and therefore submits the task to the **default** queue.

Step 4 Click OK.

----End

# 28.3 Using the YARN Client

#### Scenario

This section guides users to use a Yarn client in an O&M or service scenario.

#### **Prerequisites**

The client has been installed.

For example, the installation directory is **/opt/hadoopclient**. The client directory in the following operations is only an example. Change it to the actual installation directory.

Service component users have been created by the MRS cluster administrator.
 In security mode, machine-machine users need to download the keytab file. A human-machine user must change the password upon the first login. In common mode, you do not need to download the keytab file or change the password.

#### **Using the Yarn Client**

- **Step 1** Log in to the node where the client is installed as the client installation user.
- **Step 2** Run the following command to go to the client installation directory:

#### cd /opt/hadoopclient

**Step 3** Run the following command to configure environment variables:

#### source bigdata\_env

**Step 4** If the cluster is in security mode, run the following command to authenticate the user. In normal mode, user authentication is not required.

kinit Component service user

**Step 5** Run the Yarn command. The following provides an example:

yarn application -list

----End

#### Client-related FAQs

What Do I Do When the Yarn Client Exits Abnormally and Error Message "java.lang.OutOfMemoryError" Is Displayed After the Yarn Client Command Is Run?

This problem occurs because the memory required for running the Yarn client exceeds the upper limit (128 MB by default) set on the Yarn client. For clusters of MRS 3.x or later: You can modify **CLIENT\_GC\_OPTS** in *<Client installation path>*/**HDFS/component\_env** to change the memory upper limit of the Yarn client. For example, if you want to set the maximum memory to 1 GB, run the following command:

```
export CLIENT_GC_OPTS="-Xmx1G"
```

For clusters earlier than MRS 3.x: You can modify **GC\_OPTS\_YARN** in *< Client installation path >*/**HDFS/component\_env** to change the memory upper limit of the Yarn client. For example, if you want to set the maximum memory to 1 GB, run the following command:

```
export GC_OPTS_YARN="-Xmx1G"
```

After the modification, run the following command to make the modification take effect:

source < Client installation path>//bigdata\_env

2. How Can I Set the Log Level When the Yarn Client Is Running?

By default, the logs generated during the running of the Yarn client are printed to the console. The default log level is INFO. To enable the DEBUG log level for fault locating, run the following command to export an environment variable:

#### export YARN\_ROOT\_LOGGER=DEBUG,console

Then run the Yarn Shell command to print DEBUG logs.

If you want to print INFO logs again, run the following command:

export YARN\_ROOT\_LOGGER=INFO,console

# 28.4 Configuring Resources for a NodeManager Role Instance

#### Scenario

If the hardware resources (such as the number of CPU cores and memory size) of the nodes for deploying NodeManagers are different but the NodeManager available hardware resources are set to the same value, the resources may be wasted or the status may be abnormal. You need to change the hardware resource configuration for each NodeManager to ensure that the hardware resources can be fully utilized.

#### Impact on the System

NodeManager role instances must be restarted for the new configuration to take effect, and the role instances are unavailable during restart.

#### **Prerequisites**

Clusters of MRS 3.x or later: You have logged in to Manager.

#### **Procedure**

For versions earlier than MRS 2.0.1, perform the following steps:

- **Step 1** Log in to MRS Manager and choose **Services** > **Yarn** > **Instance**.
- **Step 2** Click **NodeManager** in the **Role** column and go to the **Instance Configuration** tab page. Select **All** from the **Basic** drop-down list, and search for the required parameters.
- Step 3 Enter yarn.nodemanager.resource.cpu-vcores in the search box, and set the number of vCPUs that can be used by NodeManager on the current node. You are advised to set this parameter to 1.5 to 2 times the number of actual logical CPUs on the node. Enter yarn.nodemanager.resource.memory-mb in the search box, and set the physical memory size that can be used by NodeManager on the current node. You are advised to set this parameter to 75% to 90% of the actual physical memory size of the node.

#### □ NOTE

Enter yarn.scheduler.maximum-allocation-vcores in the search box, and set the maximum number of available CPUs in a container. Enter yarn.scheduler.maximum-allocation-mb in the search box, and set the maximum available memory of a container. The instance level cannot be changed. The parameter values need to be changed in the configuration of the Yarn service, and the Yarn service needs to be restarted for the changes to take effect.

**Step 4** Click **Save Configuration**, select **Restart the affected services or instances**, and click **OK** to restart the NodeManager role instance.

After **Operation successful** is displayed, click **Finish**. The NodeManager role instance is started successfully.

#### ----End

For versions earlier than MRS 3.x, perform the following operations:

- **Step 1** Choose **Clusters** > **Active Clusters**, and click a cluster name. Choose **Components** > **Yarn** > **Instances**.
- **Step 2** Click **NodeManager** in the **Role** column and go to the **Instance Configuration** tab page. Select **All** from the **Basic** drop-down list, and search for the required parameters.
- Step 3 Enter yarn.nodemanager.resource.cpu-vcores in the search box, and set the number of vCPUs that can be used by NodeManager on the current node. You are advised to set this parameter to 1.5 to 2 times the number of actual logical CPUs on the node. Enter yarn.nodemanager.resource.memory-mb in the search box, and set the physical memory size that can be used by NodeManager on the current node. You are advised to set this parameter to 75% to 90% of the actual physical memory size of the node.

#### □ NOTE

Enter yarn.scheduler.maximum-allocation-vcores in the search box, and set the maximum number of available CPUs in a container. Enter yarn.scheduler.maximum-allocation-mb in the search box, and set the maximum available memory of a container. The instance level cannot be changed. The parameter values need to be changed in the configuration of the Yarn service, and the Yarn service needs to be restarted for the changes to take effect.

**Step 4** Click **Save Configuration**, select **Restart the affected services or instances**, and click **OK** to restart the NodeManager role instance.

**Operation succeeded** is displayed. Click **Finish**. The NodeManager role instance is started successfully.

#### ----End

For MRS 3.x or later, perform the following operations:

- **Step 1** Choose **Cluster** > *Name of the desired cluster* > **Services** > **Yarn** > **Instance**.
- **Step 2** Click the role instance name corresponding to the node where NodeManager is deployed, switch to **Instance Configuration**, and select **All Configurations**.
- Step 3 Enter yarn.nodemanager.resource.cpu-vcores in the search box, and set the number of vCPUs that can be used by NodeManager on the current node. You are advised to set this parameter to 1.5 to 2 times the number of actual logical CPUs on the node. Enter yarn.nodemanager.resource.memory-mb in the search box, and set the physical memory size that can be used by NodeManager on the current node. You are advised to set this parameter to 75% of the actual physical memory size of the node.

#### 

Enter yarn.scheduler.maximum-allocation-vcores in the search box, and set the maximum number of available CPUs in a container. Enter yarn.scheduler.maximum-allocation-mb in the search box, and set the maximum available memory of a container. The instance level cannot be changed. The parameter values need to be changed in the configuration of the Yarn service, and the Yarn service needs to be restarted for the changes to take effect.

**Step 4** Click **Save**, and then click **OK**. to restart the NodeManager role instance.

A message is displayed, indicating that the operation is successful. Click **Finish**. The NodeManager role instance is started successfully.

----End

# 28.5 Changing NodeManager Storage Directories

#### Scenario

If the storage directories defined by YARN NodeManager are incorrect or the YARN storage plan changes, the MRS cluster administrator needs to modify the NodeManager storage directories on FusionInsight Manager to ensure smooth YARN running. The storage directories of NodeManager include the local storage directory yarn.nodemanager.local-dirs and log directory yarn.nodemanager.log-dirs. Changing the ZooKeeper storage directory includes the following scenarios:

- Change the storage directory of the NodeManager role. In this way, the storage directories of all NodeManager instances are changed.
- Change the storage directory of a single NodeManager instance. In this way, only the storage directory of this instance is changed, and the storage directories of other instances remain the same.

#### Impact on the System

- The cluster needs to stopped and restarted during the process of changing the storage directory of the NodeManager role, and the cluster cannot provide services before started.
- The NodeManager instance needs to stopped and restarted during the process of changing the storage directory of the instance, and the instance at this node cannot provide services before it is started.
- The directory for storing service parameter configurations must also be updated.
- After the storage directories of NodeManager are changed, you need to download and install the client again.

#### **Prerequisites**

- New disks have been prepared and installed on each data node, and the disks are formatted.
- New directories have been planned for storing data in the original directories.
- The MRS cluster administrator user **admin** has been prepared.

#### **Procedure**

For versions earlier than MRS 2.0.1, perform the following steps:

**Step 1** Check the environment.

1. Log in to MRS Manager and click the cluster name. Choose **Services** and check whether health status of Yarn is **Good**.

- If yes, go to 1.c.
- If no, go to 1.b.
- 2. Rectify the Yarn fault. No further action is required.
- 3. Determine whether to change the storage directory of the NodeManager role or that of a single NodeManager instance:
  - To change the storage directory of the NodeManager role, go to 2.
  - To change the storage directory of a single NodeManager instance, go to **3**.

#### **Step 2** Change the storage directory of the NodeManager role.

- 1. Click the cluster name and choose **Services** > **Yarn** > **Stop** to stop the Yarn service.
- 2. Log in as user **root** to each node on which the Yarn service is installed, and perform the following operations:
  - a. Create a target directory.

For example, to create the target directory **\${BIGDATA\_DATA\_HOME}/ data2**, run the following command:

#### mkdir \${BIGDATA\_DATA\_HOME}/data2

- b. Mount the target directory to the new disk.For example, mount \${BIGDATA\_DATA\_HOME}/data2 to the new disk.
- c. Modify permissions on the new directory.

For example, to modify permissions on the **\${BIGDATA\_DATA\_HOME}/ data2** directory, run the following commands:

chmod 750 \${BIGDATA\_DATA\_HOME}/data2 -R and chown
omm:wheel \${BIGDATA DATA HOME}/data2 -R

3. On MRS Manager, click the cluster name. Choose **Services > Yarn > Instance**. Select the NodeManager instance of the corresponding host. Choose **Instance Configuration > All Configurations**.

Change the value of **yarn.nodemanager.local-dirs** or **yarn.nodemanager.log-dirs** to the new target directory.

For example, change the value of **yarn.nodemanager.local-dirs** or **yarn.nodemanager.log-dirs** to **/srv/BigData/data2/nm/containerlogs**.

4. Click **Save Configuration**, select **Restart the affected services or instances**, and click **OK** Restart the Yarn service.

Click **Finish** when the system displays "Operation successful". Yarn is successfully started. No further action is required.

#### **Step 3** Change the storage directory of a single NodeManager instance.

- Click the cluster name. Choose Services > Yarn > Instance. Select the NodeManager instance whose storage directory needs to be modified, and choose More > Stop Instance.
- 2. Log in to the NodeManager node as user **root** and perform the following operations:
  - a. Create a target directory.

For example, to create the target directory **\${BIGDATA\_DATA\_HOME}/ data2**, run the following command:

#### mkdir \${BIGDATA\_DATA\_HOME}/data2

- b. Mount the target directory to the new disk.For example, mount \${BIGDATA\_DATA\_HOME}/data2 to the new disk.
- c. Modify permissions on the new directory.
  For example, to modify permissions on the \${BIGDATA\_DATA\_HOME}/data2 directory, run the following commands:
  chmod 750 \${BIGDATA\_DATA\_HOME}/data2 -R and chown omm:wheel \${BIGDATA\_DATA\_HOME}/data2 -R
- 3. On MRS Manager, click the specified NodeManager instance and switch to the **Instance Configuration** tab page.

Change the value of **yarn.nodemanager.local-dirs** or **yarn.nodemanager.log-dirs** to the new target directory.

For example, change the value of yarn.nodemanager.local-dirs or yarn.nodemanager.log-dirs to /srv/BigData/data2/nm/containerlogs.

4. Click **Save Configuration** and select **Restart the affected services or instances**. Click **OK** to restart the NodeManager instance.

Click **Finish** when the system displays "Operation successful". The NodeManager instance is successfully started.

#### ----End

For versions earlier than MRS 3.x, perform the following operations:

#### **Step 1** Check the environment.

- Log in to the MRS console. In the left navigation pane, choose Clusters >
   Active Clusters, and click a cluster name. Choose Components and check whether health status of Yarn is Good.
  - If yes, go to Step 1.3.
  - If no, the Yarn status is unhealthy. Go to Step 1.2.
- 2. Rectify the Yarn fault. No further action is required.
- 3. Determine whether to change the storage directory of the NodeManager role or that of a single NodeManager instance:
  - To change the storage directory of the NodeManager role, go to **Step 2**.
  - To change the storage directory of a single NodeManager instance, go to Step 3.

#### **Step 2** Change the storage directory of the NodeManager role.

- Choose Clusters > Active Clusters, and click a cluster name. Choose Components > Yarn > Stop to stop the Yarn service.
- 2. Log in to the ECS server and go to each node where Yarn is installed as user **root**. Perform the following operations:
  - a. Create a target directory.

For example, to create the target directory **\${BIGDATA\_DATA\_HOME}/ data2**, run the following command:

mkdir \${BIGDATA DATA HOME}/data2

b. Mount the target directory to the new disk.For example, mount \${BIGDATA\_DATA\_HOME}/data2 to the new disk.

c. Modify permissions on the new directory.

For example, to modify permissions on the **\${BIGDATA\_DATA\_HOME}/ data2** directory, run the following commands:

chmod 750 \${BIGDATA\_DATA\_HOME}/data2 -R and chown
omm:wheel \${BIGDATA DATA HOME}/data2 -R

 On the MRS console, choose Clusters > Active Clusters and click a cluster name. Choose Components > Yarn > Instances. Select the NodeManager instance of the corresponding host. Choose Instance Configuration > All Configurations.

Change the value of **yarn.nodemanager.local-dirs** or **yarn.nodemanager.log-dirs** to the new target directory.

For example, change the value of **yarn.nodemanager.local-dirs** or **yarn.nodemanager.log-dirs** to **/srv/BigData/data2/nm/containerlogs**.

4. Click **Save Configuration**, select **Restart the affected services or instances**, and click **OK** Restart the Yarn service.

Click **Finish** when the system displays "Operation successful". Yarn is successfully started. No further action is required.

**Step 3** Change the storage directory of a single NodeManager instance.

- Choose Clusters > Active Clusters, and click a cluster name. Choose Components > Yarn > Instances. Select the NodeManager instance whose storage directory needs to be modified, and choose More > Stop Instance.
- 2. Log in to the ECS and go to the NodeManager node as user **root**. Perform the following operations:
  - a. Create a target directory.

For example, to create the target directory **\${BIGDATA\_DATA\_HOME}/ data2**, run the following command:

mkdir \${BIGDATA DATA HOME}/data2

o. Mount the target directory to the new disk.

For example, mount \${BIGDATA DATA HOME}/data2 to the new disk.

c. Modify permissions on the new directory.

For example, to modify permissions on the **\${BIGDATA\_DATA\_HOME}/ data2** directory, run the following commands:

chmod 750 \${BIGDATA\_DATA\_HOME}/data2 -R and chown
omm:wheel \${BIGDATA\_DATA\_HOME}/data2 -R

3. On the MRS console, click the specified NodeManager instance and switch to the **Instance Configuration** tab page.

Change the value of **yarn.nodemanager.local-dirs** or **varn.nodemanager.log-dirs** to the new target directory.

For example, change the value of **yarn.nodemanager.local-dirs** or **yarn.nodemanager.log-dirs** to **/srv/BigData/data2/nm/containerlogs**.

4. Click **Save Configuration** and select **Restart the affected services or instances**. Click **OK** to restart the NodeManager instance.

Click **Finish** when the system displays "Operation successful". The NodeManager instance is successfully started.

----End

For MRS 3.x or later, perform the following operations:

#### **Step 1** Check the environment.

- 1. Log in to Manager, choose **Cluster** > *Name of the desired cluster* > **Service** to check whether **Running Status** of Yarn is **Normal**.
  - If yes, go to 1.c.
  - If no, the Yarn status is unhealthy. In this case, go to 1.b.
- 2. Rectify faults of Yarn. No further action is required.
- 3. Determine whether to change the storage directory of the NodeManager role or that of a single NodeManager instance:
  - To change the storage directory of the NodeManager role, go to 2.
  - To change the storage directory of a single NodeManager instance, go to **3**.

#### **Step 2** Change the storage directory of the NodeManager role.

- 1. Choose **Cluster** > *Name of the desired cluster* > **Service** > **Yarn** > **Stop** to stop the Yarn service.
- 2. Log in to each data node where the Yarn service is installed as user **root** and perform the following operations:
  - a. Create a target directory.

For example, to create the target directory **\${BIGDATA\_DATA\_HOME}/ data2**, run the following command:

#### mkdir \${BIGDATA DATA HOME}/data2

- b. Mount the target directory to the new disk.For example, mount \${BIGDATA\_DATA\_HOME}/data2 to the new disk.
- Modify permissions on the new directory.
   For example, to modify permissions on the \${BIGDATA\_DATA\_HOME}/data2 directory, run the following commands:
  - chmod 750 \${BIGDATA\_DATA\_HOME}/data2 -R and chown
    omm:wheel \${BIGDATA\_DATA\_HOME}/data2 -R
- On the Manager portal, choose Cluster > Name of the desired cluster > Services > Yarn > Instance. Select the NodeManager instance of the corresponding host, click Instance Configuration, and select All Configurations.

Change the value of **yarn.nodemanager.local-dirs** or **yarn.nodemanager.log-dirs** to the new target directory.

For example, change the value of **yarn.nodemanager.local-dirs** or **yarn.nodemanager.log-dirs** to **/srv/BigData/data2/nm/containerlogs**.

- Click Save, and then click OK. Restart the Yarn service.
   Click Finish when the system displays "Operation successful". Yarn is successfully started. No further action is required.
- **Step 3** Change the storage directory of a single NodeManager instance.
  - Choose Cluster > Name of the desired cluster > Service > Yarn > Instance, select the NodeManager instance whose storage directory needs to be modified, and choose More > Stop.

- 2. Log in to the NodeManager node as user **root**, and perform the following operations:
  - a. Create a target directory.

For example, to create the target directory **\${BIGDATA\_DATA\_HOME}/ data2**, run the following command:

mkdir \${BIGDATA\_DATA\_HOME}/data2

- b. Mount the target directory to the new disk.For example, mount \${BIGDATA\_DATA\_HOME}/data2 to the new disk.
- c. Modify permissions on the new directory.

For example, to modify permissions on the **\${BIGDATA\_DATA\_HOME}/ data2** directory, run the following commands:

- chmod 750 \${BIGDATA\_DATA\_HOME}/data2 -R and chown
  omm:wheel \${BIGDATA\_DATA\_HOME}/data2 -R
- 3. On Manager, click the specified NodeManager instance, and switch to the **Instance Configuration** page.

Change the value of **yarn.nodemanager.local-dirs** or **yarn.nodemanager.log-dirs** to the new target directory.

For example, change the value of yarn.nodemanager.local-dirs or yarn.nodemanager.log-dirs to /srv/BigData/data2/nm/containerlogs.

4. Click **Save**, and then click **OK** to restart the NodeManager instance. Click **Finish** when the system displays "Operation successful". The NodeManager instance is successfully started.

----End

# 28.6 Configuring Strict Permission Control for Yarn

#### Scenario

In the multi-tenant scenario in security mode, a cluster can be used by multiple users, and tasks of multiple users can be submitted and executed. Users are invisible to each other. A permission control mechanism is required to prevent task information of users from being obtained by other users.

For example, if user B logs in to the system and views the application list when the application submitted by user A is running, user B should not be able to view the application information of user A.

#### **Configuration Description**

Viewing Yarn configuration parameters

Go to the **All Configurations** page of Yarn and enter a parameter name list in **Table 28-7** in the search box by referring to **Modifying Cluster Service Configuration Parameters**.

**Table 28-7** Parameter description

| Parameter                                  | Description                                                                                                    | Default<br>Value |
|--------------------------------------------|----------------------------------------------------------------------------------------------------|------------------|
| yarn.acl.enable                            | Whether to enable Yarn permission control                                                                                                    | true             |
| yarn.webapp.filter-<br>entity-list-by-user | Whether to enable the strict view function. After this function is enabled, a login user can view only the content that the user has the permission to view. To enable this function, set yarn.acl.enable to true.  NOTE | true             |
|                                            | This parameter applies to clusters of MRS 3.x or later.                                                                                                    |                  |

• Viewing MapReduce configuration parameters

Go to the **All Configurations** page of MapReduce and enter a parameter name in **Table 28-8** in the search box by referring to **Modifying Cluster Service Configuration Parameters**.

**Table 28-8** Parameter description

| Parameter                                  | Description                                                                                                    | Default<br>Value |
|--------------------------------------------|----------------------------------------------------------------------------------------------------|------------------|
| mapreduce.cluster.acls.e<br>nabled         | Whether to enable permission control of MapReduce JobHistoryServer This parameter is a client parameter and takes effect after permission control is enabled on the JobHistoryServer server.                                                                                                    | true             |
| yarn.webapp.filter-<br>entity-list-by-user | Whether to enable the strict view of MapReduce JobHistoryServer. After the strict view is enabled, a login user can view only the content that the user has the permission to view. This parameter is a server parameter of JobHistoryServer. It indicates that permission control is enabled for JHS. However, whether to control a specific application is determined by the client parameter mapreduce.cluster.acls.enabled.  NOTE  This parameter applies to clusters of MRS 3.x or later. | true             |

#### **NOTICE**

The preceding configurations affect the RESTful API and Shell command results. After the preceding configurations are enabled, the return results of RESTful API calls and shell commands contain only the information that the user has the permission to view.

If yarn.acl.enable or mapreduce.cluster.acls.enabled is set to false, the Yarn or MapReduce permission verification function is disabled. In this case, any user can submit tasks and view task information on Yarn or MapReduce, which poses security risks. Exercise caution when performing this operation.

# 28.7 Configuring Container Log Aggregation

#### Scenario

Yarn provides the container log aggregation function to collect logs generated by containers on each node to HDFS to release local disk space. You can collect logs in either of the following ways:

- After the application is complete, collect container logs to HDFS at a time.
- During application running, periodically collect log segments generated by containers and save them to HDFS.

#### **Configuration Description**

#### Navigation path for setting parameters:

Go to the **All Configurations** tab page of YARN, enter the parameters listed in **Table 28-9** in the search box, modify the parameters by referring to **Modifying Cluster Service Configuration Parameters**, and save the configuration. On the **Dashboard** tab page, choose **More** > **Synchronize Configuration**. After the synchronization is complete, restart the YARN service.

The **yarn.nodemanager.remote-app-log-dir-suffix** parameter must be configured on the Yarn client. The configurations on the ResourceManager, NodeManager, and JobHistory nodes must be the same as those on the Yarn client.

The periodic log collection function applies only to MapReduce applications, for which rolling output of log files must be configured. **Table 28-11** describes the configurations in the **mapred-site.xml** configuration file on the MapReduce client node.

Table 28-9 Parameter description

| Parameter                                  | Description                                                                                                    | Default<br>Value |
|--------------------------------------------|----------------------------------------------------------------------------------------------------|------------------|
| yarn.log-<br>aggregation-enable            | Whether to enable container log aggregation  If this parameter is set to <b>true</b> , logs are                                                                                                    | true             |
|                                            | <ul> <li>collected to the HDFS directory.</li> <li>If this parameter is set to false, the function is disabled, and logs are not collected to HDFS.</li> </ul>                                                                         |                  |
|                                            | After changing the parameter value, restart the Yarn service for the setting to take effect.                                                                                                    |                  |
|                                            | The container logs that are generated before the parameter is set to <b>false</b> and the setting takes effect cannot be obtained from the web UI.                                                                                     |                  |
|                                            | <ul> <li>If you need to view the logs generated before<br/>on the web UI, you are advised to set this<br/>parameter to true.</li> </ul>                                                                                                |                  |
| yarn.nodemanager.lo<br>g-aggregation.roll- | Interval for NodeManager to periodically collect logs                                                                                                    | -1               |
| monitoring-interval-<br>seconds            | <ul> <li>If this parameter is set to -1 or 0,<br/>periodic log collection is disabled. Logs<br/>are collected at a time after application<br/>running is complete.</li> </ul>                                                          |                  |
|                                            | • The minimum collection interval can be set to 3,600 seconds. If this parameter is set to a value greater than 0 and less than 3,600, the collection interval is 3,600 seconds.                                                       |                  |
|                                            | Interval for NodeManager to wake up and upload logs. If this parameter is set to -1 or 0, rolling monitoring is disabled and logs are aggregated when the application task is complete. The value must be greater than or equal to -1. |                  |

| Parameter                                                                                              | Description                                                                                                    | Default<br>Value |
|----------------------------------------------------------------------------------------------------|----------------------------------------------------------------------------------------------------|------------------|
| yarn.nodemanager.di<br>sk-health-<br>checker.log-dirs.max-<br>disk-utilization-per-<br>disk-percentage | Maximum percentage of the Yarn disk quota that can be occupied by the container log directory on each disk. When the space occupied by the log directory exceeds the value of this parameter, the periodic log collection service is triggered to start a log collection activity beyond the period to release the local disk space. Maximum space for container logs that can be provided on each disk. If the disk space occupied by container logs exceeds this threshold, data aggregation in rolling mode is triggered.  • For clusters of versions earlier than MRS 3.x: The valid value range of the maximum disk quota percentage is 0 to 100. If the value is less than or equal to 0, it is forcibly reset to 25. If the value is greater than 100, the value is forcibly reset to 25. If the value is less than -1, it is forcibly reset to 25. If the value is forcibly reset to 25. If the value is greater than 100, the value is less than -1, it is forcibly reset to 25. If the value is forcibly reset to 25. If the value is greater than 100, the value is forcibly reset to 25. If the value is greater than 100, the value is | 25               |
|                                                                                                    | forcibly reset to <b>25</b> . If you set the value to <b>-1</b> , the disk capacity detection function for Container log directory is disabled.                                                                                                    |                  |
|                                                                                                    | NOTE                                                                                                    |                  |
|                                                                                                    | <ul> <li>Percentage of the available disk space of the container log directory = Percentage of the available disk space of Yarn         (yarn.nodemanager.disk-health-checker.max-disk-utilization-per-disk-percentage) x Percentage of the available disk space of the container log directory         (yarn.nodemanager.disk-health-checker.log-dirs.max-disk-utilization-per-disk-percentage)</li> </ul>                                                                                                    |                  |
|                                                                                                    | <ul> <li>Only applications with the periodic log<br/>collection function enabled can trigger log<br/>collection when the disk quota of the log<br/>directory exceeds the threshold.</li> </ul>                                                                                                    |                  |

| Parameter                                                             | Description                                                                                                    | Default<br>Value |
|-----------------------------------------------------------------------|----------------------------------------------------------------------------------------------------|------------------|
| yarn.nodemanager.re<br>mote-app-log-dir-<br>suffix                    | Name of the HDFS folder in which container logs are to be stored. This parameter and yarn.nodemanager.remote-app-log-dir form the full path for storing container logs. That is, {yarn.nodemanager.remote-app-log-dir}/\${user}/{yarn.nodemanager.remote-app-log-dir-suffix}.  NOTE  {user} indicates the username for running the task. | logs             |
| yarn.nodemanager.lo<br>g-aggregator.on-<br>fail.remain-log-in-<br>sec | <ul> <li>Duration for retaining container logs on the local host after the logs fail to be collected, in second</li> <li>If this parameter is set to 0, local logs are deleted immediately.</li> <li>If this parameter is set to a positive number, local logs are retained for this period.</li> </ul>                                  | 604800           |

Go to the **All Configurations** page of MapReduce and enter a parameter name in **Table 28-10** in the search box by referring to **Modifying Cluster Service Configuration Parameters**.

Table 28-10 Parameter description

| Parameter                        | Description                                                                                                    | Default<br>Value |
|----------------------------------|----------------------------------------------------------------------------------------------------|------------------|
| yarn.log-<br>aggregation.retain- | Duration for retaining aggregated logs, in second                                                                                                    | 1296000          |
| seconds                          | <ul> <li>If this parameter is set to -1, the<br/>container logs will be retained<br/>permanently in the HDFS.</li> </ul>                                                   |                  |
|                                  | <ul> <li>If this parameter is set to 0 or a positive<br/>integer, container logs will be stored for<br/>such a period and deleted after the<br/>period expires.</li> </ul> |                  |
|                                  | NOTE  A short period may increase load of the NameNode. Therefore, you are advised to set this parameter to a proper value.                                                |                  |

| Parameter                        | Description                                                                                                    | Default<br>Value |
|----------------------------------|----------------------------------------------------------------------------------------------------|------------------|
| yarn.log-<br>aggregation.retain- | Interval for storing container logs in HDFS, in second                                                                                                    | 86400            |
| check-interval-<br>seconds       | <ul> <li>If this parameter is set to -1 or 0, the interval will be one tenth of the period specified by yarn.log-aggregation.retain-seconds.</li> <li>NOTE         <ul> <li>If this parameter is set to -1 or 0, yarn.log-aggregation.retain-seconds cannot be set to 0.</li> </ul> </li> </ul> |                  |
|                                  | If this parameter is set to a positive<br>number, container logs in HDFS will be<br>scanned at such an interval.                                                                                                    |                  |
|                                  | NOTE A short interval may increase load of the NameNode. Therefore, you are advised to set this parameter to a proper value.                                                                                                    |                  |

Go to the **All Configurations** page of Yarn and enter a parameter name list in **Table 28-11** in the search box by referring to **Modifying Cluster Service Configuration Parameters**.

Table 28-11 Configuring rolling output of MapReduce application log files

| Parameter                           | Description                                                                                                    | Default<br>Value |
|-------------------------------------|----------------------------------------------------------------------------------------------------|------------------|
| mapreduce.task.userl<br>og.limit.kb | Maximum size of a single task log file of the MapReduce application. When the maximum size of the log file has been reached, a new log file is generated. The value <b>0</b> indicates that the size of the log file is not limited. | 51200            |

| Parameter                                             | Description                                                                                                    | Default<br>Value |
|-------------------------------------------------------|----------------------------------------------------------------------------------------------------|------------------|
| yarn.app.mapreduce.<br>task.container.log.ba<br>ckups | Maximum number of task logs that can be retained for the MapReduce application.                                                                                                    | 10               |
| скирз                                                 | If this parameter is set to <b>0</b> , rolling output is disabled.                                                                                                    |                  |
|                                                       | Number of task log backup files when ContainerRollingLogAppender (CRLA) is used. By default, ContainerLogAppender (CLA) is used and container logs are not rolled back.                                                                                                    |                  |
|                                                       | When both mapreduce.task.userlog.limit.kb and                                                                                                    |                  |
|                                                       | yarn.app.mapreduce.task.container.log.ba ckups are greater than 0, CRLA is enabled. The value ranges from 0 to 999.                                                                                                    |                  |
| yarn.app.mapreduce.<br>am.container.log.limi<br>t.kb  | Maximum size of a single ApplicationMaster log file of the MapReduce application, in KB. When the maximum size of the log file has been reached, a new log file is generated. The value <b>0</b> indicates that the size of a single ApplicationMaster log file is not limited.                                                                                                    | 51200            |
| yarn.app.mapreduce.<br>am.container.log.bac<br>kups   | Maximum number of ApplicationMaster logs that can be retained for the MapReduce application. If this parameter is set to <b>0</b> , rolling output is disabled. Number of ApplicationMaster log backup files when CRLA is used. By default, CLA is used and container logs are not rolled back. When both yarn.app.mapreduce.am.container.log.limit.kb and yarn.app.mapreduce.am.container.log.backups are greater than 0, CRLA is enabled for the ApplicationMaster. The value ranges from 0 to 999. | 20               |
| yarn.app.mapreduce.<br>shuffle.log.backups            | Maximum number of shuffle logs that can be retained for the MapReduce application. If this parameter is set to <b>0</b> , rolling output is disabled.  When both yarn.app.mapreduce.shuffle.log.limit.kb and yarn.app.mapreduce.shuffle.log.backups are greater than 0, syslog.shuffle uses CRLA. The value ranges from 0 to 999.                                                                                                    | 10               |

| Parameter                                   | Description                                                                                                    | Default<br>Value |
|---------------------------------------------|----------------------------------------------------------------------------------------------------|------------------|
| yarn.app.mapreduce.<br>shuffle.log.limit.kb | Maximum size of a single shuffle log file of the MapReduce application, in KB. When the maximum size of the log file has been reached, a new log file is generated. If this parameter is set to <b>0</b> , the size of a single shuffle log file is not limited. The value must be greater than or equal to <b>0</b> . | 51200            |

# 28.8 Using CGroups with YARN

This section applies to MRS 3.x or later clusters.

#### Scenario

CGroups is a Linux kernel feature. In YARN this feature allows containers to be limited in their resource usage (example, CPU usage). Without CGroups, it is hard to limit the container CPU usage. Without CGroups, it is hard to limit the container CPU usage.

■ NOTE

Currently, CGroups is only used for limiting the CPU usage.

## **Configuration Description**

For details about how to configure CPU isolation and secure CGroups, visit the Hadoop official website:

http://hadoop.apache.org/docs/r3.1.1/hadoop-yarn/hadoop-yarn-site/NodeManagerCgroups.html

CGroups is a Linux kernel feature and is enabled using LinuxContainerExecutor. For details about how to configure the LinuxContainerExecutor for security, see the official website. You can learn the file system permissions assigned to users and user groups from the official documentation at:

http://hadoop.apache.org/docs/r3.1.1/hadoop-project-dist/hadoop-common/ SecureMode.html#LinuxContainerExecutor

#### **◯** NOTE

- Do not modify users, user groups, and related permissions of various paths in the corresponding file system. Otherwise, functions of CGroups may become abnormal.
- If the parameter value of yarn.nodemanager.resource.percentage-physical-cpu-limit is too small, the number of available cores may be less than one. For example, if the parameter of a four-core node is set to 20%, the number available core is less than one. As a result, all cores will be used. The Quota mode can be used in Linux versions, for example, Cent OS, that do not support Quota mode.

The table below describes the parameter for configuring cpuset mode, that is, only configured CPUs can be used by YARN.

Table 28-12 Parameter description

| Parameter                                                                   | Description                                                                                              | Default Value |
|-----------------------------------------------------------------------------|----------------------------------------------------------------------------------------------------|---------------|
| yarn.nodemanager.linux-<br>container-<br>executor.cgroups.cpu-set-<br>usage | Whether to enable the cpuset mode. If this parameter is set to <b>true</b> , the cpuset mode is enabled. | false         |

The table below describes the parameters for configuring the strictcpuset mode, that is, only configured CPUs can be used by containers.

**Table 28-13** Parameter description

| Parameter                                                                           | Description                                                                                                    | Default Value |
|-------------------------------------------------------------------------------------|----------------------------------------------------------------------------------------------------|---------------|
| yarn.nodemanager.linux-<br>container-<br>executor.cgroups.cpu-set-<br>usage         | Whether to enable the cpuset mode. If this parameter is set to <b>true</b> , the cpuset mode is enabled.                   | false         |
| yarn.nodemanager.linux-<br>container-<br>executor.cgroups.cpuset.s<br>trict.enabled | Whether containers use allocated CPUs. If this parameter is set to <b>true</b> , the container can use the allocated CPUs. | false         |

To switch from cpuset mode to quota mode, the following conditions must be met:

- Set the yarn.nodemanager.linux-container-executor.cgroups.cpu-set-usage parameter to false.
- Delete container folders if exists.
- Delete all the CUPs configured in the cpuset.cpus file.

#### Procedure

- **Step 1** Log in to Manager. Choose **Cluster** > *Name of the desired cluster* > **Services** > **Yarn** > **Configurations** and select **All Configurations**.
- **Step 2** In the navigation pane on the left, choose **NodeManager** > **Customization** and find the **yarn-site.xml** file.
- **Step 3** Add the parameters in **Table 28-12** and **Table 28-13** as user-defined parameters.

Based on the configuration files and parameter functions, locate the row where parameter **yarn-site.xml** resides. Enter the parameter name in the **Name** column and enter the parameter value in the **Value** column.

Click + to add a customized parameter.

**Step 4** Click **Save**. In the displayed **Save Configuration** dialog box, confirm the modification and click **OK**. Click **Finish** when the system displays "Operation succeeded". The configuration is successfully saved.

After the configuration is saved, restart the Yarn service whose configuration has expired for the configuration to take effect.

----End

# 28.9 Configuring the Number of ApplicationMaster Retries

#### Scenario

When resources are insufficient or ApplicationMaster fails to start, a client probably encounters running errors.

#### **Configuration Description**

Go to the **All Configurations** page of Yarn and enter a parameter name list in **Table 28-14** in the search box by referring to **Modifying Cluster Service Configuration Parameters**.

Table 28-14 Parameter description

| Parameter                                    | Description                                                                                                    | Default<br>Value |
|----------------------------------------------|----------------------------------------------------------------------------------------------------|------------------|
| yarn.resource<br>manager.am.<br>max-attempts | Number of retries of the ApplicationMaster. Increasing the number of retries can prevent ApplicationMaster startup failures caused by insufficient resources. This applies to global settings of all ApplicationMasters. Each ApplicationMaster can use an API to set an independent maximum number of retries. However, the number of retries cannot be greater than the global maximum number of retries. If the value is greater than the global maximum number of retries, the ResourceManager overwrites the value to allow at least one retry. The value must be greater than or equal to 1. | 5                |

# 28.10 Configure the ApplicationMaster to Automatically Adjust the Allocated Memory

This section applies to clusters of MRS 3.x or later.

#### Scenario

During the process of starting the configuration, when the ApplicationMaster creates a container, the allocated memory is automatically adjusted according to the total number of tasks, which makes resource utilization more flexible and improves the fault tolerance of the client application.

#### **Configuration Description**

#### Navigation path for setting parameters:

On Manager, choose **Cluster** > *Name of the desired cluster* > **Service** > **Yarn** > **Configuration**. On the displayed page, select **All Configurations** and enter **mapreduce.job.am.memory.policy**.

#### **Configuration description**

If the default value of the parameter is left empty. In this case, the automatic adjustment policy is not enabled. The memory of ApplicationMaster is still affected by the value of **yarn.app.mapreduce.am.resource.mb**.

The value of **mapreduce.job.am.memory.policy** consists of five items, and they are separated by colons (:) and commas (,) in the following format: **baseTaskCount:taskStep:memoryStep,minMemory:maxMemory**. The format is strictly checked when the value is entered.

Table 28-15 Parameter description

| Para<br>meter         | Description                                                                                                    | Setting Requirement                                                                                               |
|-----------------------|----------------------------------------------------------------------------------------------------|----------------------------------------------------------------------------------------------------|
| baseT<br>askCo<br>unt | Indicates the total number of tasks. The configuration of ApplicationMaster is valid only when the total number of tasks (on the sum of the Map and Reduce ends) is greater than or equal to the value of this parameter.              | The value cannot be empty and must be greater than 0.                                                             |
| taskSt<br>ep          | Indicates the incremental step length of tasks. This parameter and <b>memoryStep</b> determine the memory adjustment amount.                                                                                                    | The value cannot be empty and must be greater than 0.                                                             |
| memo<br>ryStep        | Indicates the incremental memory step. The memory capacity is increased based on the value of yarn.app.mapreduce.am.resource.mb.                                                                                                    | The value cannot be empty and must be greater than 0. The unit is MB.                                             |
| minM<br>emory         | Indicates the lower limit of the memory that can be automatically adjusted. If the memory after the automatic adjustment is less than or equal to the value of this parameter, the value of yarn.app.mapreduce.am.resource.mb is used. | The value cannot be empty. It must be greater than 0 and cannot be greater than the value of maxMemory.  Unit: MB |

| Para<br>meter | Description                                                                                                    | Setting Requirement                                                                                            |
|---------------|----------------------------------------------------------------------------------------------------|----------------------------------------------------------------------------------------------------|
| maxM<br>emory | Indicates the upper limit of memory that can ve automatically adjusted. If the adjusted memory exceeds the upper limit, use this value as the final value. | The value cannot be empty. It must be greater than 0 and cannot be less than the value of minMemory.  Unit: MB |

#### **Example Value**

#### Configuration:

- yarn.app.mapreduce.am.resource.mb=1536
- mapreduce.job.am.memory.policy=100:10:50,1200:2000
- Total number of tasks of an application =120

The calculation process is as follows:

Memory after adjustment =  $1536 + [(120 - 100)/10] \times 50 = 1636$ . In this example, memory after adjustment 1636 is greater than the value of **minMemory 1200**, and less than the value of **maxMemory 2000**. Therefore, the ApplicationMaster memory is set to **1636 MB**.

If the value of **memStep** is changed to **250**, the calculation formula is as follows: Memory after adjustment =  $1536 + [(120 - 100) / 10] \times 250 = 2136$ . In this case, the memory after adjustment is greater than the value of **maxMemory 2000**. As a result, the value of **ApplicationMaster** is set to **2000 MB**.

#### □ NOTE

If the memory after adjustment is lower than the value of **minMemory**, the configuration does not take effect but the value is still printed on the backend server. This value is provided as the reference for adjusting the value of **minMemory**.

# 28.11 Configuring the Access Channel Protocol

#### Scenario

The value of the **yarn.http.policy** parameter must be consistent on both the server and clients. Web UIs on clients will be garbled if an inconsistency exists, for example, the parameter value is **HTTPS\_ONLY** on the server but it is left unspecified on a client (the parameter value **HTTP\_ONLY** is applied to the client by default). Set the **yarn.http.policy** parameters on the clients and server to prevent garbled characters from being displayed on the clients.

#### Procedure

- **Step 1** On Manager, choose **Cluster** > *Name of the desired cluster* > **Services** > **Yarn** > **Configurations**. On the displayed page, select **All Configurations** and enter **yarn.http.policy**.
  - In security mode, set this parameter to HTTPS\_ONLY.
  - In normal mode, set this parameter to HTTP\_ONLY.
- **Step 2** Log in to the node where the client is installed as the client installation user.
- **Step 3** Run the following command to switch to the client installation directory:
  - cd /opt/client
- **Step 4** Run the following command to edit the **yarn-site.xml** file:
  - vi Yarn/config/yarn-site.xml

Change the value of yarn.http.policy.

In security mode, set this parameter to HTTPS\_ONLY.

In normal mode, set this parameter to HTTP\_ONLY.

- **Step 5** Run the :wq command to save execution.
- **Step 6** Restart the client for the settings to take effect.

----End

# 28.12 Configuring Memory Usage Detection

#### Scenario

If memory usage of the submitted application cannot be estimated, you can modify the configuration on the server to determine whether to check the memory usage.

If the memory usage is not checked, the container occupies the memory until the memory overflows. If the memory usage exceeds the configured memory size, the corresponding container is killed.

### **Configuration Description**

Go to the **All Configurations** page of Yarn and enter a parameter name in the search box by referring to **Modifying Cluster Service Configuration Parameters**.

**Table 28-16** Parameter description

| Parameter                                   | Description                                                                                                    | Default<br>Value                                                                         |
|---------------------------------------------|----------------------------------------------------------------------------------------------------|------------------------------------------------------------------------------------------|
| yarn.nodeman<br>ager.vmem-<br>check-enabled | <ul> <li>Whether to enable virtual memory usage detection. If the memory used by a task exceeds the allocated memory size, the task is forcibly stopped.</li> <li>If the value is true, the virtual memory will be checked.</li> <li>If the value is false, the virtual memory will not be checked.</li> </ul> | For<br>versions<br>earlier<br>than MRS<br>3.x: false<br>For MRS<br>3.x or<br>later: true |
| yarn.nodeman<br>ager.pmem-<br>check-enabled | pmem- detection. If the memory used by a task exceeds                                                                                                    |                                                                                          |

# 28.13 Configuring the Additional Scheduler WebUI

#### Scenario

If the custom scheduler is set in ResourceManager, you can set the corresponding web page and other Web applications for the custom scheduler.

# **Configuration Description**

Go to the **All Configurations** page of Yarn and enter a parameter name in the search box by referring to **Modifying Cluster Service Configuration Parameters**.

Table 28-17 Configuring the Additional Scheduler WebUI

| Parameter                                       | Description                                                                                                    | Default<br>Value |
|-------------------------------------------------|----------------------------------------------------------------------------------------------------|------------------|
| hadoop.http.rmwebapp.s<br>cheduler.page.classes | Load the corresponding web page for the custom scheduler on the RM WebUI. This parameter is valid only when yarn.resourcemanager.scheduler.cl ass is set to a custom scheduler. | -                |
| yarn.http.rmwebapp.exte<br>rnal.classes         | Load the custom web application in the RM Web service.                                                                                                    | -                |

# 28.14 Configuring Yarn Restart

#### Scenario

The Yarn Restart feature includes ResourceManager Restart and NodeManager Restart.

- When ResourceManager Restart is enabled, the new active ResourceManager node loads the information of the previous active ResourceManager node, and takes over container status information on all NodeManager nodes to continue service running. In this way, status information can be saved by periodically executing checkpoint operations, avoiding data loss.
- When NodeManager Restart is enabled, NodeManager locally saves information about containers running on the node. After NodeManager is restarted, the container running progress on the node will not be lost by restoring the saved status information.

#### **Configuration Description**

Go to the **All Configurations** page of Yarn and enter a parameter name in the search box by referring to **Modifying Cluster Service Configuration Parameters**.

Configure ResourceManager Restart as follows:

**Table 28-18** Parameter description of ResourceManager Restart

| Parameter                                 | Description                                                                                                    | Default Value                                                                                                    |
|-------------------------------------------|----------------------------------------------------------------------------------------------------|----------------------------------------------------------------------------------------------------|
| yarn.resourcemanager.re<br>covery.enabled | Whether to enable ResourceManager to restore the status after startup. If this parameter is set to true, yarn.resourcemanager.store.cla ss must also be set. | true                                                                                                    |
| yarn.resourcemanager.st<br>ore.class      | State-store class used to store the application and task statuses and certificate content.                                                                   | For clusters of versions earlier than MRS 3.x: org.apache.hado op.yarn.server.re sourcemanager.r ecovery.ZKRMSt ateStore |
|                                           |                                                                                                    | For clusters of MRS 3.x or later:                                                                                        |
|                                           |                                                                                                    | org.apache.hado<br>op.yarn.server.res<br>ourcemanager.rec<br>overy.AsyncZKRM<br>StateStore                               |

| Parameter                                                     | Description                                                                                                    | Default Value                                                             |
|---------------------------------------------------------------|----------------------------------------------------------------------------------------------------|---------------------------------------------------------------------------|
| yarn.resourcemanager.zk<br>-state-store.parent-path           | Directory for storing ZKRMStateStore in ZooKeeper                                                                                                    | /rmstore                                                                  |
| yarn.resourcemanager.w<br>ork-preserving-<br>recovery.enabled | Whether to enable<br>ResourceManager work serving.<br>This configuration is used only<br>for Yarn feature verification.                                | true                                                                      |
| yarn.resourcemanager.st<br>ate-store.async.load               | Whether to apply asynchronous restoration to completed applications.                                                                                   | For clusters of versions earlier than MRS 3.x: false For MRS 3.x or       |
| yarn.resourcemanager.zk<br>-state-store.num-fetch-<br>threads | If asynchronous restoration is enabled, increasing the number of working threads can speed up the restoration of task information stored in ZooKeeper. | For clusters of versions earlier than MRS 3.x: 1 For MRS 3.x or later: 20 |
|                                                               | The value must be greater than 0.                                                                                                    |                                                                           |

Configure NodeManager Restart as follows:

 Table 28-19 Parameter description of NodeManager Restart

| Parameter                                | Description                                                                                                    | Default Value                                 |
|------------------------------------------|----------------------------------------------------------------------------------------------------|-----------------------------------------------|
| yarn.nodemanager.recov<br>ery.enabled    | Whether to enable the function of collecting logs upon a log collection failure when NodeManager is restarted and whether to restore the unfinished application                                   | true                                          |
| yarn.nodemanager.recov<br>ery.dir        | Local directory used by NodeManager to store container status It applies to clusters of MRS 3.x or later.                                                                                         | \$<br>{SRV_HOME}/tm<br>p/yarn-nm-<br>recovery |
| yarn.nodemanager.recov<br>ery.supervised | Whether NodeManager is monitored. After this parameter is enabled, NodeManager does not clear containers after exit. NodeManager assumes that it will restart and restore containers immediately. | true                                          |

# 28.15 Configuring ApplicationMaster Work Preserving

This section applies to clusters of MRS 3.x or later.

#### Scenario

In YARN, ApplicationMasters run on NodeManagers just like every other container (ignoring unmanaged ApplicationMasters in this context). ApplicationMasters may break down, exit, or shut down. If an ApplicationMaster node goes down, ResourceManager kills all the containers of ApplicationAttempt, including containers running on NodeManager. ResourceManager starts a new ApplicationAttempt node on another compute node.

For different types of applications, we want to handle ApplicationMaster restart events in different ways. MapReduce applications aim to prevent task loss but allow the loss of the currently running container. However, for the long-period YARN service, users may not want the service to stop due to the ApplicationMaster fault.

YARN can retain the status of the container when a new ApplicationAttempt is started. Therefore, running jobs can continue to operate without faults.

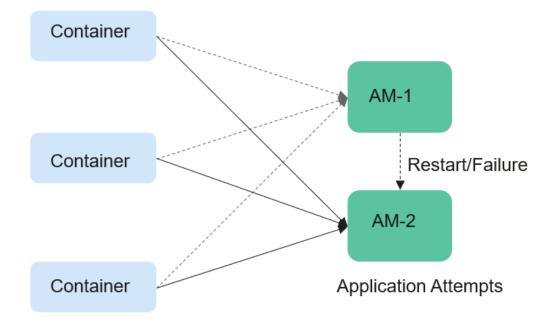

Figure 28-1 ApplicationMaster job preserving

#### **Configuration Description**

Go to the **All Configurations** page of Yarn and enter a parameter name in the search box by referring to **Modifying Cluster Service Configuration Parameters**.

Set the following parameters based on Table 28-20.

**Table 28-20** Parameter description

| Parameter                                              | Description                                                                                                    | Default<br>Value |
|--------------------------------------------------------|----------------------------------------------------------------------------------------------------|------------------|
| yarn.app.mapreduce<br>.am.work-preserve                | Whether to enable the ApplicationMaster job retention feature.                                                                                                    | false            |
| yarn.app.mapreduce<br>.am.umbilical.max.r<br>etries    | Maximum number of attempts to restore a running container in the ApplicationMaster job retention feature.                                                                                                    | 5                |
| yarn.app.mapreduce<br>.am.umbilical.retry.i<br>nterval | Specifies the interval at which a running container attempts to recover in the ApplicationMaster job retention feature. Unit: millisecond                                                                                                    | 10000            |
| yarn.resourcemanag<br>er.am.max-attempts               | The number of retries of ApplicationMaster. Increasing the number of retries prevents ApplicationMaster startup failures caused by insufficient resources.                                                                                                    | 2                |
|                                                        | This applies to global settings of all ApplicationMasters. Each ApplicationMaster can use an API to set an independent maximum number of retries. However, the number of retries cannot be greater than the global maximum number of retries. If the value is greater than the global maximum number of retries, the ResourceManager overwrites the value The value must be greater than or equal to 1. |                  |

### 28.16 Configuring the Localized Log Levels

This section applies to clusters of MRS 3.x or later.

### **Scenarios**

The default log level of localized container is **INFO**. You can change the log level by configuring **yarn.nodemanager.container-localizer.java.opts**.

### **Configuration Description**

On Manager, choose **Cluster** > *Name of the desired cluster* > **Service** > **Yarn** > **Configuration**. Select **All Configurations** and set the following parameters in the configuration file **yarn-site.xml** of NodeManager to change the log level.

Table 28-21 Parameter description

| Parameter                                          | Description                                                                            | Default Value                                                  |
|----------------------------------------------------|----------------------------------------------------------------------------------------|----------------------------------------------------------------|
| yarn.nodemanager.contai<br>ner-localizer.java.opts | The additional <b>jvm</b> parameters are provided for the localized container process. | -Xmx256m -<br>Djava.security.krb5.c<br>onf=\$<br>{KRB5_CONFIG} |

The default value is -Xmx256m -Djava.security.krb5.conf=\${KRB5\_CONFIG} and the default log level is info. To change the localized log level of the container, add the following content:

-Dhadoop.root.logger=<LOG\_LEVEL>,localizationCLA

### **Example:**

To change the local log level to **DEBUG**, set the parameter as follows:

-Xmx256m -Dhadoop.root.logger=DEBUG,localizationCLA

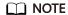

Allowed log levels are as follows: FATAL, ERROR, WARN, INFO, DEBUG, TRACE, and ALL.

### 28.17 Configuring Users That Run Tasks

This section applies to clusters of MRS 3.x or later.

### Scenario

Currently, YARN allows the user that starts the NodeManager to run the task submitted by all other users, or the users to run the task submitted by themselves.

### **Configuration Description**

On Manager, choose Cluster > Name of the desired cluster > Services > Yarn > Configurations. Click All Configurations Enter a parameter name in the search box.

**Table 28-22** Parameter description

| Parameter                                          | Description                         | Default Value                                                                                                 |
|----------------------------------------------------|-------------------------------------|----------------------------------------------------------------------------------------------------|
| yarn.nodemanager.linux-<br>container-executor.user | Indicates the user who runs a task. | The value is left blank by default.                                                                           |
|                                                    |                                     | NOTE  The value is left blank by default. The user who submits a task is the actual person who runs the task. |

| Parameter                                     | Description                               | Default Value                                                                    |
|-----------------------------------------------|-------------------------------------------|----------------------------------------------------------------------------------|
| yarn.nodemanager.contai<br>ner-executor.class | Indicates the executor who starts a task. | org.apache.hadoop.yarn.serv<br>er.nodemanager.EnhancedLi<br>nuxContainerExecutor |

### □ NOTE

- Set yarn.nodemanager.linux-container-executor.user to configure the user who runs the container. This parameter is left blank by default. The user who submits the task is the person who runs the container. This parameter is valid only when yarn.nodemanager.container-executor.class is set to org.apache.hadoop.yarn.server.nodemanager.EnhancedLinuxContainerExecutor.
- In non-security mode, if yarn.nodemanager.linux-container-executor.user is set to omm, yarn.nodemanager.linux-container-executor.nonsecure-mode.local-user must also be set to omm.
- For security reasons, it is advised to retain the default values of yarn.nodemanager.linux-container-executor.user and yarn.nodemanager.container-executor.class.

### 28.18 Yarn Log Overview

### Log Description

The default paths for saving Yarn logs are as follows:

- ResourceManager: /var/log/Bigdata/yarn/rm (run logs) and /var/log/ Bigdata/audit/yarn/rm (audit logs)
- NodeManager: /var/log/Bigdata/yarn/nm (run logs) and /var/log/Bigdata/audit/yarn/nm (audit logs)

Log archive rule: The automatic compression and archive function is enabled for Yarn logs. By default, when the size of a log file exceeds 50 MB, the log file is automatically compressed. The naming rule of the compressed log file is as follows: <Original log file name>-<yyyy-mm-dd\_hh-mm-ss>.[ID].log.zip. A maximum of 100 latest compressed files are retained. The number of compressed files can be configured on Manager.

#### Log archive rule:

Table 28-23 Yarn log list

| Log Type | Log File Name                                                                                        | Description                                                                                                    |
|----------|----------------------------------------------------------------------------------------------------|----------------------------------------------------------------------------------------------------|
| Run log  | hadoop- <ssh_user>-<br/><pre><pre>cprocess_name&gt;-<hostname>.log</hostname></pre></pre></ssh_user> | Yarn component log file<br>that records most of the<br>logs generated when the<br>Yarn component is<br>running |

| Log Type | Log File Name                                                                                        | Description                                                                           |
|----------|----------------------------------------------------------------------------------------------------|---------------------------------------------------------------------------------------|
|          | hadoop- <ssh_user>-<br/><pre><pre>cprocess_name&gt;-<hostname>.out</hostname></pre></pre></ssh_user> | Log file that records Yarn running environment information                            |
|          | <pre><pre><pre><pre><pre><pre><pre><pre></pre></pre></pre></pre></pre></pre></pre></pre>             | Garbage collection log file                                                           |
|          | yarn-haCheck.log                                                                                     | ResourceManager active/<br>standby status detection<br>log file                       |
|          | yarn-service-check.log                                                                               | Log file that records the health check details of the Yarn service                    |
|          | yarn-start-stop.log                                                                                  | Log file that records the startup and stop of the Yarn service                        |
|          | yarn-prestart.log                                                                                    | Log file that records cluster operations before the Yarn service startup              |
|          | yarn-postinstall.log                                                                                 | Work log file after installation and before startup of the Yarn service               |
|          | hadoop-commission.log                                                                                | Yarn service entry log file                                                           |
|          | yarn-cleanup.log                                                                                     | Log file that records the cleanup operation during uninstallation of the Yarn service |
|          | yarn-refreshqueue.log                                                                                | Yarn queue refresh log file                                                           |
|          | upgradeDetail.log                                                                                    | Upgrade log file                                                                      |
|          | stderr/stdin/syslog                                                                                  | Container log file of the applications running on the Yarn service                    |
|          | yarn-application-check.log                                                                           | Check log file of applications running on the Yarn service                            |
|          | yarn-appsummary.log                                                                                  | Running result log file of applications running on the Yarn service                   |
|          | yarn-switch-resourcemanager.log                                                                      | Run log file that records<br>the Yarn active/standby<br>switchover                    |

| Log Type   | Log File Name                                                             | Description                                                                 |
|------------|---------------------------------------------------------------------------|-----------------------------------------------------------------------------|
|            | ranger-yarn-plugin-enable.log                                             | Log file that records the enabling of Ranger authentication for Yarn        |
|            | yarn-nodemanager-period-<br>check.log                                     | Periodic check log of<br>Yarn NodeManager                                   |
|            | yarn-resourcemanager-period-<br>check.log                                 | Periodic check log of<br>Yarn ResourceManager                               |
|            | hadoop.log                                                                | Hadoop client logs                                                          |
|            | env.log                                                                   | Environment information log file before the instance is started or stopped. |
| Audit logs | yarn-audit- <process_name>.log<br/>ranger-plugin-audit.log</process_name> | Yarn operation audit log file                                               |
|            | SecurityAuth.audit                                                        | Yarn security audit log file                                                |

### Log Level

**Table 28-24** describes the log levels supported by Yarn, including OFF, FATAL, ERROR, WARN, INFO, and DEBUG, from high priority to low. Logs whose levels are higher than or equal to the specified level are printed. The number of printed logs decreases as the specified log level increases.

Table 28-24 Log levels

| Level | Description                                                                              |
|-------|------------------------------------------------------------------------------------------|
| FATAL | Logs of this level record critical error information about the current event processing. |
| ERROR | Logs of this level record error information about the current event processing.          |
| WARN  | Logs of this level record exception information about the current event processing.      |
| INFO  | Logs of this level record normal running status information about the system and events. |
| DEBUG | Logs of this level record the system as well as system debugging information.            |

To modify log levels, perform the following operations:

- **Step 1** Go to the **All Configurations** page of the Yarn service by referring to **Modifying Cluster Service Configuration Parameters**.
- **Step 2** On the menu bar on the left, select the log menu of the target role.
- **Step 3** Select a desired log level.
- **Step 4** Click **Save Configuration**. In the dialog box that is displayed, click **OK** to make the setting take effect.

□ NOTE

The configurations take effect immediately without the need to restart the service.

----End

### **Log Format**

The following table lists the Yarn log formats.

**Table 28-25** Log formats

| Log Type  | Format                                                                                                    | Example                                                                                                    |
|-----------|----------------------------------------------------------------------------------------------------|----------------------------------------------------------------------------------------------------|
| Run log   | <pre><yyyy-mm-dd hh:mm:ss,sss=""> <log level="">  <thread generates="" log="" that="" the=""> <message in="" log="" the="">  <location event="" log="" of="" the=""></location></message></thread></log></yyyy-mm-dd></pre> | 2014-09-26 14:18:59,109  <br>INFO   main   Client<br>environment:java.compiler=<br><na>  <br/>org.apache.zookeeper.Enviro<br/>nment.logEnv(Environment.<br/>java:100)</na>                                                                 |
| Audit log | <pre><yyyy-mm-dd hh:mm:ss,sss=""> <log level="">  <thread generates="" log="" that="" the=""> <message in="" log="" the="">  <location event="" log="" of="" the=""></location></message></thread></log></yyyy-mm-dd></pre> | 2014-09-26 14:24:43,605   INFO   main-EventThread   USER=omm OPERATION=refreshAdmin Acls TARGET=AdminService RESULT=SUCCESS   org.apache.hadoop.yarn.ser ver.resourcemanager.RMAu ditLogger\$LogLevel \$6.printLog(RMAuditLogger. java:91) |

## 28.19 Yarn Performance Tuning

### 28.19.1 Preempting a Task

### Scenario

The capacity scheduler of ResourceManager implements job preemption to simplify job running in queues and improve resource utilization. The process is as follows:

- 1. Assume that there are two queues (Queue A and Queue B). The capacity of Queue A is 25%, and the capacity of Queue B is 75%.
- 2. In the initial state, Task 1 is distributed to Queue A for processing, requiring 75% cluster resources. Task 2 is distributed to Queue B for processing, requiring 50% cluster resources.
- 3. Task 1 uses 25% cluster resources provided by Queue A and 50% resources from Queue B. Queue B reserves 25% cluster resources.
- 4. If task preemption is enabled, the resources of Task 1 will be preempted. Queue B preempts 25% cluster resources from Queue A for Task 2.
- 5. Task 1 will be executed when Task 2 is complete and the cluster has sufficient resources.

### Procedure

Navigation path for setting parameters:

Go to the **All Configurations** page of Yarn and enter a parameter name in the search box by referring to **Modifying Cluster Service Configuration Parameters**.

Table 28-26 Parameter description

| Parameter                                               | Description                                                                                                    | Default<br>Value                                                                                             |
|---------------------------------------------------------|----------------------------------------------------------------------------------------------------|----------------------------------------------------------------------------------------------------|
| yarn.resourcemanager.s<br>cheduler.monitor.enable       | Whether to start scheduler monitoring according to yarn.resourcemanager.scheduler.moni tor.policies. If this parameter is set to true, scheduler monitoring is enabled based on policies specified by yarn.resourcemanager.scheduler.moni tor.policies and task resource preemption is enabled based on the scheduler information. If this parameter is set to false, scheduler monitoring is disabled. | false                                                                                                    |
| yarn.resourcemanager.s<br>cheduler.monitor.policie<br>s | List of the SchedulingEditPolicy class to<br>be used with the scheduler                                                                                                    | org.apache. hadoop.yar n.server.res ourcemana ger.monitor. capacity.Pro portionalCa pacityPree mptionPolic y |

| Parameter                                                                               | Description                                                                                                    | Default<br>Value |
|-----------------------------------------------------------------------------------------|----------------------------------------------------------------------------------------------------|------------------|
| yarn.resourcemanager.<br>monitor.capacity.preem<br>ption.observe_only                   | <ul> <li>If this parameter is set to true, policies will be applied but task resource preemption will not be performed.</li> <li>If this parameter is set to false,</li> </ul>                                                                                                    | false            |
|                                                                                         | policies will be applied and task resource preemption will be performed based on the policies.                                                                                                    |                  |
| yarn.resourcemanager.<br>monitor.capacity.preem<br>ption.monitoring_interv<br>al        | Monitoring interval, in millisecond. If this parameter is set to a larger value, capacity detection will not be performed frequently.                                                                                                    | 3000             |
| yarn.resourcemanager.<br>monitor.capacity.preem<br>ption.max_wait_before_<br>kill       | Interval between the time when a resource preemption request is sent and the time when the container is stopped (resources are released), in millisecond. The value must be greater than or equal to <b>0</b> .                                                                                                    | 15000            |
|                                                                                         | By default, if ApplicationMaster does not stop the container within 15 seconds, ResourceManager will forcibly stop the container after 15 seconds.                                                                                                    |                  |
| yarn.resourcemanager.<br>monitor.capacity.preem<br>ption.total_preemption_<br>per_round | Maximum resource preemption ratio in a period. This value can be used to limit the speed at which containers are reclaimed from the cluster. After the expected total preemption value is calculated, the policy scales the preemption ratio back to this limit.                                                                                                    | 0.1              |
| yarn.resourcemanager.<br>monitor.capacity.preem<br>ption.max_ignored_over<br>_capacity  | Resource preemption dead zone = Total number of resources in the cluster x Value of this configuration item + Original resources of a queue (for example, Queue A). When resources actually used by a task in Queue A exceeds the preemption dead zone, the resource beyond the preemption dead zone is preempted. The value range is 0 to 1.  NOTE  A smaller value is recommended for effective preemption. | 0                |

| Parameter                                                                  | Description                                                                                                    | Default<br>Value |
|----------------------------------------------------------------------------|----------------------------------------------------------------------------------------------------|------------------|
| yarn.resourcemanager.<br>monitor.capacity.preem<br>ption.natural_terminati | Preemption percentage. Containers preempt only this percentage of the resources.                                                                                                    | 1                |
| on_factor                                                                  | For example, a termination factor of 0.5 will reclaim almost 95% of resources within 5 times of yarn.resourcemanager.monitor.capacity.preemption.max_wait_before_kill, even in the absence of natural termination. That is, 5 consecutive preemptions will be performed and each time half of the target resources will be preempted. The trend is geometric convergence. The interval of each preemption is yarn.resourcemanager.monitor.capacity.preemption.max_wait_before_kill. The value range is 0 to 1. |                  |

### 28.19.2 Setting the Task Priority

### Scenario

The resource contention scenarios of a cluster are as follows:

- 1. Submit two jobs (Job 1 and Job 2) with lower priorities.
- 2. Some tasks of running Job 1 and Job 2 are in the running state. However, some tasks are pending due to resource deficiency because the capacity of cluster or queue resources is limited.
- 3. Submit a job (Job 3) with a higher priority. In this case, after the running tasks of Job 1 and Job 2 are complete, their resources will be released and then allocated to the pending tasks of Job 3.
- 4. After Job 3 is complete, its resources will be released and then allocated to Job 1 and Job 2.

Users can use capacity scheduler of ResourceManager to set the task priority in Yarn because the task priority is implemented by the scheduler of ResourceManager.

### Procedure

Set the **mapreduce.job.priority** parameter and use CLI or API to set the task priority.

Through the CLI
 When submitting tasks, add the -Dmapreduce.job.priority=<pri>parameter.

<priority> can be set to any of the following values:

- VERY\_HIGH
- HIGH
- NORMAL
- LOW
- VERY LOW
- Through the API

You can also set the task priority through the API.

Set Configuration.set("mapreduce.job.priority", <priority>) or Job.setPriority(JobPriority priority).

### 28.19.3 Optimizing Node Configuration

### Scenario

After the scheduler of a big data cluster is properly configured, you can adjust the available memory, CPU resources, and local disk of each node to optimize the performance.

The configuration items are as follows:

- Available memory
- Number of vCPUs
- Physical CPU usage
- Coordination of memory and CPU resources
- Local disk

### **Procedure**

For details about how to adjust parameter settings, see **Modifying Cluster Service Configuration Parameters**.

### • Available memory

Except the memory allocated to the OS and other services, allocate as much as possible memory to Yarn. You can adjust the following parameters to improve resource utilization.

Assume that a container uses 512 MB memory by default, then the memory usage formula is: 512 MB x Number of containers.

By default, the Map or Reduce container uses one vCPU and 1,024 MB memory, and ApplicationMaster uses 1,536 MB memory.

| Parameter                               | Description                                                                                                    | Default<br>Value                                                                         |
|-----------------------------------------|----------------------------------------------------------------------------------------------------|------------------------------------------------------------------------------------------|
| yarn.nodemanager.reso<br>urce.memory-mb | Physical memory that can be allocated to containers, in MB. The value must be greater than 0. You are advised to set the parameter value to 75% to 90% of the total physical memory of nodes. If the node has permanent processes of other services, reduce this parameter value to reserve sufficient resources for the processes. | MRS 3.x or<br>later: <b>16384</b><br>Versions<br>earlier than<br>MRS 3.x:<br><b>8192</b> |

#### Number of vCPUs

You are advised to set this parameter to 1.5 to 2 times the number of logical CPUs. If the upper layer computing applications have low computing capability requirements, you can set the parameter to two times the number of logical CPUs.

| Parameter                                | Description                                                                           | Default<br>Value |
|------------------------------------------|---------------------------------------------------------------------------------------|------------------|
| yarn.nodemanager.reso<br>urce.cpu-vcores | Number of vCPUs that can be used by Yarn on the node. The default value is <b>8</b> . | 8                |
|                                          | You are advised to set the value to 1.5 to 2 times the number of logical CPUs.        |                  |

### • Physical CPU usage

You are advised to reserve appropriate CPUs for the OS and the processes, such as database and HBase, and allocate the remaining CPUs to Yarn. You can set the following parameters to adjust the physical CPU usage.

| Parameter                                                       | Description                                                                                                    | Default<br>Value |
|-----------------------------------------------------------------|----------------------------------------------------------------------------------------------------|------------------|
| yarn.nodemanager.reso<br>urce.percentage-<br>physical-cpu-limit | Physical CPU percentage that can be used by Yarn on a node. The default value is <b>90</b> , indicating that no CPU control is implemented and Yarn can use all CPU resources. You can only view the parameter. To change the value of this parameter, set the value of RES_CPUSET_PERCENTAGE of YARN. You are advised to set this parameter to the percentage of CPU resources that can be used by the YARN cluster. | 90               |
|                                                                 | For example, If 20% of CPU resources are used by other services (such as HBase, HDFS, and Hive) and system processes on the node, the CPU resources can be scheduled for Yarn is 1 - 20% = 80%. Therefore, you can set this parameter to <b>80</b> .                                                                                                    |                  |

### • Local disk

MapReduce writes the intermediate job execution results in local disks. Therefore, configure disks as much as possible and disk space as large as possible. A simple way is to configure the same number of disks as DataNode except for the last directory.

### □ NOTE

Use commas (,) to separate multiple disks.

| Parameter                 | Description                                                                                                    | Default<br>Value                    |
|---------------------------|----------------------------------------------------------------------------------------------------|-------------------------------------|
| yarn.nodemanager.log-dirs | Directories in which logs are stored. Multiple directories can be specified.  Storage location of container logs. The default value is % {@auto.detect.datapart.nm.logs}. If there is a data partition, a path list similar to /srv/BigData/hadoop/data1/nm/containerlogs,/srv/BigData/hadoop/data2/nm/containerlogs is generated based on the data partition. If there is no data partition, the default path /srv/BigData/yarn/data1/nm/containerlogs is generated. In addition to using expressions, you can enter a complete list of paths, such as /srv/BigData/yarn/data1/nm/containerlogs or /srv/BigData/yarn/data1/nm/containerlogs,/srv/BigData/yarn/data2/nm/containerlogs. In this way, data is stored in all the configured directories, which are usually on different devices. To ensure disk I/O load balancing, you are advised to provide several paths and each path corresponds to an independent disk. The localized log directory of the application exists in the relative path /application_%{appid}. The log directory of an independent container, that is, container_{scontid}, is the subdirectory of this directory. Each container directory contains the stderr, stdin, and syslog files generated by the container. To add a directory, for example, /srv/BigData/yarn/data2/nm/containerlogs, you need to delete the files in /srv/BigData/yarn/data2/nm/containerlogs first. Then, assign the same read and write permissions to /srv/BigData/yarn/data2/nm/containerlogs as those of /srv/BigData/yarn/data2/nm/containerlogs as those of /srv/ | % {@auto.detec t.datapart.nm .logs} |

| Parameter | Description                                                                                                    | Default<br>Value |
|-----------|----------------------------------------------------------------------------------------------------|------------------|
|           | BigData/yarn/data1/nm/containerlogs, and change /srv/BigData/yarn/data1/nm/containerlogs to /srv/BigData/yarn/data1/nm/containerlogs,/srv/BigData/yarn/data2/nm/containerlogs. You can add directories, but do not modify or delete existing directories. Otherwise, NodeManager data will be lost and services will be unavailable.                                                                                                    |                  |
|           | Default value: % {@auto.detect.datapart.nm.logs} }  Exercise caution when modifying this parameter. If the configuration is incorrect, the services are unavailable. If the value of this configuration item at the role level is changed, the value of this configuration item at all instance levels will be changed. If the value of this configuration item at the instance level is changed, the value of this configuration item at the instance level is changed, the value of this configuration item of other instances remains unchanged. |                  |

| Parameter                       | Description                                                                                                    | Default<br>Value                        |
|---------------------------------|----------------------------------------------------------------------------------------------------|-----------------------------------------|
| yarn.nodemanager.loca<br>l-dirs | Storage location of files after localization. The default value is %  {@auto.detect.datapart.nm.local dir}. If there is a data partition, a path list similar to /srv/BigData/hadoop/data1/nm/localdir,/srv/BigData/hadoop/data1/nm/localdir is generated based on the data partition. If there is no data partition, the default path /srv/BigData/yarn/data1/nm/localdir is generated. In addition to using expressions, you can enter a complete list of paths, such as /srv/BigData/yarn/data1/nm/localdir,/srv/BigData/yarn/data1/nm/localdir,/srv/BigData/yarn/data1/nm/localdir,/srv/BigData/yarn/data1/nm/localdir. In this way, data is stored in all the configured directories, which are usually on different devices. To ensure disk I/O load balancing, you are advised to provide several paths and each path corresponds to an independent disk. The localized file directory of the application is stored in the relative path /usercache/% {user}/appcache/application_% {appid}. The working directory of an independent container, that is, container_%{contid}, is the subdirectory of the directory. To add a directory, for example, /srv/BigData/yarn/data2/nm/localdir, you need to delete the files in /srv/BigData/yarn/data2/nm/localdir first. Then, assign the same read and write permissions to /srv/BigData/hadoop/data1/nm/localdir, and change /srv/BigData/yarn/data1/nm/localdir, and change /srv/BigData/yarn/data1/nm/localdir, srv/BigData/yarn/data1/nm/localdir,/srv/BigData/yarn/data2/nm/localdir,/srv/BigData/yarn/data2/nm/localdir,/srv/BigData/yarn/data2/nm/localdir. You can add | % {@auto.detec t.datapart.nm .localdir} |

| Parameter | Description                                                                                                    | Default<br>Value |
|-----------|----------------------------------------------------------------------------------------------------|------------------|
|           | directories, but do not modify or<br>delete existing directories.<br>Otherwise, NodeManager data<br>will be lost and services will be<br>unavailable.                                                                                                    |                  |
|           | Default value: % {@auto.detect.datapart.nm.local dir}                                                                                                    |                  |
|           | Exercise caution when modifying this parameter. If the configuration is incorrect, the services are unavailable. If the value of this configuration item at the role level is changed, the value of this configuration item at all instance levels will be changed. If the value of this configuration item at the instance level is changed, the value of this configuration item of other instances remains unchanged. |                  |

### 28.20 Common Issues About Yarn

# 28.20.1 Why Mounted Directory for Container is Not Cleared After the Completion of the Job While Using CGroups?

### Question

Why mounted directory for Container is not cleared after the completion of the job while using CGroups?

### **Answer**

The mounted path for the Container should be cleared even if job is failed.

This happens due to the deletion timeout. Some task takes more time to complete than the deletion time.

To avoid this scenario, you can go to the **All Configurations** page of Yarn by referring to **Modifying Cluster Service Configuration Parameters**. Search for the **yarn.nodemanager.linux-container-executor.cgroups.delete-timeout-ms** configuration item in the search box to change the deletion interval. The value is in milliseconds.

# 28.20.2 Why the Job Fails with HDFS\_DELEGATION\_TOKEN Expired Exception?

### Question

Why is the HDFS\_DELEGATION\_TOKEN expired exception reported when a job fails in security mode?

### **Answer**

HDFS\_DELEGATION\_TOKEN expires because the token is not updated or it is accessed after max. lifetime.

Ensure the following parameter value of max. lifetime of the token is greater than the job running time.

dfs.namenode.delegation.token.max-lifetime=604800000 (1 week by default)

Go to the **All Configurations** page of HDFS by referring to **Modifying Cluster Service Configuration Parameters** and search for this parameter in the search box.

### 

You are advised to set this parameter to a value that is multiple times of the number of hours within the max. lifecycle of the token.

# 28.20.3 Why Are Local Logs Not Deleted After YARN Is Restarted?

### Question

If Yarn is restarted in either of the following scenarios, local logs will not be deleted as scheduled and will be retained permanently:

- When Yarn is restarted during task running, local logs are not deleted.
- When the task is complete and logs fail to be collected, restart Yarn before the logs are cleared as scheduled. In this case, local logs are not deleted.

#### **Answer**

NodeManager has a restart recovery mechanism. For details, visit the following:

https://hadoop.apache.org/docs/r3.1.1/hadoop-yarn/hadoop-yarn-site/ NodeManager.html#NodeManager\_Restart

Go to the **All Configurations** tab page of YARN by referring to **Modifying Cluster Service Configuration Parameters**. Set **yarn.nodemanager.recovery.enabled** of NodeManager to **true** to make the configuration take effect. The default value is **true**. In this way, redundant local logs are periodically deleted when the YARN is restarted.

# 28.20.4 Why the Task Does Not Fail Even Though AppAttempts Restarts for More Than Two Times?

### Question

Why the task does not fail even though AppAttempts restarts due to failure for more than two times?

### **Answer**

During the task execution process, if the **ContainerExitStatus** returns value **ABORTED**, **PREEMPTED**, **DISKS\_FAILED**, or **KILLED\_BY\_RESOURCEMANAGER**, the system will not count it as a failed attempt. Therefore, the task fails only when the AppAttempts fails actually, that is, the return value is not **ABORTED**, **PREEMPTED**, **DISKS\_FAILED**, or **KILLED\_BY\_RESOURCEMANAGER** for two times.

# 28.20.5 Why Is an Application Moved Back to the Original Queue After ResourceManager Restarts?

### Question

After I moved an application from one queue to another, why is it moved back to the original queue after ResourceManager restarts?

### **Answer**

This problem is caused by the constraints of the ResourceManager. If a running application is moved to another queue, information about the new queue will not be stored in the ResourceManager after the ResourceManager restarts.

Assume that a user submits a MapReduce application to the leaf queue test11. If the leaf queue test11 is deleted when the application is running, the application will go to the lost\_and found queue and the application stops. To start the application, the user moves the application to the leaf queue test21 and the application resumes running. If the ResourceManager restarts, the displayed submission queue is lost and found, but not test21.

If the application is not complete, the ResourceManager only stores the queue information before the application is moved. As a result, the application is moved back to the original queue. To solve this problem, move the application again after the ResourceManager is restarted to write information about the new queue to the ResourceManager.

# 28.20.6 Why Does Yarn Not Release the Blacklist Even All Nodes Are Added to the Blacklist?

### Question

Why does Yarn not release the blacklist even all nodes are added to the blacklist?

### **Answer**

In Yarn, when the number of application nodes added to the blacklist by ApplicationMaster (AM) reaches a certain proportion (the default value is 33% of the total number of nodes), the AM automatically releases the blacklist. In this way, all available nodes are added to the blacklist and tasks can obtain node resources.

Assume that there are 8 nodes in a cluster and they are divided in to pool A and pool B by NodeLabel. There are two nodes in pool B. A user submits a task App1 to pool B, but there is not sufficient HDFS space and App1 fails to run. As a result, two nodes in pool B are added to the blacklist by the AM of App1. According to the preceding principles, 2 is less than the 33% of 8. Therefore, Yarn does not release the blacklist, and App1 cannot obtain resources and keeps running. Even if the node that is added to the blacklisted is recovered, App1 still cannot obtain resources.

The preceding principles do not apply to the resource pool scenario. Therefore, you can change the value of the client parameter **yarn.resourcemanager.am-scheduling.node-blacklisting-disable-threshold** to **(nodes number of pool / total nodes )\* 33%** to solve this problem.

# 28.20.7 Why Does the Switchover of ResourceManager Occur Continuously?

### Question

The switchover of ResourceManager occurs continuously when multiple, for example 2,000, tasks are running concurrently, causing the Yarn service unavailable.

### **Answer**

The cause is that the time of full GabageCollection exceeds the interaction duration threshold between the ResourceManager and ZooKeeper duration threshold. As a result, the connection between the ResourceManager and ZooKeeper fails and the switchover of ResourceManager occurs continuously.

When there are multiple tasks, ResourceManager saves the authentication information about multiple tasks and transfers the information to NodeManagers through heartbeat, which is called heartbeat response. The lifecycle of heartbeat response is short. The default value is 1s. Normally, heartbeat response can be reclaimed during the JVM minor GabageCollection. However, if there are multiple tasks and there are a lot of nodes, for example 5000 nodes, in the cluster, the heartbeat response of multiple nodes occupy a large amount of memory. As a result, the JVM cannot completely reclaim the heartbeat response during minor GabageCollection. The heartbeat response failed to be reclaimed accumulate and the JVM full GabageCollection is triggered. The JVM GabageCollection is in a blocking mode, in other words, no jobs are performed during the GabageCollection. Therefore, if the duration of full GabageCollection exceeds the periodical interaction duration threshold between the ResourceManager and ZooKeeper, the switchover occurs.

Log in to FusionInsight Manager, choose **Cluster** > **Services** > **Yarn**, and click the **Configurations** tab and then **All Configurations**. In the navigation pane on the

left, choose Yarn > Customization, and add the yarn.resourcemanager.zk-timeout-ms parameter to the yarn.yarn-site.customized.configs file to increase the threshold of the periodic interaction duration between ResourceManager and ZooKeeper (the value range is less than or equal to 90,000 ms). In this way, the problem of continuous active/standby ResourceManager switchover can be solved.

# 28.20.8 Why Does a New Application Fail If a NodeManager Has Been in Unhealthy Status for 10 Minutes?

### Question

Why does a new application fail if a NodeManager has been in unhealthy status for 10 minutes?

### **Answer**

When **nodeSelectPolicy** is set to **SEQUENCE** and the first NodeManager connected to the ResourceManager is unavailable, the ResourceManager attempts to assign tasks to the same NodeManager in the period specified by **yarn.nm.liveness-monitor.expiry-interval-ms**.

You can use either of the following methods to avoid the preceding problem:

- Use another nodeSelectPolicy, for example, **RANDOM**.
- Go to the All Configurations page of Yarn by referring to Modifying Cluster Service Configuration Parameters. Search for the following parameters in the search box and modify the following attributes in the yarn-site.xml file: yarn.resourcemanager.am-scheduling.node-blacklisting-enabled = true; yarn.resourcemanager.am-scheduling.node-blacklisting-disable-threshold = 0.5.

# 28.20.9 Why Does an Error Occur When I Query the ApplicationID of a Completed or Non-existing Application Using the RESTful APIs?

### Question

Why does an error occur when I query the applicationID of a completed or non-existing application using the RESTful APIs?

### **Answer**

The Superior scheduler only stores the applicationIDs of running applications. If you view the applicationID of a completed or non-existing application by accessing the RESTful API at https://<ss\_REST\_SERVER>/ws/v1/sscheduler/applications/{application\_id}. the 404 error is returned by the server. If Chrome web browser is used, the Error Occurred message is displayed because chrome preferentially responds in the application/xml format. If Internet Explorer is used, the 404 error code is displayed because IE web browser preferentially responds in the application/json format.

# 28.20.10 Why May A Single NodeManager Fault Cause MapReduce Task Failures in the Superior Scheduling Mode?

### Question

In Superior scheduling mode, if a single NodeManager is faulty, why may the MapReduce tasks fail?

### **Answer**

In normal cases, when the attempt of a single task of an application fails on a node for three consecutive times, the AppMaster of the application adds the node to the blacklist. Then, the AppMaster instructs the scheduler not to schedule the task to the node to avoid task failure.

However, by default, if 33% nodes in the cluster are added to the blacklist, the scheduler ignores the blacklisted nodes. Therefore, the blacklist feature is prone to become invalid in small cluster scenarios. For example, there are only three nodes in the cluster. If one node is faulty, the blacklist mechanism becomes invalid. The scheduler continues to schedule the task to the node no matter how many times the attempt of the task fails on the node. As a result, the number of attempts of the task reaches the maximum (4 times by default for MapReduce). And the MapReduce tasks failed.

#### Workaround:

The yarn.resourcemanager.am-scheduling.node-blacklisting-disable-threshold parameter indicates the threshold for ignoring blacklisted nodes, in percentage. You are advised to increase the value of this parameter based on the cluster scale. For example, you are advised to set this parameter to **50%** for a three-node cluster.

#### □ NOTE

The framework design of the Superior scheduler is time-based asynchronous scheduling. When the NodeManager is faulty, ResourceManager cannot quickly detect that the NodeManager is faulty (10 minutes by default). Therefore, the Superior scheduler still schedules tasks to the node, causing task failures.

# 28.20.11 Why Are Applications Suspended After They Are Moved From Lost\_and\_Found Queue to Another Queue?

### Question

When a queue is deleted when there are applications running in it, these applications are moved to the "lost\_and\_found" queue. When these applications are moved back to another healthy queue, some tasks are suspended.

#### **Answer**

If no label expression is set for the current application, the default label expression of the queue is used as label expression for new container/resource demands requested by the application. If there is no default label expression of the queue,

then **default label** is considered as the label expression for new container/resource demands requested by the application.

When application app1 is submitted to the queue Q1, label1, the default label expression of the queue, is used for the application's new resource requests/ containers. If Q1 is deleted when app1 is running, app1 is moved to the "lost\_and\_found" queue. Because there is no label expression of the "lost\_and\_found" queue, default label is used as the label expression of app1's new resource requests/containers. Assume that app1 is moved to another normal queue Q2. If Q2 supports label1 and default label, app1 can run properly. If Q2 does not support label1 or default label, the resource request with label1 or default label cannot obtain resources, causing task suspension.

To solve this problem, ensure that the queue to which the application is moved from "lost\_and\_found" queue supports label expression of the moved application.

You are not advised to delete a queue in which there are running applications.

# 28.20.12 How Do I Limit the Size of Application Diagnostic Messages Stored in the ZKstore?

### Question

How do I limit the size of application diagnostic messages stored in the ZKstore?

### **Answer**

In some cases, it has been observed that diagnostic messages may grow infinitely. Because diagnostic messages are stored in the ZKstore, it is not recommended that you allow diagnostic messages to grow indefinitely. Therefore, a property parameter is needed to set the maximum size of the diagnostic message.

If you need to set yarn.app.attempt.diagnostics.limit.kc, go to the All Configurations page by referring to Modifying Cluster Service Configuration Parameters and search for the following parameters in the search box:

**Table 28-27** Parameter description

| Parameter                                     | Description                                                                                                    | Defaul<br>t Value |
|-----------------------------------------------|----------------------------------------------------------------------------------------------------|-------------------|
| yarn.app.attempt.<br>diagnostics.limit.k<br>c | Data size of the diagnosis message for each application connection, in kilobytes (number of characters x 1,024). When ZooKeeper is used to store the behavior status of applications, the size of diagnosis messages needs to be limited to prevent Yarn from overloading ZooKeeper. If yarn.resourcemanager.state-store.max-completed-applications is set to a large value, you need to decrease the value of this property to limit the total size of stored data. | 64                |

# 28.20.13 Why Does a MapReduce Job Fail to Run When a Non-ViewFS File System Is Configured as ViewFS?

### Question

Why does a MapReduce job fail to run when a non-ViewFS file system is configured as ViewFS?

### **Answer**

When a non-ViewFS file system is configured as a ViewFS using cluster, the user permissions on folders in the ViewFS file system are different from those of non-ViewFS folders in the default NameService. The submitted MapReduce job fails to be executed because the directory permissions are inconsistent.

When configuring the ViewFS user in the cluster, you need to check and verify the directory permissions. Before submitting a job, change the ViewFS folder permissions based on the default NameService folder permissions.

The following table lists the default permission structure of directories configured in ViewFS. If the configured directory permissions are not included in the following table, you must change the directory permissions accordingly.

Table 28-28 Default permission structure of directories configured in ViewFS

| Parameter                                           | Description                                                                                       | Default Value                                                                   | Default value<br>and default<br>permissions<br>on the parent<br>directory |
|-----------------------------------------------------|---------------------------------------------------------------------------------------------------|---------------------------------------------------------------------------------|---------------------------------------------------------------------------|
| yarn.nodemanage<br>r.remote-app-log-<br>dir         | On the default file system (usually HDFS), specify the directory to which the NM aggregates logs. | logs                                                                            | 777                                                                       |
| yarn.nodemanage<br>r.remote-app-log-<br>archive-dir | Directory for archiving logs                                                                      | -                                                                               | 777                                                                       |
| yarn.app.mapredu<br>ce.am.staging-dir               | Staging directory<br>used when a job is<br>submitted                                              | /tmp/hadoop-<br>yarn/staging                                                    | 777                                                                       |
| mapreduce.jobhist<br>ory.intermediate-<br>done-dir  | Directory for storing<br>historical files of<br>MapReduce jobs                                    | \$<br>{yarn.app.mapred<br>uce.am.staging-<br>dir}/history/<br>done_intermediate | 777                                                                       |

| Parameter                         | Description                                                                 | Default Value                                                  | Default value<br>and default<br>permissions<br>on the parent<br>directory |
|-----------------------------------|-----------------------------------------------------------------------------|----------------------------------------------------------------|---------------------------------------------------------------------------|
| mapreduce.jobhist<br>ory.done-dir | Directory of<br>historical files<br>managed by the MR<br>JobHistory Server. | \$<br>{yarn.app.mapred<br>uce.am.staging-<br>dir}/history/done | 777                                                                       |

# 28.20.14 Why Do Reduce Tasks Fail to Run in Some OSs After the Native Task Feature is Enabled?

### Question

After the Native Task feature is enabled, Reduce tasks fail to run in some OSs.

### **Answer**

When -

Dmapreduce.job.map.output.collector.class=org.apache.hadoop.mapred.native task.NativeMapOutputCollectorDelegator is executed to enable the Native Task feature during the running of MapReduce tasks that contain Reduce tasks, the tasks fail to run in some OSs, and the error message "version 'GLIBCXX\_3.4.20' not found" is displayed in logs. The cause is that the GLIBCXX version of the OSs is too early. As a result, the libnativetask.so.1.0.0 library on which the feature depends cannot be loaded, leading to task failures.

Workaround:

Set mapreduce.job.map.output.collector.class to org.apache.hadoop.mapred.MapTask\$MapOutputBuffer.

# 29 Using Zookeeper

### 29.1 Using ZooKeeper from Scratch

ZooKeeper is an open-source, highly reliable, and distributed consistency coordination service. ZooKeeper is designed to solve the problem that data consistency cannot be ensured for complex and error-prone distributed systems. There is no need to develop dedicated collaborative applications, which is suitable for high availability services to ensure data consistency.

### **Background Information**

Before using the client, you need to download and update the client configuration file on all clients except the client of the active management node.

### **Procedure**

For MRS 2.x or earlier, perform the following operations:

- **Step 1** Download the client configuration file.
  - Log in to the MRS console. In the left navigation pane, choose Clusters >
     Active Clusters, and click the cluster to be operated. This cluster is the one created in .
  - 2. Click the **Components** tab.
- **Step 2** Log in to the active management node of MRS Manager.
  - On the MRS console, choose Clusters > Active Clusters and click a cluster name. On the Nodes tab, view the node names. The node whose name contains master1 is the Master1 node, and the node whose name contains master2 is the Master2 node.

The active and standby management nodes of MRS Manager are installed on Master nodes by default. Because Master1 and Master2 are switched over in active and standby mode, Master1 is not always the active management node of MRS Manager. Run a command in Master1 to check whether Master1 is active management node of MRS Manager. For details about the command, see **Step 2.4**.

- 2. Log in to the Master1 node using the password as user **root**. For details, see .
- 3. Run the following commands to switch to user **omm**:

sudo su - root

su - omm

4. Run the following command to check the active management node of MRS Manager:

#### sh \${BIGDATA HOME}/om-0.0.1/sbin/status-oms.sh

In the command output, the node whose **HAActive** is **active** is the active management node, and the node whose **HAActive** is **standby** is the standby management node. In the following example, **mgtomsdat-sh-3-01-1** is the active management node, and **mgtomsdat-sh-3-01-2** is the standby management node.

Ha mode double NodeName **HAActive** HostName **HAVersion** StartTime HAAllResOK HARunPhase mgtomsdat-sh-3-01-1 V100R001C01 2014-11-18 23:43:02 192-168-0-30 active normal Actived 192-168-0-24 mgtomsdat-sh-3-01-2 V100R001C01 2014-11-21 07:14:02 standby Deactived normal

 Log in to the active management node, for example, 192-168-0-30 of MRS Manager as user root, and run the following command to switch to user omm:

sudo su - omm

**Step 3** Run the following command to go to the client installation directory, for example, /opt/client.

cd /opt/client

**Step 4** Run the following command to update the client configuration for the active management node.

**sh refreshConfig.sh /opt/client** *Full path of the client configuration file package* For example, run the following command:

### sh refreshConfig.sh /opt/client/tmp/MRS-client/MRS\_Services\_Client.tar

If the following information is displayed, the configurations have been updated successfully:

ReFresh components client config is complete. Succeed to refresh components client config.

□ NOTE

You can perform **Step 1** to **Step 4** by referring to Method 2 in .

- **Step 5** Use the client on a Master node.
  - On the active management node where the client is updated, for example, node 192-168-0-30, run the following command to go to the client directory: cd /opt/client
  - 2. Run the following command to configure environment variables:

source bigdata\_env

3. If Kerberos authentication is enabled for the current cluster, run the following command to authenticate the current user. If Kerberos authentication is disabled for the current cluster, skip this step:

kinit MRS cluster user

Example: kinit zookeeperuser.

4. Run the following Zookeeper client command:

zkCli.sh -server <zookeeper installation node IP>:<port>

Example: zkCli.sh -server node-master1DGhZ:2181

### **Step 6** Run the ZooKeeper client command.

Create a ZNode.

create /test

2. View ZNode information.

ls /

3. Write data to the ZNode. set /test "zookeeper test"

4. View the data written to the ZNode.

5. Delete the created ZNode. delete /test

#### ----End

For MRS 3.x or later, perform the following operations:

### **Step 1** Download the client configuration file.

- Log in to FusionInsight Manager. For details, see Accessing FusionInsight Manager (MRS 3.x or Later).
- 2. Choose Cluster > Name of the desired cluster > Dashboard > More > Download Client.
- 3. Download the cluster client.

Set **Select Client Type** to **Configuration Files Only**, select a platform type, and click **OK** to generate the client configuration file which is then saved in the **/tmp/FusionInsight-Client/** directory on the active management node by default.

### **Step 2** Log in to the active management node of Manager.

- 1. Log in to any node where Manager is deployed as user **root**.
- 2. Run the following command to identify the active and standby nodes:

### sh \${BIGDATA\_HOME}/om-server/om/sbin/status-oms.sh

In the command output, the value of **HAActive** for the active management node is **active**, and that for the standby management node is **standby**. In the following example, **node-master1** is the active management node, and **node-master2** is the standby management node.

HAMode double NodeName HostName **HAVersion** StartTime **HAActive** HAAllResOK **HARunPhase** 192-168-0-30 node-master1 V100R001C01 2020-05-01 23:43:02 active normal Actived 192-168-0-24 node-master2 V100R001C01 2020-05-01 07:14:02 standby normal Deactived

3. Log in to the primary management node as user **root** and run the following command to switch to user **omm**:

sudo su - omm

**Step 3** Run the following command to go to the client installation directory, for example, /opt/client.

### cd /opt/client

**Step 4** Run the following command to update the client configuration for the active management node.

sh refreshConfig.sh /opt/client Full path of the client configuration file package

For example, run the following command:

# sh refreshConfig.sh /opt/client /tmp/FusionInsight-Client/FusionInsight\_Cluster\_1\_Services\_Client.tar

If the following information is displayed, the configurations have been updated successfully:

ReFresh components client config is complete. Succeed to refresh components client config.

- **Step 5** Use the client on a Master node.
  - On the active management node where the client is updated, for example, node 192-168-0-30, run the following command to go to the client directory: cd /opt/client
  - 2. Run the following command to configure environment variables:

### source bigdata\_env

3. If Kerberos authentication has been enabled for the current cluster, run the following command to authenticate the current user. For details, see to configure roles with required permissions. For details about how to bind roles with users, see . If Kerberos authentication is disabled for the current cluster, skip this step:

kinit MRS cluster user

Example: kinit zookeeperuser.

4. Run the following Zookeeper client command:

zkCli.sh -server <zookeeper installation node IP>:<port>

Example: zkCli.sh -server node-master1DGhZ:2181

**Step 6** Run the ZooKeeper client command.

1. Create a ZNode. create /test

2. View ZNode information.

ls /

3. Write data to the ZNode. set /test "zookeeper test"

4. View the data written to the ZNode.

5. Delete the created ZNode.

delete /test

----End

## 29.2 Common ZooKeeper Parameters

### Navigation path for setting parameters:

Go to the **All Configurations** page of ZooKeeper by referring to **Modifying Cluster Service Configuration Parameters**. Enter a parameter name in the search box.

Table 29-1 Parameters

| Parameter             | Description                                                                                                    | Default Value |
|-----------------------|----------------------------------------------------------------------------------------------------|---------------|
| skipACL               | Specifies whether to skip the permission check of the ZooKeeper node.                                                                                                    | no            |
| maxClientCnxns        | Specifies the maximum number of connections of ZooKeeper. It is recommended this parameter is set to a larger value in scenarios with a large number of connections.                          | 2000          |
| LOG_LEVEL             | Specifies the log level. This parameter can be set to <b>DEBUG</b> during commissioning.                                                                                                    | INFO          |
| acl.compare.shortName | Specifies whether to perform ACL authentication only by principal username when the Znode ACL authentication type is SASL.                                                                    | true          |
| synclimit             | Specifies the interval of synchronization between the follower and leader (unit: tick). If the leader does not respond within the specified time range, the connection cannot be established. | 15            |

| Parameter | Description                                                                                                    | Default Value |
|-----------|----------------------------------------------------------------------------------------------------|---------------|
| tickTime  | Specifies the duration of a tick (in milliseconds). It is the basic time unit used by ZooKeeper, which defines heartbeat and timeout durations. | 4000          |

### 

The ZooKeeper internal time is determined by **ticktime** and **synclimit**. To increase the ZooKeeper internal timeout interval, increase the timeout interval for the client to connect to ZooKeeper.

### 29.3 Using a ZooKeeper Client

### Scenario

Use a ZooKeeper client in an O&M scenario or service scenario.

### **Prerequisites**

You have installed the client. For example, the installation directory is **/opt/client**. The client directory in the following operations is only an example. Change it based on the actual installation directory onsite.

### **Procedure**

- **Step 1** Log in to the node where the client is installed as the client installation user.
- **Step 2** Run the following command to go to the client installation directory:

cd /opt/client

**Step 3** Run the following command to configure environment variables:

source bigdata\_env

**Step 4** Run the following command to authenticate the user: (skip this step in common mode):

kinit Component service user

**Step 5** Run the following command to log in to the client tool:

**zkCli.sh** -server service IP address of the node where the ZooKeeper role instance locates:client port

----End

### 29.4 Configuring the ZooKeeper Permissions

### Scenario

Configure znode permission of ZooKeeper.

ZooKeeper uses an access control list (ACL) to implement znode access control. The ZooKeeper client specifies a znode ACL, and the ZooKeeper server determines whether a client that requests for a znode has related operation permission according to the ACL. ACL configuration involves the following four operations:

- Check znode ACLs in ZooKeeper.
- Add znode ACLs to ZooKeeper.
- Modify znode ACLs in ZooKeeper.
- Delete znode ACLs from ZooKeeper.

The ZooKeeper ACL permission is described as follows:

ZooKeeper supports five types of permission, create, delete, read, write, and admin. ZooKeeper permission control is of a znode level. That is, the permission configuration for a parent znode is not inherited by its child znodes. The ZooKeeper znode default permission is **world:anyone: cdrwa**. That is, any user has all permissions.

### **Ⅲ** NOTE

ACL has three parts:

The first part is the authentication type. For example, **world** indicates all authentication types and **sasl** indicates the kerberos authentication type.

The second part is the account. For example, anyone indicates any user.

The third part is permission. For example, **cdrwa** indicates all permissions.

In particular, because starting the client in common mode does not need authentication, ACL with **sasl** authentication type cannot be used in common mode. Authentications of **sasl** scheme in this document are performed in clusters that have the security mode enabled.

Table 29-2 Five types of ZooKeeper ACLs

| Permission<br>Description | Permission<br>Name | Permission Details                                                                                                  |
|---------------------------|--------------------|----------------------------------------------------------------------------------------------------|
| Create permission         | create(c)          | Users with this permission can create child znodes in the current znode.                                            |
| Delete<br>permission      | delete(d)          | Users with this permission can delete the current znode.                                                            |
| Read permission           | read(r)            | Users with this permission can obtain data of the current znode and list all the child znodes of the current znode. |
| Write permission          | write(w)           | Users with this permission can write data to the current znode and its child znodes.                                |

| Permission<br>Description        | Permission<br>Name | Permission Details                                                   |
|----------------------------------|--------------------|----------------------------------------------------------------------|
| Administrati<br>on<br>permission | admin(a)           | Users with this permission can set permission for the current znode. |

### Impact on the System

### NOTICE

Modifying ZooKeeper ACLs is a critical operation. If znode permission is modified in ZooKeeper, other users may have no permission to access the znode and some system functions are abnormal. In 3.5.6 and later versions, users must have the read permission for the **getAcl** operation.

### **Prerequisites**

- The ZooKeeper client has been installed. For example, the installation directory is **/opt/client**.
- You have obtained the username and password of an MRS cluster administrator.

### Procedure

### Start the ZooKeeper client.

- **Step 1** Log in to the server where the ZooKeeper client is installed as user **root**.
- **Step 2** Run the following command to go to the client installation directory:

### cd /opt/client

**Step 3** Run the following command to configure environment variables:

### source bigdata\_env

**Step 4** If the cluster has the security mode enabled, run the following command for user authentication and enter the username and password (Any authorized user. **admin** is used as an example.):

### kinit admin

**Step 5** On the ZooKeeper client, run the following command to go to the ZooKeeper command-line interface (CLI):

sh zkCli.sh -server ZooKeeper plane IP address of any instance.clientPort

The default clientPort is 2181.

Example: sh zkCli.sh -server 192.168.0.151:2181

**Step 6** Run the **ls** command to view the znode list in ZooKeeper. For example, you can view the list of znodes in the root directory.

### ls /

[zk: 192.168.0.151:2181(CONNECTED) 1] ls / [hadoop-flag, hadoop-ha, test, test2, test3, test4, test5, test6, zookeeper]

### View the ZooKeeper znode ACL.

- **Step 7** Start the ZooKeeper client.
- **Step 8** Run the **getAcl** command to view znodes. The following command can be used to view the created znode ACL named **test**:

### getAcl /znode name

[zk: 192.168.0.151:2181(CONNECTED) 2] getAcl /test 'world,'anyone : cdrwa

Add a ZooKeeper znode ACL.

- **Step 9** Start the ZooKeeper client.
- **Step 10** View the old ACL information to check whether the current account has the permission to modify the znode ACL information (a permission). If no, use kinit to switch to a user that has the permission and restart the ZooKeeper client.

### getAcl /znode name

[zk: 192.168.0.151:2181(CONNECTED) 3] getAcl /test 'world,'anyone : cdrwa

**Step 11** Run the **setAcl** command to add an ACL. The command for adding an ACL is as follows:

**setAcl /test world:anyone:cdrwa,sasl:** *username*@: *<system domain name>:ACL value* 

For example, to add the ACL of the **admin** user to the test znode, run the following command:

#### setAcl /test world:anyone:cdrwa,sasl:admin@HADOOP.COM:cdrwa

#### 

When adding a new ACL, reserve the existing ones. The new and old ACLs are separated by a comma. The newly added ACL has three parts:

The first part is the authentication type. For example, **sasl** indicates the kerberos authentication type.

The second part is the account. For example, **admin@HADOOP.COM** indicates user **admin**. The third part is permission. For example, **cdrwa** indicates all permissions.

**Step 12** After adding the ACL, run the **getAcl** command to check whether the permission is added successfully:

### getAcl /znode name

[zk: 192.168.0.151:2181(CONNECTED) 4] getAcl /test 'world, 'anyone : cdrwa 'sasl, 'admin@ < system domain name > : cdrwa

### Modify the ZooKeeper znode ACL.

- Step 13 Start the ZooKeeper client.
- **Step 14** View the old ACL information to check whether the current account has the permission to modify the znode ACL information (a permission). If no, use kinit to switch to a user that has the permission and restart the ZooKeeper client.

#### **getAcl** /znode name

[zk: 192.168.0.151:2181(CONNECTED) 5] getAcl /test 'world,'anyone : cdrwa 'sasl,'admin@*<system domain name>* : cdrwa

**Step 15** Run the **setAcl** command to modify an ACL. The command for adding an ACL is as follows:

setAcl /test sasl: Username@<System domain name>:ACL value

For example, to reserve only **admin** user permission and delete **anyone** rw permission, run the following command:

### setAcl /test sasl:admin@HADOOP.COM:cdrwa

**Step 16** After modifying the ACL, run the **getAcl** command to check whether the permission is modified successfully:

### getAcl /znode name

[zk: 192.168.0.151:2181(CONNECTED) 6] getAcl /test 'sasl,'admin@<system domain name>
: cdrwa

#### Delete the ZooKeeper znode ACL.

- **Step 17** Start the ZooKeeper client.
- **Step 18** View the old ACL information to check whether the current account has the permission to modify the znode ACL information (a permission). If no, use kinit to switch to a user that has the permission and restart the ZooKeeper client.

#### **getAcl** /znode name

```
[zk: 192.168.0.151:2181(CONNECTED) 5] getAcl /test
'world,'anyone
: rw
'sasl,'admin@<system domain name>
: cdrwa
```

**Step 19** Run the **setAcl** command to add an ACL. The command for adding an ACL is as follows:

setAcl /test sasl: Username@<System domain name>:ACL value

For example, to reserve only **admin** user permission and delete **anyone** rw permission, run the following command:

### setAcl /test sasl:admin@HADOOP.COM:cdrwa

**Step 20** After modifying the ACL, run the **getAcl** command to check whether the permission is modified successfully:

**getAcl** /znode name

[zk: 192.168.0.151:2181(CONNECTED) 6] getAcl /test 'sasl,'admin@*<system domain name>* 

----End

### 29.5 ZooKeeper Log Overview

### **Log Description**

Log path: /var/log/Bigdata/zookeeper/quorumpeer (Run log), /var/log/Bigdata/audit/zookeeper/quorumpeer (Audit log)

**Log archive rule**: The automatic ZooKeeper log compression function is enabled. By default, when the size of logs exceeds 30 MB, logs are automatically compressed into a log file. A maximum of 20 compressed file can be reserved. The number of compressed files can be configured on Manager.

Table 29-3 ZooKeeper log list

| Log Type  | Log File Name                                                                                                | Description                                                                                                    |
|-----------|----------------------------------------------------------------------------------------------------|----------------------------------------------------------------------------------------------------|
| Run logs  | zookeeper- <ssh_user>-<br/><pre><pre>cprocess_name&gt;-<br/><hostname>.log</hostname></pre></pre></ssh_user> | ZooKeeper system log file,<br>which records most of the logs<br>generated when the<br>ZooKeeper system is running. |
|           | check-serviceDetail.log                                                                                      | Log that records whether the ZooKeeper service starts successfully.                                                |
|           | zookeeper- <ssh_user>-<br/><data>-<pid>-gc.log</pid></data></ssh_user>                                       | ZooKeeper garbage collection log file                                                                              |
|           | instanceHealthDetail.log                                                                                     | Log that records the health check details of ZooKeeper instance                                                    |
|           | zookeeper-omm-server-<br><hostname>.out</hostname>                                                           | Log indicating that ZooKeeper unexpectedly quits                                                                   |
|           | zk-err- <zkpid>.log</zkpid>                                                                                  | ZooKeeper fatal error log                                                                                          |
|           | java_pid <zkpid>.hprof</zkpid>                                                                               | ZooKeeper memory overflow log                                                                                      |
|           | funcDetail.log                                                                                               | ZooKeeper instance startup log                                                                                     |
|           | zookeeper-period-check.log                                                                                   | Health check log of the ZooKeeper instance                                                                         |
|           | zookeeper-period-check-<br>java.log                                                                          | ZooKeeper quota monitoring period check log                                                                        |
| Audit Log | zk-audit-quorumpeer.log                                                                                      | ZooKeeper operation audit log                                                                                      |

### Log levels

**Table 29-4** describes the log levels supported by ZooKeeper. The priorities of log levels are FATAL, ERROR, WARN, INFO, and DEBUG in descending order. Logs whose levels are higher than or equal to the specified level are printed. The number of printed logs decreases as the specified log level increases.

Table 29-4 Log levels

| Level | Description                                                                                                    |
|-------|----------------------------------------------------------------------------------------------------|
| FATAL | Logs of this level record fatal error information about the current event processing that may result in a system crash. |
| ERROR | Error information about the current event processing, which indicates that system running is abnormal.                  |
| WARN  | Abnormal information about the current event processing. These abnormalities will not result in system faults.          |
| INFO  | Logs of this level record normal running status information about the system and events.                                |
| DEBUG | Logs of this level record the system information and system debugging information.                                      |

To modify log levels, perform the following operations:

- **Step 1** Go to the **All Configurations** page of the ZooKeeper service by referring to **Modifying Cluster Service Configuration Parameters**.
- **Step 2** On the menu bar on the left, select the log menu of the target role.
- **Step 3** Select a desired log level.
- **Step 4** Click **Save**. In the displayed dialog box, click **OK** to make the configuration take effect.

□ NOTE

The configurations take effect immediately without the need to restart the service.

----End

### **Log Format**

The following table lists the ZooKeeper log formats.

Table 29-5 Log Format

| Log Type   | Component               | Format                                                                                                    | Example                                                                                                    |
|------------|-------------------------|----------------------------------------------------------------------------------------------------|----------------------------------------------------------------------------------------------------|
| Run logs   | zookeeper<br>quorumpeer | <yyyy-mm-dd hh:mm:ss,sss="">  <log level="">  <name generates="" log="" of="" that="" the="" thread=""> <message in="" log="" the="">  <location event="" log="" occurs="" the="" where=""></location></message></name></log></yyyy-mm-dd> | 2020-01-20<br>16:33:43,816  <br>INFO   main  <br>Defaulting to<br>majority quorums  <br>org.apache.zookee<br>per.server.quorum.<br>QuorumPeerConfi<br>g.parseProperties(<br>QuorumPeerConfi<br>g.java:335)                                                                      |
| Audit logs | zookeeper<br>quorumpeer | <yyyy-mm-dd hh:mm:ss,sss="">  <log level="">  <name generates="" log="" of="" that="" the="" thread=""> <message in="" log="" the="">  <location event="" log="" occurs="" the="" where=""></location></message></name></log></yyyy-mm-dd> | 2020-01-20 16:33:54,313   INFO   CommitProcessor: 13   session=0xd4b067 9daea0000 ip=10.177.112.145 operation=create znode target=ZooKeeper Server znode=/zk- write-test-2 result=success   org.apache.zookee per.ZKAuditLogger \$LogLevel \$5.printLog(ZKAu ditLogger.java:70) |

# 29.6 Common Issues About ZooKeeper

# 29.6.1 Why Do ZooKeeper Servers Fail to Start After Many znodes Are Created?

### Question

After a large number of znodes are created, ZooKeeper servers in the ZooKeeper cluster become faulty and cannot be automatically recovered or restarted.

Logs of followers:

2016-06-23 08:00:18,763 | WARN | QuorumPeer[myid=26](plain=/10.16.9.138:2181)(secure=disabled) | Exception when following the leader |

```
org.apache.zookeeper.server.quorum.Follower.followLeader(Follower.java:93)
java.net.SocketTimeoutException: Read timed out
  at java.net.SocketInputStream.socketReadO(Native Method)
  at java.net.SocketInputStream.socketRead(SocketInputStream.java:116)
  at java.net.SocketInputStream.read(SocketInputStream.java:170)
  at java.net.SocketInputStream.read(SocketInputStream.java:141)
  at java.io.BufferedInputStream.fill(BufferedInputStream.java:246)
  at java.io.BufferedInputStream.read(BufferedInputStream.java:265)
  at java.io.DataInputStream.readInt(DataInputStream.java:387)
  at org.apache.jute.BinaryInputArchive.readInt(BinaryInputArchive.java:63)
  at org.apache.zookeeper.server.quorum.QuorumPacket.deserialize(QuorumPacket.java:83)
  at org.apache.jute.BinaryInputArchive.readRecord(BinaryInputArchive.java:99)
  at org.apache.zookeeper.server.guorum.Learner.readPacket(Learner.java:156)
  at org.apache.zookeeper.server.quorum.Learner.registerWithLeader(Learner.java:276)
  at org.apache.zookeeper.server.quorum.Follower.followLeader(Follower.java:75)
  at org.apache.zookeeper.server.quorum.QuorumPeer.run(QuorumPeer.java:1094)
2016-06-23 08:00:18,764 | INFO | QuorumPeer[myid=26](plain=/10.16.9.138:2181)(secure=disabled) |
shutdown called | org.apache.zookeeper.server.quorum.Follower.shutdown(Follower.java:198)
java.lang.Exception: shutdown Follower
  at org.apache.zookeeper.server.guorum.Follower.shutdown(Follower.java:198)
  at\ org. apache. zookee per. server. quorum. Quorum Peer. stop Follower (Quorum Peer. java: 1141)
  at org.apache.zookeeper.server.quorum.QuorumPeer.run(QuorumPeer.java:1098)
```

#### Logs of the leader:

```
2016-06-23 07:30:57,481 | WARN | QuorumPeer[myid=25](plain=/10.16.9.136:2181)(secure=disabled) |
Unexpected exception | org.apache.zookeeper.server.quorum.QuorumPeer.run(QuorumPeer.java:1108)
java.lang.InterruptedException: Timeout while waiting for epoch to be acked by quorum
at org.apache.zookeeper.server.quorum.Leader.waitForEpochAck(Leader.java:1221)
at org.apache.zookeeper.server.quorum.Leader.lead(Leader.java:487)
at org.apache.zookeeper.server.quorum.QuorumPeer.run(QuorumPeer.java:1105)
2016-06-23 07:30:57,482 | INFO | QuorumPeer[myid=25](plain=/10.16.9.136:2181)(secure=disabled) |
Shutdown called | org.apache.zookeeper.server.quorum.Leader.shutdown(Leader.java:623)
java.lang.Exception: shutdown Leader! reason: Forcing shutdown
at org.apache.zookeeper.server.quorum.Leader.shutdown(Leader.java:623)
at org.apache.zookeeper.server.quorum.QuorumPeer.stopLeader(QuorumPeer.java:1149)
at org.apache.zookeeper.server.quorum.QuorumPeer.run(QuorumPeer.java:1110)
```

#### **Answer**

After a large number of znodes are created, a large volume of data needs to be synchronized between the follower and leader. If the data synchronization is not complete within the specified time, all ZooKeeper servers fail to start.

Go to the **All Configurations** page of the ZooKeeper service by referring to **Modifying Cluster Service Configuration Parameters**. To recover ZooKeeper servers, increase the values of **syncLimit** and **initLimit** in the ZooKeeper configuration file **zoo.cfg** until ZooKeeper servers are successfully started.

Table 29-6 Parameters

| Parameter | Description                                                                                                    | Default<br>Value |
|-----------|----------------------------------------------------------------------------------------------------|------------------|
| syncLimit | Interval (unit: tick) at which data is synchronized between the follower and the leader. If the leader does not respond to the follower within the specified time, the connection between the leader and follower cannot be set up. | 15               |

| Parameter | Description                                                                                                    | Default<br>Value |
|-----------|----------------------------------------------------------------------------------------------------|------------------|
| initLimit | Interval (unit: tick) within which the connection and synchronization between the follower and leader must be completed. | 15               |

If ZooKeeper servers do not recover even after **initLimit** and **syncLimit** are set to **300** ticks, check that no other application is killing the ZooKeeper. For example, if the parameter value is **300** and the ticket duration is 2000 ms, the maximum synchronization duration is 600s (300 x 2000 ms).

There may exist the situation where an overwhelming amount of data is created in ZooKeeper and it takes long to synchronize data between the follower and the leader and to save data to the hard disk. This means that ZooKeeper needs to run for a long time. Ensure that no other monitoring application kills the ZooKeeper while ZooKeeper is running.

# 29.6.2 Why Does the ZooKeeper Server Display the java.io.IOException: Len Error Log?

#### Question

After a large number of znodes are created in a parent directory, the ZooKeeper client will fail to fetch all child nodes of this parent directory in a single request.

#### Logs of client:

```
2017-07-11 13:17:19,610 [myid:] - WARN [New I/O worker #3:ClientCnxnSocketNetty
$ZKClientHandler@468] - Exception caught: [id: 0xb66cbb85, /10.18.97.97:49192 :>
10.18.97.97/10.18.97.97:2181] EXCEPTION: java.nio.channels.ClosedChannelException
java.nio.channels.ClosedChannelException
at org.jboss.netty.handler.ssl.SslHandler$6.run(SslHandler.java:1580)
at org.jboss.netty.channel.socket.ChannelRunnableWrapper.run(ChannelRunnableWrapper.java:40)
at org.jboss.netty.channel.socket.nio.AbstractNioWorker.executeInIoThread(AbstractNioWorker.java:71)
at org.jboss.netty.channel.socket.nio.NioWorker.executeInIoThread(NioWorker.java:36)
at org.jboss.netty.channel.socket.nio.AbstractNioWorker.executeInIoThread(AbstractNioWorker.java:57)
at org.jboss.netty.channel.socket.nio.NioWorker.executeInIoThread(NioWorker.java:36)
at org.jboss.netty.channel.socket.nio.AbstractNioChannelSink.execute(AbstractNioChannelSink.java:34)
at org.jboss.netty.handler.ssl.SslHandler.channelClosed(SslHandler.java:1566)
at org.jboss.netty.channel.Channels.fireChannelClosed(Channels.java:468
at org.jboss.netty.channel.socket.nio.AbstractNioWorker.close(AbstractNioWorker.java:376)
at org.jboss.netty.channel.socket.nio.NioWorker.read(NioWorker.java:93)
at org.jboss.netty.channel.socket.nio.AbstractNioWorker.process(AbstractNioWorker.java:109)
at org.jboss.netty.channel.socket.nio.AbstractNioSelector.run(AbstractNioSelector.java:312)
at org.jboss.netty.channel.socket.nio.AbstractNioWorker.run(AbstractNioWorker.java:90)
at org.jboss.netty.channel.socket.nio.NioWorker.run(NioWorker.java:178)
at java.util.concurrent.ThreadPoolExecutor.runWorker(ThreadPoolExecutor.java:1142)
at java.util.concurrent.ThreadPoolExecutor$Worker.run(ThreadPoolExecutor.java:617)
at java.lang.Thread.run(Thread.java:745)
```

#### Logs of leader:

```
2017-07-11 13:17:33,043 [myid:1] - WARN [New I/O worker #7:NettyServerCnxn@445] - Closing connection to /10.18.101.110:39856 java.io.IOException: Len error 45 at org.apache.zookeeper.server.NettyServerCnxn.receiveMessage(NettyServerCnxn.java:438) at org.apache.zookeeper.server.NettyServerCnxnFactory $CnxnChannelHandler.processMessage(NettyServerCnxnFactory.java:267)
```

```
at org.apache.zookeeper.server.NettyServerCnxnFactory
$CnxnChannelHandler.messageReceived(NettyServerCnxnFactory.java:187)
at org.jboss.netty.channel.SimpleChannelHandler.handleUpstream(SimpleChannelHandler.java:88)
at org.jboss.netty.channel.DefaultChannelPipeline.sendUpstream(DefaultChannelPipeline.java:564)
at org.jboss.netty.channel.DefaultChannelPipeline.sendUpstream(DefaultChannelPipeline.java:559)
at org.jboss.netty.channel.Channels.fireMessageReceived(Channels.java:268)
at\ org. jboss.netty. channels. fire Message Received (Channels. java: 255)
at org.jboss.netty.channel.socket.nio.NioWorker.read(NioWorker.java:88)
at org.jboss.netty.channel.socket.nio.AbstractNioWorker.process(AbstractNioWorker.java:109)
at org.jboss.netty.channel.socket.nio.AbstractNioSelector.run(AbstractNioSelector.java:312)
at org.jboss.netty.channel.socket.nio.AbstractNioWorker.run(AbstractNioWorker.java:90)
at org.jboss.netty.channel.socket.nio.NioWorker.run(NioWorker.java:178)
at org.jboss.netty.util.ThreadRenamingRunnable.run(ThreadRenamingRunnable.java:108)
at org.jboss.netty.util.internal.DeadLockProofWorker$1.run(DeadLockProofWorker.java:42)
at java.util.concurrent.ThreadPoolExecutor.runWorker(ThreadPoolExecutor.java:1142)
at java.util.concurrent.ThreadPoolExecutor$Worker.run(ThreadPoolExecutor.java:617)
at java.lang.Thread.run(Thread.java:745)
```

#### **Answer**

After a large number of znodes are created in a single parent directory and the client tries to fetch all the child znodes in a single request, the server will fail to return because the results exceed the data size that can be stored in a znode.

To avoid this problem, set **jute.maxbuffer** to a larger value based on the client application.

**jute.maxbuffer** can only be set to a Java system property without the Zookeeper prefix. To set **jute.maxbuffer** to *X*, set **Djute.maxbuffer** to *X* when starting the ZooKeeper client or the service.

For example, set the parameter to 4 MB: -Djute.maxbuffer=0x400000.

Table 29-7 Parameters

| Parameter      | Description                                                                                                    | Default Value |
|----------------|----------------------------------------------------------------------------------------------------|---------------|
| jute.maxbuffer | Specifies the maximum length of data that can be stored in znode. The unit is byte.  Default value: 0xfffff, which is less than 1 MB. | 0xfffff       |
|                | <b>NOTE</b> If this option is changed, the system property must be set on all servers and clients, otherwise problems will arise.     |               |

# 29.6.3 Why Four Letter Commands Don't Work With Linux netcat Command When Secure Netty Configurations Are Enabled at Zookeeper Server?

#### Question

Why four letter commands do not work with linux netcat command when secure netty configurations are enabled at Zookeeper server?

For example,

#### echo stat |netcat host port

#### **Answer**

Linux *netcat* command does not have option to communicate Zookeeper server securely, so it cannot support Zookeeper four letter commands when secure netty configurations are enabled.

To avoid this problem, user can use below Java API to execute four letter commands.

org.apache.zookeeper.client.FourLetterWordMain

For example,

String[] args = new String[]{host, port, "stat"};
org.apache.zookeeper.client.FourLetterWordMain.main(args);

*netcat* command should be used only with non secure netty configuration.

## 29.6.4 How Do I Check Which ZooKeeper Instance Is a Leader?

#### Question

How to check whether the role of a ZooKeeper instance is a leader or follower.

#### **Answer**

Log in to Manager and choose **Cluster** > *Name of the desired cluster* > **Service** > **ZooKeeper** > **Instance**. On the displayed page, click the name of the quorumpeer instance. On the displayed instance details page, view the server status of the instance.

# 29.6.5 Why Cannot the Client Connect to ZooKeeper using the IBM JDK?

#### Question

When the IBM JDK is used, the client fails to connect to ZooKeeper.

#### **Answer**

The possible cause is that the **jaas.conf** file format of the IBM JDK is different from that of the common JDK.

If IBM JDK is used, use the following **jaas.conf** template. The **useKeytab** file path must start with **file:**//, followed by an absolute path.

```
Client {
    com.ibm.security.auth.module.Krb5LoginModule required
    useKeytab="file://D:/install/HbaseClientSample/conf/user.keytab"
    principal="hbaseuser1"
    credsType="both";
};
```

# 29.6.6 What Should I Do When the ZooKeeper Client Fails to Refresh a TGT?

#### Question

The ZooKeeper client fails to refresh a TGT and therefore ZooKeeper cannot be accessed. The error message is as follows:

Login: Could not renew TGT due to problem running shell command: '\*\*\*/kinit -R'; exception was:org.apache.zookeeper.Shell\$ExitCodeException: kinit: Ticket expired while renewing credentials

#### **Answer**

ZooKeeper uses the system command **kinit** – **R** to refresh a ticket. In the current version of MRS, the function of this command is canceled. If a long-term task needs to be executed, you are advised to implement the authentication function in keytab mode.

In the **jaas.conf** configuration file, set **useTicketCache** to **false**, **useKeyTab** to **true**, and specify the keytab path.

# 29.6.7 Why Is Message "Node does not exist" Displayed when A Large Number of Znodes Are Deleted Using the deleteall Command

#### Question

When the client connects to a non-leader instance, run the **deleteall** command to delete a large number of znodes, the error message "Node does not exist" is displayed, but run the **stat** command, the node status can be obtained.

#### **Answer**

The leader and follower data is not synchronized due to network problems or large data volume. To solve this problem, connect the client to the leader instance and delete the instance. To delete the leader node, view the IP address of the node where the leader resides by referring to How Do I Check Which ZooKeeper Instance Is a Leader?, run the zkCli.sh -server leader node IP address 2181 command to connect to the client, and then run the deleteall command to delete the leader node. For details, see Using a ZooKeeper Client.

# $30_{\text{Appendix}}$

# 30.1 Modifying Cluster Service Configuration Parameters

- You can modify service configuration parameters on the cluster management page of the MRS management console for MRS 2.0.1 or later.
  - a. Log in to the MRS console. In the left navigation pane, choose **Clusters** > **Active Clusters**, and click a cluster name.
  - b. Choose Components > Name of the desired service > Service Configuration.
    - The **Basic Configuration** tab page is displayed by default. To modify more parameters, click the **All Configurations** tab. The navigation tree displays all configuration parameters of the service. The level-1 nodes in the navigation tree are service names or role names. The parameter category is displayed after the level-1 node is expanded.
  - c. In the navigation tree, select the specified parameter category and change the parameter values on the right.
    - If you are not sure about the location of a parameter, you can enter the parameter name in search box in the upper right corner. The system searches for the parameter in real time and displays the result.
  - d. Click **Save Configuration**. In the displayed dialog box, click **OK**.
  - e. Wait until the message **Operation successful** is displayed. Click **Finish**. The configuration is modified.
    - Check whether there is any service whose configuration has expired in the cluster. If yes, restart the corresponding service or role instance for the configuration to take effect. You can also select **Restart the affected services or instances** when saving the configuration. .
- For MRS 3.x or earlier: You can log in to MRS Manager to modify service configuration parameters.
  - a. Log in to MRS Manager.
  - b. Click **Services**.

- c. Click the specified service name on the service management page.
- d. Click Service Configuration.

The **Basic Configuration** tab page is displayed by default. To modify more parameters, click the **All Configurations** tab. The navigation tree displays all configuration parameters of the service. The level-1 nodes in the navigation tree are service names or role names. The parameter category is displayed after the level-1 node is expanded.

e. In the navigation tree, select the specified parameter category and change the parameter values on the right.

If you are not sure about the location of a parameter, you can enter the parameter name in search box in the upper right corner. The system searches for the parameter in real time and displays the result.

- f. Click Save. In the confirmation dialog box, click OK.
- g. Wait until the message **Operation successful** is displayed. Click **Finish**.
   The configuration is modified.

Check whether there is any service whose configuration has expired in the cluster. If yes, restart the corresponding service or role instance for the configuration to take effect. You can also select **Restart the affected services or instances** when saving the configuration.

- For MRS 3.x or later: You can log in to FusionInsight Manager to modify service configuration parameters.
  - a. You have logged in to FusionInsight Manager.
  - b. Choose Cluster > Service.
  - c. Click the specified service name on the service management page.
  - d. Click **Configuration**.

The **Basic Configuration** tab page is displayed by default. To modify more parameters, click the **All Configurations** tab. The navigation tree displays all configuration parameters of the service. The level-1 nodes in the navigation tree are service names or role names. The parameter category is displayed after the level-1 node is expanded.

e. In the navigation tree, select the specified parameter category and change the parameter values on the right.

If you are not sure about the location of a parameter, you can enter the parameter name in search box in the upper right corner. The system searches for the parameter in real time and displays the result.

- f. Click **Save**. In the confirmation dialog box, click **OK**.
- g. Wait until the message **Operation successful** is displayed. Click **Finish**.
   The configuration is modified.

Check whether there is any service whose configuration has expired in the cluster. If yes, restart the corresponding service or role instance for the configuration to take effect.

## 30.2 Accessing Manager

# 30.2.1 Accessing MRS Manager (Versions Earlier Than MRS 3.x)

#### Scenario

Clusters of versions earlier than MRS 3.x use MRS Manager to monitor, configure, and manage clusters. You can open the MRS Manager page on the MRS console.

#### **Accessing MRS manager**

- **Step 1** Log in to the MRS management console.
- **Step 2** In the navigation pane, choose **Clusters** > **Active Clusters**. Click the target cluster name to access the cluster details page.
- Step 3 Click Access Manager. The Access MRS Manager page is displayed.
  - If you have bound an EIP when creating a cluster,
    - a. Select the security group to which the security group rule to be added belongs. The security group is configured when the cluster is created.
    - b. Add a security group rule. By default, your public IP address used for accessing port 9022 is filled in the rule. To enable multiple IP address segments to access MRS Manager, see Step 6 to Step 9. If you want to view, modify, or delete a security group rule, click Manage Security Group Rule.

#### ∩ NOTE

- It is normal that the automatically generated public IP address is different from the local IP address and no action is required.
- If port 9022 is a Knox port, you need to enable the permission of port 9022 to access Knox for accessing MRS Manager.
- c. Select the checkbox stating that I confirm that xx.xx.xx is a trusted public IP address and MRS Manager can be accessed using this IP address.
- If you have not bound an EIP when creating a cluster,
  - Select an available EIP from the drop-down list or click Manage EIP to one.
  - Select the security group to which the security group rule to be added belongs. The security group is configured when the cluster is created.
  - c. Add a security group rule. By default, your public IP address used for accessing port 9022 is filled in the rule. To enable multiple IP address segments to access MRS Manager, see Step 6 to Step 9. If you want to view, modify, or delete a security group rule, click Manage Security Group Rule.

#### 

- It is normal that the automatically generated public IP address is different from the local IP address and no action is required.
- If port 9022 is a Knox port, you need to enable the permission of port 9022 to access Knox for accessing MRS Manager.
- d. Select the checkbox stating that I confirm that xx.xx.xx is a trusted public IP address and MRS Manager can be accessed using this IP address.
- **Step 4** Click **OK**. The MRS Manager login page is displayed.
- **Step 5** Enter the default username **admin** and the password set during cluster creation, and click **Log In**. The MRS Manager page is displayed.
- **Step 6** On the MRS console, click **Clusters** and choose **Active Clusters**. Click the target cluster name to access the cluster details page.

□ NOTE

To assign MRS Manager access permissions to other users, follow instructions from **Step 6** to **Step 9** to add the users' public IP addresses to the trusted range.

- Step 7 Click Add Security Group Rule on the right of EIP.
- Step 8 On the Add Security Group Rule page, add the IP address segment for users to access the public network and select I confirm that the authorized object is a trusted public IP address range. Do not use 0.0.0.0/0. Otherwise, security risks may arise.

By default, the IP address used for accessing the public network is filled. You can change the IP address segment as required. To enable multiple IP address segments, repeat steps **Step 6** to **Step 9**. If you want to view, modify, or delete a security group rule, click **Manage Security Group Rule**.

Step 9 Click OK.

----End

#### Granting the Permission to Access MRS Manager to Other Users

- **Step 1** On the MRS console, click **Clusters** and choose **Active Clusters**. Click the target cluster name to access the cluster details page.
- Step 2 Click Add Security Group Rule on the right of EIP.
- Step 3 On the Add Security Group Rule page, add the IP address segment for users to access the public network and select. I confirm that the authorized object is a trusted public IP address range. Do not use 0.0.0.0/0. Otherwise, security risks may arise.

By default, the IP address used for accessing the public network is filled. You can change the IP address segment as required. To enable multiple IP address segments, repeat steps **Step 1** to **Step 4**. If you want to view, modify, or delete a security group rule, click **Manage Security Group Rule**.

Step 4 Click OK.

----End

## 30.2.2 Accessing FusionInsight Manager (MRS 3.x or Later)

#### Scenario

In MRS 3.x or later, FusionInsight Manager is used to monitor, configure, and manage clusters. After the cluster is installed, you can use the account to log in to FusionInsight Manager.

□ NOTE

If you cannot log in to the WebUI of the component, access FusionInsight Manager by referring to Accessing FusionInsight Manager from an ECS.

#### **Accessing FusionInsight Manager Using EIP**

- **Step 1** Log in to the MRS management console.
- **Step 2** In the navigation pane, choose **Clusters** > **Active Clusters**. Click the target cluster name to access the cluster details page.
- **Step 3** Click **Manager** next to **MRS Manager**. In the displayed dialog box, configure the EIP information.
  - 1. If no EIP is bound during MRS cluster creation, select an available EIP from the drop-down list on the right of **IEP**. If you have bound an EIP when creating a cluster, go to **Step 3.2**.

□ NOTE

If no EIP is available, click **Manage EIP** to create one. Then, select the created EIP from the drop-down list on the right of **EIP**.

- 2. Select the security group to which the security group rule to be added belongs. The security group is configured when the cluster is created.
- Add a security group rule. By default, the filled-in rule is used to access the EIP. To enable multiple IP address segments to access Manager, see steps Step 6 to Step 9. If you want to view, modify, or delete a security group rule, click Manage Security Group Rule.
- 4. Select the information to be confirmed and click **OK**.
- **Step 4** Click **OK**. The Manager login page is displayed.
- **Step 5** Enter the default username **admin** and the password set during cluster creation, and click **Log In**. The Manager page is displayed.
- **Step 6** On the MRS management console, choose **Clusters** > **Active Clusters**. Click the target cluster name to access the cluster details page.

**◯** NOTE

To grant other users the permission to access Manager, perform **Step 6** to **Step 9** to add the users' public IP addresses to the trusted IP address range.

- **Step 7** Click **Add Security Group Rule** on the right of **EIP**.
- Step 8 On the Add Security Group Rule page, add the IP address segment for users to access the public network and select I confirm that *public network IP/port* is a trusted public IP address. I understand that using 0.0.0.0/0. poses security risks.

By default, the IP address used for accessing the public network is filled. You can change the IP address segment as required. To enable multiple IP address segments, repeat steps **Step 6** to **Step 9**. If you want to view, modify, or delete a security group rule, click **Manage Security Group Rule**.

Step 9 Click OK.

----End

#### Accessing FusionInsight Manager from an ECS

- **Step 1** On the MRS management console, click **Clusters**.
- **Step 2** On the **Active Clusters** page, click the name of the specified cluster.

Record the AZ, VPC, MRS ManagerSecurity Group of the cluster.

- **Step 3** On the homepage of the management console, choose **Service List > Elastic Cloud Server** to switch to the ECS management console and create an ECS.
  - The AZ, VPC, and Security Group of the ECS must be the same as those of the cluster to be accessed.
  - Select a Windows public image. For example, a standard image **Windows Server 2012 R2 Standard 64bit(40GB)**.
  - For details about other configuration parameters, see Elastic Cloud Server >
     User Guide > Getting Started > Creating and Logging In to a Windows
     ECS.

#### ■ NOTE

If the security group of the ECS is different from **Default Security Group** of the Master node, you can modify the configuration using either of the following methods:

- Change the security group of the ECS to the default security group of the Master node.
   For details, see Elastic Cloud Server > User Guide > Security Group > Changing a Security Group.
- Add two security group rules to the security groups of the Master and Core nodes to enable the ECS to access the cluster. Set **Protocol** to **TCP**, **Ports** of the two security group rules to **28443** and **20009**, respectively. For details, see .
- **Step 4** On the VPC management console, apply for an EIP and bind it to the ECS.

For details, see Virtual Private Cloud > User Guide > Elastic IP > Assigning an EIP and Binding It to an ECS.

**Step 5** Log in to the ECS.

The Windows system account, password, EIP, and the security group rules are required for logging in to the ECS. For details, see **Elastic Cloud Server > User Guide > Instances > Logging In to a Windows ECS**.

**Step 6** On the Windows remote desktop, use your browser to access Manager.

For example, you can use Internet Explorer 11 in the Windows 2012 OS.

The address for accessing Manager is the address of the **MRS Manager** page. Enter the name and password of the cluster user, for example, user **admin**.

#### □ NOTE

- If you access Manager with other cluster usernames, change the password upon your first access. The new password must meet the requirements of the current password complexity policies. For details, contact the MRS cluster administrator.
- By default, a user is locked after inputting an incorrect password five consecutive times. The user is automatically unlocked after 5 minutes.

----End

## 30.3 Using an MRS Client

## 30.3.1 Installing a Client (Version 3.x or Later)

#### Scenario

This section describes how to install clients of all services (excluding Flume) in an MRS cluster. For details about how to install the Flume client, see .

A client can be installed on a node inside or outside the cluster. This section uses the installation directory **//opt/client** as an example. Replace it with the actual one.

#### **Prerequisites**

• A Linux ECS has been prepared. For details about the supported OS of the ECS, see **Table 30-1**.

Table 30-1 Reference list

| CPU<br>Architect<br>ure        | os      | Supported Version                               |
|--------------------------------|---------|-------------------------------------------------|
| x86                            | Euler   | EulerOS 2.5                                     |
| g g                            | SUSE    | SUSE Linux Enterprise Server 12 SP4 (SUSE 12.4) |
|                                | Red Hat | Red Hat-7.5-x86_64 (Red Hat 7.5)                |
|                                | CentOS  | CentOS 7.6                                      |
| Kunpeng<br>computin<br>g (Arm) | Euler   | EulerOS 2.8                                     |
|                                | CentOS  | CentOS 7.6                                      |

In addition, sufficient disk space is allocated for the ECS, for example, 40 GB.

- The ECS and the MRS cluster are in the same VPC.
- The security group of the ECS must be the same as that of the master node in the MRS cluster.
- The NTP service has been installed on the ECS OS and is running properly. If the NTP service is not installed, run the **yum install ntp -y** command to install it when the **yum** source is configured.
- A user can log in to the Linux ECS using the password (in SSH mode).

#### Installing a Client on a Node Inside a Cluster

1. Obtain the software package.

Log in to FusionInsight Manager. For details, see Accessing FusionInsight Manager (MRS 3.x or Later). Click the name of the cluster to be operated in the Cluster drop-down list.

Choose **More > Download Client**. The **Download Cluster Client** dialog box is displayed.

#### □ NOTE

In the scenario where only one client is to be installed, choose **Cluster > Service >** Service name > **More > Download Client**. The **Download Client** dialog box is displayed.

2. Set the client type to **Complete Client**.

**Configuration Files Only** is to download client configuration files in the following scenario: After a complete client is downloaded and installed and modify server configurations on Manager, developers need to update the configuration files during application development.

The platform type can be set to **x86 64** or **aarch64**.

- x86\_64: indicates the client software package that can be deployed on the x86 servers.
- aarch64: indicates the client software package that can be deployed on the TaiShan servers.

#### □ NOTE

The cluster supports two types of clients: **x86\_64** and **aarch64**. The client type must match the architecture of the node for installing the client. Otherwise, client installation will fail.

3. Select **Save to Path** and click **OK** to generate the client file.

The generated file is stored in the /tmp/FusionInsight-Client directory on the active management node by default. You can also store the client file in a directory on which user omm has the read, write, and execute permissions. Copy the software package to the file directory on the server where the client is to be installed as user omm or root.

The name of the client software package is in the follow format: **FusionInsight\_Cluster\_<***Cluster ID>\_***Services\_Client.tar**. In this section, the cluster ID **1** is used as an example. Replace it with the actual cluster ID.

The following steps and sections use

FusionInsight\_Cluster\_1\_Services\_Client.tar as an example.

#### 

If you cannot obtain the permissions of user **root**, use user **omm**.

To install the client on another node in the cluster, run the following command to copy the client to the node where the client is to be installed:

scp -p /tmp/FusionInsight-Client/FusionInsight\_Cluster\_1\_Services\_Client.tar /P address of the node where the client is to be installed:/opt/Bigdata/client

- 4. Log in to the server where the client software package is located as user **user client**.
- 5. Decompress the software package.

Go to the directory where the installation package is stored, such as /tmp/FusionInsight-Client. Run the following command to decompress the installation package to a local directory:

#### tar -xvf FusionInsight\_Cluster\_1\_Services\_Client.tar

6. Verify the software package.

Run the following command to verify the decompressed file and check whether the command output is consistent with the information in the **sha256** file.

#### sha256sum -c FusionInsight\_Cluster\_1\_Services\_ClientConfig.tar.sha256

FusionInsight\_Cluster\_1\_Services\_ClientConfig.tar: OK

7. Decompress the obtained installation file.

#### tar -xvf FusionInsight\_Cluster\_1\_Services\_ClientConfig.tar

8. Go to the directory where the installation package is stored, and run the following command to install the client to a specified directory (an absolute path), for example, /opt/client:

# cd /tmp/FusionInsight-Client/ FusionInsight\_Cluster\_1\_Services\_ClientConfig

Run the ./install.sh /opt/client command to install the client. The client is successfully installed if information similar to the following is displayed:

The component client is installed successfully

#### **Ⅲ** NOTE

- If the clients of all or some services use the **/opt/client** directory, other directories must be used when you install other service clients.
- You must delete the client installation directory when uninstalling a client.
- To ensure that an installed client can only be used by the installation user (for example, user\_client), add parameter -o during the installation. That is, run the ./ install.sh /opt/client -o command to install the client.
- If an HBase client is installed, it is recommended that the client installation directory contain only uppercase and lowercase letters, digits, and characters (\_-?.@+=) due to the limitation of the Ruby syntax used by HBase.

#### **Using a Client**

 On the node where the client is installed, run the sudo su - omm command to switch the user. Run the following command to go to the client directory:

#### cd /opt/client

2. Run the following command to configure environment variables:

source bigdata\_env

 If Kerberos authentication is enabled for the current cluster, run the following command to authenticate the user. If Kerberos authentication is disabled for the current cluster, skip this step.

**kinit** *MRS cluster user* Example: **kinit admin** 

□ NOTE

User **admin** is created by default for MRS clusters with Kerberos authentication enabled and is used for administrators to maintain the clusters.

4. Run the client command of a component directly.

For example, run the **hdfs dfs -ls /** command to view files in the HDFS root directory.

#### Installing a Client on a Node Outside a Cluster

- 1. Create an ECS that meets the requirements in **Prerequisites**.
- 2. Perform NTP time synchronization to synchronize the time of nodes outside the cluster with that of the MRS cluster.
  - a. Run the vi /etc/ntp.conf command to edit the NTP client configuration file, add the IP addresses of the master node in the MRS cluster, and comment out the IP address of other servers.

```
server master1_ip prefer server master2_ip
```

Figure 30-1 Adding the master node IP addresses

```
# Use public servers from the pool.ntp.org project.
# Please consider joining the pool (http://www.pool.ntp.org/join.html).
#server 0.centos.pool.ntp.org iburst
server 1.centos.pool.ntp.org iburst
 server 2.centos.pool.ntp.org iburst
#server 3.centos.pool.ntp.org iburst
server 10.9.2.38 prefer
server 10.9.2.39
#broadcast 192.168.1.255 autokey
                                       # broadcast server
#broadcastclient
                                       # broadcast client
#broadcast
                                       # multicast server
                    autokey
#multicastclient
                                       # multicast client
#manycastserver 2
                                       # manycast server
#manycastclient 1
                               autokey # manycast client
```

- b. Run the **service ntpd stop** command to stop the NTP service.
- c. Run the following command to manually synchronize the time:

/usr/sbin/ntpdate 192.168.10.8

192.168.10.8 indicates the IP address of the active Master node.

- d. Run the **service ntpd start** or **systemctl restart ntpd** command to start the NTP service.
- e. Run the **ntpstat** command to check the time synchronization result.

- Perform the following steps to download the cluster client software package from FusionInsight Manager, copy the package to the ECS node, and install the client:
  - Log in to FusionInsight Manager and download the cluster client to the specified directory on the active management node by referring to Accessing FusionInsight Manager (MRS 3.x or Later) and Installing a Client on a Node Inside a Cluster.
  - b. Log in to the active management node as user **root** and run the following command to copy the client installation package to the target node:

scp -p /tmp/FusionInsight-Client/
FusionInsight\_Cluster\_1\_Services\_Client.tar IP address of the node
where the client is to be installed:/tmp

c. Log in to the node on which the client is to be installed as the client user. Run the following commands to install the client. If the user does not have operation permissions on the client software package and client installation directory, grant the permissions using the **root** user.

cd /tmp

tar -xvf FusionInsight\_Cluster\_1\_Services\_Client.tar tar -xvf FusionInsight\_Cluster\_1\_Services\_ClientConfig.tar cd FusionInsight\_Cluster\_1\_Services\_ClientConfig ./install.sh /opt/client

d. Run the following commands to switch to the client directory and configure environment variables:

cd /opt/client

source bigdata\_env

e. If Kerberos authentication is enabled for the current cluster, run the following command to authenticate the user. If Kerberos authentication is disabled for the current cluster, skip this step.

kinit MRS cluster user

Example: kinit admin

f. Run the client command of a component directly.
For example, run the hdfs dfs -ls / command to view files in the HDFS root directory.

## 30.3.2 Installing a Client (Versions Earlier Than 3.x)

#### Scenario

An MRS client is required. The MRS cluster client can be installed on the Master or Core node in the cluster or on a node outside the cluster.

After a cluster of versions earlier than MRS 3.x is created, a client is installed on the active Master node by default. You can directly use the client. The installation directory is **/opt/client**.

For details about how to install a client of MRS 3.x or later, see **Installing a Client** (Version 3.x or Later).

#### □ NOTE

If a client has been installed on the node outside the MRS cluster and the client only needs to be updated, update the client using the user who installed the client, for example, user **root**.

#### **Prerequisites**

• An ECS has been prepared. For details about the OS and its version of the ECS, see **Table 30-2**.

Table 30-2 Reference list

| OS      | Supported Version      |  |
|---------|------------------------|--|
| EulerOS | Available: EulerOS 2.2 |  |
|         | Available: EulerOS 2.3 |  |
|         | Available: EulerOS 2.5 |  |

In addition, sufficient disk space is allocated for the ECS, for example, 40 GB.

- The ECS and the MRS cluster are in the same VPC.
- The security group of the ECS is the same as that of the Master node of the MRS cluster.

If this requirement is not met, modify the ECS security group or configure the inbound and outbound rules of the ECS security group to allow the ECS security group to be accessed by all security groups of MRS cluster nodes.

To enable users to log in to a Linux ECS using a password (SSH), see Instances > Logging In to a Linux ECS > Login Using an SSH Password in the Elastic Cloud Server User Guide.

#### Installing a Client on the Core Node

 Log in to MRS Manager and choose Services > Download Client to download the client installation package to the active management node.

#### 

If only the client configuration file needs to be updated, see method 2 in **Updating a Client (Versions Earlier Than 3.x)**.

- 2. Use the IP address to search for the active management node, and log in to the active management node using VNC.
- 3. Log in to the active management node, and run the following command to switch the user:

#### sudo su - omm

- 4. On the MRS management console, view the IP address on the **Nodes** tab page of the specified cluster.
  - Record the IP address of the Core node where the client is to be used.
- 5. On the active management node, run the following command to copy the client installation package to the Core node:

#### scp -p /tmp/MRS-client/MRS\_Services\_Client.tar /P address of the Core node./opt/client

6. Log in to the Core node as user **root**.

For details, see Login Using an SSH Key.

7. Run the following commands to install the client:

cd /opt/client

tar -xvf MRS Services Client.tar

tar -xvf MRS\_Services\_ClientConfig.tar

cd /opt/client/MRS\_Services\_ClientConfig

./install.sh Client installation directory

For example, run the following command:

./install.sh /opt/client

8. For details about how to use the client, see **Using an MRS Client**.

#### Using an MRS Client

- On the node where the client is installed, run the sudo su omm command to switch the user. Run the following command to go to the client directory: cd /opt/client
- 2. Run the following command to configure environment variables:

#### source bigdata\_env

 If Kerberos authentication is enabled for the current cluster, run the following command to authenticate the user. If Kerberos authentication is disabled for the current cluster, skip this step.

kinit MRS cluster user

Example: kinit admin

User **admin** is created by default for MRS clusters with Kerberos authentication enabled and is used for administrators to maintain the clusters.

4. Run the client command of a component directly.

For example, run the **hdfs dfs -ls /** command to view files in the HDFS root directory.

#### Installing a Client on a Node Outside the Cluster

- **Step 1** Create an ECS that meets the requirements in the prerequisites.
- Step 2 Log in to MRS Manager. For details, see Accessing MRS Manager (Versions Earlier Than MRS 3.x). Then, choose Services.
- Step 3 Click Download Client.
- Step 4 In Client Type, select All client files.
- Step 5 In Download To, select Remote host.
- Step 6 Set Host IP Address to the IP address of the ECS, Host Port to 22, and Save Path to /tmp.

- If the default port **22** for logging in to an ECS using SSH has been changed, set **Host Port** to the new port.
- Save Path contains a maximum of 256 characters.

#### **Step 7** Set **Login User** to **root**.

If other users are used, ensure that the users have read, write, and execute permission on the save path.

**Step 8** Click **OK** to generate a client file.

If the following information is displayed, the client package is saved. Click **Close**. Obtain the client file from the save path on the remote host that is set when the client is downloaded.

Client files downloaded to the remote host successfully.

If the following information is displayed, check the username, password, and security group configurations of the remote host. Ensure that the username and password are correct and an inbound rule of the SSH (22) port has been added to the security group of the remote host. And then, go to **Step 2** to download the client again.

Failed to connect to the server. Please check the network connection or parameter settings.

#### ∩ NOTE

Generating a client will occupy a large number of disk I/Os. You are advised not to download a client when the cluster is being installed, started, and patched, or in other unstable states.

**Step 9** Log in to the ECS using VNC. For details, see **Instance** > **Logging In to a Linux** > **Logging In to a Linux** in the *Elastic Cloud Server User Guide* 

Log in to the ECS. For details, see **Login Using an SSH Key**. Set the ECS password and log in to the ECS in VNC mode.

- **Step 10** Perform NTP time synchronization to synchronize the time of nodes outside the cluster with the time of the MRS cluster.
  - 1. Check whether the NTP service is installed. If it is not installed, run the **yum install ntp -y** command to install it.
  - 2. Run the **vim /etc/ntp.conf** command to edit the NTP client configuration file, add the IP address of the Master node in the MRS cluster, and comment out the IP addresses of other servers.

server *master1\_ip* prefer server *master2\_ip* 

Figure 30-2 Adding the master node IP addresses

```
# Use public servers from the pool.ntp.org project.
# Please consider joining the pool (http://www.pool.ntp.org/join.html)
#server 0.centos.pool.ntp.org iburst
#server 1.centos.pool.ntp.org iburst
server 2.centos.pool.ntp.org iburst
#server 3.centos.pool.ntp.org iburst
 erver 10.9.2.38 prefer
 erver 10.9.2.39
#broadcast 192.168.1.255 autokey
                                        # broadcast server
#broadcastclient
                                        # broadcast client
#broadcast
                  autokey
                                        # multicast server
#multicastclient
                                        # multicast client
manycastserver 2
                                        # manycast server
#manycastclient 1
                                autokey # manycast client
```

- 3. Run the **service ntpd stop** command to stop the NTP service.
- 4. Run the following command to manually synchronize the time:

```
/usr/sbin/ntpdate 192.168.10.8
```

□ NOTE

192.168.10.8 indicates the IP address of the active Master node.

- 5. Run the **service ntpd start** or **systemctl restart ntpd** command to start the NTP service.
- 6. Run the **ntpstat** command to check the time synchronization result:
- **Step 11** On the ECS, switch to user **root** and copy the installation package in **Save Path** in **Step 6** to the **/opt** directory. For example, if **Save Path** is set to **/tmp**, run the following commands:

sudo su - root

cp /tmp/MRS Services Client.tar /opt

**Step 12** Run the following command in the **/opt** directory to decompress the package and obtain the verification file and the configuration package of the client:

tar -xvf MRS Services Client.tar

**Step 13** Run the following command to verify the configuration file package of the client:

sha256sum -c MRS\_Services\_ClientConfig.tar.sha256

The command output is as follows:

MRS\_Services\_ClientConfig.tar: OK

**Step 14** Run the following command to decompress MRS\_Services\_ClientConfig.tar:

tar -xvf MRS Services ClientConfig.tar

**Step 15** Run the following command to install the client to a new directory, for example, /opt/Bigdata/client. A directory is automatically generated during the client installation.

sh /opt/MRS\_Services\_ClientConfig/install.sh /opt/Bigdata/client

If the following information is displayed, the client has been successfully installed:

Components client installation is complete.

**Step 16** Check whether the IP address of the ECS node is connected to the IP address of the cluster Master node.

For example, run the following command: **ping** *Master node IP address*.

- If yes, go to Step 17.
- If no, check whether the VPC and security group are correct and whether the ECS and the MRS cluster are in the same VPC and security group, and go to Step 17.
- **Step 17** Run the following command to configure environment variables:

#### source /opt/Bigdata/client/bigdata env

**Step 18** If Kerberos authentication is enabled for the current cluster, run the following command to authenticate the user. If Kerberos authentication is disabled for the current cluster, skip this step.

kinit MRS cluster user

Example: kinit admin

**Step 19** Run the client command of a component.

For example, run the following command to query the HDFS directory:

hdfs dfs -ls /

----End

### 30.3.3 Updating a Client (Version 3.x or Later)

A cluster provides a client for you to connect to a server, view task results, or manage data. If you modify service configuration parameters on Manager and restart the service, you need to download and install the client again or use the configuration file to update the client.

#### **Updating the Client Configuration**

#### Method 1:

- Step 1 Log in to FusionInsight Manager. For details, see Accessing FusionInsight Manager (MRS 3.x or Later). Click the name of the cluster to be operated in the Cluster drop-down list.
- **Step 2** Choose **More > Download Client > Configuration Files Only**.

The generated compressed file contains the configuration files of all services.

- **Step 3** Determine whether to generate a configuration file on the cluster node.
  - If yes, select **Save to Path**, and click **OK** to generate the client file. By default, the client file is generated in /tmp/FusionInsight-Client on the active management node. You can also store the client file in other directories, and user **omm** has the read, write, and execute permissions on the directories. Then go to **Step 4**.

- If no, click **OK**, specify a local save path, and download the complete client. Wait until the download is complete and go to **Step 4**.
- **Step 4** Use WinSCP to save the compressed file to the client installation directory, for example, /opt/hadoopclient, as the client installation user.
- **Step 5** Decompress the software package.

Run the following commands to go to the directory where the client is installed, and decompress the file to a local directory. For example, the downloaded client file is **FusionInsight Cluster 1 Services Client.tar**.

#### cd /opt/hadoopclient

tar -xvf FusionInsight Cluster 1 Services Client.tar

**Step 6** Verify the software package.

Run the following command to verify the decompressed file and check whether the command output is consistent with the information in the **sha256** file.

#### sha256sum -c

FusionInsight\_Cluster\_1\_Services\_ClientConfig\_ConfigFiles.tar.sha256

FusionInsight\_Cluster\_1\_Services\_ClientConfig\_ConfigFiles.tar: OK

**Step 7** Decompress the package to obtain the configuration file.

tar -xvf FusionInsight\_Cluster\_1\_Services\_ClientConfig\_ConfigFiles.tar

**Step 8** Run the following command in the client installation directory to update the client using the configuration file:

**sh refreshConfig.sh** Client installation directory Directory where the configuration file is located

For example, run the following command:

#### sh refreshConfig.sh /opt/hadoopclient /opt/hadoopclient/ FusionInsight\_Cluster\_1\_Services\_ClientConfig\_ConfigFiles

If the following information is displayed, the configurations have been updated successfully.

Succeed to refresh components client config.

#### ----End

#### Method 2:

- **Step 1** Log in to the client installation node as user **root**.
- **Step 2** Go to the client installation directory, for example, /opt/hadoopclient and run the following commands to update the configuration file:

#### cd /opt/hadoopclient

#### sh autoRefreshConfig.sh

**Step 3** Enter the username and password of the FusionInsight Manager administrator and the floating IP address of FusionInsight Manager.

**Step 4** Enter the names of the components whose configuration needs to be updated. Use commas (,) to separate the component names. Press **Enter** to update the configurations of all components if necessary.

If the following information is displayed, the configurations have been updated successfully.

Succeed to refresh components client config.

----End

### 30.3.4 Updating a Client (Versions Earlier Than 3.x)

□ NOTE

This section applies to clusters of versions earlier than MRS 3.x. For MRS 3.x or later, see **Updating a Client (Version 3.x or Later)**.

#### **Updating a Client Configuration File**

#### Scenario

An MRS cluster provides a client for you to connect to a server, view task results, or manage data. Before using an MRS client, you need to download and update the client configuration file if service configuration parameters are modified and a service is restarted or the service is merely restarted on MRS Manager.

During cluster creation, the original client is stored in the **/opt/client** directory on all nodes in the cluster by default. After the cluster is created, only the client of a Master node can be directly used. To use the client of a Core node, you need to update the client configuration file first.

#### **Procedure**

#### Method 1:

- Step 1 Log in to MRS Manager. For details, see Accessing MRS Manager (Versions Earlier Than MRS 3.x). Then, choose Services.
- Step 2 Click Download Client.

Set Client Type to Only configuration files, Download To to Server, and click OK to generate the client configuration file. The generated file is saved in the /tmp/MRS-client directory on the active management node by default. You can customize the file path.

- **Step 3** Query and log in to the active Master node.
- **Step 4** If you use the client in the cluster, run the following command to switch to user **omm**. If you use the client outside the cluster, switch to user **root**.

sudo su - omm

**Step 5** Run the following command to switch to the client directory, for example, **/opt/ Bigdata/client**:

cd /opt/Bigdata/client

**Step 6** Run the following command to update client configurations:

**sh refreshConfig.sh** *Client installation directory Full path of the client configuration file package* 

For example, run the following command:

# sh refreshConfig.sh /opt/Bigdata/client /tmp/MRS-client/MRS\_Services\_Client.tar

If the following information is displayed, the configurations have been updated successfully.

ReFresh components client config is complete. Succeed to refresh components client config.

#### ----End

#### Method 2:

**Step 1** After the cluster is installed, run the following command to switch to user **omm**. If you use the client outside the cluster, switch to user **root**.

sudo su - omm

**Step 2** Run the following command to switch to the client directory, for example, /opt/Bigdata/client:

#### cd /opt/Bigdata/client

**Step 3** Run the following command and enter the name of an MRS Manager user with the download permission and its password (for example, the username is **admin** and the password is the one set during cluster creation) as prompted to update client configurations.

#### sh autoRefreshConfig.sh

**Step 4** After the command is executed, the following information is displayed, where XXX indicates the name of the component installed in the cluster. To update client configurations of all components, press **Enter**. To update client configurations of some components, enter the component names and separate them with commas (,).

Components "xxx" have been installed in the cluster. Please input the comma-separated names of the components for which you want to update client configurations. If you press Enter without inputting any component name, the client configurations of all components will be updated:

If the following information is displayed, the configurations have been updated successfully.

Succeed to refresh components client config.

If the following information is displayed, the username or password is incorrect.

login manager failed, Incorrect username or password.

#### 

- This script automatically connects to the cluster and invokes the **refreshConfig.sh** script to download and update the client configuration file.
- By default, the client uses the floating IP address specified by wsom=xxx in the Version
  file in the installation directory to update the client configurations. To update the
  configuration file of another cluster, modify the value of wsom=xxx in the Version file
  to the floating IP address of the corresponding cluster before performing this step.

----End

#### Fully Updating the Original Client of the Active Master Node

#### Scenario

During cluster creation, the original client is stored in the **/opt/client** directory on all nodes in the cluster by default. The following uses **/opt/Bigdata/client** as an example.

- For a normal MRS cluster, you will use the pre-installed client on a Master node to submit a job on the management console page.
- You can also use the pre-installed client on the Master node to connect to a server, view task results, and manage data.

After installing the patch on the cluster, you need to update the client on the Master node to ensure that the functions of the built-in client are available.

#### **Procedure**

- Step 1 Log in to MRS Manager. For details, see Accessing MRS Manager (Versions Earlier Than MRS 3.x). Then, choose Services.
- Step 2 Click Download Client.

Set Client Type to All client files, Download To to Server, and click OK to generate the client configuration file. The generated file is saved in the /tmp/ MRS-client directory on the active management node by default. You can customize the file path.

- **Step 3** Query and log in to the active Master node.
- **Step 4** On the ECS, switch to user **root** and copy the installation package to the **/opt** directory.

sudo su - root

cp /tmp/MRS-client/MRS Services Client.tar /opt

**Step 5** Run the following command in the **/opt** directory to decompress the package and obtain the verification file and the configuration package of the client:

tar -xvf MRS\_Services\_Client.tar

**Step 6** Run the following command to verify the configuration file package of the client:

sha256sum -c MRS\_Services\_ClientConfig.tar.sha256

The command output is as follows:

MRS\_Services\_ClientConfig.tar: OK

**Step 7** Run the following command to decompress **MRS Services ClientConfig.tar**:

tar -xvf MRS\_Services\_ClientConfig.tar

**Step 8** Run the following command to move the original client to the **/opt/Bigdata/ client\_bak** directory:

mv /opt/Bigdata/client /opt/Bigdata/client bak

**Step 9** Run the following command to install the client in a new directory. The client path must be **/opt/Bigdata/client**.

#### sh /opt/MRS\_Services\_ClientConfig/install.sh /opt/Bigdata/client

If the following information is displayed, the client has been successfully installed:

Components client installation is complete.

**Step 10** Run the following command to modify the user and user group of the **/opt/ Bigdata/client** directory:

chown omm:wheel /opt/Bigdata/client -R

**Step 11** Run the following command to configure environment variables:

source /opt/Bigdata/client/bigdata env

**Step 12** If Kerberos authentication is enabled for the current cluster, run the following command to authenticate the user. If Kerberos authentication is disabled for the current cluster, skip this step.

kinit MRS cluster user

Example: kinit admin

**Step 13** Run the client command of a component.

For example, run the following command to query the HDFS directory:

hdfs dfs -ls /

----End

#### Fully Updating the Original Client of the Standby Master Node

**Step 1** Repeat **Step 1** to **Step 3** to log in to the standby Master node, and run the following command to switch to user **omm**:

sudo su - omm

**Step 2** Run the following command on the standby master node to copy the downloaded client package from the active master node:

scp omm@master1 nodeIP address./tmp/MRS-client/
MRS\_Services\_Client.tar /tmp/MRS-client/

□ NOTE

- In this command, master1 node is the active master node.
- /tmp/MRS-client/ is an example target directory of the standby master node.

**Step 3** Repeat **Step 4** to **Step 13** to update the client of the standby Master node.

----End